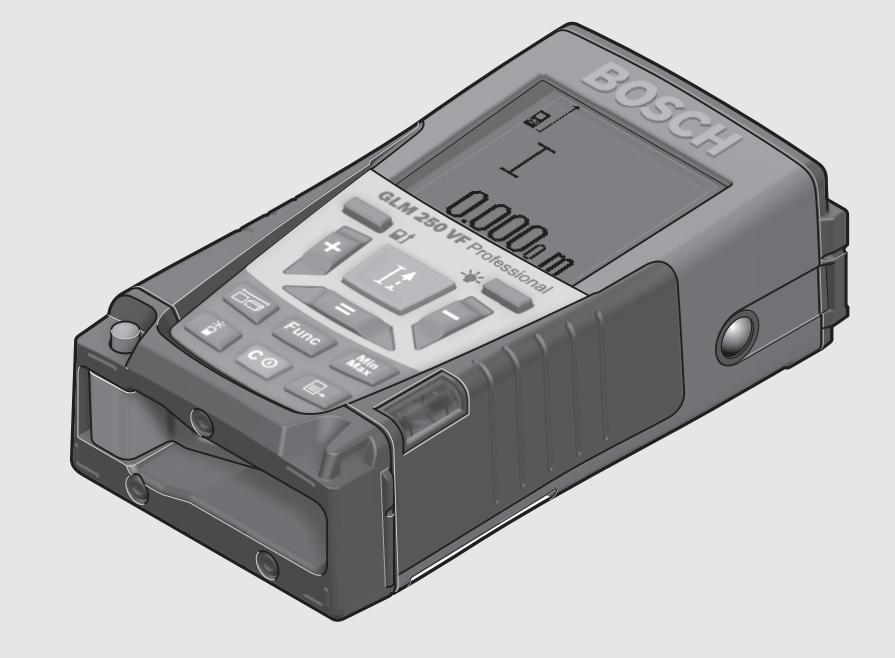

**1 609 92A 0KT** (2014.04) I / 320 **XXX**

70745 Leinfelden-Echterdingen

**Robert Bosch GmbH**Power Tools Division

**www.bosch-pt.com**

Germany

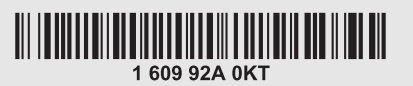

# **GLM** Professional

150 | 250 VF

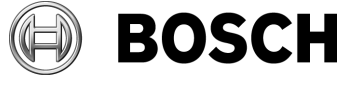

#### **de** Originalbetriebsanleitung

- **en** Original instructions
- **fr**Notice originale
- **es**Manual original
- **pt** Manual original
- **it**Istruzioni originali
- **nl**Oorspronkelijke
- gebruiksaanwijzing
- **da** Original brugsanvisning
- **sv** Bruksanvisning i original
- **no** Original driftsinstruks
- **fi**Alkuperäiset ohjeet
- **el** Πρωτότυπο οδηγιών χρήσης
- **tr** Orijinal işletme talimatı
- **pl** Instrukcja oryginalna **cs** Původní návod k používání
- 
- **sk**Pôvodný návod na použitie
- **hu** Eredeti használati utasítás
- **ru** Оригинальное руководство по эксплуатации
- **uk** Оригінальна інструкція
- з експлуатації **kk** Пайдалану нұсқаулығының
	- түпнұсқасы
- **ro** Instrucţiuni originale **bg** Оригинална инструкция
- **mk** Оригинално упатство за работа
- 
- **sr** Originalno uputstvo za rad
- **sl** Izvirna navodila **hr** Originalne upute za rad
- **et** Algupärane kasutusjuhend
- **lv** Instrukcijas oriģinālvalodā
- **lt** Originali instrukcija
- **cn** 正本使用说明书
- **tw** 原始使用說明書
- **ko** 사용 설명서 원본<br>**ar** تعليمات التشغيل الأصلية
- 
- **fa** دفتزچه راهنمای اصلی

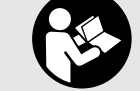

**2** |

**Cardinal** 

 $\overline{\bigcirc}$ 

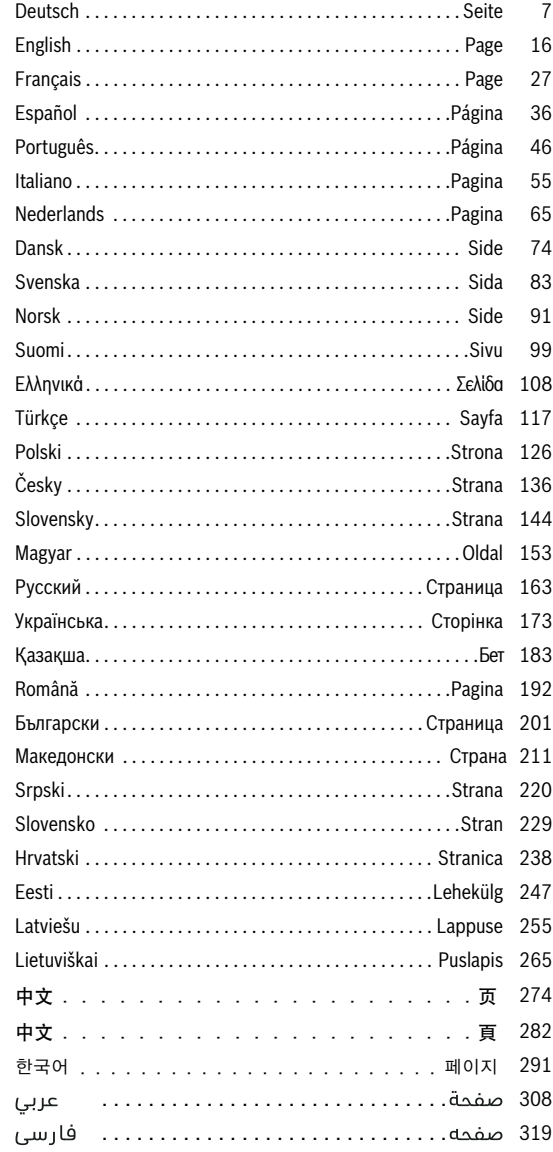

 $\bigoplus$ 

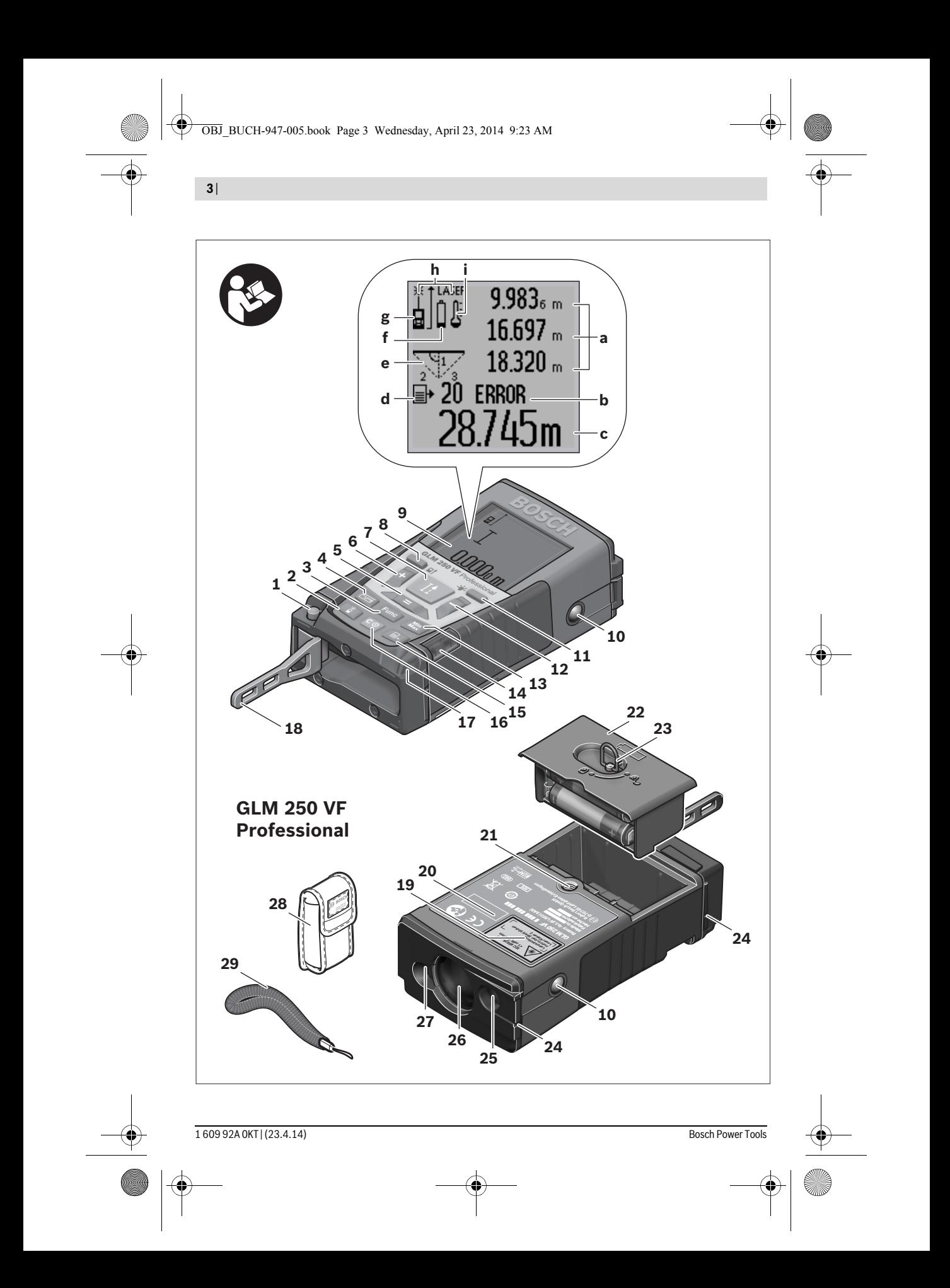

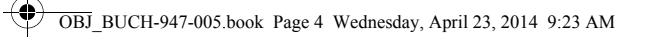

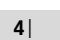

◈

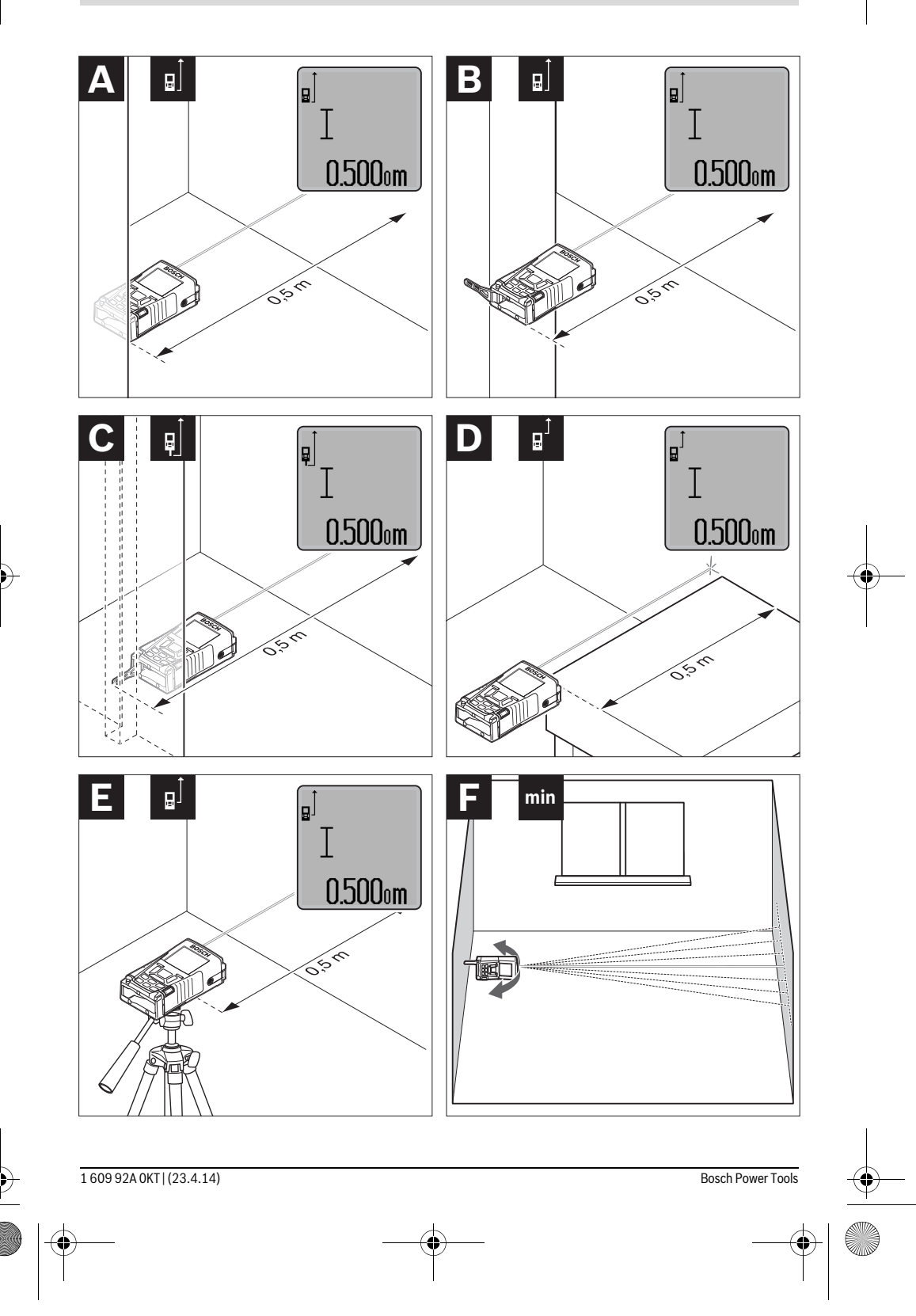

♦

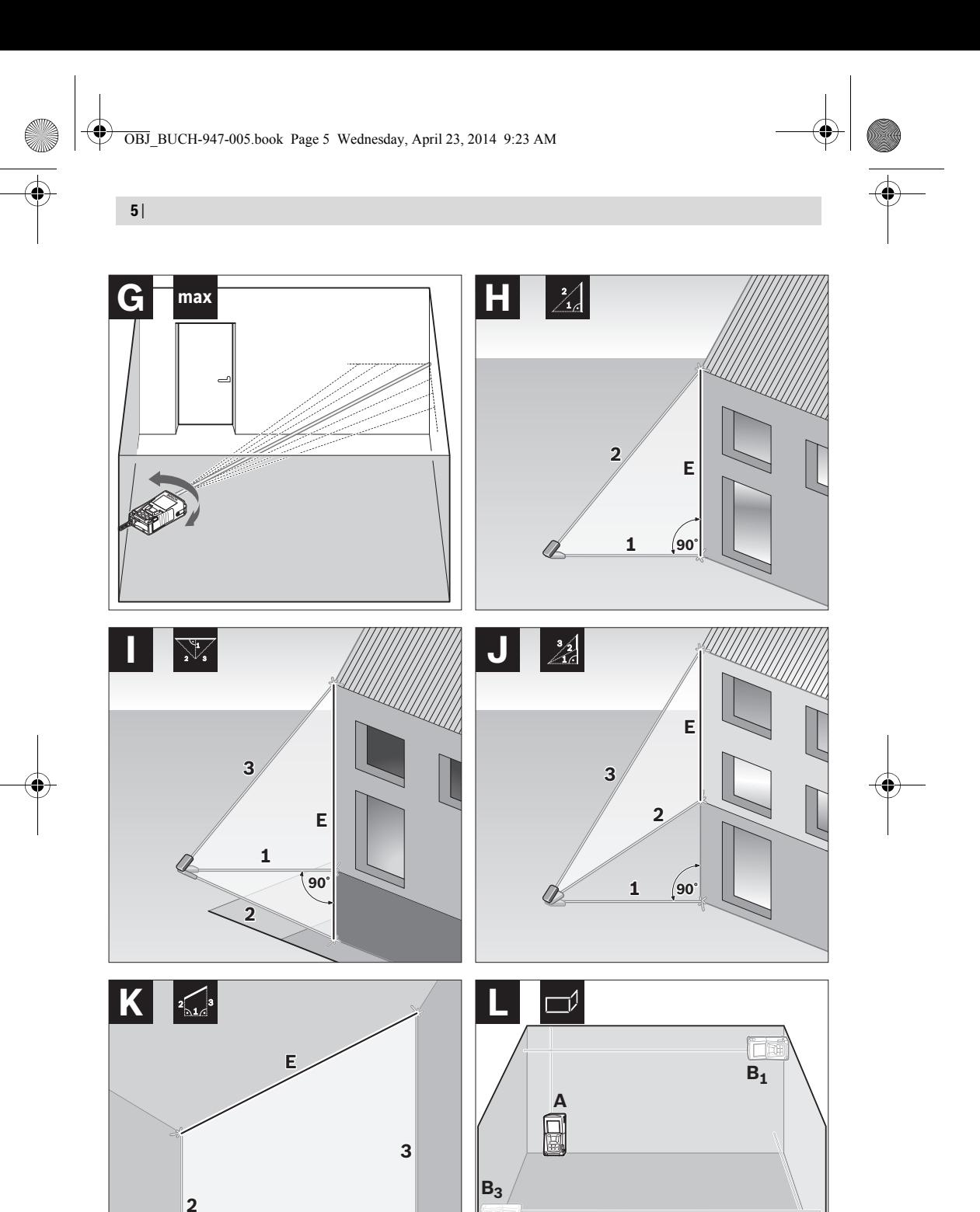

**90˚ 90˚** Ó **1** 1 609 92A 0KT | (23.4.14) Bosch Power Tools

**B2**

OBJ\_BUCH-947-005.book Page 6 Wednesday, April 23, 2014 9:23 AM

**6** |

 $\overline{\textcolor{black}{\bigcirc}}$ 

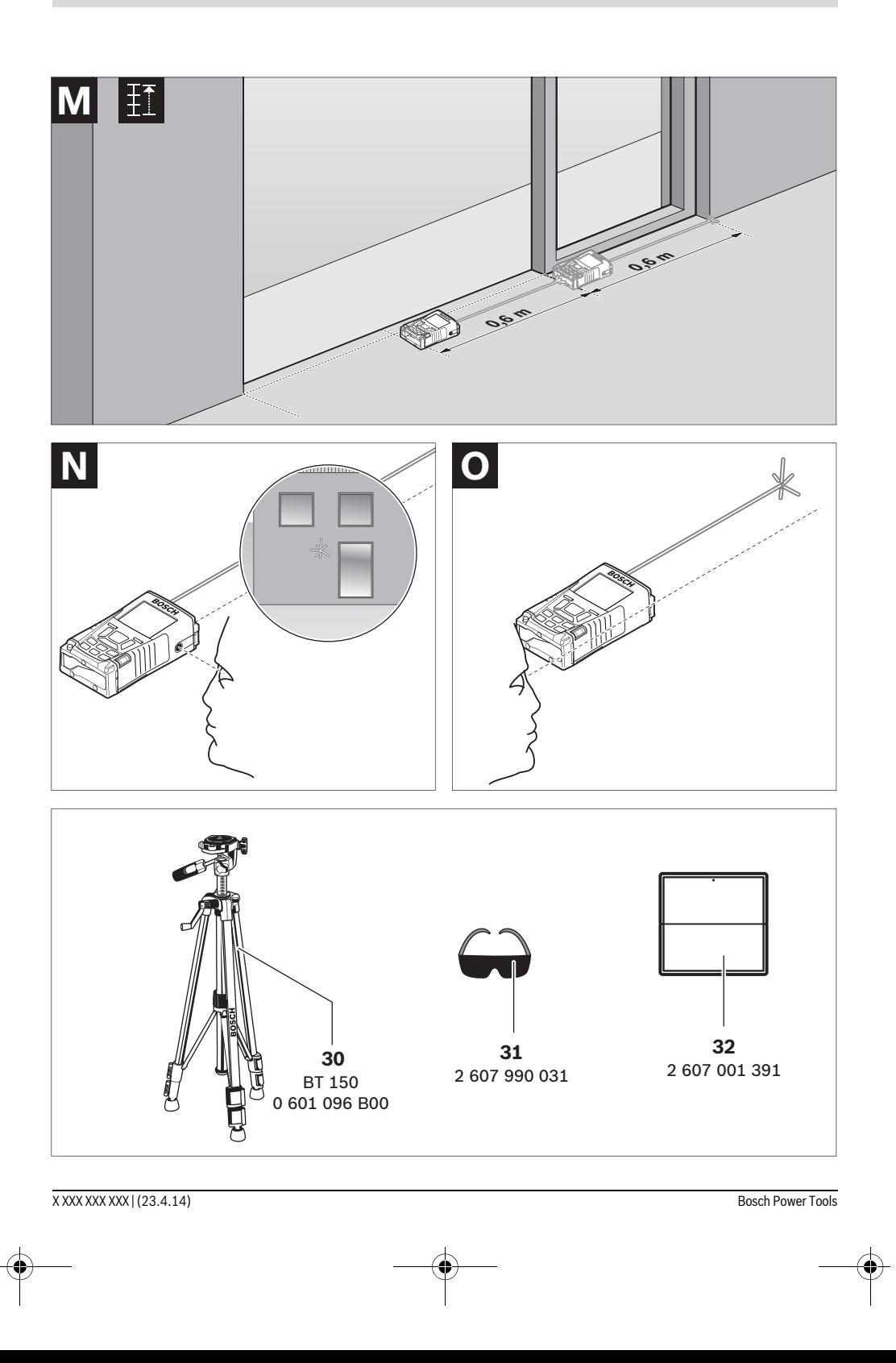

#### Deutsch | **7**

# **Deutsch**

### **Sicherheitshinweise**

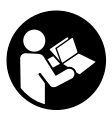

**Sämtliche Anweisungen sind zu lesen und zu beachten, um mit dem Messwerkzeug gefahrlos und sicher zu arbeiten. Machen Sie Warnschilder am Messwerkzeug niemals unkenntlich. BEWAHREN SIE DIESE ANWEISUNGEN GUT AUF UND GEBEN SIE SIE BEI WEITERGABE DES MESSWERK-ZEUGS MIT.**

- **Vorsicht wenn andere als die hier angegebenen Bedienungs- oder Justiereinrichtungen benutzt oder andere Verfahrensweisen ausgeführt werden, kann dies zu gefährlicher Strahlungsexposition führen.**
- **Das Messwerkzeug wird mit einem Warnschild ausgeliefert (in der Darstellung des Messwerkzeugs auf der Grafikseite mit Nummer 19 gekennzeichnet).**

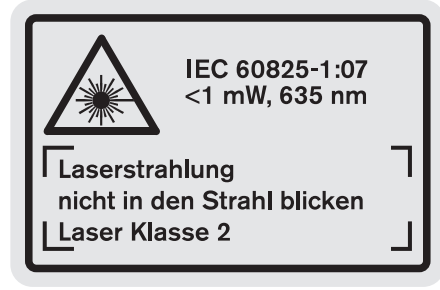

 **Ist der Text des Warnschildes nicht in Ihrer Landessprache, dann überkleben Sie ihn vor der ersten Inbetriebnahme mit dem mitgelieferten Aufkleber in Ihrer Landessprache.**

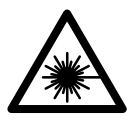

**Richten Sie den Laserstrahl nicht auf Personen oder Tiere und blicken Sie nicht selbst in den direkten oder reflektierten Laserstrahl.** Dadurch können Sie Personen blenden, Unfälle verursachen oder das Auge schädigen.

 **Falls Laserstrahlung ins Auge trifft, sind die Augen bewusst zu schließen und der Kopf sofort aus dem Strahl zu bewegen.**

- **Nehmen Sie keine Änderungen an der Lasereinrichtung vor.**
- **Verwenden Sie die Laser-Sichtbrille nicht als Schutzbrille.** Die Laser-Sichtbrille dient zum besseren Erkennen des Laserstrahls, sie schützt jedoch nicht vor der Laserstrahlung.
- **Verwenden Sie die Laser-Sichtbrille nicht als Sonnenbrille oder im Straßenverkehr.** Die Laser-Sichtbrille bietet keinen vollständigen UV-Schutz und vermindert die Farbwahrnehmung.
- **Lassen Sie das Messwerkzeug von qualifiziertem Fachpersonal und nur mit Original-Ersatzteilen reparieren.**  Damit wird sichergestellt, dass die Sicherheit des Messwerkzeuges erhalten bleibt.
- **Lassen Sie Kinder das Laser-Messwerkzeug nicht unbeaufsichtigt benutzen.** Sie könnten unbeabsichtigt Personen blenden.
- **Arbeiten Sie mit dem Messwerkzeug nicht in explosionsgefährdeter Umgebung, in der sich brennbare Flüssigkeiten, Gase oder Stäube befinden.** Im Messwerkzeug können Funken erzeugt werden, die den Staub oder die Dämpfe entzünden.

### **Produkt- und Leistungsbeschreibung**

Bitte klappen Sie die Ausklappseite mit der Darstellung des Messwerkzeugs auf, und lassen Sie diese Seite aufgeklappt, während Sie die Betriebsanleitung lesen.

#### **Bestimmungsgemäßer Gebrauch**

Das Messwerkzeug ist bestimmt zum Messen von Entfernungen, Längen, Höhen, Abständen und zum Berechnen von Flächen und Volumina. Das Messwerkzeug ist geeignet zum Messen im Innen- und Außenbereich.

### **8** | Deutsch

### **Technische Daten**

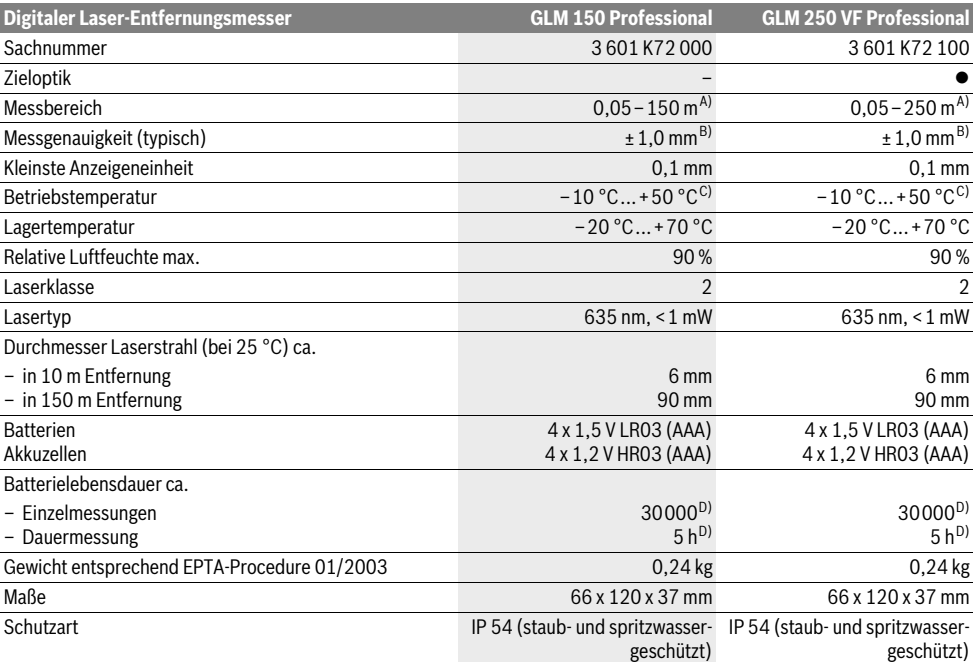

A) Die Reichweite wird größer, je besser das Laserlicht von der Oberfläche des Zieles zurückgeworfen wird (streuend, nicht spiegelnd) und je heller der Laserpunkt gegenüber der Umgebungshelligkeit ist (Innenräume, Dämmerung). Bei ungünstigen Bedingungen (z.B. Messen im Außenbereich mit starker Sonneneinstrahlung) kann es notwendig sein, die Zieltafel zu verwenden.

B) Bei ungünstigen Bedingungen wie z.B. starker Sonneneinstrahlung oder schlecht reflektierender Oberfläche beträgt die maximale Abweichung ±20 mm auf 150 m. Bei günstigen Bedingungen ist mit einem Einfluss von ±0,05 mm/m zu rechnen.

C) In der Funktion Dauermessung beträgt die max. Betriebstemperatur +40 °C.

D) Mit 1,2-V-Akkuzellen sind weniger Messungen möglich als mit 1,5-V-Batterien. Die angegebene Batterielebensdauer bezieht sich auf Messungen ohne Displaybeleuchtung und Ton.

Zur eindeutigen Identifizierung Ihres Messwerkzeugs dient die Seriennummer **20** auf dem Typenschild.

#### **Abgebildete Komponenten**

Die Nummerierung der abgebildeten Komponenten bezieht sich auf die Darstellung des Messwerkzeugs auf der Grafikseite.

- **1** Arretierung des Anschlagstiftes
- **2** Taste permanenter Laserstrahl
- **3** Funktionswechseltaste
- **4** Taste für Längen-, Flächen- und Volumenmessung
- **5** Ergebnistaste
- **6** Plustaste
- **7** Taste Messung und Dauermessung
- **8** Taste Wahl der Bezugsebene
- **9** Display
- **10** Sucher der Zieloptik (GLM 250 VF)
- **11** Taste Displaybeleuchtung
- **12** Minustaste
- **13** Taste für Minimum- und Maximummessung
- **14** Libelle
- **15** Taste Messwertliste
- **16** Ein-Aus-Taste und Speicher-Löschtaste
- **17** Aufnahme Tragschlaufe
- **18** Anschlagstift
- **19** Laser-Warnschild
- **20** Seriennummer
- **21** 1/4"-Gewinde
- **22** Batteriefach
- **23** Arretierung des Batteriefachs
- **24** Ausrichthilfe
- **25** Fenster der Zieloptik (GLM 250 VF)
- **26** Empfangslinse
- **27** Ausgang Laserstrahlung
- **28** Schutztasche
- **29** Tragschlaufe

Deutsch | **9**

#### **30** Stativ\*

- **31** Laser-Sichtbrille\*
- **32** Laser-Zieltafel\*

**\* Abgebildetes oder beschriebenes Zubehör gehört nicht zum Standard-Lieferumfang.**

#### **Anzeigenelemente**

- **a** Messwertzeilen
- **b** Fehleranzeige "ERROR"
- **c** Ergebniszeile
- **d** Indikator Messwertliste
- **e** Messfunktionen
	- Längenmessung
	- Щ Flächenmessung
	- ー Volumenmessung
	- Dauermessung **Book**
- **min**
- **max** Minimum-/Maximummessung
- Einfache Pythagorasmessung  $\mathcal{E}$
- Doppelte Pythagorasmessung 2 3
- Kombinierte Pythagorasmessung 1 <sup>3</sup> <sup>2</sup>
- Trapezmessung 1<br>0<br>0
- Timerfunktion
- Wandflächenmessung
- 秤 Absteckfunktion
- **f** Batteriewarnung
- **g** Bezugsebene der Messung
- **h** Laser eingeschaltet
- **i** Temperaturwarnung

### **Montage**

#### **Batterien einsetzen/wechseln**

Für den Betrieb des Messwerkzeugs wird die Verwendung von Alkali-Mangan-Batterien oder Akkus empfohlen.

Mit 1,2-V-Akkus sind weniger Messungen möglich als mit 1,5-V-Batterien.

Zum Öffnen des Batteriefachs **22** drehen Sie die Arretierung 23 in Stellung  $\bigcirc$  und ziehen das Batteriefach heraus.

Achten Sie beim Einsetzen der Batterien bzw. Akkus auf die richtige Polung entsprechend der Abbildung im Batteriefach.

Erscheint das Batteriesymbol erstmals im Display, dann sind noch mindestens 100 Einzelmessungen möglich. Die Funktion Dauermessung ist deaktiviert.

Wenn das Batteriesymbol  $\rightharpoonup$  blinkt, müssen Sie die Batterien bzw. Akkuzellen auswechseln. Messungen sind nicht mehr möglich.

Ersetzen Sie immer alle Batterien bzw. Akkus gleichzeitig. Verwenden Sie nur Batterien oder Akkus eines Herstellers und mit gleicher Kapazität.

 **Nehmen Sie die Batterien bzw. Akkus aus dem Messwerkzeug, wenn Sie es längere Zeit nicht benutzen.** Die Batterien und Akkus können bei längerer Lagerung korrodieren und sich selbst entladen.

### **Betrieb**

#### **Inbetriebnahme**

- ▶ Schützen Sie das Messwerkzeug vor Nässe und direk**ter Sonneneinstrahlung.**
- **Setzen Sie das Messwerkzeug keinen extremen Temperaturen oder Temperaturschwankungen aus.** Lassen Sie es z.B. nicht längere Zeit im Auto liegen. Lassen Sie das Messwerkzeug bei größeren Temperaturschwankungen erst austemperieren, bevor Sie es in Betrieb nehmen.
- **Vermeiden Sie heftige Stöße oder Stürze des Messwerkzeuges.** Nach starken äußeren Einwirkungen auf das Messwerkzeug sollten Sie vor dem Weiterarbeiten immer eine Genauigkeitsüberprüfung durchführen (siehe "Genauigkeitsüberprüfung des Messwerkzeugs", Seite 15).

#### **Ein-/Ausschalten**

 **Lassen Sie das eingeschaltete Messwerkzeug nicht unbeaufsichtigt und schalten Sie das Messwerkzeug nach Gebrauch ab.** Andere Personen könnten vom Laserstrahl geblendet werden.

Zum **Einschalten** des Messwerkzeugs haben Sie folgende Möglichkeiten:

- Drücken auf die Ein-Aus-Taste **16**: Das Messwerkzeug wird eingeschaltet und befindet sich in der Funktion Längenmessung. Der Laser wird nicht eingeschaltet.
- Kurzes Drücken auf die Taste Messen **7**: Messwerkzeug und Laser werden eingeschaltet. Das Messwerkzeug befindet sich in der Funktion Längenmessung.
- Langes Drücken auf die Taste Messen **7**: Messwerkzeug und Laser werden eingeschaltet. Das Messwerkzeug befindet sich in der Funktion Dauermessung.
- **Richten Sie den Laserstrahl nicht auf Personen oder Tiere und blicken Sie nicht selbst in den Laserstrahl, auch nicht aus größerer Entfernung.**

Zum **Ausschalten** des Messwerkzeugs drücken Sie lange auf die Ein-Aus-Taste **16**.

Wird ca. 5 min lang keine Taste am Messwerkzeug gedrückt, dann schaltet sich das Messwerkzeug zur Schonung der Batterien automatisch ab.

Bei der automatischen Abschaltung bleiben alle gespeicherten Werte erhalten.

#### **Messvorgang**

Nach dem Einschalten befindet sich das Messwerkzeug immer in der Funktion Längenmessung bzw. Dauermessung. Andere Messfunktionen können Sie durch Drücken der jeweiligen Funktionstaste einstellen (siehe "Messfunktionen", Seite 10).

Als Bezugsebene für die Messung ist nach dem Einschalten die Hinterkante des Messwerkzeugs ausgewählt. Durch Drücken der Taste Bezugsebene **8** können Sie die Bezugsebene ändern (siehe "Bezugsebene wählen (siehe Bilder  $A-E$ )", Seite 10).

Bosch Power Tools 1 609 92A 0KT | (23.4.14)

#### **10** | Deutsch

Nach der Auswahl der Messfunktion und der Bezugsebene erfolgen alle weiteren Schritte durch Drücken der Taste Messen **7**.

Legen Sie das Messwerkzeug mit der gewählten Bezugsebene an die gewünschte Messlinie (z.B. Wand) an.

Drücken Sie zum Einschalten des Laserstrahls kurz auf die Taste Messen **7**.

#### **Richten Sie den Laserstrahl nicht auf Personen oder Tiere und blicken Sie nicht selbst in den Laserstrahl, auch nicht aus größerer Entfernung.**

Visieren Sie mit dem Laserstrahl die Zielfläche an. Drücken Sie zum Auslösen der Messung erneut kurz auf die Taste Messen **7**.

Bei eingeschaltetem permanentem Laserstrahl beginnt die Messung bereits nach dem ersten Drücken der Taste Messen **7**. In der Funktion Dauermessung startet die Messung sofort beim Einschalten der Funktion.

Der Messwert erscheint typischerweise innerhalb von 0,5 s und spätestens nach 4 s. Die Dauer der Messung hängt ab von der Entfernung, den Lichtverhältnissen und den Reflexionseigenschaften der Zielfläche. Das Ende der Messung wird durch einen Signalton angezeigt. Nach Beendigung der Messung wird der Laserstrahl automatisch abgeschaltet.

Erfolgt ca. 20 s nach dem Anvisieren keine Messung, schaltet sich der Laserstrahl zur Schonung der Batterien automatisch ab.

#### **Bezugsebene wählen (siehe Bilder A–E)**

Für die Messung können Sie unter vier verschiedenen Bezugsebenen wählen:

- der Hinterkante des Messwerkzeugs bzw. der Vorderkante des seitlich ausgeklappten Anschlagstiftes **18** (z.B. beim Anlegen an Außenecken),
- der Spitze des nach hinten geklappten Anschlagstiftes **18** (z.B. für Messungen aus Ecken),
- der Vorderkante des Messwerkzeugs (z.B. beim Messen ab einer Tischkante),
- dem Gewinde **21** (z.B. für Messungen mit Stativ).

Drücken Sie zur Auswahl der Bezugsebene die Taste **8** so oft, bis im Display die gewünschte Bezugsebene angezeigt wird. Nach jedem Einschalten des Messwerkzeugs ist die Hinterkante des Messwerkzeugs als Bezugsebene voreingestellt.

Eine nachträgliche Änderung der Bezugsebene von bereits erfolgten Messungen (z.B. bei Anzeige von Messwerten in der Messwertliste) ist nicht möglich.

#### **Permanenter Laserstrahl**

Sie können das Messwerkzeug bei Bedarf auf permanenten Laserstrahl umstellen. Drücken Sie dazu die Taste permanenter Laserstrahl 2. Im Display leuchtet die Anzeige "LASER" dauerhaft.

#### **Richten Sie den Laserstrahl nicht auf Personen oder Tiere und blicken Sie nicht selbst in den Laserstrahl, auch nicht aus größerer Entfernung.**

Der Laserstrahl bleibt in dieser Einstellung auch zwischen den Messungen eingeschaltet, zum Messen ist nur ein einmaliges kurzes Drücken der Taste Messen **7** notwendig.

Drücken Sie zum Abschalten des permanenten Laserstrahls erneut die Taste **2** oder schalten Sie das Messwerkzeug aus. Wird der permanente Laserstrahl während einer Messung abgeschaltet, wird die Messung automatisch beendet.

#### **Displaybeleuchtung**

Zum Ein- und Ausschalten der Displaybeleuchtung drücken Sie die Taste **11**. Erfolgt 10 s nach dem Einschalten der Displaybeleuchtung kein Tastendruck, wird diese zur Schonung der Batterien abgeschaltet.

#### **Signalton**

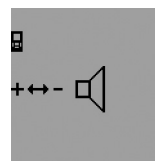

Zum Ein- und Ausschalten des Signaltons drücken Sie die Funktionswechseltaste **3** so oft, bis im Display die Anzeige für Toneinstellung erscheint. Durch Drücken der Plustaste **6** bzw. der Minustaste **12** wählen Sie die gewünschte Einstellung.

Die gewählte Toneinstellung bleibt beim Aus- und Einschalten des Messwerkzeugs erhalten.

#### **Maßeinheit wechseln**

Für die Anzeige der Messwerte können Sie jederzeit die Maßeinheit wechseln.

Folgende Maßeinheiten stehen zur Auswahl:

- Längenmessung: m, cm, mm,
- $-$  Flächenmessung: m<sup>2</sup>,
- $-$  Volumenmessung:  $m<sup>3</sup>$ .

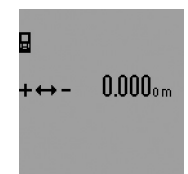

Zum Wechsel der Maßeinheit drücken Sie die Funktionswechseltaste **3** so oft, bis im Display die Anzeige für Maßeinheit wechseln erscheint. Durch Drücken der Plustaste **6** bzw. der Minustaste **12** wählen Sie die gewünschte Maßeinheit aus.

### **Messfunktionen**

#### **Einfache Längenmessung**

Drücken Sie für Längenmessungen die Taste **4** so oft, bis im Display die Anzeige für Längenmessung  $\longmapsto$  erscheint.

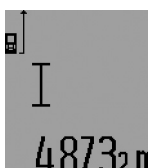

Drücken Sie zum Anvisieren und zum Messen jeweils einmal kurz auf die Taste Messen **7**.

Der Messwert wird in der Ergebniszeile **c** angezeigt.

Bei mehreren Längenmessungen hintereinander werden die Ergebnisse

der letzten Messungen in den Messwertzeilen **a** angezeigt.

#### **Dauermessung**

Bei der Dauermessung kann das Messwerkzeug relativ zum Ziel bewegt werden, wobei der Messwert ca. alle 0,5 s aktualisiert wird. Sie können sich z.B. von einer Wand bis zum gewünschten Abstand entfernen, die aktuelle Entfernung ist stets ablesbar.

Für Dauermessungen wählen Sie zuerst die Funktion Längenmessung und drücken dann die Taste Messen **7** so lange, bis

OBJ\_BUCH-947-005.book Page 11 Wednesday, April 23, 2014 9:23 AM

Deutsch | **11**

im Display die Anzeige für Dauermessung erscheint. Der Laser wird eingeschaltet und die Messung beginnt sofort.

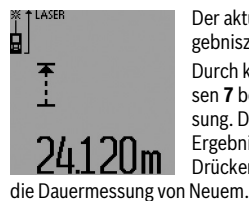

Der aktuelle Messwert wird in der Ergebniszeile **c** angezeigt.

Durch kurzes Drücken der Taste Messen **7** beenden Sie die Dauermessung. Der letzte Messwert wird in der Ergebniszeile **c** angezeigt. Langes Drücken der Taste Messen **7** startet

Die Dauermessung schaltet nach 5 min automatisch ab. Der letzte Messwert bleibt in der Ergebniszeile **c** angezeigt.

#### **Minimum-/Maximummessung (siehe Bilder F–G)**

Die Minimummessung dient zum Ermitteln der kürzesten Entfernung von einem festen Bezugspunkt aus. Sie hilft z.B. bei der Ermittlung von Senkrechten oder Waagerechten.

Die Maximummessung dient zum Ermitteln der größten Entfernung von einem festen Bezugspunkt aus. Sie hilft z.B. bei der Ermittlung von Diagonalen.

Für die einfache Minimum-/Maximummessung wählen Sie zuerst die Funktion Längenmessung und drücken dann die Taste 13. In der Ergebniszeile c wird "min" für die Minimummessung angezeigt. Für Maximummessungen drücken Sie die Taste 13 erneut, sodass "max" in der Ergebniszeile angezeigt wird. Drücken Sie dann die Taste Messen **7**. Der Laser wird eingeschaltet und die Messung beginnt.

Bewegen Sie den Laser so über das gewünschte Ziel hin und her (z.B. die Raumecke bei der Ermittlung der Diagonalen), dass der Bezugspunkt der Messung (z.B. die Spitze des Anschlagstifts **18**) immer an der gleichen Stelle bleibt.

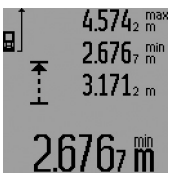

In der Ergebniszeile **c** wird (je nach gewählter Funktion) der minimale bzw. maximale Messwert angezeigt. Er wird immer dann überschrieben, wenn der aktuelle Längenmesswert kleiner bzw. größer als der bisherige Minimal- bzw. Maximalwert ist. In den

Messwertzeilen **a** erscheinen der maximale ("max"), der minimale (**"min"**) und der aktuelle Messwert.

Zum Beenden der Minimum-/Maximummessung drücken Sie kurz auf die Taste Messen **7**. Erneutes Drücken der Taste Messen startet die Messung von Neuem.

Die Minimum-/Maximummessung kann auch bei Längenmessung innerhalb anderer Messfunktionen (z.B. Flächenmessung) verwendet werden. Drücken Sie dazu bei der jeweiligen Ermittlung von Einzelmesswerten die Taste **13** einmal für die Minimummessung bzw. zweimal für die Maximummessung. Drücken Sie dann die Taste Messen **7** zum Einschalten des Laserstrahls. Bewegen Sie das Messwerkzeug so, dass der gewünschte Minimum- bzw. Maximumwert gemessen wird, und drücken Sie die Taste Messen **7** zur Übernahme des Minimum- bzw. Maximumwerts in die laufende Berechnung.

Bei zeitverzögerter Längenmessung und in der Absteckfunktion sind keine Minimum-/Maximummessungen möglich. Die Minimum-/Maximummessung schaltet nach 5 min automatisch ab.

#### **Flächenmessung**

Drücken Sie für Flächenmessungen die Taste **4** so oft, bis im Display die Anzeige für Flächenmessung  $\Box$  erscheint.

Messen Sie anschließend Länge und Breite nacheinander wie bei einer Längenmessung. Zwischen den beiden Messungen bleibt der Laserstrahl eingeschaltet.

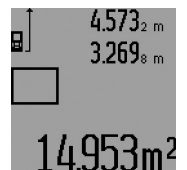

Nach Abschluss der zweiten Messung wird die Fläche automatisch errechnet und in der Ergebniszeile **c** angezeigt. Die Einzelmesswerte stehen in den Messwertzeilen **a**.

#### **Volumenmessung**

Drücken Sie für Volumenmessungen die Taste **4** so oft, bis im Display die Anzeige für Volumenmessung  $\Box$  erscheint.

Messen Sie anschließend Länge, Breite und Höhe nacheinander wie bei einer Längenmessung. Zwischen den drei Messungen bleibt der Laserstrahl eingeschaltet.

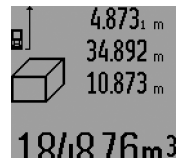

Nach Abschluss der dritten Messung wird das Volumen automatisch errechnet und in der Ergebniszeile **c** angezeigt. Die Einzelmesswerte stehen in den Messwertzeilen **a**.

Werte über 999 999 m<sup>3</sup> können nicht **6m<sup>3</sup>** Werte uper 3333334 Martin Display er-

scheinen "ERROR" und " – – – – ". Teilen Sie das zu messende Volumen in Einzelmessungen auf, deren Werte Sie separat berechnen und dann zusammenfassen.

#### **Indirekte Längenmessung (siehe Bilder H–K)**

Die indirekte Längenmessung dient zum Ermitteln von Entfernungen, die nicht direkt zu messen sind, weil ein Hindernis den Strahlengang behindern würde oder keine Zielfläche als Reflektor zur Verfügung steht. Korrekte Ergebnisse werden nur dann erreicht, wenn die bei der jeweiligen Messung geforderten rechten Winkel exakt eingehalten werden (Satz des Pythagoras).

Achten Sie darauf, dass der Bezugspunkt der Messung (z.B. Hinterkante des Messwerkzeugs) bei allen Einzelmessungen innerhalb eines Messvorgangs an exakt der gleichen Stelle bleibt (Ausnahme: Trapezmessung).

Zwischen den Einzelmessungen bleibt der Laserstrahl eingeschaltet.

Für die indirekte Längenmessung stehen vier Messfunktionen zur Verfügung, mit denen jeweils unterschiedliche Strecken ermittelt werden können. Zur Auswahl der Messfunktion drücken Sie die Funktionswechseltaste **3** so oft, bis das Symbol der gewünschten Messfunktion im Display angezeigt wird.

#### **a) Einfache Pythagorasmessung (siehe Bild H)**

Drücken Sie die Funktionswechseltaste **3** so oft, bis im Display die Anzeige für die einfache Pythagorasmessung  $\mathbb{Z}$ l erscheint.

#### **12** | Deutsch

Messen Sie wie bei einer Längenmessung die Strecken **"1"** und **"2"** in dieser Reihenfolge. Achten Sie darauf, dass zwischen der Strecke "1" und der gesuchten Stecke "E" ein rechter Winkel besteht.

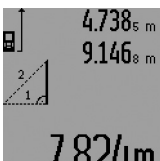

Nach Abschluss der letzten Messung wird das Ergebnis für die gesuchte Strecke "E" in der Ergebniszeile c angezeigt. Die Einzelmesswerte stehen in den Messwertzeilen **a**.

# 24m

#### **b) Doppelte Pythagorasmessung (siehe Bild I)**

Drücken Sie die Funktionswechseltaste **3** so oft, bis im Display die Anzeige für die doppelte Pythagorasmessung  $\mathbb{N}_2$ erscheint.

Messen Sie wie bei einer Längenmessung die Strecken "1", "2" und "3" in dieser Reihenfolge. Achten Sie darauf, dass zwischen der Strecke "1" und der gesuchten Stecke "E" ein rechter Winkel besteht.

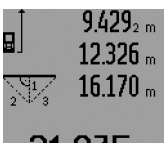

Nach Abschluss der letzten Messung wird das Ergebnis für die gesuchte Strecke "E" in der Ergebniszeile c angezeigt. Die Einzelmesswerte stehen in den Messwertzeilen **a**.

#### **c) Kombinierte Pythagorasmessung (siehe Bild J)**

Drücken Sie die Funktionswechseltaste **3** so oft, bis im Display die Anzeige für die kombinierte Pythagorasmessung 1 <sup>3</sup> <sup>2</sup> erscheint.

Messen Sie wie bei einer Längenmessung die Strecken "1", "2" und "3" in dieser Reihenfolge. Achten Sie darauf, dass zwischen der Strecke "1" und der gesuchten Stecke "E" ein rechter Winkel besteht.

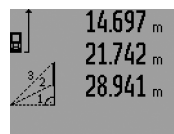

Nach Abschluss der letzten Messung wird das Ergebnis für die gesuchte Strecke **"E"** in der Ergebniszeile **c** angezeigt. Die Einzelmesswerte stehen in den Messwertzeilen **a**.

### 8.909m **d) Trapezmessung (siehe Bild K)**

Drücken Sie die Funktionswechseltaste **3** so oft, bis im Dis-

play die Anzeige für die Trapezmessung als erscheint. Messen Sie wie bei einer Längenmessung die Strecken "1", "**2"** und **"3"** in dieser Reihenfolge. Achten Sie darauf, dass die Messung der Strecke **"3"** exakt am Endpunkt der Strecke **"1"** beginnt und dass zwischen den Strecken **"1"** und **"2"** sowie

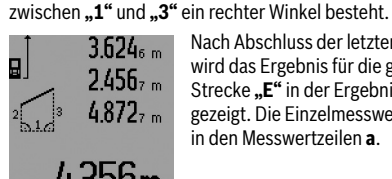

Nach Abschluss der letzten Messung wird das Ergebnis für die gesuchte Strecke "E" in der Ergebniszeile c angezeigt. Die Einzelmesswerte stehen in den Messwertzeilen **a**.

#### **Zeitverzögerte Längenmessung**

Die zeitverzögerte Längenmessung hilft z.B. beim Messen an schwer zugänglichen Stellen oder wenn Bewegungen des Messwerkzeugs während der Messung verhindert werden sollen.

Drücken Sie für zeitverzögerte Längenmessung die Funktionswechseltaste **3** so oft, bis im Display die Anzeige für zeitverzögerte Längenmessung  $\odot$  erscheint.

In der Messwertzeile **a** wird die Zeitspanne vom Auslösen bis zur Messung angezeigt. Die Zeitspanne kann durch Drücken der Plustaste **6** bzw. der Minustaste **12** zwischen 1 s und 60 s eingestellt werden.

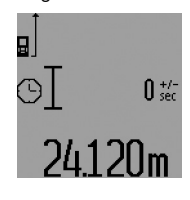

Drücken Sie dann die Taste Messen **7**, um den Laserstrahl einzuschalten und den Zielpunkt anzuvisieren. Drücken Sie die Taste Messen **7** erneut, um die Messung auszulösen. Die Messung erfolgt nach der gewählten Zeitspanne. Der Messwert wird in der Ergebniszeile **c** angezeigt.

Addition und Subtraktion von Messergebnissen sowie Minimum-/Maximummessung sind bei zeitverzögerter Längenmessung nicht möglich.

#### **Wandflächenmessung (siehe Bild L)**

Die Wandflächenmessung dient dazu, die Summe mehrerer Einzelflächen mit einer gemeinsamen Höhe zu ermitteln.

Im abgebildeten Beispiel soll die Gesamtfläche mehrerer Wände ermittelt werden, die die gleiche Raumhöhe **A**, aber unterschiedliche Längen **B** haben.

Drücken Sie für Wandflächenmessungen die Funktionswechseltaste **3** so oft, bis im Display die Anzeige für Wandflächenmessung  $\Box$  erscheint.

Messen Sie die Raumhöhe **A** wie bei einer Längenmessung. Der Messwert (**"cst"**) wird in der oberen Messwertzeile **a** angezeigt. Der Laser bleibt eingeschaltet.

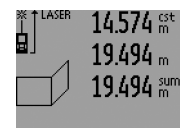

Messen Sie danach die Länge **B1** der ersten Wand. Die Fläche wird automatisch berechnet und in der Ergebniszeile **c** angezeigt. Der Längenmesswert steht in der mittleren Messwertzeile **a**. Der Laser bleibt eingeschaltet.

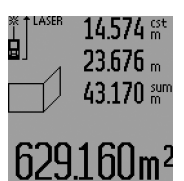

Messen Sie nun die Länge B<sub>2</sub> der zweiten Wand. Der in der mittleren Messwertzeile **a** angezeigte Einzelmesswert wird zur Länge B<sub>1</sub> addiert. Die Summe der beiden Längen (**"sum"**, angezeigt in der unteren Messwertzeile **a**) wird mit der gespeicherten Höhe **A** multipliziert. Der Ge-

samtflächenwert wird in der Ergebniszeile **c** angezeigt. Sie können beliebig viele weitere Längen B<sub>x</sub> messen, die automatisch addiert und mit der Höhe **A** multipliziert werden. Voraussetzung für eine korrekte Flächenberechnung ist, dass die erste gemessene Länge (im Beispiel die Raumhöhe **A**) für alle Teilflächen identisch ist.

Für eine neue Wandflächenmessung mit neuer Raumhöhe **A** drücken Sie dreimal die Taste **16**.

#### **Absteckfunktion (siehe Bild M)**

Die Absteckfunktion dient zum Abtragen einer festen Strecke (Absteckwert), die entweder gemessen oder eingegeben werden kann. Sie hilft z.B. beim Markieren von Abständen für Zwischenwände im Trockenbau.

Drücken Sie für die Absteckfunktion die Funktionswechseltaste **3** so oft, bis im Display die Anzeige für die Absteckfunktion  $\bar{f}$  erscheint.

Der Absteckwert kann wie folgt eingestellt werden:

- Um einen bekannten Wert einzugeben, drücken Sie die Plustaste **6** bzw. die Minustaste **12** so lange, bis der gewünschte Wert in der oberen Messwertzeile **a** angezeigt wird. Bei langem Druck auf die Plustaste **6** bzw. die Minustaste **12** laufen die Werte kontinuierlich weiter. Der Laser wird noch nicht eingeschaltet.
- Zur Messung des Absteckwertes drücken Sie die Taste Messen **7** einmal kurz zum Anvisieren und erneut kurz zum Messen. Danach bleibt der Laserstrahl eingeschaltet.
- Der gemessene oder eingegebene Absteckwert kann durch Drücken der Plustaste **6** bzw. der Minustaste **12** korrigiert werden.

Drücken Sie nach der Festlegung des Absteckwertes lange auf die Taste Messen **7**, um mit dem Messen zu beginnen.

Bewegen Sie nun das Messwerkzeug zum Abstecken in die gewünschte Richtung. In der Ergebniszeile **c** wird laufend der aktuelle Messwert der Gesamtmessstrecke angezeigt. In der oberen Messwertzeile **a** steht weiterhin der gewählte Absteckwert.

In der mittleren und der unteren Messwertzeile **a** stehen der Faktor ("x"), wievielmal der Absteckwert in der Gesamtmessstrecke enthalten ist, und die Differenz ("dif") zwischen einem ganzzahligen Vielfachen des Absteckwertes und der Gesamtstecke.

Ist die Gesamtmessstrecke etwas geringer als ein ganzzahliges Vielfaches, dann werden ein negativer Differenzwert und das nächsthöhere Vielfache des Absteckwertes angezeigt.

Bewegen Sie das Messwerkzeug so lange, bis in der mittleren Messwertzeile **a** das gewünschte Vielfache des Absteckwertes steht und der Differenzwert in der unteren Messwertzeile **a** "0,0 m" beträgt. Tragen Sie dann den Bezugspunkt der Messung ab.

Beispiele:

a) Positiver Differenzwert:  $7,4 m = (12 \times 0.6 m) + 0.2 m$ 

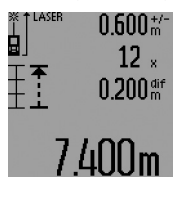

In einer Gesamtstrecke von 7,4 m ist der Absteckwert 0,6 m 12-mal enthalten. Außerdem enthält die Gesamtstecke noch einen Rest von 0,2 m. Verkürzen Sie den Abstand zwischen Messwerkzeug und Ausgangspunkt um den Differenzwert 0,2 m und tragen Sie dann die Länge ab.

#### b) Negativer Differenzwert:  $7,0$  m =  $(12 \times 0.6 \text{ m}) - 0.2 \text{ m}$

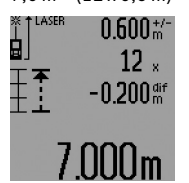

In einer Gesamtstrecke von 7,0 m fehlen 0,2 m, bis der Absteckwert 0,6 m 12-mal enthalten ist. Vergrößern Sie den Abstand zwischen Messwerkzeug und Ausgangspunkt um 0,2 m und tragen Sie dann die Länge ab.

Durch kurzes Drücken der Taste Messen **7** unterbrechen Sie die Absteckfunktion. Langes Drücken der Taste Messen **7** startet die Absteckfunktion von Neuem (mit gleichem Absteckwert).

Die Absteckfunktion schaltet nach 5 min automatisch ab. Zum vorherigen Verlassen der Funktion drücken Sie eine der Tasten für Messfunktionen.

#### **Liste der letzten Messwerte**

Das Messwerkzeug speichert die letzten 30 Messwerte und deren Berechnungen und zeigt sie in umgekehrter Reihenfolge (den letzten Messwert zuerst) an.

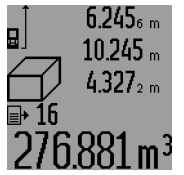

Drücken Sie zum Abrufen der gespeicherten Messungen die Taste **15**. Im Display erscheint das Ergebnis der letzten Messung, dazu der Indikator für die Messwertliste **d** sowie ein Zähler für die Nummerierung der angezeigten Messungen.

Sind beim erneuten Drücken der Taste **15** keine weiteren Messungen gespeichert, wechselt das Messwerkzeug zurück in die letzte Messfunktion. Zum Verlassen der Messwertliste drücken Sie eine der Tasten für Messfunktionen.

Um den aktuell angezeigten Messwertlisteneintrag zu löschen, drücken Sie kurz die Taste **16**. Um die gesamte Messwertliste zu löschen, halten Sie die Taste Messwertliste **15** gedrückt und drücken gleichzeitig kurz die Taste **16**.

#### **Messwerte löschen**

Durch kurzes Drücken der Taste **16** können Sie in allen Messfunktionen den zuletzt ermittelten Einzelmesswert löschen. Durch mehrmaliges kurzes Drücken der Taste werden die Einzelmesswerte in umgekehrter Reihenfolge gelöscht.

In der Funktion Wandflächenmessung wird beim ersten kurzen Drücken der Taste **16** der letzte Einzelmesswert gelöscht, beim zweiten Drücken alle Längen **B**<sub>x</sub>, beim dritten Drücken die Raumhöhe **A**.

#### **Messwerte addieren**

Um Messwerte zu addieren, führen Sie zuerst eine beliebige Messung durch oder wählen einen Eintrag aus der Messwertliste. Drücken Sie dann die Plustaste **6**. Im Display erscheint zur Bestätigung "<sup>+"</sup>. Führen Sie dann eine zweite Messung durch oder wählen einen weiteren Eintrag aus der Messwertliste.

#### **14** | Deutsch

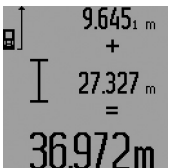

Drücken Sie zur Abfrage der Summe beider Messungen die Ergebnistaste **5**. Die Berechnung wird in den Messwertzeilen **a** angezeigt, die Summe steht in der Ergebniszeile **c**.

Nach Berechnung der Summe kön-

nen zu diesem Ergebnis weitere Messwerte oder Messwertlisten-Einträge addiert werden, wenn vor der Messung jeweils die Plustaste **6** gedrückt wird. Die Addition wird durch Drücken der Ergebnistaste **5** beendet.

#### Hinweise zur Addition:

- Längen-, Flächen- und Volumenwerte können nicht gemischt addiert werden. Werden z.B. ein Längen- und ein Flächenwert addiert, erscheint beim Drücken der Ergebnistaste 5 kurz "ERROR" im Display. Danach wechselt das Messwerkzeug in die zuletzt aktive Messfunktion.
- Es wird jeweils das Ergebnis einer Messung (z.B. Volumenwert) addiert, bei Dauermessungen der in der Ergebniszeile **c** angezeigte Messwert. Die Addition von Einzelmesswerten aus den Messwertzeilen **a** ist nicht möglich.
- Bei zeitverzögerter Längenmessung und in der Absteckfunktion sind keine Additionen möglich, begonnene Additionen werden beim Wechsel in diese Funktionen unterbrochen.

#### **Messwerte subtrahieren**

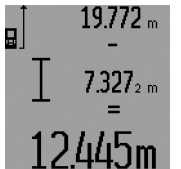

Zur Subtraktion von Messwerten drücken Sie die Minustaste **12**, im Display erscheint zur Bestätigung **"–"**. Das weitere Vorgehen ist analog zu "Messwerte addieren".

#### **Arbeitshinweise**

#### **Allgemeine Hinweise**

Die Empfangslinse **26** und der Ausgang der Laserstrahlung **27** dürfen bei einer Messung nicht abgedeckt sein.

Das Messwerkzeug darf während einer Messung nicht bewegt werden (mit Ausnahme der Funktionen Dauermessung, Minimum-/Maximummessung und Absteckfunktion). Legen Sie deshalb das Messwerkzeug möglichst an eine feste Anschlagoder Auflagefläche an.

#### **Einflüsse auf den Messbereich**

Der Messbereich hängt von den Lichtverhältnissen und den Reflexionseigenschaften der Zielfläche ab. Verwenden Sie zur besseren Sichtbarkeit des Laserstrahls bei Arbeiten im Außenbereich und bei starker Sonneneinstrahlung die Laser-Sichtbrille **31** (Zubehör) und die Laser-Zieltafel **32** (Zubehör) oder schatten Sie die Zielfläche ab.

#### **Einflüsse auf das Messergebnis**

Aufgrund physikalischer Effekte kann nicht ausgeschlossen werden, dass es beim Messen auf verschiedenen Oberflächen zu Fehlmessungen kommt. Dazu zählen:

- transparente Oberflächen (z.B. Glas, Wasser),
- spiegelnde Oberflächen (z.B. poliertes Metall, Glas),

– poröse Oberflächen (z.B. Dämmmaterialien),

– strukturierte Oberflächen (z.B. Rauputz, Naturstein). Verwenden Sie gegebenenfalls auf diesen Oberflächen die La-

ser-Zieltafel **32** (Zubehör).

Fehlmessungen sind außerdem auf schräg anvisierten Zielflächen möglich.

Ebenso können Luftschichten mit unterschiedlichen Temperaturen oder indirekt empfangene Reflexionen den Messwert beeinflussen.

#### **Messen mit Anschlagstift (siehe Bilder B, C, F und G)**

Die Verwendung des Anschlagstiftes **18** ist z.B. für Messungen aus Ecken (Raumdiagonale) oder schwer erreichbaren Stellen wie Rollladenschienen geeignet.

Drücken Sie auf die Arretierung **1** des Anschlagstiftes, um den Stift aus- bzw. einzuklappen oder seine Position zu ändern.

Für Messungen ab Außenecken klappen Sie den Anschlagstift zur Seite, für Messungen ab der Hinterkante des Anschlagstifts klappen Sie ihn nach hinten.

Stellen Sie die Bezugsebene für Messungen mit Anschlagstift durch Drücken der Taste **8** entsprechend ein (für Messungen mit seitlichem Anschlagstift auf Messen ab Hinterkante des Messwerkzeugs).

#### **Ausrichten mit der Libelle**

Die Libelle **14** ermöglicht ein einfaches waagerechtes Ausrichten des Messwerkzeugs. Damit können Zielflächen leichter anvisiert werden, besonders auf größere Entfernungen.

Die Libelle **14** ist in Kombination mit dem Laserstrahl nicht zum Nivellieren geeignet.

#### **Anvisieren mit der Zieloptik (GLM 250 VF) (siehe Bild N)**

Die Sichtlinie durch die Zieloptik und der Laserstrahl verlaufen parallel zueinander. Dadurch wird ein präzises Anvisieren über lange Distanzen ermöglicht, wenn der Laserpunkt mit bloßem Auge nicht mehr sichtbar ist.

Blicken Sie zum Anvisieren durch den Sucher **10** der Zieloptik. Achten Sie darauf, dass das Fenster **25** der Zieloptik frei und sauber ist.

**Hinweis:** Im Nahbereich sind der tatsächliche und der eingeblendete Zielpunkt nicht in Überdeckung.

#### **Anvisieren mit Ausrichthilfe (siehe Bild O)**

Mittels der Ausrichthilfe **24** kann das Anvisieren über größere Entfernungen erleichtert werden. Blicken Sie dazu entlang der Ausrichthilfe an der Seite des Messwerkzeugs. Der Laserstrahl verläuft parallel zu dieser Sichtlinie.

#### **Arbeiten mit dem Stativ (Zubehör)**

Die Verwendung eines Stativs ist besonders bei größeren Entfernungen notwendig. Setzen Sie das Messwerkzeug mit dem 1/4"-Gewinde **21** auf die Schnellwechselplatte des Stativs **30** oder eines handelsüblichen Fotostativs auf. Schrauben Sie es mit der Feststellschraube der Schnellwechselplatte fest.

Stellen Sie die Bezugsebene für Messungen mit Stativ durch Drücken der Taste **8** entsprechend ein (Bezugsebene Gewinde).

### **Fehler – Ursachen und Abhilfe**

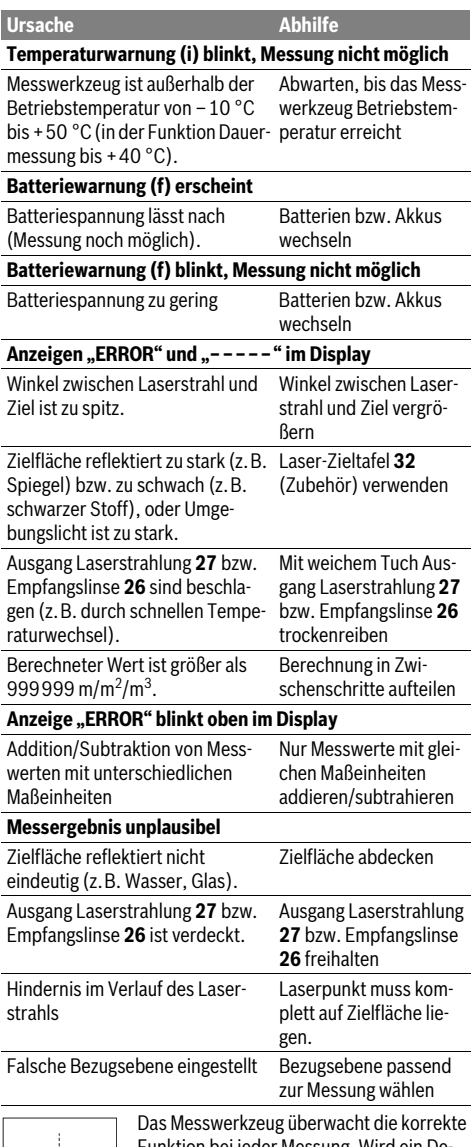

Funktion bei jeder Messung. Wird ein Defekt festgestellt, blinkt im Display nur noch das nebenstehende Symbol. In diesem Fall, oder wenn die oben genannten Abhilfemaß-

nahmen einen Fehler nicht beseitigen können, führen Sie das Messwerkzeug über Ihren Händler dem Bosch-Kundendienst zu.

#### Deutsch | **15**

#### **Genauigkeitsüberprüfung des Messwerkzeugs**

Sie können die Genauigkeit des Messwerkzeugs wie folgt überprüfen:

- Wählen Sie eine auf Dauer unveränderliche Messstrecke von ca. 1 bis 10 m Länge, deren Länge Ihnen exakt bekannt ist (z.B. Raumbreite, Türöffnung). Die Messstrecke muss im Innenraum liegen, die Zielfläche der Messung glatt und gut reflektierend sein.
- Messen Sie die Strecke 10-mal hintereinander.

Die Abweichung der Einzelmessungen vom Mittelwert darf maximal ±1,5 mm betragen. Protokollieren Sie die Messungen, um zu einem späteren Zeitpunkt die Genauigkeit vergleichen zu können.

### **Wartung und Service**

#### **Wartung und Reinigung**

Lagern und transportieren Sie das Messwerkzeug nur in der mitgelieferten Schutztasche.

Halten Sie das Messwerkzeug stets sauber.

Tauchen Sie das Messwerkzeug nicht ins Wasser oder andere Flüssigkeiten.

Wischen Sie Verschmutzungen mit einem feuchten, weichen Tuch ab. Verwenden Sie keine Reinigungs- oder Lösemittel.

Pflegen Sie insbesondere die Empfangslinse **26** mit der gleichen Sorgfalt, mit der Brille oder Linse eines Fotoapparats behandelt werden müssen.

Geben Sie bei allen Rückfragen und Ersatzteilbestellungen bitte unbedingt die 10-stellige Sachnummer laut Typenschild des Messwerkzeugs an.

Senden Sie im Reparaturfall das Messwerkzeug in der Schutztasche **28** ein.

#### **Kundendienst und Anwendungsberatung**

Der Kundendienst beantwortet Ihre Fragen zu Reparatur und Wartung Ihres Produkts sowie zu Ersatzteilen. Explosionszeichnungen und Informationen zu Ersatzteilen finden Sie auch unter:

#### **www.bosch-pt.com**

Das Bosch-Anwendungsberatungs-Team hilft Ihnen gerne bei Fragen zu unseren Produkten und deren Zubehör.

**www.powertool-portal.de**, das Internetportal für Handwerker und Heimwerker.

#### **Deutschland**

Robert Bosch GmbH Servicezentrum Elektrowerkzeuge Zur Luhne 2 37589 Kalefeld – Willershausen Unter www.bosch-pt.de können Sie online Ersatzteile bestellen oder Reparaturen anmelden. Kundendienst: Tel.: (0711) 40040480 Fax: (0711) 40040481 E-Mail: Servicezentrum.Elektrowerkzeuge@de.bosch.com Anwendungsberatung: Tel.: (0711) 40040480 Fax: (0711) 40040482 E-Mail: Anwendungsberatung.pt@de.bosch.com

Bosch Power Tools 1 609 92A 0KT | (23.4.14)

#### **16** | English

#### **Österreich**

Unter www.bosch-pt.at können Sie online Ersatzteile bestellen. Tel.: (01) 797222010 Fax: (01) 797222011 E-Mail: service.elektrowerkzeuge@at.bosch.com

#### **Schweiz**

Tel.: (044) 8471511 Fax: (044) 8471551 E-Mail: Aftersales.Service@de.bosch.com

#### **Luxemburg**

Tel.: +32 2 588 0589 Fax: +32 2 588 0595 E-Mail: outillage.gereedschap@be.bosch.com

#### **Entsorgung**

Messwerkzeuge, Zubehör und Verpackungen sollen einer umweltgerechten Wiederverwertung zugeführt werden.

### **Nur für EU-Länder:**

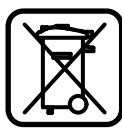

Werfen Sie Messwerkzeuge nicht in den Hausmüll!

Gemäß der Europäischen Richtlinie 2012/19/EU über Elektro- und Elektronik-Altgeräte und ihrer Umsetzung in nationales Recht müssen nicht mehr gebrauchsfähige Messwerkzeuge getrennt gesammelt und einer umweltgerechten Wiederverwertung zugeführt werden.

Nicht mehr gebrauchsfähige Akkuzellen/Batterien können direkt abgegeben werden bei:

### **Deutschland**

Recyclingzentrum Elektrowerkzeuge Osteroder Landstraße 3 37589 Kalefeld **Schweiz** Batrec AG 3752 Wimmis BE

**Änderungen vorbehalten.**

# **English**

### **Safety Notes**

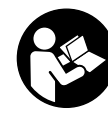

**All instructions must be read and observed in order to work safely with the measuring tool. Never make warning signs on the measuring tool unrecognisable. SAVE THESE INSTRUCTIONS FOR FUTURE REF-ERENCE AND INCLUDE THEM WITH THE MEASURING TOOL WHEN GIVING IT TO A THIRD PARTY.**

- **Caution The use of other operating or adjusting equipment or the application of other processing methods than those mentioned here can lead to dangerous radiation exposure.**
- **The measuring tool is provided with a warning label (marked with number 19 in the representation of the measuring tool on the graphics page).**

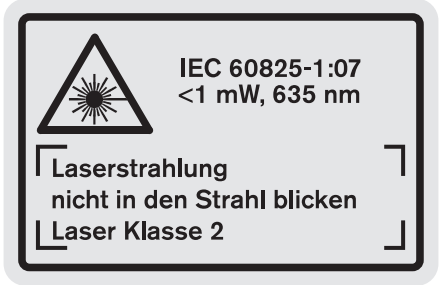

 **If the text of the warning label is not in your national language, stick the provided warning label in your national language over it before operating for the first time.**

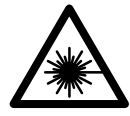

**Do not direct the laser beam at persons or animals and do not stare into the direct or reflected laser beam yourself, not even from a distance.** You could blind somebody, cause accidents or damage your eyes.

- **If laser radiation strikes your eye, you must deliberately close your eyes and immediately turn your head away from the beam.**
- **Do not make any modifications to the laser equipment.**
- **Do not use the laser viewing glasses as safety goggles.**  The laser viewing glasses are used for improved visualisation of the laser beam, but they do not protect against laser radiation.
- **Do not use the laser viewing glasses as sun glasses or in traffic.** The laser viewing glasses do not afford complete UV protection and reduce colour perception.
- ▶ Have the measuring tool repaired only through quali**fied specialists using original spare parts.** This ensures that the safety of the measuring tool is maintained.

- **Do not allow children to use the laser measuring tool without supervision.** They could unintentionally blind other persons or themselves.
- ▶ Do not operate the measuring tool in explosive environ**ments, such as in the presence of flammable liquids, gases or dusts.** Sparks can be created in the measuring tool which may ignite the dust or fumes.

### **Product Description and Specifications**

Please unfold the fold-out page with the representation of the measuring tool and leave it unfolded while reading the operating instructions.

#### **Intended Use**

The measuring tool is intended for measuring distances, lengths, heights, clearances, and for the calculation of areas and volumes. The measuring tool is suitable for measuring indoors and outdoors.

#### **Technical Data**

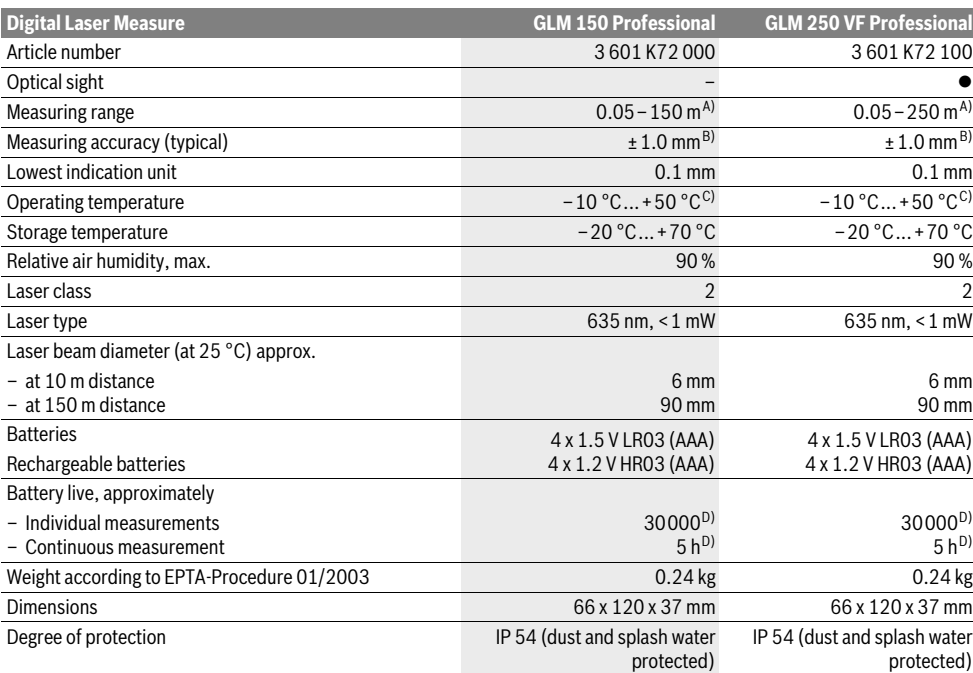

A) The working range increases depending on how well the laser light is reflected from the surface of the target (scattered, not reflective) and with increased brightness of the laser point to the ambient light intensity (interior spaces, twilight). In unfavourable conditions (e.g. when measuring outdoors at intense sunlight), it may be necessary to use the target plate.

B) In unfavourable conditions (e.g. at intense sunlight or an insufficiently reflecting surface), the maximum deviation is  $\pm 20$  mm per 150 m. In favourable conditions, a deviation influence of  $\pm 0.05$  mm/m must be taken into account.

C) In the continuous measurement function, the maximum operating temperature is +40 °C.

D) Less measurements are possible when using 1.2 V rechargeable batteries than with 1.5 V batteries. The battery life listed refers to measurements without display illumination and audio signal.

The measuring tool can be clearly identified with the serial number **20** on the type plate.

### **18** | English

#### **Product Features**

The numbering of the product features shown refers to the illustration of the measuring tool on the graphic page.

- **1** Latch of the positioning pin
- **2** Button for continuous laser beam
- **3** Function-mode button
- **4** Button for length, area and volume measurement
- **5** Result button
- **6** Plus button
- **7** Button for measuring and continuous measuring
- **8** Button for selection of the reference level
- **9** Display
- **10** View finder of the optical sight (GLM 250 VF)
- **11** Display-illumination button
- **12** Minus button
- **13** Button for minimum and maximum measurement
- **14** Spirit level
- 15 Button for measured-value list
- 16 On/Off and memory delete button
- **17** Fixture for carrying strap
- **18** Positioning pin
- **19** Laser warning label
- **20** Serial number
- **21** 1/4" thread
- **22** Battery compartment
- **23** Locking knob of the battery compartment
- **24** Alignment aid
- **25** Optical sight window (GLM 250 VF)
- **26** Reception lens
- **27** Laser beam outlet
- **28** Protective pouch
- **29** Carrying strap
- **30** Tripod\*
- **31** Laser viewing glasses\*
- **32** Laser target plate\*

**\* The accessories illustrated or described are not included as standard delivery.**

#### **Display Elements**

- **a** Measured-value lines
- **b "ERROR"** indication
- **c** Result line
- **d** Measured-value list indicator
- **e** Measuring modes
	- Length measurement
	- $\Box$ Area/surface measurement
	- 一 Volume measurement
	- $|\cdots$ -b) Continuous measurement

#### **min**

- **max** Minimum/maximum measurement
- Simple Pythagoras measurement 2
- Double Pythagoras measurement 2 3
- Combined Pythagoras measurement 1 <sup>3</sup> <sup>2</sup>
- Trapezium measurement 2 a
- $\odot$ Timer function
- Wall-surface measurement H
- ŦŦ Mark-out mode
- **f** Battery low indicator
- **g** Measurement reference level
- **h** Laser switched on
- **i** Temperature warning

### **Assembly**

#### **Inserting/Replacing the Batteries**

Using alkali-manganese or rechargeable batteries is recommended for operation of the measuring tool.

Less measurements are possible when using 1.2 V rechargeable batteries than with 1.5 V batteries.

To open the battery compartment **22**, turn the locking knob **23** to position  $\Gamma_{\Box}$  and pull out the battery compartment.

When inserting the batteries/rechargeable batteries, pay attention to the correct polarity according to the representation on the inside of the battery compartment.

When the battery symbol  $\Rightarrow$  appears for the first time on the display, at least 100 individual measurements are still possible. The continuous measurement mode is deactivated.

When the battery symbol  $\Rightarrow$  flashes, the batteries/rechargeable batteries must be replaced. Measurements are no longer possible.

Always replace all batteries/rechargeable batteries at the same time. Do not use different brands or types of batteries/ rechargeable batteries together.

 **Remove the batteries/rechargeable batteries from the measuring tool when not using it for longer periods.**  When storing for longer periods, the batteries/rechargeable batteries can corrode and self-discharge.

### **Operation**

#### **Initial Operation**

- **Protect the measuring tool against moisture and direct sun light.**
- **Do not subject the measuring tool to extreme temperatures or variations in temperature.** As an example, do not leave it in vehicles for longer periods. In case of large variations in temperature, allow the measuring tool to adjust to the ambient temperature before putting it into operation.
- **Avoid heavy impact to or falling down of the measuring tool.** After severe exterior effects to the measuring tool, it is recommended to carry out an accuracy check (see "Accuracy Check of the Measuring Tool", page 24) each time before continuing to work.

#### **Switching On and Off**

▶ Do not leave the switched-on measuring tool unattend**ed and switch the measuring tool off after use.** Other persons could be blinded by the laser beam.

For **switching on** the measuring tool, the following possibilities are given:

- Pressing the On/Off button **16**: The measuring tool is switched on and is in length measurement mode. The laser is not activated.
- Briefly pressing the measuring button **7**: Measuring tool and laser are switched on. The measuring tool is in length measurement mode.
- Pressing the measuring button **7** for several seconds: Measuring tool and laser are switched on. The measuring tool is in continuous measurement mode.
- **Do not point the laser beam at persons or animals and do not look into the laser beam yourself, not even from a large distance.**

To **switch off** the measuring tool, press the On/Off button **16** for a few seconds.

When no button on the measuring tool is pressed for approx. 5 minutes, the measuring tool automatically switches off to save the batteries.

When switching off automatically, all stored values are retained.

#### **Measuring Procedure**

After switching on, the measuring tool is always in length measurement or continuous measurement mode. Other measuring modes can be switched to by pressing the respective mode button (see "Measuring Functions", page 20).

After switching on, the rear edge of the measuring tool is preset as the reference level for the measurement. By pressing the reference level button **8**, the reference level can be changed (see "Selecting the Reference Level (see figures  $A - E$ )", page 19).

Upon selection of the measuring function and the reference level, all further steps are carried out by pushing the measuring button **7**.

With the reference level selected, place the measuring tool against the desired measuring line (e.g. a wall).

Briefly press the measuring button **7** to switch on the laser beam.

#### **Do not point the laser beam at persons or animals and do not look into the laser beam yourself, not even from a large distance.**

Aim the laser beam at the target surface. Briefly press the measuring button 7 again to initate the measurement.

When the laser beam is switched on permanently, the measurement already starts after the first actuation of the measuring button 7. In continuous measurement mode, the measurement starts immediately upon switching on.

Typically, the measured value appears after 0.5 and latest after 4 seconds. The duration of the measurement depends on the distance, the light conditions and the reflection properties of the target surface. The end of the measurement is indicated by a signal tone. The laser beam is switched off automatically upon completion of the measurement.

When no measurement has taken place approx. 20 seconds after sighting, the laser beam is switched off automatically to save the batteries.

**Selecting the Reference Level (see figures A – E)**

For measuring, you can select between four different reference planes:

- the rear edge of the measuring tool or the front edge of the laterally folded-out positioning pin **18** (e.g. when measuring onward from outer corners),
- the tip of the folded-out positioning pin **18** (e.g. when measuring from a corner),
- the front measuring-tool edge (e.g. when measuring onward from a table edge),
- the thread **21** (e.g. for tripod measurements).

To select the reference level, press button **8** until the requested reference level is indicated on the display. Each time after switching on the measuring tool, the rear end of the measuring tool is preset as the reference level.

Subsequent changing of the reference level for measurements that have already been carried out (e.g. when indicating measuring values in the measured-value list) is not possible.

#### **Continuous Laser Beam**

If required, the measuring tool can also be switched to the continuous laser beam mode. For this, push the button for continuous laser beam **2**. **"LASER"** lights up continuously in the display.

 **Do not point the laser beam at persons or animals and do not look into the laser beam yourself, not even from a large distance.**

In this setting, the laser beam also remains switched on between measurements; for measuring, it is only required to press the measuring button **7** once.

To switch off the continuous laser beam, press button **2** again or switch the measuring tool off.

Switching off the continuous laser beam during a measurement automatically ends the measurement.

#### **Display Illumination**

The display illumination is switched on and off by pressing button **11**. When no button is pressed 10 s after switching on the display illumination, it is switched off to save the batteries.

#### **Audio Signal**

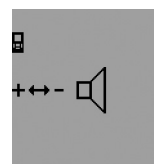

To switch the audio signal on and off, press the function-mode button **3** until the "audio-signal adjustment" indication appears on the display. Select the required setting by pressing the plus button **6** or the minus button **12**. The selected audio-signal adjustment

is retained when switching the measuring tool off and on.

#### **Changing the Unit of Measure**

For indication of the measured values, the unit of measure can be changed at any time.

The following units of measure are possible:

- Length measurement: m, cm, mm,
- $-$  Area/surface measurement: m<sup>2</sup>,
- $-$  Volume measurement:  $m<sup>3</sup>$ .

#### **20** | English

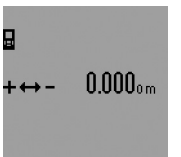

To to change the unit of measure, press the function-mode button **3** until the "change unit of measure" indication appears on the display. Select the required unit of measure by pressing the plus button **6** or the minus button **12**.

#### **Measuring Functions**

#### **Simple Length Measurement**

For length measurements, press button **4** until the "length measurement" indication  $\longmapsto$  appears on the display.

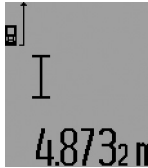

Press the measuring button **7** once for sighting and once more to take the measurement.

The measured value is displayed in the result line **c**.

For several subsequent length measurements, the last measured results are displayed in the measured-value lines **a**.

#### **Continuous Measurement (Tracking)**

For continuous measurements, the measuring tool can be moved relative to the target, whereby the measuring value is updated approx. every 0.5 seconds. In this manner, as an example, you can move a certain distance away from a wall, while the actual distance can always be read.

For continuous measurements, firstly select the length measuring mode and then press the measuring button **7** until the "indicator for continuous measurement"  $\cdots$  appears on the display. The laser is switched on and the measurement starts immediately.

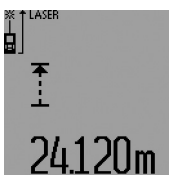

The current measured value is displayed in the result line **c**.

Briefly pressing the measuring button **7** ends the continuous measurement. The last measured value is displayed in the result line **c**. Pressing the measuring button **7** for several seconds

restarts a continuous measuring run.

Continuous measurement automatically switches off after 5 min. The last measured value remains indicated in the result line **c**.

#### **Minimum/Maximum Measurement (see figure F–G)**

The minimum measurement is used to determine the shortest distance from a fixed reference point. It is used, as an example, for determining plumb lines or horizontal partitions.

The maximum measurement is used to determine the greatest distance from a fixed reference point. It is used, as an example, for determining diagonals.

For simple minimum/maximum measurement, firstly select "length measurement mode" and then press button **13 .** 

"**min"** is displayed in result line **c** for minimum measurement. For maximum measurements, press button **13** again, so that **"max"** is displayed in the result line. Then press the measuring button **7**. The laser is switched on and the measurement starts.

Move the laser back and forth over the requested target (e.g., the room corner for determining the diagonal) in such a manner that the reference point of the measurement (e.g., the tip of the positioning pin **18**) always remains at the same location.

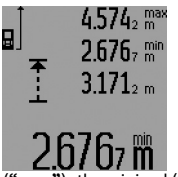

Depending on the set mode, the minimum or maximum value is displayed in the result line **c**. It is always overwritten, when the current length measurement value is less than the present minimal or larger than the present maximal value. The maximal (**"max"**), the minimal (**"min"**) and the current measuring val-

ue are displayed in the measured-value lines **a**.

To end the minimum/maximum measurement, briefly press the measuring button **7**. Pressing the measuring button again starts a new measurement.

The minimum/maximum measurement can also be used for length measurements within other measuring modes (e.g. area/surface measurement). For this, press button **13** once for minimal measurement and twice for maximal measurement each time when determining individual measured values. Then press the measuring button **7** to switch the laser beam on. Move the measuring tool in such a manner that the desired minimum or maximum value is measured, and press the measuring button **7** to take over the minimum or maximum value into the current calculation.

For time-delayed length measurements and when in mark-out mode, minimum/maximum measurements are not possible. The minimum/maximum measurement automatically switches off after 5 min.

#### **Area Measurement**

For area/surface measurements, press button **4** until the indicator for area measurement  $\Box$  appears on the display.

Afterwards, measure the length and the width, one after another, in the same manner as a length measurement. The laser beam remains switched on between both measurements.

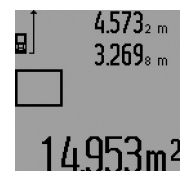

Upon completion of the second measurement, the surface is automatically calculated and displayed in the result line **c**. The individual measured values are displayed in the measuredvalue lines **a**.

#### **Volume Measurement**

For volume measurements, press button **4** until the indicator for volume measurement  $\bigcap$  appears on the display.

Afterwards, measure the length, width and the height, one after another, in the same manner as for a length measurement. The laser beam remains switched on between all three measurements.

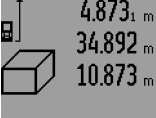

Upon completion of the third measurement, the volume is automatically calculated and displayed in the result line **c**. The individual measured values are displayed in the measuredvalue lines **a**.

Values above 999999 m<sup>3</sup> cannot be indicated; **"ERROR"** and **"––––"** appear on the display. Divide the volume to be measured into individual measurements; their values can

### then be calculated separately and then summarized. **Indirect Length Measurement (see figures H–K)**

The indirect length measurement is used to measure distances that cannot be measured directly because an obstacle would obstruct the laser beam or no target surface is available as a reflector. Correct results are achieved only when the right angles required for the respective measurement are exactly adhered to (Pythagorean Theorem).

Pay attention that the reference point of the measurement (e.g. the rear edge of the measuring tool) remains exactly at the same location for all individual measurements within a measuring sequence (exception: trapezium measurements).

The laser beam remains switched on between the individual measurements.

For indirect length measurements, four measuring modes are available. Each measuring mode can be used for determining different distances. To select the measuring mode, press the function-mode button **3** until the symbol of the desired measuring mode is indicated on the display.

#### **a) Simple Pythagoras Measurement (see figure H)**

Press the function-mode button **3** until the indication for simple Pythagoras measurement  ${\mathbb Z}$  appears on the display. Measure distances **"1"** and **"2"** in this sequence with a length measurement. Pay attention that a right angle exists between distance **"1"** and the sought distance **"E"**.

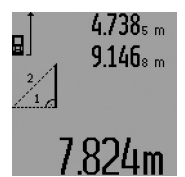

Upon completion of the last measurement, the result for the sought distance **"E"** is displayed in the result line **c**. The individual measured values are displayed in the measured-value lines **a**.

#### **b) Double Pythagoras Measurement (see figure I)**

Press the function-mode button **3** until the indication for double Pythagoras measurement  $\mathbb{N}$  appears on the display. Measure distances **"1"**, **"2"** and **"3"** in this sequence with a

length measurement. Pay attention that a right angle exists between distance **"1"** and the sought distance **"E"**.

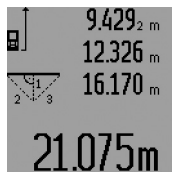

Upon completion of the last measurement, the result for the sought distance **"E"** is displayed in the result line **c**. The individual measured values are displayed in the measured-value lines **a**.

### **c) Combined Pythagoras Measurement (see figure J)**

Press the function-mode button **3** until the indication for combined Pythagoras measurement  $\triangleq$  appears on the display. Measure distances **"1"**, **"2"** and **"3"** in this sequence with a

length measurement. Pay attention that a right angle exists between distance **"1"** and the sought distance **"E"**.

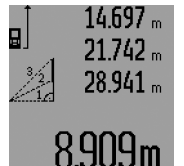

Upon completion of the last measurement, the result for the sought distance **"E"** is displayed in the result line **c**. The individual measured values are displayed in the measured-value lines **a**.

#### **d) Trapezium Measurement (see figure K)**

Press the function-mode button **3** until the indication for trapezium measurement  $\mathbb{Z}$  appears on the display.

Measure distances **"1"**, **"2"** and **"3"** in this sequence with a length measurement. Pay attention that the measurement of distance **"3"** starts exactly at the end point of distance **"1"** and that a right angle exists between distances **"1"** and **"2"** as well as between **"1"** and **"3"**.

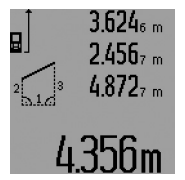

Upon completion of the last measurement, the result for the sought distance **"E"** is displayed in the result line **c**. The individual measured values are displayed in the measured-value lines **a**.

#### **Time-delayed Length Measurement**

Time-delayed length measurement is helpful e.g. when measuring at hard to reach locations or when movements of the measuring tool during measuring are to be prevented.

For a time-delayed length measurement, press functionmode button **3** until the indicator for time-delayed length measurement  $\odot$  appears on the display.

The time period from the actuation until the measurement takes place is displayed in the measured-value line **a**. The time period can be adjusted between 1 s and 60 s by pressing the plus button **6** or the minus button **12**.

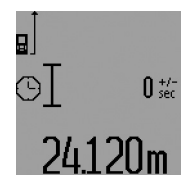

Then press the measuring button **7** to switch the laser beam on and aim at the target point. Press the measuring button **7** again to actuate the measurement. The measurement takes place after the set time period. The measured value is displayed in the result line **c**.

The addition and subtraction of measuring results as well as minimum/maximum measurements are not possible for timedelayed length measurements.

#### **Wall Surface Measurement (see figure L)**

The wall surface measurement is used to determine the sum of several individual surfaces with a common height.

English | **21**

#### **22** | English

In the example shown, the total surface of several walls that have the same room height **A**, but different lengths **B**, are to be determined.

For wall surface measurements, press the function-mode button **3** until the indicator for wall surface measurement  $\neg$  appears on the display.

Measure the room height **A** as for a length measurement. The measured value (**"cst"**) is displayed in the top measuredvalue line **a**. The laser remains switched on.

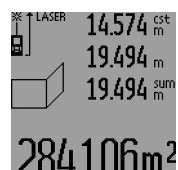

Afterwards, measure length **B**<sub>1</sub> of the first wall. The surface is automatically calculated and displayed in the result line **c**. The length measurement value is displayed in the centre measuredvalue line **a**. The laser remains switched on.

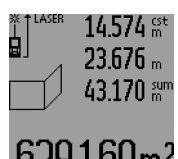

Now, measure length **B**<sub>2</sub> of the second wall. The individually measured value displayed in the centre measured-value line **a** is added to the length **B**<sub>1</sub>. The sum of both lengths (**"sum"**, displayed in the bottom measured-value line **a**) is multiplied with the stored height **A**. The total surface value is displayed

in the result line **c**.

In this manner, you can measure any number of further lengths **B<sub>x</sub>**, which are automatically added and multiplied with height **A**.

The condition for a correct area/surface calculation is that the first measured length (in the example the room height **A**) is identical for all partial surfaces.

For a new wall surface measurement with new room height **A**, press button **16** three times.

#### **Mark-out Mode (see figure M)**

Mark-out mode is used for marking off a fixed length (markout value), which can either be measured or entered. It is helpful for, e.g., marking partition spaces for drywalls.

To activate the mark-out mode, press the function-mode button **3** until the mark-out mode indication  $\frac{1}{2}$  appears on the display.

The mark-out value can be adjusted as follows:

- To enter a known value, press the plus button **6** or the minus button **12** until the desired value is displayed in the upper measured-value line **a**. When pressing and holding the plus button **6** or minus button **12**, the values will continuously skip through. The laser is not activated yet.
- For measuring the mark-out value, briefly press the measuring button **7** once for sighting and once more for measuring. Afterwards, the laser beam remains switched on.
- The measured or entered mark-out value can be corrected by pressing the plus button **6** or the minus button **12**.

After determining the mark-out value, press and hold the measuring button **7** to begin the measurement.

Now, move the measuring tool in the desired direction for marking out. The current measuring value of the complete measured distance is continuously displayed in the result line **c**. The selected mark-out value continues to be displayed in the upper measured-value line **a**.

The factor (**"x"**) how often the mark-out value is contained in the total measuring distance is displayed in the centre measured-value line, and the difference (**"dif"**) between an integral multiple of the mark-out value and the total distance is displayed in the bottom measured-value line **a**.

When the total measuring distance is somewhat less than an integral multiple, then a negative difference and the next higher multiple of the mark-out value are displayed.

Move the measuring tool until the desired multiple of the markout value is displayed in the centre measured-value line **a** and the difference in the bottom measured-value line is **a** "0.0 m". Then mark off the reference point of the measurement.

Examples: a) Positive difference:  $7.4 m = (12 \times 0.6 m) + 0.2 m$ 

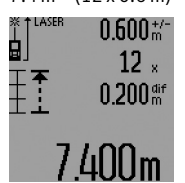

The mark-out value 0.6 m is contained 12x in a total distance of 7.4 m. Additionally, the total distance contains a rest of 0.2 m. Reduce the distance between the measuring tool and the starting point by 0.2 m difference, and then mark off the length.

b) Negative difference:  $7.0 \text{ m} = (12 \times 0.6 \text{ m}) - 0.2 \text{ m}$ 

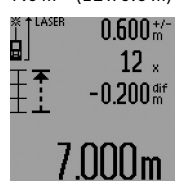

For a total distance of 7.0 m, 0.2 m are missing for the mark-out value 0.6 m to be contained 12x. Increase the distance between the measuring tool and the starting point by 0.2 m difference, and then mark off the length.

Briefly pressing measuring button **7** ends the mark-out mode. Pressing and holding the measuring button **7** restarts the mark-out mode anew (with the same mark-out value). The mark-out mode automatically switches off after 5 min. For prior exiting of the function, press one of the measuringmode buttons.

#### **List of the last Measuring Values**

The measuring tool stores the last 30 measuring values and their calculations, and displays them in reverse order (last measured value first).

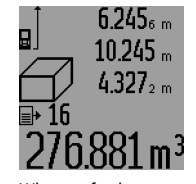

To recall the stored measurements, press button **15**. The result of the last measurement is indicated on the display, along with the indicator for the measured-value list **d** as well as a counter for the numbering of the displayed measurements.

When no further measurements are stored after pressing button **15** again, the measuring tool switches back to the last measuring function. To exit the measured-value list, press one of the measuring-mode buttons.

To delete the currently displayed measured-value list entry, briefly press button **16**. To delete the complete measuredvalue list, press and hold the button for the measured-value list **15** and at the same time briefly press button **16**.

#### **Deleting Measured Values**

Briefly pressing button **16** deletes the last individual measuring value determined in all measuring functions. Briefly pressing the button repeatedly deletes the individual measured values in reverse order.

In wall surface measurement mode, briefly pressing button **16** the first time deletes the last individually measured value; pressing the button a second time deletes all lengths **B**<sub>x</sub>, and pressing the button a third time deletes all room heights **A**.

#### **Adding Measured Values**

To add measured values, firstly carry out any measurement or select an entry from the measured-value list. Then press the plus button **6**. For confirmation, **"+"** appears on the display. Then carry out a second measurement or select another entry from the measured-value list.

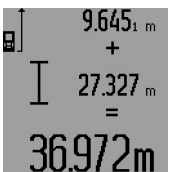

To call up the sum of both measurements, press the result button **5**. The calculation is indicated in the measured-value lines **a**, and the sum in the result line **c**.

After calculation of the sum, further measured values or measured-value

list entries can be added to this result when pressing the plus button **6** prior to each measurement. Pressing the result button **5** ends the addition.

Notes on the addition:

- Mixed length, area and volume values cannot be added together. For example, when a length and area value are added, **"ERROR"** briefly appears on the display after pressing the result button **5**. Afterwards, the measuring tool switches back to the last active measuring mode.
- For each calculation, the result of one measurement is added (e.g. the volume value); for continuous measurements, this would be the displayed measured value in result line **c**. The addition of individual measured values from the measured-value lines **a** is not possible.
- For time-delayed length measurements and when in markout mode, additions are not possible; when changing to these modes, begun additions are interrupted.

#### **Subtracting Measured Values**

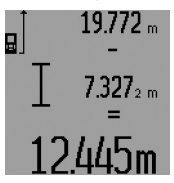

To subtract measuring values, press minus button **12**; for confirmation, **"–"** is indicated on the display. The further procedure is analog to "Adding Measured Values".

### English | **23**

### **Working Advice**

#### **General Information**

The reception lens **26** and the laser beam outlet **27** must not be covered when taking a measurement.

The measuring tool must not be moved while taking a measurement (except for continuous measurements, minimum/ maximum measurements and when in mark-out mode). Therefore, place the measuring tool, as far as this is possible, against or on a firm stop or supporting surface.

#### **Influence Effects on the Measuring Range**

The measuring range depends upon the light conditions and the reflection properties of the target surface. For improved visibility of the laser beam when working outdoors and when the sunlight is intense, use the laser viewing glasses **31** (accessory) and the laser target plate **32** (accessory), or shade off the target surface.

#### **Influence Effects on the Measuring Result**

Due to physical effects, faulty measurements cannot be excluded when measuring on different surfaces. Included here are:

- transparent surfaces (e.g., glass, water),
- reflecting surfaces (e.g., polished metal, glass),
- porous surfaces (e.g. insulation materials),
- structured surfaces (e.g., roughcast, natural stone).

If required, use the laser target plate **32** (accessory) on these surfaces.

Furthermore, faulty measurements are also possible when sighting inclined target surfaces.

Also, air layers with varying temperatures or indirectly received reflections can affect the measured value.

#### **Measuring with the Positioning Pin (see figures B, C, F and G)**

The positioning pin **18** is suitable for measuring out of corners (diagonal within a space) or from hard to reach areas, such as from roller-shutter rails.

Press on the positioning pin latch **1** to fold it in or out, or change its position.

For measurements starting from outer corners, fold the positioning pin aside; for measurements from the rear edge of the positioning pin on, fold it out to the rear.

For measurements with the positioning pin, adjust the reference plane accordingly by pressing button **8** (for measurements with the positioning pin aside, set to measuring from the rear edge of the measuring tool).

#### **Aligning with the Spirit Level**

The spirit level **14** allows for simple levelling of the measuring tool. This allows for easier sighting of target surfaces, especially over longer distances.

In combination with the laser beam, the spirit level **14** is not suitable for levelling.

#### **24** | English

#### **Sighting with the Optical Sight (GLM 250 VF) (see figure N)**

The sighting line through the optical sight and the laser beam run parallel to each other. This allows for precise sighting over long distances, when the laser dot is no longer visible with the naked eye.

For sighting, view through the viewfinder of the optical sight **10**. Take care that the optical sight window **25** is not obstructed and clean.

**Note:** For close vicinities, the actual and the displayed target point are not identical.

#### **Sighting with the Alingment Aid (see figure O)**

The alignment aid **24** supports sighting over larger distances. For this, view alongside the alignment aid on the side of the measuring tool. The laser beam runs parallel to this sighting line.

#### **Working with the Tripod (Accessory)**

The use of a tripod is particularly necessary for larger distances. Position the measuring tool with the 1/4" thread **21** onto the quick-change plate of the tripod **30** or a commercially available camera tripod. Tighten the measuring tool with the locking screw of the quick-change plate.

Set the corresponding reference level for measurement with a tripod by pushing button **8** (the reference level is the thread).

#### **Troubleshooting – Causes and Corrective Measures The measuring tool monitors the correct**<br>Measures

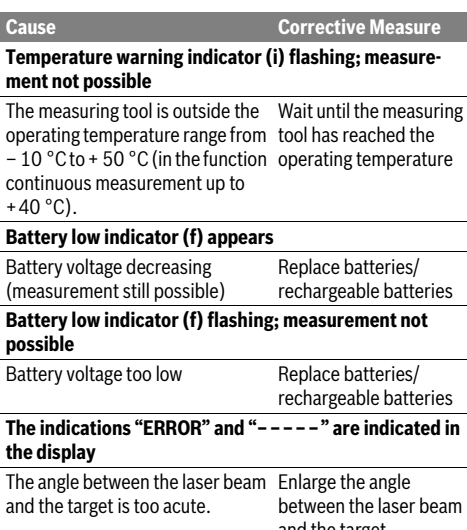

and the target The target surface reflects too intensely (e.g. a mirror) or insufficiently (e.g. black fabric), or the ambient light is too bright. Work with the laser target plate **32** (accessory)

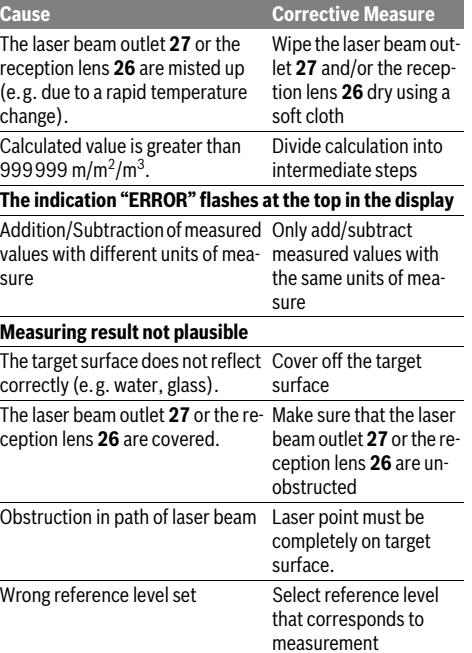

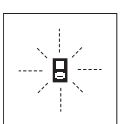

function for each measurement. When a defect is determined, only the symbol shown aside flashes in the display. In this case, or when the above mentioned corrective

measures cannot correct an error, have the measuring tool checked by an after-sales service agent for Bosch power tools.

#### **Accuracy Check of the Measuring Tool**

The accuracy of the measuring tool can be checked as follows:

- Select a permanently unchangeable measuring section with a length of approx. 1 to 10 metres; its length must be precisely known (e.g. the width of a room or a door opening). The measuring distance must be indoors; the target surface for the measurement must be smooth and reflect well.
- Measure the distance 10 times after another.

The deviation of the individual measurements from the mean value must not exceed  $\pm 1.5$  mm (max.). Log the measurements, so that you can compare their accuracy at a later point of time.

### **Maintenance and Service**

#### **Maintenance and Cleaning**

Store and transport the measuring tool only in the supplied protective pouch.

Keep the measuring tool clean at all times.

Do not immerse the measuring tool in water or other fluids.

OBJ\_BUCH-947-005.book Page 25 Wednesday, April 23, 2014 9:23 AM

English | **25**

Wipe off debris using a moist and soft cloth. Do not use any cleaning agents or solvents.

Maintain the reception lens **26** in particular, with the same care as required for eye glasses or the lens of a camera.

In all correspondence and spare parts orders, please always include the 10-digit article number given on the type plate of the measuring tool.

In case of repairs, send in the measuring tool packed in its protective pouch **28**.

#### **After-sales Service and Application Service**

Our after-sales service responds to your questions concerning maintenance and repair of your product as well as spare parts. Exploded views and information on spare parts can also be found under:

#### **www.bosch-pt.com**

Bosch's application service team will gladly answer questions concerning our products and their accessories.

#### **Great Britain**

Robert Bosch Ltd. (B.S.C.) P.O. Box 98 Broadwater Park North Orbital Road Denham Uxbridge UB 9 5HJ At www.bosch-pt.co.uk you can order spare parts or arrange the collection of a product in need of servicing or repair. Tel. Service: (0844) 7360109 E-Mail: boschservicecentre@bosch.com

#### **Ireland**

Origo Ltd. Unit 23 Magna Drive Magna Business Park City West Dublin 24 Tel. Service: (01) 4666700 Fax: (01) 4666888

#### **Australia, New Zealand and Pacific Islands**

Robert Bosch Australia Pty. Ltd. Power Tools Locked Bag 66 Clayton South VIC 3169 Customer Contact Center Inside Australia: Phone: (01300) 307044 Fax: (01300) 307045 Inside New Zealand: Phone: (0800) 543353 Fax: (0800) 428570 Outside AU and NZ: Phone: +61 3 95415555 www.bosch.com.au

#### **Republic of South Africa Customer service**

Hotline: (011) 6519600

### **Gauteng – BSC Service Centre**

35 Roper Street, New Centre Johannesburg Tel.: (011) 4939375 Fax: (011) 4930126 E-Mail: bsctools@icon.co.za

### **KZN – BSC Service Centre**

Unit E, Almar Centre 143 Crompton Street Pinetown Tel.: (031) 7012120 Fax: (031) 7012446 E-Mail: bsc.dur@za.bosch.com

### **Western Cape – BSC Service Centre**

Democracy Way, Prosperity Park Milnerton Tel.: (021) 5512577 Fax: (021) 5513223 E-Mail: bsc@zsd.co.za

#### **Bosch Headquarters**

Midrand, Gauteng Tel.: (011) 6519600 Fax: (011) 6519880 E-Mail: rbsa-hq.pts@za.bosch.com

#### **People's Republic of China China Mainland**

Bosch Power Tools (China) Co., Ltd. 567, Bin Kang Road Bin Jiang District 310052 Hangzhou, P.R.China Service Hotline: 4008268484 Fax: (0571) 87774502 E-Mail: contact.ptcn@cn.bosch.com www.bosch-pt.com.cn

#### **HK and Macau Special Administrative Regions**

Robert Bosch Hong Kong Co. Ltd. 21st Floor, 625 King's Road North Point, Hong Kong Customer Service Hotline: +852 2101 0235 Fax: +852 2590 9762 E-Mail: info@hk.bosch.com www.bosch-pt.com.hk

#### **Indonesia**

PT Robert Bosch Palma Tower 9<sup>th</sup> & 10<sup>th</sup> Floor Jl. Let. Jend. TB Simatupang II S/06 Jakarta Selatan 12960 Indonesia Tel.: (021) 3005 6565 Fax: (021) 3005 5801 E-Mail: boschpowertools@id.bosch.com www.bosch-pt.co.id

Bosch Power Tools 1 609 92A 0KT | (23.4.14)

#### **26** | English

#### **Philippines**

Robert Bosch, Inc. 28th Floor Fort Legend Towers, 3rd Avenue corner 31st Street, Fort Bonifacio Global City, 1634 Taguig City, Philippines Tel.: (02) 8703871 Fax: (02) 8703870 matheus.contiero@ph.bosch.com www.bosch-pt.com.ph

Bosch Service Center: 9725-27 Kamagong Street San Antonio Village Makati City, Philippines Tel.: (02) 8999091 Fax: (02) 8976432 rosalie.dagdagan@ph.bosch.com

#### **Malaysia**

Robert Bosch (S.E.A.) Sdn. Bhd. No. 8A, Jalan 13/6 G.P.O. Box 10818 46200 Petaling Jaya Selangor, Malaysia Tel.: (03) 79663194 Fax: (03) 79583838 cheehoe.on@my.bosch.com Toll-Free: 1800 880188 www.bosch-pt.com.my

#### **Thailand**

Robert Bosch Ltd. Liberty Square Building No. 287, 11 Floor Silom Road, Bangrak Bangkok 10500 Tel.: 02 6393111, 02 6393118 Fax: 02 2384783 Robert Bosch Ltd., P. O. Box 2054 Bangkok 10501, Thailand www.bosch.co.th

Bosch Service – Training Centre La Salle Tower Ground Floor Unit No.2 10/11 La Salle Moo 16 Srinakharin Road Bangkaew, Bang Plee Samutprakarn 10540 **Thailand** Tel.: 02 7587555 Fax: 02 7587525

#### **Singapore**

Robert Bosch (SEA) Pte. Ltd. 11 Bishan Street 21 Singapore 573943 Tel.: 6571 2772 Fax: 6350 5315 leongheng.leow@sg.bosch.com Toll-Free: 1800 3338333 www.bosch-pt.com.sg

1 609 92A 0KT | (23.4.14) Bosch Power Tools

#### **Vietnam**

Robert Bosch Vietnam Co. Ltd 10/F, 194 Golden Building 473 Dien Bien Phu Street Ward 25, Binh Thanh District 84 Ho Chi Minh City Vietnam Tel.: (08) 6258 3690 ext. 413 Fax: (08) 6258 3692 hieu.lagia@vn.bosch.com www.bosch-pt.com

#### **Disposal**

Measuring tools, accessories and packaging should be sorted for environmental-friendly recycling.

#### **Only for EC countries:**

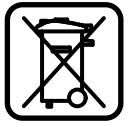

Do not dispose of measuring tools into household waste! According to the European Guideline 2012/19/EU for Waste Electrical and Elec-

tronic Equipment and its implementation

into national right, measuring tools that are no longer usable must be collected separately and disposed of in an environmentally correct manner.

Battery packs/batteries no longer suitable for use can be directly returned at:

#### **Great Britain**

Robert Bosch Ltd. (B.S.C.) P.O. Box 98 Broadwater Park North Orbital Road Denham Uxbridge UB 9 5HJ At www.bosch-pt.co.uk you can order spare parts or arrange the collection of a product in need of servicing or repair. Tel. Service: (0844) 7360109 E-Mail: boschservicecentre@bosch.com

#### **Subject to change without notice.**

# **Français**

### **Avertissements de sécurité**

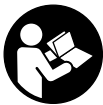

**Pour une utilisation sans danger et en toute sécurité de l'appareil de mesure, lisez attentivement toutes les instructions et tenez-en compte. Faites en sorte que les étiquettes d'avertissement se trouvant sur l'appareil de mesure restent toujours lisibles. CONSERVEZ CES INSTRUCTIONS DANS UN LIEU SÛR ET REMETTEZ-LES À TOUT NOUVEL UTILISATEUR DE L'APPA-REIL DE MESURE.**

- **Attention si d'autres dispositifs d'utilisation ou d'ajustage que ceux indiqués ici sont utilisés ou si d'autres procédés sont appliqués, ceci peut entraîner une exposition dangereuse au rayonnement.**
- **Cet appareil de mesure est fourni avec une plaque d'avertissement (dans la représentation de l'appareil de mesure se trouvant sur la page des graphiques elle est marquée du numéro 19).**

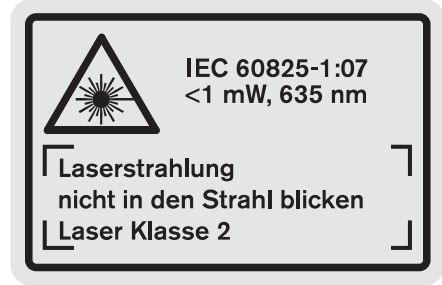

 **Avant la première mise en service, recouvrir le texte de la plaque d'avertissement par l'autocollant fourni dans votre langue.**

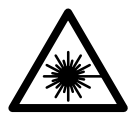

**Ne pas diriger le faisceau laser vers des personnes ou des animaux et ne jamais regarder soi-même dans le faisceau laser.** Vous risquez sinon d'éblouir des personnes, de causer des accidents ou de blesser les yeux.

 **Au cas où le faisceau laser frappe un œil, fermez immédiatement les yeux et déplacez la tête pour l'éloigner du faisceau. Ne jamais apporter de modifications au dispositif laser.**

#### Français | **27**

- **Ne jamais apporter de modifications au dispositif laser.**
- **Ne pas utiliser les lunettes de vision du faisceau laser en tant que lunettes de protection.** Les lunettes de vision du faisceau laser servent à mieux visualiser le faisceau laser, elles ne protègent cependant pas du rayonnement laser.
- **Ne pas utiliser les lunettes de vision du faisceau laser en tant que lunettes de soleil ou en circulation routière.**  Les lunettes de vision du faisceau laser ne protègent pas parfaitement contre les rayons ultra-violets et réduisent la perception des couleurs.
- **Ne faire réparer l'appareil de mesure que par une personne qualifiée et seulement avec des pièces de rechange d'origine.** Ceci permet d'assurer la sécurité de l'appareil de mesure.
- **Ne pas laisser les enfants utiliser l'appareil de mesure laser sans surveillance.** Ils risqueraient d'éblouir d'autres personnes par mégarde.
- **Ne pas faire fonctionner les appareils de mesure en atmosphère explosive, par exemple en présence de liquides inflammables, de gaz ou de poussières.** L'appareil de mesure produit des étincelles qui peuvent enflammer les poussières ou les vapeurs.

# **Description et performances du produit**

Dépliez le volet sur lequel l'appareil de mesure est représenté de manière graphique. Laissez le volet déplié pendant la lecture de la présente notice d'utilisation.

#### **Utilisation conforme**

L'appareil de mesure est conçu pour mesurer les distances, les longueurs, les hauteurs et les écartements ainsi que pour calculer des surfaces et des volumes. L'appareil de mesure est approprié pour des prises de mesure dans l'aménagement intérieur et extérieur.

### **28** | Français

#### **Caractéristiques techniques**

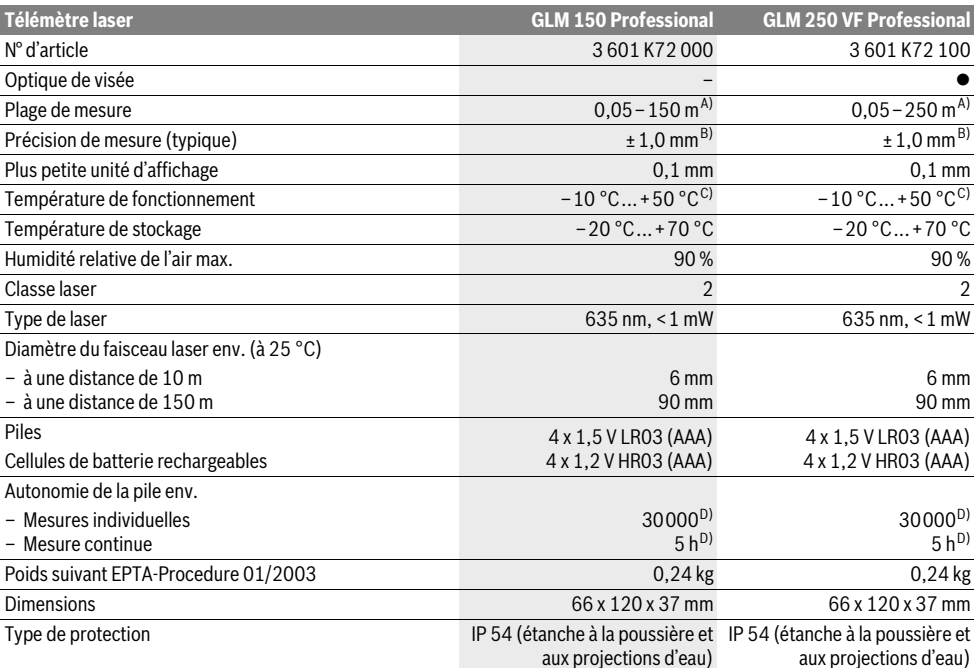

A) L'étendue de la portée dépend de la qualité de la lumière laser réfléchie par la surface cible (dispersée, non pas miroitante) et du degré de clarté du point laser par rapport à la luminosité ambiante (locaux à l'intérieur, crépuscule). Dans des conditions défavorables (par ex. mesures effectuées à l'extérieur par un fort ensoleillement), il peut être nécessaire d'utiliser la mire de visée.

B) Dans des conditions défavorables telles que fort ensoleillement ou surface mal réfléchissante, la divergence maximale est de ±20 mm pour 150 m. Dans des conditions favorables, il faut s'attendre à une influence de ±0,05 mm/m.

C) Dans le mode mesure continu, la température de fonctionnement maximale est de +40 °C.

D) Avec des accus 1,2 V on effectue moins de mesures qu'avec des piles 1,5 V. La durée de vie indiquée des piles se réfère aux mesures sans éclairage d'affichage et sans son.

Le numéro de série **20** qui se trouve sur la plaque signalétique permet une identification précise de votre appareil.

#### **Eléments de l'appareil**

La numérotation des éléments de l'appareil se réfère à la représentation de l'appareil de mesure sur la page graphique.

- **1** Blocage de la goupille de butée
- **2** Touche Faisceau laser permanent
- **3** Touche de commutation de fonction
- **4** Touche mesure de longueur, de surface et de volume
- **5** Touche résultat
- **6** Touche Plus
- **7** Touche mesure et mesure continue
- **8** Touche Sélection du niveau de référence
- **9** Ecran
- **10** Viseur de l'optique de visée (GLM 250 VF)
- **11** Touche d'éclairage de l'écran
- **12** Touche moins
- **13** Touche mesure minimum et maximum
- **14** Bulle d'air
- 1 609 92A 0KT | (23.4.14) Bosch Power Tools
- **15** Touche liste des valeurs de mesure
- **16** Touche Marche/Arrêt et touche remise à zéro de la mémoire
- **17** Fixation bretelle
- **18** Goupille de butée
- **19** Plaque signalétique du laser
- **20** Numéro de série
- **21** Filetage 1/4"
- **22** Compartiment à piles
- **23** Blocage du compartiment à piles
- **24** Trait de visée
- **25** Fenêtre de l'optique de visée (GLM 250 VF)
- **26** Cellule de réception
- **27** Sortie rayonnement laser
- **28** Etui de protection
- **29** Dragonne **30** Trépied\*
	-
- 

Français | **29**

- **31** Lunettes de vision du faisceau laser\*
- **32** Mire de visée laser\*
- **\* Les accessoires décrits ou illustrés ne sont pas tous compris dans la fourniture.**

#### **Affichages**

- **a** Lignes valeurs de mesure
- **b** Affichage d'erreur **« ERROR »**
- **c** Ligne résultat
- **d** Indicateur liste des valeurs de mesure
- **e** Fonctions de mesure
- Mesure de longueurs
- Mesure de surfaces  $\Box$
- ₩ Mesure de volumes Mesure continue
- $\left| \ldots \right|$

**min**

- **max**Mesure minimum/maximum
- Mesure simple à l'aide de Pythagore 2
- Mesure double à l'aide de Pythagore 2 3
- Mesure combinée à l'aide de Pythagore 1 <sup>3</sup> <sup>2</sup>
- Mesure trapézoïdale 1<br>0
- Fonction minuteur
- Mesure de surfaces murales
- Ħ Fonction de traçage
- **f** Alerte du niveau d'alimentation des piles
- **g** Niveau de référence de la mesure
- **h** Laser en fonctionnement
- **i** Alerte de température

### **Montage**

#### **Mise en place/changement des piles**

Pour le fonctionnement de l'appareil de mesure, nous recommandons d'utiliser des piles alcalines au manganèse ou des accumulateurs.

Avec des accus 1,2 V on effectue moins de mesures qu'avec des piles 1,5 V.

Pour ouvrir le compartiment à piles **22**, tournez le blocage **23** en position  $\cap$  et retirez le compartiment à piles.

Veillez à placer les piles ou les accumulateurs en respectant la bonne polarité ainsi qu'indiquée sur l'illustration dans le compartiment à piles.

Quand le symbole de pile  $\Rightarrow$  apparaît pour la première fois sur l'écran, il est encore possible d'effectuer au moins 100 mesures individuelles. La fonction mesure continue est désactivée.

Si le symbole de pile  $\Rightarrow$  clignote, il faut remplacer les piles ou les éléments d'accu. Il n'est plus possible d'effectuer des mesures.

Remplacez toujours toutes les piles ou tous les accumulateurs en même temps. N'utilisez que des piles ou des accumulateurs de la même marque avec la même capacité.

 **Sortez les piles ou les accus de l'appareil de mesure au cas où l'appareil ne serait pas utilisé pour une période prolongée.** En cas de stockage prolongé, les piles et les accus peuvent se corroder et se décharger.

### **Fonctionnement**

#### **Mise en service**

- **Protégez l'appareil de mesure contre l'humidité, ne l'exposez pas directement aux rayons du soleil.**
- **N'exposez pas l'appareil de mesure à des températures extrêmes ou de forts changements de température.** Ne le laissez pas trop longtemps dans une voiture p.ex. S'il est exposé à d'importants changements de température, laissez-le revenir à la température ambiante avant de le remettre en service.
- **Evitez les chocs ou les chutes de l'appareil de mesure.**  Lorsque l'appareil de mesure a été soumis à de fortes sollicitations extérieures, effectuez toujours un contrôle de précision avant de continuer à travailler (voir « Contrôle de la précision de l'appareil de mesure », page 35).

#### **Mise en marche/arrêt**

 **Ne laissez pas sans surveillance l'appareil de mesure allumé et éteignez-le après l'utilisation.** D'autres personnes pourraient être éblouies par le faisceau laser.

Pour **mettre en service** l'appareil de mesure, vous avez les possibilités suivantes :

- Appuyez sur la touche Marche/Arrêt **16** : L'appareil de mesure est mis en marche et se trouve en mode de fonction Mesure de longueurs. Le laser n'est pas mis en marche.
- Appuyer brièvement sur la touche Mesurer **7** : L'appareil de mesure et le laser sont mis en marche. L'appareil de mesure se trouve en mode de fonction Mesure de longueurs.
- Appuyer longuement sur la touche Mesurer **7** : L'appareil de mesure et le laser sont mis en marche. L'appareil de mesure se trouve en mode de fonction Mesure continue.
- **Ne dirigez pas le faisceau laser vers des personnes ou des animaux et ne regardez jamais dans le faisceau laser, même si vous êtes à grande distance de ce dernier.**

Pour **arrêter** l'appareil de mesure, appuyez longuement sur l'interrupteur Marche/Arrêt **16**.

Si aucune touche n'est actionnée sur l'appareil de mesure pendant env. 5 min, l'appareil s'arrête automatiquement afin d'économiser les piles.

Lors d'un arrêt automatique les valeurs de mesure enregistrées restent inchangées.

#### **Mesure**

Après avoir mis l'appareil de mesure en marche, celui-ci se trouve en mode de fonction Mesure de longueurs ou Mesure continue. Vous pouvez sélectionner d'autres fonctions de mesure en appuyant sur la touche de fonction respective (voir « Fonctions de mesure », page 30).

Après avoir mis l'appareil de mesure en marche, le bord arrière de l'appareil de mesure est le niveau de référence pour la mesure. En appuyant sur la touche Niveau de référence **8**, vous pouvez changer le niveau de référence (voir « Sélection du niveau de référence (voir figures A–E) », page 30).

Après avoir sélectionné la fonction de mesure et le niveau de référence, tous les autres pas sont effectués en appuyant sur la touche Mesurer **7**.

Bosch Power Tools 1 609 92A 0KT | (23.4.14)

#### **30** | Français

Positionnez l'appareil de mesure avec le niveau de référence choisi sur le bord de mesure souhaité (par ex. le mur).

Pour mettre en fonctionnement le faisceau laser, appuyez brièvement sur la touche Mesurer **7**.

 **Ne dirigez pas le faisceau laser vers des personnes ou des animaux et ne regardez jamais dans le faisceau laser, même si vous êtes à grande distance de ce dernier.**

Visez l'objectif avec le faisceau laser. Pour déclencher la mesure, appuyez de nouveau brièvement sur la touche Mesurer **7**.

Lorsque le faisceau laser permanent est activé, la mesure commence déjà après avoir appuyé la touche Mesurer **7** pour la première fois. Dans le mode de mesure continu, la mesure commence immédiatement après avoir activé la fonction.

La valeur mesurée est typiquement affichée en 0,5 secondes, au plus tard au bout de 4 secondes. La durée de mesure dépend de la distance, des conditions de luminosité et des propriétés de réflexion de la surface cible. La fin de la mesure est indiquée par un signal acoustique. Une fois la mesure terminée, le faisceau laser est automatiquement éteint.

Après 20 secondes env. passées après la visée sans qu'une mesure n'ait été effectuée, le faisceau laser s'arrête automatiquement afin de ménager les piles.

#### **Sélection du niveau de référence (voir figures A–E)**

Il est possible de sélectionner quatre différents niveaux de référence :

- le bord arrière de l'appareil de mesure ou le bord avant de la goupille de butée dépliée latéralement **18** (par ex. lors du positionnement sur des coins extérieurs),
- la pointe de la goupille de butée **18** dépliée vers l'arrière (par ex. pour les mesures prises à partir de coins),
- le bord avant de l'appareil de mesure (par ex. pour les mesures prises à partir du bord d'une table),
- le filetage **21** (par ex. pour les mesures avec un trépied).

Pour choisir le niveau de référence, appuyez plusieurs fois sur la touche **8**, jusqu'à ce que le niveau de référence souhaité soit affiché. Après chaque mise en service de l'appareil de mesure, le bord arrière de celui-ci est préréglé comme niveau de référence.

Une modification ultérieure du niveau de référence pour les mesures déjà effectuées (p.ex. lorsque les valeurs de mesure sont affichées dans la liste des valeurs de mesure), n'est pas possible.

#### **Faisceau laser permanent**

Si nécessaire, l'appareil de mesure peut être réglé sur faisceau laser permanent. Appuyez à cet effet sur la touche Faisceau laser permanent **2**. L'affichage **« LASER »** reste allumé en permanence.

 **Ne dirigez pas le faisceau laser vers des personnes ou des animaux et ne regardez jamais dans le faisceau laser, même si vous êtes à grande distance de ce dernier.**

Dans ce réglage, le faisceau laser reste allumé même entre les mesures. Pour mesurer, il ne faut appuyer qu'une seule fois brièvement sur la touche Mesurer **7**.

Pour arrêter le faisceau laser permanent, appuyez de nouveau sur la touche **2** ou éteignez l'appareil de mesure.

Si le faisceau laser permanent est éteint durant une prise de mesure, la mesure est automatiquement terminée.

#### **Eclairage de l'écran**

Pour allumer et pour éteindre l'éclairage de l'afficheur, appuyer sur la touche **11**. Si aucune touche n'est appuyée au bout de 10 s après la mise en service de l'éclairage de l'afficheur, celui-ci s'éteint pour ménager les piles.

#### **Signal sonore**

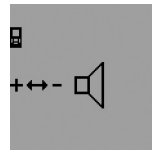

Pour mettre en marche et pour éteindre le signal sonore, appuyer plusieurs fois sur la touche de commutation de fonction **3** jusqu'à ce que l'affichage de réglage du son apparaisse sur l'afficheur. Choisissez le réglage souhaité en appuyant sur la

touche plus **6** ou la touche moins **12**.

Le réglage du son sélectionné est maintenu quand l'appareil de mesure est mis en ou hors fonctionnement.

#### **Changement de l'unité de mesure**

Pour l'affichage des valeurs de mesures, il est à tout temps possible de changer l'unité de mesure.

Les unités de mesure suivantes sont à disposition :

- Mesure de longueurs : m, cm, mm,
- Mesure de surfaces :  $m^2$ ,
- Mesure de volumes :  $m^3$ .

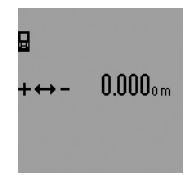

Pour changer l'unité de mesure, appuyer plusieurs fois sur la touche de commutation de fonction **3** jusqu'à ce que l'affichage pour l'unité de mesure apparaisse sur l'afficheur. Choisissez l'unité de mesure souhaitée en appuyant sur la touche plus **6** ou la touche moins **12**.

#### **Fonctions de mesure**

#### **Mesure simple des longueurs**

Pour les mesures de longueurs, appuyez sur la touche **4** jusqu'à ce que l'affichage pour les mesures de longueurs  $\mapsto$  apparaisse sur l'afficheur.

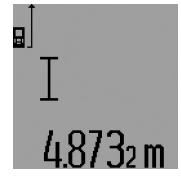

Pour la visée et la prise de mesure, appuyez une fois brièvement sur la touche Mesurer **7**.

La valeur de la mesure est indiquée sur la ligne de résultat **c**.

Si plusieurs mesures de longueurs sont effectuées successivement, les

résultats des dernières mesures sont affichés sur les lignes de valeurs de mesure **a**.

#### **Mesure continue**

En mesure continue, il est possible de déplacer l'appareil de mesure par rapport à la cible, la valeur de mesure étant actualisée toutes les 0,5 secondes env. L'utilisateur peut donc se

OBJ\_BUCH-947-005.book Page 31 Wednesday, April 23, 2014 9:23 AM

déplacer par exemple à partir d'un mur jusqu'à la distance souhaitée, la distance actuelle est toujours lisible sur l'écran.

Pour les mesures continues, choisissez d'abord la fonction mesure de longueurs et appuyez ensuite sur la touche Mesurer **7** jusqu'à ce que l'affichage pour la mesure continue apparaisse sur l'afficheur. Le laser est activé et la mesure commence immédiatement.

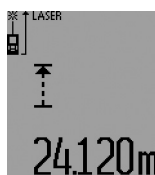

La valeur de mesure actuelle est indiquée sur la ligne de résultat c.

Pour terminer la mesure continue, appuyer brièvement sur la touche Mesurer 7. La dernière valeur de mesure est indiquée sur la ligne de résultat c. Appuyer longuement sur la touche

Mesurer 7 redémarre à nouveau la mesure continue.

La mesure continue s'arrête automatiquement au bout de 5 minutes. La dernière valeur de mesure reste indiquée sur la ligne de résultat c.

#### **Mesure minimum/maximum (voir figures F–G)**

La mesure minimum sert à déterminer la distance la plus courte à partir d'un point de référence fixe. Elle aide à déterminer par ex. les verticales ou les horizontales.

La mesure maximum sert à déterminer la distance la plus longue à partir d'un point de référence fixe. Elle aide à déterminer par ex. les diagonales.

Pour la mesure simple minimum/maximum, choisir d'abord le mode de fonction mesure de longueurs, puis appuyer sur la touche **13**. Sur la ligne de résultat **c**, **« min »** est affiché pour la mesure minimum. Pour les mesures maximum, appuyer à nouveau sur la touche **13** de sorte à faire afficher **« max »** sur la ligne de résultat. Appuyez ensuite sur la touche Mesurer **7**. Le laser est activé et la mesure commence.

Faites passer le laser sur la cible souhaitée (par ex. le coin de la pièce pour déterminer la diagonale) de sorte que le point de référence de la mesure (par ex. la pointe de la goupille de butée **18**) reste toujours au même endroit.

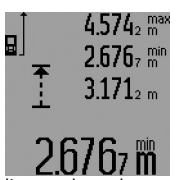

La valeur de mesure minimum ou maximum est affichée sur la ligne de résultat **c** (suivant la fonction choisie). Elle est écrasée à chaque fois que la valeur de longueur actuelle est inférieure ou supérieure à l'ancienne valeur minimale ou maximale. Sur les

lignes valeurs de mesure **a**, la valeur maximale (**« max »**), minimale (**« min »**) et actuelle apparaît.

Pour arrêter la mesure minimum/maximum, appuyez brièvement sur la touche Mesurer **7**. Appuyer de nouveau sur la touche Mesurer, redémarre la mesure.

Il est également possible d'utiliser la mesure minimum/maximum pour la mesure de longueurs dans d'autres fonctions de mesure (p.ex. mesure de surfaces). A cet effet, pour déterminer les valeurs de mesure individuelles, appuyez sur la touche **13** une fois pour la mesure minimum ou deux fois pour la mesure maximum. Pour activer le faisceau laser, appuyez ensuite sur la touche Mesurer **7**. Déplacez l'appareil de mesure de sorte à ce que la valeur minimum ou maximum soit mesurée

Français | **31**

et appuyez sur la touche Mesurer **7** pour intégrer la valeur minimum ou maximum dans le calcul actuellement en cours.

Pour une mesure de longueurs différée et en fonction de traçage, les mesures minimum/maximum ne sont pas possibles. La mesure minimum/maximum s'arrête automatiquement au bout de 5 minutes.

#### **Mesure des surfaces**

Pour les mesures de surfaces, appuyez sur la touche **4** jusqu'à  $ce$  que l'affichage pour les mesures de surfaces  $\Box$  apparaisse sur l'écran.

Puis mesurez successivement la longueur et la largeur tout comme pour une mesure des longueurs. Le faisceau laser reste allumé entre les deux mesures.

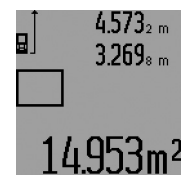

Une fois la deuxième mesure terminée, la surface est automatiquement calculée et affichée sur la ligne de résultat **c**. Les valeurs de mesure individuelles sont sur les lignes de valeurs de mesure **a**.

#### **Mesure des volumes**

Pour les mesures de volumes, appuyez sur la touche **4** jusqu'à ce que l'affichage pour les mesures de volumes  $\Box$  apparaisse sur l'écran.

Puis mesurez successivement la longueur, la largeur et la hauteur tout comme pour une mesure des longueurs. Le faisceau laser reste allumé entre les trois mesures.

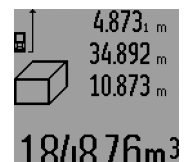

Une fois la troisième mesure terminée, le volume est automatiquement calculé et affiché sur la ligne de résultat **c**. Les valeurs de mesure individuelles sont sur les lignes de valeurs de mesure **a**.

Il n'est pas possible d'afficher des valeurs supérieures à 999999 m<sup>3</sup> , « **ERROR »** et **« –––– »** apparaissent sur l'afficheur. Divisez le volume à mesurer en plusieurs mesures individuelles, calculez les valeurs séparément et ensuite additionnez-les.

#### **Mesure indirecte des longueurs (voir figures H–K)**

La mesure indirecte de longueurs sert à déterminer les distances qui ne peuvent pas être mesurées directement en raison d'un obstacle qui gênerait le parcours du faisceau laser ou car il n'existe pas de surface cible disponible comme surface de réflexion. On n'obtient des résultats corrects que lorsque les angles droits requis pour la mesure respective sont précisément observés (théorème de Pythagore).

Veillez à ce que le point de référence de la mesure (par ex. bord arrière de l'appareil de mesure) se trouve exactement au même endroit pour toutes les mesures individuelles d'une opération de mesure (exception : mesure trapézoïdale).

Le faisceau laser reste allumé entre les mesures individuelles. Pour la mesure indirecte de longueurs, quatre fonctions de mesure sont disponibles avec lesquelles les différentes

#### **32** | Français

distances peuvent être déterminées. Pour choisir la fonction de mesure, appuyer plusieurs fois sur la touche de commutation de fonction **3** jusqu'à ce que le symbole de la fonction de mesure souhaitée soit affichée.

#### **a) Mesure simple à l'aide de Pythagore (voir figure H)**

Appuyez plusieurs fois sur la touche de commutation de fonction **3** jusqu'à ce que l'affichage de la mesure simple à l'aide de Pythagore  $\mathbb{Z}$  apparaisse sur l'afficheur.

Comme pour une mesure de longueurs, mesurez les distances **«1»** et **«2»** dans cet ordre. Veillez à ce que l'angle droit soit droit entre la distance **«1»** et la distance recherchée **«E»**.

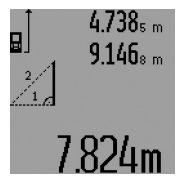

Une fois la dernière mesure terminée, le résultat de la distance recherchée **«E»** est affichée sur la ligne de résultat **c**. Les valeurs de mesure individuelles sont sur les lignes de valeurs de mesure **a**.

### **b) Mesure double à l'aide de Pythagore (voir figure I)**

Appuyez plusieurs fois sur la touche de commutation de fonction **3** jusqu'à ce que l'affichage de la mesure double à l'aide de Pythagore W apparaisse sur l'afficheur.

Comme pour une mesure de longueurs, mesurez les distances **«1»**, **«2»** et **«3»** dans cet ordre. Veillez à ce que l'angle droit soit droit entre la distance **«1»** et la distance recherchée **«E»**.

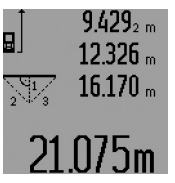

Une fois la dernière mesure terminée, le résultat de la distance recherchée **«E»** est affichée sur la ligne de résultat **c**. Les valeurs de mesure individuelles sont sur les lignes de valeurs de mesure **a**.

#### **c) Mesure combinée à l'aide de Pythagore (voir figure J)**

Appuyez plusieurs fois sur la touche de commutation de fonction **3** jusqu'à ce que l'affichage de la mesure combinée à l'aide de Pythagore apparaisse sur l'afficheur. 1 <sup>3</sup> <sup>2</sup>

Comme pour une mesure de longueurs, mesurez les distances **«1»**, **«2»** et **«3»** dans cet ordre. Veillez à ce que l'angle droit soit droit entre la distance **«1»** et la distance recherchée **«E»**.

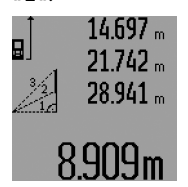

Une fois la dernière mesure terminée, le résultat de la distance recherchée **«E»** est affichée sur la ligne de résultat **c**. Les valeurs de mesure individuelles sont sur les lignes de valeurs de mesure **a**.

#### **d) Mesure trapézoïdale (voir figure K)**

Appuyez plusieurs fois sur la touche de commutation de fonction **3** jusqu'à ce que l'affichage de la mesure trapézoïdale à l'aide de Pythagore ۞ apparaisse sur l'afficheur.

Comme pour une mesure de longueurs, mesurez les distances **«1»**, **«2»** et **«3»** dans cet ordre. Veillez à ce que la mesure de distance **«3»** commence exactement à l'extrémité de la

distance **«1»** et à ce que l'angle soit droit entre les distances **«1»** et **«2»** ainsi qu'entre **«1»** et **«3»**.

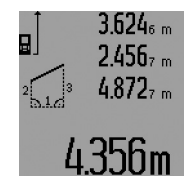

Une fois la dernière mesure terminée, le résultat de la distance recherchée **«E»** est affichée sur la ligne de résultat **c**. Les valeurs de mesure individuelles sont sur les lignes de valeurs de mesure **a**.

#### **Mesure de longueurs différée**

La mesure de longueurs différée aide p.ex. pour les mesures d'endroits d'accès difficile ou lorsque des déplacements de l'appareil de mesure pendant la mesure doivent être évités.

Pour la mesure de longueurs différée, appuyez plusieurs fois sur la touche de commutation de fonction **3** jusqu'à ce que l'affichage pour la mesure de longueurs différée  $\odot$  apparaisse sur l'afficheur.

Sur la ligne des valeurs de mesure **a**, le laps de temps du déclenchement jusqu'à la mesure est affiché. Le laps de temps peut être réglé entre 1 s et 60 s en appuyant sur la touche plus **6** ou la touche moins **12**.

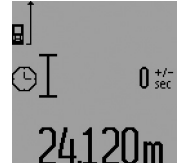

Appuyez ensuite sur les touches Mesurer **7** pour activer le faisceau laser et pour viser le point cible. Appuyez à nouveau sur les touches Mesurer **7** pour déclencher la mesure. La mesure s'effectue au bout du laps de temps sélectionné. La valeur de la

mesure est indiquée sur la ligne de résultat **c**.

Pour une mesure de longueurs différée l'addition et la soustraction des résultats de mesure ainsi que les mesures minimum/maximum ne sont pas possibles.

#### **Mesure des surfaces murales (voir figure L)**

La mesure de surfaces murales sert à déterminer la somme de plusieurs surfaces individuelles qui présentent une hauteur commune.

Dans l'illustration, la surface complète de plusieurs murs, dont la hauteur de pièce **A** est identique, mais dont les longueurs **B** sont différentes, doit être déterminée.

Pour les mesures de surfaces murales, appuyez plusieurs fois sur la touche de commutation de fonction **3** jusqu'à ce que l'affichage pour les mesures de surfaces murales  $\Box$  apparaisse sur l'afficheur.

Mesurez la hauteur de la pièce **A** tout comme pour une mesure de longueurs. La valeur de mesure (**« cst »**) est affichée sur la ligne supérieure des valeurs de mesure **a**. Le laser reste activé.

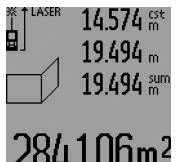

Puis mesurez la longueur **B**<sub>1</sub> du premier mur. La surface est automatiquement calculée et affichée sur la ligne de résultat **c**. La valeur de mesure de la longueur est sur la ligne médiane des valeurs de mesure **a**. Le laser reste activé.

Mesurez ensuite la longueur **B**<sub>2</sub> du deuxième mur. La valeur de mesure individuelle affichée sur la ligne médiane des valeurs de mesure **a** est additionnée à la longueur **B1**. La somme des deux longueurs (**« sum »**, affichée sur la ligne inférieure des valeurs de

mesure **a**), est multipliée par la hauteur mémorisée **A**. La valeur de la surface totale est indiquée sur la ligne de résultat **c**.

Vous pouvez mesurer un nombre quelconque de longueurs **B<sub>x</sub>** ; elles seront automatiquement additionnées et multipliées par la hauteur **A**.

La seule condition pour un calcul correct de surface est que la première longueur mesurée (dans l'exemple la hauteur de la pièce **A**) soit identique pour toutes les surfaces partielles.

Pour une nouvelle mesure de surface murale avec une nouvelle hauteur de pièce **A**, appuyez trois fois sur la touche **16**.

#### **Fonction de traçage (voir figure M)**

La fonction de traçage sert à reporter une distance fixe (valeur de traçage) qui peut être mesurée ou entrée. Elle aide p. ex. au marquage de distances de cloisons dans la construction sèche.

Pour la fonction de traçage, appuyez plusieurs fois sur la touche de commutation de fonction **3** jusqu'à ce que l'affichage de la fonction de traçage  $\frac{1}{2}$  apparaisse sur l'afficheur.

La valeur de traçage peut être réglée comme suit :

- Pour entrer une valeur connue, appuyez plusieurs fois sur la touche plus **6** ou la touche moins **12** jusqu'à ce que la valeur souhaitée soit affichée sur la ligne supérieure des valeurs de mesure **a**. Si l'on appuie longuement sur la touche plus **6** ou la touche moins **12**, les valeurs continuent à défiler. Le laser n'est pas encore activé.
- Pour mesurer la valeur de traçage, appuyez une fois sur la touche Mesurer **7** pour viser et une autre fois brièvement pour mesurer. Le faisceau laser demeure activé.
- Il est possible de corriger la valeur de traçage mesurée ou entrée en appuyant sur la touche plus **6** ou la touche moins **12**.

Une fois la valeur de traçage déterminée, appuyer longuement sur les touche Mesurer **7** pour commencer la mesure.

Pour effectuer le traçage, déplacez l'appareil de mesure dans la direction souhaitée. La valeur de mesure actuelle de la distance totale à mesurer est affichée en permanence sur la ligne de résultat **c**. La valeur de traçage choisie continue à être affichée sur la ligne supérieure des valeurs de mesure **a**.

Sur la ligne médiane et inférieure des valeurs de mesure **a** on peut lire le facteur (**«x»**) qui indique combien de fois la valeur de traçage est comprise dans la distance totale à mesurer, et la différence (**« dif »**) entre un multiple entier de la valeur de traçage et la distance totale.

Si la distance totale à mesurer est légèrement inférieure à un multiple entier, une valeur négative de différence et le multiple suivant de la valeur de traçage sont affichés.

Déplacez l'appareil de mesure jusqu'à ce que le multiple souhaité de la valeur de traçage soit sur la ligne médiane des valeurs de mesure **a** et que la valeur de différence sur la ligne

inférieure des valeurs de mesure **a** soit « 0,0 m ». Tracez ensuite le point de référence de la mesure.

#### Exemples :

a) Valeur de différence positive :  $7,4 m = (12 \times 0.6 m) + 0.2 m$ 

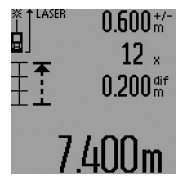

Par une distance totale de 7,4 m, la valeur de traçage 0,6 m est comprise 12 fois. En outre, la distance totale comprend encore un reste de 0,2 m. Raccourcissez la distance entre l'appareil de mesure et le point de départ de la valeur de différence 0,2 m, et tracez ensuite la longueur.

b) Valeur de différence négative :  $7,0$  m =  $(12 \times 0.6 \text{ m}) - 0.2 \text{ m}$ 

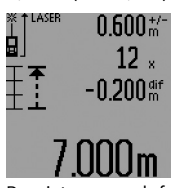

Par une distance totale de 7,0 m, il manque 0,2 m jusqu'à ce que la valeur de traçage 0,6 m soit comprise 12 fois. Augmentez la distance entre l'appareil de mesure et le point de départ de 0,2 m et tracez ensuite la longueur.

Pour interrompre la fonction de traçage, appuyez brièvement sur la touche Mesurer **7**. Appuyez longuement sur la touche Mesurer **7** redémarre à nouveau la fonction de traçage (avec la même valeur de traçage).

La fonction de traçage s'arrête automatiquement au bout de 5 minutes. Pour quitter préalablement la fonction, appuyez sur une des touches des fonctions de mesure.

#### **Liste des dernières valeurs de mesure**

L'appareil de mesure mémorise les 30 dernières valeurs de mesure et leurs calculs et les affiche dans l'ordre inverse (la dernière valeur de mesure en premier).

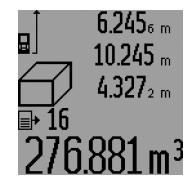

Pour appeler les mesures mémorisées, appuyez sur la touche **15**. Le résultat de la dernière mesure apparaît sur l'afficheur, avec l'indicateur de la liste des valeurs de mesure **d** ainsi qu'un compteur pour la numérotation des mesures affichées.

Si aucune mesure supplémentaire n'est mémorisée lorsqu'on appuie sur la touche **15**, l'appareil de mesure passe à la dernière fonction de mesure. Pour quitter la liste des valeurs de mesure, appuyez sur une des touches des fonctions de mesure.

Pour effacer la valeur de la liste des mesures actuellement affichée, appuyez brièvement sur la touche **16**. Pour effacer la liste complète des valeurs de mesure, maintenez appuyée la touche Liste des valeurs de mesure **15** et appuyez simultanément brièvement sur la touche **16**.

#### **Effacement des valeurs de mesure**

En appuyant brièvement sur la touche **16**, il est possible d'effacer dans toutes les fonctions de mesure la dernière valeur individuelle déterminée. En appuyant plusieurs fois brièvement sur la touche, les valeurs individuelles déterminées sont effacées dans l'ordre inverse.

#### **34** | Français

En mode mesure de surfaces murales, la dernière valeur individuelle est effacée lorsque la touche **16** est appuyée brièvement une première fois ; si l'on appuie une deuxième fois, toutes les longueurs **B**<sub>x</sub> sont effacées et, si l'on appuie une troisième fois, la hauteur de la pièce **A** est effacée.

#### **Additionner des valeurs de mesure**

Pour additionner des valeurs de mesure, effectuez une mesure quelconque ou choisir une valeur dans la liste des valeurs de mesure. Appuyez ensuite sur la touche plus **6**. Pour confirmer, **«+»** apparaît sur l'afficheur. Effectuez ensuite une deuxième mesure ou choisissez une autre valeur dans la liste des valeurs de mesure.

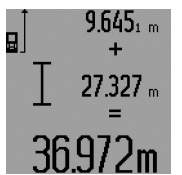

Pour l'interrogation de la somme des deux mesures, appuyez sur la touche résultat **5**. Le calcul est affiché sur les lignes des valeurs de mesure **a**, la somme est sur la ligne de résultat **c**.

Une fois la somme calculée, d'autres valeurs de mesure ou valeurs de la

liste des valeurs de mesure peuvent être additionnées à ce résultat, si l'on appuie sur la touche plus **6** avant d'effectuer une mesure. L'addition est terminée en appuyant sur la touche résultat **5**.

Notes pour l'addition :

- Il n'est pas possible d'additionner des valeurs de longueurs, de surfaces et de volumes mélangées. Si, p.ex., l'on additionne une valeur de longueur et une valeur de surface, et que l'on appuie sur la touche résultat **5**, **« ERROR »** apparaît sur l'écran. Ensuite, l'appareil de mesure passe à la dernière fonction de mesure active.
- C'est le résultat d'une mesure (p.ex. valeur de volume) qui est à chaque fois additionné, pour les mesures continues c'est la valeur de mesure affichée sur la ligne de résultat **c**. Il n'est pas possible d'additionner des valeurs de mesure individuelles des lignes de valeurs de mesure **a**.
- Lors d'une mesure de longueurs différée et en fonction de traçage, des additions ne sont pas possibles ; les additions commencées sont interrompues lorsqu'on passe à ces fonctions.

#### **Soustraction des valeurs de mesure**

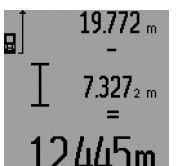

Pour soustraire des valeurs de mesure, appuyez sur la touche **12** ; pour confirmer, **«–»** apparaît sur l'écran. Le procédé suivant est analogue à « Additionner des valeurs de mesure ».

#### **Instructions d'utilisation**

#### **Indications générales**

La cellule de réception **26** et la sortie du faisceau laser **27** ne doivent pas être couvertes lors d'une mesure.

L'appareil de mesure ne doit pas être bougé pendant une mesure (sauf en fonction mesure continue, mesure minimum/ maximum et fonction de traçage). C'est pourquoi il est recommandé de positionner l'appareil de mesure, si possible, sur une surface de butée.

#### **Influences sur la plage de mesure**

La plage de mesure dépend des conditions de luminosité et des propriétés de réflexion de la surface cible. Pour obtenir une meilleure visibilité du faisceau laser lors des travaux à l'extérieur et en cas d'un fort ensoleillement, utilisez les lunettes de vision du faisceau laser **31** (accessoire) et la mire de visée **32** (accessoire) ou mettez à l'ombre la surface cible.

#### **Influences sur le résultat de mesure**

En raison de phénomènes physiques, il n'est pas exclu que les mesures effectuées sur des surfaces différentes donnent des résultats erronés. Ce sont par ex. :

- les surfaces transparentes (telles que verre, eau),
- les surfaces réfléchissantes (telles que métal, verre),
- les surfaces poreuses (telles que matériaux isolants),

– les surfaces à relief (telles que crépi, pierre naturelle).

Le cas échéant, utilisez la mire de visée laser **32** (accessoire) pour ces surfaces.

Les mesures erronées sont également possibles sur les surfaces visées en biais.

Des couches d'air à températures différentes ou les réfléchissements indirects peuvent également influencer la valeur de mesure.

#### **Mesure avec goupille de butée (voir figures B, C, F et G)**

La goupille de butée **18** est utilisée par ex. pour la mesure à partir de coins (diagonale dans l'espace) ou endroits difficilement accessible telles que lattes de volets roulants.

Appuyez sur le blocage **1** de la goupille de butée pour déplier ou replier la goupille ou pour modifier sa position.

Pour les mesures à partir de coins extérieurs, déplier la goupille de butée vers le côté, pour les mesures à partir du bord arrière de la goupille de butée, dépliez-la vers l'arrière.

Réglez le niveau de référence pour les mesure avec goupille de butée conformément en appuyant sur la touche **8** (pour les mesures avec goupille de butée latérale sur mesurer à partir du bord arrière de l'appareil de mesure).

#### **Alignement au moyen de la bulle d'air**

La bulle d'air **14** permet un alignement facile horizontal de l'appareil de mesure. Ceci permet de viser les surfaces cibles plus facilement, surtout pour les longues distances.

La bulle d'air **14** en combinaison avec le faisceau laser n'est pas appropriée pour le nivellement.

#### **Viser à l'aide de l'optique de visée (GLM 250 VF) (voir figure N)**

La ligne visuelle à travers l'optique de visée et le faisceau laser sont parallèles. Ceci permet de viser précisément sur des grandes distances, si le point laser n'est plus visible à l'œil nu.

Pour viser, regardez à l'aide du viseur **10** de l'optique de visée. Veillez à ce que la fenêtre **25** de l'optique de visée soit dégagée et propre.

**Note :** A proximité, le point de visée actuel et le point de visée affiché ne se chevauchent pas.

### Français | **35**

#### **Visée avec trait de visée (voir figure O)**

Le trait de visée **24** facilite la visée sur de grandes distances. Pour ce faire, regardez le long du trait de visée sur le côté de l'appareil de mesure. Le faisceau laser est parallèle à cette ligne visuelle.

#### **Travailler avec le trépied (accessoire)**

L'utilisation d'un trépied est surtout nécessaire pour des distances plus importantes. Placez l'appareil de mesure avec le filet 1/4" **21** sur la plaque à changement rapide du trépied **30** ou d'un trépied d'appareil photo disponible dans le commerce. Vissez-le au moyen de la vis de blocage de la plaque à changement rapide.

En appuyant sur la touche **8**, réglez le niveau de référence pour les mesures avec trépied (niveau de référence filetage).

### **Cause Remède Alerte de température (i) clignote, mesure n'est pas possible**

L'appareil de mesure se trouve en Attendre jusqu'à ce que dehors de la plage de température l'appareil de mesure ait de fonctionnement située entre – 10 °C et + 50 °C (dans le mode de fonctionnement de mesure continue jusqu'à  $+ 40$  °C). atteint la température

#### **Alerte du niveau d'alimentation des piles (f) apparaît**

La tension des piles est diminuée Remplacer les piles ou (des mesures sont encore possibles). les accus

#### **Alerte du niveau d'alimentation des piles (f) clignote, mesure n'est pas possible**

La tension des piles est trop faible. Remplacer les piles ou les accus

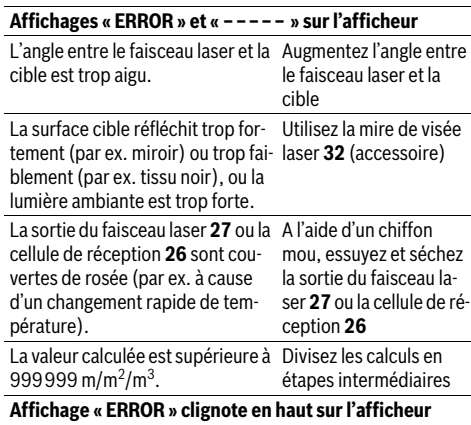

Addition/soustraction des valeurs N'additionnez/sousde mesure avec unités de mesure trayez que des valeurs différentes de mesure ayant les mêmes unités de me-

sure

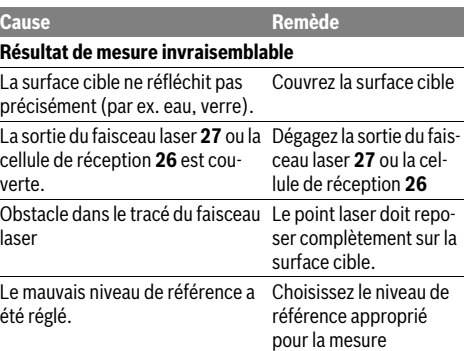

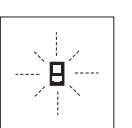

**Défaut – Causes et remèdes** L'appareil de mesure surveille la fonction correcte lors de chaque mesure. Au cas où un défaut serait constaté, seul le symbole ci-contre clignote sur l'écran. Dans un tel cas, ou quand les remèdes mentionnés

ci-haut ne permettent pas d'éliminer le défaut, s'adresser au détaillant pour faire appel au Service Après-Vente Bosch.

#### **Contrôle de la précision de l'appareil de mesure**

La précision de l'appareil de mesure peut être contrôlée de la façon suivante :

- Choisissez une distance à mesurer qui est invariable pour une durée illimitée, d'une longueur de 1 m à 10 m environ, d'une longueur qui vous est parfaitement connue (par ex. largeur d'une pièce, largeur d'une porte). La distance à mesurer doit se trouver à l'intérieur de la pièce, la surface cible de la mesure doit être lisse et bien réfléchissante.
- Mesurez cette distance 10 fois de suite.

L'écart des mesures individuelles de la valeur moyenne doit être de ±1,5 mm au maximum. Consignez par écrit les mesures pour pouvoir comparer la précision ultérieurement.

### **Entretien et Service Après-Vente**

#### **Nettoyage et entretien**

Ne transportez et rangez l'appareil de mesure que dans son étui de protection fourni avec l'appareil.

Maintenez l'appareil de mesure propre.

N'immergez jamais l'appareil de mesure dans l'eau ou dans d'autres liquides.

Nettoyez l'appareil à l'aide d'un chiffon doux et humide. N'utilisez pas de détergents ou de solvants.

Traitez notamment la cellule de réception **26** avec le même soin avec lequel il faut traiter les lunettes ou la lentille d'un appareil photo.

Pour toute demande de renseignement ou commande de pièces de rechange, précisez-nous impérativement le numéro d'article à dix chiffres de l'appareil de mesure indiqué sur la plaque signalétique.

Au cas où l'appareil devrait être réparé, l'envoyer dans son étui de protection **28**.

Bosch Power Tools 1 609 92A 0KT | (23.4.14)

#### **36** | Español

#### **Service Après-Vente et Assistance**

Notre Service Après-Vente répond à vos questions concernant la réparation et l'entretien de votre produit et les pièces de rechange. Vous trouverez des vues éclatées ainsi que des informations concernant les pièces de rechange également sous :

#### **www.bosch-pt.com**

Les conseillers techniques et assistants Bosch sont à votre disposition pour répondre à vos questions concernant nos produits et leurs accessoires.

#### **France**

Passez votre commande de pièces détachées directement en ligne sur notre site www.bosch-pt.fr.

Vous êtes un utilisateur, contactez : Le Service Clientèle Bosch Outillage Electroportatif Tel. : 0811 360122 (coût d'une communication locale) Fax : (01) 49454767 E-Mail : contact.outillage-electroportatif@fr.bosch.com

Vous êtes un revendeur, contactez : Robert Bosch (France) S.A.S. Service Après-Vente Electroportatif 126, rue de Stalingrad 93705 DRANCY Cédex Tel. : (01) 43119006 Fax : (01) 43119033 E-Mail : sav.outillage-electroportatif@fr.bosch.com

#### **Belgique, Luxembourg**

Tel. : +32 2 588 0589 Fax : +32 2 588 0595 E-Mail : outillage.gereedschap@be.bosch.com

#### **Suisse**

Tel. : (044) 8471512 Fax : (044) 8471552 E-Mail : Aftersales.Service@de.bosch.com

#### **Autres pays**

Pour avoir des renseignements concernant la garantie, les travaux d'entretien ou de réparation ou les pièces de rechange, veuillez contacter votre détaillant spécialisé.

#### **Elimination des déchets**

Les appareils de mesure ainsi que leurs accessoires et emballages, doivent pouvoir suivre chacun une voie de recyclage appropriée.

#### **Seulement pour les pays de l'Union Européenne :**

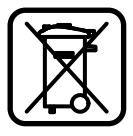

Ne jetez pas votre appareil de mesure avec les ordures ménagères !

Conformément à la directive européenne 2012/19/UE relative aux déchets d'équipements électriques et électroniques et sa mise en vigueur conformément aux législations nationales, les appareils de mesure dont on ne peut plus se servir doivent être isolés et suivre une voie de recyclage appropriée.

Les cellules de batterie rechargeables/piles dont on ne peut plus se servir peuvent être déposées directement auprès de : **Suisse** Batrec AG

3752 Wimmis BE

**Sous réserve de modifications.**

# **Español**

### **Instrucciones de seguridad**

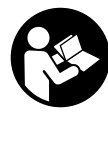

**Leer y observar todas las instrucciones, para trabajar sin peligro y riesgo con el aparato de medición. Jamás desfigure los rótulos de advertencia del aparato de medición. GUARDE BIEN ESTAS INSTRUCCIONES Y ADJUNTELAS EN LA ENTREGA DEL APARA-TO DE MEDICIÓN.**

- **Atención: en caso de utilizar unos dispositivos de manejo y ajuste diferentes de los aquí indicados, o al seguir un procedimiento diferente, ello puede comportar una exposición peligrosa a la radiación.**
- **El aparato de medición se suministra con una señal de aviso (en la ilustración del aparato de medición, ésta corresponde a la posición 19).**

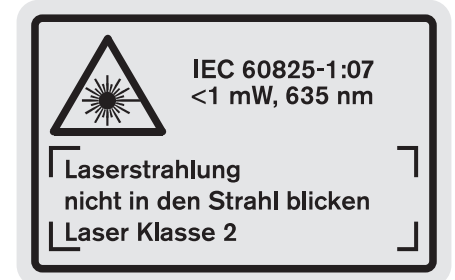

 **Si la señal de aviso no viene redactada en su idioma, antes de la primera puesta en marcha, pegue encima la etiqueta adjunta en el idioma correspondiente.**

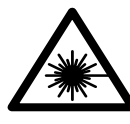

**No oriente el rayo láser sobre personas o animales y no mire hacia el rayo láser directo o reflejado.** Debido a ello, puede deslumbrar personas, causar accidentes o dañar el ojo.

- **Si la radiación láser incide en el ojo, debe cerrar conscientemente los ojos y mover inmediatamente la cabeza fuera del rayo.**
- **No efectúe modificaciones en el equipamiento del láser.**
- **No use las gafas para láser como gafas de protección.**  Las gafas para láser le ayudan a detectar mejor el rayo láser, pero no le protegen de la radiación láser.
- **No emplee las gafas para láser como gafas de sol ni para circular.** Las gafas para láser no le protegen suficientemente contra los rayos ultravioleta y además no le permiten apreciar correctamente los colores.
- **Únicamente haga reparar su aparato de medición por un profesional, empleando exclusivamente piezas de repuesto originales.** Solamente así se mantiene la seguridad del aparato de medición.
- **No deje que los niños puedan utilizar desatendidos el aparato de medición por láser.** Podrían deslumbrar, sin querer, a otras personas.
- **No utilice el aparato de medición en un entorno con peligro de explosión, en el que se encuentren combustibles líquidos, gases o material en polvo.** El aparato de medición puede producir chispas e inflamar los materiales en polvo o vapores.

# **Descripción y prestaciones del producto**

Despliegue y mantenga abierta la solapa con la imagen del aparato de medición mientras lee las instrucciones de manejo.

# **Utilización reglamentaria**

El aparato de medición ha sido proyectado para medir distancias, longitudes, alturas, separaciones, y para calcular superficies y volúmenes. El aparato de medición es adecuado para medir tanto en interiores como en exteriores.

# **Datos técnicos**

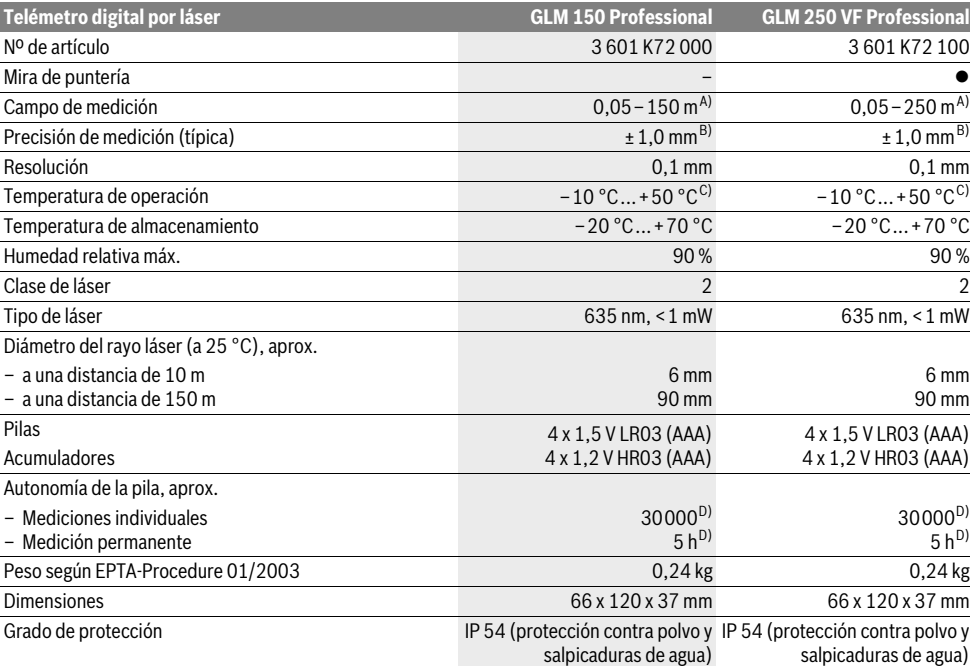

A) El alcance aumenta cuanto mejor sea reflejado el rayo láser por la superficie de incidencia (de forma dispersa y sin resplandecer) y cuanto mayor sea el contraste del haz láser respecto a la luz ambiente (interiores, crepúsculo). En casos desfavorables (p.ej. al medir en exteriores con sol intenso) puede que sea necesario utilizar la tablilla reflectante.

B) Bajo condiciones desfavorables como, p.ej., con sol intenso o si las superficies son poco reflectantes, la desviación máxima es de ±20 mm a una distancia de 150 m. Si las condiciones son favorables la desviación es de ±0,05 mm/m.

C) En la función de medición permanente la temperatura de operación máx. es de +40 °C.

D) Con acumuladores de 1,2 V pueden realizarse menos mediciones que con pilas de 1,5 V. La autonomía indicada para las pilas corresponde a mediciones realizadas sin utilizar la iluminación del display ni la señal acústica.

El número de serie **20** grabado en la placa de características permite identificar de forma unívoca el aparato de medición.

# **38** | Español

# **Componentes principales**

La numeración de los componentes está referida a la imagen del aparato de medición en la página ilustrada.

- **1** Botón de retención del vástago tope
- **2** Tecla para rayo láser permanente
- **3** Selector de funciones
- **4** Tecla para la medición de longitudes, superficies y volúmenes
- **5** Tecla de resultados
- **6** Tecla Más
- **7** Tecla para la medición normal y la medición permanente
- **8** Selector del plano de referencia
- **9** Display
- **10** Visor de la mira de puntería (GLM 250 VF)
- **11** Tecla de iluminación del display
- **12** Tecla Menos
- **13** Tecla para la medición de mínimos y máximos
- **14** Nivel de burbuja
- **15** Tecla para lista de valores
- **16** Tecla de conexión/desconexión y borrado de la memoria
- **17** Ojillo de sujeción del asa
- **18** Vástago tope
- **19** Señal de aviso láser
- **20** Número de serie
- **21** Rosca de 1/4"
- **22** Alojamiento de las pilas
- **23** Enclavamiento del alojamiento de las pilas
- **24** Ayuda de alineación
- **25** Ventana de la mira de puntería (GLM 250 VF)
- **26** Lente de recepción
- **27** Salida del rayo láser
- **28** Estuche de protección
- **29** Asa de transporte
- **30** Trípode\*
- **31** Gafas para láser\*
- **32** Tablilla reflectante\*

**\* Los accesorios descritos e ilustrados no corresponden al material que se adjunta de serie.**

# **Elementos de indicación**

- **a** Líneas de valores de medición
- **b** Indicación de fallo **"ERROR"**
- **c** Línea de resultados
- **d** Símbolo de lista de valores
- **e** Funciones de medición
- Medición de longitud
- $\Box$ Medición de superficie
- A Medición de volumen
- Medición permanente أوسيا
- **min**
- **max** Medición de mínimos/máximos
- Medición sencilla con función Pitágoras  $\mathring{c}$
- Medición doble con función Pitágoras  $\mathbb{V}_2$
- Medición combinada con función Pitágoras
- Medición de trapecios  $\bigcap_{b \in \mathcal{A}}$
- $\odot$ Disparador automático
- ₽ Medición de superficies de paredes Trazado equidistante
- 
- **f** Símbolo de la pila
- **g** Plano de referencia para la medición
- **h** Láser conectado
- **i** Símbolo de temperatura

# **Montaje**

# **Inserción y cambio de las pilas**

Se recomienda utilizar pilas alcalinas de manganeso, o acumuladores, en el aparato de medición.

Con acumuladores de 1,2 V se pueden realizar menos mediciones que con pilas de 1,5 V.

Para cambiar el bloque acumulador **22** gire el enclavamiento 23 a la posición  $\cap$  y saque el alojamiento de las pilas.

Al insertar las pilas o acumuladores, respete la polaridad correcta mostrada en el alojamiento de las mismas.

En caso de aparecer el símbolo de la pila  $\Rightarrow$  por primera vez en el display, es posible realizar todavía 100 mediciones individuales como mínimo. En este caso se desactiva la función de medición permanente.

Si el símbolo de la pila  $\rightharpoonup$  parpadea deberán cambiarse las pilas o acumuladores. En este caso no es posible realizar ninguna medición.

Siempre sustituya todas las pilas o acumuladores al mismo tiempo. Solamente utilice pilas o acumuladores del mismo fabricante e igual capacidad.

 **Saque las pilas o acumuladores del aparato de medición si pretende no utilizarlo durante largo tiempo.** Tras un tiempo de almacenaje prolongado, las pilas y los acumuladores se pueden llegar a corroer o autodescargar.

# **Operación**

# **Puesta en marcha**

- **Proteja el aparato de medición de la humedad y de la exposición directa al sol.**
- **No exponga el aparato de medición ni a temperaturas extremas ni a cambios bruscos de temperatura.** No lo deje, p.ej., en el coche durante un largo tiempo. Si el aparato de medición ha sido sometido a un gran cambio de temperatura, antes de ponerlo en servicio, esperar primero a que se atempere.
- **Evite los golpes fuertes o caídas del aparato de medición.** Si el aparato de medición ha sufrido un mal trato, antes de continuar trabajando con él deberá realizarse una comprobación de la precisión (ver "Comprobación de la precisión del aparato de medición", página 45).

## **Conexión/desconexión**

 **No deje desatendido el aparato de medición estando conectado, y desconéctelo después de cada uso.** El rayo láser podría llegar a deslumbrar a otras personas.

1 609 92A 0KT | (23.4.14) Bosch Power Tools

1 <sup>3</sup> <sup>2</sup>

El aparato de medición puede **conectarse** de diversas formas: – Pulse la tecla de conexión/desconexión **16**: El aparato de

- medición se conecta activándose automáticamente la función de medición de longitud. El láser no es conectado.
- Breve pulsación de la tecla de medición **7**: Se conectan el aparato de medición y el láser. En el aparato de medición se activa la función de medición de longitud.
- Pulsación prolongada de la tecla de medición **7**: Se conectan el aparato de medición y el láser. En el aparato de medición se activa la función de medición permanente.
- **No oriente el rayo láser contra personas ni animales, ni mire directamente hacia el rayo láser, incluso encontrándose a gran distancia.**

Para **desconectar** el aparato pulse prolongadamente la tecla de conexión/desconexión **16**.

Con el fin de proteger las pilas, el aparato de medición se desconecta automáticamente si no se pulsa ninguna tecla durante aprox. 5 min.

Al desconectarse automáticamente el aparato, todos los valores memorizados se mantienen.

#### **Procedimiento de medición**

Tras conectar el aparato de medición, en éste se activa siempre la función medición de longitud o la de medición permanente. Las demás funciones de medición pueden ajustarse con la respectiva tecla selectora de función (ver "Funciones de medición", página 40).

Al conectar el aparato de medición, el canto posterior de éste es seleccionado automáticamente como plano de referencia. Pulsando la tecla Plano de referencia **8** puede Ud. modificar el mismo (ver "Selección del plano de referencia (ver figuras A–E)", página 39).

Una vez seleccionada la función de medición y el plano de medición, todos los pasos siguientes se realizan presionando la tecla de medición **7**.

Apoye el aparato de medición, con el plano de referencia seleccionado, contra el punto de medición deseado (p.ej. una pared).

Pulse brevemente la tecla de medición **7** para conectar el rayo láser.

# **No oriente el rayo láser contra personas ni animales, ni mire directamente hacia el rayo láser, incluso encontrándose a gran distancia.**

Oriente el rayo láser contra la superficie a medir. Para iniciar la medición pulse de nuevo brevemente la tecla de medición **7**.

Estando conectado el rayo láser permanente, la medición comienza nada más pulsar por primera vez la tecla de medición **7**. En el modo de medición permanente la medición comienza nada más activar esta función.

El valor de medición se representa normalmente dentro de 0,5 s, y a más tardar, después de 4 s. La duración de la medición depende de la distancia, condiciones de luz y capacidad reflectante de la superficie contra la cual incide el haz. El final de la medición se indica mediante una señal acústica. Una vez finalizada la medición, el rayo láser se desconecta automáticamente.

Si tras dirigir el haz contra un punto no se realiza una medición después de aprox. 20 s, el rayo láser se desconecta automáticamente para proteger las pilas.

## **Selección del plano de referencia (ver figuras A–E)**

Para la medición puede elegirse entre cuatro planos de referencia diferentes:

- el canto posterior del aparato de medición o el canto delantero del vástago tope **18** girado lateralmente (p.ej., para asentarlo contra esquinas exteriores),
- la punta del vástago tope **18** girado hacia atrás (p.ej. para mediciones desde esquinas),
- el canto anterior del aparato de aparato de medición (p.ej. al medir desde el canto de una mesa),
- la rosca **21** (p.ej., para mediciones con trípode).

Pulse la tecla **8** tantas veces como sea necesario hasta que se represente en el display el plano de referencia deseado. Siempre que conecte el aparato de medición se preselecciona automáticamente el plano de referencia del canto posterior del mismo.

La posterior modificación del plano de referencia en mediciones ya realizadas (p.ej., al visualizar las mediciones de la lista de valores) no es posible.

## **Rayo láser permanente**

Si lo desea puede trabajar con el aparato de medición con el rayo láser permanentemente conectado. Para ello, pulse la tecla rayo láser permanente **2**. En el display se indica continuamente **"LASER"**.

# **No oriente el rayo láser contra personas ni animales, ni mire directamente hacia el rayo láser, incluso encontrándose a gran distancia.**

Con este ajuste, el láser se mantiene conectado también entre cada medición, iniciándose ésta pulsando brevemente, una sola vez, la tecla de medición **7**.

Para desactivar el láser permanente pulse nuevamente la tecla **2**, o desconecte el aparato de medición.

Si el rayo láser permanente es desconectado durante una medición, ésta finaliza automáticamente.

# **Iluminación del display**

Para conectar o desconectar la iluminación del display pulse la tecla **11**. Si transcurren 10 s sin haber pulsado una tecla después de haber conectado la iluminación del display, ésta se desconecta para proteger las pilas.

# **Señal acústica**

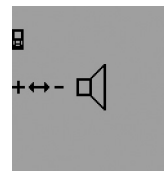

Para activar o desactivar la señal acústica pulse el selector de funciones **3** tantas veces como sea necesario hasta que en el display aparezca el símbolo correspondiente. Pulsando la tecla Más **6** o la tecla Menos **12** selecciona Ud. el ajuste deseado.

El ajuste fijado para la señal acústica se mantiene al desconectar y conectar el aparato de medición.

# **Cambio de la unidad de medida**

Para los valores de medición representados puede Ud. cambiar la unidad de medida siempre que quiera.

Bosch Power Tools 1 609 92A 0KT | (23.4.14)

# **40** | Español

Puede elegir entre las siguientes unidades de medida:

- Medición de longitud: m, cm, mm,
- Medición de superficie:  $m^2$ ,
- $-$  Medición de volumen: m<sup>3</sup>.

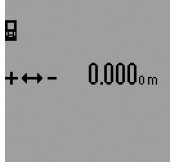

Para cambiar la unidad de medida pulse el selector de funciones **3** tantas veces como sea necesario hasta observar que comience a cambiar la unidad de medida en el display. Pulsando la tecla Más **6** o la tecla Menos **12** selecciona Ud. la unidad de medida deseada.

# **Funciones de medición**

# **Medición directa de la longitud**

Para medir longitudes vaya pulsando la tecla **4** hasta que aparezca en el display el símbolo de medición de longitud  $\longmapsto$ .

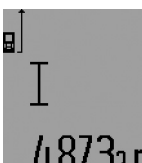

Pulse brevemente la tecla de medición **7**, tanto para proyectar el rayo láser, como al realizar la medición. El valor de medición se muestra en la

línea de resultados **c**. Al realizar varias mediciones de longi-

tud consecutivas los últimos valores medidos se muestran en las líneas de valores de medición **a**.

#### **Medición permanente**

En la medición permanente es posible desplazar el aparato de medición relativamente a un punto actualizándose el valor de medición cada 0,5 s, aprox. Ud. puede irse separando de una pared, p.ej., hasta alcanzar la separación deseada, siendo posible determinar en cada momento la separación actual.

Para realizar una medición permanente seleccione primero la función de medición de longitud, pulse después la tecla de medición **7** y manténgala pulsada hasta que en el display aparezca el símbolo  $\cdots$ » para la medición permanente. El láser es conectado y la medición comienza de inmediato.

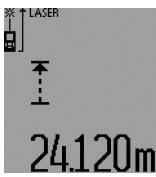

El valor de medición actual se muestra en la línea de resultados **c**.

Pulsando brevemente la tecla de medición **7** se finaliza la medición permanente. El último valor de medición se muestra en la línea de resultados **c**. Pulsando prolongadamente la tecla

de medición **7** se arranca de nuevo la medición permanente. La medición permanente se desactiva automáticamente después de 5 min. El último valor de medición puede seguirse visualizando en la línea de resultados **c**.

### **Medición de mínimos/máximos (ver figuras F–G)**

La medición de mínimos sirve para determinar la menor distancia respecto a un punto de referencia fijo. Puede utilizarse, p.ej., para determinar la perpendicular o la horizontal para un punto.

La medición de máximos sirve para determinar la mayor distancia respecto a un punto de referencia fijo. Puede utilizarse, p.ej., para determinar la diagonal.

Para realizar la medición sencilla de mínimos/máximos seleccione primero la función de medición de longitud y pulse entonces la tecla **13**. En la línea de resultados **c** aparece **"min"** para la medición de mínimos. Para la medición de máximos vuelva a pulsar la tecla **13**, en cuyo caso se representará **"max"** en la línea de resultados. Pulse entonces la tecla de

medición **7**. El láser se conecta y comienza la medición.

Dirija el haz del láser contra el objeto a medir (p.ej. la esquina de un cuarto, si desea determinar la diagonal) y efectúe un ligero movimiento de vaivén, cuidando en ello de mantener siempre en la misma posición el punto de referencia utilizado (p.ej. la punta del vástago tope **18**).

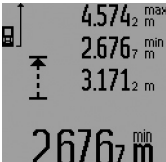

Dependiendo de la función seleccionada en la línea de resultados **c** aparece el valor mínimo o el máximo, respectivamente. Este valor es

sustituido por el valor de la longitud determinada actualmente siempre que ésta sea inferior o mayor al valor mínimo o máximo actual. En las líneas de valores de medición

**a** se representan el valor máximo (**"max"**), el valor mínimo (**"min"**), y el actual.

Pulse brevemente la tecla de medición **7** para finalizar la medición de mínimos/máximos. Pulsando nuevamente la tecla de medición se vuelve comenzar la medición.

La medición de mínimos/máximos puede usarse también para efectuar mediciones de longitud dentro de otras funciones de medición (p.ej. en la medición de superficies). Para ello, al determinar los respectivos valores individuales, pulse la tecla **13**, una vez, para la medición de mínimos, o bien, dos veces, si lo que desea es la medición de máximos. Pulse entonces la tecla de medición **7** para conectar el rayo láser. Oriente apropiadamente el aparato de medición para medir el valor mínimo, o bien, el máximo, según el caso, y pulse la tecla de medición **7** para aplicar este valor en el cálculo en curso.

En la medición de longitud con disparador automático y en la función de trazado equidistante no es posible realizar una medición de mínimos/máximos.

La medición de medición de mínimos/máximos se desconecta automáticamente después de 5 min.

# **Medición de superficie**

Para medir superficies vaya pulsando la tecla **4**, hasta que aparezca en el display el símbolo de medición de superficies  $\Box$ .

Seguidamente mida consecutivamente la longitud y la anchura procediendo igual que en la medición de longitud. Entre ambas mediciones se mantiene encendido el rayo láser.

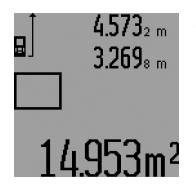

Al concluir la segunda medición se calcula automáticamente la superficie, la cual se representa en la línea de resultados **c**. Los valores de medición individuales se reflejan en las líneas de valores de medición **a**.

# **Medición de volumen**

Para medir volúmenes, vaya pulsando la tecla **4** hasta que aparezca en el display el símbolo para la medición del volu $men \rightarrow$ .

Seguidamente mida consecutivamente la longitud, anchura y altura procediendo igual que en la medición de longitud. Entre las tres mediciones se mantiene encendido el rayo láser.

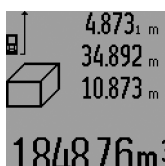

Al concluir la tercer medición se calcula automáticamente el volumen, el cual se representa en línea de resultados **c**. Los valores de medición individuales se reflejan en las líneas de valores de medición **a**.

No es posible representar valores superiores a 999999 m<sup>3</sup>; en el display se visualiza **"ERROR"** y **"––––"**. En ese caso subdivida el volumen a medir en volúmenes parciales, los cuales, una vez medidos y calculados individualmente, Ud. podrá sumar al final.

### **Medición indirecta de la longitud (ver figuras H–K)**

La medición indirecta de longitud se utiliza en aquellos casos en los que se encuentre un obstáculo en la trayectoria del haz, o al no existir una superficie de medición reflectante en el punto de medición. Los resultados obtenidos solamente son correctos si se mantienen exactamente los ángulos rectos precisados en las respectivas mediciones (teorema de Pitágoras).

Observe que para todas las mediciones individuales pertenecientes al mismo proceso de medición el punto de referencia para la medición (p.ej., el canto posterior del aparato de medición) se encuentre exactamente en el mismo punto (excepción: medición de trapecios).

Entre cada medición individual se mantiene encendido el rayo láser.

Para la medición indirecta de la longitud existen cuatro funciones de medición que permiten determinar en cada caso tramos diferentes. Para seleccionar la función de medición vaya pulsando el selector de funciones **3** hasta visualizar la función de medición deseada en el display.

### **a) Medición sencilla con función Pitágoras (ver figura H)**

Vaya pulsando el selector de funciones **3** hasta que aparezca en el display el símbolo para la medición sencilla con función ./ِ2 Pitágoras

Proceda de igual manera que en una medición de longitud y mida las distancias **"1"** y **"2"**, en ese orden. Preste atención a que el tramo **"1"** y el tramo a determinar **"E"** formen un ángulo recto.

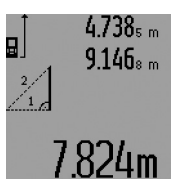

Al concluir la última medición se muestra el resultado del tramo **"E"** determinado en la línea de resultados **c**. Los valores de medición individuales se reflejan en las líneas de valores de medición **a**.

# **b) Medición doble con función Pitágoras (ver figura I)**

Español | **41**

Vaya pulsando el selector de funciones **3** hasta que aparezca en el display el símbolo para la medición doble con función Pitágoras  $\sqrt[3]{\sqrt{2}}$  .

Proceda de igual manera que en una medición de longitud y mida las distancias **"1"**, **"2"** y **"3"**, en ese orden. Preste atención a que el tramo **"1"** y el tramo a determinar **"E"** formen un ángulo recto.

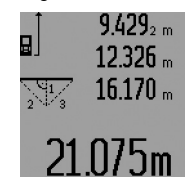

Al concluir la última medición se muestra el resultado del tramo **"E"** determinado en la línea de resultados **c**. Los valores de medición individuales se reflejan en las líneas de valores de medición **a**.

# **c) Medición combinada con función Pitágoras (ver figura J)**

Vaya pulsando el selector de funciones **3** hasta que aparezca en el display el símbolo para la medición combinada con función Pitágoras *2*4.

Proceda de igual manera que en una medición de longitud y mida las distancias **"1"**, **"2"** y **"3"**, en ese orden. Preste atención a que el tramo **"1"** y el tramo a determinar **"E"** formen un ángulo recto.

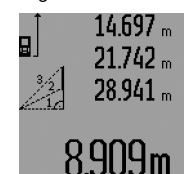

Al concluir la última medición se muestra el resultado del tramo **"E"** determinado en la línea de resultados **c**. Los valores de medición individuales se reflejan en las líneas de valores de medición **a**.

# **d) Medición de trapecios (ver figura K)**

Vaya pulsando el selector de funciones **3** hasta que aparezca

en el display el símbolo para la medición de trapecios . ....................... Proceda de igual manera que en una medición de longitud y mida las distancias **"1"**, **"2"** y **"3"**, en ese orden. Observe que al medir el tramo **"3"**, el origen de éste coincida exactamente con el punto final del tramo **"1"** y, además, que formen un ángulo recto tanto los tramos **"1"** y **"2"** como los tramos **"1"** y **"3"**.

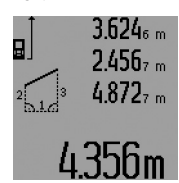

Al concluir la última medición se muestra el resultado del tramo **"E"** determinado en la línea de resultados **c**. Los valores de medición individuales se reflejan en las líneas de valores de medición **a**.

# **Medición de longitud con disparador automático**

La medición de longitud con disparador automático permite realizar mediciones, p.ej., en puntos de difícil acceso, o en aquellos casos en los que sea necesario evitar un movimiento durante la medición.

Para la medición de longitudes con disparador automático vaya pulsando el selector de funciones **3** hasta que aparezca en

# **42** | Español

el display el símbolo para la medición de longitud con disparador automático  $\odot$ .

En la línea de valores de medición **a** aparece el tiempo de espera hasta activar la medición. El tiempo de espera puede variarse con la tecla Más **6** y con la tecla Menos **12** entre 1 s y 60 s.

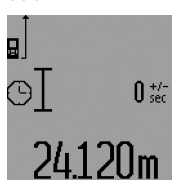

Pulse entonces la tecla de medición **7** para conectar el rayo láser y dirigirlo contra el punto de puntería. Vuelva a pulsar la tecla de medición **7** para activar la medición. La medición se realiza pasado el tiempo de espera ajustado. El valor de medición se muestra en la línea de resultados **c**.

En la medición de longitudes con disparador automático no es posible efectuar la suma o resta de los resultados de medición ni la medición de mínimos/máximos.

# **Medición de superficies de paredes (ver figura L)**

La medición de superficies de paredes, sirve para determinar la superficie total de diversas superficies rectangulares que tengan todas la misma altura.

En el ejemplo mostrado se trata de determinar la superficie total de varias paredes de igual altura **A** pero de diferente longitud **B**.

Para medir la superficie de paredes vaya pulsando la tecla **3** hasta que aparezca en el display el símbolo de medición de superficies de paredes  $\neg$ .

Mida la altura del cuarto **A** procediendo igual que en la medición de una longitud. El valor de medición (**"cst"**) se muestra en la línea superior de los valores de medición **a**. El láser sigue conectado.

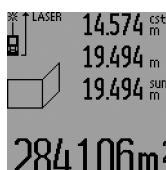

A continuación, mida la longitud **B1** de la primera pared. La superficie es calculada y se representa automáticamente en la línea de resultados **c**. El valor de la medición de longitud aparece en la línea del medio de los valores de medición **a**. El láser sigue conectado.

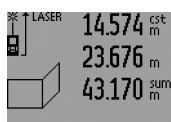

Mida entonces la longitud **B**<sub>2</sub> de la segunda pared. El valor de la medición individual mostrado en la línea del medio de los valores de medición **a** es sumado a la longitud **B**<sub>1</sub>. La suma de ambas longitudes (**"sum"**, que apare-

.bum4 ce en la línea inferior de los valores de medición **a**) es multiplicada por la altura **A** anteriormente me-

morizada. La superficie total se muestra en la línea de resultados **c**.

Ud. puede continuar midiendo tantas longitudes **B**<sub>X</sub> como quiera, las cuales se irán sumando y multiplicando automáticamente por la altura **A**.

Para que el cálculo de la superficie sea correcto, es imprescindible que la primera longitud medida (en el ejemplo la altura del cuarto **A**) sea igual para todas las superficies parciales.

Para comenzar una nueva medición de las superficies de paredes con una altura del cuarto **A** diferente, pulse tres veces la tecla **16**.

### **Trazado equidistante (ver figura M)**

La función de trazado equidistante sirve para ir trazando un mismo tramo que, o bien, puede medirse o introducirse directamente. Sirve de ayuda, p.ej., para marcar las separaciones de los módulos en tabiques secos.

Para acceder a la función de trazado equidistante vaya pulsando la tecla **3** hasta que aparezca en el display el símbolo de esta función  $\bar{f}$ .

El tramo a trazar puede fijarse de la manera siguiente:

- Para introducir un valor conocido vaya pulsando la tecla Más **6** o bien la tecla Menos **12** hasta que aparezca el valor deseado en la línea superior de los valores de medición **a**. Si mantiene pulsada la tecla Más **6** o la tecla Menos **12** los valores van cambiando continuamente. El láser no es conectado todavía.
- Para medir el tramo a trazar, pulse brevemente, una sola vez, la tecla de medición **7** para proyectar el rayo láser y vuélvala a pulsar brevemente para realizar la medición. Seguidamente queda conectado el rayo láser.
- El valor del tramo medido o introducido puede corregirse pulsando la tecla Más **6** o la tecla Menos **12**.

Una vez determinado el tramo a trazar, pulse prolongadamente la tecla de medición **7** para comenzar con la medición.

Para ir trazando los tramos vaya desplazando el aparato de medición en la dirección deseada. En la línea de resultados **c** se va mostrando continuamente el valor de medición actual del recorrido total. En la línea superior de los valores de medición **a** se sigue viendo el tramo fijo seleccionado.

En la línea de los valores de medición del medio e inferior **a** figura el factor (**"x"**) que indica cuantas veces viene comprendido el tramo fijo dentro del recorrido total, y la diferencia (**"dif"**) que resulta del múltiplo entero máximo del tramo fijo y del recorrido total.

Si el recorrido total fuese algo inferior al múltiplo entero más próximo se indica entonces una diferencia negativa respecto a este valor.

Vaya desplazando el aparato de medición hasta conseguir que en la línea del medio del valor de medición **a** aparezca el múltiplo deseado para el tramo fijo, observando que sea "0,0 m" la diferencia indicada en la línea inferior del valor de medición **a**. Marque entonces el punto que acaba de determinar.

# Español | **43**

# Ejemplos: a) Diferencia positiva:  $7,4$  m =  $(12 \times 0.6 \text{ m}) + 0.2 \text{ m}$

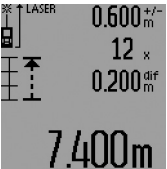

En el recorrido total de 7,4 m, el tramo fijo de 0,6 m viene comprendido 12 veces. Respecto al recorrido total queda un resto de 0,2 m. Reduzca en 0,2 m la distancia entre el aparato de medición y el punto de origen y marque esta longitud.

b) Diferencia negativa: 7,0 m = (12 x 0,6 m) – 0,2 m

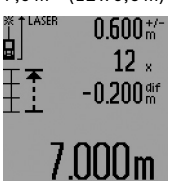

En el recorrido total de 7,0 m faltan 0,2 m para conseguir que el tramo fijo de 0,6 m venga comprendido en él 12 veces. Aumente en 0,2 m la distancia entre el aparato de medición y el punto de origen y marque esta longitud.

Pulsando brevemente la tecla de medición **7** se finaliza el trazado equidistante. Pulsando prolongadamente la tecla de medición **7** se arranca de nuevo el trazado equidistante empleando el mismo tramo fijo.

La función de trazado equidistante se desconecta automáticamente después de 5 min. Para abandonar anticipadamente esta función pulse una de las teclas de las funciones de medición.

### **Lista de los últimos valores medidos**

El aparato de medición memoriza los últimos 30 valores medidos y los cálculos, y los representa en orden inverso (el último valor, primero).

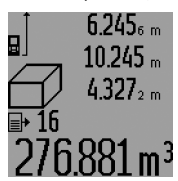

Para cargar las mediciones memorizadas pulse la tecla **15**. En el display aparece el resultado de la última medición junto con símbolo de la lista **d** y además un contador con el número de orden de la medición actualmente representada.

Si pulsa nuevamente la tecla **15** sin que existan mediciones adicionales memorizadas, el aparato de medición retorna a la última función de medición. Si desea abandonar la lista de valores pulse una de las teclas de las funciones de medición.

Para borrar de la lista el valor actualmente representado pulse brevemente la tecla **16**. Si desea borrar la lista completa mantenga pulsada la tecla de la lista de valores **15** y pulse brevemente al mismo tiempo la tecla **16**.

#### **Borrado de mediciones**

Pulsando brevemente la tecla **16** puede Ud. borrar en todas las funciones de medición el último valor medido. Pulsando brevemente de forma seguida la tecla se van borrando en orden inverso las mediciones individuales.

En la función de medición de superficies de paredes, al pulsar brevemente por primera vez la tecla **16** se borra el último valor de medición individual, al pulsarla por segunda vez, todas las longitudes **B<sub>x</sub>**, y a realizarlo la tercera vez, la altura del cuarto **A**. **Suma de valores de medición**

Para sumar valores de medición efectúe primero la medición que desee o elija uno de los valores de medición registrados en la lista. Pulse entonces la tecla Más **6**. En el display se confirma esta acción con **"+"**. Realice una segunda medición o seleccione otro valor registrado en la lista.

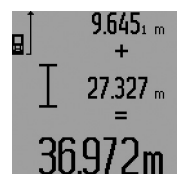

Para obtener la suma de ambas mediciones pulse la tecla de resultados **5**. El cálculo aparece en las líneas de valores de medición **a** y la suma en la línea de resultados **c**.

Tras el cálculo de la suma pueden seguirse sumando a este resultado

otros valores de medición o valores registrados en la lista siempre que pulse la tecla Más **6** antes de la medición. La suma concluye al pulsar la tecla de resultados **5**.

Indicaciones referentes a la suma:

- No es posible combinar longitudes, superficies y volúmenes en la suma. Si se pretende sumar, p.ej., una longitud a una superficie, al pulsar la tecla de resultados **5** aparece brevemente **"ERROR"** en el display. Seguidamente, el aparato de medición cambia a la última función de medición empleada.
- En cada caso se suma el resultado de una medición (p.ej. un volumen); en la medición permanente, el valor mostrado en la línea de resultados **c**. Los valores de medición individuales que aparecen en las líneas de valores de medición **a** no pueden sumarse.
- No es posible efectuar la suma ni en la medición de longitudes con disparador automático, ni en la función de trazado equidistante; las sumas que se hayan iniciado se interrumpen al activar dichas funciones.

# **Resta de mediciones**

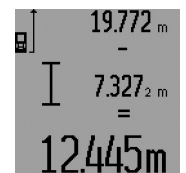

Para restar valores de medición pulse la tecla Menos **12**, en el display se confirma esta acción con **"–"**. La forma de proceder es similar a la "Suma de valores de medición".

# **Instrucciones para la operación**

#### **Indicaciones generales**

La lente de recepción **26** y la salida del rayo láser **27** no deben taparse durante la medición.

El aparato no deberá moverse mientras se esté realizando la medición (excepto en la función de medición permanente, en las mediciones de mínimos/máximos y en la función de trazado equidistante). Por ello, siempre que sea posible, asiente o coloque el aparato de medición sobre una superficie firme.

#### **Influencias sobre el alcance**

El alcance de la medición depende de las condiciones de luz y de las propiedades de reflexión de la superficie de medición. Al trabajar en exteriores y con sol intenso use las gafas para láser **31** (accesorio opcional) y la tablilla láser reflectante **32** (accesorio opcional) para hacer más perceptible el haz del láser, o bien, haga sombra a la superficie de medición.

Bosch Power Tools 1 609 92A 0KT | (23.4.14)

# **44** | Español

#### **Influencias sobre el resultado de medición**

Debido a ciertos efectos físicos puede que se presenten mediciones erróneas al medir contra ciertas superficies. Pertenecen a éstas:

- superficies transparentes (p.ej. vidrio, agua),
- superficies reflectantes (p.ej. metal pulido, vidrio),
- superficies porosas (p.ej. materiales aislantes),
- superficies estructuradas (p.ej. revoque rústico, piedra natural).

Para estas superficies puede que sea necesario emplear la tablilla reflectante **32** (accesorio opcional).

Las mediciones pueden ser erróneas también, si el rayo incide inclinado contra la superficie.

Asimismo pueden afectar a la medición capas de aire de diferente temperatura, o la recepción de reflexiones indirectas.

# **Medición con vástago tope (ver figuras B, C, F y G)**

El vástago tope **18** es adecuado, p.ej., para la medición desde esquinas (diagonal de un cuarto) o puntos de difícil acceso como los rieles de persianas.

Presione el botón de retención **1** del vástago tope para girar el mismo hacia fuera, hacia dentro, o para modificar su posición.

Para realizar mediciones desde esquinas exteriores gire lateralmente el vástago tope; para medir a partir del canto posterior del vástago tope gírelo hacia atrás.

Al medir con el vástago tope, ajuste el plano de referencia que corresponda con la tecla **8** (con el vástago tope en posición lateral seleccionar la medición a partir del canto posterior del aparato de medición).

# **Nivelación con el nivel de burbuja**

El nivel de burbuja **14** permite nivelar horizontalmente de forma sencilla el aparato de medición. De esta manera puede dirigirse el rayo más fácilmente contra los puntos a medir, especialmente si las distancias son grandes.

El nivel de burbuja **14** en combinación con el rayo láser no es apropiado para realizar trabajos de nivelación.

# **Proyección del rayo láser con la mira de puntería (GLM 250 VF) (ver figura N)**

La línea de observación por la mira de puntería y el rayo láser transcurren paralelas. Ello permite apuntar exactamente a largas distancias si no fuese posible apreciar a simple vista el haz del láser.

Para apuntar mire por el visor **10** de la mira de puntería. Preste atención a que esté limpia la ventana **25** de la mira de puntería.

**Observación:** En distancias cortas no coinciden el punto de puntería real con el indicado.

## **Orientación con las ayudas de alineación (ver figura O)**

Las ayudas de alineación **24** facilitan la orientación del aparato a grandes distancias. Para ello, mire a lo largo de la ayuda de alineación en el lateral del aparato de medición. La trayectoria del rayo láser es paralela a esta línea de observación.

#### **Operación con trípode (accesorio especial)**

La utilización de un trípode es especialmente necesaria en distancias más grandes. Puede fijar el aparato de medición

1 609 92A 0KT | (23.4.14) Bosch Power Tools

con la rosca de 1/4" **21** a la placa de cambio rápido del trípode **30**, o a un trípode de tipo comercial. Fíjelo con el tornillo de sujeción de la placa de cambio rápido.

Seleccione el plano de referencia para la medición con trípode pulsando la tecla **8** (con la rosca como plano de referencia).

# **Fallos – causas y soluciones**

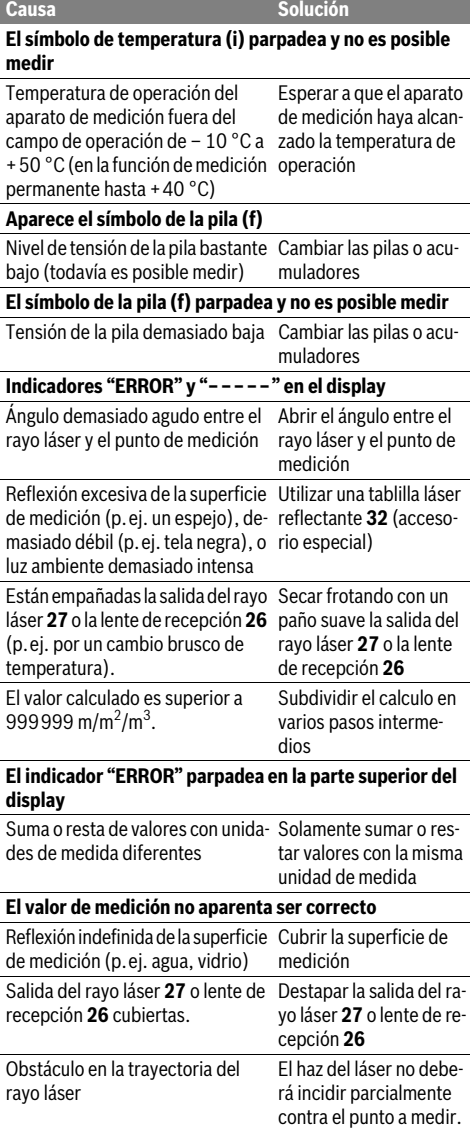

Plano de referencia ajustado, inco-Seleccionar un plano de rrecto referencia apropiado a la medición a realizar

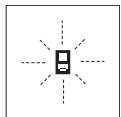

El aparato de medición supervisa el correcto funcionamiento en cada medición. En caso de detectarse un fallo solamente parpadea en el display el símbolo mostrado al margen. En este caso, o si las soluciones

arriba indicadas no ayudan a subsanar un fallo, acuda a su comercio habitual el cual se encargará de enviar el aparato al servicio técnico Bosch.

# **Comprobación de la precisión del aparato de medición**

Ud. puede controlar la precisión del aparato de medición de la siguiente manera:

- Elija un tramo de medición de una longitud constante, entre 1 a 10 m, aprox., (p.ej. la anchura de un cuarto, vano de la puerta) cuya medida conozca Ud. con exactitud. La medición deberá realizarse en el interior y deberá procurarse que la superficie a medir sea lisa y que refleje bien.
- Mida esta distancia 10 veces seguidas.

La desviación de las mediciones individuales respecto al valor medio deberá ser como máximo de ±1,5 mm. Registre estas mediciones para poder comparar más tarde la precisión.

# **Mantenimiento y servicio**

# **Mantenimiento y limpieza**

Solamente guarde y transporte el aparato de medición en el estuche de protección adjunto.

Mantenga limpio siempre el aparato de medición.

No sumerja el aparato de medición en agua ni en otros líquidos.

Limpiar el aparato con un paño húmedo y suave. No usar detergentes ni disolventes.

Cuide especialmente la lente de recepción **26** con igual esmero que unas gafas o una cámara fotográfica.

Al realizar consultas o solicitar piezas de repuesto, es imprescindible indicar siempre el nº de artículo de 10 dígitos que figura en la placa de características del aparato de medición.

En caso de una reparación, envíe el aparato en el estuche de protección **28**.

# **Servicio técnico y atención al cliente**

El servicio técnico le asesorará en las consultas que pueda Ud. tener sobre la reparación y mantenimiento de su producto, así como sobre piezas de recambio. Los dibujos de despiece e informaciones sobre las piezas de recambio los podrá obtener también en internet bajo:

# **www.bosch-pt.com**

Nuestro equipo de asesores técnicos le orientará gustosamente en cuanto a la adquisición, aplicación y ajuste de los productos y accesorios.

# **España**

Robert Bosch Espana S.L.U. Departamento de ventas Herramientas Eléctricas C/Hermanos García Noblejas, 19 28037 Madrid Para efectuar su pedido online de recambios o pedir la recogida para la reparación de su máquina, entre en la página www.herramientasbosch.net. Tel. Asesoramiento al cliente: 902 531 553 Fax: 902 531554

# **Venezuela**

Robert Bosch S.A. Final Calle Vargas. Edf. Centro Berimer P.B. Boleita Norte Caracas 107 Tel.: (0212) 2074511

# **México**

Robert Bosch S. de R.L. de C.V. Circuito G. Gonzáles Camarena 333 Centro de Ciudad Santa Fe - 01210 - Mexico DF Tel. Interior: (01) 800 6271286 Tel. D.F.: 52843062 E-Mail: arturo.fernandez@mx.bosch.com

#### **Argentina**

Robert Bosch Argentina S.A. Av. Córdoba 5160 C1414BAW Ciudad Autónoma de Buenos Aires Atención al Cliente Tel.: (0810) 5552020 E-Mail: herramientas.bosch@ar.bosch.com

## **Perú**

Robert Bosch S.A.C. Av. Primavera 781, Urb. Chacarilla, San Boria (Edificio Aldo) Buzón Postal Lima 41 - Lima Tel.: (01) 2190332

## **Chile**

Robert Bosch S.A. Calle El Cacique 0258 Providencia – Santiago Tel.: (02) 2405 5500

# **Eliminación**

Recomendamos que los aparatos de medición, accesorios y embalajes sean sometidos a un proceso de recuperación que respete el medio ambiente.

#### **Sólo para los países de la UE:**

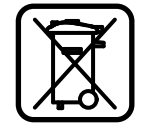

basura! Conforme a la Directiva Europea 2012/19/UE sobre aparatos eléctricos y electrónicos inservibles, tras su transposi-

¡No arroje los aparatos de medición a la

ción en ley nacional, deberán acumularse por separado los aparatos de medición para ser sometidos a un reciclaje ecológico.

Bosch Power Tools 1 609 92A 0KT | (23.4.14)

Español | **45**

# **46** | Português

Los acumuladores/pilas inservibles pueden entregarse directamente a:

#### **España**

Servicio Central de Bosch Servilotec, S.L. Polig. Ind. II, 27 Cabanillas del Campo Tel.: +34 9 01 11 66 97

**Reservado el derecho de modificación.**

# **Português**

# **Indicações de segurança**

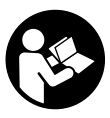

**Devem ser lidas e respeitadas todas as instruções para trabalhar de forma segura e sem perigo com o instrumento de medição. Jamais permita que as placas de advertência no instrumento de medição se tornem irreconhecíveis. CONSERVE BEM ESTAS INSTRUÇÕES E FAÇA-AS ACOMPANHAR O INSTRUMENTO DE MEDIÇÃO SE O CEDER A TERCEIROS.**

- **Cuidado se forem utilizados outros equipamentos de comando ou de ajuste ou outros processos do que os descritos aqui, poderão ocorrer graves explosões de radiação.**
- **O instrumento de medição é fornecido com uma placa de advertência (identificada com o número 19 na figura do instrumento de medição que se encontra na página de esquemas).**

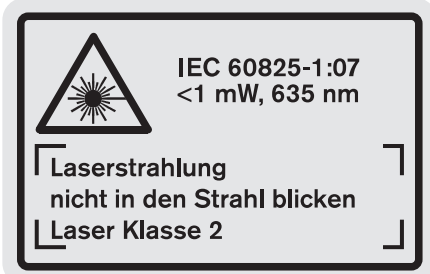

 **Se o texto da placa de aviso não estiver no seu idioma nacional, deverá colar o adesivo, fornecido no seu idioma nacional, sobre a placa de aviso antes da primeira colocação em funcionamento.**

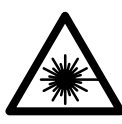

**Não apontar o raio laser na direcção de pessoas nem de animais e não olhar para o raio laser directo ou reflexivo.** Desta forma poderá encandear outras pessoas, causar acidentes ou danificar o olho.

- **Se um raio laser acertar no olho, fechar imediatamente os olhos e desviar a cabeça do raio laser.**
- **Não efectue alterações no dispositivo laser.**
- **Não utilizar óculos de visualização de raio laser como óculos de protecção.** Óculos de visualização de raio laser servem para reconhecer o raio laser com maior facilidade, e portanto, não protegem contra radiação laser.
- **Não utilizar óculos de visualização de raio laser como óculos de protecção, nem no trânsito rodoviário.** Óculos de visualização de raio laser não oferecem uma completa protecção contra raios UV e reduzem a percepção de cores.
- **Só permita que o seu aparelho seja reparado por pessoal especializado e qualificado e só com peças de reposição originais.** Desta forma é assegurada a segurança do instrumento de medição.
- **Não permita que crianças utilizem o instrumento de medição a laser sem supervisão.** Poderá cegar outras pessoas sem querer.
- **Não trabalhar com o instrumento de medição em área com risco de explosão, na qual se encontrem líquidos, gases ou pós inflamáveis.** No instrumento de medição podem ser produzidas faíscas, que podem inflamar pós ou vapores.

# **Descrição do produto e da potência**

Abrir a página basculante contendo a apresentação do instrumento de medição, e deixar esta página aberta enquanto estiver lendo a instrução de serviço.

# **Utilização conforme as disposições**

Este instrumento de medição é destinado para medir distâncias, comprimentos, alturas, espaços e para calcular áreas e volumes. O instrumento de medição é apropriado para medir em interiores e exteriores.

1 609 92A 0KT | (23.4.14) Bosch Power Tools

# Português | **47**

# **Dados técnicos**

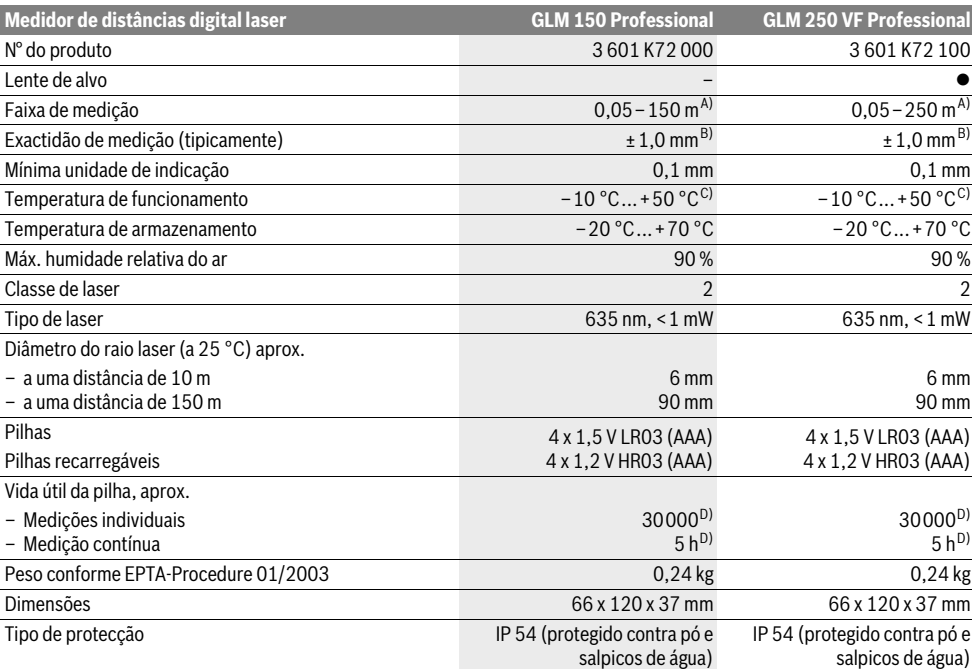

A) O alcance aumenta, quanto melhor a luz do laser é reflectida pela superfície do alvo (dispersivo, no especular) e quanto mais claro o ponto de laser for em relação à claridade ambiente (interiores, crepúsculo). Em condições desfavoráveis (p.ex. medir em exteriores com luz solar intensa) pode ser necessária a utilização da placa alvo.

B) No caso de condições desfavoráveis, como p. ex. forte incidência de sol ou superfície de má reflexão, a divergência máxima é de ±20 mm para 150 m. No caso de condições desfavoráveis deve ser calculado com uma influência de ±0,05 mm/m.

C) Na função de medição contínua a máx. temperatura de funcionamento é de +40 °C.

D) Com acumuladores de 1,2 V não é possível efecturar tantas medições como com pilhas de 1,5 V. A vida útil da pilha indicada, refere-se a medições sem iluminação do display e sem som.

O número de série **20** sobre a placa de características serve para a identificação inequívoca do seu instrumento de medição.

# **Componentes ilustrados**

A numeração dos componentes ilustrados refere-se à apresentação do instrumento de medição na página de esquemas.

- **1** Bloqueio do pino limitador
- **2** Tecla para raio laser contínuo
- **3** Tecla para comutação de função
- **4** Tecla para medição de comprimento, área e volume
- **5** Tecla de resultado
- **6** Tecla +
- **7** Tecla para a medição e para a medição contínua
- **8** Tecla para selecção do nível de referência
- **9** Display
- **10** Visor da lente de alvo (GLM 250 VF)
- **11** Tecla da iluminação do display
- **12** Tecla –
- **13** Tecla para medição de mínimo e máximo
- **14** Nível de bolha

**15** Tecla da lista de valores de medição

- **16** Tecla de ligar-desligar e tecla para anulamento da memória
- **17** Fixação da alça de transporte
- **18** Pino limitador
- **19** Placa de advertência laser
- **20** Número de série
- **21** Rosca de 1/4"
- **22** Compartimento da pilha
- **23** Travamento do compartimento das pilhas
- **24** Auxílio para alinhamento
- **25** Janela da lente de alvo (GLM 250 VF)
- **26** Lente de recepção
- **27** Saída do raio laser
- **28** Bolsa de protecção
- **29** Alça de transporte
- **30** Tripé\*

- 
- Bosch Power Tools 1 609 92A 0KT | (23.4.14)
- 

# **48** | Português

- **31** Óculos para visualização de raio laser\*
- **32** Placa-alvo para laser\*
- **\* Acessórios apresentados ou descritos não pertencem ao volume de fornecimento.**

#### **Elementos de indicação**

- **a** Linhas dos valores de medição
- **b** Indicação de erros **"ERROR"**
- **c** Linha de resultados
- **d** Indicador da lista de valores de medição
- **e** Funções de medição
	- Medição de comprimento
	- Щ Medição de áreas
	- 一 Medição de volumes
	- $\left| \cdots \right|$ Medição contínua

**min**

- **max** Medição mínima/máxima
- Medição simples de pitágoras 2
- Medição dupla de pitágoras 2 3
- Medição combinada de pitágoras 1 <sup>3</sup> <sup>2</sup>
- Medição de trapézio 1<br>0
- Função do temporizador
- Medição de superfícies de paredes
- Ħ Função de marcação
- **f** Advertência da pilha
- **g** Nível de referência da medição
- **h** Laser ligado
- **i** Monitorização da temperatura

# **Montagem**

# **Introduzir/substituir pilhas**

Para o funcionamento do instrumento de medição é recomendável usar pilhas alcalinas de manganés ou acumuladores. Com acumuladores de 1,2 V não é possível efecturar tantas medições como com pilhas de 1,5 V.

Para abrir o compartimento das pilhas **22** deverá girar o travamento 23 para a posição  $\cap_{\mathbf{C}}$  e puxar o compartimento da pilha para fora.

Colocar as pilhas ou os acumuladores no compartimento, com a polaridade correcta, conforme o indicado na figura do compartimento das pilhas.

Quando o símbolo da pilha  $\Rightarrow$  aparecer pela primeira vez no display, ainda é possível efectuar no mínimo 100 medições individuais. A função de medição contínua está desactivada.

Quando o símbolo da pilha  $\Rightarrow$  pisca, significa que as pilhas ou as pilhas recarregáveis devem ser substituídas. Não é mais possível executar medições.

Sempre substituir todas as pilhas ou os acumuladores ao mesmo tempo. Só utilizar pilhas ou os acumuladores de um só fabricante e com a mesma capacidade.

 **Retirar as pilhas ou os acumuladores do instrumento de medição, se este não for utilizado por muito tempo.** As pilhas e os acumuladores podem corroer-se ou descarregar-se no caso de um armazenamento prolongado.

# **Funcionamento**

# **Colocação em funcionamento**

- **Proteger o instrumento de medição contra humidade ou insolação directa.**
- **Não sujeitar o instrumento de medição à temperaturas extremas nem à variações de temperatura.** Não deixá-lo dentro de um automóvel durante muito tempo. No caso de maiores variações de temperatura deverá deixar o instrumento de medição alcançar a temperatura de funcionamento antes de colocá-lo em funcionamento.
- **Evitar que instrumento de medição sofra fortes golpes ou quedas.** Após fortes influências exteriores no instrumento de medição, deveria sempre ser realizado um controlo de exactidão antes de continuar a trabalhar (ver "Controlo de precisão do instrumento de medição", página 54).

# **Ligar e desligar**

 **Não deixar o instrumento de medição ligado sem vigilância e desligar o instrumento de medição após a utilização.** Outras pessoas poderiam ser cegadas pelo raio laser.

Para **ligar** o instrumento de medição, existem as seguintes possibilidades:

- Premir a tecla de ligar-desligar **16**: O instrumento de medição é ligado e encontra-se na função de medição de comprimentos. O laser não é ligado.
- Premir por instantes a tecla de medição **7**: O instrumento de medição e o laser são ligados. O instrumento de medição se encontra na função de medição de comprimento.
- Premir prolongadamente a tecla de medição **7**: O instrumento de medição e o laser são ligados. O instrumento de medição se encontra na função de medição contínua.
- **Não apontar o raio laser na direcção de pessoas nem de animais, e não olhar no raio laser, nem mesmo de maiores distâncias.**

Para **desligar** o instrumento de medição deverá premir prolongadamente a tecla de ligar-desligar **16**.

Se durante aprox. 5 min não for premida nenhuma tecla do instrumento de medição, este desligar-se-á automaticamente para poupar as pilhas.

Aquando de um desligamento automático, todos os valores permanecem memorizados.

# **Processo de medição**

Após ser ligado, o instrumento de medição encontra-se sempre na função de medição de comprimento ou na de medição contínua. Outras funções de medição podem ser ajustadas premindo a respectiva tecla de função (veja "Funções de medição", página 49).

Como superfície de referência para a medição, foi seleccionado, após a ligação, o canto traseiro do instrumento de medição. Premindo a tecla de nível de referência **8** é possível alterar o nível de referência (veja "Seleccionar o nível de referência (veja figuras A–E)", página 49).

Após seleccionar a função de medição e o nível de referência, todos os próximos passos são executados premindo a tecla de medição **7**.

Posicionar o instrumento de medição, com o nível de referência seleccionado, de encontro com a linha de medição desejada (p.ex. parede).

Premir por instantes a tecla de medição **7** para ligar o raio laser.

 **Não apontar o raio laser na direcção de pessoas nem de animais, e não olhar no raio laser, nem mesmo de maiores distâncias.**

Apontar o raio laser para a superfície alvo. Premir novamente por instantes a tecla de medição **7** para iniciar a medição.

Com o raio laser permanentemente ligado, a medição já começa após premir pela primeira vez a tecla de medição **7**. Na função de medição contínua, a medição começa imediatamente após a função ser ligada.

O valor de medição aparece normalmente dentro de 0,5 e o mais tardar após 4 segundos. A duração da medição depende da distância, das condições de iluminação e das características de reflexão da superfície alvo. O fim da medição é indicado por um sinal acústico. O raio laser é desligado automaticamente após o final do processo de medição.

Se aprox. 20 s após visualizar, não ocorrer nenhuma medição, o raio laser desligar-se-á automaticamente para poupar as pilhas.

# **Seleccionar o nível de referência (veja figuras A–E)**

Para a medição é possível seleccionar entre quatro diferentes níveis de referência:

- o canto de trás do instrumento de medição ou o canto da frente do pino limitador **18** basculado na lateral (p.ex. para aplicarem cantos exteriores),
- o canto de trás do pino limitador **18** basculado para trás (p.ex. para medições a partir de cantos),
- o canto da frente do instrumento de medição (p.ex. ao medir a partir do canto de uma mesa),
- a rosca **21** (p.ex. para medições com tripé).

Para seleccionar o nível de referência, deverá premir repetidamente a tecla **8**, até o nível de referência desejado aparecer no display. Sempre que ligar o instrumento de medição, o canto de trás é apresentado como nível de referência.

Não é possível uma alteração posterior do nível de referência de medições já feitas (p.ex. a indicação de valores de medição na lista de valores de medição).

#### **Raio laser contínuo**

Se necessário, é possível comutar o instrumento de medição para raio laser contínuo. Para tal, premir a tecla para raio laser contínuo **2**. A indicação **"LASER"** permanece iluminada no display.

# **Não apontar o raio laser na direcção de pessoas nem de animais, e não olhar no raio laser, nem mesmo de maiores distâncias.**

O raio laser também permanece neste ajuste entre as medições, para medir é suficiente premir uma vez por instantes a tecla de medição **7**.

Para desligar o raio laser contínuo, deverá premir novamente a tecla **2** ou desligar o instrumento de medição.

A medição é encerrada automaticamente se o raio laser permanente for desligado durante a medição.

# **Iluminação do display**

Para ligar e desligar a iluminação do display é necessário premir a tecla **11**. Se dentro de 10 seg. após ligar a iluminação do display não houver uma pressão de tecla, a iluminação do display será desligada para poupar a pilha.

# **Sinal acústico**

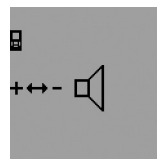

Para ligar e desligar o sinal acústico deverá premir repetidamente a tecla para a comutação de função **3** até no display aparecer o ajuste para o som. Premir a tecla + **6** ou a tecla – **12** para seleccionar o ajuste desejado. O ajuste do som desejado permanece

ao ligar e desligar o instrumento de medição.

#### **Mudar a unidade de medição**

Para a indicação dos valores de medição é possível comutar, a qualquer altura, a unidade de medida.

Estão disponíveis as seguintes unidades de medida:

- Medição de comprimento: m, cm, mm,
- $-$  Medição de áreas: m<sup>2</sup>,
- $-$  Medição de volume: m<sup>3</sup>.

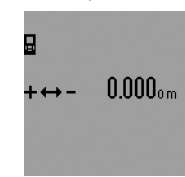

Para mudar de unidade de medida, deverá premir repetidamente a tecla de comutação de função **3** até aparecer no display a indicação da unidade de medida. Premir a tecla + **6** ou a tecla – **12** para seleccionar a unidade de medida desejada.

# **Funções de medição**

### **Simples medição de comprimento**

Para a medição de comprimento, deverá premir repetidamente a tecla **4**, até a indicação de medição de comprimento  $\mapsto$  aparecer no display.

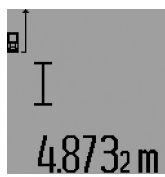

Premir para apontar e para medir, respectivamente uma vez por instantes a tecla de medição **7**. O valor de medição é indicado na li-

nha de resultados **c**.

Se forem realizadas várias medições de comprimento, uma após a outra,

os resultados das últimas medições serão exibidos nas linhas de valores de medição **a**.

# **Medição contínua**

No modo de medição contínua o instrumento de medição pode ser deslocado em relação ao alvo, sendo que o valor de medição é actualizado a aprox. cada 0,5 segundos. É, por exemplo, possível distanciar-se de uma parede, até alcançar a distância desejada, sendo que o instrumento indica continuamente a distância actual.

# **50** | Português

Para medições contínuas, deverá primeiro seleccionar a função de medição de comprimento e então premir a tecla de medição **7**, até a indicação de medição contínua  $\cdots$  aparecer no display. O laser é ligado e a medição começa imediatamente.

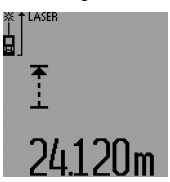

O valor de medição actual é indicado na linha de resultados **c**.

Premir por instantes a tecla de medição **7** para terminar a medição contínua. O último valor de medição é indicado na linha de resultados **c**. Premir prolongadamente a tecla de medição

**7** para reiniciar a medição contínua.

A medição contínua desliga-se automaticamente após 5 minutos. O último valor de medição permanece indicado na linha de resultados **c**.

# **Medição mínima e máxima (veja figuras F–G)**

A medição mínima serve para averiguar a distância mais curta a partir de um ponto de referência fixo. Ela ajuda p.ex. a determinar linhas verticais e horizontais.

A medição máxima serve para averiguar a distância mais longa a partir de um ponto de referência fixo. Ela ajuda p.ex. a determinar linhas diagonais.

Para a simples medição mínima ou máxima, deverá primeiramente seleccionar a função de comprimento e premir a tecla **13**. Na linha de resultados **c** aparece **"min"** para a medição mínima. Para medições máximas é necessário premir novamente a tecla **13** de modo que **"max"** seja exibido na linha de resultados. Premir em seguida a tecla de medição **7**. O laser é ligado e a medição é iniciada.

Movimentar o laser para lá e para cá sobre o ponto desejado (p.ex. o tecto do recinto ao averiguar a diagonal), de modo que o ponto de referência da medição (p. ex. a ponta do pino limitador **18**) permaneça sempre no mesmo lugar.

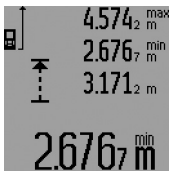

Na linha de resultados **c** é indicado (de acordo com a função seleccionada) o mínimo ou o máximo valor de medição. Ele será sempre sobrescrito quando o valor actual de medição do comprimento for menor ou maior do que o valor mínimo ou máximo de até

então. Nas linhas de valores de medição **a** aparecem o máximo valor de medição (**"máx"**), o mínimo valor de medição (**"min"**) e o valor de medição actual.

Para terminar a medição mínima ou máxima, deverá premir por instantes a tecla de medição **7**. Premir novamente a tecla de medição para reiniciar a medição.

A medição mínima ou máxima também podem ser utilizadas em medições de comprimento numa outra função de medição (p.ex. medição de áreas). Para tal deverá, na respectiva detecção de valores de medição individuais, premir uma vez a tecla **13** para a medição mínima ou duas vezes para a medição máxima. Premir em seguida a tecla de medição **7** para ligar o raio laser. Movimentar o instrumento de medição de modo que seja medido o valor mínimo ou o valor máximo, e premir a tecla de medição **7** para assumir o valor mínimo ou máximo no cálculo em decurso.

Na medição de comprimento temporizada e na função de marcação não é possível executar medições mínimas nem máximas.

A medição mínima ou máxima desliga-se automaticamente após 5 minutos.

### **Medição de áreas**

Para a medição de área, deverá premir repetidamente a tecla **4**, até a indicação de medição de área  $\Box$  aparecer no display.

Medir em seguida o comprimento e a largura, da mesma forma como para uma medição de comprimento. O raio laser permanece ligado entre as duas medições.

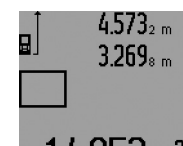

Após o final da segunda medição, a área é calculada automaticamente e a linha de resultados **c** é indicada. Os valores de medição individuais encontram-se nas linhas de medição **a**.

#### **Medição do volume**

Para as medições de volume, deverá premir repetidamente a tecla 4, até a indicação de medição de volume aparecer no display.

Medir em seguida o comprimento, a largura, e a altura da mesma forma como para uma medição de comprimento. O raio laser permanece ligado entre as três medições.

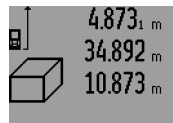

Após a terceira medição, o volume é automaticamente calculado e indicado na linha de resultados **c**. Os valores de medição individuais encontram-se nas linhas de medição **a**.

Valores acima de 999 999 m $^3$  não podem ser indicados; no display aparece **"ERROR"** e **"––––"**. Dividir o volume a ser medido em medições individuais, calcular os valores separadamente e em seguida somá-los.

### **Medição indirecta de comprimento (veja figuras H–K)**

A medição indirecta de comprimento é utilizada para averiguar distâncias, que não podem ser medidas directamente, porque há um obstáculo que obstrui o percurso do raio laser ou porque não há uma superfície alvo disponível como reflector. Só são alcançados resultados correctos se os ângulos rectos, exigidos para a respectiva medição, forem mantidos com exactidão (teorema de pitágoras).

Observe que o ponto de referência da medição (p. ex. canto de trás do instrumento de medição) permaneça exactamente na mesma posição em todas as medições individuais de um processo de medição (excepção: medição trapezoidal).

O raio laser permanece ligado entre as medições individuais.

Para a medição indirecta de comprimento, estão disponíveis quatro funções de medição, com as quais podem ser detectados diversos percursos respectivamente. Para a selecção da função de medição deverá premir repetidamente a tecla para a comutação de função **3** até o símbolo da função de medição desejada aparecer no display.

1 609 92A 0KT | (23.4.14) Bosch Power Tools

# **a) Medição simples de pitágoras (veja figura H)**

Premir repetidamente a tecla para a comutação de função **3** até a indicação para a medição simples de pitágoras  ${\mathbb Z}$  aparecer no display.

Medir os percursos **"1"** e **"2"** nesta sequência, como numa medição de comprimento. Observe que entre o percurso **"1"** e o percurso procurado **"E"** haja um ângulo recto.

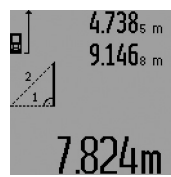

Após o final da última medição, o resultado para o percurso procurado **"E"** é indicado na linha de resultados **c**. Os valores de medição individuais encontram-se nas linhas de medição **a**.

# **b) Medição dupla de pitágoras (veja figura I)**

Premir repetidamente a tecla para a comutação de função **3** até a indicação para a medição dupla de pitágoras  $\mathbb{V}$  aparecer no display.

Medir os percursos **"1"**, **"2"** e **"3"** nesta sequência, como numa medição de comprimento. Observe que entre o percurso **"1"** e o percurso procurado **"E"** haja um ângulo recto.

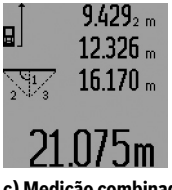

Após o final da última medição, o resultado para o percurso procurado **"E"** é indicado na linha de resultados **c**. Os valores de medição individuais encontram-se nas linhas de medição **a**.

# **c) Medição combinada de pitágoras (veja figura J)**

Premir repetidamente a tecla para a comutação de função **3** até a indicação para a medição combinada de pitágoras 1 <sup>3</sup> <sup>2</sup> aparecer no display.

Medir os percursos **"1"**, **"2"** e **"3"** nesta sequência, como numa medição de comprimento. Observe que entre o percurso **"1"** e o percurso procurado **"E"** haja um ângulo recto.

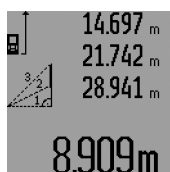

Após o final da última medição, o resultado para o percurso procurado **"E"** é indicado na linha de resultados **c**. Os valores de medição individuais encontram-se nas linhas de medição **a**.

# **d) Medição trapezoidal (veja figura K)**

Premir repetidamente a tecla para a comutação de função **3** até a indicação para a medição trapezoidal ۞ aparecer no display.

Medir os percursos **"1"**, **"2"** e **"3"** nesta sequência, como numa medição de comprimento. Observe que a medição do percurso **"3"** comece exactamente no ponto final do percurso

**"1"** e que entre os percursos **"1"** e **"2"** e entre **"1"** e **"3"** haja um ângulo recto.

# Português | **51**

 $3.624$ <sub>6 m</sub> 9  $2.456$ <sub>7 m</sub>  $4.872$ <sub>7 m</sub> :JUM

Após o final da última medição, o resultado para o percurso procurado **"E"** é indicado na linha de resultados **c**. Os valores de medição individuais encontram-se nas linhas de medição **a**.

# **Medição temporizada de comprimento**

A medição de comprimento temporizada ajuda, por ex. a medir em locais de difícil acesso ou se deverá ser evitado que o instrumento de medição se movimente durante a medição. Para a medição temporizada de comprimento, deverá premir repetidamente a tecla para comutação de função **3**, até a indi $cação de medição temporizada de comprimento  $\odot$  aparecer$ 

Na linha de valor de medição **a** é indicado o período entre o accionamento e a medição. O período de tempo pode ser ajustado premindo a tecla + **6** ou a tecla – **12** durante 1 a 60 segundos.

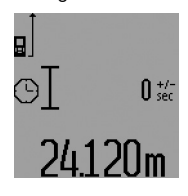

no display.

Em seguida deverá premir a tecla de medição **7**, para ligar o raio laser e para mirar o ponto de alvo. Premir novamente a tecla de medição **7** para accionar a medição. A medição é realizada após o período de tempo seleccionado. O valor de medição é indicado na linha de resultados **c**.

A adição e a subtracção dos resultados de medição, assim como a medição mínima e máxima, não são possíveis na medição temporizada de comprimento.

# **Medição da superfície da parede (veja figura L)**

A medição da superfície da parede serve para averiguar a soma de várias superfícies individuais com uma altura comum. No exemplo ilustrado deve ser averiguada a área total de várias paredes, que têm a mesma altura do tecto **A**, mas diferentes comprimentos **B**.

Para as medições de superfícies de paredes, deverá premir a tecla para comutação de função **3**, até a indicação de medições de áreas de paredes  $\Box$  aparecer no display.

Medir a altura do recinto **A** como para uma medição de comprimento. O valor de medição (**"cst"**) é indicado na linha superior de valores de medição **a**. O laser permanece ligado.

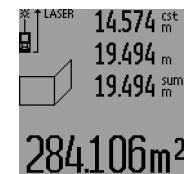

Medir em seguida o comprimento **B**<sub>1</sub> da primeira parede. A área é automaticamente calculada e indicada e a linha de resultados **c** é indicada. O valor de medição de comprimento encontrase na linha de valor de medição central **a**. O laser permanece ligado.

# **52** | Português

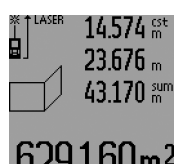

Medir agora o comprimento **B**<sub>2</sub> da segunda parede. O valor de medição individual indicado na linha de valor de medição central **a** é adicionado ao comprimento **B**<sub>1</sub>. A soma dos dois comprimentos (**"sum"**, indicada na linha de valor de medição inferior **a**) é multiplicada com a altura memorizada **A**. O valor da área total

é indicado na linha de resultados **c**.

É possível medir inúmeros outros comprimentos **B**<sub>x</sub>, que são adicionados automaticamente e multiplicados com a altura **A**.

Condição para um cálculo correcto da área é que o primeiro comprimento medido (no exemplo a altura do recinto **A**) seja idêntico para todas as áreas parciais.

Para uma nova medição da superfície da parede, com um novo pé direito **A**, deverá premir três vezes a tecla **16**.

# **Função de marcação (veja figura M)**

A função de medição serve para marcar um percurso fixo (valor de medição), que pode ser medido ou entrado. Ela ajuda por ex. a marcar distâncias de paredes intermediárias em construções a seco.

Para a função de medição, deverá premir repetidamente a tecla para comutação de função **3** até a indicação da função de marcação  $\frac{1}{2}$  aparecer no display.

O valor de marcação pode ser ajustado da seguinte forma:

- Para indicar um valor conhecido, deverá premir a tecla + **6** ou a tecla – **12** até o valor desejado ser indicado na linha de valor de medição superior **a**. Premindo prolongadamente a tecla + **6** ou a tecla – **12**, os valores percorrem continuamente. O laser ainda não é ligado.
- Para medir o valor de marcação, deverá premir a tecla de medição **7** uma vez, por instantes, para mirar e mai uma vez, por instantes, para medir. Em seguida o raio laser permanece ligado.
- O valor de marcação medido ou entrado, pode ser corrigido com a tecla + **6** ou com a tecla – **12**.

Após determinar o valor de marcação, deverá premir prolongadamente a tecla de medição **7**, para começar a medição. Agora deverá movimentar o instrumento de medição na direcção desejada para marcar. Na linha de resultados **c** é continuamente indicado o valor de medição actual do completo percurso de medição. Na linha superior de valor de medição **a** ainda permanece exibido o valor de marcação seleccionado.

Na linha de valor de medição central e na inferior **a** encontram-se o factor (**"x"**), que indica quantas vezes o valor de marcação está contido no percurso total, e a diferença (**"dif"**) entre um múltiplo integral do valor de marcação e do percurso total.

Se o percurso de medição total for um pouco menor do que um múltiplo integral, são indicados um valor de diferença negativo e o múltiplo superior mais próximo do valor de marcação.

Movimentar o instrumento de medição até na linha central do valor de medição **a** aparecer o múltiplo desejado do valor de marcação e até o valor de diferença na linha inferior de valor

de medição **a** for "0,0 m". Agora deverá transferir o ponto de referência da medição.

# Exemplos:

a) Valor de diferença positivo:  $7,4 m = (12 \times 0.6 m) + 0.2 m$ 

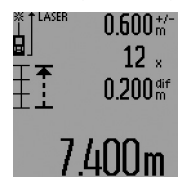

Num percurso total de 7,4 m o valor de marcação 0,6 m está contido 12 vezes. Além disso o percurso total ainda contém um resto de 0,2 m. Reduzir a distância entre o instrumento de medição e o ponto inicial, pelo valor de diferença 0,2 m, e em seguida transferir o comprimento.

b) Valor de diferença negativo:  $7,0$  m =  $(12 \times 0.6 \text{ m}) - 0.2 \text{ m}$ 

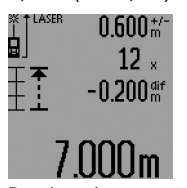

Num percurso total de 7,0 m faltam 0,2 m, para o valor de marcação 0,6 m estar contido 12 vezes. Aumentar a distância entre o instrumento de medição e o ponto inicial, por 0,2 m, e em seguida transferir o comprimento.

Premir por instantes a tecla de medição **7** para interromper a função de marcação. Premir prolongadamente a tecla de medição **7** para reiniciar a função de marcação (com o mesmo valor de marcação).

A função de marcação desliga-se automaticamente após 5 minutos. Para deixar antecipadamente a função, deverá premir uma das teclas para as funções de medição.

### **Lista dos últimos valores de medição**

O instrumento de medição memoriza os últimos 30 valores de medição e os seus cálculos e apresenta-os em sequência invertida (primeiro o último valor de medição).

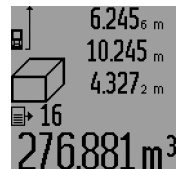

Para chamar as medições memorizadas, deverá premir a tecla **15**. No display aparece o resultado da última medição, o indicador da lista de valores de medição **d** e o contador para a numeração das medições indicadas.

Se ao premir novamente a tecla **15** não estiverem memorizadas outras medições, o instrumento de medição comuta de volta para a última função de medição. Para deixar a lista de valores de medição é necessário premir uma das teclas das funções de medição.

Para anular a entrada actualmente indicada na lista de valores de medição, deverá premir por instantes a tecla **16**. Para anular toda a lista de valores de medição, deverá manter a tecla da lista de valores de medição **15** premida e premir ao mesmo tempo, por instantes, a tecla **16**.

# **Anular valores de medição**

Premir por instantes a tecla **16** para anular, em todas as funções de medição, o último valor de medição individual averiguado. Premir repetidamente por instantes a tecla para anular, em sequência invertida, os valores individuais de medição.

Na função da medição de superfícies de paredes, o último valor de medição individual é anulado assim que a tecla **16** for premida por instantes pela primeira vez; ao ser premida pela segunda vez são anulados todos os comprimentos **B**<sub>x</sub>, e ao ser premida pela terceira vez é anulado o pé direito **A**.

## **Somar valores de medição**

Para somar valores de medição deverá primeiro executar uma medição qualquer ou seleccionar uma entrada da lista de valores de medição. Premir então a tecla + **6**. No display aparece **"+"** como confirmação. Executar agora uma segunda medição ou seleccionar uma outra entrada da lista de valores de medição.

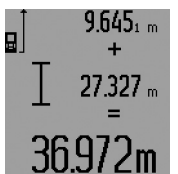

Para verificar a soma das duas medições, deverá premir a tecla de resultados **5**. O cálculo é exibido nas linhas de valores de medição **a**, a soma encontra-se na linha de resultados **c**.

Após o cálculo da soma, também é possível somar outros valores de me-

dição ou entradas das listas de valores de medição a este resultado, se a tecla + **6** for premida antes da respectiva medição. A adição é encerrada, premindo a tecla de resultados **5**.

# Notas sobre a adição:

– Os valores de comprimento, de área ou de volume não podem ser somados uns aos outros. Se por exemplo, um valor de comprimento for somado a um valor de área, aparece, ao premir a tecla de resultados **5**, por instantes,

**"ERROR"** no display. Em seguida o instrumento de medição comuta para a função de medição activa por último.

- É somado o respectivo resultado de uma medição (p.ex. valor de volume), no caso de medições contínuas é somado o valor de medição indicado na linha de resultados **c**. Não é possível a adição dos valores de medição individuais das linhas de valores de medição **a**.
- Não é possível adicionar em medições de comprimento temporizadas nem na função de marcação, adições iniciadas serão interrompidas ao comutar para estas funções.

# **Subtrair valores de medição**

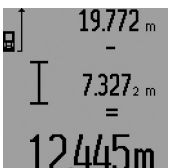

Para subtrair valores de medição, deverá premir a tecla – **12**, no display aparece **"–"** como confirmação. O resto do procedimento é igual a "Somar valores de medição".

# **Indicações de trabalho**

#### **Indicações gerais**

A lente de recepção **26** e a saída do raio laser **27** não devem ser cobertas durante as medições.

O instrumento de medição não deve ser movimentado durante uma medição (excepto nas funções de medição contínua, de medição máxima e mínima e de marcação). Portanto deverá colocar o instrumento de medição sobre uma superfície de esbarro ou de apoio o mais firme possível.

# Português | **53**

# **Influências sobre a faixa de medição**

A faixa de medição depende das condições de iluminação e das características de reflexão da superfície alvo. Para melhorar a visibilidade do raio laser durante trabalhos ao ar livre ou quando a luz do dia é intensa, deverá utilizar óculos para visualização de raio laser **31** (acessório) e a placa alvo de laser **32** (acessório), ou sombrear a superfície alvo.

# **Influências sobre o resultado de medição**

Devido a efeitos físicos não pode ser completamente excluído que ocorram erros de medição ao medir sobre superfícies diferentes. Estas podem ser:

- superfícies transparentes (p.ex. vidro, água),
- superfícies reflectoras (p.ex. metal polido, vidro),
- superfícies porosas (p.ex. materiais isolantes),
- superfícies com estruturas (p.ex. reboco áspero, pedra natural).

Se necessário deverá utilizar a placa alvo de laser **32** (acessório) sobre estas superfícies.

Além disso é possível que ocorram erros de medição ao mirar superfícies inclinadas.

O valor de medição também pode ser influenciado por camadas de ar com temperaturas diferentes ou reflexões indirectas.

# **Medir com o pino limitador (veja figuras B, C, F e G)**

A utilização do pino limitador **18** é p.ex. apropriada para medições a partir de cantos (diagonais de recintos) ou locais de difícil acesso, como carris de, como carris de estores.

Premir o travamento **1** do pino limitador, para dobrar ou desdobrar o pino ou para mudar a sua posição.

Para medições a partir de cantos externos, deverá bascular o pino limitador para o lado, para medições a partir do canto de trás do pino limitador, este deverá ser basculado para trás.

Ajustar o nível de referência para medições com o pino limitador, premindo a tecla **8** (para medições com o pino limitador lateral em medição a partir do canto de trás do instrumento de medição).

# **Alinhar o nível de bolha**

O nível de bolha de ar **14** possibilita um simples alinhamento horizontal do instrumento de medição. Com isto é possível apontar mais facilmente para superfícies, especialmente de maiores distâncias.

O nível de bolha de ar **14**, em combinação com o raio laser, não é apropriado para nivelar.

# **Mirar com a lente de alvo (GLM 250 VF) (veja figura N)**

A linha de visão que passa através da lente de alvo, e o raio laser, são paralelos. Desta forma é possível mirar com precisão em longas distâncias, quando o ponto de laser já não pode mais ser visto a olho nú.

Para mirar deverá olhar pelo visor **10** da lente de alvo. Observe que a janela **25** da lente de alvo esteja livre e limpa.

**Nota:** Nas proximidades, o ponto de alvo real e o indicado não coincidem.

# **54** | Português

## **Visualizar com o auxílio de alinhamento (veja figura O)**

Com o auxílio de alinhamento **24** é mais fácil visualizar a maiores distâncias. Para tal, deverá olhar ao longo do auxílio de alinhamento que se encontra na lateral do instrumento de medição. O raio laser percorre paralelamente a esta linha de visão.

### **Trabalhar com o tripé (acessório)**

A utilização de um tripé é especialmente necessária para maiores distâncias. Colocar o instrumento de medição com a rosca de 1/4" **21** sobre a placa de substituição rápido do tripé **30** ou sobre um tripé de fotografia de tipo comercial. Fixá-lo com o parafuso de fixação da placa de substituição rápida. Premir a tecla **8** para ajustar o nível de referência correspondente para medições com tripé (nível de referência é a rosca).

# **Avaria – Causas e acções correctivas**

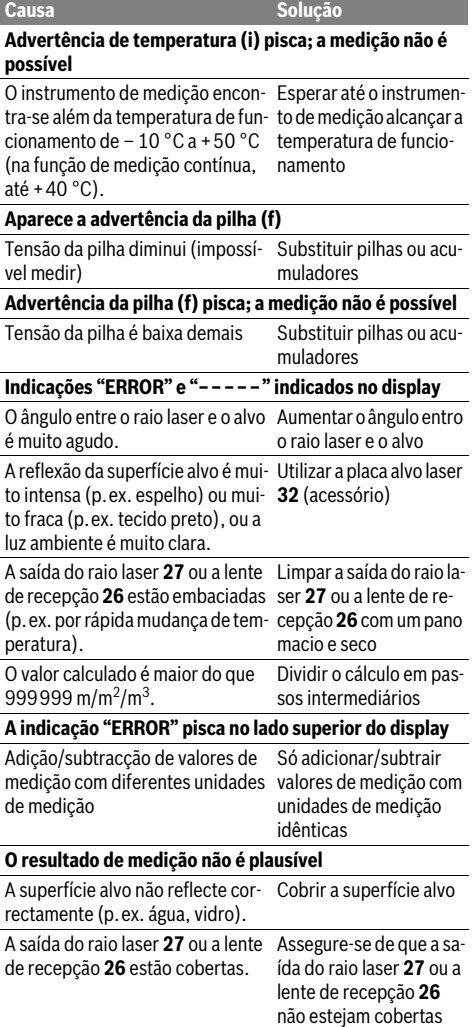

Obstáculo no caminho do raio laser O ponto de laser deve estar deitado completamente sobre a superfície alvo. Foi ajustado um nível de referência Seleccionar um nível de errado. referência apropriado para a medição **Causa Solução** 

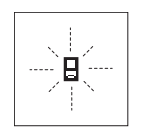

O instrumento de medição controla a função correcta a cada medição. Se for verificado um defeito, só pisca no display o símbolo apresentado ao lado. Neste caso, ou se as acções correctivas não puderem elimi-

nar a avaria, o instrumento de medição deverá ser enviado, por meio do seu revendedor, a um serviço pós-venda Bosch.

#### **Controlo de precisão do instrumento de medição**

A exactidão do seu instrumento de medição pode ser controlada da seguinte maneira:

- Seleccionar uma secção de medição permanentemente inalterável de aprox. 1 a 10 m de comprimento; o comprimento deve ser precisamente conhecido (p.ex. a largura de um recinto, vão de uma porta). O percurso de medição deve estar no interior do recinto, a superfície alvo da medição deve ser lisa e de boa reflexão.
- Medir a distância 10 vezes em seguida.

A divergência entre as medições individuais e o valor médio deve ser no máximo ±1,5 mm. Protocolar as medições, para mais tarde poder comparar a precisão.

# **Manutenção e serviço**

# **Manutenção e limpeza**

Só armazenar e transportar o instrumento de medição na bolsa de protecção fornecida.

Manter o instrumento de medição sempre limpo.

Não mergulhar o instrumento de medição na água ou em outros líquidos.

Limpar sujidades com um pano húmido e macio. Não utilizar produtos de limpeza nem solventes.

Tratar as lentes de recepção **26** com o mesmo cuidado, com o qual é necessário tratar óculos ou as lentes de uma máquina fotográfica.

Para todas as questões e encomendas de peças sobressalentas é imprescindível indicar o número de produto de

10 dígitos como consta na placa de características do instrumento de medição.

Em caso de reparações, enviar o instrumento de medição dentro da bolsa de protecção **28**.

# **Serviço pós-venda e consultoria de aplicação**

O serviço pós-venda responde às suas perguntas a respeito de serviços de reparação e de manutenção do seu produto, assim como das peças sobressalentes. Desenhos explodidos e informações sobre peças sobressalentes encontram-se em: **www.bosch-pt.com**

Italiano | **55**

A nossa equipa de consultoria de aplicação Bosch esclarecem com prazer todas as suas dúvidas a respeito da compra, aplicação e ajuste dos produtos e acessórios.

# **Portugal**

Robert Bosch LDA Avenida Infante D. Henrique Lotes 2E – 3E 1800 Lisboa Para efectuar o seu pedido online de peças entre na página www.ferramentasbosch.com. Tel.: 21 8500000 Fax: 21 8511096

# **Brasil**

Robert Bosch Ltda. Caixa postal 1195 13065-900 Campinas Tel.: (0800) 7045446 www.bosch.com.br/contacto

# **Eliminação**

Instrumentos de medição, acessórios e embalagens devem ser enviados a uma reciclagem ecológica de matéria prima.

# **Apenas países da União Europeia:**

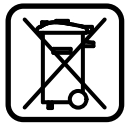

Não deitar instrumentos de medição no lixo doméstico!

De acordo com a directiva européia 2012/19/UE para aparelhos eléctricos e electrónicos velhos, e com as respectivas realizações nas leis nacionais, os instrumentos de medição que não servem mais para a utilização, devem ser enviados separadamente a uma reciclagem ecológica.

**Sob reserva de alterações.**

# **Italiano**

# **Norme di sicurezza**

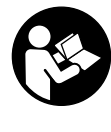

**Leggere e osservare tutte le avvertenze e le istruzioni, per lavorare con lo strumento di misura in modo sicuro e senza pericoli. Non rendere mai illeggibili le targhette di avvertenza applicate sullo strumento di misura. CONSERVARE CON CURA LE PRESENTI ISTRUZIONI E CONSEGNARLE INSIEME AL-LO STRUMENTO DI MISURA IN CASO DI CESSIONE A TERZI.**

- **Attenzione In caso di utilizzo di dispositivi di comando o di regolazione di natura diversa da quelli riportati in questa sede oppure qualora si seguano procedure diverse vi è il pericolo di provocare un'esposizione alle radiazioni particolarmente pericolosa.**
- **Lo strumento di misura viene fornito con un cartello di avvertimento (contrassegnato nell'illustrazione dello strumento di misura sulla pagina grafica con il numero 19).**

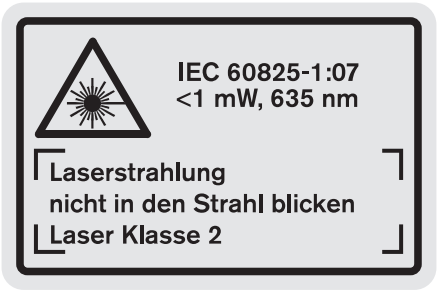

 **Se il testo della targhetta di avvertimento non è nella Vostra lingua, prima della prima messa in funzione incollate l'etichetta fornita in dotazione con il testo nella Vostra lingua sopra alla targhetta d'avvertimento.**

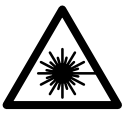

**Non dirigere mai il raggio laser verso persone oppure animali ed evitare di guardare direttamente il raggio laser o di guardarne il riflesso.** Il raggio laser potrebbe abbagliare le persone, provocare incidenti o danneggiare gli occhi.

- **Se un raggio laser dovesse colpire un occhio, chiudere subito gli occhi e distogliere immediatamente la testa dal raggio.**
- **Non effettuare modifiche al dispositivo laser.**
- **Non utilizzare gli occhiali visori per raggio laser come occhiali di protezione.** Gli occhiali visori per raggio laser servono a visualizzare meglio il raggio laser e non hanno la funzione di proteggere dalla radiazione laser.

# **56** | Italiano

- **Non utilizzare gli occhiali visori per raggio laser come occhiali da sole e neppure alla guida di autoveicoli.** Gli occhiali visori per raggio laser non sono in grado di offrire una completa protezione dai raggi UV e riducono la percezione delle variazioni cromatiche.
- **Far riparare lo strumento di misura da personale specializzato qualificato e solo con pezzi di ricambio originali.** In tale maniera potrà essere salvaguardata la sicurezza dello strumento di misura.
- **Non permettere a bambini di utilizzare lo strumento di misura laser senza sorveglianza.** Vi è il pericolo che abbaglino involontariamente altre persone.
- **Evitare di impiegare lo strumento di misura in ambienti soggetti al rischio di esplosioni e nei quali si trovino liquidi, gas oppure polveri infiammabili.** Nello strumento di misura possono prodursi scintille che incendiano la polvere o i vapori.

# **Descrizione del prodotto e caratteristiche**

Si prega di aprire il risvolto di copertina su cui si trova raffigurato schematicamente lo strumento di misura e lasciarlo aperto mentre si legge il manuale delle Istruzioni per l'uso.

# **Uso conforme alle norme**

Lo strumento di misura è idoneo per la misurazione di distanze, di lunghezze, di altezze, di spazi ed anche per il calcolo di superfici e volumi. Lo strumento di misura è adatto per effettuare misurazioni in ambienti interni ed all'esterno.

# **Dati tecnici**

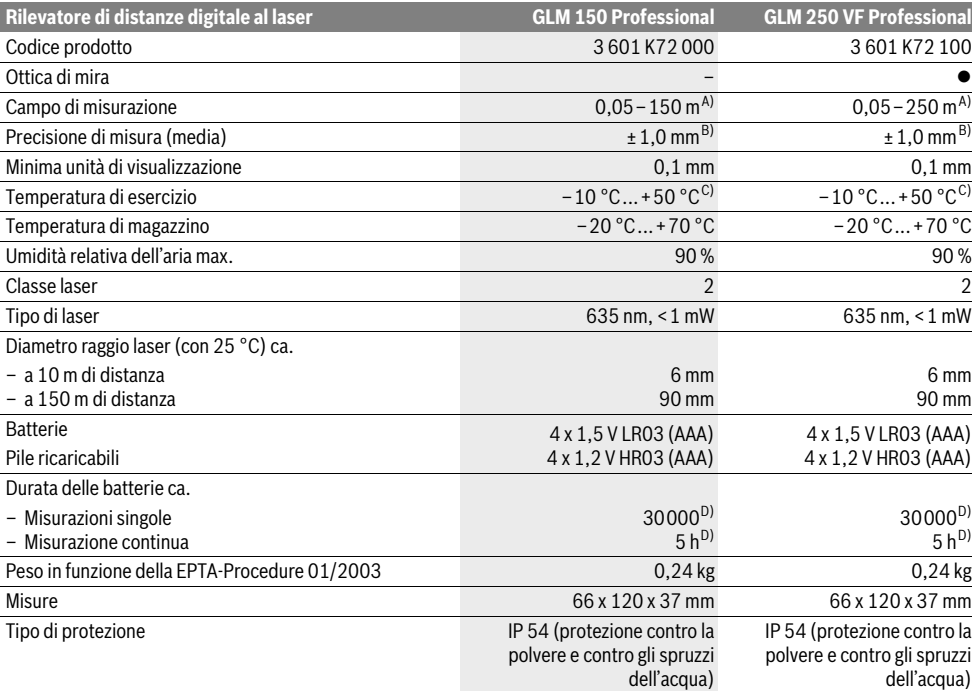

A) Il raggio di azione aumenta in modo direttamente proporzionale alla qualità con cui la luce laser viene riflessa dalla superficie del punto di puntamento (dispersivo, non riflettente) ed alla luminosità del punto laser rispetto alla luminosità ambientale (locali interni, crepuscolo). In caso di condizioni sfavorevoli (p.es. misurazioni in ambienti esterni con forti radiazioni solari) è possibile che sia necessario utilizzare un pannello di puntamento.

B) In caso di condizioni sfavorevoli come p.es. forti radiazioni solari oppure superfici che non riflettono bene, la divergenza massima è di ±20 mm su 150 m. In caso di condizioni favorevoli si può contare su un influsso di ±0,05 mm/m.

C) Nel funzionamento misurazione continua la max. temperatura di esercizio è di +40 °C.

D) Con pile ricaricabili da 1,2 V è possibile effettuare meno misurazioni che con batterie da 1,5 V. La durata delle batterie indicata si riferisce a misurazioni senza illuminazione del display e segnale acustico.

Per un'inequivocabile identificazione del Vostro strumento di misura fate riferimento al numero di serie **20** riportato sulla targhetta di costruzione.

# **Componenti illustrati**

La numerazione dei componenti si riferisce all'illustrazione dello strumento di misura che si trova sulla pagina con la rappresentazione grafica.

- **1** Blocco del perno di battuta
- **2** Tasto raggio laser permanente
- **3** Tasto per cambio della funzione
- **4** Tasto per misurazione lunghezze, superfici e volumi
- **5** Tasto risultato
- **6** Tasto più
- **7** Tasto di misurazione e misurazione in continuo
- **8** Tasto selezione del piano di riferimento
- **9** Display
- **10** Mirino dell'ottica di mira (GLM 250 VF)
- **11** Tasto illuminazione display
- **12** Tasto meno
- **13** Tasto per misurazione minimo e massimo
- **14** Livella
- **15** Tasto lista valori misurati
- **16** Tasto accensione e spegnimento e tasto di memoria-di cancellazione
- **17** Aggancio cinturino per trasporto
- **18** Perno di battuta
- **19** Targhetta di indicazione di pericolo del raggio laser
- **20** Numero di serie
- **21** Attacco treppiede 1/4"
- **22** Vano batterie
- **23** Bloccaggio del vano batterie
- **24** Assistenza per allineamento
- **25** Finestrella dell'ottica di mira (GLM 250 VF)
- **26** Lente di ricezione
- **27** Uscita radiazione laser
- **28** Astuccio di protezione
- **29** Cinghia di trasporto
- **30** Treppiede\*
- **31** Occhiali per la visualizzazione del laser\*
- **32** Pannello di puntamento per raggi laser\*
- **\* L'accessorio illustrato o descritto nelle istruzioni per l'uso non è compreso nella fornitura standard.**

#### **Elementi di visualizzazione**

- **a** Righe valori misurati
- **b** Indicatore di errore **«ERROR»**
- **c** Riga risultato
- **d** Indicatore lista valori misurati
- **e** Funzioni di misurazione
	- Misurazione di lunghezze  $\overline{\phantom{0}}$
- $\Box$ Misurazione di superfici
- 一 Misurazione di volumi
- $\left| \cdots \right|$ Misurazione in continuo
- **min**
	- **max** Misurazione minimo/massimo
	- Misurazione pitagorica semplice 2
	- Misurazione pitagorica doppia  $\mathbb{V}_2$

# Italiano | **57**

- Misurazione pitagorica combinata 1 <sup>3</sup> <sup>2</sup>
- Misurazione trapezoidale  $\sum_{\text{old}}$
- $\odot$ Funzione timer
- Misurazione di superfici di pareti H
- Funzione tracciamento
- **f** Indicatore dello stato delle batterie
- **g** Piano di riferimento della misurazione
- **h** Laser in funzione
- **i** Indicatore temperatura

# **Montaggio**

# **Applicazione/sostituzione delle batterie**

Per il funzionamento dello strumento di misura si consiglia l'impiego di batterie alcaline al manganese oppure batterie ricaricabili.

Con batterie ricaricabili da 1,2 V è possibile effettuare meno misurazioni che con batterie da 1,5 V.

Per aprire il vano batterie **22** ruotare il bloccaggio **23** in posizione  $\Gamma_{\text{F}}$  ed estrarre il vano batterie.

Durante l'inserimento delle batterie o delle batterie ricaricabili prestare attenzione alla corretta polarizzazione, conformemente all'illustrazione nel vano batterie.

Dal momento in cui il simbolo della batteria  $\Rightarrow$  compare per la prima volta sul display, sono possibili ancora almeno 100 misurazioni singole. La funzione misurazione in continuo è disattivata.

Se il simbolo della batteria  $\implies$  lampeggia, le batterie oppure le pile ricaricabili devono essere sostituite, le misurazioni non sono più possibili.

Sostituire sempre contemporaneamente tutte le batterie oppure le batterie ricaricabili. Utilizzare esclusivamente batterie oppure batterie ricaricabili dello stesso produttore e con la stessa capacità.

 **In caso di non utilizzo per lunghi periodi, estrarre le batterie oppure le batterie ricaricabili dallo strumento di misura.** In caso di lunghi periodi di deposito, le batterie e le batterie ricaricabili possono subire corrosioni e scaricarsi.

# **Uso**

# **Messa in funzione**

- **Proteggere lo strumento di misura da liquidi e dall'esposizione diretta ai raggi solari.**
- **Mai esporre lo strumento di misura a temperature oppure a sbalzi di temperatura estremi.** Per esempio, non lasciarlo a lungo all'interno di una macchina. In caso di maggiori sbalzi di temperatura, prima di metterlo in funzione si deve attendere che lo strumento di misura si sia ristabilizzato sulla temperatura normale.
- **Evitare urti violenti oppure cadute dello strumento di misura.** In caso che lo strumento di misura abbia subito forti influssi esterni, prima di rimetterlo in funzione è necessario eseguire prima un controllo della precisione (vedi «Controllo della precisione dello strumento di misura», pagina 64). <sup>1</sup>

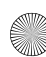

# **58** | Italiano

# **Accensione/spegnimento**

 **Non lasciare mai lo strumento di misura senza custodia quando è acceso ed avere cura di spegnere lo strumento di misura subito dopo l'utilizzo.** Vi è il pericolo che altre persone potrebbero essere abbagliate dal raggio laser.

Per l'**accensione** dello strumento di misura vi sono le seguenti possibilità:

- Premere il tasto di accensione e spegnimento **16**: lo strumento di misura viene acceso e si trova nella funzione misurazione di lunghezze. Il laser non viene inserito.
- Premere brevemente sul tasto di misurazione **7**: strumento di misura e laser vengono accesi. Lo strumento di misura si trova nella funzione misurazione di lunghezze.
- Premere a lungo sul tasto di misurazione **7**: strumento di misura e laser vengono accesi. Lo strumento di misura si trova nella funzione misurazione in continuo.
- **Non dirigere mai il raggio laser su persone oppure su animali ed evitare di guardare direttamente il raggio laser anche da distanze maggiori.**

Per lo **spegnimento** dello strumento di misura premere a lungo il tasto di accensione/spegnimento **16**.

Se per ca. 5 min non viene premuto alcun tasto sullo strumento di misura, lo stesso si spegne poi automaticamente per proteggere le batterie.

In caso di spegnimento automatico, tutti i valori memorizzati vengono salvati.

# **Operazione di misura**

All'accensione lo strumento di misura si trova sempre nella funzione misurazione di lunghezze oppure misurazione in continuo. Le altre funzioni di misurazione possono essere regolate premendo il relativo tasto di funzione (vedi «Funzioni di misurazione», pagina 59).

Dopo l'accensione il lato posteriore dello strumento di misura è selezionato quale piano di riferimento per la misurazione. Premendo il tasto piano di riferimento **8** è possibile modificare il piano di riferimento (vedi «Selezione del piano di riferimento (vedi figure A–E)», pagina 58).

Dopo la selezione della funzione di misurazione e del piano di riferimento tutte le ulteriori operazioni avvengono premendo il tasto di misurazione **7**.

Poggiare lo strumento di misura con il piano di riferimento selezionato alla linea di misura richiesta (p.es. parete).

Per l'attivazione del raggio laser premere brevemente il tasto di misurazione **7**.

# **Non dirigere mai il raggio laser su persone oppure su animali ed evitare di guardare direttamente il raggio laser anche da distanze maggiori.**

Dirigere il raggio laser sulla superficie di puntamento. Per effettuare l'operazione di misurazione premere di nuovo brevemente il tasto di misurazione **7**.

In caso di raggio laser inserito permanentemente, la misurazione inizia già dopo aver premuto per la prima volta il tasto di misurazione **7**. Nella funzione misurazione in continuo la misurazione inizia subito all'inserimento della funzione.

Il valore misurato appare normalmente entro 0,5 s ed al più tardi dopo 4 s. La durata della misurazione dipende dalla distanza, dalle condizioni di luminosità e dalle proprietà riflettenti della superficie di puntamento. Il termine della misurazione viene segnalato tramite un segnale acustico. Una volta conclusa l'operazione di misurazione, il raggio laser viene disinserito automaticamente.

Se dopo ca. 20 s dopo la puntatura non si dovesse avere ancora nessuna misurazione, il raggio laser si disattiva automaticamente riducendo il consumo delle batterie.

# **Selezione del piano di riferimento (vedi figure A–E)**

Per la misurazione è possibile scegliere tra quattro differenti piani di riferimento:

- il bordo posteriore dello strumento di misura oppure il bordo anteriore del perno di battuta aperto lateralmente **18** (p.es. in caso di appoggio sugli angoli esterni),
- la punta del perno di battuta **18** ribaltato indietro (p.es. per misurazioni da angoli),
- il bordo anteriore dello strumento di misura (p.es. in caso di misurazione da un bordo del tavolo),
- dalla filettatura **21** (p.es. per misurazioni con treppiede).

Per la selezione del piano di riferimento premere il tasto **8** fino a quando sul display viene visualizzato il piano di riferimento desiderato. Dopo ogni accensione dello strumento di misura, come piano di riferimento è preimpostato lo spigolo posteriore dello strumento di misura.

Non è possibile una modifica successiva del piano di riferimento per misurazioni già avvenute (p.es. durante la visualizzazione di valori misurati nella lista valori misurati).

# **Raggio laser permanente**

In caso di bisogno è possibile impostare lo strumento di misura sulla funzione di raggio laser permanente. Premere a tal fine il tasto raggio laser permanente **2**. Sul display resta costantemente accesa la dicitura **«LASER»**.

 **Non dirigere mai il raggio laser su persone oppure su animali ed evitare di guardare direttamente il raggio laser anche da distanze maggiori.**

Il raggio laser resta attivato con questa regolazione anche tra le operazioni di misurazione. Per misurare è necessario premere brevemente una sola volta il tasto di misurazione **7**.

Per disattivare il raggio laser permanente, premere di nuovo il tasto **2** oppure spegnere lo strumento di misura.

Se il raggio laser permanente viene disinserito durante una misurazione, la misurazione viene terminata automaticamente.

# **Illuminazione del display**

Per l'accensione e lo spegnimento dell'illuminazione del display premere il tasto **11**. Se 10 s dopo l'accensione dell'illuminazione del display non viene premuto alcun tasto, la stessa viene disinserita per proteggere le batterie.

### **Segnale acustico**

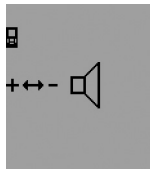

Per l'accensione e lo spegnimento del segnale acustico premere il tasto per cambio della funzione **3** fino a quando sul display compare l'indicazione per la regolazione del segnale acustico. Premendo il tasto più **6** oppure il tasto meno **12** selezionare la regolazione desiderata.

La regolazione del segnale acustico selezionata rimane allo spegnimento e all'accensione dello strumento di misura.

# **Cambio dell'unità di misura**

Per la visualizzazione dei valori misurati è possibile cambiare in ogni momento l'unità di misura.

Possono essere selezionate le seguenti unità di misura:

- Misurazione di lunghezze: m, cm, mm,
- $-$  Misurazione di superfici: m<sup>2</sup>,
- $-$  Misurazione di volumi: m<sup>3</sup>.

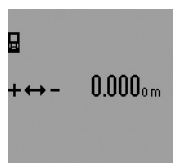

Per cambiare l'unità di misura premere il tasto per cambio della funzione **3** fino a quando sul display compare l'indicazione per il cambio dell'unità di misura. Premendo il tasto più **6** oppure il tasto meno **12** selezionare l'unità di misura desiderata.

# **Funzioni di misurazione**

# **Misurazione di lunghezze semplice**

Per le misurazioni di lunghezze premere il tasto **4** fino a quando sul display compare l'indicazione per misurazione di lunghezze.

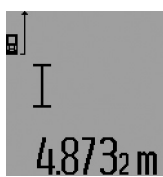

Per puntare e per misurare premere brevemente una volta sul tasto di misurazione **7**.

Il valore misurato viene visualizzato nella riga risultato **c**.

In caso di diverse misurazioni di lunghezze una dietro l'altra, i risultati del-

le ultime misurazioni vengono visualizzati nelle righe valori misurati **a**.

#### **Misurazione in continuo**

Durante la misurazione in continuo, lo strumento di misura può essere mosso relativamente alla mira, per cui il valore misurato viene attualizzato ca. ogni 0,5 s. È possibile ad esempio allontanarsi da una parete fino alla distanza desiderata, la distanza attuale è sempre leggibile.

Per misurazioni in continuo selezionare innanzitutto la funzione misurazione di lunghezze e premere quindi il tasto di misurazione **7** fino a quando sul display compare l'indicazione per misurazione in continuo. Il laser viene attivato e la misurazione inizia subito.

ġ

# Il valore misurato attuale viene visualizzato nella riga risultato **c**.

Premendo brevemente il tasto di misurazione **7** termina la misurazione in continuo. Il valore misurato per ultimo viene visualizzato nella riga risultato **c**. Premendo a lungo il tasto di misurazione **7** si riattiva la misurazione in continuo.

La misurazione in continuo si disinserisce automaticamente dopo 5 min. Il valore misurato per ultimo rimane visualizzato nella riga risultato **c**.

#### **Misurazione minimo/massimo (vedi figure F–G)**

La misurazione minimo è prevista per il rilevamento della distanza minima a partire da un punto di riferimento fisso. Questa misurazione risulta essere utile p.es. in caso di rilevamento di linee verticali oppure orizzontali.

La misurazione massimo è prevista per il rilevamento della distanza massima a partire da un punto di riferimento fisso. Questa misurazione risulta essere utile p.es. in caso di rilevamento di linee diagonali.

Per la misurazione minimo/massimo semplice selezionare innanzitutto la funzione misurazione di lunghezze e premere quindi il tasto **13**. Nella riga risultato **c** viene visualizzato **«min»** per la misurazione minimo. Per le misurazioni massimo premere di nuovo il tasto **13** in modo che nella riga risultato venga visualizzato **«max»**. Premere poi il tasto di misurazione **7**. Il laser viene attivato e la misurazione inizia.

Muovere da una parte all'altra il laser sul punto desiderato (p.es. angolo di un locale in caso di rilevamento di linee diagonali) in modo che il punto di riferimento della misurazione (p.es. la punta del perno di battuta **18**) resti sempre nello stesso punto.

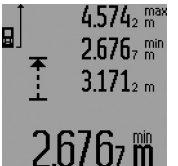

Nella riga risultato **c** viene visualizzato (a seconda della funzione selezionata) il valore misurato minimo o massimo. Viene sempre poi sovrascritto quando il valore attuale di lunghezze miurato è inferiore o superiore al valore minimo o massimo indicato fino ad

ora. Nelle righe valori misurati **a** compaiono il valore misurato massimo (**«max»**), quello minimo (**«min»**) ed il valore misurato attuale.

Per terminare la misurazione minimo/massimo premere brevemente il tasto di misurazione **7**. Premendo di nuovo il tasto di misurazione viene avviata di nuovo la misurazione.

La misurazione minimo/massimo può essere impiegata anche in caso di misurazione di lunghezze all'interno di altre funzioni di misurazione (p.es. misurazione di superfici). Per effettuare questa operazione premere per il rispettivo rilevamento dei valori misurati singoli il tasto **13** una volta per la misurazione del minimo oppure due volte per la misurazione del massimo. Per l'attivazione del raggio laser premere poi il tasto di misurazione **7**. Muovere lo strumento di misura in modo che venga misurato il valore minimo o massimo desiderato e premere il tasto di misurazione **7** per considerare il valore minimo o massimo nel calcolo corrente.

# **60** | Italiano

Nella misurazione di lunghezze ritardata e nella funzione di tracciamento non sono possibili le misurazioni minimo/massimo.

La misurazione minimo/massimo si disinserisce automaticamente dopo 5 min.

# **Misurazione di superfici**

Per le misurazioni di superfici premere il tasto **4** fino a quando sul display compare l'indicazione per misurazione di superfici $\Box$ .

Eseguire in un secondo tempo la misurazione della lunghezza e della larghezza una dopo l'altra procedendo come nel caso della misurazione di lunghezze. Il raggio laser resta attivato tra le due operazioni di misurazione.

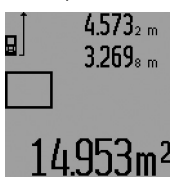

Al termine della seconda misurazione viene calcolata automaticamente la superficie e la stessa viene visualizzata nella riga risultato **c**. I valori misurati singoli sono indicati nelle righe valori misurati **a**.

# **Misurazione di volumi**

Per le misurazioni di volumi premere il tasto **4** fino a quando sul display compare l'indicazione per misurazione di volumi $\bigcirc$ .

Eseguire in un secondo tempo la misurazione della lunghezza, della larghezza e dell'altezza una dopo l'altra procedendo come nel caso della misurazione di lunghezze. Il raggio laser resta attivato tra le tre operazioni di misurazione.

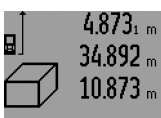

Al termine della terza misurazione viene calcolato automaticamente il volume e lo stesso viene visualizzato nella riga risultato **c**. I valori misurati singoli sono indicati nelle righe valori misurati **a**.

Valori superiori a 999 999 m $^3$  non possono essere visualizzati, sul display compaiono **«ERROR»** e **«––––»**. Ripartire il volume da misurare in misurazioni singole i cui valori verranno poi calcolati separatamente e quindi riuniti.

# **Misurazione indiretta di lunghezze (vedi figure H–K)**

La misurazione indiretta di lunghezze è prevista per il rilevamento di distanze che non possono essere misurate direttamente in quanto un ostacolo impedirebbe il passaggio del raggio oppure non vi è disposizione alcuna superficie di puntamento con funzione riflettente. Risultati corretti vengono ottenuti quindi solamente se gli angoli retti richiesti durante la rispettiva misurazione vengono mantenuti esattamente (legge di Pitagora).

Prestare attenzione affinché il punto di riferimento della misurazione (p.es. bordo posteriore dello strumento di misura) rimanga esattamente nello stesso punto durante tutte le misurazioni singole all'interno di una procedura di misurazione (eccezione: misurazione trapezoidale).

Tra le misurazioni singole il raggio laser resta attivato. Per la misurazione indiretta di lunghezze sono disponibili quattro funzioni di misurazione con cui possono essere rilevati di volta in volta diversi tratti. Per la selezione della funzione di misurazione premere il tasto per cambio della funzione **3** fino a quando sul display compare il simbolo della funzione di misurazione desiderata.

# **a) Misurazione pitagorica semplice (vedi figura H)**

Premere il tasto per cambio della funzione **3** fino a quando sul display compare l'indicazione per la misurazione pitagorica ્ર[ semplice.

In caso di una misurazione di lunghezze misurare i tratti **«1»** e **«2»** in questa sequenza. Prestare attenzione affinché tra il tratto **«1»** ed il tratto da individuare **«E»** esista un angolo retto.

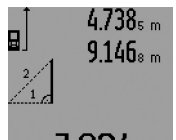

Al termine dell'ultima misurazione, il risultato per il tratto da individuare **«E»** viene visualizzato nella riga risultato **c**. I valori misurati singoli sono indicati nelle righe valori misurati **a**.

# 7.824m

# **b) Misurazione pitagorica doppia (vedi figura I)**

Premere il tasto per cambio della funzione **3** fino a quando sul display compare l'indicazione per la misurazione pitagorica doppia. 1 2 3

Misurare come in caso di misurazione di lunghezze i tratti **«1»**, «**2»** e **«3»** in questa sequenza. Prestare attenzione affinché tra il tratto **«1»** ed il tratto da individuare **«E»** esista un angolo retto.

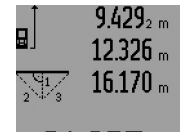

Al termine dell'ultima misurazione, il risultato per il tratto da individuare **«E»** viene visualizzato nella riga risultato **c**. I valori misurati singoli sono indicati nelle righe valori misurati **a**.

# **c) Misurazione pitagorica combinata (vedi figura J)**

Premere il tasto per cambio della funzione **3** fino a quando sul display compare l'indicazione per la misurazione pitagorica i<u></u>a combinata.

Misurare come in caso di misurazione di lunghezze i tratti **«1»**, «**2»** e **«3»** in questa sequenza. Prestare attenzione affinché tra il tratto **«1»** ed il tratto da individuare **«E»** esista un angolo retto.

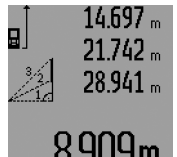

Al termine dell'ultima misurazione, il risultato per il tratto da individuare **«E»** viene visualizzato nella riga risultato **c**. I valori misurati singoli sono indicati nelle righe valori misurati **a**.

# UYm

# **d) Misurazione trapezoidale (vedi figura K)**

Premere il tasto per cambio della funzione **3** fino a quando sul display compare l'indicazione per la misurazione  $\leqslant$  trapezoidale.

Misurare come in caso di misurazione di lunghezze i tratti **«1»**, «**2»** e **«3»** in questa sequenza. Prestare attenzione affinché la misurazione del tratto **«3»** inizi esattamente al punto finale del

tratto **«1»** e che tra i tratti **«1»** e **«2»** nonché tra **«1»** e **«3»** vi sia un angolo retto.

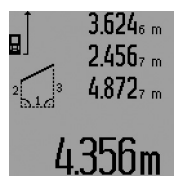

Al termine dell'ultima misurazione, il risultato per il tratto da individuare **«E»** viene visualizzato nella riga risultato **c**. I valori misurati singoli sono indicati nelle righe valori misurati **a**.

#### **Misurazione di lunghezze ritardata**

La misurazione di lunghezze ritardata aiuta ad esempio in caso di misurazione in punti difficilmente accessibili oppure se devono essere impediti movimenti dello strumento di misurazione durante la misurazione stessa.

Per la misurazione di lunghezze ritardata premere il tasto per cambio della funzione **3** fino a quando sul display compare l'indicazione per misurazione di lunghezze  $\odot$  ritardata.

Nella riga valori misurati **a** viene visualizzato l'intervallo dall'attivazione fino alla misurazione. L'intervallo può essere regolato premendo il tasto più **6** oppure il tasto meno **12** tra 1 s e 60 s.

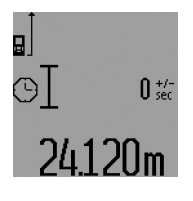

Premere poi il tasto di misurazione **7** per attivare il raggio laser e puntare il punto di mira. Premere di nuovo il tasto di misurazione **7** per attivare la misurazione. La misurazione avviene dopo l'intervallo selezionato. Il valore misurato viene visualizzato nella riga risultato **c**.

Addizione e sottrazione di risultati di misurazione nonché misurazione minimo/massimo non sono possibili nella misurazione di lunghezze ritardata.

# **Misurazione di superfici di pareti (vedi figura L)**

La misurazione di superfici di pareti è prevista per rilevare la somma di diverse superfici singole con una altezza comune. Nell'esempio illustrato deve essere rilevata la superficie totale di diverse pareti che hanno la stessa altezza **A** ma lunghezze differenti **B**.

Per le misurazioni di superfici di pareti premere il tasto per cambio della funzione **3** fino a quando sul display compare l'indicazione per misurazione di superfici $\Box$  di pareti.

Misurare l'altezza del locale **A** come per una misurazione di lunghezze. Il valore misurato (**«cst»**) viene visualizzato nella riga superiore valori misurati **a**. Il laser rimane attivato.

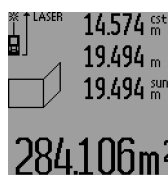

Successivamente misurare la lunghezza **B1** della prima parete. La superficie viene calcolata automaticamente e visualizzata nella riga risultato **c**. Il valore misurato della lunghezza si trova nella riga centrale valori misurati **a**. Il laser rimane attivato.

# Italiano | **61**

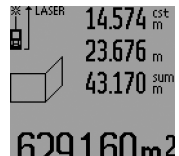

Misurare ora la lunghezza **B**<sub>2</sub> della seconda parete. Il valore misurato singolo visualizzato nella riga centrale valori misurati **a** viene addizionato alla lunghezza **B**<sub>1</sub>. La somma di entrambe le lunghezze (**«sum»**, visualizzata nella riga inferiore valori misurati **a**)

viene moltiplicata con l'altezza memorizzata **A**. Il valore delle superfici totali viene visualizzato nella riga risultato **c**.

È possibile misurare molte altre lunghezze **B**<sub>X</sub> a scelta che vengono sommate automaticamente e moltiplicate con l'altezza **A**.

Presupposto per un calcolo esatto delle superfici è che la prima lunghezza misurata (nell'esempio l'altezza del locale **A**) sia identica per tutte le superfici parziali.

Per una nuova misurazione di superfici di pareti con nuova altezza del locale **A** premere tre volte il tasto **16**.

#### **Funzione tracciamento (vedere figura M)**

La funzione tracciamento serve per tracciare un tratto fisso (valore di tracciamento) che può essere o misurato oppure immesso. La stessa aiuta ad esempio in caso di marcatura di distanze tra pareti divisorie in costruzione a secco.

Per la funzione tracciamento premere il tasto per cambio della funzione **3** fino a quando sul display compare l'indicazione per la funzione  $\frac{1}{2}$  tracciamento.

Il valore di tracciamento può essere regolato come segue:

- Per immettere un valore noto, premere il tasto più **6** oppure il tasto meno **12** fino a quando il valore desiderato viene visualizzato nella riga superiore valori misurati **a**. Premendo a lungo sul tasto più **6** oppure il tasto meno **12** i valori continuano a scorrere continuamente. Il laser non viene ancora attivato.
- Per la misurazione del valore di tracciamento premere il tasto di misurazione **7** una volta brevemente per tracciare e di nuovo brevemente per misurare. Successivamente il raggio laser rimane attivato.
- Il valore di tracciamento misurato oppure immesso può essere corretto premendo il tasto più **6** oppure il tasto meno **12**.

Dopo la determinazione del valore di tracciamento premere a lungo sul tasto di misurazione **7** per iniziare con la misurazione.

Muovere ora lo strumento di misura per il tracciamento nella direzione desiderata. Nella riga risultato **c** viene visualizzato continuamente il valore misurato attuale dell'intero tratto di misurazione. Nella riga superiore valori misurati **a** è indicato inoltre il valore di tracciamento selezionato.

Nella riga centrale e nella riga inferiore valori misurati **a** sono indicati il fattore (**«x»**), quante volte il valore di tracciamento è contenuto nell'intero tratto di misurazione e la differenza (**«dif»**) tra un multiplo a cifra intera del valore di tracciamento ed il tratto totale.

Se l'intero tratto di misurazione è poco inferiore ad un multiplo a cifra intera, vengono poi visualizzati un valore negativo di differenza ed il multiplo seguente maggiore del valore di tracciamento.

# **62** | Italiano

Muovere lo strumento di misura fino a quando nella riga centrale valori misurati **a** viene indicato il multiplo desiderato del valore di tracciamento ed il valore differenziale nella riga inferiore valore misurato è di **a** «0,0 m». Tracciare poi il punto di riferimento della misurazione.

## Esempi:

a) Valore differenziale positivo:  $7,4$  m =  $(12 \times 0.6 \text{ m}) + 0.2 \text{ m}$ 

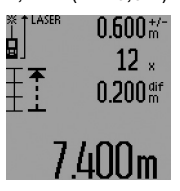

In un tratto totale di 7,4 m il valore di tracciamento 0,6 m è contenuto 12 volte. Inoltre il tratto totale contiene anche un resto di 0,2 m. Accorciare la distanza tra lo strumento di misura ed il punto di uscita del valore differenziale di 0,2 m e tracciare quindi la lunghezza.

b) Valore differenziale negativo:  $7,0$  m = (12 x 0,6 m) – 0,2 m

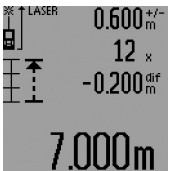

In un tratto totale di 7,0 m mancano 0,2 m, fino a che il valore di tracciamento 0,6 m è contenuto 12 volte. Ingrandire la distanza tra lo strumento di misura ed il punto di uscita di 0,2 m e tracciare poi la lunghezza.

Premendo brevemente il tasto di misurazione **7** termina la funzione tracciamento. Premendo a lungo il tasto di misurazione **7** si riattiva la funzione tracciamento (con lo stesso valore di tracciamento).

La funzione tracciamento si disinserisce automaticamente dopo 5 min. Per abbandonare anticipatamente la funzione premere uno dei tasti per le funzioni di misurazione.

# **Lista degli ultimi valori misurati**

Lo strumento di misura memorizza gli ultimi 30 valori misurati ed i loro calcoli e gli visualizza in sequenza inversa (per primo l'ultimo valore misurato).

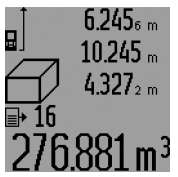

Per richiamare le misurazioni memorizzate premere il tasto **15**. Sul display compare il risultato dell'ultima misurazione ed inoltre l'indicatore per la lista valori misurati **d** nonché un contatore per la numerazione delle misurazioni visualizzate.

Se premendo di nuovo il tasto **15** non sono state memorizzate ulteriori misurazioni, lo strumento di misura ritorna nell'ultima funzione di misurazione. Per abbandonare la lista valori misurati premere uno dei tasti per le funzioni di misurazione.

Per cancellare la registrazione attuale della lista valori misurati visualizzata, premere brevemente il tasto **16**. Per cancellare l'intera lista valore misurati, tenere premuto il tasto lista valori misurati **15** e premere contemporaneamente brevemente il tasto **16**.

# **Cancellazione dei valori di misurazione**

Premendo brevemente il tasto **16** è possibile cancellare in tutte le funzioni di misurazione l'ultimo singolo valore di misura rilevato. Premendo ripetutamente brevemente il tasto vengono cancellati i singoli valori misurati seguendo l'ordine inverso.

Nella funzione misurazione di superfici di pareti, premendo brevemente la prima volta il tasto **16** viene cancellato l'ultimo singolo valore misurato, premendo una seconda volta vengono cancellate tutte le lunghezze **B**<sub>x</sub>, premendo una terza volta vengono cancellate le altezze del locale **A**.

# **Addizione valori misurati**

Per addizionare i valori misurati effettuare innanzitutto una misurazione a scelta oppure selezionare una registrazione dalle lista valori misurati. Premere poi il tasto più **6**. Sul display compare a conferma **«+»**. Effettuare poi una seconda misurazione oppure selezionare un'ulteriore registrazione dalla lista valori misurati.

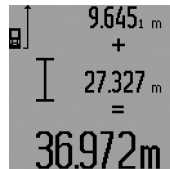

Per richiedere la somma di entrambe le misurazioni premere il tasto risultato **5**. Il calcolo viene visualizzato nelle righe valori misurati **a**, la somma è riportata nella riga risultato **c**.

Dopo il calcolo della somma a questo risultato possono essere addizionati ulteriori valori misurati oppure registrazioni della lista valori

misurati se prima della misurazione viene premuto il tasto più **6**. L'addizione viene terminata premendo il tasto risultato **5**.

Indicazioni relative all'addizione:

- Valori di lunghezze, superfici e volumi non possono essere addizionati mescolati. Se p.es. vengono addizionati un valore lunghezza ed un valore superficie, premendo il tasto risultato **5** compare brevemente **«ERROR»** sul display. Successivamente lo strumento di misura passa nell'ultima funzione di misura attiva.
- Viene addizionato sempre il risultato di una misurazione (p.es. valore volume), nelle misurazioni in continuo il valore misurato visualizzato nella riga risultato **c**. L'addizione di valori misurati singoli dalle righe valori misurati **a** non è possibile.
- Nella misurazione di lunghezze ritardata e nella funzione tracciamento non sono possibili addizioni, passando in queste funzioni addizioni iniziate vengono interrotte.

# **Sottrazione dei valori di misurazione**

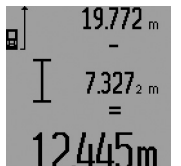

Per la sottrazione di valori misurati premere il tasto meno **12**, sul display compare a conferma **«–»**. L'ulteriore modo di procedere è analogo a «Addizione valori misurati».

# **Indicazioni operative**

# **Indicazioni generali**

Accertarsi che durante il corso di una misurazione non siano coperte né la lente di ricezione **26** né l'uscita della radiazione laser **27**.

Lo strumento di misura non deve essere mosso durante una misurazione (ad eccezione delle funzioni misurazione in continuo, misurazione minimo/massimo e funzione tracciamento). Per questa ragione appoggiare lo strumento di misura possibilmente su una superficie di appoggio o di battuta solida.

# **Influenze sul campo di misurazione**

Il campo di misurazione dipende dalla condizioni di luce e dalle caratteristiche riflettenti della superficie di puntamento. Per una migliore visibilità del raggio laser, in caso di lavori in ambienti esterni ed in caso di forti radiazioni solari, utilizzare gli occhiali per la visualizzazione del laser **31** (accessorio) ed il pannello di puntamento per raggio laser **32** (accessorio) oppure oscurare la superficie di puntamento.

#### **Influenze sul risultato di misurazione**

Per gli effetti causati da leggi fisiche generali non si può escludere che misurando su differenti superfici possano verificarsi errori di misurazione. Fanno parte di queste superfici:

- superfici trasparenti (p.es. vetro, acqua),
- superfici speculari (p.es. metallo lucido, vetro),
- superfici porose (p.es. materiali isolanti),

– superfici strutturate (p.es. intonaco grezzo, pietra naturale). Utilizzare eventualmente su queste superfici il pannello di

puntamento per raggio laser **32** (accessorio).

Misurazioni errate sono inoltre possibili su superfici di mira puntate obliquamente.

Allo stesso modo strati d'aria con temperature differenti oppure riflessi ricevuti indirettamente possono influenzare il valore misurato.

# **Misurazione con perno di battuta (vedi figure B, C, F e G)**

L'utilizzo del perno di battuta **18** è previsto p.es. per operazione di misura da angoli (diagonale di una stanza) oppure da punti difficilmente accessibili come possono essere i profili per persiane.

Premere sul blocco **1** del perno di battuta per aprire oppure chiudere il perno stesso oppure per modificare la sua posizione.

Per misurazioni dagli angoli esterni ribaltare il perno di battuta lateralmente, per misurazione dal bordo posteriore del perno di battuta ribaltarlo indietro.

Regolare conformemente il piano di riferimento per misurazioni con il perno di battuta premendo il tasto **8** (per misurazioni con perno di battuta laterale su misurazione dal bordo posteriore dello strumento di misura).

# **Allineamento tramite la livella**

La livella **14** consente un semplice allineamento orizzontale dello strumento di misura. In questo modo le superfici di puntamento possono essere puntate più facilmente, in modo particolare su distanze maggiori.

La livella **14** in combinazione con il raggio laser non è adatta per il livellamento.

# **Puntamento con l'ottica di mira (GLM 250 VF) (vedi figura N)**

La linea visiva attraverso l'ottica di mira ed il raggio laser scorrono parallelamente una con l'altro. In questo modo viene consentito un puntamento preciso su lunghe distanze quando il punto laser non è più visibile ad occhio nudo.

Per il puntamento guardare attraverso il mirino **10** dell'ottica di mira. Prestare attenzione che la finestrella **25** dell'ottica di mira sia libera e pulita.

**Nota bene:** Nel settore vicino, il punto di mira effettivo ed il punto di mira che appare in dissolvenza non sono in copertura.

### **Puntatura con l'assistenza per allineamento (vedere figura O)**

Tramite l'assistenza per l'allineamento **24** il puntamento può essere facilitato in caso di grandi distanze. Guardare lungo la linea di allineamento sul lato dello strumento di misura. Il raggio laser scorre parallelamente a questa linea visiva.

# **Utilizzo del treppiede (accessori)**

L'impiego di un treppiede è particolarmente necessario in caso di grandi distanze. Posizionare lo strumento di misura con il filetto da 1/4" **21** sulla piastra per il cambio rapido del treppiede **30** oppure di un treppiede per macchina fotografica comunemente in commercio. Avvitare saldamente con la vite di fermo della piastra per cambio rapido.

Premendo il tasto **8** regolare rispettivamente il piano di riferimento per misurazioni (piano di riferimento filetto).

# **Anomalie – cause e rimedi**

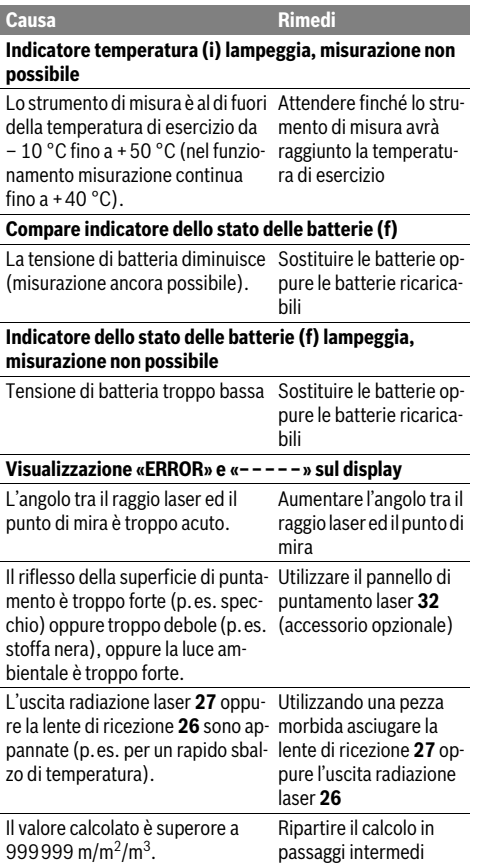

# **64** | Italiano

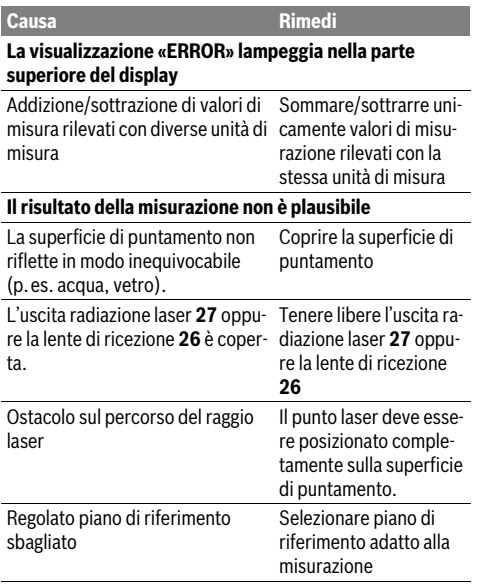

$$
\frac{1}{\frac{1}{\sqrt{2}}}\left|\frac{1}{\sqrt{2}}\right|
$$

Lo strumento di misura controlla il corretto funzionamento nel corso di ogni misurazione. In caso di riscontro di un'anomalia, sul display lampeggia soltanto il simbolo visualizzato accanto. In questo caso oppure

quando non dovesse essere possibile eliminare un difetto ricorrendo alle misure riportate sopra, far pervenire lo strumento di misura al Servizio Clienti Bosch attraverso il Vostro Rivenditore di fiducia.

#### **Controllo della precisione dello strumento di misura**

È possibile controllare la precisione dello strumento di misura procedendo come segue:

- Scegliere un tratto di misura stabilmente fisso con una lunghezza di ca. 1 fino a 10 m e di cui si conosce esattamente la lunghezza (p.es. larghezza di un locale, apertura di una porta). Il tratto di misura deve essere in ambiente chiuso e la superficie di puntamento della misurazione deve essere liscia e ben riflettente.
- Misurare il tratto 10 volte consecutivamente.

La deviazione delle misurazioni singole dal valore medio può essere al massimo di ±1,5 mm. Protocollare le misurazioni per poter confrontare in un momento successivo la precisione.

# **Manutenzione ed assistenza**

### **Manutenzione e pulizia**

Conservare e trasportare lo strumento di misura utilizzando esclusivamente l'astuccio di protezione fornito in dotazione. Avere cura di tenere lo strumento di misura sempre pulito.

Non immergere mai lo strumento di misura in acqua oppure in liquidi di altra natura.

Pulire ogni tipo di sporcizia utilizzando un panno umido e morbido. Non utilizzare mai prodotti detergenti e neppure solventi.

In modo particolare è necessario trattare la lente di ricezione **26** adoperando la stessa accuratezza con cui normalmente si trattano occhiali oppure la lente di un apparecchio fotografico.

Per ogni tipo di richiesta o di ordinazione di pezzi di ricambio, è indispensabile comunicare sempre il codice prodotto a dieci cifre riportato sulla targhetta di fabbricazione dello strumento di misura.

In caso si presentasse la necessità di riparazioni, spedire lo strumento di misura mettendolo nell'apposito astuccio di protezione **28**.

# **Assistenza clienti e consulenza impieghi**

Il servizio di assistenza risponde alle Vostre domande relative alla riparazione ed alla manutenzione del Vostro prodotto nonché concernenti le parti di ricambio. Disegni in vista esplosa ed informazioni relative alle parti di ricambio sono consultabili anche sul sito:

# **www.bosch-pt.com**

Il team Bosch che si occupa della consulenza impieghi vi aiuterà in caso di domande relative ai nostri prodotti ed ai loro accessori.

### **Italia**

Officina Elettroutensili Robert Bosch S.p.A. Corso Europa, ang. Via Trieste 20 20020 LAINATE (MI) Tel.: (02) 3696 2663 Fax: (02) 3696 2662 Fax: (02) 3696 8677 E-Mail: officina.elettroutensili@it.bosch.com

### **Svizzera**

Tel.: (044) 8471513 Fax: (044) 8471553 E-Mail: Aftersales.Service@de.bosch.com

# **Smaltimento**

Smaltire gli imballaggi, gli strumenti di misura e gli accessori dismessi in modo che possano essere riciclati nel pieno rispetto dell'ambiente.

# **Solo per i Paesi della CE:**

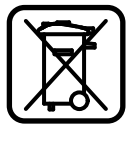

Non gettare tra i rifiuti domestici gli strumenti di misura dismessi! Conformemente alla norma della direttiva 2012/19/UE sui rifiuti di apparecchiature elettriche ed elettroniche (RAEE) ed all'attuazione del recepimento nel diritto nazionale, gli strumenti di misura diventati inservibili devono essere raccolti separatamente per un corretto smaltimento.

Pile ricaricabili/batterie inutilizzabili possono essere conse-

# gnate direttamente presso:

**Italia**

Ecoelit Viale Misurata 32 20146 Milano Tel.: +39 02 / 4 23 68 63 Fax: +39 02 / 48 95 18 93

**Svizzera** Batrec AG 3752 Wimmis BE

**Con ogni riserva di modifiche tecniche.**

# **Nederlands**

# **Veiligheidsvoorschriften**

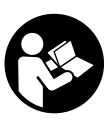

**Alle instructies moeten gelezen en in acht genomen worden om met zonder gevaar en veilig met het meetgereedschap te werken. Maak waarschuwingsstickers op het meetgereedschap nooit onleesbaar. BEWAAR DEZE INSTRUCTIES ZORGVULDIG EN GEEF ZE BIJ HET DOORGEVEN VAN HET MEET-GEREEDSCHAP MEE.**

- **Voorzichtig wanneer andere dan de hier vermelde bedienings- en instelvoorzieningen worden gebruikt of andere procedures worden uitgevoerd, kan dit tot gevaarlijke stralingsblootstelling leiden.**
- **Het meetgereedschap wordt geleverd met een waarschuwingsplaatje (in de weergave van het meetgereedschap op de pagina met afbeeldingen aangeduid met nummer 19).**

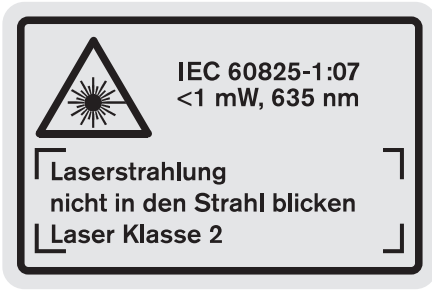

 **Als de tekst van het waarschuwingsplaatje niet in de taal van uw land is, plak er dan vóór de eerste ingebruikneming de meegeleverde sticker in de taal van uw land op.**

# Nederlands | **65**

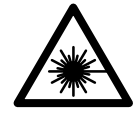

**Richt de laserstraal niet op personen of dieren en kijk niet zelf in de directe of reflecterende laserstraal.** Daardoor kunt u personen verblinden, ongevallen veroorzaken of het oog beschadigen.

- **Als laserstraling het oog raakt, dan moeten de ogen bewust gesloten worden en moet het hoofd onmiddellijk uit de straal bewogen worden.**
- **Breng geen wijzigingen aan de laserinrichting aan.**
- **Gebruik de laserbril niet als veiligheidsbril.** De laserbril dient voor het beter herkennen van de laserstraal, maar biedt geen bescherming tegen de laserstralen.
- **Gebruik de laserbril niet als zonnebril en niet in het verkeer.** De laserbril biedt geen volledige bescherming tegen ultravioletstralen en vermindert de waarneming van kleuren.
- **Laat het meetgereedschap repareren door gekwalificeerd, vakkundig personeel en alleen met originele vervangingsonderdelen.** Daarmee wordt gewaarborgd dat de veiligheid van het meetgereedschap in stand blijft.
- **Laat kinderen het lasermeetgereedschap niet zonder toezicht gebruiken.** Anders kunnen personen worden verblind.
- **Werk met het meetgereedschap niet in een omgeving met explosiegevaar waarin zich brandbare vloeistoffen, brandbare gassen of brandbaar stof bevinden.** In het meetgereedschap kunnen vonken ontstaan die het stof of de dampen tot ontsteking brengen.

# **Product- en vermogensbeschrijving**

Vouw de uitvouwbare pagina met de afbeelding van het meetgereedschap open en laat deze pagina opengevouwen terwijl u de gebruiksaanwijzing leest.

# **Gebruik volgens bestemming**

Het meetgereedschap is bestemd voor het meten van afstanden, lengten, hoogten en tussenruimten en voor het berekenen van oppervlakten en inhouden. Het meetgereedschap is geschikt voor metingen binnen- en buitenshuis.

# **66** | Nederlands

# **Technische gegevens**

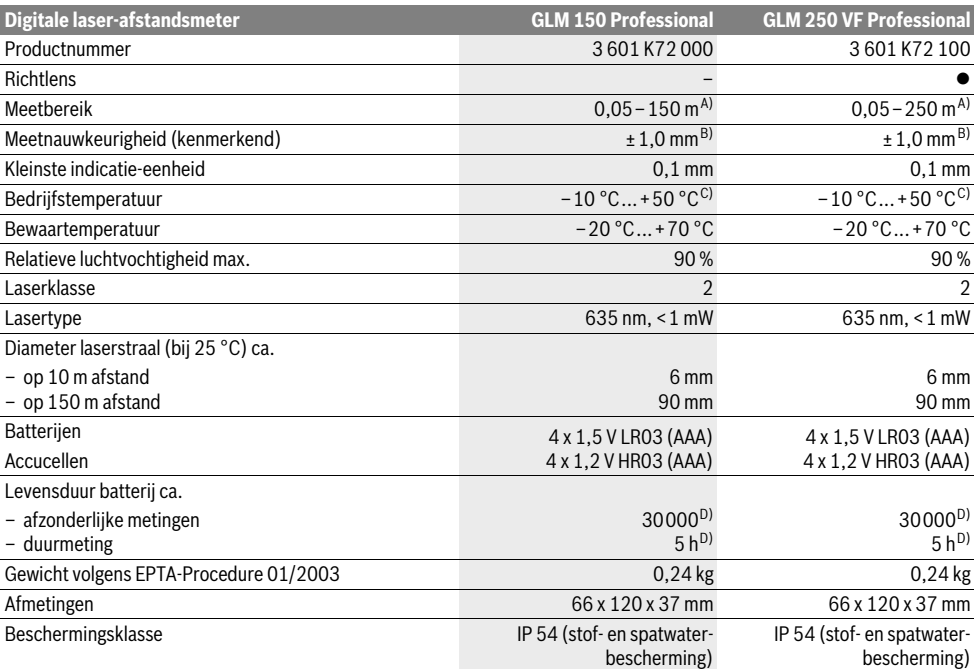

A) De reikwijdte wordt groter naarmate het laserlicht beter door het oppervlak van het doel wordt gereflecteerd (gestrooid, niet gespiegeld) en naarmate de laserpunt lichter is dan de omgeving (interieurs, schemering). Bij ongunstige omstandigheden, zoals metingen buitenshuis met fel zonlicht, kan gebruik van het doelpaneel nodig zijn.

B) Onder ongunstige omstandigheden, zoals fel zonlicht of een slecht reflecterend oppervlak, bedraagt de maximale afwijking ±20 mm op 150 m. Onder gunstige omstandigheden moet rekening worden gehouden met een invloed van ±0,05 mm/m.

C) In de functie duurmeting bedraagt de max. bedrijfstemperatuur +40 °C.

D) Met 1,2 V-accucellen zijn minder metingen mogelijk dan met 1,5 V-batterijen. De aangegeven batterijlevensduur heeft betrekking op metingen zonder displayverlichting en geluid.

Het serienummer **20** op het typeplaatje dient voor de eenduidige identificatie van uw meetgereedschap.

# **Afgebeelde componenten**

De componenten zijn genummerd zoals op de afbeelding van het meetgereedschap op de pagina met afbeeldingen.

- **1** Vergrendeling van de aanslagstift
- **2** Toets Permanente laserstraal
- **3** Functiewisseltoets
- **4** Toets voor lengte-, oppervlakte- en inhoudsmeting
- **5** Resultaattoets
- **6** Plustoets
- **7** Toets Meting en duurmeting
- **8** Toets voor kiezen van referentievlak
- **9** Display
- **10** Zoeker van richtlens (GLM 250 VF)
- **11** Toets displayverlichting
- **12** Mintoets
- **13** Toets voor minimum- en maximummeting
- **14** Libel
- **15** Toets meetwaardenlijst
- **16** Aan/uit-toets en geheugenwistoets
- **17** Opname draagriem
- **18** Aanslagstift
- **19** Laser-waarschuwingsplaatje
- **20** Serienummer
- **21** 1/4"-schroefdraad
- **22** Batterijvak
- **23** Vergrendeling batterijvak
- **24** Uitlijnhulp
- **25** Venster van richtlens (GLM 250 VF)
- **26** Ontvangstlens
- **27** Uitgang laserstraal
- **28** Beschermetui
- **29** Draagriem

1 609 92A 0KT | (23.4.14) Bosch Power Tools

Nederlands | **67**

# **30** Statief\*

- **31** Laserbril\*
- **32** Laserdoelpaneel\*

**\* Niet elk afgebeeld en beschreven toebehoren wordt standaard meegeleverd.**

# **Indicatie-elementen**

- **a** Meetwaarderegels
- **b** Foutindicatie "ERROR"
- **c** Resultaatregel
- **d** Indicator meetwaardenlijst
- **e** Meetfuncties
	- Lengtemeting
	- Щ Oppervlaktemeting
	- ー Inhoudsmeting
	- Duurmeting **Book**
- **min**

# **max** Minimum-/maximummeting

- Enkele Pythagorasmeting  $\mathcal{E}$
- Dubbele Pythagorasmeting 2 3
- Gecombineerde Pythagorasmeting 1 <sup>3</sup> <sup>2</sup>
- Trapeziummeting
- **Timerfunctie**  $\begin{picture}(20,20) \put(0,0){\line(1,0){155}} \put(15,0){\line(1,0){155}} \put(15,0){\line(1,0){155}} \put(15,0){\line(1,0){155}} \put(15,0){\line(1,0){155}} \put(15,0){\line(1,0){155}} \put(15,0){\line(1,0){155}} \put(15,0){\line(1,0){155}} \put(15,0){\line(1,0){155}} \put(15,0){\line(1,0){155}} \put(15,0){\line(1,0){155}} \$
- $\overline{\Gamma}$ Muuroppervlaktemeting
- 藉 Afsteekfunctie
- **f** Batterijwaarschuwing
- **g** Referentievlak van de meting
- **h** Laser ingeschakeld
- **i** Temperatuurwaarschuwing

# **Montage**

# **Batterijen inzetten of vervangen**

Voor het gebruik van het meetgereedschap worden alkalimangaanbatterijen of accu's geadviseerd.

Met 1,2 V-accu's zijn minder metingen mogelijk dan met 1,5 V-batterijen.

Als u het batterijvak **22** wilt openen, draait u de vergrendeling **23** in stand  $\gamma_{\mathbf{g}}$  en trekt u het batterijvak naar buiten.

Let bij het inzetten van de batterijen of accu's op de juiste poolaansluitingen overeenkomstig de afbeelding in het batterijvak.

Als het batterijsymbool  $\Rightarrow$  voor het eerst in het display verschijnt, zijn nog minstens 100 afzonderlijke metingen mogelijk. De functie duurmeting is gedeactiveerd.

Als het batterijsymbool  $\Rightarrow$  knippert, moet u de batterijen of accucellen vervangen. Metingen zijn niet meer mogelijk.

Vervang altijd alle batterijen of accu's tegelijkertijd. Gebruik alleen batterijen of accu's van één fabrikant en met dezelfde capaciteit.

 **Neem de batterijen of accu's uit het meetgereedschap als u het langdurig niet gebruikt.** Als de batterijen of accu's lang worden bewaard, kunnen deze gaan roesten en leegraken.

Na de keuze van de meetfunctie en het referentievlak vinden alle overige stappen plaats door het indrukken van de toets

# **Gebruik**

# **Ingebruikneming**

- **Bescherm het meetgereedschap tegen vocht en fel zonlicht.**
- **Stel het meetgereedschap niet bloot aan extreme temperaturen of temperatuurschommelingen.** Laat het bijvoorbeeld niet lange tijd in de auto liggen. Laat het meetgereedschap bij grote temperatuurschommelingen eerst op de juiste temperatuur komen voordat u het in gebruik neemt.
- **Voorkom heftige schokken of vallen van het meetgereedschap.** Na sterke externe inwerkingen op het meetgereedschap dient u, voordat u de werkzaamheden voortzet, altijd een nauwkeurigheidscontrole uit te voeren (zie "Nauwkeurigheidscontrole van het meetgereedschap", pagina 73).

# **In- en uitschakelen**

 **Laat het ingeschakelde meetgereedschap niet onbeheerd achter en schakel het meetgereedschap na gebruik uit.** Andere personen kunnen door de laserstraal verblind worden.

Als u het meetgereedschap wilt **inschakelen**, heeft u de volgende mogelijkheden:

- Druk op de aan/uit-toets **16**: Het meetgereedschap wordt ingeschakeld en bevindt zich in de functie lengtemeting. De laser wordt niet ingeschakeld.
- Kort indrukken van de meettoets **7**: meetgereedschap en laser worden ingeschakeld. Het meetgereedschap bevindt zich in de functie lengtemeting.
- Lang indrukken van de meettoets **7**: meetgereedschap en laser worden ingeschakeld. Het meetgereedschap bevindt zich in de functie duurmeting.
- **Richt de laserstraal niet op personen of dieren en kijk zelf niet in de laserstraal, ook niet vanaf een grote afstand.**

Als u het meetgereedschap wilt **uitschakelen**, drukt u lang op de aan/uit-toets **16**.

Als er ca. 5 minuten geen toets op het meetgereedschap wordt ingedrukt, wordt het meetgereedschap automatisch uitgeschakeld om de batterijen te ontzien.

Bij de automatische uitschakeling blijven alle opgeslagen waarden bewaard.

#### **Meten**

Na het inschakelen bevindt het meetgereedschap zich altijd in de functie lengtemeting of duurmeting. Andere meetfuncties kunt u instellen door het indrukken van de desbetreffende functietoets (zie "Meetfuncties", pagina 68).

Als referentievlak voor de meting is na het inschakelen de achterkant van het meetgereedschap gekozen. Door op de toets Referentievlak **8** te drukken, kunt u het referentievlak wijzigen (zie "Referentievlak kiezen (zie afbeeldingen  $A-E$ )", pagina 68).

Meten **7**.

# **68** | Nederlands

Plaats het meetgereedschap met het gekozen referentievlak tegen de gewenste meetlijn (bijvoorbeeld tegen de muur).

Druk voor het inschakelen van de laserstraal kort op de toets Meten **7**.

# **Richt de laserstraal niet op personen of dieren en kijk zelf niet in de laserstraal, ook niet vanaf een grote afstand.**

Richt de laserstraal op het doeloppervlak. Druk opnieuw kort op de toets meten **7** om de meting te starten.

Als de laserstraal permanent is ingeschakeld, begint de meting reeds nadat de meettoets de eerste keer wordt ingedrukt **7**. In de functie duurmeting start de meting onmiddellijk bij het inschakelen van de functie.

De meetwaarde verschijnt meestal binnen 0,5 seconden en uiterlijk na 4 seconden. De duur van de meting is afhankelijk van de afstand, de lichtomstandigheden en de weerspiegelingseigenschappen van het doeloppervlak. Het einde van de meting wordt aangegeven door een geluidssignaal. Na beëindiging van de meting wordt de laserstraal automatisch uitgeschakeld.

Als ca. 20 seconden na het richten geen meting plaatsvindt, wordt de laserstraal automatisch uitgeschakeld om de batterijen te sparen.

# **Referentievlak kiezen (zie afbeeldingen A–E)**

Voor de meting kunt u uit vier verschillende referentievlakken kiezen:

- de achterkant van het meetgereedschap of de voorkant van de zijwaarts uitgeklapte aanslagstift **18** (bijvoorbeeld bij het leggen tegen buitenhoeken),
- van de punt van de naar achteren geklapte aanslagstift **18** (bijvoorbeeld voor metingen uit hoeken),
- de voorkant van het meetgereedschap (bijvoorbeeld bij het meten vanaf de rand van een tafel),
- de schroefdraad **21** (bijvoorbeeld voor metingen met statief).

Druk voor de keuze van het referentievlak zo vaak op de toets **8** tot in het display het gewenste referentievlak wordt weergegeven. Na het inschakelen van het meetgereedschap is altijd de achterkant van het meetgereedschap als referentievlak vooraf ingesteld.

Achteraf veranderen van het referentievlak van reeds uitgevoerde metingen (bijvoorbeeld bij weergave van meetwaarden in de meetwaardenlijst) is niet mogelijk.

#### **Permanente laserstraal**

U kunt het meetgereedschap indien nodig op permanente laserstraal instellen. Druk daarvoor op de toets Permanente laserstraal 2. In het display brandt de indicatie "LASER" continu.

# **Richt de laserstraal niet op personen of dieren en kijk zelf niet in de laserstraal, ook niet vanaf een grote afstand.**

De laserstraal blijft in deze instelling ook tussen de metingen ingeschakeld. Voor de meting hoeft u de toets Meten **7** slechts éénmaal kort in te drukken.

Druk voor het uitschakelen van de permanente laserstraal opnieuw op de toets **2** of schakel het meetgereedschap uit.

Als de permanente laserstraal tijdens een meting wordt uitgeschakeld, wordt de meting automatisch beëindigd.

# **Displayverlichting**

Voor het in- en uitschakelen van de displayverlichting drukt u op de toets **11**. Als er binnen 10 seconden na het inschakelen van de displayverlichting geen toets wordt ingedrukt, wordt de verlichting uitgeschakeld om de batterijen te ontzien.

#### **Geluidssignaal**

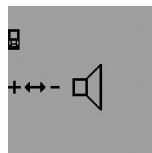

Als u het geluidssignaal wilt inschakelen, drukt u zo vaak op de functiewisseltoets **3** tot in het display de indicatie voor de geluidsinstelling verschijnt. Door het indrukken van de plustoets **6** of de mintoets **12** kiest u de gewenste instelling.

De gekozen instelling van het geluidssignaal blijft bewaard bij het uit- en inschakelen van het meetgereedschap.

# **Maateenheid wisselen**

Voor de weergave van de meetwaarden kunt u op elk gewenst moment van maateenheid wisselen.

U kunt kiezen uit de volgende maateenheden:

- Lengtemeting: m, cm, mm,
- Oppervlaktemeting:  $m^2$ ,
- $-$  Inhoudsmeting:  $m<sup>3</sup>$ .

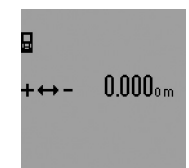

Voor het wisselen van maateenheid drukt u zo vaak op de functiewisseltoets **3** tot in het display de indicatie voor het wisselen van de maateenheid verschijnt. Door het indrukken van de plustoets **6** of de mintoets **12** kiest u de gewenste maateenheid.

# **Meetfuncties**

# **Eenvoudige lengtemeting**

Druk voor lengtemetingen zo vaak op de toets **4** tot in het display de indicatie voor lengtemeting  $\longmapsto$  verschijnt.

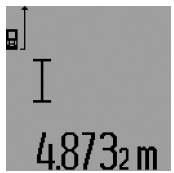

Druk voor het richten en voor het meten telkens eenmaal kort op de toets Meten **7**.

De meetwaarde wordt in de resultaatregel **c** weergegeven.

Bij meer lengtemetingen achter elkaar worden de resultaten van de

laatste metingen in de meetwaarderegels **a** weergegeven.

# **Duurmeting**

Bij de duurmeting kan het meetgereedschap relatief ten opzichte van het doel worden verplaatst, waarbij de meetwaarde ongeveer elke 0,5 seconden wordt geactualiseerd. U kunt zich zich bijvoorbeeld van een muur verwijderen tot aan de gewenste afstand. De actuele afstand is steeds afleesbaar. Voor duurmetingen kiest u eerst de functie lengtemeting en drukt u vervolgens zo lang op de meettoets **7** tot in het display

Nederlands | **69**

de indicatie voor duurmeting was verschijnt. De laser wordt ingeschakeld en de meting begint onmiddellijk.

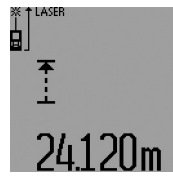

De actuele meetwaarde wordt in de resultaatregel **c** weergegeven.

Door het kort indrukken van de meettoets **7** beëindigt u de duurmeting. De laatste meetwaarde wordt in de resultaatregel **c** weergegeven. Als u lang op de meettoets **7** drukt, start de duurmeting opnieuw.

De duurmeting wordt na 5 minuten automatisch uitgeschakeld. De laatste meetwaarde blijft in de resultaatregel **c** weergegeven.

### **Minimum- en maximummeting (zie afbeeldingen F–G)**

De minimummeting dient voor de bepaling van de kortste afstand vanuit een vast referentiepunt. Bijvoorbeeld ter ondersteuning van de bepaling van verticale en horizontale lijnen. De maximummeting dient voor de bepaling van de grootste afstand vanuit een vast referentiepunt. Bijvoorbeeld ter ondersteuning van de bepaling van diagonale lijnen.

Voor de eenvoudige minimum- en maximummeting kiest u eerst de functie lengtemeting en drukt u vervolgens op de toets 13. In de resultaatregel c wordt "min" voor de minimummeting weergegeven. Voor maximummetingen druk u opnieuw op de toets 13 zodat "max" in de resultaatregel wordt weergegeven. Druk vervolgens op de meettoets **7**. De laser wordt ingeschakeld en de meting begint.

Beweeg de laser zodanig over het gewenste doel heen en weer (bijv. de hoek van een ruimte bij de bepaling van de diagonale lijn) dat het referentiepunt van de meting (bijv. de punt van de aanslagstift **18**) steeds op dezelfde plaats blijft.

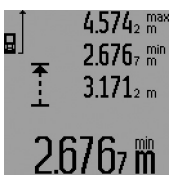

In de resultaatregel **c** wordt (afhankelijk van de gekozen functie) de minimale of maximale meetwaarde weergegeven. Deze wordt telkens overschreven wanneer de actuele lengtemeetwaarde kleiner of groter dan de minimum- of maximumwaarde

tot dusver is. In de meetwaarderegels **a** verschijnen de maximale ("max"), minimale ("min") en actuele meetwaarde. Druk voor het beëindigen van de minimum- of maximummeting kort op de meettoets **7**. Als u opnieuw op de meettoets drukt, start de meting opnieuw.

De minimum- of maximummeting kan ook bij lengtemeting binnen andere meetfuncties (bijvoorbeeld oppervlaktemeting) worden gebruikt. Druk daarvoor bij de bepaling van afzonderlijke meetwaarden op de toets **13**, eenmaal voor de minimummeting of tweemaal voor de maximummeting. Duw vervolgens op de meettoets **7** om de laserstraal in te schakelen. Beweeg het meetgereedschap zo dat de gewenste minimum- of maximumwaarde wordt gemeten en druk op de meettoets **7** voor de overname van de minimum- of maximumwaarde in de lopende berekening.

Bij vertraagde lengtemeting en in de afsteekfunctie zijn geen minimum- of maximummetingen mogelijk.

De minimum- of maximummeting wordt na 5 minuten automatisch uitgeschakeld.

# **Oppervlaktemeting**

Druk voor oppervlaktemetingen zo vaak op de toets **4** tot in het display de indicatie voor oppervlaktemeting  $\Box$  verschijnt.

Meet vervolgens lengte en breedte na elkaar, net als bij een lengtemeting. Tussen de beide metingen blijft de laserstraal ingeschakeld.

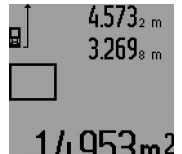

Na afsluiting van de tweede meting wordt de oppervlakte automatisch berekend en in de resultaatregel **c** weergegeven. De afzonderlijke meetwaarden staan in de meetwaarderegels **a**.

#### **Inhoudsmeting**

Druk voor inhoudsmetingen zo vaak op de toets **4** tot in het display de indicatie voor inhoudsmeting  $\Box$  verschijnt.

Meet vervolgens lengte, breedte en hoogte na elkaar, net als bij een lengtemeting. Tussen de drie metingen blijft de laserstraal ingeschakeld.

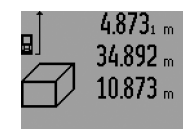

Na afsluiting van de derde meting wordt de inhoud automatisch berekend en in de resultaatregel **c** weergegeven. De afzonderlijke meetwaarden staan in de meetwaarderegels **a**.

Waarden boven 999 999 m $^3$  kunnen niet worden weergegeven. In het display verschijnt "ERROR" en "----". Verdeel de te meten inhoud in verschillende metingen waarvan u de waarden apart berekent en vervolgens optelt.

# **Indirecte lengtemeting (zie afbeeldingen H–K)**

De indirecte lengtemeting dient voor het bepalen van afstanden die niet rechtstreeks kunnen worden gemeten, omdat een hindernis de laserstraal belemmert of omdat er geen doeloppervlak als reflector beschikbaar is. Correcte resultaten worden alleen bereikt als de bij de meting vereiste rechte hoeken nauwkeurig worden aangehouden (stelling van Pythagoras).

Let erop dat het referentiepunt van de meting (bijvoorbeeld achterkant van het meetgereedschap) bij alle afzonderlijke metingen binnen één complete meting op nauwkeurig op dezelfde plaats blijft (uitzondering: trapeziummeting). Tussen de afzonderlijke metingen blijft de laserstraal ingeschakeld.

Voor de indirecte lengtemeting staan vier meetfuncties ter beschikking waarmee telkens verschillende lijnstukken kunnen worden gemeten. Voor de keuze van de meetfunctie drukt u zo vaak op de functiewisseltoets **3** tot het symbool van de gewenste meetfunctie in het display wordt weergegeven.

# **a) Enkele Pythagorasmeting (zie afbeelding H)**

Druk zo vaak op de functiewisseltoets **3** tot in het display de indicatie voor de enkele Pythagorasmeting  $\mathbb Z$  verschijnt.

# **70** | Nederlands

Meet net als bij een lengtemeting de lijnstukken **.1"** en **.2"** in deze volgorde. Let erop dat tussen lijnstuk "1" en het gevraagde lijnstuk "E" een rechte hoek bestaat.

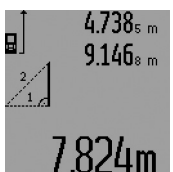

Na afsluiting van de laatste meting wordt het resultaat voor het gevraagde lijnstuk **"E"** in de resultaatregel **c** weergegeven. De afzonderlijke meetwaarden staan in de meetwaarderegels **a**.

# **b) Dubbele Pythagorasmeting (zie afbeelding I)**

Druk zo vaak op de functiewisseltoets **3** tot in het display de indicatie voor de dubbele Pythagorasmeting  $\mathbb{N}$  verschijnt. Meet net als bij een lengtemeting de lijnstukken **.1"**, .2" en **"3"** in deze volgorde. Let erop dat tussen lijnstuk **"1"** en het

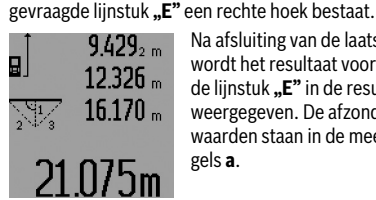

Na afsluiting van de laatste meting wordt het resultaat voor het gevraagde lijnstuk **"E"** in de resultaatregel **c** weergegeven. De afzonderlijke meetwaarden staan in de meetwaarderegels **a**.

# **c) Gecombineerde Pythagorasmeting (zie afbeelding J)**

Druk zo vaak op de functiewisseltoets **3** tot in het display de indicatie voor de gecombineerde Pythagorasmeting ﷺ verschijnt.

Meet net als bij een lengtemeting de lijnstukken "1", "2" en **"3"** in deze volgorde. Let erop dat tussen lijnstuk **"1"** en het gevraagde lijnstuk "E" een rechte hoek bestaat.

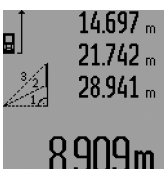

Na afsluiting van de laatste meting wordt het resultaat voor het gevraagde lijnstuk **"E"** in de resultaatregel **c** weergegeven. De afzonderlijke meetwaarden staan in de meetwaarderegels **a**.

## **d) Trapeziummeting (zie afbeelding K)**

Druk zo vaak op de functiewisseltoets **3** tot in het display de indicatie voor de trapeziummeting  $\lessapprox$  verschijnt.

Meet net als bij een lengtemeting de lijnstukken **"1"**, **"2"** en **"3"** in deze volgorde. Let erop dat de meting van lijnstuk **"3"** exact aan het eindpunt van lijnstuk "1" begint en dat tussen de lijnstukken **"1"** en **"2"** en tussen **"1"** en **"3"** een rechte hoek bestaat.

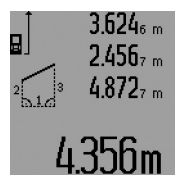

Na afsluiting van de laatste meting wordt het resultaat voor het gevraagde lijnstuk **"E"** in de resultaatregel **c** weergegeven. De afzonderlijke meetwaarden staan in de meetwaarderegels **a**.

# **Vertraagde lengtemeting**

De vertraagde lengtemeting helpt bijvoorbeeld bij het meten op moeilijk bereikbare plaatsen of wanneer bewegingen van het meetgereedschap tijdens de meting verhinderd moeten worden.

Druk voor vertraagde lengtemeting zo vaak op de functiewisseltoets **3** tot in het display de indicatie voor vertraagde lengtemeting  $\odot$  verschijnt.

In de meetwaarderegel **a** wordt de tijdspanne vanaf het activeren tot aan de meting weergegeven. De tijdspanne kan door het indrukken van de plustoets **6** of de mintoets **12** tussen 1 en 60 seconden worden ingesteld.

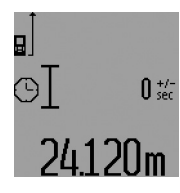

Druk vervolgens op de meettoets **7** om de laserstraal in te schakelen en op het doelpunt te richten. Druk opnieuw op de meettoets **7** om de meting te activeren. De meting vindt plaats na de gekozen tijdspanne. De meetwaarde wordt in de resultaatregel **c** weergegeven.

Optellen en aftrekken van meetresultaten, minimum- en maximummeting zijn bij vertraagde lengtemeting niet mogelijk.

# **Muuroppervlaktemeting (zie afbeelding L)**

De muuroppervlaktemeting dient voor het bepalen van de som van een aantal oppervlakten met een gemeenschappelijke hoogte.

In het afgebeelde voorbeeld moet de totale oppervlakte worden bepaald van een aantal muren met dezelfde hoogte **A**, maar van verschillende lengte **B**.

Druk voor muuroppervlaktemetingen zo vaak op de functiewisseltoets **3** tot in het display de indicatie voor muuroppervlaktemeting  $\Box$  verschijnt.

Meet net als bij een lengtemeting de hoogte **A** van de ruimte. De meetwaarde ("cst") wordt in de bovenste meetwaarderegel **a** weergegeven. De laser blijft ingeschakeld.

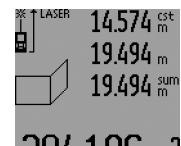

Meet vervolgens de lengte **B1** van de eerste muur. De oppervlakte wordt automatisch berekend en in de resultaatregel **c** weergegeven. De lengtemeetwaarde staat in de middelste meetwaarderegel **a**. De laser blijft ingeschakeld.

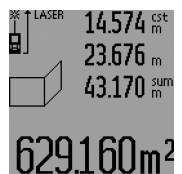

Meet vervolgens de lengte **B**<sub>2</sub> van de tweede muur. De in de middelste meetwaarderegel **a** weergegeven afzonderlijke meetwaarde wordt bij de lengte **B**<sub>1</sub> opgeteld. Het totaal van de beide lengten ("sum", weergegeven in de onderste meetwaarderegel **a**)

wordt met de opgeslagen hoogte **A** vermenigvuldigd. De totale oppervlaktewaarde wordt in de resultaatregel **c** weergegeven.

U kunt een willekeurig aantal lengten B<sub>x</sub> meten. Deze worden opgeteld en met de hoogte **A** vermenigvuldigd.

Voorwaarde voor een correcte oppervlakteberekening is dat de eerste gemeten lengte (in het voorbeeld de hoogte van de ruimte **A**) voor alle deeloppervlakten identiek is.

Voor een nieuwe muuroppervlaktemeting met nieuwe ruimtehoogte **A** drukt u driemaal op de toets **16**.

# **Afsteekfunctie (zie afbeelding M)**

De afsteekfunctie dient voor het uitzetten van een vast lijnstuk (afsteekwaarde) dat gemeten of ingevoerd kan worden. Deze functie is bijvoorbeeld nuttig bij het markeren van afstanden voor tussenmuren in de droge bouw.

Druk voor de afsteekfunctie zo vaak op de functiewisseltoets **3** tot in het display de indicatie voor de afsteekfunctie  $\frac{1}{2}$  verschijnt.

De afsteekwaarde kan als volgt worden ingesteld:

- Als u een bekende waarde wilt invoeren, drukt u zo lang op de plustoets **6** of de mintoets **12** tot de gewenste waarde in de bovenste meetwaarderegel **a** wordt weergegeven. Als u de plustoets **6** of de mintoets **12** lang indrukt, lopen de waarden continu verder. De laser wordt nog niet ingeschakeld.
- Als u de afsteekwaarde wilt meten, drukt u de meettoets **7** eenmaal kort in om te richten en nogmaals kort om te meten. Daarna blijft de laserstraal ingeschakeld.
- De gemeten of ingevoerde afsteekwaarde kan door het indrukken van de plustoets **6** of de mintoets **12** gecorrigeerd worden.

Druk na het vastleggen van de afsteekwaarde de meettoets **7** lang in om met het meten te beginnen.

Beweeg vervolgens het meetgereedschap voor het afsteken in de gewenste richting. In de resultaatregel **c** wordt voortdurend de actuele meetwaarde van het totale meettraject weergegeven. In de bovenste meetwaarderegel **a** staat nog steeds de gekozen afsteekwaarde.

In de middelste en onderste meetwaarderegel **a** staan de factor (**"x"**), hoeveel keer de afsteekwaarde in het totale meettraject aanwezig is, en het verschil ("dif") tussen een veelvoud van de afsteekwaarde als geheel getal en het totale traject.

Als het totale meettraject iets geringer is dan een veelvoud als geheel getal, wordt een negatieve verschilwaarde en het volgende hogere veelvoud van de afsteekwaarde weergegeven.

Beweeg het meetgereedschap zo lang tot in de middelste meetwaarderegel **a** het gewenste veelvoud van de afsteekwaarde staat en de verschilwaarde in de onderste meetwaarderegel **a** "0,0 m" bedraagt. Breng vervolgens het referentiepunt van de meting over.

# Voorbeelden: a) Positieve verschilwaarde:

 $7,4 m = (12 \times 0.6 m) + 0.2 m$ 

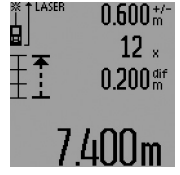

In een totaal traject van 7,4 m is de afsteekwaarde van 0,6 m 12 keer aanwezig. Bovendien bevat het totale traject nog een rest van 0,2 m. Verkort de afstand tussen meetgereedschap en uitgangspunt met de verschilwaarde 0,2 m en breng vervolgens de lengte over.

b) Negatieve verschilwaarde:  $7,0$ 

$$
m = (12 \times 0.6 \text{ m}) - 0.2 \text{ m}
$$

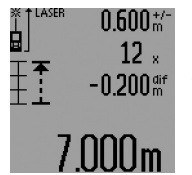

In een totaal traject van 7,0 m ontbreken 0,2 m om de afsteekwaarde van 0,6 m 12 keer aanwezig te laten zijn. Vergroot de afstand tussen meetgereedschap en uitgangspunt met 0,2 m en breng vervolgens de lengte over.

Door het kort indrukken van de meettoets **7** onderbreekt u de afsteekfunctie. Als u lang op de meettoets **7** drukt, start de afsteekfunctie opnieuw (met dezelfde afsteekwaarde).

De afsteekfunctie wordt na 5 minuten automatisch uitgeschakeld. Als u de functie eerder wilt beëindigen, drukt u een van de toetsen voor meetfuncties is.

#### **Lijst van de laatste meetwaarden**

Het meetgereedschap slaat de laatste 30 meetwaarden en de bijbehorende berekeningen op en toont deze in omgekeerde volgorde (de laatste meetwaarde eerst).

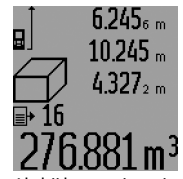

Druk voor het opvragen van de opgeslagen metingen op de toets **15**. In het display verschijnt het resultaat van de laatste meting, naast de indicator voor de meetwaardenlijst **d** en een teller voor de nummering van de weergegeven metingen.

Als bij het opnieuw indrukken van de toets **15** geen andere metingen zijn opgeslagen, keert het meetgereedschap terug naar de laatste meetfunctie. Als u de meetwaardenlijst wilt verlaten, drukt u een van de toetsen voor meetfuncties in.

Als u de momenteel weergegeven vermelding uit de meetwaardenlijst wilt verwijderen, drukt u kort op de toets **16**. Als u de hele meetwaardenlijst wilt verwijderen, houdt u de toets meetwaardenlijst **15** ingedrukt en drukt u tegelijkertijd kort op de toets **16**.

#### **Meetwaarden verwijderen**

Door het kort indrukken van de toets **16** kunt u in alle meetfuncties de laatst gemeten afzonderlijke meetwaarde verwijderen. Door het meermaals kort indrukken van de toets worden de afzonderlijke meetwaarden in omgekeerde volgorde verwijderd.

In de functie muuroppervlaktemeting wordt de laatste meetwaarde verwijderd als u de toets **16** de eerste keer kort indrukt, bij de tweede keer indrukken alle lengten **B**<sub>x</sub> en bij de derde keer indrukken de ruimtehoogte **A**.

# **72** | Nederlands

# **Meetwaarden optellen**

Als u meetwaarden wilt optellen, voert u eerst een willekeurige meting uit of kiest u een vermelding uit de meetwaardenlijst. Druk vervolgens op de plustoets **6**. In het display verschijnt ter bevestiging ..<sup>.</sup>". Voer vervolgens een tweede meting uit of kies nog een vermelding uit de meetwaardenlijst.

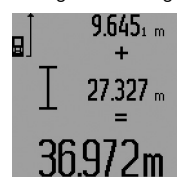

Druk voor het opvragen van de som van beide metingen op de resultaattoets **5**. De berekening wordt in de meetwaarderegels **a** weergegeven. De som staat in de resultaatregel **c**.

Na berekening van de som kunnen bij dit resultaat overige meetwaarden of

vermeldingen uit de meetwaardenlijst worden opgeteld als vóór de meting telkens de plustoets **6** wordt ingedrukt. De optelling wordt beëindigd door het indrukken van de resultaattoets **5**.

Opmerkingen over de optelling:

- Lengte-, oppervlakte- en inhoudswaarden kunnen niet bij elkaar worden opgeteld. Als bijvoorbeeld een lengte- en een oppervlaktewaarde worden opgeteld, verschijnt bij het indrukken van de resultaattoets **5** kort "ERROR" in het display. Vervolgens keert het meetgereedschap terug naar de meetfunctie die het laatst actief was.
- Er wordt telkens het resultaat van een meting (bijvoorbeeld inhoudswaarde) opgeteld, bij duurmetingen de in de resultaatregel **c** weergegeven meetwaarde. De optelling van afzonderlijke meetwaarden uit de meetwaarderegels **a** is niet mogelijk.
- Bij vertraagde lengtemeting en in de afsteekfunctie zijn geen optellingen mogelijk. Reeds begonnen optellingen worden bij overgang naar deze functies onderbroken.

# **Meetwaarden aftrekken**

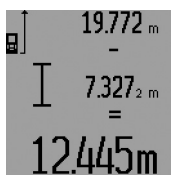

Als u meetwaarden wilt aftrekken, drukt u op de mintoets **12**. In het display verschijnt ter bevestiging "-". Ga verder te werk als bij "Meetwaarden optellen".

## **Tips voor de werkzaamheden**

#### **Algemene aanwijzingen**

De ontvangstlens **26** en de uitgang van de laserstraal **27** mogen bij een meting niet afgedekt zijn.

Het meetgereedschap mag tijdens een meting niet bewogen worden (met uitzondering van de functies duurmeting, minimum- en maximummeting en afsteekfunctie). Leg daarom het meetgereedschap indien mogelijk tegen een vast aanslag- of steunoppervlak.

#### **Invloeden op het meetbereik**

Het meetbereik is afhankelijk van de belichting en de mate van weerspiegeling van het meetoppervlak. Gebruik voor een betere zichtbaarheid van de laserstraal bij werkzaamheden buitenshuis en bij fel zonlicht de laserbril **31** (toebehoren) en het laserdoelpaneel **32** (toebehoren), of zorg voor schaduw op het doelpaneel.

# **Invloeden op het meetresultaat**

Vanwege bepaalde eigenschappen van materialen kunnen bij metingen op sommige oppervlakken foutmetingen niet worden uitgesloten. Daartoe behoren:

- transparante oppervlakken zoals glas en water,
- spiegelende oppervlakken zoals gepolijst metaal en glas,
- poreuze oppervlakken zoals isolatiemateriaal,
- oppervlakken met een structuur, zoals pleisterwerk en natuursteen.

Gebruik indien nodig op deze oppervlakken het laserdoelpaneel **32** (toebehoren).

Foute metingen zijn bovendien mogelijk op doeloppervlakken waarop schuin wordt gericht.

Ook kunnen luchtlagen met verschillende temperaturen of indirect ontvangen weerspiegelingen de meetwaarde beïnvloeden.

# **Meten met aanslagstift (zie afbeeldingen B, C, F en G)**

Het gebruik van de aanslagstift **18** is bijvoorbeeld geschikt voor metingen vanuit hoeken (ruimtediagonalen) of moeilijk bereikbare plaatsen zoals rails van rolluiken.

Druk op de vergrendeling **1** van de aanslagstift om de stift uit of in te klappen of de positie ervan te veranderen.

Voor metingen vanaf buitenhoeken klapt u de aanslagstift opzij. Voor metingen vanaf de achterkant van de aanslagstift klapt u de stift naar achteren.

Stel het referentieniveau voor metingen met aanslagstift door het indrukken van de toets **8** overeenkomstig in (voor metingen met zijwaartse aanslagstift op meten vanaf achterkant van meetgereedschap).

# **Richten met de libel**

Met de libel **14** kunt u het meetgereedschap eenvoudig waterpas uitrichten. Daarmee kunt gemakkelijker richten op het doeloppervlak, vooral op grotere afstanden.

De libel **14** is in combinatie met de laserstraal niet geschikt voor waterpaswerkzaamheden.

# **Richten met de richtlens (GLM 250 VF) (zie afbeelding N)**

De zichtlijn door de richtlens en de laserstraal verlopen parallel aan elkaar. Daardoor wordt nauwkeurig richten over lange afstanden mogelijk gemaakt als de laserpunt met het blote oog niet meer zichtbaar is.

Kijk voor het richten door de zoeker **10** van de richtlens. Let erop dat het venster **25** van de richtlens vrij en schoon is.

**Opmerking:** Op korte afstand overlappen het feitelijke en het weergegeven doelpunt elkaar niet.

# **Richten met uitlijnhulp (zie afbeelding O)**

Met de richtindicatie **24** kan het richten over grote afstanden worden vergemakkelijkt. Kijk daarvoor langs de richtindicatie aan de zijkant van het meetgereedschap. De laserstraal verloopt parallel aan deze zichtlijn.

# **Werkzaamheden met het statief (toebehoren)**

Het gebruik van een statief is vooral bij grotere afstanden noodzakelijk. Zet het meetgereedschap met de 1/4"-schroefdraad **21** op de snelwisselplaat van het statief **30** of een in de
Nederlands | **73**

handel verkrijgbaar fotostatief. Schroef het met de vastzetschroef van de snelwisselplaat vast.

Stel het referentievlak voor metingen met de aanslagstift door het indrukken van de toets **8** overeenkomstig in (referentievlak schroefdraad).

#### **Oorzaken en oplossingen van fouten**

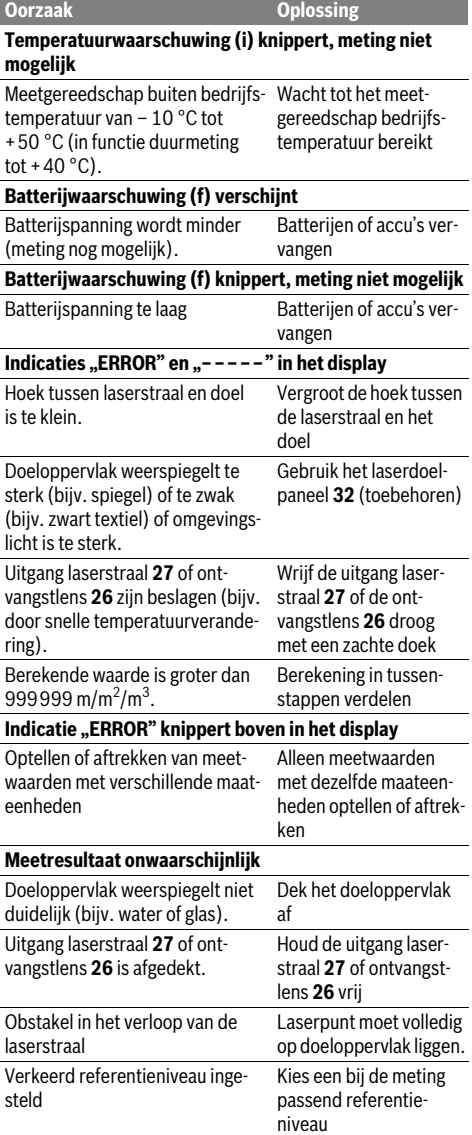

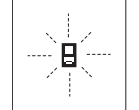

Het meetgereedschap controleert de juiste werking bij elke meting. Als een defect wordt vastgesteld, knippert in het display alleen nog het hiernaast staande symbool. In dit geval of wanneer de fout niet met de

bovengenoemde maatregelen kan worden verholpen, dient u het meetgereedschap via uw leverancier naar de klantenservice van Bosch te sturen.

#### **Nauwkeurigheidscontrole van het meetgereedschap**

U kunt de nauwkeurigheid van het meetgereedschap als volgt controleren:

- Kies een duurzaam onveranderlijke meetafstand van ca. 1 tot 10 meter, waarvan u de lengte precies kent (bijvoorbeeld kamerbreedte, deuropening). De meetafstand moet binnenshuis liggen. Het doeloppervlak van de meting moet glad en goed reflecterend zijn.
- Meet de afstand tien opeenvolgende keren.

De afwijking van de afzonderlijke metingen van de gemiddelde waarde mag maximaal  $\pm 1.5$  mm bedragen. Houd de metingen bij, zodat u de nauwkeurigheid op een later tijdstip kunt vergelijken.

# **Onderhoud en service**

#### **Onderhoud en reiniging**

Bewaar en transporteer het meetgereedschap alleen in het meegeleverde beschermetui.

Houd het meetgereedschap altijd schoon.

Dompel het meetgereedschap niet in water of andere vloeistoffen.

Verwijder vuil met een vochtige, zachte doek. Gebruik geen reinigings- of oplosmiddelen.

Verzorg in het bijzonder de ontvangstlens **26** met dezelfde zorgvuldigheid waarmee een bril of een cameralens moeten worden behandeld.

Vermeld bij vragen en bestellingen van vervangingsonderdelen altijd het uit tien cijfers bestaande zaaknummer volgens het typeplaatje van het meetgereedschap.

Verzend het meetgereedschap in het beschermetui **28** in het geval van een reparatie.

#### **Klantenservice en gebruiksadviezen**

Onze klantenservice beantwoordt uw vragen over reparatie en onderhoud van uw product en over vervangingsonderdelen. Explosietekeningen en informatie over vervangingsonderdelen vindt u ook op:

#### **www.bosch-pt.com**

Het Bosch-team voor gebruiksadviezen helpt u graag bij vragen over onze producten en toebehoren.

#### **Nederland**

Tel.: (076) 579 54 54 Fax: (076) 579 54 94 E-mail: gereedschappen@nl.bosch.com

#### **74** | Dansk

#### **België**

Tel.: (02) 588 0589 Fax: (02) 588 0595 E-mail: outillage.gereedschap@be.bosch.com

### **Afvalverwijdering**

Meetgereedschappen, toebehoren en verpakkingen dienen op een voor het milieu verantwoorde manier te worden hergebruikt.

#### **Alleen voor landen van de EU:**

vuil.

Gooi meetgereedschappen niet bij het huis-

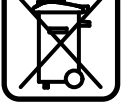

Volgens de Europese richtlijn 2012/19/EU over elektrische en elektronische oude apparaten en de omzetting van de richtlijn in nationaal recht moeten niet meer bruikbare meetgereedschappen apart worden ingezameld en op een voor het milieu verantwoorde wijze worden hergebruikt.

**Wijzigingen voorbehouden.**

# **Dansk**

# **Sikkerhedsinstrukser**

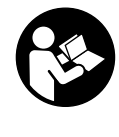

**Samtlige anvisninger skal læses og overholdes for at kunne arbejde sikkert og uden risiko med måleværktøjet. Sørg for, at advarselsskilte aldrig gøres ukendelige på måleværktøjet. GEM ANVISNINGERNE, OG SØRG FOR AT LEVERE DEM MED, HVIS MÅ-LEVÆRKTØJET GIVES VIDERE TIL ANDRE.**

- **Forsigtig hvis der bruges betjenings- eller justeringsudstyr eller hvis der udføres processer, der afviger fra de her angivne, kan dette føre til alvorlig strålingseksposition.**
- **Måleværktøjet leveres med et advarselsskilt (på den grafiske illustration over måleværktøjet har det nummer 19).**

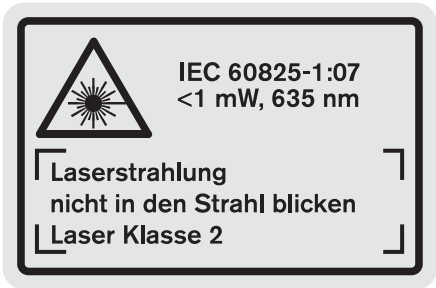

 **Er teksten på advarselsskiltet ikke på dit modersmål, klæbes den medleverede etiket på dit sprog oven på den eksisterende tekst, før værktøjet tages i brug første gang.**

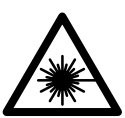

**Ret ikke laserstrålen mod personer eller dyr, og kig aldrig ind i den direkte eller reflekterede laserstråle.** Det kan blænde personer, forårsage ulykker eller beskadige øinene.

- **Hvis du får laserstrålen i øjnene, skal du lukke dem med det samme og straks bevæge hovedet ud af stråleområdet.**
- **Foretag aldrig ændringer af laseranordningen.**
- **Anvend ikke de specielle laserbriller som beskyttelsesbriller.** Laserbrillerne anvendes til bedre at kunne se laserstrålen, de beskytter dog ikke mod laserstråler.
- **Anvend ikke de specielle laserbriller som solbriller eller i trafikken.** Laserbrillerne beskytter ikke 100 % mod ultraviolette (UV) stråler og reducerer ens evne til at registrere og iagttage farver.
- **Sørg for, at måleværktøjet kun repareres af kvalificerede fagfolk og at der kun benyttes originale reservedele.** Dermed sikres det, at måleværktøjet bliver ved med at være sikkert.

1 609 92A 0KT | (23.4.14) Bosch Power Tools

- **Sørg for, at børn ikke kan komme i kontakt med lasermåleværktøjet.** Du kan utilsigtet komme til at blænde personer.
- **Brug ikke måleværktøjet i eksplosionsfarlige omgivelser, hvor der findes brændbare væsker, gasser eller støv.** I måleværktøjet kan der opstå gnister, der antænder støv eller dampe.

# **Beskrivelse af produkt og ydelse**

Klap venligst foldesiden med illustration af måleværktøjet ud og lad denne side være foldet ud, mens du læser betjeningsvejledningen.

#### **Beregnet anvendelse**

Måleværktøjet er beregnet til at måle afstande, længder, højder og afstande og til at beregne arealer og rumfang. Måleværktøjet er egnet til målearbejde indendørs og udendørs.

#### **Tekniske data**

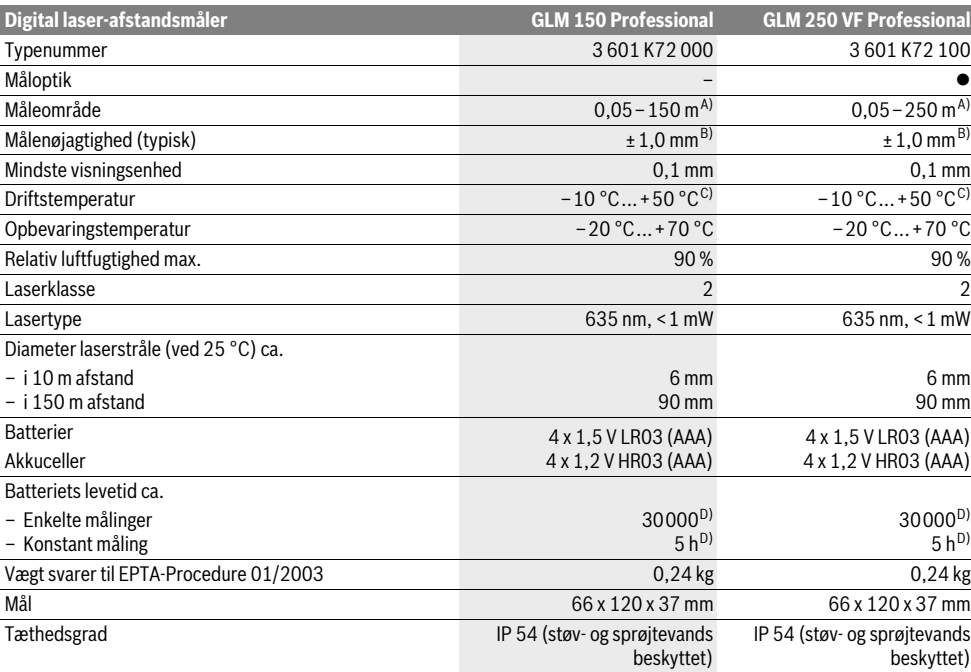

A) Rækkevidden bliver større, jo bedre laserlyset kastes tilbage af målets overflade (ikke spejlende) og jo lysere laserpunktet er i forhold til omgivelsernes lyshed (indendørs, dæmring). Under ugunstige betingelser (f.eks. ved målearbejde i det fri, ved stærk sol) kan det blive nødvendigt at benytte måltavlen.

B) Ved ugunstige betingelser som f. eks. stærk sol eller dårligt reflekterende overflade er den max. afvigelse ±20 mm på 150 m. Ved gunstige betingelser skal der regnes med en indflydelse på ±0,05 mm/m.

C) I funktionen konstant måling er den max. driftstemperatur +40 °C.

D) Med 1,2-V-akku-celler er færre målinger mulige end med 1,5-V-batterier. Den angivede levetid for batterier gælder for målinger uden displaybelysning og tone.

Dit måleværktøj identificeres entydigt vha. serienummeret **20** på typeskiltet.

#### **Illustrerede komponenter**

Nummereringen af de illustrerede komponenter refererer til illustrationen af måleværktøjet på illustrationssiden.

- **1** Fastlåsning af anslagsstift
- **2** Taste permanent laserstråle
- **3** Funktionsskiftetaste
- **4** Taste til længde-, flade- og volumenmåling
- **5** Resultattaste

#### **6** Plustaste

- **7** Taste til måling og konstant måling
- **8** Taste til valg af referenceniveau
- **9** Display
- **10** Søger for måloptik (GLM 250 VF)
- **11** Taste Displaybelysning
- **12** Minustaste
- **13** Taste til min- og max. måling

#### Bosch Power Tools 1 609 92A 0KT | (23.4.14)

#### **76** | Dansk

- **14** Libelle
- **15** Taste måleværdiliste
- **16** Start-stop-taste og hukommelses-slettetaste
- **17** Holder bæresløjfe
- **18** Anslagsstift
- **19** Laser-advarselsskilt
- **20** Serienummer
- **21** 1/4"-gevind
- **22** Batterirum
- **23** Fastlåsning af batterirum
- **24** Justering
- **25** Vindue til måloptik (GLM 250 VF)
- **26** Modtagelinse
- **27** Udgang laserstråling
- **28** Beskyttelsestaske
- **29** Bærerem
- **30** Stativ\*
- **31** Specielle laserbriller\*
- **32** Laser-måltavle\*

#### **\* Tilbehør, som er illustreret eller beskrevet i brugsanvisningen, hører ikke til standard-leveringen.**

#### **Displayelementer**

- **a** Måleværdilinjer
- **b** Fejlvisning "ERROR"
- **c** Resultatlinje
- **d** Indikator måleværdiliste
- **e** Målefunktioner
	- Længdemåling
	- $\Box$ Flademåling
	- Ā Volumenmåling
	- Konstant måling **Book**

#### **min**

- **max** Min./max. måling
- Enkelt Pythagoras-måling 2
- Dobbelt Pythagoras-måling 2 3
- Kombineret Pythagoras-måling 1 <sup>3</sup> <sup>2</sup>
- Trapezmåling  $\overrightarrow{a}$
- Timerfunktion
- Vægflademåling
- 秤 Opmærkningsfunktion
- **f** Batteriadvarsel
- **g** Referenceniveau for måling
- **h** Laser tændt
- **i** Temperaturadvarsel

# **Montering**

#### **Isætning/udskiftning af batterier**

Det anbefales, at måleværktøjet drives med Alkali-Manganbatterier eller akkuer.

Med 1,2-V-akkuer er færre målinger mulige end med 1,5-Vbatterier.

Batterirummet åbnes **22** ved at dreje fastlåsningen **23** i position **b** og trække batterirummet ud.

Kontrollér, at batteripolerne eller akkupolerne vender rigtigt, når de lægges i (se billede i batterirum).

Fremkommer batterisymbolet  $\Rightarrow$  første gang i displayet, kan der udføres endnu mindst 100 enkelte målinger. Funktionen Konstantmåling er deaktiveret.

Blinker batterisymbolet $\implies$ , skal batterierne eller akkucellerne skiftes. Målinger er ikke længere mulige.

Skift altid alle batterier eller akkuer på en gang. Batterier eller akkuer skal stamme fra den samme producent og have den samme kapacitet.

 **Tag batterierne eller akkuerne ud af måleværktøjet, hvis måleværktøjet ikke skal bruges i længere tid.** Batterierne og akkuerne kan korrodere og aflade sig selv, hvis de lagres i længere tid.

# **Brug**

#### **Ibrugtagning**

- **Beskyt måleværktøjet mod fugtighed og direkte solstråler.**
- **Udsæt ikke måleværktøjet for ekstreme temperaturer eller temperatursvingninger.** Lad dem f.eks. ikke ligge i bilen i længere tid. Sørg altid for, at måleværtøjet er tempereret ved større temperatursvingninger, før det tages i brug.
- **Undgå at udsætte måleværktøjet for voldsomme stød eller fald.** Hvis måleværktøjet udsættes for stærke, udvendige påvirkninger, skal du altid gennemføre en nøjagtighedskontrol, før der arbejdes videre med det (se "Måleværktøjets nøjagtighedskontrol", side 82).

#### **Tænd/sluk**

 **Sørg for, at måleværktøjet altid er under opsyn og sluk for måleværktøjet efter brug.** Andre personer kan blive blændet af laserstrålen.

Måleværktøjet kan **tændes** på følgende måder:

- Tryk på start-stop-tasten **16**: Måleværktøjet tændes og findes i funktionen længdemåling. Laseren tændes ikke.
- Et kort tryk på tasten Måling **7**: Måleværktøj og laser tændes. Måleværktøjet findes i funktionen Længdemåling.
- Et langt tryk på tasten Måling **7**: Måleværktøj og laser tændes. Måleværktøjet findes i funktionen Konstant måling.
- **Ret ikke laserstrålen mod personer eller dyr og ret ikke blikket ind i laserstrålen, heller ikke fra stor afstand.**

Måleværktøjet **slukkes** ved at trykke lang tid på start-stop-tasten **16**.

Trykkes der ikke på nogen taste på måleværktøjet i ca. 5 min, slukkes måleværktøjet automatisk for at skåne batterierne.

Ved den automatiske slukning bibeholdes alle gemte værdier.

#### **Målemetode**

Efter tændingen findes måleværktøjet altid i funktionen Længdemåling hhv. Konstant måling. Andre målefunktioner

OBJ\_BUCH-947-005.book Page 77 Wednesday, April 23, 2014 9:23 AM

Dansk | **77**

kan du indstille ved at trykke på den pågældende funktionstaste (se "Målefunktioner", side 77).

Som referenceniveau for målingen er måleværktøjets bagkant valgt efter tændingen. Tryk på tasten referenceniveau **8** for at ændre referenceniveauet (se "Vælg referenceniveau (se Fig. A–E)", side 77).

Efter valg af målefunktionen og referenceniveauet gennemføres alle yderligere skridt ved at trykke på tasten måling **7**.

Anbring måleværktøjet med det valgte referenceniveau op ad den ønskede målelinje (f.eks. væg).

Laserstrålen tændes ved kort at trykke på tasten måling **7**.

#### **Ret ikke laserstrålen mod personer eller dyr og ret ikke blikket ind i laserstrålen, heller ikke fra stor afstand.**

Ret laserstrålen mod målefladen. Målingen udløses ved igen kort at trykke på tasten måling **7**.

Er den permanente laserstråle tændt, begynder målingen, så snart der trykkes på tasten Måling **7**. I funktionen Konstant måling starter målingen, så snart funktionen tændes.

Måleværdien fremkommer typisk i løbet af 0,5 s og senest efter 4 s. Målingens varighed afhænger af afstanden til målefladen, lysforholdene og refleksionsegenskaberne ved målefladen. Når målingen er færdig, høres et akustisk signal. Når målingen er færdig, slukkes laserstrålen automatisk.

Udføres der ikke nogen måling ca. 20 s efter at strålen er rettet mod målet, slukker laserstrålen automatisk for at skåne batterierne.

#### **Vælg referenceniveau (se Fig. A–E)**

Til målearbejdet kan der vælges mellem fire forskellige referenceniveauer:

- bagkanten på måleværktøjet hhv. forkanten på anslagsstiften, der er klappet ud i siden **18** (f.eks. når der lægges an op ad udvendige hjørner),
- spidsen på den bagudklappede anslagsstift **18** (f.eks. til målinger fra hjørner),
- forkanten på måleværktøjet (f.eks. til måling fra en bordkant),
- gevindet **21** (f.eks. til målinger med stativ).

Referenceniveauet vælges ved at trykke på tasten **8**, til det ønskede referenceniveau fremkommer i displayet. Hver gang måleværktøjet tændes, fungerer bagkanten på måleværktøjet som referenceniveau.

En senere ændring af referenceniveauet for allerede gennemførte målinger (f.eks. ved visning af måleværdier i måleværdilisten) er ikke mulig.

#### **Permanent laserstråle**

Du kan efter behov omstille måleværktøjet til permanent laserstråle. Tryk på tasten permanent laserstråle **2**. I displayet lyser "LASER" hele tiden.

 **Ret ikke laserstrålen mod personer eller dyr og ret ikke blikket ind i laserstrålen, heller ikke fra stor afstand.**

Laserstrålen forbliver tændt i denne indstilling, også mellem målingerne, måling gennemføres ved at trykke en gang på tasten måling **7**.

Den permanente laserstråle slukkes ved at trykke på tasten **2** eller slukke for måleværktøjet.

Slukkes den permanente laserstråle under en måling, afsluttes målingen automatisk.

#### **Displaybelysning**

Displaybelysningen tændes og slukkes ved at trykke på tasten **11**. Trykkes der ikke på nogen taste indtil 10 sek efter at displaybelysningen er blevet tændt, slukkes denne for at skåne batterierne.

#### **Signaltone**

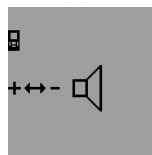

Signaltonen tændes og slukkes ved at trykke på funktionsskiftetasten **3** igen og igen, til visningen til tonindstilling fremkommer i displayet. Den ønskede indstilling vælges ved at trykke på plustasten **6** eller minustasten **12**. Den valgte tonindstilling bibeholdes,

når måleværktøjet slukkes og tændes.

#### **Skift måleenhed**

Til visning af måleværdierne kan du til enhver tid skifte måleenheden.

Der kan vælges mellem følgende måleenheder:

- Længdemåling: m, cm, mm,
- $-$  Flademåling: m<sup>2</sup>,
- Volumenmåling: m<sup>3</sup>.

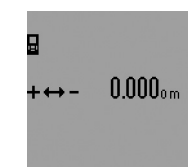

Måleenheden ændres ved at trykke på funktionsskiftetasten **3** igen og igen, til visningen for måleenhed skiftes fremkommer i displayet. Den ønskede måleenhed vælges ved at trykke på plustasten **6** eller minustasten **12**.

## **Målefunktioner Nem længdemåling**

Til længdemålinger trykkes på tasten **4**, til visningen for længdemåling  $\longmapsto$  fremkommer i displayet.

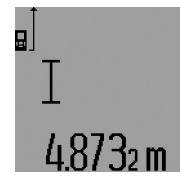

Når strålen skal rettes mod målet og til måling trykkes en gang kort på tasten måling **7**.

Måleværdien vises i resultatlinjen **c**. Ved flere længdemålinger efter hinanden vises resultaterne for de sidste målinger i måleværdilinjerne **a**.

#### **Konstant måling**

Ved den konstante måling kan måleværktøjet bevæges relativt i forhold til målet. Måleværdien aktualiseres ca. hver 0,5 sek. Du kan fjerne dig f.eks. fra en væg til den ønskede afstand, den aktuelle afstand kan aflæses hele tiden.

Til konstante målinger vælges først funktionen Længdemåling, herefter trykkes på tasten Måling **7**, indtil visningen for konstant måling fremkommer i displayet. Laseren tændes og målingen starter med det samme.

Bosch Power Tools 1 609 92A 0KT | (23.4.14)

#### **78** | Dansk

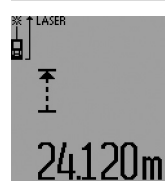

Den aktuelle måleværdi vises i resultatlinjen **c**.

Tryk kort på tasten Måling **7** for at afslutte den konstante måling. Den sidste måleværdi vises i resultatlinjen **c**. Med et langt tryk på tasten Måling **7** starter den konstante måling på ny.

Den konstante måling slukker automatisk efter 5 min. Den sidste måleværdi vises i resultatlinjen **c**.

#### **Min./max. måling (se Fig. F–G)**

Minimummålingen bruges til at beregne den korteste afstand ud fra et fast referencepunkt. Den er en hjælp f.eks. til beregning af lodrette eller vandrette linjer.

Maximummålingen bruges til at beregne den længste afstand ud fra et fast referencepunkt. Den er en hjælp f.eks. til beregning af diagonale linjer.

Til den enkelte min./max. måling vælges først funktionen Længdemåling, herefter trykkes på tasten **13**. I resultatlinjen **c** vises **"min"** for minimumsmåling. For max. målinger trykkes på tasten 13 på ny, så "max" vises i resultatlinjen. Tryk så på tasten Måling **7**. Laseren tændes og målingen starter.

Bevæg laseren frem og tilbage hen over det ønskede mål (f.eks. rummets loft ved beregning af diagonale linjer), så referencepunktet for målingen (f.eks. anslagsstiftens spids **18**) altid bliver det samme sted.

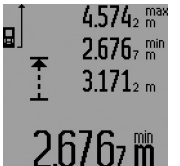

I resultatlinjen **c** vises (afhængigt af den valgte funktion) den min. eller max. måleværdi. Den overskrives altid, hvis den aktuelle længdemåleværdi er mindre eller større end den hidtidige min. eller max. værdi. I måleværdilinjerne **a** fremkommer den

maximale ("max"), den minimale ("min") og den aktuelle måleværdi.

Min./max. målingen afsluttes ved kort at trykke på tasten Måling **7**. Målingen starter igen ved at trykke på tasten Måling en gang til.

Min./max. målingen kan også bruges i andre målefunktioner (f.eks. flademåling). Tryk hertil ved den pågældende beregning af enkelte måleværdier en gang på tasten **13** for minimumsmåling hhv. to gange til maximal måling. Tryk så på tasten Måling **7** for at tænde for laserstrålen. Bevæg måleværktøjet, så den ønskede min. eller max. værdi måles og tryk på tasten Måling **7** for at overtage min. eller max. værdien i den løbende beregning.

Ved tidsforsinket længdemåling og i opmærkningsfunktionen er min. og max. målinger ikke mulige.

Min./max. målingen slukker automatisk efter 5 min.

#### **Flademåling**

Til flademålinger trykkes på tasten **4**, til visningen for flade $m\text{dling} \Box$  fremkommer i displayet.

Mål herefter længde og bredde en ad gangen lige som ved en længdemåling. Mellem de to målinger er laserstrålen tændt.

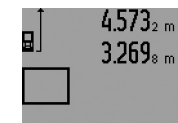

Når den anden måling er færdig, beregnes fladen automatisk og vises i resultatlinjen **c**. De enkelte værdier står i måleværdilinjerne **a**.

#### **Volumenmåling**

Til volumenmålinger trykkes på tasten **4**, til visningen for volumenmåling *fremkommer i displayet*.

Mål herefter længde, bredde og højde, lige som ved en længdemåling. Mellem de tre målinger er laserstrålen tændt.

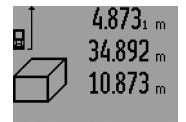

Når den tredje måling er færdig, beregnes volumenet automatisk og vises i resultatlinjen **c**. De enkelte værdier står i måleværdilinjerne **a**.

# 70mª

Værdier over 999999 m<sup>3</sup> kan ikke vises, i displayet fremkommer "ERROR" og "----". Inddel det volumen, der skal måles, i enkelte målinger, hvis værdier du beregner separat og herefter samler.

#### **Indirekte længdemåling (se Fig. H–K)**

Den indirekte længdemåling bruges til at beregne afstande, der ikke kan måles direkte, da strålen hindres af en forhindring eller fordi der ikke står nogen målflade til rådighed som reflektor. Korrekte resultater opnås kun, hvis de rette vinkler, der kræves af den pågældende måling, overholdes nøje (den pythagoræiske læresætning).

Sørg for, at målingens referencepunkt (f.eks. bagkant på måleværktøj) bliver nøjagtigt samme sted ved alle målinger inden for en måleproces (undtagelse: trapezmåling).

Mellem de enkelte målinger forbliver laserstrålen tændt.

Til den indirekte længdemåling står der fire målefunktioner til rådighed, med hvilke der kan beregnes forskellige strækninger. Til valg af målefunktionen trykkes på funktionsskiftetasten **3**, til symbolet for den ønskede målefunktion vises i displayet.

#### **a) Enkelt Pythagoras-måling (se Fig. H)**

Tryk på funktionsskiftetasten **3**, til visningen for den enkelte Pythagoras-måling *.*: ef fremkommer i displayet.

Mål lige som ved en længdemåling strækningerne "1" og "2" i denne rækkefølge. Sørg for, at der er en ret vinkel mellem strækningen **"1"** og den søgte strækning **"E"**.

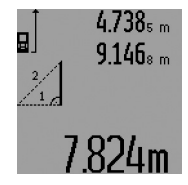

Når den sidste måling er færdig, vises resultatet for den søgte strækning **"E"** i resultatlinjen **c**. De enkelte værdier står i måleværdilinjerne **a**.

#### **b) Dobbelt Pythagoras-måling (se Fig. I)**

Tryk på funktionsskiftetasten **3**, til visningen for den dobbelte Pythagoras-måling  $\mathbb{N}$  fremkommer i displayet.

Mål lige som ved en længdemåling strækningerne **"1"**, **"2"** og **"3"** i denne rækkefølge. Sørg for, at der er en ret vinkel mellem strækningen "1" og den søgte strækning "E".

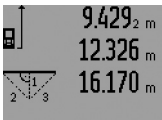

Når den sidste måling er færdig, vises resultatet for den søgte strækning **"E"** i resultatlinjen **c**. De enkelte vær-

dier står i måleværdilinjerne **a**.

## **c) Kombineret Pythagoras-måling (se Fig. J)**

Tryk på funktionsskiftetasten **3**, til visningen for den kombinerede Pythagoras-måling ﷺ fremkommer i displayet.

Mål lige som ved en længdemåling strækningerne "1", "2" og **"3"** i denne rækkefølge. Sørg for, at der er en ret vinkel mellem strækningen "1" og den søgte strækning "E".

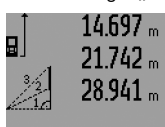

Når den sidste måling er færdig, vises resultatet for den søgte strækning **"E"** i resultatlinjen **c**. De enkelte værdier står i måleværdilinjerne **a**.

# $R$ 909m

## **d) Trapezmåling (se Fig. K)**

Tryk på funktionsskiftetasten **3**, til visningen for trapexmålingen  $\leqslant$  fremkommer i displayet.

Mål lige som ved en længdemåling strækningerne **"1"**, **"2"** og **"3"** i denne rækkefølge. Sørg for, at målingen af strækningen **"3"** starter nøjagtigt i strækningens endepunkt **"1"** og at der er en ret vinkel mellem strækningerne "1" og "2" samt mellem **"1"** og **"3"**.

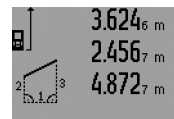

Når den sidste måling er færdig, vises resultatet for den søgte strækning **"E"** i resultatlinjen **c**. De enkelte værdier står i måleværdilinjerne **a**.

#### **Tidsforsinket længdemåling**

Den tidsforsinkede længdemåling hjælper f.eks. i forbindelse med måling på vanskeligt tilgængelige steder eller hvis bevægelser af måleværktøjet skal forhindres under målearbejdet. Til tidsforsinket længdemåling trykkes på funktionsskiftetasten 3, til visningen for tidsforsinket længdemåling **frem**kommer i displayet.

I måleværdilinjen **a** vises det tidsrum, der går fra udløsning til måling finder sted. Tidsrummet indstilles ved at trykke på plustasten **6** eller minustasten **12** i 1 sek til 60 sek.

# 9 ල |  $\prod_{i=1}^{n}$ JM

Tryk så på tasten Måling **7** for at tænde for laserstrålen og rette den mod målpunktet. Tryk igen på tasten Måling **7** for at udløse målingen. Målingen gennemføres efter det valgte tidsrum. Måleværdien vises i resultatlinjen **c**.

Addition og subtraktion af måleresultater samt min./max. måling er ikke mulig i forbindelse med tidsforsinket længdemåling.

#### **Måling af vægflade (se Fig. L)**

Vægflademålingen bruges til at beregne summen af flere enkelte flader med en fælles højde.

I det illustrerede eksempel skal den samlede flade for flere vægge berenes, der har den samme rumhøjde **A**, men forskellige længder **B**.

Til vægflademålinger trykkes på funktionsskiftetasten **3**, til visningen for vægflademåling  $\Box$  fremkommer i displayet. Mål rumhøjden **A** lige som ved en længdemåling. Måleværdien (**"cst"**) vises i den øverste måleværdilinje **a**. Laseren bliver ved med at være tændt.

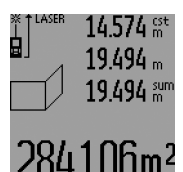

Mål herefter længden **B**<sub>1</sub> for den første væg. Fladen beregnes automatisk og vises i resultatlinjen **c**. Længdemåleværdien står i den mellemste måleværdilinje **a**. Laseren bliver ved med at være tændt.

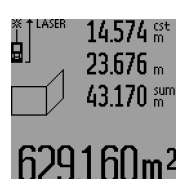

Mål herefter længden **B**<sub>2</sub> for den anden væg. Enkeltmåleværdien, der vises i den mellemste måleværdilinje **a**, adderes til længden  $B_1$ . Summen af de to længder ("sum", der vises i den nederste måleværdilinje **a**), multipliceres med den gemte højde **A**. Den samlede

fladeværdi vises i resultatlinjen **c**.

Det er muligt at måle så mange yderligere længder **B**<sub>x</sub> som du vil, der adderes automatisk og multipliceres med højden **A**.

Forudsætning for en korrekt fladeberegning er, at den første, målte længde (i eksemplet rumhøjden **A**) for alle delflader er identisk.

Til en ny vægflademåling med ny rumhøjde **A** trykkes tre gange på tasten **16**.

#### **Opmærkningsfunktion (se Fig. M)**

Opmærkningsfunktionen bruges til at afsætte en fast strækning (opmærkningsværdi), der kan måles eller indtastes. Den hjælper f.eks. med at markere afstande for mellemvægge i mørtelfrit elementbyggeri.

Til opmærkningsfunktionen trykkes på funktionsskiftetasten **3**, til visningen for opmærkningsfunktionen  $\frac{17}{11}$  fremkommer i displayet.

Opmærkningsværdien kan indstilles på følgende måde:

– En kendt værdi indtastes ved at trykke på plustasten **6** eller minustasten **12**, til den ønskede værdi vises i den øverste måleværdilinje **a**. Trykkes i lang tid på plustasten **6** eller

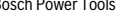

Dansk | **79**

#### **80** | Dansk

minustasten **12**, løber værdierne kontinuerligt videre. Laseren tændes ikke endnu.

- Opmærkningsværdien måles ved at trykke en gang kort på tasten Måling **7** for at rette strålen mod målet og en gang til kort for at måle. Herefter forbliver laserstrålen tændt.
- Den målte eller indtastede opmærkningsværdi korrigeres ved at trykke på plustasten **6** eller minustasten **12**.

Når opmærkningsværdien er fastlagt, trykkes i lang tid på tasten Måling **7** for at starte målingen.

Bevæg nu måleværktøjet til opmærkning i den ønskede retning. I resultatlinjen **c** vises den aktulle måleværdi for den samlede målestrækning hele tiden. I den øverste måleværdilinje **a** står stadigvæk den valgte opmærkningsværdi.

I den mellemste og nederste måleværdilinje **a** står faktoren (**"x"**), hvor mange gange opmærkningsværdien findes i den samlede målestrækning, og differencen ("dif") mellem et multiplum af opmærkningsværiden og den samlede strækning (i hele tal).

Er den samlede målestrækning noget mindre end et multiplum (i hele tal), så vises en negativ differenceværdi og det næsthøjeste multiplum af opmærkningsværdien.

Bevæg måleværktøjet, indtil det ønskede multiplum af opmærkningsværdien står i den mellemste måleværdilinje **a** og differenceværdien er "0,0 m" i den nederste måleværdilinie **a**. Afsæt så referencepunktet for målingen.

#### Eksempler:

a) Positiv differenceværdi:  $7,4 m = (12 \times 0.6 m) + 0.2 m$ 

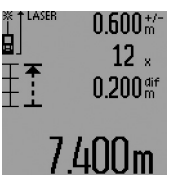

I en samlet strækning på 7,4 m findes afsætteværdien 0,6 m 12 gange. Desuden indeholder den samlede strækning endnu en rest på 0,2 m. Afkort afstanden mellem måleværktøj og udgangspunkt med differenceværdien 0,2 m og afsæt så længden.

b) Negativ differenceværdi:  $7,0$  m =  $(12 \times 0,6 \text{ m}) - 0,2 \text{ m}$ 

 $0.600$   $\mathrm{m}$   $\sim$ ġ  $12 \times$  $-0.200$  air  $.000<sub>m</sub>$ 

I en samlet strækning på 7,0 m mangler der 0,2 m for at afsætteværdien 0,6 m findes 12 gange. Øg afstanden mellem måleværktøj og udgangspunkt med 0,2 m og afsæt så længden.

Tryk kort på tasten Måling **7** for at af-

bryde opmærkningsfunktionen. Med et langt tryk på tasten Måling **7** starter opmærkningsfunktionen på ny (med samme opmærkningsværdi).

Opmærkningsfunktionen slukker automatisk efter 5 min. Funktionen forlades på et tidligere tidspunkt ved at trykke på en af tasterne for målefunktioner.

#### **Liste over de sidste måleværdier**

Måleværktøjet gemmer de sidste 30 måleværdier og deres beregninger og viser dem i omvendt rækkefølge (den sidste måleværdi først).

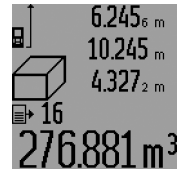

Tryk på tasten **15** for at hente de gemte målinger frem. I displayet fremkommer resultatet af den sidste måling, hertil indikatoren for måleværdilisten**d** samt en tæller til nummerering af de viste målinger.

Er der ikke gemt nogle yderligere målinger næste gang der trykkes på tasten **15**, springer måleværktøjet tilbage til den sidste målefunktion. Måleværdilisten forlades ved at trykke på en af tasterne til målefunktioner.

Den aktuelle indtastning i måleværdilisten slettes ved kort at trykke på tasten **16**. Hele måleværdilisten slettes ved at trykke på tasten Måleværdiliste **15** og holde den nede samtidigt med at du kort trykker på tasten **16**.

#### **Måleværdier slettes**

Med et kort tryk på tasten **16** kan du slette den sidst beregnede enkelte måleværdi i alle målefunktioner. Ved at trykke flere gange kort på tasten slettes de enkelte måleværdier i omvendt rækkefølge.

I funktionen Vægflademåling slettes den sidste enkelte måleværdi, første gang der trykkes kort på tasten **16**, anden gang der trykkes på tasten, slettes alle længder **B**<sub>x</sub> og tredje gang der trykkes på tasten, slettes rumhøjden **A**.

#### **Måleværdier adderes**

Måleværdier adderes ved først at gennemføre en vilkårlig måling eller vælge en indtastning i måleværdilisten. Tryk så på plustasten 6. I displayet fremkommer til bekræftelse "+". Gennemfør så en yderligere måling eller vælg en anden indtastning i måleværdilisten.

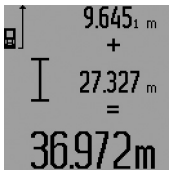

Tryk til kontrol af summen af de to målinger på resultattasten **5**. Beregningen vises i måleværdilinjerne **a**, summen ses i resultatlinjen **c**. Når summen er beregnet, kan der ad-

deres yderligere måleværdier eller indtastninger fra måleværdilisten til

dette resultat ved at trykke på plustasten **6** før målingen. Additionen afsluttes ved at trykke på resultattasten **5**.

Henvisninger til addition:

- Længde-, flade- og volumenværdier kan ikke adderes blandet. Adderes der f.eks. en længde- og en fladeværdi, fremkommer efter tryk på resultattasten 5 kort "ERROR" i displayet. Herefter skifter måleværktøjet til den sidst aktive målefunktion.
- Der adderes altid resultatet af en måling (f.eks. volumenværdi), ved konstante målinger måleværdien i resultatlinjen **c**. Det er ikke muligt at addere enkelte måleværdier fra måleværdilinjerne **a**.
- Ved tidsforsinket længdemåling og i opmærkningsfunktionen er additioner ikke mulige, påbegyndte additioner afbrydes ved skift til disse funktioner.

#### **Måleværdier subtraheres**

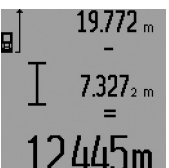

Til subtraktion af måleværdier trykkes på minustasten **12**, i displayet fremkommer til bekræftelse **..-**". Den yderligere fremgangsmåde er i analogi med "Måleværdier adderes".

#### **Arbejdsvejledning**

#### **Generelle henvisninger**

Modtagerlinsen **26** og udgangen på laserstrålen **27** må ikke være tildækket under målingen.

Måleværktøjet må ikke bevæges, mens der måles (med undtagelse af funktionerne konstant måling og min./max. måling og opmærkningsfunktion). Anbring derfor helst måleværktøjet op ad en fast anslags- eller kontaktflade.

#### **Påvirkninger af måleområdet**

Måleområdet afhænger af lysforholdene og målfladens reflektionsegenskaber. For bedre at kunne se laserstrålen, når der arbejdes ude i det fri og når solen er meget stærk, anbefales det at bruge de specielle laserbriller **31** (tilbehør) og lasermåltavlen **32** (tilbehør), eller sørg for at afskygge målfladen.

#### **Påvirkninger af måleresultatet**

På grund af fysiske effekter kan det ikke udelukkes, at der opstår fejlmålinger, når der måles på forskellige overflader. Herunder forstås:

- gennemsigtige overflader (f. eks. glas, vand),
- spejlende overflader (f.eks. poleret metal, glas),
- porøse overflader (f.eks. isoleringsmaterialer),
- strukturerede overflader (f.eks. råpuds, natursten).

Brug på disse overflader i givet fald laser-måltavlen **32** (tilbehør).

Fejlmålinger er desuden mulige, hvis strålen rettes skråt mod målflader.

Ligeledes kan luftlag med forskellige temperaturer eller indirekte modtagede reflektioner påvirke måleværdien.

#### **Måle med anslagsstift (se Fig. B, C, F og G)**

Anslagsstiften **18** er god at bruge f.eks. til måling fra hjørner (rumdiagonal) eller vanskeligt tilgængelige steder som f.eks. rullejalousiskinner.

Tryk på låsen **1** til anslagsstiften for at klappe stiften ud eller ind eller ændre dens position.

Til målinger fra udvendige hjørner klappes anslagsstiften ud til siden, til målinger fra bagkanten på anslagsstiften klappes den bagud.

Indstil referenceniveauet til målinger med anslagsstift tilsvarende ved at trykke på tasten **8** (til målinger med sidevendt anslagsstift på måling fra bagkant på måleværktøj).

#### **Positionering med libelle**

Libellen **14** muliggør en nem vandret indstilling af måleværktøjet. Dermed kan strålen nemmere rettes mod målflader, især mod større afstande.

Libellen **14** er i kombination med laserstrålen ikke egnet til nivellering.

#### **Strålen rettes mod målet med måloptik (GLM 250 VF) (se Fig. N)**

Linjen gennem måloptikken og laserstrålen forløber parallelt i forhold til hinanden. Dette gør det muligt at rette strålen præcist mod målet over lange afstande, hvis laserpunktet ikke mere kan ses med det blotte øje.

Kig gennem søgeren **10** i måloptikken for at rette strålen mod målet. Sørg for, at vinduet **25** i måloptikken er fri og ren.

**Bemærk:** I det nære område dækker det faktiske og det viste målpunkt ikke over hinanden.

#### **Rette strålen mod målfladen med indstillingshjælp (se Fig. O)**

Indstillingshjælpen **24** gør det nemmere at rette strålen mod målfladen over større afstande. Ret blikket langs med indstillingshjælpen på siden af måleværktøjet. Laserstrålen forløber parallelt med denne linje.

#### **Arbejde med stativet (tilbehør)**

Det er især nødvendigt at bruge et stativ ved store afstande. Anbring måleværktøjet med 1/4"-gevindet **21** på hurtigskiftepladen til stativet **30** eller til et almindeligt fotostativ. Skru det fast med hurtigskiftepladens stilleskrue.

Indstil referenceniveauet til målinger med stativ ved at trykke tilsvarende på tasten **8** (referenceniveau gevind).

#### **Fejl – Årsager og afhjælpning**

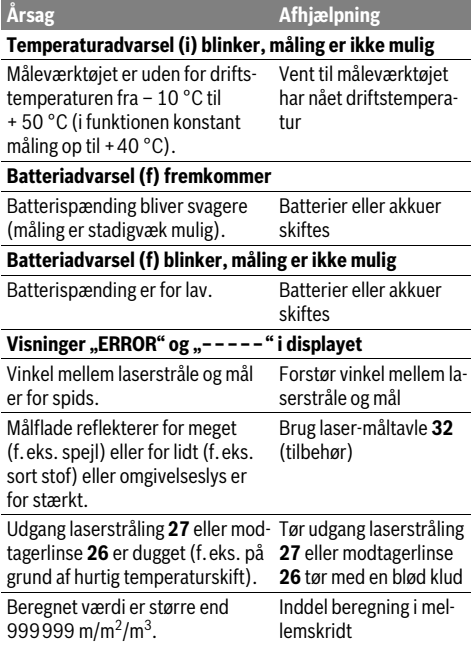

### **82** | Dansk

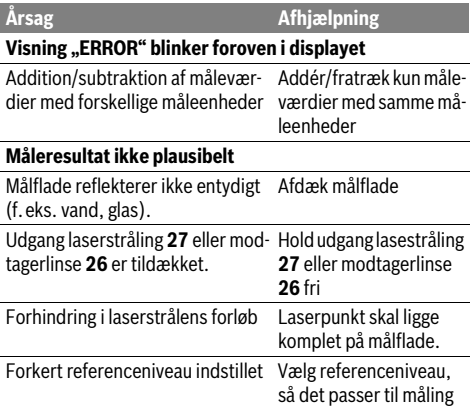

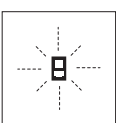

Måleværktøjet, at hver enkelt måling gennemføres korrekt. Konstateres en defekt, blinker kun det symbol, der ses her til venstre, i displayet. I dette tilfælde eller hvis ovennævnte afhjælpningsforanstaltninger

ikke kan afhjælpe en fejl, afleveres måleværktøjet til din forhandler, der sørger for at lede det videre til Bosch-kundeservice.

#### **Måleværktøjets nøjagtighedskontrol**

Måleværktøjets nøjagtighed kontrolleres på følgende måde:

- Vælg en uforanderlig målestrækning med en længde på ca. 1 til 10 m, som du kender længden på (f.eks. rumbredde, døråbning). Målestrækningen skal ligge i det indvendige rum, målingens målflade skal være glat og godt reflekterende.
- Mål strækningen 10 gange i træk.

De enkelte målinger må max. afvige ±1,5 mm fra middelværdien. Fasthold måleresultaterne i en måleprotokol, så det er muligt at sammenligne nøjagtigheden af resultaterne på et senere tidspunkt.

# **Vedligeholdelse og service**

#### **Vedligeholdelse og rengøring**

Opbevar og transportér kun måleværktøjet i den medleverede beskyttelsestaske.

Renhold måleværtøjet.

Dyp ikke måleværktøjet i vand eller andre væsker.

Tør snavs af værktøjet med en fugtig, blød klud. Anvend ikke rengørings- eller opløsningsmidler.

Især modtagerlinsen **26** skal plejes på den samme omhyggelige måle som briller eller linsen på et fotoapparat.

Måleværktøjets 10-cifrede typenummer (se typeskilt) skal altid angives ved forespørgsler og bestilling af reservedele.

Send altid måleværktøjet til reparation i beskyttelsestasken **28**.

#### **Kundeservice og brugerrådgivning**

Kundeservice besvarer dine spørgsmål vedr. reparation og vedligeholdelse af dit produkt samt reservedele. Eksplosionstegninger og informationer om reservedele findes også under:

#### **www.bosch-pt.com**

Bosch brugerrådgivningsteamet vil gerne hjælpe dig med at besvare spørgsmål vedr. vores produkter og deres tilbehør.

#### **Dansk**

Bosch Service Center Telegrafvej 3 2750 Ballerup På www.bosch-pt.dk kan der online bestilles reservedele eller oprettes en reparations ordre. Tlf. Service Center: 44898855 Fax: 44898755 E-Mail: vaerktoej@dk.bosch.com

#### **Bortskaffelse**

Måleværktøj, tilbehør og emballage skal genbruges på en miljøvenlig måde.

#### **Gælder kun i EU-lande:**

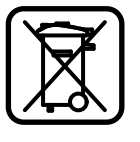

Smid ikke måleværktøj ud sammen med det almindelige husholdningsaffald! Iht. det europæiske direktiv 2012/19/EU om affald af elektrisk og elektronisk udstyr skal kasseret måleværktøj indsamles separat og genbruges iht. gældende miljøforskrifter.

#### **Ret til ændringer forbeholdes.**

1 609 92A 0KT | (23.4.14) Bosch Power Tools

# **Svenska**

### **Säkerhetsanvisningar**

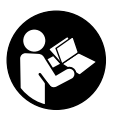

**Samtliga anvisningar ska läsas och följas för att arbetet med mätverktyget ska bli riskfritt och säkert. Håll varselskyltarna på mätverktyget tydligt läsbara. FÖRVARA DESSA ANVISNINGAR SÄKERT OCH LÅT DEM FÖLJA MED MÄTVERKTYGET.**

- ▶ Se upp om andra hanterings- eller justeringsutrust**ningar än de som angivits här eller andra metoder används finns risk för farlig strålningsexposition.**
- **Mätverktyget levereras med en varningsskylt (visas på bilden av mätverktyget på grafiksidan med nummer 19).**

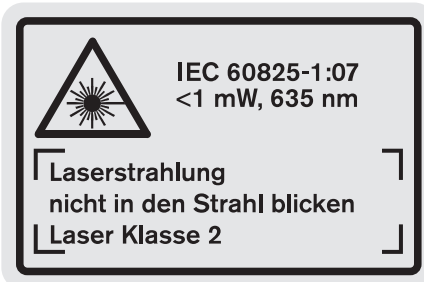

 **Klistra medföljande dekal i ditt eget språk över varningsskylten om den avviker från språket i ditt land.**

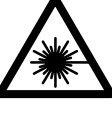

**Rikta inte laserstrålen mot människor eller djur och rikta inte heller själv blicken mot den direkta eller reflekterade laserstrålen.** Därigenom kan du blända personer, orsaka olyckor eller skada ögat.

- **Om laserstrålen träffar ögat, blunda och vrid bort huvudet från strålen.**
- **Gör inga ändringar på laseranordningen.**
- **Lasersiktglasögonen får inte användas som skyddsglasögon.** Lasersiktglasögonen förbättrar laserstrålens siktbarhet men skyddar inte mot laserstrålning.
- **Lasersiktglasögonen får inte användas som solglasögon eller i trafiken.** Lasersiktglasögonen skyddar inte fullständigt mot UV-strålning och reducerar förmågan att uppfatta färg.
- **Låt endast kvalificerad fackpersonal reparera mätverktyget med originalreservdelar.** Detta garanterar att mätverktygets säkerhet upprätthålls.
- **Låt inte barn utan uppsikt använda lasermätverktyget.**  Risk finns för att personer oavsiktligt bländas.
- **Mätverktyget får inte användas i explosionsfarlig miljö som innehåller brännbara vätskor, gaser eller damm.**  Mätverktyg kan ge upphov till gnistor som antänder dammet eller ångorna.

# **Produkt- och kapacitetsbeskrivning**

Fäll upp sidan med illustration av mätverktyget och håll sidan uppfälld när du läser bruksanvisningen.

#### **Ändamålsenlig användning**

Mätverktyget är avsett för mätning av distans, längd, höjd, avstånd och för beräkning av ytor och volymer. Mätverktyget är avsett för mätningar inom- och utomhus.

### **Tekniska data**

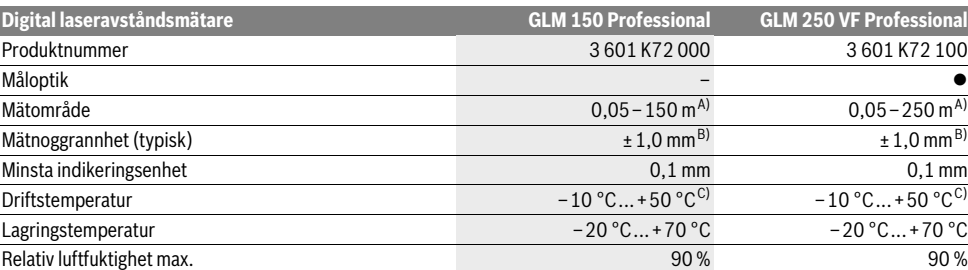

A) Räckvidden blir allt större ju bättre laserljuset reflekterar från målytan (spridande, inte speglande) och ju klarare laserpunkten är i relation till omgivningsljuset (inomhus, skymning). Vid ogynnsamma villkor (t.ex. mätning utomhus vid kraftigt solsken) kan det vara nödvändigt att använda en måltavla.

B) Vid ogynnsamma förhållanden som t.ex. kraftigt solsken eller dåligt reflekterande yta kan avvikelsen uppgå till ±20 mm på ett avstånd om 150 m. Vid ogynnsamma förhållanden måste man räkna med en avvikelse på ±0,05 mm/m.

C) Vid kontinuerlig mätning är max. drifttemperatur +40 °C.

D) Med 1,2 V-battericeller kan ett mindre antal mätningar utföras än med 1,5 V-batterier. Angiven batterilivslängd hänför sig till mätningar utan displaybelysning och ljudsignal.

Serienumret **20** på typskylten identifierar mätverktyget entydigt.

Bosch Power Tools 1 609 92A 0KT | (23.4.14)

### **84** | Svenska

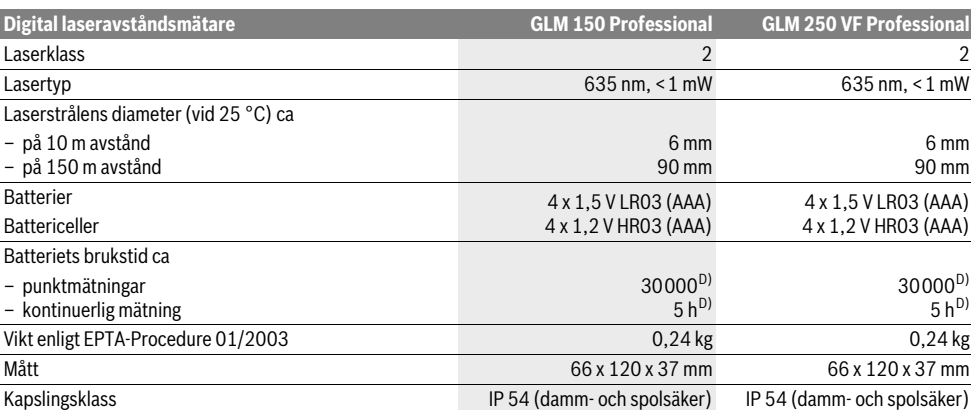

A) Räckvidden blir allt större ju bättre laserljuset reflekterar från målytan (spridande, inte speglande) och ju klarare laserpunkten är i relation till omgivningsljuset (inomhus, skymning). Vid ogynnsamma villkor (t.ex. mätning utomhus vid kraftigt solsken) kan det vara nödvändigt att använda en måltavla.

B) Vid ogynnsamma förhållanden som t.ex. kraftigt solsken eller dåligt reflekterande yta kan avvikelsen uppgå till ±20 mm på ett avstånd om 150 m. Vid ogynnsamma förhållanden måste man räkna med en avvikelse på ±0,05 mm/m.

C) Vid kontinuerlig mätning är max. drifttemperatur +40 °C.

D) Med 1,2 V-battericeller kan ett mindre antal mätningar utföras än med 1,5 V-batterier. Angiven batterilivslängd hänför sig till mätningar utan displaybelysning och ljudsignal.

Serienumret **20** på typskylten identifierar mätverktyget entydigt.

#### **Illustrerade komponenter**

Numreringen av komponenterna hänvisar till illustration av mätverktyget på grafiksidan.

- **1** Låsning av anslagsstiftet
- **2** Knapp permanent laserstråle
- **3** Funktionsomkopplingsknapp
- **4** Knapp för längd-, yt- och volymmätning
- **5** Resultatknapp
- **6** Plusknapp
- **7** Knapp för mätning och kontinuerlig mätning
- **8** Knapp för val av referensplan
- **9** Display
- **10** Sökare med måloptik (GLM 250 VF)
- **11** Knapp för displaybelysning
- **12** Minusknapp
- **13** Knapp för minimum- och maximummätning
- **14** Vattenpasslibell
- **15** Knapp för mätvärdeslista
- **16** På-Av-knapp och minnets raderingsknapp
- **17** Fäste för handlovsrem
- **18** Anslagsstift
- **19** Laservarningsskylt
- **20** Serienummer
- **21** 1/4"-gänga
- **22** Batterifack
- 
- **23** Batterifackets låsning
- **24** Inriktningshjälp
- **25** Fönster med måloptik (GLM 250 VF)
- **26** Mottagarlins
- **27** Laserstrålens utgång
- **28** Skyddsfodral
- **29** Handlovsrem
- **30** Stativ\*
- **31** Lasersiktglasögon\*
- **32** Lasermåltavla\*

#### **\* I bruksanvisningen avbildat och beskrivet tillbehör ingår inte i standardleveransen.**

#### **Indikeringselement**

- **a** Mätvärdesrader
- **b** Felindikering **"ERROR"**
- **c** Resultatrad
- **d** Indikator mätvärdeslist
- **e** Mätfunktioner
	- Längdmätning  $\overline{\phantom{0}}$
	- Ytmätning  $\Box$
	- $\bigoplus$ Volymmätning
	- Kontinuerlig mätning  $|\cdots|$
- **min**

**max** Minimum-/maximummätning

- Enkel Pythagorasmätning  $\,{}^{2}_{1}$
- Dubbel Pythagorasmätning  $\mathbb{Z}$
- Kombinerad Pythagorasmätning 1 <sup>3</sup> <sup>2</sup>
- Trapetsmätning  $\sum_{\text{bad}}$
- $\odot$ Timerfunktion
- $\Box$ Väggytsmätning
- Ħ Utstakningsfunktion
- **f** Batterivarning
- **g** Mätningens referensplan

- **h** Lasern påkopplad
- **i** Temperaturvarning

### **Montage**

#### **Insättning/byte av batterier**

För mätverktyget rekommenderar vi alkali-mangan-primärbatterier eller laddningsbara sekundärbatterier.

Med 1,2 V-sekundärbatterier kan ett mindre antal mätningar utföras än med 1,5 V-primärbatterier.

Öppna batterifacket **22** genom att vrida spärren **23** till läget  $\log$  och dra ut batterifacket.

Vid insättning av batterierna kontrollera korrekt polning enligt bild i batterifacket.

Dyker batterisymbolen  $\Rightarrow$  första gången upp på displayen kan ännu minst 100 mätningar utföras. Funktionen kontinuerlig mätning är avaktiverad.

När batterisymbolen  $\rightharpoonup$  blinkar, måste batterierna resp. battericellerna bytas ut. Mätning kan inte längre utföras.

Alla batterier ska bytas samtidigt. Använd endast batterier av samma fabrikat och med samma kapacitet.

 **Ta bort batterierna om mätverktyget inte används under en längre tid.** Batterierna kan vid långtidslagring korrodera och självurladdas.

# **Drift**

#### **Driftstart**

- **Skydda mätverktyget mot väta och direkt solljus.**
- **Mätverktyget får inte utsättas för extrema temperaturer eller stora temperaturvariationer.** Undvik t.ex. att låta mätinstrumentet ligga i en bil undre längre tid. Låt mätverktyget anta omgivningens temperatur före användning om det har utsatts för större temperaturförändringar.
- **Undvik att utsätta mätverktyget för kraftiga stötar eller fall.** Efter kraftig yttre påverkan ska mätverktygets noggrannhet kontrolleras innan arbetet fortsättes (se "Kontroll av mätverktygets noggrannhet", sidan 90).

#### **In- och urkoppling**

 **Lämna inte påkopplat mätverktyg utan uppsikt, stäng alltid av mätverktyget efter avslutat arbete.** Risk finns att andra personer bländas av laserstrålen.

För **Inkoppling** av mätverktyget finns följande alternativ.

- Tryck På-Av-knappen **16**: Mätverktyget slås på och står i funktionen längdmätning. Lasern slås inte på.
- Kort tryckning på knappen mätning **7**: Mätverktyget och lasern slås på. Mätverktyget står i funktionen längdmätning.
- Lång tryckning på knappen mätning **7**: Mätverktyget och lasern slås på. Mätverktyget står i funktionen kontinuerlig mätning.
- **Rikta aldrig laserstrålen mot människor eller djur och rikta inte heller blicken mot laserstrålen även om du står på längre avstånd.**

För **frånkoppling** av mätverktyget tryck på På-Av-knappen **16**.

Om under ca 5 minuter ingen knapp trycks på mätverktyget stängs det automatiskt av för att skona batterierna.

Vid automatisk avstängning kvarstår alla sparade värden.

#### **Mätning**

Efter påslag står mätverktyget alltid i funktionen längdmätning eller kontinuerlig mätning. Andra mätfunktioner kan ställas in med motsvarande funktionsknapp (se "Mätfunktioner", sidan 86).

Vid inkoppling är mätverktygets bakkant referensplanet för mätning. Med knappen referensplan **8** kan referensplanet ändras (se "Val av referensplan (se bilder A–E)", sidan 85). Efter val av mätfunktion och referensplan sker alla andra steg automatiskt när knappen Mätning **7** trycks.

Lägg upp mätverktyget med valt referensplan mot önskad mätlinje (t.ex. vägg).

Tryck för inkoppling av laserstrålen knappen Mätning **7**.

 **Rikta aldrig laserstrålen mot människor eller djur och rikta inte heller blicken mot laserstrålen även om du står på längre avstånd.**

Sikta laserstrålen mot målytan. Tryck för utlösning av mätning på nytt helt kort knappen Mätning **7**.

Vid påslagen permanent laserstråle startar mätningen redan när knappen för mätning **7** trycks för första gången. I funktionen kontinuerlig mätning startar mätningen genast när funktionen slås på.

Mätvärdet visas i typiska fall mellan 0,5 s och högst 4 s. Mättiden är beroende av avstånd, ljusförhållanden och målytans reflexionsegenskaper. Avslutad mätning signaleras med en signal. Efter avslutad mätning kopplas laserstrålen automatiskt från.

Om ca 20 s efter insiktning ingen mätning utförs, slås laserstrålen automatiskt från för att skona batterierna.

#### **Val av referensplan (se bilder A–E)**

För mätning kan fyra olika referensnivåer väljas:

- mätverktygets bakre kant eller främre kant vid uppfällt anslagsstift **18** (t.ex. uppläggning mot yttre hörnen),
- spetsen på bakåt uppfällt anslagsstift **18** (t.ex. för mätningar ur hörn),
- mätverktygets främre kant (t.ex. vid mätning från bordskant),
- från gängan **21** (t.ex. för mätning med stativ).

För val av referensplan tryck upprepade gånger knappen **8** tills önskat referensplan visas på displayen. Vid varje påslag är mätverktygets bakre kant förinställd som referensplan.

En ändring av referensplanet efter utförda mätningar (t.ex. vid indikering av mätvärden i mätvärdeslistan) är inte möjlig.

#### **Kontinuerlig laserstråle**

Mätverktyget kan vid behov ställas om för kontinuerlig laserstråle. Tryck knappen för kontinuerlig laserstråle **2**. På displayen lyser **"LASER"** kontinuerligt.

#### **86** | Svenska

#### **Rikta aldrig laserstrålen mot människor eller djur och rikta inte heller blicken mot laserstrålen även om du står på längre avstånd.**

Laserstrålen kvarstår inkopplad i denna inställning även mellan mätningarna, för mätning behövs knappen Mätning **7** endast tryckas ned en gång.

För frånslag av permanent laserstråle tryck på nytt ned knappen **2** eller stäng av mätverktyget.

När den permanenta laserstrålen slås från under en mätning avslutas mätningen automatiskt.

#### **Displaybelysning**

Tryck för på- och frånslag av displaybelysningen knappen **11**. När ingen knapp trycks under 10 s efter det displaybelysning slagits på, slås belysningen från för att skona batterierna.

#### **Signal**

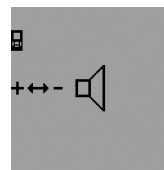

För på- och frånslag av ljudsignalen tryck upprepade gånger på funktionsomkopplingsknappen **3** tills ljudinställningen visas på displayen. Genom att trycka plusknappen **6** eller minusknappen **12** kan önskad inställning väljas.

Vald signalton kvarstår vid från- och påslag av mätverktyget.

#### **Växling av måttenhet**

För indikering av mätvärdena kan måttenheten när som helst kopplas om.

Följande måttenheter kan väljas:

- Längdmätning: m, cm, mm,
- $-$  Ytmätning: m<sup>2</sup>,
- Volymmätning: m<sup>3</sup>.

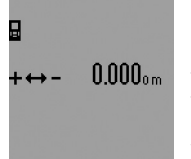

För omkoppling av måttenheten tryck upprepade gånger på funktionsomkopplingsknappen **3** tills måttenheten visas på displayen. Genom att trycka plusknappen **6** eller minusknappen **12** kan önskad måttenhet väljas.

#### **Mätfunktioner**

#### **Enkel längdmätning**

Tryck för längdmätning upprepade gånger knappen **4** tills längdmätning  $\longmapsto$  visas på displayen.

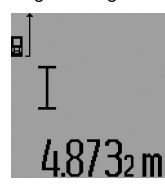

Tryck för inriktning och för mätning en gång kort ned knappen Mätning **7**. Mätvärdet visas i resultatraden **c**.

Vid flera längdmätningar i följd visas resultaten av de senaste mätningarna i mätvärdesraderna **a**.

#### **Kontinuerlig mätning**

Vid kontinuerlig mätning kan mätverktyget förflyttas i förhållande till målet varvid mätvärdet aktualiseras ca 0,5 s var. Mätverktyget kan t.ex. flyttas från en vägg till önskat avstånd, aktuellt avstånd kan hela tiden avläsas.

För kontinuerlig mätning välj först funktionen längdmätning och tryck sedan upprepade gånger på knappen mätning **7** tills kontinuerlig mätning visas på displayen  $\cdots$ ». Lasern slås på och mätningen startar genast.

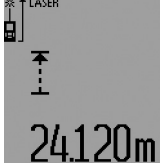

Aktuellt mätvärde visas i resultatraden **c**.

Genom att kort trycka på knappen mätning **7** avslutas den kontinuerliga mätningen. Sista mätvärdet visas i resultatraden **c**. Genom att länge trycka knappen mätning **7** startar

kontinuerlig mätning på nytt.

Den kontinuerliga mätningen slås automatiskt från efter 5 min. Sista mätvärdet visas i resultatraden **c**.

#### **Minimum-/maximummätning (se bilder F–G)**

Minimummätningen används för framtagning av det kortaste avståndet till en fast referenspunkt. Mätningen hjälper till att t.ex. bestämma lodlinjen eller horisontallinjen.

Maximummätningen används för framtagning av största avståndet till en fast referenspunkt. Mätningen hjälper till att t.ex. bestämma diagonallinjen.

För enkel minimum-/maximummätning välj först funktionen längdmätning och tryck sedan knappen **13**. I resultatraden **c** visas **"min"** för minimummätning. För maximummätning tryck på nytt knappen **13** så att **"max"** visas i resultatraden. Tryck sedan på knappen mätning **7**. Lasern slås på och mätningen startar.

Förflytta lasern fram och tillbaka över målet (t.ex. innertaket vid bestämning av diagonallinjen) så att mätningens referenspunkt (t.ex. spetsen på anslagsstiftet **18**) alltid står på samma ställe.

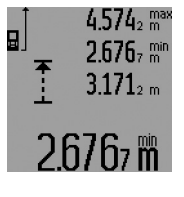

I resultatraden **c** visas (alltefter vald funktion) minimi- eller maximimätvärde. Värdet ersätts när aktuellt uppmätt längd är mindre eller större än tidigare minimi- eller maximivärde. I mätvärdesraderna **a** visas maximi- (**"max"**), minimi- (**"min"**) och aktuellt mätvärde.

Tryck för avslutning av minimum-/maximummätning kort ned knappen mätning **7**. Vid upprepad tryckning på knappen mätning startar mätningen på nytt.

Minimum-/maximummätningen kan även användas vid längdmätning inom andra mätfunktioner (t.ex. ytmätning). Tryck för bestämning av enkla mätvärden knappen **13** en gång för minimummätning eller två gånger för maximummätning. Tryck sedan knappen mätning **7** för påslag av laserstrålen. Förflytta mätverktyget så att önskat minimi- eller maximivärde mäts och tryck knappen mätning **7** för intagning av minimi- eller maximivärdet i aktuell beräkning.

Vid tidsfördröjd längdmätning och vid utstakningsfunktion kan minimum-/maximummätningar inte utföras.

Minimum-/maximummätningen slås automatiskt från efter 5 min.

1 609 92A 0KT | (23.4.14) Bosch Power Tools

#### **Ytmätning**

Tryck för ytmätning upprepade gånger knappen **4** tills ytmät $ning$  visas på displayen.

Mät sedan efter varandra längd och bredd som vid mätning av längd. Mellan de båda mätningar kvarstår lasern påkopplad.

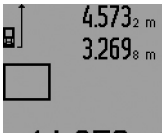

Efter andra mätningen beräknas ytan automatiskt och visas i resultatraden **c**. Enkelmätvärden visas i mätvärdesraderna **a**.

# 14953m2

#### **Volymmätning**

Tryck för volymmätning upprepade gånger knappen **4** tills volymmätning *v*isas på displayen.

Mät sedan efter varandra längd, bredd och höjd som vid mätning av längd. Mellan de båda mätningarna kvarstår lasern påkopplad.

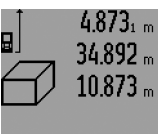

Efter tredje mätningen beräknas volymen automatiskt och visas i resultatraden **c**. Enkelmätvärdena visas i mätvärdesraderna **a**.

Värden överskridande 999 999 m $^3$  kan inte indikeras, på displayen visas **"ERROR"** och **"––––"**. Dela upp volymen på mindre enkelmätning för separat beräkning av värdena och slå sedan ihop dem.

#### **Indirekt längdmätning (se bilderna H–K)**

Indirekt längdmätning används för att mäta avstånd som inte kan mätas direkt, då strålen stöter mot hinder eller en reflekterande målyta saknas. Korrekt resultat uppnås endast när mätsträckan bildar en exakt rät vinkel (Pythagoras sats). Se till att mätningens referenspunkt (t.ex. mätverktygets bakkant) vid alla enkelmätningar inom mätningen är exakt på samma ställe (undantag: trapetsmätning).

Mellan enkelmätningarna kvarstår lasern påkopplad.

För indirekt längdmätning finns fyra mätfunktioner att tillgå med vilka olika sträckor kan bestämmas. För val av mätfunktionen tryck upprepade gånger funktionsomkopplingsknappen **3** tills symbolen för önskad mätfunktion visas på displayen.

#### **a) Enkel Pythagorasmätning (se bild H)**

Tryck upprepade gånger funktionsomkopplingsknappen **3** tills enkel Pythagorasmätning  ${\mathbb Z}$  visas på displayen.

Mät som vid en längdmätning i denna ordningsföljd sträckorna **"1"** och **"2"**. Se till att sträckan **"1"** och sökt sträcka **"E"** bildar en rät vinkel.

# $4.738$ <sub>5 m</sub> 9  $9.146$ <sub>8 m</sub>  $\frac{2}{4}$

Efter sista mätningen visas resultatet av sökt sträcka **"E"** i resultatraden **c**. Enkelmätvärdena visas i mätvärdesraderna **a**.

Svenska | **87**

#### **b) Dubbel Pythagorasmätning (se bild I)**

 $R24m$ 

Tryck upprepade gånger funktionsomkopplingsknappen **3** tills dubbel Pythagorasmätning  $\mathbb{W}$  visas på displayen. Mät som vid en längdmätning i denna ordningsföljd sträckorna **"1"**, **"2"** och **"3"**. Se till att sträckan **"1"** och sökt sträcka **"E"** bildar en rät vinkel.

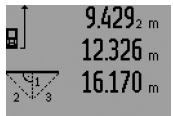

Efter sista mätningen visas resultatet av sökt sträcka **"E"** i resultatraden **c**. Enkelmätvärdena visas i mätvärdesraderna **a**.

#### **c) Kombinerad Pythagorasmätning (se bild J)**

Tryck upprepade gånger funktionsomkopplingsknappen **3** tills kombinerad Pythagorasmätning ﷺ visas på displayen.

Mät som vid en längdmätning i denna ordningsföljd sträckorna **"1"**, **"2"** och **"3"**. Se till att sträckan **"1"** och sökt sträcka **"E"** bildar en rät vinkel.

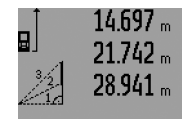

Efter sista mätningen visas resultatet av sökt sträcka **"E"** i resultatraden **c**. Enkelmätvärdena visas i mätvärdesraderna **a**.

# $\mathsf{R}\, \mathsf{Q} \mathsf{\Omega} \mathsf{Q}_\mathsf{m}$

#### **d) Trapetsmätning (se bild K)**

Tryck upprepade gånger funktionsomkopplingsknappen **3** tills trapetsmätning  $\mathbb{Z}$  visas på displayen.

Mät som vid en längdmätning i denna ordningsföljd sträckorna **"1"**, **"2"** och **"3"**. Kontrollera att mätningen av sträckan **"3"** startar exakt vid slutpunkten av sträckan **"1"** och att sträckorna **"1"** och **"2"** samt **"1"** och **"3"** bildar en rät vinkel.

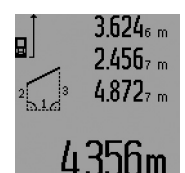

Efter sista mätningen visas resultatet av sökt sträcka **"E"** i resultatraden **c**. Enkelmätvärdena visas i mätvärdesraderna **a**.

# **Tidsfördröjd längdmätning**

Den tidsfördröjda längdmätningen underlättar t.ex. mätning vid svåråtkomliga ställen eller när mätverktygets rörelser skall förhindras under mätning.

Tryck för tidsfördröjd längdmätning upprepade gånger knappen 3 tills tidsfördröjd längdmätning  $\odot$  visas på displayen.

#### **88** | Svenska

I mätvärdesraden **a** visas tiden mellan utlösning och mätning. Tiden kan ställas in mellan 1 s och 60 s genom att trycka plusknappen **6** eller minusknappen **12**.

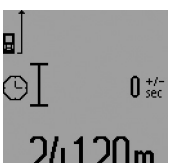

Tryck sedan knappen mätning **7** för att slå på laserstrålen och ta sikte på målpunkten. Tryck igen på knappen mätning **7** för utlösning av mätning. Mätningen sker efter vald tid. Mätvärdet visas i resultatraden **c**.

Addition och subtraktion av mätvärden är vid tidsfördröjd längdmätning inte möjlig och inte heller minimu-/maximummätning.

#### **Mätning av väggyta (se bild L)**

Mätning av väggytan används för att bestämma summan av flera enskilda ytor med gemensam höjd.

I visat exempel bestäms den totala ytan av flera väggar med samma rumshöjd **A** men med olika längd **B**.

Tryck för väggytmätning upprepade gånger funktionsomkopplingsknappen **3** tills väggytmätning  $\Box$  visas på displayen.

Mät rumshöjden **A** på samma sätt som längden. Mätvärdet visas (**"cst"**) i övre mätvärdesraden **a**. Lasern kvarstår påkopplad.

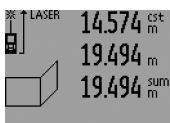

Mät nu första väggens längd **B**<sub>1</sub>. Ytan beräknas automatiskt och visas i resultatraden **c**. Längdmätvärdet står i mellersta mätvärdesraden **a**. Lasern kvarstår påkopplad.

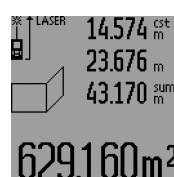

Mät nu andra väggens längd B<sub>2</sub>. I mellersta mätvärdesraden **a** visat enkelmätvärde adderas till längden **B1**. Summan av båda längderna (**"sum"** som visas i undre mätvärdesraden **a**) multipliceras med sparad höjd **A**. Totala ytvärdet visas i resultatraden **c**.

Ytterligare längder **B**<sub>x</sub> kan mätas, som automatiskt adderas och multipliceras med höjden **A**.

Förutsättningen för en korrekt ytberäkning är att den först uppmätta längden (i exemplet rumshöjden **A**) är lika för alla delytor.

För en mätning av väggytan vid en ny rumshöjd **A** tryck tre gånger knappen **16**.

#### **Utstakningsfunktion (se bild M)**

Utstakningsfunktionen används för att överföra en fast sträcka (utstakningsvärde) som kan mätas eller matas in. Funktionen underlättar märkning av avstånd för mellanväggar i inomhusbygge.

Tryck för utstakningsfunktionen upprepade gånger funktionsomkopplingsknappen **3** tills utstakningsfunktionen  $\frac{1}{2}$  visas på displayen.

Utstakningsvärdet kan ställas in så här:

- För att mata in ett känt värde, tryck upprepade gånger plusknappen **6** resp. minusknappen **12** tills önskat värde visas i övre mätvärdesraden **a**. Genom att länge trycka plusknappen **6** resp. minusknappen **12** löper värdena kontinuerligt vidare. Lasern slås inte ännu på.
- För mätning av utstakningsvärdet tryck en gång kort på knappen mätning **7** för insiktning och på nytt kort för mätning. Därefter förblir laserstrålen påslagen.
- Uppmätt eller inmatat utstakningsvärde kan korrigeras genom att trycka plusknappen **6** resp. minusknappen **12**.

Tryck efter bestämning av utstakningsvärdet länge på knappen mätning **7** för att starta mätningen.

Förflytta nu mätverktyget för utstakning i önskad riktning. I resultatraden **c** visas fortlöpande den totala mätsträckans aktuella mätvärde. I övre mätvärdesraden **a** står fortfarande valt utstakningsvärde.

I mellersta och undre mätvärdesraden **a** står faktorn (**"x"**) för hur många gånger utstakningsvärdet ingår i den totala mätsträckan och differensen (**"dif"**) mellan utstakningsvärdets heltalsmultipel och totala sträckan.

När den totala mätsträckan underskrider en heltalsmultipel indikeras ett negativt differensvärde och utstakningsvärdets närmast högre multipel.

Förflytta mätverktyget tills utstakningsvärdets önskade multipel står i mellersta mätvärdesraden **a** och tills differensvärdet i undre mätvärdesraden **a** är "0,0 m". Överför sedan mätningens referenspunkt.

#### Exempel: a) Positivt differensvärde:  $7,4 m = (12 \times 0.6 m) + 0.2 m$

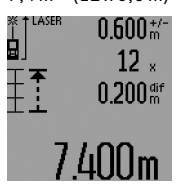

I totala sträckan på 7,4 m ingår utstakningsvärdet 0,6 m 12 gånger. Dessutom ingår i totala sträckan en rest på 0,2 m. Korta av avståndet mellan mätverktyg och utgångspunkt med differensvärdet 0,2 m och överför sedan längden.

b) Negativt differensvärde:  $7,0$  m =  $(12 \times 0,6 \text{ m}) - 0,2 \text{ m}$ 

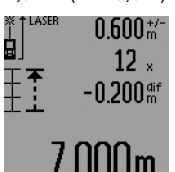

I totala sträckan på 7,0 m saknas 0,2 m tills utstakningsvärdet 0,6 m ingår 12 gånger. Förstora avståndet mellan mätverktyget och utgångspunkten med 0,2 m och överför sedan längden.

Genom att kort trycka på knappen mätning **7** avslutas utstakningsfunktionen. Genom att länge trycka knappen mätning **7** startar utstakningsfunktionen på nytt (med samma utstakningsvärde).

Utstakningsfunktionen slås automatiskt från efter 5 min. För att tidigare lämna funktionen, tryck på en av knapparna för mätfunktioner.

#### **Lista på sista mätvärdena**

Mätverktyget sparar de senaste 30 mätvärdena och deras beräkningar och visar dem i omvänd ordningsföljd (sista mätvärdet först).

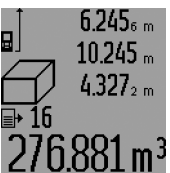

Tryck för hämtning av sparade mätningar knappen **15**. På displayen visas den sista mätningens resultat, indikatorn för mätvärdeslistan **d** samt räknaren för numrering av indikerade mätningar.

När vid upprepad tryckning av knappen **15** inga ytterligare mätningar sparats, kopplas mätverktyget om till sista mätfunktionen. Gå ur mätvärdeslistan

genom att trycka på en av knapparna för mätfunktioner. För radering av aktuellt visat införande i mätvärdeslistan tryck kort på knappen **16**. För radering av hela mätvärdeslistan håll knappen mätvärdeslista **15** nedtryckt och tryck samtidigt kort knappen **16**.

#### **Radera mätvärden**

Genom att kort trycka på knappen **16** kan det senast framtagna mätvärdet raderas i alla mätfunktioner. Vid upprepad tryckning på knappen raderas de enskilda mätvärdena i omvänd ordningsföljd.

I funktionen väggytsmätning raderas det sista enskilda mätvärdet när knappen **16** kort trycks ned första gången, vid andra tryckningen raderas alla längder B<sub>x</sub> vid tredje tryckningen rumshöjden **A**.

#### **Addition av mätvärden**

För addering av mätvärden utför först en godtycklig mätning eller välj ett införande ur mätvärdeslistan. Tryck sedan plusknappen **6**. På displayen visas för bekräftelse **"+"**. Utför sedan an andra mätning eller välj ett ytterligare införande ur mätvärdeslistan.

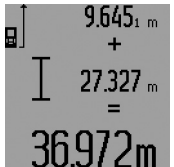

Tryck för avfrågning av båda mätningarnas summa resultatknappen **5**. Beräkningen visas i mätvärdesraderna **a**, summan står i resultatraden **c**.

Efter beräkning av summan kan ytterliga mätvärden eller mätvärdesinfö-

randen adderas när plusknappen **6** tryckts före mätningen. Adderingen avslutas genom tryckning av resultatknappen **5**. Anvisningar för addering:

- Längd-, yt- och volymvärden kan inte adderas. Om t.ex. ett längd- och ett ytvärde adderas, visar resultatknappen **5** när den kort trycks **"ERROR"** på displayen. Därefter kopplar mätverktyget om till senast aktiv mätfunktion.
- Ett mätresultat (t.ex. volymvärde) adderas; vid kontinuerlig mätning mätvärdet som indikeras i resultatraden **c**. Addering av enkelmätvärden ur mätvärdesraderna **a** är inte möjlig.
- Vid tidsfördröjd längdmätning och utstakningsfunktion är addering inte möjlig, startad addition avbryts vid omkoppling till dessa funktioner.

#### Svenska | **89**

#### **Subtrahera mätvärden**

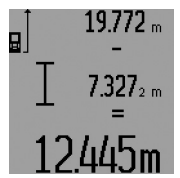

För subtrahering av mätvärden tryck minusknappen **12**, på displayen visas för bekräftelse **"–"**. Fortsatt förlopp är analogt med "Addition av mätvärden".

#### **Arbetsanvisningar**

#### **Allmänna anvisningar**

Mottagarlinsen **26** och laserstrålens utgång **27** får under mätning inte vara övertäckta.

Mätverktyget får under mätning inte förflyttas (med undantag av funktionerna kontinuerlig mätning, minimum-/maximummätning och utstakningsfunktion). Lägg därför upp mätverktyget mot fast anslag eller anliggningsyta.

#### **Inverkan på mätområdet**

Mätområdets storlek är beroende av ljusförhållandena och målytans reflexionsegenskaper. Använd för bättre siktbarhet av laserstrålen vid arbeten utomhus och vid kraftigt solsken lasersiktglasögonen **31** (tillbehör) och lasermåltavlan **32** (tillbehör) eller skugga målytan.

#### **Inverkan på mätresultatet**

På grund av fysikaliska effekter kan man inte utesluta en felmätning vid mätning av olika ytor. Detta gäller bl.a. för:

- transparenta ytor (t.ex. glas, vatten),
- reflekterande ytor (t.ex. polerad metall, glas),
- porösa ytor (t.ex. isoleringsmaterial),
- ytor med struktur (t.ex. grovputs, natursten).

Använd eventuellt för dessa ytor lasermåltavlan **32** (tillbehör). Felaktig mätning är möjlig på snett inriktade målytor.

Dessutom kan luftskikt med olika temperatur eller indirekt reflexion påverka mätvärdet.

#### **Mätning med anslagsstift (se bilder B, C, F och G)**

Anslagsstiftet **18** är lämpligt t.ex. för mätning utgående från hörn (diagonalt i rummet) eller på svårt åtkomliga ställen som jalusiskenor.

Tryck på anslagsstiftets spärr **1** för att fälla upp eller in stiftet eller förändra dess läge.

För mätning från yttre hörn, fäll ned anslagsstiftet åt sidan, för mätning från anslagsstiftets bakkant fäll ned stiftet bakåt.

Ställ in referensplanet för mätning med anslagsstift genom att trycka knappen **8** (med i sidled nedfällt anslagsstift mät från mätverktygets bakkant).

#### **Uppriktning av vattenpasslibellen**

Med vattenpasset **14** kan mätverktyget enkelt riktas upp vågrätt. Härvid kan mätverktyget även på längre avstånd lättare riktas in mot målytor.

Vattenpasset **14** i kombination med laserstrålen är inte lämplig för nivellering.

#### **90** | Svenska

#### **Sikta med måloptik (GLM 250 VF) (se bild N)**

Siktlinjen genom måloptiken och laserstrålen löper parallellt. Detta möjliggör exakt siktning över långa distanser när laserpunkten inte längre är synlig med blotta ögat.

Sikta genom måloptikens sökare **10**. Kontrollera att måloptikens fönster **25** är fritt och rent.

**Anvisning:** Inom närområdet överensstämmer inte faktisk och intonad målpunkt.

#### **Insiktning med inriktningshjälp (se bild O)**

Med inriktningshjälpen **24** kan siktningen även över längre avstånd underlättas. Rikta härvid blicken längs inriktningshjälpen på mätverktygets sida. Laserstrålen löper parallellt med denna siktlinje.

#### **Användning med stativ (tillbehör)**

Ett stativ krävs framför allt för mätning på längre avstånd. Lägg upp mätverktyget med 1/4"-gängan **21** på stativets **30** snabbväxlingsplatta eller på ett gängse kamerastativ. Skruva fast mätverktyget med snabbväxlingsplattans låsskruv.

Ställ in referensplanet för mätning med stativ genom att trycka på knappen **8** (referensplan gänga).

#### **Fel – Orsak och åtgärd**

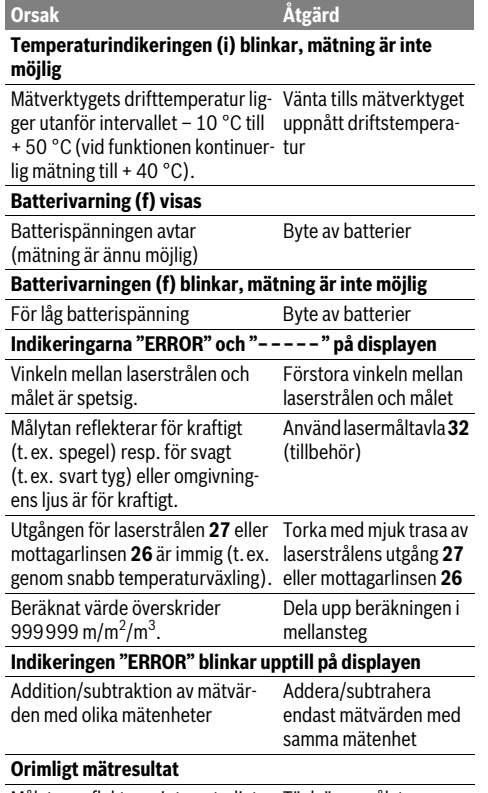

Målytan reflekterar inte entydigt (t.ex. vatten, glas). Täck över målytan

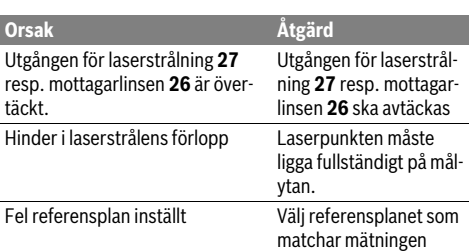

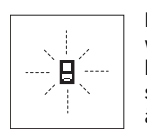

Mätverktyget övervakar korrekt funktion vid varje mätning. Om ett fel lokaliseras, blinkar på displayen endast bredvid visad symbol. I detta fall eller om ovan beskrivna åtgärder inte kan avhjälpa felet ska mätverktyget via återförsäljaren skickas till Bosch-service.

#### **Kontroll av mätverktygets noggrannhet**

Mätverktygets noggrannhet kan kontrolleras så här:

- Välj en oföränderlig mätsträcka på ca 1 till 10 m vars exakta längd är känd (t.ex. rummets bredd, dörröppning). Mätsträckan måste ligga inomhus, målytan för mätning vara plan och reflektera bra.
- Mät sträckan 10 gånger i följd.

Enkelmätningarna får avvika högst ±1,5 mm från medelvärdet. Protokollera mätningarna för att vid senare tidpunkt kunna jämföra noggrannheten.

# **Underhåll och service**

#### **Underhåll och rengöring**

Lagra och transportera mätverktyget endast i det skyddsfodral som medlevererats.

Se till att mätverktyget alltid hålls rent.

Mätverktyget får inte doppas i vatten eller andra vätskor.

Torka av mätverktyget med en fuktig, mjuk trasa. Använd inte rengörings- eller lösningsmedel.

Vårda speciellt mottagarlinsen **26** lika omsorgsfullt som glasögonen eller kameralinsen.

Var vänlig ange vid förfrågningar och reservdelsbeställningar produktnummer som består av 10 siffror och som finns på mätverktygets typskylt.

För reparation ska mätverktyget skickas in i skyddsfodralet **28**.

#### **Kundtjänst och användarrådgivning**

Kundservicen ger svar på frågor beträffande reparation och underhåll av produkter och reservdelar. Sprängskisser och information om reservdelar hittar du på:

#### **www.bosch-pt.com**

Bosch användarrådgivningsteamet hjälper gärna vid frågor som gäller våra produkter och tillbehör.

1 609 92A 0KT | (23.4.14) Bosch Power Tools

Norsk | **91**

#### **Svenska**

Bosch Service Center Telegrafvej 3 2750 Ballerup Danmark Tel.: (08) 7501820 (inom Sverige) Fax: (011) 187691

#### **Avfallshantering**

Mätverktyg, tillbehör och förpackning ska omhändertas på miljövänligt sätt för återvinning.

#### **Endast för EU-länder:**

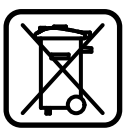

Släng inte mätverktyg i hushållsavfall! Enligt europeiska direktivet 2012/19/EU för kasserade elektriska och elektroniska apparater och dess modifiering till nationell rätt måste obrukbara elverktyg omhändertas separat och på miljövänligt sätt lämnas in för återvinning.

**Ändringar förbehålles.**

# **Norsk**

# **Sikkerhetsinformasjon**

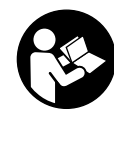

**Alle anvisningene må leses og følges for at måleverktøyet skal kunne brukes uten fare og på en sikker måte. Varselskilt på måleverktøyet må alltid være synlige og lesbare. OPPBEVAR DISSE ANVISNINGENE PÅ ET TRYGT STED, OG LA DEM FØLGE MED HVIS MÅLEVERKTØYET SKAL BRUKES AVL ANDRE.**

- **OBS! Hvis det brukes andre betjenings- eller justeringsinnretninger enn de vi har angitt her eller det utføres andre bruksmetoder, kan dette føre til en farlig stråle-eksponering.**
- **Måleverktøyet leveres med et advarselsskilt (på bildet av måleverktøyet på siden med bildene er dette merket med nummer 19).**

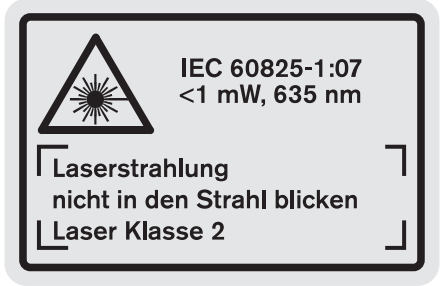

 **Hvis teksten på advarselsskiltet ikke er på ditt språk, må du lime en etikett på ditt språk over dette skiltet før du tar produktet i bruk.**

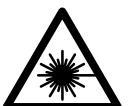

**Rett aldri laserstrålen mot personer eller dyr, og se ikke selv rett inn i den direkte eller reflekterte laserstrålen.** Det kan føre til blending, uhell og øyeskader.

- **Ved øyekontakt med laserstrålen må øyet lukkes bevisst og hodet straks beveges bort fra strålen.**
- **Det må ikke gjøres endringer på laserutstyret.**
- **Bruk laserbrillene aldri som beskyttelsesbriller.** Laserbrillene er til bedre registrering av laserstrålen, men de beskytter ikke mot laserstrålingen.
- **Bruk laserbrillene aldri som solbriller eller i trafikken.**  Laserbrillene gir ingen fullstendig UV-beskyttelse og reduserer fargeregistreringen.
- **Måleverktøyet skal alltid kun repareres av kvalifisert fagpersonale og kun med originale reservedeler.** Slik opprettholdes måleverktøyets sikkerhet.
- **La aldri barn bruke laser-måleverktøyet uten oppsyn.**  Du kan ufrivillig blende personer.

### **92** | Norsk

 **Ikke arbeid med måleverktøyet i eksplosjonsutsatte omgivelser – der det befinner seg brennbare væsker, gass eller støv.** I måleverktøyet kan det oppstå gnister som kan antenne støv eller damper.

# **Produkt- og ytelsesbeskrivelse**

Brett ut utbrettssiden med bildet av måleverktøyet, og la denne siden være utbrettet mens du leser bruksanvisningen.

#### **Tekniske data**

#### **Formålsmessig bruk**

Måleverktøyet er beregnet til måling av distanser, lengder, høyder, avstander og til beregning av flater og volumer. Måleverktøyet er egnet til målinger både innendørs og utendørs.

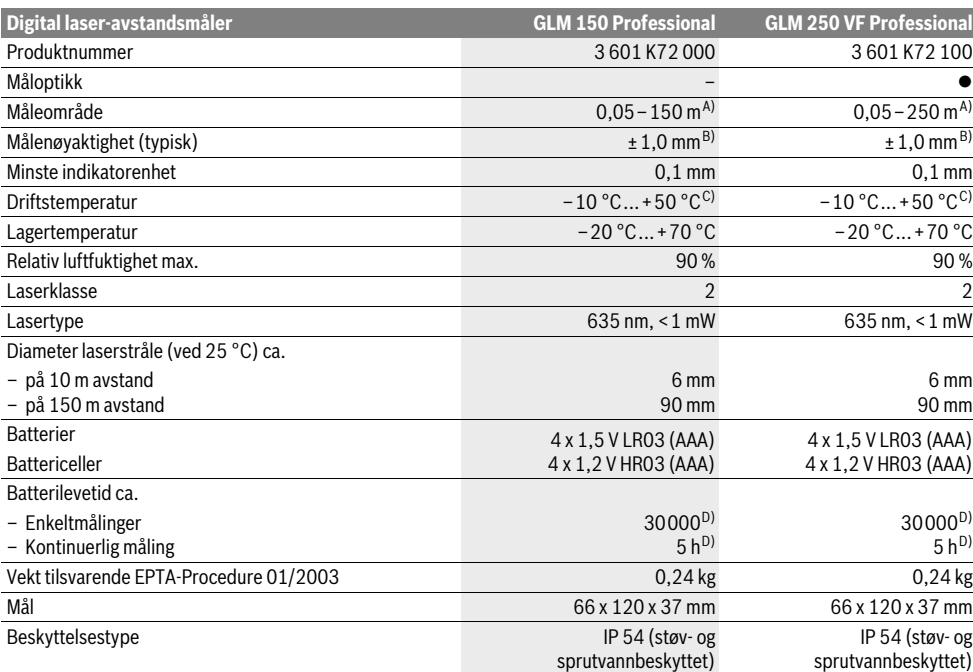

A) Rekkevidden blir større, jo bedre laserlyset reflekteres av målets overflate (strøende, ikke speilende) og jo lysere laserpunktet er i forhold til omgivelseslyset (innendørs rom, skumring). Ved ugunstige vilkår (f.eks. måling utendørs med sterk sol) kan det være nødvendig å bruke en måltavle.

B) Ved ugunstige vilkår som f.eks. sterk sol eller dårlig reflekterende overflate er det maksimale avviket ±20 mm på 150 m. Ved gunstige vilkår må det regnes med en innflytelse på ±0,05 mm/m.

C) I funksjonen for kontinuerlig måling er den maksimale driftstemperaturen +40 ° C.

D) Med 1,2-V-battericeller er færre målinger mulig enn med 1,5-V-batterier. Den angitte batterilevetiden gjelder for måling uten displaybelysning og lyd.

Serienummeret **20** på typeskiltet er til en entydig identifisering av måleverktøyet.

#### **Illustrerte komponenter**

Nummereringen av de illustrerte komponentene gjelder for bildet av måleverktøyet på illustrasjonssiden.

- **1** Låsing av anslagsstiften
- **2** Tast for permanent laserstråle
- **3** Tast til skifting av funksjon
- **4** Tast for lengde-, flate- og volummåling
- **5** Resultattast
- **6** Plusstast
- **7** Tast for måling og kontinuerlig måling
- **8** Tast til valg av referansenivå
- **9** Display
- **10** Søker for måloptikken (GLM 250 VF)
- **11** Tast for displaybelysning
- **12** Minustast
- **13** Tast for minimal og maksimal måling
- **14** Libell
- **15** Tast for måleverdiliste

1 609 92A 0KT | (23.4.14) Bosch Power Tools

- **16** På-/av-tast og minne-slettetast
- **17** Feste for bæreløkken
- **18** Anslagsstift
- **19** Laser-advarselsskilt
- **20** Serienummer
- **21** 1/4"-gjenger
- **22** Batterirom
- **23** Låsing av batterirommet
- **24** Opprettingshjelp
- **25** Vindu for måloptikken (GLM 250 VF)
- **26** Mottakerlinse
- **27** Utgang laserstråling
- **28** Beskyttelsesveske
- **29** Bæreløkke
- **30** Stativ\*
- **31** Laserbriller\*
- **32** Laser-målplate\*
- **\* Illustrert eller beskrevet tilbehør inngår ikke i standard-leveransen.**

#### **Visningselementer**

- **a** Måleverdilinjer
- **b** Feilmelding **«ERROR»**
- **c** Resultatlinje
- **d** Indikator måleverdiliste
- **e** Målefunksjoner
- Lengdemåling
- Flatemåling  $\Box$
- ₩ Volummåling
- $\left| \ldots \right|$ Kontinuerlig måling

**min**

- **max** Minimum-/maksimummåling
- Enkel Pythagorasmåling  $\frac{2}{3}$
- Dobbel Pythagorasmåling N,
- Kombinert Pythagorasmåling 1 <sup>3</sup> <sup>2</sup>
- Trapesmåling  $\sum_{\alpha}$
- $\odot$ Timerfunksjon
- Veggflatemåling
- Ŧ, Utstikkingsfunksjon
- **f** Batterivarsel
- **g** Referansenivå for målingen
- **h** Laser innkoblet
- **i** Temperaturvarsel

### **Montering**

#### **Innsetting/utskifting av batterier**

Til drift av måleverktøyet anbefales det å bruke alkalimangan-batterier eller oppladbare batterier.

Med 1,2-V-batterier er færre målinger mulig enn med 1,5-Vbatterier.

Til åpning av batterirommet **22** dreier du låsen **23** til stilling **Org** og trekker batterirommet ut.

Ved innsetting av de vanlige hhv. oppladbare batteriene må du passe på rett poling i henhold til bildet i batterirommet.

Når batterisymbolet  $\Rightarrow$  vises for første gang på displayet, er minst 100 enkeltmålinger fremdeles mulig. Funksjonen for kontinuerlig måling er deaktivert.

Når batterisymbolet $\rightharpoonup$  blinker må du skifte ut batteriene hhv. battericellene. Det er ikke lenger mulig å utføre målinger.

Skift alltid ut alle de vanlige batteriene hhv. de oppladbare batteriene på samme tid. Bruk kun vanlige batterier eller oppladbare batterier fra en produsent og med samme kapasitet.

 **Ta de vanlige batteriene hhv. de oppladbare batteriene ut av måleverktøyet, når du ikke bruker det over lengre tid.** De vanlige og de oppladbare batteriene kan korrodere ved lengre tids lagring og lades ut automatisk.

### **Bruk**

#### **Igangsetting**

- **Beskytt måleverktøyet mot fuktighet og direkte solstråling.**
- **Ikke utsett måleverktøyet for ekstreme temperaturer eller temperatursvingninger.** La det f.eks. ikke ligge i bilen over lengre tid. La måleverktøyet først tempereres ved større temperatursvingninger før du tar det i bruk.
- **Unngå heftige støt eller fall for måleverktøyet.** Etter sterke ytre innvirkninger på måleverktøyet bør du alltid utføre en presisjonstest før du arbeider videre (se «Presisjonskontroll av måleverktøyet», side 99).

#### **Inn-/utkobling**

 **Ikke la det innkoblede måleverktøyet stå uten oppsyn og slå måleverktøyet av etter bruk.** Andre personer kan blendes av laserstrålen.

Til **innkopling** av måleverktøyet har du følgende muligheter:

- Trykking på på-/av-tasten **16**: Måleverktøyet koples inn og befinner seg i funksjonen for lengdemåling. Laseren koples ikke inn.
- Kort trykking på tasten for måling **7**: Måleverktøy og laser koples inn. Måleverktøyet befinner seg i funksjonen for lengdemåling.
- Lang trykking på tasten for måling **7**: Måleverktøy og laser koples inn. Måleverktøyet befinner seg i funksjonen for kontinuerlig måling.
- **Rett aldri laserstrålen mot personer eller dyr og se ikke selv inn i laserstrålen, heller ikke fra lang avstand.**

Til **utkobling** av måleverktøyet trykker du lenge på på-/av-tasten **16**.

Hvis det i ca. 5 min ikke trykkes en tast på måleverktøyet, kobler måleverktøyet seg automatisk ut til skåning av batteriene. Ved en automatisk utkopling opprettholdes alle lagrede verdier.

Norsk | **93**

#### **94** | Norsk

#### **Måling**

Etter innkoplingen befinner måleverktøyet seg alltid i funksjonen for lengdemåling hhv. kontinuerlig måling. Andre målefunksjoner kan du innstille ved å trykke den passende funksjonstasten (se «Målefunksjoner», side 94).

Som referansenivå for målingen er det valgt bakkanten på måleverktøyet etter innkopling. Ved å trykke på tasten for referansenivå **8** kan du endre referansenivået (se «Valg av referansenivå (se bildene A–E)», side 94).

Etter valg av målefunksjonen og referansenivået utføres alle andre skritt ved å trykke tasten for måling **7**.

Legg måleverktøyet med valgt referansenivå mot ønsket målelinje (f.eks. veggen).

Trykk kort på tasten for måling **7** til innkobling av laserstrålen.

#### **Rett aldri laserstrålen mot personer eller dyr og se ikke selv inn i laserstrålen, heller ikke fra lang avstand.**

Rett laserstrålen mot målflaten. Trykk kort en gang til på tasten for måling **7** til utløsing av målingen.

Ved innkoplet permanent laserstråle begynner målingen allerede etter første trykking på måletasten **7**. I funksjonen kontinuerlig måling starter målingen straks funksjonen innkoples.

Måleverdien vises typisk i løpet av 0,5 og senest etter 4 s. Målingens varighet er avhengig av avstanden, lysforholdene og refleksjonsegenskapene til målflaten. Slutten på målingen anvises med et lydsignal. Etter målingen kobles laserstrålen automatisk ut.

Hvis det ikke utføres en måling ca. 20 s etter siktingen, kobles laserstrålen automatisk ut for å skåne batteriene.

#### **Valg av referansenivå (se bildene A–E)**

Til målingen kan du velge fire forskjellige referansenivåer:

- bakkanten på måleverktøyet hhv. forkanten på anslagstiften som er slått ut mot siden **18** (f.eks. ved legging mot utvendige hjørner,
- spissen på anslagstiften som er slått ut bakover **18** (f.eks. til målinger fra hjørner),
- forkanten på måleverktøyet (f.eks. ved måling fra en bordkant),
- gjengene **21** (f.eks. til måling med stativ).

Til valg av referansenivået trykker du flere ganger på tasten **8** helt til ønsket referansenivå vises på displayet. Etter hver innkobling av måleverktøyet er bakkanten på måleverktøyet forhåndsinnstilt som referansenivå.

En senere forandring av referansenivået til allerede utførte målinger (f.eks. ved anvisning av måleverdier i måleverdilisten) er ikke mulig.

#### **Permanent laserstråle**

Du kan omstille måleverktøyet til permanent laserstråle etter behov. Trykk da på tasten for permanent laserstråle **2**. På displayet lyser **«LASER»** kontinuerlig.

 **Rett aldri laserstrålen mot personer eller dyr og se ikke selv inn i laserstrålen, heller ikke fra lang avstand.**

Laserstrålen forblir også innkoblet mellom målingene i denne innstillingen, til måling er det kun nødvendig med engangs kort trykking på måletasten **7**.

Til utkobling av den permanente laserstrålen trykker du igjen på tasten **2** eller kobler ut måleverktøyet.

Hvis den permanente laserstrålen koples ut i løpet av en måling, avsluttes målingen automatisk.

#### **Displaybelysning**

Til inn- og utkopling av displaybelysningen trykker du på tasten **11**. Hvis det ikke trykkes på en tast i 10 s etter innkoplingen av displaybelysningen, koples den ut for å skåne batteriene.

#### **Lydsignal**

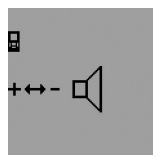

Til inn- og utkopling av lydsignalet trykker du så ofte på tasten til skifting av funksjon **3** til meldingen for lydinnstillingen vises på displayet. Med trykking på plusstasten **6** hhv. minustasten **12** velger du ønsket innstilling. Den valgte lydinnstillingen opprett-

holdes ved ut- og innkobling av måleverktøyet.

#### **Skifting av målenheter**

Til anvisning av måleverdiene kan du til enhver tid skifte målenhet.

Følgende målenheter står til utvalg:

- Lengdemåling: m, cm, mm,
- $-$  Flatemåling: m<sup>2</sup>,
- $-$  Volummåling: m<sup>3</sup>.

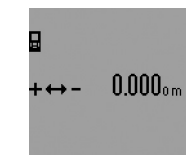

Til skifting av målenheten trykker du så mange ganger på tasten til skifting av funksjon **3** at displayet viser meldingen for skifting av målenhet. Med trykking på plusstasten **6** hhv. minustasten **12** velger du ønsket målenhet.

# **Målefunksjoner**

#### **Enkel lengdemåling**

Til lengdemålinger trykker du så mange ganger på tasten **4**, til displayet viser meldingen for lengdemåling  $\longmapsto$ .

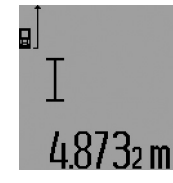

Til sikting og måling trykker du en gang kort på måle-tasten **7**.

Måleverdien anvises i resultatlinje **c**. Ved flere lengdemålinger etter hverandre anvises resultatene for de siste målingene i måleverdilinjene **a**.

#### **Kontinuerlig måling**

Ved en kontinuerlig måling kan måleverktøyet beveges i forhold til målet og måleverdien aktualiseres da ca. hvert 0,5 s. Du kan for eksempel gå bort fra en vegg til ønsket avstand, den aktuelle avstanden kan alltid avleses.

Til kontinuerlige målinger velger du først lengdemålings-funksjonen og trykker deretter på tasten for måling **7** helt til displayet viser meldingen  $\cdots$  for kontinuerlig måling. Laseren koples inn og målingen begynner straks.

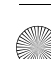

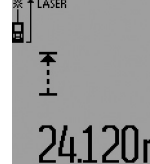

Den aktuelle måleverdien anvises i resultatlinje **c**.

Med en kort trykking på måletasten **7** avslutter du den kontinuerlige målingen. Den siste måleverdien anvises i resultatlinje **c**. En lang trykking på måletasten **7** starter den kontinuerlige

målingen igjen.

Den kontinuerlige målingen kobles automatisk ut etter 5 min. Den siste måleverdien vises fortsatt i resultatlinje **c**.

#### **Minimum-/maksimummåling (se bildene F–G)**

Minimal måling er til registrering av den korteste avstanden fra et fast referansepunkt. Den er til hjelp f.eks. ved beregning av loddrette eller vannrette linjer.

Maksimal måling er til registrering av den største avstanden fra et fast referansepunkt. Den er til hjelp f.eks. ved beregning av diagonale linjer.

Til en enkel minimum-/maksimummåling velger du først le ngemålings-funksjonen og trykker deretter på tasten **13**. I resultatlinjen **c** anvises **«min»** for minimummåling. For maksimummålinger trykker du igjen på tasten **13**, slik at det vises **«max»** i resultatlinjen. Trykk så på måletasten **7**. Laseren koples inn og målingen begynner.

Beveg laseren slik frem og tilbake over ønsket mål (f.eks. taket ved beregning av diagonal) at referansepunktet for målingen (f.eks. spissen på anslagsstiften **18**) alltid forblir på samme sted.

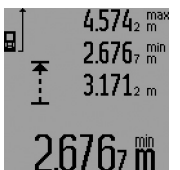

I resultatlinjen **c** anvises minimal hhv. maksimal måleverdi (avhengig av valgt funksjon). Den skrives alltid over når den aktuelle lengdemåleverdien er mindre hhv. større enn den tidligere minimale hhv. maksimale verdien. I måleverdilinjene **a** vises

den maksimale (**«max»**), den minimale (**«min»**) og den aktuelle måleverdien.

Trykk kort på tasten for måling **7** for å avslutte minimum-/ maksimummålingen. Ved å trykke på måletasten en gang til startes målingen igjen.

Minimum-/maksimummålingen kan også brukes ved lengdemåling i andre målefunksjoner (f.eks. flatemåling). Trykk da ved den enkelte beregningen av enkeltmåleverdier en gang på tasten **13** for minimummåling og to ganger for maksimummåling. Trykk så på tasten for måling **7** til innkobling av laserstrålen. Beveg måleverktøyet slik at ønsket minimum- hhv. maksimumverdi måles, og trykk på måletasten **7** til overtagelse av minimum- hhv. maksimumverdien i den pågående beregningen.

Ved en tidsforsinket lengdemålingen og i utstikkingsfunksjonen er ingen minimum-/maksimummålinger.

Minimum-/maksimummålingen kobles automatisk ut etter 5 min.

#### **Flatemåling**

Til flatemålinger trykker du så mange ganger på tasten **4**, til displayet viser meldingen for flatemåling  $\square$ .

Mål deretter lengde og bredde etter hverandre som for en lengdemåling. Mellom de to målingene forblir laserstrålen innkoblet.

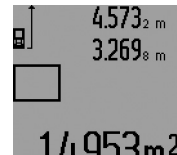

Etter avslutning av den andre målingen beregnes flaten automatisk og vises i resultatlinjen **c**. Enkeltmåleverdiene står i måleverdilinjene **a**.

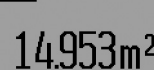

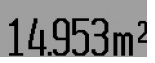

#### **Volummåling**

Til volummålinger trykker du så mange ganger på tasten **4**, til anvisningen for volummåling vises på displayet  $\Box$ .

Deretter måles lengde, bredde og høyde etter hverandre som ved en lengdemåling. Mellom de tre målingene forblir laserstrålen innkoblet.

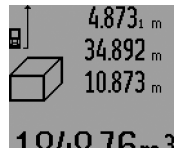

Når den tredje målingen er avsluttet regnes volumet automatisk ut og anvises i resultatlinjen **c**. Enkeltmåleverdiene står i måleverdilinjene **a**. Verdier over 999 999 m<sup>3</sup> kan ikke an-

vises, på displayet vises **«ERROR»** og **«––––»**. Del volumet som skal måles

opp i enkeltmålinger, der du beregner verdiene enkeltvis og deretter sammenfatter dem.

#### **Indirekte lengdemåling (se bildene H–K)**

Den indirekte lengdemålingen er til beregning av avstander som ikke kan måles direkte, fordi en hindring kan innskrenke strålingen eller det ikke finnes en målflate som reflektor. Korrekte resultater oppnås kun når den nødvendige rette vinkelen overholdes nøyaktig ved aktuelle målingen (Pythagoraslæresetning).

Pass på at referansepunktet for målingen (f.eks. bakkanten på måleverktøyet) er på nøyaktig samme sted ved alle enkeltmålingene i en måling (unntak: trapesmåling).

Mellom enkeltmålingene forblir laserstrålen innkoblet.

Til en indirekte lengdemåling står det fire målefunksjoner til disposisjon, som det kan beregnes forskjellige strekninger med. Til valg av målefunksjonen trykker du tasten til skifting av funksjon **3** flere ganger til symbolet for ønsket målefunksjon vises på displayet.

#### **a) Enkel Pythagorasmåling (se bilde H)**

Trykk flere ganger på tasten til skifting av funksjon **3** til meldingen for enkel Pythagorasmåling vises på displayet  $\mathbb{Z}$ .

Som ved en lengdemåling måler du strekningene **«1»** og **«2»** i denne rekkefølgen. Pass på at det finnes en rett vinkel mellom strekningen **«1»** og den søkte strekningen **«E»**.

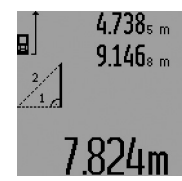

Etter avslutning av den siste målingen anvises resultatet for den søkte strekningen **«E»** i resultatlinjen **c**. Enkeltmåleverdiene står i måleverdilinjene **a**.

#### **96** | Norsk

#### **b) Dobbel Pythagorasmåling (se bilde I)**

Trykk flere ganger på tasten til skifting av funksjon **3** til meldingen for dobbel Pythagorasmåling vises på displayet  $\sqrt[{\mathbb{Q}}]$ . Som ved en lengdemåling måler du strekningene **«1»**, **«2»** og **«3»** i denne rekkefølgen. Pass på at det finnes en rett vinkel mellom strekningen **«1»** og den søkte strekningen **«E»**.

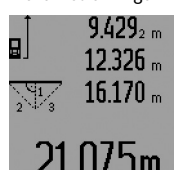

Etter avslutning av den siste målingen anvises resultatet for den søkte strekningen **«E»** i resultatlinjen **c**. Enkeltmåleverdiene står i måleverdilinjene **a**.

#### **c) Kombinert Pythagorasmåling (se bilde J)**

Trykk flere ganger på tasten til skifting av funksjon **3** til meldingen for kombinert Pythagorasmåling vises på displayet ﷺ. Som ved en lengdemåling måler du strekningene **«1»**, **«2»** og **«3»** i denne rekkefølgen. Pass på at det finnes en rett vinkel mellom strekningen **«1»** og den søkte strekningen **«E»**.

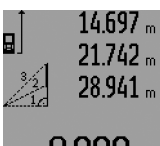

Etter avslutning av den siste målingen anvises resultatet for den søkte strekningen **«E»** i resultatlinjen **c**. Enkeltmåleverdiene står i måleverdilinjene **a**.

# ԶԳՈԳա

#### **d) Trapesmåling (se bilde K)**

Trykk så mange ganger på tasten til skifting av funksjon **3** at meldingen for trapesmåling vises på displayet  $\leqslant$  .

Som ved en lengdemåling måler du strekningene **«1»**, **«2»** og **«3»** i denne rekkefølgen. Pass på at målingen av strekningen **«3»** begynner nøyaktig på endepunktet av strekningen **«1»** og at det finnes en rett vinkel mellom strekningene **«1»** og **«2»** og mellom **«1»** og **«3»**.

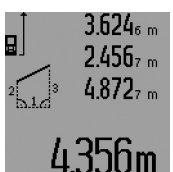

Etter avslutning av den siste målingen anvises resultatet for den søkte strekningen **«E»** i resultatlinjen **c**. Enkeltmåleverdiene står i måleverdilinjene **a**.

#### **Tidsforsinket lengdemåling**

Den tidsforsinkede lengdemålingen er f.eks. til hjelp ved måling på dårlig tilgjengelige steder eller hvis bevegelser av måleverktøyet skal forhindres i løpet av målingen.

Til tidsforsinkede lengdemålinger trykker du så mange ganger på tasten til skifting av funksjon **3**, til displayet viser meldingen for tidsforsinket lengdemåling  $\odot$ .

I måleverdilinjen **a** vises tiden mellom utløsning og måling. Tidsintervallet kan innstilles mellom 1 s og 60 s ved å trykke på plusstasten **6** hhv. minustasten **12**.

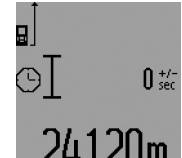

Trykk så på måletasten **7**, for å kople inn laserstrålen og sikte mot målpunktet. Trykk igjen på måletasten **7** for å utløse målingen. Målingen utføres etter valgt tidsintervall. Måleverdien anvises i resultatlinje **c**.

 $J$ **M** Additsjon og subtraksjon av måleresultater pluss minimum-/maksimummåling er ikke mulig ved tidsforsinket lengdemåling.

#### **Veggflatemåling (se bilde L)**

Veggflatemålingen er til beregning av summen av flere enkeltflater med en felles høyde.

I eksempelet på bildet skal det beregnes den totale flaten til flere vegger som har samme romhøyde **A**, men forskjellige lengder **B**.

Til veggflatemålinger trykker du så mange ganger på tasten til skifting av funksjon **3**, til displayet viser meldingen for veggflatemåling  $\Box$ .

Mål romhøyden **A** som for en lengdemåling. Måleverdien (**«cst»**) anvises i den øvre måleverdilinjen **a**. Laseren forblir innkoblet.

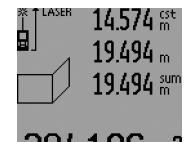

Mål deretter lengden **B1** på første vegg. Flaten beregnes automatisk og vises i resultatlinjen **c**. Lengdemålingsverdien står i den mellomste måleverdilinjen **a**. Laseren forblir innkoblet.

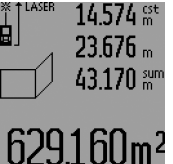

Mål nå lengden **B**<sub>2</sub> på andre vegg. Enkeltmåleverdien som vises i den mellomste måleverdilinjen **a** adderes til lengden **B**<sub>1</sub>. Summen av de to lengdene (**«sum»**, som anvises i den nedre måleverdilinjen **a**) multipliseres med lagret høyde **A**. Total flateverdi anvises i resultatlinjen **c**.

Du kan måle så mange andre lengder **B**<sub>x</sub> som du vil, som adderes automatisk og multipliseres med høyden **A**.

Forutsetning for en korrekt flateberegning er at den første målte lengden (på eksempelet er det romhøyden **A**) er identisk for alle delflatene.

Til en ny veggflatemåling med ny romhøyde **A** trykker du tre ganger på tasten **16**.

#### **Utstikkingsfunksjon (se bilde M)**

Utstikkingsfunksjonen er til fjerning av en fast strekning (utstikkingsverdi), som enten kan måles eller oppgis. Den er til hjelp f. eks. ved markering av avstander for skillevegger i tørrbygging.

Til utstikkingsfunksjonen trykker du så mange ganger på tasten til skifting av funksjon **3** til meldingen for utstikkingsfunksjon vises på displayet  $\overline{f}$ .

Utstikkingsverdien kan innstilles på følgende måte:

– For å oppgi en kjent verdi, trykker du på plusstasten **6** hhv. minustasten **12** helt til ønsket verdi vises i øvre måleverdilinje **a**. Med lang trykking på plusstasten **6** hhv. minustasten **12** går verdiene kontinuerlig videre. Laseren koples fremdeles ikke inn.

- Til måling av en utstikkingsverdi trykker du en gang kort på måletasten **7** til sikting og igjen kort til måling. Deretter forblir laserstrålen innkoplet.
- Den målte eller oppgitte utstikkingsverdien kan korrigeres ved å trykke på plusstasten **6** hhv. minustasten **12**.

Etter bestemmelse av utstikkingsverdien trykker du lenge på måletasten **7**, for å begynne med målingen.

Beveg nå måleverktøyet i ønsket retning til utstikkingen. I resultatlinjen **c** anvises kontinuerlig den aktuelle måleverdien for den totale målestrekningen. I den øvre måleverdilinjen **a** står fortsatt den valgte utstikkingsverdien.

I den mellomste og nedre måleverdilinjen **a** står faktoren (**«x»**), hvor mange ganger utstikkingsverdien finnes i den totale målestrekningen, og differansen (**«dif»**) mellom ganger med et helt tall av utstikkingsverdien og den totale strekningen.

Hvis den totale målestrekningen er litt mindre enn flere ganger med et helt tall, vises en negativ differanseverdi og neste antall ganger med utstikkingsverdien.

Beveg måleverktøyet helt til den mellomste måleverdilinjen **a** viser ønsket antall ganger av utstikkingsverdien og differanseverdien i den nedre måleverdilinjen er **a** «0,0 m». Overta så referansepunktet for målingen.

Eksempler:

a) Positiv differanseverdi:  $7,4 m = (12 \times 0.6 m) + 0.2 m$ 

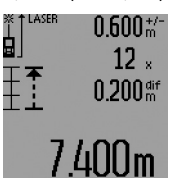

På en total strekning på 7,4 m finnes en utstikkingsverdi på 0,6 m 12-ganger. Dessuten finnes det en rest på 0,2 m på den totale strekningen. Forkort avstanden mellom måleverktøy og utgangspunkt med differanseverdien på 0,2 m, og overta så lengden.

b) Negativ differanseverdi:  $7,0$  m =  $(12 \times 0,6 \text{ m}) - 0,2 \text{ m}$ 

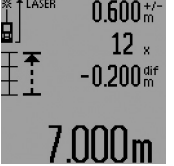

På en total strekning på 7,0 m mangler 0,2 m til det finnes en utstikkingsverdi på 0,6 m 12-ganger. Øk avstanden mellom måleverktøy og utgangspunkt med 0,2 m, og overta så lengden.

Med en kort trykking på måletasten **7**

avbryter du utstikkingsfunksjonen. En lang trykking på måletasten **7** starter utstikkingsfunksjonen igjen (med samme utstikkingsverdi).

Utstikkingsfunksjonen kobles automatisk ut etter 5 min. Hvis du vil forlate funksjonen tidligere, trykker du på en av tastene for målefunksjoner.

#### **Liste over de siste måleverdiene**

Måleverktøyet lagrer de siste 30 måleverdiene og deres beregninger og viser dem i omvendt rekkefølge (den siste måleverdien først).

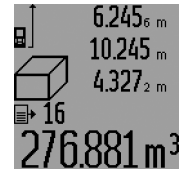

Til aktivering av de lagrede målingene trykker du på tasten **15**. På displayet vises resultatet for den siste målingen, indikatoren for måleverdilisten **d** og en teller for nummereringen av de anviste målingene.

Hvis det ikke er lagret ytterligere målinger ved trykking av tasten **15**, skifter måleverktøyet til siste målefunksjon. Du forlater måleverdilisten ved å trykke på en av tastene for målefunksjoner.

For å slette den aktuelle anviste verdien i måleverdilisten, trykker du kort på tasten **16**. Til sletting av hele måleverdilisten, holder du måleverdiliste-tasten **15** trykt inne og trykker samtidig kort på tasten **16**.

#### **Sletting av måleverdier**

Ved å trykke kort på tasten **16** kan du slette den siste enkeltmåleverdien i alle målefunksjonene. Ved flere gangers kort trykking på tasten slettes enkeltmåleverdiene i omvendt rekkefølge.

I veggflatemålings-funksjonen slettes den siste enkeltmåleverdien ved første korte trykking på tasten **16**, ved annen trykking slettes alle lengder B<sub>x</sub>, ved tredje trykking slettes romhøyden **A**.

#### **Addering av måleverdier**

For å addere måleverdier, utfører du først hvilken som helst måling eller velger en verdi fra måleverdilisten. Trykk så på plusstasten **6**. På displayet vises til bekreftelse **«+»**. Utfør så en annen måling eller velg en ytterligere verdi fra måleverdilisten.

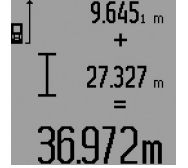

Til sjekking av summen for begge målingene trykker du på resultattasten **5**. Beregningen anvises i måleverdilinjene **a**, summen står i resultatlinjen **c**.

Etter beregning av summen kan kan det adderes ytterligere måleverdier

eller verdier fra måleverdilisten, hvis plusstasten **6** trykkes før målingen. Adderingen avsluttes ved å trykke på resultattasten **5**.

Informasjon om adderingen:

- Lengde-, flate- og volumverdier kan ikke adderes blandet. Hvis det f.eks. adderes en lengde- og en flateverdi, vises ved trykking av resultattasten **5** kort meldingen **«ERROR»** på displayet. Deretter skifter måleverktøyet til siste aktive målefunksjon.
- Det adderes alltid resultatet av en måling (f.eks. volumverdi), ved kontinuerlige målinger måleverdien som anvises i resultatlinjen **c**. Adderingen av enkeltmåleverdier fra måleverdilinjene **a** er ikke mulig.
- Ved en tidsforsinket lengdemåling i utstikkingsfunksjonen er addering ikke mulig, påbegynt addering avbrytes ved skifting til disse funksjonene.

#### **98** | Norsk

#### **Subtrahering av måleverdier**

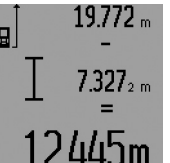

Til subtrahering av måleverdier trykker du på minustasten **12**, på displayet vises til bekreftelse **«–»**. Ytterligere fremgangsmåte er analog til «Addering av måleverdier».

#### **Arbeidshenvisninger**

#### **Generelle informasjoner**

Mottakerlinsen **26** og laserutgangen **27** må ikke være tildekket under målingen.

Måleverktøyet må ikke beveges i løpet av en måling (med unntak av funksjonene for kontinuerlig måling, minimum-/maksimummåling og utstikkingsfunksjonen). Legg derfor måleverktøyet helst på en fast anslag- eller liggeflate.

#### **Innflytelse på måleområdet**

Måleområdet er avhengig av lysforholdene og refleksjonsegenskapene til målflaten. For å kunne se laserstrålen bedre ved utendørs arbeid og i sterk sol bør du bruke laser-beskyttelsesbrillene **31** (tilbehør) og laser-måltavlen **32** (tilbehør), eller skygg for målflaten.

#### **Innflytelser på måleresultatet**

På grunn av fysikalske effekter kan det ikke utelukkes at det oppstår feilmålinger ved måling av forskjellige overflater. Hertil hører:

- transparente overflater (f.eks. glass, vann),
- speilende overflater (f.eks. polert metall, glass),
- porøse overflater (f.eks. isolasjonsmateriale),
- strukturerte overflater (f.eks. puss, naturstein).

Bruk eventuelt laser-måltavlen **32** (tilbehør) på disse overflatene.

Feilmålinger er dessuten mulig på målflater det siktes på skrå mot.

På samme måte kan luftsjikt med forskjellige temperaturer eller indirekte mottatte refleksjoner påvirke måleresultatet.

#### **Måling med anslagsstift (se bildene B, C, F og G)**

Bruk av anslagsstiften **18** er f.eks. egnet til måling fra hjørner (romdiagonaler) eller dårlig tilgjengelige steder som sjalusiskinner.

Trykk på låsen **1** til anslagstiften, for å slå stiften ut eller inn eller endre posisjonen.

Til målinger på utvendige hjørner slår du anslagstiften ut mot siden, til målinger fra bakkanten på anslagstiften slår du den ut bakover.

Innstill referansenivået for målinger med anslagstiften tilsvarende ved å trykke på tasten **8** (til målinger med side-anslagstift på måling fra bakkanten til måleverktøyet).

#### **Oppretting med libell**

Libellen **14** muliggjør en enkel vannrett oppretting av måleverktøyet. Slik kan det enklere siktes mot målflater, spesielt ved store avstander.

Libellen **14** er i kombinasjon med laserstrålen ikke egnet til nivellering.

#### **Sikting med måloptikk (GLM 250 VF) (se bilde N)**

Siktlinjen gjennom måloptikken og laserstrålen går parallelt. Slik er det mulig å sikte presist over lange avstander, når laserpunktet ikke lenger er synlig for øyet.

Til sikting ser du gjennom søkeren **10** på måloptikken. Pass på at vinduet **25** til måloptikken er fritt og rent.

**Merk:** I nærområdet stemmer det aktuelle og innblendede målpunktet ikke overens.

#### **Sikting med opprettingshjelp (se bilde O)**

Med en opprettingshjelp **24** kan sikting over større avstander forenkles. Se da langs opprettingshjelpen på siden av måleverktøyet. Laserlinjen går parallelt til denne siktlinjen.

#### **Arbeid med stativ (tilbehør)**

Det er kun nødvendig å bruke stativ ved større avstander. Sett måleverktøyet med 1/4"-gjengen **21** på hurtigskifteplaten til stativet **30** eller et vanlig fotostativ. Skru det fast med festeskruen til hurtigskifteplaten.

Innstill referansenivået til måling med stativ ved å trykke på tasten **8** (referansenivå gjenger).

### **Feil – Årsaker og utbedring**

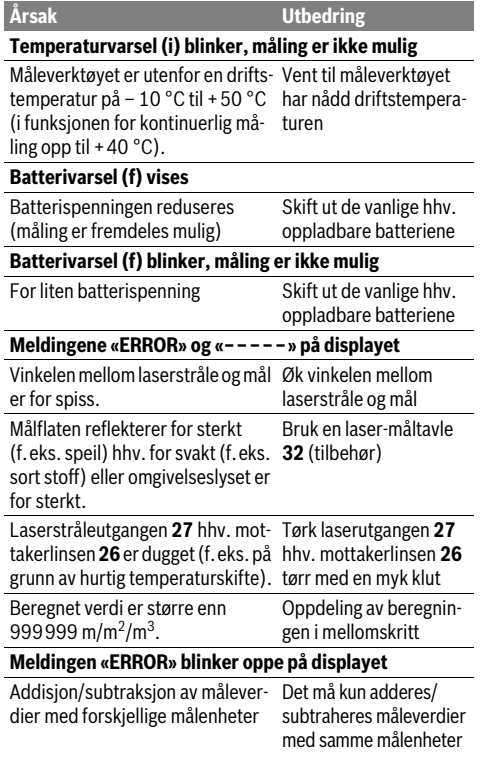

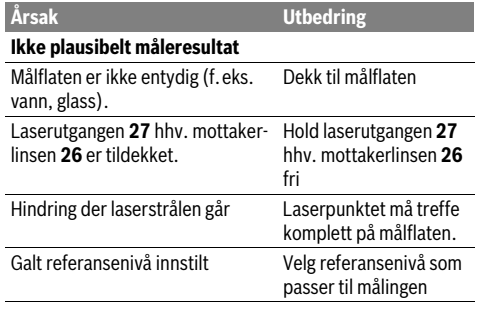

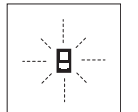

Måleverktøyet overvåker den korrekte funksjonen ved hver måling. Hvis en defekt finnes, blinker kun symbolet ved siden av på displayet. I dette tilfellet – eller hvis de ovennevnte tiltakene ikke kunne fjerne en

feil – må du levere måleverktøyet inn til et Bosch-serviceverksted via forhandleren.

#### **Presisjonskontroll av måleverktøyet**

Du kan kontrollere måleverktøyets nøyaktighet på følgende måte:

– Velg en målestrekning på ca. 1 til 10 m (f.eks. rombredde, døråpning) som ikke forandrer seg og som du kjenner den nøyaktige lengden på. Målestrekningen må være innendørs, målflaten for målingen må være glatt og godt reflekterende.

– Mål denne strekningen 10 ganger etter hverandre.

Avviket mellom enkeltmålingene og middelverdien må være maksimalt ±1,5 mm. Protokoller målingene slik at nøyaktigheten kan sammenlignes på et senere tidspunkt.

# **Service og vedlikehold**

#### **Vedlikehold og rengjøring**

Måleverktøyet må kun lagres og transporteres i medlevert beskyttelsesvesken.

Hold måleverktøyet alltid rent.

Dypp aldri måleverktøyet i vann eller andre væsker.

Tørk smussen av med en fuktig, myk klut. Ikke bruk rengjørings- eller løsemidler.

Stell spesielt mottakerlinsen **26** med samme omhu som briller eller linsen til et fotoapparat skal behandles med.

Ved alle forespørsler og reservedelsbestillinger må du oppgi det 10-sifrede produktnummeret som er angitt på måleverktøyets typeskilt.

Send måleverktøyet inn til reparasjon i beskyttelsesvesken **28**.

#### **Kundeservice og rådgivning ved bruk**

Kundeservicen svarer på dine spørsmål om reparasjon og vedlikehold av produktet samt om reservedeleler. Sprengskisser og informasjon om reservedeler finner du også på: **www.bosch-pt.com**

Bosch rådgivningsteamet hjelper deg gjerne ved spørsmål angående våre produkter og deres tilbehør.

#### **Norsk**

Robert Bosch AS Postboks 350 1402 Ski Tel.: 64 87 89 50 Faks: 64 87 89 55

#### **Deponering**

Måleverktøy, tilbehør og emballasje må leveres inn til miljøvennlig gjenvinning.

#### **Kun for EU-land:**

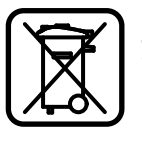

Ikke kast måleverktøy i vanlig søppel! Jf. det europeiske direktivet 2012/19/EU vedr. gamle elektriske og elektroniske apparater og tilpassingen til nasjonale lover må gammelt måleverktøy som ikke lenger kan brukes samles inn og leveres inn til en miljøvennlig resirkulering.

**Rett til endringer forbeholdes.**

# **Suomi**

## **Turvallisuusohjeita**

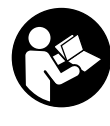

**Mittaustyökalun vaarattoman ja turvallisen käytön takaamiseksi kaikki annetut ohjeet tulee lukea ja huomioida. Älä missään tapauksessa peitä tai poista mittaustyökalussa olevia varoituskilpiä. PIDÄ NÄMÄ OHJEET HYVÄSSÄ TALLESSA JA ANNA NE MITTA-USTYÖKALUN MUKANA EDELLEEN SEU-RAAVALLA KÄYTTÄJÄLLE.**

- **Varoitus jos käytetään muita, kuin tässä mainittuja käyttö- tai säätölaitteita tahi menetellään eri tavalla, saattaa tämä johtaa vaarallisen säteilyn altistukseen.**
- **Mittaustyökalu toimitetaan varustettuna varoituskilvellä (mittaustyökalun grafiikkasivulla olevassa kuvassa merkitty numerolla 19).**

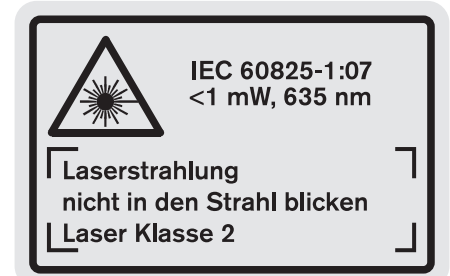

 **Jos varoituskilven teksti ei ole sinun kielelläsi, liimaa ennen ensimmäistä käyttöä toimitukseen kuuluva, oman kielesi tarra alkuperäisen kilven päälle.**

Suomi | **99**

#### **100** | Suomi

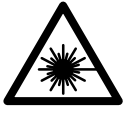

**Älä suuntaa lasersädettä ihmisiin tai eläimiin äläkä myöskään itse katso suoraan kohti tulevaan tai heijastuneeseen lasersäteeseen.** Lasersäde voi aiheuttaa häikäistymistä, onnettomuuksia tai vaurioittaa silmiä.

- **Jos lasersäde osuu silmään, sulje silmät tarkoituksella ja käännä pää välittömästi pois säteen linjalta.**
- **Älä tee mitään muutoksia laserlaitteistoon.**
- **Älä käytä lasertarkkailulaseja suojalaseina.** Lasertarkkailulasien tarkoitus on erottaa lasersäde paremmin, ne eivät kuitenkaan suojaa lasersäteeltä.
- **Älä käytä lasertarkkailulaseja aurinkolaseina tai tieliikenteessä.** Lasertarkkailulasit eivät anna täydellistä UV-suojaa, ja ne alentavat värien erotuskykyä.
- **Anna ainoastaan koulutettujen ammattihenkilöiden korjata mittaustyökalusi ja salli korjauksiin käytettävän vain alkuperäisiä varaosia.** Täten varmistat, että mittaustyökalu säilyy turvallisena.
- **Älä anna lasten käyttää lasermittaustyökalua ilman valvontaa.** He voivat tahattomasti sokaista ihmisiä.
- **Älä työskentele mittaustyökalulla räjähdysalttiissa ympäristössä, jossa on palavaa nestettä, kaasua tai pölyä.** Mittaustyökalussa voi muodostua kipinöitä, jotka saattavat sytyttää pölyn tai höyryt.

# **Tuotekuvaus**

Käännä auki taittosivu, jossa on mittaustyökalun kuva ja pidä se uloskäännettynä lukiessasi käyttöohjetta.

#### **Määräyksenmukainen käyttö**

Mittaustyökalu on tarkoitettu etäisyyksien, pituuksien, korkeuksien ja välimatkojen mittauksiin sekä pintojen ja tilavuuksien laskemiseen. Mittaustyökalu soveltuu mittaukseen sisällä ja ulkona.

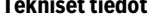

**Tekniset tiedot**

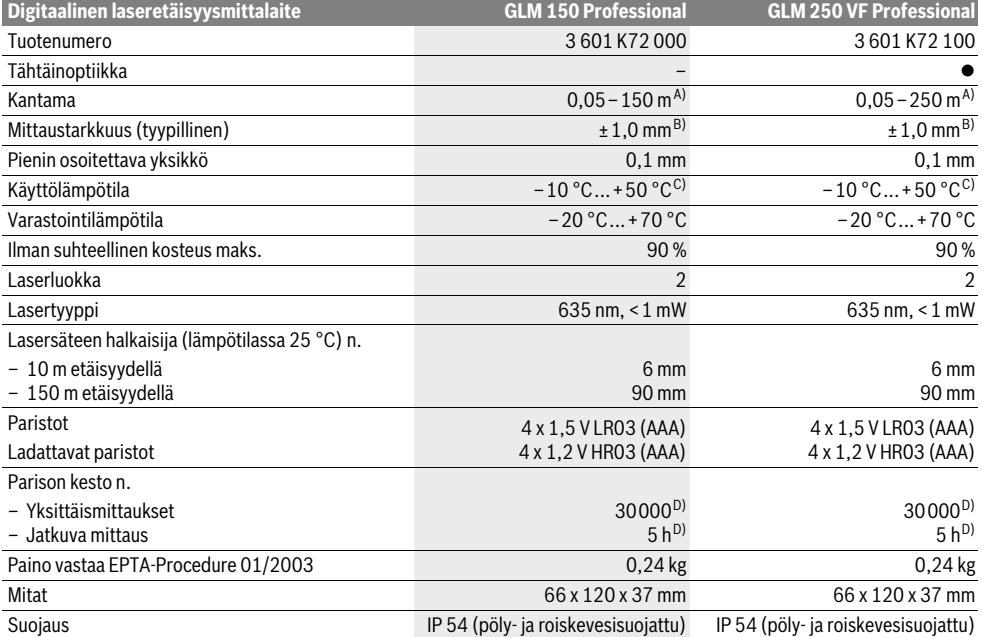

A) Etäisyys kasvaa sitä enemmän mitä paremmin laservalo palautuu kohdepinnasta (hajavalona, ei heijastuksena) ja mitä kirkkaampana laserpiste erottuu ympäristön valoista (sisätilat, himmennys). Epäsuotuisissa olosuhteissa (esim. mittaus ulkona voimakkaassa auringonpaisteessa) saattaa laserkohdetaulun käyttö olla välttämätön.

B) Epäsuotuisissa olosuhteissa, kuten esim. voimakkaassa auringonpaisteessa tai huonosti heijastuvilla pinnoilla, suurin poikkeama on ±20 mm 150 m matkalla. Suotuisissa olosuhteissa voi laskea vaikutuksen olevan ±0,05 mm/m.

C) Toiminnossa jatkuva mittaus on suurin sallittu käyttölämpötila +40 °C.

D) 1,2 V akulla ei pysty yhtä moneen mittaukseen kuin 1,5 V paristoilla. Mainittu paristojen kestoaika perustuu mittauksiin ilman näytön valaistusta ja ääntä.

Tyyppikilvessä oleva sarjanumero **20** mahdollistaa mittaustyökalun yksiselitteisen tunnistuksen.

1 609 92A 0KT | (23.4.14) Bosch Power Tools

#### **Kuvassa olevat osat**

Kuvassa olevien osien numerointi viittaa grafiikkasivussa olevaan mittaustyökalun kuvaan.

- **1** Vastetapin lukitus
- **2** Pysyvän lasersäteen näppäin
- **3** Toiminnon vaihtonäppäin
- **4** Pituus-, pinta-ala- ja tilavuusmittausnäppäin
- **5** Tulosnäppäin
- **6** Plusnäppäin
- **7** Mittaus ja jatkuva mittausnäppäin
- **8** Vertailutason valintanäppäin
- **9** Näyttö
- **10** Tähtäinoptiikan etsin (GLM 250 VF)
- **11** Näytön valaistusnäppäin
- **12** Miinusnäppäin
- **13** Minimi- ja maksimimittausnäppäin
- **14** Vesivaaka
- **15** Mittausarvonäppäin
- **16** Käynnistysnäppäin ja muistin tyhjennysnäppäin
- **17** Kannatinsilmukan kiinnike
- **18** Vastetappi
- **19** Laservaroituskilpi
- **20** Sarjanumero
- **21** 1/4"-kierre
- **22** Paristokotelo
- **23** Paristokotelon lukitus
- **24** Kohdistusapu
- **25** Tähtäinoptiikan ikkuna (GLM 250 VF)
- **26** Vastaanottolinssi
- **27** Lasersäteen ulostuloaukko
- **28** Suojalaukku
- **29** Kantolenkki
- **30** Jalusta\*
- 31 Lasertarkkailulasit\*
- **32** Lasertähtäintaulu\*

**\* Kuvassa tai selostuksessa esiintyvä lisätarvike ei kuulu vakiotoimitukseen.**

#### **Näyttöelementit**

- **a** MIttausarvorivit
- **b** Vikanäyttö **"ERROR"**
- **c** Tulosrivi
- **d** Mittausarvoluettelon ilmaisin
- **e** Mittaustoiminnot
	- Pituusmittaus
	- $\Box$ **Pintamittaus**
	- 一 Tilavuusmittaus
	- Jatkuva mittaus  $|\cdots$ -b)

**min**

- **maks** Minimi-/Maksimimittaus
- Yksinkertainen Pythagorasmittaus 2
- Kaksinkertainen Pythagorasmittaus 2 3
- Yhdistetty Pythagorasmittaus 1 <sup>3</sup> <sup>2</sup>
- Puolisuunnikasmittaus  $\Omega$

Bosch Power Tools 1 609 92A 0KT | (23.4.14)

- $\odot$ Aikatoiminto
- Seinäpintamittaus 一
- ŦŦ Merkintätoiminto
- **f** Paristovaroitus
- **g** Mittauksen vertailutaso
- **h** Laser kytketty
- **i** Lämpötilavaroitus

### **Asennus**

#### **Paristojen asennus/vaihto**

Mittaustyökalun voimanlähteenä suosittelemme käyttämään alkali-mangaani-paristoja tai akkukennoja.

1,2 V akuilla ei pysty yhtä moneen mittaukseen kuin 1,5 V paristoilla.

Avaa paristokotelo **22** kiertämällä lukitusta **23** asentoon ja vetämällä paristokotelo ulos.

Ota paristoja tai akkukennoja asennettaessa huomioon oikea napaisuus paristokotelossa olevan kuvan mukaisesti.

Kun paristotunnus  $\Rightarrow$  tulee ensimmäisen kerran näyttöön, voidaan suorittaa vielä vähintään 100 mittausta. Jatkuva mittaustoiminto on deaktivoitu.

Paristomerkin  $\Rightarrow$  vilkkuessa tulee paristot vaihtaa. Mittaukset eivät enää ole mahdollisia.

Vaihda aina kaikki paristot tai akkukennot samanaikaisesti. Käytä yksinomaan saman valmistajan saman tehoisia paristoja tai akkukennoja.

 **Poista paristot tai akkukennot mittaustyökalusta, ellet käytä sitä pitkään aikaan.** Paristot ja akkukennot saattavat hapettua tai purkautua itsestään pitkäaikaisessa varastoinnissa.

# **Käyttö**

#### **Käyttöönotto**

- **Suojaa mittaustyökalu kosteudelta ja suoralta auringonvalolta.**
- **Älä aseta mittaustyökalua alttiiksi äärimmäisille lämpötiloille tai lämpötilan vaihteluille.** Älä esim. jätä sitä pitkäksi aikaa autoon. Anna suurten lämpötilavaihtelujen jälkeen mittaustyökalun lämpötilan tasaantua, ennen kuin käytät sitä.
- **Vältä kovia iskuja tai mittaustyökalun pudottamista.**  Jos mittaustyökaluun on vaikuttanut voimakkaita ulkoisia voimia, tulisi ennen työn jatkamista suorittaa tarkkuustarkistus (katso "Mittaustyökalun tarkkuuden tarkistus", sivu 107).

### Suomi | **101**

#### **102** | Suomi

#### **Käynnistys ja pysäytys**

 **Älä jätä kytkettyä mittaustyökalua ilman valvontaa ja sammuta mittaustyökalu käytön jälkeen.** Lasersäde saattaa häikäistä muita henkilöitä.

Mittaustyökalun **käynnistykseen** sinulla on seuraavat mahdollisuudet:

- Paina käynnistysnäppäintä **16**: Mittaustyökalu käynnistyy ja on toimintomuodossa pituusmittaus. Laser ei käynnisty.
- Lyhyt mittausnäppäimen **7** painallus: Mittaustyökalu ja laser käynnistyvät. Mittaustyökalu on toimintomuodossa pituusmittaus.
- Lyhyt mittausnäppäimen **7** painallus: Mittaustyökalu ja laser käynnistyvät. Mittaustyökalu on toimintomuodossa jatkuva mittaus.
- **Älä koskaan suuntaa lasersädettä ihmisiin tai eläimiin, älä myöskään itse katso lasersäteeseen edes kaukaa.**

**Pysäytä** mittalaite painamalla käynnistysnäppäintä **16**.

Jos n. 5 minuutin aikana ei paineta mitään mittalaitteen painiketta, mittalaite sammuttaa itsensä automaattisesti pariston säästämiseksi.

Automaattisessa poiskytkennässä säilyvät kaikki tallennetut arvot.

#### **Mittaustapahtuma**

Käynnistyksen jälkeen on mittaustyökalu aina toiminnossa pituusmittaus tai jatkuva mittaus. Muut mittaustoiminnot voit valita painamalla kyseistä toimintonäppäintä (katso "Mittaustoiminnot", sivu 103).

Mittaustyökalun takareuna asettuu mittauksen vertailutasoksi käynnistyksen jälkeen. Painamalla vertailupintanäppäintä **8** voit muuttaa vertailutason (katso "Vertailutason valinta (katso kuvat A–E)", sivu 102).

Mittaustoiminnon ja vertailutason valinnan jälkeen tapahtuvat kaikki muut askeleet painamalla mittausnäppäintä **7**.

Aseta mittaustyökalun valittu vertailutaso haluttua mittauslinjaa vasten (esim. seinä).

Käynnistä lasersäde painamalla mittausnäppäintä **7** lyhyesti.

#### **Älä koskaan suuntaa lasersädettä ihmisiin tai eläimiin, älä myöskään itse katso lasersäteeseen edes kaukaa.**

Tähtää kohdepintaa lasersäteellä. Käynnistä mittaus painamalla mittausnäppäintä **7** lyhyesti uudelleen.

Kytketyllä pysyvällä lasersäteellä mittaus alkaa heti ensimmäisestä mittausnäppäimen **7** painalluksesta. Jatkuva mittaus-toiminnossa mittaus käynnistyy heti toimintoa kytkettäessä.

Mittausarvo ilmestyy 0,5 s aikana ja viimeistään 4 s kuluttua. Mittauksen kesto riippuu etäisyydestä, valo-olosuhteista ja kohdepinnan heijastusominaisuuksista. Mittauksen loppu osoitetaan merkkiäänellä. Lasersäde sammuu automaattisesti mittauksen jälkeen.

Noin 20 s kuluttua ilman mittausta kytkeytyy mittauslaite automaattisesti pois pariston säästämiseksi.

#### **Vertailutason valinta (katso kuvat A–E)**

Voit mittausta varten valita neljästä eri vertailutasosta:

– mittaustyökalun takareunasta tai uloskäännetyn vastetapin **18** etureunasta (esim. ulkokulmasta mitattaessa),

- taakse käännetyn vastetapin **18** kärjestä (esim. sisäkulmasta mitattaessa),
- mittaustyökalun etureunasta (esim. pöydän reunasta mitattaessa),
- kierteestä **21** (esim. jalustan kanssa mitattaessa).

Valitse vertailutaso painamalla toistuvasti näppäintä **8**, kunnes haluttu vertailutaso näkyy näytössä. Jokaisen käynnistyksen jälkeen mittaustyökalun takareuna toimii oletusvertailutasona.

Jo tehtyjen mittausten vertailutason muuttaminen ei ole mahdollista (esim. kun mittausarvoja näkyy mittausarvoluettelossa).

#### **Pysyvä lasersäde**

Voit tarvittaessa kytkeä mittaustyökalun käyttämään pysyvää lasersädettä. Paina näppäintä pysyvä lasersäde **2**. Näyttöön syttyy pysyvästi **"LASER"**.

#### **Älä koskaan suuntaa lasersädettä ihmisiin tai eläimiin, älä myöskään itse katso lasersäteeseen edes kaukaa.**

Lasersäde pysyy tässä toiminnossa kytkettynä myös mittausten välillä, mittausta varten tarvitaan vain yksi mittausnäppäimen **7** lyhyt painallus.

Katkaise pysyvä lasersäde painamalla uudelleen näppäintä **2** tai sammuttamalla mittaustyökalu.

Jos pysyvä lasersäde sammutetaan mittauksen aikana, päättyy mittaus automaattisesti.

#### **Näytön valaistus**

Sytytä ja sammuta näytön valaistus painamalla näppäintä **11**. Noin 10 s kuluttua näytön valaistuksen sytyttämisestä se sammuu automaattisesti pariston säästämiseksi.

#### **Äänimerkki**

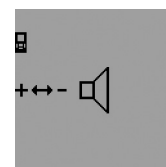

Äänimerkin kytkemiseksi päälle ja pois päältä painat toiminnon vaihtonäppäintä **3** niin monta kertaa, että näytössä näkyy äänensäätö. Painamalla plusnäppäintä **6** tai miinusnäppäintä **12** valitset haluamasi asetuksen.

Valittu äänen asetus säilyy, kun mittalaitteesta katkaistaan ja kytketään virta.

#### **Mittayksikön vaihto**

Mittausarvojen näyttöä varten voit milloin tahansa vaihtaa mittayksikköä.

Seuraavia mittayksikköjä voi valita:

- Pituusmittaus: m, cm, mm,
- $-$  Pintamittaus: m<sup>2</sup>,
- $-$  Tilavuusmittaus: m<sup>3</sup>.

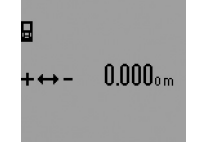

Mittayksikön vaihtamiseksi painat toiminnon vaihtonäppäintä **3** niin monta kertaa, että näytössä näkyvät vaihtuvat mittayksiköt. Painamalla plusnäppäintä **6** tai miinusnäppäintä **12** valitset haluamasi mittayksikön.

1 609 92A 0KT | (23.4.14) Bosch Power Tools

#### **Mittaustoiminnot**

#### **Yksinkertainen pituusmittaus**

Paina pituusmittausta varten näppäintä **4**, kunnes pituusmittauksen merkki - ilmestyy näyttöön.

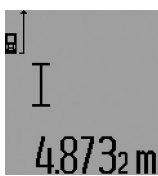

Paina mittausnäppäintä **7** lyhyesti kerran tähtäystä ja mittausta varten. Mittausarvo näkyy tulosrivillä **c**. Monen peräkkäisen pituusmittauksen aikana näkyy viimeisten mittausten

tulokset mittausarvoriveissä **a**.

#### **Jatkuva mittaus**

Jatkuvassa mittauksessa voidaan mittaustyökalua siirtää suhteessa kohteeseen, jolloin mittausarvo päivittyy 0,5 s välein. Voit esimerkiksi siirtyä seinästä poispäin haluttuun etäisyyteen saakka, todellinen etäisyys on jatkuvasti luettavissa.

Valitse jatkuvaa mittausta varten ensin pituusmittaustoiminto ja paina sitten mittausnäppäintä **7**, kunnes jatkuvan mittauksen osoitus ilmestyy näyttöön. Laser syttyy ja mittaus alkaa heti.

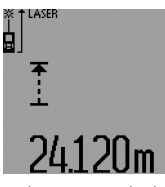

Kyseinen mittausarvo näkyy tulosrivillä **c**.

Painamalla mittausnäppäintä **7** lyhyesti, päätät jatkuvan mittauksen. Viimeisin mittausarvo näkyy tulosrivillä **c**. Mittausnäppäimen **7** pitkä painallus aloittaa jatkuvan mittauksen alusta.

Jatkuva mittaus kytkee automaattisesti pois 5 min kuluttua. Viimeisin mittausarvo jää näkyviin tulosriville **c**.

#### **Minimi-/Maksimimittaus (katso kuvat F–G)**

Minimimittauksen tarkoitus on pienimmän etäisyyden määritteleminen määrätystä kiinteästä vertailupisteestä. Se auttaa esim. määrittämään pysty- ja vaakasuorat.

Maksimimittauksen tarkoitus on suurimman etäisyyden määritteleminen määrätystä kiinteästä vertailupisteestä. Se auttaa esim. määrittämään lävistäjiä.

Yksinkertaista minimi- maksimimittausta varten valitset ensin pituusmittaustoiminnon ja painat sitten näppäintä **13**. Tulosrivillä **c** näytetään **"min"** minimimittauksen merkkinä. Maksimimittausta varten painat näppäintä **13** uudelleen niin, että **"max"** näkyy tulosrivillä. Paina sitten mittausnäppäintä **7**. Laser syttyy ja mittaus alkaa.

Liikuta lasersädettä halutun kohteen yli edestakaisin (esim. huoneen kulmaan lävistäjän määrittämiseksi) niin, että mittauksen vertailupiste (esim. vastetapin **18** kärki) aina pysyy samassa paikassa.

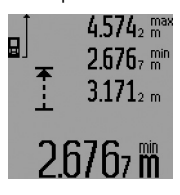

Tulosrivillä **c** näkyy (riippuen valitusta toiminnosta) pienin tai suurin mittausarvo. Se korvautuu aina, kun kyseinen pituusmittausarvo alittaa tai ylittää aikaisemman minimi- tai maksimiarvon. Mittausarvoriveille **a** ilmestyvät suurin (**"max"**), pienin (**"min"**) ja hetkellinen mittausarvo.

Pysäytä minimi-/maksimimittaus painamalla mittausnäppäintä **7** lyhyesti. Uusi mittausnäppäimen painallus aloittaa mittauksen alusta.

Minimi-/maksimimittausta voidaan myös käyttää osana muita mittaustoimintoja (esim. pintamittaus). Paina silloin kunkin yksittäisarvon määrityksessä näppäintä **13** kerran minimimittausta ja kaksi kertaa maksimimittausta varten. Paina sitten mittausnäppäintä **7** lasersäteen sytyttämiseksi. Liikuta mittaustyökalua niin, että haluttu minimi- tai maksimiarvo on mitattuna ja paina mittausnäppäintä **7** siirtääksesi minimi- tai maksimiarvon käynnissä olevaan laskentaan.

Pituusmittauksessa viiveen kanssa eivät minimi-/maksimimittaukset ole mahdollisia.

Minimi-/maksimimittaus kytkeytyy automaattisesti pois 5 min kuluttua.

#### **Pinta-alamittaus**

Paina pinta-alamittausta varten näppäintä **4**, kunnes pinta $alamittauksen merkki  $\square$  ilmestyy näyttöön.$ 

Mittaa ensin pituus ja leveys peräkkäin, kuten pituusmittauksessa. Lasersäde pysyy kytkettynä kahden mittauksen välillä.

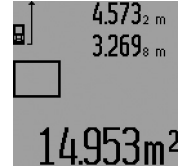

Toisen loppuunviedyn mittauksen jälkeen laskee laite automaattisesti pinta-alan ja osoittaa sen tulosrivillä **c**. Yksittäismittausarvot näkyvät mittausarvoriveillä **a**.

**Tilavuusmittaus**

Paina tilavuusmittausta varten näppäintä **4**, kunnes tilavuusmittauksen merkki $\bigcap$  ilmestyy näyttöön.

Mittaa ensin pituus, leveys ja korkeus peräkkäin, kuten pituusmittauksessa. Lasersäde pysyy kytkettynä kolmen mittauksen välillä.

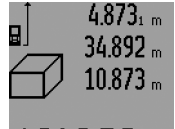

Kolmannen loppuunviedyn mittauksen jälkeen laskee laite automaattisesti tilavuuden ja osoittaa sen tulosrivillä **c**. Yksittäismittausarvot näkyvät mittausarvoriveillä **a**.

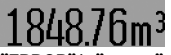

999 999 m $^3$  suurempia arvoja ei voida näyttää, näyttöön tulevat

**"ERROR"** ja **"––––"**. Jaa mitattava tilavuus yksittäismittauksiin, joiden arvo lasketaan erikseen ja sen jälkeen yhdistetään.

#### **Epäsuora pituusmittaus (katso kuvat H–K)**

Epäsuoran pituusmittauksen tarkoitus on sellaisten etäisyyksien mittaaminen, joita ei voida mitata suoraan, koska säteiden edessä on este tai säteen heijastuksen tarvitsema kohdepinta puuttuu. Oikeat tulokset saavutetaan vain, jos kussakin mittauksessa muodostetaan vaaditun suoran kulman (Pythagoraan lauseke).

Varmista, että mittauksen vertailupiste (esim. mittaustyökalun takareuna) on täsmälleen samassa kohdassa kaikissa yksittäismittauksissa (poikkeus: Puolisuunnikasmittaus). Lasersäde pysyy kytkettynä yksittäismittausten välillä.

#### **104** | Suomi

Epäsuoraa pituusmittausta varten on käytettävissä neljä mittaustoimintoa, joilla kullakin voidaan mitata erilaisia matkoja. Valitse mittaustoiminto painamalla toiminnon vaihtonäppäintä **3**, kunnes halutun mittaustoiminnon tunnus ilmestyy näyttöön.

#### **a) Yksinkertainen Pythagoramittaus (katso kuva H)**

Paina toiminnon vaihtonäppäintä **3**, kunnes yksinkertaisen Pythagoramittauksen merkki $\mathbb{M}$ ilmestyy näyttöön.

Mittaa kuten pituusmittauksessa matkat **"1"** ja **"2"** tässä järjestyksessä. Varmista, että matka **"1"** ja etsitty matka **"E"** muodostavat suoran kulman.

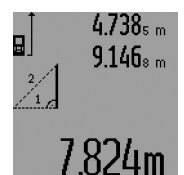

Viimeisen loppuunviedyn mittauksen jälkeen osoitetaan haetun matkan **"E"** tulos sen tulosrivillä **c**. Yksittäismittausarvot näkyvät mittausarvoriveillä **a**.

#### **b) Kaksinkertainen Pythagoramittaus (katso kuva I)**

Paina toiminnon vaihtonäppäintä **3**, kunnes kaksinkertaisen Pythagoramittauksen merkki  $\mathbb{N}$  ilmestyy näyttöön.

Mittaa kuten pituusmittauksessa matkat **"1"**, **"2"** ja **"3"** tässä järjestyksessä. Varmista, että matka **"1"** ja etsitty matka **"E"** muodostavat suoran kulman.

$$
\begin{array}{c}\n\mathbf{g} \\
\mathbf{g} \\
\hline\n\end{array}\n\quad\n\begin{array}{c}\n9.429_{2 m} \\
12.326 m \\
\hline\n\end{array}
$$

Viimeisen loppuunviedyn mittauksen jälkeen osoitetaan haetun matkan **"E"** tulos sen tulosrivillä **c**. Yksittäismittausarvot näkyvät mittausarvoriveillä

 $III/m$ 

#### **c) Yhdistetty Pythagoramittaus (katso kuva J)**

**a**.

Paina toiminnon vaihtonäppäintä **3**, kunnes yhdistetyn Pythagoramittauksen merkki ﷺ ilmestyy näyttöön.

Mittaa kuten pituusmittauksessa matkat **"1"**, **"2"** ja **"3"** tässä järjestyksessä. Varmista, että matka **"1"** ja etsitty matka **"E"** muodostavat suoran kulman.

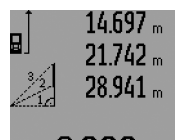

Viimeisen loppuunviedyn mittauksen jälkeen osoitetaan haetun matkan **"E"** tulos sen tulosrivillä **c**. Yksittäismittausarvot näkyvät mittausarvoriveillä **a**.

# 8.909m

#### **d) Puolisuunnikasmittaus (katso kuva K)**

Paina toiminnon vaihtonäppäintä **3**, kunnes puolisuunnikasmittauksen merkki in ilmestyy näyttöön.

Mittaa kuten pituusmittauksessa matkat **"1"**, **"2"** ja **"3"** tässä järjestyksessä. Varmista, että matkan **"3"** mittaus alkaa täsmälleen matkan **"1"** loppupisteestä ja, että matkojen **"1"** ja **"2"** sekä **"1"** ja **"3"** on suora kulma.

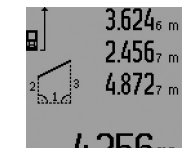

Viimeisen loppuunviedyn mittauksen jälkeen osoitetaan haetun matkan **"E"** tulos sen tulosrivillä **c**. Yksittäismittausarvot näkyvät mittausarvoriveillä **a**.

#### **Pituusmittaus viiveen kanssa**

Pituusmittaus viiveen kanssa auttaa esim. mitattaessa vaikeasti päästävissä paikoissa tai kun mittaustyökalun liike mittauksen aikana tulee estää.

Paina pituusmittausta viiveen kanssa varten näppäintä **3**, kunnes pituusmittauksen viiveen kanssa merkki $\odot$ ilmestyy näyttöön.

Mittausarvorivillä **a** näytetään aikaväli laukaisusta mittaukseen. Aikaväli voidaan asettaa välille 1 s ja 60 s painamalla plusnäppäintä **6** tai miinusnäppäintä **12**.

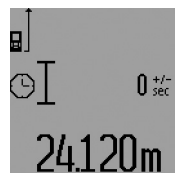

Paina sitten mittausnäppäintä **7**, lasersäteen sytyttämiseksi ja tähtäämiseksi kohdepisteeseen. Paina mittausnäppäintä **7** uudelleen mittausta varten. Mittaus tapahtuu valitussa aikavälissä Mittausarvo näkyy tulosrivillä **c**.

Mittaustulosten yhteen- ja vähennyslasku tai minimi-/maksimimittaukset eivät ole mahdollisia pituusmittauksessa viiveen kanssa.

#### **Seinäpinta-alamittaus (katso kuva L)**

Seinäpinta-alamittauksen tarkoitus on mitata useita yksittäisiä pinta-aloja, joissa on yhteinen korkeus.

Kuvan osoittamassa esimerkissä tulee usean saman huonekorkeuden **A** omaavan, mutta eri pituisen **B** seinän yhteispinta-ala mitata.

Paina seinäpintamittausta varten näppäintä **3**, kunnes seinäpintamittauksen merkki  $\Box$  ilmestyy näyttöön.

Mittaa huoneen korkeus **A**, kuten pituusmittauksessa. Mittausarvo (**"cst"**) näytetään ylemmällä mittausarvorivillä **a**. Laser pysyy kytkettynä.

kettynä.

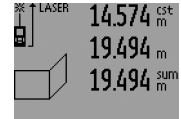

284106m<sup>2</sup>

Mittaa sitten ensimmäisen seinän pituus **B1**. Pinta-ala lasketaan ja näytetään automaattisesti tulosrivillä **c**. Pituusmittausarvo näkyy mittausarvorivillä **a**. Laser pysyy kyt-

 $14.574 m$ ġ I  $23.676m$ 43.170 sum 629160m<sup>2</sup> Mittaa sitten toisen seinän pituus **B**<sub>2</sub>. Keskimmäisellä mittausarvorivillä **a** näytetty yksittäismittausarvo lasketaan yhteen pituuden **B**<sub>1</sub> kanssa. Kahden pituuden summa (**"sum"**, näytetty alimmalla mittausarvorivillä **a**) kerrataan tallennetun korkeuden **A** kanssa. Kokonaispinta-ala-arvio näkyy tulosrivillä **c**.

Voit mitata mielivaltaisen monta muuta pituutta **B**<sub>x</sub>, jotka automaattisesti lasketaan yhteen ja kerrotaan korkeudella **A**.

Edellytys oikealle pinta-alalaskennalle on, että ensin mitattu pituus (tässä esimerkissä huoneen korkeus **A**) on identtinen kaikissa osapinnoissa.

Uutta seinäpintamittausta varten eri huonekorkeudella **A** painat kolmesti näppäintä **16**.

#### **Merkintätoiminto (katso kuva M)**

Merkintätoiminnon tarkoitus on kiinteän matkan (merkintäarvoarvo) siirtäminen, joka voi olla joko mitattu tai syötetty. Se auttaa esim. merkitsemään väliseiniä sisustuksessa.

Paina merkintätoimintoa varten toiminnan vaihtonäppäintä **3**, kunnes merkintätoiminnon merkki $\frac{17}{11}$  ilmestyy näyttöön. Merkintäarvoa voidaan asettaa seuraavasti:

- Tutun arvon syöttämiseksi painat plusnäppäintä **6** tai miinusnäppäintä **12**, kunnes haluttu arvo näkyy ylimmällä mittausarvorivillä **a**. Plusnäppäimen **6** tai miinusnäppäimen **12** pitkä painallus vyöryttää jatkuvasti arvoja eteenpäin. Laser ei vielä käynnisty.
- Paina mittausarvon mittausta varten mittausnäppäintä **7** kerran lyhyesti tähtäystä varten ja uudelleen mittausta varten. Lasersäde pysyy sitten kytkettynä.
- Mitattua tai syötettyä merkintäarvoa voidaan korjata painamalla plusnäppäintä **6** tai miinusnäppäintä **12**.

Paina pitkään mittausnäppäintä **7** merkintäarvon määräämisen jälkeen, mittauksen aloittamiseksi.

Siirrä nyt mittaustyökalua haluttuun suuntaan merkintää varten. Tulosrivillä **c** näytetään jatkuvasti kokonaismittausmatkan kyseistä mittausarvoa. Ylimmällä mittausarvorivillä **a** on edelleen valittu merkintäarvo.

Keskimmäisellä ja alimmalla mittausarvorivillä **a** näkyvät kerroin (**"x"**), kuinka monta kertaa merkintäarvo sisältyy kokonaismittausmatkaan, ja erotus (**"dif"**) kokonaislukuisen merkintäarvon multippelin ja kokonaismatkan välillä.

Jos kokonaismatka on pienempi kuin kokonaislukuinen multippeli, näytetään negatiivinen erotus ja merkintäarvon toiseksi suurin multippeli.

Liikuta mittaustyökalua niin kauan, että keskimmäisellä mittausarvorivillä **a** näkyy merkintäarvon haluttu multippeli ja alimmalla mittausarvorivillä **a** on "0,0 m". Tee sitten mittauksen vertailupisteen piirrotus.

#### Esimerkki:

a) Positiivinen erotus:  $7,4$  m =  $(12 \times 0.6 \text{ m}) + 0.2 \text{ m}$ 

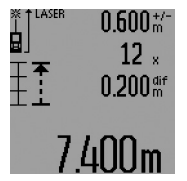

7,4 m kokonaismatkaan sisältyy merkintäarvo 0,6 m 12-kertaa. Kokonaismatkaan sisältyy lisäksi 0,2 m jäännös. Lyhennä mittaustyökalun ja lähtökohdan etäisyys 0,2 m, ja merkitse sitten pituus.

#### b) Negatiivinen erotus:  $7,0$  m =  $(12 \times 0.6 \text{ m}) - 0.2 \text{ m}$

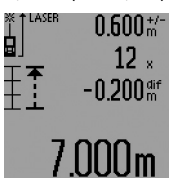

7,0 m kokonaismatkaan puuttuu 0,2 m kunnes merkintäarvo 0,6 m sisältyy 12-kertaa. Suurenna mittaustyökalun ja lähtökohdan etäisyys 0,2 m, ja merkitse sitten pituus.

Painamalla mittausnäppäintä **7** lyhyesti, päättääksesi merkintätoiminnon. Mittausnäppäimen **7** pitkä painallus aloittaa merkintätoi-

minnon alusta (samalla merkintäarvolla). Merkintätoiminto kytkee automaattisesti pois 5 min kuluttua. Poistuaksesi ennenaikaisesti toiminnosta painat jonkun mittaustoiminnon näppäintä.

#### **Viimeisten mittausarvojen luettelo**

Mittaustyökalu tallentaa 30 viimeistä mittausarvoa ja niiden laskennat ja näyttää ne käänteisessä järjestyksessä (viimeisin mittausarvo ensimmäisenä).

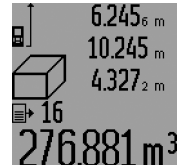

Paina tallennettujen mittausten kutsumiseksi näppäintä **15**. Näyttöön ilmestyy viimeisimmän mittauksen tulos, mittausarvoluettelon ilmaisin **d** sekä näytettyjen mittausten numeroinnin laskin.

Jos näppäintä **15** uudelleen painettaessa ei enää löydy tallennettuja mittauksia, mittaustyökalu vaihtaa takaisin viimeisimpään mittaustoimintoon. Paina yhtä mittaustoimintonäppäintä poistuaksesi mittausarvoluettelosta.

Paina lyhyesti näppäintä **16** poistaaksesi viimeisimmän viennin mittausarvoluetteloon. Poista koko mittausarvoluettelo pitämällä mittausarvoluettelonäppäin **15** painettuna ja painamalla samanaikaisesti näppäintä **16**.

#### **Mittausarvon poistaminen**

Painamalla näppäintä **16** voit kaikissa mittaustoiminnoissa poistaa viimeisenä mitatun yksittäisarvon. Jos painat näppäintä toistuvasti poistuvat yksittäisarvot käänteisessä järjestyksessä.

Seinäpinta-alamittaustoiminnossa poistetaan näppäimen **16** ensimmäisellä lyhyellä viimeisin yksittäismittausarvo, toisella painalluksella kaikki pituudet **B**<sub>x</sub> ja kolmannella painalluksella huoneen korkeus **A**.

#### **Mittausarvojen yhteenlasku**

Laske mittausarvoja yhteen suorittamalla ensin mielivaltainen mittaus tai valitsemalla kirjauksen mittausarvoluettelosta. Paina sitten plusnäppäintä **6**. Näyttöruutuun tulee vahvistus **"+"**. Tee sitten toinen mittaus tai valitse toinen kirjaus mittausarvoluettelosta.

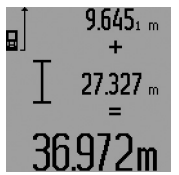

Tulosta kahden mittauksen summa painamalla tulosnäppäintä **5**. Laskenta näytetään mittausarvoriveillä **a**, summa on tulosrivillä **c**.

Summan laskennan jälkeen voit lisätä tähän tulokseen muita mittausarvoja tai kirjauksia mittausarvoluettelosta,

painamalla aina ensin plusnäppäintä **6**. Yhteenlasku lopetetaan painamalla tulosnäppäintä **5**.

Bosch Power Tools 1 609 92A 0KT | (23.4.14)

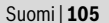

#### **106** | Suomi

#### Yhteenlaskuohjeita:

- Pituus-, pinta-ala ja tilavuusarvoja ei voida laskea sekaisin yhteen. Jos esimerkiksi lasketaan yhteen pituus- ja pintaala-arvio, tulee näyttöön hetkeksi **"ERROR"**, kun tulosnäppäintä **5** painetaan. Sen jälkeen mittaustyökalu vaihtaa viimeisimpänä käytettyyn mittaustoimintoon.
- Mittauksen kulloinenkin tulos (esim. tilavuusarvo) lasketaan yhteen, jatkuvassa mittauksessa tulosrivillä **c** näytetty mittausarvo. Yksittäisten mittausarvojen yhteenlasku mittausarvoriveiltä **a** ei ole mahdollista.
- Pituusmittauksessa viiveen kanssa ja merkintätoiminnossa ei yhteenlasku ole mahdollista, aloitetut yhteenlaskut keskeytetään, kun vaihto näihin toimintoihin tehdään.

#### **Mittausarvojen vähennyslasku**

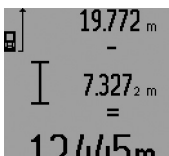

Mittausarvojen vähennyslaskua varten painat miinusnäppäintä **12**, näytössä näkyy vahvistus **"–"**. Muu menettely on samanlainen, kuin "Mittausarvojen yhteenlasku".

#### **Työskentelyohjeita**

#### **Yleisiä ohjeita**

Vastaanottolinssi **26** tai lasersäteen ulostuloaukko **27** ei saa olla peitettynä mittauksen aikana.

Mittaustyökalua ei saa liikuttaa mittauksen aikana (poikkeuksena toiminnot jatkuva mittaus, minimi- ja maksimimittaus sekä merkintätoiminto). Aseta siksi mittaustyökalu mahdollisuuksien mukaan kiinteälle vasteelle tai tukipinnalle.

#### **Mittausalueeseen vaikuttavat tekijät**

Mittausalue riippuu valaistusolosuhteista ja kohdepinnan heijastusominaisuuksista. Käytä lasersäteen paremman näkyvyyden aikaansaamiseksi ulkotilassa ja voimakkaassa auringonpaisteessa lasertarkkailulaseja **31** (lisätarvike) ja laserkohdetaulua **32** (lisätarvike), tai varjosta kohdepintaa.

#### **Mittaustulokseen vaikuttavat tekijät**

Fysikaalisista vaikutuksista johtuen ei voida sulkea pois mahdollisuutta, että erilaiset pinnat saattavat johtaa mittausvirheisiin. Näihin kuuluvat:

- läpinäkyvät pinnat (esim. lasi, vesi),
- heijastavat pinnat (esim. kiillotettu metalli, lasi),
- huokoiset pinnat (esim. eristysaineet),
- muotoillut pinnat (esim. roiskerappaus, luonnonkivi).

Käytä tarvittaessa näissä pinnoissa laserkohdetaulua **32** (lisätarvike).

Mittausvirheet ovat lisäksi mahdollisia vinosti tähdätyissä kohdepinnoissa.

Samoin voivat erilämpöiset ilmakerrokset tai epäsuoraan vastaanotetut heijasteet vaikuttaa mittausarvoon.

#### **Mittaus vastetappia käyttäen (katso kuvat B, C, F ja G)**

Vastetapin **18** käyttö soveltuu esim., kun mitataaan kulmista (huoneen lävistäjä) tai vaikeasti päästävistä kohdista, kuten kierrekaihtimien kiskoista.

Paina vastetapin lukitusta **1** tapin kääntämiseksi ulos, sisään tai sen asennon muuttamiseksi.

Ulkokulmista suoritettavia mittauksia varten käännät vastetapin sivulle, vastetapin takareunasta suoritettavia mittauksia varten käännät sen taakse.

Aseta vertailutaso mittauksille vastetapin kanssa painamalla näppäintä **8** (mittauksiin sivuttaisella vastetapilla mittaustyökalun takareunasta).

#### **Suuntaus libellin kanssa**

Vesivaaka **14** mahdollistaa mittaustyökalun yksinkertaisen suuntauksen vaakatasossa. Sen avulla voidaan helpommin tähdätä kohdepisteisiin, etenkin suurissa etäisyyksissä. Vesivaa'an **14** tarkoitus ei ole vaaitus yhdessä lasersäteen kanssa.

#### **Tähtäys tähtäinoptiikan avulla (GLM 250 VF) (katso kuva N)**

Tähtäinoptiikan ja lasersäteen tähtäysviivat ovat toisiinsa nähden samansuuntaisia. Täten voidaan tähdätä tarkasti pitkillä matkoilla, kun laserpiste ei enää näy paljain silmin. Tähtää katsomalla tähtäinoptiikan etsimen **10** läpi. Varmista,

että tähtäinoptiikan ikkuna **25** on vapaa ja puhdas.

**Huomio:** Lähialueella eivät todellinen ja osoitettu kohdepiste satu päällekkäin.

#### **Tähtäys kohdistusavun kanssa (katso kuva O)**

Käyttämällä kohdistusapua **24** voidaan tähtäys pitkillä etäisyyksillä helpottaa. Katso kohdistusapua pitkin mittaustyökalun sivua. Lasersäde kulkee samansuuntaisena tämän tähtäysviivan kanssa.

#### **Työskentely jalustan kanssa (lisätarvike)**

Jalustan käyttö on välttämätöntä erityisesti suuremmilla etäisyyksillä. Mittaustyökalu voidaan kiinnittää jalustan **30** pikavaihtolevyn 1/4" kierteestään **21** yleismalliseen valokuvausjalustaan. Ruuvaa kiinni se pikavaihtolevyn lukitusruuvilla.

Aseta vertailutaso mittauksille jalustan kanssa ja paina näppäintä **8** (vertailutasona kierre).

### **Viat – Syyt ja korjaus**

#### **Syy Korjaus**

#### **Lämpötilavaroitus (i) vilkkuu, mittausta ei voida suorittaa**

Mittaustyökalu on käyttölämpötila- alueen – 10 °C ... +50 °C ulko-työkalu on saavuttanut puolella (jatkuvassa mittauksessa käyttölämpötilan  $+40$  °C asti). Odota, kunnes mittaus-

#### **Paristovaroitus (f) ilmestyy**

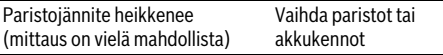

Suomi | **107**

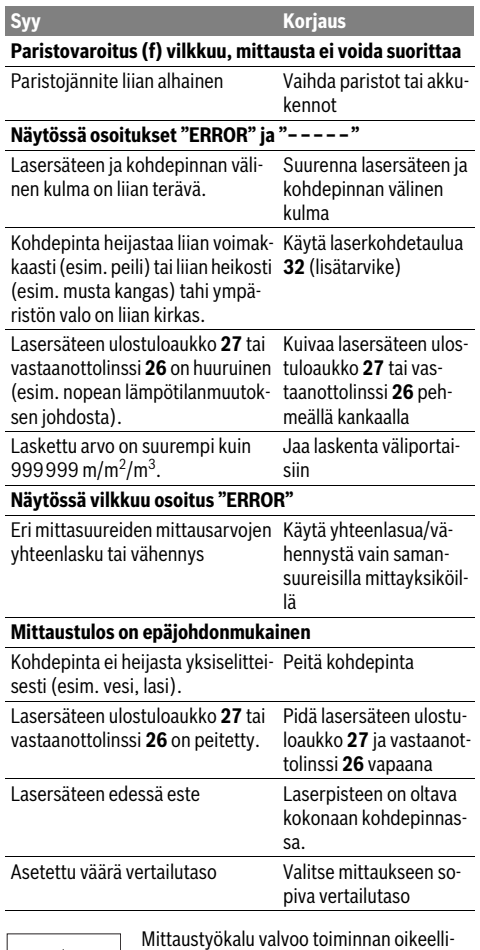

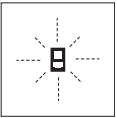

suutta jokaisen mittauksen yhteydessä. Jos vika todetaan, näytössä vilkkuu vain viereinen tunnusmerkki. Tässä tapauksessa tai, jos ylläesitetyt korjaustoimenpiteet eivät

poistaneet vikaa, tulee mittaustyökalu toimittaa myyjäliikkeen kautta Bosch asiakaspalveluun.

#### **Mittaustyökalun tarkkuuden tarkistus**

Voit tarkistaa mittaustyökalun tarkkuuden seuraavalla tavalla:

- Valitse pysyvästi muuttumaton mittausmatka väliltä 1…10 m, jonka mitan tiedät täsmälleen (esim. huoneen leveys, ovenaukko). Mittausmatkan on oltava sisätilassa, mittauskohteen tulee olla sileä ja hyvin heijastava.
- Mittaa tämä matka 10 kertaa peräkkäin.

Yksittäismittausten poikkeama keskiarvosta saa olla korkeintaan ±1,5 mm. Tee mittauksista pöytäkirja, jotta myöhemmin voit vertailla tarkkuutta.

# **Hoito ja huolto**

## **Huolto ja puhdistus**

Säilytä ja kuljeta mittauslaite vain toimitukseen kuuluvassa suojataskussa.

Pidä aina mittaustyökalu puhtaana.

Älä koskaan upota mittaustyökalua veteen tai muihin nesteisiin.

Pyyhi pois lika kostealla pehmeällä rievulla. Älä käytä puhdistusaineita tai liuottimia.

Käsittele erityisesti vastaanottolinssiä **26** samalla huolella kuin silmälasia ja kameraa.

Ilmoita ehdottomasti kaikissa kyselyissä ja varaosatilauksissa 10-numeroinen tuotenumero, joka löytyy mittaustyökalun tyyppikilvestä.

Lähetä korjaustapauksessa mittaustyökalu suojalaukussa **28** korjattavaksi.

### **Asiakaspalvelu ja käyttöneuvonta**

Asiakaspalvelu vastaa tuotteesi korjausta ja huoltoa sekä varaosia koskeviin kysymyksiin. Räjähdyspiirustuksia ja tietoja varaosista löydät myös osoitteesta:

#### **www.bosch-pt.com**

Boschin asiakaspalvelu auttaa mielellään sinua tuotteitamme ja niiden lisätarvikkeita koskevissa kysymyksissä.

#### **Suomi**

Robert Bosch Oy Bosch-keskushuolto Pakkalantie 21 A 01510 Vantaa Voitte tilata varaosat suoraan osoitteesta www.bosch-pt.fi. Puh.: 0800 98044 Faksi: 010 296 1838 www.bosch.fi

### **Hävitys**

Toimita mittaustyökalut, lisätarvikkeet ja pakkausmateriaali ympäristöystävälliseen kierrätykseen.

### **Vain EU-maita varten:**

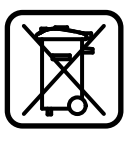

Älä heitä mittaustyökaluja talousjätteisiin! Eurooppalaisen vanhoja sähkö- ja elektroniikkalaitteita koskevan direktiivin 2012/19/EU ja sen kansallisten lakien muunnosten mukaan, tulee käyttökelvottomat mittaustyökalut kerätä erikseen ja toimittaa ympäristöystävälliseen uusiokäyttöön.

#### **Oikeus teknisiin muutoksiin pidätetään.**

**108** | Ελληνικά

# **Ελληνικά Υποδείξεις ασφαλείας**

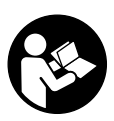

**Για να εργαστείτε με το όργανο μέτρησης χωρίς κίνδυνο και με ασφάλεια, πρέπει να διαβάσετε και να τηρήσετε όλες τις υποδείξεις. Μην καταστρέψετε ποτέ τις προειδοποιητικές πινακίδες που βρίσκονται στο όργανο μέτρησης. ΦΥΛΑΞΤΕ ΚΑΛΑ ΑΥ-ΤΕΣ ΤΙΣ ΥΠΟΔΕΙΞΕΙΣ ΚΑΙ ΔΩΣΤΕ ΤΙΣ ΣΕ ΠΕ-ΡΙΠΤΩΣΗ ΠΟΥ ΧΡΕΙΑΣΤΕΙ ΜΑΖΙ ΜΕ ΤΟ ΟΡ-ΓΑΝΟ ΜΕΤΡΗΣΗΣ.**

- **Προσοχή όταν εφαρμοστούν διαφορετικές διατάξεις χειρισμού και ρύθμισης ή ακολουθηθούν διαφορετικές διαδικασίες απ' αυτές που αναφέρονται εδώ: αυτό μπορεί να οδηγήσει σε έκθεση σε επικίνδυνη ακτινοβολία.**
- **Το ηλεκτρικό εργαλείο παραδίνεται με μια προειδοποιητική πινακίδα (στην απεικόνιση του ηλεκτρικού εργαλείου στη σελίδα με τα γραφικά φέρει τον χαρακτηριστικό αριθμό 19).**

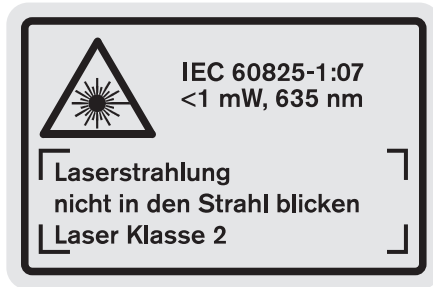

 **Όταν το κείμενο της προειδοποιητικής πινακίδας δεν είναι στη γλώσσα της χώρας σας, τότε, πριν την πρώτη θέση σε λειτουργία, κολλήστε επάνω του την αυτοκόλλητη πινακίδα στη γλώσσα της χώρας σας που περιέχεται στη συσκευασία.**

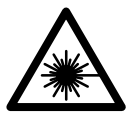

**Μην κατευθύνετε την ακτίνα λέιζερ επάνω σε πρόσωπα ή ζώα και μην κοιτάξετε οι ίδιοι κατευθείαν στην άμεση ή ανακλώμενη ακτίνα λέιζερ.** Έτσι μπορεί να τυφλώσετε άτομα, να προκαλέσετε ατυχήματα ή να βλάψετε τα μάτια σας.

 **Σε περίπτωση που η ακτίνα λέιζερ πέσει στα μάτια σας, πρέπει να κλείσετε τα μάτια συνειδητά και να απομακρύνετε το κεφάλι σας αμέσως από την ακτίνα.**

- **Μην προβείτε σε καμία αλλαγή στη διάταξη λέιζερ.**
- **Μη χρησιμοποιήσετε τα γυαλιά παρατήρησης λέιζερ σαν προστατευτικά γυαλιά.** Τα γυαλιά παρατήρησης λέιζερ χρησιμεύουν για την καλύτερη αναγνώριση της ακτίνας λέιζερ χωρίς, όμως, να προστατεύουν από την ακτινοβολία λέιζερ.
- **Μη χρησιμοποιείτε τα γυαλιά παρατήρησης λέιζερ σα γυαλιά ηλίου ή στην οδική κυκλοφορία.** Τα γυαλιά παρατήρησης λέιζερ δεν προστατεύουν επαρκώς από την υπεριώδη ακτινοβολία (UV) και μειώνουν την αναγνώριση των χρωμάτων.
- **Να δίνετε το εργαλείο μέτρησης για επισκευή οπωσδήποτε σε κατάλληλα εκπαιδευμένο προσωπικό και μόνο με γνήσια ανταλλακτικά.** Μ' αυτόν τον τρόπο εξασφαλίζεται η διατήρηση της ασφαλούς λειτουργίας του εργαλείου μέτρησης.
- **Μην αφήνετε παιδιά να χρησιμοποιούν ανεπιτήρητα το εργαλείο μέτρησης.** Μπορεί, χωρίς να το θέλουν, να τυφλώσουν άλλα πρόσωπα.
- **Να μην εργάζεστε με το εργαλείο μέτρησης σε περιβάλλον στο οποίο υπάρχει κίνδυνος έκρηξης, ή στο οποίο βρίσκονται εύφλεκτα υγρά, αέρια ή σκόνες.** Στο εσωτερικό του εργαλείου μέτρησης μπορεί να δημιουργηθεί σπινθηρισμός κι έτσι να αναφλεχθούν η σκόνη ή οι αναθυμιάσεις.

# **Περιγραφή του προϊόντος και της ισχύος του**

Παρακαλούμε ξεδιπλώστε το διπλό εξώφυλλο με την απεικόνιση του εργαλείου μέτρησης κι αφήστε το ξεδιπλωμένο κατά τη διάρκεια της ανάγνωσης των οδηγιών χειρισμού.

#### **Χρήση σύμφωνα με τον προορισμό**

Το εργαλείο μέτρησης προορίζεται για τη μέτρηση αποστάσεων, μηκών, υψών και διαστημάτων καθώς και για τον υπολογισμό επιφανειών και όγκων. Είναι κατάλληλο για μετρήσεις και σε εσωτερικούς και σε εξωτερικούς χώρους.
Ελληνικά | **109**

## **Τεχνικά χαρακτηριστικά**

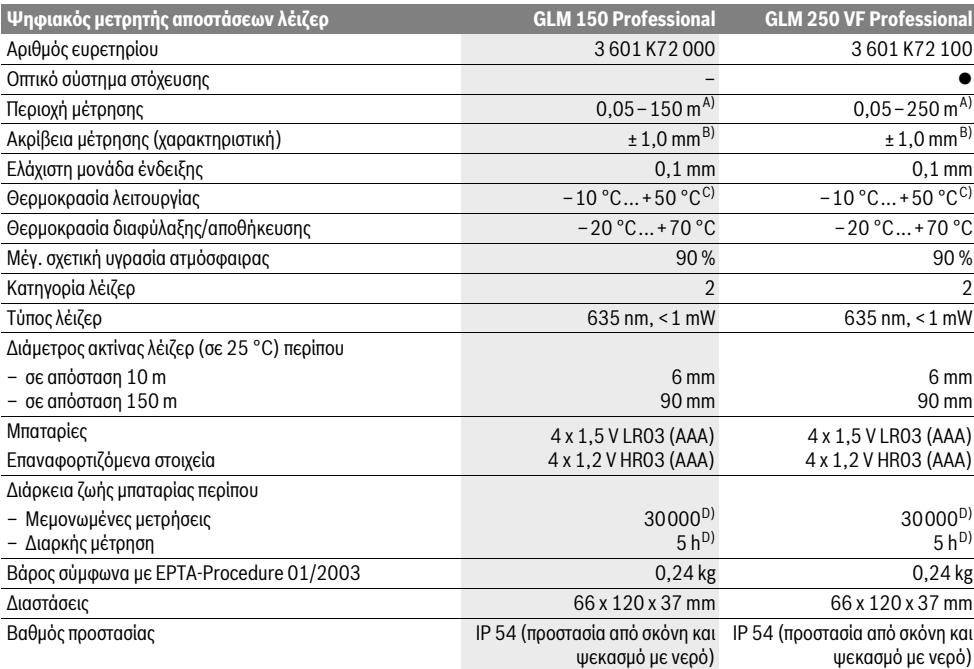

A) Η εμβέλεια αυξάνεται όσο καλύτερα επιστρέφει το φως λέιζερ από την επιφάνεια του στόχου (σκέδαση, όχι ανάκλαση) καθώς και όσο πιο φωτεινό είναι το σημείο λέιζερ σε σχέση με τη φωτεινότητα του περιβάλλοντος (εσωτερικοί χώροι, ημίφως). Υπό δυσμενείς συνθήκες (π.χ. μέτρηση σε εξωτερικούς χώρους υπό ισχυρή ηλιακή ακτινοβολία) μπορεί να χρειαστεί να χρησιμοποιήσετε τον πίνακα στόχευσης.

B) Υπό δυσμενείς συνθήκες φωτισμού, π.χ. υπό ισχυρή ηλιακή ακτινοβολία, ή σε ανεπαρκώς ανακλαστικές επιφάνειες η απόκλιση ανέρχεται σε ±20 mm στα 150 m. Υπό ευνοϊκές συνθήκες πρέπει να υπολογίζετε με απόκλιση ±0,05 mm/m.

C) Στη λειτουργία Διαρκής μέτρηση η μέγιστη θερμοκρασία λειτουργίας ανέρχεται σε +40 ° C.

D) Με επαναφορτιζόμενες μπαταρίες 1,2 V είναι εφικτές λιγότερες μετρήσεις απ' ότι με απλές μπαταρίες 1,5 V. Η διάρκεια λειτουργίας που αναφέρεται βασίζεται σε μετρήσεις χωρίς φωτισμό οθόνης και ήχο.

Ο αριθμός σειράς **20** στην πινακίδα του κατασκευαστή χρησιμεύει για τη σαφή αναγνώριση του δικού σας εργαλείου μέτρησης.

## **Απεικονιζόμενα στοιχεία**

Η απαρίθμηση των απεικονιζόμενων στοιχείων βασίζεται στην απεικόνιση του εργαλείου μέτρησης στη σελίδα γραφικών.

- **1** Μανδάλωση πίρου αναστολής
- **2** Πλήκτρο Διαρκής ακτίνα λέιζερ
- **3** Πλήκτρο αλλαγής τρόπου λειτουργίας
- **4** Πλήκτρο για μέτρηση μηκών, επιφανειών και όγκων
- **5** Πλήκτρο αποτελεσμάτων
- **6** Πλήκτρο άθροισης
- **7** Πλήκτρο για μέτρηση και διαρκή μέτρηση
- **8** Πλήκτρο επιλογής επιπέδου αναφοράς
- **9** Οθόνη
- **10** Ανιχνευτής οπτικού συστήματος στόχευσης (GLM 250 VF)
- **11** Πλήκτρο φωτισμού οθόνης
- **12** Πλήκτρο αφαίρεσης
- **13** Πλήκτρο για ελάχιστη και μέγιστη μέτρηση

- **14** Χωροστάθμη (Αλφάδι)
- **15** Πλήκτρο πίνακα τιμών μέτρησης
- **16** Πλήκτρο ON/OFF και διαγραφής μνήμης
- **17** Υποδοχή Κορδονιού μεταφοράς
- **18** Πίρος αναστολής (οδήγησης)
- **19** Προειδοποιητική πινακίδα λέιζερ
- **20** Αριθμός σειράς
- **21** Σπείρωμα 1/4"
- **22** Θήκη μπαταριών
- **23** Ασφάλεια της θήκης μπαταριών
- **24** Βοήθημα ευθυγράμμισης
- **25** Παράθυρο οπτικού συστήματος στόχευσης (GLM 250 VF)
- **26** Φακός λήψης
- **27** Έξοδος ακτίνας λέιζερ
- **28** Τσάντα προστασίας
- **29** Κορδόνι μεταφοράς
- Bosch Power Tools 1 609 92A 0KT | (23.4.14)

## **110** | Ελληνικά

- **30** Τρίποδο\*
- **31** Γυαλιά παρατήρησης λέιζερ\*
- **32** Πίνακας στόχευσης λέιζερ\*
- **\* Εξαρτήματα που απεικονίζονται ή περιγράφονται δεν περιέχονται στη στάνταρ συσκευασία.**

## **Στοιχεία ένδειξης**

- **a** Γραμμές τιμών μέτρησης
- **b** Ένδειξη σφάλματος **«ERROR»**
- **c** Γραμμή αποτελεσμάτων
- **d** Δείκτης πίνακα τιμών μέτρησης
- **e** Λειτουργίες μέτρησης
	- Μέτρηση μήκους
	- $\Box$ Μέτρηση επιφανειών
	- ー Μέτρηση όγκων
	- **Book** Διαρκής μέτρησης
- **min**

**max** Μέτρηση Ελαχίστων/Μεγίστων

- Απλή μέτρηση κατά Πυθαγόρα  $\mathcal{E}$
- Διπλή μέτρηση κατά Πυθαγόρα  $\mathcal{J}_2$
- Συνδυασμένη μέτρηση κατά Πυθαγόρα 1 <sup>3</sup> <sup>2</sup>
- Μέτρηση τραπεζίων  $\sum_{k=1}^{n}$
- Λειτουργία timer (χρονοδιακόπτη)
- $\overline{\Gamma}$ Μέτρηση επιφανειών τοίχων
- 拜 Λειτουργία οροθέτησης
- **f** Προειδοποίηση μπαταρίας
- **g** Επίπεδο αναφοράς της μέτρησης
- **h** Λέιζερ σε λειτουργία
- **i** Ένδειξη θερμοκρασίας

## **Συναρμολόγηση**

## **Τοποθέτηση/αντικατάσταση – μπαταριών**

Για τη λειτουργία του εργαλείου μέτρησης προτείνεται η χρήση μπαταριών αλκαλίου-μαγγανίου ή επαναφορτιζόμενων μπαταριών.

Με επαναφορτιζόμενες μπαταρίες 1,2 V είναι εφικτές λιγότερες μετρήσεις παρά με μπαταρίες 1,5 V.

Για να ανοίξετε τη θήκη μπαταριών **22** γυρίστε την ασφάλεια **23** στη θέση και αφαιρέστε τη θήκη μπαταριών.

Όταν τοποθετείτε τις μπαταρίες να δίνετε προσοχή στη σωστή πολικότητα, σύμφωνα με την εικόνα στη θήκη μπαταρίας.

Mόλις εμφανιστεί το σύμβολο μπαταρίας - για πρώτη φορά στην οθόνη, τότε μπορείτε να διεξάγετε τουλάχιστο 100 μετρήσεις. Η λειτουργία για τη διαρκή μέτρηση είναι απενεργοποιημένη.

Όταν το σύμβολο μπαταρίας αναβοσβήνει, δεν μπορείτε να μετρήσετε πλέον και πρέπει να αλλάξετε τις μπαταρίες. Δεν μπορείτε πλέον να μετρήσετε.

Να αλλάζετε όλες τις μπαταρίες ταυτόχρονα. Οι μπαταρίες πρέπει να είναι όλες από τον ίδιο κατασκευαστή και να έχουν την ίδια χωρητικότητα.

 **Να βγάζετε τις μπαταρίες από το εργαλείο μέτρησης όταν δεν πρόκειται να το χρησιμοποιήσετε για αρκετό καιρό.** Σε περίπτωση μακρόχρονης αποθήκευσης οι μπαταρίες μπορεί να σκουριάσουν και να αυτοεκφορτιστούν.

## **Λειτουργία**

## **Θέση σε λειτουργία**

- **Προστατεύετε το εργαλείο μέτρησης από υγρασία κι από άμεση ηλιακή ακτινοβολία.**
- **Να μην εκθέτετε το εργαλείο μέτρησης σε ακραίες θερμοκρασίες ή διακυμάνσεις θερμοκρασίας.** Π. χ. μην το αφήνετε για πολύ χρόνο στο αυτοκίνητο. Σε περίπτωση που το εργαλείο μέτρησης ήταν εκτεθειμένο σε ισχυρές διακυμάνσεις θερμοκρασίας τότε, πριν το χρησιμοποιήσετε, πρέπει να το αφήσετε να αποκτήσει μια σταθερή θερμοκρασία.
- **Να αποφεύγετε τις ισχυρές προσκρούσεις και τις πτώσεις του εργαλείου μέτρησης.** Μετά από τυχόν ισχυρές εξωτερικές επιδράσεις στο εργαλείο μέτρησης θα πρέπει, πριν συνεχίσετε την εργασία σας, να διεξάγετε έλεγχο της ακρίβειας (βλέπε «Έλεγχος της ακρίβειας του εργαλείου μέτρησης», σελίδα 116).

## **Θέση σε λειτουργία κι εκτός λειτουργίας**

 **Μην αφήνετε το ενεργοποιημένο εργαλείο μέτρησης ανεπιτήρητο αλλά να το θέτετε μετά τη χρήση του εκτός λειτουργίας.** Μπορεί να τυφλωθούν άλλα άτομα από την ακτίνα λέιζερ.

Για να **θέσετε σε λειτουργία** το εργαλείο μέτρησης μπορείτε να επιλέξετε έναν από τους εξής τρόπους:

- Πατήστε το πλήκτρο ON/OFF **16**: Το εργαλείο μέτρησης ενεργοποιείται και βρίσκεται στη λειτουργία μέτρησης μηκών. Το λέιζερ δεν είναι ενεργοποιημένο.
- Σύντομο πάτημα του πλήκτρου **7** για μέτρηση: Το εργαλείο μέτρησης και το λέιζερ ενεργοποιούνται. Το εργαλείο μέτρησης βρίσκεται στη λειτουργία μέτρησης μηκών.
- Παρατεταμένο πάτημα του πλήκτρου **7** για μέτρηση: Το εργαλείο μέτρησης και το λέιζερ ενεργοποιούνται. Το εργαλείο μέτρησης βρίσκεται στη λειτουργία διαρκούς μέτρησης.
- **Μην κατευθύνετε την ακτίνα λέιζερ επάνω σε πρόσωπα ή ζώα και μην κοιτάζετε ο ίδιος/η ίδια στην ακτίνα λέιζερ, ακόμη κι από μεγάλη απόσταση.**

Για να **θέσετε εκτός λειτουργίας** το εργαλείο μέτρησης πατήστε διαρκώς το πλήκτρο ON/OFF **16**.

Όταν για 5 min περίπου δεν πατηθεί κανέναν πλήκτρο τότε το εργαλείο μέτρησης διακόπτει αυτόματα τα λειτουργία του προστατεύοντας έτσι τις μπαταρίες.

Μετά την αυτόματη απόζευξη τα αποθηκευμένα δεδομένα παραμένουν ανέπαφα.

## **Διαδικασία μέτρησης**

Μετά την ενεργοποίησή του το εργαλείο μέτρησης βρίσκεται πάντοτε στη λειτουργία μέτρησης μηκών ή στη διαρκή λειτουργία. Στις άλλες λειτουργίες μπορείτε να μεταβείτε με πάτημα του εκάστοτε πλήκτρου λειτουργίας (βλέπε «Λειτουργίες μέτρησης», σελίδα 111).

Μετά τη θέση σε λειτουργία η πίσω ακμή του εργαλείου μέτρησης επιλέγεται αυτόματα σαν επίπεδο αναφοράς. Το επίπεδο αναφοράς αλλάζει με πάτημα του πλήκτρου επιπέδου αναφοράς **8** (βλέπε «Επιλογή επιπέδου αναφοράς (βλέπε εικόνες A–E)», σελίδα 111).

OBJ\_BUCH-947-005.book Page 111 Wednesday, April 23, 2014 9:23 AM

Μετά την επιλογή της λειτουργίας μέτρησης και του επιπέδου αναφοράς τα επόμενα βήματα εκτελούνται με πάτημα του πλήκτρου μετρήσεων **7**.

Ακουμπήστε το εργαλείο μέτρησης με το επιλεγμένο επίπεδο μέτρησης στην επιθυμητή γραμμή μέτρησης (π.χ. στον τοίχο). Πατήστε το πλήκτρο μετρήσεων **7** για να ενεργοποιήσετε την ακτίνα λέιζερ.

## **Μην κατευθύνετε την ακτίνα λέιζερ επάνω σε πρόσωπα ή ζώα και μην κοιτάζετε ο ίδιος/η ίδια στην ακτίνα λέιζερ, ακόμη κι από μεγάλη απόσταση.**

Στοχέψτε με την ακτίνα λέιζερ την αντίστοιχη επιφάνεια. Πατήστε πάλι σύντομα το πλήκτρο μετρήσεων **7** για να ενεργοποιήσετε τη λειτουργία μέτρησης.

Όταν η διαρκής ακτίνα λέιζερ είναι ενεργοποιημένη η μέτρηση αρχίζει αμέσως μετά το πάτημα του πλήκτρου μέτρησης **7**. Στη λειτουργία Διαρκής μέτρηση η μέτρηση αρχίζει αμέσως μετά την ενεργοποίηση της λειτουργίας.

Η τιμή μέτρησης εμφανίζεται εντός ενός χαρακτηριστικού χρόνου 0,5 s, το αργότερο, όμως, μετά από 4 s. Η διάρκεια της μέτρησης εξαρτάται από την απόσταση, από τις συνθήκες φωτισμού καθώς και από τις αντανακλαστικές ιδιότητες της επιφάνειας στόχευσης. Η αποπεράτωση της μέτρησης σηματοδοτείται με ένα ακουστικό σήμα. Η ακτίνα λέιζερ απενεργοποιείται αυτόματα μόλις τελειώσει η μέτρηση.

Σε περίπτωση που η μέτρηση δεν θα διεξαχθεί το αργότερο μέσα σε 20 s περίπου μετά τη στόχευση τότε η ακτίνα λέιζερ απενεργοποιείται αυτόματα προστατεύοντας έτσι την μπαταρία.

## **Επιλογή επιπέδου αναφοράς (βλέπε εικόνες A–E)**

Για τη μέτρηση μπορείτε να επιλέξετε ανάμεσα σε τέσσερα επίπεδα αναφοράς:

- την πίσω ακμή του εργαλείου μέτρησης ή την μπροστινή ακμή του πλαγίως ξεδιπλωμένου πίρου αναστολής **18** (π.χ. κατά το ακούμπισμα σε εξωτερικές γωνίες),
- την αιχμή του προς τα πίσω ξεδιπλωμένου πίρου αναστολής **18** (π.χ. για μέτρηση από γωνίες),
- την μπροστινή ακμή του εργαλείου μέτρησης (π.χ. κατά τη μέτρηση από μια ακμή τραπεζιού),
- το σπείρωμα **21** (π.χ. για μετρήσεις με τρίποδο).

Για να αλλάξετε το επίπεδο αναφοράς πατήστε το πλήκτρο **8** μέχρι η επιθυμητή επίπεδο αναφοράς να εμφανιστεί στην οθόνη. Μετά από κάθε ενεργοποίηση του εργαλείου μέτρησης η πίσω ακμή του εργαλείου μέτρησης προρυθμίζεται αυτόματα σαν επίπεδο αναφοράς.

Όταν μια μέτρηση έχει τερματιστεί (π.χ. με ένδειξη τις τιμής μέτρησης στον πίνακα τιμών μέτρησης) δεν είναι πλέον εφικτή εκ των υστέρων η αλλαγή του επιπέδου αναφοράς.

## **Διαρκής ακτίνα λέιζερ**

Αν χρειαστεί, μπορείτε να ρυθμίσετε το εργαλείο μέτρησης στη λειτουργία Διαρκής ακτίνα λέιζερ. Γι' αυτό πατήστε το πλήκτρο Διαρκής ακτίνα λέιζερ **2**. Στην οθόνη ανάβει διαρκώς η ένδειξη **«LASER»**.

 **Μην κατευθύνετε την ακτίνα λέιζερ επάνω σε πρόσωπα ή ζώα και μην κοιτάζετε ο ίδιος/η ίδια στην ακτίνα λέιζερ, ακόμη κι από μεγάλη απόσταση.**

Η ακτίνα μέτρησης παραμένει ενεργοποιημένη σ' αυτήν τη θέση ακόμη και μεταξύ των μετρήσεων. Για τη διεξαγωγή της μέτρησης απαιτείται μόνο ένα μόνο σύντομο πάτημα του πλήκτρου

μετρήσεων **7**. Για να απενεργοποιήσετε τη διαρκή ακτίνα λέιζερ πατήστε πάλι το πλήκτρο **2** ή θέστε το εργαλείο μέτρησης εκτός λειτουργίας. Όταν η διαρκής ακτίνα λέιζερ απενεργοποιηθεί κατά τη διάρκεια μιας μέτρησης, τότε η μέτρηση τερματίζεται αυτόματα.

## **Φωτισμός οθόνης**

Πατήστε το πλήκτρο **11** για να ενεργοποιήσετε ή, αντίστοιχα, να απενεργοποιήσετε το φωτισμό οθόνης. Όταν το πλήκτρο δεν πατηθεί εκ νέου το αργότερο μετά από 10 s τότε ο φωτισμός οθόνης απενεργοποιείται αυτόματα προστατεύοντας έτσι τις μπαταρίες.

## **Ακουστικό σήμα**

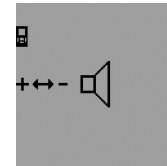

Για να ενεργοποιήσετε ή, αντίστοιχα, να απενεργοποιήσετε το ακουστικό σήμα πατήστε αλλεπάλληλα το πλήκτρο λειτουργίας **3** μέχρι στην οθόνη να εμφανιστεί η ένδειξη για τη ρύθμιση ήχου. Η επιθυμητή ρύθμιση επιτυγχάνεται με πάτημα του πλήκτρου άθροισης **6** ή, ανάλογα, με πάτημα του πλήκτρου αφαίρεσης **12**.

Μετά την απενεργοποίηση του εργαλείου μέτρησης η επιλεγμένη ρύθμιση ήχου παραμένει αποθηκευμένη.

## **Αλλαγή μονάδας μέτρησης**

Για να δείξετε τις τιμές μέτρησης μπορείτε να αλλάξετε ανά πάσα στιγμή τη μονάδα μέτρησης.

Διατίθενται οι εξής μονάδες μέτρησης:

- Μέτρηση μηκών: m, cm, mm,
- Μέτρηση επιφανειών: m<sup>2</sup>,
- Μέτρηση όγκων: m<sup>3</sup>.

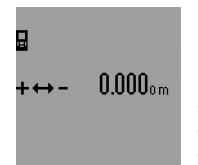

Για να αλλάξετε τη μονάδα μέτρησης πατήστε αλλεπάλληλα το πλήκτρο αλλαγής τρόπων λειτουργίας **3** μέχρι στην οθόνη να εμφανιστεί η ένδειξη αλλαγής της μονάδας μέτρησης. Η επιθυμητή ρύθμιση επιτυγχάνεται με πάτημα του πλήκτρου άθροισης **6** ή, ανάλογα,

με πάτημα του πλήκτρου αφαίρεσης **12**.

## **Λειτουργίες μέτρησης**

## **Απλή μέτρηση μηκών**

Για τη μέτρηση μηκών πατήστε αλλεπάλληλα το πλήκτρο **4** μέχρι στην οθόνη να εμφανιστεί η ένδειξη για την μέτρηση μηκών .

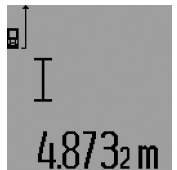

Για τη στόχευση και τη μέτρηση πατήστε σύντομα από μια φορά το πλήκτρο μετρήσεων **7**.

Η τιμή μέτρησης εμφανίζεται στη γραμμή αποτελεσμάτων **c**.

Όταν διεξάγονται πολλές αλλεπάλληλες μετρήσεις μηκών τα αποτελέσματα των τελευταίων μετρήσεων εμφανίζονται στην ένδειξη **a**.

Bosch Power Tools 1 609 92A 0KT | (23.4.14)

Ελληνικά | **111**

## **112** | Ελληνικά

## **Διαρκής μέτρηση**

Κατά τη διαρκή μέτρηση το εργαλείο μέτρησης μπορεί να μετατοπιστεί σχετικά ως προς το στόχο, οπότε και η τιμή μέτρησης ενημερώνεται κάθε 0,5 s περίπου. Έτσι π.χ. μπορείτε να απομακρυνθείτε από έναν τοίχο μέχρι την απόσταση που επιθυμείτε διαβάζοντας παράλληλα στην οθόνη την τρέχουσα απόσταση.

Για τη διεξαγωγή διαρκών μετρήσεων επιλέξτε πρώτα τη λειτουργία μέτρησης μηκών και ακολούθως πατήστε και κρατήστε πατημένο το πλήκτρο **7** μέχρι την οθόνη να εμφανιστεί η ένδειξη για τη διαρκή μέτρηση. Το λέιζερ ενεργοποιείται και η μέτρηση αρχίζει αμέσως.

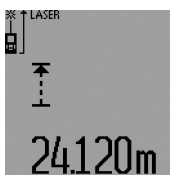

Η τρέχουσα τιμή μέτρησης εμφανίζεται στη γραμμή αποτελεσμάτων **c**.

Η διαρκής μέτρησης τερματίζεσαι με σύντομο πάτημα του πλήκτρου **7**. Η τελευταία τιμή μέτρησης εμφανίζεται στη γραμμή αποτελεσμάτων **c**. Με παρατεταμένο πάτημα του πλήκτρου μέτρη-

σης **7** η διαρκής μέτρησης ξεκινά εκ νέου.

Η διαρκής μέτρηση απενεργοποιείται αυτόματα μετά από 5 min. Η τελευταία τιμή μέτρησης παραμένει στη γραμμή αποτελεσμάτων **c**.

## **Μέτρηση Ελαχίστων/Μεγίστων (βλέπε εικόνες F–G)**

Η μέτρηση ελαχίστων χρησιμοποιείται για την εξακρίβωση της μικρότερης απόστασης από ένα σταθερό σημείο αναφοράς. Βοηθάει π.χ. στην εξακρίβωση καθέτων και οριζοντίων.

Η μέτρηση μεγίστων χρησιμοποιείται για την εξακρίβωση της μέγιστης απόστασης από ένα σταθερό σημείο αναφοράς. Βοηθάει π. χ. στην εξακρίβωση διαγωνίων.

Για την απλή μέτρηση ελαχίστων/μεγίστων επιλέξτε πρώτα τη λειτουργία μέτρησης μηκών και ακολούθως πατήστε το πλήκτρο **13**. Στη γραμμή αποτελεσμάτων **c** εμφανίζεται **«min»** για τη μέτρηση ελαχίστων. Για τη διεξαγωγή της μέτρησης μεγίστων πατήστε πάλι το πλήκτρο **13** ώστε στη γραμμή αποτελεσμάτων c να εμφανιστεί **«max»** Ακολούθως πατήστε το πλήκτρο μέτρησης **7**. Το λέιζερ ενεργοποιείται και η μέτρηση αρχίζει.

Μετακινήστε το λέιζερ υπεράνω του επιθυμητού στόχου (π.χ. οροφή δωματίου για την εξακρίβωση διαγωνίων) κατά τέτοιο τρόπο, ώστε το σημείο αναφοράς της μέτρησης (π.χ. η αιχμή του πίρου οδήγησης **18**) να παραμένει διαρκώς στην ίδια θέση.

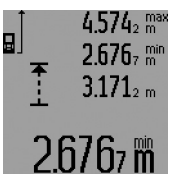

Στη γραμμή αποτελεσμάτων **c** εμφανίζεται (ανάλογα με την επιλεγμένη λειτουργία) η ελάχιστη ή, αντίστοιχα, η μέγιστη τιμή μέτρησης. Η ελάχιστη/μέγιστη τιμή μέτρησης αντικαθίσταται όταν η τρέχουσα τιμή μέτρησης είναι μικρότερη/μεγαλύτερη από την αντί-

στοιχη μέχρι τότε τιμή μέτρησης. Στις γραμμές τιμής μέτρησης **a** εμφανίζονται η μέγιστη (**«max»**), η ελάχιστη (**«min»**) και η τρέχουσα τιμή μέτρησης.

Για να τερματίσετε τη μέτρηση ελαχίστων/μεγίστων πατήστε σύντομα το πλήκτρο μέτρησης **7**. Όταν πατήσετε πάλι το πλήκτρο η μέτρηση ξεκινά εκ νέου.

Η μέτρηση ελαχίστων/μεγίστων μπορεί να διεξαχθεί και σε μετρήσεις μηκών μέσα στο πλαίσιο άλλων λειτουργιών μέτρησης (π.χ. μέτρηση επιφανειών). Γι' αυτό, για να εξακριβώσετε την

εκάστοτε τιμή, πατήστε μια φορά το πλήκτρο **13** για να διεξάγετε τη μέτρηση ελαχίστων και δυο φορές για τη διεξαγωγή της μέτρησης μεγίστων. Ακολούθως πατήστε το πλήκτρο μέτρησης **7** για να ενεργοποιήσετε την ακτίνα λέιζερ. Κινήστε το εργαλείο μέτρησης έτσι, ώστε να μετρηθεί η τιμή ελαχίστων ή, ανάλογα, η τιμή μεγίστων και πατήστε ακόμη μια φορά το πλήκτρο μέτρησης **7** για να παραληφθεί η τιμή ελαχίστων, ή η τιμή μεγίστων, στον τρέχοντα υπολογισμό.

Η μέτρηση ελαχίστων/μεγίστων δεν είναι εφικτή στη λειτουργία μέτρησης μηκών με χρονική καθυστέρηση καθώς και στη λειτουργία οροθέτησης.

Η μέτρηση ελαχίστων/μεγίστων απενεργοποιείται αυτόματα μετά από 5 min.

## **Μέτρηση επιφανειών**

Για τη μέτρηση επιφανειών πατήστε αλλεπάλληλα το πλήκτρο **4** μέχρι στην οθόνη να εμφανιστεί η ένδειξη για τη μέτρηση επιφανειών .

Στη συνέχεια μετρήστε το μήκος και το πλάτος (φάρδος) το ένα μετά το άλλο, όπως περιγράφεται στη μέτρηση μηκών. Η ακτίνα λέιζερ παραμένει ενεργός μεταξύ των δυο μετρήσεων.

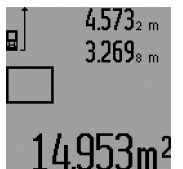

Μετά το πέρας της δεύτερης μέτρησης υπολογίζεται αυτόματα η επιφάνεια και το αποτέλεσμα εμφανίζεται στη γραμμή αποτελεσμάτων **c**. Η μεμονωμένες τιμές μέτρησης βρίσκονται στις γραμμές τιμών μέτρησης **a**.

**Μέτρηση όγκων**

Για τη μέτρηση όγκων πατήστε αλλεπάλληλα το πλήκτρο **4** μέχρι στην οθόνη να εμφανιστεί η ένδειξη για τη μέτρηση όγκων . Στη συνέχεια μετρήστε το μήκος, το πλάτος και το ύψος το ένα μετά το άλλο, όπως κατά τη μέτρηση μηκών. Η ακτίνα λέιζερ παραμένει ενεργός μεταξύ των τριών μετρήσεων.

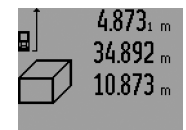

Μετά το πέρας της τρίτης μέτρησης υπολογίζεται αυτόματα ο όγκος και το αποτέλεσμα εμφανίζεται στη γραμμή αποτελεσμάτων **c**. Οι μεμονωμένες τιμές μέτρησης βρίσκονται στις γραμμές τιμών μέτρησης **a**.

bmª Τιμές μεγαλύτερες από 999999  $m<sup>3</sup>$ 

δεν δείχνονται. Στην οθόνη εμφανίζονται **«ERROR»** και **«––––»**. Διαιρέστε τον υπό μέτρηση όγκο σε μικρά τμήματα, υπολογίστε ξεχωριστά τα τμήματα αυτά και στη συνέχεια συκεντρώστε τα.

## **Έμμεση μέτρηση μηκών (βλέπε εικόνες H–K)**

Η έμμεση μέτρηση μηκών χρησιμοποιείτε στην εξακρίβωση αποστάσεων που δεν μπορούν να μετρηθούν άμεσα, επειδή κάποιο αντικείμενο διακόπτει τη διαδρομή της ακτίνας λέιζερ ή η υπό στόχευση επιφάνεια δεν είναι επαρκώς αντανακλαστική. Άριστα αποτελέσματα επιτυγχάνονται μόνο όταν σε κάθε μέτρηση διατηρείται ακριβώς η απαιτούμενη ορθή γωνία (θεώρημα του Πυθαγόρα).

Φροντίζετε, το σημείο αναφοράς της μέτρησης (π.χ. η πίσω ακμή του εργαλείου μέτρησης) να παραμένει τελείως αμετάβλητο σε όλες τις μεμονωμένες μετρήσεις (εξαίρεση: μέτρηση τραπεζίων).

Ελληνικά | **113**

Ανάμεσα στις διάφορες μεμονωμένες μετρήσεις η ακτίνα λέιζερ παραμένει ενεργοποιημένη.

Για την έμμεση μέτρηση μηκών διατίθενται τέσσερεις λειτουργίες μέτρησης, με τις οποίες μπορείτε να εξακριβώσετε διάφορες διαδρομές. Για να επιλέξετε τη λειτουργία μέτρησης πατήστε αλλεπάλληλα το πλήκτρο αλλαγής τρόπου λειτουργίας **3** μέχρι το σύμβολο της επιθυμητής λειτουργίας μέτρησης να εμφανιστεί στην οθόνη.

## **a) Απλή μέτρηση κατά Πυθαγόρα (βλέπε εικόνα H)**

Πατήστε αλλεπάλληλα το πλήκτρο αλλαγής τρόπου λειτουργίας **3** μέχρι στην οθόνη να εμφανιστεί η ένδειξη για την απλή μέτρηση κατά Πυθαγόρα *∑*...

Μετρήστε με τη σειρά τη μια μετά την άλλη τις διαδρομές **«1»** και **«2»** όπως θα μετρούσατε απλά μήκη. Φροντίστε, η διαδρομή **«1»** και η αναζητούμενη διαδρομή **«E»** να σχηματίζουν ορθή γωνία.

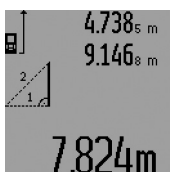

Μετά το πέρας της τελευταίας μέτρησης το αποτέλεσμα για τη διαδρομή **«E»** εμφανίζεται στη γραμμή αποτελεσμάτων **c**. Οι μεμονωμένες τιμές μέτρησης βρίσκονται στις γραμμές τιμών μέτρησης **a**.

## **b) Διπλή μέτρηση κατά Πυθαγόρα (βλέπε εικόνα I)**

Πατήστε αλλεπάλληλα το πλήκτρο αλλαγής τρόπου λειτουργίας **3** μέχρι στην οθόνη να εμφανιστεί η ένδειξη για τη διπλή μέτρηση κατά Πυθαγόρα ्͡र््र

Μετρήστε με τη σειρά τη μια μετά την άλλη τις διαδρομές **«1»**, «**2»** και **«3»** όπως θα μετρούσατε απλά μήκη. Φροντίστε, η διαδρομή **«1»** και η αναζητούμενη διαδρομή **«E»** να σχηματίζουν ορθή γωνία.

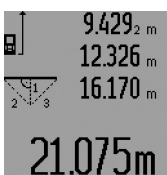

Μετά το πέρας της τελευταίας μέτρησης το αποτέλεσμα για τη διαδρομή **«E»** εμφανίζεται στη γραμμή αποτελεσμάτων **c**. Οι μεμονωμένες τιμές μέτρησης βρίσκονται στις γραμμές τιμών μέτρησης **a**.

## **c) Συνδυασμένη μέτρηση κατά Πυθαγόρα (βλέπε εικόνα J)**

Πατήστε αλλεπάλληλα το πλήκτρο αλλαγής τρόπου λειτουργίας **3** μέχρι στην οθόνη να εμφανιστεί η ένδειξη για τη συνδυασμένη μέτρηση κατά Πυθαγόρα . 1 <sup>3</sup> <sup>2</sup>

Μετρήστε με τη σειρά τη μια μετά την άλλη τις διαδρομές **«1»**, «**2»** και **«3»** όπως θα μετρούσατε απλά μήκη. Φροντίστε, η διαδρομή **«1»** και η αναζητούμενη διαδρομή **«E»** να σχηματίζουν ορθή γωνία.

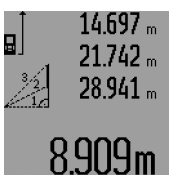

Μετά το πέρας της τελευταίας μέτρησης το αποτέλεσμα για τη διαδρομή **«E»** εμφανίζεται στη γραμμή αποτελεσμάτων **c**. Οι μεμονωμένες τιμές μέτρησης βρίσκονται στις γραμμές τιμών μέτρησης **a**.

## **d) Μέτρηση τραπεζίων (βλέπε εικόνα K)**

Πατήστε αλλεπάλληλα το πλήκτρο αλλαγής τρόπου λειτουργίας **3** μέχρι στην οθόνη να εμφανιστεί η ένδειξη για τη μέτρηση τραπεζίων <sub>‱</sub>.

Μετρήστε με τη σειρά τη μια μετά την άλλη τις διαδρομές **«1»**, «**2»** και **«3»** όπως θα μετρούσατε απλά μήκη. Φροντίστε, η μέτρηση της διαδρομής **«3»** να αρχίζει ακριβώς στο τέρμα της διαδρομής **«1»** καθώς επίσης οι διαδρομές **«1»** και **«2»** και οι διαδρομές **«1»** και **«3»** να σχηματίζουν μεταξύ τους ορθές γωνίες.

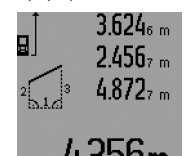

Μετά το πέρας της τελευταίας μέτρησης το αποτέλεσμα για τη διαδρομή **«E»** εμφανίζεται στη γραμμή αποτελεσμάτων **c**. Οι μεμονωμένες τιμές μέτρησης βρίσκονται στις γραμμές τιμών μέτρησης **a**.

## **Μέτρηση μηκών με χρονική καθυστέρηση**

Η μέτρηση μήκους με χρονική καθυστέρηση βοηθάει στη διεξαγωγή μετρήσεων σε δυσπρόσιτες θέσεις ή όταν κατά τη μέτρηση το εργαλείο μέτρησης πρέπει να παραμείνει οπωσδήποτε ακίνητο.

Για τη μέτρηση μηκών με χρονική καθυστέρηση πατήστε αλλεπάλληλα το πλήκτρο αλλαγής τρόπου λειτουργίας **3** μέχρι στην οθόνη να εμφανιστεί η ένδειξη για τη μέτρηση μηκών με χρονική καθυστέρηση  $\odot$ .

Στη γραμμή τιμής μέτρησης **a** εμφανίζεται το χρόνος που παρέρχεται από την ενεργοποίηση μέχρι τη μέτρηση. Το χρονικό αυτό διάστημα μπορεί, με πάτημα του πλήκτρου για άθροιση **6** και του πλήκτρου για αφαίρεση **12**, να ρυθμιστεί από 1 s έως 60 s.

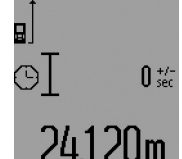

Πατήστε ακολούθως το πλήκτρο για μέτρηση **7** για να ενεργοποιηθεί η ακτίνα λέιζερ και να στοχεύσετε το σημείο στόχου. Πατήστε ακολούθως το πλήκτρο για μέτρηση **7** για να ξεκινήσετε τη μέτρηση. Η μέτρηση διεξάγεται μόλις παρέλθει το επιλεγμένο χρονικό δι-

άστημα. Η τιμή μέτρησης εμφανίζεται στη γραμμή αποτελεσμάτων **c**.

Η πρόσθεση και η αφαίρεση αποτελεσμάτων μέτρησης καθώς και μέτρηση ελαχίστων/μεγίστων δεν είναι εφικτή στη λειτουργία μέτρησης μηκών με χρονική καθυστέρηση.

## **Μέτρηση επιφανειών τοίχων (βλέπε εικόνα L)**

Η μέτρηση επιφανειών τοίχων χρησιμοποιείται για το σχηματισμό του αθροίσματος πολλών μεμονωμένων επιφανειών με το ίδιο ύψος.

Στο παράδειγμα της εικόνας επιδιώκεται ο υπολογισμός της συνολικής επιφάνειας διάφορων τοίχων οι οποίοι έχουν κοινό ύψος χώρου **A** και διαφορετικά μήκη **B**.

Για τη μέτρηση επιφανειών τοίχων πατήστε αλλεπάλληλα το πλήκτρο αλλαγής τρόπου λειτουργίας **3** μέχρι στην οθόνη να εμφανιστεί η ένδειξη για τη μέτρηση επιφανειών τοίχων .

Μετρήστε το ύψος του χώρου **A** όπως θα μετρούσατε ένα μήκος. Η τιμή μέτρησης (**«cst»**) εμφανίζεται στην άνω γραμμή τιμής μέτρησης **a**. Το λέιζερ παραμένει ενεργοποιημένο.

## **114** | Ελληνικά

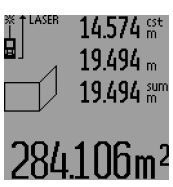

Mετρήστε τώρα το μήκος **B**<sub>1</sub> του πρώτου τοίχου. Η επιφάνεια υπολογίζεται αυτόματα και εμφανίζεται στη γραμμή αποτελεσμάτων **c**. Η τιμή μέτρησης του μήκους εμφανίζεται στη μεσαία γραμμή τιμής μέτρησης **a**. Το λέιζερ παραμένει ενεργοποιημένο.

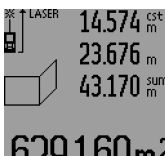

Μετρήστε τώρα το μήκος **B**<sub>2</sub> του δεύτερου τοίχου. Η μεμονωμένη τιμή μέτρησης που εμφανίζεται στη μεσαία γραμμή τιμής μέτρησης **a** προστίθεται στο μήκος **B1**. Το άθροισμα των δυο μηκών (**«sum»**, που εμφανίζεται στην κάτω

γραμμή τιμής μέτρησης **a**) πολλαπλασιάζεται με το αποθηκευμενο ύψος **A**. Η συνολική τιμή της επιφάνειας εμφανίζεται στη γραμμή αποτελεσμάτων **c**.

Μπορείτε να μετρήσετε αναρίθμητες επιφάνειες **B**<sub>x</sub> οι οποίες θα προστίθενται μεταξύ τους και θα πολλαπλασιάζονται αυτόματα με το ύψος **A**.

Απαραίτητη προϋπόθεση για την άριστη μέτρηση επιφανειών αποτελεί το πρώτο μήκος που μετρήθηκε (στο παράδειγμα το ύψος του χώρου **A**), το οποίο πρέπει να είναι το ίδιο για όλες τις επί μέρους επιφάνειες.

Για μια νέα μέτρηση επιφανειών τοίχου με ένα νέο ύψος χώρου **A** πατήστε τρεις φορές το πλήκτρο **16**.

## **Λειτουργία οροθέτησης (βλέπε εικόνα M)**

Η λειτουργία οροθέτησης χρησιμοποιείται για τη μεταφορά μιας σταθερής διαδρομής (τιμή οροθέτησης) η οποία ή μετριέται ή εισάγεται. Βοηθάει π.χ. στο σημάδεμα αποστάσεων για ενδιάμεσους τοίχους στη ξηρές κατασκευές.

Για τη λειτουργία οροθέτησης πατήστε αλλεπάλληλα το πλήκτρο αλλαγής τρόπου λειτουργίας **3** μέχρι στην οθόνη να εμφανιστεί η ένδειξη για τη λειτουργία οροθέτησης  $\bar{f}$ .

Η τιμή οροθέτησης μπορεί να ρυθμιστεί ως εξής:

- Για να εισάγετε μια γνωστή τιμή πατήστε και κρατήστε πατημένο το πλήκτρο άθροισης **6** ή, αντίστοιχα, το πλήκτρο αφαίρεσης **12** μέχρι η επιθυμητή τιμή να εμφανιστεί στην άνω γραμμή τιμής μέτρησης **a** Όταν πατάτε συνεχώς το πλήκτρο άθροισης **6** ή, αντίστοιχα, το πλήκτρο αφαίρεσης **12** οι τιμές αυξάνονται συνεχώς. Το λέιζερ δεν ενεργοποιείται ακόμη.
- Για τη μέτρηση της τιμής οροθέτησης πατήστε για τη στόχευση μια φορά σύντομα το πλήκτρο μέτρησης **7** και ακολούθως πάλι σύντομα για τη διεξαγωγή της μέτρησης. Το λέιζερ παραμένει ακολούθως ενεργοποιημένο.
- Η μετρημένη ή η εισαγμένη τιμή οριοθέτησης μπορεί να διορθωθεί με πάτημα του πλήκτρου άθροισης **6** ή, αντίστοιχα, του πλήκτρου αφαίρεσης **12**.

Μετά την εξακρίβωση της τιμής οροθέτησης πατήστε παρατεταμένα το πλήκτρο μέτρησης **7** για να ξεκινήσετε τη μέτρηση.

Μετακινήστε τώρα το εργαλείο μέτρησης προς την επιθυμητή κατεύθυνση. Στη γραμμή αποτελεσμάτων **c** δείχνεται συνεχώς η τρέχουσα τιμή της συνολικής διαδρομής. Στην άνω γραμμή τιμής μέτρησης **a** εξακολουθεί να βρίσκεται η επιλεγμένη τιμή οροθέτησης.

Στη μεσαία και την κάτω γραμμή αποτελεσμάτων **a** βρίσκονται ο παράγοντας (**«x»**), δηλαδή πόσες φορές περιέχεται η τιμή οροθέτησης στη συνολική διαδρομή, και η διαφορά (**«dif»**) μεταξύ ενός ακέραιου πολλαπλάσιου της τιμής οροθέτησης και της συνολικής διαδρομής.

Σε περίπτωση που η συνολική διαδρομή είναι λίγο μικρότερη από ένα ακέραιο πολλαπλάσιο, τότε εμφανίζονται μια αρνητική τιμή διαφοράς και το αμέσως επόμενο (μεγαλύτερο πολλαπλάσιο) της τιμής οροθέτησης.

Κινήστε το εργαλείο μέτρησης μέχρι τη μεσαία γραμμή τιμής μέτρησης **a** να εμφανιστεί το επιθυμητό πολλαπλάσιο της τιμής οροθέτησης και η τιμή διαφοράς στην κάτω γραμμή τιμής μέτρησης να ανέρχεται σε **a** «0,0 m». Στη συνέχεια μεταφέρετε το σημείο αναφοράς της μέτρησης.

Παραδείγματα: a) Θετική τιμή διαφοράς:

 $7,4 m = (12 \times 0.6 m) + 0.2 m$ 

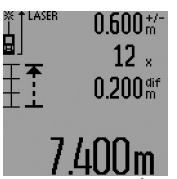

Σε μια συνολική διαδρομή 7,4 m η τιμή οροθέτησης 0,6 m περιέχεται συνολικά 12 φορές. Εκτός αυτού η συνολική διαδρομή περιέχει ακόμη και ένα υπόλοιπο 0,2 m. Ελαττώστε την απόσταση ανάμεσα στο εργαλείο μέτρησης και το σημείο εκκίνησης κατά τη διαφορά 0,2 m και στη συνέχεια μεταφέρετε το μήκος.

b) Αρνητική τιμή διαφοράς:

 $7,0$  m =  $(12 \times 0,6 \text{ m}) - 0,2 \text{ m}$ 

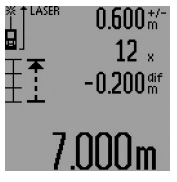

Σε μια συνολική διαδρομή 7,0 m λείπουν 0,2 m για να περιληφθεί η σ' αυτήν η τιμή οροθέτησης ακριβώς 12 φορές. Μεγαλώστε την απόσταση ανάμεσα στο εργαλείο μέτρησης και το σημείο εκκίνησης κατά τη διαφορά 0,2 m και στη συνέχεια μεταφέρετε το μήκος.

Η λειτουργία οροθέτησης διακόπτεται με σύντομο πάτημα του πλήκτρου για μέτρηση **7**. Παρατεταμένο πάτημα του πλήκτρου για μέτρηση **7** ξεκινά εκ νέου τη λειτουργία οροθέτησης (με την ίδια τιμή οροθέτησης).

Η λειτουργία οροθέτησης απενεργοποιείται αυτόματα μετά από 5 min. Για να εγκαταλείψετε προηγουμένως τη λειτουργία πατήστε ένα πλήκτρο λειτουργιών μέτρησης.

## **Πίνακας των τελευταίων τιμών μέτρησης**

Το εργαλείο μέτρησης αποθηκεύει τις τελευταίες 30 τιμές μέτρησης καθώς και τους υπολογισμούς των και τις παρουσιάζει με αντίστροφη σειρά (πρώτα την τελευταία τιμή μέτρησης).

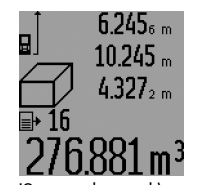

Για να καλέσετε τις αποθηκευμένες μετρήσεις πατήστε το πλήκτρο **15**. Στην οθόνη εμφανίζεται το αποτέλεσμα της τελευταίας μέτρησης, η ένδειξη για τον πίνακα τιμών μέτρησης **d** καθώς και ένας απαριθμητής για την αρίθμηση των μετρήσεων που δείχνονται.

Όταν πατήσετε πάλι το πλήκτρο **15** και δεν εμφανίζονται άλλες αποθηκευμένες μετρήσεις, τότε το εργαλείο μέτρησης επανέρχεται στην τελευταία λειτουργία μέτρησης. Για να εγκαταλείψετε τον πίνακα τιμών μέτρησης πατήστε ένα από τα πλήκτρα λειτουργιών μέτρησης.

Για να διαγράψετε την τρέχουσα τελευταία καταχώρηση στον πίνακα τιμών μέτρησης πατήστε σύντομα το πλήκτρο **16**. Για να διαγράψετε όλες τις καταχωρήσεις στον πίνακα τιμών μέτρησης πατήστε και κρατήστε πατημένο το πλήκτρο πίνακα τιμών μέτρησης **15** και παράλληλα πατήστε σύντομα και το πλήκτρο **16**.

## **Διαγραφή τιμών μέτρησης**

Με σύντομο πάτημα του πλήκτρου **16** μπορείτε να σβήσετε σε όλες τις λειτουργίες μέτρησης την εκάστοτε τελευταία εξακριβωθείσα τιμή μέτρησης. Με αλλεπάλληλα σύντομα πατήματα του πλήκτρου σβήνονται με ανάστροφη φορά όλες οι μεμονωμένες τιμές μέτρησης.

Στη λειτουργία μέτρησης επιφανειών τοίχων όταν πατήσετε για πρώτη φορά σύντομα το πλήκτρο **16** διαγράφεται η τελευταία μεμονωμένη τιμή μέτρησης, κατά το δεύτερο πάτημα όλα τα μήκη **BX**, και κατά το τρίτο το ύψος χώρου **A**.

## **Πρόσθεση των τιμών μέτρησης**

Για να προσθέσετε τιμές μέτρησης πρέπει πρώτα να διεξάγετε μια οποιαδήποτε μέτρηση ή να επιλέξετε μια καταχώρηση από τον πίνακα τιμών μέτρησης. Ακολούθως πατήστε το πλήκτρο άθροισης **6**. Η ενέργεια αυτή επιβεβαιώνεται στην την οθόνη με εμφάνιση του **«+»**. Διεξάγετε τώρα μια νέα μέτρηση ή επιλέξτε μια δεύτερη καταχώρηση από τον πίνακα τιμών μέτρησης.

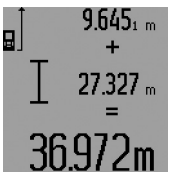

Για να καλέσετε το άθροισμα των δυο μετρήσεων πατήστε το πλήκτρο αποτελεσμάτων **5**. Ο υπολογισμός εμφανίζεται στις γραμμές τιμών μέτρησης **a** και το άθροισμα στη γραμμή αποτελεσμάτων **c**.

Μετά τον υπολογισμό του αθροίσματος μπορείτε να προσθέσετε στο αποτέλεσμα και άλλες τιμές μέτρησης ή καταχωρήσεις από τον πίνακα τιμών μέτρησης, όταν πριν από την εκάστοτε μέτρηση πατάτε το πλήκτρο άθροισης **6**. Η πρόσθεση τερματίζεται με πάτημα του πλήκτρου αποτελεσμάτων **5**.

Υποδείξεις σχετικά με την πρόσθεση:

- Δεν μπορείτε να προσθέσετε ανάκατα τιμές μηκών, επιφανειών και όγκων. Όταν για παράδειγμα προσθέσετε μια τιμή επιφάνειας σε μια τιμή μήκους, τότε, όταν πατήσετε το πλήκτρο αποτελεσμάτων **5** στην οθόνη εμφανίζεται για λίγο **«ERROR»**. Ακολούθως το εργαλείο μέτρησης μεταβαίνει στην τελευταία ενεργοποιημένη λειτουργία μέτρησης.
- Κάθε φορά προστίθεται το αποτέλεσμα μιας μέτρησης (π.χ. μια τιμή όγκου), στις διαρκείς μετρήσεις η τιμή που δείχνεται στη γραμμή αποτελεσμάτων **c**. Η πρόσθεση μεμονωμένων τιμών μέτρησης από τις γραμμές τιμών μέτρησης **a** δεν είναι εφικτή.
- Στη μέτρηση μηκών με χρονική καθυστέρηση καθώς και στις λειτουργίες οροθέτησης δεν μπορείτε να διεξάγετε προσθέσεις, και τυχόν διεξαγόμενες προσθέσεις διακόπτονται όταν μεταβαίνετε στις λειτουργίες αυτές.

## Ελληνικά | **115**

## **Αφαίρεση τιμών μέτρησης**

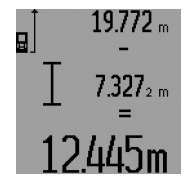

Για να αφαιρέσετε τιμές μέτρησης πατήστε το πλήκτρο αφαίρεσης **12**. Η ενέργεια αυτή επιβεβαιώνεται στην οθόνη με εμφάνιση του **«–»**. Συνεχίστε ανάλογα με την «Πρόσθεση των τιμών μέτρησης».

## **Υποδείξεις εργασίας**

## **Γενικές υποδείξεις**

Κατά τη διάρκεια της μέτρησης δεν επιτρέπεται να είναι καλυμμένος ούτε ο φακός λήψης **26** ούτε η έξοδος της ακτίνας λέιζερ **27**.

Κατά τη διάρκεια της μέτρησης το εργαλείο δεν πρέπει να κινείται (εξαιρούνται οι λειτουργίες Διαρκής μέτρηση, Μέτρηση ελαχίστων/μεγίστων καθώς και η λειτουργία οροθέτησης). Γι' αυτό να ακουμπάτε το εργαλείο μέτρησης, όσο αυτό είναι δυνατό, σε μια σταθερή επιφάνεια οδήγησης ή στήριξης.

## **Επιδράσεις στην περιοχή μέτρησης**

Η περιοχή μέτρησης εξαρτάται από τις συνθήκες φωτισμού και τις αντανακλαστικές ιδιότητες της επιφάνειας στόχευσης. Για να μπορέσετε να διακρίνετε καλύτερα την ακτίνα λέιζερ όταν εργάζεστε σε εξωτερικούς χώρους καθώς και υπό ισχυρή ακτινοβολία να χρησιμοποιείτε τα γυαλιά παρατήρησης ακτίνας λέιζερ **31** (ειδικό εξάρτημα) και τον πίνακα στόχευσης λέιζερ **32** (ειδικό εξάρτημα), ή να σκιάζετε την επιφάνεια στόχευσης.

## **Επιδράσεις στο αποτέλεσμα μέτρησης**

Όταν μετράτε επί διαφορετικών επιφανειών δεν αποκλείεται, διάφορα φυσικά φαινόμενα να οδηγήσουν σε εσφαλμένες μετρήσεις. Μεταξύ των άλλων πρόκειται για:

- διαφανείς επιφάνειες (π.χ. γυαλί, νερό),
- ανακλαστικές επιφάνειες (π.χ. στιλβωμένα μέταλλα, γυαλί),
- πορώδεις επιφάνειες (π.χ. μονωτικά υλικά),
- τραχείς επιφάνειες (π.χ. σοβάδες, φυσικά πετρώματα).

Σ' αυτές τις επιφάνειες χρησιμοποιήστε ενδεχομένως τον πίνακα στόχευσης λέιζερ **32** (ειδικό εξάρτημα).

Εκτός αυτού δεν αποκλείονται σφάλματα μέτρησης όταν η επιφάνεια στόχευσης είναι κεκλιμένη.

Η τιμή μέτρησης μπορεί επίσης να επηρεαστεί και από στρώματα αέρα με διαφορετική θερμοκρασία ή/και από έμμεσες αντανακλάσεις.

#### **Μέτρηση με πίρο αναστολής (βλέπε εικόνες B, C, F και G)**

Ο πίρος αναστολής **18** χρησιμοποιείται π.χ. για μετρήσεις από γωνίες (διαγώνιος χώρου) ή από δύσκολα προσιτές θέσεις, π.χ. από ράγες ρολό.

Πατήστε το πλήκτρο μανδάλωσης **1** του πίρου οδήγησης για να τον ξεδιπλώσετε, να τον συμπτύξετε ή για να αλλάξετε τη θέση του.

Για να μετρήσετε από εξωτερικές γωνίες οδηγήστε τον πίρο αναστολής προς τα πλάγια και για μετρήσεις από την πίσω ακμή του πίρου αναστολής οδηγήστε τον προς τα πίσω.

Ρυθμίστε κατάλληλα το επίπεδο αναφοράς για μετρήσεις με πίρο αναστολής με πάτημα του πλήκτρου **8** (για μετρήσεις με πλάγιο πίρο αναστολής σε μέτρηση από την πίσω ακμή του εργαλείου μέτρησης).

Bosch Power Tools 1 609 92A 0KT | (23.4.14)

## **116** | Ελληνικά

## **Ευθυγράμμιση με το αλφάδι**

Η αεροστάθμη **14** επιτρέπει την απλή οριζοντίωση του εργαλείου μέτρησης. Έτσι μπορείτε να στοχεύσετε άνετα τις αντίστοιχες επιφάνειες, ιδιαίτερα όταν αυτές βρίσκονται σε μεγάλη απόσταση.

Η αεροστάθμη **14** σε συνδυασμό με την ακτίνα λέιζερ δεν είναι κατάλληλη για χωροστάθμηση.

## **Στόχευση με το οπτικό σύστημα στόχευσης (GLM 250 VF) (βλέπε εικόνα N)**

Η οπτική γραμμή δια μέσου του οπτικού συστήματος και η γραμμή λέιζερ είναι παράλληλες. Γι' αυτό μπορείτε να στοχεύσετε με ακρίβεια, ακόμη και από μεγάλες αποστάσεις, όταν η γραμμή λέιζερ δεν είναι πλέον ορατή με γυμνό μάτι.

Για τη στόχευση κοιτάξτε δια μέσου του ανιχνευτή **10** του οπτικού συστήματος στόχευσης. Να φροντίζετε, το παράθυρο **25** του οπτικού συστήματος στόχευσης να είναι ελεύθερο και καθαρό.

**Υπόδειξη:** Στην κοντινή ζώνη το πραγματικό σημείο στόχου δεν ταυτίζεται με το προβαλλόμενο.

## **Στόχευση με βοήθημα ευθυγράμμισης (βλέπε εικόνα O)**

Με τη χωροστάθμη **24** διευκολύνεται η στόχευση από μεγάλες αποστάσεις. Γι' αυτό πρέπει να κοιτάζετε κατά μήκος της χωροστάθμης στην πλευρά του εργαλείου μέτρησης. Η διαδρομή της γραμμής λέιζερ είναι παράλληλη μ' αυτήν την οπτική γραμμή.

## **Εργασία με το τρίποδο (ειδικό εξάρτημα)**

Η χρήση ενός τριπόδου είναι απαραίτητη ιδιαίτερα σε μεγάλες αποστάσεις. Τοποθετήστε το εργαλείο μέτρησης με το 1/4" σπείρωμα **21** επάνω στην πλάκα ταχείας αντικατάστασης του τριπόδου **30** ή επάνω σε ένα τρίποδο από το κοινό εμπόριο και βιδώστε το καλά με τη βίδα στερέωσης της πλάκας ταχείας αντικατάστασης.

Ρυθμίστε το επίπεδο αναφοράς για μέτρηση με τρίποδο με πάτημα το πλήκτρου **8** (επίπεδο αναφοράς Σπείρωμα).

## **Σφάλματα – Αιτίες και θεραπεία**

#### **Αιτία Θεραπεία Η ένδειξη θερμοκρασίας (i) αναβοσβήνει, ανέφικτη μέτρηση** Το εργαλείο μέτρησης βρίσκεται εκτός της περιοχής της θερμοκρασίας λειτουργίας από – 10 °C έως +50 °C (στη λειτουργία Διαρκής μέτρηση έως +40 °C). Περιμένετε μέχρι το εργαλείο μέτρησης να ανακτήσει τη θερμοκρασία λειτουργίας **Εμφανίζεται η ένδειξη μπαταρία (f)** Η τάση της μπαταρίας εξασθενεί (μπορείτε ακόμα να μετρήσετε) Αντικαταστήστε τις μπαταρίες **Η ένδειξη μπαταρία (f) αναβοσβήνει, ανέφικτη μέτρηση** Πολύ χαμηλή τάση μπαταρίας Αντικαταστήστε τις μπαταρίες **Οι ενδείξεις «ERROR» και «–––––» στην οθόνη** Η γωνία μεταξύ ακτίνας λέιζερ και Αυξήστε τη γωνία μεταξύ

στόχου είναι πολύ οξεία. ακτίνας λέιζερ και στόχου

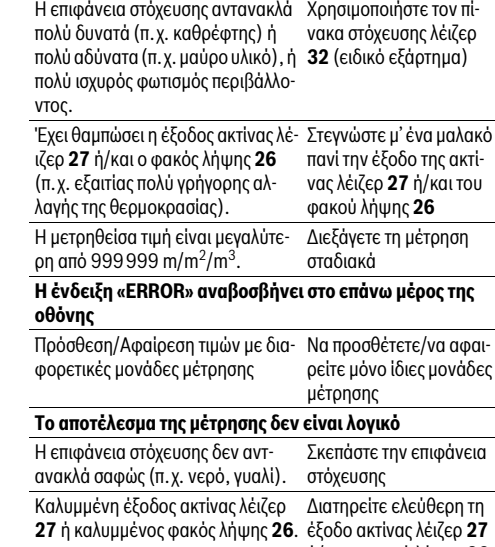

**Αιτία Θεραπεία**

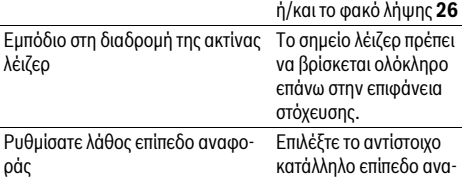

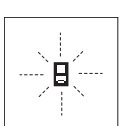

ράς

Το εργαλείο μέτρησης επιτηρεί σε κάθε μέτρηση την άψογη λειτουργία. Μόλις εξακριβωθεί κάποιο σφάλμα, τότε στην οθόνη αναβοσβήνει μόνο το διπλανό σύμβολο. Σ' αυτήν την περίπτωση, ή όταν τα παραπάνω

φοράς

μέτρα θεραπείας δεν φέρουν αποτέλεσμα, πρέπει να αποστείλετε το εργαλείο μέτρησης στο κέντρο Service της Bosch μέσω του έμπορά σας.

## **Έλεγχος της ακρίβειας του εργαλείου μέτρησης**

Μπορείτε να ελέγξετε την ακρίβεια του εργαλείου μέτρησης ως εξής:

– Επιλέξτε μια διαρκώς αμετάβλητη διαδρομή μέτρησης με ένα γνωστό σε σας ακριβές μήκος 1 έως 10 m περίπου (π.χ. πλάτος δωματίου, άνοιγμα πόρτας). Η διαδρομή μέτρησης πρέπει να βρίσκεται μέσα σε έναν εσωτερικό χώρο, η επιφάνεια στόχευσης να είναι λεία και με καλές ανακλαστικές ιδιότητες.

– Μετρήστε τη διαδρομή 10 φορές τη μια μετά την άλλη. Η μέγιστη απόκλιση των μεμονωμένων μετρήσεων από τη μέση τιμή επιτρέπεται να μην είναι μεγαλύτερη από ±1,5 mm. Να πρωτοκολλάτε τις μετρήσεις για να μπορείτε αργότερα να συγκρίνετε/να ελέγξετε την ακρίβεια.

Türkçe | **117**

## **Συντήρηση και Service**

## **Συντήρηση και καθαρισμός**

Να διαφυλάγετε και να μεταφέρετε το εργαλείο μέτρησης μόνο μέσα στην προστατευτική τσάντα που το συνοδεύει. Να διατηρείτε το εργαλείο μέτρησης πάντα καθαρό.

Μη βυθίσετε το εργαλείο μέτρησης σε νερό ή σε άλλα υγρά.

Καθαρίζετε τυχόν ρύπους και βρωμιές μ' ένα υγρό, μαλακό πανί. Μη χρησιμοποιείτε μέσα καθαρισμού ή διαλύτες.

Να περιποιείστε ιδιαίτερα το φακό λήψης **26** με την ίδια προσεκτικότητα που περιποιείστε τα γυαλιά σας και/ή τη φωτογραφική σας μηχανή.

Παρακαλούμε, όταν κάνετε διασαφητικές ερωτήσεις καθώς και κατά την παραγγελία ανταλλακτικών, να αναφέρετε πάντοτε το 10ψήφιο αριθμό ευρετηρίου που βρίσκεται στην πινακίδα κατασκευαστή του εργαλείου μέτρησης.

Το εργαλείο μέτρησης πρέπει να αποστέλλεται για επισκευή μέσα στην προστατευτική τσάντα **28**.

## **Service και παροχή συμβουλών χρήσης**

Το Service απαντά στις ερωτήσεις σας σχετικά με την επισκευή και τη συντήρηση του προϊόνος σας καθώς για τα κατάλληλα ανταλλακτικά:

## **www.bosch-pt.com**

Η ομάδα παροχής συμβουλών της Bosch απαντά ευχαρίστως στις ερωτήσεις σας σχετικά με τα προϊόντα μας και τα ανταλλακτικά τους.

## **Ελλάδα**

Robert Bosch A.E. Ερχείας 37 19400 Κορωπί – Αθήνα Tel.: 210 5701270 Fax: 210 5701283 www.bosch.com www.bosch-pt.gr

ABZ Service A.E. Tel.: 210 5701380 Fax: 210 5701607

## **Απόσυρση**

Τα εργαλεία μέτρησης, τα εξαρτήματα και οι συσκευασίες πρέπει να ανακυκλώνονται με τρόπο φιλικό προς το περιβάλλον.

## **Μόνο για χώρες της ΕΕ:**

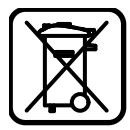

Μη ρίχνετε τα εργαλεία μέτρησης στα απορρίμματα του σπιτιού σας! Σύμφωνα με την Κοινοτική Οδηγία 2012/19/EE περί παλαιών ηλεκτρικών και ηλεκτρονικών συσκευών και με τη μεταφορά της σε εθνικό δίκαιο δεν είναι πλέον απαραίτητο, τα άχρηστα εργαλεία μέτρησης να συλλέγονται ξεχωριστά και να ανακυκλώνονται με τρόπο φιλικό προς το περιβάλλον.

## **Τηρούμε το δικαίωμα αλλαγών.**

# **Türkçe**

## **Güvenlik Talimatı**

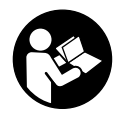

**Ölçme cihazı ile tehlikesiz ve güvenli biçimde çalışabilmek için bütün güvenlik talimatı ve uyarılar okunmalıdır. Ölçme cihazı üzerindeki uyarı etiketlerini hiçbir zaman okunamaz hale getirmeyin. BU TALİMATLARI İYİ VE GÜVENLİ BİR YERDE SAKLAYIN VE ÖLÇME CİHAZINI BAŞKASINA VERDİĞİNİZ-DE BUNLARI DA BİRLİKTE VERİN.**

- **Dikkat Burada belirtilen kullanım veya ayar hükümlerine uyulmadığı veya başka yöntemler kullanıldığı takdirde cihazın çıkaracağı ışınlar kullanıcı için tehlikeli olabilir.**
- **Bu elektrikli el aleti bir uyarı etiketi ile teslim edilir (grafik sayfasındaki ölçme cihazının şekli üzerinde 19 numara ile gösterilmektedir).**

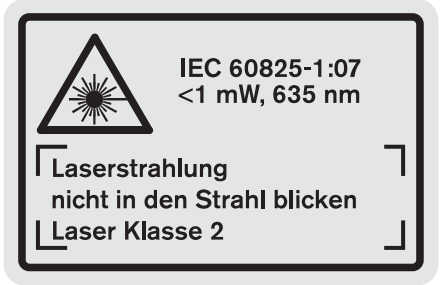

 **Uyarı etiketindeki metin kendi dilinizde değilse, ilk kullanımdan önce cihaz ekinde teslim edilen kendi dilinizdeki uyarı etiketini mevcut uyarı etiketi üzerine yapıştırın.**

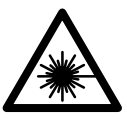

**Lazer ışınını başkalarına veya hayvanlara doğrultmayın ve kendiniz de doğrudan veya yansıyarak gelen lazer ışınına bakmayın.** Aksi takdirde başkalarının gözünü kamaştırabilir, kazalara neden olabilir veya gözlerde hasara neden olabilirsiniz.

- **Lazer ışını gözünüze gelecek olursa gözlerinizi bilinçli olarak kapatın ve hemen başınızı başka tarafa çevirin.**
- **Lazer donanımında hiçbir değişiklik yapmayın.**
- **Lazer gözlüğünü güneş gözlüğü olarak kullanmayın.** Lazer gözlüğü insan gözünü lazer ışınından korumaz, ancak lazer ışınının daha iyi görülmesini sağlar.
- **Lazer gözlüğünü güneş gözlüğü olarak veya trafikte kullanmayın.** Lazer gözlüğü mor ötesi ışınlarına (UV) karşı tam olarak koruma sağlamaz ve renk algılamasını azaltır.
- **Ölçme cihazını sadece kalifiye uzmanlara ve orijinal yedek parça kullanma koşulu ile onartın.** Bu yolla ölçme cihazının güvenliğini her zaman sağlarsınız.

## **118** | Türkçe

- **Çocukların denetiminiz dışında lazerli ölçme cihazını kullanmasına izin vermeyin.** Çocuklar istemeden başkalarının gözünü kamaştırabilir.
- **Bu ölçme cihazı ile yakınında yanıcı sıvılar, gazlar veya tozların bulunduğu patlama tehlikesi olan yerlerde çalışmayın.** Ölçme cihazı içinde toz veya buharları tutuşturabilecek kıvılcımlar üretilebilir.

## **Ürün ve işlev tanımı**

Lütfen ölçme cihazının bulunduğu kapağı açın ve kullanım kılavuzunu okuduğunuz sürece bu kapağı açık tutun.

## **Usulüne uygun kullanım**

Bu ölçme cihazı; uzaklıkların, uzunlukların, yüksekliklerin, aralıkların ölçülmesi ile yüzey ve hacimlerin hesaplanması için tasarlanmıştır. Bu ölçme cihazı hem kapalı mekanlarda hem de açık havada ölçüm yapmaya uygundur.

## **Teknik veriler**

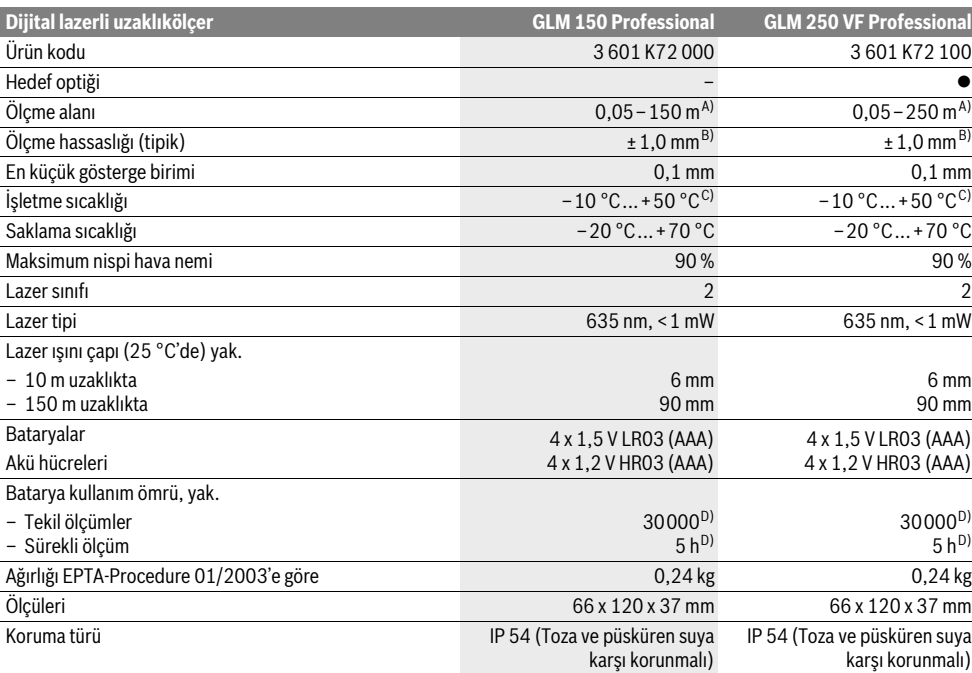

A) Lazer ışını yüzeyden ne kadar iyi geri yansıtılırsa (aynanın yansıtması gibi değil dağılıcı olarak) ve lazer noktası ortam aydınlığına göre ne kadar aydınlıksa (örneğin iç mekanlarda veya alaca karanlıklarda) lazer ışınının erişim uzaklığı da o kadar büyük olur). Elverişsiz koşullarda (örneğin açık havada şiddetli güneş ışığı altında yapılan ölçmelerde) hedef tablasının kullanılması gerekli olabilir.

B) Şiddetli güneş ışını veya iyi yansıtma yapmayan yüzeyler gibi elverişsiz koşullarda maksimim sapma ±20 mm'dir – 150 m'lik mesafede. Elverişli koşullarda ±0,05 mm/m'lik bir etki hesaba katılmalıdır.

C) Sürekli ölçüm fonksiyonunda maksimum işletme sıcaklığı + 40 °C'dir.

D) 1,2 voltluk akü hücreleri ile 1,5 voltluk bataryalara oranla daha az ölçme imkanı vardır. Belirtilen batarya kullanım ömrü Display aydınlatması ve sesli sinyal olmadan yapılan ölçümlere ilişkindir.

Ölçme cihazınızın tam olarak belirlenmesi tip etiketi üzerindeki seri numarası **20** ile olur.

## **Şekli gösterilen elemanlar**

Şekli gösterilen cihaz elemanlarının numaraları ölçme cihazının şeklinin bulunduğu grafik sayfasında bulunmaktadır.

- **1** Dayama pimi kilidi
- **2** Sürekli lazer ışını tuşu
- **3** Fonksiyon değiştirme tuşu
- **4** Uzunluk, yüzey ve hacim ölçüm tuşu
- **5** Sonuç tuşu

- **6** İmpuls tuşu
- **7** Ölçme/Sürekli ölçme tuşu
- **8** Referans düzlem seçme tuşu
- **9** Display
- **10** Hedef optiği vizörü (GLM 250 VF)
- **11** Display aydınlatma tuşu
- **12** Eksi tuşu
- **13** Minimum ve maksimum ölçüm tuşu

- **14** Su terazisi
- **15** Ölçme değeri listesi tuşu
- **16** Hafıza/Silme tuşu açma/kapama tuşu
- **17** Taşıma halkası yuvası
- **18** Dayama pimi
- **19** Lazer uyarı etiketi
- **20** Seri numarası
- **21** 1/4"-Diş
- **22** Batarya gözü
- **23** Batarya gözü kapak kilidi
- **24** Doğrultma yardımcısı
- **25** Hedef optiği penceresi (GLM 250 VF)
- **26** Algılama merceği
- **27** Lazer ışını çıkma yeri
- **28** Koruyucu çanta
- **29** Taşıma halkası
- **30** Sehpa\*
- **31** Lazer gözlüğü\*
- **32** Lazer hedef tablası\*

## **\* Şekli gösterilen veya tanımlanan aksesuar standart teslimat kapsamında değildir.**

## **Gösterge elemanları**

- **a** Ölçme değeri satırları
- **b** Hata göstergesi **"ERROR"**
- **c** Sonuç satırı
- **d** Ölçme değeri listesi göstergesi
- **e** Ölçme fonksiyonları
	- Uzunluk ölçümü
	- Щ Yüzey ölçümü
	- Ā Hacim ölçümü
	- **Bernald** Sürekli ölçüm

## **min**

- **max** Minimum ve maksimum ölçüm
- Tekli pisagor ölçümü 2
- İkili pisagor ölçümü 2 3
- Kombine pisagor ölçümü 1 <sup>3</sup> <sup>2</sup>
- Trapez ölçüm 1 d
- Zaman ayar fonksiyonu
- Duvar yüzeyi ölçümü ⊓⊅
- 拜 Sınırlama fonksiyonu
- **f** Batarya uyarısı
- **g** Ölçme için referans düzlem
- **h** Lazer açık
- **i** Sıcaklık uyarısı

## **Montaj**

## **Bataryaların takılması/değiştirilmesi**

Bu ölçme cihazının alkali mangan bataryalarla kullanılması tavsiye edilir.

1,2 V akülerle 1,5 V bataryalara oranla daha az ölçüm yapılabilir.

Türkçe | **119**

Batarya gözünü **22** açmak için kilidi **23** konumuna çevirin ve batarya gözünü dışarı çekin  $\cap$ n.

Bataryaları veya aküleri yerleştirirken batarya gözündeki şekle bakarak doğru kutuplama yapın.

Batarya sembolü Display'de ilk kez göründüğünde daha en azından 100 ölçme işlemi yapılabilir. Sürekli ölçüm fonksiyonu pasif haldedir.

Batarya sembolü  $\Rightarrow$  yanıp söndüğünde bataryaları veya akü hücrelerini değiştirmelisiniz. Artık ölçme yapmak mümkün değildir.

Bütün bataryaları veya aküleri aynı anda değiştirin. Daima aynı üreticinin aynı kapasitedeki bataryalarını veya akülerini kullanın.

 **Ölçme cihazını uzun süre kullanmayacaksanız bataryaları veya aküleri çıkarın.** Uzun süre kullanım dışı kaldıklarında bataryalar veya aküler korozyona uğrar ve kendiliklerinden boşalırlar.

## **İşletme**

## **Çalıştırma**

- **Ölçme cihazınızı nemden/ıslaklıktan ve doğrudan güneş ışınından koruyun.**
- **Tarama cihazını aşırı sıcaklıklara veya sıcaklık farklılıklarına maruz bırakmayın.** Cihazınızı örneğin uzun süre otomobil içinde bırakmayın. Büyük sıcaklık farklarına uğradığı zaman cihazınızı hemen kullanmayın, önce sıcaklığın dengelenmesini bekleyin sonra kullanın.
- **Ölçme cihazını şiddetli çarpma ve düşmelerden koruyun.** Ölçme cihazı dışarıdan şiddetli bir etkiye maruz kaldığında çalışmaya devam etmeden önce bir hassaslık kontrolü yapmalısınız (Bakınız: "Ölçme cihazının hassaslık kontrolü", sayfa 125).

## **Açma/kapama**

 **Açık durumdaki ölçme cihazını bırakıp gitmeyin ve işiniz bitince cihazı kapatın.** Lazer ışını başkalarının gözünü alabilir.

Ölçme cihazını **açmak** için aşağıdaki seçeneklere sahipsiniz:

- Açma/kapama tuşuna **16** basın: Ölçme cihazı açılır ve uzunluk ölçme fonksiyonunda bulunur. Lazer açılmaz.
- Ölçme tuşuna **7** kısa süre basma: Ölçme cihazı ve lazer açılır. Ölçme cihazı uzunluk ölçümü fonksiyonunda bulunur.
- Ölçme tuşuna **7** uzun süre basma: Ölçme cihazı ve lazer açılır. Ölçme cihazı sürekli ölçüm fonksiyonunda bulunur.

## **Lazer ışınını kişilere ve hayvanlara doğrultmayın ve uzak mesafeden de olsa lazer ışınına bakmayın.**

Ölçme cihazını **kapatmak** için açma/kapama tuşuna **16** uzun süre basın.

Yaklaşık 5 dakika boyunca ölçme cihazında hiçbir tuşa basılmazsa ölçme cihazı bataryaları korumak üzere otomatik olarak kapanır.

Cihaz otomatik olarak kapandığında hafızaya alınmış bütün değerler korunur.

Bosch Power Tools 1 609 92A 0KT | (23.4.14)

## **120** | Türkçe

## **Ölçme işlemi**

Açıldıktan sonra ölçme cihazı daima uzunluk ölçümü veya sürekli ölçüm fonksiyonunda bulunur. Diğer ölçme fonksiyonlarını ilgili fonksiyon tuşuna basarak ayarlayabilirsiniz (Bakınız: "Ölçme fonksiyonları", sayfa 120).

Cihaz açıldıktan sonra ölçüm için referans düzlemi olarak cihazın arka kenarı seçilmiştir. Referans düzlemi tuşuna **8** basarak referans düzlemini değiştirebilirsiniz (Bakınız: "Referans düzlemlerin seçilmesi (Bakınız: Şekiller A –E)", sayfa 120).

Ölçme fonkisonu ve referans düzlemi seçildikten sonra diğer bütün adımlar ölçme tuşuna **7** basarak gerçekleştirilir.

Ölçme cihazını seçilmiş bulunan referans düzlemi ile istediğiniz ölçme çizgisine yerleştirin (Örneğin duvara).

Lazer ışınını açmak için ölçme tuşuna **7** kısa süre basın.

## **Lazer ışınını kişilere ve hayvanlara doğrultmayın ve uzak mesafeden de olsa lazer ışınına bakmayın.**

Lazer ışınını hedef yüzeye doğrultun. Ölçme işlemini başlatmak için ölçme tuşuna **7** yeniden kısa süre basın.

Sürekli lazer ışını açıldığında ölçme işlemi ölçme tuşuna **7** ilk basılışta başlar. Sürekli ölçüm fonksiyonunda ölçme işlemi fonksiyon açıldıktan hemen sonra başlar.

Ölçme değeri tipik olarak 0,5 saniye, en geç 4 saniye sonra gösterilir. Ölçme işleminin süresi uzaklığa, ışık koşullarına ve hedef yüzeyin yansıtma özelliklerine bağlıdır. Ölçümün bittiği sesli bir sinyalle bildirilir. Ölçme işlemi bittikten sonra lazer ışını otomatik olarak kapanır.

Nişan almadan kesme lazeri yaklaşık 20 saniye içinde ölçme yapmazsa, lazer ışını bataryaları korumak üzere otomatik olarak kapanır.

## **Referans düzlemlerin seçilmesi (Bakınız: Şekiller A –E)**

Ölçme işlemi için dört farklı referans düzleminden birini seçebilirsiniz:

- ölçme cihazının arka kenarı veya yana açılmış dayama piminin **18** ön kenarı (örneğin bir dış kenara dayamada),
- arkaya katlanmış dayama piminin **18** ucu (örneğin köşelerden ölçme için),
- ölçme cihazının ön kenarı (örneğin bir masa kenarından itibaren ölçmede),
- diş **21** (örneğin sehpa ile ölçümler için).

Referans düzlemi seçmek için tuşa **8** Display'de istediğiniz referans düzlemi görününceye kadar basın. Ölçme cihazının her açılışında referans düzlem olarak ölçme cihazının arka kenarı ayarlanır.

Yapılan ölçmeden sonra referans düzlemin değiştirilmesi (örneğin ölçme değeri listesinde ölçme değerleri gösteriminde) mümkün değildir.

## **Sürekli lazer ışını**

Gerektiğinde ölçme cihazınızı sürekli lazer ışınlarına çevirebilirsiniz. Bunu yapmak için sürekli lazer ışını tuşuna **2** basın. Display'de **"LASER"** göstergesi sürekli olrak yanar.

## **Lazer ışınını kişilere ve hayvanlara doğrultmayın ve uzak mesafeden de olsa lazer ışınına bakmayın.**

Lazer ışını bu ayarda ölçme işlemlerinin arasında da açık kalır, ölçme yapmak için ölçme tuşuna **7** sadece bir kere basmak gerekir.

1 609 92A 0KT | (23.4.14) Bosch Power Tools

Sürekli lazer ışınını kapatmak için tuşa **2** yeniden basın veya ölçme cihazını kapatın.

Bir ölçme işlemi esnasında sürekli lazer ışını kapatılırsa ölçme işlemi de otomatik olarak sonlandırılır.

## **Display aydınlatması**

Display aydınlatmasını açmak ve kapatmak için tuşa **11** basın. Display aydınlatması açıldıktan sonra 10 saniye içinde herhangi bir tuşa basılmazsa, bataryaları korumak üzere Display aydınlatması kapatılır.

## **Sesli sinyal**

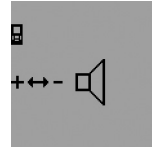

Sesli sinyali açmak ve kapatmak için fonksiyon seçme tuşuna **3** Display'de ses ayarı göstergesi görününceye kadar basın. İmpuls tuşuna **6** veya eksi tuşuna **12** basarak istediğiniz ayarı seçin.

Seçilen ses ayarı ölçme cihazı kapatılıp açılıncaya kadar korunur.

#### **Ölçme biriminin değiştirilmesi**

Ölçme değerlerini göstermek için istediğiniz zaman ölçme birimini değiştirebilirsiniz.

Şu ölçme birimlerini seçebilirsiniz:

- Uzunluk ölçümü: m, cm, mm,
- $-$  Yüzey ölçümü: m<sup>2</sup>,
- $-$  Hacim ölçümü: m<sup>3</sup>.

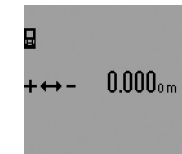

Ölçme birimini değiştirmek için fonksiyon değiştirme tuşuna **3** Display'de ölçme birimi değiştirme göstergesi görününceye kadar basın. İmpuls tuşuna **6** veya eksi tuşuna **12** basarak istediğiniz ölçme birimini seçin.

## **Ölçme fonksiyonları**

## **Basit uzunluk ölçümü**

Uzunluk ölçümü için tuşa **4** Display'de uzunluk ölçümü göstergesi — görününceye kadar basın.

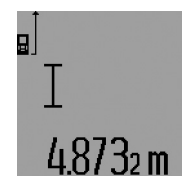

Nişan alma ve ölçme için ölçme tuşuna **7** kısa süre basın.

Ölçme değeri sonuç satırında **c** gösterilir.

Arka arkaya çok sayıda uzunluk ölçümü yapılınca son ölçümlerin sonuçları ölçme değeri satırlarında **a** gösterilir.

## **Sürekli ölçüm**

Sürekli ölçümde ölçme cihazı hedefe göre hareket ettirilebilir ve ölçme değeri yaklaşık her 0,5 saniyede güncellenir. Örneğin bir duvardan istediğiniz bir mesafeye kadar uzaklaşabilirsiniz, güncel uzaklık daima okunabilir.

Sürekli ölçümler için önce uzunluk ölçümü fonksiyonunu seçin ve sonra ölçme tuşuna **7** Display'de sürekli ölçüm göstergesi görününceye kadar basın. Lazer açılır ve hemen ölçme başlar.

# ġ

Güncel değer sonuç satırında **c** gösterilir.

Ölçme tuşuna **7** kısa süre basarak sürekli ölçüm fonksiyonunu sonlandırın. Son ölçme değeri sonuç satırında **c** gösterilir. Ölçme tuşuna **7** uzun süre basılınca sürekli ölçüm fonksiyonu ye-

## niden başlatılır.

Sürekli ölçüm 5 dakika sonra otomatik olarak kapanır. Son ölçme değeri sonuç satırında **c** gösterilir.

## **Minimum ve maksimum ölçme (Bakınız: Şekiller F–G)**

Minimum ölçme sabit bir yere olan en kısa mesafenin belirlenmesine yarar. Bu ölçme örneğin dikliklerin veya yataylıkların belirlenmesine yarar.

Maksimum ölçüm sabit bir referans noktasından itibaren büyük uzaklıkların belirlenmesine yarar. Bu ölçme işlemi örneğin köşegenlerin uzunluklarının belirlenmesine yarar.

Basit minimum ve maksimum ölçme için önce uzunluk ölçümü fonksiyonunu seçin ve daha sonra tuşa **13** basın. Sonuç satırında **c** minimum ölçüm için **"min"** gösterilir. Maksimum ölçüm için tuşa **13** yeniden basarak sonuç satırında **"max"** göstergesinin görünmesini sağlayın. Daha sonra ölçme tuşuna **7** basın. Lazer açılır ve ölçme başlar.

Lazer ışınını istediğiniz hedef üzerinde (örneğin köşegenleri tespit etmek için tavanda) öyle ileri geri hareket ettirin ki, ölçümün referans noktası (örneğin dayama piminin **18** ucu) hep aynı yerde kalsın.

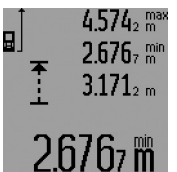

Sonuç satırında **c** minimum (seçilen fonksiyona göre) veya maksimum ölçme değeri gösterilir. Güncel uzunluk ölçümü değeri şimdiye kadarki minimum veya maksimum değerden küçük veya büyük olunca bu değerin üzerine yeni değer yazılır. Ölçme de-

ğeri satırlarında **a** maksimum (**"max"**), minimum (**"min"**) ve güncel ölçme değeri görünür.

Minimum ve maksimum ölçümü sonlandırmak için ölçme tuşuna **7** kısa süre basın. Ölçme tuşuna yeniden basılınca ölçme işlemi yeniden başlatılır.

Minimum ve maksimum ölçüm uzunluk ölçümü esnasında diğer ölçme fonksiyonları içinde de (örneğin yüzey ölçümü) kullanılabilir. Bunun için ilgili tekil ölçme değerini belirlerken tuşa **13** minimum ölçüm için bir kez maksimum ölçüm için iki kez basın. Daha sonra lazer ışınını açmak için ölçme tuşuna **7** basın. İstenen minimum veya maksimum değer ölçülecek biçimde ölçme cihazını hareket ettirin ve yapılmakta olan hesaplamaya minimum veya maksimum değeri almak için ölçme tuşuna **7** basın.

Zaman gecikmeli uzunluk ölçümünde ve sınırlama fonksiyonunda minimum ve maksimum ölçüm mümkün değildir.

Minimum ve maksimum ölçüm 5 dakika sonra otomatik olarak kapanır.

## **Alan (yüzey) ölçümü**

Yüzey ölçümü için tuşa **4** Display'de yüzey ölçümü göstergesi görününceye kadar basın.

Daha sonra aynen uzunluk ölçümünde olduğu gibi uzunluğu ve genişliği arka arkaya ölçün. Her iki ölçme işlemi sırasında lazer ışını açık kalır.

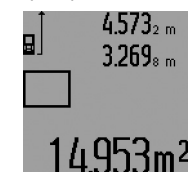

İkinci ölçüm tamamlandıktan sonra yüzey (alan) otomatik olarak hesaplanır ve sonuç satırında **c** gösterilir. Tekil ölçme değerleri ölçme değeri satırlarında **a** bulunur.

## **Hacim ölçümü**

Hacim ölçümü için tuşa **4** Display'de hacim ölçümü sembolü  $\Box$  görününceye kadar basın.

Daha sonra aynen uzunluk ölçümünde olduğu gibi uzunluğu, genişliği ve yüksekliği arka arkaya ölçün. Her üç ölçme işlemi sırasında da lazer ışını açık kalır.

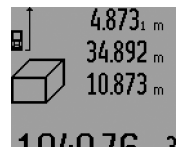

Üçüncü ölçüm bittikten sonra hacim otomatik olarak hesaplanır ve sonuç satırında **c** gösterilir. Münferit ölçüm değerleri ölçüm değeri satırında **a** bulunur.

999999 m<sup>3</sup> üzerindeki değerler gösterilemez ve Display'de **"ERROR"** ve

**"––––"** gözükür. Ölçülecek hacmi tekil ölçümlere ayırın ve bunların değerlerini ayrı ayrı hesaplayın ve bir araya getirin.

## **Endirekt uzunluk ölçümü (Bakınız: Şekiller H–K)**

Endirekt uzunluk ölçümü, ışın önünde engel bulunduğu ve yansıtıcı hedef yüzey olmadığı durumlarda doğrudan ölçülemeyen uzaklıkların ölçülmesine yarar. Kusursuz sonuçlar ancak ilgili ölçümde gerekli olan dik açıya tam olarak uyulduğunda elde edilir (Pisagor teoremi).

Referans noktasının (örneğin ölçme cihazının arka kenarı) bir ölçme işlemi içindeki bütün tekil ölçümlerde aynı yerde durmasına dikkat edin (İstisna: Trapez ölçüm).

Tekil ölçümler arasında lazer ışını açık kalır.

Endirekt ölçüm için dört ölçme fonksiyonu vardır ve bunlarla farklı uzaklıklar belirlenebilir. Ölçme fonksiyonunu seçmek için fonksiyon değiştirme tuşuna **3** istenen ölçme fonksiyonu sembolü Display'de gösterilinceye kadar basın.

## **a) Tekli Pisagor ölçümü (Bakınız: Şekil H)**

Fonksiyon değiştirme tuşuna **3** Display'de tekli Pisagor ölçüm göstergesi ﷺ görününceye kadar basın.

Uzunluk ölçümünde olduğu gibi **"1"** ve **"2"** mesafelerini bu sıra ile ölçün. Bu esnada **"1"** mesafesi ile aranan mesafe **"E"** arasında bir dik açı olmasına dikkat edin.

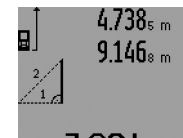

Son ölçüm bittikten sonra aranan mesafe **"E"** sonuç satırında **c** gösterilir. Tekil ölçüm değerleri ölçme değeri satırlarında **a** bulunur.

## 7.824m **b) İkili Pisagor ölçümü (Bakınız: Şekil I)**

Fonksiyon değiştirme tuşuna **3** Display'de ikili Pisagor ölçüm işareti  $\widetilde{\mathbb{W}}$ görününceye kadar basın.

Bosch Power Tools 1 609 92A 0KT | (23.4.14)

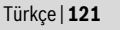

## **122** | Türkçe

Uzunluk ölçümünde olduğu gibi **"1"**, **"2"** ve **"3"** mesafelerini bu sıra ile ölçün. Bu esnada mesafe **"1"** ile aranan mesafe **"E"** arasında dik açı olmasına dikkat edin.

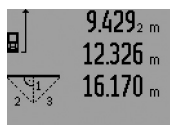

Son ölçüm bittikten sonra aranan mesafe **"E"** sonuç satırında **c** gösterilir. Tekil ölçüm değerleri ölçme değeri satırlarında **a** bulunur.

## **c) Kombine Pisagor ölçümü (Bakınız: Şekil J)**

Fonksiyon değiştirme tuşuna **3** Display'de kombine Pisagor ölçümü göstergesi ﷺ görününceye kadar basın.

Uzunluk ölçümünde olduğu gibi **"1"**, **"2"** ve **"3"** mesafelerini bu sıra ile ölçün. Bu esnada mesafe **"1"** ile aranan mesafe **"E"** arasında dik açı olmasına dikkat edin.

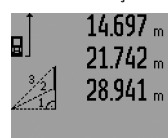

Son ölçüm bittikten sonra aranan mesafe **"E"** sonuç satırında **c** gösterilir. Tekil ölçüm değerleri ölçme değeri satırlarında **a** bulunur.

# $8909m$

## **d) Trapez ölçümü (Bakınız: Şekil K)**

Fonksiyon değiştirme tuşuna **3** Display'de trapez ölçüm göstergesi görününceye kadar basın. <sup>1</sup> <sup>2</sup> <sup>3</sup>

Uzunluk ölçümünde olduğu gibi **"1"**, **"2"** ve **"3"** mesafelerini bu sıra ile ölçün. Bu esnada **"3"** mesafesinin ölçümünün tam olarak **"1"** mesafesinin sonunda başlamasına ve **"1"** ile **"2"** ve **"1"** ile **"3"** mesafeleri arasında dik açı olmasına dikkat edin.

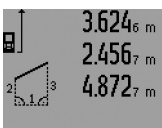

Son ölçüm bittikten sonra aranan mesafe **"E"** sonuç satırında **c** gösterilir. Tekil ölçüm değerleri ölçme değeri satırlarında **a** bulunur.

# ∆ 356m

## **Zaman gecikmeli uzunluk ölçümü**

Zaman gecikmeli uzunluk ölçümü örneğin erişilmesi zor olan yerlerdeki ölçümlerde veya ölçme işlemi esnasında ölçme cihazının hareketinin önlenmesinin gerektiği durumlarda kullanılır.

Zaman gecikmeli uzunluk ölçümü için fonksiyon değiştirme tuşuna **3** Display'de zaman gecikmeli uzunluk ölçümü işareti görününceye kadar basın.

Ölçme değeri satırında **a** tetiklemeden ölçüme kadar olan süre/zaman aralığı gösterilir. Bu süre impuls tuşuna **6** veya eksi tuşuna **12** basılarak 1 saniye ile 60 saniye arasında ayarlanabilir.

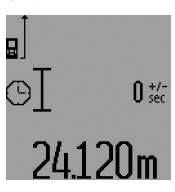

Lazer ışınını açmak ve hedef noktaya nişan alabilmek için ölçme tuşuna **7** basın. Ölçme işlemini başlatmak için ölçme tuşuna **7** yeniden basın. Ölçme işlemi ayarlanan süreden sonra yapılır. Ölçme değeri sonuç satırında **c** gösterilir.

Ölçme sonuçlarının toplanması ve çıkarılması ile minimum ve maksimum ölçüm zaman gecikmeli uzunluk ölçümünde mümkün değildir.

## **Duvar yüzeyi ölçümü (Bakınız: Şekil L)**

Duvar yüzeyi ölçümü aynı yükseklikteki çok sayıdaki münferit yüzeylerin toplamını belirlemeye yarar.

Resimde gösterilen örnekte çok sayıdaki duvarın toplam yüzeyinin ölçülmesi gerekmektedir. Bu duvarların **A** yükseklikleri aynıdır, fakat **B** uzunlukları farklıdır.

Duvar yüzeyi ölçümleri için fonksiyon değiştirme tuşuna **3** Display'de duvar yüzeyi ölçümü göstergesi  $\Box$  görününceye kadar basın.

Uzunluk ölçümünde olduğu gibi mekan yüksekliğini **A** ölçün. Ölçme değeri (**"cst"**) üst ölçme değeri satırında **a** gösterilir. Lazer açık kalır.

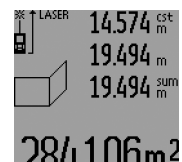

Daha sonra birinci duvarın **B**<sub>1</sub> uzunluğunu ölçün. Yüzey otomatik olarak hesaplanır ve sonuç satırında **c** gösterilir. Uzunluk ölçüm değeri orta ölçme değeri satırında **a** bulunur. Lazer açık kalır.

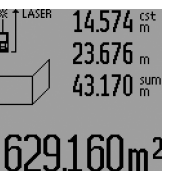

Şimdi de ikinci duvarın **B2** uzunluğunu ölçün. Orta ölçme değeri satırında **a** gösterilen tekil ölçüm değeri **B1** uzunluğuna eklenir. İki uzunluğun toplamı (**"sum"**, alt ölçme değeri satırında **a** gösterilir) hafızadaki **A** yüksekliği ile çarpılır. Toplam yüzey sonuç satırında **c** gösterilir.

İstediğiniz sayıda **B**<sub>x</sub> uzunluklarını ölçebilirsiniz; bunlar otomatik olarak toplanır ve **A** yüksekliği ile çarpılır.

Kusursuz bir yüzey hesaplamanın önkoşulu, ölçülen ilk uzunluğun (örneğin **A** yüksekliği) bütün kısmi alanlar için geçerli olmasıdır.

Yeni bir **A** mekan yüksekliğindeki duvar yüzeyi ölçümü için tuşa **16** üç kez basın.

## **Sınırlama fonksiyonu (Bakınız: Şekil M)**

Sınırlama fonksiyonu, ölçülebilen veya girilebilen sabit bir mesafenin (sabit değer) aktarılmasına yarar. Bu fonksiyon örneğin kuru yapılarda bölme duvarları (separatörler) için işaretleme yapmayı sağlar.

Sınırlama fonksiyonu için fonksiyon değiştirme tuşuna **3** Display'de sınırlama fonksiyonu göstergesi  $\frac{1}{2}$ görününceye kadar basın.

Sabit değer şu şekilde ayarlanabilir:

- Bilinen bir değeri girmek için impuls tuşuna **6** veya eksi tuşuna **12** istediğiniz değer üst ölçme değeri satırında **a** gösterilinceye kadar basın. İmpuls tuşuna **6** veya eksi tuşuna **12** uzun süre basıldığında değerler kesintisiz olarak geçer. Lazer henüz açılmaz.
- Sabit değeri ölçmek için ölçme tuşuna **7** bir kez kısaca nişan almak bir kez de ölçme için basın. Bundan sonra lazer ışını açık kalır.

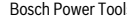

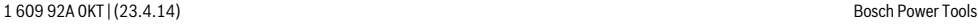

– Ölçülen veya girilen sabit değer impuls tuşuna **6** veya eksi tuşuna **12** basılarak düzeltilebilir.

Sabit değeri tespit ettikten sonra ölçme işlemine başlamak için ölçme tuşuna **7** uzunca basın.

Sınırlama yapmak üzere ölçme cihazını istediğiniz yöne hareket ettirin. Sonuç satırında **c** toplam mesafenin güncel değeri akıcı olarak gösterilir. Üst ölçme değeri satırında **a** seçilen sabit değer durmaya devam eder.

Orta ve alt ölçme değeri satırında **a** toplam mesafede kaç tane sabit değer olduğunu gösteren çarpan (**"x"**) ile sabit değerin tam sayılı katları ile toplam mesafe arasındaki fark (**"dif"**) bulunur.

Toplam mesafe tam sayılı kattan biraz küçükse, negatif fark değeri ve sabit değerin bir sonraki katları gösterilir.

Ölçme cihazını orta ölçme değeri satırında **a** sabit değerin istenen katı görününceye ve alt ölçme değeri satırında **a** fark değeri "0,0 m" oluncaya kadar hareket ettirin. Daha sonra ölçümün referans noktasını aktarın.

Örnekler:

a) Pozitif fark değeri:  $7,4$  m =  $(12 \times 0.6 \text{ m}) + 0.2 \text{ m}$ 

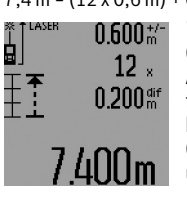

7,4 m'lik toplam mesafe içinde 0,6 m'lik sabit değerin 12 katı vardır. Ayrıca toplam mesafe 0,2 m'lik bir farkı da içermektedir. Ölçme cihazı ile başlangıç noktası arasındaki mesafeyi 0,2 m'lik fark değeri kadar kısaltın ve uzunluğu aktarın.

b) Negatif fark değeri:  $7,0$  m =  $(12 \times 0,6 \text{ m}) - 0,2 \text{ m}$ 

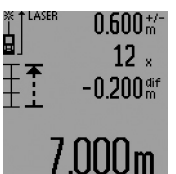

7,0 m'lik bir toplam mesafede 0,6 m'lik sabit değerin 12 katının bulunabilmesi için 0,2 m'lik bir eksiklik vardır. Ölçme cihazı ile başlangıç noktası arasındaki mesafeyi 0,2 m uzatın ve uzunluğu aktarın.

Ölçme tuşuna **7** kısa süre basarak sınırlama fonksiyonunu kesebilirsiniz. Ölçme tuşuna **7** uzun süre basılınca sınırlama fonksiyonu tekrar başlatılır (aynı sabit değerle).

Sınırlama fonksiyonu 5 dakika sonra otomatik olarak kapanır. Fonksiyondan daha önce çıkmak için ölçme fonksiyonu tuşlarından birine basın.

## **Son ölçme değerlerinin listesi**

Ölçme cihazı son 30 ölçme değerini ve hesaplamalarını hafızaya alır ve bunları ters sıra ile gösterir (son ölçme değeri önce).

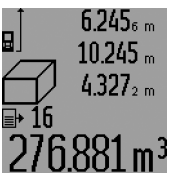

Hafızaya alınmış ölçümleri çağırmak için tuşa **15** basın. Display'de son ölçümün sonucu, ölçme değeri listesi göstergesi **d** ve gösterilen ölçümleri numaralandıran bir numaratör gözükür.

Tuşa **15** yeniden basıldığında başka ölçüm hafızaya alınmazsa, ölçme cihazı son ölçme fonksiyonuna geri döner. Ölçme değeri listesinden çıkmak için ölçme fonksiyonu tuşlarından birine basın.

Güncel olarak gösterilen ölçme değeri listesi kaydını silmek için tuşa **16** kısaca basın. Bütün ölçme değeri listesini silmek için ölçme değeri listesi tuşunu **15** basılı tutun ve aynı anda tuşa **16** kısaca basın.

## **Ölçme değerlerinin silinmesi**

Tuşa **16** kısa süre basarak bütün ölçme fonksiyonlarında son olarak belirlenen tekil ölçme değerini silebilirsiniz. Tuşa çok defa kısa süreli basarsanız tekil ölçme değerleri ters sıra ile silinir.

Duvar yüzeyi ölçüm fonksiyonunda tuşa **16** kısa süre ilk basılışta son tekil ölçme değeri silinir, ikinci basılışta bütün uzunluklar **B<sub>x</sub>**, üçüncü basılışta ise mekan yüksekliği **A** silinir.

## **Ölçme değerlerinin toplanması**

Ölçme değerlerini toplamak için önce istediğiniz bir ölçümü yapın veya ölçme değeri listesinden bir kayıt seçin. Daha sonra impuls tuşuna **6** basın. Display'de onay için **"+"** görünür. Sonra bir ölçme daha yapın veya ölçme değeri listesinden başka bir kayıt seçin.

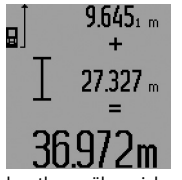

Her iki ölçümün toplamını çağırmak için sonuç tuşuna **5** basın. Hesaplama ölçme değeri satırlarında **a** gösterilir, toplam sonuç satırında **c** gösterilir.

Toplama sonucunun hesaplanmasından sonra bu sonuca başka ölçme değerlerini veya ölçme değeri listesi

kayıtlarını, ölçme işleminden önce impuls tuşunu **6** basılı tutarak ekleyebilirsiniz. Toplama işlevi sonuç tuşuna **5** basılarak sonlandırılır.

Toplamaya ilişkin açıklamalar:

- Uzunluk, yüzey ve hacim ölçme değerleri karma olarak toplanamaz. Örneğin uzunluklar ve yüzeyler toplanırsa, sonuç tuşuna **5** basılığında Display'de kısa süre **"ERROR"** gözükür. Daha sonra ölçme cihazı son aktif ölçme fonksiyonuna geçer.
- Her defasında bir ölçümün sonucu toplanır (örneğin hacim değeri), sürekli ölçümde ise sonuç satırında **c** gösterilen ölçme değeri toplanır. Ölçme değeri satırlarında **a** gösterilen tekil ölçme değerlerinin toplanması mümkün değildir.
- Zaman gecikmeli uzunluk ölçümünde ve sınırlama fonksiyonunda toplama işlemi mümkün değildir, başlayan toplama işlemleri bu fonksiyona geçilince kesilir.

## **Ölçme değerlerinin çıkarılması**

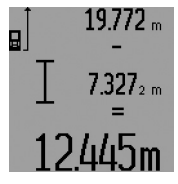

Ölçme değerlerini çıkarmak için eksi tuşuna **12** basın, Display'de onay için **"–"** gözükür. Diğer adımlar "Ölçme değerlerinin toplanması" bölümünde olduğu gibidir.

## **124** | Türkçe

## **Çalışırken dikkat edilecek hususlar**

## **Genel açıklamalar**

Algılama merceği **26** ve lazer ışını çıkışı **27** ölçme işlemi sırasında kapatılmamalıdır.

Ölçme cihazı ölçme işlemi esnasında hareket ettirilmemelidir (sürekli ölçüm, minimum ve maksimum ölçüm ve sınırlama fonksiyonları istisna). Bu nedenle ölçme cihazını sağlam bir dayamağa veya yüzeye mümkün olduğu kadar sıkı dayayın.

## **Ölçme alanı (aralığı) üzerindeki etkiler**

Ölçme alanı (aralığı) ışık koşullarına ve hedef yüzeyin yansıtma özelliklerine bağlıdır. Açık havada ve şiddetli güneş ışığı altında çalışırken lazer ışınının daha iyi görünmesi için lazer gözlüğü **31** (aksesuar), lazer hedef tablası **32** (aksesuar) kullanın veya hedef yüzeyini güneş ışınından koruyun.

## **Ölçme sonucuna etkiler**

Fiziksel etkiler nedeniyle, çeşitli yüzeylerde ölçme yapılırken hatalı sonuçların ortaya çıkması mümkündür. Bunlar şunlardır:

- saydam yüzeyler (örneğin cam, su),
- parlayan yüzeyler (örneğin polisajlı metal, cam),
- gözenekli yüzeyler (örneğin yalıtım malzemeleri),
- yüzey yapısı (örneğin ham sıva, doğal taş).

Bu gibi yüzeylerde ölçme yaparken gerekiyorsa lazer hedef tablası **32** (aksesuar) kullanın.

Ayrıca hedef yüzeye eğik olarak nişan alınırsa hatalı ölçme sonuçları ortaya çıkabilir.

Yine aynı şekilde farklı sıcaklıklara sahip hava katmanları ve endirekt olarak alınan yansımalar hatalı ölçme sonuçlarına neden olabilir.

## **Dayama pimi ile ölçme (Bakınız: Şekiller B, C, F ve G)**

Dayama piminin **18** kullanımı örneğin köşelerin (mekan köşegeni) veya makaralı raylı sistemler gibi erişilmesi zor olan yerlere uygundur.

Pimi açmak veya kapatmak için veya pozisyonunu değiştirmek için dayama pimi kilidine **1** basın.

Dış köşelerden itibaren yapılacak ölçümler için dayama pimini yana yatırın, dayama piminin arka kenarından itibaren yapılacak ölçümler için de pimi arkaya katlayın.

Dayama pimi ile ölçme yapmak için referans düzlemini tuşa **8** basarak ayarlayın (ölçme cihazının arka kenarından itibaren yan dayama pimi ile ölçme yapmak için).

#### **Su terazisi ile doğrultma**

Su terazisi **14** ölçme cihazının yataylığının basit bir biçimde ayarlanmasını sağlar. Bu sayede hedef yüzeyler, özellikle de uzak mesafede olanlar, rahatlıkla nişan alınabilir.

Su terazisi **14** lazer ışını ile kombinasyon halinde nivelman yapılmasına uygun değildir.

## **Hedef optiği ile nişan alma (GLM 250 VF) (Bakınız: Şekil N)**

Hedef optiği ve lazer ışınının çizgisi birbirlerine paralel seyreder. Bu sayede lazer noktası çıplak gözle görülemediğinde uzak mesafelerde de hassas bir nişanlama yapılabilir.

Nişanlama yapmak için hedef optiğinin vizöründen **10** bakın. Hedef optiği penceresinin **25** açık ve temiz olmasına dikkat edin.

**Not:** Yakın bölgede gerçek ve gösterilen hedef nokta örtüşmez.

## **Doğrultma yardımcısı ile nişan alma (Bakınız: Şekil O)**

Doğrultma yardımcısı **24** ile uzak mesafelerdeki nişan alma işlemleri kolaylaştırılabilir. Bunu yapmak için ölçme cihazının yanında doğrultma yardımcısı boyunca bakın. Lazer ışını bu çizgiye paralel seyreder.

## **Sehpa ile çalışmak (aksesuar)**

Sehpanın kullanılması özellikle uzak mesafelerde gereklidir. Ölçme cihazının 1/4"lik dişini **21** sehpanın **30** hızlı değiştirilir levhasına veya piyasada bulunan bir fotoğraf makinesi sehpasına yerleştirin. Cihazı hızlı değiştirilir levhanın tespit vidası ile sıkın.

Sehpa ile ölçme yapmak için referans düzlemini referans düzlemi tuşuna **8** basmak suretiyle uygun biçimde ayarlayın (Referans düzlemi dişi).

## **Hataların nedenleri ve giderilmeleri**

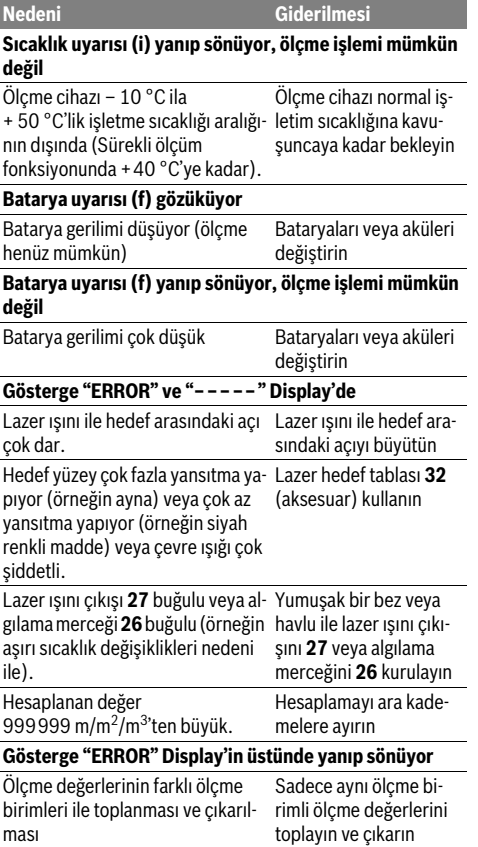

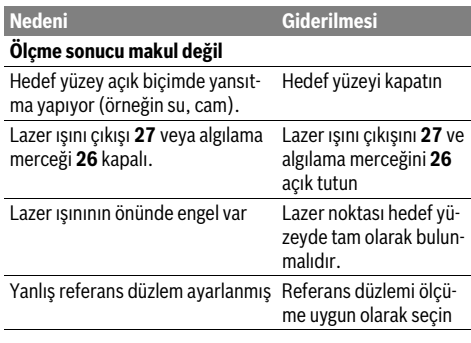

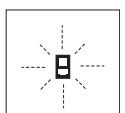

Bu ölçme cihazı her ölçme işlemininin fonksiyonunn kusursuz olup olmadığını kontrol eder. Bir hata tespit edilirse, Display'de sadece yandaki sembol yanıp söner. Bu gibi durumlarda veya yukarıda anılan hata gider-

me yöntemleri ile ilgili hatalar giderilemiyorsa, cihazınızı yetkili satıcınız yardımı ile Bosch Müşteri Hizmetine gönderin.

## **Ölçme cihazının hassaslık kontrolü**

Ölçme cihazının hassaslığını şu şekilde kontrol edebilirsiniz:

- Uzunluğundan kesin olarak emin olduğunuz 1–10 m arası bir ölçme mesafesi seçin (örneğin odanızın genişliği, kapı aralığı). Bu ölçme mesafesi içerde olmalı ve hedef yüzey parlak, yansıtıcı olmalı.
- Bu mesafeyi arka arkaya 10 ölçün.

Tekil ölçümlerin ortalama değerden sapması maksimum ±1,5 mm olmalıdır. Daha sonra hassaslığı karşılaştırabilmek

için ölçme sonuçlarını bir tutanağa geçirin.

## **Bakım ve servis**

## **Bakım ve temizlik**

Ölçme cihazını daima birlikte teslim edilen koruyucu çanta içinde saklayın ve taşıyın.

Ölçme cihazını daima temiz tutun.

Ölçme cihazını hiçbir zaman suya veya başka sıvılara daldırmayın.

Kirleri ve pislikleri nemli, temiz bir bezle silin. Deterjan veya çözücü madde kullanmayın.

Özellikle algılama merceğinin **26** bakımını dikkatli biçimde, gözlükle veya bir fotoğraf makinesinin merceği için kullanılacak bir araçla yapın.

Bütün sorularınız ve yedek parça siparişlerinizde mutlaka cihazınızın tip etiketindeki 10 haneli ürün kodunu belirtin. Onarılması gerektiğinde ölçme cihazını koruyucu çanta **28** içinde yollayın.

## **Müşteri hizmeti ve uygulama danışmanlığı**

Müşteri hizmeti ürününüzün onarım, bakım ve yedek parçalarına ilişkin sorularınızı yanıtlandırır. Demonte görünüşler ve yedek parçalara ilişkin ayrıntılı bilgiyi aşağıdaki Web sayfasında bulabilirsiniz:

**www.bosch-pt.com**

## Türkçe | **125**

Bosch uygulama danışmanlığı ekibi ürünlerimize ve ilgili aksesuara ilişkin sorularınızda size memnuniyetle yardımcı olur.

#### **Türkçe**

Bosch San. ve Tic. A.S. Ahi Evran Cad. No:1 Kat:22 Polaris Plaza 80670 Maslak/Istanbul Bosch Uzman Ekibi +90 (0212) 367 18 88 Işıklar LTD.ŞTİ. Kızılay Cad. No: 16/C Seyhan Adana Tel.: 0322 3599710 Tel.: 0322 3591379 İdeal Eletronik Bobinaj Yeni San. Sit. Cami arkası No: 67 Aksaray Tel.: 0382 2151939 Tel.: 0382 2151246 Bulsan Elektrik İstanbul Cad. Devrez Sok. İstanbul Çarşısı No: 48/29 İskitler Ankara Tel.: 0312 3415142 Tel.: 0312 3410203 Faz Makine Bobinaj Sanayi Sit. 663 Sok. No: 18 Antalya Tel.: 0242 3465876 Tel.: 0242 3462885 Örsel Bobinaj 1. San. Sit. 161. Sok. No: 21 Denizli Tel.: 0258 2620666 Bulut Elektrik İstasyon Cad. No: 52/B Devlet Tiyatrosu Karşısı Elazığ Tel.: 0424 2183559 Körfez Elektrik Sanayi Çarşısı 770 Sok. No: 71 **Erzincan** Tel.: 0446 2230959 Ege Elektrik İnönü Bulvaro No: 135 Muğla Makasarası Fethiye Fethiye Tel.: 0252 6145701 Değer İş Bobinaj İsmetpaşa Mah. İlk Belediye Başkan Cad. 5/C Şahinbey Gaziantep Tel.: 0342 2316432 Çözüm Bobinaj İsmetpaşa Mah. Eski Şahinbey Belediyesi altı Cad. No: 3/C Gaziantep Tel.: 0342 2319500

## **126** | Polski

Onarım Bobinaj Raifpaşa Cad. No: 67 İskenderun Hatay Tel.: 0326 6137546 Günşah Otomotiv

Beylikdüzü Sanayi Sit. No: 210 Beylikdüzü İstanbul Tel.: 0212 8720066

Aygem 10021 Sok. No: 11 AOSB Çiğli İzmir Tel.: 0232 3768074 Sezmen Bobinaj Ege İş Merkezi 1201/4 Sok. No: 4/B Yenişehir İzmir

Tel.: 0232 4571465 Ankaralı Elektrik Eski Sanayi Bölgesi 3. Cad. No: 43

Kayseri Tel.: 0352 3364216 Asal Bobinaj Eski Sanayi Sitesi Barbaros Cad. No: 24 Samsun Tel.: 0362 2289090 Üstündağ Elektrikli Aletler Nusretiye Mah. Boyacılar Aralığı No: 9 Tekirdağ Tel.: 0282 6512884

# **Tasfiye**

Tarama cihazı, aksesuar ve ambalaj malzemesi yeniden kazanım merkezine yollanmalıdır.

## **Sadece AB üyesi ülkeler için:**

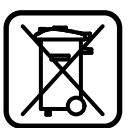

Tarama cihazını evsel çöplerin içine atmayın!

Kullanım ömrünü tamamlamış elektronik aletlere ilişkin 2012/19/EU Avrupa yönetmeliği ve bunun ulusal mevzuata çevrilmiş hali uyarınca, aletler ayrı ayrı toplanmak ve yeniden kazanım merkezlerine gönderilmek zorundadır.

## **Değişiklik haklarımız saklıdır.**

# **Polski**

## **Wskazówki bezpieczeństwa**

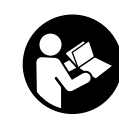

**Aby móc efektywnie i bezpiecznie pracować przy użyciu urządzenia pomiarowego, należy przeczytać wszystkie wskazówki i stosować się do nich. Należy dbać o czytelność tabliczek ostrzegawczych, znajdujących się na elektronarzędziu. PROSIMY ZACHOWAĆ I STARANNIE PRZECHOWYWAĆ NINIEJSZE**  WSKAZÓWKI, A ODDAJAC LUB SPRZEDA-**JĄC URZĄDZENIE POMIAROWE PRZEKA-ZAĆ JE NOWEMU UŻYTKOWNIKOWI.**

- **Uwaga użycie innych, niż podane w niniejszej instrukcji, elementów obsługowych i regulacyjnych, oraz zastosowanie innych metod postępowania, może prowadzić do niebezpiecznej ekspozycji na promieniowanie laserowe.**
- **W zakres dostawy urządzenia pomiarowego wchodzi tabliczka ostrzegawcza (na schemacie urządzenia znajdującym się na stronie graficznej oznaczona jest ona numerem 19).**

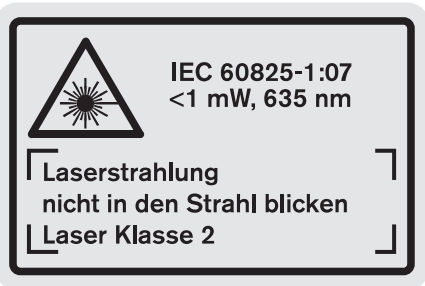

 **Jeżeli tabliczka ostrzegawcza nie została napisana w języku polskim, zaleca się, aby jeszcze przed wprowadzeniem urządzenia do eksploatacji nakleić na nią wchodzącą w zakres dostawy etykietę w języku polskim.**

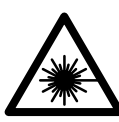

**Nie wolno kierować wiązki laserowej w stronę osób i zwierząt, nie wolno również spoglądać w wiązkę ani w jej odbicie.** Można w ten sposób spowodować wypadek, czyjeś oślepienie lub uszkodzenie wzroku.

- **W razie, gdy promień lasera natrafi na oko, należy natychmiast zamknąć oczy i usunąć głowę z zasięgu padania wiązki.**
- **Nie wolno dokonywać żadnych zmian ani modyfikacji urządzenia laserowego.**
- **Nie należy używać okularów do pracy z laserem jako okularów ochronnych.** Okulary do pracy z laserem służą do lepszej identyfikacji plamki lub linii lasera, a nie do ochrony przed promieniowaniem laserowym.

- **Nie należy stosować okularów do pracy z laserem jako okularów słonecznych, ani używać ich w ruchu drogowym.** Okulary do pracy z laserem nie zapewniają całkowitej ochrony przed promieniowaniem UV i utrudniają rozróżnianie kolorów.
- **Napraw urządzenia pomiarowego powinien dokonywać jedynie wykwalifikowany personel, przy użyciu oryginalnych części zamiennych.** Tylko w ten sposób można zapewnić bezpieczną eksploatację przyrządu.
- **Nie wolno udostępniać laserowego urządzenia pomiarowego do użytkowania dzieciom.** Mogą one nieumyślnie oślepić siebie lub inne osoby.
- **Nie należy stosować tego urządzenia pomiarowego w otoczeniu zagrożonym wybuchem, w którym znajdują się łatwopalne ciecze, gazy lub pyły.** W urządzeniu pomiarowym może dojść do utworzenia iskier, które mogą spowodować zapłon pyłów lub oparów.

## **Opis urządzenia i jego zastosowania**

Proszę rozłożyć stronę z graficznym przedstawieniem urządzenia pomiarowego i pozostawić ją rozłożoną podczas czytania instrukcji obsługi.

## **Użycie zgodne z przeznaczeniem**

Urządzenie pomiarowe przeznaczone jest do pomiaru odległości, długości, wysokości, odstępów, a także do obliczania powierzchni i kubatury. Urządzenie pomiarowe nadaje się do zastosowania wewnątrz pomieszczeń i na zewnątrz.

## **Dane techniczne**

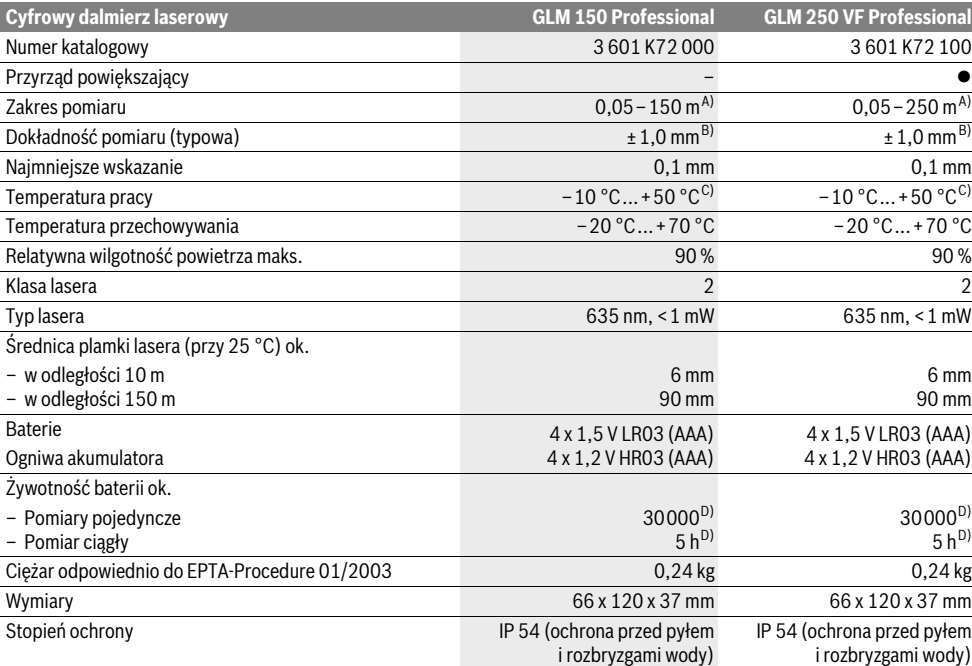

A) Zasięg maksymalny zależy od refleksu świetlnego obiektu pomiaru (odbicie rozproszone, nie lustrzane) i od stopnia widoczności plamki lasera (we wnętrzach, o zmroku). Przy niekorzystnych warunkach (np. pomiar w terenie odkrytym, przy silnym nasłonecznieniu), należy używać tarczy celowniczej.

B) Przy niekorzystnych warunkach, takich jak na przykład silne nasłonecznienie lub słabo odbijająca powierzchnia, maksymalne odchylenie wynosi ±20 mm na 150 m. Przy korzystnych warunkach należy liczyć się z odchyleniem, wynoszącym ±0,05 mm/m.

C) W trybie pomiaru ciągłego maks. temperatura robocza wynosi + 40 °C.

D) Z ogniwami akumulatorowymi 1,2 V można dokonać mniej pomiarów niż przy zastosowaniu baterii 1,5 V. Podana żywotność baterii odnosi się do pomiarów bez użycia podświetlenia wyświetlacza i sygnałów dźwiękowych.

Do jednoznacznej identyfikacji narzędzia pomiarowego służy numer serii **20**, znajdujący się na tabliczce znamionowej.

## **128** | Polski

## **Przedstawione graficznie komponenty**

Numeracja przedstawionych komponentów odnosi się do schematu urządzenia pomiarowego, znajdującego się na stronie graficznej.

- **1** Blokada końcówki
- **2** Przycisk ciągłej emisji wiązki
- **3** Przycisk zmiany funkcji
- **4** Przycisk do pomiaru odległości, powierzchni i objętości
- **5** Przycisk wyniku
- **6** Przycisk plus
- **7** Przycisk pomiaru i pomiaru ciągłego
- **8** Przycisk wyboru płaszczyzny odniesienia
- **9** Wyświetlacz
- **10** Celownik przyrządu powiększającego (GLM 250 VF)
- **11** Przycisk podświetlenia wyświetlacza
- **12** Przycisk minus
- **13** Przycisk do pomiarów minimalnych i maksymalnych
- **14** Poziomnica
- **15** Przycisk listy wartości pomiarowych
- **16** Przycisk włączania/wyłączania i kasowania pamięci
- **17** Uchwyt paska na dłoń
- **18** Końcówka
- **19** Tabliczka ostrzegawcza lasera
- **20** Numer serii
- **21** Gwint 1/4"
- **22** Wnęka na baterie
- **23** Blokada wnęki na baterie
- **24** Przeziernik
- **25** Okienko przyrządu powiększającego (GLM 250 VF)
- **26** Soczewka odbioru sygnału
- **27** Wyjście promieni laserowych
- **28** Futerał
- **29** Pasek na dłoń
- **30** Statyw\*
- **31** Okulary do pracy z laserem\*
- **32** Laserowa tablica celownicza\*
- **\* Przedstawiony na rysunkach lub opisany osprzęt nie wchodzi w skład wyposażenia standardowego.**

#### **Elementy wskaźników**

- **a** Paski wartości pomiarowych
- **b** Wskaźnik błędu **"ERROR"**
- **c** Pasek wyniku
- **d** Indykator listy wartości pomiarowych
- **e** Funkcje pomiarowe
	- Pomiar długości
	- $\Box$ Pomiar powierzchni
	- A Pomiar kubatury
	- $|\cdots$ -) Pomiar ciągły
- **min**
- **max** Pomiar minimum/maksimum
- **Example 2** Prosty pomiar Pitagorasa<br>
str. 135). 2
- Podwójny pomiar Pitagorasa 2 3
- Łączony pomiar Pitagorasa 1 <sup>3</sup> <sup>2</sup>
- 1 609 92A 0KT | (23.4.14) Bosch Power Tools
- Pomiar trapezowy  $\bigcap_{b \in \mathcal{A}}$
- $\odot$ Samowyzwalacz
- ₽ Pomiar powierzchni ściany
- Funkcja tyczenia
- **f** Alarm wyładowania akumulatora
- **g** Płaszczyzna odniesienia dla pomiaru
- **h** Laser włączony
- **i** Alarm temperatury

## **Montaż**

## **Wkładanie/wymiana baterii**

Zaleca się eksploatację urządzenia pomiarowego przy użyciu baterii alkaliczno-manganowych lub akumulatorów.

Z akumulatorami 1,2 V można dokonać mniejszą ilość pomiarów niż przy zastosowaniu baterii 1,5 V.

Aby otworzyć wnękę na baterię **22**, należy przekręcić blokadę 23, ustawiając ją w pozycji (a następnie wyjąć wnękę na baterię.

Podczas wkładania baterii lub akumulatorów do wnęki należy zwrócić uwagę na zachowanie prawidłowej biegunowości, zgodnie ze schematem umieszczonym wewnątrz wnęki.

Gdy na wyświetlaczu po raz pierwszy ukaże się symbol baterii , możliwe jest dokonanie jeszcze co najmniej 100 pomiarów pojedynczych. Funkcja pomiaru ciągłego nie jest aktywna.

Gdy symbol baterii miga, należy wymienić baterie lub ogniwa akumulatorowe. Dokonywanie pomiarów nie jest już możliwe.

Baterie lub akumulatory należy zawsze wymieniać kompletami. Należy stosować tylko baterie lub akumulatory pochodzące od tego samego producenta i o jednakowej pojemności.

 **Jeżeli urządzenie pomiarowe nie będzie przez dłuższy czas używane, należy wyjąć z niego baterie lub akumulatory.** Nieużywane przez dłuższy czas baterie i akumulatory mogą ulec korozji i ulec samorozładowaniu.

## **Praca urządzenia**

## **Włączenie**

- **Urządzenie pomiarowe należy chronić przed wilgocią i bezpośrednim napromieniowaniem słonecznym.**
- **Narzędzie należy chronić przed ekstremalnie wysokimi lub niskimi temperaturami, a także przed wahaniami temperatury.** Np. nie należy pozostawiać urządzenia na dłuższy czas w samochodzie. W przypadku, gdy urządzenie poddane było większym wahaniom temperatury, należy przed użyciem pozwolić powrócić mu do normalnej temperatury.
- **Należy unikać silnych uderzeń i nie dopuszczać do upadku urządzenia pomiarowego.** W przypadku silnego oddziaływania zewnętrznego na urządzenie pomiarowe, należy przed dalszą pracą przeprowadzić kontrolę dokładności (zob. "Kontrola dokładności pomiaru urządzenia",

## **Włączanie/wyłączanie**

 **Nie wolno zostawiać włączonego urządzenia pomiarowego bez nadzoru, a po zakończeniu użytkowania należy je wyłączać.** Wiązka lasera może spowodować oślepienie osób postronnych.

Aby **włączyć** urządzenie pomiarowe, można wykonać jedną z następujących czynności:

- Wcisnąć włącznik/wyłącznik **16**: Urządzenie pomiarowe włącza się i ma ustawioną automatycznie funkcję pomiaru odległości (długości). Laser nie jest włączony.
- Po krótkim wciśnięciu przycisku "Pomiar" **7**: urządzenie pomiarowe i laser włączają się. Urządzenie pomiarowe ma ustawioną automatycznie funkcję pomiaru odległości (długości).
- Po długim wciśnięciu przycisku "Pomiar" **7**: urządzenie pomiarowe i laser włączają się. Urządzenie pomiarowe ma ustawioną automatycznie funkcję pomiaru ciągłego.
- **Nie wolno kierować wiązki laserowej w stronę osób i zwierząt, jak również spoglądać w wiązkę (nawet przy zachowaniu większej odległości).**

Aby **wyłączyć** urządzenie pomiarowe, należy dłużej nacisnąć na włącznik/wyłącznik **16**.

Jeżeli przez ok. 5 min. na urządzeniu pomiarowym nie zostanie naciśnięty żaden przycisk, urządzenie pomiarowe wyłącza się automatycznie w celu oszczędzania baterii.

Po automatycznym wyłączeniu urządzenia, wszystkie zapisane wartości pozostają zapamiętane.

## **Pomiar**

Po włączeniu, urządzenie pomiarowe ma zawsze ustawioną automatycznie bądź funkcję pomiaru odległości bądź funkcję pomiaru ciągłego. Pozostałe funkcje pomiaru ustawia się, naciskając na poszczególne przyciski funkcyjne (zob. "Funkcje pomiaru", str. 130).

Po włączeniu urządzenia pomiarowego automatycznie wyznaczana jest jego tylna krawędź jako płaszczyzna odniesienia. Naciskając przycisk płaszczyzny odniesienia **8** można zmienić płaszczyznę odniesienia (zob. "Wybór płaszczyzny odniesienia (zob. rys. A – E)", str. 129).

Po wyborze funkcji pomiarowej i płaszczyzny odniesienia, następne czynności wykonywane są za pomocą przycisku pomiaru **7**.

Urządzenie pomiarowe należy przyłożyć wybraną płaszczyzną odniesienia do żądanej linii pomiaru (np. ściany).

Aby włączyć wiązkę lasera należy nacisnąć przycisk pomiaru **7**.

## **Nie wolno kierować wiązki laserowej w stronę osób i zwierząt, jak również spoglądać w wiązkę (nawet przy zachowaniu większej odległości).**

Naprowadzić wiązkę lasera na cel. W celu rozpoczęcia pomiaru ponownie krótko nacisnąć na przycisk pomiaru **7**.

Przy włączonej ciągłej emisji wiązki, pomiar rozpoczyna się już po pierwszym naciśnięciu przycisku pomiaru **7**. Przy uruchomionej funkcji pomiaru ciągłego, pomiar rozpoczyna się natychmiast po włączeniu funkcji.

Wartość mierzona ukaże się w przeciągu 0,5 do 4 sek. Czas trwania pomiaru zależy od mierzonej odległości, od warunków świetlnych i refleksu świetlnego obiektu pomiaru. Koniec pomiaru sygnalizowany jest sygnałem akustycznym. Po zakończeniu pomiaru promień lasera wyłączany jest automatycznie.

Jeżeli przez ok. 20 sek. po naprowadzeniu promienia lasera na cel nie zostanie dokonany pomiar, promień wyłączy się samoczynnie (oszczędzanie baterii).

## **Wybór płaszczyzny odniesienia (zob. rys. A – E)**

Przed rozpoczęciem pomiaru możliwy jest wybór między czterema różnymi płaszczyznami odniesienia:

- tylną krawędzią urządzenia pomiarowego względnie przednią krawędzią odchylonej w bok końcówki **18** (np. przy przykładaniu do rogów zewnętrznych),
- czubkiem odchylonej do tyłu końcówki **18** (np. przy pomiarach z rogów),
- przednią krawędzią urządzenia pomiarowego (np. przy pomiarach od krawędzi stołu),
- gwintem **21** (np. przy pomiarach przy użyciu statywu).

Wyboru płaszczyzny odniesienia dokonuje się przez kilkakrotne wciskanie przycisku **8**, aż do ukazania na wyświetlaczu pożądanej płaszczyzny odniesienia. Po każdym włączeniu urządzenia pomiarowego automatycznie wyznaczana jest jego tylna krawędź jako płaszczyzna odniesienia.

Późniejsza zmiana płaszczyzny odniesienia dokonanych już pomiarów (np. przy wyświetlaniu wartości pomiarowej w zestawieniu (liście)) nie jest możliwa.

## **Ciągła emisja wiązki**

W razie potrzeby urządzenie pomiarowe można przestawić na tryb pracy ciągłej. W tym celu należy nacisnąć przycisk ciągłej emisji wiązki **2**. Wskaźnik **"LASER"** świeci się na wyświetlaczu światłem ciągłym.

## **Nie wolno kierować wiązki laserowej w stronę osób i zwierząt, jak również spoglądać w wiązkę (nawet przy zachowaniu większej odległości).**

W przypadku takiego ustawienia, wiązka lasera emitowana jest także i pomiędzy pomiarami. Aby rozpocząć pomiar, wystarczy raz krótko nacisnąć przycisk **7**.

Aby wyłączyć emisję ciągłą, należy ponownie nacisnąć przycisk **2** lub wyłączyć urządzenie pomiarowe.

Jeżeli emisja ciągła wiązki lasera zostanie wyłączona podczas pomiaru, pomiar jest automatycznie zakańczany.

## **Podświetlenie wyświetlacza**

Aby uruchomić podświetlenie wyświetlacza, należy wcisnąć przycisk **11**. Jeżeli przez 10 sekund od momentu włączenia podświetlenia wyświetlacza nie zostanie wciśnięty żaden przycisk, podświetlenie automatycznie wyłącza się w celu oszczędzania baterii.

## **130** | Polski

## **Sygnał dźwiękowy**

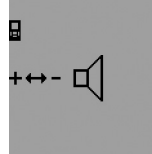

Aby włączyć lub wyłączyć sygnał dźwiękowy należy naciskać przycisk **3** aż do ukazania się na wyświetlaczu wskaźnika sygnału dźwiękowego. Poprzez wciskanie przycisku plus **6** lub minus **12** dokonywany jest wybór pożądanej nastawy.

Wybrana funkcja sygnału dźwiękowego jest podczas wyłączania i włączania urządzenia pomiarowego zapamiętywana.

## **Zmiana jednostki miary**

Dla prawidłowego wyświetlenia wartości pomiarowych można dokonać zmiany jednostki miary.

Możliwy jest wybór między następującymi jednostkami miary:

- Pomiar odległości: m, cm, mm,
- $-$  Pomiar powierzchni: m<sup>2</sup>,
- Pomiar kubatury (objętości): m<sup>3</sup>.

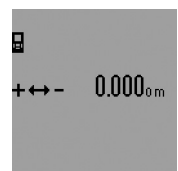

Aby dokonać zmiany jednostki miary należy naciskać przycisk **3** aż do ukazania się na wyświetlaczu wskaźnika zmiany jednostki miary. Poprzez wciskanie przycisku plus **6** lub minus **12** dokonywany jest wybór pożądanej nastawy.

## **Funkcje pomiaru**

## **Pojedynczy pomiar odległości**

Aby dokonać pomiaru odległości należy dotąd naciskać przycisk **4**, dopóki na wyświetlaczu nie ukaże się wskaźnik pomiaru odległości — .

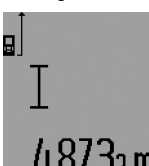

Aby nakierować wiązkę na cel, należy raz krótko nacisnąć przycisk pomiaru **7**.

Wartość zostanie wyświetlona w pasku wyniku **c**.

W przypadku większej ilości pomiarów odległości, następujących jeden

po drugim, ostatnie wyniki pomiarów wyświetlone zostaną w paskach wartości pomiarowych **a**.

## **Pomiar ciągły**

Podczas pomiaru ciągłego urządzenie pomiarowe można przybliżyć relatywnie do celu, przy czym wartość pomiarowa aktualizowana jest co 0,5 sekundy. Możliwe jest więc na przykład odsunięcie się od ściany aż do pożądanej odległości, a aktualną odległość można będzie nadal odczytać.

Aby dokonać pomiaru ciągłego należy najpierw wybrać funkcję "pomiar odległości", a następnie tak długo naciskać przycisk "pomiar" **7**, aż na wyświetlaczu  $\cdots$ » ukaże się wskaźnik pomiaru ciągłego. Laser włącza się i rozpoczyna się proces pomiaru.

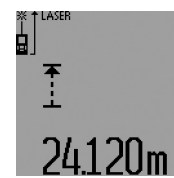

Aktualna wartość pomiarowa zostanie wyświetlona w pasku wyniku **c**. Krótkie naciśnięcie przycisku "po-

miar" **7** przerywa pomiar ciągły. W pasku wyniku **c** wyświetlona zostanie ostatnio pomierzona wartość. Dłuższe naciśnięcie przycisku "pomiar" 7

uruchomi funkcję pomiaru ciągłego na nowo.

Funkcja pomiaru ciągłego wyłącza się samoczynnie po 5 min. W pasku wyniku **c** pozostanie ostatnio pomierzona wartość.

## **Funkcja minimum/maksimum (zob. rys. F–G)**

Funkcja pomiaru minimalnego służy do ustalenia najkrótszej odległości od stałego punktu odniesienia. Pomaga ona np. przy sprawdzaniu poziomu i pionu.

Funkcja pomiaru maksymalnego służy do ustalenia najdłuższej odległości od stałego punktu odniesienia. Pomaga ona np. przy wyznaczaniu przekątnych.

Aby dokonać pojedynczego pomiaru minimum/maksimum, należy najpierw ustawić funkcję "pomiar odległości", a następnie wcisnąć przycisk **13**. W pasku wyniku **c** wyświetlone zostanie symbol "min" oznaczający pomiar minimum. Aby dokonać pomiarów maksimum, należy ponownie wcisnąć przycisk **13** tak, aby w pasku wyniku wyświetlony został symbol "max". Ponownie wcisnąć przycisk "pomiar" 7. Laser włącza się i rozpoczyna się proces pomiaru.

Przesuwać laser nad wybranym obiektem (np. kątem w pomieszczeniu, w przypadku ustalania przekątnych) w ten sposób, aby punkt odniesienia (np. czubek końcówki **18**) znajdował się zawsze w tym samym miejscu.

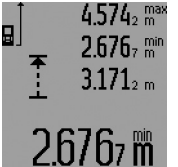

W pasku wyniku **c** wyświetlona zostanie (w zależności od dokonanego uprzednio wyboru) minimalna względnie maksymalna wartość. Wartość ta zastępowana będzie nową zawsze wtedy, gdy aktualna wartość pomiaru będzie mniejsza lub większa niż

dotychczasowa wartość minimalna lub maksymalna. W paskach wartości pomiarowych **a** wyświetlona zostanie wartość maksymalna (**"max"**), minimalna (**"min"**) i aktualna wartość pomiarowa.

Aby zakończyć pomiar minimum/maksimum należy krótko nacisnąć na przycisk pomiaru **7**. Ponowne naciśnięcie przycisku pomiaru uruchomi funkcję pomiaru na nowo.

Pomiar minimum/maksimum może być wykorzystywany także podczas pomiarów odległości wchodzących w skład innych funkcji pomiarowych (np. pomiaru powierzchni). W tym celu należy – po ustaleniu pojedynczych wartości

pomiarowych – jednokrotnie wcisnąć przycisk **13** dla pomiaru minimum względnie dwukrotnie dla pomiaru maksimum. Aby włączyć wiązkę lasera należy nacisnąć przycisk pomiaru **7**. Urządzenie pomiarowe należy przesuwać w taki sposób, by pożądana wartość minimum względnie maksimum została pomierzona, a następnie należy wcisnąć przycisk pomiaru **7**, aby przejąć wartość minimum względnie maksimum do aktualnie dokonywanego obliczenia.

W przypadku pomiaru odległości przesuniętego w czasie i podczas funkcji tyczenia nie są możliwe pomiary minimum/ maksimum.

Funkcja pomiaru minimum/maksimum wyłącza się samoczynnie po 5 min.

## **Pomiar powierzchni**

Aby dokonać pomiaru powierzchni należy dotąd naciskać przycisk **4**, dopóki na wyświetlaczu nie ukaże się wskaźnik pomiaru powierzchni $\Box$ .

Należy kolejno zmierzyć długość i szerokość, jak w przypadku pomiaru odległości. Między oboma pomiarami wiązka lasera jest nieprzerwanie emitowana.

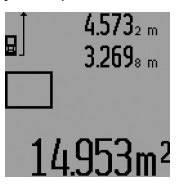

Po zakończeniu drugiego pomiaru, powierzchnia obliczana jest automatycznie i wyświetlana w pasku wyniku **c**. Wartości poszczególnych pomiarów wyświetlane są w paskach wartości pomiarowych **a**.

## **Pomiar objętości (kubatury)**

Aby dokonać pomiaru kubatury, należy dotąd naciskać przycisk **4**, dopóki na wyświetlaczu nie ukaże się wskaźnik pomiaru kubatury $\bigcirc$ .

Następnie należy zmierzyć długość, szerokość i wysokość, tak jak w przypadku pomiaru odległości. Między wszystkimi trzema pomiarami wiązka lasera jest nieprzerwanie emitowana.

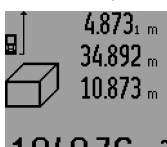

Po zakończeniu drugiego pomiaru, kubatura obliczana jest automatycznie i wyświetlana w pasku wyniku **c**. Wartości poszczególnych pomiarów wyświetlane są w paskach wartości pomiarowych **a**.

fim3 Wartości przekraczających

999999 m<sup>3</sup> nie da się wyświetlić – na wyświetlaczu ukazują się komunikaty: "ERROR" i " – – – – ". Objętość, która ma zostać pomierzona należy rozłożyć na kilka pomiarów pojedynczych. Każdą z wartości należy wyliczyć oddzielnie, a następnie zsumować.

## **Pośredni pomiar odległości (zob. rys. H–K)**

Pośredni pomiar odległości służy do pomiaru odległości, w sytuacjach, kiedy nie są możliwe pomiary bezpośrednie, ponieważ bieg promienia zakłócony jest przez jakąś przeszkodę, lub ponieważ do dyspozycji nie mamy żadnej płaszczyzny mogącej odbić refleks świetlny. Prawidłowe wyniki mogą zostać tylko wtedy osiągnięte, gdy wymagane przy danym pomiarze kąty prosty zostaną dokładnie zachowane (twierdzenie Pitagorasa).

Należy zwrócić uwagę na to, by punkt odniesienia dla danego pomiaru (np. tylna krawędź urządzenia pomiarowego) przy wszystkich pomiarach wchodzących w skład danego procesu pomiarowego zawsze znajdował się w dokładnie tym samym miejscu (wyjątek: pomiar trapezowy).

Pomiędzy poszczególnymi pomiarami wiązka lasera pozostanie włączona.

## Polski | **131**

Dla pośredniego pomiaru odległości do dyspozycji stoją cztery funkcje pomiaru, za pomocą których wyznaczyć można odcinki o różnej długości. Aby wybrać jedną z funkcji pomiarowych należy wciskać przycisk **3** tak długo, aż na wyświetlaczu pojawi się symbol pożądanej funkcji pomiarowej.

## **a) Pojedynczy pomiar Pitagorasa (zob. rys. H)**

Wielokrotnie nacisnąć przycisk **3**, dopóki na wyświetlaczu nie ukaże się wskaźnik pojedynczego pomiaru Pitagorasa  $\mathbb{X}.$ Zmierzyć, jak w przypadku pomiaru odległości odcinki **"1"** i **"2"** (w tej kolejności). Należy przy tym zwrócić uwagę, by odcinek "1" i mierzony odcinek "E" tworzyły kąt prosty.

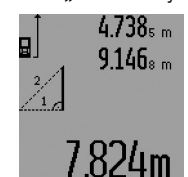

Po zakończeniu ostatniego pomiaru, wynik mierzonego odcinka "E" wyświetlany jest w pasku wyniku **c**. Wartości poszczególnych pomiarów wyświetlane są w paskach wartości pomiarowych **a**.

## **b) Podwójny pomiar Pitagorasa (zob. rys. I)**

Wielokrotnie nacisnąć przycisk **3**, dopóki na wyświetlaczu nie ukaże się wskaźnik podwójnego pomiaru Pitagorasa  $\mathbb{N}$  .

Zmierzyć, jak w przypadku pomiaru odległości, odcinki "1", "**2"** i **"3"** (w tej kolejności). Należy przy tym zwrócić uwagę, by odcinek "1" i mierzony odcinek "E" tworzyły kąt prosty.

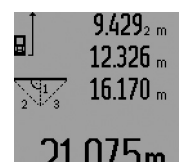

Po zakończeniu ostatniego pomiaru, wynik mierzonego odcinka "E" wyświetlany jest w pasku wyniku **c**. Wartości poszczególnych pomiarów wyświetlane są w paskach wartości pomiarowych **a**.

## **c) Łączony pomiar Pitagorasa (zob. rys. J)**

Wielokrotnie nacisnąć przycisk **3**, dopóki na wyświetlaczu nie ukaże się wskaźnik łączonego pomiaru Pitagorasa ﷺ.

Zmierzyć, jak w przypadku pomiaru odległości, odcinki "1", "**2"** i **"3"** (w tej kolejności). Należy przy tym zwrócić uwagę, by odcinek "1" i mierzony odcinek "E" tworzyły kąt prosty.

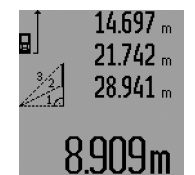

Po zakończeniu ostatniego pomiaru, wynik mierzonego odcinka **"E"** wyświetlany jest w pasku wyniku **c**. Wartości poszczególnych pomiarów wyświetlane są w paskach wartości pomiarowych **a**.

## **d) Pomiar trapezowy (zob. rys. K)**

Wielokrotnie nacisnąć przycisk **3**, dopóki na wyświetlaczu nie ukaże się wskaźnik pomiaru trapezowego  $\leqslant$  .

Zmierzyć, jak w przypadku pomiaru odległości, odcinki "1", "2" i "3" (w tej kolejności). Należy przy tym zwrócić uwagę, by pomiar odcinka **"3"** rozpoczynał się dokładnie w punkcie koń- $\frac{1}{2}$  cowym odcinka "1" i by odcinki "1" i "2" jak również "1" i "3" tworzyły idealny kąt prosty.

## **132** | Polski

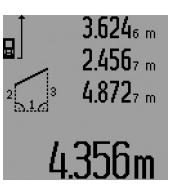

Po zakończeniu ostatniego pomiaru, wynik mierzonego odcinka **"E"** wyświetlany jest w pasku wyniku **c**. Wartości poszczególnych pomiarów wyświetlane są w paskach wartości pomiarowych **a**.

#### **Przesunięty w czasie pomiar odległości**

Przesunięty w czasie pomiar odległości przewidziany został np. do pomiarów w trudnodostępnym miejscach lub do pomiarów w sytuacjach, gdy konieczne jest uniknięcie poruszenia urządzenia pomiarowego podczas pomiaru.

Aby dokonać przesuniętego w czasie pomiaru odległości należy dotąd naciskać przycisk **3**, dopóki na wyświetlaczu nie ukaże się wskaźnik przesuniętego w czasie pomiaru odległości  $\odot$ .

W pasku wartości pomiarowych **a** wyświetlony zostanie czas, który upłynął od momentu rozpoczęcia aż do chwili dokonania pomiaru. Czas ten można ustawić między 1 sek. i 60 sek., naciskając przycisk plus **6** lub minus **12**.

g.  $\odot$  l  $\int_{\text{SPT}}^{+\/-}$  $20<sub>m</sub>$ 

Aby włączyć wiązkę lasera i namierzyć cel, należy wcisnąć przycisk pomiaru **7**. Aby rozpocząć pomiar, należy ponownie wcisnąć przycisk **7**. Pomiar rozpocznie się po uprzednio ustawionym czasie. Wartość pomiarowa zostanie wyświetlona w pasku wyniku **c**. Dodawanie i odejmowanie wyników

jak również pomiar minimum i maksimum są podczas pomiaru przesuniętego w czasie niemożliwe.

## **Pomiar powierzchni ścian (zob. rys. L)**

Pomiar powierzchni ścian służy do wyznaczania sumy kilku pojedynczych płaszczyzn, posiadających jedną wspólną wysokość.

W odzwierciedlonym przykładzie określona ma zostać wspólna powierzchnia kilku ścian, o tej samej wysokości (wysokość pomieszczenia) **A**, lecz różnych długościach **B**.

Aby dokonać pomiaru powierzchni ścian, należy dotąd naciskać przycisk **3**, dopóki na wyświetlaczu nie ukaże się wskaźnik pomiaru powierzchni ścian ...

Zmierzyć wysokość pomieszczenia **A**, postępując jak w przypadku prostego pomiaru odległości. Wartość pomiarowa (**"cst"**) wyświetlona zostanie w górnym pasku wartości pomiarowych **a**. Laser pozostanie włączony.

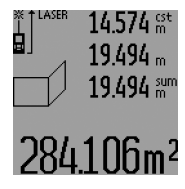

Następnie należy zmierzyć długość **B1** pierwszej ściany. Powierzchnia ściany zostanie automatycznie wyliczona i ukazana w pasku wyniku **c**. Wartość odległości wyświetlana jest w środkowym pasku wartości pomiarowych **a**. Laser pozostanie włączony.

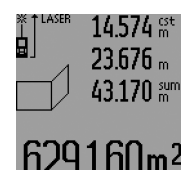

Następnie należy zmierzyć długość **B2** drugiej ściany. Wyświetlona w środkowym pasku **a** wartość pojedynczego pomiaru dodawana jest do długości **B1**. Suma obu długości (**"sum"**, wyświetlona w górnym pasku **a**) mnożona jest przez zapamiętaną wyso-

kość **A**. Całkowita wartość pomiaru powierzchni zostanie wyświetlona w pasku wyniku **c**.

Możliwy jest pomiar dowolnej ilości odcinków (długości) **B**<sub>x</sub>, które następnie zostaną automatycznie sumowane i przemnożone przez wysokość **A**.

Warunkiem prawidłowych wyników pomiaru powierzchni jest to, by pierwsza pomierzona długość (w naszym przykładzie wysokość pomieszczenia **A**) była identyczna dla wszystkich powierzchni cząstkowych.

Aby dokonać nowego pomiaru powierzchni ściany (z nową wysokością pomieszczenia) **A** należy trzykrotnie wcisnąć przycisk **16**.

#### **Funkcja tyczenia (zob. rys. M)**

Funkcja tyczenia służy do tyczenia danego odcinka (wartość tyczenia), którego długość może zostać albo pomierzona, albo podana. Pomaga ona np. przy zaznaczaniu odległości między ściankami działowymi w konstrukcjach prefabrykowanych.

Aby wybrać funkcję tyczenia, należy dotąd naciskać przycisk **3**, dopóki na wyświetlaczu nie ukaże się wskaźnik funkcji tyczenia  $\overline{f}$ .

Wartość tyczenia można ustawić w następujący sposób:

- Aby wpisać znajomą wartość, należy wciskać przycisk plus **6** lub minus **12** tak długo, aż w górnym pasku **a** wyświetlona zostanie pożądana wartość. Dłuższe wciśnięcie przycisku plus **6** lub minus **12** powoduje szybszy przebieg wartości. Laser nie jest włączony.
- Aby pomierzyć wartość tyczoną, należy raz krótko wcisnąć przycisk pomiaru **7**, co spowoduje namierzenia, a następnie ponownie krótko, by rozpocząć pomiar. Od tego momentu wiązka lasera pozostanie włączona.
- Pomierzoną lub podaną wartość tyczoną można skorygować naciskając przycisk plus **6** lub minus **12**.

Po ustaleniu wartości tyczenia należy długo nacisnąć na przycisk pomiaru **7**, co spowoduje rozpoczęcie pomiaru.

W celu tyczenia należy przesunąć urządzenie pomiarowe w pożądanym kierunku. W pasku wyniku **c** wyświetlana będzie stale aktualna wartość pomiarowa całego mierzonego odcinka. W górnym pasku wartości pomiarowej **a** wyświetlana będzie nadal wartość tyczenia.

W środkowym i dolnym pasku **a** znajduje się współczynnik (**"x"**), ukazujący ile razy wartość tyczenia zawarta jest w całkowitym odcinku i różnica ("dif") między wielokrotnością wartości tyczenia i całkowitym odcinkiem.

Jeżeli odcinek całkowity jest nieco krótszy niż wielokrotność, wyświetlana jest wartość negatywna i następna możliwa wielokrotność wartości tyczenia.

Poruszać urządzeniem pomiarowym tak długo, aż w środkowym pasku wartości pomiarowej **a** wyświetli się pożądana

wielokrotność wartości tyczenia, a różnica, wyświetlona w dolnym pasku wartości pomiarowej wyniesie **a** "0,0 m". Wtedy należy wytyczyć punkt odniesienia pomiaru.

Na przykład:

a) Pozytywna różnica:  $7,4$  m =  $(12 \times 0.6 \text{ m}) + 0.2 \text{ m}$ 

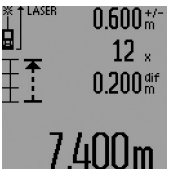

W całkowitym odcinku wynoszącym 7,4 m wartość tyczenia 0,6 m jest zawarta 12 razy. Oprócz tego odcinek całkowity zawiera jeszcze resztę wynoszącą 0,2 m. Należy więc skrócić odstęp między urządzeniem pomiarowym a punktem wyjścia o różnicę wy-

noszącą 0,2 m, a następnie wytyczyć długość.

b) Negatywna różnica:  $7,0$  m =  $(12 \times 0.6 \text{ m}) - 0.2 \text{ m}$ 

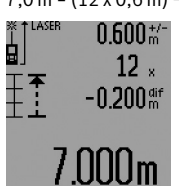

W całkowitym odcinku wynoszącym 7,0 m brak 0,2 m, aby osiągnąć wartość tyczenia 0,6 m zawartą 12 razy. Należy więc zwiększyć odstęp między urządzeniem pomiarowym a punktem wyjścia o 0,2 m, a następnie wytyczyć długość.

Krótkie naciśnięcie przycisku pomiaru **7** przerywa funkcję tyczenia. Dłuższe naciśnięcie przycisku pomiaru **7** uruchomi funkcję pomiaru tyczenia na nowo (z tą samą wartością tyczenia).

Funkcja tyczenia wyłącza się samoczynnie po 5 min. Aby wcześniej wyłączyć tę funkcję, należy wcisnąć jeden z przycisków funkcji pomiarów.

#### **Lista ostatnich wartości pomiarowych**

Urządzenie pomiarowe zapamiętuje 30 ostatnich wartości i ich obliczeń i wyświetla je w odwrotnej kolejności (zaczynając od ostatniej wartości).

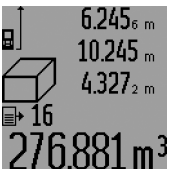

Aby wywołać zapamiętane pomiary należy nacisnąć przycisk **15**. Na wyświetlaczu ukaże się wynik ostatniego pomiaru, współczynnik listy wartości pomiarowych **d** oraz licznik numerujący kolejno wyświetlone pomiary.

 $1881 \text{ m}^3$  Jeżeli po ponownym naciśnięciu przycisku **15** nie zostały zapamiętane żadne inne pomiary,

urządzenie pomiarowe powraca do ostatniej funkcji pomiarowej. Aby opuścić listę wartości pomiarowych, należy wcisnąć jeden z przycisków funkcji pomiarowych.

Aby skasować aktualnie ukazywany zapis wartości, należy krótko wcisnąć przycisk **16**. Aby skasować całą listę, należy wcisnąć i przytrzymać w tej pozycji przycisk **15** naciskając jednocześnie krótko przycisk **16**.

## **Kasowanie wartości mierzonych**

Po krótkim naciśnięciu przycisku **16**, kasowana jest we wszystkich trybach pracy ostatnio pomierzona wartość jednostkowa. Przez wielokrotne krótkie naciśnięcie przycisku można kasować wartości jednostkowe w odwrotnej kolejności.

W trybie pracy pomiaru powierzchni ścian, pierwsze krótkie naciśnięcie przycisku **16** kasuje ostatnią wartość jednostko-

## Polski | **133**

wą, drugie naciśnięcie wszystkie długości **B<sub>x</sub>**, trzecie naciśnięcie usuwa wysokość pomieszczenia **A**.

## **Dodawanie wartości pomiarowych**

Aby dodać wartości pomiarowe, należy najpierw przeprowadzić dowolny pomiar lub wybrać jakąś pozycję z listy wartości pomiarowych. Następnie należy nacisnąć przycisk **6**. Na wyświetlaczu pojawi się "<sup>+"</sup>, oznaczający potwierdzenie wybranej funkcji. Należy wówczas przeprowadzić drugi pomiar lub wybrać kolejną pozycję z listy wartości pomiarowych.

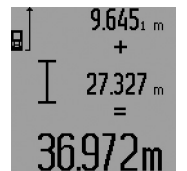

Aby wywołać sumę obu wartości, należy wcisnąć przycisk wyniku **5**. Obliczenie wyświetlane jest w paskach wartości pomiarowych **a**, a suma w pasku wyniku **c**.

Po zakończeniu dodawania do wyniku można dodawać kolejne wartości lub

pozycje z listy. Przed każdym pomiarem trzeba wcisnąć przycisk plus **6**. Aby zakończyć funkcję dodawania, należy wcisnąć przycisk wyniku **5**.

Wskazówki dotyczące dodawania:

- Wartości odległości, powierzchni i kubatury nie można dodawać. Przy próbie dodania wartości odległości i powierzchni (na przykład), po naciśnięciu przycisku wyniku **5** na wyświetlaczu pojawi się na krótko napis "ERROR". Następnie urządzenie pomiarowe przechodzi do funkcji pomiarowej, która była uaktywniona jako ostatnia.
- Dodawany jest zawsze wynik jednego pomiaru (np. wartość kubatury), w przypadku pomiarów ciągłych wartość pomiaru ukazana w pasku wyniku **c**. Dodawanie pojedynczych wartości pomiarowych z pasków **a** nie jest możliwe.
- W przypadku pomiaru odległości przesuniętego w czasie i w trybie tyczenia dodawanie nie jest możliwe. Wszystkie rozpoczęte uprzednio obliczenia zostaną przy przejściu do jednej z tych funkcji przerwane.

## **Odejmowanie wartości mierzonych**

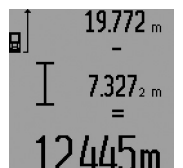

W celu odejmowania wartości pomiarowych należy wcisnąć przycisk minus **12**, na wyświetlaczu ukaże się **"–"**. Dalej należy postępować analogicznie do "Dodawanie wartości pomiarowych".

## **Wskazówki dotyczące pracy**

#### **Wskazówki ogólne**

Soczewka laserowa **26** i otwór wyjściowy wiązki laserowej **27** nie mogą być zasłonięte podczas pomiaru.

Podczas pomiaru nie wolno poruszać urządzenia pomiarowego (wyjątek stanowią funkcje pomiaru ciągłego, funkcja minimum/maksimum i funkcja tyczenia). Dlatego zaleca się, by w miarę możliwości urządzenie pomiarowe ustawić na stabilnej powierzchni przyłożenia.

## **Wpływy na zasięg pomiarowy**

Zasięg pomiarowy zależy od warunków oświetleniowych i od refleksu świetlnego obiektu pomiaru. Dla lepszej widoczności wiązki lasera podczas prac w terenie odkrytym i przy silnym

## **134** | Polski

nasłonecznieniu, należy użyć okularów do pracy z laserem **31** (osprzęt) i tarczy celowniczej **32** (osprzęt), lub zacienić obiekt pomiaru.

## **Wpływy na wynik pomiaru**

W wyniku uwarunkowanych fizycznie efektów nie można wykluczyć, że wyniki pomiaru niektórych obiektów docelowych mogą się okazać błędne. Do nich należą:

- przezroczyste obiekty docelowe (np. szkło, woda),
- powierzchnie lustrzane (np. polerowany metal, szkło),
- porowate powierzchnie (np. materiały izolacyjne),
- powierzchnie o silnej fakturze (np. surowy tynk, kamień naturalny).

W razie potrzeby należy użyć w w/w przypadkach tarczy celowniczej **32** (osprzęt).

Błędy w pomiarach są możliwe również w przypadku celów namierzonych z ukosa.

Wpływ na wartość mierzoną mogą mieć też warstwy powietrza o różnych temperaturach oraz pośrednio odebrane refleksy.

## **Pomiar za pomocą końcówki (zob. rys. B, C, F i G)**

Użycie końcówki **18** umożliwia wykonywanie pomiarów z narożników (przekątne) lub z trudno dostępnych miejsc, takich jak np. szyny rolet.

Aby rozłożyć lub złożyć końcówkę, a także aby zmienić jej pozycję należy nacisnąć blokadę **1** końcówki.

Dla pomiarów od krawędzi zewnętrznych, końcówkę należy odchylić w bok, dla pomiarów od krawędzi tylnej końcówki, należy odchylić ją do tyłu.

Dla pomiarów z końcówką należy wcisnąć przycisk **8**, aby odpowiednio ustawić płaszczyznę odniesienia (dla pomiarów z końcówką boczną od krawędzi tylnej urządzenia pomiarowego).

## **Ustawianie za pomocą poziomnicy**

Poziomnica **14** ułatwia poziome ustawienie urządzenia pomiarowego. W ten sposób można ułatwić sobie namierzenie obiektów, zwłaszcza znajdujących się w dużej odległości.

Poziomnica **14** w połączeniu z wiązką lasera nie nadaje się do jego niwelacji.

## **Namierzanie przy pomocy przyrządu powiększającego (GLM 250 VF) (zob. rys. N)**

Linia widoczności widziana przez przyrząd powiększający i wiązka lasera przebiegają równolegle. Umożliwia to precyzyjne namierzanie w przypadku większych odległości (gdy punkt lasera nie jest już widoczny gołym okiem).

Namierzyć cel spoglądając przez celownik **10** przyrządu powiększającego. Należy przy tym zwrócić uwagę, by okienko **25** przyrządu powiększającego było czyste i aby nic go nie zasłaniało.

**Wskazówka:** W przypadku bliskich odległości cel rzeczywisty i cel wyświetlony nie pokrywają się.

## **Namierzanie za pomocą przeziernika (zob. rys. O)**

Przeziernik **24** ułatwia namierzenie celu w przypadku większych odległości. W tym celu należy spoglądać wzdłuż przeziernika, z boku urządzenia pomiarowego. Wiązka lasera przebiega równolegle do tej linii.

## **Praca ze statywem (osprzęt)**

Użycie statywu jest konieczne szczególnie w przypadku większych odległości. Urządzenie pomiarowe można przyśrubować za pomocą gwintu 1/4" **21** do płytki szybkiego mocowania statywu **30** lub każdego dostępnego w handlu statywu fotograficznego. Zamocować je za pomocą śruby ustalającej, znajdującej się na płytce szybkiego mocowania.

Płaszczyzna odniesienia dla pomiarów ze statywem powinna zostać odpowiednio nastawiona poprzez naciśnięcie przycisku **8** (płaszczyzna odniesienia Gwint).

## **Błędy – przyczyny i usuwanie**

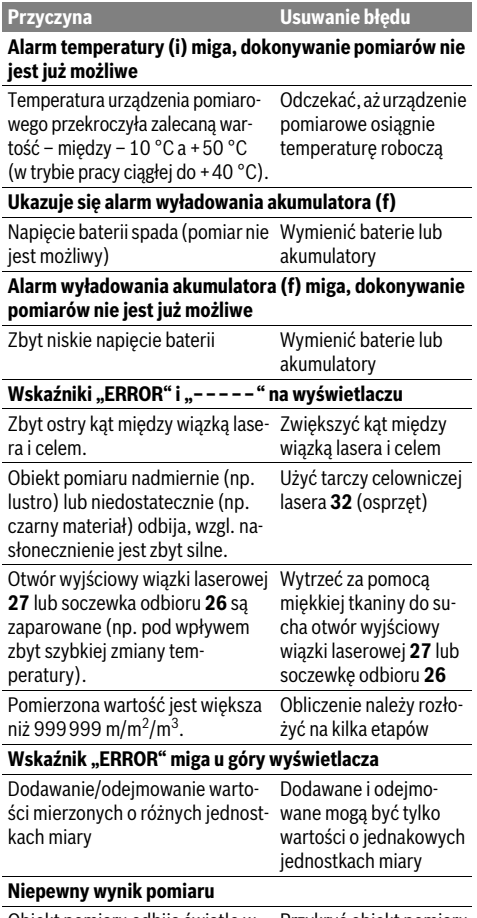

Obiekt pomiaru odbija światło w Przykryć obiekt pomiaru sposób niewystarczający (np. woda, szkło).

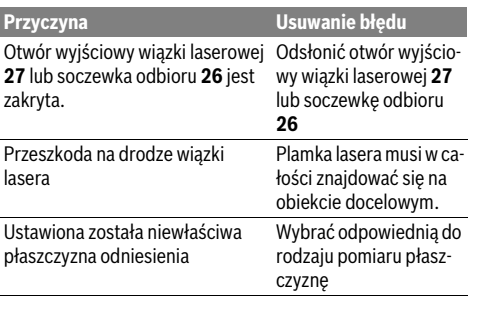

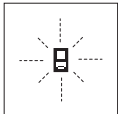

Urządzenie pomiarowe samo kontroluje prawidłowe funkcjonowanie podczas każdego z pomiarów. Gdy stwierdzony zostanie defekt, na wyświetlaczu widoczny jest tylko migający symbol, odzwierciedlony

obok. W tym przypadku, lub, gdy żaden z wyżej wymienionych kroków nie doprowadził do usunięcia błędu, urządzenie pomiarowe musi zostać oddane do serwisu Boscha (za pośrednictwem punktu zakupu).

## **Kontrola dokładności pomiaru urządzenia**

Dokładność urządzenia pomiarowego można sprawdzić w następujący sposób:

- Należy wybrać nie zmieniający się odcinek o długości od 1 do 10 m, którego długość jest dokładnie znana (np. szerokość pomieszczenia, otwór drzwiowy). Odcinek ten musi znajdować się w pomieszczeniu zamkniętym, a obiekt pomiaru gładki i dobrze odbijający światło.
- Odcinek należy zmierzyć dziesięciokrotnie raz za razem.

Odchylenie poszczególnych pomiarów od wartości średniej może wynosić maksymalnie ±1,5 mm. Pomiary należy protokołować, aby w późniejszym czasie móc porównać ich dokładność.

## **Konserwacja i serwis**

## **Konserwacja i czyszczenie**

Urządzenie pomiarowe należy przechowywać

i transportować tylko w znajdującej się w wyposażeniu standardowym torbie ochronnej.

Narzędzie pomiarowe należy utrzymywać w czystości.

Nie wolno zanurzać urządzenia pomiarowego w wodzie ani innych cieczach.

Zanieczyszczenia należy usuwać za pomocą wilgotnej, miękkiej ściereczki. Nie używać żadnych środków czyszczących ani zawierających rozpuszczalnik.

Soczewka odbioru sygnału **26** wymaga takiej samej starannej pielęgnacji, jak okulary lub soczewka aparatu fotograficznego.

Przy wszystkich zapytaniach i zamówieniach części zamiennych, proszę podać koniecznie 10 cyfrowy numer katalogowy podany na tabliczce znamionowej urządzenia pomiarowego. W przypadku konieczności naprawy, urządzenie pomiarowe należy odesłać w futerale **28**.

## **Obsługa klienta oraz doradztwo dotyczące użytkowania**

W punkcie obsługi klienta można uzyskać odpowiedzi na pytania dotyczące napraw i konserwacji nabytego produktu, a także dotyczące części zamiennych. Rysunki rozłożeniowe oraz informacje dotyczące części zamiennych można znaleźć również pod adresem:

## **www.bosch-pt.com**

Nasz zespół doradztwa dotyczącego użytkowania odpowie na wszystkie pytania związane z produktami firmy Bosch oraz ich osprzętem.

## **Polska**

Robert Bosch Sp. z o.o. Serwis Elektronarzędzi Ul. Szyszkowa 35/37 02-285 Warszawa Na www.bosch-pt.pl znajdą Państwo wszystkie szczegóły dotyczące usług serwisowych online. Tel.: 22 7154460 Faks: 22 7154441 E-Mail: bsc@pl.bosch.com Infolinia Działu Elektronarzędzi: 801 100900 (w cenie połączenia lokalnego) E-Mail: elektronarzedzia.info@pl.bosch.com www.bosch.pl

## **Usuwanie odpadów**

Urządzenia pomiarowe, osprzęt i opakowanie powinny zostać dostarczone do utylizacji zgodnie z przepisami ochrony środowiska.

## **Tylko dla państw należących do UE:**

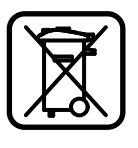

Nie należy wyrzucać urządzeń pomiarowych do odpadów domowych! Zgodnie z europejską wytyczną 2012/19/UE dotyczącą zużytego sprzętu elektrotechnicznego i elektronicznego i jej stosowania w prawie krajowym, wyeliminowane niezdatne do użycia urządzenia pomiarowe należy zbierać osobno i poddać wtórnej przeróbce zgodnie z zasadami ochrony środowiska.

**Zastrzega się prawo dokonywania zmian.**

**136** | Česky

## **Česky**

## **Bezpečnostní upozornění**

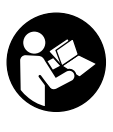

**Aby byla zajištěna bezpečná a spolehlivá práce s měřicím přístrojem, je nutné si přečíst a dodržovat veškeré pokyny. Nikdy nesmíte dopustit, aby byly výstražné štítky na měřicím přístroji nečitelné. TYTO POKYNY DOBŘE USCHOVEJTE A POKUD BUDETE MĚŘICÍ PŘÍSTROJ PŘEDÁVAT DÁLE, PŘI-LOŽTE JE.**

- **Pozor pokud se použije jiné než zde uvedené ovládací nebo seřizovací vybavení nebo provedou jiné postupy, může to vést k nebezpečné expozici zářením.**
- **Měřicí přístroj se dodává s varovným štítkem (ve vyobrazení měřicího přístroje na grafické straně označený číslem 19).**

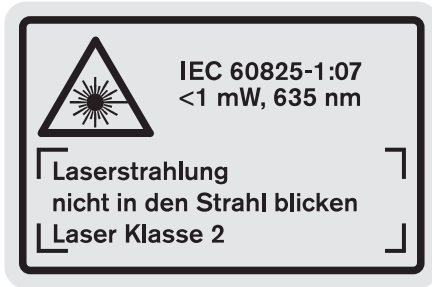

 **Není-li text varovného štítku ve Vašem národním jazyce, pak jej před prvním uvedením do provozu přelepte dodanou samolepkou ve Vašem národním jazyce.**

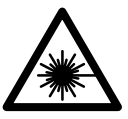

**Laserový paprsek nemiřte proti osobám nebo zvířatům a nedívejte se do přímého ani do odraženého laserového paprsku.**  Může to způsobit oslepení osob, nehody nebo poškození zraku.

- **Pokud laserový paprsek dopadne do oka, je třeba vědomě zavřít oči a okamžitě hlavou uhnout od paprsku.**
- **Na laserovém zařízení neprovádějte žádné změny.**
- **Nepoužívejte brýle pro práci s laserem jako ochranné brýle.** Brýle pro práci s laserem slouží k lepšímu rozpoznání laserového paprsku, ale nechrání před laserovým paprskem.
- **Nepoužívejte brýle pro práci s laserem jako sluneční brýle nebo v silničním provozu.** Brýle pro práci s laserem nenabízejí kompletní ochranu před UV zářením a snižují vnímání barev.
- **Měřící přístroj nechte opravit kvalifikovaným odborným personálem a jen originálními náhradními díly.** Tím bude zajištěno, že bezpečnost přístroje zůstane zachována.
- **Nenechte děti používat laserový měřící přístroj bez dozoru.** Mohou neúmyslně oslnit osoby.
- **Nepracujte s měřícím přístrojem v prostředí s nebezpečím výbuchu, v němž se nacházejí hořlavé kapaliny, plyny nebo prach.** V měřícím přístroji se mohou vytvářet jiskry, jež zapálí prach nebo plyny.

## **Popis výrobku a specifikací**

Otočte vyklápěcí stranu se zobrazením měřícího přístroje a nechte tuto stranu během čtení návodu k obsluze otočenou.

## **Určující použití**

Měřící přístroj je určen pro měření vzdáleností, délek, výšek, rozestupů a k výpočtu ploch a objemů. Měřící přístroj je vhodný pro měření ve vnitřních a venkovních prostorech.

## **Technická data**

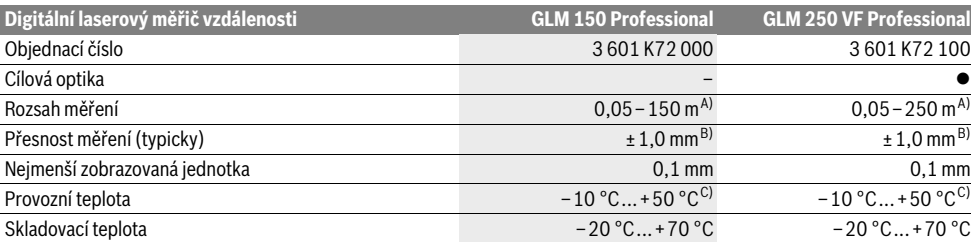

A) Dosah je větší, čím lépe se světlo laseru odrazí od povrchu cíle (rozptýlené, nikoli zrcadlené) a čím je jasnější bod laseru vůči světlosti okolí (vnitřní prostory, šero). Při nepříznivých podmínkách (např. měření venku za silného slunečního záření) může být nutné použití cílové tabulky.

B) Při nepříznivých podmínkách jako např. silné sluneční záření nebo špatně odrážející povrch činí maximální odchylka ±20 mm na 150 m. Při příznivých podmínkách je třeba počítat s vlivem ±0,05 mm/m.

C) Ve funkci trvalé měření činí max. provozní teplota +40 °C.

D) S akumulátorovými články 1,2 V je možných méně měření než s bateriemi 1,5 V. Uváděná životnost baterií se vztahuje na měření bez osvětlení displeje a bez tónu.

K jednoznačné identifikaci Vašeho měřícího přístroje slouží sériové číslo **20** na typovém štítku.

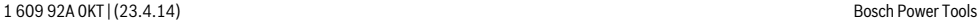

## Česky | **137**

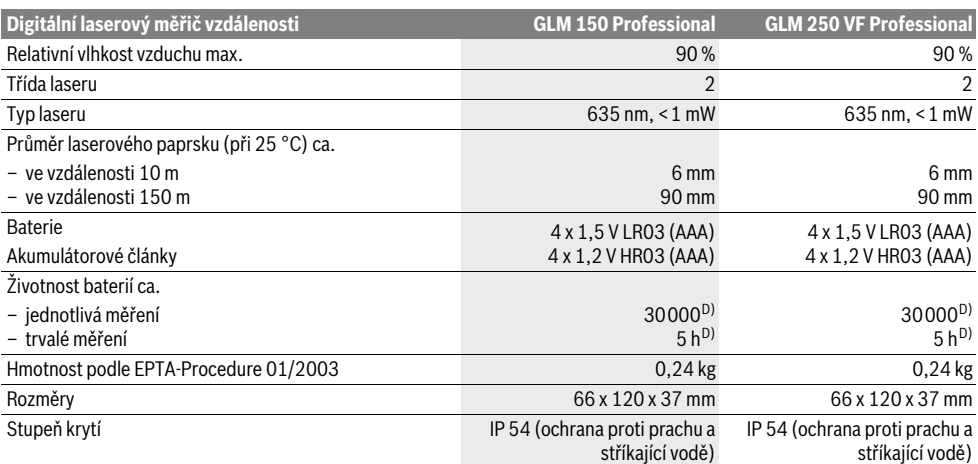

A) Dosah je větší, čím lépe se světlo laseru odrazí od povrchu cíle (rozptýlené, nikoli zrcadlené) a čím je jasnější bod laseru vůči světlosti okolí (vnitřní prostory, šero). Při nepříznivých podmínkách (např. měření venku za silného slunečního záření) může být nutné použití cílové tabulky.

B) Při nepříznivých podmínkách jako např. silné sluneční záření nebo špatně odrážející povrch činí maximální odchylka ±20 mm na 150 m. Při příznivých podmínkách je třeba počítat s vlivem ±0,05 mm/m.

C) Ve funkci trvalé měření činí max. provozní teplota +40 °C.

D) S akumulátorovými články 1,2 V je možných méně měření než s bateriemi 1,5 V. Uváděná životnost baterií se vztahuje na měření bez osvětlení displeje a bez tónu.

K jednoznačné identifikaci Vašeho měřícího přístroje slouží sériové číslo **20** na typovém štítku.

## **Zobrazené komponenty**

Číslování zobrazených komponent se vztahuje na zobrazení měřícího přístroje na obrázkové straně.

- **1** Aretace dorazového kolíku
- **2** Tlačítko trvalého laserového paprsku
- **3** Tlačítko změny funkce
- **4** Tlačítko měření délky, plochy a objemu
- **5** Výsledkové tlačítko
- **6** Tlačítko Plus
- **7** Tlačítko měření a trvalého měření
- **8** Tlačítko volby vztažné roviny
- **9** Displej
- **10** Hledáček cílové optiky (GLM 250 VF)
- **11** Tlačítko osvětlení displeje
- **12** Tlačítko Mínus
- **13** Tlačítko měření minima a maxima
- **14** Vodováha
- **15** Tlačítko seznamu naměřených hodnot
- **16** Tlačítko zapnutí-vypnutí a tlačítko vymazání paměti
- **17** Upevnění nosného poutka
- **18** Dorazový kolík
- **19** Varovný štítek laseru
- **20** Sériové číslo
- **21** Závit 1/4"
- **22** Přihrádka pro baterie
- **23** Aretace přihrádky pro baterie
- **24** Zaměřovací pomůcka
- **25** Okénko cílové optiky (GLM 250 VF)
- **26** Přijímací čočka
- **27** Výstup laserového paprsku
- **28** Ochranná taška
- **29** Nosné poutko
- **30** Stativ\*
- **31** Brýle pro práci s laserem\*
- **32** Cílová tabulka laseru\*

**\* Zobrazené nebo popsané příslušenství nepatří do standardní dodávky.**

## **Zobrazované prvky**

- **a** Řádky naměřených hodnot
- **b** Ukazatel chyby "ERROR"
- **c** Výsledkový řádek
- **d** Indikátor seznamu naměřených hodnot
- **e** Měřící funkce
	- Měření délky
	- $\Box$ Měření plochy
	- $\bigoplus$ Měření objemu
	- Trvalé měření **Local**

**min**

- **max** Měření minima/maxima
- Jednoduché měření podle Pythagorovy věty  $\frac{2}{4}$
- Dvojité měření podle Pythagorovy věty 2 3
- Kombinované měření podle Pythagorovy věty 1 <sup>3</sup> <sup>2</sup>
- Měření lichoběžníka  $\bigcap$ ↷
	- Funkce časovače Timer

Bosch Power Tools 1 609 92A 0KT | (23.4.14)

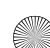

## **138** | Česky

- Měření plochy stěn
- Ŧ Vytyčovací funkce
- **f** Výstraha baterie
- **g** Vztažná rovina měření
- **h** Laser zapnutý
- **i** Výstraha teploty

## **Montáž**

## **Nasazení/výměna baterií**

Pro provoz měřicího přístroje je doporučeno používání alkalicko-manganových baterií nebo akumulátorů.

S akumulátory 1,2 V je možných méně měření než s bateriemi 1,5 V.

K otevření přihrádky pro baterie **22** otočte aretaci **23** do polohy **b**<sub>ra</sub> a přihrádku pro baterie vytáhněte ven.

Při vkládání baterií resp. akumulátorů dbejte na správnou polaritu podle vyobrazení v přihrádce pro baterie.

Objeví-li se symbol baterie  $\Rightarrow$  poprvé na displeji, pak je možných ještě minimálně 100 jednotlivých měření. Funkce trvalého měření je deaktivovaná.

Pokud symbol baterie bliká, musíte baterie resp. akumulátorové články vyměnit. Měření už nejsou možná.

Nahraďte vždy všechny baterie resp. akumulátory současně. Použijte pouze baterie nebo akumulátory jednoho výrobce a stejné kapacity.

 **Pokud měřící přístroj delší dobu nepoužíváte, vyjměte z něj baterie resp. akumulátory.** Baterie a akumulátory mohou pří delším skladování korodovat a samy se vybít.

## **Provoz**

## **Uvedení do provozu**

- **Chraňte měřící přístroj před vlhkem a přímým slunečním zářením.**
- **Nevystavujte měřící přístroj žádným extrémním teplotám nebo teplotním výkyvům.** Nenechávejte jej např. ležet delší dobu v autě. Nechte měřící přístroj při větších teplotních výkyvech nejprve vytemperovat, než jej uvedete do provozu.
- **Vyhněte se prudkým nárazům nebo pádům měřícího přístroje.** Po silných vnějších účincích na měřící přístroj byste měli před další prací vždy provést kontrolu přesnosti (viz "Kontrola přesnosti měřícího přístroje", strana 143).
- **Zapnutí vypnutí**
- **Neponechávejte zapnutý měřící přístroj bez dozoru a po používání jej vypněte.** Mohly by být laserovým paprskem oslněny jiné osoby.

Pro **zapnutí** měřícího přístroje máte následující možnosti:

- Stisknutí tlačítka zapnutí-vypnutí **16**: měřící přístroj se zapne a nachází se ve funkci měření délky. Laser se nezapne.
- Krátké stisknutí tlačítka měření **7**: měřící přístroj a laser se zapnou. Měřící přístroj se nachází ve funkci měření délky.
- Dlouhé stisknutí tlačítka měření **7**: měřící přístroj a laser se zapnou. Měřící přístroj se nachází ve funkci trvalého měření.
- **Nesměrujte laserový paprsek na osoby nebo zvířata a nedívejte se sami do něj a to ani z větší vzdálenosti.**

Pro **vypnutí** měřícího přístroje zatlačte dlouze na tlačítko zapnutí-vypnutí **16**.

Nestiskne-li ca. 5 min na měřícím přístroji žádné tlačítko, pak se kvůli šetření baterií měřící přístroj automaticky vypne.

Při automatickém vypnutí zůstávají všechny uložené hodnoty zachovány.

## **Postup měření**

Po zapnutí se měřící přístroj vždy nachází ve funkci měření délky resp. trvalé měření. Jiné měřící funkce můžete nastavit stisknutím příslušného funkčního tlačítka (viz "Měřící funkce", strana 139).

Jako vztažná rovina pro měření je po zapnutí zvolena zadní hrana měřícího přístroje. Stlačováním tlačítka vztažné roviny **8** můžete vztažnou rovinu změnit (viz "Volba vztažné roviny (viz obr. A – E)", strana 138).

Po volbě měřící funkce a vztažné roviny následují všechny další kroky stlačováním tlačítka měření **7**.

Přiložte měřící přístroj zvolenou vztažnou rovinou na požadovanou měřenou linii (např. stěnu).

Pro zapnutí laserového paprsku zatlačte krátce na tlačítko měření **7**.

## **Nesměrujte laserový paprsek na osoby nebo zvířata a nedívejte se sami do něj a to ani z větší vzdálenosti.**

Zamiřte paprskem laseru na cílovou plochu. Pro spuštění měření znovu krátce zatlačte na tlačítko měření **7**.

Při zapnutém trvalém paprsku laseru začíná měření již po prvním stlačení tlačítka měření **7**. Ve funkci trvalého měření startuje měření ihned při zapnutí funkce.

Naměřená hodnota se typicky objeví během 0,5 s a nejpozději po 4 s. Doba měření závisí na vzdálenosti, světelných poměrech a odrazových vlastnostech cílové plochy. Konec měření je indikován signálním tónem. Po ukončení měření se laserový paprsek automaticky vypne.

Pokud ca. 20 s po zaměření nenásleduje žádné měření, paprsek laseru se kvůli šetření baterií automaticky vypne.

## **Volba vztažné roviny (viz obr. A – E)**

Pro měření můžete volit mezi čtyřmi různými vztažnými rovinami:

- zadní hranou měřícího přístroje resp. přední hranou do boku vyklopeného dorazového kolíku **18** (např. při přiložení na vnější rohy),
- hrotem dozadu vyklopeného dorazového kolíku **18** (např. pro měření z rohů),
- přední hranou měřícího přístroje (např. při měření od hrany stolu),
- závitem **21** (např. pro měření se stativem).

Pro změnu vztažné roviny stiskněte tlačítko **8** tolikrát, až se na displeji zobrazí požadovaná vztažná rovina. Po každém zapnutí měřícího přístroje je přednastavena jako vztažná rovina zadní hrana měřícího přístroje.

Česky | **139**

Dodatečná změna vztažné roviny u právě prováděných měření (např. při zobrazování hodnot v seznamu naměřených hodnot) není možná.

## **Trvalý laserový paprsek**

Podle potřeby můžete měřící přístroj přepnout na trvalý laserový paprsek. K tomu stlačte tlačítko trvalého laserového paprsku 2. Na displeji se trvale rozsvítí ukazatel "LASER".

 **Nesměrujte laserový paprsek na osoby nebo zvířata a nedívejte se sami do něj a to ani z větší vzdálenosti.**

Laserový paprsek zůstává v tomto nastavení zapnutý i mezi měřeními, pro změření je nutné jen jediné krátké stlačení tlačítka měření **7**.

Pro vypnutí trvalého laserového paprsku stiskněte znovu tlačítko **2** nebo měřící přístroj vypněte.

Vypne-li se během měření trvalý laserový paprsek, pak se měření automaticky ukončí.

## **Osvětlení displeje**

Pro zapnutí a vypnutí osvětlení displeje stiskněte tlačítko **11**. Nenásleduje-li 10 s po zapnutí osvětlení displeje stisknutí žádného tlačítka, pak se osvětlení kvůli šetření baterií vypne.

## **Signální tón**

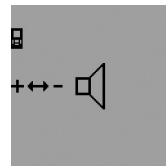

Pro zapnutí a vypnutí signálního tónu stiskněte tolikrát tlačítko změny funkce **3**, až se na displeji objeví ukazatel pro nastavení tónu. Stisknutím tlačítka Plus **6** resp. Mínus **12** zvolte požadované nastavení.

Zvolené nastavení tónu zůstane při

vypnutí a zapnutí měřícího přístroje zachováno.

## **Změna měřících jednotek**

Pro zobrazení naměřených hodnot můžete kdykoliv změnit měrnou jednotku.

Na výběr jsou následující měrné jednotky:

- měření délky: m, cm, mm,
- $-$  měření plochy: m<sup>2</sup>,
- měření objemu: m<sup>3</sup>.

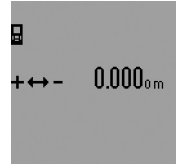

Pro změnu měrné jednotky stiskněte tolikrát tlačítko změny funkce **3**, až se na displeji objeví ukazatel pro změnu měrné jednotky. Stisknutím tlačítka Plus **6** resp. Mínus **12** vyberte požadovanou měrnou jednotku.

## **Měřící funkce**

## **Jednoduché měření délky**

Pro měření délky stiskněte tolikrát tlačítko **4**, až se na displeji objeví ukazatel pro měření délky  $\longmapsto$ .

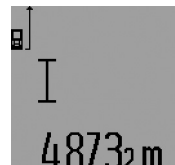

Pro namíření a pro změření zatlačte pokaždé jednou krátce na tlačítko měření **7**.

Naměřená hodnota se zobrazí ve výsledkovém řádku **c**.

Při několika měřeních délek za sebou se výsledky posledních měření zobra-

zí v řádcích naměřených hodnot **a**.

## **Trvalé měření**

Při trvalém měření lze měřícím přístrojem pohybovat relativně vůči cíli, přičemž naměřená hodnota se ca. každých 0,5 s aktualizuje. Můžete se např. vzdalovat od stěny až do požadované vzdálenosti, aktuální hodnota je neustále čitelná.

Pro trvalá měření zvolte nejprve funkci měření délky a poté tiskněte tak dlouho tlačítko měření **7**, až se na displeji objeví ukazatel ····· » pro trvalé měření. Laser se zapne a měření ihned začíná.

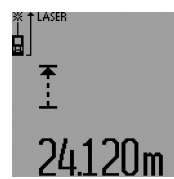

znovu.

Aktuální naměřená hodnota se zobrazuje ve výsledkovém řádku **c**.

Krátkým stiskem tlačítka měření **7** trvalé měření ukončíte. Poslední naměřená hodnota se zobrazí ve výsledkovém řádku **c**. Dlouhým stiskem tlačítka měření **7** startuje trvalé měření

Trvalé měření se po 5 min automaticky vypne. Poslední naměřená hodnota zůstane zobrazena ve výsledkovém řádku **c**.

## **Měření minima/maxima (viz ob. F–G)**

Měření minima slouží pro zjištění nejkratší vzdálenosti od pevného vztažného bodu. Pomůže např. při zjišťování svislic a horizontál.

Měření maxima slouží pro zjištění největší vzdálenosti od pevného vztažného bodu. Pomůže např. při zjišťování úhlopříček.

Pro jednoduché měření minima/maxima zvolte nejprve funkci měření délky a poté stiskněte tlačítko **13**. Ve výsledkovém řádku **c** se zobrazí **"min"** pro měření minima. Pro měření maxima stiskněte znovu tlačítko **13**, takže ve výsledkovém řádku se zobrazí **"max"**. Poté stiskněte tlačítko měření **7**. Laser se zapne a měření začíná.

Pohybujte laserem sem a tam přes požadovaný cíl (např. roh místnosti při zjišťování úhlopříček) tak, aby vztažný bod měření (např. hrot dorazového kolíku **18**) zůstával vždy na stejném místě.

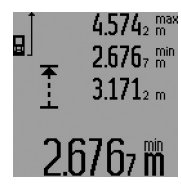

Ve výsledkovém řádku **c** se zobrazí (podle zvolené funkce) minimální resp. maximální naměřená hodnota. Ta bude následně vždy přepsána, pokud je aktuální naměřená hodnota délky menší resp. větší než stávající minimální resp. maximální hodnota. V řád-

## **140** | Česky

cích naměřených hodnot **a** se objeví maximální (**"max"**), minimální (**"min"**) a aktuální naměřená hodnota.

Pro ukončení měření minima/maxima stiskněte krátce tlačítko měření **7**. Novým stiskem tlačítka měření startuje měření znovu.

Měření minima/maxima lze použít i při měření délky uvnitř jiných měřících funkcí (např. měření plochy). K tomu u příslušného zjišťování jednotlivých měřených hodnot stiskněte tlačítko **13** jednou pro měření minima resp. dvakrát pro měření maxima. Poté stiskněte tlačítko měření **7** pro zapnutí paprsku laseru. Pohybujte měřícím přístrojem tak, aby se změřila požadovaná minimální resp. maximální hodnota, a stiskněte tlačítko měření **7** pro převzetí minimální resp. maximální hodnoty do probíhajícího výpočtu.

U časově zpožděného měření délky a ve vytyčovací funkci nejsou měření minima/maxima možná.

Měření minima/maxima se po 5 min automaticky vypne.

## **Měření plochy**

Pro měření plochy stiskněte tolikrát tlačítko **4**, až se na displeji objeví ukazatel pro měření plochy  $\square$ .

Následně změřte po sobě délku a šířku jako při měření délky. Mezi oběma měřeními zůstává paprsek laseru zapnutý.

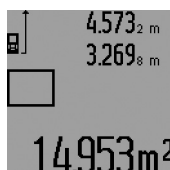

Po zakončení druhého měření se plocha automaticky vypočítá a zobrazí ve výsledkovém řádku **c**. Jednotlivé naměřené hodnoty jsou v řádcích naměřených hodnot **a**.

## **Měření objemu**

Pro měření objemu stiskněte tolikrát tlačítko **4**, až se na displeji objeví ukazatel pro měření objemu $\bigcirc$ .

Následně změřte po sobě délku, šířku a výšku jako při měření délky. Mezi těmito třemi měřeními zůstává paprsek laseru zapnutý.

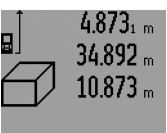

Po zakončení třetího měření se objem automaticky vypočítá a zobrazí ve výsledkovém řádku **c**. Jednotlivé naměřené hodnoty jsou v řádcích namě-

řených hodnot **a**. Hodnoty přes 999999 m<sup>3</sup> nelze zob-

'6mª razit, na displeji se objeví **"ERROR"** a **"––––"**. Rozdělte měřený objem na dílčí měření, jejichž hod-

noty vypočítáte odděleně a poté sloučíte.

## **Nepřímé měření délky (viz obrázky H–K)**

Nepřímé měření délky slouží pro zjištění vzdáleností, které nejdou změřit přímo, protože průchodu paprsku brání překážka nebo není k dispozici žádná cílová plocha jako reflektor. Korektních výsledků se dosáhne pouze tehdy, pokud budou u příslušného měření přesně dodrženy pravé úhly (Pythagorova věta).

Dbejte na to, aby vztažný bod měření (např. zadní hrana měřícího přístroje) zůstal u všech jednotlivých měření během procesu měření na přesně stejném místě (výjimka: měření lichoběžníka). Mezi jednotlivými měřeními zůstává paprsek laseru zapnutý.

Pro nepřímé měření délky jsou k dispozici čtyři měřící funkce, pomocí nichž lze pokaždé vyšetřit různé dráhy. Pro výběr měřící funkce stiskněte tolikrát tlačítko změny funkce **3**, až se na displeji zobrazí symbol požadované měřící funkce.

## **a) Jednoduché měření podle Pythagorovy věty (viz obr. H)**

Stiskněte tolikrát tlačítko změny funkce **3**, až se na displeji objeví ukazatel pro jednoduché měření podle Pythagorovy věty . 1 2

Změřte jako při měření délky úsečky **"1"** a **"2"** v tomto pořadí. Dbejte na to, aby mezi úsečkou **"1"** a hledanou úsečkou **"E"** byl pravý úhel.

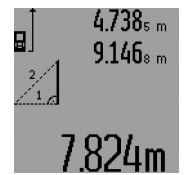

Po zakončení posledního měření se výsledek hledané úsečky **"E"** zobrazí ve výsledkovém řádku **c**. Jednotlivé naměřené hodnoty jsou v řádcích naměřených hodnot **a**.

## **b) Dvojité měření podle Pythagorovy věty (viz obr. I)**

Stiskněte tolikrát tlačítko změny funkce **3**, až se na displeji objeví ukazatel pro dvojité měření podle Pythagorovy věty  $\mathbb{N}$  . Změřte jako při měření délky úsečky "1", "2" a "3" v tomto pořadí. Dbejte na to, aby mezi úsečkou "1" a hledanou úsečkou **"E"** byl pravý úhel.

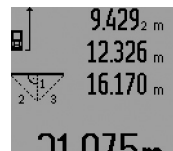

Po zakončení posledního měření se výsledek hledané úsečky "E" zobrazí ve výsledkovém řádku **c**. Jednotlivé naměřené hodnoty jsou v řádcích naměřených hodnot **a**.

## **c) Kombinované měření podle Pythagorovy věty (viz obr. J)**

Stiskněte tolikrát tlačítko změny funkce **3**, až se na displeji objeví ukazatel pro kombinované měření podle Pythagorovy věty ...

Změřte jako při měření délky úsečky "1", "2" a "3" v tomto pořadí. Dbejte na to, aby mezi úsečkou "1" a hledanou úsečkou **"E"** byl pravý úhel.

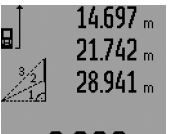

Po zakončení posledního měření se výsledek hledané úsečky **"E"** zobrazí ve výsledkovém řádku **c**. Jednotlivé naměřené hodnoty jsou v řádcích naměřených hodnot **a**.

## **d) Měření lichoběžníka (viz obr. K)**

Stiskněte tolikrát tlačítko změny funkce **3**, až se na displeji objeví ukazatel pro měření lichoběžníka . <sup>1</sup> <sup>2</sup> <sup>3</sup>

Změřte jako při měření délky úsečky "1", "2" a "3" v tomto pořadí. Dbejte na to, aby měření úsečky **"3"** začínalo přesně na koncovém bodě úsečky **"1"** a aby mezi úsečkami **"1"** a **"2"** a též "1" a "3" byl pravý úhel.

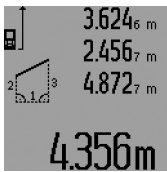

Po zakončení posledního měření se výsledek hledané úsečky "E" zobrazí ve výsledkovém řádku **c**. Jednotlivé naměřené hodnoty jsou v řádcích naměřených hodnot **a**.

## **Časově zpožděné měření délky**

Časově zpožděné měření délky pomáhá např. při měření na těžce přístupných místech nebo když se má zamezit pohybům měřícího přístroje během měření.

Pro časově zpožděné měření délky stiskněte tolikrát tlačítko změny funkce **3**, až se na displeji objeví ukazatel časově zpožděného měření délky  $\odot$ .

V řádku naměřené hodnoty **a** se zobrazí časový interval od inicializace až do změření. Časový interval lze stlačením tlačítka Plus **6** resp. Mínus **12** nastavit mezi 1 s a 60 s.

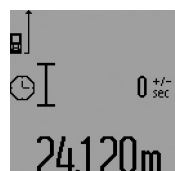

Poté stiskněte tlačítko měření **7**, aby se zapnul paprsek laseru a zamiřte na cílový bod. Stiskněte znovu tlačítko měření **7**, aby se spustilo měření. Měření následuje po zvoleném časovém intervalu. Naměřená hodnota se zobrazí ve výsledkovém řádku **c**.

Sčítání a odčítání výsledků měření a též měření minima/ maxima nejsou při časově zpožděném měření délky možná.

## **Měření ploch stěn (viz obr. L)**

Měření ploch stěn slouží k tomu, aby se zjistil součet několika jednotlivých ploch se společnou výškou.

Ve vyobrazeném příkladu má být zjištěna celková plocha několika stěn, jež mají stejnou výšku místnosti **A**, ale různé délky **B**.

Pro měření ploch stěn stiskněte tolikrát tlačítko změny funkce **3**, až se na displeji objeví ukazatel měření ploch stěn  $\Box$ .

Změřte výšku místnosti **A** jako při měření délky. Naměřená hodnota ("cst") se zobrazí v horním řádku naměřených hodnot **a**. Laser zůstává zapnutý.

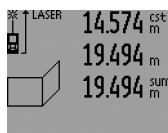

284106m<sup>2</sup>

Potom změřte délku **B**<sub>1</sub> první stěny. Plocha se automaticky vypočítá a zobrazí ve výsledkovém řádku **c**. Naměřená hodnota délky je v prostředním řádku naměřených hodnot **a**. Laser zůstává zapnutý.

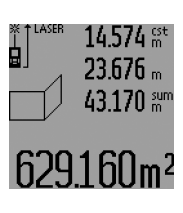

Změřte nyní délku **B2** druhé stěny. V prostředním řádku naměřených hodnot **a** zobrazená dílčí naměřená hodnota se připočte k délce **B1**. Součet obou délek ("sum", zobrazený v dolním řádku naměřených hodnot **a**) se vynásobí uloženou výškou **A**. Celková hodnota plochy se zobrazí ve výsledkovém řádku **c**.

Můžete změřit libovolně mnoho dalších délek **B<sub>x</sub>**, budou automaticky sečteny a vynásobeny výškou **A**.

Předpokladem pro správný výpočet ploch je, aby první změřená délka (v příkladu výška místnosti **A**) byla pro všechny dílčí plochy identická.

Pro nové měření ploch stěn s novou výškou místnosti **A** stiskněte třikrát tlačítko **16**.

## **Vytyčovací funkce (viz obr. M)**

Vytyčovací funkce slouží pro nanášení pevné úsečky (vytyčovací hodnoty), která může být buď změřena nebo zadána. Pomáhá např. při vyznačení rozestupů pro mezistěny v suché výstavbě.

Pro vytyčovací funkci stiskněte tolikrát tlačítko změny funkce **3**, až se na displeji objeví ukazatel vytyčovací funkce  $\frac{17}{11}$ . Vytyčovací hodnotu lze nastavit následovně:

- Pro zadání známé hodnoty stlačujte tlačítko Plus **6** resp. tlačítko Mínus **12** tak dlouho, až se požadovaná hodnota zobrazí v horním řádku naměřených hodnot **a**. Při dlouhém stisku na tlačítko Plus **6** resp. na tlačítko Mínus **12** běží hodnoty nepřetržitě dál. Laser se ještě nezapne.
- Pro změření vytyčovací hodnoty stiskněte tlačítko měření **7** jednou krátce pro zamíření a znovu krátce pro změření. Poté zůstane laser zapnutý.
- Naměřenou nebo zadanou vytyčovací hodnotu lze stlačováním tlačítka Plus **6** resp. tlačítka Mínus **12** zkorigovat.

Po stanovení vytyčovací hodnoty stlačte dlouze tlačítko měření **7**, aby se s měřením začalo.

Nyní kvůli vytyčení pohybujte měřícím přístrojem v požadovaném směru. Ve výsledkovém řádku **c** se průběžně zobrazuje aktuální naměřená hodnota celkové měřené dráhy. V horním řádku naměřených hodnot **a** je i nadále zvolená vytyčovací hodnota.

V prostředním a dolním řádku naměřených hodnot **a** je koeficient (**"x"**), kolikrát je vytyčovací hodnota obsažena v celkové měřené dráze, a rozdíl ("dif") mezi celočíselnými násobky vytyčovací hodnoty a celkovou dráhou.

Je-li celková měřená dráha o něco menší než celočíselný násobek, pak se zobrazí záporná hodnota rozdílu a nejbližší vyšší násobek vytyčovací hodnoty.

Pohybujte měřícím přístrojem tak dlouho, až je v prostředním řádku naměřených hodnot **a** požadovaný násobek vytyčovací hodnoty a hodnota rozdílu v dolním řádku naměřených hodnot **a** činí "0,0 m". Poté naneste vztažný bod měření. Příklady:

a) Kladná hodnota rozdílu:  $7.4 m = (12 \times 0.6 m) + 0.2 m$ 

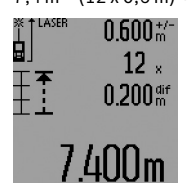

V celkové dráze 7,4 m je vytyčovací hodnota 0,6 m obsažena 12-krát. Mimoto obsahuje celková dráha ještě zbytek 0,2 m. Zkraťte vzdálenost mezi měřícím přístrojem a výchozím bodem o hodnotu rozdílu 0,2 m a délku poté naneste.

## **142** | Česky

b) Záporná hodnota rozdílu:  $7,0$  m =  $(12 \times 0.6 \text{ m}) - 0.2 \text{ m}$ 

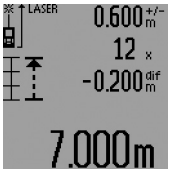

V celkové dráze 7,0 m chybí 0,2 m, aby byla vytyčovací hodnota 0,6 m obsažena 12-krát. Zvětšete vzdálenost mezi měřícím přístrojem a výchozím bodem o 0,2 m a délku poté naneste.

Krátkým stisknutím tlačítka měření **7** přerušíte vytyčovací funkci. Dlouhým stisknutím tlačítka měření **7** startuje vytyčovací funkce znovu (se stejnou vytyčovací hodnotou).

Vytyčovací funkce se po 5 min automaticky vypne. Pro dřívější opuštění funkce stiskněte jedno z tlačítek měřících funkcí.

## **Seznam posledních naměřených hodnot**

Měřící přístroj ukládá posledních 30 naměřených hodnot a jejich výpočtů a zobrazuje je v opačném pořadí (poslední naměřenou hodnotu nejdřív).

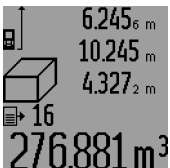

Pro vyvolání uložených měření stiskněte tlačítko **15**. Na displeji se objeví výsledek posledního měření, k tomu indikátor seznamu naměřených hodnot **d** a též počítadlo číslování zobrazených měření.

Nejsou-li u nového stisknutí tlačítka **15** uložena žádná další měření, přejde měřící přístroj zpět do poslední měřící funkce. Pro opuštění seznamu naměřených hodnot stiskněte jedno z tlačítek měřících funkcí.

Pro smazání aktuálně zobrazeného záznamu ze seznamu naměřených hodnot stiskněte krátce tlačítko **16**. Pro smazání celého seznamu naměřených hodnot podržte stlačené tlačítko seznamu naměřených hodnot **15** a současně stiskněte krátce tlačítko **16**.

## **Vymazání naměřené hodnoty**

Krátkým stlačením tlačítka **16** můžete ve všech funkcích měření smazat naposledy zjištěnou jednotlivou naměřenou hodnotu. Vícenásobným krátkým stlačením tlačítka se v opačném pořadí smažou jednotlivé naměřené hodnoty.

Ve funkci měření ploch stěn se při prvním krátkém stisku tlačítka **16** smaže poslední dílčí naměřená hodnota, při druhém stisku všechny délky B<sub>x</sub>, při třetím stisku výška místnosti A.

#### **Sčítání naměřených hodnot**

Pro sčítání naměřených hodnot proveďte nejprve libovolné měření nebo vyberte záznam ze seznamu naměřených hodnot. Poté stiskněte tlačítko Plus **6**. Pro potvrzení se na displeji objeví "+". Potom proveďte druhé měření nebo vyberte další záznam ze seznamu naměřených hodnot.

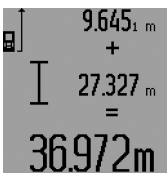

Pro zjištění součtu obou měření stiskněte výsledkové tlačítko **5**. Výpočet se zobrazí v řádcích naměřených hodnot **a**, součet je ve výsledkovém řádku **c**.

Po vypočítání součtu lze k tomuto výsledku přičíst další naměřené hodno-

ty nebo záznamy ze seznamu naměřených hodnot, pokud se

před měřením pokaždé stiskne tlačítko Plus **6**. Sčítání se ukončí stiskem výsledkového tlačítka **5**.

Upozornění ke sčítání:

- Hodnoty délky, plochy a objemu nelze smíšeně sčítat. Budou-li sčítány např. hodnota délky a hodnota plochy, objeví se při stisknutí výsledkového tlačítka **5** na displeji krátce **"ERROR"**. Poté přejde měřící přístroj do naposledy aktivní měřící funkce.
- Pokaždé se přičte výsledek měření (např. hodnota objemu), u trvalého měření naměřená hodnota zobrazená ve výsledkovém řádku **c**. Sčítání jednotlivých naměřených hodnot z řádků naměřených hodnot **a** není možné.
- U časově zpožděného měření délky a ve vytyčovací funkci nejsou žádná sčítání možná, započaté sčítání se při přechodu do těchto funkcí přeruší.

## **Odečtení naměřené hodnoty**

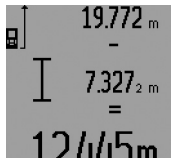

Pro odčítání naměřených hodnot stiskněte tlačítko Mínus **12**, pro potvrzení se na displeji objeví "-". Další postup je analogický ke "Sčítání naměřených hodnot".

## **Pracovní pokyny**

## **Všeobecná upozornění**

Přijímací čočka **26** a výstup laserového paprsku **27** nesmějí být při měření zakryty.

Měřící přístroj se nesmí během měření pohybovat (s výjimkou funkcí trvalé měření, měření minima/maxima a vytyčovací funkce). Položte proto měřící přístroj pokud možno na pevnou dosedací nebo opěrnou plochu.

## **Vlivy na rozsah měření**

Rozsah měření závisí na světelných poměrech a odrazových vlastnostech cílové plochy. Pro lepší viditelnost laserového paprsku při práci venku a při silném slunečním svitu používejte brýle pro práci s laserem **31** (příslušenství) a cílovou tabulku laseru **32** (příslušenství) nebo cílovou plochu zatemněte.

## **Vlivy na výsledek měření**

Na základě fyzikálních účinků nelze vyloučit, že při měření na různých površích nedojde k chybným měřením. K tomu náležejí:

- transparentní povrchy (např. sklo, voda),
- lesknoucí se povrchy (např. leštěný kov, sklo),
- porézní povrchy (např. izolační materiály),
- strukturované povrchy (např. hrubá omítka, přírodní kámen).

Na těchto površích případně použijte cílovou tabulku laseru **32** (příslušenství).

Chybná měření jsou kromě toho možná na šikmo zaměřených cílových plochách.

Naměřenou hodnotu mohou rovněž ovlivnit vrstvy vzduchu s různou teplotou nebo nepřímo přijaté odrazy.

## **Měření pomocí dorazového kolíku (viz obrázky B, C, F a G)**

Použití dorazového kolíku **18** je vhodné např. při měření z rohu (úhlopříčka místnosti) nebo z těžce dostupných míst jako jsou kolejničky rolet.

Zatlačte na aretaci **1** dorazového kolíku, aby se kolík vyklopil resp. sklopil nebo změnil svou polohu.

Pro měření od vnějšího rohu vyklopte dorazový kolík na stranu, pro měření od zadní hrany dorazového kolíku jej překlopte dozadu.

Adekvátně nastavte vztažnou rovinu pro měření pomocí dorazového kolíku stlačením tlačítka **8** (pro měření s bočním dorazovým kolíkem na měření od zadní hrany měřícího přístroje).

## **Vyrovnání pomocí vodováhy**

Vodováha **14** umožňuje jednoduché vodorovné vyrovnání měřícího přístroje. Tím lze cílovou plochu lehčeji zaměřit, zvláště na větších vzdálenostech.

Vodováha **14** není v kombinaci s paprskem laseru vhodná k nivelaci.

## **Zaměření pomocí cílové optiky (GLM 250 VF) (viz obr. N)**

Zaměřovací přímka skrz cílovou optiku a laserový paprsek probíhají navzájem rovnoběžně. Tím se umožní přesné zaměření na dlouhé vzdálenosti, když laserový bod už není pouhým okem viditelný.

Pro zaměření se dívejte skrz hledáček **10** cílové optiky. Dbejte na to, aby okénko **25** cílové optiky bylo volné a čisté.

**Upozornění:** V blízkosti nejsou skutečný a prolínaný cílový bod v zákrytu.

## **Zaměření pomocí zaměřovací pomůcky (viz obr. O)**

Prostřednictvím zaměřovací pomůcky **24** lze ulehčit zaměření na velké vzdálenosti. K tomu se dívejte podél zaměřovací pomůcky na boku měřícího přístroje. Laserový paprsek probíhá rovnoběžně vůči této zaměřovací přímce.

#### **Práce se stativem (příslušenství)**

Použití stativu je zvlášť nutné u větších vzdáleností. Měřící přístroj nasaďte závitem 1/4" **21** na rychlovýměnnou desku stativu **30** nebo běžného fotostativu. Pevně jej přišroubujte pomocí zajišťovacího šroubu rychlovýměnné desky.

Adekvátně nastavte vztažnou rovinu pro měření se stativem stlačováním tlačítka **8** (vztažná rovina závit).

## **Chyby – příčiny a nápomoc**

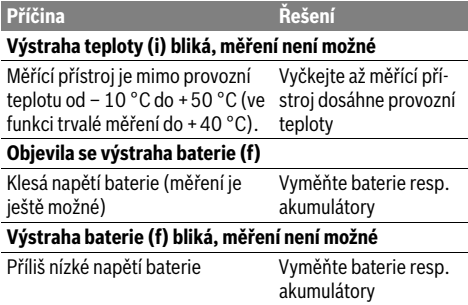

Zobrazení "ERROR" a "-----" na displeji Úhel mezi paprskem laseru a cílem Zvětšete úhel mezi paje příliš ostrý. prskem laseru a cílem Cílová plocha odráží příliš silně (např. zrcadlo) ev. příliš slabě (např. černá látka) nebo je okolní světlo příliš silné. Použijte cílovou tabulku laseru **32** (příslušenství) Výstup laserového paprsku **27** ev. přijímací čočka **26** jsou orosené (např. kvůli rychlé změně teploty) Měkkým hadříkem vytřete do sucha výstup laserového paprsku **27** ev. přijímací čočku **26** Vypočtená hodnota je větší než 999999 m/m<sup>2</sup>/m<sup>3</sup>. Výpočet rozdělte do jednotlivých kroků **Nahoře na displeji bliká zobrazení "ERROR"** Sčítání/odčítání naměřených hodnot s rozdílnými měrnými jednotkami Sčítejte/odečítejte jen naměřené hodnoty se stejnými měrnými jednotkami **Nepřijatelný výsledek měření** Cílová plocha neodráží jednoznačně (např. voda, sklo). Cílovou plochu zakryjte Výstup laserového paprsku **27** ev. přijímací čočka **26** jsou zakryté. Výstup laserového paprsku **27** ev. přijímací čočku **26** odkryjte Překážka v dráze paprsku laseru Bod laseru musí kompletně ležet na cílové **Příčina Řešení**

ploše. Nastavena špatná vztažná rovina Vztažnou rovinu zvolte vhodně k měření

Měřící přístroj hlídá správnou funkci při každém měření. Pokud je zjištěna závada, bliká na displeji vedle stojící symbol. V tom případě nebo když nahoře uvedená nápomocná opatření nemohou chybu odstranit, předejte měřící přístroj přes Vašeho obchodníka

do zákaznického servisu Bosch.

**Kontrola přesnosti měřícího přístroje**

Přesnost měřícího přístroje můžete zkontrolovat následovně:

- Zvolte si v čase neměnnou měřící úsečku od ca. 1 do 10 m délky, jejíž délka je Vám přesně známa (např. šířka místnosti, otvor dveří). Tato měřící úsečka musí ležet v interiéru, cílová plocha měření musí být hladká a dobře odrážející.
- Úsečku změřte 10-krát za sebou.

Odchylka jednotlivých měření od střední hodnoty smí činit maximálně ±1,5 mm. Měření zaprotokolujte, abyste mohli přesnost později porovnat.

## **Údržba a servis**

## **Údržba a čištění**

Uskladňujte a převážejte měřící přístroj pouze v dodávané ochranné tašce.

## **144** | Slovensky

Udržujte měřící přístroj vždy čistý.

Měřící přístroj neponořujte do vody nebo jiných kapalin.

Nečistoty otřete vlhkým, měkkým hadříkem. Nepoužívejte žádné čistící prostředky a rozpouštědla.

Pečujte zvláště o přijímací čočku **26** se stejnou pečlivostí, s jakou se musí zacházet s brýlemi nebo čočkou fotoaparátu.

Při všech dotazech a objednávkách náhradních dílů nezbytně prosím uvádějte 10-místné objednací číslo podle typového štítku měřícího přístroje.

V případě opravy zašlete měřící přístroj v ochranné tašce **28**.

## **Zákaznická a poradenská služba**

Zákaznická služba zodpoví Vaše dotazy k opravě a údržbě Vašeho výrobku a též k náhradním dílům. Technické výkresy a informace k náhradním dílům naleznete i na:

## **www.bosch-pt.com**

Tým poradenské služby Bosch Vám rád pomůže při otázkách k našim výrobkům a jejich příslušenství.

## **Czech Republic**

Robert Bosch odbytová s.r.o. Bosch Service Center PT K Vápence 1621/16 692 01 Mikulov Na www.bosch-pt.cz si můžete objednat oprava Vašeho stroje online. Tel.: 519 305700 Fax: 519 305705 E-Mail: servis.naradi@cz.bosch.com www.bosch.cz

## **Zpracování odpadů**

Měřící přístroje, příslušenství a obaly by měly být dodány k opětovnému zhodnocení nepoškozujícímu životní prostředí.

## **Pouze pro země EU:**

Nevyhazujte měřící přístroje do domovního odpadu!

Podle evropské směrnice 2012/19/EU o starých elektrických a elektronických zařízeních a jejím prosazení v národních zákonech musí být neupotřebitelné měřící přístroje rozebrané shromážděny a dodány k opětovnému zhodnocení nepoškozujícímu životní prostředí.

**Změny vyhrazeny.**

## **Slovensky**

## **Bezpečnostné pokyny**

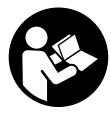

**Aby bola zaistená bezpečná a spoľahlivá práca s meracím prístrojom, je potrebné prečítať si a dodržiavať všetky pokyny. Nikdy nesmiete dopustiť, aby boli výstražné štítky na meracom prístroji nečitateľné. TIETO POKYNY DOBRE USCHOVAJTE A PO-KIAĽ BUDETE MERACÍ PRÍSTROJ ODO-VZDÁVAŤ ĎALEJ, PRILOŽTE ICH.**

- **Buďte opatrný ak používate iné ako tu uvedené obslužné a aretačné prvky alebo volíte iné postupy. Môže to mať za následok nebezpečnú expozíciu žiarenia.**
- **Tento merací prístroj sa dodáva s výstražným štítkom (na grafickej strane je na obrázku meracieho prístroja označený číslom 19).**

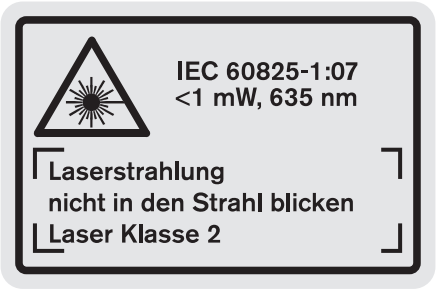

 **Keď nie je text výstražného štítka v jazyku Vašej krajiny, pred prvým použitím produktu ho prelepte dodanou nálepkou v jazyku Vašej krajiny.**

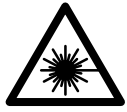

**Nesmerujte laserový lúč na osoby ani na zvieratá, ani sami sa nepozerajte priameho či do odrazeného laserového lúča.** Môže to spôsobiť oslepenie osôb, nehody alebo poškodenie zraku.

- **Pokiaľ laserový lúč dopadne do oka, treba vedome zatvoriť oči a okamžite hlavu otočiť od lúča.**
- **Na laserovom zariadení nevykonávajte žiadne zmeny.**
- **Nepoužívajte laserové okuliare ako ochranné okuliare.**  Laserové okuliare slúžia na lepšie zviditelnenie laserového lúča, pred laserovým žiarením však nechránia.
- **Nepoužívajte laserové okuliare ako slnečné okuliare alebo ako ochranné okuliare v cestnej doprave.** Laserové okuliare neposkytujú úplnú ochranu pred ultrafialovým žiarením a znižujú vnímanie farieb.
- **Merací prístroj nechávajte opravovať len kvalifikovanému personálu, ktorý používa originálne náhradné súčiastky.** Tým sa zaručí, že bezpečnosť meracieho prístroja zostane zachovaná.
- **Zabráňte tomu, aby tento laserový merací prístroj mohli bez dozoru použiť deti.** Mohli by neúmyselne oslepiť iné osoby.
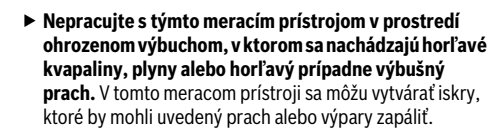

# **Popis produktu a výkonu**

Vyklopte si láskavo vyklápaciu stranu s obrázkami meracieho prístroja a nechajte si ju vyklopenú po celý čas, keď čítate tento Návod na používanie.

# **Technické údaje**

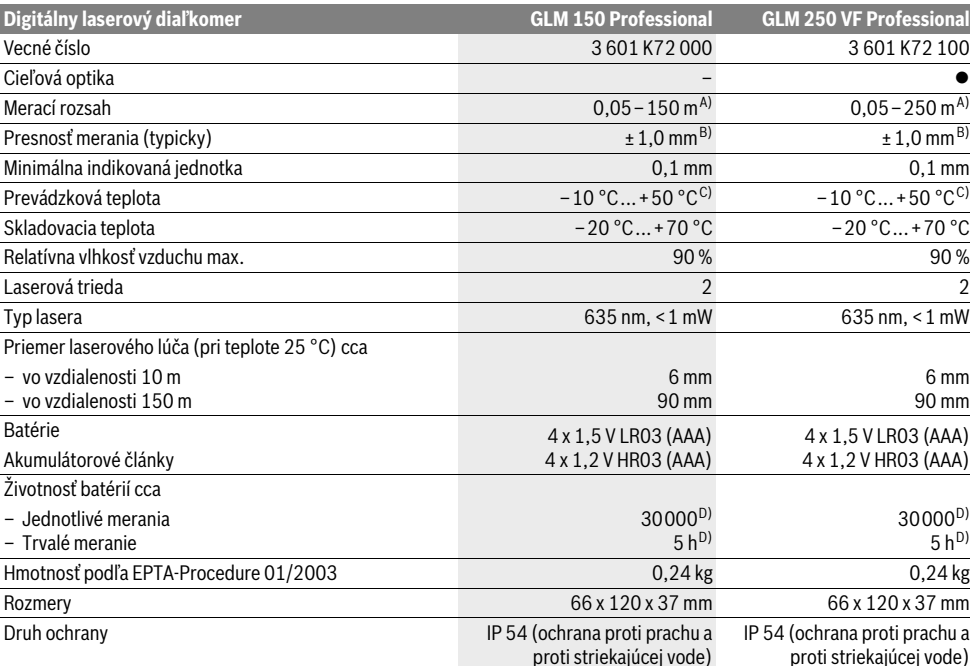

**Používanie podľa určenia**

vnútorných aj vonkajších objektov.

Tento merací prístroj je určený na meranie vzdialeností, dĺžok, výšok, odstupov a na výpočet plôch a objemov. Tento merací prístroj je vhodný na meranie rozmerov v rámci

A) Dosah prístroja je tým väčší, čím lepšie sa laserové svetlo odráža od povrchovej plochy cieľa (rozptýlené, nie zrkadliace) a čím je laserový bod v porovnaní s jasom okolia svetlejší (vnútorné priestory, pri stmievaní). Za nepriaznivých podmienok (napr. pri meraní vonku pri silnom slnečnom žiarení) sa môže ukázať potrebné použitie cieľovej tabuľky.

B) Za nepriaznivých vonkajších podmienok, ako napr. za silného slnečného žiarenia alebo v prípade zle odrážajúcej povrchovej plochy je maximálna odchýlka ±20 mm na 150 m. Za priaznivých podmienok treba počítať s rozpätím odchýlky ±0,05 mm/m.

C) Vo funkcii Trvalé meranie je maximálna prevádzková teplota +40 °C.

D) Pomocou akumulátorových článkov s napätím 1,2 V je možné vykonať menej meraní ako pomocou batérií s napätím 1,5 V. Uvedená doba životnosti batérií sa vzťahuje na merania bez osvetlenia displeja a bez zvuku.

Na jednoznačnú identifikáciu Vášho meracieho prístroja slúži sériové číslo **20** na typovom štítku.

# **Vyobrazené komponenty**

Číslovanie jednotlivých zobrazených komponentov sa vzťahuje na vyobrazenie meracieho prístroja na grafickej strane tohto Návodu na používanie.

- **1** Aretácia dorazového kolíka
- **2** Tlačidlo pre permanentný laserový lúč
- **3** Tlačidlo na zmenu funkcií

**4** Tlačidlo na meranie vzdialenosti (dĺžky), plochy a objemu

- **5** Tlačidlo vyvolania výsledku
- **6** Tlačidlo Plus
- **7** Tlačidlo Meranie a Trvalé meranie
- **8** Tlačidlo Voľba vzťažnej roviny
- **9** Displej

Bosch Power Tools 1 609 92A 0KT | (23.4.14)

# **146** | Slovensky

- **10** Hľadáčik cieľovej optiky (GLM 250 VF)
- **11** Tlačidlo Osvetlenie displeja
- **12** Tlačidlo Mínus
- **13** Tlačidlo na meranie minimálnej a maximálnej hodnoty
- **14** Libela
- **15** Tlačidlo Zoznam nameraných hodnôt
- **16** Tlačidlo vypínača a vymazávacie tlačidlo pamäte
- **17** Upevňovací otvor pre slučku na nosenie
- **18** Dorazový kolík
- **19** Výstražný štítok laserového prístroja
- **20** Sériové číslo
- **21** Závit 1/4"
- **22** Priehradka na batérie
- **23** Aretácia priehradky na batérie
- **24** Nastavovacia pomôcka
- **25** Okienko cieľovej optiky (GLM 250 VF)
- **26** Prijímacia šošovka
- **27** Výstup laserového žiarenia
- **28** Ochranná taška
- **29** Slučka na nosenie
- **30** Statív\*
- **31** Okuliare na zviditeľnenie laserového lúča\*
- **32** Laserová cieľová tabuľka\*

**\* Zobrazené alebo popísané príslušenstvo nepatrí do základnej výbavy produktu.**

## **Zobrazovacie (indikačné) prvky**

- **a** Riadky pre namerané hodnoty
- **b** Indikácia poruchy "ERROR"
- **c** Riadok pre výsledok
- **d** Indikátor Zoznam nameraných hodnôt
- **e** Meracie funkcie
	- Meranie dĺžky
	- $\Box$ Meranie plochy
	- 币 Meranie objemu
	- Trvalé meranie  $\left| \ldots \right|$

**min**

- **max** Meranie minima/maxima
- Jednoduché meranie podľa Pytagorovej vety 1 2
- Dvojité meranie podľa Pytagorovej vety 2 3
- Kombinované meranie podľa Pytagorovej vety 1 <sup>3</sup> <sup>2</sup>
- Trapézové meranie  $\frac{1}{2}$
- Funkcia časovača (timer)
- —<br>∏ Meranie plochy stien
- Porovnávacia funkcia
- **f** Výstraha slabej batérie
- **g** Vzťažná rovina merania
- **h** Laser zapnutý
- **i** Výstraha nevhodnej teploty

# **Montáž**

### **Vkladanie/výmena batérií**

Pri prevádzke tohto meracieho prístroja odporúčame používanie alkalicko-mangánových batérií alebo akumulátorových článkov.

Pomocou akumulátorových článkov s napätím 1,2 V je možné vykonať menej meraní ako pomocou batérií s napätím 1,5 V.

Ak chcete otvoriť priehradku na batérie **22** otočte aretáciu **23** do polohy  $\cap$  a priehradku na batérie vytiahnite.

Pri vkladaní batérií resp. akumulátorových článkov dávajte pozor na správne pólovanie podľa obrázka, ktorý sa nachádza v priehradke na batérie.

Od okamihu, keď sa na displeji prvýkrát objaví symbol Batéria, môžete uskutočniť ešte minimálne 100 meraní. Funkcia Trvalé meranie je deaktivovaná.

Keď symbol Batéria  $\Rightarrow$  bliká, treba batérie resp. akumulátorové články vymeniť. Ďalšie merania už nie sú možné.

Vymieňajte vždy všetky batérie, resp. všetky akumulátorové články súčasne. Pri jednej výmene používajte len batérie jedného výrobcu a vždy také, ktoré majú rovnakú kapacitu.

 **Keď merací prístroj dlhší čas nepoužívate, vyberte z neho batérie, resp. akumulátorové články.** Počas dlhšieho skladovania by mohli batérie alebo akumulátorové články korodovať a mohli by sa samočinne vybíjať.

# **Používanie**

# **Uvedenie do prevádzky**

- **Merací prístroj chráňte pred vlhkom a pred priamym slnečným žiarením.**
- **Merací prístroj nevystavujte extrémnym teplotám ani kolísaniu teplôt.** Nenechávajte ho odložený dlhší čas napr. v motorovom vozidle. V prípade väčšieho rozdielu teplôt nechajte najprv merací prístroj pred jeho použitím temperovať na teplotu pro-stredia, v ktorom ho budete používať.
- **Zabráňte prudkým nárazom alebo pádom meracieho prístroja.** V prípade intenzívnejšieho vonkajšieho zásahu na merací prístroj by ste mali predtým, ako budete pokračovať v práci, vždy vykonať skúšku presnosti (pozri "Kontrola presnosti merania meracieho prístroja", strana 152).

#### **Zapínanie/vypínanie**

 **Nenechávajte zapnutý merací prístroj bez dozoru a po použití merací prístroj vždy vypnite.** Laserový lúč by mohol oslepiť iné osoby.

Ak chcete merací prístroj **zapnúť**, máte na výber nasledujúce možnosti:

- Stlačte tlačidlo vypínača **16**: Merací prístroj sa zapne a bude sa nachádzať vo funkcii Meranie dĺžky. Laser sa nezapne.
- Krátke stlačenie tlačidla Meranie **7**: Merací prístroj a laser sa zapnú. Merací prístroj sa bude nachádzať vo funkcii Meranie dĺžky.
- Dlhé stlačenie tlačidla Meranie **7**: Merací prístroj a laser sa zapnú. Merací prístroj sa bude nachádzať vo funkcii Trvalé meranie.

1 609 92A 0KT | (23.4.14) Bosch Power Tools

#### **Nesmerujte laserový lúč na osoby ani na zvieratá, ani sa sami nepozerajte do laserového lúča, dokonca ani z vačšej vzdialenosti.**

Ak chcete merací prístroj **vypnúť**, stlačte na dlhšiu dobu tlačidlo vypínača **16**.

Ak sa počas cca 5 min. nestlačí žiadne tlačidlo meracieho prístroja, merací prístroj sa kvôli úspore spotreby energie batérií automaticky vypne.

V prípade automatického vypnutia meracieho prístroja zostanú všetky hodnoty uložené do pamäte zachované.

# **Meranie**

Po zapnutí sa merací prístroj vždy nachádza vo funkcii Meranie dĺžky resp. Trvalé meranie. Ostatné meracie funkcie môžete nastavovať stlačením tlačidla príslušnej funkcie (pozri "Meracie funkcie", strana 147).

Ako vzťažná rovina pre meranie bude po zapnutí prístroja vybraná zadná hrana meracieho prístroja. Stlačením tlačidla Vzťažná rovina 8 môžete vzťažnú rovinu zmeniť (pozri "Výber vzťažnej roviny (pozri obrázky A – E)", strana 147).

Po výbere meracej funkcie a vzťažnej roviny nasledujú všetky ďalšie kroky stlačením tlačidla Meranie **7**.

Priložte merací prístroj zvolenou vzťažnou rovinou na požadovanú líniu merania (napr. na stenu).

Na zapnutie laserového lúča stlačte nakrátko tlačidlo Meranie **7**.

 **Nesmerujte laserový lúč na osoby ani na zvieratá, ani sa sami nepozerajte do laserového lúča, dokonca ani z vačšej vzdialenosti.**

Zamerajte laserovým lúčom cieľovú plochu. Na spustenie merania opäť stlačte krátko tlačidlo Meranie **7**.

Ak je zapnutý Permanentný laserový lúč, začína meranie ihneď po stlačení tlačidla Meranie **7**. Vo funkcii Trvalé meranie začína prístroj meranie ihneď po zapnutí tejto funkcie.

Nameraná hodnota sa objaví obyčajne po 0,5 sek., najneskôr však po uplynutí 4 sek. Doba merania závisí od vzdialenosti, od svetelných pomerov a od reflexných vlastností meranej plochy. Koniec merania je signalizovaný zvukovým signálom. Po skončení merania sa laserový lúč automaticky vypne.

Ak sa cca 20 sek. po zameraní laserového lúča neuskutoční žiadne meranie, laserový lúč sa kvôli šetreniu batérií automaticky vypne.

#### **Výber vzťažnej roviny (pozri obrázky A – E)**

Na uskutočnenie merania si môžete vyberať – voliť spomedzi štyroch rôznych vzťažných rovín:

- zadná hrana meracieho prístroja resp. predná hrana bočne vyklopeného dorazového kolíka **18** (napríklad pri priložení k nejakému vonkajšiemu rohu),
- hrot smerom dozadu vyklopeného dorazového kolíka **18** (napr. pri meraniach z kútov),
- predná hrana meracieho prístroja (napríklad pri meraní od hrany stola),
- závit **21** (napr. pri meraniach so statívom).

Ak chcete zvoliť vzťažnú rovinu, stláčajte tlačidlo **8** dovtedy, kým sa na displeji zobrazí požadovaná vzťažná rovina. Po každom zapnutí meracieho prístroja je ako vzťažná rovina prednastavená zadná hrana meracieho prístroja.

Dodatočná zmena vzťažnej roviny meraní, ktoré už boli uskutočnené, nie je možná (napr. pri zobrazení nameraných hodnôt v zozname nameraných hodnôt).

### **Permanentný laserový lúč**

V prípade potreby môžete merací prístroj prepnúť na permanentný laserový lúč. Stlačte na tento účel tlačidlo Permanentný laserový lúč 2. Na displeji sa objaví indikácia "LASER", ktorá trvalo svieti.

### **Nesmerujte laserový lúč na osoby ani na zvieratá, ani sa sami nepozerajte do laserového lúča, dokonca ani z vačšej vzdialenosti.**

Pri tomto nastavení zostáva laserovú lúč zapnutý aj medzi jednotlivými meraniami a na uskutočnenie merania je potrebné iba jednorazové krátke stlačenie tlačidla Meranie **7**.

Ak chcete vypnúť permanentný laserový lúč, stlačte znova tlačidlo **2** alebo vypnite merací prístroj.

Ak sa počas merania permanentný laserový lúč vypne, meranie sa automaticky ukončí.

#### **Osvetlenie displeja**

Ak chcete osvetlenie displeja zapnúť alebo vypnúť, stlačte tlačidlo **11**. Ak sa po zapnutí osvetlenia displeja neuskutoční do 10 sek. stlačenie nejakého tlačidla, osvetlenie sa kvôli šetreniu batérií automaticky vypne.

#### **Zvukový signál**

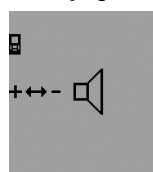

Ak chcete zapnúť a vypnúť zvukový signál, stláčajte tlačidlo na zmenu funkcií **3** dovtedy, kým sa na displeji objaví indikácia pre nastavenie zvuku. Stlačením tlačidla Plus **6** resp. tlačidla Mínus **12** zvoľte požadované nastavenie.

Nastavenie zvukového signálu zostane zachované v pamäti aj po vypnutí a novom zapnutí meracieho prístroja.

#### **Zmena meracej jednotky**

Pre indikáciu nameraných hodnôt môžete kedykoľvek zmeniť zobrazovanú jednotku miery.

K dispozícii máte nasledujúce merné jednotky:

- Meranie dĺžky: m, cm, mm,
- 
- Meranie plochy: m<sup>2</sup>,<br>– Meranie objemu: m<sup>3</sup>.

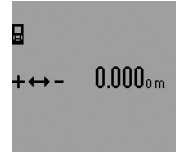

Ak chcete jednotku miery zmeniť, stláčajte tlačidlo na zmenu funkcií **3** dovtedy, kým sa na displeji zobrazí indikácia pre požadovanú jednotku miery. Stlačením tlačidla Plus **6** resp. tlačidla Mínus **12** zvoľte požadovanú jednotku miery.

# **Meracie funkcie**

#### **Jednoduché meranie dĺžky**

Na meranie dĺžky stláčajte tlačidlo **4** dovtedy, kým sa na displeji objaví indikácia pre meranie dĺžky ←...

# **148** | Slovensky

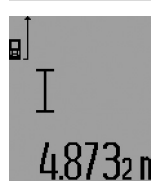

Na zameranie a na meranie stlačte vždy po jednom raze krátko tlačidlo Meranie **7**.

Nameraná hodnota sa zobrazí v riadku pre výsledok **c**.

V prípade viacnásobného merania dĺžky za sebou sa výsledky posledných meraní zobrazia v riadkoch pre namerané hodnoty **a**.

# **Trvalé meranie**

Pri trvalom meraní sa môže merací prístroj relatívne pohybovať k cieľu, pričom nameraná hodnota sa aktualizuje každých 0,5 sek. Môžete sa napríklad vzďaľovať od nejakej steny až do požadovanej vzdialenosti, na prístroji sa dá v každom okamihu odčítať aktuálna vzdialenosť.

Pre trvalé merania zvoľte najprv funkciu Meranie dĺžky a potom stláčajte tlačidlo Meranie **7** dovtedy, kým sa na displeji zobrazí indikácia pre trvalé meranie  $\cdots$ ». Laser sa zapne a meranie sa začína okamžite.

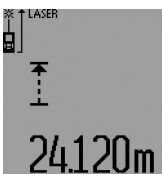

Aktuálna nameraná hodnota sa zobrazí v riadku pre výsledok **c**.

Krátkym stlačením tlačidla Meranie **7** sa trvalé meranie ukončí. Posledná nameraná hodnota sa zobrazí v riadku pre výsledok **c**. Dlhé stlačenie tlačidla Meranie **7** spustí trvalé meranie znova.

Trvalé meranie sa po 5 minútach automaticky vypne. Posledná nameraná hodnota sa zobrazí v riadku pre výsledok **c**.

#### **Meranie minima/maxima (pozri obrázky F–G)**

Meranie minimálnej hodnoty slúži na meranie najkratšej vzdialenosti od nejakého pevného bodu. Pomáha napríklad pri zameriavaní zvislíc alebo vodorovných čiar.

Meranie maximálnej hodnoty slúži na meranie najväčšej vzdialenosti od nejakého pevného vzťažného bodu. Pomáha napríklad pri zameriavaní diagonál.

Pre jednoduché meranie minima/maxima zvoľte najprv funkciu Meranie dĺžky a potom stlačte tlačidlo **13**. V riadku pre výsledok **c** sa zobrazí "min" pre meranie minima (minimálnej hodnoty). Pre meranie maxima stlačte tlačidlo **13** znova, aby sa v riadku pre výsledok merania zobrazilo "max". Stlačte potom tlačidlo Meranie **7**. Laser sa zapne a meranie sa začína.

Pohybujte laserom ponad želaný cieľ sem a tam (napríklad po rohu miestnosti pri zameriavaní diagonál) tak, aby zostával vzťažný bod merania (napríklad hrot dorazového kolíka **18**) stále na tom istom mieste.

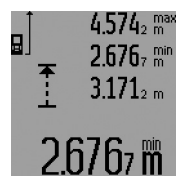

V riadku pre výsledok **c** sa (podľa zvolenej funkcie) zobrazí minimálna resp. maximálna nameraná hodnota. Táto hodnota sa prepíše vždy vtedy, keď bude aktuálna nameraná hodnota dĺžky menšia alebo väčšia ako doterajšia minimálna resp. maximálna hodnota. V riadkoch pre namerané

hodnoty **a** sa zobrazí maximálna nameraná hodnota (**"max"**), minimálna nameraná hodnota ("min") a aktuálna nameraná hodnota.

Ak chcete ukončiť meranie minima/maxima, stlačte krátko tlačidlo Meranie **7**. Nové stlačenie tlačidla Meranie spustí meranie znova.

Meranie minima/maxima sa dá využiť aj pri meraní dĺžky v rámci iných meracích funkcií (napr. pri meraní plochy). Na tento účel stlačte pri príslušnom zisťovaní jednotlivých nameraných hodnôt jedenkrát tlačidlo **13** pre meranie minima resp. dvakrát pre meranie maxima. Potom stlačte tlačidlo Meranie **7** na zapnutie laserového lúča. Pohybujte meracím prístrojom tak, aby sa odmerala požadovaná minimálna resp. maximálna hodnota a stlačte tlačidlo Meranie **7**, aby ste prevzali minimálnu resp. maximálnu hodnotu do prebiehajúceho výpočtu.

Pri časovo oneskorenom meraní dĺžky a v porovnávacej funkcii nie je možné meranie minima/maxima.

Meranie minima/maxima sa po 5 minútach automaticky vypne.

# **Meranie plochy**

Na meranie plochy stláčajte tlačidlo **4** dovtedy, kým sa na displeji objaví indikácia pre meranie plochy  $\square$ .

Potom postupne premerajte za sebou dĺžku a šírku ako pri meraní vzdialenosti. Laserový lúč zostáva medzi oboma meraniami zapnutý.

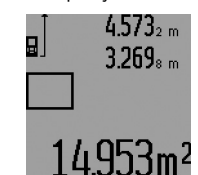

Po skončení druhého merania sa plocha automaticky prepočíta a zobrazí sa na displeji v riadku pre výsledok **c**. Jednotlivé namerané hodnoty sú zobrazené v riadkoch pre namerané hodnoty **a**.

#### **Meranie objemu**

Na meranie objemu stláčajte tlačidlo **4** dovtedy, kým sa na displeji objaví indikácia pre meranie objemu $\Box$ .

Potom postupne premerajte za sebou dĺžku, šírku a výšku ako pri meraní vzdialenosti. Laserový lúč zostáva medzi týmito troma meraniami zapnutý.

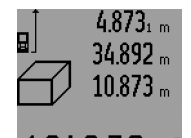

Po skončení tretieho merania sa objem automaticky prepočíta a zobrazí sa na displeji v riadku pre výsledok **c**. Jednotlivé namerané hodnoty sú zobrazené v riadkoch pre namerané hodnoty **a**.

Hodnoty vyššie ako 999999 m<sup>3</sup> sa nadajú zobraziť, v takom prípade sa na displeji zobrazí indikácia **"ERROR"** a **"––––"**. Rozdeľte objem, ktorý potrebujete odmerať, na jednotlivé merania, ktorých hodnoty vypočítate osobitne a potom ich zhrniete dohromady.

### **Nepriame meranie dĺžky (vzdialenosti) (pozri obrázky H – K)**

Nepriame meranie dĺžky (vzdialenosti) slúži na zisťovanie takých vzdialeností, ktoré sa nedajú merať priamo, pretože laserový lúč by bol prerušený prekážkou, alebo v takom prípade, ak nie je k dispozícii žiadna cieľová plocha, ktorá by poslúžila ako reflexná plocha. Korektné výsledky sa môžu dosiahnuť iba vtedy, keď sa pri príslušnom meraní exaktne dodrží požadovaný pravý uhol (podľa Pytagorovej vety).

Dávajte pritom pozor na to, aby sa vzťažný bod merania (napríklad zadná hrana meracieho prístroja) nachádzal pri všetkých jednotlivých meraniach v rámci jedného meracieho úkonu presne na tom istom mieste (výnimka: trapézové meranie).

Laserový lúč zostáva medzi týmito jednotlivými meraniami zapnutý.

Pre nepriame meranie dĺžky sú k dispozícii štyri meracie funkcie, pomocou ktorých sa dajú zisťovať príslušné rozdielne trasy. Ak chcete zvoliť niektorú meraciu funkciu, stláčajte tlačidlo na zmenu funkcií **3** dovtedy, kým sa na displeji zobrazí symbol požadovanej meracej funkcie.

# **a) Jednoduché meranie podľa Pytagorovej vety (pozri obrázok H)**

Stláčajte tlačidlo na zmenu funkcií **3** dovtedy, kým sa na displeji zobrazí indikácia pre jednoduché meranie podľa Pytagorovej vety  $\mathbb{X}$ .

Ako pri meraní dĺžky odmeraite trasy **1<sup>"</sup> a "2"** v uvedenom poradí. Dávajte pozor na to, aby medzi trasou "1" a hľadanou trasou "E" existoval pravý uhol.

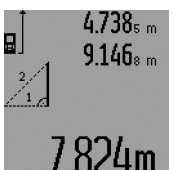

Po skončení posledného merania sa výsledok pre hľadanú trasu "E" zobrazí v riadku pre výsledok **c**. Jednotlivé namerané hodnoty sú zobrazené v riadkoch pre namerané hodnoty **a**.

# **b) Dvojité meranie podľa Pytagorovej vety (pozri obrázok I)**

Stláčajte tlačidlo na zmenu funkcií **3** dovtedy, kým sa na displeji zobrazí indikácia pre dvojité meranie podľa Pytagorovej vety  $\mathbb{W}.$ 

Ako pri meraní dĺžky odmerajte trasy "1", "2" a "3" v uvedenom poradí. Dávajte pozor na to, aby medzi trasou **"1"** a hľadanou trasou "E" existoval pravý uhol.

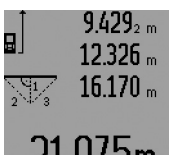

Po skončení posledného merania sa výsledok pre hľadanú trasu **"E"** zobrazí v riadku pre výsledok **c**. Jednotlivé namerané hodnoty sú zobrazené v riadkoch pre namerané hodnoty **a**.

#### **c) Kombinované meranie podľa Pytagorovej vety (pozri obrázok J)**

Stláčajte tlačidlo na zmenu funkcií **3** dovtedy, kým sa na displeji zobrazí indikácia pre kombinované meranie podľa Pytagorovej vety . 1 <sup>3</sup> <sup>2</sup>

Ako pri meraní dĺžky odmerajte trasy "1", "2" a "3" v uvedenom poradí. Dávajte pozor na to, aby medzi trasou **"1"** a hľadanou trasou "E" existoval pravý uhol.

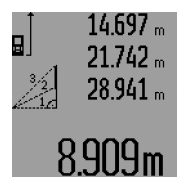

Po skončení posledného merania sa výsledok pre hľadanú trasu **"E"** zobrazí v riadku pre výsledok **c**. Jednotlivé namerané hodnoty sú zobrazené v riadkoch pre namerané hodnoty **a**.

Slovensky | **149**

# **d) Trapézové meranie (pozri obrázok K)**

Stláčajte tlačidlo na zmenu funkcií **3** dovtedy, kým sa na displeji zobrazí indikácia pre trapézové meranie . <sup>1</sup> <sup>2</sup> <sup>3</sup>

Ako pri meraní dĺžky odmerajte trasy "1", "2" a "3" v uvedenom poradí. Dávajte pritom pozor na to, aby meranie trasy **"3"** začínalo presne na koncovom bode trasy **"1"** a aby medzi trasami "1" a "2" ako aj medzi trasami "1" a "3" existoval pravý uhol.

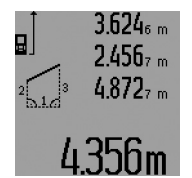

Po skončení posledného merania sa výsledok pre hľadanú trasu "**E"** zobrazí v riadku pre výsledok **c**. Jednotlivé namerané hodnoty sú zobrazené v riadkoch pre namerané hodnoty **a**.

#### **Časovo oneskorené meranie dĺžky**

Časovo oneskorené meranie dĺžky pomáha napr. pri meraní na ťažko prístupných miestach alebo vtedy, keď sa má zabrániť pohybom meracieho prístroja počas merania.

Ak chcete nastaviť časovo oneskorené meranie dĺžky, stláčajte tlačidlo na zmenu funkcií **3** dovtedy, kým sa na displeji zobrazí indikácia pre časovo oneskorené meranie dĺžky  $\odot$ . V riadku pre nameranú hodnotu **a** sa zobrazí časový úsek od spustenia až do merania. Tento časový úsek sa dá stláčaním

tlačidla Plus **6** resp. tlačidla Mínus **12** nastaviť v rozsahu 1 sek. až 60 sek.

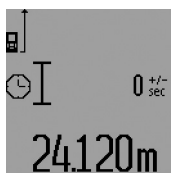

Stlačte potom tlačidlo Meranie **7**, aby ste zapli laserový lúč a zamerali cieľový bod. Znova stlačte tlačidlo Meranie **7** aby ste spustili meranie. Meranie sa uskutoční po uplynutí zvoleného časového úseku. Nameraná hodnota sa zobrazí v riadku pre výsledok **c**.

Sčítavanie a odpočítavanie výsledkov merania ani meranie minima a maxima nie sú možné pri meraniach dĺžky s časovým oneskorením.

# **Meranie plochy steny (pozri obrázok L)**

Meranie plochy stien slúži na to, aby sa zistil súčet jednotlivých plôch, ktoré majú rovnakú výšku.

Na zobrazenom príklade treba odmerať celkovú plochu viacerých stien, ktoré majú rovnakú výšku miestnosti **A**, ale súčasne majú rozdielne dĺžky **B**.

Ak chcete merať plochu stien, stláčajte tlačidlo na zmenu funkcií **3** dovtedy, kým sa na displeji objaví indikácia pre meranie plochy stien  $\Box$ .

Odmerajte výšku miestnosti **A** ako pri meraní dĺžky (vzdialenosti). Nameraná hodnota (**"cst"**) sa zobrazí v hornom riadku pre nameranú hodnotu **a**. Laser zostáva zapnutý.

Bosch Power Tools 1 609 92A 0KT | (23.4.14)

# **150** | Slovensky

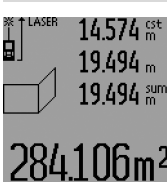

Potom odmerajte dĺžku **B**<sub>1</sub> prvej steny. Plocha sa vypočíta automaticky a zobrazí sa v riadku pre výsledok **c**. Nameraná hodnota dĺžky sa zobrazí v strednom riadku pre nameranú hodnotu **a**. Laser zostáva zapnutý.

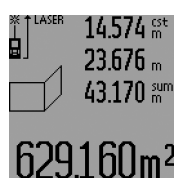

Potom odmerajte dĺžku **B**<sub>2</sub> druhej steny. Hodnota jednotlivého merania zobrazená v strednom riadku pre nameranú hodnotu **a** sa pripočíta k dĺžke **B**<sub>1</sub>. Súčet oboch dĺžok ("sum", zobrazený v dolnom riadku pre nameranú hodnotu **a**) sa vynásobí hodnotou

výšky **A** uloženou v pamäti. Hodnota celej plochy sa zobrazí v riadku pre výsledok **c**.

Môžete odmeriavať ľubovoľné množstvo ďalších dĺžok **B**<sub>x</sub>, ktoré sa budú automaticky spočítavať a násobiť výškou **A**. Predpokladom pre korektný výpočet plochy je to, aby bola prvá odmeraná dĺžka (napríklad výška miestnosti **A**) rovnaká pre všetky ďalšie čiastkové plochy.

Ak chcete vykonať nové meranie plochy stien s novou výškou miestnosti **A**, stlačte trikrát tlačidlo **16**.

# **Porovnávacia funkcia (pozri obrázok M)**

Porovnávacia funkcia slúži na prenášanie pevnej vzdialenosti (porovnávacia hodnota), ktorá sa môže odmerať alebo zadať. Pomáha pri označovaní vzdialenosti pre medzisteny pri suchej stavbe.

Ak chcete nastaviť porovnávaciu funkciu, stláčajte tlačidlo na zmenu funkcií **3** dovtedy, kým sa na displeji zobrazí indikácia pre porovnávaciu funkciu  $\frac{1}{2}$ .

Porovnávacia funkcia sa dá nastaviť nasledujúcim spôsobom:

- Ak chcete zadať známu hodnotu, stláčajte tlačidlo Plus **6** resp. tlačidlo Mínus **12** tak dlho, až sa zobrazí indikácia požadovanej hodnoty v hornom riadku a pre nameranú hodnotu **a**. Ak podržíte stlačené tlačidlo Plus **6** resp. tlačidlo Mínus **12** dlhšie, hodnoty pokračujú kontinuálne ďalej. Laser sa ešte nezapne.
- Ak chcete odmerať porovnávaciu hodnotu, stlačte tlačidlo Meranie **7** jedenkrát krátko na zameranie a znova krátko na meranie. Potom zostáva laserový lúč zapnutý.
- Nameraná alebo zadaná porovnávacia hodnota sa dá korigovať pomocou tlačidla Plus **6** alebo tlačidla Mínus **12**.

Po stanovení porovnávacej hodnoty stlačte dlho tlačidlo Meranie **7**, aby ste začali s meraním.

Pohybujte teraz meracím prístrojom na prenesenie hodnoty požadovaným smerom. V riadku pre výsledok **c** sa priebežne zobrazuje aktuálna namerané hodnota celej meranej trasy. V hornom riadku pre nameranú hodnotu **a** sa naďalej zobrazuje zvolená porovnávacia hodnota.

V strednom a v dolnom riadku pre nameranú hodnotu **a** sa zobrazuje faktor (**"x"**), koľkokrát je porovnávacia hodnota obsiahnutá v celej meranej trase, a rozdiel ("dif") medzi celočíselným násobkom porovnávacej hodnoty a medzi celou trasou.

Ak je celá meraná trasa o niečo menšia ako celočíselný násobok, vtedy sa zobrazí záporná hodnota rozdielu a najbližší vyšší násobok porovnávanej hodnoty.

Pohybujte meracím prístrojom tak dlho, kým sa v strednom riadku pre nameranú hodnotu **a** zobrazí požadovaný násobok porovnávacej hodnoty a hodnota rozdielu bude v dolnom riadku pre nameranú hodnotu **a** "0,0 m". Preneste potom vzťažný bod merania.

Príklady:

a) Kladná hodnota rozdielu:  $7.4 m = (12 \times 0.6 m) + 0.2 m$ 

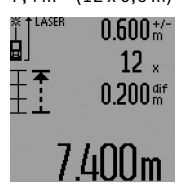

Na celej trase dĺžky 7,4 m je porovnávacia hodnota 0,6 m obsiahnutá 12 krát. Okrem toho celá trasa obsahuje ešte zvyšok 0,2 m. Skráťte vzdialenosť medzi meracím prístrojom a východiskovým bodom o hodnotu rozdielu 0,2 m a potom túto dĺžku preneste.

b) Záporná hodnota rozdielu:  $7,0$  m =  $(12 \times 0.6 \text{ m}) - 0.2 \text{ m}$ 

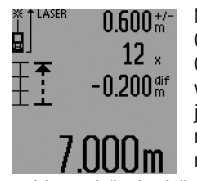

Na celej trase dĺžky 7,0 m chýba 0,2 m, kým porovnávacia hodnota 0,6 m je obsiahnutá 12-krát. Zväčšite vzdialenosť medzi meracím prístrojom a východiskovým bodom o hodnotu 0,2 m a potom túto dĺžku preneste.

Krátkym stlačením tlačidla Meranie **7** Porovnávaciu funkciu prerušíte. Dlhé stlačenie tlačidla meranie **7** spustí Porovnávaciu funkciu znova (s rovnakou porovnávacou hodnotou).

Porovnávacia funkcia sa po 5 minútach automaticky vypne. Ak chcete opustiť túto funkciu skôr, stlačte niektoré z tlačidiel pre meracie funkcie.

#### **Zoznam posledných nameraných hodnôt**

Merací prístroj má v pamäti uložených posledných 30 nameraných hodnôt a ich výpočtov a zobrazuje ich v obrátenom poradí (poslednú nameranú hodnotu na prvom mieste).

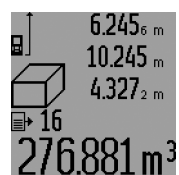

Keď chcete vyvolať merania uložené v pamäti, stlačte tlačidlo **15**. Na displeji sa objaví výsledok posledného merania, k tomu indikátor pre zoznam nameraných hodnôt **d** a takisto počítadlo pre číslovanie zobrazených meraní. Ak pri novom stlačení tlačidla **15** nie

sú už uložené v pamäti žiadne ďalšie merania, merací prístroj sa vráti do pôvodnej meracej funkcie. Ak chcete opustiť zoznam nameraných hodnôt, stlačte niektoré z tlačidiel pre meracie funkcie.

Ak chcete aktuálnu na displeji indikovanú hodnotu zoznamu nameraných hodnôt vymazať, stlačte krátko tlačidlo **16**. Ak chcete vymazať celý zoznam nameraných hodnôt, podržte stlačené tlačidlo Zoznam nameraných hodnôt **15** a súčasne stlačte krátko tlačidlo **16**.

1 609 92A 0KT | (23.4.14) Bosch Power Tools

#### **Vymazanie nameraných hodnôt**

Krátkym stlačením tlačidla **16** môžete vo všetkých meracích funkciách vymazať naposledy odmerané jednotlivé hodnoty. Viacnásobným krátkym stlačením tohto tlačidla sa vymazávajú jednotlivé namerané hodnoty v opačnom poradí.

Vo funkcii Meranie plochy stien sa pri prvom krátkom stlačení tlačidla **16** vymaže posledná jednotlivá nameraná hodnota, pri druhom stlačení sa vymažú všetky dĺžky **B<sub>x</sub>**, a pri treťom stlačení sa vymaže výška miestnosti **A**.

#### **Sčítavanie nameraných hodnôt**

Keď chcete sčítavať namerané hodnoty, vykonajte najprv nejaké ľubovoľné meranie alebo zvoľte niektorý záznam v zozname nameraných hodnôt. Potom stlačte tlačidlo Plus **6**. Na displeji sa na potvrdenie zobrazí "+". Potom vykonajte druhé meranie alebo vyberte nejaký ďalší záznam zo zoznamu nameraných hodnôt.

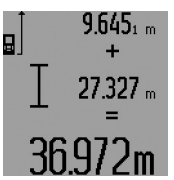

Ak chcete vyvolať súčet oboch meraní, stlačte tlačidlo vyvolania výsledku **5**. Výpočet sa zobrazí v riadkoch pre namerané hodnoty **a** a súčet sa zobrazí v riadku pre výsledok **c**.

Po vypočítaní súčtu sa môžu k tomuto výsledku pripočítavať ďalšie namera-

né hodnoty alebo hodnoty zapísané v zozname nameraných hodnôt, keď sa pred meraním vždy stlačí tlačidlo Plus **6**. Spočítanie sa ukončí stlačením tlačidla pre výsledok **5**. Upozornenie k sčítavaniu:

– Hodnoty dĺžok, plôch a objemov sa nedajú sčítavať pomiešané dohromady. Ak sa napríklad spočíta nejaká hodnota dĺžky a nejaká hodnota plochy, pri krátkom stlačení tlačidla pre výsledok **5** sa na displeji na chvíľu objaví indikácia **"ERROR"**. Potom prejde merací prístroj do tej meracej funkcie, ktorá bola aktivovaná naposledy.

– Pripočítava sa vždy výsledok jedného merania (napr. hodnota objemu), pri trvalých meraniach nameraná hodnota indikovaná v riadku pre výsledok **c**. Sčítavanie jednotlivých nameraných hodnôt z riadkov pre namerané hodnoty **a** nie je možné.

– Pri časovo oneskorenom meraní dĺžky a v porovnávacej funkcii žiadne sčítavanie nie je možné, ak bolo sčítavanie začaté, pri prepnutí do týchto funkcií sa preruší.

#### **Odčítavanie nameraných hodnôt**

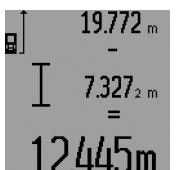

Ak chcete odpočítavať namerané hodnoty, stlačte tlačidlo Mínus **12** a na potvrdenie sa na displeji objaví indikácia **"–"**. Ďalší postup je analogický ako pri "Sčítavanie nameraných hodnôt".

#### **Pokyny na používanie**

#### **Všeobecné upozornenia**

Prijímacia šošovka **26** a výstup laserového lúča **27** nesmú byť počas merania zakryté.

Počas merania nesmiete merací prístroj pohybovať (s výnimkou funkcií Trvalé meranie, Meranie minima/maxima a

Slovensky | **151**

Porovnávacia funkcia). Prikladajte vždy preto merací prístroj podľa možnosti na pevnú dorazovú alebo podkladovú plochu.

#### **Čo ovplyvňuje merací rozsah**

Merací rozsah závisí od svetelných pomerov a reflexných vlastností cieľovej plochy. Aby ste laserový lúč lepšie videli, použite pri meraní vonku a pri silnom slnečnom žiarení okuliare na zviditeľnenie laserového lúča **31** (príslušenstvo) a laserovú cieľovú tabuľku **32** (príslušenstvo), alebo cieľovú plochu nejakým vhodným spôsobom zatieňte.

#### **Čo ovplyvňuje výsledok merania**

Na základe fyzikálnych efektov sa nedá vylúčiť, aby sa pri meraní na rozličných povrchových plochách neobjavili chyby merania. Sem patria nasledovné:

- priehľadné povrchové plochy (napr. sklo, voda),
- zrkadliace povrchové plochy (napr. leštený kov, sklo),
- porózne povrchové plochy (napr. rôzne izolačné materiály),
- štrukturované povrchové plochy (napr. hrubá omietka, prírodný kameň).

V prípade potreby použite na týchto povrchových plochách laserovú cieľovú tabuľku **32** (príslušenstvo).

Chybné merania sa okrem toho môžu vyskytovať na šikmých zameraných cieľových plochách.

Nameranú hodnotu môžu takisto ovplyvňovať vzduchové vrstvy s rozlične vysokou teplotou alebo nepriamo prijímané reflexie (odrazy) nameranej hodnoty.

# **Meranie pomocou dorazového kolíka (pozri obrázky B, C, F, G)**

Používanie dorazového kolíka **18** je vhodné napr. na meranie z kútov (uhlopriečka miestnosti) alebo na meranie ťažko dostupných miest, ako sú napr. roletové koľajničky.

Stlačte aretáciu **1** dorazového kolíka, keď chcete kolík vyklopiť von alebo zaklopiť späť, alebo keď chcete zmeniť jeho polohu.

Pre merania od vonkajších rohov môžete vyklopiť dorazový kolík smerom do strany, pre merania od zadnej hrany dorazového kolíka ho vyklopte smerom dozadu.

Nastavte primerane vzťažnú rovinu pre merania s dorazovým kolíkom stlačením tlačidla **8** (pre merania s dorazovým kolíkom umiestneným bočne na meranie od zadnej hrany meracieho prístroja).

# **Nastavenie pomocou libely (vodováhy)**

Libela **14** umožňuje jednoduché nastavenie vodorovnej polohy meracieho prístroja. Takýmto spôsobom môžete jednoduchšie zameriavať cieľové plochy, predovšetkým na väčšie vzdialenosti.

Libela **14** v kombinácii s laserovým lúčom nie je vhodná na nivelovanie.

### **Zameranie pomocou cieľovej optiky (GLM 250 VF) (pozri obrázok N)**

Zraková línia cez cieľovú optiku a laserový lúč prebiehajú navzájom rovnobežne. Vďaka tomu sa môže dosiahnuť precízne zameranie na dlhé vzdialenosti v prípadoch, keď už laserový lúč prestal byť viditeľný voľným okom.

# **152** | Slovensky

Na zameranie pozrite cez hľadáčik **10** cieľovej optiky. Dávajte pozor na to, aby bolo okienko **25** cieľovej optiky voľné a aby bolo čisté.

**Upozornenie:** V blízkej vzdialenosti sa skutočný a zobrazený cieľový bod neprekrývajú.

## **Zameranie pomocou nastavovacej pomôcky (pozri obrázok O)**

Pomocou nastavovacej pomôcky **24** sa môže zameranie na veľké vzdialenosti uľahčiť. Pozerajte preto pozdĺž nastavovacej pomôcky na hornej strane meracieho prístroja. Laserový lúč prebieha paralelne k tejto zrakovej línii (rovnobežne).

#### **Práca so statívom (Príslušenstvo)**

Použitie statívu je nevyhnutné predovšetkým pri väčších vzdialenostiach. Umiestnite merací prístroj závitom 1/4" **21** na rýchlupínaciu platničku statívu **30** alebo nejakého bežného fotografického statívu. Aretačnou skrutkou ho dobre priskrutkujte na rýchloupínaciu platničku statívu.

Stláčaním tlačidla **8** nastavte príslušnú vzťažnú rovinu pre meranie so statívom (vzťažná rovina závit).

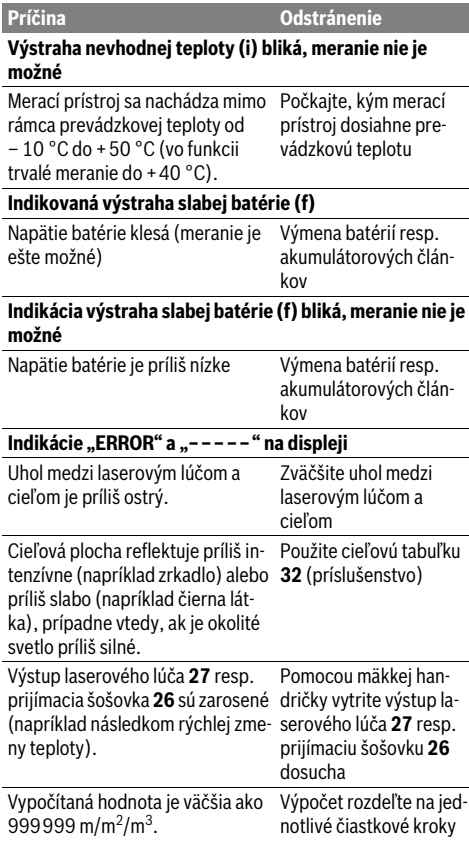

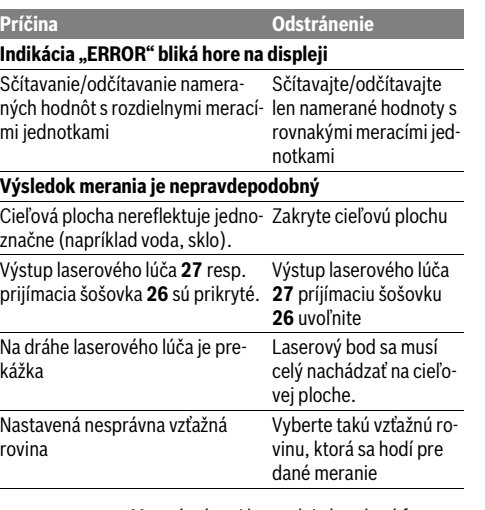

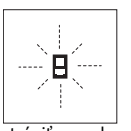

**Poruchy – príčiny a ich odstránenie** Merací prístroj kontroluje korektné fungo-<br>Merací prístrovní Kor<sup>e</sup>ca zietí poru vanie pri každom meraní. Keď sa zistí porucha, na displeji bliká už len symbol, ktorý sa nachádza vedľa. V takomto prípade, alebo ak vyššie uvedené opatrenia nevedia od-

strániť poruchu, doručte merací prístroj prostredníctvom svojho predajcu autorizovanému servisnému stredisku Bosch.

# **Kontrola presnosti merania meracieho prístroja**

Presnosť meracieho prístroja môžete prekontrolovať nasledovne:

- Zvoľte trvalo nemennú meraciu vzdialenosť v dĺžke cca 1 až 10 m, ktorej dĺžku presne poznáte (napríklad šírku miestnosti, otvor dverí a podobne). Táto meracia vzdialenosť sa musí nachádzať vo vnútri miestnosti, cieľová ploche merania musí byť hladká a musí mať dobrý odraz.
- Odmerajte túto vzdialenosť 10-krát za sebou.

Odchýlka jednotlivých meraní od strednej hodnoty smie byť maximálne ±1,5 mm. Zaprotokolujte si tieto merania, aby ste neskôr mohli presnosť meraní porovnávať.

# **Údržba a servis**

# **Údržba a čistenie**

Merací prístroj skladujte a transportujte v ochrannej taške, ktorá sa dodáva spolu s meracím prístrojom.

Udržiavajte svoj merací prístroj vždy v čistote.

Neponárajte merací prístroj do vody ani do iných kvapalín.

Znečistenia utrite vlhkou mäkkou handričkou. Nepoužívajte žiadne čistiace prostriedky ani rozpúšťadlá.

Predovšetkým prijímaciu šošovku **26** ošetrujte rovnako starostlivo, ako treba ošetrovať napríklad okuliare alebo šošovku fotoaparátu.

Pri všetkých dopytoch a objednávkach náhradných súčiastok uvádzajte bezpodmienečne 10-miestne vecné číslo uvedené na typovom štítku výrobku.

Magyar | **153**

V prípade potreby zasielajte merací prístroj do opravy v ochrannej taške **28**.

# **Servisné stredisko a poradenstvo pri používaní**

Servisné stredisko Vám odpovie na otázky týkajúce sa opravy a údržby Vášho produktu ako aj náhradných súčiastok. Rozložené obrázky a informácie k náhradným súčiastkam nájdete aj na web-stránke:

# **www.bosch-pt.com**

Tím poradcov Bosch Vám s radosťou poskytne pomoc pri otázkach týkajúcich sa našich produktov a ich príslušenstva.

# **Slovakia**

Na www.bosch-pt.sk si môžete objednať opravu Vášho stroja online.

Tel.: (02) 48 703 800 Fax: (02) 48 703 801 E-Mail: servis.naradia@sk.bosch.com www.bosch.sk

# **Likvidácia**

Výrobok, príslušenstvo a obal treba dať na recykláciu šetriacu životné prostredie.

# **Len pre krajiny EÚ:**

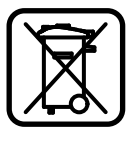

Neodhadzujte meracie prístroje do komunálneho odpadu!

Podľa Európskej smernice 2012/19/EÚ o starých elektrických a elektronických výrobkoch a podľa jej aplikácií v národnom práve sa musia už nepoužiteľné elektrické produkty zbierať separovane a dať na recykláciu zodpovedajúcu ochrane životného prostredia.

### **Zmeny vyhradené.**

# **Magyar Biztonsági előírások**

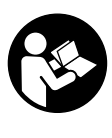

**Olvassa el és tartsa be valamennyi utasítást, hogy veszélymentesen és biztonságosan tudja kezelni a mérőműszert. Soha ne tegye felismerhetetlenné a mérőműszeren található figyelmeztető táblákat. BIZTOS HELYEN ŐRIZZE MEG EZEKEZ AZ UTASÍTÁ-SOKAT, ÉS HA A MÉRŐMŰSZERT TOVÁBB-ADJA, ADJA TOVÁBB EZEKET AZ UTASÍTÁ-SOKAT IS.**

- **Vigyázat ha az itt leírtaktól eltérő kezelő vagy beállító berendezéseket használ, vagy más eljárásokat alkalmaz, ez veszélyes sugárterheléshez vezethet.**
- **A mérőműszer egy figyelmeztető táblával kerül szállításra (a képes oldalon a mérőműszer rajzán a 19 számmal van jelölve).**

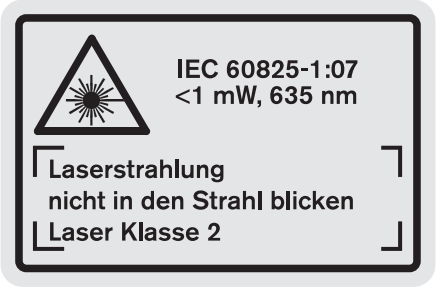

 **Ha a figyelmeztető tábla szövege nem az Ön nyelvén van megadva, ragassza át azt az első üzembe helyezés előtt a készülékkel szállított öntapadó címkével, amelyen a szöveg az Ön országában használatos nyelven található.**

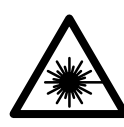

**Ne irányítsa a lézersugarat más személyekre vagy állatokra és saját maga se nézzen bele sem a közvetlen, sem a visszavert lézersugárba.** Ellenkező esetben a személyeket elvakíthatja, baleseteket okozhat és megsértheti az érintett személy szemét.

- **Ha a szemét lézersugárzás éri, csukja be a szemét és lépjen azonnal ki a lézersugár vonalából.**
- **Ne hajtson végre a lézerberendezésen semmiféle változtatást.**
- **Ne használja a lézerpontkereső szemüveget védőszemüvegként.** A lézerpontkereső szemüveg a lézersugár felismerésének megkönnyítésére szolgál, de nem nyújt védelmet a lézersugárral szemben.

# **154** | Magyar

- **Ne használja a lézerpontkereső szemüveget napszemüvegként vagy a közlekedésben egyszerű szemüvegként.** A lézerpontkereső szemüveg nem nyújt teljes védelmet az ultraibolya sugárzással szemben és csökkenti a színfelismerési képességet.
- **A mérőműszert csak szakképzett személyzet csak eredeti pótalkatrészek felhasználásával javíthatja.** Ez biztosítja, hogy a mérőműszer biztonságos műszer maradjon.
- **Ne hagyja, hogy gyerekek a lézersugárral felszerelt mérőműszert felügyelet nélkül használják.** Ezzel akaratlanul elvakíthatnak más személyeket.
- **Ne dolgozzon a mérőműszerrel olyan robbanásveszélyes környezetben, ahol éghető folyadékok, gázok vagy porok vannak.** A mérőműszerben szikrák keletkezhetnek, amelyek a port vagy a gőzöket meggyújthatják.

# **A termék és alkalmazási lehetőségeinek leírása**

Kérjük hajtsa ki a Kezelési Utasításnak a mérőműszer képét tartalmazó kihajtható lapját, miközben a Kezelési Utasítást olvassa.

# **Rendeltetésszerű használat**

A mérőműszer távolságok, hosszúság és magasság mérésére és felületek és térfogatok kiszámítására szolgál. A mérőműszer mind beltéri, mind a szabadban végzett mérésekhez használható.

### **Műszaki adatok**

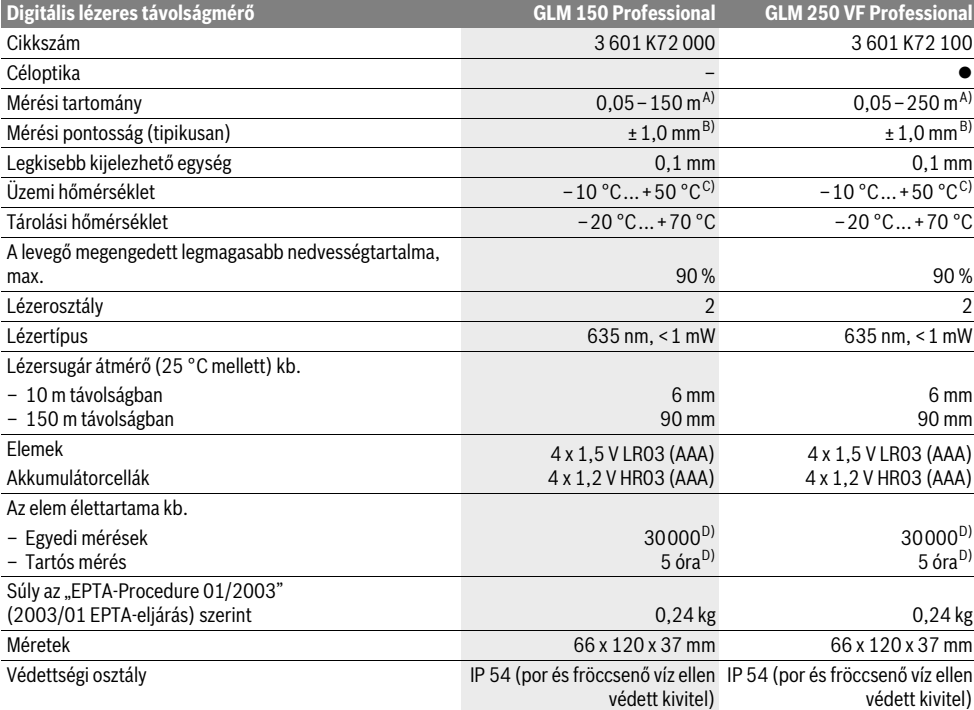

A) A készülék hatótávolsága annál nagyobb, minél jobban visszaveri a felület a lézerfényt (szórva, nem tükrözve) és minél jobban kiválik a lézerfénypont a környezetből (belső helyiségek, alkonyodás). Hátrányos feltételek mellett (például a szabadban erős napsugárzás mellett végrehajtott mérések esetén) szükség lehet a célzőtábla alkalmazására.

B) Hátrányos körülmények, például erős napsugárzás vagy rossz visszaverő tulajdonságú felület esetén a maximális eltérés 150 m távolságban ±20 mm. Előnyös körülmények esetén ±0,05 mm/m eltérésre lehet számítani.

C) Tartós mérés üzemmódban a maximális megengedett üzemi hőmérséklet +40 ° C.

D) 1,2-V akkumulátorokkal kevesebb mérést lehet végrehajtani, mint 1,5-V elemekkel. Az elem megadott élettartama kijelző megvilágítás és hangjelzés nélküli mérésekre vonatkozik.

Az ön mérőműszere a típustáblán található **20** gyártási számmal egyértelműen azonosítható.

# **Az ábrázolásra kerülő komponensek**

Az ábrázolásra kerülő alkatrészek számozása a mérőműszernek az ábrákat tartalmazó oldalon található ábráira vonatkozik.

- **1** Az ütközőcsap reteszelője
- **2** Tartós lézersugár billentyű
- **3** Funkció átkapcsoló gomb
- **4** Hosszúság, felület és térfogat mérési gomb
- **5** Eredmény gomb
- **6** Plusz gomb
- **7** Mérési és tartós mérési gomb
- **8** Vonatkoztatási sík kijelölő gomb
- **9** Kijelző
- **10** A céloptika keresője (GLM 250 VF)
- **11** Kijelző megvilágítás gomb
- **12** Mínusz gomb
- **13** Minimum- és maximum-mérési billentyű
- **14** Vízszintező
- **15** Mérési érték lista gomb
- **16** Be-/Ki-gomb és memória törlőgomb
- **17** Tartóheveder rögzítő
- **18** Ütközőcsap
- **19** Lézer figyelmeztető tábla
- **20** Gyártási szám
- **21** 1/4"-menet
- **22** Elemtartó
- **23** Elemtartó reteszelés
- **24** Irányzék
- **25** Céloptika ablak (GLM 250 VF)
- **26** Vevőlencse
- **27** Lézersugár kilépési pontja
- **28** Védőtáska
- **29** Tartópánt
- **30** Tartóállvány\*
- **31** Lézerpont kereső szemüveg\*
- **32** Lézer-céltábla\*

**\* A képeken látható vagy a szövegben leírt tartozékok részben nem tartoznak a standard szállítmányhoz.**

#### **Kijelző elemek**

- **a** Mérési érték sorok
- **b** Hibakijelzés "ERROR"
- **c** Eredmény sor
- **d** Mérési érték lista kijelző
- **e** Mérési funkciók
	- Hosszmérés
	- $\Box$ Felületmérés
	- A Térfogatmérés
	- Tartós mérés أوسيا

**min**

- **max** Minimum-/Maximum-mérés
- Egyszerű Pitagorasz-mérés 2
- Dupla Pitagorasz-mérés 2 3
- Kombinált Pitagorasz-mérés 1 <sup>3</sup> <sup>2</sup>

- Trapéz-mérés  $\bigcap_{b \in \mathcal{A}}$
- $\odot$ Időzítési funkció
- Falfelület-mérés  $\Box$
- Kijelölési funkció **f** Akkumulátor figyelmeztetés
- 
- **g** Mérési vonatkoztató sík
- **h** A lézer be van kapcsolva **i** Hőmérséklet figyelmeztetés
- 

# **Összeszerelés**

# **Elemek behelyezése/kicserélése**

A mérőműszer üzemeltetéséhez alkáli-mangán-elemek vagy akkumulátorok használatát javasoljuk.

1,2-V akkumulátorokkal kevesebb mérést lehet végrehajtani, mint 1,5-V elemekkel.

A **22** elemfiók kinyitásához forgassa el a **23** reteszelést a helyzetbe és húzza ki az elemfiókot.

Az elemek, illetve akkumulátorok behelyezésekor ügyeljen az elemfiókban található ábrának megfelel helyes polaritásra.

Amikor a kijelzőn először megjelenik a elem-szimbólum, akkor még legalább 100 egyedi mérésre van lehetőség. A tartós mérési funkció ekkor deaktiválva van.

Ha az elemszimbólum  $\Rightarrow$  villog, ki kell cserélni az elemeket, illetve az akkumulátorcellákat. A mérőműszerrel ekkor már nem lehet több mérést végrehajtani.

Mindig valamennyi elemet, illetve akkumulátort egyszerre cserélje ki. Csak egyazon gyártó cégtől származó és azonos kapacitású elemeket vagy akkumulátorokat használjon.

 **Vegye ki az elemeket, illetve az akkumulátorokat a mérőműszerből, ha azt hosszabb ideig nem használja.** Az elemek és akkumulátorok egy hosszabb tárolás során korrodálhatnak, vagy maguktól kimerülhetnek.

# **Üzemeltetés**

# **Üzembevétel**

- **Óvja meg a mérőműszert a nedvességtől és a közvetlen napsugárzás behatásától.**
- **Ne tegye ki a mérőműszert extrém hőmérsékletek vagy hőmérsékletingadozások hatásának.** Például ne hagyja hosszabb ideig a mérőműszert egy autóban. Nagyobb hőmérsékletingadozások esetén hagyja hogy a mérőműszert előbb temperálódjon, mielőtt használatba venné.
- **Ügyeljen arra, hogy a mérőműszer ne eshessen le és ne legyen kitéve erősebb lökéseknek vagy ütéseknek.** Ha a mérőműszert erős külső hatás érte, a munka folytatása előtt ellenőrizze annak pontosságát (lásd "A mérőműszer pontosságának ellenőrzése", a 162. oldalon).

Magyar | **155**

# **156** | Magyar

#### **Be- és kikapcsolás**

 **Sohase hagyja a bekapcsolt mérőműszert felügyelet nélkül és használat után mindig kapcsolja ki a mérőműszert.** A lézersugár más személyeket elvakíthat.

A mérőműszer **bekapcsolásához** a következő lehetőségek állnak rendelkezésre:

- Nyomja meg a **16** Be-/Ki-gombot: A mérőműszer bekapcsolásra kerül és a hosszmérési funkcióban van. A lézer nem kerül bekapcsolásra.
- Nyomja meg röviden a **7** mérési gombot: A mérőműszer és a lézer bekapcsolásra kerül. A mérőműszer a hosszmérési funkcióban van.
- Nyomja meg hosszabb időre a **7** mérési gombot: A mérőműszer és a lézer bekapcsolásra kerül. A mérőműszer a tartós mérési funkcióban van.
- **Sohase irányítsa a lézersugarat személyekre vagy állatokra, és sohase nézzen bele közvetlenül, – még nagyobb távolságból sem – a lézersugárba.**

A mérőműszer **kikapcsolásához** nyomja meg hosszabb időre a **16** Be-/Kikapcsoló billentyűt.

Ha a mérőműszeren kb. 5 percig egyik billentyűt sem nyomják meg, a mérőműszer az elemek kímélésére automatikusan kikapcsol.

Egy automatikus kikapcsolás esetén minden tárolt érték megmarad.

#### **Mérési folyamat**

A mérőműszer a bekapcsolás után mindig a hosszmérési, illetve tartós mérési funkcióban van. Más mérési funkciókat a mindenkori funkcióbillentyűvel lehet beállítani (lásd "Mérési funkciók", a 157. oldalon).

A mérőműszer minden egyes bekapcsolása után a mérőműszer hátsó éle van vonatkoztató síkként beállítva. A **8** vonatkoztató sík billentyű megnyomásával a vonatkoztató síot meg lehet változtatni (lásd "A vonatkoztató sík kijelölése  $(lásd az "A" - "E" ábrát)", a 156. oldalon).$ 

A mérési funkció és a vonatkoztató sík kijelölése után valamennyi további lépést a **7** mérési billentyű megnyomásával lehet végrehajtani.

Fektesse hozzá a mérőműszert a kijelölt vonatkoztató síkkal a kívánt mérési vonalra (például a falra).

A lézersugár bekapcsolásához nyomja meg rövid időre a **7** mérési billentyűt.

#### **Sohase irányítsa a lézersugarat személyekre vagy állatokra, és sohase nézzen bele közvetlenül, – még nagyobb távolságból sem – a lézersugárba.**

Irányítsa a lézersugat a célfelületre. A mérés kiváltásához nyomja meg ismét a **7** mérési billentyűt.

Folyamatosan bekapcsolt lézersugár esetén a mérés már a **7** mérési gomb első megnyomásakor elkezdődik. A tartós mérés funkció esetén a mérés a funkció bekapcsolásakor azonnal megkezdődik.

A mérési eredmény tipikusan 0,5 másodpercen belül és legkésőbb 4 másodperc elteltével jelenik meg. A mérés időtartama a távolságtól, a megvilágítási viszonyoktól és a célfelület visszaverési tulajdonságaitól függ. A mérés befejezését egy

hangjel jelzi. A mérés befejezése után a lézer automatikusan kikapcsolódik.

Ha a lézersugár irányának beállítása után kb. 20 másodpercig nem történik mérés, a lézersugár az elemek kímélésére automatikusan kikapcsolódik.

# A vonatkoztató sík kijelölése (lásd az "A" – "E" ábrát)

A méréshez négy különböző vonatkoztató sík között lehet választani:

- a mérőműszer hátsó éle, illetve az oldalra kihajtott **18** ütközőcsap első éle (például külső sarkokra való felfektetés esetén),
- a hátrafelé kihajtott **18** ütközőcsap csúcsa (például sarkokból kiinduló mérések esetén),
- a mérőműszer első éle (például egy asztal élétől kiinduló méréshez),
- a **21** menet (például a háromlábú műszerállvány alkalmazásával végzett méréshez).

A vonatkoztatási sík kijelöléséhez nyomja meg annyiszor egymás után a **8** gombot, amíg a kijelzőn megjelenik a kívánt vonatkoztatási sík. A mérőműszer minden egyes bekapcsolása után a mérőműszer hátsó éle van vonatkoztató síkként beállítva.

A már végrehajtott méréseknél a vonatkoztatási síkot (például a mérési eredményeknek a mérési érték listában való kijelzéséhez) utólag már nem lehet megváltoztatni.

#### **Tartós lézersugár**

Szükség esetén át lehet állítani a mérőműszert a lézersugár tartós kibocsátására. Nyomja meg ehhez a **2** tartós lézersugár billentyűt. A kijelzőn most a "LASER" kijelzés folyamatosan világít.

#### **Sohase irányítsa a lézersugarat személyekre vagy állatokra, és sohase nézzen bele közvetlenül, – még nagyobb távolságból sem – a lézersugárba.**

A lézersugár ennél a beállításnál az egyes mérések között is bekapcsolt állapotban marad, a méréshez csak a **7** mérési billentyű egyszeri rövid megnyomására van szükség.

A tartós lézersugár kikapcsolásához nyomja meg még egyszer a **2** billentyűt vagy kapcsolja ki a mérőműszert.

Ha a folyamatos lézersugarat egy mérés közben lekapcsolja, akkor ezzel a mérés automatikusan befejeződik.

# **A kijelző megvilágítása**

A kijelző megvilágításának be- és kikapcsolásához nyomja meg a **11** gombot. Ha a kijelző megvilágításának bekapcsolása után 10 másodpercen belül nem nyom meg egyetlen gombot sem, a kijelző megvilágítása az elemek kímélésére kikapcsolásra kerül.

#### **Hangjelzés**

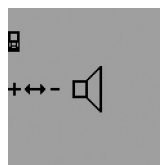

A hangjelzés be- és kikapcsolására nyomja meg annyiszor egymás után a **3** funkció átkapcsoló gombot, amíg a kijelzőn megjelenik a hangjelzés beállítás jele. A **6** plusz gomb, illetve a **12** mínusz gomb megnyomásával jelölje ki a kívánt beállítást.

A kijelölt hangbeállítás a mérőműszer ki- és bekapcsolásakor megmarad.

#### **A mérési egység átváltása**

A mérési eredmények kijelzéséhez használt mértékegységet bármikor meg lehet változtatni.

A következő mértékegységek állnak rendelkezésre:

- Hosszmérés: m, cm, mm,
- $-$  Felületmérés: m<sup>2</sup>,
- Térfogatmérés: m<sup>3</sup>.

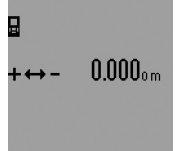

Nyomja meg annyiszor egymás után a **3** funkció átkapcsoló gombot, amíg a kijelzőn megjelenik a mértékegység átkapcsolásának jele. A **6** plusz gomb, illetve a **12** mínusz gomb megnyomásával jelölje ki a kívánt mértékegységet.

# **Mérési funkciók**

#### **Egyszerű hosszmérés**

A hosszméréshez nyomja meg annyiszor egymás után a **4** gombot, amíg a kijelzőn megjelenik a hosszmérés  $\longmapsto$  jele.

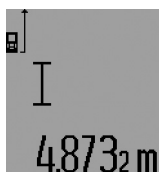

A célzáshoz, – és a méréshez is, – nyomja meg rövid időre **7** a mérés billentyűt.

A mérési eredmény a **c** eredmény sorban kerül kijelzésre.

Több, egymás után végrehajtott hosszmérés esetén az utolsó mérések

eredményei az **a** mérési érték sorokban kerülnek kijelzésre.

#### **Folyamatos mérés**

A folyamatos mérés alatt a mérőműszert a célhoz viszonyítva el szabad mozgatni, a készülék a mért értéket kb. félmásodpercenként aktualizálja. A felhasználó például eltávolódhat egy faltól, amíg el nem éri a kívánt távolságot; az aktuális távolság a készüléken mindig leolvasható.

A tartós mérésekhez először jelölje ki a hosszmérési funkciót, majd nyomja be annyiszor a **7** mérési gombot, amíg megjelenik a tartós mérés  $\cdots$ » jele. A lézer bekapcsolódik és a mérés azonnal megkzedődik.

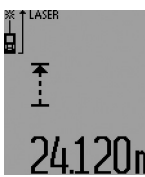

Az aktuális mérési eredmény a **c** eredmény sorban kerül kijelzésre.

A **7** mérési gomb rövid megnyomásával be lehet fejezni a tartós mérést. Az utolsó mérési eredmény a **c** eredmény sorban kerül kijelzésre. A **JM** 7 mérési gomb hosszú idejű megnyo-

mása újraindítja a tartós mérést.

A tartós mérés 5 perc elteltével automatikusan kikapcsolódik. Az utolsó mérési eredmény a **c** eredmény sorban továbbra is kijelzésre kerül.

#### Minimum-/maximum-mérés (lásd az "F" – "G" ábrát)

A minimum-mérés egy rögzített vonatkozási ponttól mért legkisebb távolság meghatározására szolgál. Ez a mérés például függőleges vagy vízszintes vonalak hosszának (legkisebb érték) meghatározására lehet használni.

A maximum-mérés egy rögzített vonatkozási ponttól mért legnagyobb távolság meghatározására szolgál. Ez a mérés például átlók hosszának (legnagyobb érték) meghatározására lehet használni.

Az egyszerű minimum-/maximum-méréshez először jelölje ki a hosszmérési funkciót, majd nyomja meg a **13** gombot. A **c** eredmény sorban megjelenik a "min" kijelzés, ez a minimummérést jelzi. A maximum-mérésekhez nyomja meg még egyszer a 13 gombot, ekkor az eredmény sorban a "max" kijelzés jelenik meg. Ezután nyomja meg a **7** mérési gombot. A lézer bekapcsolódik és a mérés megkezdődik.

Mozgassa a lézert a kívánt cél felett úgy ide-oda (például a helyiség sarkánál az átló hosszának meghatározásához), hogy a mérési vonatkozási pont (például a **18** ütközőcsap csúcsa) mindig egy helyben maradjon.

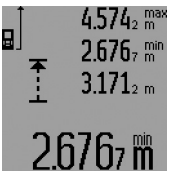

A **c** eredmény sorban (a kiválasztott funkciótól függően) megjelenik a minimális, illetve maximális mérési eredmény. Ez az érték minden olyan esetben felülírásra kerül, ha az aktuális hosszmérési érték kisebb, mint az eddigi minimum, illetve nagyobb, mind az eddigi maximum. Az **a** mérési

érték sorokban megjelenik a maximális (**"max"**), a minimális (**"min"**) és az aktuális mérési eredmény.

A minimum-/maximum-mérés befejezéséhez nyomja be rövid időre a **7** mérési gombot. A mérés ismételt elindításához nyomja meg ismét a mérési gombot.

A minimum-/maximum-mérést akkor is lehet használni, ha az ember más mérési funkciók (például felületmérés) keretein belül végez hosszmérést. Ehhez a különálló mérési értékek mindenkori meghatározásához nyomja meg a minimum-méréshez egyszer, illetve a maximum-méréshez kétszer a **13** gombot. Ezután a lézersugár bekapcsolásához nyomja meg a **7** mérési gombot. Mozgassa úgy a mérőműszert, hogy az megmérje a kívánt minimális, illetve maximális értéket, és nyomja meg a **7** mérési gombot, hogy a minimális, illetve maximális érték a folyamatban levő számításhoz átvételre kerüljön.

Késleltetett hosszmérés esetén és a kijelölési funkcióban minimum- és maximum-mérésre nincs lehetőség.

A minimum-/maximum-mérés 5 perc elteltével automatikusan kikapcsolásra kerül.

#### **Felületmérés**

A felületméréshez nyomja meg annyiszor egymás után a **4** gombot, amíg a kijelzőn megjelenik a felületmérés  $\Box$  jele. Ezután a hosszméréshez hasonlóan egymás után mérje meg a mérésre kerülő felület hosszúságát és szélességét. A két mérés között a lézersugár bekapcsolt állapotban marad.

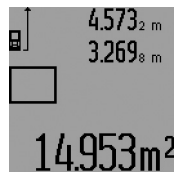

A második mérés befejezése után a berendezés automatikusan kiszámítja és a **c** eredmény sorban kijelzi a felületet. Az egyedi mérési értékek az **a** mérési érték sorokban találhatók.

# **158** | Magyar

# **Térfogatmérés**

A térfogatméréshez nyomja meg annyiszor egymás után a **4** gombot, amíg a kijelzőn megjelenik a térfogatmérés  $\bigcirc$  jele. Ezután a hosszméréshez hasonlóan egymás után mérje meg a

mérésre kerülő térfogat hosszúságát, szélességét és magasságát. A három mérés között a lézersugár bekapcsolt állapotban marad.

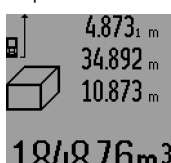

A harmadik mérés befejezése után a berendezés automatikusan kiszámítja és a **c** eredmény sorban kijelzi a térfogatot. Az egyedi mérési értékek az **a** mérési érték sorokban találhatók.

A 999999 m<sup>3</sup> meghaladó értékeket a berendezés nem tudja kijelezni, a kijelzőn ekkor megjelenik az "ERROR" (HIBA) kijelzés és "----". Ossza fel a mérésre kerülő térfogatot több részre, számítsa ki külön-külön ezek értékét, majd adja össze azokat.

#### Közvetett hosszmérés (lásd a "H" – "K" ábrát)

A közvetett hosszmérés olyan szakaszok hosszának meghatározására szolgál, amelyeket közvetlenül nem lehet megmérni, mert vagy valami akadály van a szakasz két vége között, amely megszakítaná a lézersugarat, vagy nem áll rendelkezésre megfelelő fényvisszaverő felület. Helyes eredményeket csak akkor lehet elérni, ha pontosan betartja a mindenkori méréshez szükséges derékszöget (Pitagorasz-tétel).

Ügyeljen arra, hogy a mérés vonatkozási pontja (például a mérőműszer hátsó éle) egy mérési eljáráson belül minden egyes mérésnél pontosan ugyanazon a helyen maradjon (kivétel: trapéz mérés).

A két külön mérés között a lézersugár bekapcsolt állapotban marad.

A közvetett hosszméréshez négy mérési funkció áll rendelkezésre, amelyekkel különböző szakaszok hosszát lehet meghatározni. A mérési funkció kijelöléséhez nyomja meg annyiszor egymás után a funkció átkapcsoló gomb **3** funkció átkapcsoló gombot, amíg a kijelzőn megjelenik a kívánt mérési funkció jele.

#### a) Egyszerű Pitagorasz-mérés (lásd a "H" ábrát)

Nyomja meg annyiszor egymás után a **3** funkció átkapcsoló gombot, amíg a kijelzőn megjelenik az egyszerű Pitagoraszmérés *⊠* jele.

Mérje meg – egy hosszméréshez hasonlóan – az "1" és "2" szakaszt, pontosan ebben a sorrendben. Ügyeljen arra, hogy az "1" szakasz és a keresett "E" szakasz pontosan derékszöget zárjon be egymással.

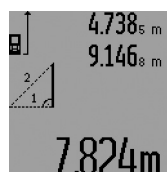

Az utolsó mérés befejezése után a keresett szakasz "E" hossza a c eredmény sorban kerül kijelzésre. Az egyedi mérési értékek az **a** mérési érték sorokban találhatók.

#### b) Dupla Pitagorasz-mérés (lásd az "I" ábrát)

Nyomja meg annyiszor egymás után a **3** funkció átkapcsoló gombot, amíg a kijelzőn megjelenik a dupla Pitagorasz-mérés  $\mathbb{V}$  jele.

Mérje meg – egy hosszméréshez hasonlóan – az "1", "2" és **"3"** szakaszt, pontosan ebben a sorrendben. Ügyeljen arra, hogy az "1" szakasz és a keresett "E" szakasz pontosan derékszöget zárjon be egymással.

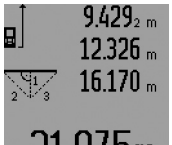

Az utolsó mérés befejezése után a keresett szakasz **"E"** hossza a **c** eredmény sorban kerül kijelzésre. Az egyedi mérési értékek az **a** mérési érték sorokban találhatók.

# c) Kombinált Pitagorasz-mérés (lásd a "J" ábrát)

Nyomja meg annyiszor egymás után a **3** funkció átkapcsoló gombot, amíg a kijelzőn megjelenik a kombinált Pitagoraszmérés *<sub>≧</sub>*∄jele.

Mérje meg – egy hosszméréshez hasonlóan – az "1", "2" és **"3"** szakaszt, pontosan ebben a sorrendben. Ügyeljen arra, hogy az "1" szakasz és a keresett "E" szakasz pontosan derékszöget zárjon be egymással.

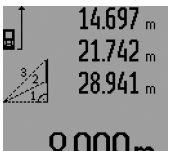

Az utolsó mérés befejezése után a keresett szakasz "E" hossza a c eredmény sorban kerül kijelzésre. Az egyedi mérési értékek az **a** mérési érték sorokban találhatók.

# d) Trapézmérés (lásd a "K" ábrát)

Nyomja meg annyiszor egymás után a **3** funkció átkapcsoló gombot, amíg a kijelzőn megjelenik a trapéz mérés ۞ jele.

Mérje meg – egy hosszméréshez hasonlóan – az "1", "2" és **"3"** szakaszt, pontosan ebben a sorrendben. Ügyeljen arra, hogy a "3" szakasz mérése pontosan az "1" szakasz végpontjában kezdődjön, és hogy az "1" és "2", valamint az "1" és **"3"** szakasz pontosan derékszöget zárjon be egymással.

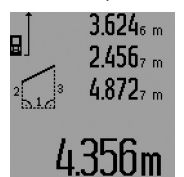

Az utolsó mérés befejezése után a keresett szakasz "E" hossza a c eredmény sorban kerül kijelzésre. Az egyedi mérési értékek az **a** mérési érték sorokban találhatók.

### **Késleltetett hosszmérés**

A késleltetett hosszmérés például nehezen hozzáférhető helyeken végrehajtandó méréseknél, vagy olyan esetekben lehet hasznos, amikor meg akarja gátolni a mérőműszernek a mérés közben való elmozdulását.

A késleltetett hosszméréshez nyomja meg annyiszor egymás után a **3** funkció átkapcsoló gombot, amíg a kijelzőn megjelenik a késleltetett hosszmérés $\odot$  jele.

Az **a** mérési érték sorban megjelenik a mérés kiváltásáig megmaradó idő. Ezt az időtartamot a **6** plusz gomb, illetve a **12** mínusz gomb benyomásával 1 másodperc és 60 másodperc között lehet beállítani.

1 609 92A 0KT | (23.4.14) Bosch Power Tools

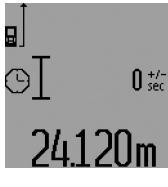

Ezután nyomja meg a **7** mérési gombot, hogy bekapcsolja a lézersugarat és beirányozza a célpontot. A mérés elindításához nyomja meg egyszer a **7** mérési gombot. A mérés a kijelölt idő leteltével kerül végrehajtásra. A mérési eredmény a **c** eredmény sorban kerül kijelzésre.

Késleltetett hosszmérés esetén a mérési eredmények összeadására és kivonására, valamint minimum-/maximum-mérésre nincs lehetőség.

#### **Falfelület-mérés (lásd az "L" ábrát)**

A falfelület-mérés segítségével több különálló, de azonos magasságú felület együttes felületét lehet kiszámítani.

Az ábrán látható példánál több azonos **A** magasságú, de különböző **B** hosszúságú fal együttes felülete kerül kiszámításra.

A falfelület-méréshez nyomja meg annyiszor egymás után a **3** funkció átkapcsoló gombot, amíg a kijelzőn megjelenik a falfelület-mérés  $\Box$  jele.

Mérje meg a helyiség **A** magasságát, ehhez egy egyszerű hosszmérést kell végrehajtania. A mérési eredmény ("cst") a felső **a** mérési érték sorban kerül kijelzésre. A lézersugár bekapcsolva marad.

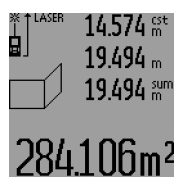

Mérje meg ezután az első fal **B**<sub>1</sub> hosszúságát. A berendezés automatikusan kiszámítja és a **c** eredmény sorban kijelzi a felületet. A hosszmérés eredménye a középső **a** mérési érték sorban található. A lézersugár bekapcsolva marad.

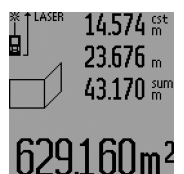

Mérje meg ezután a második fal **B**<sub>2</sub> hosszúságát. A berendezés a középső **a** mérési érték sorban kijelzett egyedi mérési értéket hozzáadja a **B**<sub>1</sub> hosszúsághoz. A berendezés a két hosszúság összegét (**"sum"**, ez az **a** mérési érték sorban kerül kijelzésre)

megszorozza az előbbiekben eltárolt **A** magassággal. A teljes felület értéke a **c** eredmény sorban kerül kijelzésre.

Ezután tetszőleges számú további **B**<sub>x</sub> hosszúságot lehet megmérni, ezeket a berendezés mindig automatikusan hozzáadja az addigi össz-hosszúsághoz és megszorozza az **A** magassággal. Az előírásszerú felületmérésnek az előfeltétele, hogy az első mért hosszúság (a példában ez a helyiség **A** magassága) mindegyik részfelületre azonos legyen.

Ha most egy új **A** magassággal akar falfelület-mérést végrehajtani, akkor nyomja meg háromszor a **16** gombot.

#### Kijelölési funkció (lásd az "M" ábrát)

A kijelölési funkció egy rögzített hossz (kijelölési érték) átvitelére szolgál, amelyet vagy méréssel lehet meghatározni, vagy be lehet adni. Ezt a funkciót például a száraz építészetben a közfalak közötti távolságok kijelölésére lehet használni.

A kijelölési funkció bekapcsolásához nyomja meg annyiszor egymás után a **3** funkció átkapcsoló gombot, amíg a kijelzőn megjelenik a kijelölési funkció  $\frac{17}{11}$  jele.

Magyar | **159**

A kijelölési értéket a következőképpen lehet beállítani:

- Egy ismert érték beviteléhez nyomja meg annyiszor a **6** plusz gombot, illetve a **12** mínusz gombot, amíg a kívánt érték a felső **a** mérési érték sorban kijelzésre kerül. Ha hosszabb időre nyomja be a **6** plusz gombot, illetve a **12** mínusz gombot, az értékek folyamatosan tovább változnak. A lézer még nem kerül bekapcsolásra.
- A kijelölési érték megméréséhez nyomja meg egyszer röviden a **7** mérési gombot (ez a beirányzásra szolgál), majd nyomja meg még egyszer röviden ugyanezt a gombot (a mérés ekkor kerül végrehajtásra). A lézersugár ezután bekapcsolt állapotban marad.
- A kijelölési érték mért vagy kézi úton bevitt értékét a **6** plusz gomb, illetve a **12** mínusz gomb megnyomásával módosítani lehet.

A kijelölési érték rögzítéséhez nyomja be hosszabb időre a **7** mérési gombot, ezzel a mérés megkezdődik.

Mozgassa most a mérőműszert a kijelöléshez a kívánt irányba. A **c** eredmény sorban folytonosan kijelzésre kerül a teljes mérési szakasz aktuális mért értéke. Az **a** felső mérési érték sorban továbbra is a kiválasztott kijelölési érték található.

A középső és az alsó **a** mérési érték sorban egy tényező (**"x"**) található, amely azt mutatja, hányszor található meg a kijelölési érték a teljes mérési szakaszban, és mekkora a különbség (**"dif"**) a kijelölési érték egy egészszámú többszöröse és a teljes szakasz között.

Ha a teljes mérési szakasz csak kevéssel kisebb, mint a kijelölési érték egy egészszámú többszöröse, akkor egy negatív különbség és a kijelölési érték következő egészszámú többszöröse kerül kijelzésre.

Mozgassa addig a mérőműszert, amíg a középső **a** mérési érték sorban a kijelölési érték kívánt egészszámú többszöröse áll és az alsó **a** mérési érték sorban kijelzett különbség értéke "0,0 m". Ekkor jelölje fel a mérés vonatkoztatási pontját.

Peldák: a) pozitív különbség érték:

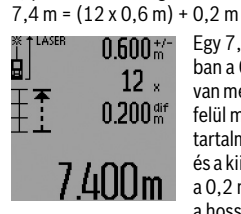

Egy 7,4 m-es teljes mérési szakaszban a 0,6 m kijelölési érték 12-szer van meg. A teljes mérési szakasz ezen felül még egy 0,2 m-es maradékot is tartalmaz. Rövidítse le a mérőműszer és a kiindulási pont közötti távolságot a 0,2 m különbséggel, majd jelölje fel a hosszúságot.

b) negatív különbség érték: 7,0 m = (12 x 0,6 m) – 0,2 m

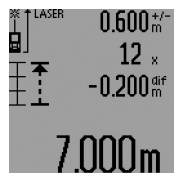

Egy 7,0 m-es teljes mérési szakaszból 0,2 m hiányzik ahhoz, hogy abban a 0,6 m kijelölési érték 12-szer legyen meg. Növelje meg a mérőműszer és a kiindulási pont közötti távolságot a 0,2 m különbséggel, majd jelölje fel a hosszúságot.

A **7** mérési gomb rövid megnyomásával meg lehet szakítani a kijelölési funkciót. A **7** mérési gomb hosszabb ideig történő

# **160** | Magyar

megnyomásakor a kijelölési funkció újra indul (azonos kijelölési értékkel).

A kijelölési funkció 5 perc elteltével automatikusan kikapcsolódik. Ha ennél gyorsabban ki akar lépni ebből a funkcióból, nyomja meg valamelyik mérési funkció gombját.

#### **Az utolsó mérési eredmények listája**

A mérőműszer a 30 utolsó mérési eredményt és az ezekkel kapcsolatos számításokat tárolja és fordított sorrendben (a legelső helyen a legutolsó méréssel) megjeleníti.

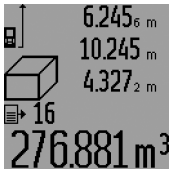

A tárolt mérések lehívásához nyomja meg a **15** gombot. A kijelzőn megjelenik az utolsó mérés eredménye és a mérési érték lista **d** jele, valamint egy számláló, amely a kijelzett mérések számozására szolgál.

Ha a **15** gomb ismételt megnyomása-

kor már nincsenek további tárolt mérések, a mérőműszer visszaáll az utolsó mérési funkcióra. A mérési lista funkcióból való kilépéshez nyomja meg valamelyik mérési funkció gombját. A mérési érték lista aktuálisan kijelzésre kerülő elemének törléséhez nyomja meg rövid időre a **16** gombot. A teljes mérési érték lista törléséhez tartsa benyomva a **15** mérési érték lista gombot és ezzel egyidejűleg nyomja be rövid időre a **16** gombot.

#### **A mérési eredmények törlése**

A **16** billentyű rövid megnyomásával valamennyi mérési funkciónál a legutoljára mért egyedi mérési eredményt lehet kitörölni. A törlő billentyű többszöri egymás utáni rövid megnyomásával az egyedi mért értékek a méréshez viszonyítva fordított sorrendben törlésre kerülnek.

A falfelület mérési funkciónál a **16** gomb első rövid megnyomásakor az utolsó egyedi mérési érték kerül törlésre, a második megnyomáskor valamennyi **B**<sub>x</sub> hosszúság, a harmadik megnyomásnál pedig a helyiség **A** magassága.

#### **A mérési értékek összeadása**

A mérési eredmények összeadásához először hajtson végre egy tetszőleges mérést, vagy jelöljön ki egy értéket a mérési érték listából. Ezután nyomja meg a **6** plusz gombot. A kijelzőn a nyugtázáshoz megjelenik a "+" kijelzés. Ezután hajtson végre egy második mérést, vagy jelöljön ki egy további értéket a mérési érték listából.

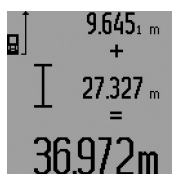

A két mérés összegének lekérdezéséhez nyomja meg az **5** eredmény gombot. A számítás az **a** mérési érték sorokban, az összeg a **c** eredmény sorban kerül kijelzésre.

Az összeg kiszámítása után ehhez az eredményhez további mérési értéke-

ket vagy a mérési érték listából lehívott eredményeket lehet hozzáadni, ha a mérés előtt mindig megnyomja a **6** plusz gombot. Az összeadás az **5** eredmény gomb megnyomásával kerül befejezésre.

Összeadási tájékoztató:

– Hosszúság-, felület- és térfogatértékeket nem lehet vegyesen összeadni. Ha például egy hosszúság- és egy felületértéket akar összeadni, akkor az **5** eredmény gomb megnyomásakor a kijelzőn rövid időre megjelenik az **"ERROR"** (HIBA) kijelzés. A mérőműszer ezután átkapcsol a legutoljára aktív mérési funkcióra.

- Egyszerre mindig egy mérés eredménye (például egy térfogatérték) kerül hozzáadásra, tartós mérés esetén a **c** eredmény sorban kijelzett mérési eredmény. Az **a** mérési érték sorokból nem lehet egyedi mérési eredményeket kivenni és hozzáadni.
- Késleltetett hosszmérés esetén, valamint a kijelölési funkcióban összeadásra nincs lehetőség, a már megkezdett összeadások az ezen funkciókra való átkapcsoláskor megszakításra kerülnek.

# **Mért értékek levonása a memória tartalmából**

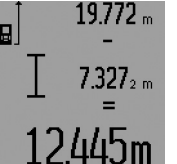

A mérési eredmények kivonásához nyomja meg a **12** mínusz gomb, ennek nyugtázására a kijelzőn megjelenik a **"–"** jel. A további eljárás hasonló a "A mérési értékek összeadása"-ban leírtakhoz.

#### **Munkavégzési tanácsok**

#### **Általános tájékoztató**

A **26** vevőlencsét és a lézersugár **27** kimeneti pontját mérés közben nem szabad letakarni.

A mérőműszert mérés közben nem szabad mozgatni (a tartós mérési funkciók, a minimum-/maximum-mérés és a kijelölési funkció kivételével). Ezért a mérőműszert lehetőleg egy szilárd ütköző vagy felfekvő felületre helyezze.

# **Befolyások a mérési tartományra**

A mérési tartomány a megvilágítási viszonyoktól és a célfelület visszaverési tulajdonságaitól függ. A szabadban és erős napsugárzás mellett végzett munkákhoz a lézerpont megtalálásának megkönnyítésére használja a **31** lézerpont kereső szemüveget (külön tartozék) és a **32** lézer-céltáblát (külön tartozék), illetve vessen valamivel árnyékot a célfelületre.

#### **Befolyások a mérési eredményre**

Fizikai behatások következtében nem lehet kizárni, hogy a különböző felületeken végzett mérések során hibás eredmények is fellépjenek. Ezek:

- átlátszó felületek (pl. üveg, víz),
- tükröző felületek (pl. fényezett fém, üveg),
- porózus felületek (pl. rezgéscsillapító vagy szigetelő anyagok),
- strukturált felületek (pl. nyersvakolat, terméskő).

Szükség esetén ezeken a felületeken használja a **32** lézer-céltáblát (külön tartozék).

Ezen kívül a ferdén beirányozott célfelületek is hibás eredményekhez vezethetnek.

A mért értéket különböző hőmérsékletű levegőrétegek, vagy a vevőhöz közvetett úton eljutó visszavert sugarak is meghamisíthatják.

1 609 92A 0KT | (23.4.14) Bosch Power Tools

# **Mérés az ütközőcsap alkalmazásával**  (lásd a "B", "C", "F" és "G" ábrát)

A **18** ütközőcsapot például sarkokból kiinduló mérésekhez (például egy helyiség átlós hosszának kimérésekor) vagy nehezen elérhető helyeken (például rolósínek) végzett mérésekhez célszerű alkalmazni.

Nyomja meg az ütközőcsap **1** reteszelését, ha ki vagy be akarja hajtani az ütközőcsapot, vagy meg akarja változtatni a helyzetét.

A külső sarkokon végrehajtandó mérésekhez hajtsa oldalra az ütközőcsapot, az ütközőcsap hátsó éléhez viszonyított mérésekhez hajtsa hátra az ütközőcsapot.

Az ütközőcsappal végzett mérésekhez a vonatkoztatási síkot a **8** gomb megfelelő megnyomásával kell beállítani (oldalra kihajtott ütközőcsappal végrehajtott mérésekhez a mérőműszer hátsó élére).

# **Beállítás a vízmértékkel**

A **14** libella a mérőműszer egyszerű vízszintes beállítását teszi lehetővé. Ezzel a célfelületeket könnyebben be lehet célozni, különösen nagyobb távolságok esetén.

A **14** libella a lézersugárral kombinálva nem alkalmas a szintezésre.

#### **Beirányzás a céloptika alkalmazásával (GLM 250 VF)**  (lásd az "N" ábrát)

A kezelő szeméhez a céloptikán keresztül haladó fény és a lézersugár párhuzamosak egymással. Így a berendezést nagyobb távolságokra is pontosan be lehet irányozni, amikor a lézerpont szabad szemmel már nem látható.

A beirányzáshoz nézzen keresztül a céloptika **10** keresőjén. Ügyeljen arra, hogy a céloptika **25** ablaka szabad és tiszta legyen.

**Megjegyzés:** A közeli tartományban a tényleges és a megjelenített célpont nem fedi át egymást.

#### Célzás az irányzék segítségével (lásd az "O" ábrát)

A **24** irányzék megkönnyíti a nagyobb távolságban található felületek beirányozását. Ehhez nézzen a mérőműszer oldalán található irányzék mentén előre. A lézersugár ezzel a vonallal párhuzamos helyzetben van.

### **Munkavégzés a háromlábú műszerállvánnyal (külön tartozék)**

Egy háromlábú műszerállványra különösen nagyobb távolságok esetén van szükség. Tegye fel a mérőműszert a **21** 1/4" menettel a **30** háromlábú műszerállvány gyorsváltólemezére vagy egy a kereskedelemben kapható fényképező állványra. A gyorsváltólap csavarjával rögzítse szorosan a berendezést.

Állítsa be a **8** billentyű megnyomásával a háromlábú műszerállvány használatával végzett mérésekhez szükséges vonatkoztató síkot (vonatkoztató sík = a menet).

# **Hiba – Okok és elhárításuk**

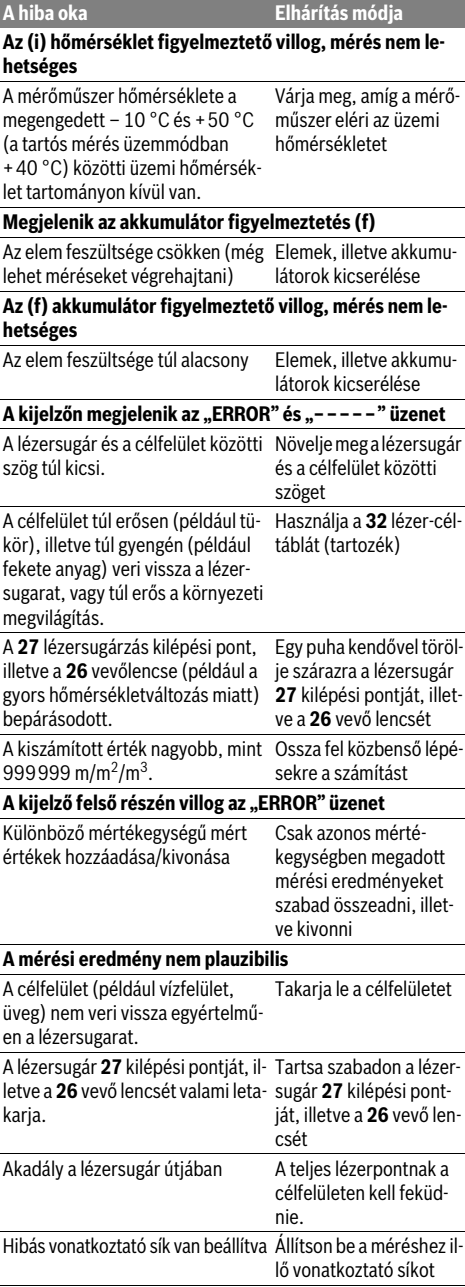

#### **162** | Magyar

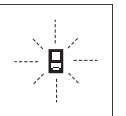

A mérőműszer minden egyes mérés során sajátmaga felügyel a helyes működésre. Egy hiba észlelésekor a kijelzőn csak az itt látható szimbólum villog. Ebben az esetben, vagy ha a fent leírt hibaelhárítási eljárások

nem vezetnek eredményre, küldje el a mérőműszert a kereskedőn keresztül a Bosch-vevőszolgálatnak.

#### **A mérőműszer pontosságának ellenőrzése**

A mérőműszer pontosságát a következőképpen lehet felülvizsgálni:

- Válasszon ki egy megváltoztathatatlan, kb 1 10 m hosszúságú mérési vonalat, amelynek hosszúsága pontosan ismert (pl. egy helyiség szélessége, egy ajtónyílás stb.). A mérési szakasznak belső térben kell lennie a mérési célfelületnek simának kell lennie és jó visszaverő tulajdonságokkal kell rendelkeznie.
- Mérje meg 10-szer egymás után ennek a mérési szakasznak a hosszát.

Az egyedi méréseknek a középértéktől való eltérése legfeljebb ±1,5 mm lehet. Készítsen a mérésről jegyzőkönyvet, hogy a készülék pontosságát egy későbbi időpontban össze tudja hasonlítani a pillanatnyi pontossággal.

# **Karbantartás és szerviz**

# **Karbantartás és tisztítás**

A mérőműszert csak az azzal együtt szállított védőtáskában tárolja és szállítsa.

Tartsa mindig tisztán a mérőműszert.

Ne merítse vízbe vagy más folyadékokba a mérőszerszámot.

A szennyeződéseket egy nedves, puha kendővel törölje le. Ne használjon tisztító- vagy oldószereket.

Mindenekelőtt a **26** vevő lencsét ugyanolyan gondosan ápolja, mint a szemüvegét, vagy a fényképezőgépe lencséjét.

Ha kérdései vannak, vagy pótalkatrészeket akar megrendelni, okvetlenül adja meg a mérőműszer típustábláján található 10-jegyű rendelési számot.

Ha javításra van szükség, a **28** védőtáskába csomagolva küldje be a mérőműszert.

## **Vevőszolgálat és használati tanácsadás**

A Vevőszolgálat választ ad a termékének javításával és karbantartásával, valamint a pótalkatrészekkel kapcsolatos kérdéseire. A tartalékalkatrészekkel kapcsolatos robbantott ábrák és egyéb információk a címen találhatók:

# **www.bosch-pt.com**

A Bosch Használati Tanácsadó Team szívesen segít, ha termékeinkkel és azok tartozékaival kapcsolatos kérdései vannak.

# **Magyarország**

Robert Bosch Kft. 1103 Budapest Gyömrői út. 120. A www.bosch-pt.hu oldalon online megrendelheti készülékének javítását. Tel.: (061) 431-3835 Fax: (061) 431-3888

1 609 92A 0KT | (23.4.14) Bosch Power Tools

# **Eltávolítás**

A mérőműszereket, a tartozékokat és a csomagolást a környezetvédelmi szempontoknak megfelelően kell újrafelhasználásra előkészíteni.

#### **Csak az EU-tagországok számára:**

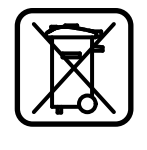

Ne dobja ki a mérőműszereket a háztartási szemétbe!

A használt villamos és elektronikus berendezésekre vonatkozó 2012/19/EU sz. Európai Irányelvnek és ennek a megfelelő országok jogharmonizációjának megfelelően a már használhatatlan elektromos kéziszerszámokat külön össze kell gyűjteni és a környezetvédelmi szempontból megfelelő újra felhasználásra le kell adni.

#### **A változtatások joga fenntartva.**

### Русский | **163**

# **Русский**

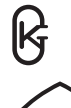

Свидетельство об утверждении типа средств измерений DE.C.27.010.A №40042 Дата выдачи свидетельства 27.07.2010 Действителен до: 01.08.2015

Свидетельства об утверждении типа средств измерений хранятся по адресу: ООО «Роберт Бош» ул. Акад. Королева, 13 стр. 5

Россия, 129515, Москва

Дата изготовления указана на последней странице обложки Руководства.

Контактная информация относительно импортера содержится на упаковке.

# **Указания по безопасности**

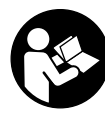

**Для обеспечения безопасной и надежной работы с измерительным инструментом должны быть прочитаны и соблюдаться все инструкции. Никогда не изменяйте до неузнаваемости предупредительные таблички на измерительном инструменте. ХОРОШО СОХРАНИТЕ ЭТИ ИНСТРУКЦИИ И ПЕРЕДАВАЙТЕ ИХ ВМЕ-СТЕ С ПЕРЕДАЧЕЙ ИЗМЕРИТЕЛЬНОГО ИНСТРУМЕНТА.**

- **Внимание использование других не упомянутых здесь элементов управления и регулирования или других методов эксплуатации может подвергнуть Вас опасному для здоровья излучению.**
- **Измерительный инструмент поставляется с предупредительной табличкой (на странице с изображением измерительного инструмента показана под номером 19).**

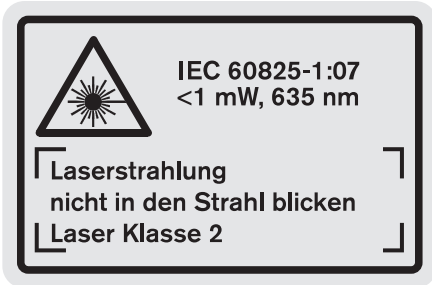

 **Если текст предупредительной таблички не на языке Вашей страны, заклейте его перед первой эксплуатацией прилагаемой наклейкой на языке Вашей страны.**

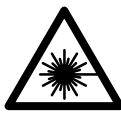

**Не направляйте луч лазера на людей или животных и сами не смотрите на прямой или отражаемый луч лазера.**  Этот луч может слепить людей, стать причиной несчастного случая или повредить глаза.

- **В случае попадания лазерного луча в глаз глаза нужно намеренно закрыть и немедленно отвернуться от луча.**
- **Не меняйте ничего в лазерном устройстве.**
- **Не применяйте лазерные очки в качестве защитных очков.** Лазерные очки служат для лучшего распознавания лазерного луча, однако они не защищают от лазерного излучения.
- **Не применяйте лазерные очки в качестве солнечных очков или в уличном движении.** Лазерные очки не дают полной защиты от ультрафиолетового излучения и ухудшают восприятие красок.
- **Ремонт Вашего измерительного инструмента поручайте только квалифицированному персоналу, используя только оригинальные запасные части.** Этим обеспечивается безопасность измерительного инструмента.
- **Не разрешайте детям пользоваться лазерным измерительным инструментом без надзора.** Они могут неумышленно ослепить людей.
- **Не работайте с измерительным инструментом во взрывоопасной среде, поблизости от горючих жидкостей, газов и пыли.** В измерительном инструменте могут образоваться искры, от которых может воспламениться пыль или пары.

# **Описание продукта и услуг**

Пожалуйста, откройте раскладную страницу с иллюстрациями инструмента и оставляйте ее открытой, пока Вы изучаете руководство по эксплуатации.

### **Применение по назначению**

Измерительный инструмент предназначен для измерения расстояний, длин, высот, удалений и расчетов площадей и объемов. Измерительный инструмент подходит для работы внутри помещений и на открытом воздухе.

# **164** | Русский

# **Технические данные**

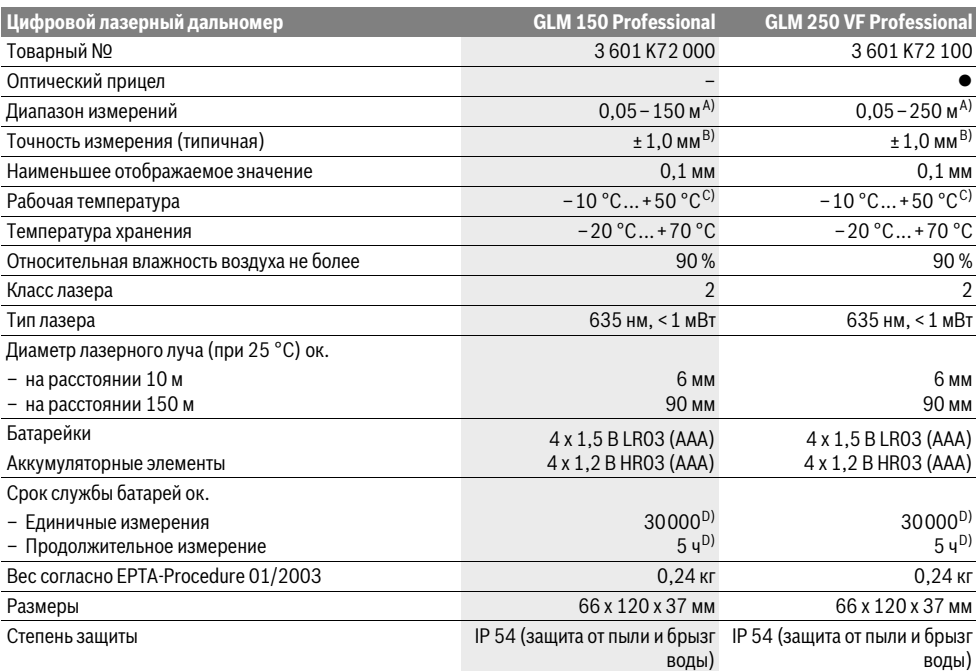

A) Диапазон измерения тем больше, чем лучше лазерный луч отражается от поверхности цели (рассеивающее, не зеркальное отражение) и чем ярче лазерная точка видна на фоне освещения окружающей среды (внутренние помещения, сумерки). При неблагопрятных условиях (напр., работа на улице при сильном солнечном излучении) может понадобиться применение визирной марки.

B) При неблагоприятных условиях, напр., сильное солнце или поверхность с плохой отражательной способностью, максимальное отклонение составляет ±20 мм на 150 м. При благоприятных условиях можно исходить из ±0,05 мм/м.

C) В режиме продолжительного измерения макс. рабочая температура составляет +40 °C.

D) С аккумуляторными элементами 1,2 В возможно меньше измерений, чем с батарейками на 1,5 В. Длительность работы батареек указана для измерений без подсветки дисплея и звука.

Однозначная идентификация Вашего измерительного инструмента возможна по серийному номеру **20** на заводской табличке.

#### **Изображенные составные части**

Нумерация представленных составных частей выполнена по изображению измерительного инструмента на странице с иллюстрациями.

- **1** Фиксатор упорного штифта
- **2** Кнопка непрерывного лазерного луча
- **3** Кнопка выбора режима
- **4** Кнопка измерения длины, площади и объема
- **5** Кнопка результата
- **6** Кнопка «плюс»
- **7** Кнопка измерения и продолжительного измерения
- **8** Кнопка выбора плоскости отсчета
- **9** Дисплей
- **10** Искатель оптического прицела (GLM 250 VF)
- **11** Кнопка подсветки дисплея
- **12** Кнопка «минус»
- **13** Кнопка для измерения минимального, максимального значения
- **14** Ватерпас
- **15** Кнопка списка измеренных значений
- **16** Кнопка включения и стирания памяти
- **17** Крепление для ремешка для переноса
- **18** Упорный штифт
- **19** Предупредительная табличка лазерного излучения
- **20** Серийный номер
- **21** Резьба 1/4"
- **22** Отсек для батарей
- **23** Фиксатор батарейного отсека
- **24** Приспособление для помощи в наводке луча
- **25** Окошко оптического прицела (GLM 250 VF)
- **26** Приёмная линза
- **27** Выход лазерного луча
- **28** Защитный чехол
	-

- **29** Ремешок для переноса
- **30** Штатив\*
- **31** Очки для работы с лазерным инструментом\*
- **32** Визирная марка\*

**\* Изображенные или описанные принадлежности не входят в стандартный комплект поставки.**

#### **Элементы индикации**

- **a** Измеренные значения
- **b** Индикатор ошибки **«ERROR»**
- **c** Результат
- **d** Индикатор списка измеренных значений
- **e** Режимы измерений
	- Измерение длины
	- $\Box$ Измерение площади
	- ₩ Измерение объема
	- $\left| \cdots \right|$ Продолжительное измерение

#### **min**

**max** Минимальное/максимальное значение

- Простое измерение по теореме Пифагора  $\mathcal{E}$
- Двойное измерение по теореме Пифагора 2 3
- Комбинированное измерение по теореме 1 <sup>3</sup> <sup>2</sup>
- Пифагора
- Измерение трапеций <sup>1</sup> <sup>2</sup> <sup>3</sup>
- Таймер
- Измерение площади стен П
- Ŧ, Режим разметки
- **f** Предупреждение о разрядке батареек
- **g** Плоскость отсчета при измерении
- **h** Лазер включен
- **i** Индикатор выхода за пределы допустимого температурного диапазона

# **Сборка**

#### **Установка/замена батареек**

В измерительном инструменте рекомендуется использовать щелочно-марганцевые батарейки или аккумуляторные батареи.

С аккумуляторными батареями на 1,2 В возможно меньше измерений, чем с батарейками на 1,5 В.

Чтобы открыть батарейный отсек **22**, поверните фиксатор 23 в положение <sub>и</sub> и вытащите батарейный отсек.

При установке батареек/аккумуляторных батарей следите за правильной направленностью полюсов в соответствии с изображением внутри батарейного отсека.

После первого появления на дисплее символа батареек возможно еще мин. 100 измерений. Функция продолжительного измерения отключена.

Если символ батареек - мигает, Вы должны заменить батарейки/аккумуляторные элементы. Продолжение измерений более невозможно.

Всегда заменяйте все батарейки/аккумуляторные батареи одновременно. Используйте только батарейки/ аккумуляторные батареи одного производителя и с одинаковой емкостью.

 **Вынимайте батарейки/аккумуляторные батареи из измерительного инструмента, если Вы длительное время не будете его использовать.** При длительном хранении возможна коррозия или саморазрядка батареек/аккумуляторных батарей.

Русский | **165**

# **Работа с инструментом**

#### **Эксплуатация**

- **Защищайте измерительный инструмент от влаги и прямых солнечных лучей.**
- **Защищайте измерительный инструмент от экстремальных температур или колебаний температуры.**  Не оставляйте измерительный инструмент, например, продолжительное время в автомобиле. При больших колебаниях температуры перед включением следует выдержать инструмент до выравнивания температуры.
- **Избегайте сильных толчков и падений измерительного инструмента.** После сильных внешних воздействий на измерительный инструмент рекомендуется проверить его точность, прежде чем продолжать работать с инструментом (см. «Контроль точности измерительного инструмента», стр. 172).

#### **Включение/выключение**

 **Не оставляйте без присмотра включенный измерительный инструмент и выключайте его после использования.** Другие лица могут быть ослеплены лазерным лучом.

Для **включения** измерительного инструмента Вы можете:

- Нажать кнопку включателя **16**: Измерительный инструмент включается и находится в режиме измерения длины. Лазер при этом не включается.
- Коротко нажать на кнопку измерения **7**: Измерительный инструмент и лазер включаются. Измерительный инструмент находится в режиме измерения длины.
- Длительно нажимать на кнопку измерения **7**: Измерительный инструмент и лазер включаются. Измерительный инструмент находится в режиме продолжительного измерения.
- **Не направляйте лазерный луч на людей или животных и не смотрите сами в лазерный луч, в том числе и с большого расстояния.**

Для **выключения** измерительного инструмента нажмите кнопку выключения **16** и держите ее нажатой продолжительное время.

Если в течение прибл. 5 мин. на измерительном инструменте не будет нажиматься никаких кнопок, измерительный инструмент с целью экономии батарей автоматически выключается.

При автоматическом отключении сохраняются все сохраненные в памяти инструмента значения.

#### **Измерение**

После включения измерительный инструмент всегда находится в режиме измерения длины/продолжительного измерения. Другие режимы измерения Вы можете настроить, на-

Bosch Power Tools 1 609 92A 0KT | (23.4.14)

# **166** | Русский

жав кнопку соответствующего режима (см. «Режимы измерений», стр. 166).

В качестве плоскости отсчета для измерения после включения задана задняя кромка инструмента. Нажатием на кнопку плоскость отсчета **8** Вы можете изменить плоскость отсчета (см. «Выбор плоскости отсчета (см. рис. A – E)», стр. 166).

После выбора измерительной функции и исходной плоскости все остальные процессы включаются нажатием кнопки измерения **7**.

Приложите измерительный инструмент выбранной исходной плоскостью к желаемой измерительной линии (например, к стене).

Для включения лазерного луча коротко нажмите на кнопку измерения **7**.

#### **Не направляйте лазерный луч на людей или животных и не смотрите сами в лазерный луч, в том числе и с большого расстояния.**

Наведите лазерный луч на цель. Для включения измерения повторно коротко нажмите на кнопку измерения **7**. При включенном постоянном лазерном луче измерение начинается сразу же после первого нажатия кнопки измерения **7**. В режиме продолжительных измерений измерение начинается сразу же после включения режима.

Обычно результат измерения появляется через 0,5 с, максимумчерез 4 с. Продолжительность измерения зависит от расстояния, условий освещенности и отражающей способности поверхности цели. Об окончании измерения оповещает звуковой сигнал. По окончании измерения лазерный луч автоматически выключается.

Если прибл. через 20 с после наведения не выполняется никаких измерений, лазерный луч с целью экономии батарей автоматически выключается.

#### **Выбор плоскости отсчета (см. рис. A – E)**

На выбор четыре различные исходные плоскости для измерения:

- задний край измерительного инструмента/передний край откинутого в сторону упорного штифта **18** (напр., при прикладывании к внешним углам),
- кончик откинутого назад упорного штифта **18** (напр., для измерений из углов),
- передний край измерительного инструмента (напр., при измерениях от края стола),
- резьба **21** (напр., для измерений со штативом).

Для изменения плоскости отсчета нажимайте кнопку **8** до тех пор, пока на дисплее не отобразится нужная плоскость отсчета. Каждый раз после включения измерительного инструмента в качестве плоскости отсчета задан задний край инструмента.

Изменение плоскости отсчета для уже проведенных измерений (напр., при отображении результатов измерения в списке измеренных значений) невозможно.

#### **Непрерывный лазерный луч**

При необходимости Вы можете включить измерительный инструмент в режим непрерывного лазерного луча. Нажмите для этого кнопку непрерывного лазерного луча **2**.

На дисплее высвечивается непрерывная надпись **«LASER»**.

#### **Не направляйте лазерный луч на людей или животных и не смотрите сами в лазерный луч, в том числе и с большого расстояния.**

Лазерный луч остается при этой настройке включенным также и между измерениями, для измерения нужно один раз нажать на кнопку измерения **7**.

Для отключения постоянного лазерного луча снова нажмите на кнопку **2** или отключите измерительный инструмент.

Если постоянный лазерный луч отключается в процессе измерения, измерение автоматически заканчивается.

#### **Подсветка дисплея**

Для включения/отключения подсветки дисплея нажмите кнопку **11**. Если через 10 с после включения подсветки дисплея не будет нажата ни одна кнопка, то с целью экономии батареек подсветка дисплея отключается.

#### **Звуковой сигнал**

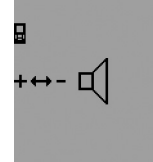

Для включения и выключения звукового сигнала нажимайте кнопку выбора режима **3** до тех пор, пока на дисплее не появится индикатор настройки звука. Нажимая кнопку «плюс» **6** или кнопку «минус» **12**, выберите необходимую настройку.

Выбранная настройка звука сохраняется при выключении и включении измерительного инструмента.

#### **Смена единицы измерения**

На индикаторе измеренных значений Вы можете в любой момент изменить единицу измерения.

Вы можете выбрать следующие единицы измерения:

- измерение длины: м, см, мм,
- измерение площади: м<sup>2</sup>,
- $-$  измерение объема: м<sup>3</sup>.

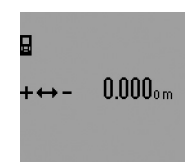

Чтобы изменить единицу измерения, нажимайте кнопку выбора режима **3** до тех пор, пока на дисплее не появится индикатор изменения единицы измерения. Нажимая кнопку «плюс» **6** или кнопку «минус» **12**, выберите необходи-

мую единицу измерения.

#### **Режимы измерений**

#### **Простое измерение длины**

Для измерения длины нажимайте кнопку **4**, пока на дисплее не появится индикатор измерения длины  $\longmapsto$ .

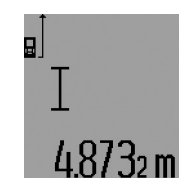

Для наведения и для выполнения измерения коротко нажмите кнопку измерения **7**.

Измеренное значение появляется в строке результата **c**.

При выполнении нескольких продолжительных измерений друг

за другом результаты последних измерений отображаются в строках измеренных значений **a**.

#### **Продолжительное измерение**

При продолжительном измерении измерительный инструмент можно передвигать относительно цели, при этом измеренное значение актуализируется прибл. каждые 0,5 с. Вы можете, напр., передвигаться от стены на необходимое расстояние, актуальное расстояние всегда отображается на дисплее.

Для продолжительных измерений сначала выберите функцию измерения длины и затем нажимайте кнопку измерения **7** до тех пор, пока на дисплее не высветится индикатор продолжительных измерений  $\cdots$ ». Лазер включается, и немедленно начинается измерение.

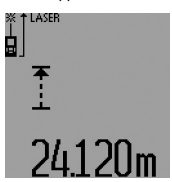

Текущее измеренное значение появляется в строке результата **c**. Коротким нажатием на кнопку измерения **7** Вы можете прервать продолжительное измерение. Последнее измеренное значение появляется в строке результата **c**.

Продолжительным нажатием кнопки измерения **7** Вы можете снова начать продолжительное измерение.

Продолжительное измерение автоматически выключается через 5 мин. Последнее измеренное значение продолжает высвечиваться в строке результата **c**.

#### **Измерение минимума/максимума (см. рис. F**–**G)**

Измерение минимума служит для определения самого короткого расстояния от неизменяемой исходной точки. Оно помогает, например, при определении вертикалей или горизонталей.

Измерение максимума служит для определения самого большого расстояния от неизменяемой исходной точки. Оно помогает, например, при определении диагоналей.

Для простого измерения минимума/максимума выберите сначала режим измерения длины и затем нажмите кнопку **13**. В строке результата **c** появляется символ **«min»** для измерения минимума. Для измерения максимума снова нажмите кнопку **13**, чтобы в строке результата появился символ **«max»**. Затем нажмите кнопку измерения **7**. Лазер включается, и измерение начинается.

Перемещайте лазер по желаемой цели туда и обратно (например, угол помещения при определении диагоналей) так, чтобы исходная точка измерения (например, наконечник упорного штифта **18**) всегда оставался на одном и том же месте.

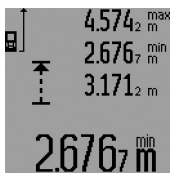

В строке результата **c** (в зависимости от выбранного режима) появляется минимальное/максимальное измеренное значение. Оно постоянно актуализируется, если текущее значение длины будет меньшим/большим чем предыдущее минимальное/максимальное зна-

чение. В строках измеренных значений **a** отображается максимальное (**«max»**), минимальное (**«min»**) и текущее измеренное значение.

Русский | **167**

Чтобы закончить измерение минимуму/максимума, коротко нажмите кнопку измерения **7**. Если Вы снова нажмете кнопку измерения, измерение начинается сначала.

Вы можете использовать измерение минимума/ максимума также и при измерении длины в других режимах измерения (напр., при измерении площади). Для этого нажмите при измерении соответствующего отдельного значения кнопку **13** один раз для измерения минимума или два раза для измерения максимума. Затем нажмите кнопку измерения **7**, чтобы включить лазерный луч. Передвигайте измерительный инструмент таким образом, чтобы можно было измерить минимальное/максимальное значение, и нажмите кнопку измерения **7**, чтобы перенять значение минимума/максимума в текущий расчет.

При измерении длины с выдержкой по времени и в режиме разметки измерение минимума/максимума выполнить невозможно.

Измерение минимума/максимума автоматически выключается через 5 мин.

#### **Измерение площади**

Для измерения площади нажимайте кнопку **4**, пока на дисплее не появится индикатор измерения площади $\square$ . Измерьте длину и ширину друг за другом как при измерении длин. Между обоими измерениями лазерный луч остается включенным.

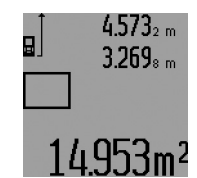

По окончании второго измерения значение площади автоматически рассчитывается и высвечивается в строке результата **c**. Отдельные измеренные значения отображаются в строках измеренных значений **a**.

#### **Измерение объема**

Для измерения объема нажимайте кнопку **4** до тех пор, пока на дисплее не появится индикатор измерения объема 一

После этого измерьте длину, ширину и высоту друг за другом как при измерении длин. Между тремя измерениями лазерный луч остается включенным.

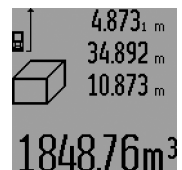

По окончании третьего измерения объем автоматически рассчитывается и высвечивается в строке результата **c**. Отдельные измеренные значения отображаются в строках измеренных значений **a**.

Значения, превышающие

999999 м $^3$ , не могут отображаться, на дисплее высвечивается **«ERROR»** и **«––––»**. Разделите измеряемый объем на отдельные измерения, которые можно рассчитать по отдельности и затем сложить.

#### **Косвенное измерение длин (см. рис. H–K)**

Косвенное измерение длин служит для измерения расстояний, которые невозможно измерить прямым путем, если на траектории луча существует препятствие или нет целевой поверхности, служащей в качестве рефлектора. Для получения правильных результатов измерения поверхно-

Bosch Power Tools 1 609 92A 0KT | (23.4.14)

# **168** | Русский

сти должны находиться точно под прямым углом (теорема Пифагора).

Следите за тем, чтобы во время измерения исходная точка измерения (напр., задний край измерительного инструмента) находилась строго на одном и томже месте (исключение: измерение трапеции).

В перерыве между отдельными измерениями лазерный луч остается включенным.

Косвенное измерение длин можно выполнять в четырех режимах измерения, в которых можно определять различные расстояния. Чтобы выбрать режим измерения, нажимайте кнопку выбора режима **3** до тех пор, пока на дисплее не появится символ необходимого режима измерения.

### **a) Простое измерение по теореме Пифагора (см. рис. Н)**

Нажимайте кнопку выбора режима **3** до тех пор, пока на дисплее не появится индикатор простого измерения по теореме Пифагора <u>¾</u>.

Измерьте, как и при измерении длины, расстояния **«1»** и **«2»** в указанной последовательности. Следите за тем, чтобы отрезок **«1»** и искомый отрезок **«E»** находились под прямым углом.

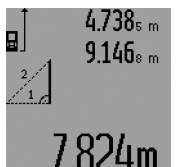

По окончании последнего измерения результат для искомого отрезка **«E»** отображается в строке результата **c**. Отдельные измеренные значения отображаются в строках измеренных значений **a**.

# **b) Двойное измерение по теореме Пифагора (см. рис. I)**

Нажимайте кнопку выбора режима **3** до тех пор, пока на дисплее не появится индикатор двойного измерения по теореме Пифагора  $\mathbb{N}$  .

Измерьте, как и при измерении длины, отрезки **«1»**, **«2»** и **«3»** в указанной последовательности. Следите за тем, чтобы отрезок **«1»** и измеряемый отрезок **«E»** находились под прямым углом.

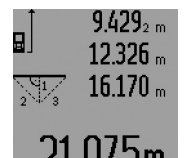

По окончании последнего измерения результат для искомого отрезка **«E»** отображается в строке результата **c**. Отдельные измеренные значения отображаются в строках измеренных значений **a**.

### **c) Комбинированное измерение по теореме Пифагора (см. рис. J)**

Нажимайте кнопку выбора режима **3** до тех пор, пока на дисплее не появится индикатор комбинированного измерения по теореме Пифагора .ﷺ

Измерьте, как и при измерении длины, отрезки **«1»**, **«2»** и **«3»** в указанной последовательности. Следите за тем, чтобы отрезок **«1»** и измеряемый отрезок **«E»** находились под прямым углом.

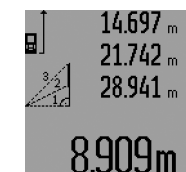

По окончании последнего измерения результат для искомого отрезка **«E»** отображается в строке результата **c**. Отдельные измеренные значения отображаются в строках измеренных значений **a**.

#### **d) Измерение трапеции (см. рис. K)**

Нажимайте кнопку выбора режима **3** до тех пор, пока на дисплее не появится индикатор измерения трапеции ............................... Измерьте, как и при измерении длины, отрезки **«1»**, **«2»** и **«3»** в указанной последовательности. Следите за тем, чтобы измерение отрезка **«3»** начиналось точно в конечной точке отрезка **«1»**, а отрезки **«1»** и **«2»**, а также **«1»** и **«3»** находились под прямым углом.

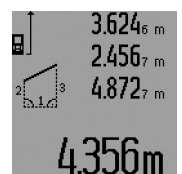

По окончании последнего измерения результат для искомого отрезка **«E»** отображается в строке результата **c**. Отдельные измеренные значения отображаются в строках измеренных значений **a**.

#### **Измерение длины с выдержкой по времени**

Измерение длины с выдержкой по времени служит, напр., для измерения в труднодоступных местах или если в процессе измерения нужно предотвратить перемещение измерительного инструмента.

Для измерения длины с выдержкой по времени нажимайте кнопку выбора режима **3** до тех пор, пока на дисплее не появится индикатор измерения длины с выдержкой по времени  $\odot$ .

В строке измеренных значений **a** отображается временной интервал между подачей команды и выполнением измерения. Вы можете настроить временной интервал в диапазоне между 1 с и 60 с, нажимая кнопку «плюс» **6** или кнопку «минус» **12**.

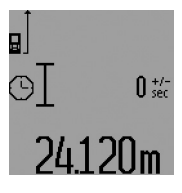

Затем нажмите кнопку измерения **7**, чтобы включить лазерный луч и навести инструмент на цель. Снова нажмите кнопку измерения **7**, чтобы дать команду измерения. Измерение выполняется по истечении заданного временного интервала. Измеренное значение отображает-

ся в строке результата **c**.

Сложение и вычитание результатов измерения, а также измерение минимума/максимума при измерении длины с выдержкой по времени невозможно.

#### **Измерение площади стены (см. рис. L)**

Измерение площади стен позволяет определить общую площадь нескольких стен, имеющих одинаковую высоту. В приведенном примере должна быть определена общая площадь нескольких стен, которые имеют одинаковую высоту **A**, но разную длину **B**.

#### Русский | **169**

Для измерения площади стен нажимайте кнопку выбора режима **3** до тех пор, пока на дисплее не появится индикатор измерения площади стен $\Box$ .

Измерьте высоту помещения **A**, как при измерении высоты. Измеренное значение (**«cst»**) отображается в верхней строке измеренных значений **a**. Лазер остается включенным.

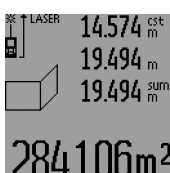

Затем измерьте длину В<sub>1</sub> первой стены. Площадь рассчитывается автоматически и отображается в строке результата **c**. Значение длины появляется в средней строке измеренных значений **a**. Лазер остается включенным.

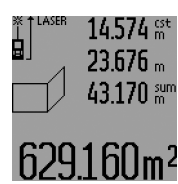

Измерьте теперь длину В<sub>2</sub> второй стены. Отображаемое в средней строке измеренных значений **a** значение прибавляется к длине **B**<sub>1</sub>. Сумма обоих значений длины (**«sum»**, которая отображается в нижней строке измеренных значений **a**), умножается на сохраненное в

памяти значение высоты **A**. Значение общей площади стен отображается в строке результата **c**.

Вы можете измерять сколько угодно других длин В<sub>х</sub>, которые автоматически прибавляются и умножаются на высоту **A**.

Условием для точного вычисления площади является единая первая измеренная длина (в примере высота помещения **A**) для всех отдельных площадей.

Для нового измерения площади стен с новой высотой помещения **A** трижды нажмите кнопку **16**.

#### **Режим разметки (см. рис. М)**

Режим разметки служит для перенесения расстояния, значение которого получается путем измерения или задается. Этот режим можно использовать, напр., при нанесении расстояний между перегородками в гипсокартонных плитах.

Для режима разметки нажимайте кнопку выбора режима **3** до тех пор, пока на дисплее не появится индикатор режима разметки  $\frac{1}{2}$ .

Вы можете настроить режим разметки следующим образом:

- Чтобы задать известное значение, нажимайте кнопку «плюс» **6** или кнопку «минус» **12** до тех пор, пока в верхней строчке измеренных значений не отобразится необходимое значение **a**. При продолжительном нажатии на кнопку «плюс» **6** или кнопку «минус» **12** значения на дисплее непрерывно перелистываются. Лазер при этом еще не включается.
- Для измерения значения разметки коротко нажмите один раз на кнопку измерения **7** для наведения инструмента на цель и еще раз для начала операции измерения. После этого лазерный луч остается включенным.

– Вы можете скорректировать измеренное или заданное значение разметки путем нажатия кнопки «плюс» **6** или «минус» **12**.

После определения значения разметки нажмите продолжительно на кнопку измерения **7**, чтобы начать операцию измерения.

Теперь передвигайте измерительный инструмент для выполнения разметки в необходимом направлении. В строке результата **c** постоянно отображается текущее значение общего расстояния. В верхней строке измеренных значений **a** продолжает отображаться выбранное значение разметки.

В средней и нижней строке измеренных значений **a** отображается коэффициент частоты (**«x»**), то есть сколько раз значение разметки содержится во всем отрезке, и разница (**«dif»**) между целым кратным значением разметки и длиной всего отрезка.

Если общая длина отрезка немного меньше, чем целое кратное, то на дисплее появляется отрицательное значение разницы и ближайшее к нему большее кратное значение разметки.

Передвигайте измерительный инструмент до тех пор, пока в средней строке измеренных значений **a** не отобразится необходимое кратное значение разметки, а значение разницы в нижней строке измеренных значений **a** не составит «0,0 м». Затем перенесите исходную точку измерения.

### Примеры:

a) Положительное значение разницы: 7,4 м = (12 x 0,6 м) + 0,2 м

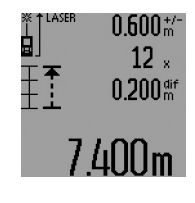

В общем отрезке длиной 7,4 м значение разметки, составляющее 0,6 м, содержится 12 раз. Кроме того, общий отрезок содержит еще остаток длиной 0,2 м. Сократите расстояние между измерительным инструментом и исходной точкой на 0,2 м и перенесите затем длину.

b) Отрицательное значение разницы: 7,0 м = (12 x 0,6 м) – 0,2 м

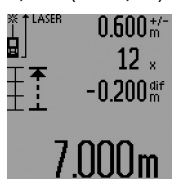

В общем отрезке длиной 7,0 м не хватает 0,2 м, чтобы значение разметки, составляющее 0,6 м, поместилось в нем 12 раз. Увеличите расстояние между измерительным инструментом и исходной точкой на 0,2 м и перенесите длину.

Коротким нажатием на кнопку измерения **7** Вы можете прервать режим разметки. Продолжительным нажатием кнопки измерения **7** Вы можете снова начать режим разметки (с тем же самым значением разметки).

Режим разметки автоматически выключается через 5 мин. Для быстрого выключения этого режима нажмите кнопку одного из режимов измерения.

# **170** | Русский

#### **Список последних измеренных значений**

Измерительный инструмент сохраняет в памяти последние 30 измеренных значений и их расчеты и показывает их в обратной последовательности (последнее измеренное значение сначала).

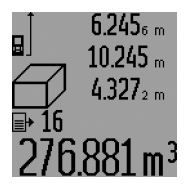

Чтобы вызвать сохраненные в памяти значения измерений, нажмите кнопку **15**. На дисплее отображается результат последнего измерения и индикатор списка измеренных значений **d**, а также счетчик с нумерацией измерений, отображаемых на дисплее.

Если при очередном нажатии на кнопку **15** в памяти больше нет сохраненных значений, измерительный инструмент возвращается в последний режим измерения. Чтобы список измеренных значений исчез с экрана, нажмите кнопку одного из режимов измерения.

Чтобы удалить запись из списка измеренных значений, коротко нажмите кнопку **16**. Чтобы удалить весь список измеренных значений, продолжайте нажимать кнопку списка измеренных значений **15**, одновременно коротко нажав кнопку **16**.

#### **Удаление измеренных значений**

Коротким нажатием кнопки **16** Вы можете удалить последние измеренные значения во всех режимах. Многократным коротким нажатием кнопки отдельные измеренные значения удаляются в обратной последовательности. В режиме измерения площади стен при первом коротком нажатии кнопки **16** удаляется последнее измеренное значение, при втором нажатии - все значения длины  $B_x$ , при третьем нажатии – высота помещения **A**.

#### **Сложение измеренных значений**

Для сложения измеренных значений выполните сначала любую операцию измерения или выберите запись из списка измеренных значений. Затем нажмите кнопку «плюс» **6**. На дисплее в качестве подтверждения появляется **«+»**. Выполните вторую операцию измерения или выберите еще одну запись из списка измеренных значений.

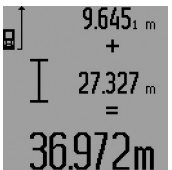

Для опрашивания суммы обоих измерений нажмите кнопку результата **5**. Расчет суммы отображается в строках измеренных значений **a**, сумма отображается в строке результата **c**.

После определения суммы к этому результату можно прибавлять другие измеренные значения или значения из списка измеренных значений, для этого Вы должны перед началом измерения каждый раз нажимать кнопку «плюс» **6**. Чтобы закончить операцию сложения, нажмите кнопку результата **5**.

Указания относительно сложения:

– Значения длины, площади и объема нельзя смешивать при сложении. Если Вы, напр., прибавляете значение длины и площади, то после нажатия на кнопку результата **5** на дисплее появляется символ **«ERROR»**. После

этого измерительный инструмент возвращается в предыдущий режим измерения.

- Прибавляется всегда результат одного измерения (напр., значение объема), а при продолжительном измерении – измеренное значение, которое отображается на дисплее в строке результата **c**. Сложение отдельных измеренных значений, отображаемых в строках измеренных значений **a**, невозможно.
- При измерении длины с выдержкой по времени и в режиме разметки сложение значений невозможно, при переключении в эти режимы начатые операции сложения прерываются.

#### **Вычитание измеренных значений**

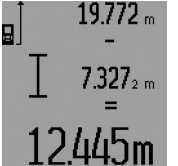

Для вычитания измеренных значений нажмите кнопку «минус» **12**, в качестве подтверждения на дисплее появляется **«–»**. Последующие действия аналогичны операциям, описанным в разделе «Сложение измеренных значений».

#### **Указания по применению**

#### **Общие указания**

При измерении нельзя закрывать приемную линзу **26** и выход лазерного излучения **27**.

В ходе измерения нельзя передвигать измерительный инструмент (за исключением режимов продолжительного измерения, измерения минимума/максимума и режима разметки). Поэтому по возможности положите измерительный инструмент на прочное основание или приложите его к прочному основанию.

#### **Факторы, влияющие на диапазон измерения**

Диапазон измерения зависит от условий освещения и от отражающей способности поверхности цели. Для лучшей видимости лазерного луча применяйте во время работы вне помещения и при сильном солнце лазерные очки **31** (принадлежность) и визирную марку **32** (принадлежность) или затените визирную марку.

#### **Факторы, влияющие на результат измерения**

Из-за физических эффектов не исключено, что при измерении на различных поверхностях могут возникнуть ошибки измерения. К таким поверхностям относятся:

- прозрачные поверхности (например, стекло, вода),
- отражающие поверхности (например, полированный металл, стекло),
- пористые поверхности (например, изолирующие материалы),
- структурированные поверхности (например, пористая штукатурка, природный камень).

При необходимости применяйте для таких поверхностей визирную марку **32** (принадлежность).

При косом наведении на цель возможны ошибки.

Воздушные слои с различной температурой и/или непрямое отражение также могут отрицательно повлиять на измеряемое значение.

#### **Измерение с помощью упорного штифта (см. рис. B, C, F и G)**

Упорный штифт **18** может применяться, например, для измерения из угла (диагональ помещения) или из труднодоступных мест, как напр., направляющие для жалюзи.

Нажмите на фиксатор **1** упорного штифта, чтобы разложить или сложить штифт или изменить его положение.

Для измерений от внешних углов поверните упорный штифт в сторону, для измерений от заднего края упорного штифта поверните его назад.

Задайте исходную плоскость для измерений с упорным штифтом, нажав на кнопку **8** (для измерений с боковым упорным штифтом задайте в качестве исходной плоскости задний край измерительного инструмента).

#### **Выверка уровня**

Ватерпас **14** позволяет просто установить измерительный инструмент в горизонтальное положение. Это облегчает наведение лазера на цель, особенно, на больших расстояниях.

Ватерпас **14** не пригоден для нивелирования лазерного луча.

# **Наведение на цель с помощью оптического прицела (GLM 250 VF) (см. рис. N)**

Видимая через оптический прицел линия и лазерный луч проходят параллельно друг к другу. Благодаря этому возможно точное наведение на цель на больших расстояниях, когда Вы не можете увидеть лазерную точку невооруженным глазом.

Для наведения на цель смотритель через искатель **10** оптического прицела. Следите за тем, чтобы окошко **25** оптического прицела не закрывалось ничем и было чистым.

**Указание:** На близких расстояниях фактическая цель и цель, отображенная на дисплее, не совпадают.

#### **Приспособление для помощи в наводке луча (см. рис. О)**

Приспособление для помощи в наводке луча **24** может облегчить наведение на цель на больших расстояниях. Для этого смотрите вдоль приспособления для помощи в наводке луче сбоку измерительного инструмента. Лазерный луч проходит параллельно к этой видимой линии.

# **Работа со штативом (принадлежности)**

Применение штатива особенно необходимо для больших расстояний. Установите измерительный инструмент резьбой 1/4" **21** на быстросменную плиту штатива **30** или на обычный фотоаппаратный штатив. Прочно привинтите инструмент винтом к плите штатива.

Установите исходную плоскость (резьба) для измерения со штативом, нажав на кнопку **8**.

# **Неисправность – Причины и устранение**

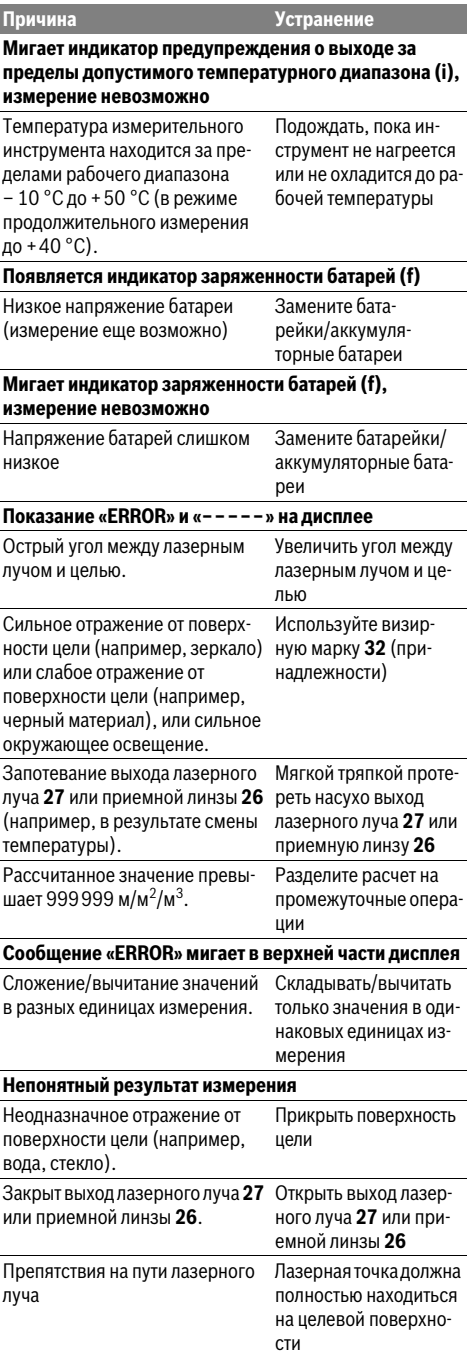

Bosch Power Tools 1 609 92A 0KT | (23.4.14)

# **172** | Русский

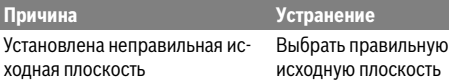

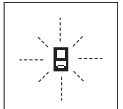

Измерительный инструмент проверяет правильность работы при каждом измерении. При констатации неисправности на дисплее мигает только показанный рядом символ. В таком случае, а также если

названные выше меры не привели к успеху, отдайте измерительный инструмент через магазин в сервисную мастерскую фирмы Bosch.

#### **Контроль точности измерительного инструмента**

Следующим образом Вы можете проверить точность измерительного инструмента:

- Выберите неизменяемое в течение продолжительного времени расстояние прибл. от 1 до 10 м, длина которого Вам точно известна (например, ширина помещения, проем двери). Измеряемый отрезок должен находится внутри помещения, поверхность цели должна быть гладкой и хорошо отражать.
- Измерьте эту прямую 10 раз подряд.

Отклонение значений отдельных измерений от среднего значения не должно превышать ±1,5 мм. Запротоколируйте измерения, чтобы Вы смогли позже сравнить точность.

# **Техобслуживание и сервис**

#### **Техобслуживание и очистка**

Храните и переносите измерительный инструмент только в прилагающемся защитном чехле.

Содержите измерительный инструмент постоянно в чистоте.

Никогда не погружайте измерительный инструмент в воду или другие жидкости.

Вытирайте загрязнения сухой и мягкой тряпкой. Не используйте никаких очищающих средств или растворителей.

Ухаживайте за приемной линзой **26** с такой же тщательностью, с какой Вы ухаживаете за очками или линзой фотоаппарата.

Пожалуйста, во всех запросах и заказах запчастей обязательно указывайте 10-значный товарный номер по заводской табличке измерительного инструмента.

На ремонт отправляйте измерительный инструмент в защитном чехле **28**.

# **Сервис и консультирование на предмет использования продукции**

Сервисная мастерская ответит на все Ваши вопросы по ремонту и обслуживанию Вашего продукта и по запчастям. Монтажные чертежи и информацию по запчастям Вы найдете также по адресу:

#### **www.bosch-pt.com**

Коллектив сотрудников Bosch, предоставляющий кон-

1 609 92A 0KT | (23.4.14) Bosch Power Tools

сультации на предмет использования продукции, с удовольствием ответит на все Ваши вопросы относительного нашей продукции и ее принадлежностей.

#### **Для региона: Россия, Беларусь, Казахстан, Украина**

Гарантийное обслуживание и ремонт электро-

инструмента, с соблюдением требований и норм изготовителя производятся на территории всех стран только в фирменных или авторизованных сервисных центрах «Роберт Бош».

ПРЕДУПРЕЖДЕНИЕ! Использование контрафактной продукции опасно в эксплуатации, может привести к ущербу для Вашего здоровья. Изготовление и распространение контрафактной продукции преследуется по Закону в административном и уголовном порядке.

#### **Россия**

Уполномоченная изготовителем организация: ООО «Роберт Бош» Ул. Академика Королева 13 стр. 5 129515 Москва Россия Тел.: 8 800 100 8007 (звонок по России бесплатный)

E-Mail: info.powertools@ru.bosch.com

Полную и актуальную информацию о расположении сервисных центров и приёмных пунктов Вы можете получить:

- на официальном сайте www.bosch-pt.ru
- либо по телефону справочно сервисной службы Bosch 8 800 100 8007 (звонок по России бесплатный)

#### **Беларусь**

ИП «Роберт Бош» ООО Сервисный центр по обслуживанию электроинструмента ул. Тимирязева, 65А-020 220035, г. Минск Беларусь Тел.: +375 (17) 254 78 71 Тел.: +375 (17) 254 79 15/16 Факс: +375 (17) 254 78 75 E-Mail: pt-service.by@bosch.com Официальный сайт: www.bosch-pt.by

# **Казахстан**

ТОО «Роберт Бош» Сервисный центр по обслуживанию электроинструмента г. Алматы Казахстан 050050 пр. Райымбека 169/1 уг. ул. Коммунальная Тел.: +7 (727) 232 37 07 Факс: +7 (727) 233 07 87 E-Mail: info.powertools.ka@bosch.com Официальный сайт: www.bosch.kz; www.bosch-pt.kz

#### **Утилизация**

Отслужившие свой срок измерительные инструменты, принадлежности и упаковку следует сдавать на экологически чистую рекуперацию отходов.

#### **Только для стран-членов ЕС:**

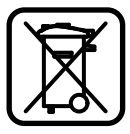

Не выбрасывайте измерительные инструменты в бытовой мусор! Согласно Европейской Директиве 2012/19/ЕU о старых электрических и электронных инструментах и ее претворению в национальное право, отслужившие свой срок измерительные инструменты должны собираться отдельно и быть переданы на эколически чистую рекуперацию отходов.

**Возможны изменения.**

# **Українська**

# **Вказівки з техніки безпеки**

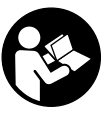

**Прочитайте всі вказівки і дотримуйтеся їх, щоб працювати з вимірювальним інструментом безпечно та надійно. Ніколи не доводьте попереджувальні таблички на вимірювальному інструменті до невпізнанності. ДОБРЕ ЗБЕРІГАЙТЕ ЦІ ІНСТРУКЦІЇ І ПЕРЕДАВАЙТЕ ЇХ РАЗОМ З ПЕРЕДАЧЕЮ ВИМІРЮВАЛЬНОГО ІНСТРУМЕНТУ.**

- **Обережно використання засобів обслуговування і настроювання, що відрізняються від зазначених в цій інструкції, або використання дозволених засобів у недозволений спосіб, може призводити до небезпечених вибухів випромінювання.**
- **Вимірювальний інструмент постачається з попереджувальною табличкою (на зображенні вимірювального інструменту на сторінці з малюнком вона позначена номером 19).**

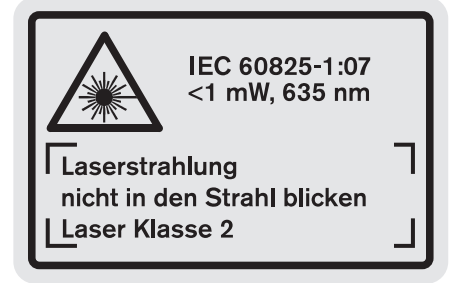

 **Якщо текст попереджувальної таблички не на мові Вашої країни, заклейте його перед першою експлуатацією доданою наклейкою на мові Вашої країни.**

# Українська | **173**

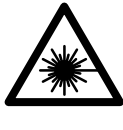

**Не направляйте лазерний промінь на людей або тварин, і самі не дивіться на прямий або відображуваний лазерний промінь.** Він може засліпити інших людей, спричинити нещасні випадки або пошкодити очі.

- **У разі потрапляння лазерного променя в око, навмисне заплющіть очі і відразу відверніться від променя.**
- **Нічого не міняйте в лазерному пристрої.**
- **Не використовуйте окуляри для роботи з лазером в якості захисних окулярів.** Окуляри для роботи з лазером призначені для кращого розпізнавання лазерного променя, але вони не захищають від лазерного проміння.
- **Не використовуйте окуляри для роботи з лазером для захисту від сонця і за кермом.** Окуляри для роботи з лазером не захищають повністю від УФпроміння і погіршують розпізнавання кольорів.
- **Віддавайте свій вимірювальний прилад на ремонт лише кваліфікованим фахівцям та лише з використанням оригінальних запчастин.** Тільки за таких умов Ваш вимірювальний прилад і надалі буде залишатися безпечним.
- **Не дозволяйте дітям користуватися без нагляду лазерним вимірювальним приладом.** Вони можуть ненавмисне засліпити інших людей.
- **Не працюйте з вимірювальним приладом у середовищі, де існує небезпека вибуху внаслідок присутності горючих рідин, газів або пилу.** У вимірювальному приладі можуть утворюватися іскри, від яких може займатися пил або пари.

# **Опис продукту і послуг**

Будь ласка, розгорніть сторінку із зображенням вимірювального приладу і тримайте її розгорнутою весь час, поки будете читати інструкцію.

#### **Призначення**

Прилад призначений для вимірювання відстані, довжини і висоти, а також для розрахування площі і об'єму. Вимірювальний прилад придатний для робіт всередині приміщень та надворі.

# **174** | Українська

# **Технічні дані**

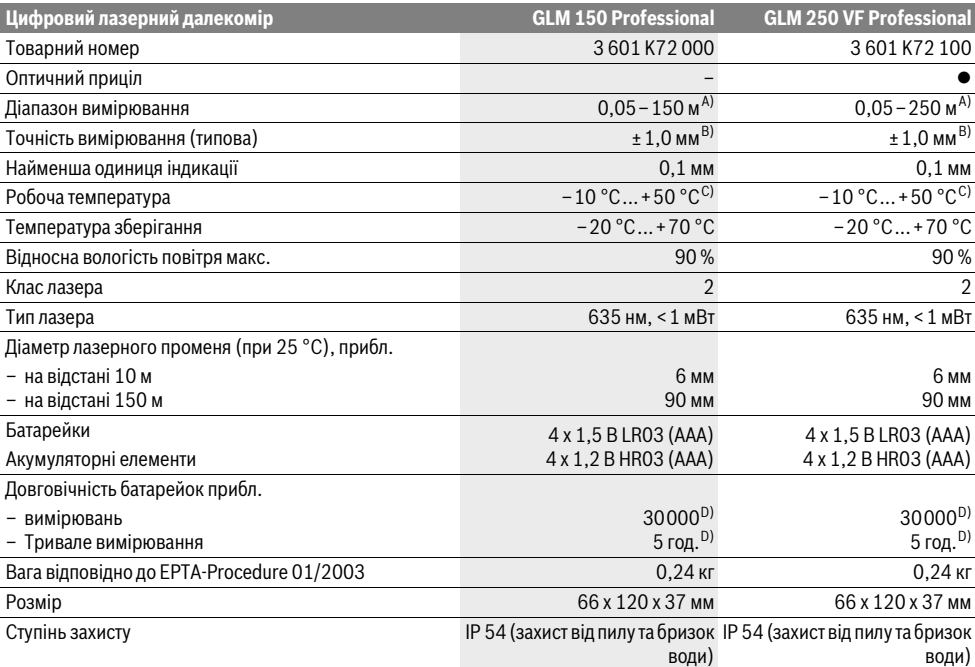

A) Радіус дії збільшується в залежності від того, наскільки добре лазерне світло відображається від поверхні цілі (у розсіяному, а не у віддзеркаленому вигляді), а також в залежності від того, наскільки лазерна точка світліша за середовище (внутрішні приміщення, сутінки). За несприятливих умов (напр, робота надворі при сильному сонячному світлі) може бути необхідним використовувати візирний щит.

B) За несприятливих умов, напр., сильне сонячне світло або поверхні, що погано віддзеркалюють, максимальне відхилення становить ±20мм на 150 м. За сприятливих умов можна виходити з ±0,05 мм/м.

C) В режимі тривалого вимірювання макс. робоча температура становить +40 °C.

D) З акумуляторними елементами 1,2 В можливо менше вимірювань ніж з батарейками 1,5 В. Тривалість роботи батарейок зазначена для вимірювання без підсвічування дисплею та звуку.

Для точної ідентифікації вимірювального приладу на заводській табличці позначений серійний номер **20**.

### **Зображені компоненти**

Нумерація зображених компонентів посилається на зображення вимірювального приладу на сторінці з малюнком.

- **1** Фіксатор упорного штифта
- **2** Кнопка постійного лазерного променя
- **3** Кнопка вибору режиму
- **4** Кнопка вимірювання довжини, площі і об'єму
- **5** Кнопка результату
- **6** Кнопка «плюс»
- **7** Кнопка вимірювання і безперервного вимірювання
- **8** Кнопка вибору базової площини
- **9** Дисплей
- **10** Шукач оптичного прицілу (GLM 250 VF)
- **11** Кнопка підсвічування дисплея
- **12** Кнопка «мінус»
- **13** Кнопка вимірювання мінімуму і максимуму
- **14** Ватерпас
- **15** Кнопка списку виміряних значень
- **16** Кнопка вимкнення і видалення даних з пам'яті
- **17** Гніздо для шнура для перенесення
- **18** Упорний штифт
- **19** Попереджувальна табличка для роботи з лазером
- **20** Серійний номер
- **21** Різьба 1/4"
- **22** Секція для батарейок
- **23** Фіксатор секції для батарейок
- **24** Риска для допомоги в орієнтації
- **25** Віконце оптичного прицілу (GLM 250 VF)
- **26** Прийомна лінза
- **27** Вихід лазерного променя
- **28** Захисна сумка

Українська | **175**

- **29** Шнур для перенесення
- **30** Штатив\*
- **31** Окуляри для роботи з лазером\*
- **32** Візирна марка\*

**\* Зображене чи описане приладдя не належить до стандартного обсягу поставки.**

#### **Елементи індикації**

- **a** Виміряні значення
- **b** Індикатор помилки **«ERROR»**
- **c** Результат
- **d** Індикатор списку виміряних значень
- **e** Режими вимірювання
	- Вимірювання довжини
	- $\Box$ Вимірювання площі
	- ₩ Вимірювання об'єму
	- $\left| \cdots \right|$ Тривале вимірювання

#### **min**

- **max** Мінімальне/максимальне значення
- Просте вимірювання за теоремою Піфагора  $\mathcal{E}$
- Подвійне вимірювання за теоремою Піфагора 2 3
- Комбіноване вимірювання за теоремою 1 <sup>3</sup> <sup>2</sup>
- Піфагора
- Вимірювання трапецій <sup>1</sup> <sup>2</sup> <sup>3</sup>
- Таймер
- Вимірювання площі стін
- Ŧ, Режим розмітки
- **f** Індикатор зарядженості батарейок
- **g** Базова площина при вимірюванні
- **h** Лазер увімкнутий
- **i** Індикатор виходу за межі температурного діапазону

# **Монтаж**

#### **Вставлення/заміна батарейок**

У вимірювальному приладі рекомендується використовувати лужно-марганцеві батарейки або акумуляторні батареї.

З акумуляторними батареями на 1,2 В можна виконати менше вимірювань, ніж з батарейками на 1,5 В.

Щоб відкрити секцію для батарейок **22**, поверніть фіксатор 23 в положення **и витягніть секцію для** батарейок.

При встромлянні батарейок/акумуляторних батарей зважайте на правильну направленість полюсів, як це показано в секції для батарейок.

При першому появленні на дисплеї символу батарейок можливо ще мінімум 100 вимірювань. Функція тривалого вимірювання вимкнена.

Якщо символ батарейок мигає, Ви повинні поміняти батарейки/акумуляторні елементи. Здійснювати вимірювання більше не можливо.

Завжди міняйте одночасно всі батарейки/акумуляторні батареї. Використовуйте лише батарейки або акумуляторні батареї одного виробника і однакової ємності.

 **Виймайте батарейки/акумуляторні батареї із вимірювального приладу, якщо Ви тривалий час не будете користуватися приладом.** При тривалому зберіганні батарейки та акумуляторні батареї можуть кородувати і саморозряджатися.

# **Експлуатація**

#### **Початок роботи**

- **Захищайте вимірювальний прилад від вологи і сонячних промeнів.**
- **Не допускайте дії на вимірювальний прилад екстремальних температур та температурних перепадів.** Зокрема, не залишайте його на тривалий час в машині. Якщо вимірювальний прилад зазнав впливу перепаду температур, перш ніж вмикати його, дайте йому стабілізувати свою температуру.
- **Уникайте сильних поштовхів та падіння вимірювального приладу.** Після сильних зовнішніх впливів на вимірювальний прилад перед подальшою роботою з приладом обов'язково перевірте точність роботи приладу (див. «Перевірка точності вимірювального приладу», стор. 182).

#### **Вмикання/вимикання**

 **Не залишайте увімкнутий вимірювальний прилад без догляду, після закінчення роботи вимикайте вимірювальний прилад.** Інші особи можуть бути засліплені лазерним променем.

Щоб **увімкнути** вимірювальний прилад, Ви можете:

- натиснути кнопку вимкнення **16**: вимірювальний прилад вмикається і перебуває в режимі вимірювання довжини. Лазер не вмикається.
- коротко натиснути на кнопку вимірювання **7**: вимірювальний прилад та лазер вмикаються. Вимірювальний прилад перебуває в режимі вимірювання довжини.
- довго тиснути на кнопку вимірювання **7**: вимірювальний прилад та лазер вмикаються. Вимірювальний прилад перебуває в режимі тривалого вимірювання.
- **Не спрямовуйте лазерний промінь на людей і тварин і не дивіться у лазерний промінь, включаючи і з великої відстані.**

Щоб **вимкнути** вимірювальний прилад, довго натисніть на кнопку вимкнення **16**.

Якщо протягом прибл. 5 хвил. Ви не будете натискувати ні на яку кнопку на вимірювальному приладі, прилад, щоб заощадити батареї, автоматично вимикається.

При автоматичному вимкненні приладу всі значення, що записані в пам'ять, зберігаються.

#### **Процедура вимірювання**

При вмиканні вимірювальний прилад завжди вмикається в режим вимірювання довжини/тривалого вимірювання. Інші режими вимірювання Ви можете налаштувати, натиснувши на відповідну кнопку (див. «Вимірювальні функції», стор. 176).

# **176** | Українська

В якості базової площини після вмикання встановлений задній край приладу. Натискаючи на кнопку базової площини **8**, можна поміняти базову площину (див. «Вибір базової площини (див. мал. A – E)», стор. 176).

Після вибору вимірювальної функції і базової площини всі подальші кроки здійснюються натисканням на кнопку вимірювання **7**.

Приставте вимірювальний прилад обраною базовою площиною до бажаної лінії вимірювання (напр., до стіни). Щоб увімкнути лазерний промінь, коротко натисніть на кнопку вимірювання **7**.

### **Не спрямовуйте лазерний промінь на людей і тварин і не дивіться у лазерний промінь, включаючи і з великої відстані.**

Наведіть лазерний промінь на цільову поверхню. Щоб здійснити вимірювання, ще раз коротко натисніть на кнопку вимірювання **7**.

При увімкнутому постійному лазерному промені вимірювання розпочинається відразу після першого натискання на кнопку вимірювання **7**. В режимі тривалого вимірювання вимірювання розпочинається відразу після увімкнення режиму.

Результат вимірювання з'являється звичайно протягом 0,5 с, макс. через 4 с. Тривалість вимірювання залежить від відстані, освітлення і віддзеркалювання від цільової поверхні. Про закінчення вимірювання свідчить звуковий сигнал. Після закінчення вимірювання лазерний промінь автоматично вимикається.

Якщо протягом прибл. 20 с після наведення на ціль вимірювання не здійснюється, лазерний промінь для заощадження батарейок автоматично вимикається.

#### **Вибір базової площини (див. мал. A – E)**

При вимірюванні Ви можете вибрати одну з чотирьох базових площин:

- задній край вимірювального приладу/задній край відкинутого вбік упорного штифта **18** (напр., при приставлянні до зовнішніх кутів),
- кінчик відкинутого назад упорного штифта **18** (напр., для здійснення вимірювань із кутів),
- передній край вимірювального приладу (напр., при вимірюванні від краю стола),
- різьба **21** (напр., при вимірюваннях із штативом).

Щоб змінити базову площину, натискуйте на кнопку **8** до тих пір, поки на дисплеї не з'явиться необхідна базова площина. Кожний раз після вмикання в якості базової площини встановлюється задній край приладу.

Зміна базової площини для уже здійсненого вимірювання (напр., при індикації виміряних значень в списку виміряних значень) не можлива.

#### **Постійний лазерний промінь**

За необхідністю Ви можете перемкнути вимірювальний прилад на постійний лазерний промінь. Для цього натисніть на кнопку постійного лазерного променя **2**. На дисплеї загоряється індикатор **«LASER»**.

### **Не спрямовуйте лазерний промінь на людей і тварин і не дивіться у лазерний промінь, включаючи і з великої відстані.**

В цьому положенні лазерний промінь залишається увімкнутим також і в перерві між вимірюваннями; щоб розпочати вимірювання, достатньо один раз натиснути на кнопку вимірювання **7**.

Щоб вимкнути постійний лазерний промінь, знову на тисніть на кнопку **2** або вимкніть вимірювальний прилад.

Якщо постійний лазерний промінь вимикається під час вимірювання, то вимірювання автоматично припиняється.

#### **Підсвічування дисплея**

Для ввімкнення та вимкнення підсвічування дисплея натисніть кнопку **11**. Якщо після ввімкнення підсвічування дисплея протягом 10 с не буде натискуватися жодної кнопки, підсвічування вимикається для заощадження батарейок.

#### **Звуковий сигнал**

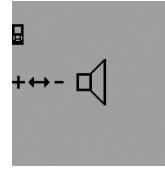

Для ввімкнення та вимкнення звукового сигналу натискуйте кнопку вибору режиму **3** до тих пір, поки на дисплеї не з'явиться індикатор настройки звуку. Натискуючи кнопку «плюс» **6** або «мінус» **12**, Ви можете вибрати відповідну настройку.

При вимкненні та увімкненні приладу настройка звуку зберігається.

#### **Зміна одиниці вимірювання**

На індикаторі виміряних значень Ви можете в будь-який момент змінити одиницю вимірювання.

На вибір є такі одиниці вимірювання:

- вимірювання довжини: м, см, мм,
- $-$  вимірювання площі: м<sup>2</sup>,
- вимірювання об'єму: м $^3$ .

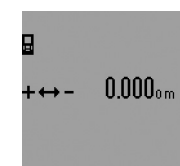

Щоб змінити одиницю вимірювання, натискуйте на кнопку вибору режиму **3** до тих пір, поки на дисплеї не з'явиться індикатор зміни одиниці вимірювання. Натискуючи кнопку «плюс» **6** або «мінус» **12**, Ви можете вибрати відповідну одиницю вимірювання.

#### **Вимірювальні функції**

#### **Просте вимірювання довжини**

Для вимірювання довжини продовжуйте натискувати на кнопку **4** до тих пір, поки на дисплеї не з'явиться індикатор вимірювання довжини $\longmapsto$ .

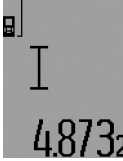

Для наведення на ціль і для вимірювання коротко натисніть по одному разу на кнопку вимірювання **7**.

Виміряне значення з'являється в рядку результату **c**.

Якщо Ви здійснюєте декілька послідовних вимірювань довжини, то результати останніх вимірювань з'являються в рядках виміряних значень **a**.

#### **Тривале вимірювання**

При тривалому вимірюванні вимірювальний прилад можна пересувати відносно до цілі, виміряне значення актуалізується прибл. кожні 0,5 с. Ви можете, напр., пересуватися від стіни на бажану відстань, актуальна відстань завжди відображається на дисплеї.

Для тривалого вимірювання спочатку виберіть режим вимірювання довжини і потім натискуйте на кнопку вимірювання **7** до тих пір, поки на дисплеї не з'явиться індикатор тривалого вимірювання  $\cdots$ ». Лазер вмикається, і негайно розпочинається вимірювання.

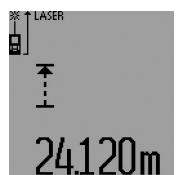

Актуальне виміряне значення з'являється в рядку результату **c**. Коротким натисненням на кнопку вимірювання **7** Ви можете припинити тривале вимірювання. Останнє виміряне значення з'являється в рядку результату **c**.

Тривалим натисненням на кнопку вимірювання **7** можна знову розпочати тривале вимірювання.

Тривале вимірювання автоматично вимикається через 5 хвил. Останнє виміряне значення залишається в рядку результату **c**.

#### **Вимірювання мінімуму/максимуму (див. мал. F–G)**

Вимірювання мінімуму служить для знаходження найкоротшої відстані від певної точки відліку. Ця функція допомагає, напр., при визначенні горизонталі або вертикалі.

Вимірювання максимуму служить для знаходження найбільшої відстані від певної точки відліку. Ця функція допомагає, напр., при визначенні діагоналей.

Для простого вимірювання мінімуму/максимуму виберіть спочатку режим вимірювання довжини і потім натисніть кнопку **13**. В рядку результату **c** з'явиться символ **«min»** для вимірювання мінімуму. Для вимірювання максимуму знову натисніть на кнопку **13**, щоб в рядку результату з'явився символ **«max»**. Потім натисніть на кнопку вимірювання **7** Лазер вмикається, і розпочинається вимірювання.

Водіть лазером туди-сюди по бажаній цілі (напр., по кутку в приміщенні, щоб знайти діагональ), при цьому точка відліку для вимірювання (напр., кінчик упорного штифта **18**) завжди повинна залишатися на тому самому місці.

# Українська | **177**

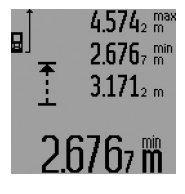

В рядку результату **c** (в залежності від вибраного режиму) з'являється мінімальне/максимальне виміряне значення. Воно змінюється, якщо актуальне значення довжини буде меншим/більшим за попереднє мінімальне/максимальне значення. В рядках виміряних

значень **a** з'являється максимальне (**«max»**), мінімальне (**«min»**) та актуальне виміряне значення.

Щоб закінчити вимірювання мінімуму/максимуму, коротко натисніть на кнопку вимірювання **7**. Повторним натисканням на кнопку вимірювання можна знову розпочати вимірювання.

Вимірювання мінімуму/максимуму можна застосовувати також і при вимірюванні довжини в інших режимах вимірювання (напр., при вимірюванні площі). Для цього натисніть при відповідному одиночному вимірюванні кнопку **13** один раз для визначення мінімуму або двічі – для визначення максимуму. Щоб увімкнути лазерний промінь, натисніть на кнопку вимірювання **7**. Водіть вимірювальним приладом, щоб можна було виміряти відповідне значення мінімуму/максимуму, і натисніть кнопку вимірювання **7**, щоб перейняти значення мінімуму/максимуму в поточний розрахунок.

При вимірюванні довжини із затримкою та у режимі розмітки вимірювання мінімуму/максимуму здійснити неможливо.

Вимірювання мінімуму/максимуму автоматично вимикається через 5 хвил.

#### **Вимірювання площі**

Для вимірювання площі продовжуйте натискувати на кнопку **4** до тих пір, поки на дисплеї не з'явиться індикатор вимірювання площі .

Після цього проміряйте довжину і ширину як при вимірюванні довжини. В перерві між обома вимірюваннями лазерний промінь залишається увімкнутим.

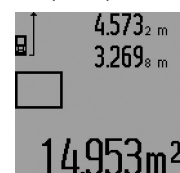

Після закінчення другого вимірювання значення площі автоматично вираховується і з'являється в рядку результату **c**. Окремі значення вимірювання з'являються в рядках для виміряних значень **a**.

#### **Вимірювання об'єму**

Для вимірювання об'єму натискуйте на кнопку **4** до тих пір, поки на дисплеї не з'явиться індикатор вимірювання об'єму $\bigcirc$ .

Після цього виміряйте довжину, ширину і висоту, як і при вимірюванні довжини. В перерві між трьома вимірюваннями лазерний промінь залишається увімкнутим.

# **178** | Українська

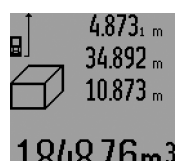

Після закінчення третього вимірювання прилад автоматично розраховує об'єм і показує результат у рядку **c**. Окремі значення вимірювання з'являються в рядках для виміряних значень **a**.

Значення, більші за 999999 м $^3$ , не можуть відображатися, на дисплеї з'являється **«ERROR»** і **«––––»**. Розділіть вимірюваний об'єм на декілька вимірювань, які б Ви могли окремо розрахувати і потім скласти.

#### **Непряме вимірювання довжини (див. мал. H–K)**

За допомогою непрямого вимірювання довжини можна вимірювати відстані, які не можна виміряти прямим шляхом, якщо на траєкторії променя існує перешкода або немає цільової поверхні, яка б слугувала в якості рефлектора. Для досягнення найкращих результатів під час вимірювання поверхні повинні знаходитися точно під прямим кутом (теорема Піфагора).

Слідкуйте за тим, щоб під час окремих вимірювань вихідна точка вимірювання (напр., задній край вимірювального приладу) знаходилася точно на тому самому місці (виняток: вимірювання трапецій).

В перерві між окремими вимірюваннями лазерний промінь залишається увімкнутим.

Непряме вимірювання довжини можна здійснювати в чотирьох режимах вимірювання, в яких можна визначати різні відстані. Щоб вибрати режим вимірювання, натискуйте кнопку вибору режиму **3** до тих пір, поки на дисплеї не з'явиться символ відповідного режиму вимірювання.

### **a) Просте вимірювання за теоремою Піфагора (див. мал. H)**

Натискуйте кнопку вибору режиму **3** до тих пір, поки на дисплеї не з'явиться індикатор простого вимірювання за теоремою Піфагора  $\mathbb{Z}$ .

Виміряйте, як і при вимірюванні довжини, відрізки **«1»** та **«2»** в зазначеній послідовності. Слідкуйте за тим, щоб відрізок **«1»** та вимірюваний відрізок **«E»** знаходились під прямим кутом.

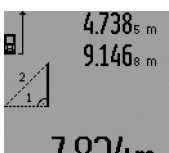

Після закінчення останнього вимірювання результат для відрізка **«E»** з'являється в рядку результату **c**. Окремі значення вимірювання з'являються в рядках для виміряних значень **a**.

7.824m

# **b) Подвійне вимірювання за теоремою Піфагора (див. мал. I)**

Натискуйте кнопку вибору режиму **3** до тих пір, поки на дисплеї не з'явиться індикатор подвійного вимірювання за теоремою Піфагора  $\mathbb{W}.$ 

Виміряйте, як і при вимірюванні довжини, відрізки **«1»**, «**2»** та **«3»** в зазначеній послідовності. Слідкуйте за тим, щоб відрізок **«1»** та вимірюваний відрізок **«E»** знаходились під прямим кутом.

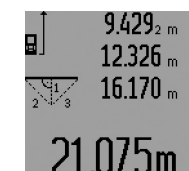

Після закінчення останнього вимірювання результат для відрізка **«E»** з'являється в рядку результату **c**. Окремі значення вимірювання з'являються в рядках для виміряних значень **a**.

# **c) Комбіноване вимірювання за теоремою Піфагора (див. мал. J)**

Натискуйте кнопку вибору режиму **3** до тих пір, поки на дисплеї не з'явиться індикатор комбінованого вимірювання за теоремою Піфагора ﷺ.

Виміряйте, як і при вимірюванні довжини, відрізки **«1»**, «**2»** та **«3»** в зазначеній послідовності. Слідкуйте за тим, щоб відрізок **«1»** та вимірюваний відрізок **«E»** знаходились під прямим кутом.

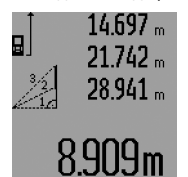

Після закінчення останнього вимірювання результат для відрізка **«E»** з'являється в рядку результату **c**. Окремі значення вимірювання з'являються в рядках для виміряних значень **a**.

#### **d) Вимірювання трапецій (див. мал. K)**

Натискуйте кнопку вибору режиму **3** до тих пір, поки на дисплеї не з'явиться індикатор вимірювання трапецій .............................

Виміряйте, як і при вимірюванні довжини, відрізки **«1»**, «**2»** та **«3»** в зазначеній послідовності. Слідкуйте за тим, щоб вимірювання відрізка **«3»** починалось точно в кінцевій точці відрізка **«1»** та щоб відрізки **«1»** і **«2»** і відрізки **«1»** і **«3»** знаходились під прямим кутом.

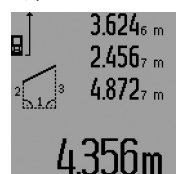

Після закінчення останнього вимірювання результат для відрізка **«E»** з'являється в рядку результату **c**. Окремі значення вимірювання з'являються в рядках для виміряних значень **a**.

#### **Вимірювання довжини із затримкою**

Вимірювання довжини із затримкою слугує, напр., для здійснення вимірювань у важко доступних місцях або коли під час вимірювання на шляху вимірювального приладу виникають перешкоди.

Для вимірювання довжини із затримкою продовжуйте натискувати на кнопку **3** до тих пір, поки на дисплеї не з'явиться індикатор вимірювання довжини із затримкою  $\odot$ .

В рядку для виміряних значень **a** з'являється проміжок часу від подачі команди до вимірювання. Ви можете настроїти проміжок часу в діапазоні від 1 с до 60 с, натискуючи на кнопку «плюс» **6** або кнопку «мінус» **12**.

1 609 92A 0KT | (23.4.14) Bosch Power Tools

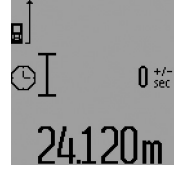

Потім натисніть кнопку вимірювання **7**, щоб увімкнути лазерний промінь та навести прилад на ціль. Знову натисніть на кнопку вимірювання **7**, щоб дати команду вимірювання. Вимірювання здійснюється через вибраний проміжок часу. Виміряне значення

з'являється в рядку результату **c**.

Додавання та віднімання виміряних значень, а також вимірювання мінімуму/максимуму неможливі при вимірюванні довжини із затримкою.

#### **Вимірювання площі стін (див. мал. L)**

Вимірювання площі стін дозволяє визначити загальну площу декількох окремих ділянок, що мають однакову висоту.

В показаному прикладі треба визначити загальну площу декількох стін, що мають однакову висоту **A**, але різну довжину **B**.

Для вимірювання площі стін натискуйте на кнопку **3** до тих пір, поки на дисплеї не з'явиться індикатор вимірювання площі стін $\Box$ .

Виміряйте висоту приміщення **A**, як і при вимірюванні довжини. Виміряне значення (**«cst»**) з'являється у верхньому рядку виміряних значень **a**. Лазер залишається увімкнутим.

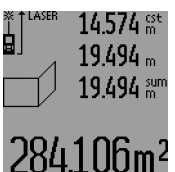

Потім виміряйте довжину **B1** першої стіни. Площа вираховується автоматично і з'являється в рядку результату **c**. Виміряне значення довжини стоїть в середньому рядку виміряних значень **a**. Лазер залишається увімкнутим.

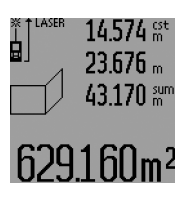

Тепер виміряйте довжину В<sub>2</sub> другої стіни. Виміряне значення, що стоїть в середньому рядку для виміряних значень **a**, додається до довжини **B1**. Сума обох довжин (**«sum»**, що стоїть в нижньому рядку для виміряних значень **a**), множиться на збережене значення висоти **A**.

Значення всієї площі з'являється в рядку результату **c**. Ви можете вимірювати скільки завгодно інших довжин **B**<sub>x</sub>, які автоматично додаються та множаться на висоту **A**. Передумовою правильного розрахунку площі є те, щоб перша виміряна довжина (в прикладі висота приміщення **A**) була однаковою для усіх часткових площин.

Для нового вимірювання площі стін з новою висотою приміщення **A** натисніть тричі на кнопку **16**.

#### **Режим розмітки (див. мал. M)**

Режим розмітки слугує для перенесення відстані, значення якої отримується шляхом вимірювання або задається. Цей режим доречно використовувати, напр., при позначенні відстаней між перегородками в гіпсокартонних плитах.

Українська | **179**

Для активації режиму розмітки натискуйте кнопку вибору режиму **3** до тих пір, поки на дисплеї не з'явиться індикатор режиму розмітки  $\bar{f}$ .

Значення розмітки Ви можете налаштовувати наступним чином:

- Щоб задати відоме значення, натискуйте кнопку «плюс» **6** або кнопку «мінус» **12** до тих пір, поки бажане значення не з'явиться у верхньому рядку виміряних значень **a**. При тривалому натискуванні на кнопку «плюс» **6** або кнопку «мінус» **12** значення на дисплеї безперервно перегортаються. Лазер поки що не вмикається.
- Для вимірювання значення розмітки коротко натисніть кнопку вимірювання **7** один раз для наведення приладу на ціль та ще раз для початку операції вимірювання. Після цього лазерний промінь залишається увімкненим.
- Виміряне або задане значення розмітки можна скоректувати, натиснувши на кнопку «плюс» **6** або кнопку «мінус» **12**.

Після визначення значення розмітки продовжуйте натискувати на кнопку вимірювання **7**, щоб почати операцію вимірювання.

Тепер рухайте вимірювальний прилад для здійснення розмітки в необхідному напрямку. В рядку результату **c** постійно відображається актуальне значення загального відрізка. У верхньому рядку виміряних значень **a** продовжує висвічуватися вибране значення розмітки.

У середньому та нижньому рядку виміряних значень **a** відображається коефіцієнт частотності (**«x»**), тобто скільки разів значення розмітки міститься у всій ділянці, та різниця (**«dif»**) між цілим кратним значенням розмітки та довжиною всієї ділянки.

Якщо загальна довжина ділянки дещо менша за ціле кратне, то на дисплеї з'являється негативне значення різниці та найближче до нього більше кратне значення розмітки.

Ведіть вимірювальним приладом до тих пір, поки в середньому рядку виміряних значень **a** не з'явиться необхідне кратне значення розмітки, а значення різниці в нижньому рядку виміряних значень **a** не складе «0,0 м». Потім перенесіть вихідну точку вимірювання.

# Приклади:

a) Позитивне значення різниці: 7,4 м = (12 x 0,6 м) + 0,2 м

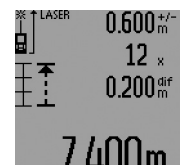

У загальній ділянці довжиною 7,4 м значення розмітки 0,6 м міститься 12 разів. Крім того, загальна ділянка містить іще залишок 0,2 м. Укоротіть відстань між вимірювальним приладом та вихідною точкою на 0,2 м

(значення різниці) та перенесіть потім довжину.

# **180** | Українська

b) Негативне значення різниці: 7,0 м = (12 x 0,6 м) – 0,2 м

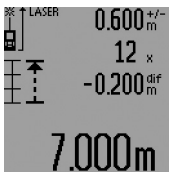

У загальній ділянці довжиною 7,0 м не хватає 0,2 м, щоб значення розмітки 0,6 м вмістилося в ньому 12 разів. Збільшіть відстань між вимірювальним приладом та вихідною точкою на 0,2 м та перенесіть довжину.

Коротким натисненням на кнопку вимірювання **7** Ви можете дезактивувати режим розмітки. Тривалим натисненням на кнопку вимірювання **7** можна знову активувати режим розмітки (із тим самим значенням розмітки).

Режим розмітки автоматично вимикається через 5 хвил. Для скорішого вимкнення цього режиму натисніть на одну із кнопок режимів вимірювання.

#### **Список останніх виміряних значень**

Вимірювальний прилад зберігає в пам'яті останні 30 виміряних значень та їх розрахунки і показує їх у зворотній послідовності (останнє виміряне значення спочатку).

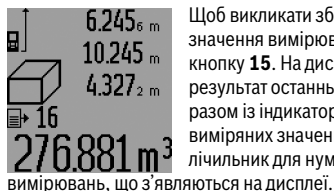

Щоб викликати збережені значення вимірювань, натисніть кнопку **15**. На дисплеї з'являється результат останнього вимірювання разом із індикатором списку виміряних значень **d**, а також лічильник для нумерації

Якщо при повторному натисненні на кнопку **15** вимірювання більше не зберігаються, вимірювальний прилад повертається в останній режим вимірювання. Щоб список виміряних значень зник із дисплею, натисніть одну із кнопок режимів вимірювання.

Щоб стерти запис у списку виміряних значень, що саме висвічується на дисплеї, коротко натисніть кнопку **16**. Щоб стерти весь список виміряних значень, утримуйте кнопку списку виміряних значень **15** натиснутою, одночасно коротко натискуючи кнопку **16**.

#### **Стирання виміряних значень**

Коротким натисканням на кнопку **16** можна видалити всі останні результати одиночних вимірювань незалежно від режиму вимірювання. Багаторазовим коротким натисканням всі результати одиночних вимірювань витираються у зворотному порядку.

У режимі вимірювання площі стін при першому короткому натисненні кнопки **16** стирається останнє виміряне значення, при другому натисненні - всі довжини В<sub>х</sub>, при третьому – висота приміщення **A**.

#### **Додавання виміряних значень**

Щоб додати виміряні значення, виконайте спочатку будьяку операцію вимірювання або виберіть запис із списку виміряних значень. Потім натисніть кнопку «плюс» **6**. Для підтвердження на дисплеї з'являється **«+»**. Потім виконайте другу операцію вимірювання або виберіть інший запис із списку виміряних значень.

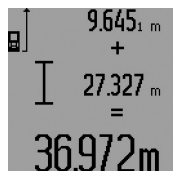

Для опитування суми обох операцій вимірювання натисніть кнопку результату **5**. Розрахунок з'являється в рядку виміряних значень **a**, а сума – в рядку результату **c**.

Після підрахунку суми до цього результату можна додавати інші значення вимірювання або значення із списку виміряних значень, для чого Ви повинні перед початком вимірювання кожного разу натискувати кнопку «плюс» **6**. Щоб закінчити додавання, натисніть на кнопку результату **5**.

Вказівки щодо додавання:

- Значення довжини, площі та об'єму не можна змішувати при додаванні. Якщо, напр., Ви спробуєте додати значення довжини та площі, при натисненні кнопки результату **5** на дисплеї коротко з'являється **«ERROR»**. Після цього вимірювальний прилад повертається в попередній режим вимірювання.
- Додається завжди значення одного вимірювання (напр., значення об'єму), а при тривалому вимірюванні – виміряне значення, що відображається на дисплеї в рядку результату **c**. Додавання окремих виміряних значень із рядків виміряних значень **a** не можливе.
- При вимірюванні довжини із затримкою та в режимі розмітки додавання виконати неможливо, при перемиканні у ці режими розпочаті операції додавання припиняються.

#### **Віднімання виміряних значень**

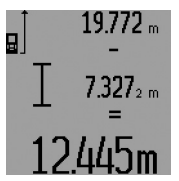

Для віднімання виміряних значень натисніть кнопку «мінус» **12**, для підтвердження на дисплеї з'являється **«–»**. Наступні операції аналогічні операціям, описаним в розділі «Додавання виміряних значень».

### **Вказівки щодо роботи**

#### **Загальні вказівки**

Прийомна лінза **26** і місце виходу лазерного променя **27** під час вимірювання повинні бути відкриті.

Під час вимірювання не можна пересувати вимірювальний прилад (виняток: режим тривалого вимірювання, вимірювання мінімуму/максимуму та режим розмітки). Тому за можливістю покладіть вимірювальний прилад на міцну опорну поверхню.
#### **Фактори впливу на діапазон вимірювання**

На діапазон вимірювання впливає освітлення і віддзеркалювання від цільової поверхні. Щоб при роботах надворі або при сильному сонці краще було видно лазерний промінь, користуйтеся окулярами для роботи з лазером **31** (приладдя) і візирним щитом **32** (приладдя) або затініть цільову поверхню.

#### **Фактори впливу на результат вимірювання**

Зважаючи на фізичні ефекти, не можна виключити помилки в результатах вимірювання при вимірюваннях на різних поверхнях. Сюди відносяться:

- прозорі поверхні (напр., скло, вода),
- поверхні, що віддзеркалюють (напр., полірований метал, скло),
- пористі поверхні (напр., ізоляційні матеріали),
- структуровані поверхні (напр., структурована штукатурка, природній будівельний камінь).

За необхідністю використовуйте на таких поверхнях візирний щит **32** (приладдя).

При косому наведенні на ціль можливі помилки.

Крім того, на результат вимірювання можуть впливати шари повітря з різною температурою або непряме віддзеркалювання.

#### **Вимірювання з упорним штифтом (див. мал. B, C, F і G)**

Користуватися упорним штифтом **18** доцільно, напр., при вимірюваннях з кутів (діагоналі приміщення) або з важкодоступних місць, як напр., на рейках жалюзі.

Натисніть на фіксатор **1** упорного штифта, щоб розкласти його або скласти чи змінити його положення.

Для вимірювання від зовнішніх кутів поверніть упорний штифт убік, для вимірювання від заднього краю упорного штифта поверніть його назад.

Задайте відповідну базову площину для вимірювань із упорним штифтом, натиснувши на кнопку **8** (для вимірювань із боковим упорним штифтом задайте в якості базової площини задній край вимірювального приладу).

#### **Вирівнювання ватерпасом**

Ватерпас **14** дозволяє просто вирівнювати вимірювальний прилад по горизонталі. Завдяки цьому можна легше наводити прилад на цільові поверхні, особливо на великих відстанях.

Ватерпас **14** не придатний для нівелювання в комбінації з лазерним променем.

#### **Наведення на ціль за допомогою оптичного прицілу (GLM 250 VF) (див. мал. N)**

Видима лінія через оптичний приціл та лазерний промінь розташовані паралельно один до одного. Завдяки цьому можливе точне наведення на ціль на довгих відстанях, коли Ви не можете бачити лазерну точку неозброєним оком.

Для наведення на ціль дивіться через шукач **10** оптичного прицілу. Слідкуйте за тим, щоб віконце **25** оптичного прицілу не було прикритим нічим та було чистим.

**Вказівка:** На близьких відстанях фактична ціль та ціль, зображена на дисплеї, не співпадають.

Українська | **181**

#### **Наведення на ціль з використанням риски для допомоги в орієнтації (див. мал. О)**

Риска для допомоги в орієнтації **24** полегшує наведення на ціль на великій відстані. Для цього дивіться уздовж риски для допомоги в орієнтації збоку вимірювального приладу. Лазерний промінь проходить паралельно до цієї візирної лінії.

#### **Робота зі штативом (приладдя)**

Штатив особливо необхідний при роботах на великій відстані. Надіньте вимірювальний прилад різьбою 1/4" **21** на швидкозмінну пластину штатива **30** або звичайного фотоштатива. Прикрутіть його фіксуючим гвинтом на швидкозмінній пластині.

Натисканням на кнопку **8** задайте базову площину для вимірювань із штативом (базова площина: різьба).

#### **Неполадки – причини і усунення**

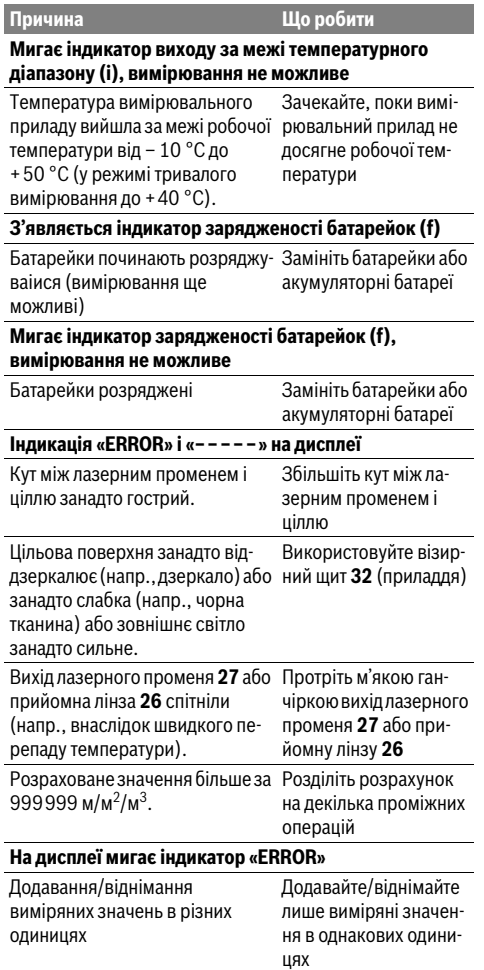

#### **182** | Українська

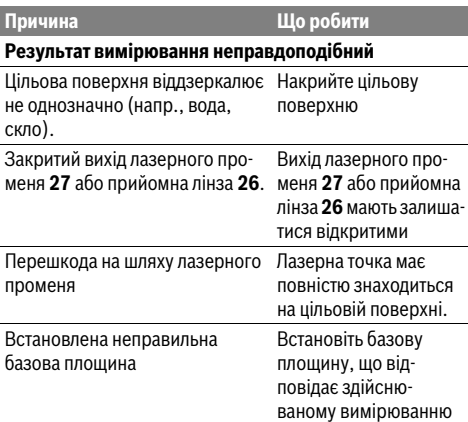

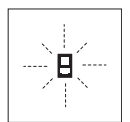

Вимірювальний прилад спостерігає за правильним функціонуванням при кожному вимірюванні. При виявленні неполадки на дисплеї мигає лише зображений символ. В такому випадку або

якщо вищезазначені заходи з усунення неполадки не допомагають, передайте свій вимірювальний прилад через магазин в сервісну майстерню Bosch.

#### **Перевірка точності вимірювального приладу**

Точність вимірювального приладу можна перевірити таким чином:

- Виберіть ділянку довжиною прибл. 1 10 м, розмір якої не міняється і точно Вам відомий (напр., ширина приміщення, дверний проріз). Ділянка має знаходиться в приміщенні, цільова поверхня має бути рівною і добре віддзеркалювати.
- Промірте цю ділянку 10 разів підряд.

Відхилення окремих значень вимірювань від середнього значення не повинно перевищувати ± 1,5 мм.

Запротоколюйте вимірювання, щоб пізніше можна було порівняти точність.

### **Технічне обслуговування і сервіс**

### **Технічне обслуговування і очищення**

Зберігайте і переносьте вимірювальний прилад лише в захисній сумці, яка іде в комплекті.

Завжди тримайте вимірювальний прилад в чистоті.

Не занурюйте вимірювальний прилад у воду або інші рідини.

Витирайте забруднення вологою м'якою ганчіркою. Не користуйтеся мийними засобами і розчинниками.

Добре доглядайте за прийомною лінзою**26**, як начебто це були окуляри або лінза фотоапарата.

При будь-яких запитаннях і замовленні запчастин, будь ласка, обов'язково зазначайте 10-значний товарний номер, що знаходиться на заводській табличці вимірювального приладу.

Надсилайте вимірювальний прилад на ремонт в захисній сумці **28**.

#### **Сервіс та надання консультацій щодо використання продукції**

Сервісна майстерня відповість на запитання стосовно ремонту і технічного обслуговування Вашого виробу. Малюнки в деталях і інформацію щодо запчастин можна знайти за адресою:

#### **www.bosch-pt.com**

Команда співробітників Bosch з надання консультацій щодо використання продукції із задоволенням відповість на Ваші запитання стосовно нашої продукції та приладдя до неї.

Гарантійне обслуговування і ремонт електроінструменту здійснюються відповідно до вимог і норм виготовлювача на території всіх країн лише у фірмових або авторизованих сервісних центрах фірми «Роберт Бош». ПОПЕРЕДЖЕННЯ! Використання контрафактної продукції небезпечне в експлуатації і може мати негативні наслідки для здоров'я. Виготовлення і розповсюдження контрафактної продукції переслідується за Законом в адміністративному і кримінальному порядку.

#### **Україна**

ТОВ «Роберт Бош» Cервісний центр електроінструментів вул. Крайня, 1, 02660, Київ-60 Україна Тел.: (044) 4 90 24 07 (багатоканальний)

E-Mail: pt-service.ua@bosch.com Офіційний сайт: www.bosch-powertools.com.ua

Адреса Регіональних гарантійних сервісних майстерень зазначена в Національному гарантійному талоні.

#### **Утилізація**

Вимірювальні прилади, приладдя і упаковку треба здавати на екологічно чисту повторну переробку.

#### **Лише для країн ЄС:**

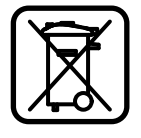

Не викидайте вимірювальні прилади в побутове сміття!

Відповідно до європейської директиви 2012/19/ЕU про відпрацьовані електроі електронні прилади і її перетворення в національному законодавстві вимірювальні прилади, що вийшли з вживання, повинні здаватися окремо і утилізуватися екологічно чистим способом.

#### **Можливі зміни.**

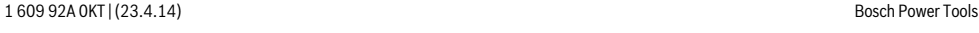

Қaзақша | **183**

# **Қaзақша**

Өндіру күні нұсқаулықтың соңғы, мұқаба бетінде көрсетілген.

Импорттаушы контакттік мәліметін орамада табу мүмкін.

### **Қауіпсіздік нұсқаулары**

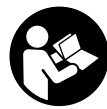

**Өлшеу құралымен қауіпсіз және сенімді жұмыс істеу үшін барлық құсқаулықтарды оқып орындау керек. Өлшеу құралындағы ескертулерді**

**көрінбейтін қылмаңыз. ОСЫ НҰСҚАУЛАРДЫ САҚТАП, ӨЛШЕУ ҚҰРАЛЫН БАСҚАЛАРҒА БЕРГЕНДЕ ОЛАРДЫ ҚОСА ҰСЫНЫҢЫЗ.**

- **Абай болыңыз егер осы жерде берілген пайдалану немесе түзету құралдарынан басқа құралдан пайдаланса немесе басқа жұмыс әдістері орындалса бұл қаупті сәулеге шалынуға алып келуі мүмкін.**
- **Өлшеу құралы ескерту тақтасымен жабдықталған (өлшеу құралының суретінде графика бетінде 19 нөмірімен белгіленген).**

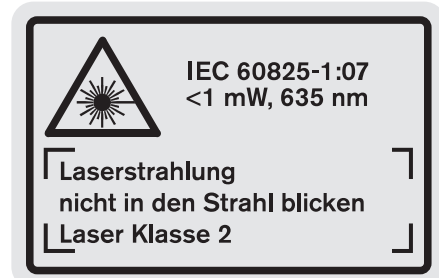

 **Егер ескерту жапсырмасы сіздің еліңіз тіліде болмаса, алғашқы пайдаланудан алдын оның орнына сіздің еліңіз тілінде болған жапсырманы жабыстрыңыз.**

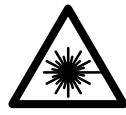

**Лазер сәулесін адам немесе жануарларға бағыттамаңыз және өзіңіз де тікелей немесе шағылған лазер сәулесіне қарамаңыз.** Осылай адамдардың көзін шағылдыруы мүмкін, сәтсіз оқиғаларға алып келуі және көзді зақымдауы мүмкін.

- **Егер лазер сәулесі көзге түссе көздерді жұмып басты сәуледен ары қарату керек.**
- **Лазер құрылығысында ешқандай өзгертуды орындамаңыз.**
- **Лазер көру көзілдірігін қорғаныш көзілдірігі ретінде пайдаланбаңыз.** Лазер көру көзілдірігі лазер сәулесін жақсырақ көру үшін қызмет жасайды, бірақ ол лазер сәулесінен қорғамайды.
- **Лазер көру көзілдірігін күн көзілдірігі ретінде немесе жол қозғалысында пайдаланбаңыз.** Лазер көрі көзілдірігі ультрафиолет сәулелерінен толық қорғамай рең көру қабилетін азайтады.
- **Өлшеу құралын тек білікті маманға және арнаулы бөлшектермен жөндетіңіз.** Сол арқылы өлшеу құрал қауіпсіздігін сақтайсыз.
- **Балалар лазер өлшеу құралын бақылаусыз пайдаланбасын.** Олар білмей адамдардың көзін шағылыстыру мүмкін.
- **Жанатын сұйықтықтар, газдар немесе шаң жиылған жарылыс қаупі бар ортада өлшеу құралын пайдаланбаңыз.** Өлшеу құралы ұшқын шығарып, шаңды жандырып, өрт тудыруы мүмкін.

### **Өнім және қызмет сипаттамасы**

Өлшеу құралының суреті бар бетті ашып, пайдалану нұсқаулығын оқу кезінде оны ашық ұстаңыз.

#### **Тағайындалу бойынша қолдану**

Өлшеу құралы қашықтықтарды, ұзындықтарды, биіктіктерді, аралықтарды өлшеуге және аудан мен аумақтарды есептеуге арналған. Өлшеу құралы ішкі және сыртқы аймақтарды өлшеуге арналған.

### **184** | Қaзақша

#### **Техникалық мәліметтер**

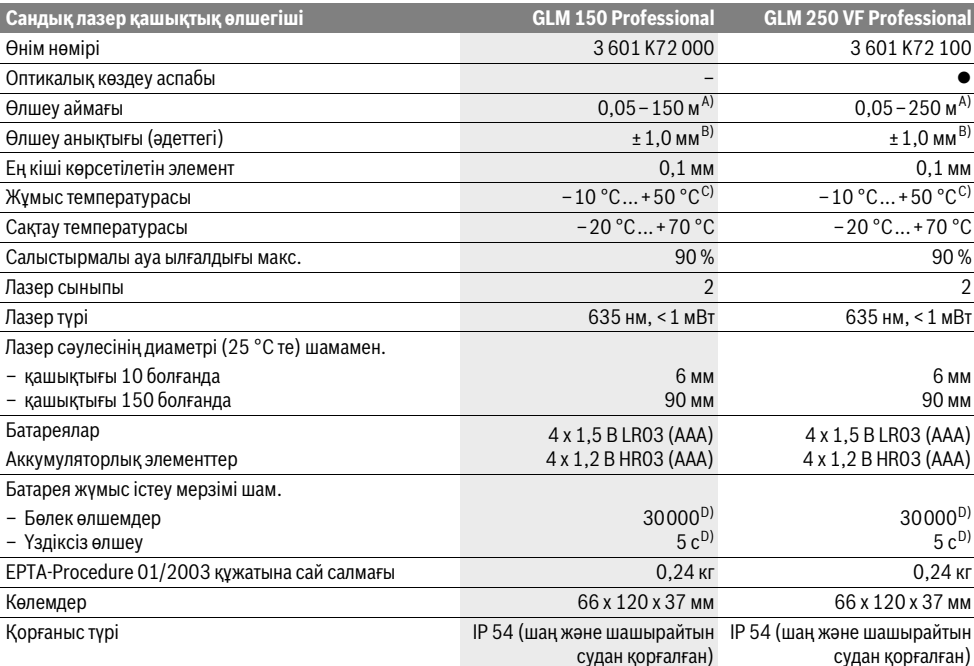

A) Лазер жарығы беттен жақсы қайтарылса (шашыраңқы,тікелей емес) және лазер нүктесі өлшенетін орта жарығында анық болса (ішкі бөлме, ақшамда) соғұрлым өлшеу диапазоны көлемді болады. Жағдай қолайсыз болса (мысалы, қатты күн сәулеленетін сыртқы аймақтарды өлшеу) нысандық тақтаны падалану керек болуы мүмкін.

B) Қатты сәулелену немесе сәулені жақсы қайтармайтын бет сияқты қолайсыз жағдайларда максималды дәлсіздік ±20 мм 150 м болады. Қолайсыз жағдайларда ±0,05 мм/м әсерін ескеру керек.

C) Ұзын өлшеу режимінде макс. жұмыс температурасы +40 °C болады.

D) 1,2 вольттық аккумулятор және 1,5 вольттық батареялармен салыстырғанда кемірек өлшеулерді орындау мүмкін. Берілген батареяны пайдалану мерзімі дисплей жарықтандырусыз және дыбыссыз өлшеуге негізделген.

Өлшеу құралының зауыттық тақтайшадағы сериялық нөмірі **20** оны дұрыс анықтауға көмектеседі.

#### **Бейнеленген құрамды бөлшектер**

Көрсетілген құрамдастар нөмірі суреттер бар беттегі өлшеу құралының сипаттамасына қатысты.

- **1** Тірек штифтті бұғаттау
- **2** Үздіксіз лазер сәулесінің пернесі
- **3** Функцияны ауыстыру пернесі
- **4** Ұзындық, аудан мен көлемін өлшеу
- **5** Нәтиже пернесі
- **6** Плюс пернесі
- **7** Өлшеу мен ұзақ өлшеу пернесі
- **8** Негізгі жазықтықты таңдау пернесі
- **9** Дисплей
- **10** Оптикалық көздеу аспабының іздеуіші (GLM 250 VF)
- **11** Дисплей жарығының пернесі
- **12** Минус пернесі
- **13** Минималды және максималды өлшеу пернесі
- **14** Деңгей
- **15** Өлшеу мәндері тізімінің пернесі
- **16** Қосу-өшіру пернесі және сақтау-жою пернесі
- **17** Тасымалдау ілмегі қысқышы
- **18** Ысырма
- **19** Лазер ескерту тақтасы
- **20** Сериялық нөмір
- **21** 1/4"-бұрандасы
- **22** Батарея бөлімі
- **23** Батарея бөлімінің ысырмасы
- **24** Теңестіру көмегі
- **25** Оптикалық көздеу аспабының терезесі (GLM 250 VF)
- **26** Қабылдау линзасы
- **27** Лазер сәулесінің шығысы
- **28** Қорғайтын қалта
- **29** Тасымалдау ілмегі

1 609 92A 0KT | (23.4.14) Bosch Power Tools

Қaзақша | **185**

#### **30** Таған\*

- **31** Лазер көру көзілдірігі\*
- **32** Лазер нысандық тақтасы\*

**\* Бейнеленген немесе сипатталған жабдықтар стандартты жеткізу көлемімен қамтылмайды.**

#### **Индикаторлық элементтер**

- **a** Өлшеу көлемдері жолағы
- **b** "ERROR" қателік көрсеткіші
- **c** Нәтижелер жолағы
- **d** Өлшеу көлемдері тізімі индикаторы
- **e** Өлшеу функциялары
	- ұзындықты өлшеу
	- Щ ауданды өлшеу
	- 一 көлемін өлшеу
	- **Book** үздіксіз өлшеу

### **мин**

- **макс** минималды/максималды өлшеу
- бірлік Пифагор өлшемі  $\mathcal{E}$
- қос Пифагор өлшемі  $\mathcal{J}_2$
- комбинациялық Пифагор өлшемі 1 <sup>3</sup> <sup>2</sup>
- трапеция өлшемі
- таймер функциясы  $\sum_{n=1}^{\infty}$
- $\overline{\Gamma}$ қабырға ауданын өлшеу
- 藉 белгілеу фукциясы
- **f** Батарея ескертуі
- **g** Өлшеу негізгі жазықтығы
- **h** Лазер қосулы
- **i** Температура ескертуі

### **Жинау**

#### **Батареяларды салу/алмастыру**

Өлшеу құралы үшін алкалин марганец батареясын немесе аккумуляторын пайдалану ұсынылады.

1,2 вольттық аккумулятормен 1,5 вольттық батареяларға салыстырғанда кемірек өлшеулерді орындау мүмкін.

Батарея бөлімін **22** ашу үшін ысырмасын **23** күйіне бұрап батарея бөлімін тартып шағарыңыз.

Батарея немесе аккумуляторларды салғанда полюстері батарея бөліміндегі суретке сай ретте дұрыс тұрғанына көз жеткізіңіз.

Батарея белгісі алдымен — дисплейде пайда болғаннан соң кемінде 100 бөлек өлшемдерді орындауға болады. Ұзақтық өлшеу функциясы өшірілген.

Егер батарея белігісі жыпылықтаса батареяларды немесе аккумуляторды алмастырыңыз. Өлшеулерді орындау мүмкін емес.

Барлық батареялар немесе аккумуляторларды бірдей алмастырыңыз. Тек бір өңдірушінің және қуаты бірдей батареялар немесе аккумуляторларды пайдаланыңыз.

 **Ұзақ уақыт пайдаланбасаңыз, батареяны немесе аккумуляторларды өлшеу құралынан алып қойыңыз.** Ұзақ уақыт жатқан батареялар немесе аккумуляторлар тот басуы және зарядын жоғалтуы мүмкін.

### **Пайдалану**

#### **Пайдалануға ендіру**

- **Өлшеу құралын сыздан және тікелей күн сәулелерінен сақтаңыз.**
- **Өлшеу құралына айрықша температура немесе температура тербелулері әсер етпеуі тиіс.** Оны мысалы автокөлікте ұзақ уақыт қалдырмаңыз. Үлкен температуралық ауытқулары жағдайында алдымен өлшеу құралының температурасын дұрыс пайдаланыңыз.
- **Өлшеу құралын қатты соққыдан немесе құлаудан сақтаңыз.** Сыртқы күшті әсерлерден кейін өлшеу құралының жұмысын жалғастырудан алдын әрдайым дәлдік тексеруін орындау керек ("Өлшеу құралының дәлдігін тексеру", 191 бетін қараңыз).

#### **Қосу/өшіру**

 **Қосулы зарядтау құралын бақылаусыз қалдырмаңыз және өлшеу құралын пайдаланудан соң өшіріңіз.** Лазер сәулесімен адамдардың көзін шағылыстыру мүмкін.

Өлшеу құралын **қосу** үшін төмендегі мүмкіндіктер бар:

- Қосу-өшіру түймесіне **16** басыңыз: өлшеу құралы қосылып ұзындық өлшеу функциясында болады. Лазер қосылмайды.
- Өлшеу түймесіне қысқа басыңыз **7**: өлшеу құралы мен лазер қосылады. Өлшеу құралы ұзындық өлшеу функциясында тұрады.
- Өлшеу түймесіне ұзақ басыңыз **7**: өлшеу құралы мен лазер қосылады. Өлшеу құралы үздіксіз өлшеу функциясында тұрады.
- **Лазер сәулесін адамдарға немесе жануарларға бағыттамаңыз және тіпті алыстан болсын жарық сәулесіне өзіңіз қарамаңыз.**

Өлшеу құралын **өшіру** үшін қосу-өшіру түймесіне **16** ұзақ уақыт басыңыз.

Егер шам. 5 мин соң өлшеу құралында ешбір түйме басылмаса, өлшеу құралы батерея зарядын сақтау үшін автоматты өшеді.

Автоматты өшуде сақталған көлемдердің барлығы сақталады.

#### **Өлшеу әдісі**

Қосудан соң өлшеу құралы әрдайым ұзындық өлшеу функциясында немесе үздіксіз өлшеу функциясында тұрады. Басқа өлшеу функцияларын функциялық пернені басып реттеуге болады ("Өлшеу функциялары", 186 бетін қараңыз).

Өлшеудің негізгі жазықтығы қосудан соң өлшеу құралының артқы қыры таңдалады. Негізгі жазықтық **8** түймесін басып негізгі түймені өзгерту мүмкін ("Негізгі жазықтықты таңдау (A мен–E суреттерін қараңыз)", 186 бетін қараңыз).

Өлшеу функциясы мен негізгі жазықтық таңдалғаннан соң қалған қадамдар өлшеу **7** пернесін басу арқылы орындалады.

#### **186** | Қaзақша

Өлшеу құралын таңдалған негізгі жазықтықпен керекті өлшеу сызығына (мысалы, қабырғаға) қойыңыз.

Лазер сәулесін қосудан соң өлшеу **7** түймесін қысқа басыңыз.

 **Лазер сәулесін адамдарға немесе жануарларға бағыттамаңыз және тіпті алыстан болсын жарық сәулесіне өзіңіз қарамаңыз.**

Лазер сәулесімен өлшенетін аймақты белгілеңіз. Өлшеуді бастау үшін өлшеу түймесіне **7** қайта қысқа басыңыз.

Қосулы үздіксіз лазер сәулесі жағдайында өлшеу өлшеу **7** түймесін алғашқы рет басқанда басталады. Үздіксіз өлшеу функциясында өлшеу функция қосылғаннан соң басталады.

Өлшеу көлемі әдетте 0,5 сек пен ең ұзағы 4 сек ішінде пайда болады. Өлшеу ұзақтығы қашықтықтан, жарықтық жағдайы мен нысандық аймақтың қайтару қасиеттеріне байланысты. Өлшеу аяқталуы сигналдық дыбыс арқылы көрсетіледі. Өлшеуді аяқтағаннан соң лазер сәулесі автоматты ретте өшеді.

Нысанаға алудан соң шам. 20 сек өлшеу орындалмаса, лазер сәулесі батареялар зарядын сақтау үшін автоматты өшеді.

#### **Негізгі жазықтықты таңдау (A мен–E суреттерін қараңыз)**

Өлшеу үшін төрт түрлі негізгі жазықтықтардың арасынан таңдау мүмкін:

- өлшеу құралының артқы шеті немесе жанға қайырылған тіреуіш штифттің **18** алғы шеті (мысалы, сыртқы бұрыштарда қойғанда),
- артқа қайырылған тіреуіш штифттің ұшы **18** (мысалы бұрыштардан өлшеуде),
- өлшеу құралының алғы қыры (мысалы үстел қырынан өлшеуде),
- бұранда **21** (мысалы штативпен өлшеуде).

Негізгі жазықтықты таңдау үшін **8** түймесін дисплейде керекті негізгі жазықтық көрсетлігенше басыңыз. Өлшеу құралының әрбір қосылуында өлшеу құралының артқы қыры негізгі жазықтық ретінде алдынан реттелген болады. Орындалған өлшеулерде негізгі жазықтығын өзгертуге болмайды (мысалы өлшеу көлемдері тізімінде өлшеу көлемдерін көрсеткенде).

#### **Үздіксіз лазер сәулесі**

Керек болғанда өлшеу құралын үздіксіз лазер сәулесіне өткізу мүмкін. Ол үшін үздіксіз лазер сәулесінің пернесін **2** басыңыз. Дисплейде **"LASER"** көрсеткіші үздіксіз жанады.

 **Лазер сәулесін адамдарға немесе жануарларға бағыттамаңыз және тіпті алыстан болсын жарық сәулесіне өзіңіз қарамаңыз.**

Лазер сәулесі осы параметрде өлшеулер арасында да қосулы болып қалады, өлшеу үшін өлшеу түймесін **7** бір рет қысқа басу керек.

Үздіксіз лазер сәулесін өшіру үшін **2** пернесін қайта басыңыз немесе өлшеу құралын өшіріңіз.

Өлшеу кезінде үздіксіз лазер сәулесі өшірілсе, өлшеу автоматты аяқталады.

#### **Дисплей жарығы**

Дисплей жарығын қосу мен өшіру үшін **11** пернесін басыңыз. Дисплей жарықтығын қосқаннан соң 10 сек перне қозғалмаса, ол батареялар зарядын үнемдеу үшін өшеді.

#### **Сигналдық дыбыс**

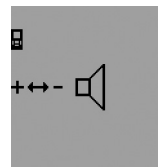

Сигналдық дыбысты қосу және өшіру үшін функцияны ауыстыру пернесін **3** дисплейде дыбыс параметрінің көрсеткіші пайда болады. Плюс пернесін **6** немесе минус пернесін **12** басып керекті параметрді таңдаңыз.

Таңдалған дыбыс параметрі өлшеу құралы өшіп қосылғанда сақталады.

#### **Өлшеу бірлігін алмастыру**

Өлшеу мәндерін көрсету үшін өлшем бірлігін ауыстыру мүмкін.

Төмендегі өлшем бірліктерін таңдау мүмкін:

- Ұзындықты өлшеу: м, см, мм,
- Ауданды өлшеу: м<sup>2</sup>,
- Көлемін өлшеу: м $3$ .

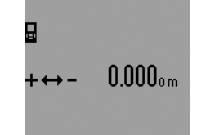

Өлшеу құралын ауыстыру үшін функцияны ауыстыру пернесін **3** дисплейде өлшеу бірлігінің көрсеткіші пайда болғанша баса беріңіз. Плюс пернесін **6** немесе минус пернесін **12** басып керекті өлшем бірлігін таңдаңыз.

#### **Өлшеу функциялары**

#### **Жай ұзындықты өлшеу**

Ұзындықты өлшеу үшін **4** пернесін дисплейде ұзындықты өлшеу көрсеткіші пайда болғанша баса беріңіз.

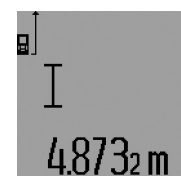

Көздеу және өлшеу үшін өлшеу пернесін **7** қысқа бір рет басыңыз. Өлшеу көлемі нәтижелер жолағында **c** көрсетіледі.

Бірнеше ұзындық өлшеулерде соңғы өлшеулер нәтижелері өлшеулер көлемі жолағында **a** көрсетіледі.

#### **Үздіксіз өлшеу**

Үздіксіз өлшеуде өлшеу құралын нысанға жылжытуға болады, онда өлшеу көлемі шам. әр 0,5 секунд сайын жаңарады. Мысалы, қабырғадан керекті қашықтыққа өтуіңіз мүмкін, қашықтықты әрдайым көруге болады.

Үздіксіз өлшеу үшін алдымен ұзындықты өлшеу функциясын таңдап өлшеу пернесін **7** дисплейде үздіксіз өлшеу көрсеткіші пайда болғанша баса беріңіз. Лазер қосылып, өлшеу бірден басталады.

Қaзақша | **187**

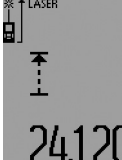

Ағымдық өлшеу көлемі нәтижелер жолағында көрсетіледі **c** аккумулятор мен нивелирлеу ескеруінің жыпылықтауы арқылы көрсетіледі.

Үздіксіз өлшеуді аяқтау үшін өлшеу

m пернесін **7** қысқа басыңыз. Соңғы өлшеу мәні нәтижелер жолағында **c** көрсетіледі. Өлшеу пернесін **7** ұзақ басу үздіксіз өлшеуді қайта бастайды.

Үздіксіз өлшеу 5 мин соң автоматты өшеді. Соңғы өлшеу көлемі нәтижелер жолағында **c** көрсетіледі.

#### **Минималды/максималды өлшеу (F–G суреттерін қараңыз)**

Минималды өлшеу тұрақты негізгі нүктеден ең қысқа қашықты өлшеуге қызмет етеді. Ол тік және көлденең қашықтықтарды өлшеуге көмектеседі.

Минималды өлшеу тұрақты негізгі нүктеден ең ұзақ қашықты өлшеуге қызмет етеді. Ол диагоналды қашықтықтарды өлшеуге көмектеседі.

Жай минималды/максималды өлшеу үшін алдымен ұзындықты өлшеу функциясын таңдап, **13** пернесін басыңыз. Нәтижелер жолағында **c**минималды өлшеу үшін **"мин"** көрсетіледі. Максималды өлшеулер үшін **13** пернесін нәтижелер жолағында "макс" көрсетілетін етіп қайта басыңыз. Сосын өлшеу пернесін **7** басыңыз. Лазер қосылып, өлшеу басталады.

Лазерді керекті нысаннан әрі-бері өткізіп (мысалы диагоналдарды анықтағанда бөлме бұрышы), өлшеудің негізгі нүктесі (мысалы, тіреуіш штифттің **18** ұшы) әрдайым бір қалыпта қалуы керек.

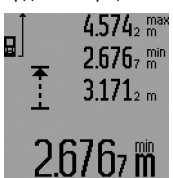

Нәтижелер жолағында **c** (таңдалған функцияға байланысты) минималды немесе максималды өлшеу мәні көрсетіледі. Ағымдық ұзындық мәні алдыңғы минималды немесе максималды көлемнен кіші

немесе көп болғанда ол қайта жазылады. Өлшеу мәні жолақтарында **a** максималды

(**"макс"**), минималды (**"мин"**) және ағымдық өлшеу мәні пайда болады.

Максималды/минималды өлшеуді аяқтау үшін өлшеу пернесін **7** қысқа басыңыз. Өлшеу пернесін қайта басу өлшеуді қайта бастайды.

Минималды/максималды өлшеуді басқа өлшеу функцияларын ішіндегі ұзындық өлшеулерде де (мысалы ауданын өлшеу) пайдалануға болады. Ол үшін мәндерді өлшеген кезде **13** пернесін бір рет минималды өлшеу, ал екі рет максималды өлшеу үшін басыңыз. Сосын өлшеу пернесін **7** лазер сәулесін қосу үшін басыңыз. Өлшеу құралын керекті минималды және максималды мән өлшенетіндей етіп жылжытып, өлшеу пернесін **7** минималды немесе максималды мәнді ағымдық есепке алу үшін басыңыз.

Кідірілетін ұзындықты өлшеуде және белгілеу функциясында ешқандай минималды және максималды өлшеулер мүмкін болмайды.

Минималды/максималды өлшеулер 5 мин соң автоматты өшеді.

#### **Ауданды өлшеу**

Ауданды өлшеу үшін **4** түймесін дисплейде ауданды өлшеу көрсеткіші пайда болғанша — басыңыз.

Сосын ұзындық пен енін дәйекті түрде ұзындықты өлшегендей өлшеңіз. Екі өлшеулер арасында лазер сәулесі қосулы болып қалады.

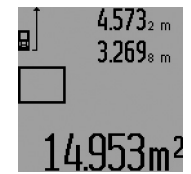

Екінші өлшеу аяқталғаннан соң аудан автоматты ретте есептеліп нәтижелер жолағында **c** көрсетіледі. Өлшеу көлемдері өлшеу көлемі жолақтарында көрсетіледі **a**.

#### **Көлемді өлшеу**

Көлемді өлшеу үшін **4** түймесін дисплейде көлемді өлшеу көрсеткіші пайда болғанша $\Box$  басыңыз.

Сосын ұзындығын, енін және биіктігін дәйекті түрде ұзындықты өлшегендей өлшеңіз. Үш өлшеулер арасында лазер сәулесі қосулы болып қалады.

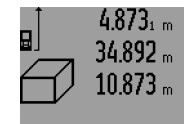

Үшінші өлшеуді орындағаннан соң көлем мәні автоматты есептеледі және нәтиже жолында **c** көрсетіледі. Өлшеу көлемдері өлшеу көлемі жолақтарында көрсетіледі **a**.

999999 м<sup>3</sup> үлкен мәндер көрсетілмейді, дисплейде **"ERROR"** мен"––––" пайда болады. Өлшенетін көлемді бөлек өлшеулерге бөліп көлемдерін жеке есептеп сосын қосыңыз.

#### **Жанама ұзындықты өлшеу (H–К суреттерін қараңыз)**

Жанама ұзындықты өлшеу сәуле жолында кедергі тұруы немесе нысандық аймақ қайтаратын жер ретінде қолжетімді болмауы себебінен тікелей өлшенбейтін қашықтықтарды өлшеуге қызмет етеді. Дұрыс нәтижелер тек өлшеуге талап етілетін тік бұрыш дәл сақталғанда жетілуі мүмкін (Пифагор теоремасы).

Өлшеу негізгі нүктесі (мысалы, өлшеу құралының артқы қыры) барлық өлшеулердегідей өлшеу әдісінде бір жайда болады (ерекшелік: трапециялық өлшеу).

Өлшеулер арасында лазер сәулесі қосулы болып қалады.

Жанама ұзындықты өлшеу үшін үш өлшеу функциясы бар, олар арқылы түрлі қашықтықтарды өлшеу мүмкін. Өлшеу функциясын таңдау үшін функцияны ауыстыру пернесіне **3** керекті өлшеу функциясының белгісі дисплейде көрсетілгенше баса беріңіз.

#### **a) Бірлік Пифагор өлшемі (H суретін қараңыз)**

Функцияны ауыстыру пернесін **3** дисплейде бірлік Пифагор өлшемі  $\mathbb{Z}$  көрсеткіші пайда болғанша баса беріңіз.

#### **188** | Қaзақша

Ұзындықты өлшегенде **"1"** мен **"2"** қашықтықтарын осы дәйекте өлшеңіз. **"1"** қашықтығы мен ізделген **"E"** қашықтығының арасында тік бұрыш болуын ескеріңіз.

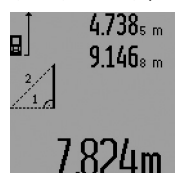

Соңғы өлшеуді аяқтағаннан соң керекті **"Е"** қашықтығын өлшеу нәтижесі нәтижелер жолағында **c** көрсетіледі. Бөлек өлшемдер өлшем мәні жолақтарында **a** тұр.

#### **b) Қос Пифагор өлшемі (I суретін қараңыз)**

Функцияны ауыстыру пернесін **3** дисплейде қос Пифагор өлшемі  $\overline{\mathbb{W}}$  көрсеткіші пайда болғанша баса беріңіз.

Ұзындықты өлшегенде **"1"**, **"2"** және **"3"** қашықтықтарын осы дәйекте өлшеңіз. "1" қашықтығы мен ізделген "Е" қашықтығының арасында тік бұрыш болуын ескеріңіз.

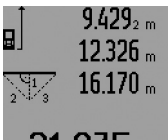

Соңғы өлшеуді аяқтағаннан соң керекті **"Е"** қашықтығын өлшеу нәтижесі нәтижелер жолағында **c** көрсетіледі. Бөлек өлшемдер өлшем мәні жолақтарында **a** тұр.

# 075m

#### **c) комбинациялық Пифагор өлшемі (J суретін қараңыз)**

Функцияны ауыстыру пернесін **3** дисплейде комбинациялық Пифагор өлшемі ﷺ көрсеткіші пайда болғанша баса беріңіз.

Ұзындықты өлшегенде **"1"**, **"2"** және **"3"** қашықтықтарын осы дәйекте өлшеңіз. **"1"** қашықтығы мен ізделген **"E"** қашықтығының арасында тік бұрыш болуын ескеріңіз.

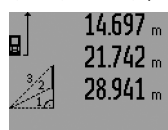

Соңғы өлшеуді аяқтағаннан соң керекті **"Е"** қашықтығын өлшеу нәтижесі нәтижелер жолағында **c** көрсетіледі. Бөлек өлшемдер өлшем мәні жолақтарында **a** тұр.

# 8.909m

#### **d) Трапециялық өлшеу (K суретін қараңыз)**

Функцияны ауыстыру пернесін **3** дисплейде трапециялық өлшем көрсеткіші пайда болғанша баса беріңіз. <sup>1</sup> <sup>2</sup> <sup>3</sup>

Ұзындықты өлшегенде **"1"**, **"2"** және **"3"** қашықтықтарын осы дәйекте өлшеңіз. **"3"** қашықтығын өлшеуді **"1"** қашықтығын дәл соңғы нүктесінде басталуын және **"1"** мен **"2"** қашықтықтары арасында және **"1"** мен **"3"** қашықтықтарының арасында тік бұрыштың болуын ескеріңіз.

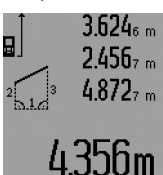

Соңғы өлшеуді аяқтағаннан соң керекті **"Е"** қашықтығын өлшеу нәтижесі нәтижелер жолағында **c** көрсетіледі. Бөлек өлшемдер өлшем мәні жолақтарында **a** тұр.

#### **Кідіртілген ұзындықты өлшеу**

Кідіртілген ұзындықты өлшеу, мысалы, қиын жететін жайларда өлшеу кезінде немесе өлшеу құралының жылжуына жол бермеуде көмектеседі.

Кідіртілген ұзындықты өлшеу үшін функцияны ауыстыру пернесін **3** дисплейде кідіртілген ұзындықты өлшеу көрсеткіші пайда болғанша баса беріңіз.

Өлшеу көлемі жолағында **a** бастаудан өлшеуге шейін уақыт аралығы көрсетіледі. Уақыт аралығын плюс түймесін **6** немесе минус түймесін **12** басып 1 сек мен 60 сек арасында реттеу мүмкін.

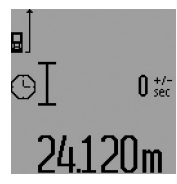

Сосын өлшеу пернесін **7** басып, лазер сәулесін қосып нысандық нүктені көздеңіз. Өлшеуді іске қосу үшін өлшеу пернесін **7** қайта басыңыз. Өлшеу таңдалған уақыт аралығында орындалады. Өлшеу мәні нәтижелер жолағында **c** көрсетіледі.

Өлшеу нәтижелерін қосу мен азайту және минималды/максималды өлшеу кідіртілген ұзындықты өлшеуде мүмкін болмайды.

#### **Қабырға ауданын өлшеу (L суретін қараңыз)**

Қабырға ауданын өлшеу бірнеше жалпы биіктікті бөлек аудандардың қосындысын есептеуге қызмет етеді.

Суреттегі мысалда бірнеше биіктігі **A** бірдей бірақ түрлі ұзындықты **B** қабырғаның жалпы ауданы есептеледі.

Қабырға ауданын өлшеуде функцияны ауыстыру пернесін  $3$  дисплейде қабырға ауданын өлшеу  $\Box$  көрсеткіші пайда болғанша баса беріңіз.

Бөлме биіктігін **A** ұзындықты өлшегендей өлшеңіз. Өлшеу көлемі (**"cst"**) жоғарғы өлшеу көлемі жолағында **a** көрсетіледі. Лазер қосулы қалады.

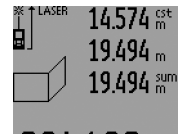

Сосын бірінші қабырға ұзындығын **B1** өлшеңіз. Ауданы автоматты ретте есептеліп нәтижелер жолағында **c** көрсетіледі. Ұзындықты өлшеу көлемі орта өлшеу көлемдері жолағында **a** тұрады. Лазер қосулы қалады.

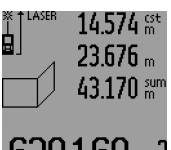

Сосын екінші қабырға ұзындығын **B2** өлшеңіз. Орта өлшеу көлемі жолағында **a** көрсетілген өлшеу көлемі ұзындыққа **B**<sub>1</sub> қосылады. Екі ұзындық (**"sum"** қосындысы, төменгі өлшеу көлемі жолағында **a**) көрсетілген сақталған биіктікке **A**

көбейтіледі. Жалпы аудан көлемі нәтижелер жолағында **c** көрсетіледі.

Кез келген басқа ұзындықтарды **B**<sub>x</sub> өлшеу мүмкін, олар автоматты ретте қосылып биіктікке **A** көбейтіледі.

Дұрыс ауданды есептеу алғышарты бірінші өлшелген ұзындық (мысалда бөлме биіктігі **A**) барлық бөлек аудандар үшін бірдей болуы.

Қaзақша | **189**

Жаңа бөлме биіктігі мен **A** жаңа қабырға ауданын өлшеуді бастау үшін **16** пернесін үш рет басыңыз.

#### **Белгілеу функциясы (M суретін қараңыз)**

Белгілеу функциясы өлшеу немесе енгізу мүмкін болған белгілі қашықтықты (белгілеу мәні) шешуге арналған. Бұл мысалы, гипсокартонда аралық қабырғалардың қашықтықтарын белгілеуде көмектеседі.

Белгілеу функциясы үшін функцияны ауыстыру пернесін **3** дисплейде белгілеу функциясының  $\bar{f}$  көрсеткіші пайда болғанша баса беріңіз.

Белгілеу мәнін төмендегідей реттеу мүмкін:

- Белгілі мәнді енгізу үшін плюс **6** немесе минус **12** пернесін керекті мән жоғарғы өлшеу жолағында **a** пайда болғанша баса беріңіз. Плюс **6** немесе минус **12** пернесін ұзақ басқанда мәндер өзгере береді. Лазер әлі қосылмайды.
- Белгілеу мәнін өлшеу үшін өлшеу пернесін **7** көздеу үшін және бір рет өлшеу үшін қысқа басыңыз. Сосын лазер сәулесі қосулы болып қалады.
- Өлшенген немесе енгізілген белгілеу мәнін плюс **6** немесе минус **12** пернесі арқылы өзгерту мүмкін.

Белгілеу мәнін анықтағаннан соң өлшеу пернесіне **7** ұзақ басып өлшеуді бастаңыз.

Енді өлшеу құралын керекті бағытта белгілеу үшін жылжытыңыз. Нәтижелер жолағында **c** жалпы қашықтықтың ағымдық өлшеу мәні көрсетіледі. Жоғарғы өлшеу мәні жолағында **a** таңдалған белгілеу мәні тұрады.

Орта және төменгі өлшеу мәні жолағында **a** белгілеу мәні жалпы өлшеу қашықтығында неше рет тұрғанын көрсететін (**"x"**) факторы мен жалпы қашықтық пен белгілеу мәнінің бүтін сандық еселігі арасындағы (**"dif"**) айырмашалығы тұрады.

Егер жалпы өлшеу қашықтығы бүтін сандық еселіктен кіші болса, онда негативті айырмашылық мәні мен белгілеу мәнінің кейінгі жоғарғы еселігі көрсетіледі.

Өлшеу құралын орта өлшем жолағында **a** белгілеу мәнінің керекті еселігі тұрып айырмашылық мәні төменгі өлшем жолағында **a** " 0,0 м" болғанша жылжытыңыз. Сосын өлшеудің негізгі нүктесін алыңыз.

Мысалдар:

a) Позитивті айырмашылық мәні: 7,4 м = (12 x 0,6 м) + 0,2 м

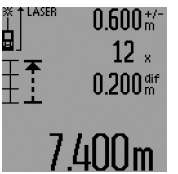

7,4 мжалпы қашықтық ішінде 0,6 м белгілеу мәні 12 рет тұрады. Сонымен бірге жалпы қашықтықта және 0,2 м қалдығы бар. Өлшеу құралы мен негізгі нүкте аралығын 0,2 м айырмашылық мәніне қысқартып, ұзындықты алыңыз.

#### a) Негативті айырмашылық мәні: 7,0 м = (12 x 0,6 м) –0,2 м

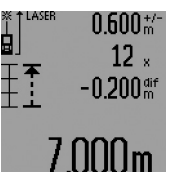

7,0 жалпы қашықтық ішінде 0,6 м белгілеу мәні 12 рет тұруы үшін 0,2 мжетпей жатыр. Өлшеу құралы мен негізгі нүкте аралығын 0,2 м айырмашылық мәніне ұзартып, сосын ұзындықты алыңыз.

Белгілеу функциясын тоқтату үшін өлшеу пернесін **7** қысқа басыңыз. Өлшеу пернесін **7** ұзақ басу белгілеу функциясын қайта бастайды (бірдей белгілеу мәнімен).

Белгілеу функциясы 5 минуттан соң автоматты өшеді. Функциядан ертерек шығу үшін өлшеу функциялары пернелерінің бірін басыңыз.

#### **Соңғы өлшеу нәтижелері тізімі**

Өлшеу құралы соңғы 30 өлшеу көлемдері мен олардың есептерін сақтап оларды кері дәйекте көрсетеді (соңғы өлшеу көлемін алдында).

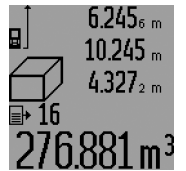

Сақталған өлшеулерді шағыру үшін **15** пернесін басыңыз. Дисплейде соңғы өлшеу нәтижесі пайда болады, ол үшін өлшеу мәндерінің тізімі **d** мен көрсетілген өлшемдерді нөмірлеу санағышы.

**15** түймесін қайта басуда басқа ешқандай өлшеулер сақталмаса өлшеу құралы соңғы өлшеу функциясына ауысады. Өлшеу көлемі тізімінен

шыққанда өлшеу функциясының түймесін басыңыз. Ағымдық көрсетілген өлшеу мәндері тізімінің жазбасын жою үшін, **16** пернесін қысқа басыңыз. Бүтін өлшеу мәндері тізімін өшіру үшін өлшеу мәні тізімін **15** басып ұстап, **16** пернесін қысқа басыңыз.

#### **Өлшеу нәтижелерін жою**

**16** түймесін қысқа басып, барлық өлшеу функцияларында соңғы есептелген өлшеу көлемін жойыңыз. Түйме бірнеше рет қысқа басылғанда бөлек өлшеу көлемдері кері дәйекте жойылады.

Қабырға ауданын өлшеу функциясында **16** түймесін алғаш рет басуда соңғы өлшеу көлемі жойылады, екінші басуда барлық ұзындықтар **BX**, үшінші басуда бөлме биіктігі **A** басылады.

#### **Өлшеу көлемдерін қосу**

Өлшеу көлемдерін қосу үшін алдымен кезе келген өлшеуді орындап өлшеу көлемдері тізімінің жазуын таңдаңыз. Сосын плюс түймесін **6** басыңыз. Дисплейде **"+"** растау үшін пайда болады. Сосын екінші өлшеуді орындаңыз немесе өлшеу көлемі тізімінен жазуды танданыз.

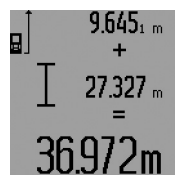

Екі өлшеулердің қосындысын сұрау үшін **5** нәтижелер түймесін басыңыз. Есеп өлшеу көлемі жолақтарында **a** көрсетіліп қосындысы нәтижедер жолағында **c** көрсетіледі.

#### **190** | Қaзақша

Қосындыны есептегеннен соң осы нәтижеге бірнеше өлшеу көлемдерін немесе өлшеу көлемі тіізмдерінің жазуларын қосы мүмкін, егер өлшеуден алдын плюс түймесі **6** басылса. Қосуды нәтиже түймесін **5** басып аяқтау мүмкін.

Қосу үшін нұсқаулар:

- Ұзындық, аудан мен көлем өлшемдерін араластырып қосу мүмкін емес. Егер ұзындық көлем аудан көлеміне қосылса нәтиже түймесі **5** қосылса **"ERROR"** хабары дисплейде қысқа пайда болады. Сосын өлшеу аспабы соңғы белсенді болған өлшеу функциясына ауысады.
- Бір өлшеу нәтижесі (мысалы көлем өлшемі) қосылады, үздіксіз өлшеулерде нәтижелер жолағында **c** көрсетілген өлшеу нәтижесі. **a** өлшеу көлемі жолағындағы өлшеу көлемдерін қосу мүмкін емес.
- Кідіртілген ұзындықты өлшеу мен белгілеу функциясында қосулар мүмкін емес, басталған қосулар функциялар ауысқанда тоқтатылады.

#### **Өлшеу көлемдерін алу**

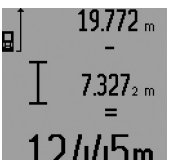

Өлшеу құралдарын алу үшін минус түймесін **12** басыңыз, дисплейде растау "– "пайда болады. Алдағы әрекеттер "Өлшеу көлемдерін қосу" әдісіне ұқсас.

### **Пайдалану нұсқаулары**

#### **Жалпы нұсқаулықтар**

Қабылдау линзасы **26** мен лазер **27** шығысын өлшеуде жабуға болмайды.

Өлшеу кезінде өлшеу құралын жылжыту мүмкін емес (ерекшеліктері - үздіксіз өлшеу, минималды/максималды өлшеу және белгілеу функциясы). Сол үшін өлшеу құралын тұрақты тірек аймағына қойыңыз.

#### **Өлшеу аймағына әсерлер**

Өлшеу аймағы жарықтық жағдайы мен нысандық аймақтың қайтару қасиеттеріне байланысты. Сыртта жұмыс істеу кезінде лазер сәулесін жақсы көру үшін және қатты күн нұрында лазер көру көзілдірігі **31** (жабдықтар) мен лазер нысандық тақтаны **32** (жабдық) киіңіз, немесе нысандық аймақты қарайтыңыз.

#### **Өлшеу нәтижесіне әсер ету**

Физикалық әсерлерден түрлі беттердегі өлшеулер дұрыс орындалмауы мүмкін. Мұндай беттерге жатады:

- мөлдір беттер (мысалы әйнек, су),
- шағылысатын беттер (мысалы жылтыраған метал, әйнек),
- борқылдақ беттер (мысалы, оқшаулау материалдары), – құрылымдық беттер (мысалы, сылақ, табиғи тас).

Осы беттерде лазер нысандық тақтаны **32** (жабдық) пайдаланыңыз.

Қате өлшеулерді қисық көзделген насандық аймақтарда да орындау мүмкін.

Температурасы әр түрлі ауа қабаттары немесе көлбеу шағылысулар өлшеу нәтижесіне кері әсер етуі мүмкін.

#### **Тіреуіш штифтпен өлшеу (B, C, F және G суреттерін қараңыз)**

Тіреуіш штифтті **18**, мысалы, бұрыштардан (бөлме диагоналы) немесе перде бағыттауыштар сияқты әрең жететін жайлардан өлшеу үшін пайдаланады.

Тіреуіш штифттің ысырмасына **1** басып штиффті қайырыңыз немесе күйін өзгертіңіз.

Сыртқы бұрыштарды өлшеулер үшін тіреуіш штифтті жанына қайырыңыз, тіреуіш штифттің артқы шетінен өлшеу үшін оны артқа қайырыңыз.

Тіреуіш штифтпен өлшеу үшін негізгі жазықтықты **8** пернесін басып тиісті ретте реттеңіз (өлшеу құралының артқы шетінен жанғы тіреуіш штифтпен өлшеулер үшін).

#### **Уровеньмен теңестіру**

Ватерпас **14** өлшеу құралының жай көлденең теңестіруге мүмкіндік береді. Осылай нысандық аймақтарды оңай көздеу мүмкін, әсіресе үлкен қашықтықтар.

Ватерпас **14** лазер сәулесімен бірге нивелирлеуге арналмаған.

#### **Оптикалық көздеу аспабымен көздеу (GLM 250 VF) (N суретін қараңыз)**

Оптикалық көздеу аспабының көру сызығы мен лазер сәулесі бір біріне параллельді болады. Осылай ұзақ қашықтықтарда анық көздеу мүмкін болады, егер лазер нүктесі жай көзбен көрінбейтін болса.

Көздеу үшін оптикалық көздеу аспабының іздеуішінен **10** қараңыз. Оптикалық көздеу аспабының терезесі **25** бос және таза ұстаңыз.

**Ескертпе:** Жақын аймақта нақты мен бейнеленген көздеу нүктелері бір бірін қаптамай жатыр.

#### **Теңестіру көмегімен көздеу (O суретін қараңыз)**

Теңестіру көмегімен **24** ұзақ қашықтықтарды көздеу оңтайланады. Ол үшін теңестіру көмегі бойы өлшеу құралының жағында қараңыз. Лазер сәулесі осы көрінетін сызыққа параллельді болады.

#### **Тағанмен пайдалану (керек-жарақтар)**

Тағанды әсіресе үлкен қашықтарды өлшеуде пайдалану керек. Өлшеу құралын 1/4" бұрандамен **21** тағандың **30** жылдам алмастыру табанына немесе стандартты фото тағанына орнатыңыз. Бекіту бұрандасымен жылдам алмастыру табанын бекітіңіз.

Тағанмен өлшеулердің негізгі жазықтығын **8** түймесін басып тиісті ретте орнатыңыз (негізгі жазықтық бұранда).

1 609 92A 0KT | (23.4.14) Bosch Power Tools

#### **Ақаулар – Себептері және шешімдері**

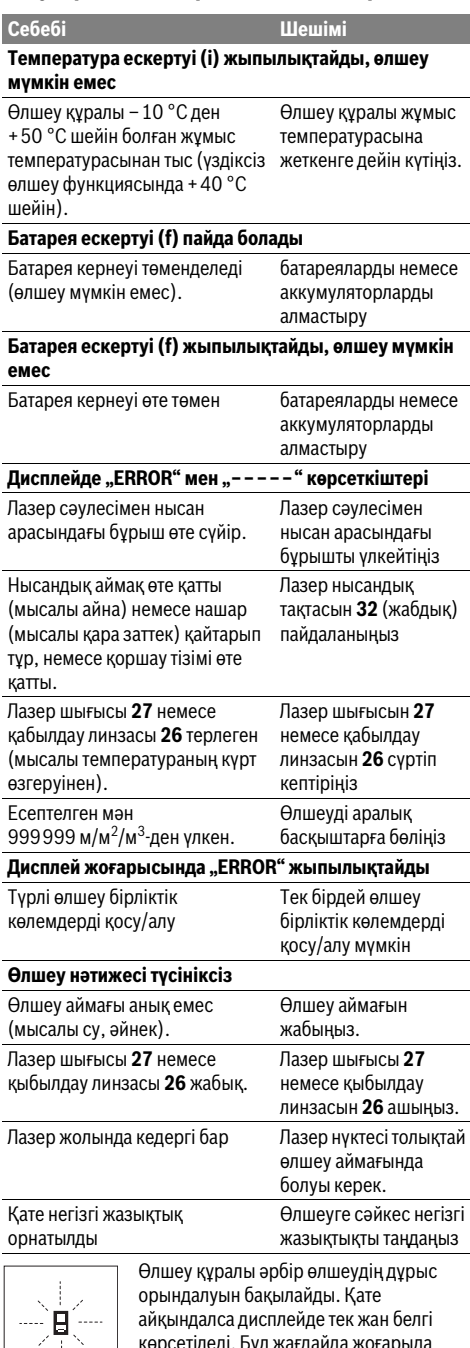

көрсетіледі. Бұл жағдайда жоғарыда сипатталған көмек шаралары қатені

#### Қaзақша | **191**

түземесе, өлшеу құралын сатушы арқылы Bosch сервистік қызметіне жіберіңіз.

#### **Өлшеу құралының дәлдігін тексеру**

Өлшеу құралының дәлдігін төмендегідей тексеріңіз:

- Ұзындығын өзіңіз дәл білетін, ұзақ уақыт өзгермейтін шам. 1-10 м өлшеу қашықтығын таңдаңыз, (мысалы, бөлме ені, есік ойығы). Өлшеу қашықтығы бөлме ішінде болуы керек, өлшеудің нысандық аймағы тегіс және жақсы қайтаратын болуы керек.
- Қашықтықты 10 рет өлшеңіз.

Бөлек өлшеулердің орташа көлемнен ауытқуы максималды ±1,5 мм болуы керек. Өлшеулерді жазып, дәлдігін тексеріңіз.

### **Техникалық күтім және қызмет**

#### **Қызмет көрсету және тазалау**

Өлшеу құралын тек жеткізілген қорғайтын қабында сақтаңыз немесе тасымалдаңыз.

Өлшеу құралын таза ұстаңыз.

Өлшеу құралын суға немесе басқа сұйықтықтарға батырмаңыз.

Ластануларды суланған, жұмсақ шүберекпен сүртіңіз. Жуғыш заттарды немесе еріткіштерді пайдаланбаңыз.

Қабылдау линзасын **26** көзілдірік немесе фотоаппарат линзасы күтіміндей күтіңіз.

Сұрақтар қою және қосалқы бөлшектерге тапсырыс беру кезінде міндетті түрде өлшеу құралының зауыттық тақтайшасындағы 10-санды өнім нөмірін жазыңыз.

Жөндеу үшін өлшеу құралын қорғау қалтасында **28** жіберіңіз.

#### **Тұтынушыға қызмет көрсету және пайдалану кеңестері**

Қызмет көрсету шеберханасы өнімді жөндеу және күту, сондай-ақ қосалқы бөлшектер туралы сұрақтарға жауап береді. Қажетті сызбалар мен қосалқы бөлшектер туралы ақпаратты мына мекенжайдан табасыз:

#### **www.bosch-pt.com**

Кеңес беруші Bosch қызметкерлері өнімді пайдалану және олардың қосалқы бөлшектері туралы сұрақтарыңызға тиянақты жауап береді.

Өндіруші талаптары мен нормаларының сақталуымен электр құралын жөндеу және кепілді қызмет көрсету барлық мемлекеттер аумағында тек "Роберт Бош" фирмалық немесе авторизацияланған қызмет көрсету орталықтарында орындалады.

ЕСКЕРТУ! Заңсыз жолмен әкелінген өнімдерді пайдалану қауіпті, денсаулығыңызға зиян келтіруі мүмкін. Өнімдерді заңсыз жасау және тарату әкімшілік және қылмыстық тәртіп бойынша Заңмен қудаланады.

#### **192** | Română

#### **Қазақстан**

ЖШС "Роберт Бош" Электр құралдарына қызмет көрсету орталығы Алматы қаласы Қазақстан 050050 Райымбек данғылы Коммунальная көшесінің бұрышы, 169/1 Тел.: +7 (727) 232 37 07 Факс: +7 (727) 233 07 87 E-Mail: info.powertools.ka@bosch.com Ресми сайты: www.bosch.kz; www.bosch-pt.kz

#### **Кәдеге жарату**

Өлшеу құралын, оның жабдықтары мен қаптамасын қоршаған ортаны қорғайтын кәдеге жарату орнына тапсыру қажет.

#### **Тек қана ЕО елдері үшін:**

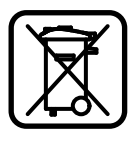

Өлшеу құралдарын үй қоқысына тастамаңыз!

Электр және электронды ескі құралдар Еуропа 2012/19/EU ережесіне және оның мемлекеттік заңдарға сай орындалуы бойынша басқа пайдалануға болмайтын өлшеу құралдары бөлек жиналып, кәдеге жаратылуы қажет.

#### **Техникалық өзгерістер енгізу құқығы сақталады.**

## **Română**

## **Instrucţiuni privind siguranţa şi protecţia muncii**

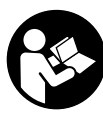

Cititi și respectați toate instrucțiunile pen**tru a putea nepericulos şi sigur cu aparatul de măsură. Nu deterioraţi niciodată indicatoarele de avertizare de pe aparatul dumneavoastră de măsură, făcându-le de nerecunoscut. PĂSTRAŢI ÎN BUNE CONDIŢII PREZENTELE INSTRUCŢIUNI ŞI TRANSMI-TEŢI-LE MAI DEPARTE LA PREDAREA APA-RATULUI DE MĂSURĂ.**

- **Atenţie în cazul în care se folosesc alte dispozitive de comandă sau de ajustare decât cele indicate în prezenta sau dacă se execută alte proceduri, acest lucru poate duce la o expunere periculoasă la radiaţii.**
- **Aparatul de măsură se livrează cu o plăcuţă de avertizare (în schiţa aparatului de măsură de la pagina grafică marcată cu numărul 19).**

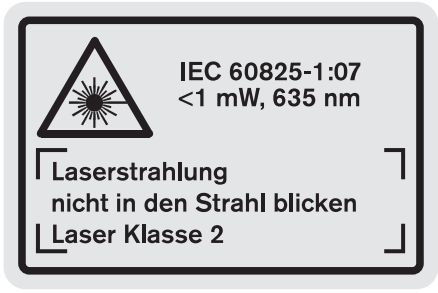

 **Dacă textul plăcuţei de avertizare nu este în limba ţării dumneavoastră, înainte de prima utilizare, lipiţi deasupra acesteia eticheta autocolantă în limba ţării dumeavoastră, din setul de livrare.**

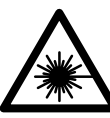

**Nu îndreptaţi raza laser asupra persoanelor sau animalelor şi nu priviţi nici dumneavoastră direct raza laser sau reflexia acesteia.** Prin aceasta aţi putea provoca orbirea persoanelor, cauza accidente sau vătăma ochii.

- **În cazul în care raza laser vă nimereşte în ochi, trebuie să închideţi voluntar ochii şi să deplasaţi imediat capul în afara razei.**
- **Nu aduceţi modificări echipamentului laser.**
- ▶ Nu folositi ochelarii pentru laser drept ochelari de pro**tecţie.** Ochelarii pentru laser servesc la mai buna recunoaştere a razei laser, dar nu vă protejează totuşi împotriva radiaţiei laser.
- ▶ Nu folositi ochelarii pentru laser drept ochelari de soa**re sau în traficul rutier.** Ochelarii pentru laser nu vă oferă protectie totală împotriva razelor ultraviolete și vă diminuează gradul de percepţie a culorilor.

1 609 92A 0KT | (23.4.14) Bosch Power Tools

- **Nu permiteţi repararea aparatului de măsură decât de către personal de specialitate corespunzător calificat şi numai cu piese de schimb originale.** Numai în acest mod poate fi garantată siguranța de exploatare a aparatului de măsură.
- ▶ Nu permiteti copiilor să folosească nesupravegheati a**paratul de măsură cu laser.** Ei pot provoca în mod accidental orbirea persoanelor.
- **Nu lucraţi cu aparatul de măsură în mediu cu pericol de explozie în care se află lichide, gaze sau pulberi inflamabile.** În aparatul de măsură se pot produce scântei care să aprindă praful sau vaporii.

### **Descrierea produsului şi a performanţelor**

Vă rugăm să desfaceți pagina pliantă cu ilustrarea aparatului de măsură şi să o lăsaţi desfăcută cât timp citiţi instrucţiunile de folosire.

#### **Utilizare conform destinaţiei**

Aparatul de măsură este destinat măsurării depărtărilor, lungimilor, înăltimilor, distantelor cât și calculării suprafetelor și volumelor. Aparatul de măsură este adecvat pentru măsurători în mediu interior şi exterior.

#### **Date tehnice**

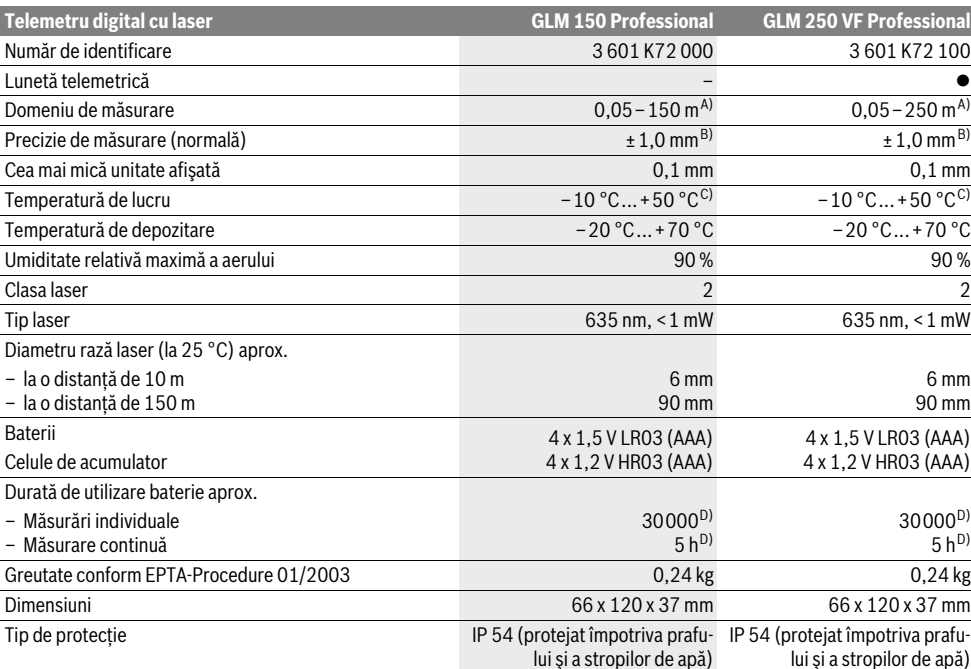

A) Raza de actiune crește în functie de cât de bine este redirectionată înapoi lumina laserului de către suprafata tintă (prin difuzare, nu prin reflexie) și în funcţie de cât de puternică este luminozitatea punctului laser comparativ cu lumina ambiantă (spaţii interioare, amurg). În caz de condiţii nefavorabile (de exemplu măsurare în mediu exterior, cu radiaţii solare puternice) poate fi necesară utilizarea panoului de vizare.

B) În caz de condiții nefavorabile ca de ex. radiații solare puternice sau suprafețe cu reflexie slabă, abaterea maximă este de ± 20 mm la 150 m. În caz de condiţii favorabile marja de eroare este de ±0,05 mm/m.

C) În funcţia de măsurare continuă temperatura maximă de funcţionare este de +40 °C.

D) Cu celulele de aumulator de 1,2 V sunt posibile mai puține măsurători decât cu bateriile de 1,5 V. Durata specificată de funcționare a bateriilor se referă la măsurători cu displayul neiluminat şi fără sunet de semnalizare.

Numărul de serie **20** de pe plăcuţa indicatoare a tipului serveşte la identificarea aparatului dumneavoastră de măsură.

#### **Elemente componente**

Numerotarea componentelor ilustrate se referă la schiţa de la pagina grafică.

- **1** Dispozitiv de blocare pin de măsurare
- **2** Tastă rază laser permanentă
- **3** Tastă pentru comutarea funcţiilor
- **4** Tastă pentru măsurarea lungimilor, suprafeţelor şi volumelor
- **5** Tastă pentru rezultat
- **6** Tastă plus
- **7** Tastă de măsurare şi măsurare continuă

#### **194** | Română

- 8 Tastă de selectie a planului de referintă
- **9** Display
- **10** Vizor lunetă (GLM 250 VF)
- **11** Tastă pentru iluminare display
- **12** Tastă minus
- **13** Tastă de măsurare valoare minimă şi maximă
- **14** Nivelă cu bulă de aer
- **15** Tastă pentru lista valorilor măsurate
- **16** Tastă pornit-oprit şi tastă ştergere memorie
- **17** Clemă de prindere chingă de transport
- **18** Pin de măsurare
- 19 Plăcută de avertizare laser
- **20** Număr de serie
- **21** Filet de 1/4"
- **22** Compartiment baterii
- **23** Dispozitiv de blocare compartiment baterie
- **24** Reper ajutător de aliniere
- **25** Obiectivul lunetei telemetrice (GLM 250 VF)
- **26** Lentilă receptoare
- 27 lesire radiatie laser
- 28 Geantă de protectie
- **29** Chingă de transport
- **30** Stativ\*
- **31** Ochelari optici pentru laser\*
- **32** Panou de vizare laser\*

**\* Accesoriile ilustrate sau descrise nu sunt incluse în setul de livrare standard.**

#### **Elemente afişaj**

- **a** Rânduri valori măsurate
- **b** Mesaj de eroare "ERROR"
- **c** Rând de rezultate
- **d** Indicator listă valori măsurate
- **e** Functii de măsurare
	- Măsurarea lungimilor
	- Măsurarea suprafetelor П
	- 币 Măsurarea volumelor
	- $\left| \cdots \right|$ Măsurare continuă **min**
	- **max** Măsurare minim/maxim
	- Măsurare simplă Pitagora
	- Măsurare dublă Pitagora
	- Măsurare combinată Pitagora 2 3 1 <sup>3</sup> <sup>2</sup>
	- Măsurare trapez  $\sum_{\Delta\lambda}$
	- $\odot$ Functie timer (temporizare)
	- Măsurarea suprafetei peretilor
	- Funcţie de delimitare (încadrare)
- **f** Avertizare baterii descărcate
- **g** Plan de referintă la măsurare
- **h** Laser conectat
- **i** Avertizare temperatură

### **Montare**

#### **Montarea/schimbarea bateriilor**

Pentru buna functionare a aparatului de măsură se recomandă utilizarea bateriilor alcaline cu mangan sau a acumulatorilor.

Cu acumulatorii de 1,2 V sunt posibile mai putine măsurători decât cu bateriile de 1,5 V.

Pentru a deschide compartimentul de baterii **22** întoarceţi dispozitiviul de blocare 23 aducându-l în poziția est itrageți afară compartimetul de baterii.

La introducerea bateriilor respectiv a acumulatorilor respectaţi polaritatea corectă, conform schiţei din compartimentul de baterii.

Atunci când simboulul de baterie  $\Rightarrow$  apare prima dată pe display, mai sunt posibile încă cel puţin 100 măsurători individuale. Funcţia de măsurare continuă este dezactivată.

Atunci când simbolul de baterie clipește, trebuie să schimbati bateriile resp. celulele de acumulator. Nu mai sunt posibile măsurători.

Înlocuiti întotdeauna toate bateriile resp. acumulatorii în același timp. Folositi numai baterii sau acumulatori de aceeași fabricatie și având aceeași capacitate.

 **Extrageţi bateriile resp. acumulatorii din aparatul de măsură, atunci când nu-l veţi folosi un timp mai îndelungat.** În cazul unei depozitări mai îndelungate, bateriile şi acumulatorii se pot coroda şi autodescărca.

### **Funcţionare**

#### **Punere în funcţiune**

- **Feriţi aparatul de măsură de umezeală şi de expunere directă la radiaţii solare.**
- ▶ Nu expuneti aparatul de măsură la temperaturi extre**me sau la variaţii mari de temperatură.** De exemplu, nu-l lăsaţi un timp mai îndelungat în maşină. În caz de variaţii mai mari de temperatură, înainte de a-l pune în funcţiune, lăsaţi-l mai întâi să revină la temperatura normală.
- **Evitaţi şocurile puternice sau căderile aparatului de măsură.** După influenţe exterioare puternice, înainte de a continua lucrul, ar trebui să efectuați o verificare a preciziei (vezi "Verificarea preciziei aparatului de măsură", pagina 200).

#### **Conectare/deconectare**

 **Nu lăsaţi nesupraveghiat aparatul de măsură pornit şi deconectaţi-l după utilizare.** Alte persoane ar putea fi orbite de raza laser.

Pentru **conectarea** aparatului de măsură aveti următoarele posibilități:

- Apăsaţi tasta pornit-oprit **16**: aparatul de măsură este conectat şi se află în funcţia de măsurare a lungimilor. Laserul nu este conectat.
- Apăsare scurtă a taste de măsurare **7**: aparatul de măsură şi laserul sunt conectate. Aparatul de măsură se află în funcția de măsurare a lungimilor.

1 609 92A 0KT | (23.4.14) Bosch Power Tools

- Apăsare lungă a tastei de măsurare **7**: aparatul de măsură şi laserul sunt conectate. Aparatul de măsură se află în functia de măsurare continuă.
- ▶ Nu îndreptati raza laser asupra persoanelor sau animalelor și nu priviti direct în raza laser, nici chiar de la dis**tanţă mai mare.**

Pentru **deconectarea** aparatului de măsură apăsați un timp îndelungat tasta pornit-oprit **16**.

Dacă timp de aprox. 5 min nu se apasă nicio tastă la aparatul de măsură, acesta se va deconecta automat, pentru menajarea bateriilor.

La deconectarea automată sunt păstrate toate valorile memorate.

#### **Procesul de măsurare**

Întotdeauna după conectare aparatul de măsură se află în funcția de măsurare a lungimilor resp. măsurare continuă. Puteţi seta alte funcţii de măsurare apăsând tasta alocată funcţiei respective (vezi "Funcții de măsurare", pagina 196).

După conectare este selectată ca plan de referintă marginea posterioară a aparatului de măsură. Puteţi schimba planul de referintă apăsând tasta planului de referintă 8 (vezi "Selectarea planului de referintă (vezi figurile A – E)", pagina 195).

După selectarea functiei de măsurare și a planului de referintă, ceilalti pași de lucru se vor desfășura după apăsarea tastei de măsurare **7**.

Rezemaţi aparatul de măsură cu planul de referinţă selectat pe linia de măsurare dorită (de ex. peretele).

Pentru conectarea razei laser apăsați scurt tasta de măsurare **7**.

#### ▶ Nu îndreptati raza laser asupra persoanelor sau animalelor și nu priviti direct în raza laser, nici chiar de la dis**tanţă mai mare.**

Vizaţi cu raza laser suprafaţa ţintă. Pentru declanşarea măsurării apăsaţi din nou scurt tasta de măsurare **7**.

În cazul în care este conectată raza laser permanentă, măsurarea începe deja după prima apăsare a tastei de măsurare **7**. În funcţia de măsurare continuă măsurarea începe imediat după conectarea funcţiei.

Valoarea măsurată apare în mod normal în interval de 0,5 s şi cel târziu după 4 s. Durata de măsurare depinde de distanţă, condiţiile de luminozitate şi de proprietăţile de reflexie ale suprafeţei vizate. Sfârşitul măsurării este indicat printr-un un semnal sonor. După terminarea măsurării raza laser se deconectează automat.

Dacă, după vizare, timp de aprox. 20 s nu are loc nici o măsurare, raza laser se deconectează automat, pentru menajarea bateriilor.

#### **Selectarea planului de referinţă (vezi figurile A – E)**

Pentru măsurare puteţi alege între patru planuri de referinţă diferite:

- marginea posterioară a aparatului de măsură resp. marginea anterioară a pinului de măsurare **18** depliat în lateral (de ex. în cazul amplasării aparatului pe colţuri exterioare),
- vârful pinului de măsurare **18** dat pe spate (de ex. pentru măsurători efectuate din colturi),

- marginea anterioară a aparatului de măsură (de ex. în cazul măsurării de pe muchia unei mese),
- filetul **21** (de ex. pentru măsurători efectuate cu stativul).

Pentru selectia planului de referintă apăsați tasta 8 de atâtea ori până când pe display va fi afișat planul de referință dorit. După conectare, este presetată ca plan de referință marginea posterioară a aparatului de măsură.

Modificarea ulterioară a planului de referinţă pentru măsurători deja efectuate (de ex. la afişarea valorilor măsurate pe lista valorilor măsurate) nu este posibilă.

#### **Rază laser permanentă**

În caz de necesitate puteţi regla aparatul de măsură pe emisiune permanentă de rază laser. Apăsați în acest scop tasta pentru raza laser permanentă **2**. Pe display luminează continuu indicatorul "LASER".

#### **Nu îndreptaţi raza laser asupra persoanelor sau animalelor şi nu priviţi direct în raza laser, nici chiar de la distanţă mai mare.**

După acest reglaj raza laser rămâne conectată şi între măsurători, pentru măsurare fiind necesară o singură apăsare scurtă a tastei de măsurare **7**.

Pentru întreruperea razei laser permanente apăsați din nou tasta 2 sau deconectati aparatul de măsură.

Dacă se întrerupe raza laser permanentă în timpul măsurării, măsurarea se va încheia în mod automat.

#### **Iluminare display**

Pentru conectarea şi deconectarea iluminării displayului apăsati tasta 11. Dacă timp de 10 s după conectarea iluminării displayului nu se apasă nicio tastă, aceasta se va întrerupe, pentru menajarea bateriilor.

#### **Semnal sonor**

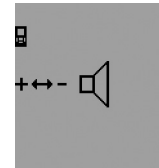

Pentru conectarea şi deconectarea semnalului sonor apăsați tasta de comutare a funcţiilor **3** de atâtea ori până când pe display apare indicatorul pentru reglaj sonor. Selectaţi reglajul dorit apăsând tasta plus **6** resp. tasta minus **12**.

Reglajul sonor selectat este menţinut în cazul deconectării şi conectării aparatului de măsură.

#### **Schimbarea unităţii de măsură**

Puteţi schimba oricând unitatea de măsura pentru afişarea valorilor măsurate.

Sunt disponibile următoarele unităţi de măsură:

- Măsurarea lungimilor: m, cm, mm,
- $-$  Măsurarea suprafețelor: m<sup>2</sup>,
- $-$  Măsurarea volumelor:  $m^3$ .

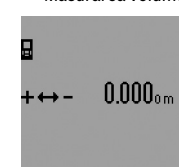

Pentru schimbarea unităţii de măsură apăsaţi tasta de comutare a funcţiilor **3** de atâtea ori până când pe display va apărea indicatorul de schimbare a unităţilor de măsură. Prin apăsarea tastei plus **6** resp. a tastei minus **12** selectaţi unitatea de măsură dorită.

#### **196** | Română

#### **Funcţii de măsurare**

#### **Măsurare simplă a lungimilor**

Pentru măsurarea lungimilor apăsaţi tasta **4** de atâtea ori până când pe display va apărea indicatorul de măsurare a lungimi $lor \rightarrow$ .

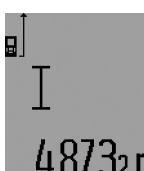

Pentru vizare și măsurare apăsați câte o singură dată scurt tasta de măsurare **7**.

Valorea măsurată va fi afişată pe rândul de rezultate **c**.

În cazul unor măsurători succesive de lungimi pe rândurile valorilor măsura-

te **a** vor fi afişate rezultatele ultimelor măsurători.

#### **Măsurare continuă**

În cadrul măsurării continue aparatul de măsură poate fi deplasat fată de tintă, în acest caz valoarea măsurată actualizându-se la interval de aprox. 0,5 s. Puteti de ex. să vă îndepărtați de un perete până la distanța dorită, în acest timp distanta curentă putând fi citită în orice moment la aparat.

Pentru măsurări continue selectați mai întâi funcția de măsurare a lungimilor şi apăsaţi apoi tasta de măsurare **7** atât timp până când pe display va apărea indicatorul **pentru măsu**rare continuă. Laserul este conectat iar măsurarea începe imediat.

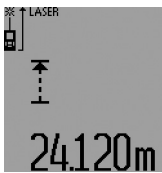

Valoara măsurată curentă va fi afişată pe rândul de rezultate **c**.

Apăsând scurt tasta de măsurare **7** veti încheia măsurarea continuă. Ultima valoare măsurată va fi afişată pe rândul de rezultate **c**. O apăsare prelungită a tastei de măsurare **7** deter-

mină reînceperea măsurării continue.

Măsurarea continuă se întrerupe automat după 5 min. Ultima valoare măsurată rămâne afişată pe rândul de rezultate **c**.

#### **Măsurare minim/maxim (vezi figurile F–G)**

Măsurarea valorii minime servește la determinarea distantei celei mai mici până la un punct de referintă fix. Aceasta este utilă, de ex. la determinarea liniilor verticale sau orizontale.

Măsurarea valorii maxime serveşte la determinarea celei mai mari distanţe la un punct de referinţă fix. Aceasta este utilă de ex. la determinarea diagonalelor.

Pentru măsurarea simplă minim/maxim selectaţi mai întâi funcţia de măsurare a lungimilor şi apăsaţi apoi tasta **13**. Pe rândul de rezultate c va fi afişat "min" pentru măsurarea valorii minime. Pentru măsurarea valorilor maxime apăsaţi din nou tasta **13**, astfel încât pe rândul de rezultate să fie afişat **"max"**. Apăsaţi apoi tasta de măsurare **7**. Laserul se conectează şi începe măsurarea.

Deplasati astfel înainte și înapoi laserul deasupra tintei dorite (de ex. coltul încăperii, la determinarea diagonalelor), încât punctul de referintă al măsurării (de ex. vârful pinului de măsurare **18**) să rămână întotdeauna în acelaşi loc.

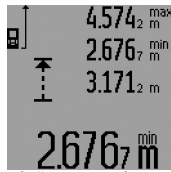

Pe rândul de rezultate **c** va fi afişată valoarea măsurată minimă resp. maximă (după functia selectată). Aceasta va fi ştearsă de fiecare dată atunci când valoarea măsurată curentă a lungimii va fi mai mică resp. mai mare decât valoarea minimă resp. maximă de

până atunci, valoarea măsurată curentă suprapunându-se peste aceasta. Pe rândurile valorilor măsurate **a** vor apărea valoarea măsurată maximă (**"max"**), minimă (**"min"**) şi cea curentă.

Pentru a încheia măsurarea minim/maxim apăsați scurt tasta de măsurare **7**. Măsurarea reîncepe de la capăt după o nouă apăsare a tastei de măsurare.

Măsurarea minim/maxim poate fi utilizată şi la măsurarea lungimilor în cadrul altor funcţii de măsurare (de ex. măsurarea suprafețelor). Apăsați în acest scop, pentru determinarea rezultatelor de măsurare individuale, tasta **13** o dată, pentru măsurarea valorii minime, resp. de două ori, pentru măsurarea valorii maxime. Apăsaţi apoi tasta de măsurare **7** pentru conectarea razei laser. Deplasaţi aparatul de măsură astfel încât să fie măsurată valoarea minimă resp. maxiă dorită şi apăsaţi tasta de măsurare **7** pentru preluarea în calculul curent a valorii minime resp. maxime.

La măsurarea temporizată (timer) și în functia de delimitare (încadrare) nu sunt posibile măsurări minim/maxim.

Măsurarea minim/maximum se întrerupe automat după 5 min.

#### **Măsurarea suprafeţelor**

Pentru măsurarea suprafeţelor apăsaţi tasta **4** de atâtea ori până când pe display va apărea simbolul de măsurare a suprafetelor  $\Box$ .

Măsurati apoi consecutiv lungimea și lătimea, întocmai ca la o măsurare de lungimi. Între cele două măsurători raza laser rămâne conectată.

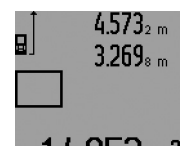

După terminarea celei de a doua măsurători suprafaţa este calculată automat şi afişată pe rândul de rezultate **c**. Valorile măsurate individuale apar pe rândurile valorilor măsurate **a**.

#### **Măsurarea volumelor**

Pentru măsurarea volumelor apăsați tasta 4 de atâtea ori până când pe display va apărea simbolul pentru măsurarea volume- $Ior \Box$ .

Măsuraţi în continuare consecutiv lungimea, lăţimea şi înălţimea, întocmai ca la o măsurare de lungimi. Raza laser rămâne conectată între cele trei măsurători.

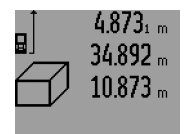

După terminarea celei de a treia măsurători volumul este calculat în mod automat şi afişat pe rândul de rezultate **c**. Valorile măsurate individuale apar pe rândurile valorilor măsurate **a**.

Valorile de peste 999999 m<sup>3</sup> nu pot  $6\,$ m $^3$  valutile de posto popularitat in personal mesajul "ERROR" și "– – – – ". Divizați volumul care urmează a fi

#### Română | **197**

măsurat în mai multe măsurători individuale, a căror valori le veti calcula separat și apoi le veti cumula.

#### **Măsurare indirectă a lungimilor (vezi figurile H–K)**

Măsurarea indirectă a lungimilor serveşte la determinarea distanţelor care nu pot fi măsurate direct, deoarece traiectoria razei laser este blocată de un obstacol sau pentru că nu este disponibilă o suprafaţă ţintă reflectorizantă. Se pot obţine rezultate corecte numai atunci când raza laser și distanța căutată formează un unghi drept exact (teorema lui Pitagora).

Aveti gijă că punctul de reper la măsurare (de ex. marginea posterioară a aparatului de măsură) să rămână exact în acelaşi loc în timpul efectuării tuturor măsurătorilor individuale din cadrul unui proces de măsurare (exceptie: măsurarea trapez).

Raza laser rămâne conectată între măsurătorile individuale.

Pentru măsurarea indirectă a lungimilor sunt disponibile patru funcții de măsurare iar în fiecare dintre acestea pot fi determinate diferite distanțe. Pentru a selecta funcția de măsurare apăsaţi tasta pentru comutarea funcţiilor **3** de atâtea ori, până când pe display va fi afişat simbolul funcţiei de măsurare dorite.

#### **a) Măsurătoare Pitagora simplă (vezi figura H)**

Apăsați tasta pentru comutarea funcțiilor **3** de atâtea ori, până când pe display va apărea simbolul pentru măsurare Pitagora simplă *¾*.

Măsuraţi, întocmai ca la o măsurare de lungime, distanţele **"1"** şi **"2"** în această succesiune. Aveţi grijă ca, distanţa **"1"** şi distanța căutată "E" să formeze un unghi drept.

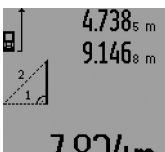

După încheierea ultimei măsurători, distanta căutată "E" va fi afișată pe rândul de rezultate **c**. Valorile măsurate individuale vor apărea pe rândurile valorilor măsurate **a**.

# $R24m$

#### **b) Măsurătoare Pitagora dublă (vezi figura I)**

Apăsaţi tasta pentru comutarea funcţiilor **3** de atâtea ori, până când pe display va apărea simbolul pentru măsurătoare Pitagora dublă  $\sqrt[\infty]{\cdot}$ .

Măsuraţi, întocmai ca la o măsurare de lungime, distanţele **"1"**, **"2"** şi **"3"** în această succesiune. Aveţi grijă ca distanţa **"1"** şi distanţa căutată **"E"** să formeze un unghi drept.

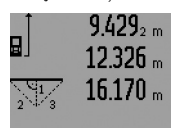

După încheierea ultimei măsurători, distanta căutată "E" va fi afișată pe rândul de rezultate **c**. Valorile măsurate individuale vor apărea pe rândurile valorilor măsurate **a**.

### **c) Măsurătoare Pitagora combinată (vezi figura J)**

Apăsaţi tasta pentru comutarea funcţiilor 3 de atâtea ori, până când pe display va apărea simbolul pentru măsurătoare Pitagora combinată *..*...

Măsurați, întocmai ca la o măsurare de lungime, distanțele **1", "2"** și **"3"** în această succesiune. Aveti grijă ca distanta "1" și distanta căutată "E" să formeze un unghi drept.

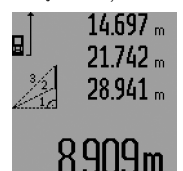

După încheierea ultimei măsurători, distanta căutată "E" va fi afișată pe rândul de rezultate **c**. Valorile măsurate individuale vor apărea pe rândurile valorilor măsurate **a**.

#### **d) Măsurătoare trapez (vezi figura K)**

Apăsaţi tasta pentru comutarea funcţiilor **3** de atâtea ori până când pe display va apărea simbolul pentru măsurătoarea tra $pez \nightharpoonup$ .

Măsurati, întocmai ca la o măsurare de lungime, distantele "1", "2" și "3" în această succesiune. Aveți grijă ca măsurarea distantei "3" să înceapă exact în punctul final al distantei "1" iar unghiul format de distanțele "1" și "2" cât și cel dintre distantele **.1**" și **.3**" să fie drept.

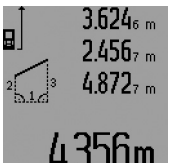

După încheierea ultimei măsurători, distanţa căutată **"E"** va fi afişată pe rândul de rezultate **c**. Valorile măsurate individuale vor apărea pe rândurile valorilor măsurate **a**.

#### **Măsurare temporizată a lungimilor**

Măsurarea temporizată a lungimilor este utilă de ex. pentru măsurători efectuate în locuri greu accesibile sau atunci când trebuie împiedicate mişcările aparatului de măsură în timpul măsurării.

Pentru măsurarea temporizată a lungimilor, apăsaţi tasta de comutare a funcţiilor **3** de atâtea ori până când pe display va apărea simbolul pentru măsurarea temporizată a lungimilor .

Pe rândul valorii măsurate **a** va fi afişat intervalul de timp de la declanşare până la măsurare. Intervalul de timp poate fi setat, prin apăsarea tastei plus **6** resp. a tastei minus **12**, între 1 s şi 60 s.

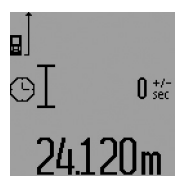

Apăsaţi apoi tasta de măsurare **7** pentru a conecta raza laser şi a viza punctul tintă. Apăsați din nou tasta de măsurare **7**, pentru a declanşa măsurarea. Măsurarea va avea loc după intrervalul de timp selectat. Valoarea măsurată va fi afişată pe rândul de rezultate **c**.

Adunarea şi scăderea rezultatelor de măsurare cât şi măsurarea minim/maxim nu sunt posibile în funcţia de măsurare temporizată a lungimilor.

#### **Măsurarea suprafeţei pereţilor (vezi figura L)**

Măsurare suprafetei peretilor servește la determinarea sumei mai multor suprafete individuale care au o înăltime comună. În exemplul din figură trebuie determinată suprafaţa totală a mai multor pereţi, având aceeaşi înălţime **A**, dar lungimi diferite **B**.

#### **198** | Română

Pentru măsurarea suprafeței pereților, apăsați tasta de comutare a functiilor 3 de atâtea ori până când pe display va apărea simbolul pentru măsurarea suprafetelor  $\Box$ .

Măsurati înăltimea camerei **A** întocmai ca la măsurarea lungimilor. Valoarea măsurată (**"cst"**) va fi afişată pe rândul de sus al valorilor măsurate **a**. Laserul rămâne conectat.

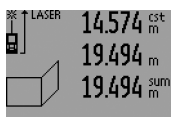

Măsuraţi apoi lungimea **B1** a primului perete. Suprafaţa va fi calculată automat şi va apărea pe rândul de rezultate **c**. Valoarea măsurată a lungimii va fi afişată pe rândul din mijloc al valorilor măsurate **a**. Laserul rămâne conectat.

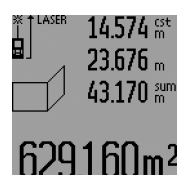

 $106$ m $^{\rm 2}$ 

Măsurați acum lungimea **B**<sub>2</sub> a celui deal doilea perete. Valoarea măsurată individuală afişată pe rândul din mijloc al valorilor măsurate **a** se adună cu lungimea **B1**. Suma celor două lungimi (**"sum"**, afişată pe rândul de jos al valorilor măsurate **a**) se înmulţeşte cu înăltimea memorată **A**. Suprafața to-

tală va fi afişată pe rândul de rezultate **c**.

Puteti măsura oricât de multe lungimi **B<sub>X</sub>**, care se adună automat şi se înmulţesc cu înălţimea **A**.

Premisa unui calcul corect al suprafeţei este ca lungimea măsurată (în exemplul nostru înălţimea camerei **A**), să fie aceeaşi la toate suprafeţele parţiale.

Pentru repornirea măsurării suprafeţei pereţilor cu o nouă înălţime a camerei **A** apăsaţi de trei ori tasta **16**.

#### **Funcţia de delimitare (încadrare) (vezi figura M)**

Funcția de delimitare servește la marcarea unei distanțe definite (valoare de delimitare), care apoi să poată fi măsurată sau introdusă în aparat. Această funcție este utilă de ex. la marcarea distanţelor de fixare pentru pereţii despărţitori din elemente prefabricate.

Pentru funcția de delimitare apăsați tasta de comutare a funcţiilor **3** de atâtea ori până când pe display va apărea simbolul funcției de delimitare  $\frac{17}{11}$ .

Valoarea de delimitare poate fi reglată după cum urmează:

- Pentru a introduce o valoare cunoscută, apăsaţi tasta plus **6** resp. tasta minus **12** atât timp până când valoarea dorită va fi afişată pe rândul de sus al valorilor măsurate **a**. Dacă se apasă prelungit tasta plus **6** resp. tasta minus **12** valorile se succed continuu. Laserul nu este încă conectat.
- Pentru măsurarea valorii de delimitare, apăsaţi tasta de măsurare **7** o dată, scurt, pentru vizare şi din nou, scurt, pentru măsurare. După acesta raza laser rămâne conectată.
- Valoarea de delimitare măsurată sau introdusă poate fi corectată prin apăsarea tastei plus **6** resp. a tastei minus**12**.

După stabilirea valorii de delimitare apăsaţi prelungit tasta de măsurare **7**, pentru a începe măsurarea.

Pentru delimitare, deplasati acum aparatul în directia dorită. Pe rândul de rezultate **c** va fi afişată continuu valoarea măsurată curentă a întregului tronson de măsurare. Pe rândul de

sus al valorilor măsurate **a** va rămâne afişată în continuare valoarea de delimitare selectată.

Pe rândul din mijloc şi pe rândul de jos al valorilor măsurate **a** este afişat factorul (**"x"**), de câte ori este cuprinsă valoarea de delimitare în tronsonul de măsurare şi diferenţa (**"dif"**) dintre un multiplu întreg al valorii de delimitare şi tronsonul de măsurare.

Dacă tronsonul de măsurare total este mai mic decât multiplul întreg, atunci vor fi afişate valoarea negativă a diferenţei şi cel mai apropiat multiplu în ordine crescătoare al valorii de delimitare.

Deplasati aparatul de măsură până când pe rândul din mijloc al valorilor măsurate **a** va apărea multiplul dorit al valorii de delimitare iar pe rândul de jos al valorilor măsurate **a** valoarea diferenței va fi de "0,0 m". Marcați apoi punctul de referință al măsurătorii.

### Exemple:

a) Diferență pozițivă:  $7,4$  m =  $(12 \times 0.6 \text{ m}) + 0.2 \text{ m}$ 

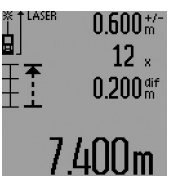

Într-un tronson de măsurare de 7,4 m valoarea de delimitare de 0,6 m este cuprinsă de 12 ori. În plus, tronsonul de măsurare mai cuprinde şi un rest de 0,2 m. Scurtați distanța dintre aparatul de măsură şi punctul de plecare cu valoarea diferenţei de 0,2 m, şi marcaţi apoi lungimea.

b) Diferentă negativă:  $7,0$  m =  $(12 \times 0.6 \text{ m}) - 0.2 \text{ m}$ 

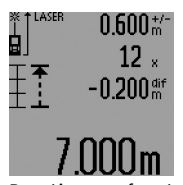

Într-un tronson de măsurare de 7,0 m mai lipsesc 0,2 m, pentru ca valoarea de delimitare de 0,6 m să fie cuprinsă în acesta de12 ori. Măriti distanta dintre aparatul de măsură şi punctul de plecare cu 0,2 m și marcați apoi lungimea.

Puteți înterupe funcția de delimitare printr-o scurtă apăsare a tastei de măsurare **7**. Puteți reporni de la capăt funcția de delimitare printr-o apăsare prelungită a tastei de măsurare **7** (cu aceeaşi valoare de delimitare).

Funcţia de delimitare se întrerupe automat după 5 min. Pentru a părăsi funcţia mai devreme apăsaţi una din tastele pentru funcţii de măsurare.

#### **Lista ultimelor valori măsurate**

Aparatul de măsură memorează ultimele 30 valori măsurate şi calcularea acestora, afişându-le în ordine inversă (mai întâi apare ultima valoare măsurată).

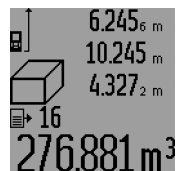

Pentru accesarea măsurătorilor memorate apăsaţi tasta **15**. Pe display apare rezultatul ultimei măsurători, indicatorul pentru lista valorilor măsurate **d** cât şi un contor pentru numerotarea măsurătorilor afişate.

Dacă, la o nouă apăsare a tastei **15** nu se mai pot accesa alte măsurători memorate, aparatul de măsură comută înapoi în ultima funcție de măsurare. Pentru a pă-

Română | **199**

răsi lista valorilor măsurate apăsați una dun tastele pentru functii de măsurare.

OBJ\_BUCH-947-005.book Page 199 Wednesday, April 23, 2014 9:23 AM

Pentru a şterge valoarea afişată curentă de pe lista valorilor măsurate, apăsați scurt tasta 16. Pentru a șterge întreaga listă a valorilor măsurate, tineți apăsată tasta pentru lista valorilor măsurate **15** şi apăsaţi scurt în acelaşi timp tasta **16**.

#### **Ştergerea valorii măsurate**

În toate functiile de măsurare, puteti șterge ultima valoare măsurată, printr-o scurtă apăsare a tastei **16**. Apăsând scurt, de mai multe ori tasta, veti putea sterge din memorie valorile măsurate, în ordine inversă a determinării lor.

În funcția de măsurare a suprafeței, la prima apăsare scurtă a tastei **16** se şterge ultima valoare măsurată individuală, la a doua apăsare se șterg toate lungimile **B**<sub>x</sub>, la a treia apăsare se sterge înăltimea camerei A.

#### **Adunarea valorilor măsurate**

Pentru a aduna valori măsurațe, efectuați mai întâi o măsurare oarecare sau selectati o valoare înregistrată din lista valorilor măsurate. Apăsaţi apoi tasta plus **6**. Pentru confirmare, pe display va apărea "**+**". Efectuati apoi o a doua măsurare sau selectaţi altă valoare înregistrată din lista valorilor măsurate.

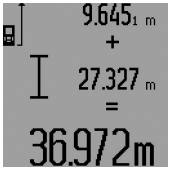

Pentru aflarea sumei celor două măsurări apăsaţi tasta de rezultate **5**. Calculul va fi afişat pe rândul valorilor măsurate **a**, suma va apărea pe rândul de rezultate **c**.

După calcularea sumei, la acest rezultat se pot adăuga şi alte valori măsu-

rate sau valori înregistrate din lista valorilor măsurate, dacă înainte de măsurare se apasă tasta plus **6**. Adunarea se încheie prin apăsarea tastei de rezultate **5**.

Indicatii pentru adunare:

- Lungimile, suprafeţele şi volumele nu pot fi adunate între ele. Dacă de ex. se adună o lungime cu o suprafață, la apăsarea tastei de rezultate **5** pe display va apărea pentru scurt timp mesajul "**ERROR**". După aceasta aparatul de măsură comută în functia de măsurare activă înainte de apăsarea tastei.
- Se adună de fiecare dată rezultatul unei singure măsurători (de ex. volumul), iar la măsurările continue, valoarea măsurată afişată pe rândul de rezultate **c**. Nu este posibilă adunarea valorilor măsurate individuale de pe rândurile valorilor măsurate **a**.
- La măsurarea cu tempeorizare a lungimilor și în functia delimitare, adunările nu sunt posibile, iar la comutarea în aceste funcţii, adunările deja începute vor fi întrerupte.

#### **Scăderea valorii măsurate**

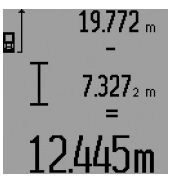

Pentru scăderea valorilor măsurate apăsaţi tasta minus **12**, pe display apare pentru confirmare "-". În continuare se procedează analog secţiunii "Adunarea valorilor măsurate".

### **Instrucţiuni de lucru**

#### **Indicaţii de ordin general**

Lentila receptoare **26** şi orificiul de ieşire a radiaţiei laser **27** nu trebuie să fie acoperite în timpul măsurării.

Nu este permisă mişcarea aparatului de măsură în timpul măsurării (cu excepția funcțiilor de măsurare continuă, măsurare minim/maxim și a funcției de delimitare). De aceea, așezați pe cât posibil aparatul de măsură pe o suprafață tare, de oprire sau de sprijin.

#### **Influenţe asupra domeniului de măsurare**

Domeniul de măsurare depinde de condiţiile de luminozitate şi de calităţile de reflexie ale suprafeţei ţintă. Pentru o mai bună vizibilitate a razei laser în timpul lucrului în mediu exterior şi în caz de radiaţii solare puternice, folosiţi ochelarii optici pentru laser **31** (accesoriu) şi panoul de vizare laser **32** (accesoriu), sau umbriţi suprafaţa ţintă.

#### **Influenţe asupra rezultatului măsurării**

Din cauza fenomenelor fizice, nu este exclus ca la măsurarea pe diferite suprafete să se ajungă la măsurători eronate. Printre acestea enumerăm:

- suprafeţele transparente (de ex. sticla, apa),
- suprafeţele tip oglindă (de ex. metal lustruit, sticlă),
- suprafeţele poroase (de ex. materialele de izolaţie),
- suprafeţele structurate (de ex. tencuiala rugoasă, piatra naturală).

Dacă este cazul, folosiţi pe aceste suprafeţe panoul de vizare laser **32** (accesoriu).

În afară de acestea, măsurătorile eronate sunt posibile şi pe suprafete tintă vizate oblic.

Deasemeni straturile de aer cu temperaturi diferite sau reflexii recepţionate indirect pot influenţa rezultatele măsurării.

#### **Măsurare cu pin de măsurare (vezi figurile B, C, F şi G)**

Utilizarea pinului de măsurare **18** este adecvată de ex. pentru măsurarea din colturi (diagonală spatială) sau locuri greu accesibile precum şinele de jaluzele.

Apăsaţi dispozitivul de blocare **1** al pinului de măsurare pentru a deplia resp. a plia pinul sau pentru a modifica poziţia acestuia.

Pentru măsurători efectuate de pe colţuri exterioare trageţi pinul de măsurare în lateral, iar pentru măsurători efectuate de pe marginea posterioară a pinului de măsurare, trageţi pinul spre spate.

Setati în mod corespunzător planul de referintă, pentru măsurători cu pin de măsurare, apăsând tasta **8** (pentru măsurători cu pin de măsurare lateral, măsurare de pe marginea posterioară a aparatului de măsură).

#### **Alinierea cu nivela cu bulă de aer**

Nivela cu bulă de aer **14** permite o ajustare orizontală simplă a aparatului de măsură. Cu ajutorul acesteia suprafeţele ţintă pot fi vizate mai uşor, în special în cazul distanţelor mai mari. Nivela cu bulă de aer **14** în combinaţie cu raza laser nu este adecvată pentru nivelare.

#### **200** | Română

#### **Vizarea cu lunetă telemetrică (GLM 250 VF) (vezi figura N)**

Linia de vizibilitate a lunetei telemetrice şi raza laser sunt paralele între ele. Astfel este posibilă o vizare precisă la distante mari, atunci când punctul laser nu mai este vizibil cu ochiul liber.

Pentru vizare priviţi prin vizorul **10** al lunetei telemetrice. Aveţi grijă ca obiectivul **25** lunetei să fie neacoperit şi curat.

**Indicaţie:** la distanţe mici punctul de vizare real şi punctul de vizare marcat nu se suprapun.

### **Vizarea cu reper ajutător de aliniere (vezi figura O)**

Reperul ajutător de aliniere **24** poate uşura vizarea la distanţe mai mari. În acest scop priviti de-a lungul reperului ajutător de aliniere de pe latura aparatului de măsură. Raza laser este paralelă cu această linie de vizibilitate.

#### **Utilizarea stativului (accesoriu)**

Utilizarea unui stativ este necesară în special în cazul distanţelor mai mari. Puneţi aparatul de măsură cu filetul de 1/4" **21** pe placa de schimbare rapidă **30** a stativului sau a unui stativ foto uzual din comerţ. Fixaţi-l prin înşurubare cu şurubul de fixare al plăcii de schimbare rapidă.

Ajustați în mod corespunzător planul de referință pentru măsurare cu stativ apăsând tasta 8 (filet plan de referintă).

### **Defecţiuni – cauze şi remedieri**

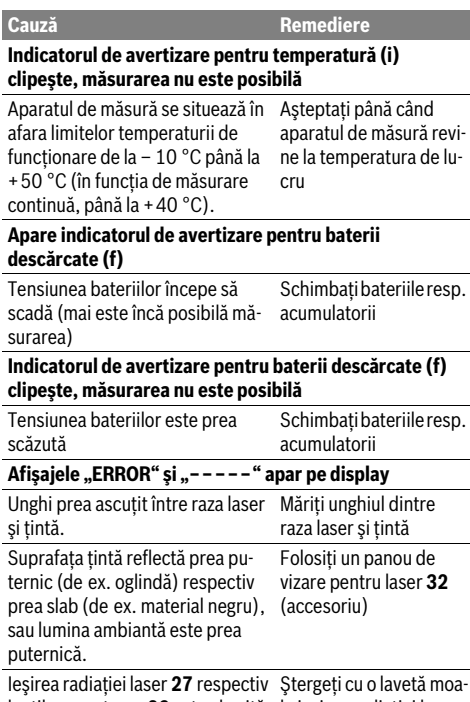

lentila receptoare **26** este aburită le ieşirea radiaţiei laser (de ex. din cauza unei schimbări rapide de temperatură). Ştergeţi cu o lavetă moa-**27** respectiv lentila receptoare **26**

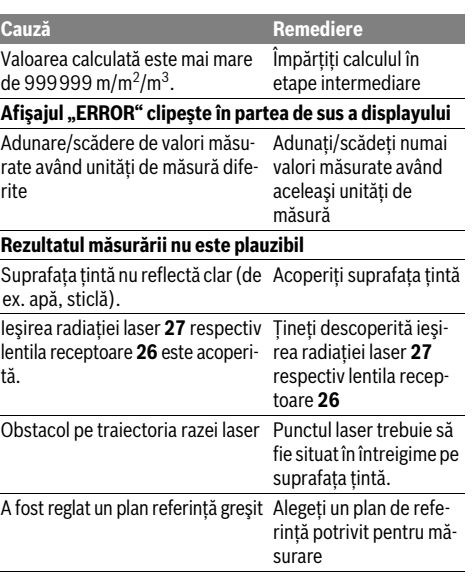

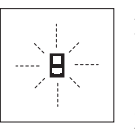

Aparatul de măsură îşi monitorizează functionarea corectă pentru fiecare măsurare. Dacă constată un defect, pe display mai clipeşte numai simbolul alăturat. În acest caz, sau dacă defecţiunea nu a putut fi înlăturată prin măsurile de remediere enu-

merate mai sus, trimiteţi aparatul de măsură prin disdtribuitorul domuneavoastră, centrului de aisistenţă service post-vânzări Bosch.

#### **Verificarea preciziei aparatului de măsură**

Puteţi verifica precizia de măsurare a aparatului după cum urmează:

- Alegeţi o distanţă de măsurare care nu se modifică în timp, de aprox. 1 până la 10 m (de ex. lăţimea încăperii, deschiderea uşii), a cărei lungime o cunoaşteţi cu exactitate. Distanţa măsurată trebuie să fie situată într-o incintă, suprafaţa ţintă de măsurare trebuie să fie netedă şi să aibă o reflexie bună.
- Măsuraţi această distanţă de 10 ori consecutiv.

Abaterea măsurătorilor individuale de la valoarea medie poate fi de maximum ± 1,5 mm. Înregistrați aceste măsurători pentru ca ulterior să puteti compara precizia acestora.

## **Întreţinere şi service**

### **Întreţinere şi curăţare**

Depozitaţi şi transportaţi aparatul de măsură numai în geanta de protecţie din setul de livrare.

Păstraţi întotdeauna curat aparatul de măsură.

Nu cufundaţi aparatul de măsură în apă sau în alte lichide.

Ştergeţi-l de murdărie cu o lavetă umedă, moale. Nu folosiţi detergenți sau solvenți.

Български | **201**

Întreţineţi în special lentila receptoare **26** cu aceeaşi grijă cu care trebuie întretinuti ochelarii sau lentila unui aparat fotografic.

În caz de reclamaţii şi comenzi de piese de schimb vă rugăm să indicați neapărat numărul de identificare format din 10 cifre, conform plăcutei indicatoare a tipului aparatului dumneavoastră de măsură.

Expediaţi aparatul de măsură în vederea reparării, ambalat în geanta sa de protecţie **28**.

#### **Asistenţă clienţi şi consultanţă privind utilizarea**

Serviciul de asistentă clienți vă răspunde la întrebări privind repararea şi întreţinerea produsului dumneavoastră cât şi piesele de schimb. Găsiti desenele de ansamblu și informații privind piesele de schimb şi la:

#### **www.bosch-pt.com**

Echipa de consultanță Bosch vă răspunde cu plăcere la întrebări privind produsele noastre şi accesoriile acestora.

#### **România**

Robert Bosch SRL Centru de service Bosch Str. Horia Măcelariu Nr. 30–34 013937 Bucureşti Tel. service scule electrice: (021) 4057540 Fax: (021) 4057566 E-Mail: infoBSC@ro.bosch.com Tel. consultantă clienti: (021) 4057500 Fax: (021) 2331313 E-Mail: infoBSC@ro.bosch.com www.bosch-romania.ro

#### **Eliminare**

Aparatele de măsură, accesoriile şi ambalajele trebuie directionate către o statie de revalorificare ecologică.

#### **Numai pentru ţările UE:**

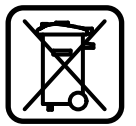

Nu aruncaţi aparatele de măsură în gunoiul menajer!

Conform Directivei Europene 2012/19/UE privind aparatura şi maşinile electrice şi electronice uzate şi transpunerea acesteia în legislaţia naţională, aparatele de măsură scoase din uz trebuie colectate separat şi direcţionate către o staţie de revalorificare ecologică.

#### **Sub rezerva modificărilor.**

**Български**

### **Указания за безопасна работа**

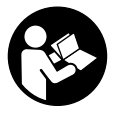

**За да работите с измервателния уред безопасно и сигурно, трябва да прочетете и спазвате всички указания. Никога не оставяйте предупредителните табелки по измервателния уред да бъдат нечетливи. СЪХРАНЯВАЙТЕ ГРИЖЛИВО ТЕЗИ УКАЗАНИЯ И ГИ ПРЕДАВАЙТЕ ЗАЕДНО С ИЗМЕРВАТЕЛНИЯ УРЕД.**

- **Внимание ако бъдат използвани различни от приведените тук приспособления за обслужване или настройване или ако се изпълняват други процедури, това може да Ви изложи на опасно облъчване.**
- **Измервателният уред се доставя с предупредителна табелка (обозначене с № 19 на изображението на измервателния уред на страницата с фигурите).**

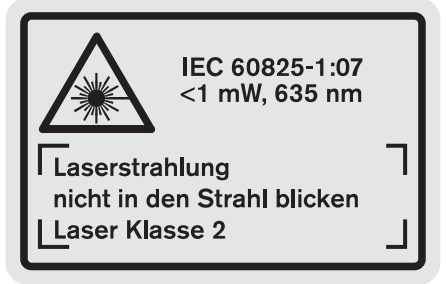

 **Ако текстът на предупредителната табелка не е на Вашия език, преди пускане в експлоатация залепете върху табелката включения в окомплектовката стикер с текст на Вашия език.**

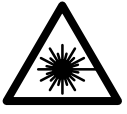

**Не насочвайте лазерния лъч към хора и животни и внимавайте да не погледнете непосредствено срещу лазерния лъч или срещу негово отражение.** Така можете да заслепите хора, да причините трудови злополуки или да предизвикате увреждане на очите.

- **Ако лазерният лъч попадне в очите, ги затворете възможно най-бързо и отдръпнете главата си от лазерния лъч.**
- **Не извършвайте изменения по лазерното оборудване.**
- **Не използвайте очилата за наблюдаване на лазерния лъч като предпазни работни очила.** Тези очила служат за по-доброто наблюдаване на лазерния лъч, те не предпазват от него.
- **Не използвайте очилата за наблюдаване на лазерния лъч като слънчеви очила или докато участвате в уличното движение.** Очилата за наблюдаване на лазерния лъч не осигуряват защита от ултравиолетовите лъчи и ограничават възприемането на цветовете.

#### **202** | Български

- **Допускайте измервателният уред да бъде ремонтиран само от квалифицирани техници и само с използване на оригинални резервни части.** С това се гарантира запазването на функциите, осигуряващи безопасността на измервателния уред.
- **Не оставяйте деца без пряк надзор да работят с измервателния уред.** Могат неволно да заслепят други хора.
- **Не работете с измервателния уред в среда с повишена опасност от експлозии, в която има леснозапалими течности, газове или прахове.** В измервателния уред могат да възникнат искри, които да възпламенят праха или парите.

### **Описание на продукта и възможностите му**

Моля, отворете разгъващата се страница с фигурите на измервателния уред и, докато четете ръководството, я оставете отворена.

#### **Предназначение на уреда**

Измервателният уред е предназначен за измерване на разстояния, дължини, височини, отстояния и за изчисляване на площи и обеми. Измервателният уред е подходящ за измерване в затворени помещения и на открито.

#### **Технически данни**

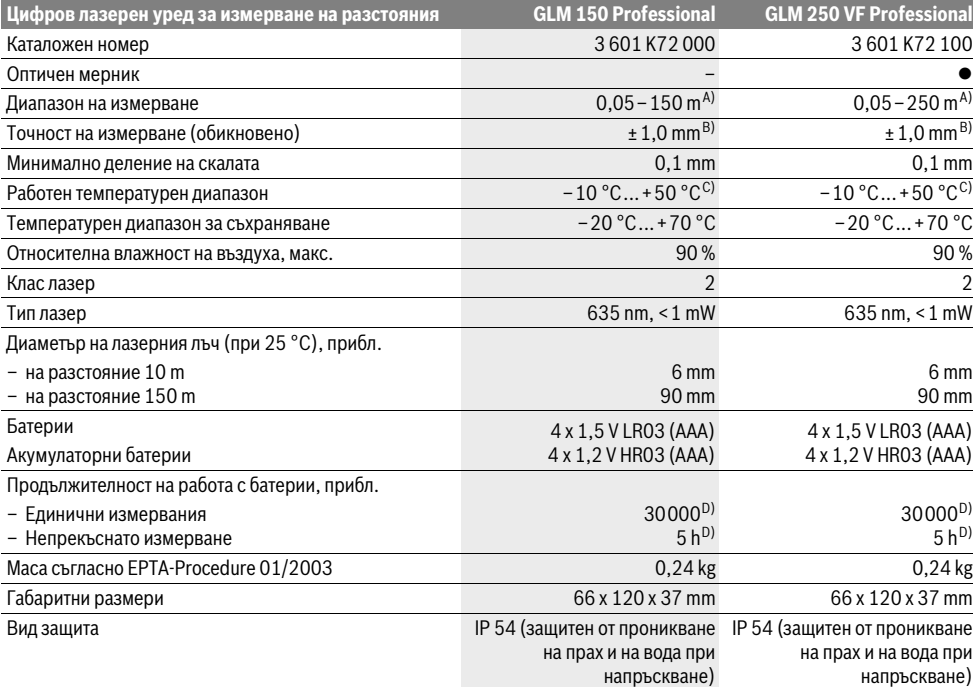

A) Колкото по-добре отразява (дифузно отражение, не огледално) повърхността на предмета, до който измервате и колкото е по-контрастно лазерното петно спрямо околната светлина (вътрешни помещения, затъмняване), толкова по-голям е обхватът на уреда. При неблагоприятни условия (напр. измерване на открито при силна слънчева светлина) може да се наложи използването на светлоотражателна плочка.

B) При неблагоприятни условия, напр. силна слънчева светлина или лошо отразяваща повърхност максималното отклонение е ± 20 mm на 150 m. При благоприятни условия отклонението е в рамките на ±0,05 mm/m.

C) В режим на непрекъснато измерване максималната работна температура е +40 °C.

D) С акумулаторни батерии с номинално напрежение 1,2 V е възможно извършването на по-малко измервания, отколкото с батерии 1,5 V. Посочената продължителност на работа с батерии се отнася до измерване с изключени осветление на дисплея и звукова сигнализация.

За еднозначното идентифициране на Вашия измервателен уред служи серийният номер **20** на табелката му.

#### **Изобразени елементи**

Номерирането на елементите се отнася до изображението на измервателния уред на страницата с фигурите.

- **1** Застопоряване на опорния щифт
- **2** Бутон за постоянен лазерен лъч
- **3** Бутон за смяна на режима на работа
- **4** Бутон за измерване на дължини, площи и обеми
- **5** Бутон за изчисляване на резултата
- **6** Бутон за събиране
- **7** Бутон за еднократно и непрекъснато измерване
- **8** Бутон избор на отправна равнина
- **9** Дисплей
- **10** Окуляр на оптичния мерник (GLM 250 VF)
- **11** Бутон за осветлението на дисплея
- **12** Бутон за изваждане
- **13** Бутон за измерване на най-малко и най-голямо разстояние (минимум/максимум)
- **14** Либела
- **15** Бутон за списъка с измерени стойности
- **16** Бутон за включване/изключване и за изтриване на паметта
- **17** Халка за каишка за носене
- **18** Опорен щифт
- **19** Предупредителна табелка за лазерния лъч
- **20** Сериен номер
- **21** Резбови отвор 1/4"
- **22** Гнездо за батериите
- **23** Ръкохватка за застопоряване на гнездото за батерии
- **24** Мерник
- **25** Прозорче на оптичния мерник (GLM 250 VF)
- **26** Приемаща леща
- **27** Отвор за лазерния лъч
- **28** Предпазна чанта
- **29** Халка за окачване
- **30** Статив\*
- **31** Очила за наблюдаване на лазерния лъч\*
- **32** Лазерна мерителна плоча\*

**\* Изобразените на фигурите или описани в ръководството за експлоатация допълнителни приспособления не са включени в окомплектовката.**

#### **Елементи на дисплея**

- **a** Редове за измерените стойности
- **b** Указател за грешка **«ERROR»**
- **c** Ред за резултата
- **d** Индикатор за списъка с измерени стойности
- **e** Функции за измерване
	- Измерване на дължини
	- $\Box$ Измерване на площи
	- $\curvearrowright$ Измерване на обеми
	- $\left| \cdots \right|$ Непрекъснато измерване
- **min**

**max** Измерване минимум/максимум

- Еднократно измерване по теоремата на Питагор  $\mathcal{Z}^{\prime}_{\mathbf{1}}$
- Двукратно измерване по теоремата на Питагор 2 7 2
- Комбинирано измерване по теоремата на Питагор 1 <sup>3</sup> <sup>2</sup>
- Измерване на трапец
- Функция таймер  $\sum_{n=1}^{\infty}$
- $\Box$ Измерване на площта на стени
- Ŧ Функция за трасиране
- **f** Символ за изтощени батерии
- **g** Отправна равнина за измерването
- **h** Лазерът е включен
- **i** Предупредителен символ за темепратура

### **Монтиране**

#### **Поставяне/смяна на батериите**

За работа с измервателния уред се препоръчва използването на алкално-манганови батерии или на акумулатор-ни батерии.

С акумулаторни батерии 1,2 V могат да бъдат извършени по-малко измервания, отколкото с батерии 1,5 V (отнася се и за продължителните измервания.

За отваряне на гнездото на батериите **22** завъртете ръкохватката 23 до позиция **при и издърпайте гнездото на бате**риите навън.

При поставяне на обикновени или акумулаторни батерии внимавайте за правилната им полярност, страна на гнездото за батерии.

От момента, в който предупредителният символ за батерии се появи за пръв път на дисплея, са възможни наймалко още 100 единични измервания. Функцията непрекъснато измерване се изключва автоматично.

Когато предупредителният символ за батерии = започне да мига, батериите, респ. акумулаторните батерии трябва да бъдат заменени. Не е възможно извършването на измервания.

Винаги сменяйте всички батерии, респ. акумулаторните батерии едновременно. Използвайте само батерии или акумулаторни батерии на един производител и с еднакъв капацитет.

 **Когато няма да използвате измервателния уред продължително време, изваждайте батериите, респ. акумулаторните батерии.** При продължително съхраняване в уреда батериите и акумулаторните батерии могат да кородират и да се саморазредят.

- Български | **203**
- 

**204** | Български

### **Работа с уреда**

#### **Пускане в експлоатация**

- **Предпазвайте измервателния прибор от овлажняване и директно попадане на слънчеви лъчи.**
- **Не излагайте измервателния уред на екстремни температури или на големи температурни разлики.**  Напр. не го оставяйте продължително време в автомобил. При големи температурни разлики, първо оставяйте измервателния уред достатъчно време да се темперира, и след това работете с него.
- **Избягвайте силни удари върху измервателния уред.**  След силни външни механични въздействия трябва да извършите проверка на точността на измервателния уред, преди да продължите да го използвате (вижте «Проверка на точността на измервателния уред», страница 210).

#### **Включване и изключване**

 **Не оставяйте уреда включен без надзор; след като приключите работа, го изключвайте.** Други лица могат да бъдат заслепени от лазерния лъч.

За **включване** на измервателния уред имате следните възможности:

- Натискане на бутона за включване/изключване **16**: измервателният уред се включва в режим Измерване на дължини. Лазерният лъч не се включва.
- Краткотрайно натискане на бутона Измерване **7**: включват се измервателният уред и лазерът. Измервателният уред е в режим Измерване на дължини.
- Продължително натискане на бутона Измерване **7**: включват се измервателният уред и лазерът. Измервателният уред е в режим непрекъснато измерване.
- **Не насочвайте лазерния лъч към хора или животни; не гледайте срещу лазерния лъч, също и от голямо разстояние.**

За **изключване** на измервателния уред натиснете продължително бутона за включвне/изключване **16**.

Ако в продължение на прибл. 5 min не бъде натиснат бутон на измервателния уред, за предпазване на батериите от изтощаване измервателният уред се изключва автоматично.

При автоматично изключване се запазват всички записани стойности.

#### **Измерване**

След включване измервателният уред винаги е в режим измерване на дължина или непрекъснато измерване. Можете да включите други режими чрез натискане на съответния бутон (вижте «Режими на измерване», страница 205).

След включване за отправна равнина автоматично се установява задният ръб на измервателния уред. Можете да смените отправната равнина чрез натискане на бутона «Отправна равнина» **8** (вижте «Избор на отправна равнина (вижте фигури A – E)», страница 204).

Стъпките след избора на функция на измерване и отправна равнина се извършват чрез натискането на бутона «измерване» **7**.

Подравнете избраната отправна равнина на измервателния уред спрямо линията, от която искате да измервате (напр. стена).

За включване на лазерния лъч натиснете краткотрайно бутона «измерване» **7**.

 **Не насочвайте лазерния лъч към хора или животни; не гледайте срещу лазерния лъч, също и от голямо разстояние.**

Насочете лазерния лъч към целевата повърхност. За стартиране на измерването натиснете отново бутона **7** краткотрайно.

При непрекъснато включен лазерен лъч измерването започва веднага след първото натискане на бутона Измерване **7**. При режим Непрекъснато измерване измерването започва веднага след включване на режима.

Измерената стойност се изобразява на дисплея обикновено в рамките на 0,5 s и не по-късно от 4 s. Продължителността на измерването зависи от разстоянието, светлинните условия и отражателните свойства на повърхността, до която се мери. Краят на измерването се обозначава със звуков сигнал. След приключване на измерването лазерният лъч се изключва автоматично.

Ако прибл. 20 s след насочване на лъча не бъде извършено измерване, за предпазване на батериите лазерният лъч се изключва автоматично.

#### **Избор на отправна равнина (вижте фигури A – E)**

За измерванията можете да избирате между четири различни отправни равнини:

- задния ръб на измервателния уред, респ. предния ръб на отворения настрани опорен щифт **18** (напр. при допиране до външни ъгли),
- върха на отворения назад опорен щифт **18** (напр. при измерване от ъгли),
- предния ръб на измервателния уред (напр. при измерване от ръба на маса),
- резбовия отвор **21** (напр. за измерване със статив).

За избор на отправна равнина натиснете бутона **8** неколкократно, докато на дисплея бъде изобразен символа за желаната отправна равнина. След включване на измервателния уред отправна равнина е винаги задният ръб.

Промяна на отправната равнина за вече извършени измервания (напр. на изобразени стойности в списъка с измерванията) не е възможна.

#### **Постоянен лазерен лъч**

При необходимост можете да включите измервателния уред в режим на постоянен лазерен лъч. За целта натиснете бутона **2**. На дисплея се появява символът **«LASER»**.

 **Не насочвайте лазерния лъч към хора или животни; не гледайте срещу лазерния лъч, също и от голямо разстояние.**

Български | **205**

При този режим лазерният лъч остава включен също и между отделните измервания, за измерване е необходимо еднократно кратко натискане на бутона «измерване» **7**.

За изключване на постоянния лазерен лъч натиснете отново бутона **2** или изключете измервателния уред.

Ако постоянният лазерен лъч бъде изключен по време на измерване, то се приключва автоматично.

#### **Осветление на дисплея**

За включване и изключване на осветлението на дисплея натиснете бутона **11**. Ако 10 секунди след включването на осветлението на дисплея не бъде натиснат бутон, за предпазване на батериите от изтощаване то се изключва автоматично.

#### **Звукова сигнализация**

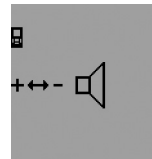

За включване и изключване на звуковата сигнализация натиснете неколкократно бутона за смяна на режима **3** докато на дисплея се появи символът за включена звукова сигнализация. Чрез натискане на бутона за събиране **6**, респ. за изваждане **12** изберете желаната настройка.

Избраната настройка за звуковата сигнализация се запазва при изключване и включване на измервателния уред.

#### **Смяна на мерната единица**

За изобразяване на измерените стойности можете да сменяте мерните единици по всяко време.

Можете да избирате между следните мерни единици:

- измерване на дължина: m, cm, mm,
- измерване на площ: m<sup>2</sup>,
- измерване на обем:  $m^3$ .

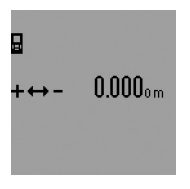

За смяна на мерната единица натиснете функционалния бутон **3** неколкократно, докато на дисплея се изобрази символът за мерна единица. С натискане на бутона за събиране **6**, респ. на бутона за изваждане **12** изберете желаната мерна единица.

#### **Режими на измерване**

#### **Обикновено измерване на дължини**

За измерване на дължини натиснете бутона **4** неколкократно, докато на дисплея се изобрази символът за измерване на дължини $\longmapsto$ .

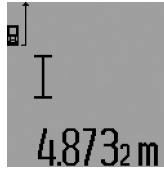

При насочване на лъча и при измерване натискайте по веднъж краткотрайно бутона «измерване» **7**. Измерената стойност се изобразява на реда за резултата **c**.

При неколкократни последователни измервания на дължини резулта-

тите на последните измервания се показват на редовете за измерени стойности **a**.

#### **Непрекъснато измерване**

При непрекъснато измерване измервателният уред може да бъде преместван спрямо целевата точка, като измерената стойност се актуализира всеки 0,5 s. Например можете да се отдалечите от стена на желаното разстояние, текущото разстояние се вижда непрекъснато.

За непрекъснато измерване първо изберете режима Измерване на дължини и след това натиснете неколкократно бутона Измерване **7** докато на дисплея се появи символът за непрекъснато измерване. Лазерът се включва и измерването започва веднага.

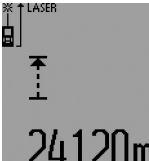

Актуалната измерена стойност се изобразява на реда за резултата **c**. Спирането на непрекъснатото измерване се извършва с краткотрайно натискане на бутона измерване **7**. Последно измерената стойност

се изобразява на реда за резултата **c**. Продължително натискане на бутона Измерване **7** стартира непрекъснатото измерване отново.

Непрекъснатото измерване се изключва автоматично след 5 min. Последно измерената стойност остава на реда за резултата **c**.

#### **Измерване минимум/максимум (вижте фигури F–G)**

Режимът за измерване на минимум служи за определяне на най-късото разстояние от определена точка до обект. Той може да се използва напр. за определянето на вертикали или хоризонтали.

Режимът на измерване на максимум служи за определяне на най-голямото разстояние от определена точка до обект. Той е полезен напр. за определянето на диагонали.

За единично измерване минимум/максимум първо изберете режима Измерване на дължина и след това натиснете бутона **13**. На реда за резултата **c** се изобразява **«min»** за измерването на минимума. За измерване на максимум натиснете бутона **13** отново, така че на реда за резултата да се изобрази **«max»** След това натиснете бутона Измерване **7**. Лазерът се включва и измерването започва.

Премествайте лазерния лъч напред-назад по повърхността, до която измервате (напр. пространствения ъгъл при определянето на диагонали), така че отправната точка на измерването (напр. върха на опорния щифт **18**) да не променя позицията си.

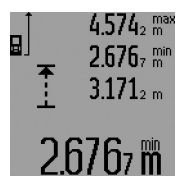

На реда с резултата **c** се изобразява минималната, респ. максималната стойност (в зависимост от избраната функция). Тя се променя, когато актуално измерената отсечка е помалка, респ. по-голяма от текущата минимална, респ. максимална

стойност. На редовете за измерените стойности **a** се изписват максималната (**«max»**), минималната (**«min»**) и текущата стойност.

За завършване на измерването минимум/максимум натиснете краткотрайно бутона Измерване **7**. Повторно натискане на бутона Измерване стартира измерването отново.

#### **206** | Български

Измерването минимум/максимум може да бъде извършвано и в рамките на други функции (напр. измерване на площи). За целта при извършване на съответните единични измервания натиснете бутона **13** еднократно за измерване на минимум, респ. двукратно за измерване на максимум. След това за включване на лазерния лъч натиснете бутона Измерване **7**. Преместете измервателния уред, така че да измерите желаната минимална, респ. максимална дължина, и натиснете бутона Измерване **7** за приемане на минималната, респ. на максималната стойност за текущото изчисление.

При отложено във времето измерване на дължина и при функцията трасиране не е възможно измерването на минимум/максимум.

Измерването на минимум/максимум се изключва автоматично след 5 min.

#### **Измерване на площ**

За измерване на площ натиснете неколкократно бутона **4** докато на дисплея се изобрази символът за измерване на плош $\Box$ .

След това измерете последователно дължината и широчината, така, както измервате дължина. Лазерният лъч остава включен между двете измервания.

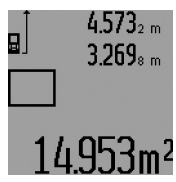

След приключване на второто измерване площта се изчислява автоматично и се изобразява на реда за резултата **c**. Отделните измерени стойности се изобразяват на редовете **a**.

#### **Измерване на обем**

За измерване на обем натиснете неколкократно бутона **4** докато на дисплея се изобрази символът за измерване на обем $\bigoplus$ .

След това измерете последователно дължината, широчината и височината, така, както измервате дължина. Лазерният лъч остава включен между измерванията.

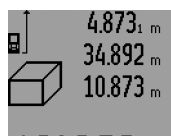

След приключване на третото измерване обемът се изчислява автоматично и се изобразява на реда за резултата **c**. Отделните измерени стойности се изобразяват на редовете **a**.

/bmª Стойности, по-големи от

999 999 m $^3$  не могат да се изобразят, на дисплея се появяват символите **«ERROR»** и **«––––»**. Разделете измервания обем на части, които можете да определите поотделно и след това да съберете.

#### **Индиректно измерване на дължина (вижте фигури H–K)**

Индиректното измерване на дължини служи за определяне на разстояния, които не могат да бъдат измерени непосредствено, тъй като има препятствие по пътя на лъча или няма повърхност, която да го отразява. Правилни резултати се получават само ако се спазват стриктно необходи-

1 609 92A 0KT | (23.4.14) Bosch Power Tools

мите при това измерване прави ъгли (теорема на Питагор).

Внимавайте отправната равнина (напр. задният ръб на измервателния уред) при всички отделни измервания, служещи за индиректното определяне на дължината, да остане непроменена (изключение: измерване на трапец).

Между отделните измервания лазерният лъч остава включен.

На разположение има четири различни начина (функции) за индиректно измерване, с които могат да бъдат измерени дължини при различни условия. За избор на функцията за измерване натиснете неколкократно функционалния бутон **3**, докато на дисплея се появи символът за желаната функция на измерване.

#### **a) Еднократно измерване по теоремата на Питагор (вижте фигура H)**

Натиснете неколкократно функционалния бутон **3** докато на дисплея се покаже символът за еднократно измерване по теоремата на Питагор  $\mathbb{X}.$ 

Измерете отсечките **«1»** и **«2»** в тази последователност, както нормално се измерват дължини. Внимавайте ъгълът между отсечката **«1»** и търсената отсечка **«E»** да е прав.

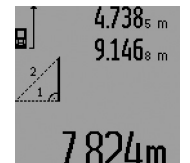

След приключване на последното измерване дължината на търсената отсечка **«E»** се изобразява на реда за резултата **c**. Отделните измерени стойности се показват на редовете **a**.

#### **b) Двукратно измерване по теоремата на Питагор (вижте фиг. I)**

Натиснете неколкократно функционалния бутон **3** докато на дисплея се покаже символът за двукратно измерване по теоремата на Питагор  $\mathbb{N}$  .

Измерете отсечките **«1»**, **«2»** и **«3»** в тази последователност, както нормално се измерват дължини. Внимавайте ъгълът между отсечката **«1»** и търсената отсечка **«E»** да е прав.

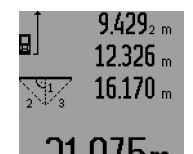

След приключване на последното измерване дължината на търсената отсечка **«E»** се изобразява на реда за резултата **c**. Отделните измерени стойности се показват на редовете **a**.

#### **c) Комбинирано измерване по теоремата на Питагор (вижте фиг. J)**

Натиснете неколкократно функционалния бутон **3** докато на дисплея се покаже символът за комбинирано измерване по теоремата на Питагор . 1 <sup>3</sup> <sup>2</sup>

Измерете отсечките **«1»**, **«2»** и **«3»** в тази последователност, както нормално се измерват дължини. Внимавайте ъгълът между отсечката **«1»** и търсената отсечка **«E»** да е прав.

#### Български | **207**

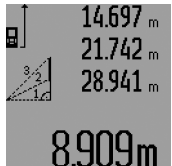

След приключване на последното измерване дължината на търсената отсечка **«E»** се изобразява на реда за резултата **c**. Отделните измерени стойности се показват на редовете **a**.

### **d) Измерване на трапец (вижте фиг. K)**

Натиснете неколкократно функционалния бутон **3** докато на дисплея се покаже символът за измерване на трапец ‱ै.

Измерете отсечките **«1»**, **«2»** и **«3»** в тази последователност, както нормално се измерват дължини. Внимавайте измерването на отсечката **«3»** да започне точно от крайната точка на отсечката **«1»** и ъглите между отсечките **«1»** и **«2»**, както и между **«1»** и **«3»** да са прави.

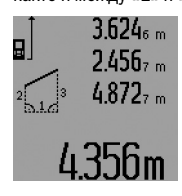

След приключване на последното измерване дължината на търсената отсечка **«E»** се изобразява на реда за резултата **c**. Отделните измерени стойности се показват на редовете **a**.

#### **Отложено във времето измерване на дължини**

Отложеното във времето измерване на дължини помага напр. при измерване на труднодостъпни места или когато трябва да бъде избягнато неволно преместване на измервателния уред по време на измерване.

За отложено във времето измерване на дължина натиснете неколкократно функционалния бутон **3** докато на дсплея се покаже символът $\odot$ .

На реда за измерена стойност **a** се изобразява интервалът от време от стартиране на измерването до фактическото измерване. С помощта на бутоните за събиране **6**, респ. за изваждане **12** времевият интервал може да бъде настроен между 1 s и 60 s.

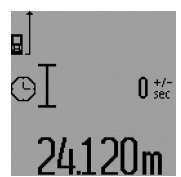

След това натиснете бутона Измерване **7**, за да включите лазерния лъч и да го насочите към съответната точка. Натиснете повторно бутона Измерване **7**, за да стартирате обратното отброяване. Самото измерване се извършва след изтича-

не на избрания интервал. Измерената стойност се изобразява на реда за резултата **c**.

При отложено измерване не е възможно събиране и изваждане на резултати от измерването, както и измерване на минимум/максимум.

#### **Определяне на площи на стени (вижте фиг. L)**

Измерването на площ на стени служи за определяне на обща площ, сума от няколко отделно измерени площи, имащи обща височина.

На изобразения пример трябва да бъде определена общата площ на няколко стени, които имат еднаква височина **A**, и различни дължини **B**.

За включване в режим Измерване на площ натиснете неколкократно функционалния бутон **3**, докато на дисплея се появи символа за измерване на площ $\neg$ .

Измерете височината на помещението **A** по стандартния начин за измерване на дължини. Измерената стойност (**«cst»**) се изобразява на горния ред **a**. Лазерът остава включен.

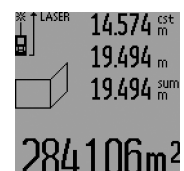

След това измерете дължината **B1** на първата стена. Площта се измерва автоматично и се изобразява на реда за резултата **c**. Измерената дължина се изписва на средния ред **a**. Лазерът остава включен.

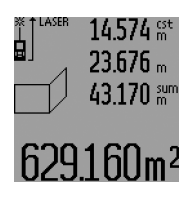

След това измерете дължината В<sub>2</sub> на втората стена. Изписаната на средния ред **a** единична стойност се добавя към **B1**. Сумата на двете дължини (**«sum»**, изписана на долния ред **a**) се умножава с предварително запаметената височина **A**. Общата площ се изписва на реда за резултата **c**.

Можете да измервате произволен брой допълнителни дължини **B<sub>x</sub>**, които автоматично се добавят към сумата и след това се умножават с височината **A**.

Предпоставка за коректното определяне на площите е първата измерена дължина (в разгледания пример височината **A**) да е обща за всички повърхности, чиято площ измервате.

За ново измерване на площ на стена с нова височина **A** натиснете три пъти бутона **16**.

#### **Функция Трасиране (вижте фигура M)**

Функцията трасиране служи за нанасяне на зададена отсечка (стойност за маркиране), която може или да бъде измерена, или въведена ръчно. Тя помага напр. при маркиране на разстояния за преградни стени при сухо строителство.

За да включите функцията Трасиране, натиснете неколкократно функционалния бутон **3**, докато на дисплея се появи символът за функцията Трасиране  $\frac{17}{2}$ .

Стойността за маркиране може да бъде настроена по следните начини:

- За да въведете известна Ви стойност, натиснете и задръжте бутона за събиране **6**, респ. бутона за изваждане **12**, докато желаната стойност се изпише на горния ред за измерени стойности **a**. При продължително натискане на бутона за събиране **6**, респ. на бутона за изваждане **12**, стойността се променя непрекъснато. Лазерният лъч все още не се включва.
- За измерване на стойността за маркиране натиснете един път краткотрайно бутона Измерване **7** за предварително насочване и след това повторно за измерване. След това лазерният лъч остава включен.

#### **208** | Български

– Измерената или въведена стойност може да бъде коригирана чрез натискане на бутона за събиране **6**, респ. бутона за изваждане **12**.

След установяването на стойността за маркиране натиснете продължително бутона Измерване **7**, за да започнете измерването.

За да започнете трасирането, преместете измервателния уред в желаната посока. На реда за резултата **c** се изобразява текущата стойност на общата измервана отсечка. На горния ред **a** продължава да стои избраната стойност за маркиране.

На средния ред и на долния ред **a** се изписват множителят (**«x»**), колко пъти стойността за трасиране се нанася в общата измервана отсечка и разликата (**«dif»**) между целочисленото кратно на стойността за маркиране и общата измервана отсечка.

Ако общата измервана отсечка е малко по-малка от целочислено кратно на стойността за маркиране, се изписва отрицателна разлика и следващото кратно на стойността за маркиране.

Премествайте измервателния уред, докато на средния ред **a** се появи желаното кратно на стойността за маркиране и разликата на долния ред **a** стане «0,0 m». След това маркирайте точката.

#### Примери:

a) Положителна разлика:  $7,4 m = (12 \times 0.6 m) + 0.2 m$ 

 $0.600\%$ ġ  $12 \times$  $0.200$  air 7.400m

На обща отсечка от 7,4 m стойността за маркиране от 0,6 m се нанася 12 пъти. Освен това общата отсечка има остатък от 0,2 m. Скъсете разстоянието между измервателния уред и началната точка на измерване с 0,2 m и след това маркирайте дължината.

b) Отрицателна разлика:  $7,0$  m =  $(12 \times 0,6 \text{ m}) - 0,2 \text{ m}$ 

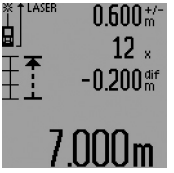

На обща отсечка от 7,0 m не достигат 0,2 m, за да се нанесе стойността за маркиране от 0,6 m 12 пъти. Увеличете разстоянието между измервателния уред и началната точка на измерване с 0,2 m и след това маркирайте дължината.

С краткотрайно натискане на бутона Измерване **7** прекъсвате функцията трасиране. Продължително натискане на бутона Измерване **7** стартира функцията трасиране отначало (със същата стойност за маркиране).

Функцията трасиране се изключва автоматично след 5 min. За излизане от функцията преди това натиснете един от бутоните за функциите за измерване.

#### **Списък на последните измерени стойности**

Измервателният уред запаметява последните 30 измерени стойности и изчислените с тях величини и ги показва в обратна последователност (най-напред последно измерената стойност).

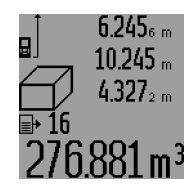

За извикване на запаметените стойности натиснете бутона **15**. На дисплея се изобразява последно измерената стойност и символът за списъка с измерени стойности **d**, както и брояч за номера на показваната стойност.

Ако при следващо натискане на бутона **15** няма други запаметени стойности, измервателният уред се превключва отново на последната използвана функция за измерване. За излизане от списъка с измерени стойности натиснете един от бутоните за функциите за измерване.

За да изтриете текущо показваната стойност, натиснете краткотрайно бутона **16**. За да изтриете целия списък със запаметени стойности, задръжте натиснат бутона за списъка със запаметени стойности **15** и едновременно натиснете краткотрайно бутона **16**.

#### **Изтриване на измерени стойности**

Чрез краткотрайно натискане на бутона **16** можете да изтриете последно измерената стойност във всички режими на измерване. Чрез многократно краткотрайно натискане на бутона се изтриват в обратна последователност измерените преди това стойности.

Във функцията Измерване на площ при първото краткотрайно натискане на бутона **16** се изтрива последно измерената стойност, при повторно – всички дължини В<sub>х</sub>, при трето – височината на помещението **A**.

#### **Събиране на измерени стойности**

За да събирате измерени стойности, първо извършете произволно измерване или изберете стойност от списъка с измерени стойности. След това натиснете бутона за събиране **6**. За потвърждение на дисплея се появява символът **«+»**. След това извършете второ измерване или изберете друга стойност от списъка с измерени стойности.

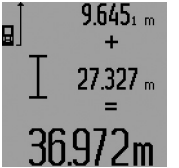

За извършване на действието натиснете бутона за резултат **5**. Изчислената стойност се изписва на реда с измерени стойности **a** сумата на реда за резултат **c**.

След изчисляване на сумата към резултата могат да бъдат добавяни но-

ви измерени стойности или стойности от списъка с измерени стойности, като за целта преди измерването се натиска бутонът за събиране **6**. Събирането се завършва с натискане на бутона за резултат **5**.

Указания за събиране:

- При събирането не могат да се смесват стойности за дължини, площи и обеми. Ако напр. бъде направен опит за събиране на дължина и площ, при натискане на бутона за резултат **5** на дисплея за кратко се изписва **«ERROR»**. След това измервателният уред се връща в последно използваната функция за измерване.
- Добавя се винаги резултатът от едно измерване (напр. стойност на обем); при непрекъснато измерване се добавя изписаната на реда за резултата **c** стойност. Сумирането на отделни измерени стойности от редове-

1 609 92A 0KT | (23.4.14) Bosch Power Tools

те **a** стойност. Сумирането на отделни измерени стойности от редовете.

– При отложено във времето измерване на дължина и при трасиране не е възможно събиране, при превключване към тези функции евентуално започнато сумиране се прекъсва.

#### **Изваждане на резултати от измерването**

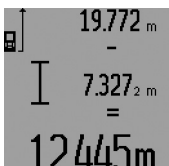

За изваждане на измерени стойности натиснете бутона за изваждане **12**, за потвърждение на дисплея се появява символът **«–»**. Начинът на работа е аналогичен на «Събиране на измерени стойности».

#### **Указания за работа**

#### **Общи указания**

По време на измерване приемащата леща **26** и отворът за изходящия лазерен лъч **27** не трябва да бъдат закривани.

При извършване на измерване уредът не трябва да се премества (с изключение на функциите непрекъснато измерване, измерване на минимум/максимум и трасиране). Затова по възможност допирайте измервателния уред към здрава опорна повърхност.

#### **Фактори, влияещи върху диапазона на измерване**

Диапазонът на измерване зависи от светлинните условия и отражателните свойства на повърхността, до която се измерва. За по-добра видимост на лазерния лъч при работа на открито и при силна слънчева светлина използвайте специалните очила **31** (не са включени в окомплектовката) и отразяваща мерителна плочка **32** (не е включена в окомплектовката), или засенчете повърхността, до която измервате.

#### **Фактори, влияещи върху точността на измерването**

Въз основа на ползваните при измерването физически ефекти не могат да бъдат изключени възникващи грешки при измерването до различни повърхности. В това число влизат:

- прозрачни повърхности (напр. стъкло, вода),
- отразяващи повърхности (напр. полирани метални предмети, стъкло),
- порести повърхности (напр. изолационни материали),
- повърхности с грапава структура (напр. груба мазилка, естествен камък).

При необходимост при измерване до такива повърхности използвайте отразяваща мерителна плочка **32** (не е включена в окомплектовката).

Освен това грешни показания могат да се получат при измерване до повърхности, които са под ъгъл.

Точността на измерената стойност може да се повлияе също така от наличието на въздушни слоеве със силен градиент на температурата или индиректни отражения.

#### **Измерване с опорен щифт (вижте фигури B, C, F и G)**

Използването на опорен щифт **18** е подходящо напр. за измерване от ъгли (напр. диагонал на помещение) или труднодостъпни места като шини за щори.

За да извадите или приберете опорния щифт, респ. за да промените позицията му, натиснете бутона за застопоряване **1**.

За измерване от външни ъгли разтворете опорния щифт настрани, за измерване от задния ръб на опорния щифт го завъртете назад.

При измерване с опорния щифт изберете съответната отправната равнина чрез натискане на бутона **8** (за измервания с разтворен настрани опорен щифт – от задния ръб на измервателния уред).

#### **Нивелиране с либела**

Либелата **14** позволява лесното хоризонтално насочване на измервателния уред. Така той може лесно да се насочи към повърхности, които се намират на голямо разстояние.

Либелата **14** и лазерният лъч не са подходящо средство за нивелиране.

#### **Насочване с оптичния мерник (GLM 250 VF) (вижте фигура N)**

Визирната линия на оптичният мерник е успоредна на лазерния лъч. Това позволява прецизното насочване дори и при големи разстояния, когато лазерната точка не може да се види с невъоръжено око.

За насочване погледнете през окуляра **10** на оптичния мерник. Внимавайте прозорецът **25** на оптичния мерник да е свободен и чист.

**Упътване:** На малки разстояния действителната и указаната от мерника целева точки не съвпадат.

#### **Насочване с мерника (вижте фигура O)**

С помощта на мерника **24**може да бъде улеснено насочването на големи разстояния. За целта погледнете успоредно на мерника отстрани на измервателния уред. Лазерният лъч е успореден на тази визирна линия.

#### **Работа със статив (допълнително приспособление)**

Използването на статив е необходимо особено при измерване на големи дължини. Като използвате отвора с резба **21** захванете уреда към плочката за бързо захващане на статива **30** или обикновен статив за фотоапарати. Затегнете го с винта за застопоряване на плочката за бързо захващане на статива.

Поставете съответно отправната равнина за измерване със статив чрез натискане на бутона **8** (отправна равнина резбови отвор).

#### **Грешки – причини за възникване и начини за отстраняването им**

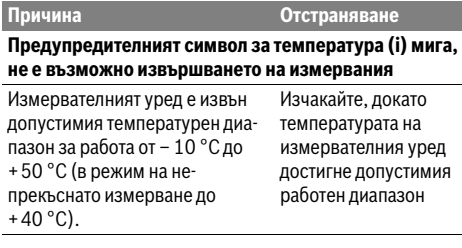

**На дисплея се изобразява символът за батериите (f)**

**Причина Отстраняване**

#### **210** | Български

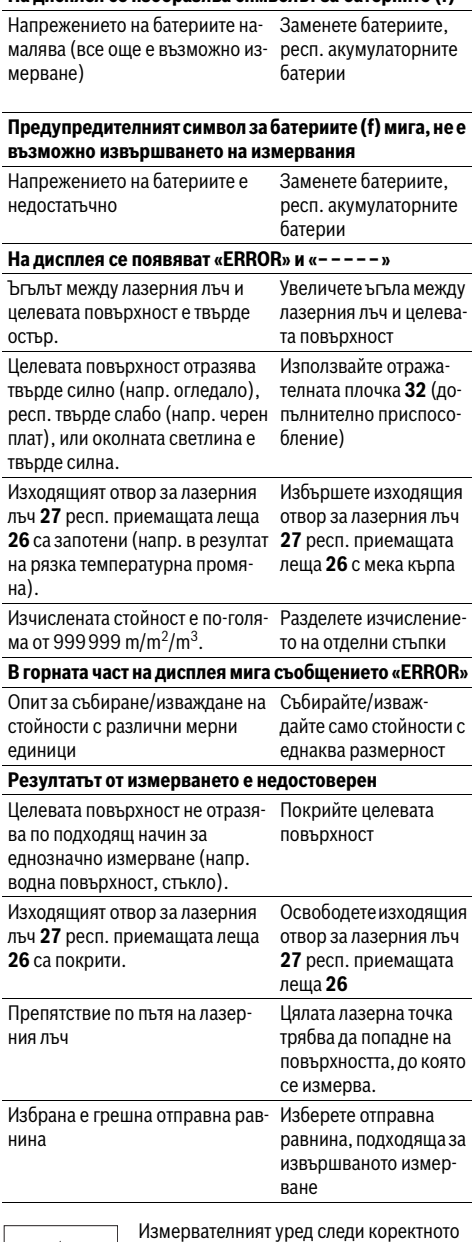

си функциониране при всяко измерване. Ако бъде установен проблем, на дисплея започва да мига показаният встрани символ. В такъв случай или в случай, че посо-

чените по-горе мерки не отстранят възникналия проблем,

занесете измервателния уред на Вашия търговец или в оторизиран сервиз за електроинструменти на Бош.

#### **Проверка на точността на измервателния уред**

Можете да проверите точността на измерване на уреда, както следва:

- Изберете непроменяща се отсечка с дължина между 1 и 10 m, чиято точна дължина Ви е известна (напр. широчина на стая, отвор на врата и т.н.). Измерваната дължина трябва да е в помещение, а повърхността, до която се измерва, да е гладка и отразяваща добре.
- Измерете дължината последователно 10 пъти.

Отклонението на единичните измервания от средната стойност не трябва да надвишават ±1,5 mm. Запишете и запазете измерените стойности, за да можете да сравните точността на измервателния уред по-късно.

### **Поддържане и сервиз**

#### **Поддържане и почистване**

Съхранявайте и пренасяйте уреда само във включената в окомплектовката предпазна чанта.

Поддържайте измервателния уред винаги чист.

Не потопявайте измервателния уред във вода или други течности.

Избърсвайте замърсяванията с мека, леко навлажнена кърпа. Не използвайте почистващи препарати или разтворители.

Отнасяйте се специално към приемащата леща **26** със същото внимание, с което се отнасяте към очила или обектив на фотоапарат.

Моля, при поръчка на резервни части и когато имате въпроси винаги посочвайте 10-цифрения каталожен номер, изписан на табелката на измервателния уред.

При необходимост от ремонт предоставяйте измервателния уред в чантата **28**.

#### **Сервиз и технически съвети**

Отговори на въпросите си относно ремонта и поддръжката на Вашия продукт можете да получите от нашия сервизен отдел. Монтажни чертежи и информация за резервни части можете да намерите също на адрес:

#### **www.bosch-pt.com**

Екипът на Бош за технически съвети и приложения ще отговори с удоволствие на въпросите Ви относно нашите продукти и допълнителните приспособления за тях.

#### **Роберт Бош EООД – България**

Бош Сервиз Център Гаранционни и извънгаранционни ремонти бyл. Черни връx 51-Б FPI Бизнес център 1407 1907 София Тел.: (02) 9601061 Тел.: (02) 9601079 Факс: (02) 9625302 www.bosch.bg

#### **Бракуване**

Измервателния уред, допълнителните приспособления и опаковките трябва да бъдат подложени на екологична преработка за усвояване на съдържащите се в тях суровини.

#### **Само за страни от ЕС:**

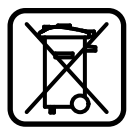

Не изхвърляйте уреда при битовите отпадъци!

Съгласно Директивата на ЕС 2012/19/ЕC относно бракувани електрически и електронни устройства и утвърждаването й като национален закон електроинструментите, които не могат да се използват повече, трябва да се събират отделно и да бъдат подлагани на подходяща преработка за оползотворяване на съдържащите се в тях вторични суровини.

**Правата за изменения запазени.**

## **Македонски**

### **Безбедносни напомени**

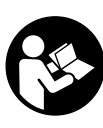

**Сите упатства треба да се прочитаат и да се внимава на нив, за да може безбедно и без опасност да работите со мерниот уред. Не ја оштетувајте ознаката за предупредување на мерниот уред. ДОБРО ЧУВАЈТЕ ГИ ОВИЕ УПАТСТВА И ПРЕДАДЕТЕ ГИ ЗАЕДНО СО МЕРНИОТ УРЕД.**

- **Внимание доколку користите други уреди за подесување и ракување освен овде наведените или поинакви постапки, ова може да доведе до опасна изложеност на зрачење.**
- **Мерниот уред се испорачува со натпис за предупредување (означено на приказот на мерниот уред на графичката страна со број 19).**

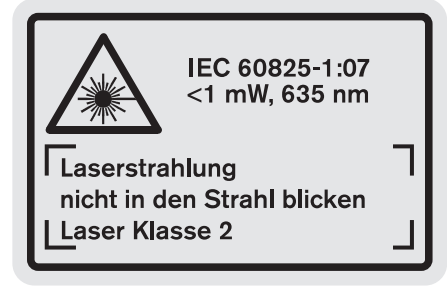

**Доколку текстот на налепницата за предупредување** 

Македонски | **211**

**не е на вашиот јазик, врз него залепете ја налепницата на вашиот јазик пред првата употреба.**

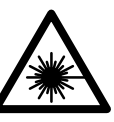

**Не го насочувајте ласерскиот зрак на лица или животни и не погледнувајте директно во него или неговата рефлексија.** Така може да ги заслепите

лицата, да предизвикате несреќи или да ги оштетите очите.

- **Доколку ласерскиот зрак доспее до очите, веднаш треба да ги затворите и да ја тргнете главата од ласерскиот зрак.**
- **Не вршете никакви промени на ласерскиот уред.**
- **Не ги користете ласерските очила како заштитни очила.** Ласерските очила служат за подобро препознавање на ласерскиот зрак, но не заштитуваат од ласерското зрачење.
- **Не ги користете ласерските очила како очила за сонце или пак во сообраќајот.** Ласерските очила не даваат целосна UV-заштита и го намалуваат препознавањето на бои.
- **Мерниот уред смее да се поправа само од страна на квалификуван стручен персонал со оригинални резервни делови.** Само на тој начин ќе бидете сигурни во безбедноста на мерниот уред.
- **Не ги оставајте децата да го користат ласерскиот мерен уред без надзор.** Може да ги заслепат другите лица поради невнимание.
- **Не работете со мерниот уред во околина каде постои опасност од експлозија, каде има запаливи течности, гас или прашина.** Мерниот уред создава искри, кои може да ја запалат правта или пареата.

### **Опис на производот и моќноста**

Ве молиме отворете ја преклопената страница со приказ на мерниот уред, и држете ја отворена додека го читате упатството за употреба.

#### **Употреба со соодветна намена**

Мерниот уред е наменет за мерење на оддалеченост, должини, висини, растојанија и за пресметување на површини и волумени. Мерниот уред е наменет за мерење во внатрешен и надворешен простор.

#### **212** | Македонски

### **Технички податоци**

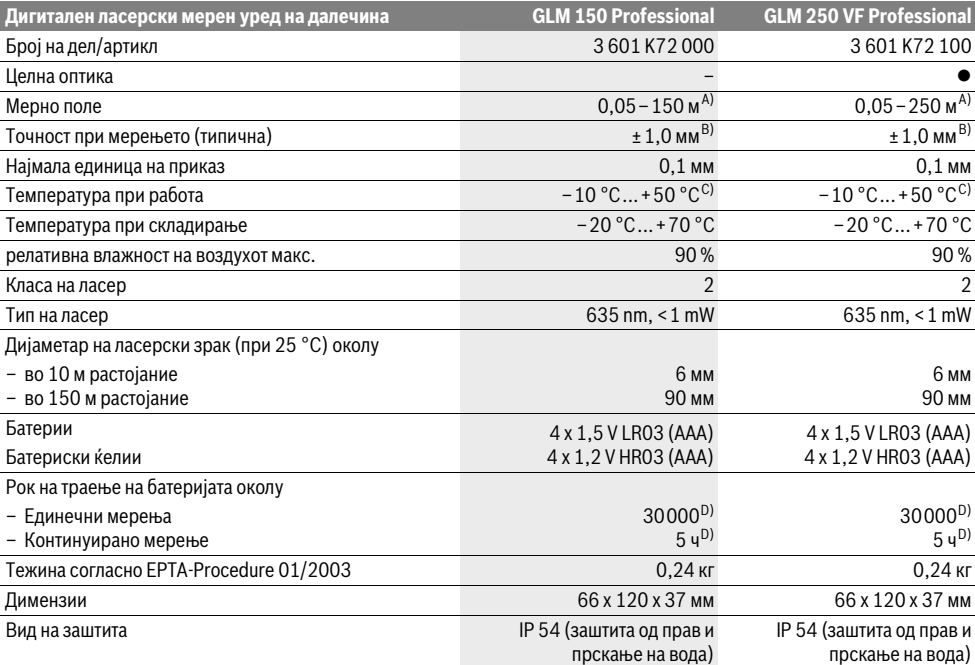

A) Дометот ќе биде поголем, доколку ласерското светло подобро се враќа од површината на целта (контролно, не рефлектирачки) и доколку ласерската точка е посветла во однос на околното осветлување (внатрешни простори, самрак). При неповолни услови (на пр. за мерење во надворешен простор со јако сончево зрачење) можно е да е потребно, да ја употребите целната табла.

B) При неповолни услови како на пр. јако сончево зрачење или површина со лоша рефлексија, максималното отстапување изнесува ±20 мм на 150 м. При неповолни услови се пресметува влијание од ±0,05 мм/м.

C) Во функцијата Континуирано мерење, максималната работна температура изнесува +40 °C.

D) Со 1,2-волтни батериски ќелии се возможни помалку мерења отколку со 1,5-волтни батерии. Наведениот рок на траење на батеријата се однесува на мерења без осветлување на екранот и тон.

Серискиот број **20** на спецификационата плочка служи за јасна идентификација на вашиот мерен уред.

#### **Илустрација на компоненти**

Нумерирањето на сликите со компоненти се однесува на приказот на мерните апарати на графичката страница.

- **1** Блокирање на чивијата-граничник
- **2** Копче за постојан ласерски зрак
- **3** Копче за промена на функцијата
- **4** Копче за мерење на должини, површини и волумен
- **5** Копче за резултат
- **6** Копче Плус
- **7** Копче за мерење и континуирано мерење
- **8** Копче Избор на референтно ниво
- **9** Екран
- **10** Пребарувач на целната оптика (GLM 250 VF)
- **11** Копче за осветлување на екранот
- **12** Копче Минус
- **13** Копче за мерење на минимумот и максимумот
- **14** Либела
- **15** Копче за листата на измерени вредности
- **16** Копче за вклучување-исклучување и копче за бришење на меморијата
- **17** Држач за врвката
- **18** Чивија-граничник
- **19** Натпис за предупредување на ласерот
- **20** Сериски број
- **21** 1/4"-навој
- **22** Преграда за батерија
- **23** Копче за заклучување на преградата на батерии
- **24** Помагало при израмнување
	- **25** Прозорче на целната оптика (GLM 250 VF)
	- **26** Приемна леќа
	- **27** Излез на ласерскиот зрак
	- **28** Заштитна ташна
	- **29** Врвка за носење
	- **30** Статив\*

1 609 92A 0KT | (23.4.14) Bosch Power Tools

- 
- 

Македонски | **213**

- **31** Ласерски очила\*
- **32** Целна табла за ласерот\*
- **\* Опишаната опрема прикажана на сликите не е дел од стандардниот обем на испорака.**

#### **Елементи на приказот**

- **a** Редови со измерената вредност
- **b** Приказ за грешка "ERROR"
- **c** Редови со резултат
- **d** Индикатор на листата на измерени вредности
- **e** Мерни функции
	- Мерење на должини
	- Щ Мерење на површини
	- 一 Мерење на волумен  $\left| \cdots \right|$ Континуирано мерење
- **min**

#### **max** Мерење на минимумот/максимумот

- Единечно Питагорино мерење 2
- Двојно Питагорино мерење 2 3
- Комбинирано Питагорино мерење 1 <sup>3</sup> <sup>2</sup>
- Трапезно мерење 1<br>0<br>2<br>3
- Функција на тајмер
- Мерење на ѕидни површини
- 秤 Функција на трасирање
- **f** Предупредување за батеријата
- **g** Рефрентно ниво на мерењето
- **h** Вклучен ласер
- **i** Предупредување за температурата

### **Монтажа**

#### **Ставање/менување на батерии**

За работа со мерниот уред се препорачува користење на алкално-мангански батерии.

Со 1,2-волтни батерии се возможни помалку мерења отколку со 1,5-волтни батерии.

За отворање на преградата за батерии **22** свртете го копчето за заклучување 23 во позиција  $\cap$ **ви и извлечете ја** преградата за батерии.

При вметнувањето на батериите, внимавајте на точните полови според сликите во преградата за батерии.

Доколку ознаката за батерија  $\Rightarrow$  се појави првпат на екранот, возможни се уште најмалку 100 единечни мерења. Функцијата континуирано мерење е деактивирана.

Доколку ознаката за батерија  $\implies$  трепка, мора да се заменат батериите одн. батериските ќелии. Не може да се изврши мерење.

Секогаш заменувајте ги сите батерии одеднаш. Користете само батерии од еден производител и со ист капацитет.

 **Доколку не сте го користеле мерниот уред повеќе време, извадете ги батериите од него.** Доколку се подолго време складирани, батериите може да кородираат и да се испразнат.

### **Употреба**

#### **Ставање во употреба**

- **Заштитете го мерниот уред од влага и директно изложување на сончеви зраци.**
- **Не го изложувајте мерниот уред на екстремни температури или осцилации во температурата.**  Напр. не го оставајте долго време во автомобилот. При големи осцилации во температурата, оставете го мерниот уред најпрво да се аклиматизира, пред да го ставите во употреба.
- **Избегнувајте ги ударите и превртувањата на мерниот уред.** По силни надворешни влијанија на мерниот уред, пред да го употребите за работа, секогаш извршете контрола на точноста (види "Проверка на точност на мерниот уред", страна 220).

#### **Вклучување/исклучување**

 **Не го оставајте вклучениот мерен уред без надзор и исклучете го по употребата.** Другите лица може да се заслепат од ласерскиот зрак.

За **Вклучување** на мерниот уред ги имате следниве можности:

- Притиснете на копчето за вклучување-исклучување **16**: Мерниот уред ќе се вклучи и се наоѓа во функција на мерење на должини. Ласерот нема да се вклучи.
- Кратко притискање на копчето Мерење **7**: Мерниот уред и ласерот ќе се вклучат. Мерниот уред се наоѓа во функција мерење на должини.
- Долго притискање на копчето Мерење **7**: Мерниот уред и ласерот ќе се вклучат. Мерниот уред се наоѓа во функција Континуирано мерење.
- **Не го насочувајте зракот светлина на лица или животни и не погледнувајте директно во него, дури ни од голема оддалеченост.**

За **Исклучување** на мерниот уред притиснете долго на копчето за вклучување-исклучување **16**.

Доколку околу 5 мин. не се притисне ниедно копче на мерниот уред, тој се исклучува автоматски заради заштита на батериите.

При автоматското исклучување, се задржуваат сите зачувани вредности.

#### **Процес на мерење**

По вклучувањето, мерниот уред секогаш се наоѓа во функција на мерење на должини одн. континуирано мерење. Другите мерни функции може да ги поставите со притискање на односните копчиња за функции (види "Мерни функции", страна 214).

Како референтно ниво за мерење, по вклучувањето, е избран задниот раб на мерниот уред. По притискање на копчето Референтно ниво 8 може да го промените референтното ниво (види "Бирање на референтно ниво", страна 214).

По изборот на мерната функција и референтното ниво, се вршат сите понатамошни чекори со притискање на копчето Мерење **7**.

#### **214** | Македонски

Поставете го мерниот уред со избрано референтно ниво на саканата мерна линија (на пр. ѕид).

За вклучување на ласерскиот зрак, кратко притиснете на копчето Мерење **7**.

 **Не го насочувајте зракот светлина на лица или животни и не погледнувајте директно во него, дури ни од голема оддалеченост.**

Насочете го ласерскиот зрак кон целната површина. За активирање на мерењето, одново притиснете кратко на копчето Мерење **7**.

При вклучен постојан ласерски зрак, мерењето започнува веднаш по првото притискање на копчето Мерење **7**. Во функцијата континуирано мерење, мерењето започнува веднаш по вклучување на функцијата.

Вообичаено, измерената вредност се појавува во рок од 0,5 с, а најдоцна по 4 с. Времетраењето на мерењето зависи од растојанието, светлосните услови и рефлективните својства на целната површина. Крајот на мерењето ќе се прикаже со сигнален тон. По завршување на мерењето, ласерскиот зрак автоматски ќе се исклучи.

Доколку по околу 20 с. по визирањето не се изврши мерење, ласерскиот зрак автоматски се исклучува заради заштита на батериите.

#### **Бирање на референтно ниво (види слики A–E)**

За мерењето може да изберете четири различни референтни нивоа:

- задниот раб на мерниот уред одн. предниот раб на странично отворената чивија-граничник **18** (напр. при ставање на надворешни агли),
- врвот на наназад склопената чивија-граничник **18** (напр. за мерење од агли),
- предниот раб на мерниот уред (напр. при мерење, почнувајќи од еден раб на маса),
- навојот **21** (напр. за мерења со статив).

За избор на референтното ниво, притискајте го копчето **8**, додека не се прикаже саканото референтно ниво на екранот. По секое вклучување на мерниот уред, задниот раб на мерниот уред е претходно поставен како референтно ниво.

Дополнителна промена на референтното ниво на веќе извршените мерења (напр. при прикажување на измерените вредности во листата на измерени вредности) не е можна.

#### **Постојан ласерски зрак**

По потреба мерниот уред може да го префрлите на постојан ласерски зрак. Притоа притиснете на копчето за постојан ласерски зрак **2**. На екранот непрекинато свети приказот "LASER".

#### **Не го насочувајте зракот светлина на лица или животни и не погледнувајте директно во него, дури ни од голема оддалеченост.**

Ласерскиот зрак во оваа поставка, останува вклучен и помеѓу мерењата, а за мерење, потребно е само еднаш кратко да го притиснете копчето Мерење **7**.

За исклучување на постојаниот ласерски зрак, одново притиснете го копчето **2** или исклучете го мерниот уред.

Доколку постојаниот ласерски зрак се исклучи за време на мерењето, мерењето автоматски завршува.

#### **Осветлување на екранот**

За вклучување и исклучување на осветлувањето на екранот притиснете на копчето **11**. Доколку 10 с. по вклучувањето на осветлувањето на екранот не се притисне некое копче, тој се исклучува заради заштита на батериите.

#### **Сигнален тон**

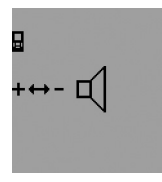

За вклучување и исклучување на сигналниот тон притискајте на копчето за промена на функција **3**, додека на екранот не се појави приказ за поставување на тонот. Со притискање на копчето Плус **6** одн. Минус **12** ја избирате саканата поставка.

При исклучување и вклучување на мерниот уред, избраната поставка за тон останува зачувана.

#### **Менување на мерната единица**

Мерната единица за приказ на измерените вредности може да ја промените во било кое време.

На располагање ги имате следните мерни единици:

- Мерење на должини: м, см, мм,
- Мерење на површини: м<sup>2</sup>,
- Мерење на волумен: м<sup>3</sup>.

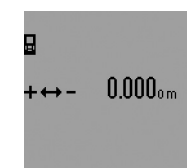

За промена на мерната единица притискајте го копчето за промена на функција **3**, додека на екранот не се појави приказот за мерна единица. Со притискање на копчето Плус **6** одн. Минус **12** ја избирате саканата мерна единица.

#### **Мерни функции**

#### **Едноставно мерење на должини**

За мерење на должини притискајте го копчето **4**, додека на екранот не се појави приказот за мерење на должини --

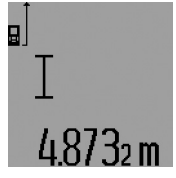

За целење и мерење притиснете еднаш кратко на копчето мерење **7**. Измерената вредност ќе се прикаже во редот со резултат **c**.

При мерење на повеќе должини едно по друго, ќе се прикажат резултатите од последните мерења

во редови каде е прикажана измерената вредност **a**.

#### **Мерење на времетраење**

При континуираното мерење, мерниот уред може релативно да се движи кон целта, при што измерената вредност ќе се ажурира на секои 0,5 с. Напр. може да се оддалечите на некое растојание од ѕидот, а моменталното растојание секогаш ќе биде читливо.

OBJ\_BUCH-947-005.book Page 215 Wednesday, April 23, 2014 9:23 AM

Македонски | **215**

За континуирано мерење најпрво изберете ја функцијата мерење на должини и потоа притискајте на копчето Мерење **7** додека на екранот не се појави приказот на за континуирано мерење. Ласерот ќе се вклучи и мерењето веднаш ќе започне.

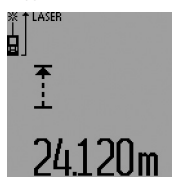

Актуелната измерена вредност ќе се прикаже во редот со резултат **c**. Со кратко притискање на копчето Мерење **7** завршете го континуираното мерење. Последната измерена вредност ќе

се прикаже во редот со резултат **c**. Со долго притискање на копчето Мерење **7**

континуираното мерење стартува одново.

Континуираното мерење автоматски се исклучува по 5 мин. Последната измерена вредност ќе се прикаже во редот со резултат **c**.

#### **Мерење на минимум/максимум (види слики F–G)**

Мерењето на минимум служи за соопштување на најкраткото растојание од една фиксна референтна точка. Тоа помага напр. при соопштување на вертикали и хоризонтали.

Мерењето на максимум служи за соопштување на најголемото растојание од една фиксна референтна точка. Тоа помага напр. при соопштување на дијагонали.

За еднократно мерење на минимунот/максимумот најпрво изберете ја функцијата за мерење на должини и потоа притиснете го копчето **13**. Во редот со резултат **c** ќе се прикаже **"min"** за мерење на минимумот. За мерење на максимумот одново притиснете го копчето **13**,така што ќе се прикаже **"max"** во редот со резултат. Потоа притиснете го копчето Мерење **7**. Ласерот ќе се вклучи и мерењето ќе започне.

Движете го ласерот преку целта наваму-натаму (на пр. од аголот на просторијата при одредување на дијагонали), така што референтната точка на мерење (на пр. врвот на чивијата-граничник **18**) секогаш ќе стои на истото место.

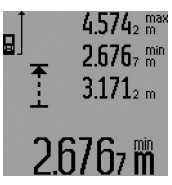

Во редот со резултат **c** (во зависност од избраната функција) ќе се прикаже минималната одн. максималната измерена вредност. Таа ќе се препише секогаш кога моменталната измерена вредност на должината е помала одн. поголема од досегашната

максимална одн. минимална вредност. Во редовите со измерени вредности **a** ќе се појават максималната (**"max"**), минималната (**"min"**) и актуелната измерена вредност.

За завршување на мерењето на минимумот/максимумот притиснете кратко на копчето Мерење **7**. Со одново притискање на копчето Мерење, мерењето започнува од почеток.

Мерењето на минимумот/максимумот може да се употреби и при мерење на должини со другите мерни функции (напр. мерење на површини). Затоа при односното одредување на поединечните измерени

вредности притиснете го копчето **13** и тоа: еднаш за мерење на минимумот одн. два пати за мерење на максимумот. Потоа притиснете го копчето Мерење **7** за вклучување на ласерскиот зрак. Движете го мерниот уред, за да се измерат минималната одн. максималната вредност и притиснете на копчето Мерење **7** за преземање на минималната одн. максималната вредност во тековната пресметка.

При временски одложено мерење на должини и функцијата на трасирање не се возможни мерења на минимумот/максимумот.

Мерењето на минимумот/максимумот се исклучува автоматски по 5 мин.

#### **Мерење на површини**

За мерење на површини, притискајте го копчето **4** додека на екранот не се појави приказот за мерење на површини $\Box$ 

На крај, измерете ја должината и ширината едно по друго како кај мерењето на должини. Помеѓу двете мерења, ласерскиот зрак останува вклучен.

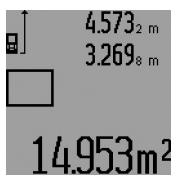

По завршување на второто мерење, површината автоматски се пресметува и ќе се прикаже во редот со резултат **c**. поединечните измерени вредности стојат во редовите со измерени вредности **a**.

#### **Мерење на волумен**

За мерење на волумен, притискајте го копчето **4** додека на екранот не се појави приказот за мерење на волумен $\bigcirc$ . На крај, измерете ја должината, ширината и висината едно по друго како кај мерењето на должини. Помеѓу трите мерења, ласерскиот зрак останува вклучен.

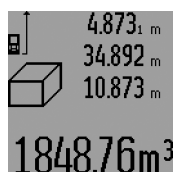

По завршување на третото мерење, волуменот автоматски се пресметува и ќе се прикаже во редот со резултат **c**. поединечните измерени вредности стојат во редовите со измерени вредности **a**. Вредностите над 999 999 м $^3$  не

може да се прикажат, на екранот се појавуваат "ERROR" и **"––––"**. Волумените што треба да ги измерите, поделете ги на поединечни мерења, за одделно да се пресметаат и регистрираат нивните вредности.

#### **Индиректно мерење на должини (види слики H–K)**

Индиректното мерење на должини служи за одредување на растојанија, кои не треба директно да се измерат, бидејќи има пречки во текот на зракот или нема целна површина како рефлектор на располагање. Точни резултати ќе се постигнат дури откако точно ќе се задржи бараниот прав агол при односното мерење (Питагорина теорема).

Внимавајте референтната точка на мерењето (напр. задниот раб на мерниот уред) да стои точно на истото

#### **216** | Македонски

место при сите поединечни мерења за време на мерниот процес (исклучок: Трапезно мерење).

Помеѓу поединечните мерења, ласерскиот зрак останува вклучен.

За индиректно мерење на должини, на располагање Ви се четири мерни функции, со кои може да се одредат различни траси. За избор на мерната функција

притискајте на копчето за промена на функција **3**, додека не се прикаже ознаката за саканата мерна функција на екранот.

#### **a) Едноставно мерење со користење на Питагора (види слика H)**

Притискајте го копчето за промена на функција **3**, додека на екранот не се појави приказот за единечно Питагорино мерење 21.

Измерете ги трасите "1" и "2" како при мерење на должини, по овој редослед. Внимавајте помеѓу трасата "1" и бараната траса "Е" да постои прав агол.

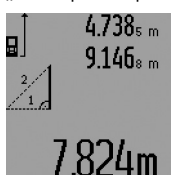

По завршување на последното мерење, ќе се прикаже резултатот за бараната траса "**E"** во редот со резултат **c**. Поединечните измерени вредности стојат во редовите со измерени вредности **a**.

#### **b) Двојно Питагорино мерење (види слика I)**

Притискајте го копчето за промена на функција **3**, додека на екранот не се појави приказот за двојно Питагорино мерење  $\mathbb{W}.$ 

Измерете ги трасите "1", "2" и "3" како при мерење на должини, по овој редослед. Внимавајте помеѓу трасата "1" и бараната траса "Е" да постои прав агол.

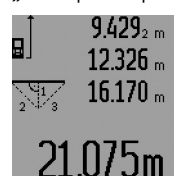

По завршување на последното мерење, ќе се прикаже резултатот за бараната траса "Е" во редот со резултат **c**. Поединечните измерени вредности стојат во редовите со измерени вредности **a**.

#### **c) Комбинирано Питагорино мерење (види слика J)**

Притискајте го копчето за промена на функција **3**, додека на екранот не се појави приказот за комбинирано Питагорино мерење . 1 <sup>3</sup> <sup>2</sup>

Измерете ги трасите "1", "2" и "3" како при мерење на должини, по овој редослед. Внимавајте помеѓу трасата "1" и бараната траса "E" да постои прав агол.

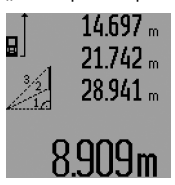

По завршување на последното мерење, ќе се прикаже резултатот за бараната траса "**E"** во редот со резултат **c**. Поединечните измерени вредности стојат во редовите со измерени вредности **a**.

#### **d) Трапезно мерење (види слика K)**

Притискајте го копчето за промена на функција **3**, додека на екранот не се појави приказот за трапезно мерење  $\mathcal{C}_\mathbf{a}$ .

Измерете ги трасите како при мерење на должини **"1"**, **"2"** и **"3"** по овој редослед. Внимавајте мерењето на трасата **"3"** да започнува точно на крајната точка на трасата **"1"** и помеѓу трасите **"1"** и **"2"** како и помеѓу **"1"** и **"3"** да постои прав агол.

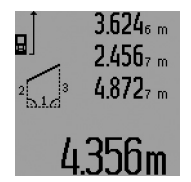

По завршување на последното мерење, ќе се прикаже резултатот за бараната траса "**E**" во редот со резултат **c**. Поединечните измерени вредности стојат во редовите со измерени вредности **a**.

#### **Временски одложено мерење на должини**

Временски одложеното мерење на должини помага напр. при мерење на тешко достапни места или доколку треба да се спречи движењето на мерниот уред за време на мерењето.

За временски одложено мерење на должини притискајте го копчето за промена на функција **3**, додека на екранот за приказ на временски одложено мерење на должини не се појави  $\odot$ .

Во редот со измерена вредност **a** ќе се прикаже периодот од активирањето до мерењето. Овој период може да се постави со притискање на копчето Плус **6** одн. Минус **12** помеѓу 1 с и 60 с.

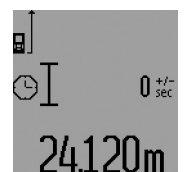

Потоа притиснете го копчето Мерење **7**, за да го вклучите ласерскиот зрак и да целите во целната точка. Притиснете го одново копчето Мерење **7**, за да го активирате мерењето. Мерењето ќе се изврши по избраниот

временски интервал. Измерената вредност ќе се прикаже во редот со резултат **c**.

Не се возможни додавање и одземање на мерни резултати како и мерење на минимум/максимум кај временски одложеното мерење на должини.

#### **Мерење на ѕидни површини (види слика L)**

Мерењето на ѕидни површини служи да се добие збир на повеќе попоединечни површини со заедничка висина.

На примерот со слика треба да се одреди вкупната површина на повеќе ѕидови, кои имаат иста висина на просторот **A**, но различни должини **B**.

За мерење на ѕидни површини притискајте на копчето за промена на функција **3**, додека на екранот не се појави приказот за мерење на ѕидни површини  $\Box$ .

Измерете ја висината на просторот **A** како при мерење на должини. Измерената вредност ("cst") ќе се прикаже на горниот ред со измерени вредности **a**. Ласерот останува вклучен.
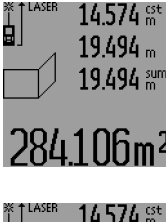

Ė

првиот ѕид. Површината автоматски ќе се пресмета и ќе се прикаже во редот со резултат **c**. Измерената вредност на должина стои во средниот ред со измерени вредности **a**. Ласерот останува вклучен.

Потоа измерете ја должината **B**<sub>1</sub> на

 $14.574 m$  $23.676$  m  $43.170~$  sun hllm<sup>2</sup>

Сега измерете ја должината **B**<sub>2</sub> на вториот ѕид. Прикажаната поединечна измерена вредност во средниот ред на измерени вредности **a** се додава на должината **B1**. Сумата од двете должини ("sum", прикажана на долниот ред со измерени

вредности **a**) се множи со зачуваната висина **A**. Вкупната вредност на површината ќе се прикаже во редот со резултати **c**.

Може да мерите должини по желба  $B_x$ , тие автоматски ќе се додадат и ќе се помножат со висината **A**.

Услов за точна пресметка на површините е, првата измерена должина (во примерот висината на просторот **A**) да е идентична за сите делови од површините.

За ново мерење на ѕидни површини со нова висина на просторија **A** притиснете три пати на копчето **16**.

#### **Функција на трасирање (види слика M)**

Функцијата за трасирање служи за пренос на фиксна траса (вредност на трасирање), којашто може да се измери или зададе. Таа помага на пр. при трасирање на растојанија за меѓу-ѕидови во сувоградбата.

За функцијата за трасирање притискајте на копчето за промена на функција **3**, додека на екранот не се појави приказот за функцијата на трасирање  $\bar{f}$ .

Вредноста на трасирање може да се постави на следниот начин:

- За да зададете позната вредност, притискајте на копчето Плус **6** одн. Минус **12**, додека не се прикаже саканата вредност во горниот ред на измерена вредност **a**. Со долго притискање на копчето Плус **6** одн. Минус **12** вредностите континуирано продолжуваат. Ласерот сè уште не се вклучува.
- За мерење на вредноста на трасирање притиснете го копчето Мерење **7** еднаш кратко за целење и одново уште еднаш кратко за мерење. Потоа ласерскиот зрак останува вклучен.
- Измерената или зададената вредност на трасирање може да се коригира со притискање на копчето Плус **6** одн. Минус **12**.

По утврдување на вредноста на трасирање, притиснете долго на копчето Мерење **7**, за да започнете со мерењето.

Сега придвижете го мерниот уред за трасирање во саканиот правец. Во редот со резултат **c** тековно ќе се прикажува актуелната измерена вредност на вкупната траса. Во горниот ред со измерена вредност **a** и понатаму стои избраната вредност на трасирање.

Македонски | **217**

Во средниот и долниот ред на измерена вредност **a** стојат факторот (**"x"**), колку пати е содржана вредноста на трасирање во вкупната траса, и разликата (**"dif"**) помеѓу целобројниот множител на вредноста на трасирање и вкупната траса.

Доколку вкупната траса е малку помала од целобројниот множител, тогаш ќе се прикажат негативната вредност на разликата и следниот поголем множител на вредноста на трасирање.

Движете го мерниот уред, додека во средниот ред на измерена вредност **a** не се појави саканиот множител на вредноста на трасирање и вредноста на разлика во долниот ред на измерена вредност изнесува **a** "0,0 м". Потоа пренесете ја референтната точка на мерењето. Примери:

a) Позитивна вредност на разликата: 7,4 м = (12 x 0,6 м) + 0,2 м

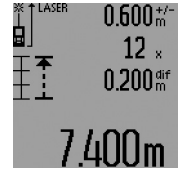

Во вкупната траса од 7,4 м вредноста на трасирање од 0,6 м е содржана 12 пати. Освен тоа, вкупната траса содржи и остаток од 0,2 м. Скратете го растојанието меѓу мерниот уред и стартната точка за вредноста на разликата 0,2 м, и потоа пренесете ја должината.

b) Негативна вредност на разликата: 7,0 м = (12 x 0,6 м) – 0,2 м

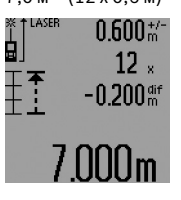

Во вкупната траса од 7,0 недостигаат 0,2 м, додека вредноста на трасирање од 0,6 м е содржана 12 пати. Зголемете го растојанието меѓу мерниот уред и стартната точка за вредноста на разликата 0,2 м и потоа пренесете ја должината.

Со кратко притискање на копчето Мерење **7** завршете ја функцијата на трасирање. Со долго притискање на копчето Мерење **7** функцијата на трасирање стартува од ново (со иста вредност на трасирање).

Функцијата на трасирање автоматски се исклучува по 5 мин. За претходно напуштање на функцијата притиснете едно од копчињата за мерни функции.

### **Листа на последните измерени вредности**

Мерниот уред ги зачувува последните 30 измерени вредности и нивните пресметки и ги покажува по обратен редослед (најпрво последната измерена вредност).

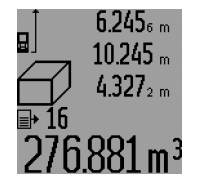

За повикување на зачуваните мерења притиснете го копчето **15**. На екранот ќе се прикаже резултатот од последното мерење, потоа показателот за листата на измерени вредности **d**, како и броилото за нумерирање на прикажаните мерења.

Доколку при одново притискање на копчето **15** не се зачуваат други мерења, мерниот уред се

Bosch Power Tools 1 609 92A 0KT | (23.4.14)

#### **218** | Македонски

враќа на последната мерна функција. За да излезете од листата на измерени вредности, притиснете едно од копчињата за мерни функции.

За да го избришете актуелно прикажаниот запис на листи со измерени вредности, притиснете кратко на копчето **16**. За да ја избришете целата листа со измерени вредности, држете го притиснато копчето Листа со измерени вредности **15** и истовремено кратко притиснете на копчето **16**.

### **Бришење на измерените вредности**

Со кратко притискање на копчето **16** може да ги избришете последно соопштените поединечни измерени вредности во сите мерни функции. Со повеќекратно притискање на копчето ќе се избришат поединечните измерени вредности по обратен редослед.

Во функцијата мерење на ѕидни површини при првото кратко притискање на копчето **16** ќе се избрише последната поединечна мерна вредност, при второто притискање сите должини **B<sub>x</sub>**, а при третото висината на просторот **A**.

### **Собирање на измерените вредности**

За да ги соберете измерените вредности, најпрво извршете произволно мерење или изберете внес од листата со измерени вредности. Потоа притиснете го копчето Плус **6**. На екранот за потврда се појавува **"+"**. Потоа извршете второ мерење или изберете друг внес од листата со измерени вредности.

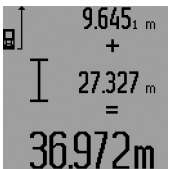

За да го проверите збирот на двете мерења притиснете го копчето за резултат **5**. Пресметката ќе се прикаже во редовите со измерени вредности **a**, а збирот стои во редот со резултат **c**.

По пресметување на збирот, на овој резултат може да се додадат други измерени вредности или внесови од листите со измерени резултати, доколку пред мерењето се притисне копчето Плус **6**. Собирањето ќе заврши доколку го притиснете копчето со резултат **5**. Совети за собирање:

- Вредностите за должина, површина и волумен не може мешовито да се собираат. Доколку напр. се соберат вредност на должина и површина, при притискање на копчето со резултат се појавува 5 кратко "ERROR" на екранот. Потоа мерниот уред менува на последно активираната мерна функција.
- Се собира резултатот од едно мерење (напр. вредност на волумен), а при континуирано мерење прикажаната измерена вредност во редот со резултат **c**. Собирањето на поединечни измерени вредности од редовите со измерени вредности **a** не е возможно.
- При временски одложено мерење на должини и функција на трасирање не е возможно собирање, а започнатите собирања при промена во некоја од овие функции ќе се прекинат.

### **Одземање на измерени вредности**

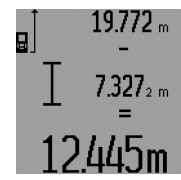

За одземање на измерените вредности притиснете го копчето Минус **12**, на екранот за потврда се појавува **"–"**. Понатамошната постапка е слична на "Собирање на измерените вредности".

#### **Совети при работењето**

#### **Општи напомени**

Приемната леќа **26** и излезот на ласерскиот зрак **27** не смеат да бидат покриени за време на мерењето.

Мерниот уред не смее да се движи за време на мерењето (со исклучок на функциите континуирано мерење и мерење на минимум/максимум и функција на трасирање). Доколку е возможно, поставете го мерниот уред на цврста гранична или потпорна површина.

#### **Влијанија на мерното поле**

Мерното поле зависи од светлосните услови и рефлективните својства на целната површина. За подобра видливост на ласерскиот зрак при работа на надворешен терен и прејаки сончеви зраци на ласерските очила **31** (опрема) и целната табла на ласерот **32** (опрема), или засенете ја целната површина.

#### **Влијанија на мерниот резултат**

Поради физички ефекти не може да се исклучи фактот, дека при мерењето на различни површини доаѓа до погрешно мерење. Тука спаѓаат:

- транспарентни површини (напр. стакло, вода),
- површини што рефлектираат (напр. исполиран метал, стакло),
- порозни површини (напр. изолациони материјали),
- структурирани површини (напр. груба малтерија, природен камен).

Доколку е возможно, на овие површини користете целна табла за ласерот **32** (опрема).

Грешки при мерењето се исто така можни и кај накосо визирани целни површини.

Исто така на мерната вредност може да влијаат и процепите за вентилација со различни температури или индиректно примените рефлексии.

#### **Мерење со чивија-граничник (види слики B, C, F и G)**

Користењето на чивија-граничник **18** е погодно на пр. за мерења од агли (просторни дијагонали) или тешко пристапни места како шини на ролетни.

Притиснете на блокадата **1** на чивијата-граничник, за да ја отворите или затворите чивијата или да ја промените нејзината позиција.

За мерења од надворешни агли свртете ја чивијатаграничник на страна, за мерења од задниот раб на чивијата-граничник свртете ја истата наназад.

Македонски | **219**

Соодветно поставете го референтното ниво за мерење со чивија-граничник со притискање на копчето **8** (за мерење со странична чивија-граничник на мерење од задниот раб на мерниот уред).

#### **Израмнување со либела**

Либелата **14** овозможува едноставно хоризонтално израмнување на мерниот уред. Притоа целните површини може полесно да се нацелат, особено на големи растојанија.

Либелата **14** во комбинација со ласерскиот зрак не е погодна за нивелирање.

#### **Целење со целна оптика (GLM 250 VF) (види слика N)**

Видливата линија низ целната оптика и ласерскиот зрак поминуваат паралелно една кон друга. Со тоа се овозможува прецизно целење на долги растојанија, ако ласерската точка не е видлива со голо око.

За да нацелите погледнете низ пребарувачот **10** на целната оптика. Внимавајте прозорчето **25** на целната оптика да е слободно и чисто.

**Напомена:** Фактичката и прикажаната целна точка не се преклопуваат во блиско подрачје.

#### **Целење со помагалото за израмнување (види слика O)**

Со помагалото за израмнување **24** може да се олесни целењето на големи растојанија. За таа цел погледнете по должина на помагалото за израмнување на страната на мерниот уред. Ласерскиот зрак поминува паралелно со оваа линија на видливост.

#### **Работење со статив (опрема)**

Користењето на стативот е особено потребно при големи растојанија. Мерниот уред со 1/4"-навој **21** поставете го на брзо променлива плоча на стативот **30** или на вообичаен фото-статив. Цврсто зашрафете ја брзо заменливата плоча со шраф за фиксирање.

Соодветно поставете го референтното ниво за мерење со стативот, со притискање на копчето **8** (референтно ниво за навој).

#### **Дефект – Причини и помош**

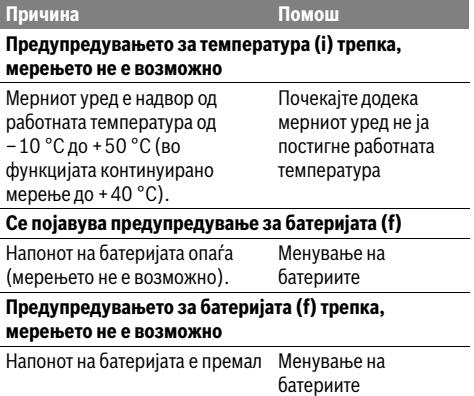

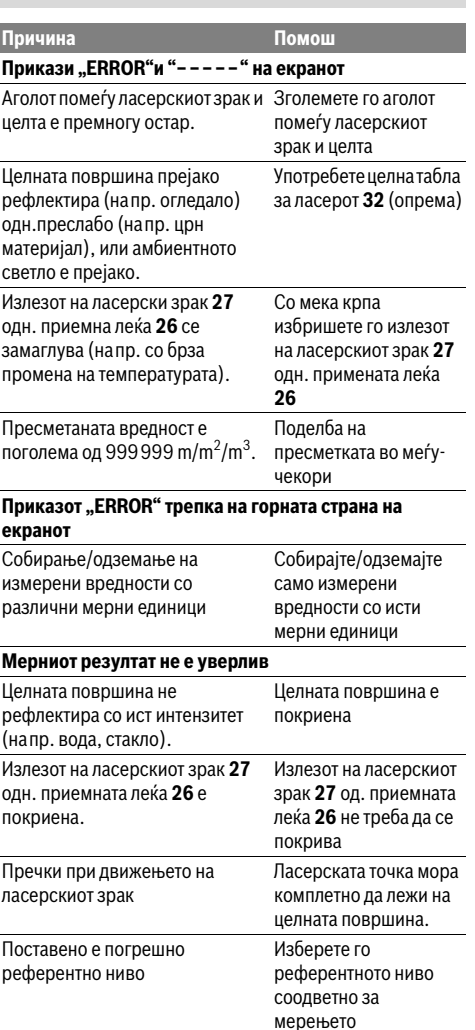

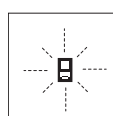

Мерниот уред ја контролира точната функција при секое мерење. Доколку се утврди дефект, на екранот трепка само ознаката покрај него. Во овој случај или доколку со горенаведените мерки за

помош не може да се отстрани пречката, предадете го вашиот мерен уред преку вашиот трговец на сервисната служба на Bosch.

### **220** | Srpski

### **Проверка на точност на мерниот уред**

Точноста на мерниот уред може да ја проверите на следниов начин:

- Изберете едно непроменливо мерно подрачје со должина од околу 1 до 10 м, чијашто должина точно ја знаете (напр. ширината на просторијата, отворот на вратата). Мерната траса мора да биде во внатрешен простор, целната површина на мерењето треба да биде мазна и добро рефлектирачка.
- Измерете го подрачјето 10-пати едно по друго.

Отстапувањата од средната вредност на поединечните мерења смеат да изнесуваат макс. ±1,5 мм. Запишувајте ги мерењата, за да може подоцна да ја споредите точноста.

# **Одржување и сервис**

### **Одржување и чистење**

Мерниот уред складирајте го и транспортирајте го само во испорачаната заштитна ташна.

Постојано одржувајте ја чистотата на мерниот уред. Не го потопувајте мерниот уред во вода или други течности.

Избришете ги нечистотиите со влажна мека крпа. Не користете средства за чистење или раствори.

Особено одржувајте ја приемната леќа **26** со истата грижа, со која треба да се одржуваат очилата или леќата на фотоапарат.

За сите прашања и нарачки на резервни делови, Ве молиме наведете го 10-цифрениот број од спецификационата плочка на полначот.

Во случај да треба да се поправи, пратете го мерниот уред во заштитната ташна **28**.

### **Сервисна служба и совети при користење**

Сервисната служба ќе одговори на Вашите прашања во врска со поправката и одржувањето на Вашиот производ како и резервните делови. Експлозивен цртеж и информации за резервни делови ќе најдете на:

#### **www.bosch-pt.com**

Тимот за советување при користење на Bosch ќе ви помогне доколку имате прашања за нашите производи и опрема.

#### **Македонија**

Д.Д.Електрис Сава Ковачевиќ 47Њ, број 3 1000 Скопје Е-пошта: dimce.dimcev@servis-bosch.mk Интернет: www.servis-bosch.mk Тел./факс: 02/ 246 76 10 Моб.: 070 595 888

#### **Отстранување**

Мерните уреди, опремата и амбалажите треба да се отстранат на еколошки прифатлив начин.

#### **Само за земји во рамки на ЕУ**

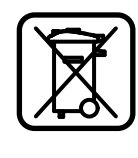

Не ги фрлајте мерните уреди во домашната канта за ѓубре! Според Европската регулатива 2012/19/EU за електрични и електронски стари уреди и нивна национална употреба, мерните уреди што се вон употреба мора одделно да се собираат и да се рециклираат на еколошки прифатлив начин.

**Се задржува правото на промена.**

# **Srpski**

# **Uputstva o sigurnosti**

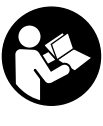

**Morate da pročitate i obratite pažnju na sva uputstva kako biste sa altom radili bez opasnosti i bezbedno. Nemojte da dozvolite da pločice sa upozorenjima budu nerazumljive. DOBRO SAČUVAJTE OVO UPUTSTVO I PREDAJTE GA ZAJEDNO SA ALATOM, AKO GA PROSLEĐUJETE DALJE.**

- **Oprez ako se koriste drugi uredjaji za rad ili podešavanje od onih koji su ovde navedeni, ili izvode drugi postupci, može ovo voditi eksplozijama sa zračenjem.**
- **Merni alat se isporučuje sa jednom upozoravajućom tablicom (u prikazu mernog alata označena na grafičkoj stranici sa brojem 19).**

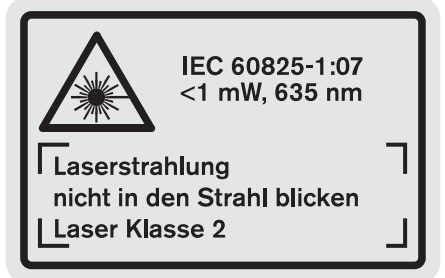

 **Ako tekst tablice sa opomenom nije na Vašem jeziku, onda prelepite ga pre prvog puštanja u rad sa isporučenom nalepnicom na jeziku Vaše zemlje.**

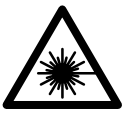

**Ne usmeravajte laserski zrak na osobe ili životinje i sami ne gledajte u direktan ili reflektujući laserski zrak.** Na taj način možete da zaslepite lica, prouzrokujete nezgode ili da oštetite oči.

 **Ako lasersko zračenje dođe u oko, morate svesno da zatvorite oko i da glavu odmah okrenete od zraka.**

1 609 92A 0KT | (23.4.14) Bosch Power Tools

Srpski | **221**

- **Nemojte da vršite promene na laserskoj opremi.**
- **Ne koristite laserske naočare za posmatranje kao zaštitne naočare.** Laserske naočare za posmatranje služe za bolje prepoznavanje laserskog zraka, one ne štite od laserskog zračenja.
- **Ne upotrebljavajte laserske naočare za posmatranje kao naočare za sunce ili u putnom saobraćaju.** Laserske naočare za posmatranje ne pružaju punu UV zaštitu i smanjuju opažanje boja.
- **Neka Vam merni alat popravlja stručno osoblje i samo sa originalnim rezervnim delovima.** Time se obezbedjuje, da sigurnost mernog alata ostaje sačuvana.
- **Ne dopu štaje deci korišćenje mernog alata sa laserom bez nadzora.** Oni bi mogli nenamerno zaslepiti osoblje.

 **Ne radite sa mernim alatom u okolini gde postoji opasnost od eksplozija, u kojoj se nalaze zapaljive tečnosti, gasovi ili prašine.** U mernom alatu se mogu proizvesti varnice, koje bi zapalite prašinu ili isparenja.

# **Opis proizvoda i rada**

Molimo da otvorite preklopljenu stranicu sa prikazom mernog alata, i ostavite ovu stranicu otvorenu dok čitate uputstvo za rad.

### **Upotreba koja odgovara svrsi**

Merni alat je zamišljen za merenje udaljenosti, dužina, visina, rastojanja i za izračunavanje površina i zapremina. Merni alat je zamišljen za merenje u unutrašnjem i spoljnom području.

### **Tehnički podaci**

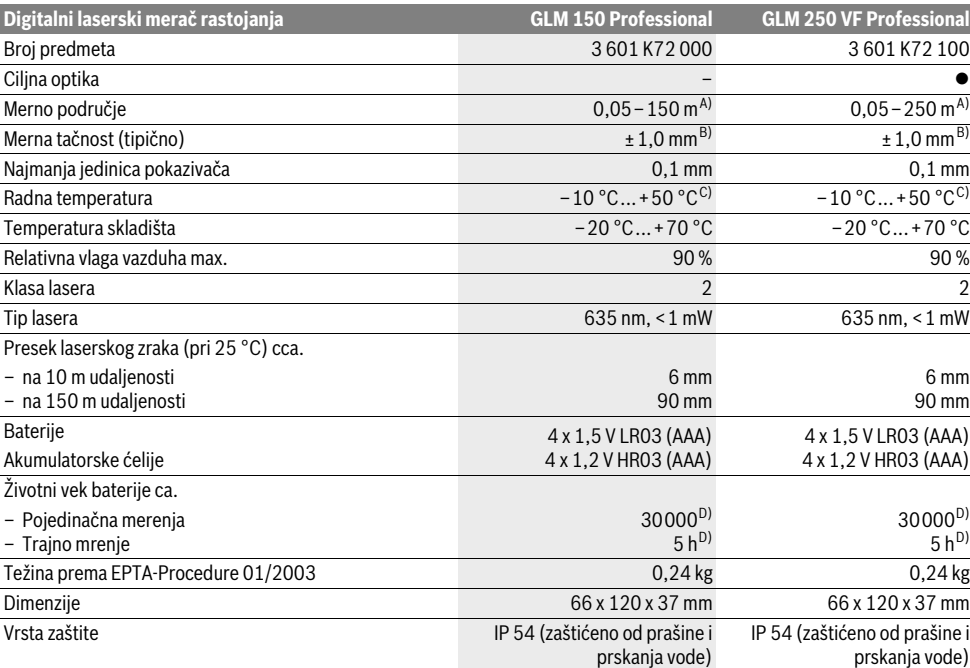

A) Domet je veći ukoliko se lasersko svetlo bolje odbija od površine cilja (rasipajuće, bez odsjaja) i ukoliko je laserska tačka svetlija prema svetlosti okoline (Unutrašnje prostorije, sumrak). Pri nepovoljnim uslovima (na primer merenje u spoljnom području sa jakim sunčevim zračenjem) može biti potrebno, upotrebiti tablicu sa ciljem.

B) Pri nepovoljnim uslovima kao na primer jačeg sunčevog zračenja ili loše reflektujuće površine iznosi maksimalno odstupanje ±20 mm na 150 m. Pri nepovoljnim uslovima mora se računati sa uticajem od ±0,05 mm/m.

C) U funkciji trajnog merenja iznosi maks. radna temperatura +40 °C.

D) Sa 1,2 V akumulatorskim ćelijama je moguće manje merenja nego sa 1,5 V baterijama. Navedeno trajanje baterija odnosi se na merenja bez osvetlenja displeja i tona.

Za jasniju identifikaciju Vašeg mernog alata služi serijski broj **20** na tipskoj tablici.

### **222** | Srpski

### **Komponente sa slike**

Označavanje brojevima komponenti sa slike odnosi se na prikaz mernog alata na grafičkoj stranici.

- **1** Blokiranje čivijice graničnika
- **2** Taster za permanentni laserski zrak
- **3** Taster za promenu funkcije
- **4** Taster za merenja po dužini, površinsko i volumensko merenje
- **5** Taster za rezultat
- **6** Plus taster
- **7** Taster za merenje i trajno merenje
- **8** Taster za biranje referentne ravni
- **9** Displej
- **10** Sonda optike sa ciljem (GLM 250 VF)
- **11** Taster za osvetlenje displeja
- **12** Minus taster
- **13** Taster za merenje minimuma/maksimuma
- **14** Libela
- **15** Taster spiska mernih vrednosti
- **16** Taster za uključivanje-isključivanje i taster za brisanje memorije
- **17** Prihvat kaiša za nošenje
- **18** Čivijica graničnika
- **19** Laserska tablica sa opomenom
- **20** Serijski broj
- **21** 1/4"-navoj
- **22** Prostor za bateriju
- **23** Blokada prostora za baterije
- **24** Pomoć za centriranje
- **25** Prozorče optike sa ciljem (GLM 250 VF)
- **26** Prijemno sočivo
- **27** Izlaz laserskog zračenja
- **28** Zaštitna torba
- **29** Hvataljka za nošenje
- **30** Stativ\*
- **31** Laserske naočare za gledanje\*
- **32** Laserska ciljna ploča\*

**\* Pribor sa slike ili koji je opisan ne spada u standardni obim isporuka.**

#### **Elementi za pokazivanje**

- **a** Redovi merne vrednosti
- **b** Pokazivač greške "ERROR"
- **c** Red sa rezultatom
- **d** Indikator spiska merne vrednosti
- **e** Merne funkcije
	- Merenje dužine  $\overline{\phantom{0}}$
	- $\Box$ Merenje površine
	- 一 Merenje zapremine
	- $\left| \cdots \right|$ Trajno merenje
- **min** 2
- **max** Minimum-/Maksimum-merenje
- Jednostruko merenje pitagorine teoreme ne uključuje. <sup>1</sup>
- Dvostruko merenje pitagorine teoreme  $\mathbb{V}_2$

1 609 92A 0KT | (23.4.14) Bosch Power Tools

- Kombinovano merenje pitagorine teoreme 1 <sup>3</sup> <sup>2</sup>
- Merenje trapeza  $\sum_{\text{old}}$
- $\odot$ Timer-funkcija
- $\Box$ Merenje površine zida
- Funkcija obeležavanja
- **f** Opomena za bateriju
- **g** Referentna ravan merenja
- **h** Laser je uključen
- **i** Opomena za temperaturu

# **Montaža**

#### **Ubacivanje baterije/promena**

Za rad mernog alata se preporučuje upotreba alkalnih mangan-baterija ili akumulatora.

Sa 1,2-V-je moguće manje merenja nego sa 1,5-V-baterijom.

Za otvaranje prostora za bateriju **22** okrenite blokadu **23** u poziciju  $\cap$ u i izvucite napolje prostor za bateriju.

Pazite kod ubacivanja baterija odnosno akumulatora na pravi pol prema slici u prostoru za baterije.

Ako se pojavljuje simbol za bateriju prvo na displeju, onda jemoguće još najmanje 100 pojedinačnih merenja. Funkcija trajnog merenja je deaktivirana.

Ako treperi simbol baterije $\implies$ , moraju se promeniti baterije odnosno akumulatorske ćelije. Merenja više nisu moguća.

Menjajte uvek sve baterije odnosno akumulatore istovremeno. Upotrebljavajte samo baterije ili akumulatore jednog proizvodjača i sa istim kapacitetom.

 **Izvadite baterije odnosno akumulatore iz mernog alata, kada duže vremena ne koristite.** Baterije i akumulatori mogu kod dužeg čuvanja korodirati i same se isprazniti.

# **Rad**

### **Puštanje u rad**

- **Čuvajte merni alat od vlage i direktnog sunčevog zračenja.**
- **Ne izlažite merni alat ekstremnim temperaturama ili temperaturnim kolebanjima.** Ne ostavljajte ga na primer duže vreme u autu. Pustite merni alat kod većih temperaturnih kolebanja da se najpre temperira, pre nego ga pustite u rad.
- **Izbegavajte jake udarce ili padove mernog alata.** Posle jakih spoljnih uticaja na merni alat trebali bi uvek pre daljeg rada izvršiti kontrolu tačnosti (pogledajte "Kontrola tačnosti mernog alata", stranicu 228).

#### **Uključivanje-isključivanje**

- **Ne ostavljajte slučajno uključen merni alat i isključite merni alat posle upotrebe.** Druge osobe bi mogle da budu zaslepljene od laserskog zraka.
- Za **uključivanje** mernog alata imate sledeće mogućnosti:
- Pritisnite taster za uključivanje-isključivanje **16**: Merni alat se uključuje i nalazi se u funkciji merenja po dužini. Laser se

- Kratko pritiskivanje na taster za merenje **7**: Merni alat i laser se uključuju. Merni alat se nalazi u funkciji merenja po dužini.
- Dugo pritiskivanje na taster za merenje **7**: Merni alat i laser se uključuju. Merni alat se nalazi u funkciji trajnog merenja.
- **Ne usmeravajte laserski zrak na osobe ili životinje i ne gledajte u laserski zrak čak ni sa daljeg odstojanja.**

Za **isključivanje** mernog alata pritisnite dugo na taster za uključivanje-isključivanje **16**.

Ako se ca. 5 min dugo ne pritisne nijedan taster na mernom alatu, onda se merni alat radi čuvanja baterija automatski isključuje.

Kod automatskog isključivanja ostaju sve memorisane vrednosti sačuvane.

#### **Radnja merenja**

Posle uključivanja nalazi se merni alat uvek u funkciji merenja po dužini odnosno trajnog merenja. Druge merne funkcije se mogu podesiti pritiskujući taster za funkcije (pogledjte "Merne funkcije", stranicu 224).

Kao referentna ravan za merenje izabrana je posle uključivanja zadnja ivica mernog alata. Pritiskivanjem tastera referentne ravni **8** možete menjati referentnu ravan (pogledajte "Biranje osnovne ravni (pogledajte slike  $A - E$ )", stranicu 223).

Posle biranja merne funkcije i referentne ravni slede svi dalji koraci pritiskujući taster za merenje **7**.

Stavite merni alat sa izabranom osnovnom ravni na željenu liniju merenja (na primer zid).

Pritisnite za uključivanje laserskog zraka na kratko taster za merenje **7**.

#### **Ne usmeravajte laserski zrak na osobe ili životinje i ne gledajte u laserski zrak čak ni sa daljeg odstojanja.**

Vizirajte sa laserskim zrakom površinu cilja. Pritisnite za biranje merenja ponovo na kratko taster za merenje **7**.

Kod uključenog permanentnog laserskog zraka počinje merenje već posle prvog pritiskivanja tastera za merenje **7**. U funkciji trajnog merenja startuje merenje odmah posle uključivanja funkcije.

Merna vrednost se tipično pojavljuje u roku od 0,5 s a najkasnije posle 4 s. Trajanje merenja zavisi od udaljenosti, svetlosnih uslova i osobina refleksije ciljne površine. Kraj merenja se pokazuje jednim signalnim tonom. Po završavanju merenja laserski zrak se automatski isključuje.

Ako se ca. 20 s posle viziranja ne izvrši merenje, automatski se isključuje laserski zrak radi čuvanja baterija.

#### **Biranje osnovne ravni (pogledajte slike A – E)**

Za merenje možete birati četiri razne referentne ravni:

- zadnju ivice mernog alata odnosno prednju ivicu bočno otvorene granične čivijice **18** (na primer pri postavljanju na spoljne ćoškove).
- vrh unazad preklopljene granične čivijice **18** (na primer za merenje iz ćoškova),
- prednja ivica mernog alata (na primer pri merenju od ivice stola).
- navoj **21** (na primer za merenja sa stativom).

Pritiskajte za biranje referentne ravni taster **8** toliko često, sve dok se na displeju ne pokaže željena referentna ravan. Posle svakog uključivanja mernog alata je zadnja ivica mernog alata prethodno podešena kao referentna ravan.

Naknadna promena referentne ravni od već izvršenih merenja (na primer kod pokazivača mernih vrednosti u listi mernih vrednosti) nije moguća.

### **Permanentni laserski zrak**

Možete merni alat promeniti pri potrebi na permanentni laserski zrak. Pritisnite za to taster permanentnog laserskog zraka 2. Na displeju će trajno zasvetleti pokazivač "LASER".

### **Ne usmeravajte laserski zrak na osobe ili životinje i ne gledajte u laserski zrak čak ni sa daljeg odstojanja.**

Laserski zrak ostaje u ovom podešavanju i izmedju merenja uključen, tako da je za merenje potrebno jednom na kratko pritisnuti taster za merenje **7**.

Pritisnite za isključivanje permanentnog laserskog zraka ponovo taster **2** ili isključite merni alat.

Ako se permanentni laserski zrak za vreme merenja isključi, merenje se automatski završava.

#### **Osvetlenje displeja**

Za uključivanje i isključivanje osvetlenja displeja pritisnite taster **11**. Ako se 10 s posle uključivanja osvetlenja displeja ne pritisne dirka, isključuje se ono radi čuvanja baterija.

### **Signalni ton**

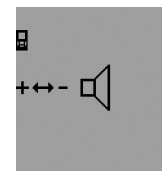

Za uključivanja- i isključivanje signalnog tona pritiskajte taster za promenu funkcija **3** toliko često, sve dok se na displeju ne pojavi pokazivanje za podešavanje tona. Pritiskivanjem plus tastera **6** odnosno minus tastera **12** birate željeno podešavanje.

Izabrano podešavanje tona ostaje pri isključivanju i uključivanje mernog alata sačuvano.

#### **Promena merne jedinice**

Za pokazivanje mernih vrednosti možete u svako doba menjati jedinicu mere.

Sledeće jedinice mere stoje na raspolaganju:

- Dužno merenje: m, cm, mm,
- Površinsko merenje: m<sup>2</sup>,
- $-$  Zapreminsko merenje:  $m<sup>3</sup>$ .

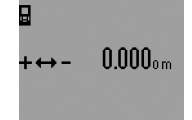

Za promenu merne jedinice pritiskajte taster za promenu funkcije **3** toliko često, sve dok se na displeju ne pojavi promena za mernu jednicu. Pritiskivanjem plus tastera **6** odnosno minus tastera **12** birate željenu mernu jedinicu.

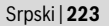

### **224** | Srpski

### **Merne funkcije**

### **Jednostruko merenje dužine**

Pritiskajte za dužinska merenja taster **4** toliko često, sve dok se na displeju ne pojavi pokazivač za dužinsko merenje  $\longmapsto$ .

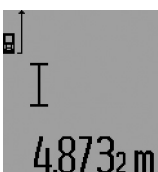

Pritisnite za viziranje i za merenje uvek jednom na kratko taster za merenje **7**.

Merna vrednost se pokazuje u redu za rezultat **c**.

Kod više dužinskih merenja jedno za drugim pokazuju se rezultati

poslednjih merenja u redovima za mernu vrednost **a**.

### **Trajno merenje**

Kod trajnog merenja može se merni alat relativno pokretati prema cilju, pričem se aktuelizuje merna vrednost ca. svakih 0,5 s. Možete se udaljiti na primer od nekog zida pa do željenog rastojanja, aktuelno odstojanje je uvek moguće očitati.

Za trajno merenje birajte prvo funkciju dužinskog merenja i pritiskajte **7** toliko dugo, sve dok se na displeju ne pojavi pokazivač ····· za trajno merenje. Laser se uključuje i merenje odmah počinje.

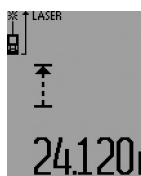

Pokazuje se aktuelna vrednost u redu za rezultat **c**.

Kratkim pritiskivanje tastera merenje **7** završavate trajno merenje. Poslednja merna vrednost se pokazuje u redu za rezultat **c**. Dužim pritiskivanjem tastera merenje **7**

startuje trajno merenje ponovo.

Trajno merenje se automatskii isključuje posle 5 min. Poslednja vrednost merenja ostaje prikazana u redu za rezultat **c**.

#### **Minimum-/Maksimum-merenje (pogledajte slike F–G)**

Merenje minimuma služi za dobijanje najkraćih rastojanja od stabilne referentne tačke. Ono pomaže na primer pri odredjivanju vertikala ili horizontala.

Merenje maksimuma služi za odredjivanje najvećeg rastojanja od stabilne referentne tačke. Ono pomaže na primer kod odredjivanja dijagonala.

Za jednostruko merenje minimuma/maksimuma birajte najpre funkciju dužinskog merenja i onda taster **13**. U redu za rezultat **c** se **"min"** se pokazuje minimum merenje. Za maksimum merenje pritisnite taster **13** ponovo, tako da se pokazuje "max" u redu za rezultat. Pritisnite potom taster merenje **7**. Laser se uključuje i merenje počinje.

Pokrećite laser tako preko željenog cilja tamo amo (na primer tavanica prostorije pri odredjivanju dijagonala), da referentna tačka merenja (na primer vrh graničke čivijice **18**) uvek ostane na istom mestu.

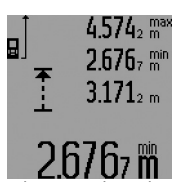

U redu za rezultat **c** se pokazuju (zavisno od izabrane funkcije) minimalna odnosno maksimalna merna vrednost. Ona se uvek prekoračuje, ako je vrednost dužinskog merenja manja odnosno veća od dosadašnje minimalne

odnosno maksimalne vrednsot. U redovima za merne vrednosti **a** pojavljuju se maksimalna (**"max"**), minimalna ("min") i aktuelna merna vrednost.

Za završavanje merenja minimuma/maksimuma pritisnite na kratko taster merenje **7**. Ponovnim pritiskivanjem tastera merenje startuje merenje ponovo.

Merenje minimuma/maksimuma može da se upotrebljava i kod dužinskog merenja unutar drugih mernih funkcija (na primer merenja površina). Pritisnite za ovo kod odgovarajućeg izračunavanja pojedinačnih mernih vrednosti taster **13** jednom za merenje minimuma odnosno dva puta za merenje maksimuma. Pritisnite potom taster merenje **7** za uključivanje laserskog zraka. Pokrećite merni alat tako, da se meri željena vrednost minimuma odnosno maksimuma, i pritisnite taster merenje **7** za preuzimanje vrednosti minimuma odnosno maksimuma u tekući račun.

Kod dužinskog merenja sa kašnjenjem vremena i u funkciji obeležavanja nisu moguća merenja minimuma/maksimuma. Merenje minimuma/maksimuma isključuje se automatski posle 5 min.

#### **Merenje površina**

Pritiskajte za površinsko merenje taster **4** tako često, sve dok se na displeju ne pojavi pokazivač za površinsko merenje $\Box$ . Merite na kraju dužinu i širinu jedno za drugim kao pri merenju dužina. Izmedju oba merenja ostaje laserski zrak uključen.

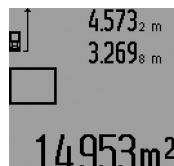

Posle završetka drugog merenja se površina automatski izračunava i prikazuje red sa rezultatom **c**. Pojedinačne merne vrednosti stoje u redovima za mernu vrednost **a**.

### **Merenje zapremine**

Pritiskajte za merenje zapremine taster **4** toliko često, sve dok se na displeju na pojavi pokazivač za merenje zapremine  $\Box$ . Merite na kraju jedno za drugim dužinu, širinu i visinu kao kod merenja dužine. Izmedju tri merenja ostaje uključen laserski zrak.

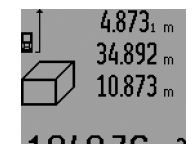

Posle završavanja trećeg merenja izračunava se zapremina automatski i prikazuje u redu za rezultat **c**. Pojedinačne vrednosti stoje u redovima za mernu vrednost **a**.

Vrednosti iznad 999 999 m<sup>3</sup> ne mogu  $6m^3$  se prikazivati, na displeju će se

pojaviti "ERROR" i "----". Podelite zapreminu koja treba da se meri u pojedinačna merenja, čiju vrednost izračunavate odvojeno i potom sabirate.

#### **Indirektno merenje dužina (pogledajte slike H–K)**

Indirektno merenje dužina služi za dobijanje rastojanja, koji se ne mogu direktno meriti, jer neka smetnja ometa zrak ili nema površine cilja kao reflektora. Korektni rezultati se samo onda postižu, ukoliko se pravi uglovi koji se traže u merenju tačno zadržavaju (Pitagorina teorema).

Pazite na to, da referentna tačka merenja (na primer zadnja ivica mernog alata) kod svih pojedinačnih merenja ostane za vreme radnje merenja na tačno istom mestu (izuzetak: merenje trapeza).

Izmedju pojedinačnih merenja ostaje laserski zrak uključen. Za indirektno dužinsko merenje ostaju merne funkcije na raspolaganju, sa kojima se uvek mogu dobiti različiti pravci. Za biranje merne funkcije pritiskajte taster za promenu funkcije **3** toliko često, sve dok se na displeju ne pojavi simbol željene merne funkcije.

### **a) Jednostavno merenje po pitagori (pogledajte sliku H)**

Pritiskajte taster za promenu funkcije **3** tako često, sve dok se na displeju ne pojavi jednostavno merenje po pitagori  $\mathbb{Z}$ l. Merite kao kod dužinskog merenja linije "1" i "2" ovim redosledom. Pazite na to, da izmedju linije "1" i tražene lijine "E" postoji pravi ugao.

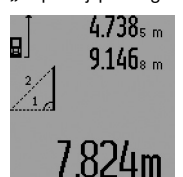

Posle završetka poslednjeg merenja pokazuje se rezultat za traženu liniju **"E"** u redu za rezultat **c**. Pojedinačne merne vrednosti stoje u redovima za mernu vrednost **a**.

### **b) Dvostruko merenje po pitagori (pogledajte sliku I)**

Pritiskajte taster za promenu funkcije **3** toliko često, sve dok se na displeju ne pojavi pokazivač za dvostruko merenje po pitagori  $\mathbb{W}$  .

Merite kao i kod dužinskog merenje linija "1", "2" i "3" ovim redosledom. Pazite na to, da izmedju linije "1" i tražene linije **"E"** bude pravi ugao.

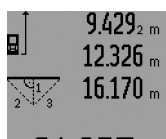

Posle završetka poslednjeg merenja pokazuje se rezultat za traženu liniju **"E"** u redu za rezultat **c**. Pojedinačne merne vrednosti stoje u redovima za mernu vrednost **a**.

#### **c) Kombinovano merenje po pitagori (pogledajte sliku J)**

Pritiskajte taster za promenu funkicije **3** tako često, sve dok se na displeju ne pojavi pokazivač za kombinovano merenje po pitagori *2*1.

Merite kao i kod dužinskog merenje linija "1", "2" i "3" ovim redosledom. Pazite na to, da izmedju linije "1" i tražene linije **"E"** bude pravi ugao.

# $14.697$  m 91  $21.742 m$  $28.941 m$

Posle završetka poslednjeg merenja pokazuje se rezultat za traženu liniju **"E"** u redu za rezultat **c**. Pojedinačne merne vrednosti stoje u redovima za mernu vrednost **a**.

Srpski | **225**

### **d) Merenje trapeza (pogledajte sliku K)**

J.YM

Pritiskajte taster za promenu funkcije **3** toliko često, sve dok se na displeju ne pojavi pokazivač za merenje trapeza ۞. Merite kao kod dužinskog merenja linija "1", "2" i "3" ovim redosledom. Pazite na to da merenje linije **"3"** počinje tačno na krajnjoj tački linije **"1"** i da izmedju linija **"1"** i **"2"** kao i izmedju "1" i "3" bude prvi ugao.

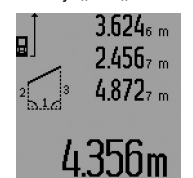

Posle završetka poslednjeg merenja pokazuje se rezultat za traženu liniju **"E"** u redu za rezultat **c**. Pojedinačne merne vrednosti stoje u redovima za mernu vrednost **a**.

#### **Dužinsko merenje za kašnjenjem vremena**

Dužinsko merenje sa kašnjenjem vremena pomaže na primer kod merenja na teško pristupačnim mestima ili ako su sprečena pokretanja mernog alata za vreme merenja.

Pritiskajte za dužinsko merenje sa kašnjenjem vremena taster za promenu funkcije **3** toliko često, sve dok se na displeju na pojavi pokazivač za dužinsko merneje sa kašnjenjem vremena  $\odot$ .

U redu za mernu vrednost **a** se pokazuje vremenski pomak od uključivanja pa do merenja. Vremenski pomak može da se podesi pritiskujući plus taster **6** odnosno minus taster **12** izmedju 1 s i 60 s.

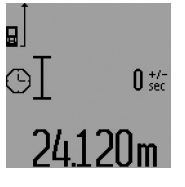

Pritisnite potom taster merenje **7**, da bi uključili laserski zrak i vizirali ciljnu tačku. Pritisnite ponovo taster merenje **7** da bi merenje počelo. Merenje počinje posle izabranog vremenskog pomaka. Merna vrednost se pokazuje u redu za rezultat **c**.

Sabiranje i oduzimanje mernih rezulata kao i merenje minimuma/maksimuma nisu mogući kod dužinskog merenja sa vremenskim kašnjenjem.

#### **Merenje površine zidova (pogledajte sliku L)**

Merenje povšine zidova služi tome, da se dobije zbir više pojedinačnih merenja sa jednom zajedničkom visinom. Na primeru sa slike treba odrediti ukupnu površinu više zidova, koji imaju istu visinu prostorije **A**, medjutim različite dužine **B**.

Pritiskajte za merenja zidnih površina taster za promenu funkcije **3** toliko često, sve dok se na displeju na pojavi pokazivač za merenje zidnih površina  $\Box$ .

Merite visinu prostora **A** kao i kod dužinskog merenja. Merna vrednost (**"cst"**) se pokazuje u gornjem redu za merne vrednosti **a**. Laser ostaje uključen.

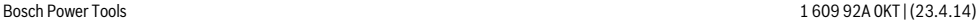

### **226** | Srpski

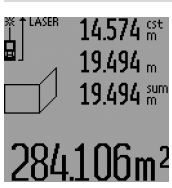

Merite potom dužinu **B**<sub>1</sub> prvog zida. Površina se automatski izračunava i pokazuje u redu za rezultat **c**. Vrednost dužinskog merenja stoji u srednjem redu merne vrednosti **a**. Laser ostaje uključen.

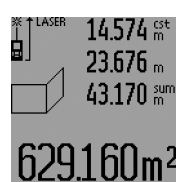

Merite sada dužinu **B**<sub>2</sub> drugog zida. Pojedinačna vrednost prikazana u srednjem redu mernih vrednosti **a** sabira se na dužinu **B**<sub>1</sub>. Zbir obe dužine (**"sum"**, prikazane u donjem redu mernih vrednosti **a**) množi se sa memorisanom visinom **A**. Vrednost celokupne površine se pokazuje u redu za rezultat **c**.

Možete meriti po želji mnoge druge dužine **B**<sub>x</sub>, koje se automatski sabiraju i pomoću visine **A** množe.

Uslov za korektno izračunavanje površine je da je prva izmerena dužina (na primer visina prostorije **A**) identična za sve delove površina.

Za novo merenje zidnih površina sa novom visinom prostora **A** pritisnite tri puta taster **16**.

### **Funkcija obeležvanja (pogledajte sliku M)**

Funkcija obeležavanja služi u interesovanje za nekom stabilnom linijom (vrednost obeležvanja), koja se ne može ni meriti ni zadati. Ona pomaže na primer kod markiranja rastojanja za medjuzidove u suvoj gradnji.

Pritiskajte za ovu funkciju obeležavanja taster za promenu funkcije **3** sve dok se na displeju ne pojavi pokazivač za funkciju obeležavanja  $\bar{f}$ .

Funkcija obeležavanja može se podesiti na sledeći način:

- Da bi zadali neku poznatu vrednost, pritiskajte plus taster **6** odnosno minus taster **12** toliko dugo, sve dok se ne pokaže željena vrednost u gornjem redu mernih vrednosti **a**. Kod dužeg pritiska na plus taster **6** odnosno minus taster 12 "rade" vrednosti kontinuirano dalje. Laser se još ne uključuje.
- Za merenje vrednosti obeležavanja pritisnite taster merenje **7** jednom na kratko radi aviziranja i ponovo kratko za merenje. Potom se uključuje laserski zrak.
- Izmerenja ili zadana vrednost obeležavanja može se korigovati pritiskivnjem plus tastera **6** odnosno minus tastera **12**.

Pritiskajte posle utvrdjivanja vrednosti obeležavanja duže na taster merenje **7**, da bi merenje počelo.

Pokrećite sada merni alat radi obeležavanja u željenom pravcu. U redu za rezultat **c** pokazivaće se stalno aktuelna merna vrednost cele merne linije. U gornjem redu merne vrednosti **a** stoji i dalje izabrana vrednost obeležavanja.

U srednjem i donjem redu merne vrednosti **a** stoje faktor (**"x"**), koliko puta se vrednost obeležavanja nalazi u ukupnoj mernoj liniji, i razlika (**"dif"**) izmedju jedne mnogostruke vrednosti obeležavanja sa celim brojem i ukupne linije.

Ako je ukupna merna linija nešto manja od mnogostruke sa celim brojem, onda se pokazuje negativna vrednost razlike i sledeća viša mnogostruka vrednost obeležavanja.

Pokrećite merni alat toliko dugo, sve dok se u srednjem redu mernih vrednosti **a** ne pojavi željena mnogostruka vrednost obeležavanja a vrednost razlike u donjem redu mernih vrednosti iznosi **a** "0,0 m". Prenesite potom referentnu tačku merenja.

Primeri:

a) Pozitivna vrednost razlike:  $7.4 m = (12 \times 0.6 m) + 0.2 m$ 

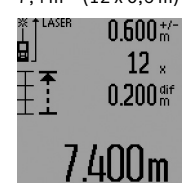

U celoj liniji od 7,4 m sadrži se vrednost obeležavanja 0,6 m 12-puta. Osim toga sadrži ukupna linija i ostatak od 0,2 m. Skratite rastojanje izmedju mernog alata i polazne tačke za vrednost razlike 0,2 m, i prenesite potom dužinu.

b) Negativna vrednost razlike:  $7,0$  m =  $(12 \times 0.6 \text{ m}) - 0.2 \text{ m}$ 

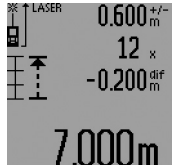

U celoj liniji od 7,0 m nedostaju 0,2 m, dok je vrednost obeležvanja 0,6 m 12-puta prisutna. Uvećajte rastojanje izmedju mernog alata i polazne tačke za 0,2 m, i prenesite potom dužinu.

Kratkim pritiskivanjem tastera merenje **7** prekidate funkciju obeležavanja. Dugim pritiskivanjem tastera merenje **7** startuje funkcija obeležavanja ponovo (sa istom vrednošću obeležavanja).

Funkcija obeležavanja se isključuje automatski posle 5 min. Za prethodno napuštanje funkcije pritisnite jedan od tastera za merne funkcije.

#### **Spisak poslednjih mernih vrednosti**

Merni alat memoriše poslednjih 30 mernih vrednosti i njihovo izračunavanje i pokazuje ih obrnutim redosledom (najpre poslednju mernu vrednost).

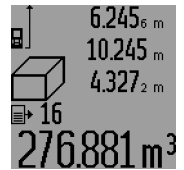

Pritisnite za prenošenje memorisanih merenja taster **15**. Na displeju se pojavljuje rezultat poslednjeg merenja, potom indikator liste mernih vrednosti **d** kao i broj za numeraciju pokazanih merenja.

Ako pri ponovnom pritiskiivanju tastera **15** nema drugih memorisanih merenja, menja nazad merni alat u poslednju mernu funkciju. Za napuštanje liste mernih vrednosti pritisnite jednu od tastera za merne funkcije.

Da bi izbrisali aktuelni unos liste mernih vrednosti koji je prikazan, pritisnite na kratko taster **16**. Da bi izbrisali kompletnu listu mernih vrednosti, držite pritisnut taster liste mernih vrednosti **15** i istovremeno pritisnite na kratko taster **16**.

#### **Brisanje mernih vrednosti**

Kratkim pritiskivanjem tastera **16** možete izbrisati u svim mernim funkcijama poslednju iznadjenu vrednost pojedinačnog merenja. Višestrukim kratkim pritiskivanjem tastera brišu se pojedinačne merne vrednosti obrnutim redosledom.

U funkciji merenja zidnih površina se pri prvom kratkom pritisku tastera **16** briše poslednja vrednost pojedinačnog merenja, pri drugom pritisku sve dužine **B**<sub>x</sub>, pri trećem pritisku prostorna visina **A**.

#### **Sabiranje mernih vrednosti**

Da bi sabrali merne vrednosti, izvedite najpre neko željeno merenje ili izaberite neki unos sa spiska mernih vrednosti. Pritisnite potom plus taster **6**. Na displeju se pokazuje potvrda "+". Izvedite potom drugo merenje ili izaberite dalji unos sa spiska mernih vrednosti.

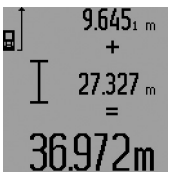

Pritisnite radi rezultata zbira oba merenja taster za rezultat **5**. Izračunavanje se pokazuje u redovima za merne vrednosti **a**, zbir stoji u redu za rezultat **c**.

Posle izračunavanja zbira mogu se sa ovim rezultatom sabirati druge merne

vrednosti ili unosi sa liste mernih vrednosti, ako se pre merenja uvek pritisne plus taster **6**. Sabiranje se završava pritiskivanjem tastera za rezultat **5**.

Uputstvo za sabiranje:

- Dužinske-, površinske i zapreminske vrednosti nemogu se sabirati pomešano. Ako se na primer sabiraju dužinska i površinska vrednost, pojavljuje se pri pritiskivanju tastera za rezultat 5 na kratko "ERROR" na displeju. Potom se menja merni alat u poslednju aktivnu mernu funkciju.
- Uvek se sabira rezultat merenja (na primer zapreminska vrednost), kod trajnog merenja merna vrednost prikazana u redu za rezultat **c**. Sabiranje vrednosti pojedinačnih merenja iz redova mernih vrednosti **a** nije moguće.
- Kod dužinskog merenja sa vremenskim kašnjenjem i u funkciji obeležavanja nisu moguća sabiranja, dok se odpočeta sabiranja prekidaju pri promeni u ovu funkciju.

#### **Oduzimanje merne vrednosti**

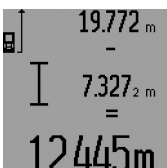

Za oduzimanje mernijh vrednosti pritisnite minus taster **12**, na displeju se pojavljuje radi potvrdjivanja **"–"**. Dalji postupak je analogan "Sabiranje mernih vrednosti".

# **Uputstva za rad**

### **Opšta uputstva**

Prijemno sočivo **26** i izlaz laserskog zraka **27** ne smeju biti pokriveni pri merenju.

Merni alat se za vreme merenja nesme pokretati (sa izuzetkom funkcija trajnog merenja, merenja minimuma/maksimuma i funkcije obeležvanja). Zato postavite merni alat po mogućnosti na neku čvrstu graničnu ili površinu naleganja.

# **Uticaji na merno područje**

Merno područje zavisi od svetlosnih uslova i osobina refleksije ciljne površine. Koristite radi bolje vidljivosti laserskog zraka pri radu u spoljnim površinama i pri jakom sunčevom zračenju laserske naočare **31** (pribor) i lasersku tablicu sa ciljem **32** (pribor), ili isključite ciljnu površinu.

#### **Uticaji na merni rezultat**

Na osnovu fizikalnih efekata ne može se isključiti, da pri merenju na različitim površinama dodje do pogrešnih merenja. U njih se ubrajaju:

- transparentne površine (na primer staklo, voda),
- površine sa odsjajem (na primer polirani metal, staklo),
- porozne površine (na primer materijali za prigušivanje),
- strukturne površine (na primer hrapavi malter, prirodni kamen).

Koristite u datom slučaju na ovim površinama lasersku tablicu sa ciljem **32** (pribor).

Pogrešna merenja su osim toga moguća na koso aviziranu površinu cilja.

Isto tako mogu slojevi vazduha sa raznim temperaturama ili indirektno prihvaćene refleksije da utiču na mernu vrednost.

### **Merenje sa čivijicom graničnika (pogledajte slike B, C, F i G)**

Upotreba čivijice graničnika **18** je na primer pogodna za merenje uglova (prostorne dijagonale) ili teško dostupnih mesta kao što su šine kapaka.

Pritisnite na blokadu **1** granične čivijice, da bi uklonili odnosno uklopili čivijicu ili promenili njenu poziciju.

Za merenja od spoljnih ćoškova iskrenite graničnu čivijicu u stranu, za merenja od zadnje ivice granične čivijice iskrenite je unazad.

Podesite referentnu ravan za merenja sa graničnom čivijicom u odgovarajućoj meri pritiskujući taster **8** (za merenja sa bočnom graničnom čivijicom na merenje od zadnje ivice mernog alata).

#### **Ravnanje sa libelom**

Libela **14** omogućava jednostavno horizontalno centriranje mernog alata. Tako se mogu ciljne površine lakše vizirati, posebno na veća rastojanja.

Libela **14** nije pogodna u kombinaciji sa laserskim zrakom za nivelisanje.

#### **Viziranje sa optikom cilja (GLM 250 VF) (pogledajte sliku N)**

Vidljiva linija kroz optiku cilja i laserski zrak idu jedan prema drugom paralelno. Time se omogućava precizno viziranje preko dugačkih rastojanja, kada se laserska tačka više ne može videti samo sa okom.

Posmatrajte za viziranje kroz prozorče **10** optike sa ciljem. Pazite na to, da je prozorče **25** optike sa ciljem čisto i slobodno.

**Uputstvo:** U bliskom području se stvarna i blendirana tačka sa ciljen ne preklapaju.

### **228** | Srpski

### **Viziranje pomoću centriranja (pogledajte sliku O)**

Pomoću pomoći za centriranje **24** može se viziranje olakšati preko većih rastojanja. Pogledajte za ovo duž pomoći za centriranje na strani mernog alata. Laserski zrak ide paralelno sa ovom vidljivom linijom.

#### **Radovi sa stativom (pribor)**

Korišćenje stativa je posebno potrebna pri većim rastojanjima. Stavite merni alat sa 1/4"-navoja **21** na brzo promenljivu ploču stativa **30** ili neki foto stativ uobičajen u trgovini. Čvrsto uvrnite sa zavrtnjem za fiksiranje brzo promenljive ploče.

Podesite prema tome osnovnu ravan za merenje sa stativom pritiskujući taster **8** (navoj osnovne ravni).

### **Greške – uzroci i pomoć**

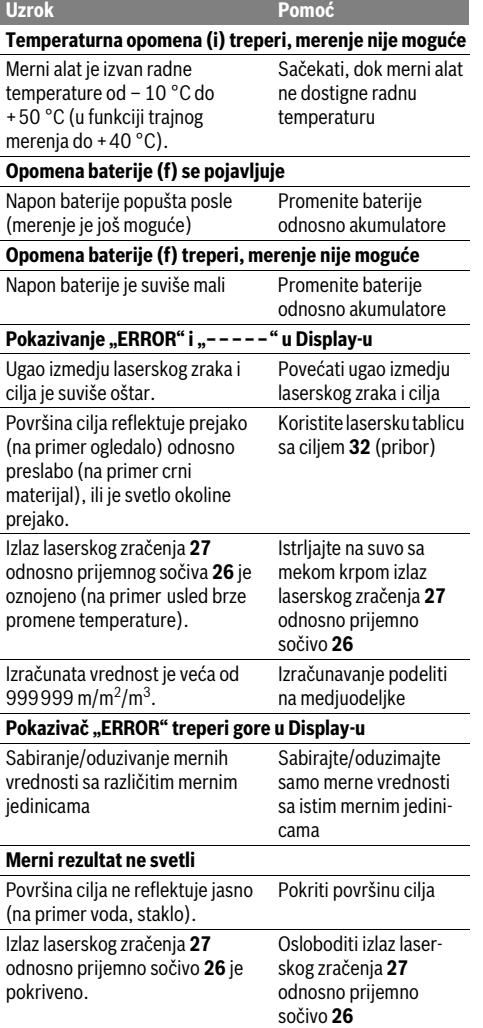

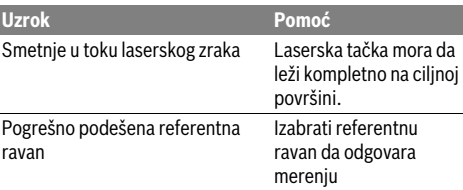

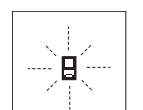

Merni alat kontroliše ispravno funkcionisanje pri svakom merenju. Ako se

utvrdi kvar, treperi na displeju samo simbol koji stoji pored. U ovom slučaju ili ako gore navedene mere pomoći ne mogu da uklone

nedostatak, odnesite merni alat preko Vašeg trgovca Boschservisu.

#### **Kontrola tačnosti mernog alata**

Možete na sledeći način prekontrolisati tačnost mernog alata:

- Izaberite jednu trajno ne promenljivu mernu liniju od oko 1 do 10 m dužine, čija dužina Vam je tačno poznata (na primer širina prostorije, otvora vrata). Merna linija se mora nalaziti unutra, i dobro mora reflektovati ciljnu površinu merenja.
- Merite liniju 10-x jedno za drugim.

Odstupanje pojedinačnih merenja od srednje vrednosti sme iznositi maksimalno ±1,5 mm. Zapišite merenja, da bi mogli porediti nekada kasnije tačnost.

# **Održavanje i servis**

### **Održavanje i čišćenje**

Čuvajte i transportujte merni pribor samo u isporučenoj zaštitnoj futroli.

Držite merni alat uvek čist.

Ne uranjajte merni alat u vodu ili druge tečnosti.

Brišite zaprljanja sa vlažnom, mekom krpom. Ne upotrebljavajte nikakva sredstva za čišćenje ili rastvarače.

Održavajte posebno prijemno sočivo **26** sa istom pažnjom, kao što morate da se ophodite sa naočarima ili sočivom foto aparata.

Kod svih pitanja i naručivanja rezervnih delova navedite neizostavno broj predmeta prema tipskoj tablici mernog alata koja ima 10 brojčanih mesta.

U slučaju popravke šaljite merni alat u zaštitnoj torbi **28**.

#### **Servisna služba i savetovanje o upotrebi**

Servisna služba odgovoriće na vaša pitanja o popravcima i održavanju vašeg proizvoda i o rezervnim delovima. Uvećane crteže i informacije o rezervnim delovima možete naći na našoj adresi:

#### **www.bosch-pt.com**

Bosch tim za savetovanje o upotrebi će vam rado pomoći ako imate pitanja o našim proizvodima i priboru.

### Slovensko | **229**

### **Srpski**

Bosch-Service Dimitrija Tucovića 59 11000 Beograd Tel.: (011) 6448546 Fax: (011) 2416293 E-Mail: asboschz@EUnet.yu

### **Uklanjanje djubreta**

Merni alati, pribor i pakovanja treba da se dovoze na regeneraciju koja odgovara zaštiti čovekove okoline.

### **Samo za EU-zemlje:**

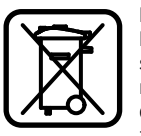

Ne bacajte merne alate u kućno djubre! Prema evropskoj smernici 2012/19/EU o starim električnim i elektronskim uredjajima i njihovom pretvaranju u nacionalno dobro ne moraju više merni alati sposobni za upotrebu da se odvojeno sakupljaju i dovode na regeneraciju koja odgovara zaštiti čovekove okoline.

**Zadržavamo pravo na promene.**

# **Slovensko**

# **Varnostna navodila**

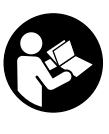

**Preberite in upoštevajte navodila v celoti, da zagotovite varno in zanesljivo uporabo merilne naprave. Opozorilnih ploščic na merilni napravi nikoli ne zakrivajte. HRANI-TE TA NAVODILA V DOBREM STANJU IN JIH PRILOŽITE MERILNI NAPRAVI V PRIMERU PREDAJE.**

- **Bodite previdni v primeru izvajanja opravil ali nastavitev, ki niso opisana v teh navodilih, lahko pride do nevarnega izpostavljanja laserskemu sevanju.**
- **Merilno orodje se dobavi z opozorilno tablo (na prikazu merilnega orodja na grafični strani označeno s številko 19).**

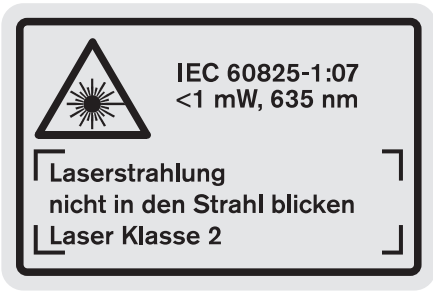

 **Če tekst opozorilne tablice ni v vašem jeziku, ga pred prvim zagonom prelepite z ustrezno nalepko v vašem nacionalnem jeziku.**

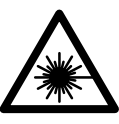

**Laserskega žarka ne usmerjajte v osebe ali živali in tudi sami ne glejte neposredno v laserski žarek ali njegov odsev.**  S tem lahko zaslepite ljudi, povzročite nesrečo ali poškodbe oči.

- **Če laserski žarek usmerite v oči, le-te zaprite in glavo takoj obrnite stran od žarka.**
- **Ne spreminjajte laserske naprave.**
- **Očal za vidnost laserskega žarka ne uporabljajte namesto zaščitnih očal.** Očala za vidnost laserskega žarka so namenjena boljšemu razpoznavanju laserskega žarka, vendar oči ne varujejo pred laserskim sevanjem.
- **Očal za vidnost laserskega žarka ne uporabljajte namesto sončnih očal oziroma med vožnjo v cestnem prometu.** Očala za vidnost laserskega žarka ne zagotavljajo popolne UV-zaščite in zmanjšujejo sposobnost zaznavanja barv.
- **Merilno orodje lahko popravlja samo kvalificirano strokovno osebje z origialnimi nadomestnimi deli.** Na ta način bo ohranjena varnost merilnega orodja.
- **Otrokom ne dovolite, da bi brez nadzora uporabljali lasersko merilno orodje.** Saj bi lahko nenamerno zaslepili druge osebe.
- **Z merilnim orodjem ne smete delati v okolju, kjer je nevarnost eksplozije in kjer se nahajajo gorljive tekočine, plini ali prah.** Merilno orodje lahko povzroči iskrenje, ki lahko vname prah ali hlape.

# **Opis in zmogljivost izdelka**

Prosimo odprite zloženo stran, kjer je prikazano merilno orodje in pustite to stran med branjem navodila za uporabo odprto.

### **Uporaba v skladu z namenom**

Ta naprava je določena za merjenje razdalj, dolžin, višin, razmakov ter za izračun površin in prostornin. Merilno orodje je primerno je za merjenje v notranjih prostorih in na prostem.

### **230** | Slovensko

### **Tehnični podatki**

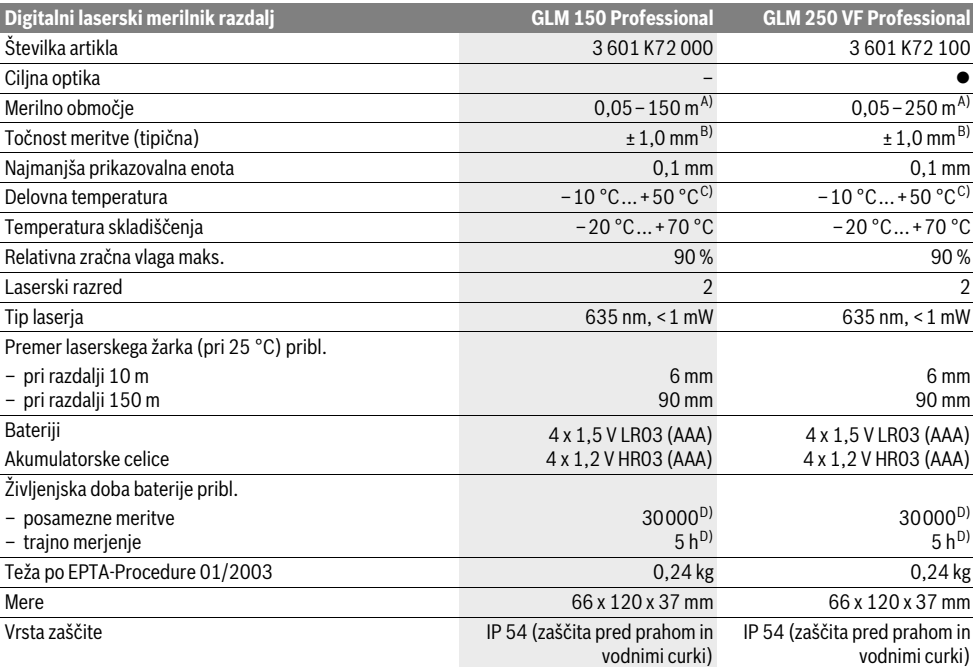

A) Čimbolj se laserska svetloba odbija od zgornje površine cilja (razpršeno, ne zrcalno) in čimbolj svetla je laserska pika v primerjavi z svetlobo okolice (notranji prostor, mrak), večji je doseg. V neugodnih pogojih (na primer pri meritvi na prostem v močni sončni svetlobi) bo verjetno treba uporabiti ciljno tablo.

B) Pri neugodnih razmerah, kot na primer pri močnem vpadu sonca ali površini s slabimi odbojnimi lastnostmi, znaša maksimalno odstopanje ±20 mm na 150 m. Pri ugodnih razmerah je potrebno računati z odstopanjem ±0,05 mm/m.

C) V funkciji trajnega merjenja znaša maks. delovna temperatura +40 °C.

D) Pri akumulatorskih celicah z 1,2 V je možnih manj merjenj kot z baterijami z 1,5 V. Navedena življenjska doba baterij se nanaša na merjenja brez osvetlive in tona.

Jasno identifikacijo Vašega merilnega orodja omogoča serijska številka **20** na tipski ploščici.

### **Komponente na sliki**

Oštevilčenje naslikanih komponent se nanaša na prikaz merilnega orodja na strani z grafiko.

- **1** Aretiranje nastavitvenega zatiča
- **2** Tipka stalnega laserskega žarka
- **3** Tipka za menjavo funkcije
- **4** Tipka za merjenje dolžine, površine in prostornine
- **5** Tipka za rezultat
- **6** Tipka plus
- **7** Tipka za merjenje in stalno merjenje
- **8** Tipka za izbiro referenčne ravnine
- **9** Zaslon
- **10** Iskalo ciljne optike (GLM 250 VF)
- **11** Tipka za osvetlitev displeja
- **12** Tipka minus
- **13** Tipka za merjenje minimuma in maximuma
- **14** Libela
- **15** Tipka seznam merilnih vrednosti
- **16** Vklopno/izklopna tipka in tipka za izbris spomina
- **17** Prijemalo nosilne zanke
- **18** Nastavitveni zatič
- **19** Opozorilna ploščica laserja
- **20** Serijska številka
- **21** Navoj 1/4"
- **22** Predalček za baterije
- **23** Aretiranje pokrova predalčka za baterije
- **24** Pomagalo za naravnavanje
- **25** Okno ciljne optike (GLM 250 VF)
- **26** Sprejemna leča
- **27** Izhod laserskega žarka
- **28** Zaščitna torba
- **29** Zanka za nošenje

1 609 92A 0KT | (23.4.14) Bosch Power Tools

Slovensko | **231**

- **30** Stativ\*
- **31** Očala za vidnost laserskega žarka\*
- **32** Laserska ciljna tabla\*
- **\* Prikazan ali opisan pribor ne spada v standardni obseg dobave.**

#### **Prikazovalni elementi**

- **a** Vrstice merilnih vrednosti
- **b** Prikaz napak "ERROR"
- **c** Vrstica z rezultatom
- **d** Indikator merilnih vrednosti
- **e** Merilne funkcije
- $\overline{\phantom{0}}$ Merjenje dolžine
- $\Box$ Merjenje površine
- 一 Merjenje prostornine
- $\left| \cdots \right|$ Stalna meritev

### **min**

- **max** Merjenje minimuma/maksimuma
- Enostavno merjenje po Pitagorovem izreku  $^2$
- Dvojno merjenje po Pitagorovem izreku 2 Y 3
- Kombinirano merjenje po Pitagorovem izreku 1 <sup>3</sup> <sup>2</sup>
- Merjenje trapeza
- Timer  $\frac{1}{2}$
- Merjenje površine stene
- ŦŢ Označevalna funkcija
- **f** Opozorilo o bateriji
- **g** Referenčna ravnina meritve
- **h** Laser vklopljen
- **i** Opozorilo o temperaturi

# **Montaža**

### **Vstavljanje/zamenjava baterij**

Pri uporabi merilnega orodja priporočamo uporabo alkalnih manganskih baterij ali akumulatorskih baterij.

Pri akumulatorskih baterijah z 1,2 V je možnih manj merjenj kot z baterijami z 1,5 V.

Če želite odpreti predalček za baterijo **22**, zasukajte aretiranje **23** v položaj in potegnite predalček za baterijo navzven.

Pri vstavljanju baterij oz. akumulatorskih baterij pazite na pravilnost polov z ozirom na prikaz v predalčku za baterije.

Ko se pojavi simbol za baterijo  $\Rightarrow$  prvič na displeju, je možno nato opraviti še najmanj 100 posameznih meritev. Funkcija stalna meritev je deaktivirana.

Če utripa simbol o bateriji  $\Rightarrow$  morate menjati baterije oz. akumulatorske celice. Merjenja niso več mogoča.

Zamenjati morate vedno vse baterije oz. akumulatorske baterije. Uporabite samo baterije ali akumulatorske baterije enega proizvajalca in z enako kapaciteto.

 **Če merilnega orodja dalj časa ne uporabljate, vzemite baterije iz merilnega orodja.** Baterije in akumulatorske baterije lahko pri daljšem skladiščenju korodirajo in se samostojno izpraznejo.

# **Delovanje**

### **Zagon**

- **Zavarujte merilno orodje pred vlago in direktnim sončnim sevanjem.**
- **Merilnega orodja nikoli ne izpostavljajte izrednim temperaturam ali temperaturnim nihanjem.** Merilnega orodja na primer ne puščajte za daljši čas v avtomobilu. Pri velikih temperaturnih nihanjih počakajte, da se temperatura izravna in šele nato uporabljajte orodje.
- **Preprečite močne sunke v merilno orodje ali padce na tla.** Po močnih zunanjih vplivih na merilno orodje morate pred nadaljevanjem dela vedno izvesti pregled natančnosti (glejte "Preverjanje točnosti merilnega orodja", stran 237).

#### **Vklop/izklop**

 **Vklopljenega merilnega orodja nikoli ne puščajte brez nadzorstva in ga po uporabi izklopite.** Laserski žarek lahko zaslepi druge osebe.

Za **vklop** merilnega orodja imate naslednje možnosti:

- Pritisk na vklopno/izklopno tipko **16**: Merilno orodje se vklopi in se nahaja v funkciji merjenja dolžine. Laser se ne vklopi.
- Kratek pritisk na tipko merjenje **7**: Merilno orodje in laser se vklopijo. Merilno orodje se vklopi v funkciji merjenja dolžine.
- Dolg pritisk na tipko merjenje **7**: Merilno orodje in laser se vklopijo. Merilno orodje se vklopi v funkciji stalne meritve.
- **Laserskega žarka ne usmerjajte na osebe ali živali in ne glejte vanj, tudi ne iz večje razdalje.**

Za **izklop** merilnega orodja pritisnite za dalj časa na vklopno/izklopno tipko **16**.

Če pribl. 5 min ne pritisnete nobene tipke na merilnem orodju, se merilno orodje zaradi varovanja baterij avtomatsko izklopi.

Pri avtomatskem izklopu se vse shranjene vrednosti ohranijo.

#### **Postopek meritve**

Po vklopu se nahaja merilno orodje vedno v funkciji merjenja dolžine oz. stalne meritve. Druge merilne funkcije lahko nastavite s pritiskom ustrezne funkcijske tipke (glejte "Merilne funkcije", stran 232).

Zadnji rob merilnega orodja je po vklopu izbrana referenčna ravnina za merjenje. S pritiskom tipke referenčne ravnine **8** lahko spremenite referenčno ravnino (glejte "Izbira referenčne ravnine (glejte slike A – E)", stran 232).

Po izbiri merilne funkcije in referenčne ravnine sledijo vsi drugi koraki s pritiskom na tipko za merjenje **7**.

Merilno orodje z izbrano referenčno ravnino položite na želeno merilno črto (na primer na steno).

Za vklop laserskega žarka pritisnite za kratek čas na tipko za merjenje **7**.

 **Laserskega žarka ne usmerjajte na osebe ali živali in ne glejte vanj, tudi ne iz večje razdalje.**

### **232** | Slovensko

Ciljajte z laserskim žarkom na ciljno površino. Za sprožitev merjenja ponovno za kratek čas pritisnite na tipko za merjenje **7**.

Pri vklopljenem trajnem laserskem žarku se prične merjenje že po prvem pritisku na tipko za merjenje **7**. V funkciji stalne meritve se prične merjenje takoj pri vklopu funkcije.

Merska vrednost se pojavi običajno v roku 0,5 s in najkasneje po 4 s. Trajanje merjenja je odvisno od razdalje, svetlobnih razmer in odbojnih lastnosti ciljne površine. Signalni zvok je znak za konec merjenja. Po končanju merjenja se laserski žarek avtomatsko izklopi.

Če po približno 20 s po viziranju ni opravljena nobena meritev, se laserski žarek zaradi ohranitve baterij samodejno izklopi.

### **Izbira referenčne ravnine (glejte slike A – E)**

Pri merjenju lahko izbirate med štirimi različnimi referenčnimi ravninami:

- zadnji rob merilnega orodja oz. sprednjega roba stransko poklopljenega nastavitvenega zatiča **18** (npr. pri prislonitvi na zunanje kote),
- konica nazaj poklopljenega nastavitvenega zatiča **18** (npr. za merjenja iz kotov),
- sprednji rob merilnega orodja (npr. pri merjenju z roba mize),
- navoj **21** (npr. za merjenja s stativom).

Za izbiro referenčne ravnine pritisnite tipko **8** tako dolgo, dokler se na displeju ne prikaže željena referenčna ravnina. Pri vsakem vklopu merilnega orodja je zadnji rob merilnega orodja prednastavljen kot referenčna ravnina.

Naknadna sprememba referenčne ravnine od že izvedenih meritev (npr. pri prikazu merilnih vrednosti v tabeli z merilnimi vrednosti) ni možna.

### **Stalni laserski žarek**

Po potrebi lahko merilno orodje nastavite na stalni laserski žarek. V ta namen pritisnite tipko z vklop stalnega laserskega žarka 2. Na zaslonu stalno sveti prikaz "LASER".

### **Laserskega žarka ne usmerjajte na osebe ali živali in ne glejte vanj, tudi ne iz večje razdalje.**

V tej nastavitvi ostane laserski žarek tudi med merjenji vklopljen, za merjenje je potreben le enkraten kratek pritisk na tipko za merjenje **7**.

Za izklop trajnega laserskega žarka ponovno pritisnite na tipko **2** ali izklopite merilno orodje.

Če se trajni laserski žarek med meritvijo izklopi, se meritev avtomatsko konča.

#### **Osvetlitev displeja**

Za vklop in izklop osvetlitve displeja pritisnite tipko **11**. Če 10 s po vklopu osvetlitve displeja ne pritisnite na nobeno tipko, se zaradi varovanja baterij osvetlitev izklopi.

#### **Zvočni signal**

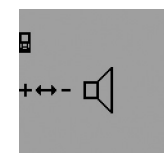

Za vklop in izklop zvočnega signala pritisnite tipko za menjavo funkcije **3** tolikokrat, da se na displeju pojavi prikaz za nastavitev zvoka. S pritiskom na tipko plus **6** oz. minus **12** izberete željeno nastavitev.

Izbrana nastavitev zvoka se pri izklo-

pu in vklopu merilnega orodja ohrani.

#### **Spreminjanje merske enote**

Za prikaz merilnih vrednosti lahko kadarkoli menjate mersko enoto.

Naslednje merske vrednosti so vam na razpolago:

- merjenje dolžine: m, cm, mm,
- $-$  merjenje površine: m<sup>2</sup>,
- merjenje prostornine:  $m<sup>3</sup>$ .

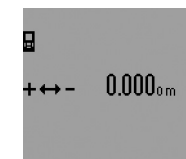

Za menjavo merske enote pritisnite tipko za menjavo funkcije **3** tolikokrat, da se na displeju pojavi prikaz za mersko enoto. S pritiskom na tipko plus **6** oz. minus **12** izberete željeno mersko enoto.

#### **Merilne funkcije**

#### **Enostavno merjenje dolžine**

Za merjenje dolžine pritisnite tipko **4** tolikokrat, da se na displeju pojavi prikaz za merjenje dolžine  $\longmapsto$ .

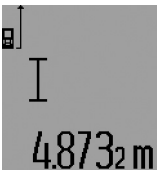

Za pričetek ciljanja in za merjenje pritisnite vsakič za kratek čas na tipko za merjenje **7**.

Merilna vrednost se prikaže v vrstici z rezultatom **c**.

Pri večjem številu zaporednih meritev dolžine se prikažejo rezultati zadnjih

meritev v vrsticah merilnih vrednosti **a**.

#### **Stalna meritev**

Pri stalni meritvi lahko merilno orodje pomaknete relativno k cilju, pri čemer se merilna vrednost aktualizira pribl. vseh 0,5 s. Lahko se npr. oddaljite od stene do željenega razmaka, aktualno razdaljo je vedno moč odčitati.

Za stalne meritve najprej izberite funkcijo merjenje dolžine in nato pritisnite tipko merjenje **7** tako dolgo, da se na displeju pojavi prikaz  $\cdots$ » za trajno merjenje. Laser se vklopi in merjenje se takoj prične.

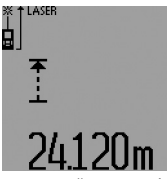

Aktualna merilna vrednost se prikaže v vrstici z rezultatom **c**.

S kratkim pritiskom na tipko merjenje **7** končate s stalnim merjenjem. Zadnja merilna vrednost se prikaže v vrstici z rezultatom **c**. Če držite na tipko merjenje **7** dalj časa pritisnjeno, po-

novno pričnete s stalno meritvijo.

Stalno merjenje se po 5 min avtomatsko izklopi. Zadnja merilna vrednost se ohrani v vrstici z rezultatom **c**.

1 609 92A 0KT | (23.4.14) Bosch Power Tools

#### **Merjenje minimuma/maksimuma (glejte sliki F–G)**

Z merjenjem minimuma se izračuna najkrajša razdalja od fiksne referenčne točke. Npr. pomaga pri izračunu pravokotnice ali vodoravnice.

Z merjenjem maksimuma se izračuna najdaljša razdalja od fiksne referenčne točke. Npr. pomaga pri izračunu diagonal.

Za enostavno merjenje minimuma/maksimuma izberite najprej funkcijo merjenje dolžine in nato pritisnite tipko **13**. V vrstici z rezultatom **c** se prikaže "min" za merjenje minimuma. Za merjenja maksimuma ponovno pritisnite tipko **13** tako, da se v vrstici z rezultatom prikaže "max". Nato pritisnite tipko merjenje **7**. Laser se vklopi in merjenje se prične.

Premikajte laser tako preko željenega cilja sem in tja (npr. preko kotov prostora pri izračunavanju diagonal), da referenčna točka merjenja (npr. konica nastav. zatiča **18**) ostane vedno na istem mestu.

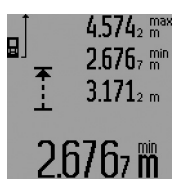

V vrstici z rezultatom **c** se (glede na izbrano funkcijo) prikaže minimalna oz. maksimalna merska vrednost. Prepiše se vedno takrat, ko je aktualna merska vrednost za dolžino manjša oz. večja kot dosedanja minimalna oz. maksimalna vrednost. V vrsticah z

merilno vrednostio **a** se pojavi maksimalna ("**max**"), minimalna ("min") in aktualna merilna vrednost.

Za končanje merjenja minimuma/maksimuma pritisnite za kratek čas na tipko za merjenje **7**. Ponovni pritisk tipke za merjenje sproži ponovni pričetek merjenja.

Merjenje minimuma/maksimuma se lahko uporabi tudi pri merjenju dolžine kot del drugih merilnih funkcij (npr. merjenja ploščine). Tako pritisnite pri izračunu posameznih merilnih vrednosti tipko **13** enkrat za merjenje minimuma oz. dvakrat za merjenje maksimuma. Za vklop laserskega žarka nato pritisnite tipko merjenje **7**. Premikajte merilno orodje tako, da se meri željena vrednost minimuma oz. maksimuma in pritisnite tipko merjenje **7** za prevzem vrednosti minimuma oz. maksimuma v tekoč izračun.

Pri časovno zakasnelem merjenju dolžine in pri funkciji označevanja ni možnih merjenj minimuma/maksimuma.

Merjenje minimuma/maksimuma se po 5 min avtomatsko izklopi.

#### **Ploskovna meritev**

Za merjenje površine pritisnite tipko **4** tolikokrat, da se na displeju pojavi prikaz za merjenje površine  $\Box$ .

Zdaj zaporedoma merite dolžino in širino, katero merite na enak način kot dolžino. Med obema meritvama ostane laserski žarek vklopljen.

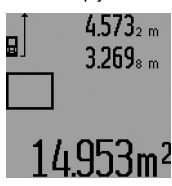

Po zaključku druge meritve se površina samodejno izračuna, prikaže se vrstica z rezultatom **c**. Posamezne merilne vrednosti se nahajajo v vrsticah z mersko vrednostjo **a**.

#### **Prostorska meritev**

Za merjenje prostornine pritisnite tipko **4** tako dolgo, dokler se na displeju ne pojavi prikaz za merjenje prostornine  $\Box$ . Zaporedoma merite dolžino, širino in višino, na enak način kot pri meritvi dolžine. Med meritvami ostane laserski žarek vklopljen.

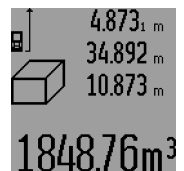

Po zaključku tretje meritve, se prostornina samodejno izračuna, prikaže se vrstica z rezultatom **c**. Posamezne merilne vrednosti se nahajajo v vrsticah z mersko vrednostjo **a**.

Vrednosti nad 999 $999$  m $^3$  se ne morejo prikazati, na displeju se pojavi

**"ERROR"** in "----". Prostornino, ki jo želite izmeriti, razdelite v posamezne meritve in njihove vrednosti ločeno izračunajte in jih nato združite.

#### **Indirektna meritev dolžine (glejte slike H–K)**

Z indirektnim merjenjem dolžine izračunate razdalje, ki jih ni moč direktno izmeriti, npr. zaradi ovire, ki je napoti žarku ali ker ni na razpolago ciljne površine za reflekcijo. Pravilni rezultati se dosežejo le tedaj, ko se pri konkretnem merjenju upoštevajo natančni pravi koti (Pitagorov izrek).

Pazite na to, da ostane referenčna točka meritve (npr. zadnji rob merilnega orodja) pri vseh posameznih meritvah znotraj postopka merjenja na natančno enakem mestu (izjema: merjenje trapeza).

Med posameznimi meritvami ostane laserski žarek vklopljen.

Za indirektno merjenje dolžine so na razpolago štiri merilne funkcije, s katerimi lahko izračunate različne poti. Za izbiro merilne funkcije pritisnite tipko za menjavo funkcije 3 tolikokrat, da se pojavi simbol željene merilne funkcije na displeju.

### **a) Enostavno merjenje po Pitagorovem izreku (glejte sliko H)**

Pritisnite tipko za menjavo funkcije **3** tolikokrat, da se na displeju pojavi prikaz za merjenje po Pitagorovem izreku  $\mathbb{Z}$ .

Kot pri merjenju dolžine izmerite pot "1" in "2" v tem vrstnem redu. Pri tem pazite na to, da med potjo **"1"** in iskano potjo **"E"** obstaja pravi kot.

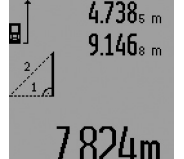

Po zaključku zadnje meritve se prikaže rezultat za željeno pot "E" v vrstici z rezultati **c**. Posamezne merilne vrednosti se nahajajo v vrsticah z mersko vrednostjo **a**.

### **b) Dvojno merjenje po Pitagorovem izreku (glejte sliko I)**

Pritisnite tipko za menjavo funkcije **3** tolikokrat, da se na displeju pojavi prikaz za dvojno merjenje po Pitagorovem izreku . 2 7 2

Kot pri merjenju dolžine izmerite poti "1", "2" in "3" – v tem vrstnem redu. Pri tem pazite na to, da med potjo "1" in iskano potjo "**E"** obstaja pravi kot.

### **234** | Slovensko

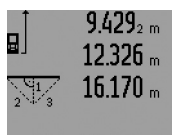

Po zaključku zadnje meritve se prikaže rezultat za željeno pot "E" v vrstici z rezultati **c**. Posamezne merilne vrednosti se nahajajo v vrsticah z mersko vrednostjo **a**.

### **c) Kombinirano merjenje po Pitagorovem izreku (glejte sliko J)**

Pritisnite tipko za menjavo funkcije **3** tolikokrat, da se na displeju pojavi prikaz za kombinirano merjenje po Pitagorovem izreku *2*2.

Kot pri merjenju dolžine izmerite poti "1", "2" in "3" – v tem vrstnem redu. Pri tem pazite na to, da med potjo **"1"** in iskano potjo **"E"** obstaja pravi kot.

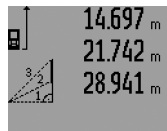

Po zaključku zadnje meritve se prikaže rezultat za željeno pot **"E"** v vrstici z rezultati **c**. Posamezne merilne vrednosti se nahajajo v vrsticah z mersko vrednostjo **a**.

# :909m

### **d) Merjenje trapeza (glejte sliko K)**

Pritisnite tipko za menjavo funkcije **3** tolikokrat, da se na displeju pojavi prikaz za merjenje trapeza .......

Kot pri merjenju dolžine izmerite poti "1", "2" in "3" – v tem vrstnem redu. Pazite na to, da se merjenje poti **"3"** prične natančno na končni točki poti **"1"** in da med potema **"1"** in **"2"** ter med "1" in "3" prične pravi kot.

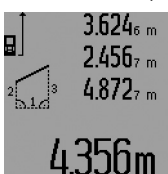

Po zaključku zadnje meritve se prikaže rezultat za željeno pot **"E"** v vrstici z rezultati **c**. Posamezne merilne vrednosti se nahajajo v vrsticah z mersko vrednostjo **a**.

# **Časovno zamaknjeno merjenje dolžine**

Časovno zamaknjeno merjenje dolžine pomaga npr. pri merjenju na težko dostopnih mestih ali če se naj preprečijo premiki merilnega orodja med merjenjem.

Za časovno zamaknjeno merjenje dolžine pritisnite tipko za menjavo funkcije **3** tolikokrat, da se na displeju pojavi prikaz za časovno zamaknjeno merjenje dolžine  $\odot$ .

V vrstici za merilne vrednosti **a** se pojavi prikaz za sprožitev do merjenja. Časovni interval se lahko nastavi s pritiskom tipke plus **6** oz. minus **12** med 1 s in 60 s.

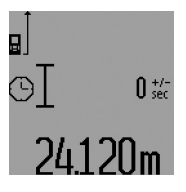

Za vklop laserskega žarka in ciljanje na ciljno točko nato pritisnite tipko merjenje **7**. Ponovno pritisnite tipko merjenje **7** za sprožitev merjenja. Merjenje se opravi po izbranem časovnem intervalu. Merilna vrednost se prikaže v vrstici z rezultatom **c**.

Seštevanje in odštevanje merilnih rezultatov ter merjenje minimuma in maksimuma pri časovno zamaknjenem merjenju dolžine ni mogoče.

#### **Merjenje stenske površine (glejte sliko L)**

Z merjenjem stenske površine se izračuna vsota večjega števila posameznih površin s skupno višino.

Kot v prikazanem primeru se naj izračuna skupna površina večjega števila sten z enako višino prostora **A**, vendar z različnimi dolžinami **B**.

Za merjenja površine stene pritisnite tipko za menjanje funkcije **3** tolikokrat, da se na displeju pojavi prikaz za merjenje površine stene  $\Box$ .

Kot pri merjenju dolžine, sedaj izmerite višino prostora **A**. Merilna vrednost (**"cst"**) se prikaže v zgordnji vrstici z merilnimi vrednostmi **a**. Laser ostane vklopljen.

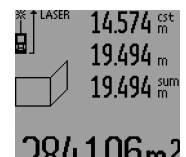

Nato izmerite dolžino **B**<sub>1</sub> prve stene. Površina se samodejno izračuna in prikaže v vrstici z rezultatom **c**. Merilna vrednost za dolžino se nahaja v sredinski vrstici z merilnimi vrednostmi **a**. Laser ostane vklopljen.

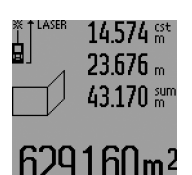

Nato izmerite dolžino **B**<sub>2</sub> druge stene. V sredinski vrstici z merilnimi vrednosti **a** se prikaže posamezna merilna vrednost, ki se sešteje k dolžini **B1**. Vsota obeh dolžin ("sum", ki se prikaže v spodnji vrstici za merilne vrednosti **a**) se pomnoži s shranjeno višino **A**. Vrednost skupne površine se pri-

kaže v vrstici z rezultatom **c**.

Lahko izmerite poljubno veliko število dolžin **B**<sub>x</sub>, ki se nato samodejno seštejejo in pomnožijo z višino **A**.

Predpogoj za pravilni izračun površine je, da je prva izmerjena dolžina (v tem primeru je to višina prostora **A**) identična za vse delne površine.

Za novo merjenje površine stene z novo višino prostora **A** pritisnite trikrat tipko **16**.

### **Označevalna funkcija (glejte sliko M)**

Označevalna funkcija služi za prenos fiksne poti (označevalne vrednosti), ki se ali izmeri ali vnese. Npr. pomaga pri označevanju razdalj za vmesne stene pri suhi gradnji.

Za označevalno funkcijo pritisnite tipko za menjavo funkcije **3** tolikokrat, dokler se na displeju ne pojavi prikaz za označevalno funkcijo  $\bar{f}$ .

Označevalna vrednost se lahko nastavi, kot sledi:

- Za vnos poznane vrednosti pritisnite tipko plus **6** oz. minus **12** tako dolgo, dokler se ne prikaže željena vrednost v zgornji vrstici z merilnimi vrednostmi **a**. Z dogim pritiskanjem na tipko plus **6** oz. minus **12** tečejo vrednosti kontinuirano naprej. Laser se še ne vklopi.
- Za merjenje označevalne vrednosti pritisnite tipko merjenje **7** enkrat za kratek čas za ciljanje in ponovno za kratek čas za merjenje. Nato ostane laserski žarek vklopljen.

– Izmerjenja ali podana referenčna vrednost se lahko korigira s pritiskom na tipko plus **6** oz. minus **12**.

Po določitvi označevalne vrednosti pritisnite za dalj časa tipko merjenje **7**, tako pričnete z merjenjem.

Sedaj premaknite merilno orodje za označitev v željeno smer. V vrstici z rezultatom **c** se tekoče prikazuje aktualna merska vrednost celotne skupne merilne poti. V zgornji vrstici z merilnimi vrednostmi **a** se še kar naprej nahaja izbrana označevalna funkcija.

V sredinski in spodnji vrstici merilnih vrednosti **a** se nahaja faktor ("x"), vrednost – za kolikokrat je označevalna vrednost vsebovana v skupni poti merilne vrednosti, in razlika (**"dif"**) med celoštevilnim večkratnikom označevalne vrednosti in skupne poti.

Če je skupna pot merilne vrednosti nekoliko manjša kot celoštevilni večkratnik, potem se prikažejo negativna diferenčna vrednost in naslednji višji večkratnik označevalne vrednosti.

Merilno orodje premikajte tako dolgo, da se v sredinski vrstici merilnih vrednosti **a** nahaja željen večkratnik označevalne funkcije in diferenčna vrednost v spodnjni vrstici merilnih vrednosti znaša a "0,0 m". Nato prenesite referenčno točko merjenja.

#### Primeri:

a) pozitivna diferenčna vrednost:  $7,4 m = (12 \times 0.6 m) + 0.2 m$ 

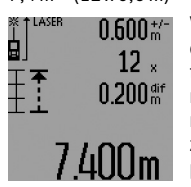

V skupni poti 7,4 m se 12-krat nahaja označevalna vrednost 0,6 m. Poleg tega vsebuje skupna pot še ostanek razlike 0,2 m. Skrajšajte razmak med merilnim orodjem in izhodiščno točko za diferenčno vrednost 0,2 m, in nato prenesite dolžine.

b) negativna diferenčna vrednost:  $7,0$  m =  $(12 \times 0,6 \text{ m}) - 0,2 \text{ m}$ 

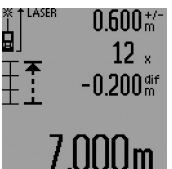

V skupni poti 7,0 m manjka 0,2 m, da bi označevalna vrednost 0,6 m bila 12-krat vsebovana. Povečajte razmak med merilnim orodjem in izhodiščno točko za 0,2 m, in nato prenesite dolžino.

S kratkim pritiskom na tipko merjenje

**7** prekinete označevalno funkcijo. Če držite na tipko merjenje **7** dalj časa pritisnjeno, ponovno zaženete označevalno funkcijio (z isto označevalno vrednostjo).

Označevalna funkcija se po 5 min avtomatsko izklopi. Za poprešnjo zapustitev funkcije pritisnite eno izmed tipk za merilne funkcije.

### **Seznam zadnjih merilnih vrednosti**

Merilno orodje si shrani zadnjih 30 merilnih rezultatov in njihove izračune in jih prikaže v povratnem vrstnem redu (zadnjo merilno vrednost najprej.

### Slovensko | **235**

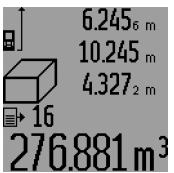

Za priklic shranjenih meritev pritisnite tipko **15**. Na displeju se pojavi rezultat zadnjega merjenja, k temu še indikator za seznam merilnih vrednosti **d** ter števec za oštevilčenje prikazanih meritev.

Če pri ponovnem pritisku tipke **15** ni shranjenih nobenih drugih meritev, se merilno orodje menja nazaj v zadnjo merilno funkcijo. Za zapustitev seznama z merilnimi rezultati pritisnite eno izmed tipk za merilne funkcije.

Za končanje merjenja minimuma/maksimuma pritisnite za kratek čas na tipko za merjenje **16**. Če želite izbrisati celotni seznam z merilnimi vrednostmi, držite pritisnjeno tipko seznama merilnih vrednosti **15** in istočasno za kratek čas tipko **16**.

#### **Brisanje merskih vrednosti**

S kratkim pritiskom na tipko **16** lahko v vseh funkcijah merjenja izbrišete zadnje izračunane posamezne merske vrednosti. Z večkratnim kratkim pritiskom na tipko izbrišete vse posamezne merske vrednosti v obratnem vrstnem redu.

V funkciji merjenja površine stene se s prvim kratkim pritiskom tipke **16** izbriše zadnja posamezna merska vrednost, pri drugem pritisku pa vse dolžine B<sub>x</sub>, pri tretjem pritisku višina stene **A**.

#### **Seštevanje merilnih vrednosti**

Če želite merilne vrednosti seštevati, morate najprej izvesti poljubno meritev ali izberite vnos iz seznama merilnih vrednosti. Nato pritisnite tipko plus **6**. Na displeju se v potrditev prikaže "<sup>+"</sup>. Nato izvedite drugo meritev ali izberite drug vnos iz seznama merskih vrednosti.

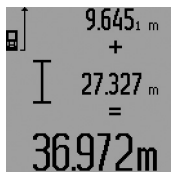

Za odpoklic vsote obeh meritev pritisnite tipko z rezultatom **5**. V vrsticah z merilno vrednostjo **a** se prikaže izračun, vsota se nahaja v vrstici z rezultatom **c**.

Po izračunu vsote lahko k temu rezultatu seštejete druge merilne vred-

nosti ali vnose merilnih vrednosti, če pred vsakih merjenjem pritisnete konkretno tipko plus **6**. Seštevanje se konča s pritiskom tipke za rezultat **5**.

Navodila za seštevanje:

- Vrednosti dolžin, površin in prostornin se ne morejo mešano seštevati. Če npr. seštejete vrednost dolžine in površine, se pri pritisku tipke za rezultat **5** za kratek čas pojavi na displeju "ERROR". Nato menja merilno orodje v zadnjo aktivno merilno funkcijo.
- Sešteje se vedno rezultat ene meritve (npr. vrednost prostornine), pri stalnih meritvah pa merilna vrednost, ki je prikazana v vrstici z rezultatom **c**. Ni možno seštevanje posameznih merilnih vrednosti iz vrstic z merilnimi vrednostmi **a**.
- Pri časovno zakasnelem merjenju dolžine in pri funkciji označevanja ni možno seštevanje, začeto seštevanje se pri menjavi v te funkcije prekine.

### **236** | Slovensko

### **Odštevanje merskih vrednosti**

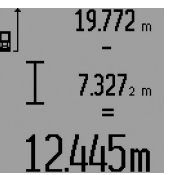

Za odštevanje merilnih vrednosti pritisnite tipko minus 12, na displeju se pojavi v potrditev "-". Nadaljni postopek je analogen postopku "Seštevanje merilnih vrednosti".

### **Navodila za delo**

#### **Splošna navodila**

Sprejemna leča **26** in izhod laserskega žarka **27** med meritvijo ne smeta biti zakrita.

Merilno orodje se med merjenjem ne sme premikati (z izjemo funkcij stalnega merjenja in merjenja maksimuma/minimuma in označevalne funkcije). Zaradi tega po možnosti položite merilno orodje ob ali na fiksne prislonitvene ali naležne površine.

#### **Vplivi na merilno območje**

Merilno območje je odvisno od svetlobnih razmer in odbojnih lastnosti ciljne površine. Za boljšo vidljivost laserskega žarka pri opravilih na prostem in pri močnem vpadu sonca uporabite očala za vidnost laserskega žarka **31** (pribor) in lasersko ciljno tablo **32** (pribor) ali pa osenčite ciljno površino.

#### **Vplivi na rezultat meritve**

Zaradi fizikalnih učinkov ne moremo izključiti napak pri merjenju na več vrstah površin. To so naslednje površine:

- prozorne površine (npr. steklo, voda),
- zrcalne površine (npr. polirana kovina, steklo),
- porozne površine (npr. izolirni materiali),

– strukturirane površine (npr. grob omet, naravni kamen). Na teh površinah po potrebi uporabite lasersko cilijno tablo **32** (pribor).

Poleg tega so napačne meritve možne na ciljnih površinah, na katere ste poševno ciljljali.

Prav tako lahko na mersko vrednost vplivajo zračni sloji različnih temperatur ali pa indirektne reflekcije.

### **Meritev z nastavitvenim zatičem (glejte slike B, C, F in G)**

Uporaba nastavitvenega zatiča **18** je primerna na primer za meritve iz kotov (diagonala prostora) ali iz težko dostopnh mest, kakršno je na primer vodilo rolete.

Pritisnite na zaskočko **1** nastavitvenega zatiča, da bi razklopili ali poklopili zatič ali spremenili njegov položaj.

Za merjenja iz zunanjih kotov poklopite nastavitveni zatič na stran, za merjenja od zadnjega roba nastavitvenega zatiča pa ga poklopite nazaj.

Nastavite referenčno ravnino za merjenja z nastavitvenim zatičem tako, da ustrezno pritisnete tipko **8** (za merjenja s stranskim nastavitvenim zatičem od zadnjega roba merilnega orodja).

#### **Naravnavanje z libelo**

Libela **14** omogoča enostavno vodoravno naravnavanje merilnega orodja. S tem lahko lažje ciljate na ciljne površine, še posebej na daljše razdalje.

Libela **14** v kombinaciji z laserskim žarkom ni primerna za niveliranje.

#### **Ciljanje s ciljno optiko (GLM 250 VF) (glejte sliko N)**

Vidna linija skozi ciljno optiko in laserski žarek potekata paralelno druga k drugi. Tako je omogočeno natančno ciljanje preko dolgih razdalj, ko laserske točke ni več moč videti s prostim očesom.

Za ciljanje usmerite pogled skozi iskalo **10** ciljne optike. Pazite na to, da bo okno **25** ciljne optike prosto in čisto.

**Opozorilo:** V območju v bližini se dejanska in dodana ciljna točka ne pokrivata.

#### **Viziranje s pomagalom za naravnavanje (glejte sliko O)**

Naravnalna zareza **24** omogoči lažje ciljanje preko večjih razdalj. V ta namen glejte vzdolž naravnalne zareze na strani merilnega orodja. Laserski žarek poteka paralelno k tej vidni liniji.

#### **Delo s stativom (pribor)**

Še posebej pri večjih razdaljah je nujna uporaba stativa. Postavite merilno orodje s 1/4"-navojem **21** na menjalno ploščo stativa **30** ali na običajni komercialni fotostativ. Privijte ga z nastavitvenim vijakom menjalne plošče.

Ustrezno referenčno ravnino za meritev s stativom nastavite s pritiskanjem tipke **8** (referenčna ravnina je navoj).

### **Napake – Vzroki in pomoč**

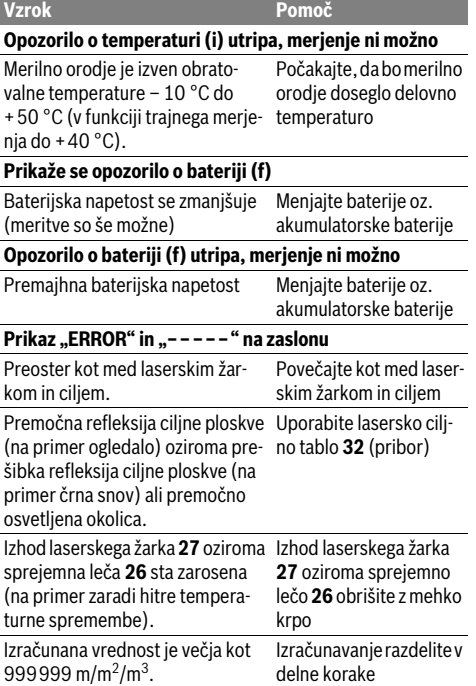

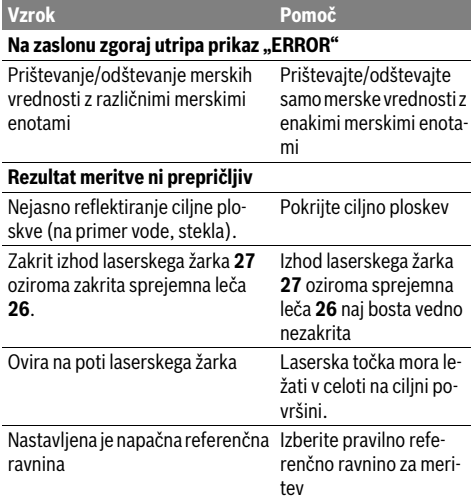

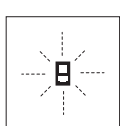

Merilno orodje pri vsaki meritvi samo nadzira pravilno delovanje. Če ugotovi, da je prišlo do okvare, je na zaslonu vidno samo še utripanje simbola. V takem primeru, oziroma če zgoraj navedeni ukrepi pri odstranitvi

napake ne pomagajo, prek Vašega trgovca dostavite merilno orodje v servisno delavnico Bosch.

### **Preverjanje točnosti merilnega orodja**

Natančnost merilnega orodja lahko preverite, kot sledi:

- Izberite merilno območje dolžine pribl. 1 do 10 m, ki se ne spreminja in katerega dolžino zanesljivo poznate (npr. širina prostora, odprtina vrat). Merilno območje se mora nahajati v notranjem prostoru, ciljna površina merjenja mora biti gladka in se mora dobro odbijati.
- Območje izmerite 10-krat zaporedoma.

Odkloni posameznih meritev od srednje vrednosti smejo znašati maksimalno ±1,5 mm. Zabeležite si merjenja, da boste lahko kasneje primerjali natančnost.

# **Vzdrževanje in servisiranje**

### **Vzdrževanje in čiščenje**

Merilno orodje lahko hranite in transportirate samo v priloženi zaščitni torbi.

Merilno orodje naj bo vedno čisto.

Merilnega orodja nikoli ne potapljajte v vodo ali v druge tekočine.

Umazanijo obrišite z vlažno, mehko krpo. Uporaba čistil in topil ni dovoljena.

Še posebno sprejemno lečo **26** morate negovati z enako skrbnostjo, kot negujete očala ali lečo fotoaparata.

V primeru kakršnihkoli vprašanj in pri naročanju nadomestnih delov obvezno navedite 10-mestno številko artikla, ki se nahaja na tipski ploščici merilnega orodja.

Merilno orodje pošljite na popravilo v zaščitni torbi **28**.

Slovensko | **237**

### **Servis in svetovanje o uporabi**

Servis Vam bo dal odgovore na Vaša vprašanja glede popravila in vzdrževanja izdelka ter nadomestnih delov. Risbe razstavljenega stanja in informacije o nadomestnih delih se nahajajo tudi na spletu pod:

### **www.bosch-pt.com**

Skupina svetovalcev o uporabi podjetja Bosch Vam bo z veseljem v pomoč pri vprašanjih o naših izdelkih in njihovega pribora.

### **Slovensko**

Top Service d.o.o. Celovška 172 1000 Ljubljana Tel.: (01) 519 4225 Tel.: (01) 519 4205 Fax: (01) 519 3407

### **Odlaganje**

Merilna orodja, pribor in embalažo oddajte v okolju prijazno ponovno predelavo.

### **Samo za države EU:**

Merilnega orodja ne odlagajte med hišne odpadke!

V skladu z evropsko smernico 2012/19/EU o odsluženih električnih in elektronskih aparatih in njenim tolmačenjem v nacionalnem pravu je treba neuporabna merilna orodja ločeno zbirati in jih nato oddati v okolju prijazno ponovno predelavo.

#### **Pridržujemo si pravico do sprememb.**

Bosch Power Tools 1 609 92A 0KT | (23.4.14)

**238** | Hrvatski

# **Hrvatski**

# **Upute za sigurnost**

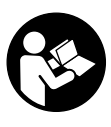

**Sve upute treba pročitati i pridržavati ih se kako biste s mjernim alatom radili sigurno i bez opasnosti. Znakovi i natpisi upozorenja na mjernom alatu moraju ostati raspoznatljivi. OVE UPUTE BRIŽLJIVO SAČUVAJTE I DRUGOM KORISNIKU IH PREDAJTE ZA-JEDNO S MJERNIM ALATOM.**

- **Oprez ako se koriste uređaji za posluživanje ili podešavanje različiti od onih ovdje navedenih ili se izvode drugačiji postupci, to može dovesti do opasnih izlaganja zračenju.**
- **Mjerni alat se isporučuje sa natpisom upozorenja (na slici mjernog alata na stranici sa slikama označen je brojem 19).**

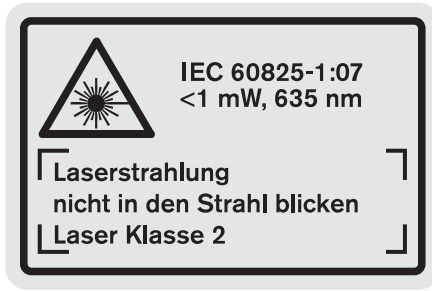

 **Ako tekst natpisa upozorenja nije na vašem materinjem jeziku, u tom slučaju prije prvog puštanja u rad, preko ovog natpisa upozorenja nalijepite isporučenu naljepnicu na vašem materinjem jeziku.**

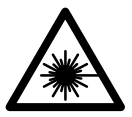

**Ne usmjeravajte lasersku zraku na ljude ili životinje i ne gledajte u izravnu ili reflektiranu lasersku zraku.** Time možete zaslijepiti ljude, izazvati nesreće ili oštetiti oko.

- **Ako laserska zraka pogodi oko, svjesno zatvorite oči i glavu smjesta odmaknite od zrake.**
- **Na laserskom uređaju ništa ne mijenjate.**
- **Naočale za gledanje lasera ne koristite kao zaštitne naočale.** Naočale za gledanje lasera služe za bolje prepoznavanje laserske zrake, međutim one ne mogu zaštititi od laserskog zračenja.
- **Naočale za gledanje lasera ne koristite kao sunčane naočale ili u cestovnom prometu.** Naočale za gledanje lasera ne služe za potpunu zaštitu od ultraljubičastih zraka i smanjuju sposobnost za razlikovanje boja.
- **Popravak mjernog alata prepustite samo kvalificiranom stručnom osoblju i samo sa originalnim rezervnim dijelovima.** Na taj će se način postići da ostane zadržana sigurnost mjernog alata.
- **Ne dopustite djeci da bez nadzora koriste laserski mjerni alat.** Djeca bi mogla nehotično zaslijepiti druge ljude.
- **Sa mjernim alatom ne radite u okolini ugroženoj eksplozijom, u kojoj se nalaze zapaljive tekućine, plinovi ili prašina.** U mjernom alatu mogu nastati iskre koje mogu zapaliti prašinu ili pare.

# **Opis proizvoda i radova**

Molimo otvorite preklopnu stranicu s prikazom mjernog alata i držite ovu stranicu otvorenom dok čitate upute za uporabu.

### **Uporaba za određenu namjenu**

Mjerni alat je predviđen za mjerenje udaljenosti, dužina, visina, razmaka i za izračunavanje površina i volumena. Mjerni alat je prikladan za mjerenje u zatvorenim prostorima i na otvorenom.

### **Tehnički podaci**

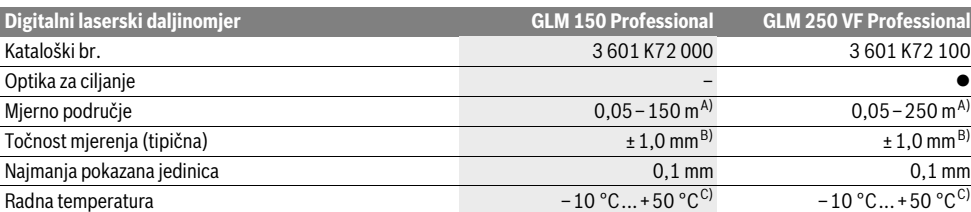

A) Doseg će biti veći što se bolje lasersko svjetlo odbija od površine cilja (raspršivanjem, ne zrcalno) i što je svjetlija laserska točka u odnosu na svjetlo okoline (unutarnji prostori, polumrak). Kod nepovoljnih uvjeta (npr. mjerenje na otvorenom prostoru s jakim sunčevim zračenjem) može se ukazati potrebnim korištenje ciljne ploče.

B) Kod nepovoljnih uvjeta, kao npr. jako sunčevo zračenje ili slabo reflektirajuće površine, maksimalno odstupanje iznosi ± 20 mm na 150 m. Kod povoljnih uvjeta treba računati sa utjecajem od ±0,05 mm/m.

C) U funkciji stalnog mjerenja, maksimalna radna temperatura iznosi +40 °C.

D) Sa 1,2 V aku-baterijama moguć je manji broj mjerenja nego sa 1,5 V baterijama. Navedeni vijek trajanja baterija odnosi se na mjerenja bez osvjetljenja displeja i tona.

Za jednoznačno identificiranje vašeg mjernog alata služi serijski broj **20** na tipskoj pločici.

1 609 92A 0KT | (23.4.14) Bosch Power Tools

### Hrvatski | **239**

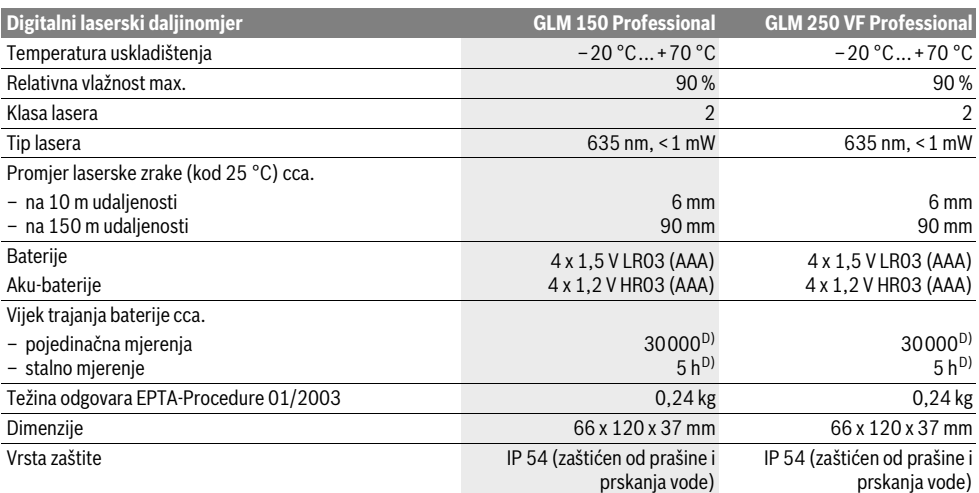

A) Doseg će biti veći što se bolje lasersko svjetlo odbija od površine cilja (raspršivanjem, ne zrcalno) i što je svjetlija laserska točka u odnosu na svjetlo okoline (unutarnji prostori, polumrak). Kod nepovoljnih uvjeta (npr. mjerenje na otvorenom prostoru s jakim sunčevim zračenjem) može se ukazati potrebnim korištenje ciljne ploče.

B) Kod nepovoljnih uvjeta, kao npr. jako sunčevo zračenje ili slabo reflektirajuće površine, maksimalno odstupanje iznosi ± 20 mm na 150 m. Kod povoljnih uvjeta treba računati sa utjecajem od ±0,05 mm/m.

C) U funkciji stalnog mjerenja, maksimalna radna temperatura iznosi +40 °C.

D) Sa 1,2 V aku-baterijama moguć je manji broj mjerenja nego sa 1,5 V baterijama. Navedeni vijek trajanja baterija odnosi se na mjerenja bez osvjetljenja displeja i tona.

Za jednoznačno identificiranje vašeg mjernog alata služi serijski broj **20** na tipskoj pločici.

### **Prikazani dijelovi uređaja**

Numeriranje prikazanih komponenti odnosi se na prikaz mjernog alata na stranici sa slikama.

- **1** Aretiranje graničnog zatika
- **2** Tipka stalne laserske zrake
- **3** Tipka za promjenu funkcije
- **4** Tipka za mjerenje dužina, površina i volumena
- **5** Tipka za rezultat
- **6** Tipka za plus
- **7** Tipka za mjerenje i stalno mjerenje
- **8** Tipka za biranje referentne ravnine
- **9** Displej
- **10** Tražilo optike za ciljanje (GLM 250 VF)
- **11** Tipka za osvjetljenje displeja
- **12** Tipka za minus
- **13** Tipka za mjerenje minimuma i maksimuma
- **14** Libela
- **15** Tipka za popis izmjerenih vrijednosti
- **16** Tipka za uključivanje/isključivanje i tipka za brisanje memorije
- **17** Prihvat omče za nošenje
- **18** Granični zatik
- **19** Znak upozorenja za laser
- **20** Serijski broj
- **21** 1/4" navoj
- **22** Pretinac za bateriju
- **23** Zatvarač pretinca za baterije
- **24** Pomoć u izravnavanju
- **25** Prozorčić optike za ciljanje (GLM 250 VF)
- **26** Prijemna leća
- **27** Izlaz laserskog zračenja
- **28** Zaštitna torbica
- **29** Omča za nošenje
- **30** Stativ\*
- **31** Naočale za gledanje lasera\*
- **32** Laserska ciljna ploča\*
- 

### **\* Prikazan ili opisan pribor ne pripada standardnom opsegu isporuke.**

### **Pokazni elementi**

- **a** Reci izmjerene vrijednosti
- **b** Pokazivač greške "ERROR"
- **c** Redak rezultata
- **d** Pokazivač popisa izmjerenih vrijednosti
- **e** Funkcije mjerenja
	- $\overline{\phantom{0}}$ Mjerenje dužina
	- $\Box$ Mjerenje površina
	- $\ominus$ Mjerenje volumena
	- $|\!\cdots\! \rangle\!|$ Stalno mjerenje
- **min**

#### **max** Mjerenje minimuma/maksimuma

Bosch Power Tools 1 609 92A 0KT | (23.4.14)

### **240** | Hrvatski

- Jednostruko Pitagorino mjerenje 2
- Dvostruko Pitagorino mjerenje 2 Y 3
- Kombinirano Pitagorino mjerenje 1 <sup>3</sup> <sup>2</sup>
- Trapezno mjerenje <sup>1</sup> <sup>2</sup> <sup>3</sup>
- Funkcija tajmera
- ر<br>∓ِ† Mjerenje površine zida Funkcija trasiranja
- **f** Upozorenje za bateriju
- **g** Referentna ravnina mjerenja
- **h** Uključen laser
- 
- **i** Upozorenje za temperaturu

# **Montaža**

### **Stavljanje/zamjena baterije**

Za rad mjernog alata preporučuje se primjena alkalno-manganskih baterija ili aku-baterije.

Sa 1,2 V aku-baterijom moguć je manji broj mjerenja nego sa 1,5 V baterijama.

Za otvaranje pretinca za baterije **22** okrenite zatvarač **23** u položaj  $\Gamma_{\text{F1}}$  i izvadite pretinac za baterije.

Kod stavljanja baterija, odnosno aku-baterija pazite na ispravan polaritet prema shemi u pretincu za baterije.

Ako bi se simbol baterije $\rightharpoonup$ prvi puta pojavio na displeju, tada je moguće još daljnjih 100 pojedinačnih mjerenja. Funkcija stalnog mjerenja je deaktivirana.

Ako bi treperio simbol baterije $\implies$ , moraju se zamijeniti baterije, odnosno aku-baterije. Mjerenja više nisu moguća.

Uvijek istodobno zamijenite sve baterije, odnosno aku-bateriju. Koristite samo baterije ili aku-bateriju istog proizvođača i istog kapaciteta.

 **Baterije, odnosno aku-bateriju izvadite iz mjernog alata ako se dulje vrijeme neće koristiti.** Baterije i aku-baterija kod duljeg uskladištenja mogu korodirati i sami se isprazniti.

# **Rad**

### **Puštanje u rad**

- **Zaštitite mjerni alat od vlage i izravnog djelovanja sunčevih zraka.**
- **Mjerni alat ne izlažite ekstremnim temperaturama ili oscilacijama temperature.** Ne ostavljajte ga npr. dulje vrijeme u automobilu. Kod veći temperaturnih oscilacija, prije nego što ćete ga pustiti u rad, ostavite mjerni alat da se prvo temperira.
- **Izbjegavajte snažne udarce ili padove mjernog alata.**  Nakon jačih vanjskih djelovanja na mjerni alat, prije daljnjeg rada morate uvijek provesti provjeru točnosti (vidjeti "Provjera točnosti mjernog alata", stranica 246).

#### **Uključivanje/isključivanje**

 **Uključeni mjerni alat ne ostavljajte bez nadzora i isključite mjerni alat nakon uporabe.** Laserska zraka bi mogla zaslijepiti ostale osobe.

Za **uključivanje** mjernog alata imate slijedeće mogućnosti:

- Pritisnite na tipku za uključivanje/isključivanje **16**: Mjerni alat će se uključiti i nalazi se u funkciji mjerenja dužina. Laser se neće uključiti.
- Kratki pritisak na tipku za mjerenje **7**: Uključuje se mjerni alat i laser. Mjerni alat se nalazi u funkciji mjerenja dužina.
- Dugi pritisak na tipku za mjerenje **7**: Uključuje se mjerni alat i laser. Mjerni alat se nalazi u funkciji stalnog mjerenja.
- **Ne usmjeravajte lasersku zraku na ljude ili životinje i ne gledajte u lasersku zraku, niti sa veće udaljenosti.**

Za **isključivanje** mjernog alata, dulje vrijeme pritisnite na tipku za uključivanje/isključivanje **16**.

Ako se cca. 5 min. na mjernom alatu ne bi pritisnula niti jedna tipka, tada će se mjerni alat automatski isključiti za čuvanje baterija.

Kod automatskog isključivanja ostaju zadržane sve memorirane vrijednosti.

### **Postupak mjerenja**

Nakon uključivanja mjerni alat se uvijek nalazi u funkciji mjerenja dužina, odnosno stalnog mjerenja. Ostale funkcije mjerenja možete podesiti pritiskom na pripadajuću funkcijsku tipku (vidjeti "Funkcije mjerenja", stranica 241).

Kao referentna razina za mjerenje nakon uključivanja, odabran je stražnji rub mjernog alata. Pritiskom na tipku referentne razine 8, možete promijeniti referentnu razinu (vidjeti "Biranje referentne razine (vidjeti slike A – E)", stranica 240).

Nakon odabira funkcije mjerenja i referentne razine, svi daljnji koraci provode se pritiskom na tipku za mjerenje **7**.

Položite mjerni alat sa odabranom referentnom razinom na željenu mjernu liniju (npr. zid).

Za uključivanje laserske zrake, kratko pritisnite na tipku za mjerenje **7**.

#### **Ne usmjeravajte lasersku zraku na ljude ili životinje i ne gledajte u lasersku zraku, niti sa veće udaljenosti.**

Vizirajte sa laserskom zrakom ciljnu površinu. Za aktiviranje mjerenja pritisnite jedan šuta kratko na tipku za mjerenje **7**. Kod uključene stalne laserske zrake, mjerenje počinje već nakon prvog pritiska na tipku za mjerenja **7**. U funkciji stalnog mjerenja, mjerenje započinje odmah kod uključivanja funkcije. Izmjerena vrijednost se pojavljuje obično u toku 0,5 s i kasnije nakon 4 s. Trajanje mjerenja ovisi od udaljenosti, uvjeta svjetla i svojstava refleksije ciljne površine. Završetak mjerenja se pokazuje signalnim tonom. Nakon završenog mjerenja laserska zraka će se automatski isključiti.

Ako se 20 s nakon postavljanja cilja ne provodi nikakvo mjerenje, laserska zraka će se automatski isključiti za očuvanje baterija.

#### **Biranje referentne razine (vidjeti slike A – E)**

Za mjerenje možete birati među četiri različite referentne ravnine:

- stražnji rub mjernog alata, odnosno prednji rub bočno rasklopljenog graničnog zatika **18** (npr. kod stavljanja na vanjske uglove),
- vrhovi prema natrag sklopljenog graničnog zatika **18** (npr. za mjerenja iz uglova),

Hrvatski | **241**

- prednji rub mjernog alata (npr. kod mjerenja počevši od ruba stola),
- navoj **21** (npr. za mjerenje sa stativom).

Za biranje referentne ravnine, tipku **8** pritišćite toliko često dok se na displeju ne pokaže tražena referentna razina. Nakon svakog uključivanja mjernog alata, stražnji rub mjernog alata je prethodno podešen kao referentna razina.

Nije moguća naknadna promjena referentne razine, od već provedenih mjerenja (npr. kod pokazivanja izmjerenih vrijednosti u popisu izmjerenih vrijednosti).

### **Stalna laserska zraka**

Mjerni alat možete prema potrebi prebaciti na stalnu lasersku zraku. U tu svrhu pritisnite tipku stalne laserske zrake **2**. Na displeju će stalno svijetliti pokazivač "LASER".

### **Ne usmjeravajte lasersku zraku na ljude ili životinje i ne gledajte u lasersku zraku, niti sa veće udaljenosti.**

Laserska zraka ostaje u ovom podešavanju uključena i između mjerenja, a za mjerenje je dovoljan samo jednokratni pritisak na tipku za mjerenje **7**.

Za isključivanje stalne laserske zrake ponovno pritisnite tipku **2** ili isključite mjerni alat.

Ako bi se tokom jednog mjerenja isključila stalna laserska zraka, mjerenje će se automatski završiti.

### **Osvjetljenje displeja**

Za uključivanje i isključivanje osvjetljenja displeja pritisnite tipku **11**. Ako se 10 s nakon uključivanja osvjetljenja displeja ne bi pritisnula niti jedna tipka, tada će se on isključiti za čuvanje baterija.

### **Signalni ton**

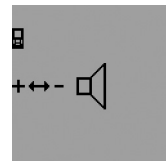

Za uključivanje i isključivanje signalnog tona, tipku za promjenu funkcija **3** pritišćite toliko često dok se na displeju ne pojavi pokazivanje za podešavanje tona. Pritiskom na tipku za plus **6**, odnosno tipku za minus **12**, birate željeno podešavanje.

Odabrano podešavanje tona ostaje zadržano kod isključivanja i uključivanja mjernog alata.

### **Promjena mjerne jedinice**

Za pokazivanje izmjerenih vrijednosti u svakom trenutku možete promijeniti mjernu jedinicu.

Mogu se birati slijedeće mjerne jedinice:

- Mjerenje dužina: m, cm, mm,
- $-$  Mjerenje površina: m<sup>2</sup>,
- $-$  Mjerenje volumena: m<sup>3</sup>.

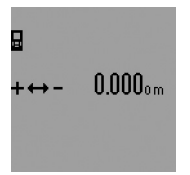

Za promjenu mjerne jedinice, tipku za promjenu funkcije **3** pritišćite toliko često dok se na displeju ne pojavi pokazivanje mjerne jedinice. Pritiskom na tipku za plus **6**, odnosno tipku za minus **12**, birate željenu mjernu jedinicu.

### **Funkcije mjerenja**

#### **Jednostruko mjerenje dužina**

Za mjerenje dužina pritišćite tipku **4** toliko često dok se na displeju ne pojavi pokazivanje za mjerenje dužina  $\longmapsto$ .

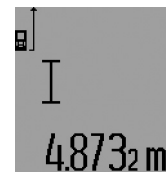

Za ciljanje i za mjerenje pritisnite jedan puta kratko na tipku za mjerenje **7**.

Izmjerena vrijednost će se pokazati u retku rezultata **c**.

Kod više mjerenja dužine jednih iza drugih, u recima izmjerenih vrijedno-

sti **a** pokazat će se rezultati zadnjih mjerenja.

#### **Stalno mjerenje**

Kod stalnog mjerenja mjerni alat se može relativno pomicati prema cilju, kod čega se izmjerena vrijednost aktualizira nakon cca. svakih 0,5 s. Možete se npr. udaljiti od zida do željene udaljenosti, a trenutačna udaljenost se može uvijek očitati.

Za stalna mjerenja odaberite najprije funkciju mjerenja dužina i nakon toga pritišćite tipku za mjerenje **7** toliko dugo dok se na displeju ne pojavi pokazivanje  $\cdots$ » za stalno mjerenje. Laser se uključuje i mjerenje počinje ponovno.

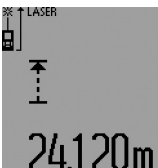

Trenutačna izmjerena vrijednost pokazat će se u retku rezultata **c**.

Kratkim pritiskom na tipku za mjerenje **7** završava se stalno mjerenje. Zadnja izmjerena vrijednost će se pokazati u retku rezultata **c**. Duljim priti-

skom na tipku za mjerenje **7** ponovno započinje stalno mjerenje.

Stalno mjerenje se automatski isključuje nakon 5 minuta. Zadnja izmjerena vrijednost ostaje pokazana u retku rezultata **c**.

#### **Mjerenje minimuma/maksimuma (vidjeti slike F–G)**

Mjerenje minimuma služi za određivanje najkraće udaljenosti od jedne čvrste referentne točke. Ono pomaže npr. kod određivanja okomica ili vodoravnih linija.

Mjerenje maksimuma služi za određivanje najveće udaljenosti od jedne fiksne referentne točke. Ono pomaže npr. kod određivanja dijagonala.

Za jednostruko mjerenje minimuma/maksimuma odaberite najprije funkciju mjerenja dužina i pritisnite nakon toga tipku **13**. U retku rezultata **c** pokazat će se "min" za mjerenje minimuma. Za mjerenje maksimuma ponovno pritisnite tipku **13**, tako da se u retku rezultata pokaže "max". Nakon toga pritisnite tipku za mjerenje **7**. Laser će se uključiti i mjerenje počinje.

Pomičite laser preko traženog cilja amo-tamo (npr. ugao prostorije kod određivanja dijagonala), tako da referentna točka mjerenja (npr. vrh graničnog zatika **18**) uvijek ostaje na istom mjestu.

### **242** | Hrvatski

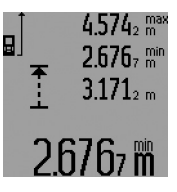

U retku rezultata **c** će se (ovisno od odabrane funkcije) pokazati minimalna odnosno maksimalna izmjerena vrijednost. Ona će se uvijek prenijeti ako je trenutačna izmjerena vrijednost dužina manja odnosno veća od dosadašnje minimalne odnosno maksimalne vrijednosti. U recima izmjere-

nih vrijednosti **a** pojavit će se maksimalna (**"max"**), minimalna ("min") i trenutačna izmjerena vrijednost.

Za završavanje mjerenja minimuma/maksimuma pritisnite na kratko tipku za mjerenje **7**. Ponovnim pritiskom na tipku za mjerenje ponovno započinje mjerenje.

Mjerenje minimuma/maksimuma može se primijeniti i kod mjerenja dužina, unutar drugih funkcija mjerenja (npr. mjerenje površina). U tu svrhu kod pripadajućeg određivanja vrijednosti pojedinačnog mjerenja, jedan puta pritisnite tipku **13** za minimalno mjerenje, odnosno dva puta za maksimalno mjerenje. Nakon toga pritisnite tipku **7** mjerenja za uključivanje laserske zrake. Pomaknite mjerni alat tako da se izmjeri željena minimalna odnosno maksimalna vrijednost i pritisnite tipku mjerenja **7** za preuzimanje minimalne odnosno maksimalne vrijednosti u tekuće izračunavanje.

Kod mjerenja dužina sa vremenskom zadrškom i u funkciji trasiranja, nisu moguća nikakva mjerenja minimuma odnosno maksimuma.

Mjerenje minimuma/maksimuma automatski će se isključiti nakon 5 minuta.

#### **Mjerenje površina**

Za mjerenje površina, tipku **4** pritišćite toliko često dok se na displeju ne pojavi pokazivanje za mjerenje površina $\Box$ .

Nakon toga mjerite dužinu i širinu jednu iza druge, kao kod mjerenja dužina. Između oba mjerenja laserska zraka ostaje uključena.

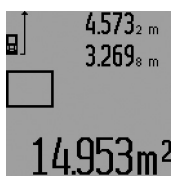

Nakon završenog drugog mjerenja automatski će se izračunati površina i pokazati u retku rezultata **c**. Pojedinačne izmjerene vrijednosti nalaze se u recima izmjerene vrijednosti **a**.

### **Mjerenje volumena**

Za mjerenje volumena pritišćite tipku **4** toliko često dok se na displeju ne pojavi pokazivanje za mjerenje volumena $\Box$ .

Nakon toga mjerite dužinu, širinu i visinu jednu iza druge, kao kod mjerenja dužina. Između tri mjerenja laserska zraka ostaje uključena.

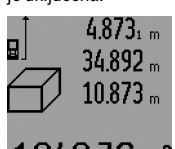

Nakon završenog trećeg mjerenja automatski će se izračunati volumen i pokazati u retku rezultata **c**. Pojedinačne izmjerene vrijednosti nalaze se u recima izmjerene vrijednosti **a**. Vrijednosti veće od 999999 m<sup>3</sup> ne

'bm' mogu se pokazati, na displeju će se pojaviti "ERROR" i "----". Podijelite mjereni volumen u

pojedinačna mjerenja čije ste vrijednosti zasebno izračunali i zatim ih saželi.

#### **Neizravno mjerenje dužina (vidjeti slike H–K)**

Neizravno mjerenje dužina služi za određivanje udaljenosti koje se ne mjere izravno, jer bi zapreka poremetila putanju laserske zrake ili ne bi bila na raspolaganju niti jedna ciljna površina kao reflektor. Točni rezultati će se postići samo ako se kod pripadajućeg mjerenja točno održi pravi kut (Pitagorin poučak).

Kod toga pazite da referentna točka mjerenja (npr. stražnji rub mjernog alata) kod svih pojedinačnih mjerenja, u toku jednog postupka mjerenja ostane točno na istoj strani (izuzetak: trapezno mjerenje).

Između pojedinačnih mjerenja laserska zraka ostaje uključena.

Za neizravno mjerenje dužina na raspolaganju su četiri funkcije mjerenja sa kojima se mogu odrediti različite mjerne dionice. Za biranje funkcije mjerenja, tipku za promjenu funkcije **3** pritišćite toliko često dok se na displeju ne pokaže simbol tražene funkcije.

### **a) Jednostruko Pitagorino mjerenje (vidjeti sliku H)**

Tipku za promjenu funkcije mjerenja **3** pritišćite toliko često dok se na displeju ne pojavi pokazivanje za jednostruko Pitagorino mjerenje  $\mathbb{Z}$ .

Kao i kod mjerenja dužina izmjerite dionice "1" i "2" ovim redoslijedom. Kod toga pazite da između dionice **"1"** i tražene dionice "E" postoji pravi kut.

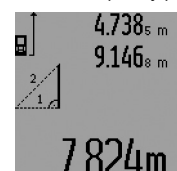

Nakon završenog zadnjeg mjerenja, rezultat za traženu dionicu "E" pokazat će se u retku rezultata **c**. Pojedinačne izmjerene vrijednosti nalaze se u recima izmjerene vrijednosti **a**.

#### **b) Dvostruko Pitagorino mjerenje (vidjeti sliku I)**

Tipku za promjenu funkcije mjerenja **3** pritišćite toliko često dok se na displeju ne pojavi pokazivanje za dvostruko Pitagorino mjerenje  $\sqrt[\infty]{\cdot}$ .

Kao i kod mjerenja dužina, izmjerite dionice "1", "2" i "3" ovim redoslijedom. Kod toga pazite da između dionice **"1"** i tražene dionice **"E"** postoji pravi kut.

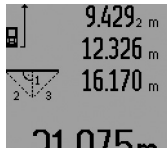

Nakon završenog zadnjeg mjerenja, rezultat za traženu dionicu **"E"** pokazat će se u retku rezultata **c**. Pojedinačne izmjerene vrijednosti nalaze se u recima izmjerene vrijednosti **a**.

# 75m

### **c) Kombinirano Pitagorino mjerenje (vidjeti sliku J)**

Tipku za promjenu funkcije mjerenja **3** pritišćite toliko često dok se na displeju ne pojavi pokazivanje za kombinirano Pitagorino mjerenje . 1 <sup>3</sup> <sup>2</sup>

Kao i kod mjerenja dužina, izmjerite dionice "1", "2" i "3" ovim redoslijedom. Kod toga pazite da između dionice **"1"** i tražene dionice "**E**" postoji pravi kut.

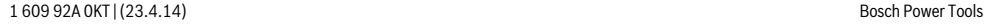

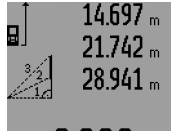

Nakon završenog zadnjeg mjerenja, rezultat za traženu dionicu **"E"** pokazat će se u retku rezultata **c**. Pojedinačne izmjerene vrijednosti nalaze se u recima izmjerene vrijednosti **a**.

### **d) Trapezno mjerenje (vidjeti sliku K)**

UYm

Tipku za promjenu funkcije mjerenja **3** pritišćite toliko često dok se na displeju ne pojavi pokazivanje za trapezno mjerenje <sub>?</sub>⊆.

Kao i kod mjerenja dužina, izmjerite dionice "1", "2" i "3" ovim redoslijedom. Kod toga pazite da mjerenje dionice **"3"** počinje točno na krajnjoj točci dionice **"1"** i da između dionice "1" i "2", kao i između "1" i "3", postoji pravi kut.

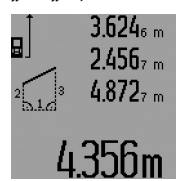

Nakon završenog zadnjeg mjerenja, rezultat za traženu dionicu "E" pokazat će se u retku rezultata **c**. Pojedinačne izmjerene vrijednosti nalaze se u recima izmjerene vrijednosti **a**.

#### **Mjerenje dužina sa vremenskom zadrškom**

Mjerenje dužina sa vremenskom zadrškom pomaže npr. kod mjerenja na teško dostupnim mjestima ili kada se trebaju spriječiti gibanja mjernog alata tijekom mjerenja.

Za mjerenje dužina uz vremensku zadršku, tipku za promjenu funkcija **3** pritišćite toliko često dok se na displeju ne pojavi pokazivanje za mjerenje dužina uz vremensku zadršku .

U retku izmjerene vrijednosti **a** pokazat će se vremenski raspon od aktiviranja do mjerenja. Vremenski raspon se može podesiti od 1 s do 60 s pritiskom na tipku za plus **6** odnosno na tipku za minus **12**.

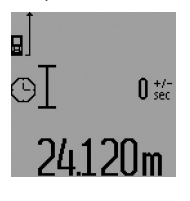

Nakon toga pritisnite tipku mjerenja **7** za uključivanje laserske zrake i za ciljanje ciljne točke. Ponovno pritisnite tipku za mjerenje **7** za aktiviranje mjerenja. Mjerenje se provodi nakon odabranog vremenskog raspona. Izmjerena vrijednost će se pokazati u retku rezultata **c**.

Zbrajanje i oduzimanje rezultata mjerenja kao i mjerenje minimuma/maksimuma nije moguće kod mjerenja dužina sa vremenskom zadrškom.

#### **Mjerenje površine zida (vidjeti sliku L)**

Mjerenje površine zida služi tome da se zbroj više pojedinačnih površina određuje sa zajedničkom visinom.

U prikazanom primjeru treba se odrediti ukupna površina više zidova, koja ima istu visinu prostorije **A**, ali različite dužine **B**.

Za mjerenja površine zida, tipku za promjenu funkcije mjerenja **3** pritišćite toliko često dok se na displeju ne pojavi pokazivanje za mjerenje površine zida  $\Box$ .

Kao kod mjerenja dužina izmjerite visinu prostorije **A**. Izmjerena vrijednost (**"cst"**) pokazat će se u gornjem retku izmjerene vrijednosti **a**. Laser ostaje uključen.

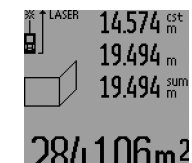

Nakon toga izmjerite dužinu **B1** prvog zida. Površina će se automatski izračunati i pokazati u retku rezultata **c**. Izmjerena vrijednost dužine nalazi se u srednjem retku izmjerene vrijednosti **a**. Laser ostaje uključen.

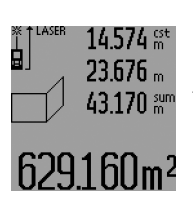

Nakon toga izmjerite dužinu **B**<sub>2</sub> drugog zida. Pojedinačna izmjerena vrijednost dužine koja se pokazuje u srednjem retku izmjerene vrijednosti **a** pribrojiti će se dužini **B**<sub>1</sub>. Zbroj obje dužine (**"sum"**, pokazuje se u donjem retku izmjerene vrijednosti **a**) pomnožit će se sa memoriranom visinom **A**.

Vrijednost ukupne površine pokazat će se u retku rezultata **c**. Možete mjeriti proizvoljni broj ostalih dužina **B**<sub>x</sub>, koje se automatski zbrajaju i množe sa visinom **A**.

Preduvjet za točno izračunavanje površine je da je prva izmjerena dužina (u ovom primjeru visina prostorije **A**) identična za sve parcijalne površine.

Za novo mjerenje površine zida sa novom visinom prostorije **A** pritisnite tri puta na tipku **16**.

### **Funkcija trasiranja (vidjeti sliku M)**

Funkcija trasiranja služi za prijenos fiksne dionice (vrijednost trasiranja), koja se mjeri ili se može unijeti. Ona pomaže npr. kod obilježavanja razmaka za međuzidove u suhom građenju. Za funkciju trasiranja, tipku za promjenu funkcije mjerenja **3** pritišćite toliko često dok se na displeju ne pojavi pokazivanje za funkciju trasiranja  $\bar{f}$ .

Vrijednost trasiranja se može podesiti kako slijedi:

- Za unos poznate vrijednosti, plus tipku **6** odnosno minus tipku **12** pritišćite toliko dugo dok se u gornjem retku izmjerene vrijednosti **a** ne pokaže tražena vrijednost. Kod duljeg pritiska na plus tipku **6**, odnosno minus tipku **12**, vrijednosti će kontinuirano teći dalje. Laser se još ne uključuje.
- Za mjerenje vrijednosti trasiranja, jedan puta kratko pritisnite tipku za mjerenje **7** za ciljanje i ponovno kratko za mjerenje. Nakon toga laserska zraka ostaje uključena.
- Izmjerena ili unesena vrijednost trasiranja može se korigirati pritiskom na tipku za plus **6**, odnosno tipku za minus **12**.

Nakon utvrđivanja trasirane vrijednosti, za početak mjerenja pritisnite dulje na tipku za mjerenje **7**.

Mjerni alat pomaknite sada za trasiranje u željenom smjeru. U retku rezultata **c** će se stalno pokazivati trenutačna izmjerena vrijednost ukupne izmjerene dionice. U gornjem retku izmjerene vrijednosti **a** i dalje se nalazi odabrana vrijednost trasirania.

U srednjem i donjem retku izmjerene vrijednosti **a** nalazi se faktor (**"x"**), koliko puta je vrijednost trasiranja sadržana u ukupnoj mjernoj dionici, i razlika (**"dif"**) između cjelobrojnog višekratnika vrijednosti trasiranja i ukupne dionice.

Hrvatski | **243**

### **244** | Hrvatski

Ako je ukupna mjerna dionica nešto manja od cjelobrojnog višekratnika, u tom će se slučaju pokazati negativna vrijednost razlike i slijedeći viši višekratnik vrijednosti trasiranja.

Mjerni alat pomičite toliko dugo dok se u srednjem retku izmjerene vrijednosti **a** ne nađe traženi višekratnik vrijednosti trasiranja i dok vrijednost razlike u donjem retku izmjerene vrijednosti **a** ne iznosi "0,0 m". Nakon toga prenesite referentnu točku mjerenja.

Primjeri:

a) Pozitivna vrijednost razlike:  $7,4 m = (12 \times 0.6 m) + 0.2 m$ 

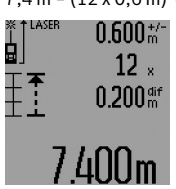

U ukupnoj dionici od 7,4 m, vrijednost trasiranja 0,6 m sadržana je 12 puta. Osim toga, ukupna dionica sadrži još ostatak od 0,2 m. Razmak između mjernog alata i polazne točke skratite za vrijednost razlike 0,2 m i nakon toga prenesite dužinu.

b) Negativna vrijednost razlike:  $7,0$  m =  $(12 \times 0.6 \text{ m}) - 0.2 \text{ m}$ 

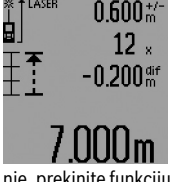

U ukupnoj dionici od 7,0 m nedostaje 0,2 m sve dok vrijednost trasiranja 0,6 m ne bude sadržana 12 puta. Povećajte razmak između mjernog alata i pokazne točke za 0,2 m i nakon toga prenesite dužinu.

Kratkim pritiskom na tipku **7** za mjerenje, prekinite funkciju trasiranja. Duljim pritiskom na tipku **7** za mjerenje, funkcija trasiranja ponovno započinje (sa istom vrijednošću trasiranja).

Funkcija trasiranja automatski se isključuje nakon 5 minuta. Za prethodno napuštanje funkcije pritisnite jednu od tipki za funkcije mjerenja.

### **Popis zadnjih izmjerenih vrijednosti**

Mjerni alat memorira zadnjih 30 izmjerenih vrijednosti i njihovo izračunavanje i pokazuje ih obrnutim redoslijedom (zadnju izmjerenu vrijednost kao prvu).

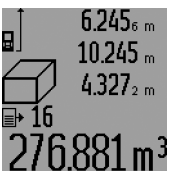

Za pozivanje memoriranih mjerenja pritisnite tipku **15**. Na displeju će se pojaviti rezultat zadnjeg mjerenja, a uz to indikator za popis izmjerenih vrijednosti **d**, kao i brojač za numeriranje pokazanih mjerenja.

Ako se kod ponovnog pritiska na tipku **15** ne memoriraju nikakva daljnja mjerenja, mjerni alat mijenja natrag u zadnju funkciju mjerenja. Za napuštanje popisa izmjerenih vrijednosti, pritisnite jednu od tipki za funkcije mjerenja.

Za brisanje trenutačno pokazanog unosa popisa izmjerenih vrijednosti, pritisnite na kratko tipku **16**. Za brisanje kompletnog popisa izmjerenih vrijednosti, držite pritisnutu tipku popisa izmjerenih vrijednosti **15** i istodobno na kratko pritisnite tipku **16**.

#### **Brisanje izmjerenih vrijednosti**

Kratkim pritiskom na tipku **16**, u svim funkcijama mjerenja može se izbrisati zadnje određena pojedinačna vrijednost. Višekratnim kratkim pritiscima na tipku, pojedinačne izmjerene vrijednosti će se izbrisati obrnutim redoslijedom.

U funkciji mjerenja površine zida, kod prvog kratkog pritiska na tipku **16**, izbrisat će se zadnja pojedinačna izmjerena vrijednost, kod drugog pritiska izbrisat će se sve dužine **B**<sub>x</sub>, a kod trećeg pritiska izbrisat će se visina prostorije **A**.

#### **Zbrajanje izmjerenih vrijednosti**

Za zbrajanje izmjerenih vrijednosti, najprije provedite proizvoljno mjerenje ili odaberite jedan unos iz popisa izmjerenih vrijednosti. Nakon toga pritisnite na plus tipku **6**. Na displeju će se za potvrdu pojaviti "+". Nakon toga provedite drugo mjerenje ili odaberite daljnji unos iz popisa izmjerenih vrijednosti.

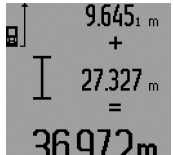

Za pozivanje zbroja oba mjerenja pritisnite tipku za rezultat **5**. izračunavanje će se pokazati u retku izmjerene vrijednosti **a**, a zbroj se nalazi u retku rezultata **c**.

Nakon izračunavanja zbroja, ovom rezultatu se mogu pribrojiti ostale  $36.972$ m Nakon izračunavanja zbroja, ovoni i ci<br>izmjerene vrijednosti ili unosi u popise izmjerenih vrijednosti,

ako se prije mjerenja pritisne tipka za plus **6**. Zbrajanje se završava pritiskom na tipku za rezultat **5**.

Upute za zbrajanje:

- Vrijednosti dužina, površina i volumena ne mogu se mješovito zbrajati. Ako se npr. zbraja jedna vrijednost dužine i jedna vrijednost površine, kod pritiska na tipku za rezultat **5**, na displeju se na kratko pojavljuje "ERROR". Nakon toga mjerni alat mijenja na zadnju aktivnu funkciju mjerenja.
- Zbraja se rezultat jednog mjerenja (npr. vrijednost volumena), a kod stalnog mjerenja izmjerena vrijednost pokazana u retku rezultata **c**. Nije moguće zbrajanje pojedinačnih izmjerenih vrijednosti iz redaka izmjerenih vrijednosti **a**.
- Kod mjerenja dužina sa vremenskom zadrškom i u funkciji trasiranja, nisu moguća nikakva dodavanja, a započeta zbrajanja se prekidaju kod promjene u ovim funkcijama.

#### **Oduzimanje izmjerenih vrijednosti**

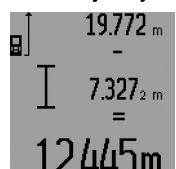

Za oduzimanje izmjerenih vrijednosti pritisnite tipku za minus **12**, na displeju će se za potvrdu pojaviti "-". Daljnji postupak je sličan "Zbrajanje izmjerenih vrijednosti".

# **Upute za rad**

### **Opće napomene**

Prijemna leća **26** i izlaz laserskog zračenja **27** ne smiju biti pokriveni tijekom mjerenja.

Mjerni alat se tijekom mjerenja ne smije pomicati (sa izuzetkom funkcija stalnog mjerenja, mjerenja minimuma/maksimuma i funkcije trasiranja). Zbog toga mjerni alat stavite po mogućnosti na čvrstu graničnu površinu ili površinu nalijeganja.

### Hrvatski | **245**

#### **Utjecaji na mjerno područje**

Mjerno područje ovisi od uvjeta osvjetljenja i od svojstava refleksije ciljne površine. Za bolju vidljivost laserske zrake kod rada na otvorenom i kod jačeg sunčevog zračenja, treba nositi naočale za gledanje lasera **31** (pribor) i ciljnu ploču lasera **32** (pribor), ili zasjenite ciljnu ploču.

#### **Utjecaji na rezultat mjerenja**

Zbog fizikalnih efekata ne može se isključiti da kod mjerenja na različitim površinama dođe do pogrešnih mjerenja. Tu se ubrajaju:

- prozirne površine (npr. staklo, voda),
- zrcalne površine (npr. polirani metal, staklo),
- porozne površine (npr. izolacijski materijali),
- strukturirane površine (npr. hrapava žbuka, prirodni kamen).

Na ovim površinama u danom slučaju koristite ciljnu ploču lasera **32** (pribor).

Pogrešna mjerenja su osim toga moguća na koso ciljanim ciljnim površinama.

Na izmjerenu vrijednost mogu isto tako utjecati zračni slojevi različitih temperatura ili neizravno primane refleksije.

#### **Mjerenje sa graničnim zatikom (vidjeti slike B, C, F i G)**

Primjena graničnog zatika **18** je npr. prikladna za mjerenje iz uglova (prostorna dijagonala) ili teško dostupnih mjesta kao što su nosači roleta.

Pritisnite na aretiranje **1** graničnog zatika za isklapanje odnosno uklapanje zatika i promjenu njegove pozicije.

Za mjerenja na vanjskim uglovima sklopite granični zatik na stranu, a za mjerenja počevši od stražnjeg ruba, granični zatik sklopite prema natrag.

Odgovarajuće namjestite referentnu razinu za mjerenja sa graničnim zatikom, pritiskom na tipku **8** (za mjerenja sa bočnim graničnim zatikom, na mjerenja počevši od stražnjeg ruba mjernog alata).

#### **Usmjeravanje sa libelom**

Libela **14** omogućava jednostavno vodoravno izravnavanje mjernog alata. Na taj se način ciljne površine mogu lakše naciljati, posebno na velikim udaljenostima.

Libela **14** u kombinaciji sa laserskom zrakom nije prikladna za niveliranje.

### **Ciljanje sa optikom za ciljanje (GLM 250 VF) (vidjeti sliku N)**

Vidljive linije kroz optiku za ciljanje i lasersku zraku položene su paralelno jedna prema drugoj. Time se omogućava precizno ciljanje na veće udaljenosti, ako se laserska točka više ne može vidjeti golim okom.

Za ciljanje gledajte kroz tražilo **10** optike za ciljanje. Kod toga pazite da prozorčić **25** optike za ciljanje bude slobodan i čist.

**Napomena:** U bliskom području se stvarna i pokazana ciljna točka ne prekrivaju.

#### **Postavljanje cilja sa pomoćnim sredstvom za izravnavanje (vidjeti sliku O)**

Uz pomoć sredstva za izravnavanje **24** može se olakšati postavljanje cilja na većim udaljenostima. U tu svrhu gledajte uzduž pomoćnog sredstva za izravnavanje, na strani mjernog alata. Laserska zraka teče paralelno sa ovom linijom vidljivosti.

#### **Radovi sa stativom (pribor)**

Primjena stativa je osobito potrebna kod velikih udaljenosti. Mjerni alat sa 1/4" navojem **21** stavite na brzoizmjenjivu ploču stativa **30** ili na običan fotostativ. Stegnite ga sa steznim vijkom brzoizmjenjive ploče.

Postavite referentnu razinu za mjerenja sa stativom, odgovarajućim pritiskom na tipku **8** (navoj referentne razine).

#### **Greške – uzroci i otklanjanje**

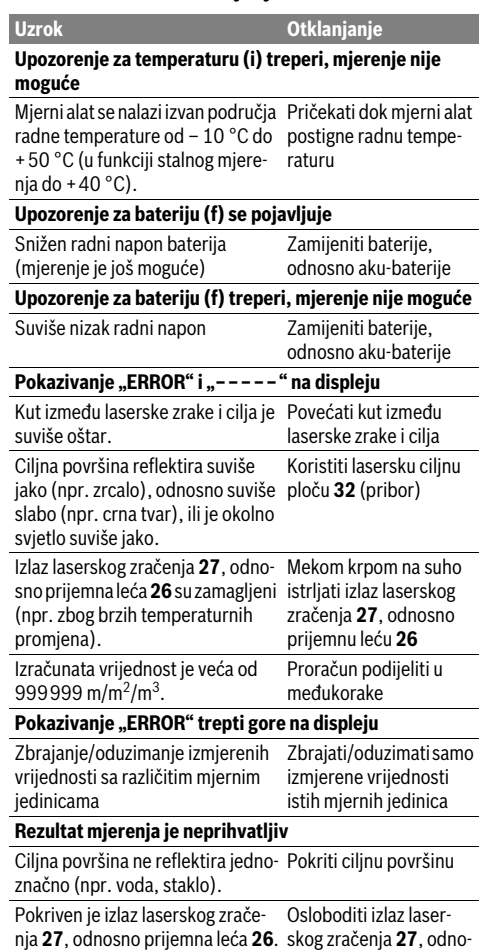

sno prijemnu leću **26**

### **246** | Hrvatski

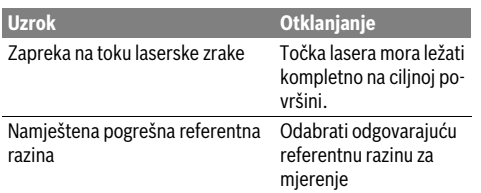

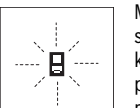

Mjerni alat nadzire ispravnu funkciju kod svakog mjerenja. Ako bi se ustanovila greška, tada na displeju treperi još samo simbol pored. U ovom slučaju ili ako se gore spomenutim mjerama pomoći ne može otkloni-

ti neka greška, pošaljite mjerni alat preko vašeg trgovca u Bosch servis.

### **Provjera točnosti mjernog alata**

Točnost mjernog alata možete provjeriti kako slijedi:

- Odaberite mjernu dionicu nepromijenjenu po trajanju, dužine 1 do 10 m, čija vam je dužina točno poznata (npr. širina prostorije, otvor vrata). Mjerna dionica mora se nalaziti u unutarnjem prostoru, a ciljna površina mjerenja mora biti glatka i dobro reflektirajuća.
- Ovu dionicu mjerite 10 puta uzastopno.

Odstupanje pojedinih mjerenja od srednje vrijednosti smije iznositi maksimalno ±1,5 mm. Unesite u zapisnik rezultate mjerenja, kako bi kasnije mogli usporediti točnost.

# **Održavanje i servisiranje**

### **Održavanje i čišćenje**

Mjerni alat spremite i transportirajte samo u za to isporučenoj zaštitnoj torbici.

Mjerni alat održavajte uvijek čistim.

Ne uranjajte mjerni alat u vodu ili u druge tekućine.

Prljavštinu obrišite vlažnom, mekom krpom. U tu svrhu ne koristite nikakva sredstva za čišćenje i otapala.

Njegujte osobito prijemnu leću **26** sa posebnom pažnjom, sa kojom morate postupati kao kod brisanja leća naočala ili objektiva fotoaparata.

Kod svih povratnih upita i naručivanja rezervnih dijelova, molimo neizostavno navedite 10-znamenkasti kataloški broj sa tipske pločice mjernog alata.

U slučaju popravka pošaljite mjerni alat u zaštitnoj torbici **28**.

### **Servisiranje i savjetovanje o primjeni**

Ovlašteni servis će odgovoriti na vaša pitanja o popravcima i održavanju vašeg proizvoda te o rezervnim dijelovima. Povećane crteže i informacije o rezervnim dijelovima možete naći na adresi:

### **www.bosch-pt.com**

Bosch tim za savjetovanje o primjeni rado će vam pomoći odgovorom na pitanja o našim proizvodima i priboru.

### **Hrvatski**

Robert Bosch d.o.o Kneza Branimira 22 10040 Zagreb Tel.: (01) 2958051 Fax: (01) 2958050

### **Zbrinjavanje**

Mjerne alate, pribor i ambalažu treba dostaviti na ekološki prihvatljivo recikliranje.

#### **Samo za zemlje EU:**

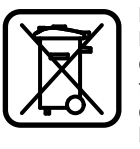

Ne bacajte mjerne alate u kućni otpad! Prema Europskoj smjernici 2012/19/EU za električne i elektroničke stare uređaje, električni alati koji više nisu uporabivi moraju se odvojeno sakupiti i dostaviti na ekološki prihvatljivo recikliranje.

**Zadržavamo pravo na promjene.**

# **Eesti**

### **Ohutusnõuded**

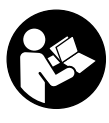

**Mõõtmeseadmega ohutu ja täpse töö tagamiseks lugege kõik juhised hoolikalt läbi ja järgige neid. Ärge katke kinni mõõteseadmel olevaid hoiatussilte. HOIDKE KÄES-OLEVAD JUHISED HOOLIKALT ALLES JA MÕÕTESEADME EDASIANDMISEL PANGE KAASA KA JUHISED.**

- **Ettevaatust siin nimetatud käsitsus- või justeerimisseadmetest erinevate seadmete kasutamine või teiste meetodite rakendamine võib põhjustada ohtliku kiirguse tekke.**
- **Mõõteseade väljastatakse hoiatussildiga (seadme jooniste leheküljel tähistatud 19).**

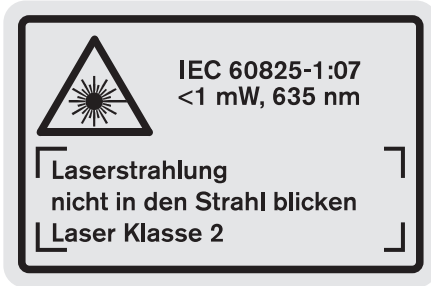

 **Kui hoiatussildi tekst on võõrkeelne, katke hoiatussilt enne seadme esmakordset kasutuselevõttu seadme tarnekomplektis sisalduva eestikeelse kleebisega.**

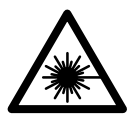

**Ärge juhtige laserkiirt inimeste ega loomade suunas ja ärge viige ka ise pilku otsese või peegelduva laserkiire suunas.**  Vastasel korral võite inimesi pimestada, põhjustada õnnetusi või kahjustada silmi.

- **Kui laserkiir tabab silma, tuleb silmad teadlikult sulgeda ja pea laserkiire tasandilt viivitamatult välja viia.**
- **Ärge tehke laserseadmes mingeid muudatusi.**
- **Ärge kasutage laserkiire nähtavust parandavaid prille kaitseprillidena.** Prillid muudavad laserkiire paremini nähtavaks, kuid ei kaitse laserkiirguse eest.
- **Ärge kasutage laserkiire nähtavust parandavaid prille päikseprillide ega kaitseprillidena mootorsõidukit juhtides.** Laserkiire nähtavust parandavad prillid ei anna täielikku kaitset UV-kiirguse eest ja vähendavad värvide eristamise võimet.
- **Laske mõõteseadet parandada üksnes vastava ala asjatundjatel, kes kasutavad originaalvaruosi.** Nii tagate mõõteseadme ohutu töö.
- **Ärge lubage lastel lasermõõteseadet kasutada järelevalveta.** Lapsed võivad teisi inimesi tahtmatult pimestada.
- **Ärge kasutage mõõteseadet plahvatusohtlikus keskkonnas, kus leidub süttivaid vedelikke, gaase või tolmu.** Mõõteseadmes võivad tekkida sädemed, mille toimel võib tolm või aur süttida.

# **Seadme ja selle funktsioonide kirjeldus**

Voltige lahti kasutusjuhendi ümbris seadme joonistega ja jätke see kasutusjuhendi lugemise ajaks avatuks.

### **Nõuetekohane kasutus**

Mõõteseade on ette nähtud kauguste, pikkuste, kõrguste ja vahemaade mõõtmiseks ning pindalade ja ruumalade arvutamiseks. Mõõteseadet võib kasutada mõõtmisteks sise- ja välistingimustes.

### **Tehnilised andmed**

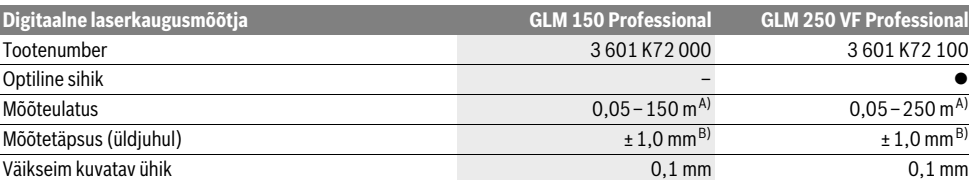

A) Mõõteulatus muutub seda suuremaks, mida paremini laserkiir sihtobjekti pinnalt tagasi peegeldub ja mida heledam on laserpunkt ümbritseva keskkonna valguse suhtes (siseruumid, hämarus). Ebasoodsates tingimustes (nt mõõtmise teostamisel välistingimustes tugeva päikesekiirguse korral) võib osutuda vajalikuks sihttahvli kasutamine.

B) Ebasoodsates tingimustes, nt tugeva päikesepaiste või halvasti peegelduva pinna puhul on maksimaalne hälve ±20 mm 150 m kohta. Soodsate tingimuste puhul tuleb arvestada hälbega ±0,05 mm/m.

C) Pideva mõõtmise režiimis on maksimaalne töötemperatuur +40 °C.

D) 1,2-V-akuelementidega on mõõtmiskordade arv väiksem kui 1,5-V-patareidega. Aku kasutusiga käib ilma ekraanivalgustuse ja helisignaalita tehtavate mõõtmiste kohta.

Oma mõõteseadet saate identifitseerida andmesildil oleva seerianumbri **20** järgi.

Bosch Power Tools 1 609 92A 0KT | (23.4.14)

### **248** | Eesti

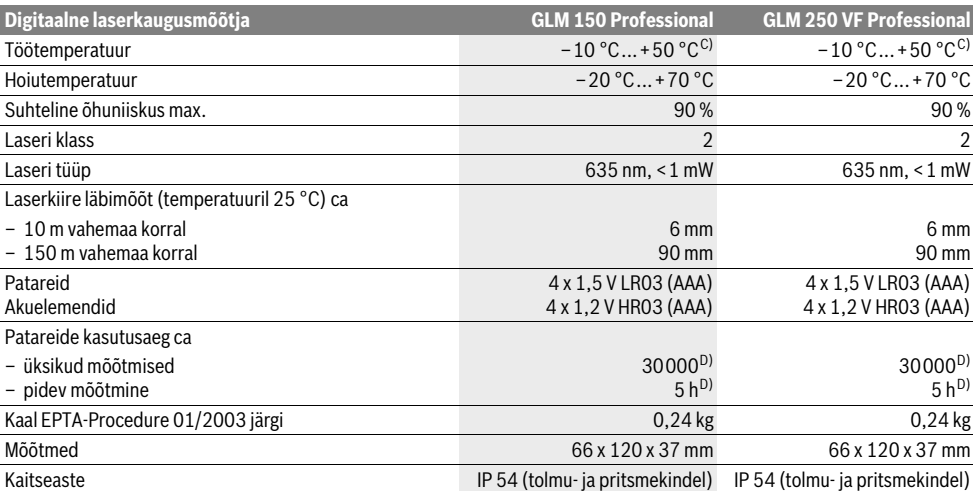

A) Mõõteulatus muutub seda suuremaks, mida paremini laserkiir sihtobjekti pinnalt tagasi peegeldub ja mida heledam on laserpunkt ümbritseva keskkonna valguse suhtes (siseruumid, hämarus). Ebasoodsates tingimustes (nt mõõtmise teostamisel välistingimustes tugeva päikesekiirguse korral) võib osutuda vajalikuks sihttahvli kasutamine.

B) Ebasoodsates tingimustes, nt tugeva päikesepaiste või halvasti peegelduva pinna puhul on maksimaalne hälve ±20 mm 150 m kohta. Soodsate tingimuste puhul tuleb arvestada hälbega ±0,05 mm/m.

C) Pideva mõõtmise režiimis on maksimaalne töötemperatuur +40 °C.

D) 1,2-V-akuelementidega on mõõtmiskordade arv väiksem kui 1,5-V-patareidega. Aku kasutusiga käib ilma ekraanivalgustuse ja helisignaalita tehtavate mõõtmiste kohta.

Oma mõõteseadet saate identifitseerida andmesildil oleva seerianumbri **20** järgi.

### **Seadme osad**

Seadme osade numeratsiooni aluseks on jooniste leheküljel toodud numbrid.

- **1** Piirdetihvti lukustus
- **2** Pideva laserkiire nupp
- **3** Funktsiooni ümberlülitamise nupp
- **4** Pikkuse, pindala ja ruumala mõõtmise nupp
- **5** Tulemuse nupp
- **6** Pluss-nupp
- **7** Mõõtmise ja pideva mõõtmise nupp
- **8** Lähtetasandi valiku nupp
- **9** Ekraan
- **10** Optilise sihiku otsija (GLM 250 VF)
- **11** Ekraanivalgustuse nupp
- **12** Miinus-nupp
- **13** Miinimum- ja maksimumõõtmise nupp
- **14** Libell
- **15** Mõõteväärtuste loendi nupp
- **16** Nupp (sisse/välja) ja mälu kustutusnupp
- **17** Kanderihma kinnituskoht
- **18** Piirdetihvt
- **19** Laseri hoiatussilt
- **20** Seerianumber
- **21** 1/4"-keermega ava
- **22** Patareipesa
- **23** Patareikorpuse lukustusnupp
- **24** Joondamisabi
- 
- **25** Optilise sihiku aken (GLM 250 VF)
- **26** Vastuvõtulääts
- **27** Laserkiire väljundava
- **28** Kaitsekott
- **29** Kanderihm
- **30** Statiiv\*
- **31** Laserkiire nähtavust parandavad prillid\*
- **32** Laserkiire sihttahvel\*

**\* Tarnekomplekt ei sisalda kõiki kasutusjuhendis olevatel joonistel kujutatud või kasutusjuhendis nimetatud lisatarvikuid.**

### **Ekraani näidud**

- **a** Mõõteväärtuste read
- **b** Veateade "ERROR"
- **c** Tulemuse rida
- **d** Mõõteväärtuste loendi indikaator
- **e** Mõõterežiimid
	- pikkuse mõõtmine
	- $\Box$ pindala mõõtmine
	- A ruumala mõõtmine
	- $|...|$ pidev mõõtmine
- **min**

**max** miinimum-/maksimummõõtmine

1 609 92A 0KT | (23.4.14) Bosch Power Tools

- ühekordne Pythagoras-mõõtmine 2
- kahekordne Pythagoras-mõõtmine 2 Y 3
- kombineeritud Pythagoras-mõõtmine 1 <sup>3</sup> <sup>2</sup>
- trapetsmõõtmine  $\sum_{k=1}^{\infty}$
- taimerifunktsioon
- seina pindala mõõtmine
- ülekandmise funktsioon
- **f** Patarei madala pinge indikaatortuli
- **g** Mõõtmise lähtetasand
- **h** Laser sisse lülitatud
- **i** Temperatuuri hoiatustuli

### **Montaaž**

### **Patareide paigaldamine/vahetamine**

Mõõteseadmes on soovitav kasutada leelis-mangaan-patareisid või akusid.

1,2-V-akudega on mõõtmiskordade arv väiksem kui 1,5-V-patareidega.

Patareikorpuse **22** avamiseks keerake lukustusnupp **23** asendisse  $\gamma$  ja tõmmake patareikorpus välja.

Patareide või akude sissepanekul jälgige patareide õiget polaarsust vastavalt patareikorpusel toodud joonisele.

Kui patarei madala pinge indikaatortuli $\Rightarrow$  süttib ekraanil esimest korda, saab teha veel vähemalt 100 mõõtmist. Pideva mõõtmise funktsioon on välja lülitatud.

Kui patarei madala pinge indikaatortuli vilgub, tuleb patareid või akuelemendid välja vahetada. Mõõtmisi ei saa enam teostada.

Vahetage alati välja kõik patareid või akud ühekorraga. Kasutage üksnes ühe tootja ja ühesuguse mahtuvusega patareisid või akusid.

 **Kui Te mõõteseadet pikemat aega ei kasuta, võtke patareid või akud seadmest välja.** Patareid ja akud võivad pikemal seismisel korrodeeruda või iseeneslikult tühjeneda.

# **Kasutamine**

### **Kasutuselevõtt**

- **Kaitske mõõteseadet niiskuse ja otsese päikesekiirguse eest.**
- **Ärge hoidke mõõteseadet väga kõrgetel ja väga madalatel temperatuuridel, samuti vältige temperatuurikõikumisi.** Ärge jätke seadet näiteks pikemaks ajaks autosse. Suuremate temperatuurikõikumiste korral laske mõõteseadmel enne kasutuselevõttu keskkonna temperatuuriga kohaneda.
- **Kaitske mõõteseadet tugevate löökide ja kukkumiste eest.** Kui mõõteseadmele on avaldunud tugev väline mehaaniline toime, tuleb enne töö jätkamist alati kontrollida seadme täpsust (vt "Seadme täpsuse kontrollimine", lk 254).

#### **Sisse-/väljalülitus**

 **Ärge jätke sisselülitatud seadet järelevalveta ja lülitage seade pärast kasutamist välja.** Laserkiir võib teisi inimesi pimestada.

Mõõteseadme **sisselülitamiseks** on järgmised võimalused:

- Vajutamine nupule (sisse/välja) **16**: Mõõteseade lülitub sisse ja on pikkuse mõõtmise režiimil. Laser ei lülitu sisse.
- Lühike vajutamine mõõtmise nupule **7**: Mõõteseade ja laser lülituvad sisse. Mõõteseade on pikkuse mõõtmise režiimil.
- Pikk vajutamine mõõtmise nupule **7**: Mõõteseade ja laser lülituvad sisse. Mõõteseade on pideva mõõtmise režiimil.
- **Ärge suunake laserkiirt inimeste ega loomade peale ning ärge vaadake laserkiire poole ka mitte suurema vahemaa tagant.**

Seadme **väljalülitamiseks** vajutage pikalt nupule (sisse/ välja) **16**.

Kui umbes 5 minuti vältel ei ole vajutatud mõõteseadme ühelegi nupule, lülitub seade patareide säästmiseks automaatselt välja.

Automaatse väljalülitumise puhul säilivad kõik salvestatud väärtused.

#### **Mõõtmine**

Pärast sisselülitamist on mõõteseade alati pikkuse mõõtmise režiimil või pideva mõõtmise režiimil. Teisi mõõterežiime saab valida vastavale nupule vajutamisega (vt "Mõõterežiimid", lk 250).

Mõõtmise lähtepunktiks on pärast sisselülitamist valitud mõõteseadme tagaserv. Vajutades lähtetasandi nupule **8**, saate lähtetasandit muuta (vt "Lähtetasandi valik (vt jooniseid  $A - E$ )", lk 250).

Pärast mõõterežiimi ja lähtetasandi väljavalimist peate kõikide järgmiste sammude teostamiseks vajutama mõõtmise nupule **7**.

Asetage mõõteseade valitud lähtetasandiga soovitud mõõtejoonele (nt vastu seina).

Laserkiire sisselülitamiseks vajutage korraks mõõtmise nupule **7**.

### **Ärge suunake laserkiirt inimeste ega loomade peale ning ärge vaadake laserkiire poole ka mitte suurema vahemaa tagant.**

Viseerige laserkiirega välja sihtpind. Mõõtmisprotsessi käivitamiseks vajutage uuesti korraks mõõtmise nupule **7**.

Sisselülitatud pideva laserkiire puhul algab mõõtmine juba pärast esimest vajutamist mõõtmise nupule **7**. Pideva mõõtmise režiimis algab mõõtmine kohe pärast režiimi sisselülitamist.

Mõõtetulemus ilmub umbes 0,5 kuni 4 s pärast. Mõõtmise kestus sõltub vahemaast, valgusoludest ja sihtpinna peegeldusomadustest. Mõõtmise lõppu signaliseerib helisignaal. Pärast mõõtmise lõpetamist lülitub laserkiir automaatselt välja.

Kui umbes 20 s pärast väljaviseerimist mõõtmist ei teostata, lülitub laserkiir patareide säästmiseks automaatselt välja.

Eesti | **249**

### **250** | Eesti

### **Lähtetasandi valik (vt jooniseid A – E)**

Mõõtmise teostamiseks võite valida ühe neljast erinevast lähtetasandist:

- mõõteseadme tagaserv või külje suunas lahtitõmmatud piirdetihvti esiserv **18** (nt vastu välisnurki asetamisel),
- taha lahtitõmmatud piirdetihvti ots **18** (nt nurkadest teostatavate mõõtmiste puhul),
- mõõteseadme esiserv (nt mõõtmisel alates lauaservast),
- keere **21** (nt mõõtmise teostamisel statiivi abil).

Lähtetasandi valimiseks vajutage nupule **8** seni, kuni ekraanile ilmub soovitud lähtetasand. Pärast mõõteseadme sisselülitamist on lähtetasandiks automaatselt mõõteseadme tagaserv.

Juba tehtud mõõtmiste lähtetasandi hilisem muutmine (nt mõõteväärtuste ilmumisel mõõteväärtuste loendisse) ei ole võimalik.

#### **Pidev laserkiir**

Vajadusel võite mõõteseadme ümber seadistada pidevale laserkiirele. Selleks vajutage pideva laserkiire nupule **2**. Ekraanile ilmub püsiv näit "LASER".

 **Ärge suunake laserkiirt inimeste ega loomade peale ning ärge vaadake laserkiire poole ka mitte suurema vahemaa tagant.**

Laserkiir jääb sellesse režiimi ka mõõtmiste vaheajal, mõõtmise teostamiseks tuleb vaid korraks vajutada mõõtmise nupule **7**.

Pideva laserkiire väljalülitamiseks vajutage uuesti nupule **2** või lülitage mõõteseade välja.

Kui pidev laserkiir lülitub välja mõõtmise ajal, lõpetatakse mõõtmine automaatselt.

### **Ekraani valgustus**

Ekraani valgustuse sisse- ja väljalülitamiseks vajutage nupule **11**. Kui 10 sekundi jooksul pärast ekraani valgustuse sisselülitamist ei vajutata ühelegi nupule, lülitub ekraani valgustus patareide säästmiseks välja.

#### **Helisignaal**

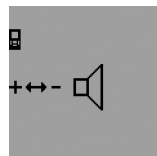

Helsignaali sisse- ja väljalülitamiseks vajutage funktsiooni ümberlülitamise nupule **3** seni, kuni ekraanile ilmub heli reguleerimise näit. Selleks et heli sobivaks reguleerida, vajutage plussnupule **6** või miinus-nupule **12**.

Valitud seadistus jääb seadme sisseja väljalülitamisel samaks.

#### **Mõõtühiku valik**

Mõõteväärtuste kuvamiseks saab mõõtühikut igal ajal ümber lülitada.

Valida saab järgmiste mõõtühikute vahel:

- pikkuse mõõtmine m, cm, mm,
- $-$  pindala mõõtmine: m<sup>2</sup>,
- $-$  ruumala mõõtmine: m<sup>3</sup>.

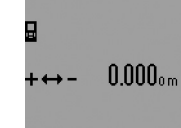

Mõõtühiku vahetamiseks vajutage funktsiooni ümberlülitamise nupule **3** seni, kuni ekraanile ilmub mõõtühiku vahetamise näit. Soovitud mõõtühiku valimiseks vajutage pluss-nupule **6** või miinus-nupule **12**.

### **Mõõterežiimid**

#### **Pikkuse ühekordne mõõtmine**

Pikkuse mõõtmiseks vajutage nupule **4** seni, kuni ekraanile ilmub pikkuse mõõtmise sümbol  $\longmapsto$ .

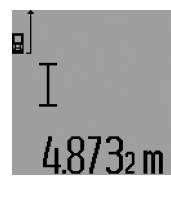

Väljaviseerimiseks ja mõõtmiseks vajutage vastavalt korraks mõõtmise nupule **7**.

Mõõteväärtus ilmub tulemuse reale **c**. Mitme üksteise järel tehtud pikkuse mõõtmise puhul ilmuvad viimaste mõõtmiste tulemused mõõteväärtuste ridadele **a**.

### **Pidev mõõtmine**

Pideval mõõtmisel võib mõõteseadet sihtobjekti suhtes liigutada, kusjuures mõõteväärtust ajakohastatakse u. iga 0,5 s järel. Võite näiteks seinast kuni soovitud kauguseni eemalduda, aktuaalne vahemaa ilmub pidevalt ekraanile.

Pideva mõõtmise teostamiseks valige kõigepealt pikkuse mõõtmise funktsioon ja seejärel vajutage mõõtmise nupule **7** seni, kuni ekraanile ilmub pideva mõõtmise sümbol  $\cdots$ ». Laser lülitub sisse ja mõõtmine algab kohe.

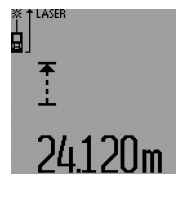

Teostatava mõõtmise tulemus ilmub tulemuse reale **c**.

Lühikese vajutamisega mõõtmise nupule **7** lõpetate pideva mõõtmise. Viimane mõõteväärtus ilmub tulemuse reale **c**. Uus pikk vajutamine mõõtmise nupule **7** käivitab pideva mõõtmise uuesti.

Pidev mõõtmine lülitub 5 minuti pärast automaatselt välja. Viimane mõõteväärtus jääb tulemuse reale **c**.

### **Miinimum-/maksimummõõtmine (vt jooniseid F–G)**

Miinimummõõtmise ülesanne on lühima vahemaa kindlakstegemine teatavast lähtepunktist alates. See aitab näiteks kindlaks teha vertikaal- ja horisontaaljooni.

Maksimummõõtmise ülesanne on pikima vahemaa kindlakstegemine teatavast lähtepunktist alates. See aitab näiteks kindlaks teha diagonaaljooni.

Ühekordseks miinimum-/maksimummõõtmiseks valige kõigepealt pikkuse mõõtmise funktsioon ja seejärel vajutage nupule 13. Tulemuse real c kuvatakse "min" miinimummõõtmise tähistamiseks. Maksimummõõtmiseks vajutage uuesti nupule 13, nii et tulemuste reale ilmub "max". Seejärel vajutage mõõtmise nupule **7** Laser lülitub sisse ja mõõtmine algab. Liigutage laserit soovitud sihtpunkti kohal edasi-tagasi (nt ruumi lae kohal diagonaaljoone kindlakstegemiseks) nii, et mõõtmise lähtepunkt (nt piirdetihvti **18** ots) jääb alati ühte ja samasse kohta.

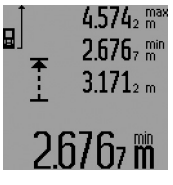

Tulemuse real **c** kuvatakse (sõltuvalt valitud funktsioonist) minimaalset või maksimaalset mõõteväärtust. See kirjutatakse alati üle, kui hetkel mõõdetud pikkus on suurem kui senine minimaal- või maksimaalväärtus. Mõõteväärtuste ridadele **a** ilmuvad maksimaalne (**"max"**), minimaalne

(**"min"**) ja viimase mõõtmise väärtus.

Miinimum-/maksimummõõtmise lõpetamiseks vajutage korraks mõõtmise nupule **7**. Uus vajutamine mõõtmise nupule käivitab mõõtmise uuesti.

Miinimum-/maksimummõõtmist saab kasutada pikkuse mõõtmisel ka teiste mõõtefunktsioonidega (nt pindala mõõtmisel). Üksikute mõõteväärtuste kindlakstegemiseks vajutage nupule **13** miinimummõõtmise puhul üks kord ja maksimummõõtmise puhul kaks korda. Laserkiire sisselülitamiseks vajutage seejärel mõõtmise nupule **7**. Juhtige mõõteseadet nii, et mõõdate ära soovitud miinimum- ja maksimumväärtuse, ja vajutage mõõtmise nupule **7**, et kaasata miinimum- või maksimumväärtus jooksvasse arvestusse.

Ajalise nihkega pindala mõõtmise korral ja ülekandmise funktsiooni puhul ei saa miinimum- ja maksimummõõtmist teostada.

Miinimum-/maksimummõõtmine lülitub 5 minuti pärast automaatselt välja.

### **Pindala mõõtmine**

Pindala mõõtmiseks vajutage nupule **4** seni, kuni ekraanile ilmub pindala mõõtmise sümbol .

Seejärel mõõtke üksteise järel pikkus ja laius nagu pikkuse mõõtmiselgi. Kahe mõõtmise vaheajal jääb laserkiir sisselülitatuks.

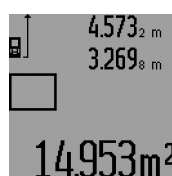

Pärast teise mõõtmise teostamist arvutatakse pindala automaatselt välja ja kuvatakse tulemuse real **c**. Üksikute mõõtmiste väärtused ilmuvad mõõteväärtuste ridadele **a**.

### **Ruumala mõõtmine**

Ruumala mõõtmiseks vajutage nupule **4** seni, kuni ekraanile ilmub ruumala mõõtmise sümbol $\ominus$ .

Seejärel mõõtke üksteise järel pikkus, laius ja kõrgus nagu pikkuse mõõtmiselgi. Kolme mõõtmise vaheajal jääb laserkiir sisselülitatuks.

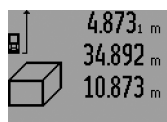

Pärast kolmanda mõõtmise teostamist arvutatakse ruumala automaatselt välja ja see ilmub tulemuse reale **c**. Üksikute mõõtmiste väärtused ilmuvad mõõteväärtuste ridadele **a**.

Väärtusi, mis on suuremad kui<br>999999 m<sup>3</sup> ei ole võimalik kuvada,

ekraanile ilmub "ERROR" ja " ---- ". Leidke otsitav ruumala osamõõtmiste teel ja liitke osamõõtmiste tulemused kokku.

### Eesti | **251**

#### **Kaudne pikkuse mõõtmine (vt jooniseid H–K)**

Kaudset pikkuse mõõtmist kasutatakse vahemaade mõõtmiseks, mis ei ole vahetult mõõdetavad, kuna laserkiire teel on mingi takistus või puudub peegeldav sihtpind. Korrektsed tulemused saadakse ainult siis, kui vastaval mõõtmisel vajalikest täisnurkadest peetakse täpselt kinni (Pythagorase teoreem).

Veenduge, et mõõtmise lähtepunkt (nt mõõteseadme tagaserv) oleks kõikide üksikute mõõtmiste ajal täpselt ühes ja samas kohas (erand: trapetsmõõtmine).

Üksikute mõõtmiste vaheajal jääb laserkiir sisselülitatuks.

Kaudseks pikkuse mõõtmiseks saab kasutada nelja mõõterežiimi, millega saab mõõta erinevaid vahemaid. Mõõterežiimi valikuks vajutage funktsiooni ümberlülitamise nupule **3** seni, kuni soovitud mõõterežiimi sümbol ilmub ekraanile.

#### **a) Ühekordne Pythagoras-mõõtmine (vt joonist H)**

Vajutage funktsiooni ümberlülitamise nupule **3** seni, kuni ekraanile ilmub ühekordse Pythagoras-mõõtmise sümbol  ${\mathbb Z}$ . Mõõtke samamoodi nagu pikkuse mõõtmise puhul ära vahemaad "1" ja "2" nimetatud järjekorras. Veenduge, et vahemaa "1" ja otsitud vahemaa "E" vahele jääb täisnurk.

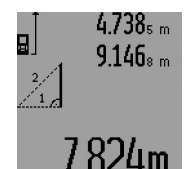

Pärast viimase mõõtmise teostamist ilmub otsitud vahemaa väärtus **"E"** tulemuse reale **c**. Üksikute mõõtmiste väärtused ilmuvad mõõteväärtuste ridadele **a**.

### **b) Kahekordne Pythagoras-mõõtmine (vt joonist I)**

Vajutage funktsiooni ümberlülitamise nupule **3** seni, kuni ekraanile ilmub kahekordse Pythagoras-mõõtmise sümbol  $\mathbb{W}$ .

Mõõtke samamoodi nagu pikkuse mõõtmise puhul ära vahemaad "1", "2" ja "3" nimetatud järjekorras. Veenduge, et vahemaa "1" ja otsitud vahemaa "E" vahele jääb täisnurk.

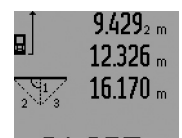

Pärast viimase mõõtmise teostamist ilmub otsitud vahemaa väärtus **"E"** tulemuse reale **c**. Üksikute mõõtmiste väärtused ilmuvad mõõteväärtuste ridadele **a**.

#### **c) Kombineeritud Pythagoras-mõõtmine (vt joonist J)**

Vajutage funktsiooni ümberlülitamise nupule **3** seni, kuni ekraanile ilmub kombineeritud Pythagoras-mõõtmise sümbol *i*‰.

Mõõtke samamoodi nagu pikkuse mõõtmise puhul ära vahemaad "1", "2" ja "3" nimetatud järjekorras. Veenduge, et vahemaa **"1"** ja otsitud vahemaa **"E"** vahele jääb täisnurk.

### **252** | Eesti

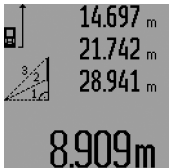

Pärast viimase mõõtmise teostamist ilmub otsitud vahemaa väärtus "E" tulemuse reale **c**. Üksikute mõõtmiste väärtused ilmuvad mõõteväärtuste ridadele **a**.

### **d) Trapetsmõõtmine (vt joonist K)**

Vajutage funktsiooni ümberlülitamise nupule **3** seni, kuni ekraanile ilmub trapetsmõõtmise sümbol  $\leqslant$  .

Mõõtke samamoodi nagu pikkuse mõõtmise puhul ära vahemaad "1", "2" ja "3" nimetatud järjekorras. Veenduge, et vahemaa **"3"** mõõtmine algab täpselt vahemaa **"1"** lõpp-punktis ja et vahemaade **"1"** ja **"2"** ning vahemaade **"1"** ja **"3"** vahel on täisnurk.

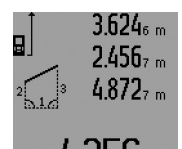

Pärast viimase mõõtmise teostamist ilmub otsitud vahemaa väärtus **"E"** tulemuse reale **c**. Üksikute mõõtmiste väärtused ilmuvad mõõteväärtuste ridadele **a**.

#### **Ajalise nihkega pikkuse mõõtmine**

Ajalise nihkega pikkuse mõõtmist saab kasutada nt raskesti ligipääsetavate kohtade mõõtmisel või juhul, kui mõõteseadme liigutamine mõõtmise ajal on takistatud.

Pikkuse mõõtmiseks vajutage funktsiooni ümberlülitamise nupule **3** seni, kuni ekraanile ilmub ajalise nihkega pikkuse mõõtmise sümbol  $\odot$ .

Mõõteväärtuse reale **a** ilmub mõõtmiskäsu andmisest mõõtmiseni jääv aeg. Vajutamisega pluss-nupule **6** või miinus-nupule **12** saab aega reguleerida vahemikus 1 s kuni 60 s.

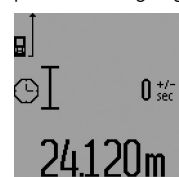

Seejärel vajutage mõõtmise nupule **7**, et laserkiirt sisse lülitada ja sihtpunkt välja fokusseerida. Mõõtmiskäsu andmiseks vajutage uuesti mõõtmise nupule **7**. Mõõtmine toimub pärast seatud aja möödumist. Mõõteväärtus ilmub tulemuse reale **c**.

Ajalise nihkega pikkuse mõõtmise puhul ei saa mõõtetulemusi liita või lahutada ega teostada miinimum- või maksimummõõtmist.

#### **Seina pindala mõõtmine (vt joonist L)**

Seina pindala mõõtmisega tehakse kindlaks mitme ühesuguse kõrgusega ala kogupindala.

Kujutatud näites tuleb kindlaks teha mitme seina kogupindala, millel on sama kõrgus **A**, kuid erinev pikkus **B**.

Seina pindala mõõtmiseks vajutage funktsiooni ümberlülitamise nupule **3** seni, kuni ekraanile ilmub seina pindala mõõtmise sümbol  $\Box$ .

Mõõtke ruumi kõrgus **A** samamoodi nagu pikkuse mõõtmisel. Mõõteväärtus (**"cst"**) ilmub ülemisele mõõteväärtuste reale **a**. Laser jääb sisselülitatuks.

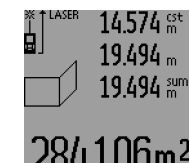

Seejärel mõõtke ära esimese seina pikkus **B1**. Pindala arvutatakse automaatselt välja ja näit ilmub tulemuse reale **c**. Pikkuse mõõtmise tulemus on keskmisel mõõteväärtuste real **a**. Laser jääb sisselülitatuks.

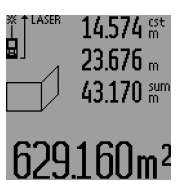

Nüüd mõõtke ära teise seina pikkus **B2**. Keskmisel mõõteväärtuste real **a** kuvatud mõõtetulemus liidetakse juurde pikkusele **B**<sub>1</sub>. Mõlema pikkuse summa ("sum", mida kuvatakse alumisel mõõteväärtuste real **a**), korrutatakse salvestatud kõrgusega **A**. Kogupindala ilmub tulemuse reale **c**.

Võite ära mõõta ükskõik kui palju teisi pikkusi **B<sub>x</sub>**, mis liidetakse juurde ja korrutatakse kõrgusega **A**.

Pindala korrektse arvutamise eelduseks on, et esimene mõõdetud pikkus (näiteks ruumi kõrgus **A**) on kõikide osapindalade puhul identne.

Et mõõta uue kõrgusega **A** uut seina, vajutage kolm korda nupule **16**.

#### **Ülekandmise funktsioon (vt joonist M)**

Ülekandmise funktsiooni saab kasutada kindla vahemaa ülekandmiseks, mida saab kas mõõta või sisestada. See aitab maha märkida näiteks kaugusi kergvaheseinte jaoks.

Ülekandmise funktsiooni valimiseks vajutage funktsiooni ümberlülitamise nupule **3** seni, kuni ekraanile ilmub ülekandmise funktsiooni näit $\bar{f}$ .

Ülekantavat väärtust saab reguleerida järgmiselt:

- Teadaoleva väärtuse kindlakstegemiseks vajutage plussnupule **6** ja miinus-nupule **12** seni, kuni soovitud väärtus ilmub ülemisele mõõteväärtuste reale **a**. Pikal vajutamisel pluss-nupule **6** või miinus-nupule **12** jooksevad numbrid pidevalt edasi. Laser ei lülitu veel sisse.
- Ülekantava väärtuse mõõtmiseks vajutage mõõtmise nupule **7** üks kord, et sihtpunkti välja fokusseerida, ja uuesti üks kord, et mõõtmist teostada. Seejärel jääb laserkiir sisselülitatuks.
- Mõõdetud või sisestatud ülekantavat väärtust saab parandada vajutamisega pluss-nupule **6** või miinus-nupule **12**.

Pärast ülekantava väärtuse kindlakstegemist vajutage pikalt mõõtmise nupule **7**, et mõõtmist alustada.

Juhtige nüüd mõõteseadet ülekandmiseks soovitud suunas. Tulemuse real **c** näidatakse pidevalt kogumõõtetrajektoori aktuaalset mõõteväärtust. Ülemisel mõõteväärtuste real **a** kuvatakse endiselt valitud ülekantavat väärtust.

Keskmisel ja alumisel mõõteväärtuste real **a** on tegur (**"x"**), mis näitab, mitu korda sisaldub ülekantav väärtus kogumõõtetrajektooril, ja vahet ("dif") ülekantava väärtuse täiskordaja ja kogutrajektoori vahel.

Kui kogumõõtetrajektoor on pisut väiksem kui täiskordaja, kuvatakse negatiivset vahet ja ülekantava väärtuse järgmist lähimat täiskordajat.
Liigutage mõõteseadet seni, kuni keskmisel mõõteväärtuste real **a** on ülekantava väärtuse soovitud kordaja, ning vahe alumisel mõõteväärtuste real **a** on "0,0 m". Seejärel märkige ära mõõtmise lähtepunkt.

#### Näited:

a) Positiivne vaheväärtus:  $7,4 m = (12 \times 0.6 m) + 0.2 m$ 

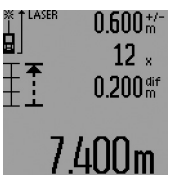

7,4 m pikkusel kogutrajektooril sisaldub 0,6 m pikkune ülekantav väärtus 12 korda. Lisaks sellele sisaldab kogutrajektoor veel 0,2 m. Lühendage mõõteseadme ja lähtepunkti vahelist vahemaad 0,2 m võrra ja kandke seejärel pikkus üle.

b) Negatiivne vaheväärtus:  $7,0$  m =  $(12 \times 0.6 \text{ m}) - 0.2 \text{ m}$ 

 $0.600\frac{M}{10}$ ġ  $12<sub>x</sub>$  $-0.200$  aif Im

7,0 m pikkusel kogutrajektooril puudub 0,2 m, et 0,6 m pikkune ülekantav väärtus sisalduks 12 korda. Suurendage mõõteseadme ja lähtepunkti vahelist vahemaad 0,2 m ja kandke pikkus üle.

Lühikese vajutamisega mõõtmise nupule **7** katkestate ülekandmise funktsiooni. Uus pikk vajutamine mõõtmise nupule **7** käivitab ülekandmise funktsiooni uuesti (sama ülekantava väärtusega).

Ülekandmise funktsioon lülitub 5 minuti pärast automaatselt välja. Funktsioonist eelnevaks väljumiseks vajutage ühe mõõterežiimi nupule.

#### **Viimaste mõõteväärtuste loend**

Mõõteseade salvestab viimased 30 mõõteväärtust ja nende arvestused ning kuvab neid vastupidises järjestuses (alates viimasest mõõteväärtusest).

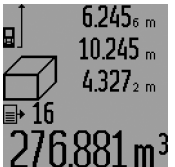

ühe mõõterežiimi nupule.

Salvestatud mõõtmiste esiletoomiseks vajutage nupule **15**. Ekraanile ilmub viimase mõõtmise tulemus, selle juurde mõõteväärtuste loendi indikaator **d** ning kuvatud mõõtmiste numbrite lugeja.

Kui uuel vajutamisel nupule **15** ei salvestata enam mõõtmisi, läheb mõõteseade tagasi viimasesse mõõterežiimi. Mõõteväärtuste loendist väljumiseks vajutage

Selleks et kuvatud kirjet mõõteväärtuste loendist kustutada, vajutage korraks nupule **16**. Et kustutada kogu mõõteväärtuste loendit, hoidke mõõteväärtuste loendi nuppu **15** all ja vajutage samal ajal korraks nupule **16**.

#### **Mõõtmisväärtuste kustutamine**

Vajutades korraks nupule **16**, saate kõikides mõõterežiimides viimati väljaarvutatud üksiku mõõtmise tulemuse kustutada. Kui vajutate nupule lühidalt mitu korda, kustutatakse üksikute mõõtmiste tulemused vastupidises järjekorras.

Seina pindala mõõtmise režiimis kustutatakse esimesel lühikesel vajutamisel nupule **16** viimase üksiku mõõtmise tulemus, teisel vajutamisel kõik pikkused **B<sub>x</sub>**, kolmandal vajutamisel kõrgus **A**.

#### **Mõõteväärtuste liitmine**

Mõõteväärtuste liitmiseks teostage kõigepealt mis tahes mõõtmine või valige väärtus mõõteväärtuste loendist. Seejärel vajutage pluss-nupule 6. Ekraanile ilmub kinnituseks "+". Seejärel teostage teine mõõtmine või valige uus väärtus mõõteväärtuste loendist.

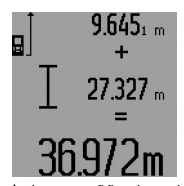

Mõlema mõõtmise summa saamiseks vajutage tulemuse nupule **5**. Arvutust kuvatakse mõõteväärtuste ridadel **a**, summa on tulemuse real **c**.

Pärast summa väljaarvutamist saab tulemusele liita teisi mõõtetulemusi või mõõteväärtuste loendi väärtusi,

kui enne mõõtmist vajutada pluss-nupule **6**. Liitmise lõpetamiseks vajutage tulemuse nupule **5**.

Juhiseid liitmiseks:

- Pikkusi, pindalasid ja ruumalasid ei saa läbisegi liita. Kui nt liidetakse pikkusele pindala, ilmub ekraanile tulemuse reale 5 korraks "ERROR". Seejärel lülitub mõõteseade viimasesse aktiivsesse mõõterežiimi.
- Iga kord liidetakse juurde ühe mõõtmise tulemus (nt ruumala), pideva mõõtmise puhul tulemuse real **c** kuvatud väärtus. Mõõteväärtuste ridadel **a** olevaid üksikute mõõtmiste tulemusi liita ei saa.
- Ajalise nihkega pikkuse mõõtmise puhul ja ülekandmise funktsiooni puhul ei saa liitmist teostada, alustatud liitmised katkevad nendesse režiimidesse lülitumisel.

#### **Mõõteväärtuste mahaarvamine**

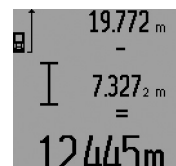

Mõõteväärtuste lahutamiseks vajutage miinus-nupule **12**, ekraanile ilmub kinnituseks "-". Edasi toimige analoogiliselt punktiga "Mõõteväärtuste liitmine".

## **Tööjuhised**

## **Üldised märkused**

Vastuvõtulääts **26** ja laserkiire väljundava **27** ei tohi mõõtmisel olla kinni kaetud.

Mõõteseadet ei tohi mõõtmise ajal liigutada (välja arvatud pideva mõõtmise, miinimum-/maksimummõõtmise ja ülekandmise režiimi puhul). Seetõttu asetage mõõteseade võimaluse korral stabiilsele aluspinnale.

#### **Mõõteulatust mõjutavad tegurid**

Mõõteulatus sõltub valgusoludest ja sihtpinna peegeldusomadustest. Välistingimustes ja tugeva päikesekiirguse käes töötades kasutage laserkiire nähtavust parandavaid prille **31** (lisatarvik) ja laseri sihttahvlit **32** (lisatarvik) või varjutage sihtpind.

#### **254** | Eesti

#### **Mõõtetulemust mõjutavad tegurid**

Füüsikaliste tegurite tõttu ei saa välistada, et erinevate pindade puhul ei esine mõõtmisel vigu. Selliste pindade hulka kuuluvad:

- läbipaistavad pinnad (nt klaas, vesi),
- peegelpinnad (nt poleeritud metall, klaas),
- poorsed pinnad (nt isolatsioonimaterjalid),
- struktureeritud pinnad (nt kare krohv, looduskivi).

Vajaduse korral kasutage sellistel pindadel laserkiire sihttahvlit **32** (lisatarvik).

Mõõtetulemused võivad olla lisaks ebaõiged ka kalde all väljafokuseeritud sihtpindade puhul.

Samuti võivad mõõtetulemust mõjutada erineva temperatuuriga õhukihid või kaudselt vastu võetud peegeldused.

#### **Mõõtmine piirdetihvtidega (vt jooniseid B, C, F ja G)**

Piirdetihvti **18** kasutamine on kohane mõõtmisel nt nurkadest (ruumi diagonaalid) või raskesti ligipääsetavatest kohtadest nagu kardinapuude siinid.

Vajutage piirdetihvti lukustusele **1** et tihvti välja tõmmata või kokku panna või et muuta selle asendit.

Välisnurkadest tehtavate mõõtmiste jaoks tõmmake piirdetihvt küljele, tagaservast tehtavate mõõtmiste puhul tõmmake piirdetihvt taha.

Pange piirdetihvti abil paika mõõtmise lähteasend, vajutades nupule **8** (külgsuunas lahti tõmmatud piirdetihvti puhul mõõtmine alates mõõteseadme tagaservast).

#### **Väljarihtimine libelli abil**

Libell **14** võimaldab mõõteseadet horisontaalasendis lihtsalt välja loodida. Sellega saab sihtpinda kergemini välja viseerida, seda eeskätt suuremate vahekauguste korral.

Libell **14** ei sobi kombinatsioonis laserkiirega loodimiseks.

#### **Väljafokusseerimine optilise sihiku abil (GLM 250 VF) (vt joonist N)**

Optilise sihiku joon ja laserkiir kulgevad teinesuhtes paralleelselt. See võimaldab välja fokusseerida ka pikkade vahemaade puhul, kui laserpunkt ei ole palja silmaga enam nähtav.

Väljafokusseerimiseks suunake pilk läbi optilise sihiku fokusseerija **10**. Veenduge, et optilise sihiku aken **25** on vaba ja puhas.

**Märkus:** Läheduses olles tegelik ja näidatud sihtpunkt ei kattu.

#### **Väljaviseerimine joondamisabi kasutades (vt joonist O)**

Joondamisabi **24** kergendab väljafokusseerimist suuremate vahemaade tagant. Selleks suunake pilk piki mõõteseadme küljel olevat joondamisabi. Laserkiir kulgeb paralleelselt selle joonega.

#### **Töö statiiviga (lisatarvik)**

Statiivi kasutamine on vajalik eelkõige suuremate vahemaade korral. Asetage mõõteseade 1/4"-keermestatud avaga **21** statiivi **30** või tavalise fotoaparaadi statiivi vahetatavale alusele. Kinnitage see vahetatava aluse lukustuskruviga.

Nupule **8** vajutamisega reguleerige välja lähtetasand statiivi abil teostatava mõõtmise jaoks (lähtetasandiks on keere).

#### **Vead – põhjused ja kõrvaldamine**

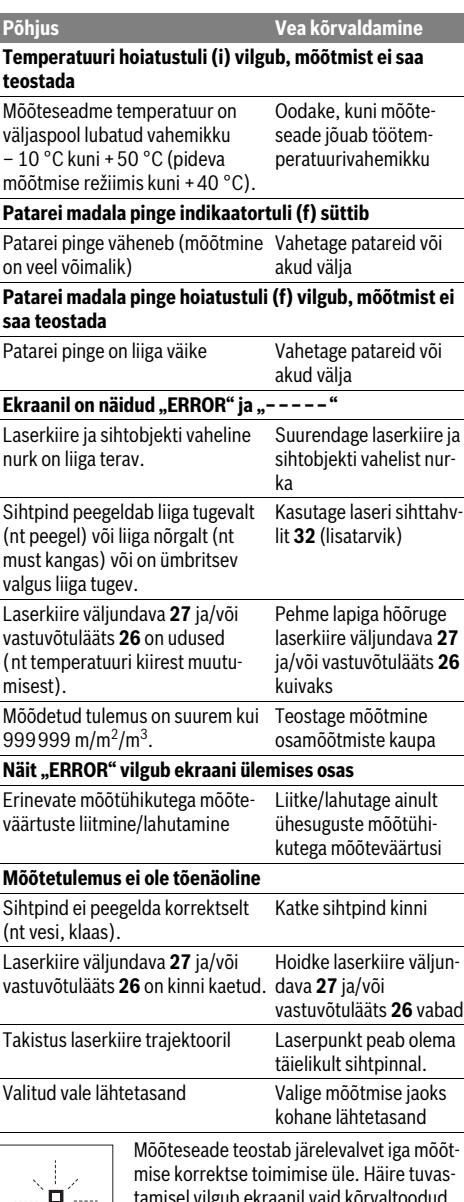

tamisel vilgub ekraanil vaid kõrvaltoodud sümbol. Sellisel juhul, samuti siis, kui ülaltoodud abinõudega ei õnnestu viga kõrval-

dada, toimetage seade Boschi tööriistade volitatud remonditöökotta.

#### **Seadme täpsuse kontrollimine**

Mõõteseadme täpsust võite kontrollida järgmiselt:

Latviešu | **255**

- Valige Teile teadaolev vahemaa pikkusega umbes 1 kuni 10 m (nt toa pikkus, ukseava laius), mille mõõt ei muutu. Vahemaa peab olema siseruumis, mõõtmise sihtpind peab olema sile ja hästi peegelduv.
- Mõõtke vahemaa 10 korda järjest.

Üksikute mõõtmiste kõrvalekalle keskmisest väärtusest tohib olla kuni ±1,5 mm. Pange mõõtetulemused kirja, et täpsust vajaduse korral hiljem võrrelda.

# **Hooldus ja teenindus**

#### **Hooldus ja puhastus**

Hoidke ja transportige seadet üksnes komplekti kuuluvas kaitsekotis.

Hoidke mõõteseade alati puhas.

Ärge kastke mõõteseadet vette ega teistesse vedelikesse.

Pühkige seade puhtaks niiske, pehme lapiga. Ärge kasutage puhastusvahendeid ega lahusteid.

Hooldage eelkõige vastuvõtuläätse **26** sama hoolikalt nagu prille või fotoaparaadi läätse.

Järelepärimiste esitamisel ja tagavaraosade tellimisel näidake kindlasti ära seadme andmesildil olev 10-kohaline tootenumber.

Parandustöökotta toimetamisel asetage seade kaitsekotti **28**.

#### **Klienditeenindus ja müügijärgne nõustamine**

Klienditeeninduses vastatakse toote paranduse ja hoolduse ning varuosade kohta esitatud küsimustele. Joonised ja teabe varuosade kohta leiate ka veebisaidilt:

#### **www.bosch-pt.com**

Boschi nõustajad osutavad Teile toodete ja tarvikute küsimustes meeleldi abi.

#### **Eesti Vabariik**

Mercantile Group AS Boschi elektriliste käsitööriistade remont ja hooldus Pärnu mnt. 549 76401 Saue vald, Laagri Tel.: 6549 568 Faks: 679 1129

#### **Kasutuskõlbmatuks muutunud seadmete käitlus**

Mõõteseadmed, lisatarvikud ja pakendid tuleks keskkonnasäästlikult ringlusse võtta.

#### **Üksnes EL liikmesriikidele:**

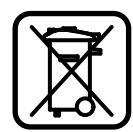

Ärge käidelge kasutuskõlbmatuks muutunud elektrilisi tööriistu koos olmejäät-metega!

Vastavalt Euroopa Parlamendi ja nõukogu direktiivile 2012/19/EL elektri- ja elektroonikaseadmete jäätmete kohta ning direktiivi kohaldamisele liikmesriikides tuleb kasutuskõlbmatuks muutunud elektrilised tööriistad eraldi kokku koguda ja keskkonnasäästlikult korduskasutada või ringlusse võtta.

#### **Tootja jätab endale õiguse muudatuste tegemiseks.**

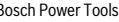

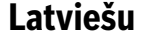

# **Drošības noteikumi**

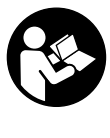

**Lai varētu droši un netraucēti strādāt ar mērinstrumentu, rūpīgi izlasiet un ievērojiet visus šeit sniegtos norādījumus. Parūpējieties, lai brīdinošās uzlīmes uz mērinstrumenta vienmēr būtu labi salasāmas. PĒC IZLASĪŠANAS SAGLABĀJIET ŠOS NORĀDĪ-JUMUS UN MĒRINSTRUMENTA TĀLĀKNO-DOŠANAS GADĪJUMĀ NODODIET TOS JAU-NAJAM LIETOTĀJAM KOPĀ AR MĒRINS-TRUMENTU.**

- **Ievērībai! Veicot citas, nekā lietošanas pamācībā aprakstītās apkalpošanas vai regulēšanas operācijas vai rīkojoties ar mērinstrumentu lietošanas pamācībā neparedzētā veidā, lietotājs var saņemt veselībai kaitīgu starojuma devu.**
- **Mērinstruments tiek piegādāts kopā ar brīdinošu uzlīmi (grafiskajā lappusē parādītajā mērinstrumenta attēlā tā ir apzīmēta ar numuru 19).**

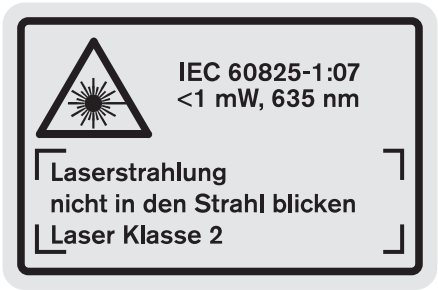

 **Ja brīdinošās uzlīmes teksts nav jūsu valsts valodā, tad pirms pirmās lietošanas pārlīmējiet tai pāri kopā ar mērinstrumentu piegādāto uzlīmi jūsu valsts valodā.**

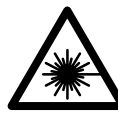

**Nevērsiet lāzera staru citu personu vai mājdzīvnieku virzienā un neskatieties tiešajā vai atstarotajā lāzera starā.** Šāda rīcība var apžilbināt tuvumā esošās personas, izraisīt nelaimes gadījumus vai pat bojāt redzi.

- **Ja lāzera starojums nokļūst acīs, nekavējoties aizveriet tās un pārvietojiet galvu tā, lai tā atrastos ārpus lāzera stara.**
- **Neveiciet nekādas izmaiņas ar lāzera ierīci.**
- **Nelietojiet lāzera skatbrilles kā aizsargbrilles.** Lāzera skatbrilles kalpo, lai uzlabotu lāzera stara redzamību, taču tās nespēj pasargāt no lāzera starojuma.
- **Nelietojiet lāzera skatbrilles kā saulesbrilles un kā aizsargbrilles, vadot satiksmes līdzekļus.** Lāzera skatbrilles nenodrošina pilnvērtīgu redzes aizsardzību no ultravioletā starojuma, taču pasliktina krāsu izšķirtspēju.

#### **256** | Latviešu

- **Nodrošiniet, lai mērinstrumentu remontētu tikai kvalificēts speciālists, nomaiņai izmantojot vienīgi oriģinā**lās rezerves dalas. Tas laus saglabāt vajadzīgo darba drošības līmeni, strādājot ar mērinstrumentu.
- **Neļaujiet bērniem lietot lāzera mērinstrumentu bez uzraudzības.** Viņi var nejauši apžilbināt citas personas.
- **Nestrādājiet ar mērinstrumentu sprādzienbīstamās vietās, kur atrodas viegli degoši šķidrumi, gāzes vai putekļi.** Mērinstrumentā var rasties dzirksteles, kas var izraisīt putekļu vai tvaiku aizdegšanos.

# **Izstrādājuma un tā darbības apraksts**

Atveriet atlokāmo lapu ar mērinstrumenta attēlu un turiet to atvērtu visu laiku, kamēr tiek lasīta lietošanas pamācība.

#### **Pielietojums**

Mērinstruments ir paredzēts attāluma (garuma) un augstuma mērīšanai, kā arī laukuma un tilpuma aprēķināšanai. Tas ir piemērots darbam telpās un ārpus telpām.

#### **Tehniskie parametri**

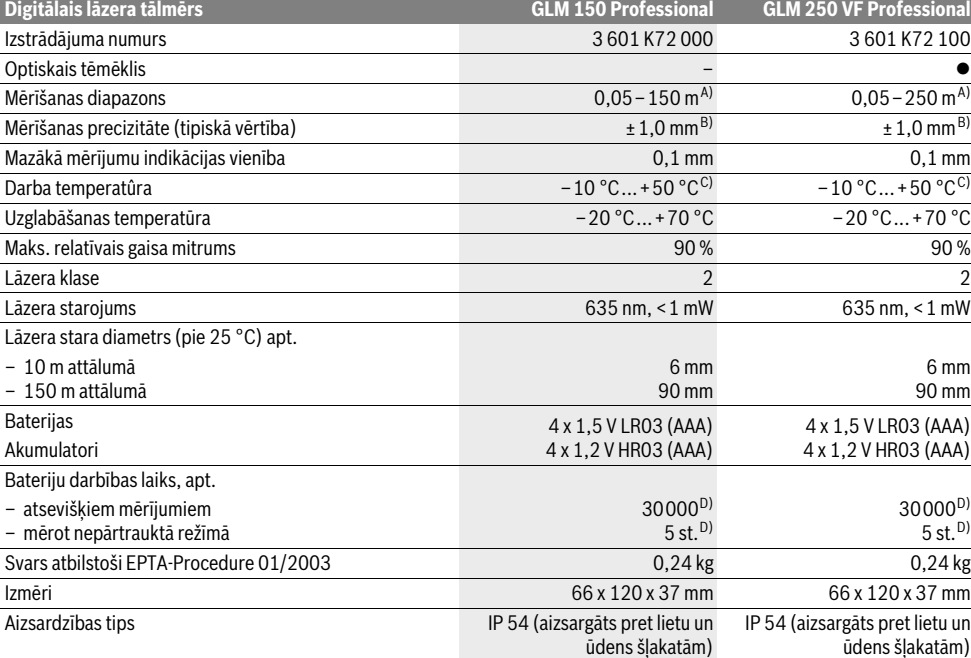

A) Mērinstrumenta darbības tālums ir jo lielāks, jo lāzera starojums tiek labāk atstarots no mērķa virsmas (izkliedētā veidā, bez tiešas atspoguļošanās) un jo spožāks ir lāzera stara projekcijas punkts attiecībā pret apkārtējo fona apgaismojumu (strādājot telpās vai mijkrēslī). Nelabvēlīgos darba apstākļos (piemēram, veicot mērījumus ārpus telpām spožā saules gaismā) var būt nepieciešams izmantot mērķplāksni.

B) Nelabvēlīgos darba apstākļos, piemēram, spožā saules gaismā vai slikti atstarojošu virsmu gadījumā maksimālā kļūda ir ±20 mm 150 m attālumā. Labvēlīgos darba apstākļos var rēķināties ar iespējamo kļūdu ±0,05 mm/m.

C) Nepārtrauktās mērīšanas režīmā maksimālā darba temperatūra ir +40 °C.

D) Izmantojot 1,2 V akumulatorus, iespējamo mērījumu skaits ir mazāks, nekā ar 1,5 V baterijām. Šeit sniegtie dati par bateriju darbības laiku ir spēkā, ja mērīšana notiek bez displeja izgaismojuma un tonālā signāla.

Mērinstrumenta viennozīmīgai identifikācijai kalpo sērijas numurs **20**, kas atrodams uz marķējuma plāksnītes.

#### **Attēlotās sastāvdaļas**

Attēloto sastāvdaļu numerācija sakrīt ar numuriem mērinstrumenta attēlā, kas sniegts grafiskajā lappusē.

- **1** Atdures stieņa fiksators
- **2** Taustiņš pastāvīgā stara ieslēgšanai
- **3** Taustiņš mērīšanas režīma izvēlei
- **4** Taustiņš garuma, laukuma un tilpuma mērīšanai
- **5** Taustiņš rezultāta izvadīšanai
- **6** Plus taustiņš
- **7** Taustiņš mērīšanai un mērīšanai nepārtrauktā režīmā
- **8** Taustiņš nulles līmeņa izvēlei
- **9** Displejs
- **10** Optiskā tēmēkļa skatu meklētājs (GLM 250 VF)
- **11** Displeja apgaismojuma taustiņš

Latviešu | **257**

- **12** Mīnus taustiņš
- **13** Taustiņš minimālā un maksimālā attāluma noteikšanai
- 14 Līmenrādis
- **15** Taustiņš izmērīto vērtību saraksta izvadīšanai
- **16** Taustiņš ieslēgšanai/izslēgšanai un atmiņas satura dzēšanai
- **17** Siksniņas stiprinājums
- **18** Atdures stienis
- **19** Brīdinošā uzlīme
- **20** Sērijas numurs
- **21** 1/4" vītne
- **22** Bateriju nodalījums
- **23** Bateriju nodalījuma fiksators
- **24** Izlīdzināšanas marķieris
- **25** Optiskā tēmēkļa logs (GLM 250 VF)
- **26** Starojuma uztvērēja lēca
- **27** Lāzera starojuma izvadlūka
- **28** Aizsargsoma
- **29** Siksniņa pārnešanai
- **30** Statīvs\*
- **31** Lāzera skatbrilles\*
- **32** Lāzera mērķplāksne\*

**\* Attēlotie vai aprakstītie piederumi neietilpst standarta piegādes komplektā.**

#### **Indikācijas elementi**

- **a** Starprezultātu indikatori
- **b** Klūmes indikators "ERROR"
- **c** Rezultātu indikators
- **d** Izmērīto vērtību saraksta indikators
- **e** Mērīšanas režīmu indikators
- Attāluma (garuma) mērīšana
- ш Laukuma mērīšana
- ー Tilpuma mērīšana
- $\left| \cdots \right|$ Mērīšana nepārtrauktā režīmā
- **min**
- **max** Minimālā/maksimālā attāluma mērīšana
- Vienkārša netiešā mērīšana 2
- Divkārša netiešā mērīšana 2 3
- Kombinēta netiešā mērīšana 1 <sup>3</sup> <sup>2</sup>
- Netiešā mērīšana trapeces veidā  $\sum_{\Delta\lambda}$
- $\odot$ Attāluma (garuma) mērīšana ar laika aizturi
- Sienu laukuma mērīšana 秤
- Attāluma mērīšana nogriežņu salikuma veidā
- **f** Baterijas nolietošanās indikators
- **g** Nulles līmeņa indikators
- **h** Lāzera ieslēgšanas indikators
- **i** Temperatūras brīdinājuma indikators

# **Montāža**

#### **Bateriju ievietošana/nomaiņa**

Mērinstrumenta darbināšanai ieteicams izmantot sārmamangāna baterijas vai akumulatorus.

Izmantojot 1,2 V akumulatorus, iespējamo mērījumu skaits ir mazāks, nekā ar 1,5 V baterijām.

Lai izņemtu bateriju nodalījumu **22**, pagrieziet fiksatoru **23** stāvoklī na un izvelciet bateriju nodalījumu.

Ievietojot baterijas vai akumulatorus, ievērojiet pareizu pievienošanas polaritāti, kas parādīta bateriju nodalījumā.

Ja uz displeja pirmo reizi parādās baterijas simbols  $\Rightarrow$ , tas norāda, ka baterijas spēj nodrošināt vēl vismaz 100 mērījumus. Taču šādā gadījumā tiek deaktivizēta nepārtrauktās mērīšanas funkcija.

Ja baterijas simbols  $\Rightarrow$  mirgo, tas norāda, ka baterijas vai akumulatorus nepieciešams nomainīt. Šādā gadījumā mērīšana vairs nav iespējama.

Vienmēr vienlaicīgi nomainiet visas baterijas vai akumulatorus. Izmantojiet tikai vienādas ietilpības baterijas vai akumulatorus, kas pagatavoti vienā ražotājfirmā.

 **Ja mērinstruments ilgāku laiku netiek lietots, izņemiet no tā baterijas vai akumulatorus.** Ilgstoši uzglabājot mērinstrumentu, tajā ievietotās baterijas vai akumulatori var korodēt un izlādēties.

# **Lietošana**

#### **Uzsākot lietošanu**

- **Sargājiet mērinstrumentu no mitruma un saules staru tiešas iedarbības.**
- **Nepakļaujiet instrumentu ļoti augstas vai ļoti zemas temperatūras iedarbībai un straujām temperatūras izmaiņām.** Piemēram, neatstājiet mērinstrumentu uz ilgāku laiku automašīnā. Pie straujām temperatūras izmaiņām vispirms nogaidiet, līdz izlīdzinās temperatūras starpība, un tikai pēc tam uzsāciet mērinstrumenta lietošanu.
- **Sargājiet mērinstrumentu no spēcīgiem triecieniem, neļaujiet tam krist.** Ja mērinstruments ir saņēmis stipru triecienu, pirms darba turpināšanas vienmēr jāpārbauda tā precizitāte (skatīt sadaļu "Mērinstrumenta precizitātes pārbaude" lappusē 264).

#### **Ieslēgšana un izslēgšana**

- **Neatstājiet ieslēgtu mērinstrumentu bez uzraudzības un pēc lietošanas to izslēdziet.** Lāzera stars var apžilbināt citas tuvumā esošās personas.
- Lai **ieslēgtu** mērinstrumentu, pastāv šādas iespējas.
- Nospiediet ieslēgšanas/izslēgšanas taustiņu **16**: mērinstruments ieslēdzas un pāriet garuma mērīšanas režīmā. Šajā laikā lāzera stars neieslēdzas.
- Īslaicīgi nospiediet mērīšanas taustiņu **7**: ieslēdzas mērinstruments un lāzera stars. Mērinstruments pāriet attāluma (garuma) mērīšanas režīmā.

Bosch Power Tools 1 609 92A 0KT | (23.4.14)

#### **258** | Latviešu

- Ilgstoši nospiediet mērīšanas taustiņu **7**: ieslēdzas mērinstruments un lāzera stars. Mērinstruments pāriet nepārtrauktās mērīšanas režīmā.
- **Nevērsiet lāzera staru citu personu vai mājdzīvnieku virzienā un neskatieties lāzera starā pat no liela attāluma.**

Lai **izslēgtu** mērinstrumentu, ilgstoši nospiediet ieslēgšanas/izslēgšanas taustiņu **16**.

Ja aptuveni 5 minūtes netiek nospiests neviens no mērinstrumenta taustiņiem, mērinstruments automātiski izslēdzas, šādi taupot baterijas.

Pēc mērinstrumenta automātiskas izslēgšanās tā atmiņā saglabājas visi tur uzkrātie mērījumu rezultāti.

#### **Mērīšana**

Pēc ieslēgšanas mērinstruments vienmēr pāriet attāluma (garuma) mērīšanas vai nepārtrauktās mērīšanas režīmā. Pāreja citos mērīšanas režīmos notiek, nospiežot mērīšanas režīmu izvēles taustiņu (skatīt sadaļu "Mērīšanas veidi" lappusē 259).

Pēc ieslēgšanas kā mērījumu nulles līmenis tiek automātiski izvēlēta mērinstrumenta aizmugurējā mala. Nospiežot nulles līmena izvēles taustinu 8, var izmainīt mērinstrumenta nulles līmeni (skatīt sadaļu "Nulles līmeņa izvēle (attēli A - E)" lappusē 258).

Pēc mērīšanas režīma un nulles līmeņa izvēles visas tālākās ar mērīšanu saistītās operācijas tiek iniciētas, nospiežot mērīšanas taustiņu **7**.

Novietojiet mērinstrumentu tā, lai izvēlētais nulles līmenis sakristu ar vēlamo mērījumu atskaites līniju (piemēram, ar sienu). Lai ieslēgtu lāzera staru, īslaicīgi nospiediet mērīšanas taustiņu **7**.

#### **Nevērsiet lāzera staru citu personu vai mājdzīvnieku virzienā un neskatieties lāzera starā pat no liela attāluma.**

Vērsiet lāzera staru uz mērķa virsmu un to izgaismojiet. Lai veiktu mērīšanu, vēlreiz īslaicīgi nospiediet mērīšanas taustiņu **7**.

Ja mērinstruments darbojas pastāvīgā stara režīmā, mērīšana sākas uzreiz pēc mērīšanas taustiņa **7** nospiešanas pirmo reizi. Nepārtrauktās mērīšanas režīmā mērīšana sākas uzreiz pēc šā režīma ieslēgšanas.

Mērījuma rezultāts parasti tiek parādīts uz displeja pēc 0,5 sekundēm, taču ne vēlāk, kā pēc 4 sekundēm. Mērījuma ilgums ir atkarīgs no attāluma, apgaismojuma apstākļiem un mērķa virsmas atstarojošajām īpašībām. Mērījuma beigās instruments izstrādā akustisku signālu. Pēc mērījuma pabeigšanas lāzera stars automātiski izslēdzas.

Ja pēc mērķa virsmas izgaismošanas mērījums netiek veikts, lāzera stars automātiski izslēdzas aptuveni pēc 20 sekundēm, šādi taupot baterijas.

#### **Nulles līmeņa izvēle (attēli A– E)**

Mērījumiem var izvēlēties vienu no četriem nulles līmeņiem:

– mērinstrumenta aizmugurējo malu vai sānu virzienā atlocītā atdures stieņa **18** priekšējo malu (piemēram, veicot mērīšanu no ārējā stūra),

- aizmugures virzienā atlocītā atdures stieņa **18** galu (piemēram, veicot mērīšanu no iekšējā stūra),
- mērinstrumenta priekšējo malu (piemēram, veicot mērīšanu no galda malas),
- vītni **21** (piemēram, veicot mērīšanu ar statīvu).

Lai izvēlētos nulles līmeni, atkārtoti nospiediet taustiņu **8**, līdz uz displeja parādās vēlamā nulles līmeņa apzīmējums. Ik reizi pēc mērinstrumenta ieslēgšanas kā nulles līmenis tiek automātiski izvēlēta mērinstrumenta aizmugurējā mala.

Nulles līmeni nav iespējams izmainīt jau izdarītajiem mērījumiem (piemēram, ja to vērtības tiek parādītas izmērīto vērtību sarakstā).

#### **Pastāvīgā stara režīms**

Vajadzības gadījumā mērinstrumentu var darbināt pastāvīgā stara režīmā. Šim nolūkam nospiediet pastāvīgā stara ieslēgšanas taustiņu **2**. Uz displeja pastāvīgi parādās indikators **"LASER"**.

#### **Nevērsiet lāzera staru citu personu vai mājdzīvnieku virzienā un neskatieties lāzera starā pat no liela attāluma.**

Šajā režīmā lāzera stars paliek ieslēgts arī starp mērījumiem, tāpēc mērījuma veikšanai mērīšanas taustiņš **7** jānospiež tikai vienu reizi.

Lai izslēgtu pastāvīgo lāzera staru, vēlreiz nospiediet taustiņu **2** vai arī izslēdziet mērinstrumentu.

Ja mērījuma laikā pastāvīgais lāzera stars tiek izslēgts, mērīšana automātiski izbeidzas.

#### **Displeja apgaismojums**

Lai ieslēgtu un izslēgtu displeja izgaismojumu, nospiediet taustiņu **11**. Ja 10 sekunžu laikā pēc displeja izgaismojuma ieslēgšanas netiek nospiests neviens taustiņš, tas izslēdzas, šādi taupot baterijas.

#### **Tonālais signāls**

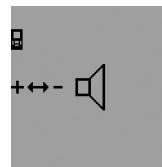

Lai ieslēgtu un izslēgtu tonālo signālu, atkārtoti nospiediet mērīšanas režīma izvēles taustiņu **3**, līdz uz displeja parādās tonālā signāla regulēšanas indikators. Nospiežot plus taustiņu **6** vai mīnus taustiņu **12**, izvēlieties vajadzīgo iestādījumu.

Izvēlētais tonālā signāla iestādījums saglabājas arī laikā, kad mērinstruments ir izslēgts.

#### **Mērvienību izvēle**

Lai nodrošinātu izmērītās vērtības pareizu indikāciju, jebkurā laikā var izvēlēties piemērotāko mērvienību.

Lietotājs var izvēlēties šādas mērvienības:

- attāluma (garuma) mērījumiem: m, cm, mm,
- $-$  laukuma mērījumiem: m<sup>2</sup>,
- $-$  tilpuma mērījumiem: m<sup>3</sup>.

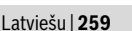

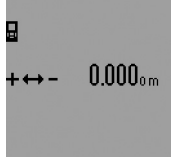

Lai izmainītu mērvienību, atkārtoti nospiediet mērīšanas režīma izvēles taustiņu **3**, līdz uz displeja parādās mērvienību izvēles indikators. Nospiežot plus taustiņu **6** vai mīnus taustiņu **12**, izvēlieties vajadzīgo mērvienību.

#### **Mērīšanas veidi**

#### **Vienkārša attāluma (garuma) mērīšana**

Lai izmērītu attālumu (garumu), atkārtoti nospiediet taustiņu **4**, līdz uz displeja parādās attāluma (garuma) mērīšanas apzī $m$ ējums $\longmapsto$ .

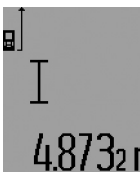

Lai izgaismotu mērķa virsmu, īslaicīgi nospiediet mērīšanas taustiņu **7** un tad to nospiediet vēlreiz, lai veiktu mērījumu.

Izmērītā vērtība tiek parādīta rezultātu indikatorā **c**.

Ja pēc kārtas tiek izdarīti vairāki attāluma (garuma) mērījumi, pēdējo mērījumu rezultāti tiek parādīti starprezultātu indikatoros **a**.

#### **Ilgstoša mērīšana**

Veicot mērīšanu nepārtrauktā režīmā, mērinstrumentu var pārvietot attiecībā pret mērķi, pie tam izmērītā vērtība tiek atjaunota aptuveni ik pēc 0,5 sekundēm. Piemēram, lietotājs var attālināties no sienas, nepārtraukti nolasot savu attālumu līdz tai, līdz tiek sasniegts vēlamais attālums.

Lai pārietu uz mērīšanu nepārtrauktā režīmā, vispirms pārejiet attāluma (garuma) mērīšanas režīmā un tad turiet nospiestu mērīšanas taustiņu **7**, līdz uz displeja parādās nepārtrauktās mērīšanas apzīmējums . Līdz ar to ieslēdzas lāzera stars, un sākas mērīšana.

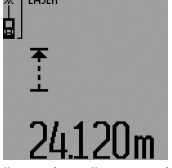

Aktuālā izmērītā vērtība tiek parādīta rezultātu indikatorā **c**.

Lai pārtrauktu mērīšanu nepārtrauktā režīmā, īslaicīgi nospiediet mērīšanas taustiņu **7**. Pēdējā izmērītā vērtība tiek parādīta rezultātu indikatorā **c**. Lai atsāktu mērīšanu nepārtrauktā re-

žīmā, ilgstoši nospiediet mērīšanas taustiņu **7**.

Mērīšana nepārtrauktā režīmā automātiski izbeidzas pēc 5 minūtēm. Pēdējā izmērītā vērtība tiek parādīta rezultātu indikatorā **c**.

#### **Minimālā/maksimālā attāluma mērīšana (attēli F–G)**

Minimālā attāluma mērīšanas laikā tiek noteikts vismazākais attālums no nekustīga atskaites punkta. Piemēram, šādā veidā iespējams noteikt horizontāles vai vertikāles virzienu.

Maksimālā attāluma mērīšanas laikā tiek noteikts vislielākais attālums no nekustīga atskaites punkta. Piemēram, šādā veidā iespējams noteikt diagonāles virzienu.

Lai veiktu vienkāršu minimālā/maksimālā attāluma mērīšanu, vispirms pārejiet attāluma (garuma) mērīšanas režīmā un tad nospiediet taustiņu **13**. Rezultātu indikatorā **c** parādās apzīmējums **"min"**, kas norāda, ka ir izvēlēts minimālā attāluma mērīšanas režīms. Lai pārietu maksimālā attāluma mērīšanas

režīmā, vēlreiz nospiediet taustiņu **13**, izsaucot apzīmējuma **"max"** parādīšanos rezultātu indikatorā. Tad nospiediet mērīšanas taustiņu **7**. Līdz ar to ieslēdzas lāzera stars, un sākas mērīšana.

Pārvietojiet lāzera staru gar mērķa virsmu (piemēram, gar telpas stūri, nosakot diagonāles virzienu) turp un atpakaļ tā, lai mērījumu nulles punkts (piemēram, atdures stieņa **18** gals) visu laiku atrastos vienā un tajā pašā vietā.

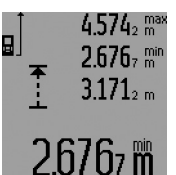

Rezultātu indikatorā **c** tiek parādīta minimālā vai maksimālā attāluma vērtība (atkarībā no izvēlētā režīma). Šis rezultāts izmainās, ja attāluma aktuālā vērtība kļūst mazāka vai lielāka par iepriekš izmērīto minimālo vai maksi-

mālo vērtību. Starprezultātu indikatoros **a** tiek parādīta attāluma maksimālā (**"max"**), minimālā (**"min"**) un aktuālā izmērītā vērtība.

Lai pārtrauktu minimālā/maksimālā attāluma mērīšanu, īslaicīgi nospiediet mērīšanas taustiņu **7**. Vēlreiz nospiežot mērīšanas taustiņu, mērīšana atsākas no jauna.

Minimālā/maksimālā attāluma mērīšanu var pielietot arī attāluma (garuma) mērīšanai citu mērīšanas režīmu ietvaros (piemēram, veicot laukuma mērīšanu). Ik reizi pirms šāda atsevišķa mērījuma veikšanas nospiediet taustiņu **13** vienreiz, lai izmērītu minimālo attālumu, vai divreiz, lai izmērītu maksimālo attālumu. Tad nospiediet mērīšanas taustiņu **7**, lai ieslēgtu lāzera staru. Pārvietojiet mērinstrumentu tā, lai tiktu izmērīta attāluma minimālā vai maksimālā vērtība, un tad nospiediet mērīšanas taustiņu **7**, lai izmantotu aprēķinos izmērīto attāluma minimālo vai maksimālo vērtību.

Veicot attāluma (garuma) mērīšanu ar laika aizturi vai nogriežņu salikuma veidā, minimālā/maksimālā attāluma mērīšana nav iespējama.

Minimālā/maksimālā attāluma mērīšana automātiski izbeidzas pēc 5 minūtēm.

#### **Laukuma mērīšana**

Lai izmērītu laukumu, atkārtoti nospiediet taustiņu **4**, līdz uz displeja parādās laukuma mērīšanas apzīmējums  $\Box$ .

Secīgi veiciet mērāmā laukuma garuma un platuma mērījumus, rīkojoties līdzīgi, kā attāluma mērīšanas gadījumā. Laikā starp šiem mērījumiem lāzera stars paliek ieslēgts.

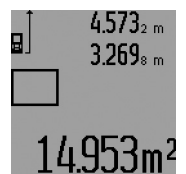

Pēc otrā mērījuma beigām laukuma mērījuma rezultāts tiek automātiski aprēķināts un parādīts rezultātu indikatorā **c**. Atsevišķo mērījumu rezultāti tiek parādīti starprezultātu indikatoros **a**.

#### **Tilpuma mērīšana**

Lai izmērītu tilpumu, atkārtoti nospiediet taustiņu **4**, līdz uz displeja parādās tilpuma mērīšanas apzīmējums  $\Box$ .

Secīgi veiciet mērāmā tilpuma garuma, platuma un augstuma mērījumus, rīkojoties līdzīgi, kā attāluma mērīšanas gadījumā. Laikā starp šiem mērījumiem lāzera stars paliek ieslēgts.

#### **260** | Latviešu

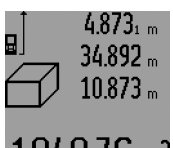

Pēc trešā mērījuma beigām tilpuma mērījuma rezultāts tiek automātiski aprēķināts un parādīts rezultātu indikatorā **c**. Atsevišķo mērījumu rezultāti tiek parādīti starprezultātu indikatoros **a**.

Vērtības, kas lielākas par

999 999 m $^3$ , nevar tikt parādītas; šādā gadījumā uz displeja parādās zinojums "**ERROR**" un indikatora aizpildījums **"––––"**. Šādā gadījumā sadaliet mērāmo tilpumu vairākās daļās, atsevišķi izmēriet šo daļu tilpumu un tad summējiet iegūtās tilpuma vērtības.

#### **Attāluma netiešā mērīšana (skatīt attēlus H–K)**

Pielietojot attāluma netiešo mērīšanu, var noteikt attālumu, ko nevar izmērīt tieši, piemēram, ja stara izplatīšanos traucē šķēršļi vai arī nav tādas virsmas, kas varētu atstarot lāzera staru. Šādi mērījumi ļauj iegūt pareizus rezultātus vienīgi tad, ja attiecīgā mērījuma laikā tiek precīzi ieturēts taisns lenkis (metodes pamatā ir Pitagora teorēma).

Sekojiet, lai katras mērīšanas operācijas laikā visi atsevišķie mērījumi tiktu veikti ar vienu un to pašu nulles līmeni (piemēram, no mērinstrumenta aizmugurējās malas), un tā visā mērīšanas laikā atrastos vienā un tajā pašā vietā (izņēmums ir attāluma netiešā mērīšana trapeces veidā).

Laikā starp atsevišķajiem mērījumiem lāzera stars paliek ieslēgts.

Attāluma netiešai mērīšanai var izvēlēties vienu no četriem mērīšanas režīmiem, kuros tiek pielietotas atšķirīgas metodes attāluma (garuma) noteikšanai. Lai izvēlētos attāluma netiešās mērīšanas režīmu, atkārtoti nospiediet mērīšanas režīma izvēles taustiņu **3**, līdz uz displeja parādās vēlamā netiešās mērīšanas režīma apzīmējums.

#### **a) Vienkārša netiešā mērīšana (attēls H)**

Atkārtoti nospiediet mērīšanas režīma izvēles taustiņu **3**, līdz uz displeja parādās vienkāršas netiešās mērīšanas režīma apzīmējums *¾*.

Izmēriet nogriežņu **"1"** un **"2"** garumu norādītajā secībā, rīkojoties līdzīgi, kā attāluma (garuma) tiešās mērīšanas gadījumā. Sekojiet, lai starp nogriezni **"1"** un mērāmo attālumu **"E"** būtu taisns leņķis.

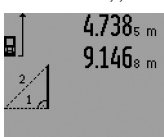

7.824m

Pēc pēdējā mērījuma beigām attālums **"E"** tiek automātiski aprēķināts un parādīts rezultātu indikatorā **c**. Atsevišķo mērījumu rezultāti tiek parādīti starprezultātu indikatoros **a**.

#### **b) Divkārša netiešā mērīšana (attēls I)**

Atkārtoti nospiediet mērīšanas režīma izvēles taustiņu **3**, līdz uz displeja parādās divkāršas netiešās mērīšanas režīma apzīmējums  $\mathbb{W}.$ 

Izmēriet nogriežņu **"1"**, **"2"** un **"3"** garumu norādītajā secībā, rīkojoties līdzīgi, kā attāluma (garuma) tiešās mērīšanas gadījumā. Sekojiet, lai starp nogriezni "1" un mērāmo attālumu "E" būtu taisns lenkis.

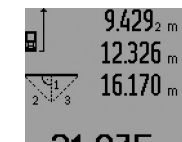

Pēc pēdējā mērījuma beigām attālums "E" tiek automātiski aprēkināts un parādīts rezultātu indikatorā **c**. Atsevišķo mērījumu rezultāti tiek parādīti starprezultātu indikatoros **a**.

#### **c) Kombinēta netiešā mērīšana (attēls J)**

Atkārtoti nospiediet mērīšanas režīma izvēles taustiņu **3**, līdz uz displeja parādās kombinētas netiešās mērīšanas režīma apzīmējums *ir*a.

Izmēriet nogriežņu **"1"**, **"2"** un **"3"** garumu norādītajā secībā, rīkojoties līdzīgi, kā attāluma (garuma) tiešās mērīšanas gadījumā. Sekojiet, lai starp nogriezni "1" un mērāmo attālumu "E" būtu taisns lenkis.

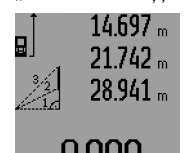

Pēc pēdējā mērījuma beigām attālums **"E"** tiek automātiski aprēķināts un parādīts rezultātu indikatorā **c**. Atsevišķo mērījumu rezultāti tiek parādīti starprezultātu indikatoros **a**.

#### **d) Netiešā mērīšana trapeces veidā (attēls K)**

Atkārtoti nospiediet mērīšanas režīma izvēles taustiņu **3**, līdz uz displeja parādās trapeces veida netiešās mērīšanas režīma apzīmējums . ...

Izmēriet nogriežņu **"1"**, **"2"** un **"3"** garumu norādītajā secībā, rīkojoties līdzīgi, kā attāluma (garuma) tiešās mērīšanas gadījumā. Sekojiet, lai nogriežņa **"3"** garuma mērīšana notiktu no nogriežņa **"1"** beigu punkta un lai starp nogriežņiem **"1"** un **"2"**, kā arī starp nogriežņiem **"1"** un **"3"** būtu taisns leņķis.

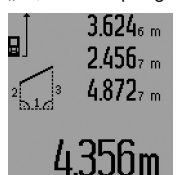

Pēc pēdējā mērījuma beigām attālums "E" tiek automātiski aprēķināts un parādīts rezultātu indikatorā **c**. Atsevišķo mērījumu rezultāti tiek parādīti starprezultātu indikatoros **a**.

#### **Attāluma (garuma) mērīšana ar laika aizturi**

Attāluma (garuma) mērīšana ar laika aizturi ir noderīga, piemēram, veicot mērījumus grūti pieejamās vietās, kā arī gadījumos, kad jānovērš mērinstrumenta pārvietošanās mērīšanas brīdī.

Lai veiktu attāluma (garuma) mērīšanu ar laika aizturi, atkārtoti nospiediet mērīšanas režīma izvēles taustiņu **3**, līdz uz displeja parādās apzīmējums attāluma (garuma) mērīšanai ar laika aizturi $\odot$ .

Starprezultātu indikatorā **a** tiek parādīta vērtība laika aizturei no mērinstrumenta palaišanas brīža līdz mērīšanas brīdim. Laika aiztures vērtību var iestādīt robežās no 1 sekundes līdz 60 sekundēm, nospiežot plus taustiņu **6** vai mīnus taustiņu **12**.

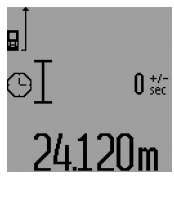

Tad nospiediet mērīšanas taustiņu **7**, lai ieslēgtu lāzera staru un iezīmētu mērķa punktu. Pēc tam vēlreiz nospiediet mērīšanas taustiņu **7**, lai palaistu mērinstrumentu. Mērījums notiek pēc tam, kad ir pagājis izvēlētais aiztures laiks pēc mērinstrumenta palaišanas. Izmērītā vērtība tiek parādīta rezultātu indikatorā **c**.

Veicot attāluma (garuma) mērīšanu ar laika aizturi, nav iespējama mērījumu rezultātu saskaitīšana un atņemšana, kā arī minimālā/maksimālā attāluma mērīšana.

#### **Sienu laukuma mērīšana (attēls L)**

Sienu laukuma mērīšana lauj noteikt summu vairākiem atsevišķiem laukumiem ar vienu un to pašu augstumu.

Attēlā parādītajā piemērā jānosaka kopējais laukums vairākām sienām telpā ar vienu un to pašu augstumu **A**, bet ar dažādu sienu garumu **B**.

Lai veiktu sienu laukuma mērīšanu, atkārtoti nospiediet mērīšanas režīma izvēles taustiņu **3**, līdz uz displeja parādās sienu laukuma mērīšanas apzīmējums  $\Box$ .

Izmēriet telpas augstumu **A**, rīkojoties līdzīgi, kā attāluma (garuma) tiešās mērīšanas gadījumā. Mērījuma vērtība (**"cst"**) tiek parādīta augšējā starprezultātu indikatorā **a**. Pēc mērījuma lāzera stars paliek ieslēgts.

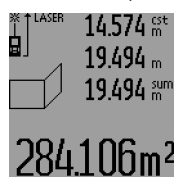

Pēc tam izmēriet pirmās sienas garumu **B1**. Sienas laukums tiek automātiski aprēķināts un parādīts rezultātu indikatorā **c**. Izmērītā sienas garuma vērtība tiek parādīta vidējā starprezultātu indikatorā **a**. Pēc mērījuma lāzera stars paliek ieslēgts.

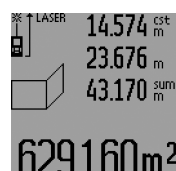

Tad izmēriet otrās sienas garumu **B**<sub>2</sub>. Vidējā starprezultātu indikatorā **a** parādītā izmērītā vērtība tiek pieskaitīta garumam **B1**. Abu garuma vērtību summa ("sum", kas parādīta apakšējā starprezultātu indikatorā **a**) tiek reizināta ar agrāk izmērīto augstuma **A** vērtību. Kopējā sienu laukuma vērtība tiek parādīta rezultātu indikatorā **c**.

Šādi var izmērīt neierobežoti daudzu sienu garumu **B**<sub>x</sub>, kuru vērtības tiek saskaitītas un to summa reizināta ar garumu **A**. Lai sienu laukums tiktu aprēķināts pareizi, pirmajam izmērītajam garumam (aplūkotajā piemērā tas ir telpas augstums **A**)

jābūt identiskam visiem atsevišķajiem laukumiem. Lai atsāktu sienu laukuma mērīšanu jaunai telpas augstuma vērtībai **A**, trīs reizes nospiediet taustiņu **16**.

#### **Attāluma mērīšana nogriežņu salikuma veidā (attēls M)**

Attāluma mērīšana nogriežņu salikuma veidā ļauj noteikt attālumu kā noteikta nogriežņa daudzkāršotu garumu, kur šā nogriežņu garums var tikt noteikts mērīšanas ceļā vai ievadīts ar roku. Tā var būt noderīga, piemēram, starpsienu attāluma iezīmēšanai sausbūves darbu laikā.

Latviešu | **261**

Lai pārietu uz attāluma mērīšanu nogriežņu salikuma veidā, atkārtoti nospiediet mērīšanas režīma izvēles taustiņu **3**, līdz uz displeja parādās apzīmējums attāluma mērīšanai nogriežņu salikuma veidā  $\bar{f}$ .

Nogriežņa garumu var iestādīt šādi.

- Lai mērinstrumentā ievadītu vajadzīgo nogriežņa garumu, atkārtoti nospiediet plus taustiņu **6** vai mīnus taustiņu **12**, līdz augšējā starprezultātu indikatorā **a** kļūst redzama vēlamā nogriežņa garuma vērtība. Ilgstoši nospiežot plus taustiņu **6** vai mīnus taustiņu **12**, nogriežņa garuma vērtība ar noteiktu ātrumu pieaug vai samazinās. Šajā laikā lāzera stars neieslēdzas.
- Lai izmērītu nogriežņa garumu, vienreiz īslaicīgi nospiediet mērīšanas taustiņu **7**, iezīmējot mērķa punktu, un tad vēlreiz īslaicīgi nospiediet šo taustiņu, lai veiktu mērīšanu. Pēc mērījuma lāzera stars paliek ieslēgts.
- Izmērīto vai ievadīto nogriežņa garuma vērtību var mainīt, nospiežot plus taustiņu **6** vai mīnus taustiņu **12**.

Lai pēc nogriežņa garuma vērtības iestādīšanas uzsāktu mērīšanu, ilgstoši nospiediet mērīšanas taustiņu **7**.

Lai veiktu mērīšanu nogriežņu salikuma veidā, pārvietojiet mērinstrumentu vēlamajā virzienā. Mērinstrumenta rezultātu indikatorā **c** tiek parādīta kopējā izmērītā attāluma aktuālā vērtība. Augšējā starprezultātu indikatorā **a** saglabājas izvēlētā nogriežņa garuma vērtība.

Vidējā un apakšējā starprezultātu indikatorā **a** tiek parādīts koeficients (**"x"**), kas rāda, cik veselas reizes kopējā izmērītā attāluma vērtība ir lielāka par izvēlēto nogriežņa garumu, un starpība ("dif") starp veselas reizes daudzkāršotu izvēlēto nogriežņa garumu un kopējo izmērīto attālumu.

Ja kopējā izmērītā attāluma vērtība ir nedaudz mazāka par veselas reizes daudzkāršotu nogriežņa garumu, tiek parādīta negatīva starpība un uz augšu līdz veselai vērtībai noapaļots daudzkāršots nogriežņa garums.

Pārvietojiet mērinstrumentu, līdz vidējā starprezultātu indikatorā **a** tiek parādīta vēlamās reizes daudzkāršota izvēlētā nogriežņa garuma vērtība, bet apakšējā starprezultātu indikatorā **a** parādītā starpība kļūst vienāda ar "0,0 m". Tad pārnesiet mērījumu atskaites punktu.

#### Piemēri: a) pozitīva starpība:  $7,4 m = (12 \times 0.6 m) + 0.2 m$

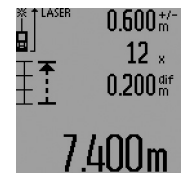

Kopējā izmērītajā attālumā, kas ir 7,4 m, 12 veselas reizes ietilpst Izvēlētā nogriežņa garuma vērtība, kas ir 0,6 m. Bez tam kopējā izmērītajā attālumā ietilpst 0,2 m liels pārpalikums (starpība). Samaziniet attālumu starp mērinstrumentu un izejas punktu par starpību 0,2 m un tad atzīmējiet šo attālumu.

#### **262** | Latviešu

# b) negatīva starpība:  $7,0 m = (12 \times 0.6 m) - 0.2 m$

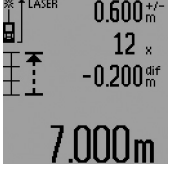

Kopējā izmērītajā attālumā, kas ir 7,0 m, trūkst 0,2 m, lai tajā 12 veselas reizes ietilptu izvēlētā nogriežņa garuma vērtība, kas ir 0,6 m. Palieliniet attālumu starp mērinstrumentu un izejas punktu par starpību 0,2 m un tad atzīmējiet šo attālumu.

Lai pārtrauktu attāluma mērīšanu nogriežņu salikuma veidā, īslaicīgi nospiediet mērīšanas taustiņu **7**. Lai atsāktu attāluma mērīšanu nogriežņu salikuma veidā (ar jau izvēlēto nogriežņa garumu), ilgstoši nospiediet mērīšanas taustiņu **7**.

Attāluma mērīšana nogriežņu salikuma veidā automātiski izbeidzas pēc 5 minūtēm. Lai priekšlaicīgi izbeigtu attāluma mērīšanu nogriežņu salikuma veidā, nospiediet kādu no mērīšanas režīma taustiņiem.

#### **Pēdējo izmērīto vērtību saraksts**

Mērinstruments saglabā atmiņā pēdējās 30 izmērītās vērtības un no tiem atvasināto aprēķinu rezultātus un parāda tos uz displeja apgrieztā secībā (vispirms tiek parādīta pēdējā izmērītā vērtība).

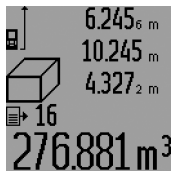

Lai izsauktu atmiņā saglabātās izmērītās vērtības, nospiediet taustiņu **15**. Uz displeja parādās pēdējā mērījuma rezultāts, kā arī izmērīto vērtību saraksta indikators **d** un parādītā mērījuma rezultāta kārtas numurs.

Ja pēc pēdējās taustiņa **15** nospiešanas izrādās, ka mērinstrumenta atmiņā vairs nav saglabātas citas izmērītās vērtības, mērinstruments pāriet iepriekšējā mērīšanas režīmā. Lai izietu no izmērīto vērtību saraksta, nospiediet kādu no mērīšanas režīma taustiņiem.

Lai izdzēstu uz mērinstrumenta displeja parādīto izmērīto vērtību saraksta elementu, īslaicīgi nospiediet taustiņu **16**. Lai izdzēstu visu izmērīto vērtību saraksta saturu, nospiediet izmērīto vērtību saraksta izvadīšanas taustiņu **15** un, turot to nospiestu, īslaicīgi nospiediet taustiņu **16**.

#### **Izmērīto vērtību dzēšana**

Īslaicīgi nospiežot taustiņu **16**, var izdzēst pēdējo izmērīto vērtību, kas noteikta jebkurā mērīšanas režīmā. Vairākkārt īslaicīgi nospiežot šo taustiņu, atsevišķās izmērītās vērtības pēc kārtas tiek dzēsti secībā, kas pretēja mērījumu izdarīšanas secībai.

Sienu laukuma mērīšanas režīmā pēc taustiņa **16** īslaicīgas nospiešanas pirmo reizi tiek dzēsta pēdējā izmērītā vērtība, pēc taustiņa nospiešanas otro reizi tiek dzēstas visas izmērītās telpas sienu garuma vērtības **B<sub>x</sub>**, bet pēc taustiņa nospiešanas trešo reizi tiek dzēsta telpas augstuma vērtība **A**.

#### **Izmērīto vērtību saskaitīšana**

Lai saskaitītu izmērītās vērtības, vispirms veiciet jebkura veida mērījumu vai arī izvēlieties vērtību no izmērīto vērtību saraksta. Tad nospiediet plus taustiņu **6**. Apstiprinot šo operāciju, uz displeja parādās apzīmējums "**+**". Tad veiciet otru mērījumu vai arī izvēlieties otru vērtību no izmērīto vērtību saraksta.

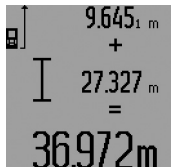

Lai nolasītu abu izmērīto vērtību summu, nospiediet rezultāta izvadīšanas taustiņu **5**. Aprēķinam izmantotās vērtības tiek parādītas starprezultātu indikatoros **a**, bet aprēķinātā summa tiek parādīta rezultātu indikatorā **c**.

Pēc rezultāta aprēķināšanas tam var pieskaitīt citas izmērītās vērtības vai arī izmērīto vērtību saraksta elementus, ja pirms mērījuma tiek nospiests plus taustiņš **6**. Saskaitīšanas operācija beidzas, nospiežot rezultāta izvadīšanas taustiņu **5**.

Norādījumi par saskaitīšanu.

- Attāluma (garuma), laukuma un tilpuma vērtības nav iespējams saskaitīt jauktā veidā. Piemēram, mēģinot pieskaitīt garuma vērtībai laukuma vērtību, pēc rezultāta izvadīšanas taustiņa **5** nospiešanas uz displeja īslaicīgi parādās kļūmes indikators "ERROR". Pēc tam mērinstruments pāriet pēdējo reizi izmantotajā mērīšanas režīmā.
- Vienmēr tiek pieskaitīta izmērītā vērtība (piemēram, tilpuma vērtība), kas saskaitīšanas brīdī ir redzama rezultātu indikatorā **c**. Starprezultātu indikatoros parādīto atsevišķo mērījumu vērtību pieskaitīšana **a** nav iespējama.
- Veicot attāluma mērīšanu ar laika aizturi un nogriežņu salikuma veidā, mērījumu vērtību saskaitīšana nav iespējama, un, pārejot šajos mērīšanas režīmos, jau uzsāktā saskaitīšana tiek pārtraukta.

#### **Izmērīto vērtību atņemšana**

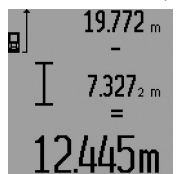

Lai veiktu izmērīto vērtību atņemšanu, nospiediet mīnus taustiņu **12**; apstiprinot šo operāciju, uz displeja parādās apzīmējums "-". Citas darbības ir analogas tām, kas aprakstītas sadaļā "Izmērīto vērtību saskaitīšana".

#### **Norādījumi darbam**

#### **Vispārēji norādījumi**

Starojuma uztvērēja lēca **26** un lāzera stara izvadlūka **27** mērīšanas laikā nedrīkst būt aizsegta.

Mērīšanas laikā mērinstrumentu nedrīkst pārvietot (izņemot gadījumus, kad mērījumi tiek veikti nepārtrauktās mērīšanas un minimālā/maksimālā attāluma mērīšanas režīmā vai nogriežņu salikuma veidā). Tāpēc, ja iespējams, mērīšanas laikā piespiediet mērinstrumentu pie stingras atdures vai novietojiet uz stabilas virsmas.

#### **Ārējo faktoru ietekme uz mērīšanas tālumu**

Mērīšanas tālums ir atkarīgs no apgaismojuma apstākļiem un mērķa virsmas atstarošanas īpašībām. Lai uzlabotu lāzera stara redzamību ārpus telpām un jo īpaši spožā saules gaismā, lietojiet lāzera skatbrilles **31** (papildpiederums) un lāzera mērķplāksni **32** (papildpiederums) vai arī nosedziet (aizēnojiet) mērka virsmu.

#### **Ārējo faktoru ietekme uz mērījumu rezultātiem**

Noteiktu fizikālu efektu dēļ attālumu noteikšanas laikā līdz dažu veidu virsmām var rasties ievērojamas mērījumu kļūdas. Pie šādām virsmām pieder:

- caurspīdīgas virsmas (piemēram, stikls vai ūdens virsma),
- atstarojošas virsmas (piemēram, pulēts metāls vai stikls),
- porainas virsmas (piemēram, matēti materiāli) un
- strukturētas virsmas (piemēram, raupjš apmetums vai dabiskais akmens).

Ja nepieciešams, novietojiet uz šādām virsmām lāzera mērķplāksni **32** (papildpiederums).

Mērījumu kļūdas bieži rodas, izvēloties un iezīmējot slīpas mērķa virsmas.

Līdzīgā veidā mērījumu rezultātus var ietekmēt gaisa slāņi ar atšķirīgu temperatūru vai arī netiešo atstarojumu nonākšana starojuma uztvērējā.

#### **Mērīšana ar atdures stieni (skatīt attēlus B, C, F un G)**

Atdures stienis **18** ir izmantojams, piemēram, mērījumiem no stūra (nosakot telpas diagonāles garumu) vai mērījumiem grūti pieejamās vietās, piemēram, mērot attālumu no žalūziju vadotnes dibensienas.

Lai atdures stieni atlocītu vai iebīdītu mērinstrumenta korpusā, kā arī, lai izmainītu tā stāvokli, nospiediet atdures stieņa fiksatoru **1**.

Veicot mērījumus no ārējā stūra, atlociet atdures stieni sānu virzienā, bet, izmantojot kā nulles līmeni atdures stieņa galu, atlociet atdures stieni virzienā uz mērinstrumenta aizmuguri. Izvēlieties nulles līmeni mērījumiem ar atdures stieni, atbilstoši nospiežot taustiņu **8** (ja mērījumi tiek veikti no mērinstrumenta aizmugurējās malas, kā nulles līmeni izvēlieties sānu virzienā atlocītu atdures stieni).

#### **Izlīdzināšana ar līmeņrāža palīdzību**

Līmeņrādis **14** ļauj izlīdzināt mērinstrumenta stāvokli tā, lai tas atrastos horizontālā plaknē. Tas atvieglo mērķa iezīmēšanu, īpaši tad, ja mērīšana notiek lielā attālumā.

Līmeņrādis **14** nav paredzēts objektu izlīdzināšanai, to izmantojot kopā ar lāzera staru.

#### **Mērķa iezīmēšana ar optiskā tēmēkļa palīdzību (GLM 250 VF) (attēls N)**

Raugoties caur optisko tēmēkli, skata līnija ir paralēla lāzera staram. Tas ļauj precīzi iezīmēt mērķi arī lielā attālumā, kad lāzera stara izgaismotais mērķa punkts ar neapbruņotu aci vairs nav saredzams.

Lai ieraudzītu mērķi, raugieties caur optiskā tēmēkļa skatu meklētāju **10**. Sekojiet, lai optiskā tēmēkļa logs **25** būtu neaizsegts un tīrs.

**Piezīme.** Nelielā attālumā faktiskais un caur optisko tēmēkli redzamais mērķa punkts nesakrīt.

#### **Mērķa iezīmēšana ar izlīdzināšanas marķiera palīdzību (attēls O)**

Izlīdzināšanas marķieris **24** atvieglo mērķa iezīmēšanu lielā attālumā. Lai ieraudzītu mērķa punktu, raugieties gar izlīdzināšanas marķieri mērinstrumenta sānos. Lāzera stars ir paralēls skata līnijai.

#### **Darbs ar statīvu (papildpiederums)**

Statīvs ir īpaši noderīgs tad, ja mērīšana notiek lielā attālumā. Izmantojot mērinstrumenta 1/4" vītni **21**, nostipriniet to uz statīva **30** ātri nomaināmās plāksnes vai arī uz parastā fotostatīva, ko var iegādāties tirdzniecības vietās. Ar stiprinošo skrūvi stingri nostipriniet ātri nomaināmo plāksni uz statīva. Nospiežot taustiņu **8**, izvēlieties atskaites līmeni mērīšanai ar statīvu (šajā gadījumā par atskaites līmeni kalpo vītne).

#### **Kļūmes un to novēršana**

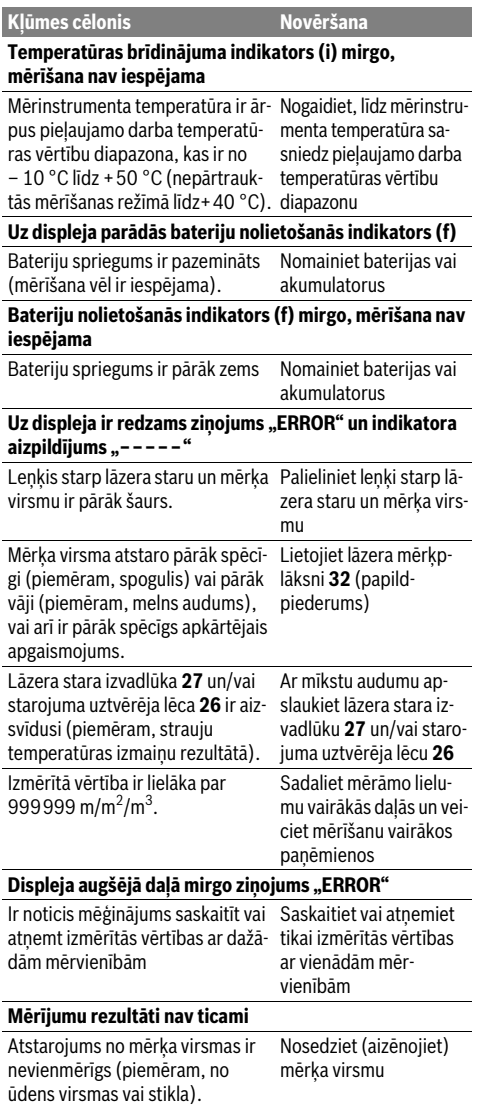

#### **264** | Latviešu

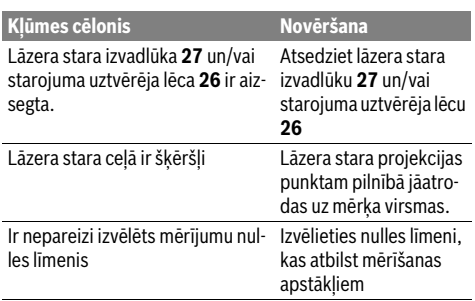

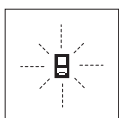

Ikviena mērījuma laikā tiek kontrolēta mērinstrumenta pareiza funkcionēšana. Ja mērinstrumenta paškontroles sistēma atklāj defektu, uz displeja sāk mirgot šeit parādītais simbols. Šādā gadījumā, kā arī

tad, ja iepriekš aplūkotie pasākumi nesniedz vēlamo rezultātu, griezieties tuvākajā specializētajā tirdzniecības vietā, lai nosūtītu mērinstrumentu uz Bosch pilnvarotu klientu apkalpošanas iestādi.

#### **Mērinstrumenta precizitātes pārbaude**

Mērinstrumenta precizitāti var pārbaudīt šādi.

- Izvēlieties attālumu robežās aptuveni no 1 līdz 10 m, kura vērtība ir pastāvīga un labi zināma (piemēram, istabas vai durvju ailes platums). Mērāmajam attālumam jāatrodas telpās, mērķa virsmai jābūt gludai un labi atstarojošai.
- Izmēriet šo attālumu 10 reizes pēc kārtas.

Atsevišķo mērījumu vērtību atšķirība no to vidējās vērtības nedrīkst pārsniegt ±1,5 mm. Pierakstiet un uzglabājiet šo mērījumu rezultātus, lai vēlāk varētu salīdzināt mērinstrumenta precizitāti.

# **Apkalpošana un apkope**

#### **Apkalpošana un tīrīšana**

Uzglabāšanas un transportēšanas laikā ievietojiet mērinstrumentu kopā ar to piegādātajā aizsargsomā.

Uzturiet mērinstrumentu tīru.

Neiegremdējiet mērinstrumentu ūdenī vai citos šķidrumos. Apslaukiet izstrādājumu ar mitru, mīkstu lupatinu. Nelietojiet apkopei ķīmiski aktīvus tīrīšanas līdzekļus vai organiskos šķīdinātājus.

Saudzīgi apejieties ar starojuma uztvērēja lēcu **26** un apkopiet to tikpat rūpīgi, kā briļļu lēcas vai fotoaparāta objektīvu.

Pieprasot konsultācijas un nomainot rezerves daļas, lūdzam noteikti norādīt 10 zīmju izstrādājuma numuru, kas atrodams uz mērinstrumenta marķējuma plāksnītes.

Nosūtot mērinstrumentu remontam, ievietojiet to aizsargsomā **28**.

#### **Klientu konsultāciju dienests un konsultācijas par lietošanu**

Klientu konsultāciju dienesta darbinieki atbildēs uz Jūsu jautājumiem par izstrādājuma remontu un apkalpošanu, kā arī par rezerves daļu iegādi. Izklājuma zīmējumus un informāciju par rezerves daļām var atrast arī interneta vietnē:

#### **www.bosch-pt.com**

Bosch klientu konsultāciju grupa centīsies Jums palīdzēt vislabākajā veidā, sniedzot atbildes uz jautājumiem par mūsu izstrādājumiem un to piederumiem.

### **Latvijas Republika**

Robert Bosch SIA Bosch elektroinstrumentu servisa centrs Dzelzavas ielā 120 S LV-1021 Rīga Tālr.: 67146262 Telefakss: 67146263 E-pasts: service-pt@lv.bosch.com

### **Atbrīvošanās no nolietotajiem izstrādājumiem**

Nolietotie mērinstrumenti, to piederumi un iesainojuma materiāli jāpārstrādā apkārtējai videi nekaitīgā veidā.

#### **Tikai ES valstīm**

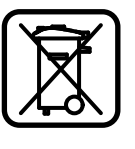

Neizmetiet mērinstrumentu sadzīves atkritumu tvertnē!

Saskaņā ar Eiropas Savienības direktīvu 2012/19/ES par nolietotajām elektriskajām un elektroniskajām ierīcēm un to pārstrādi, kā arī atbilstoši šīs direktīvas atspoguļojumiem nacionālajā likumdošanā, lietošanai nederīgie mērinstrumenti jāsavāc atsevišķi un jānogādā pārstrādei apkārtējai videi nekaitīgā veidā, lai tos sagatavotu otrreizējai izmantošanai.

**Tiesības uz izmaiņām tiek saglabātas.**

# **Lietuviškai**

# **Saugos nuorodos**

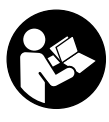

**Kad su matavimo prietaisu dirbtumėte nepavojingai ir saugiai, perskaitykite visas nuorodas ir jų laikykitės. Pasirūpinkite, kad įspėjamieji ženklai ant matavimo prietaiso visada būtų įskaitomi. IŠSAUGOKITE ŠIĄ INSTRUKCIJĄ IR ATIDUOKITE JĄ KARTU SU MATAVIMO PRIETAISU, JEI PERDUODATE JĮ KITAM SAVININKUI.**

- **Atsargiai jei naudojami kitokie nei čia aprašyti valdymo ar justavimo įrenginiai arba taikomi kitokie metodai, spinduliavimas gali būti pavojingas.**
- **Matavimo prietaisas tiekiamas su įspėjamuoju ženklu (matavimo prietaiso schemoje pažymėta numeriu 19).**

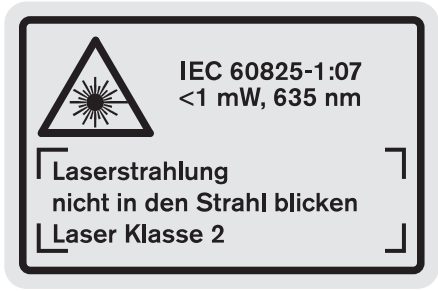

 **Jei įspėjamojo ženklo tekstas atspausdintas ne jūsų šalies kalba, prieš pradėdami prietaisą naudoti pirmą kartą, ant jo užklijuokite kartu su prietaisu pateiktą lipduką jūsų šalies kalba.**

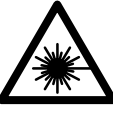

**Nenukreipkite lazerio spindulio į žmones ar gyvūnus ir patys nežiūrėkite į tiesioginį ar atspindėtą lazerio spindulį.** Lazeriniais spinduliais galite apakinti kitus žmones, sukelti nelaimingus atsitikimus arba pakenkti akims.

Lietuviškai | **265**

- **Jei į akis buvo nukreipta lazerio spinduliuotė, akis reikia sąmoningai užmerkti ir nedelsiant patraukti galvą iš spindulio kelio.**
- **Nedarykite jokių lazerinio įtaiso pakeitimų.**
- **Nenaudokite lazerio matymo akinių kaip apsauginių akinių.** Specialūs lazerio matymo akiniai padeda geriau matyti lazerio spindulį, tačiau jokiu būdu nėra skirti apsaugai nuo lazerio spindulių poveikio.
- **Nenaudokite lazerio matymo akinių vietoje apsauginių akinių nuo saulės ir nedėvėkite vairuodami.** Lazerio matymo akiniai tinkamai neapsaugo nuo ultravioletinių spindulių ir apsunkina spalvų matymą.
- **Matavimo prietaisą taisyti turi tik kvalifikuoti meistrai ir naudoti tik originalias atsargines dalis.** Taip bus garantuota, kad matavimo prietaisas išliks saugus naudoti.
- **Saugokite, kad vaikai be suaugusiųjų priežiūros nenaudotų lazerinio matavimo prietaiso.** Jie gali netyčia apakinti žmones.
- **Nedirbkite su matavimo prietaisu sprogioje aplinkoje, kurioje yra degių skysčių, dujų ar dulkių.** Matavimo prietaisui kibirkščiuojant, nuo kibirkščių gali užsidegti dulkės arba susikaupę garai.

# **Gaminio ir techninių duomenų aprašas**

Atverskite išlankstomaji lapą su matavimo prietaiso schema ir, skaitydami naudojimo instrukciją, palikite šį lapą atverstą.

#### **Prietaiso paskirtis**

Matavimo prietaisas skirtas nuotoliui, ilgiui, aukščiui, atstumui matuoti ir plotui bei tūriui apskaičiuoti. Matavimo prietaisas skirtas matuoti viduje ir lauke.

#### **Techniniai duomenys**

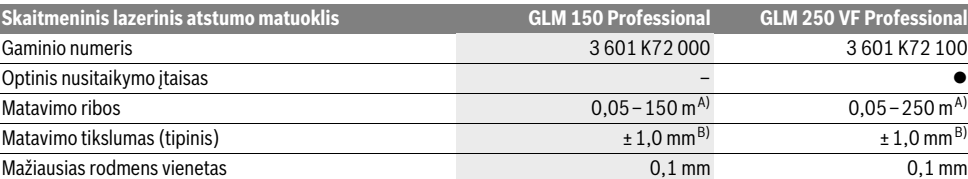

A) Veikimo nuotolis tuo didesnis, kuo geriau lazerio šviesa atspindima nuo nusitaikymo objekto paviršiaus (sklaidant, o ne atspindint veidrodiniu principu) ir kuo šviesesnis yra lazerio taškas palyginti su aplinkos šviesumu (vidaus patalpose, prieblandoje). Esant nepalankioms sąlygoms (pvz., matuojant lauke, kai tiesiogiai šviečia saulė) gali reikti naudoti nusitaikymo lentelę.

B) Esant nepalankioms sąlygoms, pvz., intensyviai šviečiant saulei arba turint blogai atspindintį paviršių, didžiausias nuokrypis ±20 mm, 150 m atstumu. Esant palankioms sąlygoms, nuokrypis ±0,05 mm/m.

C) Veikiant nuolatinio matavimo režimu aukščiausia darbinė temperatūra +40 °C.

D) Su 1,2 V akumuliatoriais galima atlikti mažiau matavimų nei su 1,5 V baterijomis. Nurodyta baterijos eksploatavimo trukmė galioja, kai matavimai atliekami neapšvietus ekrano apšvietimo ir be garsinio signalo.

Prietaiso firminėje lentelėje yra nurodytas jūsų prietaiso serijos numeris **20**, kad jį galima būtų vienareikšmiškai identifikuoti.

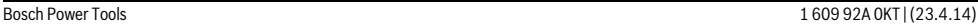

#### **266** | Lietuviškai

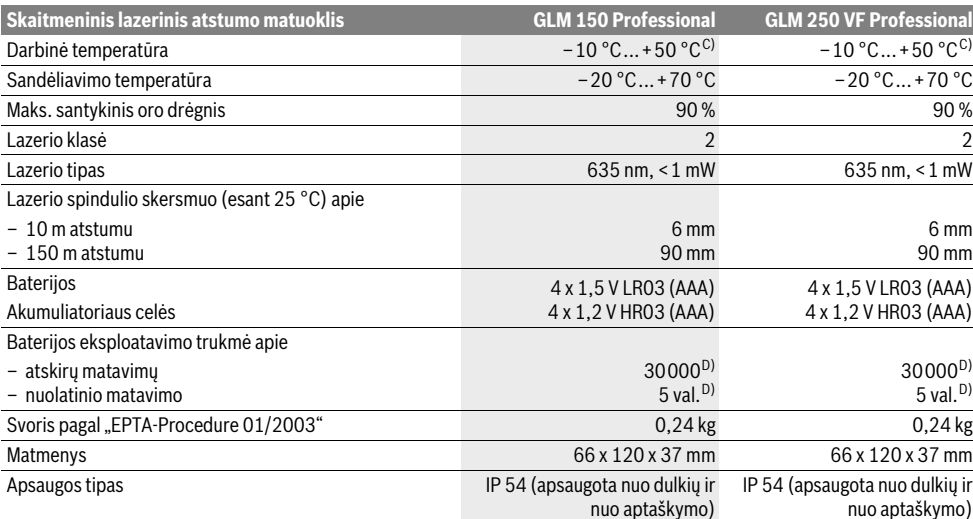

A) Veikimo nuotolis tuo didesnis, kuo geriau lazerio šviesa atspindima nuo nusitaikymo objekto paviršiaus (sklaidant, o ne atspindint veidrodiniu principu) ir kuo šviesesnis yra lazerio taškas palyginti su aplinkos šviesumu (vidaus patalpose, prieblandoje). Esant nepalankioms sąlygoms (pvz., matuojant lauke, kai tiesiogiai šviečia saulė) gali reikti naudoti nusitaikymo lentelę.

B) Esant nepalankioms sąlygoms, pvz., intensyviai šviečiant saulei arba turint blogai atspindintį paviršių, didžiausias nuokrypis ±20 mm, 150 m atstumu. Esant palankioms sąlygoms, nuokrypis ±0,05 mm/m.

C) Veikiant nuolatinio matavimo režimu aukščiausia darbinė temperatūra +40 °C.

D) Su 1,2 V akumuliatoriais galima atlikti mažiau matavimų nei su 1,5 V baterijomis. Nurodyta baterijos eksploatavimo trukmė galioja, kai matavimai atliekami neapšvietus ekrano apšvietimo ir be garsinio signalo.

Prietaiso firminėje lentelėje yra nurodytas jūsų prietaiso serijos numeris **20**, kad jį galima būtų vienareikšmiškai identifikuoti.

#### **Pavaizduoti prietaiso elementai**

Pavaizduotų sudedamųjų dalių numeriai atitinka matavimo prietaiso schemos numerius.

- **1** Atraminio kaiščio fiksatorius
- **2** Nenutrūkstamo lazerio spindulio mygtukas
- **3** Funkcijos keitimo mygtukas
- **4** Ilgio, ploto ir tūrio matavimo mygtukas
- **5** Rezultato mygtukas
- **6** Pliuso mygtukas
- **7** Matavimo ir nuolatinio matavimo mygtukas
- **8** Bazinės plokštumos pasirinkimo mygtukas
- **9** Ekranas
- **10** Optinio nusitaikymo įtaiso ieškiklis (GLM 250 VF)
- **11** Ekrano apšvietimo mygtukas
- **12** Minuso mygtukas
- **13** Minimalaus ir maksimalaus atstumo matavimo mygtukas
- **14** Gulsčiukas
- **15** Matavimo verčių sąrašo mygtukas
- **16** Įjungimo-išjungimo mygtukas, atminties ir trynimo mygtukas
- **17** Išėma rankenai, skirtai prietaisui nešti
- **18** Atraminis kaištis
- **19** Įspėjamasis lazerio spindulio ženklas
- **20** Serijos numeris
- **21** 1/4" sriegis
- **22** Baterijų skyrelis
- **23** Baterijų skyriaus fiksatorius
- **24** Pagalbiniai nusitaikymo grioveliai
- **25** Optinio nusitaikymo įtaiso langelis (GLM 250 VF)
- **26** Priėmimo lęšis
- **27** Lazerio spindulio išėjimo anga
- **28** Apsauginis krepšys
- **29** Rankena prietaisui nešti
- **30** Stovas\*
- **31** Akiniai lazeriui matyti\*
- **32** Lazerio nusitaikymo lentelė\*

**\* Pavaizduota ar aprašyta papildoma įranga į standartinį komplektą neįeina.**

#### **Ekrano simboliai**

- **a** Matavimo verčių eilutės
- **b** Pranešimo apie gedimą indikatorius "ERROR"
- **c** Rezultato eilutė
- **d** Matavimo verčių sąrašo indikatorius
- **e** Matavimo funkcijos
- Ilgio matavimas  $\overline{\phantom{0}}$
- $\Box$ Ploto matavimas
- ← Tūrio matavimas

Lietuviškai | **267**

 $\left| \cdots \right|$ Nuolatinis matavimas

#### **min**

- **max** Minimalaus/maksimalaus atstumo matavimas
- Paprastasis matavimas pagal Pitagoro teoremą  $\frac{2}{3}$
- Dvigubas matavimas pagal Pitagoro teoremą  $\mathbb{V}_2$
- Kombinuotas matavimas pagal Pitagoro teoremą 1 <sup>3</sup> <sup>2</sup>
- Trapecijos matavimas
- Laikmačio funkcija 2<br>0<br>0
- Sienos ploto matavimas
- $\frac{1}{2}$ Žymėjimo funkcija
- **f** Įspėjamasis baterijos simbolis
- **g** Bazinė matavimo plokštuma
- **h** Lazeris įjungtas
- **i** Įspėjamasis temperatūros simbolis

# **Montavimas**

#### **Baterijų įdėjimas ir keitimas**

Matavimo prietaisą patariama naudoti su šarminėmis mangano baterijomis arba akumuliatoriais.

Su 1,2-V akumuliatoriais galima atlikti mažiau matavimų nei su 1,5-V baterijomis.

Norėdami atidaryti baterijų skyrelį **22**, pasukite fiksatorių **23** į padėtį  $\bigcap$  ir baterijų skyrelį ištraukite.

Įdėdami baterijas ar akumuliatorius atkreipkite dėmesį, kad jų poliai atitiktų baterijų skyrelyje nurodytus polius.

Ekrane pasirodžius baterijos simboliui  $\Rightarrow$ , dar galima atlikti mažiausiai 100 atskirų matavimų. Nuolatinio matavimo funkcija yra deaktyvinta.

Jei baterijos simbolis  $\Rightarrow$  mirksi, baterijas ar akumuliatoriaus celes turite pakeisti. Toliau matuoti negalima.

Visada kartu pakeiskite visas baterijas ar akumuliatorius. Naudokite tik vieno gamintojo ir vienodos talpos baterijas ar akumuliatorius.

 **Jei matavimo prietaiso ilgesnį laiką nenaudosite, išimkite iš jo baterijas ar akumuliatorius.** Ilgiau sandėliuojamos baterijos ir akumuliatoriai dėl korozijos gali pradėti irti ir savaime išsikrauti.

# **Naudojimas**

#### **Parengimas naudoti**

- **Saugokite matavimo prietaisą nuo drėgmės ir tiesioginio saulės spindulių poveikio.**
- **Saugokite prietaisą nuo aukštos temperatūros ir temperatūros svyravimų.** Pvz., nepalikite jo ilgą laiką automobilyje. Esant dideliems temperatūros pokyčiams, prieš naudodami prietaisą leiskite jo temperatūrai susivienodinti su aplinkos temperatūra.
- **Saugokite, kad matavimo prietaisas nenukristų ir nebūtų sutrenkiamas.** Po stipraus išorinio poveikio matavimo prietaisui, prieš tęsdami darbą, visada turėtumėte atlikti tikslumo patikrinimą (žr. "Prietaiso tikslumo tikrinimas", 273 psl.).

#### **Įjungimas ir išjungimas**

 **Nepalikite įjungto matavimo prietaiso be priežiūros, o baigę su prietaisu dirbti, jį išjunkite.** Lazerio spindulys gali apakinti kitus žmones.

Norėdami matavimo prietaisą **įjungti**, galite pasirinkti vieną iš šių galimybių:

- Paspauskite įjungimo-išjungimo mygtuką **16**: prietaisas įjungiamas ir veikia ilgio matavimo režimu. Lazeris neįjungiamas.
- Trumpai paspauskite matavimo mygtuką **7**: įjungiamas matavimo prietaisas ir lazeris. Matavimo prietaisas veikia ilgio matavimo režimu.
- Ilgai spauskite matavimo mygtuką **7**: įjungiamas matavimo prietaisas ir lazeris. Matavimo prietaisas veikia nuolatinio matavimo režimu.
- **Nenukreipkite lazerio spindulio į kitus asmenis ar gyvūnus ir nežiūrėkite į lazerio spindulį patys, net ir būdami atokiau nuo prietaiso.**

Norėdami prietaisą **išjungti**, ilgai spauskite įjungimo-išjungimo mygtuką **16**.

Jei apytikriai per 5 min. nepaspaudžiamas joks mygtukas, kad būtų taupomos baterijos, matavimo prietaisas automatiškai išsijungia.

Prietaisui automatiškai išsijungus, visos išsaugotos vertės išlieka.

#### **Matavimas**

Įjungus matavimo prietaisą, automatiškai įsijungia ilgio matavimo funkcija arba nuolatinis matavimas. Kitas matavimo funkcijas galite nustatyti spausdami atitinkamos funkcijos mygtuką (žr. "Matavimo funkcijos", 268 psl.).

Kiekvieną kartą įjungus matavimo prietaisą, kaip bazinė plokštuma iš karto būna nustatytas matavimo prietaiso užpakalinis kraštas. Spausdami bazinės plokštumos mygtuką **8**, bazinę plokštumą galite keisti (žr. "Bazinės plokštumos pasirinkimas (žr. pav. A – E)", 268 psl.).

Pasirinkus matavimo funkciją ir bazinę plokštumą, spaudžiant matavimo mygtuką **7** atliekami kiti žingsniai.

Matavimo prietaisą pasirinkta bazine matavimo plokštuma padėkite ant norimos matavimo linijos (pvz., sienos).

Kad įjungtumėte lazerio spindulį, trumpai paspauskite matavimo mygtuką **7**.

#### **Nenukreipkite lazerio spindulio į kitus asmenis ar gyvūnus ir nežiūrėkite į lazerio spindulį patys, net ir būdami atokiau nuo prietaiso.**

Nusitaikykite lazerio spinduliu į nusitaikymo paviršių. Kad pradėtumėte matavimą, trumpai paspauskite matavimo mygtuką **7**.

Esant įjungtam nenutrūkstamam lazerio spinduliu, matuoti pradedama jau po pirmo matavimo mygtuko **7** paspaudimo. Esant nuolatinio matavimo funkcijai, matavimas įjungiamas iškart įjungiant funkciją.

Matavimo vertė paprastai parodoma maždaug po 0,5 s, vėliausiai po 4 s. Matavimo trukmė priklauso nuo atstumo, šviesos sąlygų ir nusitaikymo paviršiaus atspindžio. Apie mata-

#### **268** | Lietuviškai

vimo pabaigą praneša garsinis signalas. Matavimui pasibaigus, lazerio spindulys išjungiamas automatiškai.

Jei nusitaikius, maždaug per 20 s neatliekamas joks matavimas, kad būtų taupomos baterijos, prietaisas išsijungia automatiškai.

#### **Bazinės plokštumos pasirinkimas (žr. pav. A – E)**

Matavimui atlikti galite pasirinkti vieną iš keturių bazinių plokštumų:

- matavimo prietaiso užpakalinis kraštas arba į šoną atlenkto atraminio kaiščio priekinis kraštas **18** (pvz., pridedant prie išorinių kampų),
- atgal atlenkto atraminio kaiščio **18** smaigalys (pvz., matuojant iš kampo),
- matavimo prietaiso priekinis kraštas (pvz., matuojant nuo salo krašto),
- sriegis **21** (pvz., matuojant su stovu).

Norėdami pasirinkti bazinę plokštumą, pakartotinai spauskite mygtuką **8**, kol ekrane pasirodys norima bazinė plokštuma. Kiekvieną kartą įjungus matavimo prietaisą, iš karto būna nustatyta matavimo prietaiso užpakalinio krašto bazinė plokštuma.

Jei matavimas jau yra atliktas (pvz., matavimo vertės rodomos matavimo verčių sąraše), bazinės plokštumos keisti nebegalima.

#### **Nenutrūkstamas lazerio spindulys**

Jei reikia, galite nustatyti, kad matavimo prietaisas skleistų nenutrūkstamą lazerio spindulį. Tuo tikslu paspauskite nenutrūkstamo lazerio spindulio mygtuką **2**. Ekrane nuolat dega pranešimas "LASER".

 **Nenukreipkite lazerio spindulio į kitus asmenis ar gyvūnus ir nežiūrėkite į lazerio spindulį patys, net ir būdami atokiau nuo prietaiso.**

Esant tokiam nustatymui, lazerio spindulys lieka įjungtas ir tarp matavimų, todėl norint matuoti, tik vieną kartą trumpai reikia paspausti matavimo mygtuką **7**.

Norėdami išjungti nenutrūkstamą lazerio spindulį, dar kartą paspauskite mygtuką **2** arba išjunkite matavimo prietaisą.

Jei nenutrūkstamas lazerio spindulys išjungiamas vykstant matavimui, matavimas automatiškai pabaigiamas.

#### **Ekrano apšvietimas**

Norėdami įjungti ar išjungti ekrano apšvietimą, spauskite mygtuką **11**. Jei praėjus 10 s po ekrano apšvietimo įjungimo nepaspaudžiamas joks mygtukas, kad būtų taupomos baterijos, apšvietimas išjungiamas.

#### **Garsinis signalas**

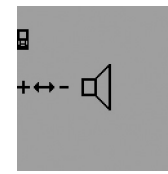

Norėdami įjungti ar išjungti garsinį signalą, pakartotinai spauskite funkcijos keitimo mygtuką **3**, kol ekrane atsiras garso nustatymo indikatorius. Spausdami pliuso mygtuką **6** ar minuso mygtuką **12**, nustatykite pageidaujamą garsumą.

Matavimo prietaisą išjungiant ar įjungiant, pasirinktas garso nustatymas išsaugomas.

#### **Matavimo vienetų keitimas**

Norėdami, kad būtų parodomos matavimo vertės, bet kada galite pakeisti matavimo vienetus.

Galima pasirinkti iš šių matavimo vienetų:

- Ilgio matavimas: m, cm, mm,
- $-$  Ploto matavimas:  $m^2$ ,
- $-$  Tūrio matavimas:  $m<sup>3</sup>$ .

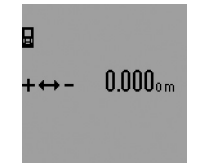

Norėdami pakeisti matavimo vienetus, pakartotinai spauskite funkcijos keitimo mygtuką **3**, kol ekrane atsiras matavimo vienetų indikatorius. Spausdami pliuso mygtuką **6** ar minuso mygtuką **12**, nustatykite pageidaujamą matavimo vienetą.

#### **Matavimo funkcijos**

#### **Paprastas ilgio matavimas**

Norėdami matuoti ilgį, pakartotinai spauskite mygtuką **4**, kol ekrane pasirodys ilgio matavimo simbolis  $\longmapsto$ .

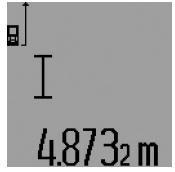

Norėdami nusitaikyti ir matuoti, vieną kartą trumpai paspauskite matavimo mygtuką **7**.

Matavimo vertė rodoma rezultato eilutėje **c**.

Vieną po kito atlikus kelis ilgio matavimus, matavimo verčių eilutėse **a** paro-

domi paskutinių matavimų rezultatai.

#### **Nuolatinis matavimas**

Atliekant nuolatinį matavimą, matavimo prietaisą galima artinti link nusitaikymo taško, artinant matavimo vertė atnaujinama maždaug kas 0,5 s. Pvz., jūs galite tolti nuo sienos iki tam tikro norimo atstumo – ekrane visada bus rodoma esamas nuotolis.

Kad prietaisas atliktų nuolatinį matavimą, pirmiausia pasirinkite ilgio matavimo funkciją ir spauskite matavimo mygtuką **7** tol, kol ekrane pasirodys nuolatinio matavimo simbolis  $\cdots$ ». Lazeris įjungiamas ir matavimas pradedamas iškart.

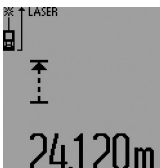

Esamoji matavimo vertė rodoma rezultato eilutėje **c**.

Trumpai paspaudus matavimo mygtuką **7**, nuolatinis matavimas nutraukiamas. Paskutinė matavimo vertė rodoma rezultato eilutėje **c**. Ilgai spaudžiant matavimo mygtuką **7**, vėl įsi-

jungia nuolatinio matavimo režimas.

Po 5 min. nuolatinis matavimas automatiškai išsijungia. Paskutinė matavimo vertė rodoma rezultato eilutėje **c**.

#### **Minimalaus ir maksimalaus atstumo matavimas (žr. pav. F–G)**

Minimalaus atstumo matavimas skirtas trumpiausiam atstumui nuo stabilaus atskaitos taško nustatyti. Jis naudojamas nustatant statmenis arba horizontales.

Maksimalaus atstumo matavimas skirtas ilgiausiam atstumui nuo stabilaus atskaitos taško nustatyti. Jis naudojamas nustatant įstrižaines.

OBJ\_BUCH-947-005.book Page 269 Wednesday, April 23, 2014 9:23 AM

Norėdami atlikti paprastą minimalaus ar maksimalaus atstumo matavimą, pirmiausia pasirinkite ilgio matavimo funkciją ir tada paspauskite mygtuką **13**. Rezultato eilutėje **c** rodomas minimalaus atstumo matavimo simbolis "min". Norėdami atlikti maksimalaus atstumo matavimą, dar kartą paspauskite mygtuką 13, kad rezultato eilutėje būtų rodomas "max" simbolis. Tada paspauskite matavimo mygtuką **7**. Lazeris įjungiamas ir matavimas pradedamas.

Vedžiokite lazerį per nusitaikymo objektą (pvz., per patalpos kampą, norint nustatyti įstrižaines) taip, kad matavimo atskaitos taškas (pvz., atraminio kaiščio viršūnė **18**) visada būtų toje pačioje vietoje.

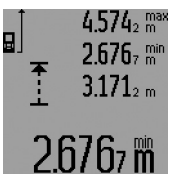

Rezultato eilutėje **c** (priklausomai nuo pasirinktos funkcijos) rodoma minimali ar maksimali matavimo vertė. Ši vertė kaskart pakeičiama, kai esamoji ilgio matavimo vertė yra mažesnė ar didesnė už ligi šiol nustatytą minimalią ar maksimalią vertę. Matavimo verčių eilutėse **a** rodoma maksimali

(**"max"**), minimali (**"min"**) ir esamoji matavimo vertė. Norėdami baigti minimalaus ar maksimalaus atstumo matavimą, trumpai paspauskite matavimo mygtuką **7**. Dar kartą paspaudus matavimo mygtuką, vėl įsijungia matavimo režimas.

Minimalaus ar maksimalaus atstumo matavimo funkcijomis galima pasinaudoti ir matuojant ilgį, kai yra pasirinktos kitos matavimo funkcijos (pvz., ploto matavimas). Tuo tikslu atitinkamoms atskiroms vertėms nustatyti, jei norite matuoti minimalų atstumą, mygtuką **13** spauskite vieną kartą, o jei norite matuoti maksimalų atstumą – du kartus. Kad įjungtumėte lazerio spindulį, paspauskite matavimo mygtuką **7**. Judinkite prietaisą taip, kad būtų išmatuojamas pageidaujamas mažiausias ar didžiausias atstumas, ir paspauskite matavimo mygtuką **7**, kad minimali ar maksimali vertė būtų perimta į einamuosius skaičiavimus.

Matuojant ilgį su laiko uždelsimo funkcija ar pasirinkus žymėjimo funkciją, minimalaus ar maksimalaus atstumo išmatuoti negalima.

Po 5 min. minimalaus ar maksimalaus atstumo matavimas automatiškai išsijungia.

#### **Ploto matavimas**

Norėdami matuoti plotą, pakartotinai spauskite mygtuką **4**, kol ekrane pasirodys ploto matavimo simbolis  $\Box$ .

Tada vieną po kito išmatuokite ilgį ir plotį, kaip aprašyta ilgio matavimo skyrelyje. Tarp dviejų matavimų lazerio spindulys lieka įjungtas.

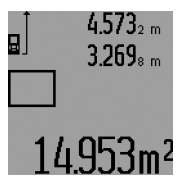

Pasibaigus antrajam matavimui, plotas apskaičiuojamas automatiškai ir parodomas rezultato eilutėje **c**. Atskirų matavimų vertės rodomos matavimo verčių eilutėse **a**.

#### **Tūrio matavimas**

Norėdami matuoti tūrį, pakartotinai spauskite mygtuką **4**, kol ekrane pasirodys tūrio matavimo simbolis  $\Box$ .

#### Lietuviškai | **269**

Tada vieną po kito išmatuokite ilgį, plotį ir aukštį, kaip aprašyta ilgio matavimo skyrelyje. Tarp trijų matavimų lazerio spindulys lieka įjungtas.

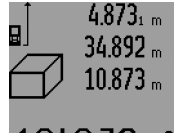

Pasibaigus trečiajam matavimui, tūris apskaičiuojamas automatiškai ir parodomas rezultato eilutėje **c**. Atskirų matavimų vertės rodomos matavimo verčių eilutėse **a**.

Vertės, viršijančios 999 999 m<sup>3</sup>, negali būti parodytos; tokiu atveju ekrane rodomas pranešimas **"ERROR"** ir **"––––"**. Tūrį, kurį reikia

išmatuoti, padalinkite į dalis ir išmatavę susumuokite atskirų matavimų rezultatus.

#### **Netiesioginis ilgio matavimas (žr. pav. H–K)**

Netiesioginio ilgio matavimo funkcija skirta nustatyti atstumams, kurių negalima išmatuoti tiesiogiai, nes spindulio kelyje yra kliūtis, arba nėra galinčio atspindėti nusitaikymo paviršiaus. Teisingi rezultatai gaunami tik tada, jei tiksliai išlaikomi statūs kampai, reikalingi šiam matavimui atlikti (Pitagoro teorema).

Stebėkite, kad matavimo bazinis taškas (pvz., matavimo prietaiso užpakalinis kraštas) per visus šios matavimo operacijos atskirus matavimus būtų tiksliai toje pačioje vietoje (išimtis: trapecijos matavimas).

Tarp atskirų matavimų lazerio spindulys lieka įjungtas.

Norint atlikti netiesioginį ilgio matavimą, galima pasirinkti vieną iš keturių matavimo funkcijų, kuriomis galima nustatyti skirtingus atstumus. Norėdami pasirinkti matavimo funkciją, pakartotinai spauskite funkcijos keitimo mygtuką **3**, kol ekrane pasirodys pageidaujamos matavimo funkcijos simbolis.

#### **a) Paprastasis matavimas pagal Pitagoro teoremą (žr. pav. H)**

Pakartotinai spauskite funkcijos keitimo mygtuką **3**, kol ekrane pasirodys paprastojo matavimo pagal Pitagoro teoremą simbolis <u>2</u>1.

lšmatuokite atstumą "1", o po to "2" taip pat, kaip ir atlikdami ilgio matavimą. Atkreipkite dėmesį, kad tarp atstumo **"1"** ir ieškomo atstumo "**E"** turi būti status kampas.

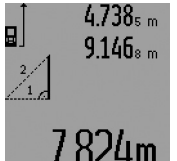

Pasibaigus paskutiniam matavimui, rezultato eilutėje **c** parodomas ieškomo atstumo "E" rezultatas. Atskirų matavimų vertės rodomos matavimo verčių eilutėse **a**.

#### **b) Dvigubas matavimas pagal Pitagoro teoremą (žr. pav. I)**

Pakartotinai spauskite funkcijos keitimo mygtuką **3**, kol ekrane pasirodys dvigubo matavimo pagal Pitagoro teoremą simbolis  $\mathbb{W}$ .

lšmatuokite atstumą "1", "2", o po to "3" taip pat, kaip ir atlikdami ilgio matavimą. Atkreipkite dėmesį, kad tarp atstumo "1" ir ieškomo atstumo "E" turi būti status kampas.

#### **270** | Lietuviškai

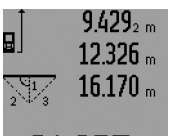

Pasibaigus paskutiniam matavimui, rezultato eilutėje **c** parodomas ieškomo atstumo "E" rezultatas. Atskirų matavimų vertės rodomos matavimo verčių eilutėse **a**.

#### **c) Kombinuotas matavimas pagal Pitagoro teoremą (žr. pav. J)**

Pakartotinai spauskite funkcijos keitimo mygtuką **3**, kol ekrane pasirodys kombinuoto matavimo pagal Pitagoro teoremą simbolis <u>2</u>1.

lšmatuokite atstumą "1", "2", o po to "3" taip pat, kaip ir atlikdami ilgio matavimą. Atkreipkite dėmesį, kad tarp atstumo **"1"** ir ieškomo atstumo **"E"** turi būti status kampas.

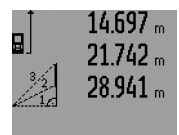

Pasibaigus paskutiniam matavimui, rezultato eilutėje **c** parodomas ieškomo atstumo "E" rezultatas. Atskirų matavimų vertės rodomos matavimo verčių eilutėse **a**.

# 3.909m

#### **d) Trapecijos matavimas (žr. pav. K)**

Pakartotinai spauskite funkcijos keitimo mygtuką **3**, kol ekrane pasirodys trapecijos matavimo simbolis  $\mathbb{Z}$  .

lšmatuokite atstumą "1", "2", o po to "3" taip pat, kaip ir atlikdami ilgio matavimą. Stebėkite, kad "3" atstumas būtų matuojamas tiksliai iš "1" atstumo galo, o tarp "1" ir "2" atstumų bei tarp "1" ir "3" būtų status kampas.

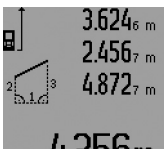

Pasibaigus paskutiniam matavimui, rezultato eilutėje **c** parodomas ieškomo atstumo "E" rezultatas. Atskirų matavimų vertės rodomos matavimo verčių eilutėse **a**.

## **Ilgio matavimas su laiko uždelsimo funkcija**

Ilgio matavimas su laiko uždelsimo funkcija naudojamas, pvz., sunkiai prieinamose vietose matuoti arba jei matuojant negalima judinti matavimo prietaiso.

Norėdami matuoti ilgį su laiko uždelsimo funkcija, pakartotinai spauskite funkcijos keitimo mygtuką **3**, kol ekrane pasirodys ilgio matavimo su laiko uždelsimo funkcija simbolis  $\odot$ .

Matavimo verčių eilutėje **a** parodomas laiko intervalas nuo įjungimo iki matavimo. Spaudžiant pliuso **6** ar minuso mygtuką **12**, laiko intervalą galima nustatyti nuo 1 s iki 60 s.

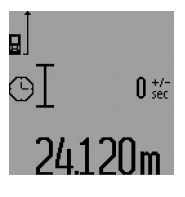

Tada, kad įjungtumėte lazerį ir nusitaikytumėte į reikiamą tašką, paspauskite matavimo mygtuką **7**. Kad įjungtumėte matavimą, dar kartą paspauskite matavimo mygtuką **7**. Matavimas pradedamas po nustatyto laiko intervalo. Matavimo vertė rodoma rezultato eilutėje **c**.

Matuojant ilgį su laiko uždelsimo funkcija, matavimo rezultatų sudėtis ir atimtis, o taip pat minimalaus ar maksimalaus atstumo matavimas negalimi.

#### **Sienos ploto matavimas (žr. pav. L)**

Sienos ploto matavimo funkcija skirta kelių atskirų plotų, kurių aukštis yra vienodas, sumai nustatyti.

Pateiktame pavyzdyje reikia nustatyti bendrą kelių sienų plotą, kai patalpos sienų aukštis **A**, yra vienodas, o ilgis **B** skiriasi. Norėdami matuoti sienos plotą, pakartotinai spauskite funkcijos keitimo mygtuką **3**, kol ekrane pasirodys sienos ploto matavimo simbolis  $-2$ .

Išmatuokite patalpos aukštį **A**, kaip aprašyta ilgio matavimo skyrelyje. Matavimo vertė (**"cst"**) parodoma viršutinėje matavimo verčių eilutėje **a**. Lazeris lieka įjungtas.

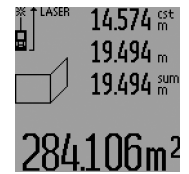

Tada išmatuokite pirmosios sienos ilgį **B1**. Plotas apskaičiuojamas automatiškai ir parodomas rezultato eilutėje **c**. Ilgio matavimo vertė rodoma vidurinėje matavimo verčių eilutėje **a**. Lazeris lieka įjungtas.

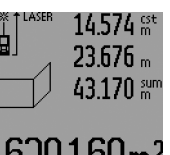

Tada išmatuokite antrosios sienos ilgį **B2**. Vidurinėje matavimo verčių eilutėje **a** parodyta atskiro matavimo vertė pridedama prie ilgio **B**<sub>1</sub>. Abiejų ilgių suma ("sum", parodyta apatinėje matavimo verčių eilutėje **a**), padauginama iš išsaugoto aukščio **A**. Bendro ploto vertė rodoma rezultato eilutėje **c**.

Galite išmatuoti kiek tik reikia ilgių **B<sub>x</sub>**, jie yra automatiškai sumuojami ir padauginami iš aukščio **A**.

Kad plotas būtų apskaičiuojamas teisingai, būtina, kad pirmasis išmatuotas ilgis (pavyzdyje – patalpos aukštis **A**) visų dalinių plotų atveju būtų identiškas.

Norėdami iš naujo matuoti sienų plotą su nauju patalpos aukščiu **A**, tris kartus paspauskite mygtuką **16**.

#### **Žymėjimo funkcija (žr. pav. M)**

Žymėjimo funkcija skirta pažymėti fiksuotam atstumui (žymėjimo vertei), kurį galima arba išmatuoti, arba įvesti. Ji padeda, pvz., žymint atstumus tarp sausosios statybos tarpinių sienų. Norėdami pasirinkti žymėjimo funkciją, pakartotinai spauskite funkcijos keitimo mygtuką **3**, kol ekrane pasirodys žymėjimo funkcijos simbolis  $\bar{z}$ .

Žymėjimo atstumo vertę galima nustatyti taip:

- Norėdami įvesti žinomą vertę, pakartotinai spauskite pliuso **6** ar minuso mygtuką **12**, kol viršutinėje matavimo verčių eilutėje **a** pasirodys pageidaujama vertė. Ilgai spaudžiant pliuso **6** ar minuso mygtuką **12**, vertės nuosekliai keičiasi. Lazeris dar neįjungiamas.
- Norėdami žymėjimo vertę išmatuoti, vieną kartą trumpai paspauskite matavimo mygtuką **7**, kad nusitaikytumėte, ir antrą kartą, kad išmatuotumėte. Po to lazerio spindulys lieka įjungtas.
- Išmatuotą ar įvestą žymėjimo vertę galima pakoreguoti paspaudus pliuso **6** ar minuso **12** mygtuką.

#### Lietuviškai | **271**

Nustatę žymėjimo vertę, kad pradėtumėte matavimą, ilgai spauskite matavimo mygtuką **7**.

Norėdami žymėti, stumkite matavimo prietaisą pageidaujama kryptimi. Rezultato eilutėje **c** nuolat rodoma viso atstumo esamoji matavimo vertė. Viršutinėje matavimo verčių eilutėje **a** ir toliau rodoma pasirinkta žymėjimo vertė.

Vidurinėje ir apatinėje matavimo verčių eilutėje **a** rodomas daugiklis (**"x"**), kiek kartų žymėjimo vertę galima pažymėti per visą išmatuotą atstumą, ir skirtumas, gautas iš viso atstumo atėmus žymėjimo vertės bei daugiklio sandaugą (**"dif"**). Jei visas išmatuotas atstumas yra šiek tiek mažesnis už žymėjimo vertės ir daugiklio sandaugą, rodomas neigiamas skirtumas ir artimiausias didesnis žymėjimo vertės daugiklis.

Stumkite matavimo prietaisą tol, kol vidurinėje matavimo verčių eilutėje **a** pasirodys pageidaujamas žymėjimo vertės daugiklis, o skirtumas apatinėje matavimo verčių eilutėje **a** bus "0,0 m". Tada pažymėkite matavimo bazinį tašką.

Pavyzdžiui:

a) Teigiama skirtumo vertė:  $7,4 m = (12 \times 0.6 m) + 0.2 m$ 

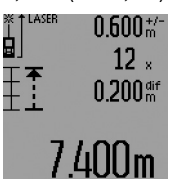

Per visą 7,4 m atstumą 0,6 m žymėjimo vertę galima pažymėti 12 kartų. Be to, visas atstumas dar turi 0,2 m likutį. Sutrumpinkite atstumą tarp matavimo prietaiso ir pradinio taško skirtumu 0,2 m ir pažymėkite atstumą.

b) Neigiama skirtumo vertė:  $7,0$  m =  $(12 \times 0.6 \text{ m}) - 0.2 \text{ m}$ 

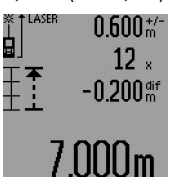

Per visą 7,0 m atstumą trūksta 0,2 m, kad 0,6 m žymėjimo vertę būtų galima pažymėti 12 kartų. Padidinkite atstumą tarp matavimo prietaiso ir pradinio taško 0,2 m ir pažymėkite atstumą.

Trumpai paspaudus matavimo mygtu-

ką **7**, žymėjimo funkcija nutraukiama. Ilgai spaudžiant matavimo mygtuką **7**, vėl įsijungia žymėjimo funkcija (su tokia pačia žymėjimo verte).

Po 5 min. žymėjimo funkcija automatiškai išsijungia. Norėdami anksčiau išjungti šią funkciją, paspauskite vieną iš matavimo funkcijų mygtukų.

#### **Paskutinių matavimo verčių sąrašas**

Matavimo prietaisas išsaugo 30 paskutinių matavimo verčių bei jų apskaičiavimų ir parodo juos atbuline seka (paskutinė matavimo vertė parodoma pirmiausia).

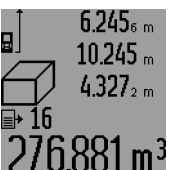

Norėdami iškviesti išsaugotus matavimus, paspauskite mygtuką **15**. Ekrane parodomas paskutinio matavimo rezultatas, matavimo verčių sąrašo indikatorius **d** parodytų matavimų numeravimo skaitiklis.

Jei dar kartą paspaudus mygtuką **15** daugiau išsaugotų matavimų nėra, matavimo prietaisas grįžta į paskutinę buvusią matavimo funkciją. Norėdami išeiti iš matavimo verčių sąrašo, paspauskite vieną iš matavimo funkcijų mygtukų.

Norėdami pašalinti parodytą matavimo verčių sąrašo įrašą, trumpai paspauskite mygtuką **16**. Norėdami pašalinti visą matavimo verčių sąrašą, laikykite paspaustą matavimo verčių sąrašo mygtuką **15** ir tuo pačiu metu trumpai paspauskite mygtuką **16**.

#### **Matavimo verčių trynimas**

Trumpai paspaudę mygtuką **16** galite ištrinti visose matavimų funkcijose nustatytas paskutines atskiras matavimų vertes. Kelis kartus trumpai paspaudus mygtuką, atskiros matavimų vertės ištrinamos atbuline tvarka.

Esant sienos ploto matavimo funkcijai, pirmą kartą trumpai paspaudus mygtuką **16** pašalinama paskutinė atskira matavimo vertė, paspaudus antrą kartą – visi ilgiai **B<sub>x</sub>**, o paspaudus trečią kartą – patalpos aukštis **A**.

#### **Matavimo verčių sudėtis**

Norėdami sudėti matavimo vertes, pirmiausia atlikite bet kokį matavimą arba pasirinkite įrašą iš matavimo verčių sąrašo. Tada paspauskite pliuso mygtuką 6. Ekrane rodomas "+". Tada atlikite antrąjį matavimą arba pasirinkite kitą įrašą iš matavimo verčių sąrašo.

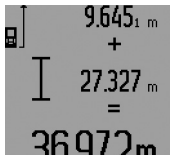

Norėdami, kad būtų parodyta abiejų matavimų suma, paspauskite rezultato mygtuką **5**. Skaičiavimas rodomas matavimo verčių eilutėse **a**, suma rodoma rezultato eilutėje **c**.

Apskaičiavus sumą, jei prieš matavimą paspaudžiamas pliuso mygtukas

**6**, prie šio rezultato galima pridėti kitas matavimo vertes arba<br>**6**, prie šio rezultato galima pridėti kitas matavimo vertes arba matavimo verčių sąrašo įrašus. Sudėtis nutraukiama paspaudus rezultato mygtuką **5**.

Sudėties nuorodos:

- Negalima tarpusavyje sudėti ilgių, plotų ir tūrių verčių. Jei, pvz, sudedama ilgio ir ploto vertė, paspaudus rezultato mygtuką **5**, ekrane trumpai parodomas pranešimas **"ERROR"**. Po to matavimo prietaisas persijungia į paskiausia suaktyvintą matavimo funkciją.
- Pridedamas atitinkamai vieno matavimo rezultatas (pvz., tūrio vertė), o atliekant nuolatinius matavimus – rezultato eilutėje **c** parodyta matavimo vertė. Sudėti atskiras matavimų vertes iš matavimo verčių eilučių **a** negalima.
- Atliekant ilgio matavimą su laiko uždelsimo funkcija ir pasirinkus žymėjimo funkciją, sudėtis negalima, o pradėta sudėties operacija perjungiant į šias funkcijas nutraukiama.

#### **Matavimo verčių atimtis**

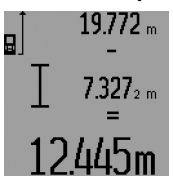

Norėdami atimti matavimo vertes, paspauskite minuso mygtuką **12**, ekrane parodomas "-". Toliau reikia atlikti tokius veiksmus, kaip aprašyta "Matavimo verčių sudėtis".

#### **272** | Lietuviškai

#### **Darbo patarimai**

#### **Bendrosios nuorodos**

Priėmimo lęšio **26** ir lazerio spindulio išėjimo angos **27** matuojant negalima uždengti.

Matavimo prietaiso matuojant judinti negalima (išskyrus nuolatinio matavimo, minimalaus bei maksimalaus atstumo matavimo ir žymėjimo funkcijas). Todėl matavimo prietaisą padėkite prie kaip galima tvirtesnės atramos ar atraminio paviršiaus.

#### **Įtaka matavimo diapazonui**

Matavimo diapazonas priklauso nuo šviesos sąlygų ir nusitaikymo paviršiaus atspindžio. Dirbdami lauke arba šviečiant saulei, kad geriau matytumėte lazerio spindulį, naudokite akinius lazeriui matyti **31** (papildoma įranga) ir lazerio nusitaikymo lentelę **32** (papildoma įranga), arba nusitaikymo plote padarykite šešėlį.

#### **Įtaka matavimo rezultatams**

Dėl fizikinių veiksnių, matuojant įvairių paviršių plotus, matavimai gali būti klaidingi. Tai gali pasitaikyti, matuojant:

- permatomus paviršius (pvz., stiklą, vandenį),
- veidrodinius paviršius (pvz., poliruotą metalą, stiklą),
- akytus paviršius (pvz., izoliacines medžiagas),
- struktūrinius paviršius (pvz., struktūrinį tinką, natūralų akmenį).

Jei reikia, matuodami šiuos paviršius naudokite lazerio nusitaikymo lentelę **32** (papildoma įranga).

Matavimo rezultatai gali būti klaidingi taip pat, jei kreivai nusitaikoma į nusitaikymo paviršių.

Matavimo vertei įtakos taip pat gali padaryti skirtingų temperatūrų oro sluoksniai arba netiesiogiai sugauti atspindžiai.

#### **Matavimas su atraminiu kaiščiu (žr. pav. B, C, F ir G)**

Atraminis kaištis **18** skirtas matuoti, pvz., iš kampo (patalpos įstrižainė) arba sunkiai prieinamų vietų, pvz., žaliuzių bėgelių. Norėdami atraminį kaištį atlenkti, nulenkti ar pakeisti jo padė-

tį, paspauskite atraminio kaiščio fiksatorių **1**. Norėdami matuoti iš išorinių kampų, atraminį kaištį nulenkite

į šoną, o norėdami matuoti nuo atraminio kaiščio užpakalinio krašto, atlenkite jį atgal.

Spausdami mygtuką **8**, atitinkamai nustatykite bazinę plokštumą matavimams su atraminiu kaiščiu (norint matuoti su šoniniu atraminiu kaiščiu, reikia nustatyti matavimą nuo matavimo prietaiso užpakalinio krašto).

#### **Gulsčiuko indikatoriaus išlyginimas**

Gulsčiuku **14** galima nesudėtingai horizontaliai išlyginti matavimo prietaisą. Tada galima lengviau nusitaikyti į nusitaikymo paviršius, o ypač didesniu atstumu.

Gulsčiuko **14** ir lazerio spindulio kombinacija nėra skirta niveliuoti.

#### **Nusitaikymas su optiniu nusitaikymo įtaisu (GLM 250 VF) (žr. pav. N)**

Optinio nusitaikymo įtaiso žiūrėjimo linija ir lazerio spindulys yra lygiagretūs. Tokiu būdu užtikrinamas tikslus nusitaikymas matuojant ilgu atstumu, kai lazerio taškas plika akimi nebematomas.

1 609 92A 0KT | (23.4.14) Bosch Power Tools

Norėdami nusitaikyti, žiūrėkite į optinio nusitaikymo įtaiso ieškiklį **10**. Patikrinkite, ar optinio nusitaikymo įtaiso langelis **25** neuždengtas ir švarus.

**Nuoroda:** Nusitaikant nedideliu atstumu, faktinis ir švytintis nusitaikymo taškas nesutampa.

#### **Nusitaikymas pagalbiniais nusitaikymo grioveliais (žr. pav. O)**

Naudojantis pagalbiniais nusitaikymo grioveliais **24** palengvinamas nusitaikymas dideliu atstumu. Tuo tikslu žiūrėkite išilgai pagalbinių nusitaikymo griovelių, esančių matavimo prietaiso šone. Lazerio spindulys eina lygiagrečiai šiai žiūrėjimo linijai.

#### **Naudojimas su trikoju stovu (pap. įranga)**

Stovas ypač reikalingas matuojant dideliu atstumu. Matavimo prietaisą 1/4" sriegiu **21** prisukite prie stovo **30** greitojo keitimo plokštelės arba prie standartinio trikojo stovo. Tvirtai užveržkite greitojo keitimo plokštės fiksuojamuoju varžtu. Spausdami mygtuką **8** atitinkamai nustatykite bazinę matavimo plokštumą, kai matuojama su stovu (bazinė plokštuma "sriegis").

#### **Gedimai – priežastys ir pašalinimas**

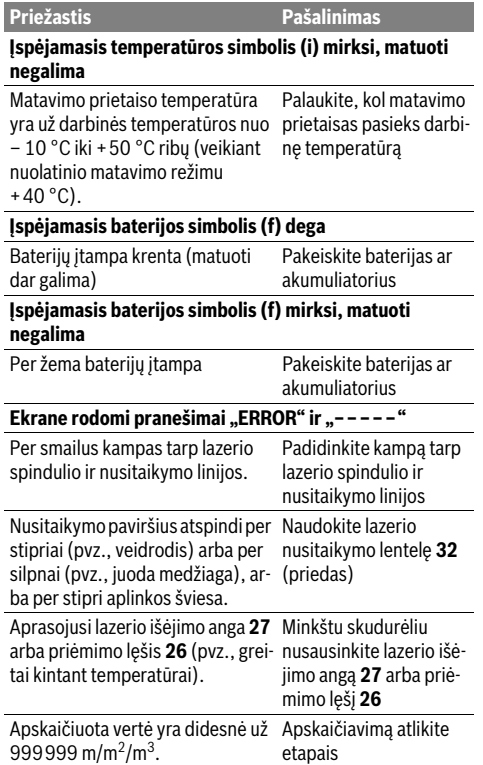

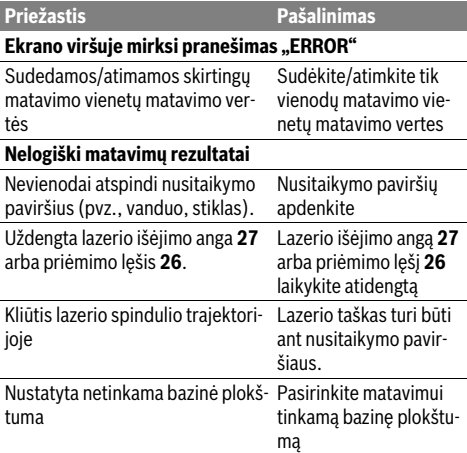

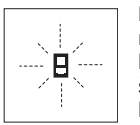

Matavimo prietaisas kiekvieno matavimo metu kontroliuoja, ar funkcija atliekama tinkamai. Nustačius defektą, ekrane mirksi tik šalia pavaizduotas simbolis. Tokiu atveju arba nepašalinus gedimo aukščiau aprašyto-

mis priemonėmis, reikia kreiptis į prekybos atstovą, kad matavimo prietaisas būtų pristatytas į Bosch klientų aptarnavimo skyrių.

#### **Prietaiso tikslumo tikrinimas**

Norėdami patikrinti matavimo prietaiso tikslumą, atlikite šiuos veiksmus:

- Pasirinkite nekintamą, maždaug nuo 1 iki 10 m ilgio matavimo atstumą, kurio ilgis jums tiksliai žinomas (pvz., patalpos plotis, durų anga). Matavimo atstumas turi būti patalpos viduje, matavimo nusitaikymo paviršius lygus ir gerai atspindintis.
- Išmatuokite šį atstumą 10 kartų iš eilės.

Atskirų matavimų nuokrypis nuo vidutinės vertės turi būti ne didesnis kaip ±1,5 mm. Užregistruokite matavimo rezultatus protokole, kad vėliau galėtumėte palyginti tikslumą.

# **Priežiūra ir servisas**

#### **Priežiūra ir valymas**

Sandėliuokite ir transportuokite matavimo prietaisą tik įdėję jį į komplekte esantį apsauginį krepšį.

Matavimo prietaisas visuomet turi būti švarus.

Nepanardinkite matavimo prietaiso į vandenį ir kitokius skysčius.

Visus nešvarumus nuvalykite drėgnu minkštu skudurėliu. Negalima naudoti jokių aštrių plovimo priemonių ir tirpiklių.

Ypatingai prižiūrėkite priėmimo lęšį **26** – taip pat rūpestingai, kaip prižiūrimi akiniai arba fotoaparato lęšis.

Teiraudamiesi informacijos ir užsakydami atsargines dalis, būtinai nurodykite dešimtženklį gaminio numerį, nurodytą prietaiso firminėje lentelėje.

Lietuviškai | **273**

Remonto atveju matavimo prietaisą atsiųskite apsauginiame krepšyje **28**.

#### **Klientų aptarnavimo skyrius ir naudotojų konsultavimo tarnyba**

Klientų aptarnavimo skyriuje gausite atsakymus į klausimus, susijusius su jūsų gaminio remontu, technine priežiūra bei atsarginėmis dalimis. Detalius brėžinius ir informaciją apie atsargines dalis rasite čia:

#### **www.bosch-pt.com**

Bosch naudotojų konsultavimo tarnybos specialistai mielai atsakys į klausimus apie mūsų gaminius ir papildomą įrangą.

#### **Lietuva**

Bosch įrankių servisas Informacijos tarnyba: (037) 713350 ļrankių remontas: (037) 713352 Faksas: (037) 713354 El. paštas: service-pt@lv.bosch.com

#### **Šalinimas**

Matavimo prietaisai, papildoma įranga ir pakuotė turi būti surenkami ir perdirbami aplinkai nekenksmingu būdu.

#### **Tik ES šalims:**

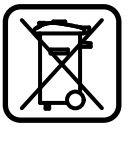

Nemeskite matavimo prietaisų į buitinių atliekų konteinerius!

Pagal Europos direktyvą 2012/19/ES dėl elektros ir elektroninės įrangos atliekų ir šios direktyvos perkėlimo į nacionalinę teisę aktus, naudoti nebetinkami matavimo prietaisai turi būti surenkami atskirai ir perdirbami aplinkai nekenksmingu būdu.

#### **Galimi pakeitimai.**

Bosch Power Tools 1 609 92A 0KT | (23.4.14)

# 中文

## 安全规章

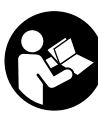

必须阅读并注意所有说明,从而安全可 靠地使用测量仪。测量仪上的警戒牌应 保持清晰可读的状态。请妥善保存本说 明书,并在转交测量仪时将本说明书一 起移交。

- 注意 **–** 如果未按照本说明书中的指示操作仪器,未 使用本说明书推荐的调整装备,或者使用本仪器进 行其它的用途,都可能导致危险的辐射爆炸。
- 本测量仪器上贴着一个警戒牌 (参考仪器详解图 上,以号码 **19** 标示的部位)。

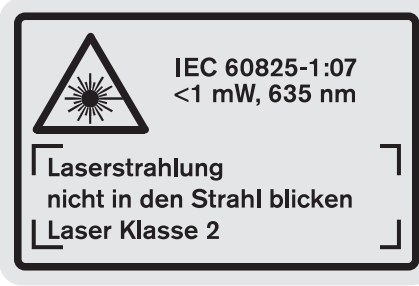

 如果警戒牌不是以贵国语言书写的,在首度使用仪 器之前,先将以贵国语言书写的贴纸贴在该警戒牌 上。

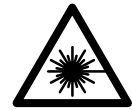

不要将激光束指向人或动物,请勿直 视激光束。 它会扰乱旁人的视觉能 力, 造成事故或者伤害眼睛。

- 如果激光光束射进您的眼睛,请有意识地闭上眼睛 并马上将头转出激光光束范围。
- ▶ 请不要对激光装置进行任何更改。
- ▶ 激光辨识镜不可以充当防护眼镜。 戴上激光辨识镜 之后,可以帮助您辨识激光,它并不能保护您免受 激光辐射伤害。
- 不可以使用激光辨识镜充当太阳眼镜,也不可以戴 着激光辨识镜上街。 激光辨识镜不具备防护紫外线 的功能,并且会减弱您对颜色的识别能力。
- 本仪器只能交给合格的专业人员修理,而且只能使 用原厂的备件。 如此才能够确保仪器的安全性能。
- 不可以让儿童在无人监护的情况下使用激光测量 仪。 他们会因为不留心而扰乱旁人的视线。
- ▶ 不要在易爆环境,如有易燃液体、气体或粉尘的环 境下操作测量仪器。 测量仪器内可能产生火花并点 燃粉尘和气体。

# 产品和功率描述

请翻开标示了仪器图解的折叠页,阅读本说明书时必 须翻开折叠页参考。

#### 按照规定使用机器

本仪器适用于测量距离,长度,高度和间距。也可以 使用本仪器计算面积和体积。本测量仪器适合在室内 和户外执行测量的工作。

# 技术数据

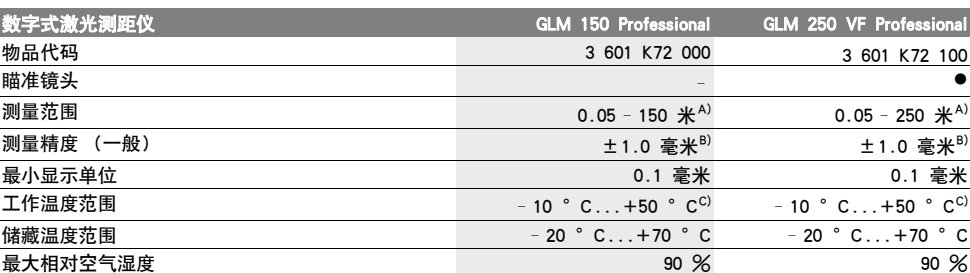

A) 激光在目标表面的抛回 (散射,非反射)效果越好,它的射程就越远。如果激光的亮度超过周围环境的亮度 (例如在室内,或黄昏 时),也可以加强射程。在条件不佳的工作环境下 (例如在烈日下进行测量时),最好使用激光瞄准靶。

B) 如果工作环境不理想,例如日照强烈或者目标表面的反射度不良,在 150 米远处的最大测量误差为 ± 20 毫米。在有利的工作环境下, 测量误差约为 ±0.05 毫米 / 米。

C) 执行持续测量时,最高的工作温度为摄氏 40 度。

D) 如果使用 1.2 伏特的充电电池,仪器的测量次数会比使用 1.5 伏特的电池来得少。以上标示的电池使用寿命是针对不使用显示屏照明 和信号声测量时。

仪器铭牌上的序列号码 ( 仪器详解上标示著 **20** 的位置 ) 便是仪器的识别码。

# 中文 | **275**

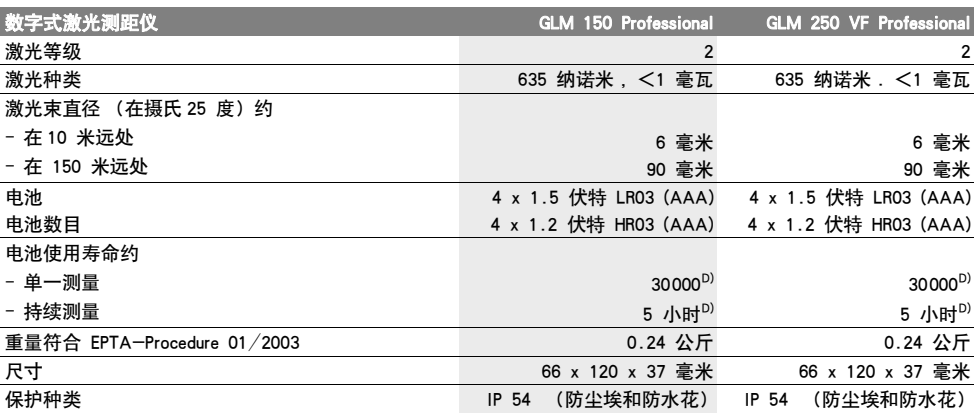

A) 激光在目标表面的抛回 (散射,非反射)效果越好,它的射程就越远。如果激光的亮度超过周围环境的亮度 (例如在室内,或黄昏 时),也可以加强射程。在条件不佳的工作环境下 (例如在烈日下进行测量时),最好使用激光瞄准靶。

B) 如果工作环境不理想,例如日照强烈或者目标表面的反射度不良,在 150 米远处的最大测量误差为 ± 20 毫米。在有利的工作环境下, 测量误差约为 ±0.05 毫米 / 米。

C) 执行持续测量时, 最高的工作温度为摄氏 40 度。

插图上的机件

D) 如果使用 1.2 伏特的充电电池,仪器的测量次数会比使用 1.5 伏特的电池来得少。以上标示的电池使用寿命是针对不使用显示屏照明 和信号声测量时。

**25** 瞄准镜头的视窗 (GLM 250 VF)

仪器铭牌上的序列号码 ( 仪器详解上标示著 **20** 的位置 ) 便是仪器的识别码。

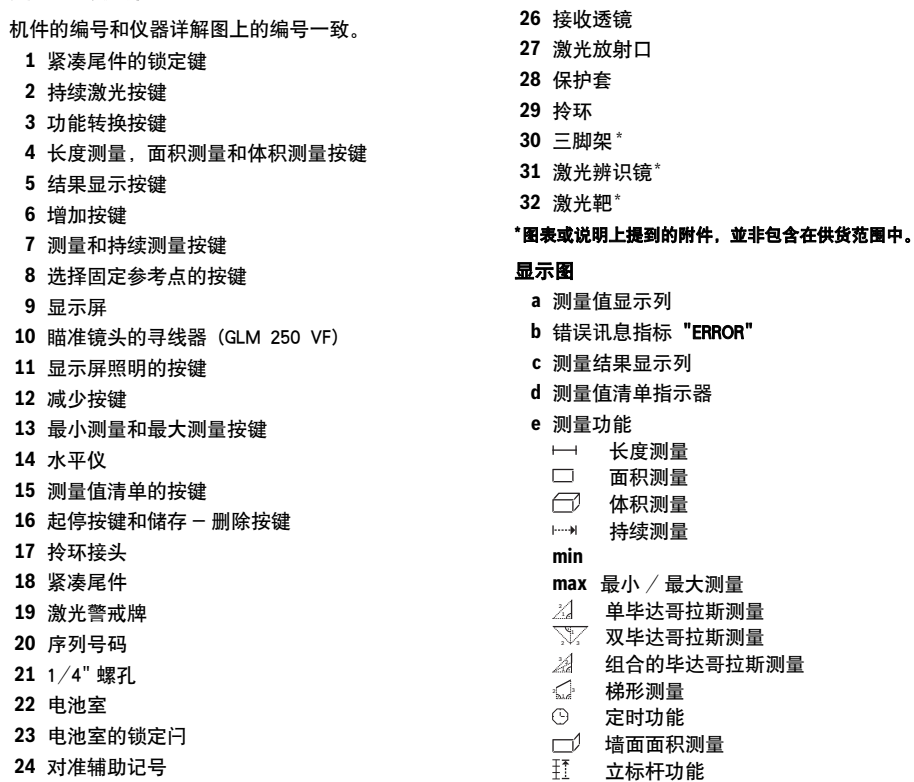

Bosch Power Tools 1 609 92A 0KT | (23.4.14)

- **f** 电池电量警告标志
- **g** 测量的固定参考点
- **h** 激光已经启动
- **i** 温度警告标志

# 安装

#### 安装 / 更换电池

操作仪器时最好使用碱性锰电池或充电电池。

如果使用 1.2 伏特的充电电池,仪器的测量次数会比 使用 1.5 伏特的电池来得少。

打开电池室 **22** 时,先把电池室的锁定闩 **23** 拧转到 的位置,接著再抽出电池室。

安装电池或充电电池时请注意电池极性的正确安装方 向,电池室中有正确的安装参考图。

如果电池图形 首度出现在显示屏上,那么至少还可 以进行 100 次的测量工作。持续测量的功能是被关闭 的。

如果电池图形 已经开始闪烁,就得更换电池了。此 时已经无法继续使用仪器测量。

务必同时更换所有的电池或充电电池。请使用同一制 造厂商,容量相同的电池或充电电池。

 如果长期不使用测量仪,必须从测量仪器中取出电 **池或充电电池。** 经过长期搁置,电池会腐蚀或自行 放电。

# 正式操作

#### 正式操作仪器

- 不可以让湿气渗入仪器中,也不可以让阳光直接照 射在仪器上。
- 仪器不可以曝露在极端的气候下,也不可以把仪器 放在温差相当大的环境中。 仪器不可以长期放置在 汽车中。如果仪器先后曝露在温差相当大的环境 中,必须先等待仪器温度恢复正常后再使用仪器。
- ▶ 不可以剧烈地撞、摔测量仪。 经过强烈的外力冲撞 后,必须检查测量仪的测量精度,然后才能够继续 使用测量仪 (参考 " 检查仪器的测量准确度 ", 页 数 281)。

#### 开动 / 关闭

 看管好已经开动的仪器。使用完毕后务必随手关闭 仪器。 激光可能扰乱旁人的视线。

开动测量仪器,可以使用以下各种方式:

- 按下起停按健 **16**:可以开动测量仪器并且仪器是设 定在长度测量的操作模式上。并未启动激光。
- 轻按测量按键 **7**:便可以同时开动测量仪器和激光。 此时仪器是设定在长度测量的操作模式上。
- 长按测量按键 **7**:便可以同时开动测量仪器和激光。 此时仪器是设定在持续测量的操作模式上。
- 不可以把激光指向人或动物。您本人也不可以直视 激光。就算您与激光之间尚有一段距离,也不可忽 视激光的伤害力。

关闭测量仪,按住起停开关按键 **16**,得让手指头在按 键上停留一段时间。

如果在 5 分钟内未按下仪器上的任何按键,测量仪会 自动关闭以保护电池。

储存下来的测量值,会在自动关机之后被保留。

#### 测量过程

开动之后,测量仪是被设定在长度测量或持续测量的 功能上。您可以使用各别的功能按键,来选择其它的 测量功能 (参考 " 测量功能 ", 页数 277)。

开机后的测量基本面,是设定在测量仪的后缘上。使 用固定参考点按键 **8** 可以改变基本面 (参考 " 选择基 本面 (参考插图 A– E)",页数 276)。

在设定好测量的功能和需要的测量基本面之后,可以 使用测量按键 **7** 来进行其它的测量步骤。

把测量仪 (已经选择好)的固定参考点靠在测量线上 (例如墙壁)。

短暂地按住测量按键 **7** 便可以启动激光光束。

#### ▶ 不可以把激光指向人或动物。您本人也不可以直视 激光。就算您与激光之间尚有一段距离,也不可忽 视激光的伤害力。

以激光束瞄准目标。重新按一下测量按键 **7** 以启动测 量功能。

在启动了持续激光之后,当您第一次按下测量按键 **7** 时仪器便开始测量。如果选择持续测量功能,只要一 启动这个功能便可以进行测量。

通常在 0.5 秒之内会显示测量值, 最迟在 4 秒钟之 后会出现测量值。测量时间的长短是由测量的距离, 光线的强弱以及目标表面的反射状况等因素来决定。 测量结束后仪器会发出提示声讯。完成测量之后仪器 会自动关闭激光。

如果在做好瞄准工作之后未马上进行测量,约 20 秒 后激光会自动关闭以便保护电池。

#### 选择基本面 (参考插图 A– E)

测量时可以选择四个不同的固定参考点:

- 测量仪器的后缘或者是被掀开到侧面的紧凑尾件 **18** 的前缘 (例如将仪器靠在外角上测量时)
- 被向后掀开的紧凑尾件 **18** 尖端 (例如从角落开始 测量时),
- 测量仪的前缘 (例如从桌边开始测量时),
- 螺纹孔 **21** (例如使用三脚架测量时)。

选择固定参考点时必须重复按下按键 8,至显示屏上 出现需要的固定参考点为止。开机时,固定参考点是 设定在仪器的后缘上。

完成测量之后则无法在事后改变该固定参考点 (例如 透过测量值清单显示测量值时)。

#### 持续激光

您也可以根据需要把仪器设定为持续激光。此时必须 使用持续激光按键 **2**。按下此按钮后,显示屏上会持 续亮着 "LASER" 指示。

#### 不可以把激光指向人或动物。您本人也不可以直视 激光。就算您与激光之间尚有一段距离,也不可忽 视激光的伤害力。

使用这个功能设定,在测量的空档激光也是开启着 的。您只要轻按一次测量按键 **7** 便可以进行测量。 再按一次按键 **2** 或关闭仪器即可以关闭持续激光功 能。

如果您在测量中途关闭持续激光,测量过程会自动结 束。

#### 显示屏照明

按下按键 **11** 来开启和关闭显示屏照明。启动显示屏 照明 10 秒钟之后如果未按下任何按键,照明功能会 自动关闭以保护电池。

#### 信号声

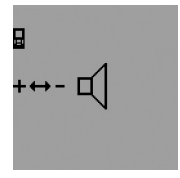

开动和关闭信号声时要连续按功 能转换按键 **3** 至显示屏上出现调 整信号声的标示为止。按下增加 按键 **6** 或减少按键 **12** 可以调整 需要的音量。 设定好的音量在关闭和再度开动 仪器时都会被保留。

#### 变换测量单位

在显示测量值时您可以随时选择需要的测量单位。 您可以选择以下的测量单位:

- 进行长度测量时:米,公分,毫米,
- 进行面积测量时: 米 $^{\rm 2}$ ,
- 面积测量:米 $^3$ 。

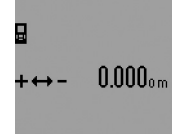

改变测量单位时要连续按功能转 换按键 **3** 至显示屏上出现改变测 量单位的标示为止。按下增加按 键 **6** 或减少按键 **12** 来选择需要 的测量单位。

#### 测量功能

#### 单一长度测量

进行长度测量时必须连续按下按键 **4** 至显示屏上出现 长度测量的标示 为止。

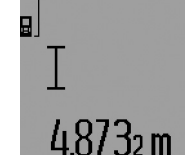

进行瞄准和进行测量时必须各按

中文 | **277**

一次测量按键 **7**。

测量值会显示在测量结果显示列 **c**。

进行连续数次的长度测量时,最 后一次的测量结果会出现在测量 值显示列 **a** 上。

#### 持续测量

进行持续测量时可以将测量仪器移向测量目标。此时 每 0.5 秒仪器便会更新一次测量值。例如您可以根据 需要测量到墙壁的距离,仪器上随时会显示最新的距 离。

欲执行持续测量,必须先选择长度测量功能,接著再 连续按下测量按键 **7** 至显示屏上出现持续测量的标志 为止。此时激光会被启动而且仪器马上进行测量。

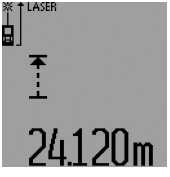

显示列 **c**。 轻按测量按键 **7** 可以结束持续测 量功能。最后一个测量值会显示 在测量结果显示列 **c** 上。长时间

目前的测量值会显示在测量结果

按住测量按键 **7** 仪器会重新执行 持续测量功能。

5 分钟之后持续测量功能会自动关闭。最后一个测量 值会显示在测量结果显示列 **c** 上。

#### 最小测量 / 最大测量 ( 参考插图 F – G)

使用最小测量功能可以找出距离固定参考点最近的位 置。例如此功能可以帮忙寻找与固定参考点平行或垂 直的线段。

使用最大测量功能可以找出距离固定参考点最远的位 置。例如此功能可以帮忙寻找固定参考点的对角线线 段。

欲执行简单的最小测量 / 最大测量时必须先选择长度 测量功能,接著再按下按键 **13**。此时测量结果显示列 **c** 上会显示 "min",代表最小测量。欲执行最大测量时 要重新按下按键 **13**。让测量结果显示列上出现 "max"。接著按下测量按键 **7**,便能够启动激光并且

仪器会开始测量。

操作时要在测量目标上来回地移动激光 (例如寻找对 角线线段时,朝著墙角来回移动激光),而测量时的 固定参考点 (例如紧凑尾件 **18**),得始终保持在同一 个位置。

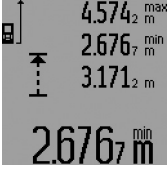

在测量结果显示列 **c** 上 (根据设 定的功能)会显示最小的测量值 或最大测量值。如果新测得的长 度小于或大于目前的最小值或最 大值,旧的储存值便会被新的测 量值取代。在测量值显示列 **a** 上 会出现最大测量值 ("max"),

最小测量值 ("min")和目前的测量值。

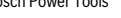

Bosch Power Tools 1 609 92A 0KT | (23.4.14)

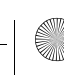

轻按测量按键 **7** 便可以结束最小测量 / 最大测量的工 作。再按一次测量按键,又可以重新开始测量。

当您在其它的测量功能 (例如进行面积测量)下进行 长度测量时,也可以执行最小 / 最大测量。如果要执 行最小测量得在测量时按一次按键 **13**,按两次按键则 可进行最大测量。接著再按下测量按键 **7** 来启动激 光。移动测量仪器以便测得需要的最小或最大值。并 且要按下测量按键 **7** 来采用计算过程中获得的最小和 最大测量值。

在迟缓长度测量和立标杆功能下,无法进行最小 / 最 大测量。

5 分钟之后最小 / 最大测量会自动关闭。

#### 测量面积

进行面积测量时必须连续按按键 **4** 至显示屏上出现面 积测量的符号□为止。

使用测量长度的方式,先后测量该面积的长和宽。在 进行长,宽测量时,激光都是开着的。

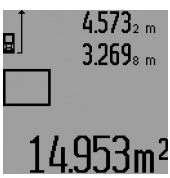

当您完成第二个测量步骤后,仪 器会自动进行运算并将运算所得 的面积显示在测量结果显示列 **c** 上。个别的测量值会出现在测量 值显示列 **a**。

## 体积测量

进行体积测量时必须连续按按键 **4** 至显示屏上出现体 积测量的符号 □ 为止。

使用测量长度的方式,先后测量该面积的长 , 宽和 高。在进行长,宽,高测量时,激光都是开着的。

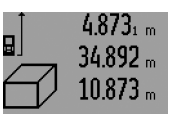

当您完成第三个测量步骤后,仪 器会自动进行运算并将运算所得 的体积显示在测量结果显示列 **c** 上。个别的测量值会出现在测量 值显示列 **a**。

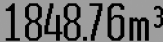

仪器无法显示超过 999999 米 $^3$ 的值,此时显示屏会出现

"ERROR" 和 "- - - " 您可以把待测量的面积分割 成数个单一测量。分别计算各单一测量的体积,然后 再累加各个体积。

#### 间接长度测量 (参考插图 H–K)

无法进行直接测量时 (例如有障碍物会阻挡激光,或 者没有目标可以充当反射体时),则必须以间接的方 式测量。在激光和待测量的线段的夹角成直角时,才 能够测量出正确的结果 (毕达哥拉斯定理)。

注意,在一个测量过程中的所有单一测量,都必须具 备完全相同的的固定参考点 (例如测量仪器的后缘) (例外:梯形测量)。

在各个单一测量之间的空档激光仍然是开启着的。

进行间接长度测量时,可以选择四种不同的测量功 能。使用这些功能可以测量各种不同的距离。选择测 量功能时必须连续按下按键 **3** 至显示屏上出现须要的 测量的标示为止。

#### a) 单毕达哥拉斯测量 (参考插图 H)

连续地按下功能转换按键 **3** 至显示屏上出现单毕达哥 拉斯测量的标志 *᠘* 为止。

使用长度测量先后测出距离 "1" 和距离 "2" 的值。务 必注意,线段 "1" 和待测量的线段 "E" 之间必须成直 角。

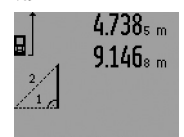

当您完成最后一个测量步骤后, 仪器会把 "E" 线段的值显示在测 量结果显示列 **c** 上。个别的测量 值会出现在测量值显示列 **a**。

# 7 824m

#### b) 双毕达哥拉斯测量 (参考插图 I)

连续地按下功能转换按键 **3** 至显示屏上出现双毕达哥 拉斯测量的标志 \♡ 为止。

使用长度测量先后测出距离 "1", 距离 "2" 和距离 "3" 的值。务必注意, 线段 "1" 和待测量的线段 "E" 之间必须成直角。

 $9.429<sub>2</sub>$  m 9  $12.326 m$  $16.170 m$ 

当您完成最后一个测量步骤后, 仪器会把 "E" 线段的值显示在测 量结果显示列 **c** 上。个别的测量 值会出现在测量值显示列 **a**。

#### c) 组合的毕达哥拉斯测量 (参考插图 J)

连续地按下功能转换按键 **3** 至显示屏上出现组合的毕 达哥拉斯测量的标志 *"*。为止。

使用长度测量先后测出距离 "1",距离 "2" 和距离 "3" 的值。务必注意,线段 "1" 和待测量的线段 "E" 之间必须成直角。

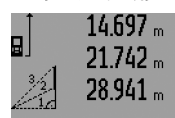

当您完成最后一个测量步骤后, 仪器会把 "E" 线段的值显示在测 量结果显示列 **c** 上。个别的测量 值会出现在测量值显示列 **a**。

## d) 梯形测量 (参考插图 K)

连续地按下功能转换按键 **3** 至显示屏上出现梯形测量 的标志 ۞ 为止。

使用长度测量先后测出距离 "1", 距离 "2" 和距离 "3" 的值。注意,测量距离 "3" 时必须从距离 "1" 的 尽端开始测量。而且线段 "1" 和线段 "2" 以及线段 "1" 和线段 "3" 之间都必须成直角。

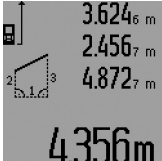

当您完成最后一个测量步骤后, 仪器会把 "E" 线段的值显示在测 量结果显示列 **c** 上。个别的测量 值会出现在测量值显示列 **a**。

#### 迟缓长度测量

迟缓长度测量适用于以下各情况:例如在不易进入之 处测量时,或者在进行测量时无法移动测量仪器。 进行测量时要连续地按下功能转换按键 **3** 至显示屏上

出现迟缓长度测量的标志 (3) 为止。

在测量值显示列 **a** 会显示从释放到测量之间的时间间 隔。透过增加按键 **6** 和减少按键 **12** 可以设定时间间 隔,设定的范围在 1 秒到 60 秒之间。

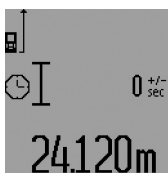

接著再按测量按键 **7** 来开动激光 及瞄准目标点。再度按下测量按 键 **7** 便可以启动测量。在设定好 的时间间隔过后仪器便会开始测 量。测量值会显示在测量结果显 示列 **c** 上。

在迟缓长度测量的操作模式下无

法执行加、减测量结果的功能,以及最小 / 最大测量 功能。

#### 测量墙壁面积 (参考插图 L)

墙壁测量是用来计算具备了相同高度的数个单一墙面 的总面积。

以插图为例,要测量的是所有墙壁的总面积。所有墙 壁的高度 **A** 都相同,但是长度 **B** 各异。

进行墙壁面积测量之前,得连续地按下功能转换按键 3 至显示屏上出现墙壁面积测量的符号 □ 为止。

使用测量长度的方式先测量墙壁高度 **A**。测量值 ("cst") 会出现在测量值显示列 **a** 上。测量完毕后激光 仍然保持在开启的状态。

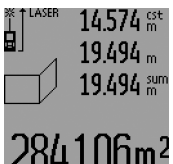

接著再测量第一道墙的宽度 **B**<sub>1</sub>。 此时仪器会自动计算墙壁的面积 并将测量值显示在测量结果显示 列 **c** 上。长度测量值会出现在测 量值显示列 **a**。此时激光一直是 开启着的。

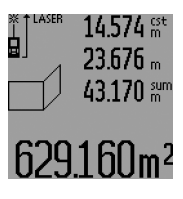

现在继续测量第二道墙的宽度 **B2**。出现在测量值显示列 **a** 的中 间位置的单一测量值,会被加到 长度 **B1** 上。仪器会把这两个长 度的总和 ("sum"),显示在测 量值显示列 a 的下端) 乘以储存 起来的墙壁高度 **A**。计算出来的

墙壁面积总和会显示在测量结果显示列 **c** 上。

您可以根据需要先后测量数道墙壁的宽度 Bx, 仪器会 自动累加这些墙壁的宽度,并将累加值和高度 **A** 相 乘。

为了确保面积测量无误,一定要确定第一个长度测量 值 (即例子中的墙壁高度 **A**),能够适用在所有的单 一墙面。

欲进行有新的墙高 **A** 的墙壁面积测量时必须按三次按 键 **16**。

#### 立标杆功能 (参考插图 M)

立标杆功能适用于转载测得的或指定的固定距离 (标 杆值)。在进行室内装潢时可以使用这个功能来画隔 墙之间的距离。

进行测量时要连续地按下功能转换按键 **3** 至显示屏上 出现立标杆功能的标志 !! 为止。

参考以下的说明设定标杆值:

- 输入已知的值时必须连续按增加按键 **6** 或减少按键 **12** 至该值显示在测量值显示列 **a** 的上列为止。如果 按住增加按键 **6** 或减少按键 **12**,显示值就会持续 递增或递减。此时尚未启动激光。
- 测量标杆值时先按一次测量按键 **7** 来进行瞄准。再 按一次按键便可以开始测量。测量后激光仍然保持 在开启的状态。
- 可以使用增加按键 **6** 或减少按键 **12** 来更正测得的或 输入的标杆值。

确定了标杆值之后,长按测量按键 **7** 便可以开始测 量。

立标杆时要朝著需要的方向移动测量仪器。在测量结 果显示列 **c** 上会出现目前的测量值,而在测量值显示 列 **a** 的上列仍旧是显示设定好的标杆值。

在测量值显示列 **a** 的中间列和下列分别标示了系数 ("x"),在整个测量距离中总共包含了几个标杆值, 以及整数的标杆值倍数和总距离之间的差值 ("dif")。 如果总距离的值小于整数的标杆值倍数,那麽仪器便 会显示负差值以及标杆值的下一个更高的倍数。 移动测量仪器至测量值显示列 **a** 的中间行出现标杆值 的倍数,以及测量值显示列 **a** 的下行出现 "0.0 米 " 的差值为止。接著再转载测量后的参考点。

例如: a) 正差值:

#### $7.4 * = (12 \times 0.6 * ) + 0.2 *$

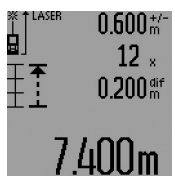

如果总距离是 7.4 米,那麽其中 共包含了 12 个 0.6 米的标杆值。 另外在整个距离中还有 0.2 米的 剩于值。因此要将测量仪器和测 量起始点之间的距离缩短 0.2 米,接著再转载这个距离。

b) 负差值:

 $7.0 \, \text{H} = (12 \times 0.6 \, \text{H}) - 0.2 \, \text{H}$ 

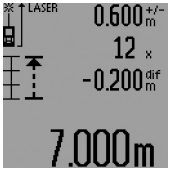

如果总距离是 7.0 米,如果它要 包含 12 个 0.6 米的标杆值尚不 足 0.2 米。因此要将测量仪器和 测量起始点之间的距离加大 0.2 米,接著再转载这个距离。

轻按测量按键 **7** 可以中断立标杆 功能。长按测量按键 **7** 仪器会重

新执行立标杆功能 (使用同一个标杆值)。

5 分钟之后立标杆功能会自动关闭。如果要提前离开 这个功能必须按下其他的测量功能键。

#### 前测量值的清单

测量仪器会储存最后的 30 个测量值和它的计算方式。 显示是采取回溯的方式 (即最后一笔测量值最先显 示)。

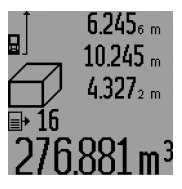

呼叫储存的测量值时必须按按键 **15**。此时显示屏上会出现最后一 次的测量结果,及针对测量值清 单的标示 **d**。另外显示屏上也会 出现该测量值的测量顺序。 如果在重新按下按键 **15** 时,仪

器中并没有下一笔的储存值了, 它便会自动转换回上一个操作功能模式。只要按下任 何一个操作功能键就能够离开观看测量值清单的模 式。

欲删除目前在测量值清单中所显示的值,要轻按按键 **16**。如果要删除整个测量值清单要按住测量值清单的 按键 **15** 并同时按下按键 **16**。

#### 取消测量值

不论您正在使用哪一种测量功能,只要轻按按键 **16** 便可以取消最后一次的单一测量值。连续地轻按这个 按键,可以由后往前逐一删除各个单一测量值。 在墙壁测量功能的模式下,轻按一次按键 **16** 可以取

消最后一次的单一测量值。再按一次这个按键便会删 除所有的 **BX** 值。第三次按下按键则可以删除墙壁高 度 **A** 的值。

#### 相加测量值

欲相加测量值要先进行测量或者从测量值清单中选择 一个测量值。接著按下增加按键 **6**。显示屏上会出现 "+" 来确认。然后再进行另一次测量或者从测量值清 单中选择另一个测量值。

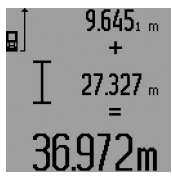

按下结果显示按键 **5** 后仪器便会 显示两个测量值的总和。计算过 程会出现在测量值显示列 **a**,总 和则显示在测量结果显示列 **c**。 运算完毕后,如果在每次测量之 前按下增加按键 **6**,便可以将下 一笔的测量值或从测量值清单中

选择出来的测量值,相加到运算总和中。按下结果显 示按键 **5** 便可以结束相加的功能。

有关相加功能的指示:

- 长度值,面积值和体积值不可以混合相加。举例来 说,如果相加长度值和面积值,在按下结果显示按 键 **5** 后显示屏上会短暂地出现 "ERROR"。然后测量 仪器便会转换回上一个测量功能。
- 一般而言相加的都是测量后的结果 (例如体积 值)。如果是进行持续测量,则相加显示在测量结 果显示列 **c** 上的值。出现在测量值显示列 **a** 上的各 别测量值是无法相加的。
- 进行迟缓长度测量和立标杆测量时是无法执行相加 功能的。如果您正在执行相加功能,只要转换到上 述的操作模式,相加功能便会中断。

#### 删减测量值

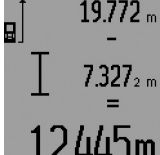

删减测量值时必须按下减少按键 **12**。显示屏上会出现 "–" 来确 认。接下来的步骤和 " 相加测量 值 " 相同。

# 2445m

#### 有关操作方式的指点

#### 一般性的指示

测量时不可以遮盖住接收透镜 **26** 和激光发射口 **27**。 进行测量时不可以移动测量仪器 (使用持续测量功 能, 最小 / 最大测量功能和立标杆功能时例外)。因 此尽可能把测量仪器放在坚固的平面或底垫上。

#### 影响测量范围的因素

测量范围会受光线的明暗,以及目标表面的反射特性 等因素影响。当您在户外或者在日照强烈的环境中进 行测量时,可以佩戴激光辨识镜 **31** (附件)和使用 激光瞄准靶 **32** (附件)以方便辨识激光,或者也可 以遮暗目标表面。

#### 影响测量结果的因素

基于物理原理,不能排除在某些特定的物表进行测量 时会产生误差。例如:

- 透明的表面 (玻璃,水等),
- 会反射的表面 (经过抛光的金属,玻璃),
- 多孔的表面 (例如隔离材料),

– 有纹路的表面 (例如粗糙的灰泥墙,天然石)。

必要时得在这些物表放置激光瞄准靶 **32** (附件)。 如果未正确地瞄准好目标点,也可能产生误测。

此外有温差的空气层和间接的反射都可能影响测量 值。

#### 使用紧凑尾件测量 ( 参考插图 B, C, F 和 G)

如果从墙角 (例如测量房间的对角线时)或其它不易 进入的角落开始测量时,最好使用紧凑尾件 **18** 以方 便操作仪器。

按下锁定按键 **1** 以便掀开或收回尾件,或者改变它的 位置。

如果从外缘开始测量,必须把紧凑尾件向侧面掀开。 如果从紧凑尾件的后缘开始测量,则要向后掀开尾 件。

按下按键 **8** 来设定使用紧凑尾件测量时的固定参考点 (如果紧凑尾件是向侧面掀开的,那麽便要从测量仪 器的后缘开始测量)。

#### 使用水平仪校准

有了水平仪 **14** 能够减轻测量仪的水平校准工作。借 助水平仪比较容易瞄准目标,尤其当目标位在远处 时。

水平仪 **14** 是用来配合激光的,不适合用它找平。

#### 使用瞄准镜头瞄准 (GLM 250 VF) (参考插图 N)

穿过瞄准镜头的侧面线段和激光光束是彼此平行的。 因此在进行长距离的测量时,能够确保瞄准时的精确 性。尤其是在已经无法使用肉眼辨识激光点时。 瞄准时要将视线集中在瞄准镜头的寻线器 **10** 上。务 必确定瞄准镜头的视窗 **25** 上没有障碍物并且是干净 的。

指示: 在近处,实际的目标点和激光照射的目标点并 不会重叠。

#### 使用对准辅助记号瞄准 (参考插图 O)

如果测量距离很远时可以使用对准辅助记号 **24** 帮助 瞄准。把视线集中在测量仪器侧面的对准辅助记号 上。此时激光光束和您的视线是平行的。

#### 使用三脚架工作 (附件)

当测量目标位在远处时,则必须使用三脚架。把测量 仪上的 1/4" 螺孔 **21** 安插在三脚架 **30** 的快速更换板 上。或者您也可以使用一般市面上的照相机三脚架。 使用三脚架帮助测量之前,先按下按键 **8** 选择合适的 固定参考点 (固定参考点,螺孔)。

#### 故障 - 原因和处理措施

#### 原因 处理措施 温度警告标志 (i) 开始闪烁, 无法继续测量

测量工具的温度位在工作温度 停下工作静待测量仪 范围,摄氏零下 10 度到摄氏 50 的温度回升到工作温 度,之外 (执行持续测量时的 度范围内。 温度上限为摄氏 40 度)。

#### 出现电池电量警告标志 (**f**)

电池的电压开始减弱 (尚可继 更换电池或充电电 续测量)。

中文 | **281**

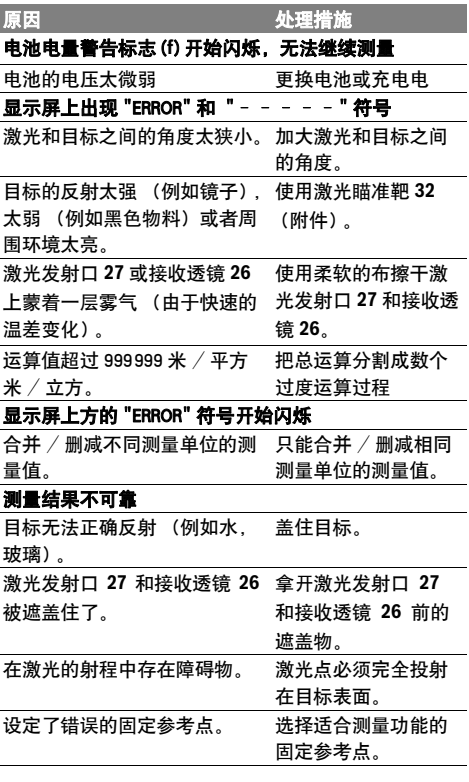

日…

每次进行测量时,测量仪器会自动监 控运作功能。如果发现故障,左侧的 图形会在显示屏上闪烁。当显示屏上 出现这个图形,或者无法以上述的处 理措施排除故障,必须把仪器交给经

销商或博世顾客服务中心修理。

#### 检查仪器的测量准确度

您可以采取以下的方法检查测量仪器的测量准确度。

– 选择一个您本人非常熟悉而且不会改变长度的测量 线段,线段的长度大概在 1 到 10 米之间 (例如房 间的宽度,门孔等)。测量线段必须位在室内,测 量目标的表面必须平整而且反射性佳。

– 先后在这个线段上进行 10 次的测量。

单一测量值和平均值的最大差距不可以超过 ±1.5 毫 米。要做好测量记录,以便日后充当检查仪器精确度 的根据。

# 维修和服务

#### 维修和清洁

使用附带的保护套储存和携带仪器。 测量仪器必须随时保持清洁。

Bosch Power Tools 1 609 92A 0KT | (23.4.14)

不可以把仪器放入水或其它的液体中。

使用潮湿,柔软的布擦除仪器上的污垢。不可以使用 洗涤剂或溶剂清洁仪器。

小心地维护、清洁接收透镜 **26**,就好比您清洁眼镜和 照相机的透镜一般。

查询和订购备件时,务必提供仪器铭牌上标示的 10 位数物品代码。

将仪器送修之前,必须先把仪器放入防护套 **28** 中。

#### 顾客服务处和顾客咨询中心

本公司顾客服务处负责回答有关本公司产品的修理, 维护和备件的问题。以下的网页中有爆炸图和备件的 资料 :

#### www.bosch-pt.com

博世顾客咨询团队非常乐意为您解答有关本公司产品 及附件的问题。

有关保证,维修或更换零件事宜,请向合格的经销商 查询。

#### 中国大陆

博世电动工具 (中国)有限公司 中国浙江省杭州市 滨江区滨康路 567 号 邮政编码:310052 免费服务热线: 4008268484 传真:(0571) 87774502 电邮:contact.ptcn@cn.bosch.com www.bosch-pt.com.cn

羅伯特 博世有限公司 香港北角英皇道 625 號 21 樓

客戶服務熱線:+852 2101 0235 傳真:+852 2590 9762 電郵:info@hk.bosch.com 網站:www.bosch-pt.com.hk

#### 制造商地址:

罗伯特博世有限公司 营业范围电动工具 邮箱号码 100156 70745 Leinfelden - Echterdingen (莱菲登 - 艾希德登) Deutschland (德国)

#### 处理废弃物

必须以符合环保要求的方式回收再利用损坏的仪器, 附件和包装材料。

#### 保留修改权。

# 中文

#### 安全規章

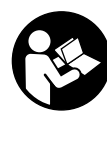

為確保能夠安全地使用本測量工具,您 必須完整詳讀本安全規章並確實遵照其 內容。謹慎對待測量工具上的警告標 示,絕對不可讓它模糊不清而無法辨 識。請妥善保存本安全規章,將測量工 具轉交給他人時應一併附上本安全規 章。

- ▶注意 如果未按照本說明書中的指示操作儀器, 未使用本說明書推薦的調整裝備,或者使用本儀器 進行其它的用途,都可能導致危險的輻射爆炸。
- 本測量儀器上貼著一個警戒牌 (參考儀器詳解圖 上,以號碼 **19** 標示的部位)。

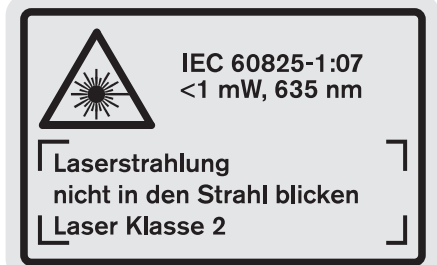

 如果警戒牌不是以貴國語言書寫的,在首度使用機 器之前,先將以貴國語言書寫的貼紙貼在該警戒牌 上。

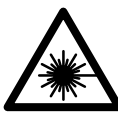

勿將雷射光束正對人員或動物,您本 身亦不應該盯著直射或反射的雷射光 束。 因為它們可能會造成人員視盲進 而導致意外事故發生,或者甚至傷害

- 萬一雷射光不小心掃向眼睛,應機警地閉上眼睛並 立刻將頭轉離光束範圍。
- ▶ 請勿對本雷射裝備進行任何改造。

眼睛。

- ▶ 雷射光束辨識鏡不可以充電防護眼鏡。 戴上雷射光 束辨識鏡之后,可以幫助您辨識雷射光束,它並不 能保護您免受雷射光束輻射傷害。
- 不可以使用雷射光束辨識鏡充當太陽眼鏡,也不可 以戴著雷射光束辨識鏡上街。 雷射光束辨識鏡不具 備防止紫外線功能,而且會減弱您對顏色的辨識能 力。
- 本測量儀只能交給合格的專業人員修理,而且只能 使用原廠的備件。 如此才能夠確保儀器的安全性 能。
- 不可以讓兒童在無人監護的情況下使用雷射光束測 量儀。 他們可能會因為輕心而擾亂旁人的視線。

▶ 不要在易爆環境, 如有易燃液體、氣體或粉塵的環 境下操作測量儀器。 測量儀器內可能產生火花並點 燃粉塵和氣體。

# 產品和功率描述

請翻開標示了儀器圖解的折疊頁,閱讀本說明書時必 須翻開折疊頁參考。

# 技術性數據

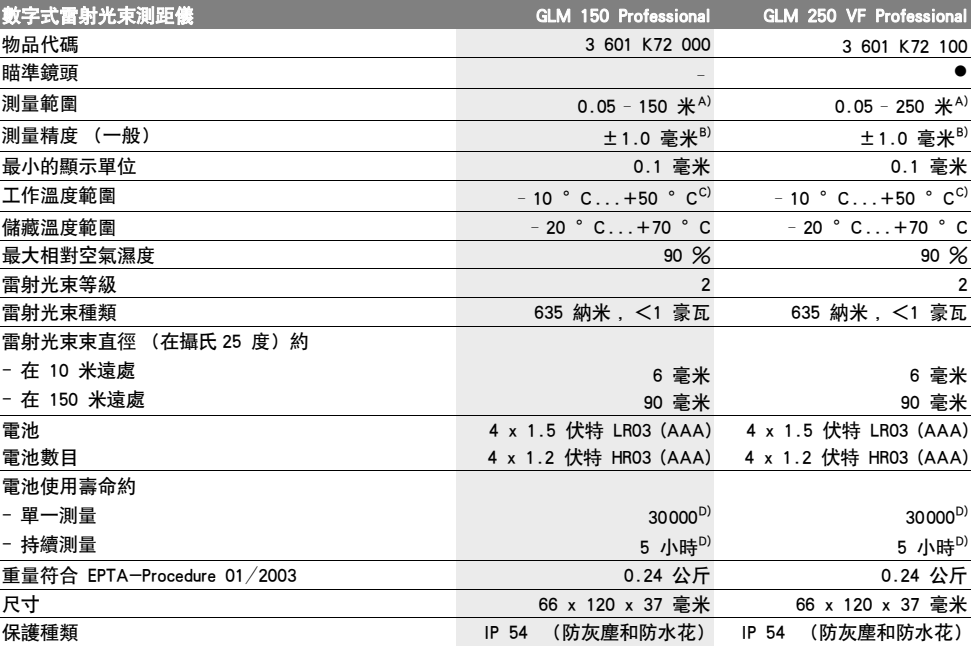

按照規定使用機器

和戶外執行測量的工作。

本儀器適用于測量距離,長度,高度和間距。也可以 使用本儀器計算面積和體積。本測量儀器適合在室內

A) 激光在目標表面的拋回 (散射,非反射)效果越好,它的射程就越遠。 如果激光的亮度超過周圍環境的亮度 (例如在室內或黃昏 時), 也可以加強射程。在條件不佳的工作環境下 (例如在烈日下進行測量時), 最好使用激光瞄準靶。

B) 如果工作環境不理想,例如日照強烈或者目標表面的反射度不良, 在 150 米遠處的最大測量誤差為 ±20 毫米。在有利的工作環境 下, 測量誤差約為 ±0.05 毫米 / 米。

C) 進行持續測量時, 最高的工作溫度為攝氏 40 度。

D) 如果使用 1.2 伏特的充電電池,儀器的測量次數會比使用 1.5 伏特的電池來得少。 以上標示的電池使用壽命是針對不使用顯示屏照明 和信號聲測量時。

儀器銘牌上的序列號碼 (儀器詳解圖上標示 **20** 的位置)便是儀器的識別碼。

#### 插圖上的機件

機件的編號和儀器詳解圖上的編號一致。

- **1** 緊湊尾件的鎖定鍵
- **2** 持續激光按鍵
- **3** 功能轉換按鍵
- **4** 長度測量,面積測量和體積測量按鍵
- **5** 結果顯示按鍵
- **6** 增加按鍵
- **7** 測量和持續測量按鍵
- **8** 選擇固定參考點的按鍵
- **9** 螢幕
- **10** 瞄準鏡頭的尋線器 (GLM 250 VF)
- **11** 顯示屏照明的按鍵
- **12** 減少按鍵
- **13** 最小測量和最大測量按鍵
- **14** 水平儀
- **15** 測量值清單的按鍵
- **16** 起停按鍵和儲存 刪除按鍵

Bosch Power Tools 1 609 92A 0KT | (23.4.14)

**17** 拎環接頭 **18** 緊湊尾件 **19** 雷射光束警戒牌 **20** 序列號碼 **21** 1/4" 螺孔 **22** 電池室 **23** 電池室的固定裝置 **24** 對準輔助記號 **25** 瞄準鏡頭的視窗 (GLM 250 VF)

- **26** 接收透鏡
- **27** 雷射光束放射口
- **28** 保護套
- **29** 拎環
- **30** 三腳架 \*
- **31** 雷射光束辨識鏡\*
- **32** 雷射光束靶\*
- \*插圖中或說明書中提到的附件,并不包含在正常的供貨範圍 中。

#### 顯示圖

- **a** 測量值顯示列
- **b** 錯誤訊息指標 "ERROR"
- **c** 測量結果顯示列
- **d** 測量值清單指示器
- **e** 測量功能
	- 長度測量
	- $\Box$ 面積測量
	- 币 體積測量
	- **Home** 持續測量
- **min**
- **max** 最小 / 最大測量
- 單畢達哥拉斯測量  $\mathring{c}$
- ҉Ѷ 雙畢達哥拉斯測量
- 組合的畢達哥拉斯測量 1 <sup>3</sup> <sup>2</sup>
- $\Omega$ 梯形測量 ⊙
- 定時功能  $\Box$
- 牆面面積測量 ‡Ť 立標桿功能
- **f** 電池電量警告標志
- **g** 測量的固定參考點
- 
- **h** 激光已經啟動
- **i** 溫度警告標志

# 安裝

#### 安裝 / 更換電池

操作儀器時最好使用堿性錳電池或充電電池。 如果使用 1.2 伏特的充電電池,儀器的測量次數會比 使用 1.5 伏特的電池來得少。

打開電池室 **22** 時,先把電池室的固定裝置 **23** 擰轉到 的位置。接著再取出電池室。

安裝電池或充電電池時請注意電池極性的正確安裝方 向,電池室中有正確的安裝參考圖。

如果電池圖形 首度出現在顯示屏上,那麼至少還可 以進行 100 次的測量工作。持續測量的功能是被關閉 的。

如果電池圖形 已經開始閃爍,就得更換電池了。此 時已經無法繼續使用儀器測量。

務必同時更換所有的電池或充電電池。請使用同一制 造廠商,容量相同的電池或充電電池。

 如果長期不使用測量儀,必須從測量儀器中取出電 池或充電電池。 經過長期擱置,電池會腐蝕或自行 放電。

# 正式操作

#### 操作

- 不可以讓濕氣滲入儀器中,也不可以讓陽光直接照 射在儀器上。
- 儀器不可以曝露在極端的氣候下,也不可以把儀器 放在溫差相當大的環境中。 例如儀器不可以長時間 放置在汽車中。如果儀器先後曝露在溫差相當大的 環境下,必須先讓儀器的溫度恢復正常然後再使用 儀器。
- ▶ 不可以劇烈地撞、摔測量儀 經過強烈的外力沖撞 後,必須檢查測量儀的測量精度,然后才能夠繼續 使用測量儀 ( 參考 " 檢查儀器的測量準確度 ", 頁 數 290)。
- 開動 / 關閉
- 看管好已經開動的儀器。使用完畢後務必隨手關閉 儀器。 雷射光束可能擾亂旁人的視線。

開動開動測量儀器,可以使用以下各種方式 :

- 按下起停按健 **16**: 可以開動測量儀器並且儀器是設 定在長度測量的操作模式上。並未啟動激光。
- 輕按測量按鍵 **7**: 便可以同時開動測量儀器和激光。 此時儀器是設定在長度測量的操作模式上。
- 長按測量按鍵 **7**: 便可以同時開動測量儀器和激光。 此時儀器是設定在持續測量的操作模式上。
- 不可以把雷射光束指向人或動物,您本人也不可以 直視雷射光束。就算您與雷射光束之間尚有一段距 離,也不可以忽視雷射光束的傷害力。

關閉測量儀,按住起停開關按鍵 **16**,得讓手指頭在按 鍵上停留一段時間。

如果在 5 分鐘內未按下儀器上的任何按鍵, 測量儀會 自動關閉以保護電池。

儲存下來的測量值,會在自動關機之后被保留。

```
1 609 92A 0KT | (23.4.14) Bosch Power Tools
```
## 測量過程

開動之后,測量儀是被設定在長度測量或持續測量的 功能上。您可以使用各別的功能按鍵,來選擇其它的 測量功能 ( 參考 " 測量功能 ", 頁數 285)。

開機後的測量基本面,是設定在測量儀的後緣上。使 用固定參考點按鍵 **8** 可以改變基本面 (參考 " 選擇基 本面 ( 參考插圖 A– E)",頁數 285)。

在設定好測量的功能和需要的測量基本面之后,可以 使用測量按鍵 **7** 來進行其它的測量步驟。

把測量儀 (已經選擇好)的固定參考點靠在測量線上 (例如牆壁)。

短暫地按住測量按鍵 **7** 便可以啟動激光光束。

#### 不可以把雷射光束指向人或動物,您本人也不可以 直視雷射光束。就算您與雷射光束之間尚有一段距 離,也不可以忽視雷射光束的傷害力。

以激光束瞄準目標。重新按一下測量按鍵 **7** 以啟動測 量功能。

在啟動了持續激光之后,當您第一次按下測量按鍵 **7** 時儀器便開始測量。如果選擇持續測量功能,只要一 啟動這個功能便可以進行測量。

通常在 0.5 秒之內會顯示測量值, 最遲在 4 秒鐘之后 會出現測量值。測量時間的長短是由測量的距離,光 線的強弱以及目標表面的反射狀況等因素來決定。測 量結束後儀器會發出提示聲訊。完成測量之后儀器會 自動關閉激光。

如果在做好瞄準工作之后未馬上進行測量, 約 20 秒 之后激光會自動關閉以保護電池。

#### 選擇基本面 ( 參考插圖 A - E)

測量時可以選擇四個不同的固定參考點 :

- 測量儀器的後緣或者是被掀開到側面的緊湊尾件 **18** 的前緣 (例如將儀器靠在外角上測量時),
- 被向後掀開的緊湊尾件 **18** 的尖端 (例如從角落開 始測量時),
- 測量儀的前緣 (例如從桌邊開始測量時),
- 螺紋孔 **21** (例如使用三腳架測量時)。

選擇固定參考點時必須重復按下按鍵 **8**,至顯示屏上 出現需要的固定參考點為止。開機時,固定參考點是 設定在儀器的後緣上。

完成測量之後則無法在事后改變該固定參考點 (例如 透過測量值清單顯示測量值時)。

#### 持續激光

您也可以根據需要把儀器設定為持續激光。此時必須 使用持續激光按鍵 **2**。按下此按鍵之后,顯示屏上會 持續顯示 "LASER" 這個字。

 不可以把雷射光束指向人或動物,您本人也不可以 直視雷射光束。就算您與雷射光束之間尚有一段距 離,也不可以忽視雷射光束的傷害力。

使用這個功能設定,在測量的空檔激光也是開啟著 的。您只要輕按一次測量按鍵 **7** 便可以進行測量。

中文 | **285**

再按一次按鍵 **2** 或關閉儀器即可以關閉持續激光功 能。

如果您在測量中途關閉持續激光,測量過程會自動結 束。

#### 螢幕照明

按下按鍵 **11** 來開啟和關閉顯示屏照明。啟動顯示屏 照明 10 秒鐘之後如果未按下任何按鍵,照明功能會 自動關閉以保護電池。

#### 信號聲

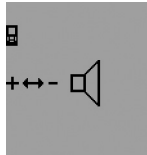

開動和關閉信號聲時要連續按功 能轉換按鍵 **3** 至顯示屏上出現調 整信號聲的標示為止。按下增加 按鍵 **6** 或減少按鍵 **12** 可以調整 需要的音量。 設定好的音量在關閉和再度開動 儀器時都會被保留。

#### 選擇測量單位

在顯示測量值時您可以隨時選擇需要的測量單位。 您可以選擇以下的測量單位 :

- 進行長度測量時 : 米,公分,毫米,
- 進行面積測量時 : 米<sup>2</sup>,
- 面積測量:米 $^3$ 。

 $0.000$ <sub>om</sub>

改變測量單位時要連續按功能轉 換按鍵 **3** 至顯示屏上出現改變測 量單位的標示為止。按下增加按 鍵 **6** 或減少按鍵 **12** 來選擇需要 的測量單位。

# 測量功能

#### 單一長度測量

進行長度測量時必須連續按下按鍵 **4** 至顯示屏上出現 長度測量的標示 為止。

**c**。

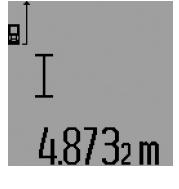

進行瞄準和進行測量時必須各按 一次測量按鍵 **7**。

測量值會顯示在測量結果顯示列

進行連續數次的長度測量時,最 後一次的測量結果會出現在測量 值顯示列 **a** 上。

#### 持續測量

進行持續測量時可以將測量儀器移向測量目標。此時 每 0,5 秒儀器便會更新一次測量值。例如您可以根據 需要測量到牆壁的距離 : 儀器上隨時會顯示最新的距 離。

欲執行持續測量,必須先選擇長度測量功能,接著再 連續按下測量按鍵 **7** 至顯示屏上出現持續測量的標志 為止。此時激光會被啟動而且儀器馬上進行測量。

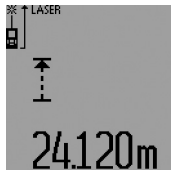

目前的測量值會顯示在測量結果 顯示列 **c**。

輕按測量按鍵 **7** 可以結束持續測 量功能。最後一個測量值會顯示 在測量結果顯示列 **c** 上。長時間 按住測量按鍵 **7** 儀器會重新執行 持續測量功能。

5 分鐘之后持續測量功能會自動關閉。最後一個測量 值會顯示在測量結果顯示列 **c** 上。

#### 最小測量 / 最大測量 ( 參考插圖 F– G)

使用最小測量功能可以找出距離固定參考點最近的位 置。例如此功能可以幫忙尋找與固定參考點平行或垂 直的線段。

使用最大測量功能可以找出距離固定參考點最遠的位 置。例如此功能可以幫忙尋找固定參考點的對角線線 段。

欲執行簡單的最小測量 / 最大測量時必須先選擇長度 測量功能,接著再按下按鍵 **13**。此時測量結果顯示列 **c** 上會顯示 "min",代表最小測量。欲執行最大測量時 要重新按下按鍵 **13**。讓測量結果顯示列上出現 "max"。接著按下測量按鍵 **7**,便能夠啟動激光並且 儀器會開始測量。

操作時要在測量目標上來回地移動激光 (例如尋找對 角線線段時,朝著牆角來回移動激光),而測量時的 固定參考點 (例如緊湊尾件 **18**),得始終保持在同一 個位置。

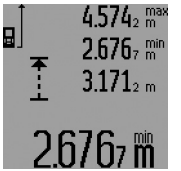

在測量結果顯示列 **c** 上 (根據設 定的功能)會顯示最小的測量值 或最大測量值。如果新測得的長 度小于或大于目前的最小值或最 大值,舊的儲存值便會被新的測 量值取代。在測量值顯示列 **a** 上 會出現最大測量值 ("max"), 最小

測量值 ("min") 和目前的測量值。

輕按測量按鍵 **7** 便可以結束最小測量 / 最大測量的工 作。再按一次測量按鍵,又可以重新開始測量。

當您在其它的測量功能 (例如進行面積測量)下進行 長度測量時,也可以執行最小 / 最大測量。如果要執 行最小測量得在測量時按一次按鍵 **13**,按兩次按鍵則 可進行最大測量。接著再按下測量按鍵 **7** 來啟動激 光。移動測量儀器以便測得需要的最小或最大值。並

且要按下測量按鍵 **7** 來采用計算過程中獲得的最小和 最大測量值。 在遲緩長度測量和立標桿功能下,無法進行最小 / 最

大測量。

5 分鐘之后最小 / 最大測量會自動關閉。

#### 測量面積

進行面積測量時必須連續按按鍵 **4** 至顯示屏上出現面 積測量的符號□為止。

根據長度測量的方式,先后測量長和寬。在進行長、 寬測量時激光一直是開著的。

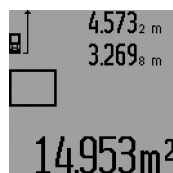

當您完成第二個測量步驟後,儀 器會自動進行運算並將運算所得 的面積顯示在測量結果顯示列 **c** 上。個別的測量值會出現在測量 值顯示列 **a**。

#### 體積測量

進行體積測量時必須連續按按鍵 **4** 至顯示屏上出現體 積測量的符號 為止。

使用測量長度的方式,先后測量該體積的長,寬和 高。在進行長,寬,高的測量時,激光一直是開著 的。

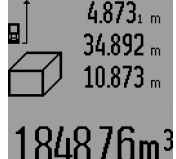

當您完成第三個測量步驟後,儀 器會自動進行運算並將運算所得 的體積顯示在測量結果顯示列 **c** 上。個別的測量值會出現在測量 值顯示列 **a**。

儀器無法顯示超過 999999  $*$ <sup>3</sup> 的值,此時顯示屏會出現

"ERROR" 和 "––––"。您可以把待測量的面積分割 成數個單一測量。分別計算各單一測量的體積,然后 再累加各個體積。

#### 間接長度測量 ( 參考插圖 H–K)

無法進行直接測量時 (例如有障礙物會阻擋激光, 或 者沒有目標可以充當反射體時),則必須以間接的方 式測量。在激光和待測量的線段的夾角成直角時,才 能夠測量出正確的結果 (畢達哥拉斯定理)。

注意,在一個測量過程中的所有單一測量,都必須具 備完全相同的的固定參考點 (例如測量儀器的後緣) (例外 : 梯形測量)。

在各個單一測量之間的空檔激光仍然是開啟著的。

進行間接長度測量時,可以選擇四種不同的測量功 能。選擇測量功能時要連續地按下功能轉換按鍵 **3** 至 顯示屏上出現需要的測量功能。使用這些功能可以測 量各種不同的距離。

#### a) 單畢達哥拉斯測量 (參考插圖 H)

連續地按下功能轉換按鍵 **3** 至顯示屏上出現單畢達哥 拉斯測量的標志 *公* 為止。

使用長度測量先后測出距離 "1" 和距離 "2" 的值。務 必注意,線段 "1" 和待測量的線段 "E" 之間必須成直 角。

中文 | **287**

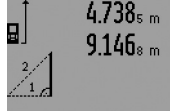

當您完成最后一個測量步驟後, "E" 線段的值顯示在測量結果顯 示列 **c** 上。個別的測量值會出現 在測量值顯示列 **a**。

# 7824m b) 雙畢達哥拉斯測量 (參考插圖 I)

連續地按下功能轉換按鍵 **3** 至顯示屏上出現雙畢達哥 拉斯測量的標志  $\mathbb{W}$  為止。

使用長度測量先后測出距離 "1", 距離 "2" 和距離 "3" 的值。務必注意,線段 "1" 和待測量的線段 "E" 之間 必須成直角。

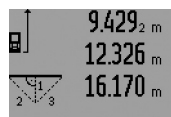

當您完成最后一個測量步驟後, "E" 線段的值顯示在測量結果顯 示列 **c** 上。個別的測量值會出現 在測量值顯示列 **a**。

## c) 組合的畢達哥拉斯測量 (參考插圖 J)

連續地按下功能轉換按鍵 **3** 至顯示屏上出現組合的畢 達哥拉斯測量的標志 *瀏* 為止。

使用長度測量先后測出距離 "1", 距離 "2" 和距離 "3" 的值。務必注意,線段 "1" 和待測量的線段 "E" 之間 必須成直角。

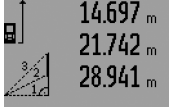

當您完成最后一個測量步驟後, "E" 線段的值顯示在測量結果顯 示列 **c** 上。個別的測量值會出現 在測量值顯示列 **a**。

# $R$ 909m

# d) 梯形測量 (參考插圖 K)

連續地按下功能轉換按鍵 **3** 至顯示屏上出現梯形測量 的標志۞為止。

使用長度測量先后測出距離 "1", 距離 "2" 和距離 "3" 的值。注意,測量距離 "3" 時必須從距離 "1" 的盡端 開始測量。而且線段 "1" 和線段 "2" 以及線段 "1" 和 線段 "3" 之間都必須成直角。

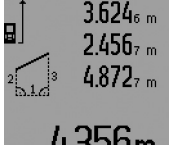

當您完成最后一個測量步驟後, "E" 線段的值顯示在測量結果顯 示列 **c** 上。個別的測量值會出現 在測量值顯示列 **a**。

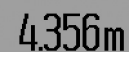

#### 遲緩長度測量

遲緩長度測量適用于以下各情況 : 例如在不易進入之 處測量時,或者在進行測量時無法移動測量儀器。 進行測量時要連續地按下功能轉換按鍵 **3** 至顯示屏上 出現遲緩長度測量的標志 ⊙為止。

在測量值顯示列 **a** 會顯示從釋放到測量之間的時間間 隔。透過增加按鍵 **6** 和減少按鍵 **12** 可以設定時間間 隔,設定的範圍在 1 秒到 60 秒之間。

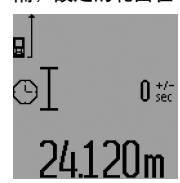

接著再按測量按鍵 **7** 來開動激光 及瞄準目標點。再度按下測量按 鍵 **7** 便可以啟動測量。在設定好 的時間間隔過后儀器便會開始測 量。測量值會顯示在測量結果顯 示列 **c** 上。

在遲緩長度測量的操作模式下無 法執行加、減測量結果的功能,以及最小 / 最大測量 功能。

#### 測量牆壁面積 (參考插圖 L)

牆壁測量是用來計算具備了相同高度的數個單一牆面 的總面積。

以插圖為例,要測量的是所有牆壁的總面積。所有牆 壁的高度 **A** 都相同,但是長度 **B** 各異。

進行牆壁面積測量之前,得連續地按下功能轉換按鍵 3 至顯示屏上出現牆壁面積測量的符號 □ 為止。

使用測量長度的方式先測量牆壁高度 **A**。測量值 ("cst") 會出現在測量值顯示列 **a** 上。測量完畢後激光 仍然保持在開啟的狀態。

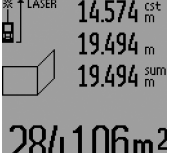

接著再測量第一道牆的寬度 **B1**。 此時儀器會自動計算牆壁的面積 並將測量值顯示在測量結果顯示 列 **c** 上。長度測量值會出現在測 量值顯示列 **a**。此時激光一直是 開啟著的。

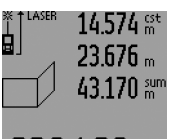

現在繼續測量第二道牆的寬度 **B2**。出現在測量值顯示列 **a** 的中 間位置的單一測量值,會被加到 長度 **B1** 上。儀器會把這兩個長 度的總和 ("sum",顯示在測量值 顯示列 a 的下端) 乘以儲存起來 的牆壁高度 **A**。計算出來的牆壁

面積總和會顯示在測量結果顯示列 **c** 上。

您可以根據需要先后測量數道牆壁的寬度 Bx, 儀器會 自動累加這些牆壁的寬度,並將累加值和高度 **A** 相 乘。

為了確保面積測量無誤,一定要確定第一個長度測量 值 (即例子中的牆壁高度 **A**),能夠適用在所有的單 一牆面。

欲進行有新的牆高 **A** 的牆壁面積測量時必須按三次按 鍵 **16**。

#### 立標桿功能 ( 參考插圖 M)

立標桿功能適用于轉載測得的或指定的固定距離 (標 桿值)。在進行室內裝潢時可以使用這個功能來畫隔 牆之間的距離。

進行測量時要連續地按下功能轉換按鍵 **3** 至顯示屏上 出現立標桿功能的標志 為止。

參考以下的說明設定標桿值 :

- 輸入已知的值時必須連續按增加按鍵 **6** 或減少按鍵 **12**,至該值顯示在測量值顯示列 **a** 的上列為止。如 果按住增加按鍵 **6** 或減少按鍵 **12**,顯示值就會持 續遞增或遞減。此時尚未啟動激光。
- 測量標桿值時先按一次測量按鍵 **7** 來進行瞄準。再 按一次按鍵便可以開始測量。測量後激光仍然保持 在開啟的狀態。
- 可以使用增加按鍵 **6** 或減少按鍵 **12** 來更正測得的或 輸入的標桿值。

確定了標桿值之后,長按測量按鍵 **7**, 便可以開始測 量。

立標桿時要朝著需要的方向移動測量儀器。在測量結 果顯示列 **c** 上會出現目前的測量值,而在測量值顯示 列 **a** 的上列仍舊是顯示設定好的標桿值。

在測量值顯示列 **a** 的中間列和下列分別標示了系數 ("x"), 在整個測量距離中總共包含了幾個標桿值,以 及整數的標桿值倍數和總距離之間的差值 ("dif")。 如果總距離的值小于整數的標桿值倍數,那麼儀器便 會顯示負差值以及標桿值的下一個更高的倍數。 移動測量儀器至測量值顯示列 **a** 的中間行出現標桿值 的倍數,以及測量值顯示列 **a** 的下行出現 "0.0 米 "

的差值為止。接著再轉載測量後的參考點。 例如 :

a) 正差值 :

#### $7.4 * = (12 \times 0.6 * ) + 0.2 *$

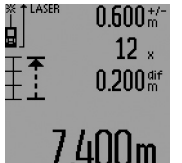

如果總距離是 7.4 米, 那麼其中 共包含了 12 個 0.6 米的標桿值。 另外在整個距離中還有 0.2 米的 剩于值。因此要將測量儀器和測 量起始點之間的距離縮短 0.2 米,接著再轉載這個距離。

b) 負差值 :

#### $7.0 \, * = (12 \times 0.6 \, * \, ) - 0.2 \, * \,$  $0.600$  th  $^{-1}$ Ė.  $12 \times$  $-0.200$  ar

如果總距離是 7.0 米,如果它要 包含 12 個 0.6 米的標桿值尚不 足 0.2 米。因此要將測量儀器和 測量起始點之間的距離加大 0.2 米,接著再轉載這個距離。

輕按測量按鍵 **7** 可以中斷立標桿 功能。長按測量按鍵 **7** 儀器會重 新執行立標桿功能 (使用同一個標桿值)。

5 分鐘之後立標桿功能會自動關閉。如果要提前離開 這個功能必須按下其他的測量功能鍵。

#### 前測量值的清單

測量儀器會儲存最后的 30 個測量值和它的計算方式。 顯示是采取回溯的方式 (即最後一筆測量值最先顯 示)。

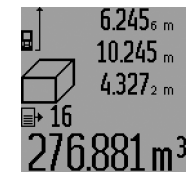

呼叫儲存的測量值時必須按按鍵 **15**。此時顯示屏上會出現最後一 次的測量結果,及針對測量值清 單的標示 **d**。另外顯示屏上也會 出現該測量值的測量順序。

如果在重新按下按鍵 **15** 時,儀 器中並沒有下一筆的儲存值了,

它便會自動轉換回上一個操作功能模式。只要按下任 何一個操作功能鍵就能夠離開觀看測量值清單的模 式。

欲刪除目前在測量值清單中所顯示的值,要輕按按鍵 **16**。如果要刪除整個測量值清單要按住測量值清單的 按鍵 **15** 並同時按下按鍵 **16**。

#### 取消測量值

不論您正在使用哪一種測量功能,只要輕按按鍵 **16** 便可以取消最后一次的單一測量值。連續地輕按這個 按鍵,可以由後往前逐一刪除各個單一測量值。 在牆壁測量功能的模式下,輕按一次按鍵 16 可以取 消最后一次的單一測量值。再按一次這個按鍵便會刪 除所有的 **BX** 值。第三次按下按鍵則可以刪除牆壁高 度 **A** 的值。

#### 相加測量值

欲相加測量值要先進行測量或者從測量值清單中選擇 一個測量值。接著按下增加按鍵 6。顯示屏上會出現 "+" 來確認。然后再進行另一次測量或者從測量值清 單中選擇另一個測量值。

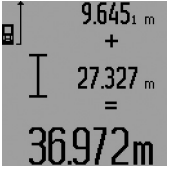

按下結果顯示按鍵 **5** 後儀器便會 顯示兩個測量值的總和。計算過 程會出現在測量值顯示列 **a**,總 和則顯示在測量結果顯示列 **c**。

運算完畢後,如果在每次測量之 前按下增加按鍵 **6**,便可以將下 一筆的測量值或從測量值清單中

選擇出來的測量值,相加到運算總和中。按下結果顯 示按鍵 **5** 便可以結束相加的功能。

有關相加功能的指示 :

- 長度值,面積值和體積值不可以混合相加。舉例來 說,如果相加長度值和面積值,在按下結果顯示按 鍵 **5** 後顯示屏上會短暫地出現 "ERROR"。然后測量 儀器便會轉換回上一個測量功能。
- 一般而言相加的都是測量後的結果 (例如體積 值)。如果是進行持續測量,則相加顯示在測量結 果顯示列 **c** 上的值。出現在測量值顯示列 **a** 上的各 別測量值是無法相加的。
進行遲緩長度測量和立標桿測量時是無法執行相加 功能的。如果您正在執行相加功能,只要轉換到上 述的操作模式,相加功能便會中斷。

### 刪減測量值

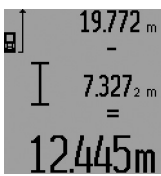

刪減測量值時必須按下減少按鍵 **12**。顯示屏上會出現 "–" 來確 認。接下來的步驟和 " 相加測量 值 " 相同。

### 有關操作方式的指點

### 一般性的指示

測量時不可以遮蓋住接收透鏡 **26** 和雷射光束發射口 **27**。

進行測量時不可以移動測量儀器 (使用持續測量功 能,最小 / 最大測量功能和立標桿功能時例外)。因 此盡可能把測量儀器放在堅固的平面或底墊上。

### 影響測量範圍的因素

測量範圍會受光線的明暗,以及目標表面的反射特性 等因素影響。當您在戶外或者在日照強烈的環境中進 行測量時,可以佩戴激光辨識鏡 **31** (附件)和使用 激光瞄準靶 **32** (附件)以方便辨識激光,或者也可 以遮暗目標表面。

### 影響測量結果的因素

基于物理原理,不能排除在某些特定的物表進行測量 時會產生誤差。例如 :

- 透明的表面 (玻璃,水等),
- 會反射的表面 (經過拋光的金屬,玻璃),
- 多孔的表面 (例如隔離材料),

– 有紋路的表面 (例如粗糙的灰泥牆,天然石)。 必要時得在這些物表放置雷射光束瞄準靶 **32** (附 件)。

如果未正確地瞄準好目標點,也可能產生誤測。 此外有溫差的空氣層和間接的反射都可能影響測量 值。

### 使用緊湊尾件測量 ( 參考插圖 B, C, F 和 G)

如果從牆角 (例如測量房間的對角線時)或其它不易 進入的角落開始測量時,最好使用緊湊尾件 **18** 以方 便操作儀器。

按下鎖定按鍵 **1** 以便掀開或收回尾件,或者改變它的 位置。

如果從外緣開始測量,必須把緊湊尾件向側面掀開。 如果從緊湊尾件的後緣開始測量,則要向後掀開尾 件。

按下按鍵 **8** 來設定使用緊湊尾件測量時的固定參考點 (如果緊湊尾件是向側面掀開的,那麼便要從測量儀 器的後緣開始測量)。

### 中文 | **289**

### 使用水平儀校準

有了水平儀 **14** 能夠減輕測量儀的水平校準工作。借 助水平儀比較容易瞄準目標,尤其當目標位在遠處 時。

水平儀 **14** 是用來配合激光的,不適合用它找平。

### 使用瞄準鏡頭瞄準 (GLM 250 VF)( 參考插圖 N)

穿過瞄準鏡頭的側面線段和激光光束是彼此平行的。 因此在進行長距離的測量時,能夠確保瞄準時的精確 性。尤其是在已經無法使用肉眼辨識激光點時。 瞄準時要將視線集中在瞄準鏡頭的尋線器 **10** 上。務 必確定瞄準鏡頭的視窗 **25** 上沒有障礙物並且是干淨 的。

指示: 在近處, 實際的目標點和激光照射的目標點並 不會重疊。

### 使用對準輔助記號瞄準 ( 參考插圖 O)

如果測量距離很遠時可以使用對準輔助記號 **24** 幫助 瞄準。 把視線集中在測量儀器側面的對準輔助記號 上。 此時激光光束和您的視線是平行的。

### 使用三腳架工作 (附件)

當測量目標位在遠處時,則必須使用三腳架。把測量 儀上的 1/4" 螺孔 **21** 安插在三腳架 **30** 的快速更換 板上。或者您也可以使用一般市面上的照相機三腳 架。

使用三腳架測量之前,先按下按鍵 **8** 選擇合適的固定 參考點 (固定參考點,螺孔)。

### 故障 - 原因和處理措施

### 原因 あいしん あいしゃ 威理措施 溫度警告標志 (i) 開始閃爍, 無法繼續測量

測量工具的溫度位在工作溫度 停下工作靜待測量儀 範圍, 攝氏零下 10 度到攝氏 50 度,之外 (執行持續測量時 度範圍內。 的溫度上限為攝氏 40 度)。 的溫度回升到工作溫

### 出現電池電量警告標志 (**f**)

電池的電壓開始減弱 (尚可繼 更換電池或充電電 續測量)

### 電池電量警告標志 (**f**) 開始閃爍,無法繼續測量

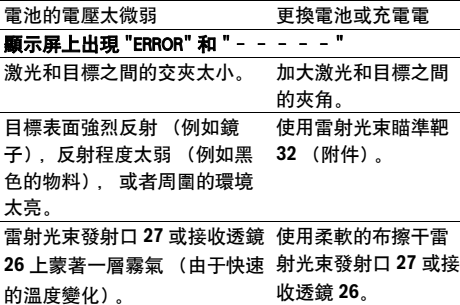

### **290** | 中文

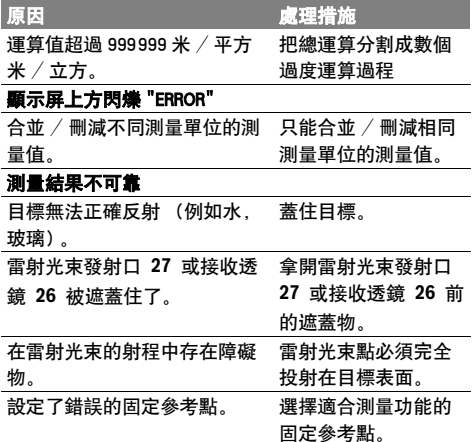

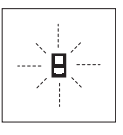

每次進行測量時,測量儀器會自動監 控運作功能。如果發現故障,左側的 圖形會在顯示屏上閃爍。當顯示屏上 出現這個圖形,或者無法以上述的處 理措施排除故障,則必須把儀器交給

經銷商或博世顧客服務中心修理。

### 檢查儀器的測量準確度

您可以采取以下的方法檢查測量儀器的測量準確度。

– 選擇一個您本人非常熟悉而且不會改變長度的測量 線段,線段的長度大概在 1 到 10 米之間 (例如房 間的寬度,門孔等)。測量線段必須位在室內,測 量目標的表面必須平整而且反射性佳。

– 先后在這個線段上進行 10 次的測量。

單一測量值和平均值的最大差距不可以超過 ±1.5 毫 米。要做好測量記錄 , 以便日後充當檢查儀器精確度 的根據。

### 維修和服務

### 維修和清潔

使用附帶的保護套儲存和攜帶儀器。 測量儀器必須隨時保持清潔。 不可以把儀器放入水或其它的液體中。 使用潮濕、柔軟的布擦除儀器上的污垢。不可以使用 洗滌劑或溶劑清潔儀器。 小心地維護、清潔接收透鏡 **26**,就好比您清潔眼鏡和 照相機的透鏡一般。 查詢和定購備件時,務必提供儀器銘牌上標示的 10 位數物品代碼。

將儀器送修之前,必須先把儀器放入防護套 **28** 中。

### 顧客服務處和顧客咨詢中心

本公司顧客服務處負責回答有關本公司產品的修理, 維護和備件的問題。以下的網頁中有爆炸圖和備件的 資料 :

### www.bosch--pt.com

博世顧客咨詢團隊非常樂意為您解答有關本公司產品 及附件的問題。

### 台灣

台灣羅伯特博世股份有限公司 建國北路一段 90 號 6 樓 台北市 10491 電話 : (02) 2515 5388 傳真 : (02) 2516 1176 www.bosch-pt.com.tw

### 制造商地址 :

羅伯特博世有限公司 營業範圍電動工具 郵箱號碼 100156 70745 Leinfelden - Echterdingen (萊菲登 - 艾希德登) Deutschland (德國)

### 處理廢棄物

必須以符合環保要求的方式回收再利用損壞的儀器、 附件和包裝材料。

### 保留修改權。

1 609 92A 0KT | (23.4.14) Bosch Power Tools

# 한국어

## 안전 수칙

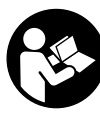

측정공구의 안전한 사용을 위해 모든 수 칙들을 숙지하고 이에 유의하여 작업하시 기 바랍니다 . 측정공구의 경고판을 절대 로 가려서는 안됩니다 . 안전수칙을 잘 보 관하고 공구 양도 시 측정공구와 함께 전 달하십시오 .

▶ 주의 - 여기에 나와있는 사용장치나 조절장치가 아 닌 것을 사용하거나 다른 방법으로 작업할 경우 위 험한 방사선 노출을 유발할 수 있습니다 .

▶ 본 측정공구는 경고판과 함께 공급됩니다 ( 측정공구 도면에 **19** 로 표시 ).

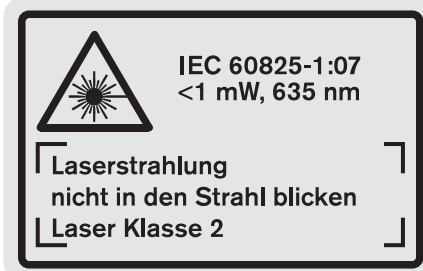

▶ 경고판이 한국어로 되어 있지 않으면 처음 사용하기 전에 함께 공급되는 한국어 스티커를 그 위에 붙이 십시오 .

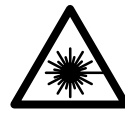

사람이나 동물에게 레이저 광선을 비춰 서는 안되며 , 레이저의 직사광이나 반 사광을 직접 쳐다봐서는 안됩니다 . 사 람의 눈이 멀거나 사고가 발생할 수 있 으며 , 눈에 손상을 입을 수 있습니다 .

### 한국어 | **291**

- ▶ 레이저 광선이 눈에 닿으면 , 즉시 눈을 감고 광선을 피해 머리를 돌리십시오 .
- ▶ 레이저의 방향을 바꾸지 마십시오.
- ▶ 레이저용 안경을 보안경으로 사용하지 마십시오. 레 이저용 안경은 레이저빔을 더 잘 보기 위해 사용하 는 것으로 레이저 방사로부터 보호하지 않습니다 .
- ▶ 레이저용 안경을 선글라스로 착용하거나 운전할 때 사용하지 마십시오. 레이저용 안경을 사용해도 UV 자외선으로부터 완전히 보호할 수 없으며 색상 감별 력이 감소합니다 .
- ▶ 측정공구의 수리는 해당 자격을 갖춘 전문 인력에게 맡기고 , 수리 정비 시 순정 부품만 사용하십시오 . 이 경우에만 측정공구의 안전성을 오래 유지할 수 있 습니다 .
- ▶ 레이저 측정공구를 어린이 혼자 사용하지 않도록 하 십시오 . 실수로 다른 사람의 눈을 일시적으로 안 보 이게 할 수 있습니다 .
- ▶ 가연성 유체나 가스 혹은 분진 등 폭발 위험이 있는 곳에서 측정공구를 사용하지 마십시오 . 측정공구에 분진이나 증기를 점화하는 스파크가 생길 수 있습니 다 .

### 제품 및 성능 소개

사용 설명서를 읽는 동안 측정공구의 그림이 나와있는 접힌 면을 펴 놓고 참고하십시오 .

### 규정에 따른 사용

본 측정공구는 거리, 길이, 높이 및 간격을 측정하고 면적과 체적을 계산하는데 사용해야 합니다 . 측정공구 는 실내와 실외에서 측정하는데 적당합니다 .

### 제품 사양

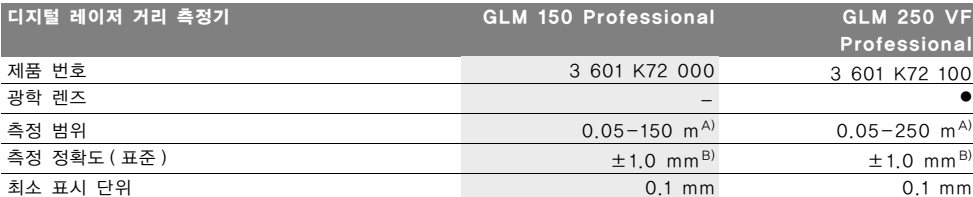

A) 레이저 광선이 표적면에서 반사되는 정도가 좋을수록 ( 산란하고 반짝이지 않는 경우 ), 레이저 초점이 주위의 명도에 비해 환하면 환할 수 록 ( 실내 공간 , 해질녁 ) 작동 거리가 길어집니다 . 좋지 않은 조건에서는 ( 태양 광선이 강한 실외에서 측정할 경우 등 ) 표지판이 필요할 수 있 습니다 .

B) 강한 태양 광선에서 작업하거나 반사 상태가 좋지 않은 표면 등 불리한 조건에서 작업할 때 150 m 의 경우 최대 오차가 ±20 mm 입니다 . 유리한 조건에서는 오차가 ± 0.05 mm/m 입니다 .

C) 연속 측정 기능의 경우 최대 운전 온도는 +40 ℃ 입니다 .

D) 1.2 V- 재충전 배터리 팩을 사용하면 1.5 V- 배터리를 사용할 때보다 측정 횟수가 적습니다 . 나와있는 배터리의 수명은 디스플레이 조명 과 신호음을 사용하지 않고 측정할 경우입니다.

귀하의 측정공구를 정확히 식별하려면 타입 표시판에 나와있는 일련 번호 **20** 을 확인하십시오 .

Bosch Power Tools 1 609 92A 0KT | (23.4.14)

### **292** | 한국어

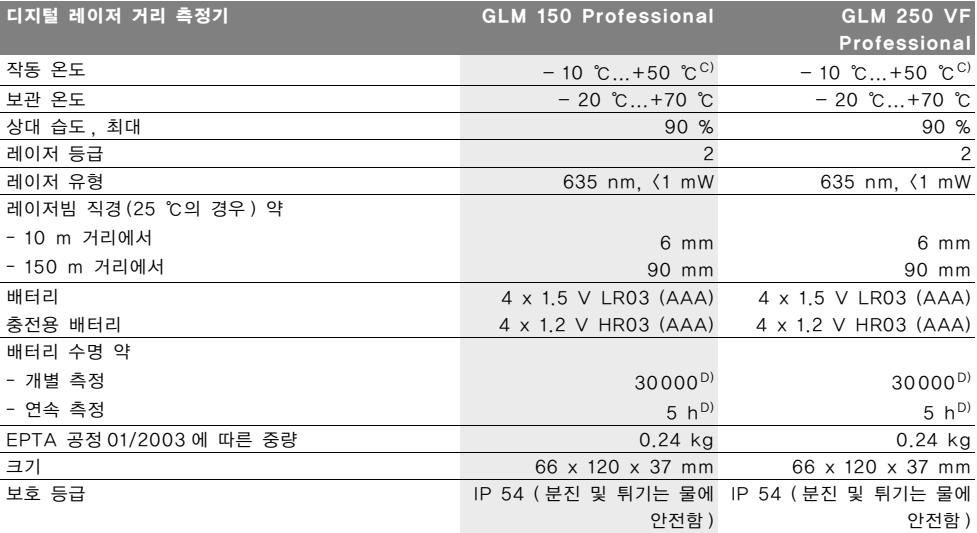

A) 레이저 광선이 표적면에서 반사되는 정도가 좋을수록 ( 산란하고 반짝이지 않는 경우 ), 레이저 초점이 주위의 명도에 비해 환하면 환할 수 록 ( 실내 공간 , 해질녁 ) 작동 거리가 길어집니다 . 좋지 않은 조건에서는 ( 태양 광선이 강한 실외에서 측정할 경우 등 ) 표지판이 필요할 수 있 습니다 .

B) 강한 태양 광선에서 작업하거나 반사 상태가 좋지 않은 표면 등 불리한 조건에서 작업할 때 150 m 의 경우 최대 오차가 ±20 mm 입니다 . 유리한 조건에서는 오차가 ± 0.05 mm/m 입니다 .

C) 연속 측정 기능의 경우 최대 운전 온도는 +40 ℃ 입니다 .

D) 1.2 V- 재충전 배터리 팩을 사용하면 1.5 V- 배터리를 사용할 때보다 측정 횟수가 적습니다 . 나와있는 배터리의 수명은 디스플레이 조명 과 신호음을 사용하지 않고 측정할 경우입니다 .

**20** 일련 번호

귀하의 측정공구를 정확히 식별하려면 타입 표시판에 나와있는 일련 번호 **20** 을 확인하십시오 .

### 제품의 주요 명칭

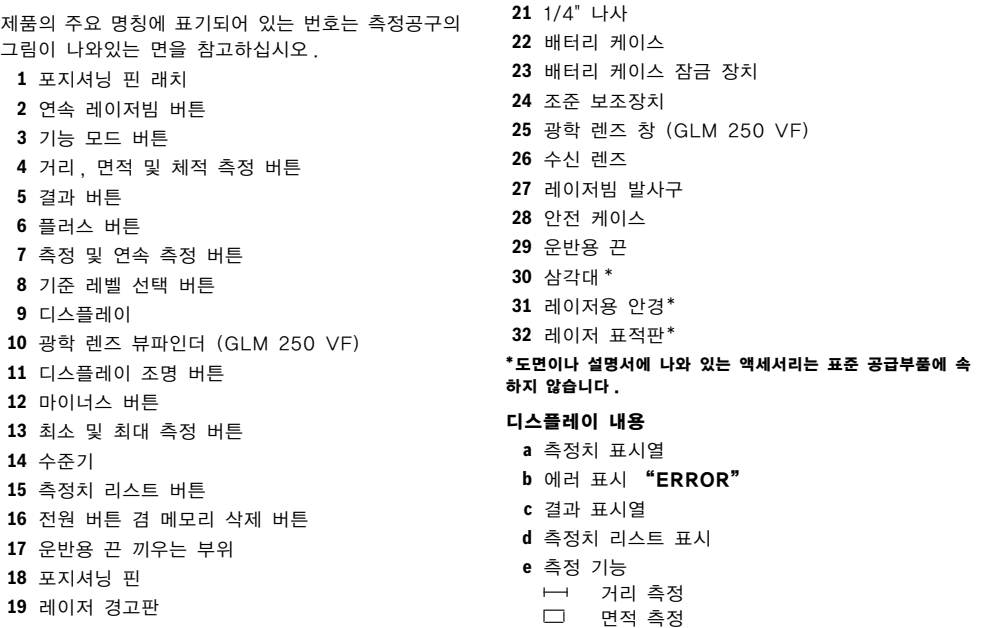

1 609 92A 0KT | (23.4.14) Bosch Power Tools

- 一 체적 측정 연속 측정 **House min max** 최대 / 최소 측정 단일 피타고라스 측정  $\,$ 197 이중 피타고라스 측정 2 3 1 <sup>3</sup> <sup>2</sup> 복합 피타고라스 측정 2 a 사다리꼴 측정  $\odot$ 타이머 기능 ⊣⊅ 벽 면적 측정 ΞĪ 구획 기능 **f** 배터리 경고 표시
- **g** 측정 기준 레벨
- **h** 레이저 켜진 상태
- **i** 온도 경고 표시

## 조립

### 배터리 끼우기 / 교환하기

측정공구를 작동하려면 알칼리 망간 배터리나 충전용 배터리를 사용하는 것이 좋습니다 .

1.2 V 충전용 배터리를 사용하면 1.5 V 배터리를 사용 하는 것보다 측정 횟수가 적습니다 .

배터리 케이스 **22** 를 열려면 잠금 장치 **23** 을 위치 로 돌린 다음 , 배터리 케이스를 꺼내면 됩니다 .

배터리나 충전용 배터리를 끼울 때 배터리 케이스에 표 시된 것처럼 전극이 제대로 끼워져 있는지 확인하십시 오 .

디스플레이에 배터리 표시 □ 가 처음으로 나타나면 적 어도 100 회의 개별 측정이 가능합니다 . 연속 측정 기 능은 작동되지 않습니다 .

배터리 표시 가 깜박이면 배터리나 충전용 배터리 를 교환해야 합니다 . 측정이 더 이상 불가능합니다 .

항상 배터리나 충전용 배터리를 모두 동시에 교환해 주 십시오 . 한 제조사의 동일한 용량의 배터리나 충전용 배터리만을 사용하십시오 .

▶ 장기간 측정공구를 사용하지 않을 경우에는 배터리 나 충전용 배터리를 측정공구에서 빼십시오 . 오래 저장할 경우 배터리나 충전용 배터리가 부식하거나 저절로 방전될 수 있습니다 .

### 작동

### 기계 시동

- ▶ 측정공구가 물에 젖거나 직사 광선에 노출되지 않도 록 하십시오 .
- ▶ 측정공구를 극심한 온도나 온도 차이가 있는 곳에 두 지 마십시오 . 예를 들어 장시간 자동차 안에 두지 마십시오 . 온도 차이가 심한 환경의 경우 사용하기 전에 측정공구 적정 온도가 될 때까지 기다리십시오 .
- ▶ 측정공구에 강한 충격을 주거나 떨어뜨리지 않도록 하십시오 . 측정공구에 강한 외적인 작용이 가해진 경

### 한국어 | **293**

우 계속 작업하기 전에 반드시 정확도 테스트를 실시해 야 합니다 ( " 측정공구의 정확도 검사" 참조, 299 페이지 ).

### 스위치 켜기 / 끄기

▶ 측정공구가 켜져 있는 상태에서 자리를 비우지 말고, 사용 후에는 측정공구의 스위치를 끄십시오 . 레이저 빔으로 인해 다른 사람의 눈을 일시적으로 안 보이 게 할 수 있습니다 .

측정공구를 작동하려면 다음과 같이 할 수 있습니다 :

- 전원 버튼 **16** 을 누릅니다 : 측정공구의 스위치가 켜 지며 거리 측정 기능으로 설정되어 있습니다 . 레이 저빔이 켜지지 않습니다 .
- 측정 버튼 **7** 을 짧게 누릅니다 : 측정공구와 레이저빔 이 켜집니다 . 측정공구가 거리 측정 기능으로 설정 되어 있습니다 .
- 측정 버튼 **7** 을 길게 누릅니다 : 측정공구와 레이저빔 이 켜집니다 . 측정공구가 연속 측정 기능으로 설정 되어 있습니다 .
- ▶ 레이저빔을 사람이나 동물에 향하지 않도록 하고, 먼 거리에서라도 레이저빔 안으로 들여다 보지 마십시 오 .

측정공구의 스위치를 끄려면 전원 버튼 **16** 을 몇 초간 누르십시오 .

측정공구에 약 5 분간 아무런 버튼도 누르지 않으면 배 터리를 절약하기 위해 측정공구가 자동으로 꺼집니다 . 자동으로 꺼진 경우 모든 저장값이 그대로 남아 있습니 다 .

### 측정 과정

측정공구를 켜면 항상 거리 측정 기능이나 연속 측정 기능이 선택되어 있습니다 . 다른 측정 기능을 원하면 각 기능 버튼을 눌러 설정할 수 있습니다 (" 측정 기 능 " 참조 , 294 페이지 ).

스위치를 켜면 측정용 기준 레벨로 측정공구의 후방 모 서리가 사전 설정되어 있습니다 . 기준 레벨 버튼 **8** 을 눌러 기준 레벨을 변경할 수 있습니다 (" 기준 레벨 정 하기 ( 그림 A - E 참조 )" 참조 , 294 페이지 ).

측정 기능과 기준 레벨을 선택하고나서 측정 버튼 **7** 을 눌러 다른 모든 단계를 진행하십시오 .

측정공구를 선택한 기준 레벨로 벽 등 원하는 측정선에 댑니다 .

레이저빔을 켜려면 측정 버튼 **7** 을 짧게 누릅니다 .

▶ 레이저빔을 사람이나 동물에 향하지 않도록 하고, 먼 거리에서라도 레이저빔 안으로 들여다 보지 마십시  $\bullet$ 

레이저빔으로 표적면을 조준합니다. 측정을 실시하려면 측정 버튼 **7** 을 다시 한번 누르십시오 .

연속 레이저빔이 켜져있는 경우에는 측정 버튼 **7** 을 한 번만 눌러도 측정이 시작됩니다 . 연속 측정 기능의 경 우 기능을 켬과 동시에 측정이 즉시 시작됩니다 .

측정치는 일반적으로 0.5 초에서 늦어도 4 초 후에 나 타납니다 . 측정 시간은 거리 , 조명 상태 그리고 표적면 의 반사 특성에 따라 좌우됩니다 . 신호음이 나면 측정

Bosch Power Tools 1 609 92A 0KT | (23.4.14)

### **294** | 한국어

이 끝났다는 것을 표시합니다 . 측정을 마치고 나면 레 이저빔이 자동으로 꺼집니다 .

조준하고 나서 약 20 초가 지나도 측정하지 않으면 배 터리를 절약하기 위해 레이저빔이 자동으로 꺼집니다 .

### 기준 레벨 정하기 ( 그림 A - E 참조 )

측정하려면 다음의 4 가지 다양한 기준 레벨 중에 선택 할 수 있습니다 :

- 측정공구의 후면이나 옆으로 뺀 포지셔닝 핀 **18** 의 전 면 ( 예를 들면 바깥 모서리에 붙일 경우 ),
- 뒤로 뺀 포지셔닝 핀 **18** 의 끝 부위 ( 예를 들면 모서 리에서 측정할 경우 ),
- 측정공구의 전면 ( 예를 들면 책상 가장자리에서부터 측정할 경우 ),
- 나사 **21** (예를 들면 삼각대를 사용하여 측정할 경우).

기준 레벨을 선택하려면 디스플레이에 원하는 기준 레 벨이 나타날 때까지 버튼 **8** 을 누르십시오 . 측정공구의 스위치를 켜면 측정공구의 후면이 기준 레벨로 설정되 어 있습니다.

이미 측정이 완료된 측정치에 대해 기준 레벨을 변경하 는 것은 불가능합니다 ( 예를 들면 측정치 리스트에 표 시된 측정치 ).

### 연속 레이저빔

필요에 따라 측정공구를 연속 레이저빔으로 설정할 수 있습니다 . 그러기 위해서는 연속 레이저빔 버튼 **2** 를 누르십시오 . 디스플레이에 "LASER" 표시가 계속 켜져 있습니다.

▶ 레이저빔을 사람이나 동물에 향하지 않도록 하고, 먼 거리에서라도 레이저빔 안으로 들여다 보지 마십시 오 .

이렇게 설정된 경우 레이저빔이 측정 사이에도 그대로 유지되어 , 측정할 경우 측정 버튼 **7** 을 한번만 잠깐 누 르면 됩니다 .

연속 레이저빔 기능을 끄려면 버튼 **2** 를 누르거나 측정 공구의 스위치를 끄십시오 .

측정 중에 연속 레이저빔이 꺼지면 측정이 자동으로 종 료됩니다 .

### 디스플레이 조명

디스플레이 조명을 켜거나 끄려면 버튼 **11** 을 누릅니다 . 디스플레이 조명을 켜고 나서 10 초간 아무런 버튼도 작동하지 않으면 배터리를 보호하기 위해 조명이 저절 로 꺼집니다 .

### 신호음

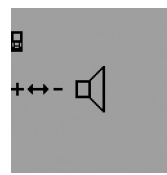

신호음 기능을 작동하거나 해제하 려면 디스플레이에 신호음 설정 표시가 나타날 때까지 기능 모드 버튼 **3** 을 여러번 누르십시오 . 플 러스 버튼 **6** 이나 마이너스 버튼 **12** 를 눌러 원하는 설정을 하면 됩 니다 .

선택한 신호음은 측정공구의 스위치를 켜고 꺼도 그대 로 유지됩니다 .

단위 변경하기

측정치를 표시할 때 단위를 언제든지 변경할 수 있습니 다 .

다음의 단위 중에 선택할 수 있습니다 :

– 거리 측정 : m, cm, mm, - 면적 측정: m<sup>2</sup> – 체적 측정 : m3.

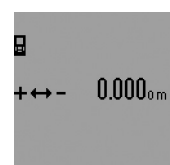

단위를 변경하려면 디스플레이에 단위 표시가 나타날 때까지 기능 모드 버튼 **3** 을 여러번 누릅니다 . 플러스 버튼 **6**이나 마이너스 버튼 **12** 를 눌러 원하는 단위를 선택하 십시오 .

### 측정 기능

### 간단한 거리 측정

거리 측정을 하려면 디스플레이에 거리 측정 표시 가 나타날 때까지 버튼 **4** 를 여러번 누릅니다 .

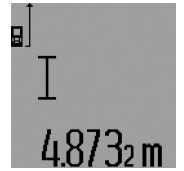

조준하거나 측정하려면 각각 측정 버튼 **7** 을 짧게 한번씩 누르면 됩 니다 .

측정치는 결과 표시열 **c** 에 나타납 니다 .

거리 측정을 여러번 연속으로 할 경우 마지막 측정 결과가 측정치

표시열 **a** 에 나타납니다 .

### 연속 측정

연속 측정을 할 경우 측정공구를 목표 물체에 따라 움 직일 수 있습니다 , 이때 측정치는 약 0.5 초 간격으로 경신됩니다 . 예를 들어 벽에서 원하는 간격만큼 멀어지 면서 현재 거리를 계속 읽을 수 있습니다 .

연속 측정을 하려면 우선 거리 측정 기능을 선택하고 나서, 디스플레이에 연속 측정 표시 ! " 가 나타날 때 까지 측정 버튼 **7** 을 여러번 누릅니다 . 레이저빔이 켜 지며 바로 측정이 시작됩니다 .

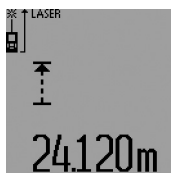

최근 측정치가 결과 표시열 **c** 에 나타납니다 .

측정 버튼 **7** 을 짧게 누르면 연속 측정이 종료됩니다 . 마지막 측정 치가 결과 표시열 **c** 에 보입니다 . 측정 버튼 **7** 을 오래 누르면 연속 측정이 새로 시작됩니다 .

연속 측정 기능은 5 분 후에 자동으로 꺼집니다 . 최종 측정치가 결과 표시열 **c** 에 나타납니다 .

### 최소- / 최대 측정 ( 그림 F - G 참조 )

최소 측정 기능은 일정한 기준 점에서부터 가장 짧은 거리를 산출하는데 사용됩니다 . 예를 들면 연직 ( 수직 ) 혹은 수평 분할 시 유용하게 사용될 수 있습니다 . 최대 측정 기능은 일정한 기준 점에서부터 가장 먼 거 리를 산출하는데 사용됩니다 . 예를 들면 대각선 값을 알아내는데 도움이 됩니다 .

1 609 92A 0KT | (23.4.14) Bosch Power Tools

간단한 최소 / 최대 측정을 하려면 우선 거리 측정 기능 을 선택하고 버튼 **13** 을 누릅니다 . 결과 표시열 **c** 에 최 소 측정의 경우 "min" 이 보입니다. 최대 측정을 하 려면 버튼 **13** 을 다시 눌러 , 결과 표시열에 "max" 가 보이도록 하십시오 . 그리고 나서 측정 버튼 **7** 을 누 릅니다 . 레이저빔이 켜지면서 측정이 시작됩니다 .

한 공간 모서리의 대각선 거리를 측정할 경우 레이저빔 을 원하는 목표에서 이리 저리 움직일 때 측정 기준점 ( 예를 들면 포지셔닝 핀 **18** 의 끝 부위 ) 이 항상 같은 위치에 있도록 해야 합니다 .

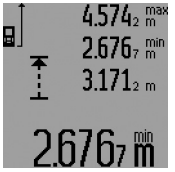

결과 표시열 **c** 에 ( 선택한 기능에 따라) 최소 혹은 최대 측정치가 보입니다 . 현재 측정한 길이 측정 치가 종전의 최소치 혹은 최대치 보나 작거나 큰 경우 측정치가 경 신됩니다 . 측정치 표시열 **a** 에 최 대치 ("max"), 최소치

("min") 그리고 현재 측정치가

나타납니다 .

최소 / 최대 측정을 끝내려면 측정 버튼 **7** 을 짧게 누릅 니다 . 측정 버튼을 다시 누르면 측정이 새로 시작됩니 다 .

최소 / 최대 측정 기능은 다른 측정 기능 ( 면적 측정 등 ) 의 거리 측정에도 사용될 수 있습니다 . 이 경우 각 개 별 측정치를 계산할 경우 버튼 **13** 을 한번 누르면 최소 측정 , 두번 누르면 최대 측정을 할 수 있습니다 . 그리 고 나서 레이저빔을 켜기 위해 측정 버튼 **7** 을 누르십 시오 . 원하는 최소치나 최대치를 측정할 수 있도록 측 정공구를 움직이다가 계산에 최소치나 최대치를 포함하 려면 측정 버튼 **7** 을 누릅니다 .

타이머 거리 측정과 구획 기능의 경우 최소 / 최대 측정 이 불가능합니다 .

최소 / 최대 측정 기능은 5 분 후에 자동으로 꺼집니다 .

### 면적 측정

면적 측정을 하려면 디스플레이에 면적 측정 표시 가 나타날 때까지 버튼 **4** 를 누르십시오 .

그리고 나서 거리 측정을 한 것과 마찬가지로 길이와 폭을 차례로 측량하십시오 . 두 측정을 하는 동안 레이 저빔이 계속 켜져 있습니다 .

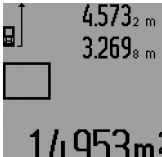

두번째 측정을 마치고 나면 면적 이 자동으로 계산되어 결과 표시 열 **c** 에 나타납니다 . 개별 측정치 는 측정치 표시열 **a** 에 보입니다 .

# 14.953m<sup>2</sup>

### 체적 측정

체적 측정을 하려면 디스플레이에 체적 측정 표시 $\cap$ 가 보일 때까지 버튼 **4** 를 누릅니다 .

그리고 나서 거리 측정을 한 것과 마찬가지로 길이와 폭 그리고 높이를 차례로 측량하십시오 . 세 측정을 하 는 동안 레이저빔이 계속 켜져 있습니다 .

### 한국어 | **295**

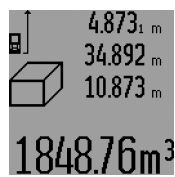

세번째 측정을 마치고 나면 체적 이 자동으로 계산되어 결과 표시 열 **c** 에 나타납니다 . 개별 측정치 는 측정치 표시열 **a** 에 보입니다 . 999999 m<sup>3</sup> 를 초과하는 수치는 표시될 수 없으며 , 디스플레이에

"ERROR" 와 " ---- " 표시가 보입니다 . 이 경우 측정하려는 체적을 나누어 개별 측정하고 이 수치를 각각 계산하여 더하면 됩니다 .

### 간접 거리 측정 ( 그림 H-K 참조 )

간접 거리 측정은 장애물이 있어 레이저빔 측정을 방해 하거나 표적면을 반사체로 이용할 수 없어 거리를 직접 측정할 수 없을 경우 이 거리를 측정하는데 사용할 수 있습니다 . 각 측정 시 정확한 직각을 이루고 있는 경우 에만 정확한 결과를 얻을 수 있습니다 ( 피타고라스 정 의 ).

이때 측정 기준점 ( 측정공구의 후면 등 ) 이 측정 과정 의 모든 개별 측정 시에 정확히 동일한 위치에 있어야 합니다 ( 예외 : 사다리꼴 측정 ).

개별 측정을 하는 동안 레이저빔은 켜져 있습니다 .

간접 거리 측정을 할 경우 상이한 구간을 계산할 수 있 는 4 가지 측정 기능이 있습니다 . 측정 기능을 선택하 려면 원하는 측정 기능의 기호가 디스플레이에 나타날 때까지 기능 모드 버튼 **3** 을 여러번 누릅니다 .

### a) 단일 피타고라스 측정 ( 그림 H 참조 )

디스플레이에 단일 피타고라스 측정 표시 *私* 가 보일 때까지 기능 모드 버튼 **3** 을 여러번 누릅니다 .

거리 측정을 할 때와 마찬가지로 구간 "1" 과 "2" 를 순서대로 측정하십시오 . 이때 구간 "1" 과 구하려 는 거리 "E" 가 정확히 직각을 이루어야 합니다 .

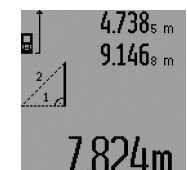

마지막 측정을 하고 나면 구하려 는 거리 "E" 의 값이 결과 표시 열 **c** 에 나타납니다 . 개별 측정치 는 측정치 표시열 **a** 에 보입니다 .

### b) 이중 피타고라스 측정 ( 그림 I 참조 )

디스플레이에 이중 피타고라스 측정 표시 `\\` 가 보일 때까지 기능 모드 버튼 **3** 을 여러번 누릅니다 .

거리 측정을 할 때와 마찬가지로 구간 "1", "2" 그 리고 "3" 을 순서대로 측정하십시오 . 이때 구간  $"1"$  과 구하려는 거리  $"E"$  가 정확히 직각을 이루 어야 합니다 .

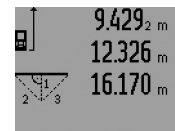

마지막 측정을 하고 나면 구하려 는 거리 "E" 의 값이 결과 표시 열 **c** 에 나타납니다 . 개별 측정치 는 측정치 표시열 **a** 에 보입니다 .

 $\overline{075}$ m

Bosch Power Tools 1 609 92A 0KT | (23.4.14)

### **296** | 한국어

### c) 복합 피타고라스 측정 ( 그림 J 참조 )

디스플레이에 복합 피타고라스 측정 표시 *湖* 가 보일 때까지 기능 모드 버튼 **3** 을 여러번 누릅니다 .

거리 측정을 할 때와 마찬가지로 구간 "1", "2" 그 리고 "3" 을 순서대로 측정하십시오. 이때 구간 "1" 과 구하려는 거리 "E" 가 정확히 직각을 이루 어야 합니다 .

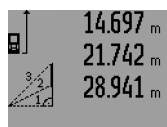

마지막 측정을 하고 나면 구하려 는 거리 "E" 의 값이 결과 표시 열 **c** 에 나타납니다 . 개별 측정치 는 측정치 표시열 **a** 에 보입니다 .

# $R909m$

### d) 사다리꼴 측정 ( 그림 K 참조 )

디스플레이에 사다리꼴 측정 표시 ۞ 가 보일 때까지 기능 모드 버튼 **3** 을 여러번 누릅니다 .

거리 측정을 할 때와 마찬가지로 구간 "1", "2" 그 리고 "3"을 순서대로 측정합니다. 이때, 구간 "3" 의 측정을 구간 **"1"** 의 끝점에서 시작하고, 구간 "1" 과 "2", 그리고 "1" 과 "3" 이 정확히 직 각을 이루고 있어야 합니다 .

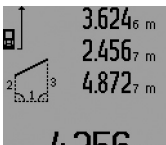

마지막 측정을 하고 나면 구하려 는 거리 "E" 의 값이 결과 표시 열 **c** 에 나타납니다 . 개별 측정치 는 측정치 표시열 **a** 에 보입니다 .

### 타이머 거리 측정

타이머 거리 측정은 예를 들어 접근하기 어려운 위치에 측정하거나 혹은 측정하는 동안 측정공구를 움직여서는 안 될 경우에 도움이 됩니다 .

타이머 거리 측정을 하려면 디스플레이에 타이머 거리 측정 표시 가 보일 때까지 기능 모드 버튼 **3** 을 여 러번 누릅니다 .

측정치 표시열 **a** 에 작동에서부터 측정까지의 시간 간 격이 나와 있습니다 . 시간 간격은 플러스 버튼 **6** 이나 마이너스 버튼 **12** 를 눌러 1 초에서 60 초 사이에서 설 정할 수 있습니다 .

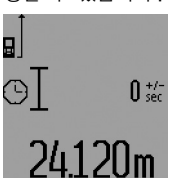

그리고 나서 레이저빔을 켜고 목 표점을 조준하기 위해 측정 버튼 **7** 을 누릅니다 . 측정하려면 측정 버튼 **7** 을 다시 한번 누르십시오 . 설정한 시간이 지나면 측정이 됩 니다 . 측정치가 결과 표시열 **c** 에 2UM <sub>보입니다.</sub>

타이머 거리 측정 시 측정 결과의 더하기와 빼기 그리 고 최대 / 최소 측정이 불가능합니다 .

### 벽 면적 측정 ( 그림 L 참조 )

벽 면적 측정은 높이가 동일한 여러 단면적의 합한 값 을 구하는데 사용할 수 있습니다 .

그림에 나와있는 예는 동일한 공간의 높이 **A** 이면서 상 이한 길이 **B** 를 가진 여러 벽면의 전체 면적을 계산하 려는 경우입니다 .

벽 면적 측정을 하려면 디스플레이에 벽 면적 측정 표 시 가 보일 때까지 기능 모드 버튼 **3** 을 여러번 누 릅니다 .

공간의 높이 **A** 를 거리를 측정할 때와 마찬가지로 측정 합니다 . 측정치 ("cst") 가 상단 측정치 표시열 **a** 에 보입니다 . 레이저빔이 계속 켜져 있습니다 .

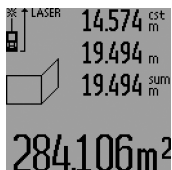

그리고 나서 첫번째 벽의 길이 **B1** 를 측정합니다 . 면적이 자동으로 계산되어 결과 표시열 **c** 에 나타납 니다 . 길이 측정치는 측정치 표시 열 **a** 중간에 나와 있습니다 . 레이 저빔이 계속 켜져 있습니다 .

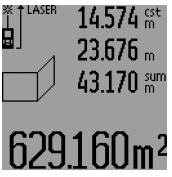

이제 두번째 벽의 길이 **B**<sub>2</sub>를 측정 하십시오 . 측정치 표시열 **a** 중간 에 나와있는 개별 측정치는 **B**<sub>1</sub> 에 더해집니다 . 두 길이의 합계는 ("sum", 측정치 표시열 **a** 하단 에 표시 ) 저장된 높이 **A** 로 곱해 집니다 . 전체 면적은 결과 표시열 **c** 에 보입니다 .

임의로 다수의 길이 **BX** 를 측정하면 자동으로 더해지고 높이 **A** 로 곱해집니다 .

올바른 면적 계산의 전제 조건은 먼저 측정한 길이 (예 를 들면 공간 높이 **A**) 가 다른 모든 부분 면적의 경우 일치해야 한다는 것입니다 .

새로운 공간 높이 **A** 가 있는 새로운 벽 면적 측정을 하 려면 버튼 **16** 을 세번 누르십시오 .

### 구획 기능 ( 그림 M 참조 )

구획 기능은 측정하거나 입력할 수 있는 고정된 구간 ( 측량값 ) 을 표시하는데 사용할 수 있습니다 . 이는 또 한 예를 들어 건식 벽체의 격벽 간격을 표시하는데 도 움이 됩니다 .

구획 기능을 작동하려면 디스플레이에 구획 기능 표시 가 보일 때까지 기능 모드 버튼 **3** 을 여러번 누릅니 다 .

측량값은 다음과 같이 설정할 수 있습니다 :

- 알려져 있는 수치를 입력하려면 원하는 수치가 측정 치 표시열 **a** 의 상단에 보일 때까지 플러스 버튼 **6** 이 나 마이너스 버튼 **12** 를 계속 누릅니다 . 플러스 버 튼 **6** 이나 마이너스 버튼 **12** 를 계속 누르고 있으면 수치가 계속 움직입니다 . 레이저빔이 아직 켜지지 않 은 상태입니다 .
- 측량값을 측정하려면 측정 버튼 **7** 을 한번 짧게 눌러 조준하고 다시 한번 짧게 눌러 측정하십시오 . 그리 고 나면 레이저빔이 켜진 상태로 유지됩니다.
- 측정되거나 입력된 측량값은 플러스 버튼 **6** 이나 마 이너스 버튼 **12** 를 눌러 교정할 수 있습니다 .

측량값을 결정하고 나서 측정을 시작하려면 측정 버튼 **7** 을 오래 누릅니다 .

1 609 92A 0KT | (23.4.14) Bosch Power Tools

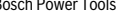

한국어 | **297**

이제 측량하기위해 측정공구를 원하는 방향으로 움직입 니다 . 결과 표시열 **c** 에 계속 전체 구간의 현재 측정치 가 보입니다 . 측정치 표시열 **a** 상단에 선택한 측량값이 그대로 있습니다 .

측정치 표시열 **a** 의 중간에 전체 측정 구간에 몇 배의 측량값이 포함되어 있는지 나타내는 인수 ( "x" ) 가, 그리고 하단에 측량값의 정배수와 전체 구간과의 차이 ( "dif" ) 가 나와 있습니다.

전체 측정 구간이 정배수보다 약간 적으면 마이너스 차 이값과 측량값의 다음 배수가 보입니다 .

측정치 표시열 **a** 의 중간에 원하는 측량값의 배수가 보 일 때까지 , 그리고 측정치 표시열 **a** 하단에 차이가

"0.0 m" 이 될 때까지 계속 측정공구를 움직입니다 . 그리고 나서 측정의 기준점을 측량하십시오 .

실례 :

a) 플러스 차이값 :

 $7.4 \text{ m} = (12 \times 0.6 \text{ m}) + 0.2 \text{ m}$ 

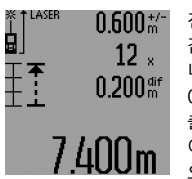

전체 구간이 7.4 m 인 경우 측정 값 0.6 m 가 12회 포함되어 있습 니다 . 전체 구간에는 그외에도 0.2 m 가 남습니다 . 측정공구와 출발점 사이의 간격을 0.2 m 줄 이고 나서 그 길이를 측량하십시 오 .

b) 마이너스 차이값 :

 $7.0 \text{ m} = (12 \times 0.6 \text{ m}) - 0.2 \text{ m}$ 

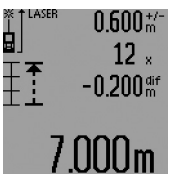

전체 구간이 7.0 m 인 경우 측량 값 0.6 m 가 12 회 포함되려면 0.2 m 가 부족합니다 . 측정공구 와 출발점 사이의 간격을 0.2 m 늘리고 , 그 길이를 측량하십시오 . 측정 버튼 7 을 짧게 누르면 구획 기능을 중지할 수 있습니다 . 측정

버튼 7을 오래 누르면 구획 기능을 처음부터 시작할 수 있습니다 ( 동일한 측량값으로 ).

구획 기능은 5 분 후에 자동으로 해제됩니다 . 이 기능 을 이 전에 해제하려면 측정 기능 버튼 중 하나를 누르 십시오 .

### 최종 측정치 리스트

측정공구는 최근 30 개의 측정치와 계산치를 저장하고 역순으로 나타냅니다 ( 최종 측정치를 먼저 표시 ).

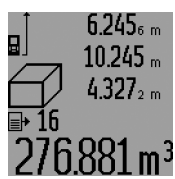

저장한 측정치를 불러 오려면 버 튼 **15** 를 누릅니다 . 디스플레이에 마지막 측정 결과와 함께, 측정치 리스트 표시기 **d** 그리고 나와있는 측정치의 순번 번호가 보입니다 . 버튼 **15** 를 다시 한번 눌렀을 때 다른 측정치가 저장되어 있지 않

으면 , 측정공구가 마지막 측정 기능으로 돌아갑니다 . 측정치 리스트에서 벗어나려면 측정 기능 버튼 중 하나 를 누르면 됩니다 .

현재 보이는 측정치 리스트를 삭제하려면 버튼 **16** 을 짧 게 누릅니다 . 전체 측정치 리스트를 삭제하려면 측정치

리스트 버튼 **15** 를 누른 상태에서 버튼 **16** 을 짧게 누 릅니다 .

### 측정치 삭제하기

버튼 **16** 을 짧게 누르면 모든 측정 기능을 통해 최근 산 출했던 각각의 측정치가 삭제됩니다 . 버튼을 반복적으 로 짧게 누르면 개별 측정치가 반대 순서로 삭제됩니다 . 벽 면적 측정 기능에서 처음 버튼 **16** 을 누르면 최종 개 별 측정치가 삭제되고, 두번째 누르면 모드 길이 Bx, 그리고 세번째 누르면 공간의 높이 **A** 가 삭제됩니다 .

### 측정치 더하기

측정치를 더하려면 우선 임의로 측정을 실시하거나 측 정치 리스트에서 측정치를 선택합니다 . 그리고 나서 플 러스 버튼 **6** 을 누릅니다 . 디스플레이에 확인 표시로 "+" 가 보입니다 . 그리고 나서 두번째 측정을 하거나 측정치 리스트에서 새로운 측정치를 선택하십시오 .

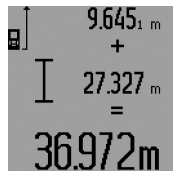

두 측정의 합계를 계산하려면 결 과 버튼 **5** 를 누릅니다 . 계산이 측 정치 표시열 **a** 에 보이고 합계가 결과 표시열 **c** 에 나타납니다 . 측정하기 전에 매번 플러스 버튼 **6** 을 누르면 합계가 나오고,이 결 과에 다른 측정치나 측정치 리스

트의 수치를 더할 수 있습니다 . 더하기 기능은 결과 버 튼 **5** 를 누름과 동시에 종료됩니다 .

더하기 기능에 관한 사항 :

- 길이 , 면적 그리고 체적 측정치는 혼합되어 더해질 수 없습니다 . 예를 들어 길이와 면적 측정치를 더하 고 결과 버튼 **5** 를 누르면 디스플레이에 짧게  $"$ ERROR $"$  표시가 보입니다. 그리고 나서 측정공
- 구는 마지막으로 작동했던 측정 기능으로 바뀝니다 . – 각 측정 결과(체적치 등)가 더해지며, 연속 측정의 경 우 결과 표시열 **c** 에 나와있는 측정치가 더해집니다 . 측정치 표시열 **a** 에 나와있는 개별 측정치를 더하는 것은 불가능합니다 .
- 타이머 거리 측정과 구획 기능의 경우 더하기 기능 이 불가능합니다 , 이 기능으로 변경하면 이미 시작 된 더하기 기능이 중단됩니다 .

### 측정치 빼기

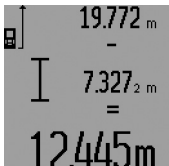

측정치의 뺄셈을 하려면 마이너스 버튼 **12** 를 누릅니다 , 디스플레이 에 확인용으로 "-" 표시가 나 타납니다 . 다음 단계는 " 측정치 더하기 " 의 내용과 상응합니다 .

### 사용방법

### 일반 사항

측정하는 동안 수신 렌즈 **26** 과 레이저빔 발사구 **27** 이 가려져 있어서는 안됩니다 .

연속 측정과 최대 / 최소 측정 기능 그리고 구획 기능을 선택한 경우를 제외하고는 측정하는 동안 측정공구를

### **298** | 한국어

움직여서는 안됩니다 . 그러므로 측정공구를 가능한한 단단한 끝 부위나 받침대에 대십시오 .

### 측정 범위에 미치는 영향

측정 범위는 조명 상태와 표적면의 반사 특성에 따라 좌우됩니다 . 실외에서 작업할 때나 햇볕이 강한 조건에 서 측정 작업을 할 때 레이저빔이 더 잘 보이도록 하려 면 레이저용 안경 **31** ( 별매 액세서리 ) 이나 레이저 표 적판 **32** ( 별매 액세서리 ) 를 사용하거나 , 혹은 표적면 을 햇볕으로부터 가리십시오 .

### 측정 결과에 미치는 영향

다양한 표면에 측정할 경우 물리적인 이유로 인해 측정 오류가 생길 수 있습니다 . 예를 들면 :

- 투명한 표면 ( 유리나 물 등 ),
- 반짝이는 표면 ( 폴리싱한 금속 , 유리 등 ),
- 다공성 표면 ( 단열재 등 ),
- 구조물 표면 ( 조면 플라스터 , 자연석 등 ).

이러한 표면에 작업할 때 경우에 따라 레이저 표적판 **32** ( 별매 액세서리 ) 를 사용하십시오 .

비스듬히 표적면에 조준한 경우 측정 에러가 생길 수 있습니다 .

또한 온도가 상이한 공기층 혹은 간접적인 반사 경우에 도 측정 결과에 지장이 있을 수 있습니다 .

### 포지셔닝 핀을 사용한 측정 ( 그림 B, C, F 그리고 G 참조 )

포지셔닝 핀 **18** 은 모서리에서 부터 ( 공간 대각선 ) 측 정해야 할 때 혹은 접근하기 어려운 지점에 측정해야 할 때 사용하면 좋습니다 .

포지셔닝 핀을 빼거나 끼울 때 혹은 그 위치를 바꾸려 면 포지셔닝 핀의 래치 **1** 을 누르십시오 .

바깥 모서리부터 측정하려면 포지셔닝 핀을 옆으로 빼 고, 포지셔닝 핀 후면부터 측정하려면 핀을 뒤로 빼십 시오 .

포지셔닝 핀을 사용하여 측정하려면 버튼 **8** 을 눌러 기 준 레벨을 적당한 위치로 설정하십시오 ( 포지셔닝 핀을 측면으로하여 측정할 경우 측정공구의 후면부터 측정 위치로 맞춤 ).

### 수준기를 사용하여 조준하기

수준기 **14** 를 사용하면 측정공구를 용이하게 수평으로 조준할 수 있습니다 . 이를 사용하면 특히 먼 거리의 표 적면을 쉽게 조준할 수 있습니다 .

수준기 **14** 는 레이저빔과 함께 사용하여 레벨 측량을 하 는데 적당하지 않습니다 .

### 광학 렌즈를 사용하여 조준하기 (GLM 250 VF) ( 그 림 N 참조 )

광학 렌즈를 통한 가시선과 레이저빔은 서로 평행하게 움직입니다 . 그렇기 때문에 일반적으로 육안으로 레이 저빔을 볼 수 없는 장거리 작업 시 정확하게 조준할 수 있습니다 .

조준할 때 광학 렌즈의 뷰파인더 **10** 을 통해 보십시오 . 이때 광학 렌즈의 창 **25** 가 잘 보이고 깨끗해야 합니다 . 참고 : 가까운 부위에서 실제 목표와 보여지는 목표는 일치하지 않습니다 .

### 조준 보조장치를 사용하여 조준하기 ( 그림 O 참조 )

조준 보조장치 **24** 를 사용하면 먼 거리의 조준이 용이 해집니다 . 이 경우 측정공구 옆쪽에 있는 조준 보조장 치를 따라 쳐다 보십시오 . 레이저빔이 가시선에 평행하 게 움직입니다 .

### 삼각대를 사용한 작업 ( 별매 액세서리 )

특히 먼 거리를 측정할 때 삼각대를 사용하는 것이 필 요합니다 . 측정공구를 1/4" 나사 **21** 을 사용하여 삼각 대 **30** 의 순간 교환 플레이트에 끼우거나 시중에서 구 매가 가능한 카메라 삼각대에 끼우십시오 . 그리고 나서 이를 순간 교환 플레이트의 고정 나사를 사용하여 고정 하십시오 .

기준 레벨 버튼 **8** 을 눌러 삼각대를 사용할 경우의 레 벨에 적당하게 맞추십시오 ( 기준 레벨 나사 ).

### 고장의 원인과 해결 방법

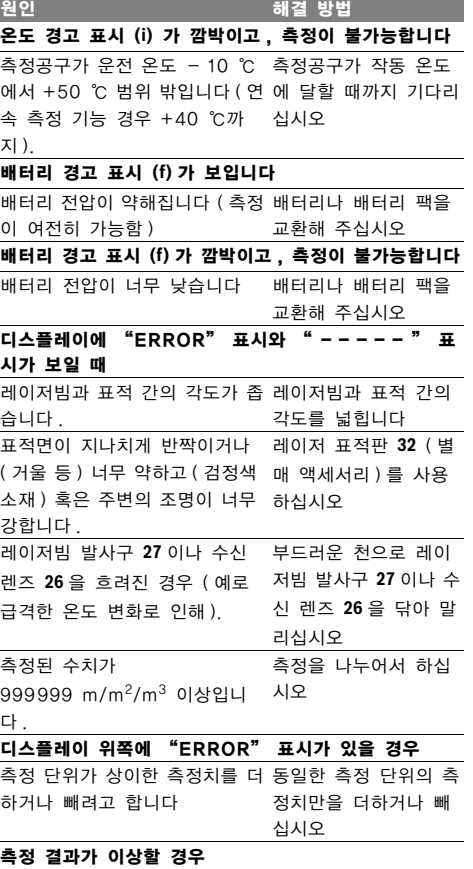

표적면이 제대로 반사하지 않습 표적면을 덮습니다 니다 ( 물이나 유리의 경우 ).

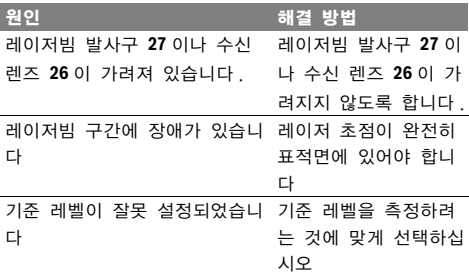

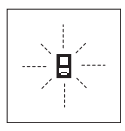

측정공구는 각 측정 시 정확한 기능을 감독합니다 . 하자가 확인된 경우 디스 플레이에 옆에 나와있는 표시만 깜박입 니다 . 이러한 경우 혹은 상기에 소개한 고장의 해결 방법으로 문제를 해결할

수 없으면 측정공구를 대리점을 통해 보쉬 서비스 센터 로 보내 주십시오 .

### 측정공구의 정확도 검사

측정공구의 정확도를 다음과 같이 검사할 수 있습니다 :

- 길이가 정확히 알려져 있는 약 1에서 10미터 사이의 장기간 변화하지 않는 측정 구간을 선택하십시오 (방 크기나 문 크기 등 ). 측정 구간은 실내이어야 하며 측정하려는 표적면은 매끄럽고 반사가 잘 되는 것이 어야 합니다 .
- 이 구간을 10 회 연속 측정하십시오 .

개별 측정의 오차는 평균값에서 ±1.5 mm 이하이어야 합니다 . 추후에 정확도를 비교할 수 있도록 측정치를 기 록해 놓으십시오 .

## 보수 정비 및 서비스

### 보수 정비 및 유지

반드시 측정공구를 함께 공급된 안전 케이스에 넣어 보 관하고 운반하십시오 .

항상 측정공구를 깨끗이 유지하십시오 .

측정공구를 물이나 다른 액체에 넣지 마십시오 .

물기있는 부드러운 천으로 오염된 부위를 깨끗이 닦으 십시오 . 세척제나 용제를 사용하지 마십시오 .

특히 수신 렌즈 **26** 은 안경이나 카메라 렌즈를 다루듯 이 조심스럽게 관리하십시오 .

문의 사항이 있거나 스패어 부품을 주문할 때 반드시 측정공구의 타입 표시판에 적힌 10 자리의 제품 번호를 알려 주십시오 .

수리를 해야 할 경우 측정공구를 안전 케이스 **28** 에 넣 어 보내 주십시오 .

### 보쉬 AS 및 고객 상담

보쉬는 귀하의 제품 및 수리에 관한 문의를 받고 있습 니다 . AS 센터 정보 및 제품에 대한 고객 상담은 하기 고객 콜센터 및 이메일 상담을 이용해주시기 바랍니다 .

### 한국어 | **299**

고객 콜센터 : 080-955-0909 이메일 상담 :

Bosch-pt.hotline@kr.bosch.com

### 한국로버트보쉬 ( 주 )

경기도 용인시 기흥구 보정동 298 번지 www.bosch-pt.co.kr

### 처리

측정공구 , 액세서리 및 포장 등은 친환경적인 방법으로 재활용될 수 있도록 분류하십시오 .

위 사항은 사전 예고 없이 변경될 수도 있습니다 .

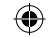

↔

### **السبب اإلجراءات**

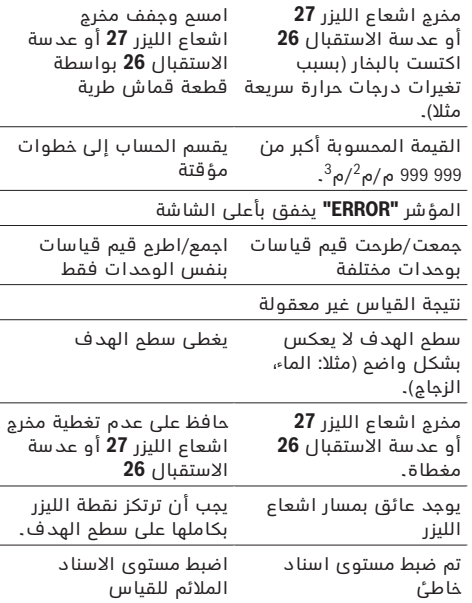

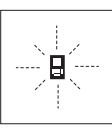

⊕

تراقب عدة القياس سالمة العمل بكل عملية قياس. وسيخفق الرمز المجاور فقط في حال كشف الخلل. وفي هذه الحالة أو إن لم تساعدك اإلجراءات المساعدة أعاله بإزالة الخطأ، فارسل عدة القياس عبر

التاجر إلی مركز خدمة زبائن شركة بوش.

### **تفحص دقة عدة القياس**

يمكن تفحص دقة عدة القياس كما يلي:

- − يتم اختيار مسافة قياس ثابتة بطول 1 متر إلی 10 أمتار بحيث يكون طولها معروف بشكل دقيق (مثلا: عرض غرفة، عرض فتحة الباب). يجب أن تقع مسافة القياس في الداخل وأن يكون سطح الهدف بعملية القياس أملس وعاكس بشكل جيد.
	- − تقاس هذه المسافة 10 مرات متوالية.

يجوز أن يبلغ تفاوت القياسات الفردية عن القيمة الوسطی بمقدار أقصاه ± 1,5 مم. سجل القياسات، لكي تستطيع أن تقارن الدقة بفترة زمنية الحقة.

### **الصيانة والخدمة**

### **الصيانة والتنظيف**

خزن وانقل عدة القياس بحقيبة الوقاية المرفقة فقط. حافظ دائما علی نظافة عدة القياس.

ال تغطس عدة القياس في الماء أو غيرها من السوائل. امسح الأوساخ بواسطة قطعة نسيج طرية ورطبة. لا تستعمل مواد التنظيف أو المواد المحلة.

يعتنی بعدسة االستقبال **26** بشكل خاص وبنفس طريقة العناية التي تعامل بها النظارات أو عدسة كاميرة التصوير.

ترسل عدة القياس في حال توجب تصليحها في حقيبة الوقاية.**28**

### **خدمة الزبائن ومشورة االستخدام**

يجيب مركز خدمة الزبائن على أسئلتكم بصدد تصليح وصيانة المنتج وأيضا بما يخص قطع الغيار. يعثر على الرسوم الممددة وعلى المعلومات عن قطع الغيار بموقع:

### **www.bosch-pt.com**

سيكون من دواعي سرور فرقة مشورة االستخدام بشركة بوش أن تساعدكم بخصوص الأسئلة عن منتجاتنا وتوابعها. يرجی التوجه إلی التاجر المختص بما يتعلّق بأمور الضمان والتصليح وتأمين قطع الغيار.

### **التخلص من العدة الكهربائية**

يجب التخلص من عدة القياس والتوابع والتغليف بطريقة منصفة بالبيئة عن طريق النفايات القابلة إلعادة التصنيع. **نحتفظ بحق إدخال التعديالت.**

⊕

### **301** | يبرع

### **مالحظات شغل**

### **مالحظات عامة**

ال يجوز أن يتم تغطية عدسة االستقبال **26** ومخرج اشعاع الليزر **27** عند إجراء عملية القياس.

ال يجوز تحريك عدة القياس أثناء عملية القياس )ما عدا بوظيفة القياس المستمر، القياس الأدنی والأقصی ووظيفة التحديد)، لذا ينبغي سند عدة القياس علی سطح مصادمة أو ركن ثابت قدر الإمكان.

### **عوامل مؤثرة علی مجال القياس**

يتعلق مجال القياس بحالة اإلضاءة وبمواصفات انعكاس سطح الهدف. استعمل نظارات رؤية الليزر **31** )توابع( ولوحة تنشين الليزر **32** (توابع) لتحسين إمكانية رؤية اشعاع الليزر عند أداء العمل في الخارج أو عندما تشع أشعة الشمس بقوة أو أمن توفر الظل علی سطح الهدف.

### **عوامل مؤثرة علی نتيجة القياس**

ال يمكن أن تستثنی قياسات خاطئة علی أساس التأثيرات الفيزيائية عند قياس سطوح مختلفة. من ضمنها:

- − السطوح الشفافة (مثلا: الزجاج، الماء)،
- − السطوح العاكسة (مثلا: المعدن المصقول، الزجاج)،
	- − السطوم المسامية (مثلا: المواد العازلة)،
- − السطوح التركيبية )مثال: جص الجدران الخشن، الحجر الطبيعي).

استعمل لوحة تنشين الليزر **32** (توابع) علی هذه السطوح عند الضرورة.

كما يجوز أن تتم عمليات قياس خاطئة علی سطوح الهدف التي تم تنشينها بشكل مائل.

كما يجوز أيضا للطبقات الهوائية المختلفة الحرارة أو لالنعكاسات التي تستقبل بشكل غير مباشر أن تؤثرعلی قيمة القياس.

### **القياس مع مسمار المصادمة )تراجع الصور B و C و F و G )**

يصلح استخدام مسمار المصادمة **18** من أجل إجراء أعمال القياس انطلاقا من الزوايا (قطر الغرفة) أو الأماكن الصعبة المنال كسكك الغلق الملتف.

اضغط علی مفتاح اإلقفال **1** بمسمار المصادمة من أجل قلب المسمار للداخل أو الخارج أو من أجل تغيير مركزه.

يقلب مسمار المصادمة نحو الجانب من أجل إجراء القياسات ابتداء من الزوايا الخارجية ويقلب نحو الخلف من أجل إجراء القياسات ابتداء من الحافة الخلفية.

اضبط مستوی االسناد للقياسات مع مسمار المصادمة من خالل الضغط علی الزر **8** بشكل مالئم )للقياسات مع مسمار مصادمة جانبي علی القياس ابتداء من الحافة الخلفية بعدة القياس(.

### **التسوية بواسطة ميزان التسوية**

يسمح ميزان التسوية **14** بتسوية عدة القياس ببساطة بشكل أفقي، مما يسهل تنشين سطوح الأهداف ولا سيما عن بعد كبير.

ال يصلح ميزان التسوية **14** باالتصال مع اشعاع الليزر لضبط االستواء.

### **التنشين بواسطة عدسة التنشين )VF 250 GLM( )تراجع الصورة N)**

يسري خط النظر عبر عدسة التنشين بموازاة شعاع الليزر، مما يسمح بالتنشين الدقيق عبر مسافات طويلة عندما لا يمكن رؤية نقطة الليزر بواسطة العين بمفردها. انظر عبر مهداف **10** عدسة التنشين من أجل التنشين. احرص علی إبقاء نافذة **25** عدسة التنشين خالية ونظيفة. **مالحظة:** ال تتطابق نقطة الهدف الحقيقية مع المعروضة في المجالات القريبة.

### **التصويب بمعاون المحاذاة )تراجع الصورة O)**

يمكن تسهيل التنشين عبر المسافات الكبيرة بواسطة معاون المحاذاة.**24** وجه نظرك بمحاذاة معاون المحاذاة علی جانب عدة القياس. يسري شعاع الليزر بموازاة خط النظر هذا.

### **العمل بواسطة المنصب الثالثي القوائم )من التوابع(**

تتطلب المسافات الكبيرة بشكل خاص استخدام المنصب الثالثي القوائم. ركز عدة القياس بأسنان اللولبة 1/4 بوصة **21** علی الصفيحة السريعة التغيير بالمنصب الثالثي القوائم **30** أو بمنصب آالت تصوير متداول. أحكم تثبيتها بواسطة ربط لولب التثبيت بالصفيحة السريعة التغيير.

اضبط مستوی االسناد للقياس مع المنصب الثالثي القوائم من خالل الضغط علی الزر **8** )مستوی االسناد، أسنان اللولبة).

### **األخطاء - األسباب واإلجراءات**

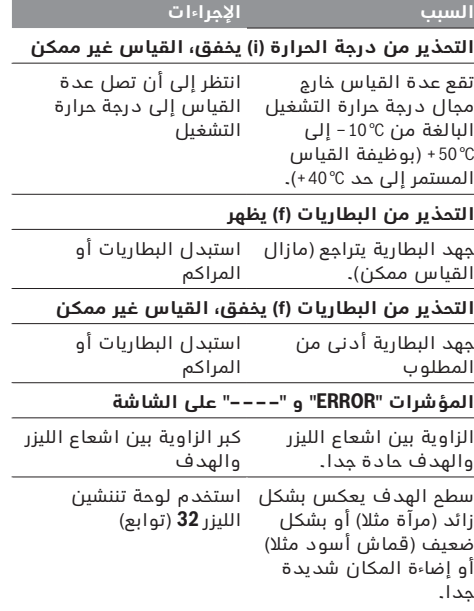

↔

◈

حرك اآلن عدة القياس إلی االتجاه المرغوب من أجل التحديد. تعرض بسطر النتيجة **c** قيمة القياس الحالية لمسافة القياس االجمالية بشكل مستمر. مازالت قيمة التحديد المرغوبة معروضة بسطر قيمة القياس العلوي **a**. يعرض بسطر قيمة القياس **a** المتوسط والسفلي عامل الضرب )**"x** )**"**أي عدد مرات القيمة المحددة التي تتضمنها مسافة القياس االجمالية، والفرق )**"dif** )**"**بين عدد أضعاف القيمة المحددة الصحيحة والمسافة االجمالية.

إن قلّت مسافة القياس الاجمالية بعض الشيء عن المضاعف الصحيح، فإنه ستعرض قيمة فرق سلبية وأيضا المضاعف التالي الصحيم الأعلي للقيمة المحددة.

حرك عدة القياس إلی أن يعرض بسطر قيمة القياس **a** المتوسطة مضاعف القيمة المحددة المرغوب وحتی تبلغ قيمة الفرق بسطر قيمة القياس **a** السفلية "0,0 م". علم بعد ذلك نقطة اسناد عملية القياس. أمثلة:

a) قيمة فرق إيجابية:

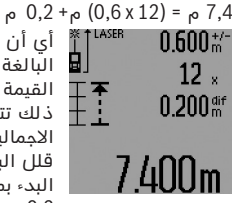

أي أن مسافة القياس االجمالية البالغة 7,4 م تتضمن 12 مرة علی القيمة المحددة 0,6 م. إضافة عن ذلك تتضمن مسافة القياس االجمالية علی الباقي البالغ 0,2 م. قلل البعد بين عدة القياس ونقطة البدء بمقدار قيمة الفرق البالغة 0,2 م وعلم الطول بعد ذلك.

b (قيمة فرق سلبية: 7,0 م = (12 x 0,6 (م0,2- م

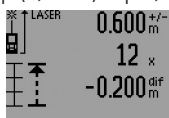

أي أن مسافة القياس االجمالية البالغة 7,0 م ينقصها 0,2 م، لكي تتضمن 12 مرة علی القيمة المحددة 0,6 م. كبر البعد بين عدة القياس ونقطة البدء بمقدار 0,2 م وعلم الطول بعد ذلك.

إن الضغط للحظة علی زر القياس **7** يقطع وظيفة التحديد. أما الضغط لفترة طويلة علی زر القياس **7** يعيد تشغيل وظيفة التحديد مرة أخری )بنفس قيمة التحديد).

تطفأ وظيفة التحديد بشكل آلي بعد 5 د. لمغادة وظيفة التحديد قبل ذلك يضغط أحد أزرار وظائف القياس.

### **قائمة قيم القياسات األخيرة**

تحتفظ عدة القياس بقيم القياسات الـ 30 األخيرة مع حساباتها وتعرضها بالتسلسل المعاكس (قيمة القياس الأخير في البداية).

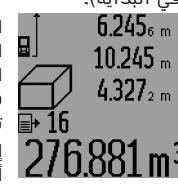

اضغط علی الزر **15** السترجاع القياس المحفوظ. تعرض قيمة القياس األخير علی الشاشة مع مؤشر قائمة قيم القياسات **d** وأيضا تعداد تسلسل القياسات المعروضة. إن لم تكن هناك أية قياسات

أخری محفوظة عند إعادة الضغط علی الزر،**15** فإن عدة القياس تعود إلی وظيفة القياس الأخيرة. لمغادرة قائمة قيم القياسات يضغط أحد أزرار وظائف القياس.

لمحي قيمة قائمة قيم القياسات المعروضة حاليا، يضغط علی الزر **16** للحظة. لمحي قائمة قيم القياسات بكاملها يحافظ علی إبقاء زر قائمة قيم القياسات **15** مضغوطا ويضغط بآن واحد علی الزر **16** للحظة.

### **مسح قيم القياس**

يمكنك أن تمسح قيمة القياس المفردة الأخيرة بكل وظائف القياسات من خالل الضغط علی الزر **16** لوهلة. وتمسح قيم القياسات المفردة بالتسلسل المعاكس من خالل الضغط لوهلة بشكل متكرر علی الزر.

عندما يضغط بوظيفة قياس مساحة الجدران للحظة علی الزر **16** للمرة الأولى تمحي قيمة القياس الفردية الأخيرة، وعند الضغط عليه للمرة الثانية تمحی جميع األطوال **BX**، وعند الضغط للمرة الثالثة يمحی ارتفاع الغرفة **A**.

### **جمع قيم القياسات**

لجمع قيم القياسات ينبغى إجراء عملية قياس أولا أو اختيار قيمة قياس من قائمة قيم القياسات. اضغط بعد ذلك علی زر الزائد.**6** تعرض علی الشاشة إشارة **"+"** للتأكيد. تجری عملية القياس الثانية بعد ذلك أو يتم اختيار قيمة قياس من قائمة قيم القياسات.

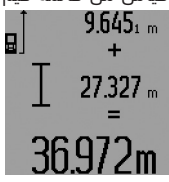

للحصول علی مجموع عمليتي القياس يضغط علی زر النتيجة.**5** تعرض العملية الحسابية بأسطر قيمة القياس **a** ويعرض بسطر النتيجة **c**. يمكن بعد حساب المجموع أن تجمع

مع هذه النتيجة قيم قياسات أخری أو قيم من قائمة قيم القياسات إن تم كبس زر الزائد **6** قبل كل عملية قياس. تختم عملية الجمع من خالل الضغط علی زر النتيجة.**5**

مالحظات بالنسبة لعمليات الجمع:

- لا يمكن أن تجمع قيم الأطوال والسطوح والحجوم مع بعضها البعض. إن جمعت قيمة طول مع قيمة سطح مثال، فيظهر عند الضغط علی زر النتيجة **"ERROR "5** للحظة علی الشاشة. تنتقل عدة القياس بعد ذلك إلی وظيفة القياس التي تم تشغيلها في المرة السابقة.
- تجمع كل مرة نتيجة قياس واحد (قيمة حجم مثلا)، أما عند القياس المستمر فتجمع قيمة القياس المعروضة في سطر النتيجة **c**. ال يمكن جمع قيم قياسات مفردة من أسطر قيم القياسات **a**.
- − ال يمكن إجراء عمليات الجمع عند قياس األطوال بأوقات مؤخرة وبوظيفة التحديد، أما عمليات الجمع التي تم البدء بها، فإنها ستقطع عند االنتقال إلی هذه الوظائف.

### **طرح قيم القياسات**

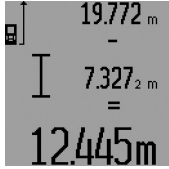

لطرح قيم القياسات يضغط علی زر الناقص **12**، تعرض علی الشاشة إشارة **"–"**للتأكيد. اإلجراءات التالية تطابق "جمع قيم القياسات".

⊕

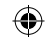

### **303** | يبرع

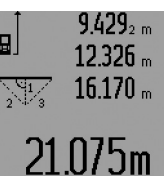

**أي ب**عد ختم القياس الأخير تعرض نتيجة<br>**[و** المسافة المطلوبة**"E"**بسطر النتيجة المسافة المطلوبة**"E"**بسطر النتيجة**c** . تعرض قيم القياسات المفردة بسطر قيم القياسات **a**.

# **c )قياس فيثاغورث مركب )تراجع الصورة J)**

اضغط علی زر تغيير الوظيفة **3** إلی أن يعرض رمز قياس فيثاغورث المركب صلى الشاشة.

تقاس المسافات **"1"** و **"2"** و **"3"**بهذا التسلسل كما تقاس بقياس الأطوال. احرص علی وجود زاوية قائمة بين المسافة **"1"** والمسافة المطلوبة **"E"**.

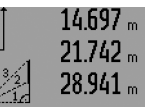

.<br>أ∎ المسافة المطلوبة **"E"** سطر<br>أ∎ المسافة المطلوبة **"E"** سطر المسافة المطلوبة **"E "**بسطر النتيجة **c**. تعرض قيم القياسات المفردة بسطر قيم القياسات **a**.

# 8.909m

### **d )قياس المعين المنحرف )تراجع الصورة K)**

اضغط علی زر تغيير الوظيفة **3** إلی أن يعرض رمز قياس المعين المنحرف ﴿ ﴾ علی الشاشة.

تقاس المسافات **"1"** و **"2"** و **"3"** بهذا التسلسل كما تقاس بقياس الأطوال. احرص علی أن يبدأ قياس المسافة **"3"** عند نقطة انتهاء المسافة **"1"** بدقة وعلی وجود زاوية قائمة بين كل من المسافة **"1"** و **"2"** وأيضا بين المسافة **"1"** و **"3"**.

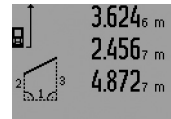

أس بعد ختم القياس الأخير تعرض نتيجة<br>وسلم الله عنه المطلوبة **"E"** بسطر المسافة المطلوبة **"E "**بسطر النتيجة **c**. تعرض قيم القياسات المفردة بسطر قيم القياسات **a**.

### **قياس األطوال بتوقيت مؤخر**

يساعد قياس الأطوال بتوقيت مؤخر مثلا على القياس بأماكن صعبة المنال أو عندما يرغب بمنع تحريك عدة القياس أثناء عملية القياس.

من أجل قياس األطوال بتوقيت مؤخر يضغط علی زر تغيير الوظيفة **3** إلی أن يعرض رمز قياس األطوال بتوقيت مؤخر علی الشاشة.

تعرض الفترة الزمنية من لحظة االطالق إلی عملية القياس بسطر قيمة القياس **a**. يمكن ضبط الفترة الزمنية من خالل الضغط علی زر الزائد **6** أو زر الناقص **12** بين 1 ثا و 60 ثا.

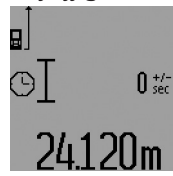

اضغط بعد ذلك علی زر القياس **7** من أجل تشغيل شعاع الليزر والتنشين علی نقطة الهدف. اضغط علی زر القياس **7** مرة أخری من أجل البدء بالقياس. يتم القياس بعد الفترة الزمنية التي تم اختيارها. تعرض قيمة القياس بسطر النتيجة **c**.

⊕

إن جمع وطرح قيم القياس وأيضا القياس الأقصی والأدنی غير ممكن عند قياس األطوال بتوقيت مؤخر.

### **قياس مساحات الجدران )تراجع الصورة L)**

يسمح قياس مساحة الجدران بالحصول علی مجموع مساحات سطوح منفردة بارتفاع مشترك.

المطلوب في المثال المرسوم هو استنتاج المساحة االجمالية لعدة جدران تشترك بارتفاع الغرفة **A**، بينما تختلف أطوالها **B**.

من أجل قياس مساحة الجدران يضغط علی زر تغيير الوظيفة **3** إلی أن يعرض رمز قياس مساحة الجدران علی الشاشة.

يتم قياس ارتفاع الغرفة **A** بنفس طريقة قياس األطوال. تعرض )**"cst** )**"**بسطر قيمة القياس العليا **a**. يبقی الليزر قيد التشغيل.

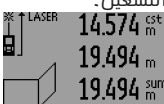

يقاس بعد ذلك الطول1 **B** للجدار الأول. تحسب المساحة بشكل آلي وتعرض بسطر النتيجة **c**. تعرض قيمة قياس الطول بسطر قيمة القياس المتوسط **a**. يبقی الليزر قيد التشغيل.

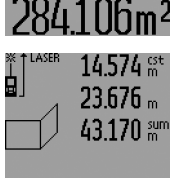

l 60mª

يقاس اآلن الطول **2B** للجدار الثاني. تجمع قيمة القياس الفردية المعروضة بسطر قيمة القياس المتوسط **a** مع الطول1 **B**. يضرب مجموع الطولين )**"sum"**، المعروضين بسطر قيمة القياس السفلية **a** ) باالرتفاع المحفوظ **A**. تعرض قيمة المساحة االجمالية بسطر النتيجة **c**.

⊕

يمكن قياس أطوال **BX** متعددة حسب الرغبة، ليتم جمعها آليا ولتضرب باالرتفاع **A** .

إن شرط حساب المساحات بشكل صحيح هو أن يتطابق الطول الأول الذي تم قياسه (ارتفاع الغرفة **A** في المثال) بجميع السطوح الجزئية.

للبدء بعملية قياس مساحة جدار جديدة بارتفاع حجرة **A**  جديد، يضغط علی الزر **16** ثالث مرات.

### **وظيفة التحديد )تراجع الصورة M)**

62

نسمح وظيفة التحديد بخصم مسافة ثابتة (قيمة التحديد)، ويمكن إما قياسها أو إدخالها. وهي تساعد مثال علی تعليم مسافات البعد للجدران البينية بالجدران الجافة الغير مليطة.

من أجل وظيفة التحديد يضغط علی زر تغيير الوظيفة **3** إلی أن يعرض رمز وظيفة التحديد علی الشاشة.

يمكن ضبط قيمة التحديد كما يلي:

- − إلدخال قيمة معلومة، يضغط علی زر الزائد **6** أو زر الناقص **12** إلی أن تعرض القيمة المرغوبة بسطر قيمة القياس العلوي **a**. تسري القيم بشكل مستمر عند الضغط علی زر الزائد **6** أو زر الناقص **12** لفترة طويلة. ال يتم تشغيل الليزر بهذه المرحلة.
- − لقياس القيمة المحددة يضغط علی زر القياس **7** مرة واحدة للحظة قصيرة للتنشين ومرة أخرة للحظة قصيرة للقياس. يبقی شعاع الليزر قيد التشغيل بعد ذلك.
- − يمكن تصحيح القيمة المحددة التي تم قياسها أو إدخالها من خالل الضغط علی زر الزائد **6** أو زر الناقص.**12**

اضغط بعد تحديد قيمة التحديد علی زر القياس **7** لمدة طويلة من أجل البدء بالقياس.

يطفأ القياس المستمر بعد 5 د بشكل آلي. تبقی قيمة القياس األخيرة معروضة بسطر النتيجة **c**.

### **القياس األدنی/األقصی )راجع الصور G – F)**

غرض القياس الادنى هو استنتاج اقصر بُعد انطلاقا من نقطة ارتكاز ثابتة. ويساعد ذلك عند البحث عن الخط العمودي أو الخط الأفقي مثلا.

غرض القياس الاقصى هو استنتاج اكبر بُعد انطلاقا من نقطة ارتكاز ثابتة. ويساعد ذلك عند البحث عن األقطار مثال.

من أجل القياس الأدني/الأقصی البسيط يتم اختيار الوظيفة قياس الطول أوال، ثم يضغط علی الزر.**13** يعرض بسطر النتيجة **"min "c** للقياس األدنی. للحصول علی القياس األعلی يضغط علی الزر **13** مرة أخری بحيث تعرض **"max"** في سطر النتيجة. اضغط علی زر القياس **7** بعد ذلك. يتم تشغيل الليزر وتبدأ عملية القياس.

حرك الليزر عبر الهدف المرغوب جيئة وذهابا )زاوية الغرفة مثلا عند البحث عن القطر) بحيث تبقى نقطة الاسناد (رأس مسمار المصادمة **18** مثال( دائما بنفس المكان.

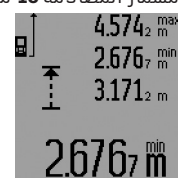

⊕

تعرض بسطر النتيجة **c** قيمة القياس الدنيا أو القصوی (حسب الوظيفة التي تم اختيارها). ويتم تعويضها دوما عندما تكون قيمة قياس الطول الحالية أقصر أو أطول من قيمة القياس الدنيا أو القصوی. تعرض بأسطر قيم القياس **a** قيمة القياس القصوی )**"max** )**"**والدنيا )**"min** )**"**والحالية.

إلنهاء القياس األدنی/األقصی يضغط علی زر القياس **7** للحظة قصيرة. إن الضغط علی زر القياس يؤدي إلی بدء القياس مرة جديدة.

يمكن استخدام القياس الأدنی/الأقصی عند قياس الطول ضمن وظائف قياس أخرى (مثلا: قياس المساحات). لتنفيذ ذلك، يضغط عند استحصال قيمة القياس المفردة في كل مرة علی الزر **13** مرة واحدة للقياس األدنی أو مرتين للقياس األقصی. يضغط بعد ذلك علی زر القياس **7** من أجل تشغيل شعاع الليزر. حرك عدة القياس بحيث يتم قياس قيمة القياس الدنيا أو القصوی المرغوبة واضغط علی زر القياس **7** إلدخال قيمة القياس الدنيا أو القصوی إلی الحسابات الجارية.

لا يمكن إجراء القياس الأدنی/الأقصی عند إجراء قياس الطول المعوق زمنيا أو بوظيفة التحديد. يطفأ القياس الأدنی/الأقصی بعد 5 د بشكل آلی.

### **قياس المساحات**

كرر الضغط علی الزر **4** من أجل اختيار قياسات المساحات، إلی أن يعرض مؤشر قياسات المساحات علی الشاشة. يقاس بعد ذلك الطول والعرض تلو الآخر بنفس طريقة قياس الأطوال. يبقى شعاع الليزر قيد التشغيل بين عمليتي القياس.

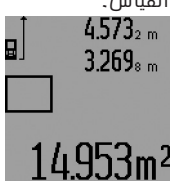

تحسب المساحة بشكل آلي بعد ختم عملية القياس الثانية وتعرض بسطر النتيجة **c**. تعرض قيم القياسات المفردة بأسطر القياسات **a**.

### **قياس الحجوم**

كرر الضغط علی الزر **4** من أجل اختيار قياسات الحجوم، إلی أن يعرض مؤشر قياسات الحجوم  $\bigoplus$  علی الشاشة. يقاس بعد ذلك الطول والعرض واالرتفاع تلو بعضهم البعض بنفس طريقة قياس الأطوال. يبقى شعاع الليزر قيد التشغيل بين عمليات القياس الثالث.

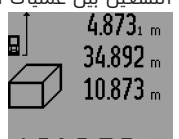

يحسب الحجم بشكل آلي بعد ختم عملية القياس الثالثة ويعرض بسطر النتيجة **c**. تعرض قيم القياسات المفردة بأسطر القياسات **a**. ال يمكن عرض القيم التي تزيد عن 999 999 م٣ ويظهر علی الشاشة

8./Dm: **"ERROR "**و **"– – – –"**. يقسم الحجم المرغوب قياسه إلی قياسات مفردة، لتحسب علی انفراد ثم تجمع بعد ذلك.

### **قياس األطوال بشكل غير مباشر )تراجع الصور K – H)**

يستخدم قياس الأطوال الغير مباشر لحساب الأبعاد التي ال يمكن قياسها بشكل مباشر بسبب وجود حاجب يعيق مسار الأشعة أو بسبب عدم توفر سطح عاكس بالهدف. يتم التوصل إلی نتائج صحيحة فقط في حال المحافظة علی الزوايا القائمة المطلوبة بكل عملية قياس بشكل دقيق (نظرية فيثاغورث).

احرص علی بقاء نقطة االسناد بعملية القياس )مثال: الحافة الخلفية بعدة القياس) أثناء جميع القياسات الفردية ضمن عملية القياس الواحدة بنفس المكان بالضبط )باستثناء القياس المنحرف).

> يبقی شعاع الليزر قيد التشغيل بين عمليات القياس الفردية.

تتوفر أربع وظائف قياس لقياس الطول بشكل غير مباشر، ويمكن أن تحسب مسالك مختلفة بكل منها. كرر الضغط علی زر تغيير الوظيفة ،**3** إلی أن يعرض رمز وظيفة القياس المرغوبة علی الشاشة.

### **a )قياس فيثاغورث بسيط )تراجع الصورة H)**

اضغط علی زر تغيير الوظيفة **3** إلی أن يعرض رمز قياس فيثاغورث البسيط $\mathbb{X}$  على الشاشة.

تقاس المسافة **"1"** و **"2"** بهذا التسلسل كما تقاس بقياس األطوال. احرص علی وجود زاوية قائمة بين المسافة**"1"** والمسافة المطلوبة **"E"**.

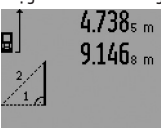

بعد ختم القياس األخير تعرض نتيجة المسافة المطلوبة **"E"**بسطر النتيجة **c**. تعرض قيم القياسات المفردة بسطر قيم القياسات **a**.

⊕

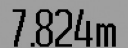

### **b )قياس فيثاغورث مضاعف )تراجع الصورة I)**

اضغط علی زر تغيير الوظيفة **3** إلی أن يعرض رمز قياس فيثاغورث المضاعف  $\searrow$  على الشاشة.

تقاس المسافات**"1"** و **"2"** و **"3"** بهذا التسلسل كما نقاس بقياس الأطوال. احرص علی وجود زاوية قائمة بين المسافة **"1"** والمسافة المطلوبة **"E"**.

◈

### 305 | عربي

### ◀ **ال توجه شعاع الليزر علی األشخاص أو الحيوانات وال توجه أنت نظرك إلی شعاع الليزر، وال حتی عن بعد كبير.**

صوب شعاع الليزر علی سطح الهدف. من أجل إطالق عملية القياس يضغط زر القياس **7** مرة أخری لوهلة.

عندما يكون قد تم تشغيل شعاع الليزر الدائم، تبدأ عملية القياس بعد الضغط للمرة األولی علی زر القياس .**7** أما بوظيفة القياس المستمر، فتبدأ عملية القياس فور تشغيل الوظيفة.

تظهر قيمة القياس عادة خالل 0,5 ثانية وبعد مدة أقصاها 4 ثوان. تتعلق مدة القياس بالبعد وبحالة الضوء وبمواصفات االنعكاس علی سطح الهدف. يشار إلی نهاية عملية القياس من خالل مؤشر صوتي. يطفأ شعاع الليزر بعد نهاية عملية القياس بشكل آلي.

إن لم تتم عملية قياس خالل 20 ثانية تقريبا بعد التنشين، يطفأ شعاع الليزر بشكل آلي لصيانة البطاريات.

### **اختيار مستوی االسناد )راجع الصور E – A)**

يمكن اختيار مستوی اسناد عملية القياس ضمن أربعة مستويات اسناد مختلفة:

- − الحافة الخلفية لعدة القياس أو الحافة األمامية لمسمار المصادمة **18** المقلوب للجانب )عند اسنادها علی الزوايا الخارجية مثال(،
	- − حافة مسمار المصادمة **18** المقلوب للخلف )عند القياس انطالقا من رُكن مثال(،
- − الحافة األمامية لعدة القياس )عند القياس انطالقا من حافة منضدة مثال(،
- − أسنان اللولبة **21** )عند القياس بواسطة المنصب الثالثي القوائم مثال(.

كرر الضغط علی الزر **8** من أجل اختيار مستوی االسناد، إلی أن يشار إلی مستوی االسناد المرغوب علی الشاشة. عند تشغيل عدة القياس، يكون قد تم ضبط الحافة الخلفية بعدة القياس بشكل مسبق كمستوی لالسناد.

إن تغيير مستوى الاسناد لاحقا بالنسبة لعمليات قياس ختمت (مثلا: عند عرض قيم قياس بقائمة قيم القياس) غير جائز.

### **شعاع ليزر دائم**

يمكن ضبط عدة القياس علی شعاع الليزر الدائم عند الضرورة. لتنفيذ ذلك، يضغط زر شعاع الليزر الدائم.**2** يضيء المؤشر **"LASER "**علی الشاشة بشكل مستمر.

◀ **ال توجه شعاع الليزر علی األشخاص أو الحيوانات وال توجه أنت نظرك إلی شعاع الليزر، وال حتی عن بعد كبير.**

يبقی شعاع الليزر بهذا الضبط قيد التشغيل حتی بين عمليات القياس، ويكفي الضغط لمرة واحدة قصيرة علی زر القياس **7** من أجل تنفيذ عملية القياس.

اضغط علی الزر **2** مرة أخری من أجل إطفاء شعاع الليزر الدائم أو اطفئ عدة القياس.

إن تم إطفاء شعاع الليزر الدائم أثناء عملية القياس، فإن عملية القياس تنتهي بشكل آلي.

### **إضاءة الشاشة**

يضغط الزر **11** من أجل تشغيل وإطفاء إضاءة الشاشة. إن لم يضغط علی أي زر لمدة 10 ثا بعد تشغيل إضاءة الشاشة، فإنها تطفأ من أجل صيانة البطارية.

### **المؤشر الصوتي**

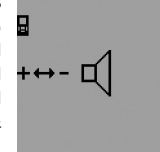

كرر الضغط علی زر تغيير الوظيفة **3** من أجل تشغيل وإطفاء المؤشر الصوتي إلی أن يعرض علی الشاشة البالغ لضبط الصوت. يمكنك أن تختار الضبط المرغوب من خالل الضغط علی زر الزائد **6** أو الناقص .**12**

يبقی خيار ضبط الصوت محفوظا عند إطفاء وتشغيل عدة القياس.

### **تغيير وحدة القياس**

يمكنك أن تغير وحدة القياس بقيم القياس المعروضة في أي وقت.

تتوفر وحدات القياس التالية:

- − قياس الطول: م، سم، مم،
	- قياس المساحات: م٢ − ,
		- قياس الحجوم: م٣ − .

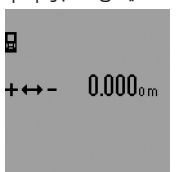

كرر الضغط علی زر تغيير الوظيفة **3**  من أجل تغيير وحدة القياس إلی أن يعرض علی الشاشة البالغ لتغيير وحدة القياس. يمكنك أن تختار وحدة القياس المرغوبة من خالل الضغط علی زر الزائد **6** أو زر الناقص.**12**

### **وظائف القياس**

### **قياس الطول البسيط**

كرر الضغط علی الزر **4** من أجل قياس الطول إلی أن يعرض علی الشاشة البالغ لقياس الطول .

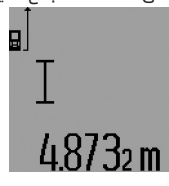

من أجل التنشين والقياس يضغط في كل مرة لوهلة علی زر القياس **7** مرة واحدة. تعرض قيمة القياس بسطر النتيجة **c**.

⊕

تعرض نتائج القياسات الأخيرة عند إجراء عدة قياسات طول متوالية بأسطر قيم القياس **a**.

### **قياس مستمر**

يمكن تحريك عدة القياس بالنسبة للهدف عند إجراء القياس المستمر، علما أنه سيتم تصحيح قيمة القياس الحالية كل 0,5 ثا. أي أنه يمكنك أن تبتعد عن جدار معين إلی حد البعد المرغوب وسيمكنك أن تقرأ البعد الحالي دائما.

من أجل القياسات المستمرة يتم اختيار الوظيفة قياس الطول أوال ثم يكرر الضغط علی زر القياس **7** إلی أن يعرض المؤش رسطالقياس المستمر علی الشاشة. يتم تشغيل الليزر وتبدأ عملية القياس فورا.

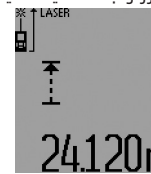

تعرض قيمة القياس الحالية بسطر النتيجة**c**.

يتم إنهاء القياس المستمر من خالل الضغط علی زر القياس **7** لفترة قصيرة. تعرض قيمة القياس الأخيرة بسطر النتيجة **c**. يؤدي الضغط علی زر القياس **7** لفترة طويلة إلی بدء

القياس المستمر مرة جديدة.

- **27** مخرج اشعاع الليزر
	- **28** حقيبة وقاية
	- **29** عروة حمل
- **30** منصب ثالثي القوائم\*
	- **31** نظارات رؤية الليزر\*
	- **32** لوحة تنشين الليزر\*

**\*إن التوابع الموصوفة أو الموجودة في الرسم ليست محتواة في إطار التوريد االعتيادي.**

### **عناصر الشاشة**

- **a** أسطر قيم القياس
- **b** مؤشر الخطأ **"ERROR"**
	- **c** سطر النتيجة
- **d** مؤشر قائمة قيم القياس
	- **e** وظائف القياس
	- قياس الطول  $\sim$
- قياس المساحات  $\Box$ 
	- m قياس الحجوم
	- قياس مستمر  $\leftarrow$

**"min"**

- **"max "**القياس األدنی/األقصی
- قياس فيثاغورث بسيط - Al
- W قياس فيثاغورث مضاعف
	- قياس فيثاغورث مركب Ж,
	- O قياس المعين المنحرف
		- $\Theta$ وظيفة التوقيت
- قياس مساحات الجدران гť
	- 3T وظيفة التحديد
		- **f** التحذير للبطارية
	- **g** مستوی اسناد القياس
		- **h** الليزر يشتغل
		- **i** التحذير من الحرارة

# **التركيب**

### **تركيب/استبدال البطاريات**

ينصح باستخدام بطاريات المنغنيز القلوي أو المراكم من أجل تشغيل عدة القياس.

تسمح مراكم 1,2 فولط بإجراء عدد أقل من القياسات مما تسمح به بطاريات 1,5 فولط.

من أجل فتح حجرة البطاريات **22** يفتل القفل **23** إلی الوضع وتسحب حجرة البطاريات إلی الخارج.

انتبه أثناء تركيب البطاريات أو المراكم إلی وصل األقطاب بالشكل الصحيح حسب الصور في حجرة البطاريات. يمكن إجراء 100 عملية قياس فردية علی األقل عندما يظهر رمز البطاريات علی الشاشة للمرة األولی. تطفأ وظيفة القياس المستمر.

عندما يخفق رمز البطاريات ينبغ استبدال البطاريات أو المراكم. ال يمكن إجراء أعمال القياس عندئذ.

استبدل دائما جميع البطاريات أو المراكم في آن واحد. استخدم فقط البطاريات أو المراكم من نفس المنتج وبنفس السعة.

◀ **انزع البطاريات أو المراكم عن عدة القياس عند عدم استعمالها لفترة طويلة.** قد تتآكل البطاريات أو المراكم عند خزنها لفترة طويلة فتقوم بتفريغ نفسها.

# **التشغيل**

### **بدء التشغيل**

- ◀ **احم عدة القياس من الرطوبة ومن أشعة الشمس المباشرة.**
- ◀ **ال تعرّض عدة القياس لدرجات الحرارة أو التقلبات الحرارية القصوی.** ال تتركها لفترة طويلة في السيارة مثال. اترك عدة القياس لتعتدل حراريا قبل أن تستخدمها إن كانت قد تعرضت لتقلبات حرارية كبيرة.
- ◀ **تجنب الصدمات الشديدة بعدة القياس أو سقوطها علی األرض.** ينبغي تفحص دقة عدة القياس قبل المتابعة بتشغيلها بعد تأثير العوامل الخارجية الشديدة عليها (راجع تفحص دقة عدة القياس، الصفحة 300).

### **التشغيل واإلطفاء**

◀ **ال تترك عدة القياس قيد التشغيل دون مراقبة واطفئ عدة القياس بعد استعمالها.** قد يتم إعماء بصر أشخاص آخرين بشعاع الليزر.

يمكن **تشغيل** عدة القياس بالأساليب التالية:

- − الضغط علی مفتاح التشغيل واإلطفاء:**16** يتم تشغيل عدة القياس وستعمل بوظيفة قياس الطول. لن يتم تشغيل الليزر.
- − الضغط للحظة قصيرة علی زر القياس:**7** يتم تشغيل عدة القياس والليزر. عدة القياس ستعمل بوظيفة قياس الطول.
- − الضغط لفترة طويلة علی زر القياس:**7** يتم تشغيل عدة القياس والليزر. عدة القياس ستعمل بوظيفة القياس المستمر.
- ◀ **ال توجه شعاع الليزر علی األشخاص أو الحيوانات وال توجه أنت نظرك إلی شعاع الليزر، وال حتی عن بعد كبير.**

من أجل **إطفاء** عدة القياس يضغط علی مفتاح التشغيل واإلطفاء **16** لمدة طويلة.

إن لم يضغط علی أي زر بعدة القياس لمدة 5 د تقريبا، فإن عدة القياس تطفأ من تلقاء نفسها من أجل صيانة البطاريات.

تبقی جميع قيم القياس محفوظة عند إطفاء عدة القياس بشكل آلي.

### **عملية القياس**

⊕

تضبط عدة القياس علی وظيفة قياس الطول أو قياس مستمر. يمكن ضبط وظائف تشغيل أخری من خالل الضغط علی زر الوظيفة المرغوبة (راجع "وظائف القياس"، الصفحة 305). تعتبر الحافة الخلفية لعدة القياس هي مستوی االسناد المعتمد بعد التشغيل. يمكن تغيير مستوی االسناد من خالل الضغط علی الزر مستوی االسناد **8** )يراجع "اختيار مستوی الاسناد (راجع الصور A – E)"، الصفحة 305 ). بعد اختيار وظيفة القياس ومستوی االسناد تنفذ جميع

الخطوات التالية من خالل الضغط علی زر القياس.**7** ركز عدة القياس بمستوی االسناد الذي اخترته علی خط القياس المرغوب (جدار مثلا).

اضغط لوهلة علی الزر قياس**7** من أجل تشغيل شعاع الليزر.

↔

### **307** | يبرع

### **البيانات الفنية**

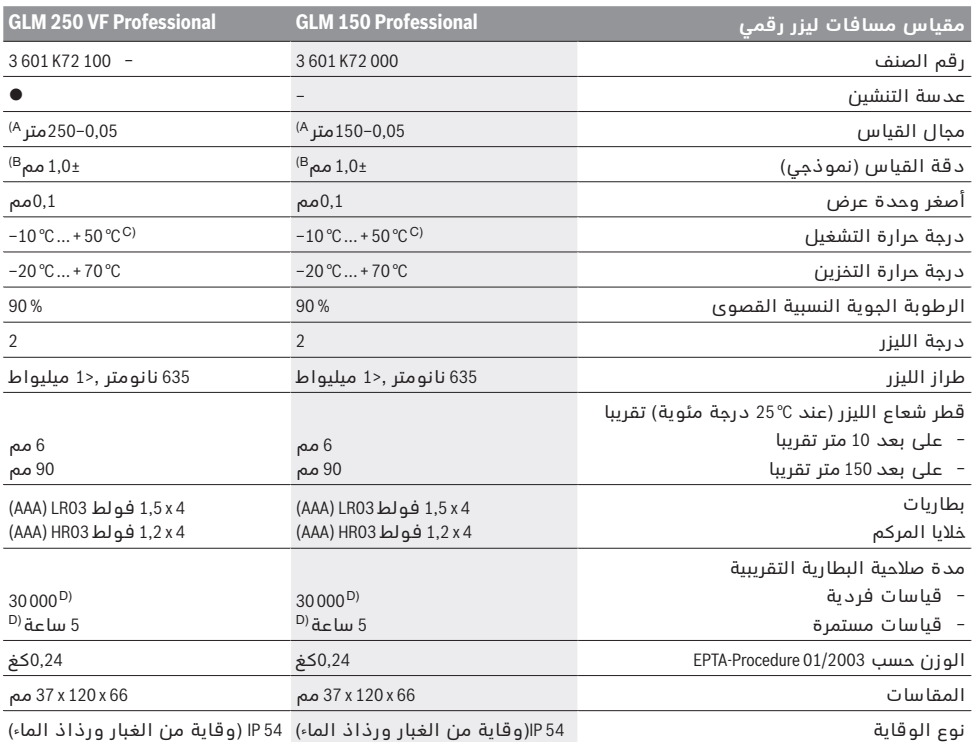

⊕

A )يزيد مدی العمل كلما تحسن عكس ضوء الليزر عن سطح الهدف )باستطارة وليس بانعكاس( وكلما زاد سطوع نقطة الليزر مقابل نصوع الأجواء حولها (الغرف الداخلية، العصر). قد يكون من الضرورة استخدام لوحة التنشين إن توفرت الشروط الغير ملائمة (مثلا: القياس في أماكن خارجية وأشعة شمس قوية).

B) عندما تتوفر الشروط الغير مالئمة كأشعة الشمس القوية مثال أو السطوح العاكسة بشكل سيء، يبلغ االنحراف األقصی 20± مم علی 150 م. عندما تتوفر الشروط المالئمة ينبغي أن يؤخذ في الحسبان تأثير يبلغ 0,05± مم/م.

C )تبلغ درجة حرارة التشغيل القصوی بوظيفة القياس المستمر C° 40 .+

D )يمكن إجراء قياسات أقل بخاليا مراكم 1,2 فولط عما يمكن إجراءه ببطاريات 1,5 فولط. إن مدة صالحية البطاريات المذكورة تعتمد علی أعمال القياس بال إضاءة الشاشة وبال صوت.

لتمييز عدة القياس بوضوح، يرجع إلی الرقم المتسلسل **20** علی الفتة الطراز.

### **األجزاء المصورة**

⊕

يستند ترقيم األجزاء المصورة إلی رسوم عدة القياس الموجودة علی صفحة الرسوم التخطيطية.

- **1** تثبيت مسمار المصادمة
	- **2** زر شعاع ليزر دائم
	- **3** زر تغيير الوظيفة
- **4** زر لقياس األطوال والمساحات والحجوم
	- **5** زر النتيجة
	- **6** زر الزائد
	- **7** زر قياس وقياس مستمر
	- **8** زر اختيار مستوی االسناد
		- **9** الشاشة
	- **10** مهداف عدسة التنشين (VF 250 GLM(
		- **11** زر إضاءة الشاشة
- **12** زر الناقص
- **13** زر للقياس األدنی واألقصی
	- **14** ميزان تسوية
	- **15** زر قائمة قيم القياس
- **16** مفتاح التشغيل واإلطفاء ومفتاح مسح الذاكرة
	- **17** حاضن أنشوطة الحمل
		- **18** مسمار المصادمة
		- **19** الفتة تحذير-الليزر
		- **20** الرقم المتسلسل
	- **21** أسنان لولبة 4/1 بوصة
		- **22** حجرة البطاريات
		- **23** قفل حجرة البطارية
			- **24** معاون محاذاة
	- **25** نافذة عدسة التنشين (VF 250 GLM(
		- **26** عدسة االستقبال

 $\bigoplus$ 

↔

عربى

# **تعليمات األمان**

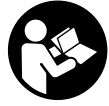

**يجب قراءة ومراعاة جميع اإلرشادات للعمل بعدة القياس بأمان وبال مخاطرات. ال تتلف الالفتات التحذيرية الموجودة علی عدة القياس أبدا. احتفظ بهذه التعليمات بحالة جيدة، واحرص على إرفاقها بعدة القياس في حالة إعطائها لشخص آخر.**

- ◀ **احترس إن استخدمت تجهيزات تحكم أو ضبط غير التي تم ذكرها هنا أو إن تم تطبيق أساليب عمل أخری، فقد يؤدي ذلك إلی تعرّض إشعاعي خطير.**
- ◀ **يتم تسليم عدة القياس مع الفتة تحذيرية )تم اإلشارة إليها بصورة عدة القياس علی صفحة الرسوم التخطيطية بالرقم 19 (.**

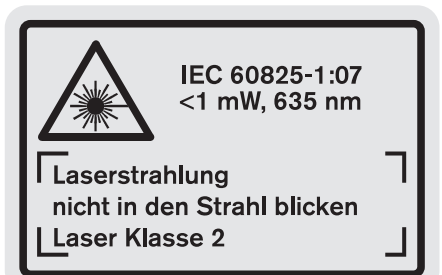

◀ **إن لم يكن النص علی الالفتة التحذيرية بلغة بلدك، فالصق عليه الالصقة المرفقة بلغة بلدك قبل االستخدام للمرة األولی.**

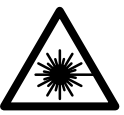

⊕

**ال توجه شعاع الليزر علی األشخاص أو الحيوانات وال توجه نظرك إلی شعاع الليزر المباشر أو المنعكس.** حيث يتسبب ذلك في إبهار الأشخاص أو في وقوع حوادث أو حدوث أضرار بالعينين.

- ◀ **في حالة سقوط أشعة الليزر على العين، فقم بغلقها على الفور، وأبعد رأسك عن شعاع الليزر.**
	- ◀ **ال تقم بإجراء تغييرات على جهاز الليزر.**
- ◀ **ال تستخدم نظارات رؤية الليزر كنظارات واقية.** غرض نظارات رؤية الليزر هو تحسين إمكانية رؤية شعاع الليزر ولكنها ال تحمي من إشعاعات الليزر.
- ◀ **ال تستخدم نظارات رؤية الليزر كنظارات شمسية أو في نظام المرور.** ال تؤمن نظارات رؤية الليزر وقاية كاملة من الأشعة الفوق بنفسجية وهي تخفض إمكانية التعرف علی الألوان.
- ◀ **اسمح بتصليح عدة القياس من قبل العمال المؤهلين والمتخصصين وباستعمال قطع الغيار األصلية فقط.**  يؤمن ذلك المحافظة علی أمان عدة القياس.
	- ◀ **ال تسمح لألطفال باستخدام عدة قياس الليزر دون مراقبة.** قد يقوموا بإعماء بصر اآلخرين بشكل غير مقصود.

◀ **ال تشتغل بواسطة عدة القياس في محيط معرض لخطر االنفجار الذي تتوفر به السوائل أو الغازات او الاغبرة القابلة للامتراق.** قد يُنتج الشرر في عدة القياس، فيشعل هذه الأغبرة أو الأبخرة.

# **وصف المنتَج واألداء**

يرجی فتح الصفحة المثنية المزودة برسوم عدة القياس وتركها مفتوحة أثناء قراءة كراسة االستعمال.

### **االستعمال المخصص**

⊕

لقد خصصت عدة القياس لقياس المسافات واألطوال والارتفاعات والأبعاد ولحساب المساحات والحجوم. إن عدة القياس صالحة لالستعمال في المجال الداخلي والخارجي.

◈

## **خدمات پس از فروش و مشاوره با مشتریان**

دفتر خدمات پس از فروش به سئواالت شما در باره تعمیرات، سرویس و همچنین قطعات یدکی و متعلقات پاسخ خواهد داد. تصاویر و اطالعات در باره قطعات یدکی و متعلقات را میتوانید در سایت نامبرده زیر جستجو نمایید:

 $\bigoplus$ 

### **www.bosch-pt.com**

تیم مشاور خدمات پس از فروش شرکت بوش با کمال میل به سئواالت شما در باره خرید، طرز استفاده و تنظیم محصوالت و متعلقات پاسخ میدهد.

برای استفاده از گارانتی، تعمير دستگاه و تهيه ابزار يدكی فقط به افراد متخصص مراجعه كنيد.

### **از رده خارج کردن دستگاه**

ابزار اندازه گیری، متعلقات و بسته بندی ها باید به طریق مناسب با حفظ محیط زیست از رده خارج و بازیافت شوند.

**حق هرگونه تغییری محفوظ است.**

♠

⊕

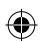

⊕

ىسراف | **310**

⊕

### **خطا** – **علت و راه حل**

### **علت راه حل**

⊕

### **نشانگر درجه حرارت و میزان دما )i )بصورت چشمک زن روشن می شود، اندازه گیری امکان پذیر نیست**

ر بگیر د

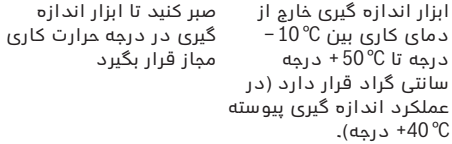

### **نشانگر میزان شارژ باتری )f )ظاهر می شود**

ولتاژ باتری کاهش یافته است )اندازه گیری هنوز ممکن است). باتری ها/ باتری های قابل شارژ را تعویض کنید

**نشانگر میزان شارژ باتری )f )بصورت چشمک زن روشن می شود، اندازه گیری امکان پذیر نیست**

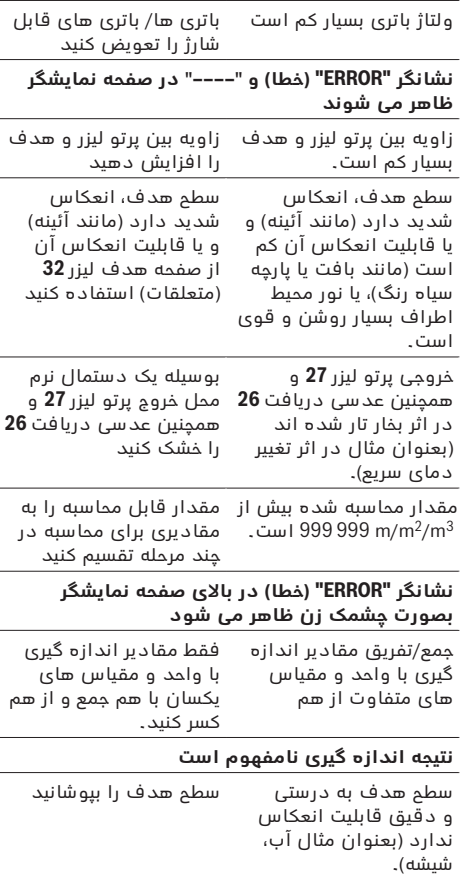

خروجی پرتو لیزر **27** و همچنین عدسی دریافت **26** همچنین عدسی دریافت **26** پوشیده شده اند. خروجی پرتو لیزر **27** و را آزاد نگهدارید

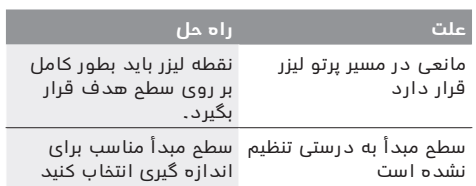

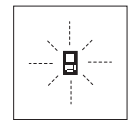

ابزار اندازه گیری بر عملکرد صحیح در هر اندازه گیری نظارت می کند. چنانچه ایرادی تشخیص داده شود، این عالمت قابل مشاهده در کنار، در صفحه نمایشگر به حالت چشمک زن روشن می شود. در

این حالت اگر با اقدامات کمکی مشروح فوق اشکال برطرف نشود، بایستی ابزار اندازه گیری برای کنترل توسط فروشگاه خریداری شده به نمایندگی و خدمات پس از فروش بوش ارسال شود.

### **بررسی و کنترل دقت ابزار اندازه گیری**

شما می توانید دقت ابزار اندازه گیری را به شرح زیر کنترل کنید:

- − یک فاصله که در دراز مدت بدون تغییر باقی می ماند به طول تقریبًا 1 تا 10 متر که طول آن را بطور دقیق می دانید (بعنوان مثال عرض یک اطاق، عرض یک دَر) انتخاب کنید. این مسیر (فاصله) اندازه گیری باید در محوطه داخلی قرار داشته باشد و سطح هدف اندازه گیری صاف و با قابلیت انعکاس خوب باشد.
	- − این فاصله را 10 بار پشت سر هم اندازه گیری کنید.

میزان خطا و انحراف اندازه گیری های مفرد )هر یک از اندازه گیری ها) نسبت به اندازه اصلی، نباید حداکثر ± 1,5 میلیمتر بیشتر یا کمتر از اندازه اصلی باشد. اندازه گیری ها را یادداشت کنید تا بعدًا بتوانید میزان دقت را مقایسه کنید.

### **مراقبت و سرویس**

⊕

### **مراقبت، تعمیر و تمیز کردن دستگاه**

نگهداری و حمل و نقل ابزار اندازه گیری باید فقط بوسیله کیف محافظ ضمیمه شده انجام بگیرد.

ابزار اندازه گیری را همواره تمیز نگاه دارید.

ابزار اندازه گیری را در آب و یا سایر مایعات غوطه ور نکنید.

برای پاک کردن آلودگی از یک دستمال نرم و مرطوب استفاده کنید. از کاربرد مواد پاک کننده و یا حالل خودداری کنید.

بخصوص عدسی دریافت **26** را با همان دقتی که برای پاک کردن و نگهداری از شیشه عینک و یا عدسی دوربین عکاسی دارید، تمیز و نگهداری کنید.

برای هرگونه سئوال و یا سفارش ابزار یدکی و متعلقات، لطفاً حتماً شماره فنی ده رقمی کالا را مطابق برچسب روی ابزار اندازه گیری اطالع دهید.

به هنگام لزوم تعمیر، ابزار اندازه گیری را در داخل کیف محافظ **28** قرار داده و ارسال کنید.

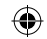

### **311** | ىسراف

− امکان جمع اندازه ها، در عملکرد اندازه گیری طول با تأخیر زمانی و در عملکرد عالمتگذاری و انتقال یک اندازه معین، وجود ندارد. چنانچه در حین عمل جمع اندازه ها، این عملکردهای فوق انتخاب شوند، ادامه عمل جمع قطع می شود.

### **نحوه کسر کردن مقادیر اندازه گیری شده**

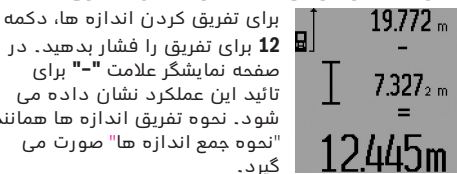

**12** برای تفریق را فشار بدهید. در صفحه نمایشگر عالمت **"–"** برای تائید این عملکرد نشان داده می شود. نحوه تفریق اندازه ها همانند "نحوه جمع اندازه ها" صورت می گیرد.

### **راهنمائی های عملی**

### **اطالعات و توضیحات کلی**

عدسی دریافت **26** و خروجی پرتو لیزر **27** نباید هنگام اندازه گیری پوشیده باشند.

ابزار اندازه گیری را به هنگام انجام یک اندازه گیری نباید حرکت داد )به استثناء در عملکرد اندازه گیری پیوسته، در عملکرد اندازه گیری حداقل / حداکثر طول و همچنین در عملکرد علامتگذاری و انتقال یک اندازه معین). از اینرو ابزار اندازه گیری را حتی االمکان به یک تکیه گاه محکم تکیه داده و یا آنرا روی یک سطح محکم مستقر کنید.

### **عوامل تأثیرگذارنده در محدوده اندازه گیری**

محدوده اندازه گیری به شرایط نور و خصوصیات انعکاسی سطح هدف بستگی دارد. برای دیدن بهتر پرتو لیزر در ضمن کار در محیط و فضای باز، تحت تابش شدید نور خورشید از عینک دید مخصوص پرتو لیزر **31** )متعلقات( و همچنین از صفحه هدف لیزر **32** (متعلقات) استفاده کنید و یا اینکه برای سطح هدف سایه بان ایجاد کنید.

### **عوامل تأثیرگذارنده در نتیجه اندازه گیری**

به دلیل عوامل و خواص فیزیکی نمی توان مطمئن بود که هنگام اندازه گیری بر روی سطوح مختلف هیچگونه خطایی در اندازه گیری وجود نداشته باشد. از جمله عوامل عبارتند از:

- − سطوح شفاف قابل رؤیت (بعنوان مثال شیشه، آب)،
- − سطوح منعکس کننده )بعنوان مثال فلز پرداخت و پولیش شده، شیشه(،
- − سطوح مشبک و متخلخل )بعنوان مثال مواد عایق کننده(،
- − سطوح ترکیبی )بعنوان مثال روکار ساختمان، سنگ معدنی).

در صورت لزوم برای این سطوح از صفحه هدف لیزر **32** (متعلقات) استفاده کنید.

عالوه بر این، خطای اندازه گیری در سطوحی که بطور غیر مستقیم (اُریب) هدف گیری شده باشند نیز ممکن است. همچنین الیه های مختلف هوا با دماهای متفاوت و یا وارد آمدن غیرمستقیم انعکاس ها می توانند روی مقدار اندازه گیری تأثیر بگذارند.

### **نحوه اندازه گیری بوسیله میله مخصوص سطح مبدأهای خاص )رجوع شود به تصاویر G و B ،C ،F)**

استفاده از میله مخصوص سطح مبدأهای خاص **18** بعنوان مثال برای اندازه گیری از گوشه ها )طول اوریب یا قطر محوطه) و یا نقاطی که دسترسی به آنها مشکل است از جمله ریل کرکره مناسب است.

دکمه **1** قفل میله کمکی برای سطح مبدأهای خاص را فشار بدهید تا بتوان میله کمکی را رو به داخل تا، کرد یا رو به بیرون باز نمود و یا موقعیت قرار گرفتن آنرا تغییر داد.

برای اندازه گیری ها از لبه یا گوشه عقبی ابزار اندازه گیری، این میله کمکی را به پهلو باز کرده و قرار بدهید و برای اندازه گیری ها از لبه عقبی میله کمکی، آنرا رو به عقب باز کرده و قرار بدهید.

سطح مبدأ را برای اندازه گیری بوسیله میله کمکی برای سطح مبدأهای خاص، با فشار دادن دکمه **8** تنظیم کنید )برای اندازه گیری هایی بوسیله میله کمکی به پهلو باز شده، اندازه گیری را از لبه عقبی ابزار اندازه گیری تنظیم کنید(.

### **نحوه تنظیم بوسیله تراز**

تراز **14** تنظیم ساده ابزار اندازه گیری در حالت افقی را امکان پذیر می سازد. به این ترتیب می توانید سطح هدف را بخصوص در فاصله های طویل و دور آسانتر نشانه گیری کرده و تحت نظر داشته باشید.

تراز **14** به انضمام پرتو لیزر برای ترازیابی مناسب نمی باشد.

### **نحوه هدف گیری بوسیله هدف یاب چشمی )VF 250 GLM( )رجوع شود به تصویر N)**

خط دید از داخل هدف یاب چشمی و پرتو لیزر، به موازات یکدیگر جریان دارند. از این طریق امکان یک هدف گیری دقیق از فاصله دور، چنانچه نقطه لیزر با دید معمولی چشم امکان پذیر نباشد، فراهم می شود.

برای هدف گیری، از داخل هدف یاب **10** هدف گیر چشمی نگاه کنید. توجه داشته باشید که دریچه **25** هدف یاب چشمی آزاد و تمیز باشد.

**توجه:** در فواصل نزدیک، نقطه هدف واقعی و نقطه هدف نشان داده شده (در هدف یاب چشمی) بر هم منطبق و با یکدیگر یکسان نیستند.

### **هدف گیری با راهنمای تنظیم مسیر )جهت یاب( )رجوع شود به تصویر O)**

راهنمای تنظیم،**24** هدف یابی را از فواصل دور تسهیل می کند. برای اینکار در امتداد راهنمای تنظیم موجود در سطح جانبی ابزار اندازه گیری نگاه کنید. پرتو لیزر به موازات این خط دید جریان دارد.

### **نحوه کار با سه پایه )متعلقات(**

◈

استفاده کردن از سه پایه بخصوص برای فواصل طویل و دور لازم است. ابزار اندازه گیری را بوسیله یک رزوه "1/4 اینچ **21** یا بر روی صفحه قابل تعویض سریع سه پایه **30** و یا بر روی یک سه پایه معمولی عکاسی قرار بدهید. ابزار اندازه گیری را بوسیله پیچ مهار بر روی صفحه قابل تعویض سریع محکم کنید.

سطح مبدأ برای اندازه گیری را بوسیله سه پایه از طریق فشار دادن دکمه **8** )سطح مرجع رزوه است( تنظیم کنید.

حاصله طبق محاسبه فوق، بصورت عدد منفی نشان داده می شود و همزمان یک فاصله کل دیگری (بیشتری) که نتیجه حاصل ضرب یک اندازه معین بیشتر از تعداد قبلی است، نشان داده می شود.

ابزار اندازه گیری آنقدر حرکت بدهید، تا در سطر میانی نشانگر اندازه ها **a**، حاصل ضرب تعداد مورد نظر اندازه معین در صفحه نمایشگر نشان داده شود و باقی مانده حاصله )اندازه فاصله کل منهای این حاصلضرب( در سطر پائینی نشانگر اندازه ها **a**، معادل **"m 0,0 "**باشد. سپس نقطه مبدأ اندازه گیری را عالمتگذاری کنید.

مثال ها:

a (اندازه باقی مانده حاصله، یک عدد مثبت است:  $7,4$  m =  $(12 \times 0.6 \text{ m}) + 0.2 \text{ m}$ 

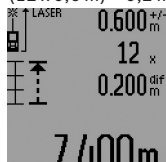

در یک مسافت/ فاصله کل معادل با m 7,4 متر، تعداد 12 بار اندازه معین m 0,6 متر وجود دارد. عالوه بر این در این فاصله، یک اندازه معادل m 0,2 متر، بعنوان اندازه

باقی مانده نیز وجود دارد. فاصله بين ابزار اندازه گیری و نقطه اولیه

را به مقدار این اندازه باقی مانده حاصله معادل m 0,2 متر کاهش دهید و سپس این طول را عالمت گذاری کنید یا انتقال بدهید.

b (اندازه باقی مانده حاصله، یک عدد منفی است:

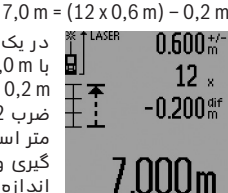

در یک مسافت/ فاصله کل معادل با m 7,0 متر، یک اندازه معادل m 0,2 متر، مقدار کسری از حاصل ضرب 12 بار در اندازه معین m 0,6 متر است. فاصله بين ابزار اندازه گیری و نقطه اولیه را به مقدار این اندازه کسری معادل m 0,2 متر

افزایش دهید و سپس این طول را عالمت گذاری کنید یا انتقال بدهید.

با فشار دادن کوتاه دکمه **7** برای اندازه گیری، میتوان به عملکرد عالمتگذاری و انتقال یک اندازه معین خاتمه داد. با فشار دادن و نگهداشتن دکمه **7** برای اندازه گیری، عملکرد عالمتگذاری و انتقال یک اندازه معین مجددًا )با همان اندازه معین) آغاز می گردد.

عملکرد عالمتگذاری و انتقال یک اندازه معین پس از مدت زمان 5 دقیقه بطور اتوماتیک خاموش می شود. برای خاموش کردن سریعتر این عملکرد، یکی از دکمه های عملکرد ابزار اندازه گیری را فشار بدهید.

### **نحوه بدست آوردن لیست آخرین اندازه ها**

این ابزار اندازه گیری، 30 اندازه گیری آخر و محاسبه آنها را به حافظه می سپارد و به ترتیب معکوس )شروع با آخرین اندازه) نشان می دهد.

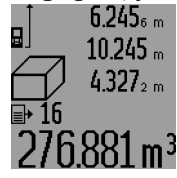

برا ی بازیافتن اندازه های به حافظه سپرده شده، دکمه **15**را فشار بدهید. در صفحه نمایشگر، نتیجه آخرین اندازه گیری، بانضمام علامت نشانگر لیست اندازه ها **d** و همچنین یک شمارشگر برای شماره بندی اندازه های نشان داده شده، ظاهر

می شود.

چنانچه با فشار دادن مجدد دکمه،**15** هیچ اندازه دیگری در حافظه موجود نباشد، ابزار اندازه گیری به آخرین

عملکرد اندازه گیری بازمی گردد. برای ترک کردن لیست اندازه ها، یکی از دکمه های عملکرد ابزار اندازه گیری را فشار بدهید.

برای پاک کردن اندازه های جاری قابل مشاهده در لیست اندازه ها، دکمه **16** را کوتاه فشار بدهید. برای پاک کردن کل مقادیر لیست اندازه ها، دکمه **15** را فشار بدهید و آنرا در همین حالت نگهدارید و همزمان دکمه **16** را یکبار کوتاه فشار بدهید.

### **نحوه پاک کردن مقادیر اندازه گیری شده**

با فشار دادن کوتاه مدت دکمه،**16** می توانید در کلیه عملکرد های اندازه گیری، آخرین مقدار (طول) اندازه گیری شده را پاک کنید. از طریق چند بار فشار دادن کوتاه این دکمه، میتوان هر یک از این مقادیر را به ترتیب معکوس ضبط مقادیر، بطور متوالی پاک کرد.

در عملکرد اندازه گیری سطوح دیوارها، با اولین بار فشار دادن کوتاه دکمه،**16** آخرین مقدار اندازه گیری شده طول (اندازه گیری مفرد) پاک می شود. با فشار دادن مجدد این دکمه، کلیه طول های **BX**، و با فشار دادن این دکمه برای سومین بار، ارتفاع **A** نیز پاک می شود.

### **نحوه جمع اندازه ها**

برای جمع اندازه ها با یکدیگر، نخست یک مقدار دلخواه را اندازه بگیرید و یا یک اندازه را از لیست اندازه ها انتخاب کنید. سپس دکمه **6** برای جمع اندازه ها را فشار بدهید. در صفحه نمایشگر عالمت **"+"** برای تائید این عملکرد نشان داده می شود. سپس یک مقدار دیگری را اندازه بگیرید و یا یک اندازه دیگری را از لیست اندازه ها انتخاب کنید.

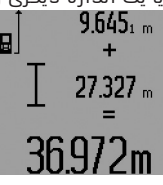

برای بدست آوردن حاصل جمع هر دو اندازه گیری، دکمه **5** برای نتیجه اندازه گیری را فشار بدهید. محاسبه مربوطه در سطور نمایشگر اندازه ها **a** و حاصل جمع، در سطر نمایشگر نتیجه اندازه گیری **c**، در صفحه نمایشگر نشان داده می

⊕

شود.

پس از محاسبه حاصل جمع اندازه ها، میتوان اندازه های دیگری و همچنین اندازه هایی از لیست اندازه ها را به این نتیجه حاصل جمع افزود. این عمل در صورتی انجام پذیر است که قبل از هر اندازه گیری، دکمه **6** برای جمع اندازه ها فشار داده شود. با فشار دادن دکمه،**5** میتوان عمل جمع اندازه ها را خاتمه داد.

نکاتی در رابطه با نحوه جمع اندازه ها:

- − اندازه های طول ها، مساحت ها و حجم ها را نمیتوان با یکدیگر آمیخت. چنانچه بطور مثال یک اندازه طول با یک اندازه مساحت به یکدیگر افزوده شوند، پس از فشار دادن دکمه **5** برای نتیجه اندازه گیری، عالمت **"ERROR**( **"**خطا( در صفحه نمایشگر ظاهر می شود. سپس ابزار اندازه گیری به آخرین عملکرد اندازه گیری انتخاب شده باز می گردد.
- − برای هر محاسبه، نتیجه یک اندازه گیری )بطور مثال اندازه حجم)، و در اندازه گیری های پیوسته، اندازه ای که در سطر نمایشگر نتیجه اندازه گیری **c**، در صفحه نمایشگر نشان داده می شود، جمع می شود. جمع مقادیر اندازه گیری شده مفرد واقع در سطور نمایشگر اندازه ها **a**، امکان پذیر نمی باشد.

⊕

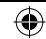

### 3**13** | فارسی

برای انجام اندازه گیری طول با تأخیر زمانی، دکمه **3** برای تغییر نوع عملکرد را پشت سر هم فشار بدهید، تا نشانگر برای اندازه گیری طول با تأخیر زمانی، در صفحه نمایشگر ظاهر شود.

در سطور نمایشگر اندازه ها **a**، فاصله زمانی از بکار انداختن عملکرد تا اندازه گیری نشان داده می شود. این مدت زمان را میتوان از طریق فشار دادن دکمه **6** برای جمع و یا دکمه **12** برای تفریق اندازه ها، بين 1 تا 60 ثانیه تنظیم نمود.

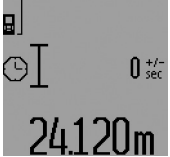

سپس دکمه **7** برای اندازه گیری را فشار بدهید تا پرتو لیزر را روشن و نقطه مورد نظر را هدف گیری کنید. دکمه **7** برای اندازه گیری را مجددًا فشار بدهید تا اندازه گیری را آغاز کنید. عمل اندازه گیری مطابق مدت زمان انتخاب شده انجام می

گیرد. مقدار اندازه گیری شده، در سطر نمایشگر نتیجه اندازه گیری **c**، در صفحه نمایشگر نشان داده می شود. جمع و تفریق نتایج اندازه ها و همچنین اندازه گیری حداقل/حداکثر یک فاصله در عملکرد اندازه گیری طول با تأخیر زمانی امکان پذیر نمی باشد.

### **نحوه اندازه گیری سطوح دیوار)رجوع شود به تصویر L)**

از طریق اندازه گیری سطوح/مساحت چند دیوار، میتوان جمع کل چندین سطح که را دارای یک ارتفاع مشترک می باشند محاسبه نمود.

در نمونه قابل مشاهده در تصویر، باید جمع سطوح (مساحت کل) چندین دیوار تعیین بشود که دارای ارتفاع مشترک **A**( ارتفاع محوطه( اما طول های متفاوت **B** هستند. برای اندازه گیری سطوح دیوارها، دکمه **3** برای تغییر نوع عملکرد را مکررًا به دفاتی فشار بدهید، تا نشانگر برای اندازه گیری سطح/مساحت دیوار، در صفحه نمایشگر ظاهر شود.

همانند اندازه گیری یک طول، ارتفاع **A** دیوار را اندازه بگیرید. مقدار اندازه گیری شده )**"cst**)**"**، در سطر باالیی نمایشگر اندازه ها **a**، در صفحه نمایشگر نشان داده می شود. پرتو لیزر روشن باقی می ماند.<br>\*\*\* 1**4.571. \*\*\*\*\*\*\*** .......، ، طول لو

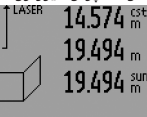

1Ubm2

سپس طول اولین دیوار1 **B** را اندازه بگیرید. مساحت دیوار بطور اتوماتیک محاسبه شده و در سطر نمایشگر نتیجه اندازه گیری **c**، در صفحه نمایشگر نشان داده می شود. طول مقدار اندازه گیری شده در سطر میانی نمایشگر اندازه ها **a**، در صفحه نمایشگر نشان داده

می شود. پرتو لیزر روشن باقی می ماند.

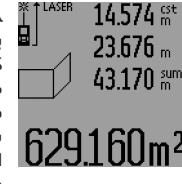

حال طول دومین دیوار **2B** را اندازه بگیرید. این مقدار اندازه گیری شده که در سطر میانی نمایشگر اندازه ها **a**، در صفحه نمایشگر نشان داده می شود، به طول**1B** افزوده می شود. حاصل جمع هر دو طول اندازه گیری شده )**"sum"**، که در سطر پائینی نمایشگر اندازه ها **a**، در

⊕

صفحه نمایشگر نشان داده می شود(، در ارتفاع **A** به حافظه سپرده شده، ضرب می شود. مساحت کل حاصله، در سطر نمایشگر نتیجه اندازه گیری **c**، در صفحه نمایشگر نشان داده می شود.

شما می توانید از این طریق، هر چند طول **BX** دیگری را به دلخواه اندازه بگیرید که این اندازه ها بطور اتوماتیک با یکدیگر جمع، و حاصل جمع آنها در ارتفاع **A** ضرب می شود. صحیح بودن محاسبهِ سطوح، مشروط بر آن است که اولین طول اندازه گیری شده )در مثال فوق ارتفاع محوطه **A** ) برای تمامی سطوح دیگر یکسان و یک اندازه باشد. برای اندازه گیری سطوح دیوار با یک ارتفاع جدید **A**، دکمه **16** را سه بار فشار بدهید.

### **عملکرد عالمتگذاری و انتقال یک اندازه معین )رجوع شود به تصویر M)**

این عملکرد برای عالمتگذاری و انتقال یک طول یا یک اندازه معین است که یا باید اندازه گیری و یا باید به ابزار داده و ثبت بشود. این عملکرد بطور مثال برای عالمتگذاری فواصل مابین دیوارهای میانی در ساخت دیوارهای کاذب مورد استفاده قرار می گیرد.

برای کاربرد عملکرد عالمتگذاری و انتقال یک اندازه معین، دکمه **3** برای تغییر نوع عملکرد را مکررًا به دفاتی فشار بدهید، تا نشانگر برای عالمتگذاری و انتقال یک اندازه معین، در صفحه نمایشگر ظاهر شود.

اندازه قابل عالمتگذاری و انتقال را میتوان از طریق روش های زیر تنظیم نمود:

- − برای وارد کردن و ثبت یک اندازه معین در ابزار، دکمه **6** برای جمع و یا دکمه **12** برای تفریق اندازه ها را مکررًا به دفاتی فشار بدهید، تا اندازه مورد نظر در سطر باالئی نمایشگر اندازه ها **a**، در صفحه نمایشگر ظاهر شود. چنانچه دکمه **6** برای جمع و یا دکمه **12** برای تفریق اندازه ها را فشار داده و در این حالت نگهدارید، اندازه ها آهسته بطور متوالی نشان داده می شوند. در این حالت پرتو لیزر هنوز روشن نمی شود.
- − برای اندازه گیری یک اندازه معین، دکمه **7** برای اندازه گیری را یکبار، کوتاه برای هدف گیری و یکبار دیگر، کوتاه برای اندازه گیری فشار بدهید. سپس پرتو لیزر روشن باقی می ماند.
- − طول اندازه گیری شده یا اندازه به ابزار داده شده را میتوان با فشار دادن دکمه **6** برای جمع و یا دکمه **12** برای تفریق انداز ها مجددًا تصحیح نمود.

پس از تعیین و مشخص کردن اندازه معین برای عالمتگذاری یا انتقال، دکمه **7** برای اندازه گیری را فشار بدهید و آنرا در این حالت نگهدارید، تا بتوان اندازه گیری را آغاز نمود.

حال ابزار اندازه گیری را برای عالمتگذاری و یا انتقال طول معین، به طرف مسیر مورد نظر حرکت بدهید. اندازه کنونی (آخرین اندازه) واقع در کل فاصله، در سطر نمایشگر نتیجه اندازه گیری **c**، در صفحه نمایشگر بطور مداوم نشان داده می شود. اندازه معین انتخاب شده، همچنان در سطر بالائی نمایشگر اندازه ها **a**، در صفحه نمایشگر قابل مشاهده می باشد.

در سطر میانی و در سطر پائینی نمایشگر اندازه ها **a**، یک ضریب )**"x** )**"**قابل مشاهده است و این ضریب نشان می دهد که به چه تعداد و دفعاتی این اندازه معین در کل مسافت/ فاصله وجود دارد. همچنین اندازه باقی مانده )**"dif** )**"**که از حاصل ضرب طول معین در این ضریب )نشان دهنده دفعاتی که این اندازه معین در کل فاصله وجود دارد) منهای کل فاصله بدست می آید، نشان داده می شود.

نچه اندازه کل مسافت/ فاصله، کوچکتر از نتیجه حاصل چنا ِ ضرب چندین اندازه معین باشد، آنگاه اندازه باقی مانده

⊕

**"ERROR "**و**"– – – –"**ظاهر می شود. برای اندازه گیری چنین مقادیری، حجم مورد اندازه گیری را به چند مقدار قابل اندازه گیری کوچکتری تقسیم نموده، هر یک از مقادیر را جداگانه محاسبه کنید و در آخر نتیجه های محاسبات را جمع بندی کنید.

### **نحوه اندازه گیری غیر مستقیم طول )رجوع شود به تصاویر K – H)**

روش اندازه گیری غیر مستقیم طول، برای تعیین و محاسبه فاصله هایی است که بطور مستقیم قابل اندازه گیری نباشند. عدم امکان اندازه گیری مستقیم می تواند به دلیل وجود مانعی در مسیر پرتو لیزر باشد و یا اینکه سطح هدفی بعنوان بازتاب کننده پرتو تابیده شده (رفلِکتور) در اختیار نباشد. نتایج صحیح در اندازه گیری فقط زمانی حاصل می شوند که شرط الزم تشکیل زاویه قائمه )بطور مثال، بین پرتو لیزر و فاصله مورد نظر) در هر یک از اندازه گیری ها، دقیقاً رعایت شود (قضیه فیثاغورث).

در حین پروسه اندازه گیری، توجه داشته باشید که نقطه مبدأ انتخاب شده )بعنوان مثال، لبه عقبی ابزار اندازه گیری)، در هر یک از اندازه گیری ها، دقیقاً در همان محل مبدأ، بدون هیچگونه تغییری قرار داشته باشد )به استثناء در اندازه گیری ذوزنقه(.

پرتو لیزر در فاصله بين اندازه گیری های مفرد )تک اندازه گیری) روشن باقی می ماند.

برای اندازه گیری غیر مستقیم طول، چهار نوع عملکرد در اختیار دارید که تحت استفاده از این عملکردها می توانید مسافت های مختلفی را اندازه بگیرید. برای انتخاب نوع عملکرد اندازه گیری، دکمه **3** برای تغییر نوع عملکرد را مکررا به دفاتی فشار بدهید، تا علامتِ نوع عملکرد ِاندازه گیری مورد نظر، در صفحه نمایشگر ظاهر شود.

### **a)نحوه اندازه گیری غیرمستقیم ساده طول تحت استفاده از تابع فیثاغورث)رجوع شود به تصویر H)**

دکمه **3** برای تغییر نوع عملکرد را مکررًا به دفاتی فشار بدهید، تا نشانگر $\mathbb{X}$  برای اندازه گیری غیرمستقیم ساده طول تحت استفاده از تابع فیثاغورث، در صفحه نمایشگر ظاهر شود.

همانند نحوه اندازه گیری یک طول، طول مسافت **"1"** و طول مسافت **"2"** را به ترتیب اندازه بگیرید. توجه داشته باشید که زاویه بين دو طول **"1"**و طول مورد محاسبه **"E"**، یک زاویه قائمه تشکیل بدهد.

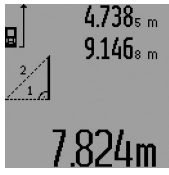

⊕

پس از اتمام آخرین اندازه گیری، نتیجه محاسبه شده برای طول مورد نظر **"E"**، در سطر نمایشگر نتیجه اندازه گیری **c**، در صفحه نمایشگر نشان داده می شود. هر یک از اندازه های مفرد )طول های اندازه گیری شده(، در سطور نمایشگر اندازه ها **a**، در صفحه نمایشگر قابل مشاهده می باشند.

**b)نحوه اندازه گیری غیرمستقیم مضاعف طول تحت استفاده از تابع فیثاغورث)رجوع شود به تصویر** I**)** دکمه **3** برای تغییر نوع عملکرد را پشت سر هم فشار بدهید، تا نشانگر  $\mathbb{V}_\epsilon$  برای اندازه گیری غیر مستقیم مضاعف طول تحت استفاده از تابع فیثاغورث، در صفحه نمایشگر ظاهر شود.

همانند نحوه اندازه گیری یک طول، طول مسافت**"1"،"2"** و **"3"** را به ترتیب اندازه بگیرید. توجه داشته باشید که زاویه بين دو طول **"1"** و طول مورد محاسبه **"E"**، یک زاویه قائمه تشکیل بدهد.

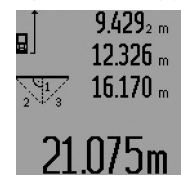

⊕

پس از اتمام آخرین اندازه گیری، نتیجه محاسبه شده برای طول مورد نظر **"E"**، در سطر نمایشگر نتیجه اندازه گیری **c**، در صفحه نمایشگر نشان داده می شود. هر یک از اندازه های مفرد )طول های اندازه گیری شده)، در سطور نمایشگر اندازه ها **a**، در صفحه نمایشگر قابل مشاهده می باشند.

> **c )نحوه اندازه گیری غیر مستقیم مرکب طول تحت استفاده از تابع فیثاغورث)رجوع شود به تصویر J)**

دکمه **3** برای تغییر نوع عملکرد را پشت سر هم فشار بدهید، تا نشانگرﷺ برای اندازه گیری غیر مستقیم مرکب طول تحت استفاده از تابع فیثاغورث، در صفحه نمایشگر ظاهر شود.

همانند نحوه اندازه گیری یک طول، طول مسافت **"1"،"2"** و **"3"**را به ترتیب اندازه بگیرید. توجه داشته باشید که زاویه بين دو طول **"1"**و طول مورد محاسبه **"E"**، یک زاویه قائمه تشکیل بدهد.

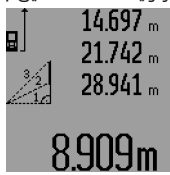

نتیجه محاسبه شده برای طول مورد نظر **"E"**، در سطر نمایشگر نتیجه اندازه گیری **c**، در صفحه نمایشگر نشان داده می شود. هر یک از اندازه های مفرد )طول های اندازه گیری شده)، در سطور نمایشگر اندازه ها **a**، در صفحه نمایشگر قابل مشاهده می باشند.

⊕

پس از اتمام آخرین اندازه گیری،

**d)نحوه اندازه گیری ذوزنقه)رجوع شود به تصویر K)**

دکمه**3** برای تغییر نوع عملکرد را پشت سر هم فشار بدهید، تا نشانگر ﷺ برای اندازه گیری ذوزنقه، در صفحه نمایشگر ظاهر شود.

همانند اندازه گیری یک طول، طول مسافت **"1"،"2"**و **"3"** را به ترتیب اندازه بگیرید. توجه داشته باشید که اندازه گیری طول **"3"**، دقیقًا از نقطه پایانی طول **"1"** آغاز بشود و همچنین دقت کنید که زاویه مابین دو طول **"1"** و طول **"2"** و همچنین زاویه مابین دو طول **"1"** و طول **"3"**، یک زاویه قائمه تشکیل بدهد.

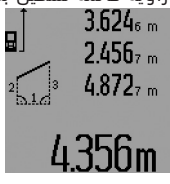

◈

پس از اتمام آخرین اندازه گیری، نتیجه محاسبه شده برای طول مورد نظر **"E"**، در سطر نمایشگر نتیجه اندازه گیری **c**، در صفحه نمایشگر نشان داده می شود. هر یک از اندازه های مفرد )طول های اندازه گیری شده)، در سطور نمایشگر

اندازه ها **a**، در صفحه نمایشگر قابل مشاهده می باشند.

### **نحوه اندازه گیری طول با تأخیر زمانی**

اندازه گیری طول با تأخیر زمانی، برای اندازه گیری در مکانهایی که به راحتی قابل دسترسی نباشند و یا در مواردی که باید از حرکت ابزار اندازه گیری در حین عمل اندازه گیری جلوگیری بعمل آید، مورد استفاده قرار می گیرد.

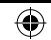

### 3**15** | فارسی

### **نحوه اندازه گیری پیوسته**

در اندازه گیری پیوسته، ابزار اندازه گیری را میتوان بصورت نسبی به طرف هدف حرکت داد و در این حین اندازه کنونی در هر 0,5 ثانیه بطور متوالی محاسبه می شود. با این روش بطور مثال می توانید از یک دیوار تا یک اندازه دلخواه فاصله بگیرید و فاصله کنونی (آخرین فاصله) همواره قابل ديدن است.

برای اندازه گیری پیوسته، نخست عملکرد اندازه گیری طول را انتخاب کنید. سپس دکمه **7** برای اندازه گیری را پشت سر هم فشار بدهید، تا نشانگر برای اندازه گیری پیوسته در صفحه نمایشگر ظاهر شود. پرتو لیزر روشن شده و اندازه گیری بالفاصله آغاز می گردد.

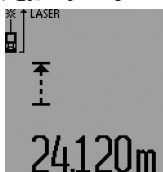

مقدار اندازه گیری شده جاری )آخرین اندازه(، در سطر نمایشگر نتیجه اندازه گیری **c** نشان داده می شود.

با فشار دادن کوتاه مدت دکمه **7** برای اندازه گیری، میتوان اندازه گیری پیوسته را خاتمه داد. آخرین

مقدار اندازه گیری شده در سطر نمایشگر نتیجه اندازه گیری **c** نشان داده می شود. چنانچه دکمه **7** برای اندازه گیری به مدت طولانی (چند ثانیه) فشار داده شود، اندازه گیری پیوسته مجددًا از نو آغاز می شود.

اندازه گیری پیوسته پس از مدت زمان 5 دقیقه بطور اتوماتیک خاموش می شود. آخرین مقدار اندازه گیری شده، در سطر نمایشگر نتیجه اندازه گیری **c** نشان داده می شود.

### **نحوه اندازه گیری حداقل / حداکثر طول )رجوع شود به تصاویر G – F)**

اندازه گیری حداقل برای تعیین کوتاه ترین فاصله از یک نقطه مبدأ ثابت است. از این عملکرد بعنوان مثال برای تعیین فواصل عمودی و یا افقی استفاده می شود. اندازه گیری حداکثر برای تعیین حداکثر فاصله از یک نقطه مبدأ ثابت است. از این عملکرد بعنوان مثال برای تعیین فواصل اوریب (قطر یا وَتر) استفاده می شود. برای اندازه گیری ساده حداقل / حداکثر یک فاصله، نخست عملکرد اندازه گیری طول را انتخاب کنید. سپس دکمه **13** را فشار بدهید. در سطر نمایشگر نتیجه اندازه گیری **c**، نماد **"min**( **"**حداقل( برای اندازه گیری حداقل نشان داده می شود. برای اندازه گیری حداکثر، دکمه **13** را مجددًا فشار بدهید، تا نماد **"max**( **"**حداکثر( برای اندازه گیری حداکثر در سطر نمایشگر نتیجه اندازه گیری ظاهر شود. سپس دکمه **7** برای اندازه گیری را فشار بدهید. پرتو لیزر روشن شده و اندازه گیری آغاز می گردد.

لیزر را بر روی هدف مورد نظر به گونه ای به این طرف و آن طرف حرکت بدهید )بعنوان مثال گوشه محوطه یا اطاق برای تعیین فاصله اوریب) تا اینکه نقطه مبدأ اندازه گیری )بعنوان مثال نوک میله مخصوص سطح مبدأهای خاص **18**( همواره در یک موقعیت یا در یک نقطه باقی بماند.

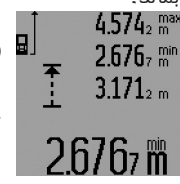

در سطر نمایشگر نتیجه اندازه گیری **c** )بر حسب نوع عملکرد انتخاب شده( ، اندازه حداقل و یا حداکثر نشان داده می شود. این اندازه زمانی تغییر می یابد و اندازه جدید نشان داده می شود که مقدار اندازه گیری شده بعدی، کوچکتر و یا بزرگتر

از اندازه حداقل و یا حداکثر قبلی باشد. در سطور نمایشگر اندازه ها **a**، مقادیر حداکثر )**"max** )**"**و حداقل )**"min** )**"**و همچنین مقدار اندازه گیری شده کنونی )آخرین اندازه) نشان داده می شوند.

برای اتمام عملکرد اندازه گیری حداقل / حداکثر، دکمه **7** برای اندازه گیری را کوتاه فشار بدهید. چنانچه دکمه اندازه گیری مجددًا فشار داده شود، اندازه گیری مجددًا از نو آغاز می گردد.

عمل اندازه گیری حداقل / حداکثر را میتوان در اندازه گیری طول در سایر عملکردها )از جمله، در عملکرد اندازه گیری سطح) نیز مورد استفاده قرار داد. برای اینکار، هنگام محاسبه هر یک از اندازه ها، دکمه **13** را یکبار برای اندازه گیری حداقل، و دوبار برای اندازه گیری حداکثر فشار بدهید. سپس دکمه **7** را برای روشن کردن پرتو لیزر فشار بدهید. ابزار اندازه گیری را به نحوی حرکت بدهید تا اندازه حداقل یا اندازه حداکثر مورد نظر، اندازه گیری شود و برای پذیرش اندازه حداقل یا اندازه حداکثر در محاسبات جاری، دکمه **7** را فشاربدهید.

در عملکرد اندازه گیری طول با تأخیر زمانی و در عملکرد عالمتگذاری و انتقال مقدار معین، عمل اندازه گیری حداقل / حداکثر، امکان پذیر نمی باشد.

اندازه گیری حداقل و حداکثر، پس از مدت زمان **5** دقیقه بطور اتوماتیک خاموش می شود.

### **نحوه اندازه گیری سطح**

برای اندازه گیری سطوح، دکمه **4** را مکررًا فشار بدهید، تا نشانگر برای اندازه گیری سطح/مساحت در صفحه نمایشگر ظاهر شود.

متعاقب آن طول و عرض را یکی بعد از دیگری مانند روش اندازه گیری طول اندازه گیری کنيد. پرتو لیزر در فاصله بین دو اندازه گیری روشن باقی می ماند.

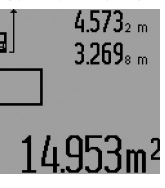

پس از اتمام دومین اندازه گیری، ا مساحت بطور اتوماتیک محاسبه می**U** شود و در سطر نشانگر نتیجه اندازه گیری **c**، نشان داده می شود. هر یک از اندازه های مفرد )طول های اندازه گیری شده)، در سطور نمایشگر اندازه ها **a**، در صفحه نمایشگر قابل مشاهده می باشد.

⊕

### **نحوه اندازه گیری حجم**

برای اندازه گیری حجم، دکمه **4** را مکررًا فشار بدهید، تا نشانگر برای اندازه گیری حجم در صفحه نمایشگر ظاهر شود.

متعاقب آن طول و عرض و ارتفاع را یکی بعد از دیگری مانند روش اندازه گیری طول اندازه بگیرید. پرتو لیزر در فاصله بین سه اندازه گیری روشن باقی می ماند.

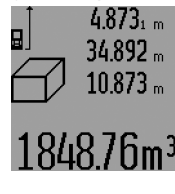

پس از اتمام سومین اندازه گیری، حجم بطور اتوماتیک محاسبه می شود و در سطر نشانگر نتیجه اندازه گیری **c** نشان داده می شود. هر یک از اندازه های مفرد )طول های اندازه گیری شده)، در سطور نمایشگر اندازه ها **a**، در صفحه نمایشگر قابل مشاهده می باشد.

مقادیر بیش از <sup>3</sup>m 999 999 مترمکعب نشان داده نمی شوند. در این موارد در صفحه نمایشگر، عالمت خطا

### ◀ **جهت پرتو لیزر را به طرف اشخاص و یا حیوانات نگیرید و خودتان هم مستقیمًا به پرتو لیزر نگاه نکنید، حتی از فاصله دور.**

با پرتو لیزر سطح هدف را مشاهده و نشانه گیری کنید. برای انجام اندازه گیری، دوباره دکمه اندازه گیری **7** را بطور کوتاه فشار بدهید.

در صورت روشن بودن پرتو لیزر بطور پیوسته، عمل اندازه گیری با اولین بار فشار دادن دکمه اندازه گیری **7** آغاز می شود. در عملکرد اندازه گیری پیوسته، عمل اندازه گیری بالفاصله پس از روشن کردن عملکرد، آغاز می گردد.

مقدار اندازه گیری شده بطور معمول ظرف مدت 0,5 ثانیه و حداکثر پس از 4 ثانیه ظاهر می شود. مدت زمان اندازه گیری بستگی به فاصله، شرایط نوری و همچنین خصوصیات انعکاسی سطح هدف دارد. پایان اندازه گیری بوسیله یک صدای علامت (سیگنال) اعلام می شود. پس از پایان اندازه گیری پرتو لیزر بطور اتوماتیک خود به خود قطع می شود.

چنانچه تقریبًا 20 ثانیه پس از مشاهده کردن و نشانه گیری هیچگونه اندازه گیری انجام نشود، در آنصورت تابش پرتو لیزر برای محافظت از باتری بطور اتوماتیک قطع می شود.

### **نحوه انتخاب سطح مبدأ )رجوع شود به تصاویر E – A)**

برای اندازه گیری می توانید از میان چهار سطح مبدأ )سطح مرجع) مختلف یکی را انتخاب کنید:

- − ضلع )لبه( عقبی ابزار اندازه گیری و یا ضلع جلوئی میله کمکی **18** مخصوص سطح مبدأهای خاص، در حالیکه میله کمکی رو به پهلو باز شده است )بطور مثال قرار دادن میله کمکی به گوشه یا لبه خارجی)،
- − نوک میله کمکی **18** مخصوص سطح مبدأهای خاص، در حالیکه میله کمکی رو به عقب باز شده است )بطور مثال برای اندازه گیری از گوشه ها(،
	- − ضلع (لبه) جلوئی ابزار اندازه گیری (بطور مثال برای اندازه گیری از لبه یک میز)،

− رزوه **21** )بطور مثال برای اندازه گیری بوسیله سه پایه(. برای انتخاب سطح مبدأ، دکمه **8** را مکررًا فشار بدهید، تا سطح مبدأ مورد نظر در صفحه نمایشگر ظاهر شود. پس از هر بار روشن کردن ابزار اندازه گیری، لبه عقبی ابزار اندازه گیری، پیشاپیش بعنوان سطح مبدأ تنظیم می شود. تغییر سطح مبدأ در اندازه گیری هایی که انجام شده اند )بطور مثال، در صورتیکه مقادیر اندازه گیری شده در لیست اندازه ها نشان داده شود)، متعاقباً امکان پذیر نمی باشد.

### **تابش پیوسته پرتو لیزر**

در صورت نیاز می توان ابزار اندازه گیری را بر روی تابش پیوسته پرتو لیزر تنظیم کرد. به این منظور دکمه تابش پیوسته پرتو لیزر **2** را فشار بدهید. در این حالت بر روی صفحه نمایشگر، لیزر مداوم **"LASER"**ظاهر می شود.

◀ **جهت پرتو لیزر را به طرف اشخاص و یا حیوانات نگیرید و خودتان هم مستقیمًا به پرتو لیزر نگاه نکنید، حتی از فاصله دور.**

پرتو لیزر در این حالت بین اندازه گیری ها نیز فعال باقی می ماند، برای اندازه گیری فقط الزم است که یک بار بطور کوتاه دکمه اندازه گیری **7** را فشار بدهید.

برای خاموش کردن تابش پیوسته پرتو لیزر، دکمه **2** را مجددًا فشار بدهید و یا ابزار اندازه گیری را خاموش کنید.

با خاموش شدن تابش پیوسته پرتو لیزر در حین یک اندازه گیری، عمل اندازه گیری نیز بطور اتوماتیک قطع می شود.

### **روشنائی در صفحه نمایشگر**

برای روشن و خاموش کردن روشنائی در صفحه نمایشگر، دکمه **11** را فشار بدهید. چنانچه پس از مدت زمان 10 ثانیه بعد از روشن کردن صفحه نمایشگر، هيچ يک از دکمه های ابزار اندازه گیری فشار داده نشود، آنگاه روشنائی صفحه نمایشگر برای محافظت از طول عمر باتری بطور اتوماتیک خاموش می شود.

### **سیگنال صوتی**

⊕

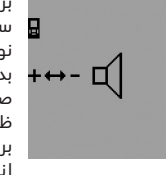

برای روشن و خاموش کردن سیگنال صوتی، دکمه **3** برای تغییر نوع عملکرد را به دفعات فشار بدهید، تا عالمت تنظیم سیگنال صوتی و صدا در صفحه نمایشگر ظاهر شود. با فشار دادن دکمه **6** برای جمع و یا دکمه **12** برای تفریق اندازه ها، عملکرد و تنظیم مورد نظر را انتخاب کنید.

با خاموش کردن ابزار اندازه گیری، تنظیم انتخاب شده برای سیگنال صوتی بدون تغییر باقی می ماند.

### **نحوه تغییر واحد اندازه گیری**

در نشانگر اندازه ها، می توانید واحد اندازه گیری را در هر زمان تغییر بدهید.

واحد های قابل انتخاب برای اندازه گیری، به شرح زیر می باشند:

- − برای اندازه گیری طول: mm ،cm ،m،
	- برای اندازه گیری سطح: <sup>2</sup> − m،
	- برای اندازه گیری حجم: <sup>3</sup> − m.

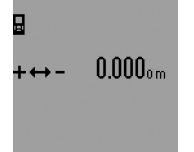

برای تغییر دادن واحد اندازه گیری، دکمه **3** برای تغییر نوع عملکرد را پشت سر هم فشار بدهید، تا نشانگر تغییر واحد اندازه گیری در صفحه نمایشگر ظاهر شود. با فشار دادن دکمه **6** برای جمع و یا دکمه **12** برای تفریق اندازه ها، واحد اندازه

⊕

گیری مورد نظر را انتخاب کنید.

### **انواع عملکردهای اندازه گیری**

### **نحوه اندازه گیری ساده طول**

برای اندازه گیری های طول، دکمه **4** را مکررًا به دفاتی فشار بدهید، تا نشانگر برای اندازه گیری طول در صفحه نمایشگر ظاهر شود.

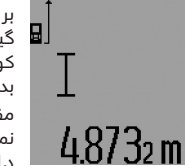

برای مشاهده کردن و برای اندازه گیری مجدد در هر مورد یکبار بطور کوتاه دکمه اندازه گیری **7** را فشار بدهید.

مقدار اندازه گیری شده، در سطر نمایشگر نتیجه اندازه گیری **c** نشان داده می شود.

چنانچه چندین طول بطور متوالی اندازه گرفته شوند، نتایج آخرین اندازه گیری ها در سطور نمایشگر اندازه ها **a** نشان داده می شوند.

◈

### 3**17** | فارسی

- Ő. اندازه گیری ذوزنقه
	- $\circ$ عملکرد زمان سنج
- 一 اندازه گیری مساحت دیوارها
- Ŧ عملکرد عالمتگذاری و انتقال اندازه معین
	- **f** نشانگر میزان شارژ باتری
	- **g** سطح مبدأ اندازه گیری
	- **h** لیزر روشن شده است
		- **i** نمایشگر هشدار دما

### **نصب**

### **نحوه قرار دادن/تعویض باتری**

برای کار با ابزار اندازه گیری، استفاده از باتری های قلیائی- منگنز یا آلکالاین (alkali-manganese) و یا باتری های قابل شارژ توصیه می شود.

با باتری های قابل شارژ V 1,2 ولت، تعداد اندازه گیری های کمتری امکان پذیر هستند تا با باتری های V 1,5 ولت. برای باز کردن محفظه باتری،**22** دکمه قفل کننده **23** را در وضعیت بچرخانید و محفظه باتری را بیرون بکشید. هنگام جاگذاری باتری به قطبگذاری صحیح بر اساس

عالمت مندرج در محفظه ی باتری توجه کنید. هنگامیکه عالمت باتری برای اولین بار در صفحه نمایشگر ابزار ظاهر شد، در این حالت همچنان میتوان حداقل 100 اندازه گیری دیگر نیز انجام داد. عملکرد اندازه گیری پیوسته در این حالت غیر فعال و خاموش می باشد.

چنانچه عالمت باتری بصورت چشمک زن ظاهر بشود، آنگاه باید باتری ها/باتری های قابل شارژ را تعویض کنید، در این حالت اندازه گیری دیگری امکان پذیر نمی باشد. همواره همه باتری ها / باتری های قابل شارژ را همزمان با هم تعویض کنید. منحصرًا از باتری ها / باتری های قابل شارژ ساخت یک سازنده و با ظرفیت های برابر استفاده کنید.

◀ **چنانچه برای مدت زمان طوالنی از ابزار اندازه گیری استفاده نمی کنید، باتری ها/ باتری های قابل شارژ را از داخل دستگاه خارج کنید.** باتری ها/ باتری های قابل شارژ ممکن است در صورت انبار کردن طوالنی مدت دچار فرسودگی و زنگ زدگی شده و خود به خود تخلیه بشوند.

# **نحوه کاربرد دستگاه**

### **نحوه کاربرد دستگاه**

- ◀ **ابزار اندازه گیری را در برابر رطوبت و تابش مستقیم نور خورشید محفوظ بدارید.**
- ◀ **ابزار اندازه گیری را در معرض دمای حاد )گرما و سرمای شدید( و یا در معرض تغییر درجه حرارت شدید قرار ندهید.** به عنوان مثال آن را برای مدت طوالنی داخل خودرو نگذارید. در صورت نوسان شدید دما، نخست بگذارید تعادل حرارت برقرار شود و ابزار اندازه گیری، خود را با دمای محیط وفق بدهد، پیش از اینکه آنرا روشن کنید.
	- ◀ **ابزار اندازه گیری را در برابر ضربه های شدید محافظت نموده و از به زمین افتادن آن جلوگیری**

**بعمل آورید.** در صورت ایجاد عوامل تأثیر گذارنده خارجی بر روی ابزار اندازه گیری، بهتر است همواره پیش از ادامه کار، دقتِ عمل ابزار اندازه گیری را کنترل کنید )رجوع شود به مبحث بررسی و کنترل دقت ابزار اندازه گیری، صفحه 320).

### **نحوه روشن و خاموش کردن**

⊕

◀ **ابزار اندازه گیری را در حالت روشن بدون نظارت در جائی قرار ندهید و پس از استفاده از ابزار اندازه گیری، آنرا خاموش کنید.** امکان آسیب دیدن چشم اشخاص دیگر وجود دارد.

برای **روشن کردن** ابزار اندازه گیری، می توانید یکی از روش های زیر را انتخاب کنید:

- − با فشار دادن دکمه روشن و خاموش:**16** ابزار اندازه گیری روشن می شود و در عملکرد اندازه گیری طول قرار می گیرد. پرتو لیزر روشن نمی شود.
- − با فشار دادن کوتاه مدت دکمه اندازه گیری:**7** ابزار اندازه گیری و پرتو لیزر روشن می شوند. ابزار اندازه گیری در عملکرد اندازه گیری طول قرار می گیرد.
- با فشار دادن طولانی مدت (چند ثانیه) دکمه اندازه گیری:**7** ابزار اندازه گیری و پرتو لیزر روشن می شوند. ابزار اندازه گیری در عملکرد اندازه گیری پیوسته قرار می گیرد.
- ◀ **جهت پرتو لیزر را به طرف اشخاص و یا حیوانات نگیرید و خودتان هم مستقیمًا به پرتو لیزر نگاه نکنید، حتی از فاصله دور.**

برای **خاموش کردن** ابزار اندازه گیری، دکمه روشن و خاموش **16** را به مدت طولانی (چند ثانیه) فشار بدهید.

چنانچه به مدت تقریبًا 5 دقیقه هیچیک از دکمه های ابزار اندازه گیری فشار داده نشود، ابزار اندازه گیری برای حفاظت از طول عمر باتری بطور اتوماتیک خاموش می شود.

در صورت خاموش شدن خودکار ابزار اندازه گیری، تمامی اندازه هایی که به حافظه ابزار سپرده شده اند، در حافظه باقی می مانند.

### **روند اندازه گیری**

پس از روشن کردن ابزار اندازه گیری، دستگاه همواره در عملکرد اندازه گیری طول یا در عملکرد اندازه گیری مداوم/پیوسته قرار می گیرد. سایر عملکردهای اندازه گیری را می توانید با فشار دادن دکمه عملکرد مربوطه روشن کنید )رجوع شود به "انواع عملکردهای اندازه گیری"، صفحه 316).

بعنوان سطح مبدأ برای اندازه گیری پس از روشن کردن دستگاه، ضلع )لبه( عقبی ابزار اندازه گیری انتخاب شده است. با فشار دادن دکمه سطح مبدأ **8** می توانید سطح مبدأ را تغییر بدهید )رجوع شود به "نحوه انتخاب سطح مبدأ )رجوع شود به تصاویر E–A")، صفحه 316 (.

پس از انتخاب کردن نوع اندازه گیری و همچنین انتخاب سطح مبدأ، همه گامهای بعدی با فشار دادن دکمه اندازه گیری **7** انجام می شوند.

ابزار اندازه گیری با سطح مبدأ انتخاب شده را در خط اندازه گیری مورد نظر )بطور مثال بر یک دیوار( تکیه و قرار بدهید.

> برای روشن کردن پرتو لیزر، بطور کوتاه دکمه اندازه گیری **7** را فشار بدهید.

↔

⊕

⊕

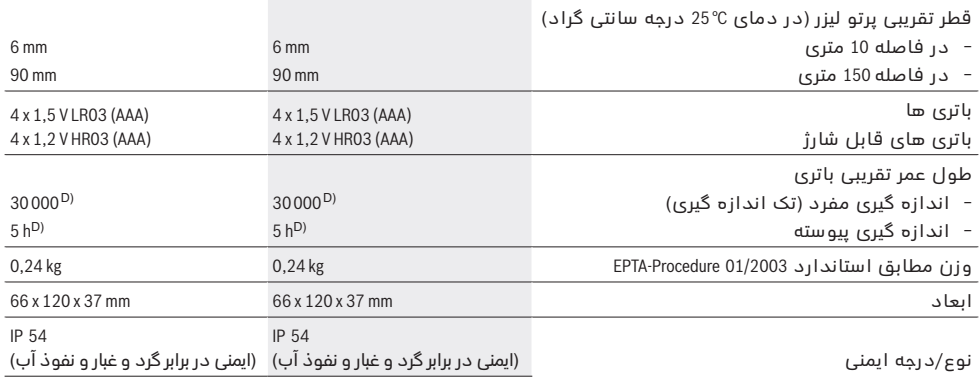

A )گسترش محدوده و بُرد کار بستگی به بازتاب نور لیزر از سطح خارجی هدف )بصورت پراکنده و نه درخشش انعکاسی – سطح مات و نه سطح براق( و همچنین میزان روشنائی نقطه لیزر در مقابل شدت روشنائی محیط )فضاهای داخلی، هوای تاریک و روشن هنگام طلوع و غروب) دارد، هر چه بازتاب نور لیزر از سطح خارجی هدف بهتر باشد و نقطه لیزر روشن تر باشد، به همان نسبت بُرد کار نیز بیشتر می شود. در شرایط نامساعد (بعنوان مثال هنگام اندازه گیری در فضاهای خارجی تحت تابش شدید نور خورشید) ممکن است لازم شود که از صفحه هدف لیزر استفاده شود.

B) تحت شرایط نامناسب (از جمله در صورت تابش شدید نور خورشید و یا عدم قابلیت انعکاس کافی از سطح خارجی)، حداکثر خطای دقت اندازه گیری معادل mm 20 ± میلیمتر در هر m 150 متر خواهد بود. تحت شرایط مساعد، می توان تأثیرگذاری و خطای دقت به مقدار m/mm ±0,05 میلیمتر در هر متر را انتظار داشت.

C )در کارکرد بصورت اندازه گیری پیوسته حداکثر دمای کاری معادل C° 40 + درجه سانتیگراد است.

D )با باتری های قابل شارژ V 1,2 ولت، تعداد اندازه گیری های کمتری امکان پذیر هستند تا با باتری های V 1,5 ولت. طول عمر تقریبی باتری طبق مشخصات فنی باال، برای حالتی است که عمل اندازه گیری بدون روشن بودن صفحه نمایشگر و همچنین بدون سیگنال صوتی صورت گیرد.برای مشخص کردن دقیق مدل ابزار اندازه گیری، شماره سری **20** بر روی برچسب دستگاه (پلاک مدل) درج شده است.

### **اجزاء دستگاه**

شماره های اجزاء دستگاه که در تصویر مشاهده میشود، مربوط به شرح ابزار اندازه گیری می باشد که تصویر آن در این دفترچه راهنما آمده است.

- **1** کلید قفل میله مخصوص سطح مبدأهای خاص
	- **2** دکمه تابش مداوم پرتو لیزر
		- **3** دکمه تغییر نوع عملکرد
	- **4** دکمه برای اندازه گیری طول، سطح و حجم
		- **5** دکمه نتیجه اندازه گیری
			- **6** دکمه جمع اندازه ها
- **7** دکمه برای اندازه گیری و اندازه گیری پیوسته
	- **8** دکمه انتخاب سطح مبدأ
		- **9** صفحه نمایشگر
	- **10** هدف یاب چشمی )VF 250 GLM)
	- **11** دکمه برای روشنائی صفحه نمایشگر
		- **12** دکمه تفریق اندازه ها
	- **13** دکمه برای اندازه گیری حداقل و حداکثر
		- **14** تراز
		- **15** دکمه لیست اندازه ها
- **16** دکمه خاموش و روشن و پاک کردن اطالعات حافظه
	- **17** محل اتصال بند رکابی برای حمل ابزار
		- **18** میله مخصوص سطح مبدأهای خاص
			- **19** برچسب هشدار پرتو لیزر
			- **20** شماره فنی/شماره سری
				- **21** رزوه 4/1" اینچ
				- **22** محفظه باتری
			- 2**3** (دکمه) قفل کننده محفظه باتری
			- **24** راهنمای تنظیم مسیر )جهت یاب(
- 2**5** دریچه هدف یاب چشمی (GLM 250 VF)
	- **26** عدسی دریافت
	- **27** خروجی پرتو لیزر
	- **28** کیف محافظ حمل دستگاه
	- **29** بند رکابی برای حمل و نقل دستگاه
		- **30** سه پایه\*
		- **31** عینک مخصوص دید پرتو لیزر\*
			- **32** صفحه هدف لیزر\*

**\*كلیه متعلقاتی كه در تصویر و یا در متن آمده است، بطور معمول همراه دستگاه ارائه نمی شود.**

### **نمادهای قابل مشاهده در صفحه نمایشگر**

- **a** سطور نمایشگر اندازه ها
	- **b** نشانگر خطا **"ERROR"**
- **c** سطر نمایشگر نتیجه اندازه گیری
- **d** شاخص/ نشانگر لیست اندازه ها
- **e** انواع عملکردهای اندازه گیری
	- اندازه گیری طول  $\pm$
- اندازه گیری سطح/مساحت **CO** 
	- 冊 اندازه گیری حجم
	- اندازه گیری پیوسته  $\pm$

### **"min"**

- **"max "**اندازه گیری حداقل/حداکثر
- -22 اندازه گیری غیرمستقیم ساده طول تحت استفاده از تابع فیثاغورث
- N. اندازه گیری غیرمستقیم مضاعف طول تحت استفاده از تابع فیثاغورث
	- $\mathcal{A}$ اندازه گیری غیرمستقیم مرکب طول تحت استفاده از تابع فیثاغورث

◈

فارسی

# **راهنمائی های ایمنی**

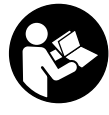

**جهت کار کردن بی خطر و ایمن با ابزار اندازه گیری به تمام راهنماییها توجه کنید. برچسب های هشدار بر روی ابزار برقی را هرگز نپوشانید. این راهنماییها را خوب نگهدارید و آن را هنگام دادن ابزار اندازه گیری فراموش نکنید.**

- ◀ **احتیاط چنانچه دستورالعمل و نحوه بکارگیری دیگری غیر از این دستورالعمل مورد استفاده قرار بگیرد و یا تجهیزات دیگری برای تنظیم و تراز کردن مورد استفاده قرار بگیرد و یا روش کار دیگری به اجراء درآید، خطراتی در رابطه با پرتو لیزر وجود خواهد داشت.**
- ◀ **ابزار اندازه گیری با یک برچسب هشدار ارسال می شود )در تصویر ابزار اندازه گیری روی صفحه تا شو با شماره 19 مشخص شده است(.**

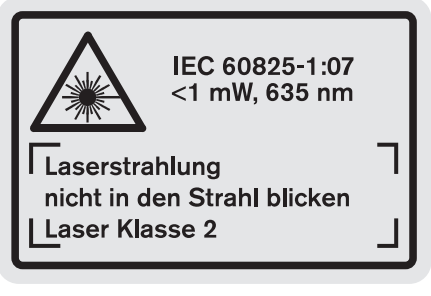

◀ **برچسب هشدار را قبل از راه اندازی اولیه با برچسب ارسالی زبان کشور خود جایگزین کنید.**

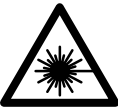

⊕

**جهت پرتو لیزر نباید به طرف افراد و یا حیوانات باشد و خودتان هم مستقیمًا به پرتو لیزر نگاه نکنید.** اینگونه ممکن است منجر به خیره شدگی افراد، بروز سانحه یا آسیب دیدگی چشم گردد.

### ◀ **در صورت برخورد پرتوی لیزر به چشم، چشمها را فورا ببندید و سر را از محدوده ی پرتوی لیزر خارج کنید.**

◀ **هیچ گونه تغییری در تنظیمات لیزر انجام ندهید.**

⊕

- ◀ **از عینک مخصوص دید پرتو لیزر بعنوان عینک ایمنی استفاده نکنید.** عینک مخصوص دید پرتو لیزر برای تشخیص بهتر پرتو لیزر است ولیکن نمی تواند از چشم شما در برابر پرتو لیزر محافظت کند.
- ◀ **از عینک مخصوص دید پرتو لیزر بعنوان عینک آفتابی و یا هنگام رانندگی استفاده نکنید.** عینک مخصوص دید پرتو لیزر محافظت و ایمنی کامل را در برابر تشعشات ماورای بنفش ارائه نمی دهد و قدرت درجه تشخیص رنگ را نیز کاهش می دهد.
- ◀ **تعمیر این ابزار اندازه گیری باید منحصرًا توسط افراد متخصص و فقط تحت استفاده از قطعات اصل انجام بگیرد.** به این ترتیب ایمنی ابزار اندازه گیری تضمین می شود.
- ◀ **اجازه ندهید که اطفال بدون نظارت ابزار اندازه گیری لیزری را مورد استفاده قرار بدهند.** زیرا خطر تابش ناخواسته اشعه به چشم دیگران و آسیب دیدن بینائی آنها وجود دارد.
- ◀ **ابزار اندازه گیری را در محیط و اماکنی که در آن خطر انفجار وجود داشته و یا در آن اماکن، مایعات قابل احتراق، گازها و یا گرد و غبار موجود باشد، مورد استفاده قرار ندهید.** امکان تولید جرقه هایی توسط ابزار اندازه گیری وجود دارد که می تواند منجر به اشتعال گرد و غبار و یا بخارهای موجود در هوا بشود.

# **تشریح دستگاه و عملکرد آن**

لطفًا صفحه تا شده این دفترچه راهنما را که حاوی تصویر ابزار اندازه گیری است، باز کنید و هنگام خواندن این دفترچه راهنما، آنرا باز نگهدارید.

### **موارد استفاده از دستگاه**

این ابزار اندازه گیری برای اندازه گیری مسافت ها، طول ها، ارتفاع ها، فواصل و همچنین برای محاسبه سطوح و حجم ها بکار برده می شود. این ابزار اندازه گیری جهت استفاده در فضای خارجی و داخلی ساختمان مناسب است.

### **مشخصات فنی**

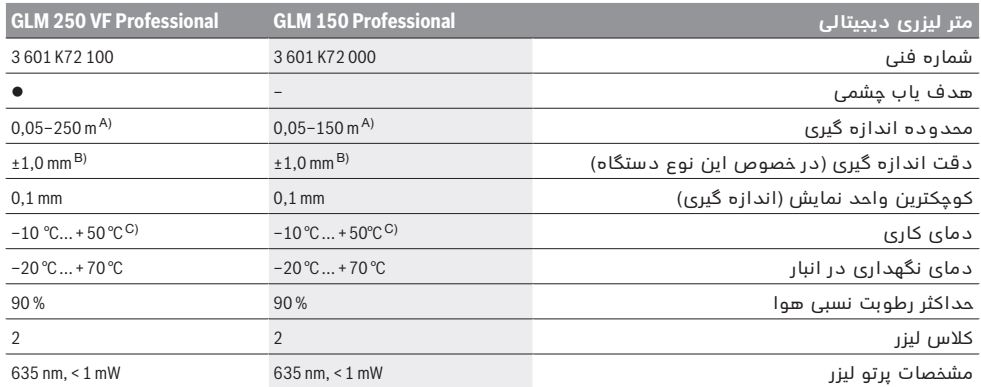

Bosch Power Tools 1 609 92A 0KT| (16.4.14)

↔

◈